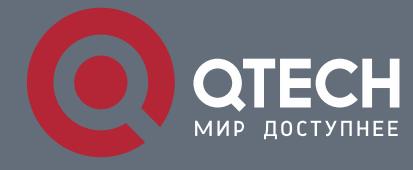

**РУКОВОДСТВО ПОЛЬЗОВАТЕЛЯ**

## **Руководство по командам для коммутаторов серии QSW-3300**

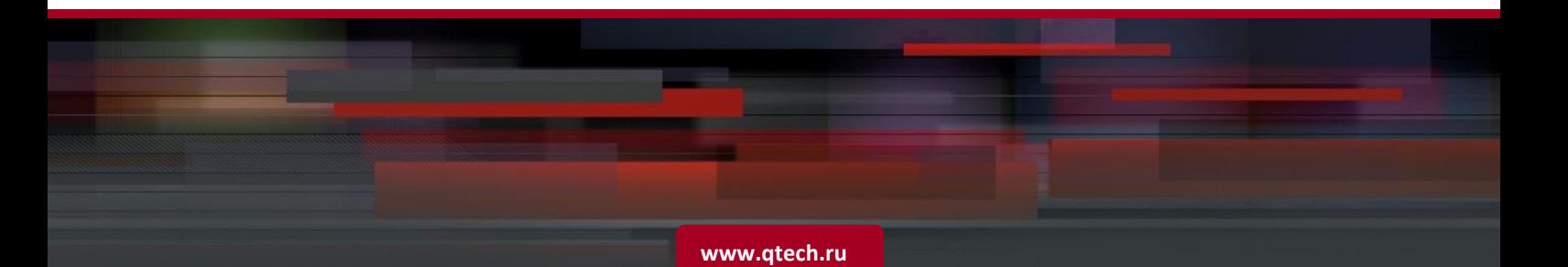

## Оглавление

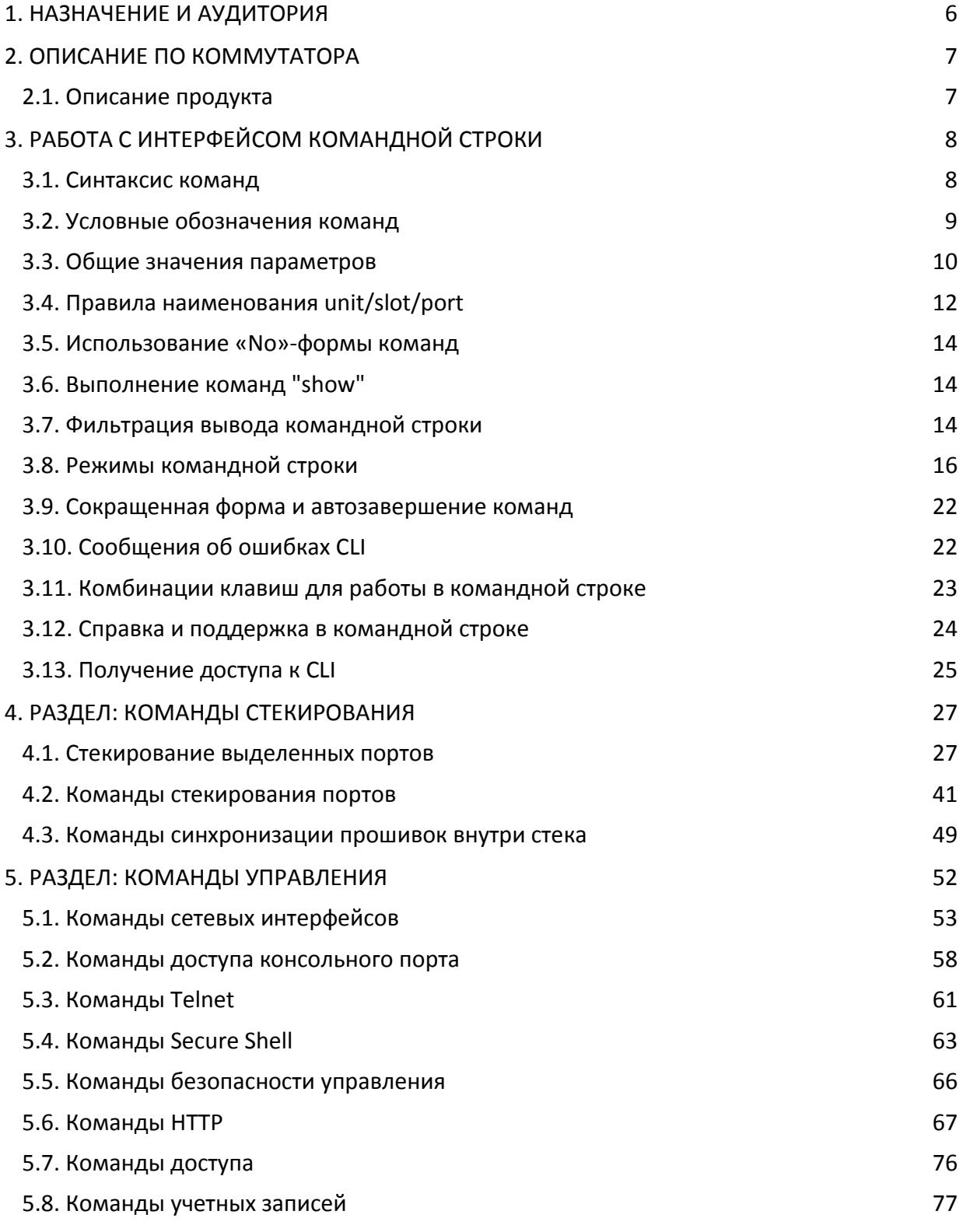

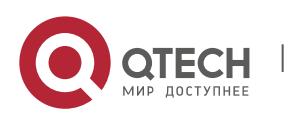

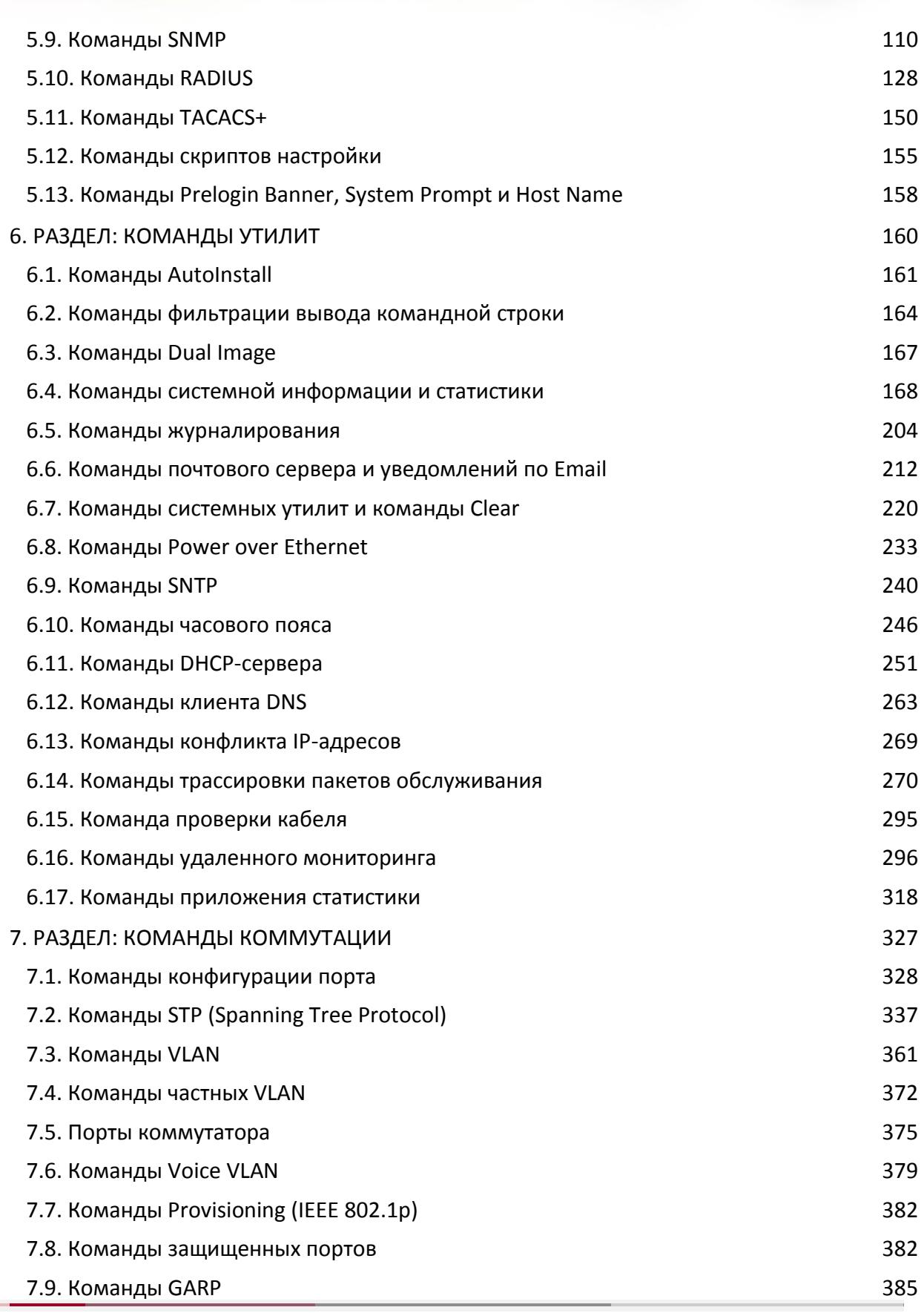

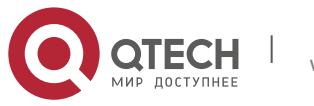

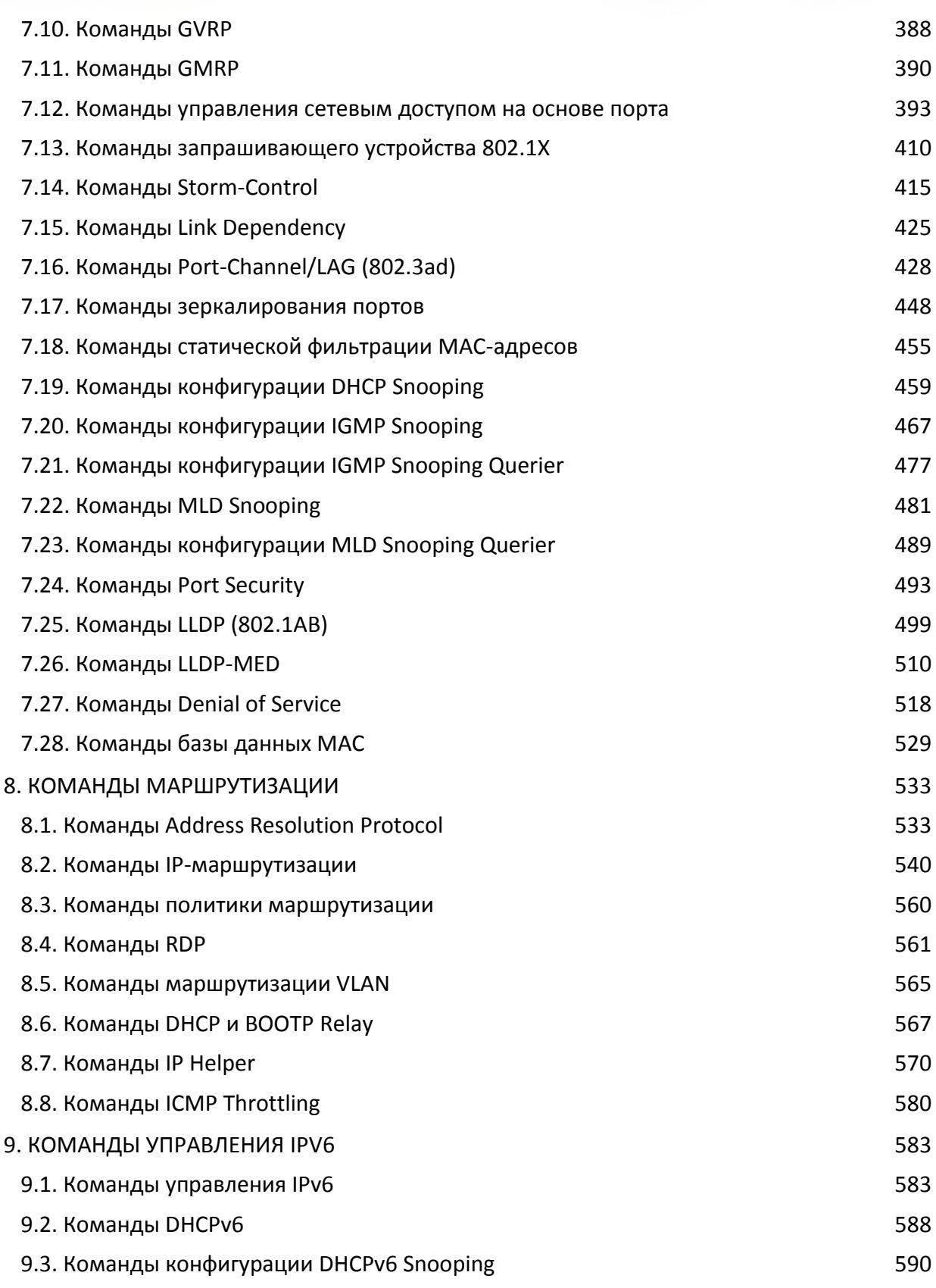

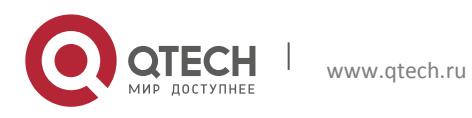

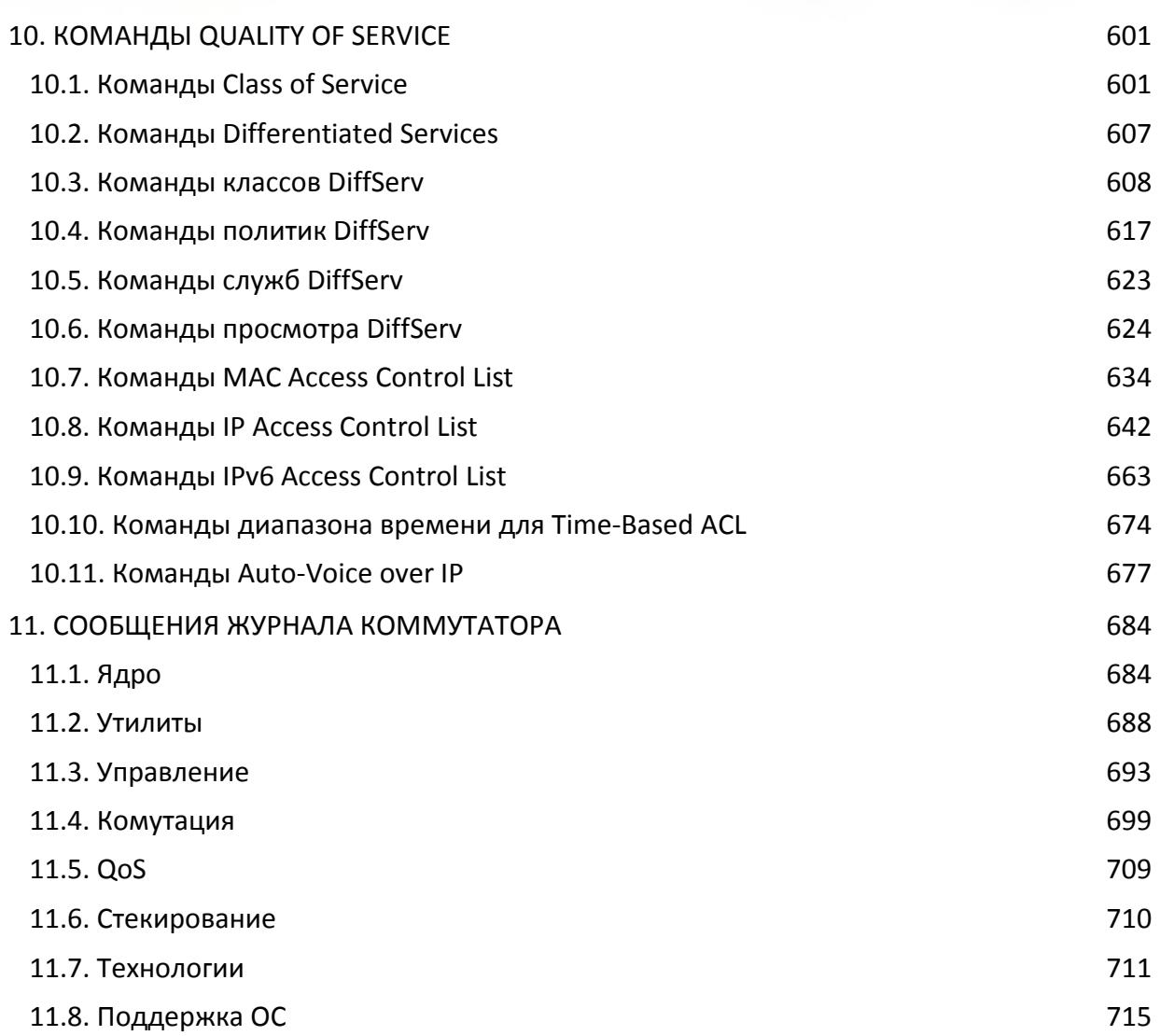

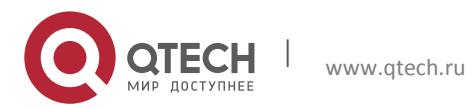

## **Об этом документе**

## <span id="page-5-0"></span>**1. НАЗНАЧЕНИЕ И АУДИТОРИЯ**

В этом документе описывается интерфейс командной строки (CLI), используемый для настройки и мониторинга работы программного обеспечения коммутатора. Доступ к командной строке можно получить при помощи прямого подключения к последовательному порту коммутатора либо по Telnet или SSH через удаленное подключение.

Этот документ предназначен для системных администраторов, настраивающих и эксплуатирующих коммутаторы QTECH. Документ содержит описание конфигурации ПО коммутатора.

Предполагается, что читатель понимает базовые принципы работы программного обеспечения коммутатора и ознакомлен с техническими характеристиками соответствующего устройства. Также предполагается, что читатель обладает базовыми знаниями о технологии Ethernet и пониманием механизмов работы компьютерных сетей.

Пожалуйста, ознакомьтесь с техническим описанием коммутаторов. Техническое описание содержит информацию о характерных для конкретных коммутаторов функциях маршрутизации, коммутации, SNMP, настроек, управления и других функциях. Некоторые функции не поддерживаются в определенных моделях коммутаторов.

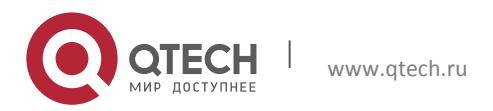

## **2. ОПИСАНИЕ ПО КОММУТАТОРА**

### <span id="page-6-0"></span>Описание ПО коммутатора

Программное обеспечение коммутатора выполняет две функции:

- Обеспечивает различные возможности коммутации фреймов, основываясь на содержащейся в них информации 2,3 и 4 уровней OSI.
- Предоставляет сетевому администратору возможности для мониторинга и конфигурирования.

### **2.1. Описание продукта**

<span id="page-6-1"></span>Развитие сетевых технологий перевело коммутацию Fast Ethernet и Gigabit Ethernet из класса магистральных приложений уровня high-end в разряд недорогих потребительских решений. Стоимость решений продолжает снижаться, и в то же время повышается производительность и расширяется набор доступных функций. Устройства, способные осуществлять коммутацию уровней 2, 3 и 4 OSI, становятся все более востребованы. Программное обеспечение коммутатора обеспечивает гибкое решение для этих все возрастающих потребностей.

Точные функциональные возможности каждого сетевого устройства, на котором работает базовое ПО коммутатора, отличаются в зависимости от модели. В любом случае, ПО включает в себя набор функций для управления как самим коммутатором, так и сетью. Вы можете управлять ПО одним из следующих трех способов:

- Интерфейс командной строки (CLI)
- ❖ Simple Network Management Protocol (SNMP)
- Веб-интерфейс

Каждый из данных способов позволяет работать как локально, так и удалённо, используя механизмы управления по внутреннему или по вспомогательному каналу. Управление основывается на стандартах, с параметрами конфигурации и приватной MIB, обеспечивающими возможность управления функциями, не полностью описанными в публичных MIB.

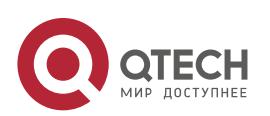

## **3. РАБОТА С ИНТЕРФЕЙСОМ КОМАНДНОЙ СТРОКИ**

<span id="page-7-0"></span>Интерфейс командной строки (CLI) представляет собой стредство конфигурирования и мониторинга состояния системы, основанное на текстовых командах. Доступ к командной строке можно получить при помощи прямого подключения к последовательному (консольному) порту, либо при помощи удалённого логического соединения посредством Telnet или SSH.

Данный раздел описывает синтаксис командной строки, условные обозначения и командные режимы. Раздел содержит следующие секции:

- "Синтаксис команд" на стр. 8
- "Условные обозначения команд" на стр. 9
- "Общие значения параметров" на стр. 10
- **<sup>◆</sup> "Правила наименования unit/slot/port" на стр. 12**
- "Использование «No»-формы команд" на стр. 14
- "Режимы командной строки" на стр. 16
- "Сокращенная форма и автозавершение команд" на стр. 22
- "Сообщения об ошибках CLI" на стр. 22
- " Комбинации клавиш для работы в командной строке" на стр. 23
- " Справка и поддержка в командной строке" на стр. 24
- "Получение доступа к CLI" на стр. 25

### **3.1. Синтаксис команд**

<span id="page-7-1"></span>Команда - это одно или несколько слов, за которыми могут следовать один или несколько параметров. Параметры могут быть обязательными или необязательными.

Некоторые команды, например show network или clear vlan, не требуют указания параметров. С другими командами, такими как network parms, требуется указать обязательный параметр. Параметры следует указывать в строгом порядке. Сначала указываются обязательные параметры, затем - необязательные. Ниже приведен пример, иллюстрирующий синтаксис команды network parms:

network parms ipaddr netmask *[gateway]*

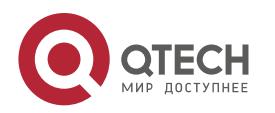

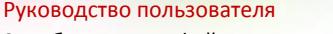

- $\clubsuit$  network parms это имя команды.
- ipaddr и netmask это параметры, вместо которых необходимо ввести нужные значения, после ввода ключевых слов команды.
- $*$  [gateway] это необязательный параметр. Вы можете указать его значение, а можете не указывать.

Справочник команд содержит все команды, вместе с именем команды и кратким описанием её работы. Описание каждой команды содержит следующую информацию:

- Формат показывает ключевые слова команды, а также необходимые и необязательные параметры.
- Режим указывается режим CLI, необходимый для исполнения команды.
- По умолчанию указываются значения по умолчанию, если таковые имеются, для данной команды.

Команды show содержат также описание информации, которую данная команда может вывести на экран.

### **3.2. Условные обозначения команд**

<span id="page-8-0"></span>Параметры команд могут включать в себя обязательные значения, необязательные значения либо одно из ключевых слов. Параметры указываются в строгом порядке. Таблица 1 описывает условные обозначения, принятые в данном документе для разграничения значений различных типов.

Таблица 1: Обозначение

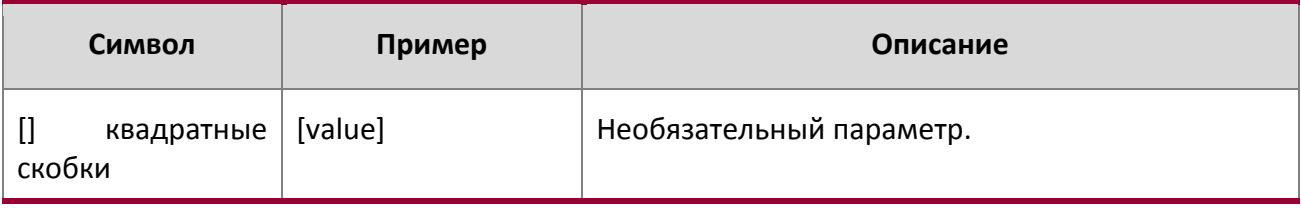

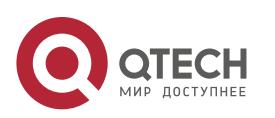

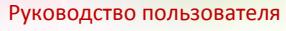

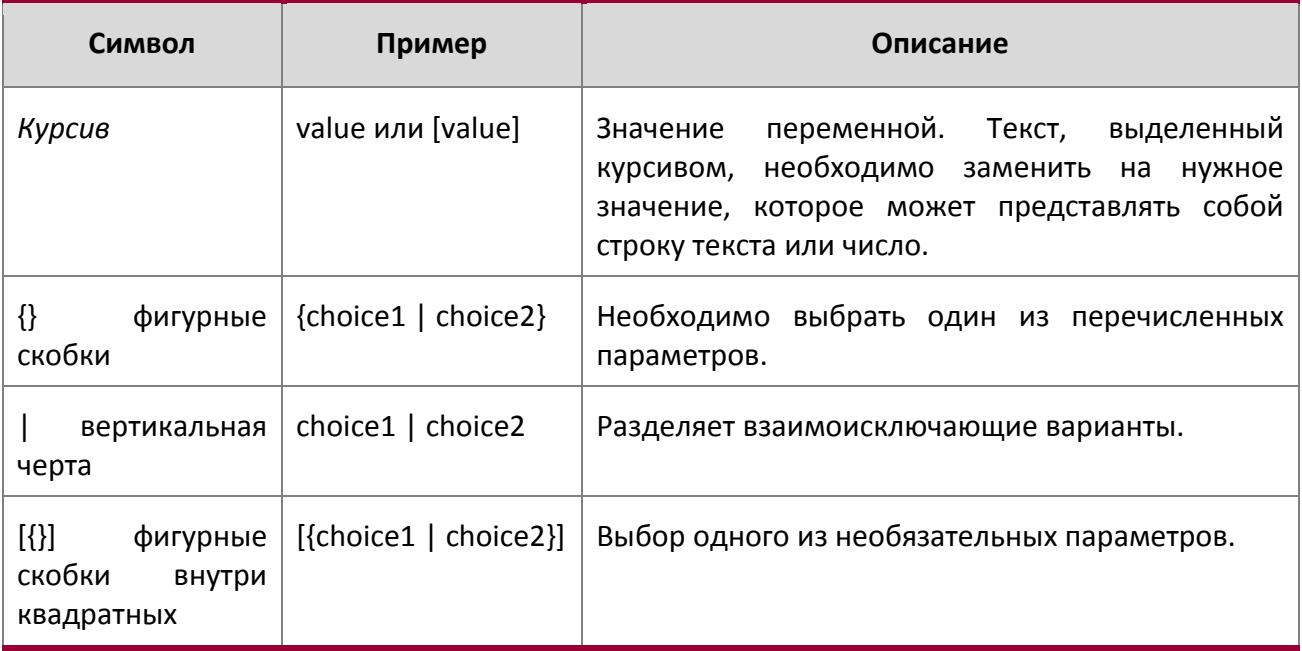

### **3.3. Общие значения параметров**

<span id="page-9-0"></span>Значения параметров могут представлять собой строку текста или число. Если в составе текстового значения параметра присутствует пробел - заключите значение в кавычки. Например, выражение "System Name with Spaces" заставляет систему принять значение с пробелами. Определяемые пользователем значения не могут представлять собой пустую строку (""). Таблица 2 описывает общие значения параметров и различные типы форматирования.

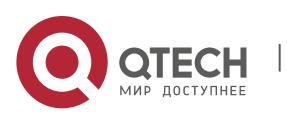

3. Работа с интерфейсом командной строки

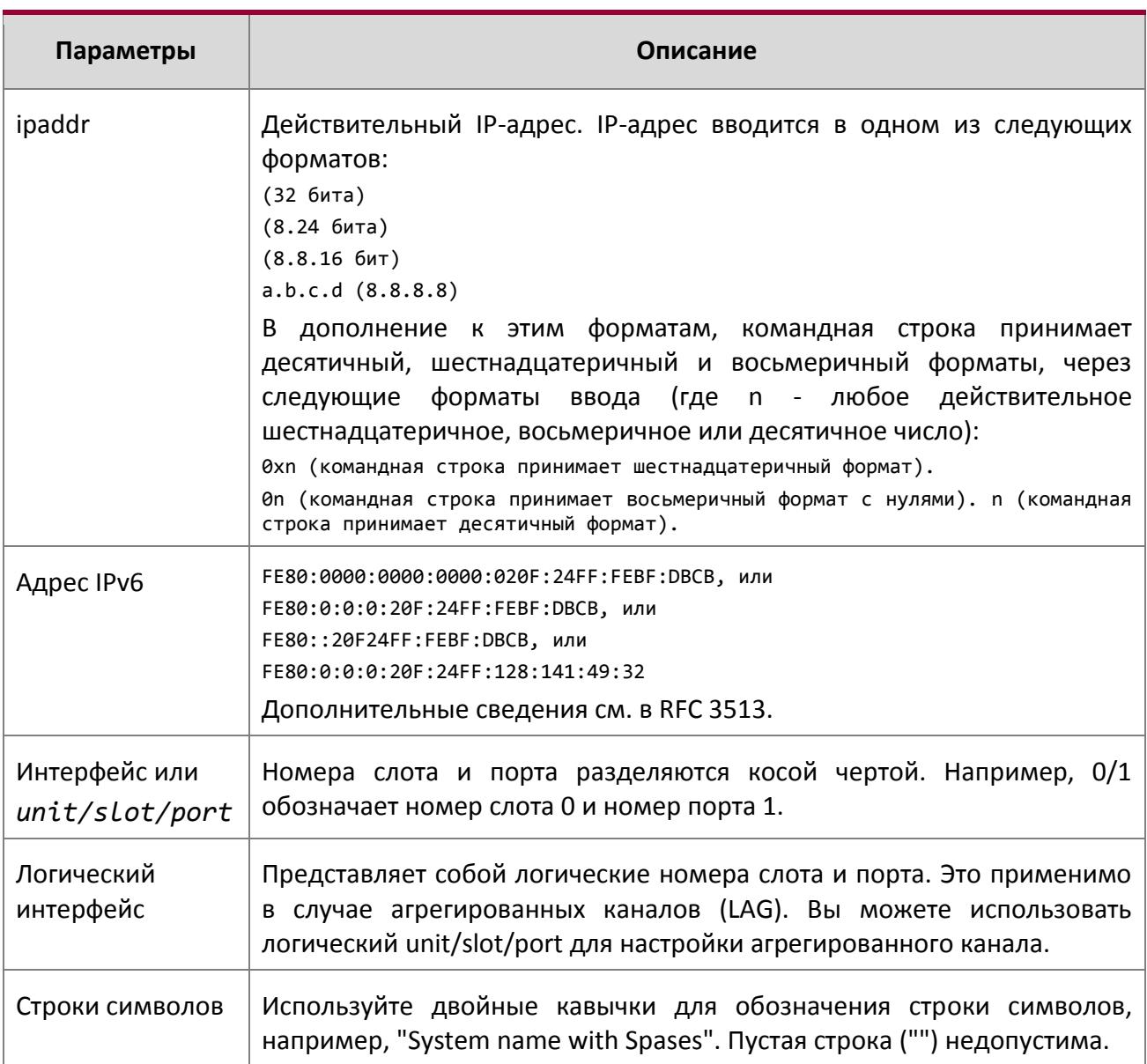

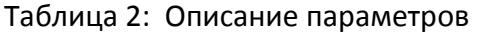

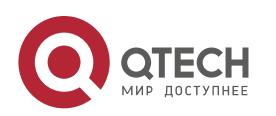

Руководство пользователя 3. Работа с интерфейсом командной строки

### **3.4. Правила наименования unit/slot/port**

<span id="page-11-0"></span>ПО коммутатора обращается к физическим объектам, таким как платы и порты, с использованием правила unit/slot/port*.* Данное правило применяется и для идентификации логических объектов, например, интерфейсов агрегированного канала.

Номер слота может означать одно из двух, в зависимости от случая применения. В случае с физическим портом он указывает на плату, содержащую данный порт. В случае с логическим портом и портом CPU он также идентифицирует тип интерфейса или порт.

### Таблица 3: Типы слотов

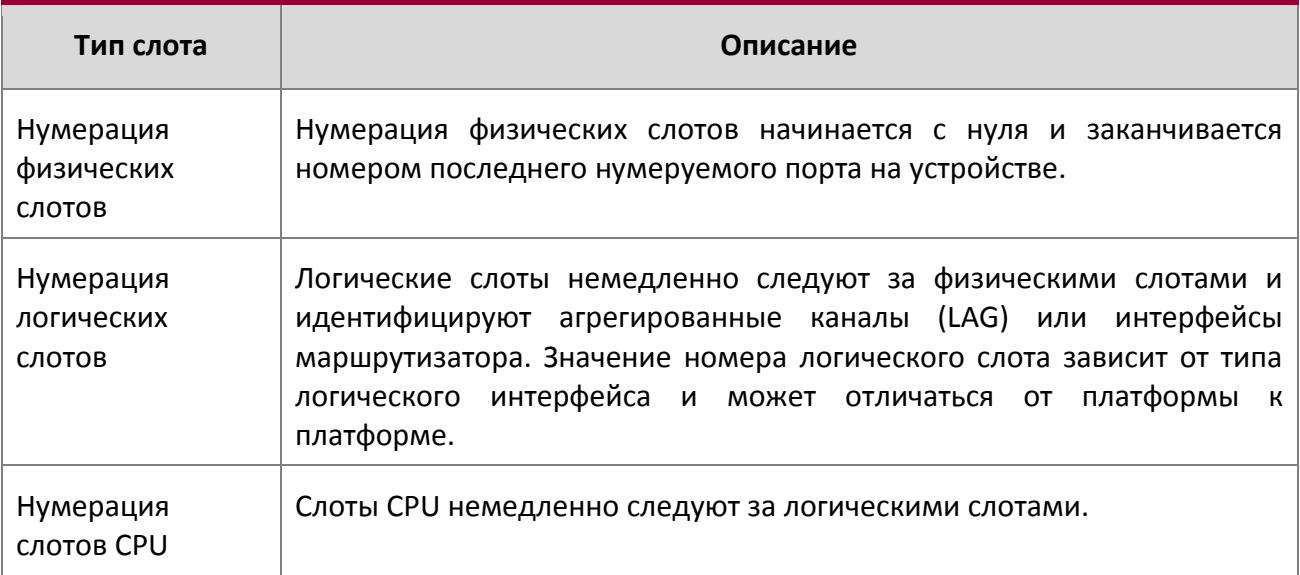

Порт идентифицирует конкретный физический порт или логический интерфейс, управление которыми осуществляется, на данном слоте.

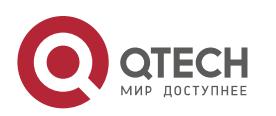

3. Работа с интерфейсом командной строки

### Таблица 4: Типы портов

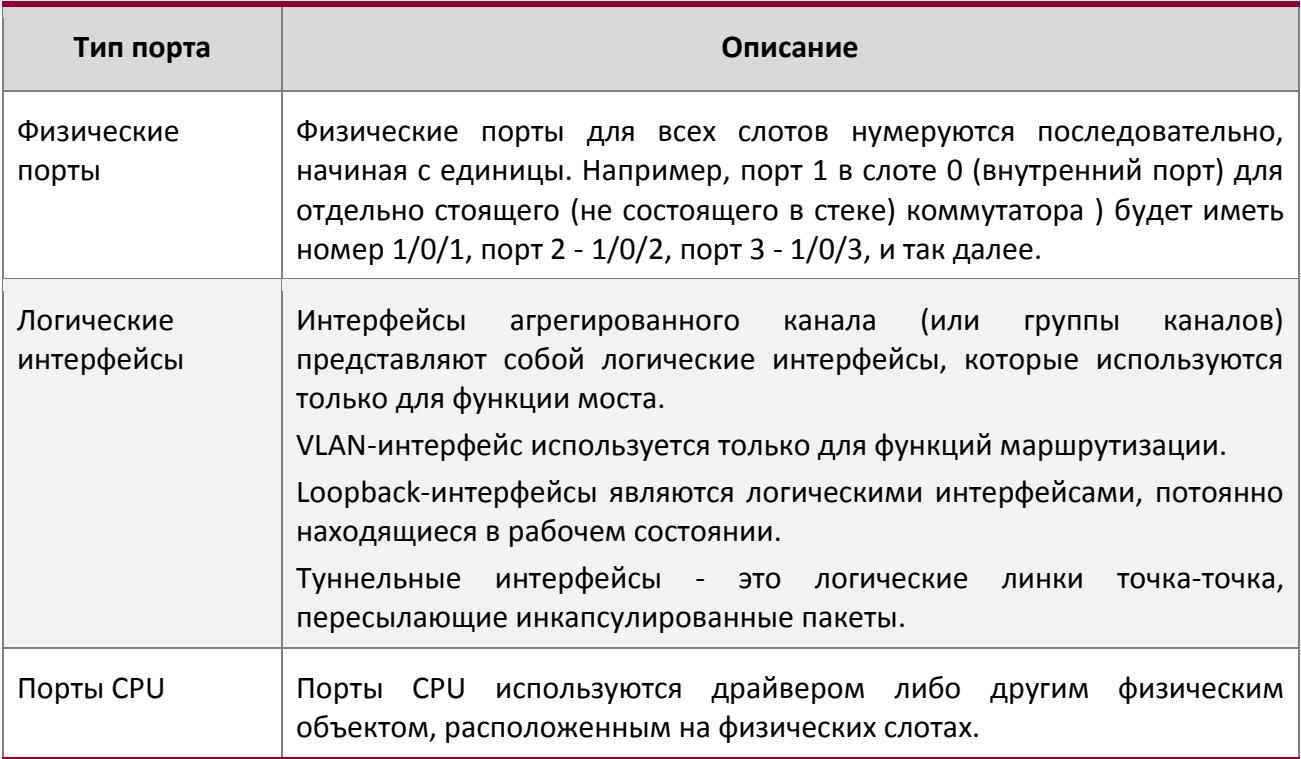

Примечание: В командной строке loopback-интерфейсы и туннельные интерфейсы не используют формат unit/slot/port*.* Для выделения loopback-интерфейса используете loopback ID. Для выделения туннельного интерфейса используйте tunnel ID.

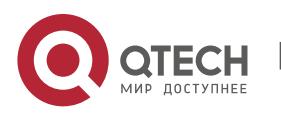

Руководство пользователя 3. Работа с интерфейсом командной строки

### **3.5. Использование «No»-формы команд**

<span id="page-13-0"></span>Ключевое слово «no» позволяет использовать специальную форму существующей команды (и не является командой самостоятельно). Почти каждая команда конфигурации имеет форму «no». В общем случае команда с ключевым словом «no» делает противоположное этой же команде без ключевого слова «no», либо возвращает значение по умолчанию. Например, команда no shutdown отменяет выключение интерфейса. Используйте команду без ключевого слова «no», чтобы повторно включить отключенный функционал или вклюючить функционал выключенный по умолчанию. . «No» форму имеют только конфигурационные команды.

### **3.6. Выполнение команд "show"**

<span id="page-13-1"></span>Все команды «show» можно вызвать в любом режиме (режиме Global Configuration, Interface Configuration, VLAN Configuration и т.п.). Команды «show» выводят информацию об определенном параметре системы, его состоянии, текущей конфигурации и статистике. Ранее команды «show» могли быть выполнены только в режимах User EXEC и Privileged EXEC

### **3.7. Фильтрация вывода командной строки**

<span id="page-13-2"></span>Многие команды «show» выдают пользователю значительное количество информации. Это может показаться слишком запутанным и сложным для восприятия. Функция фильтрации выдачи позволяет пользователю указывать определенные аргументы, что помогает пользователю легче найти нужную информацию.

Главные фукнции фильтрации выдачи командной строки:

• Постраничная разбивка страниц

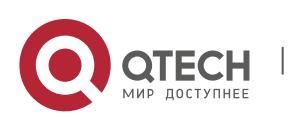

- Поддерживается включение/отключение разбивки выдачи по страницам для всех команд «show». Если функция отключена, вывод отображается единым блоком. Если функция включена, вывод отображается страница за страницей таким образом, что информация не прокручивается на экране до тех пор, пока пользователь не нажмёт клавишу для продолжения. В конце каждой страницы отображается следующая подсказка: --More-- or (q)uit
- $\triangleright$  Клавиши, используемые при включенной функции постраничной разбивки: Return (Enter) осуществляет отображение новой строки, q или Q отключают постраничную разбивку, любая другая клавиша переводит на следующую страницу. Переназначить функции на другие клавиши нельзя.

Примечание: Хотя некоторые команды «show**»** сами по себе поддерживают постраничную разбивку, принцип разбивки может отличаться для различных команд этого типа.

- Фильтрация вывода
	- $\triangleright$  " $Grep$ "-подобные команды, модифицирующие вывод таким образом, что пользователь видит лишь желаемый контент.
- Фильтрация, показывающая только те строки, которые содержат совпадения с заданным значением.
- Фильтрация, скрывающая из выдачи строки, которые содержат совпадения с заданным значением.
- Фильтрация, показывающая только те строки, которые содержат совпадения с заданным значением, и следующие за ними.
- Фильтрация, показывающая только указанные разделы содержимого (например, "interface  $0/1$ ") с настраиваемым разделителем конца раздела.
- $\clubsuit$  Фильтрация по текстовому значению не чувствительна к регистру.
- Разбивка на страницы (в случае, если она включена) также применяется к отфильтрованной выдаче.

**Пример:** В данном примере рассматривается использование ключевых слов, фильтрующих вывод командной строки, в применении к одной из команд «show».

(Routing) #show running-config ?

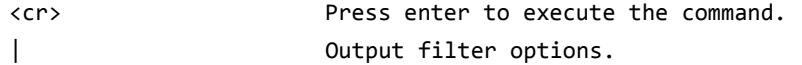

<scriptname> Script file name for writing active configuration.

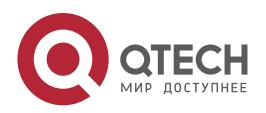

www.qtech.ru

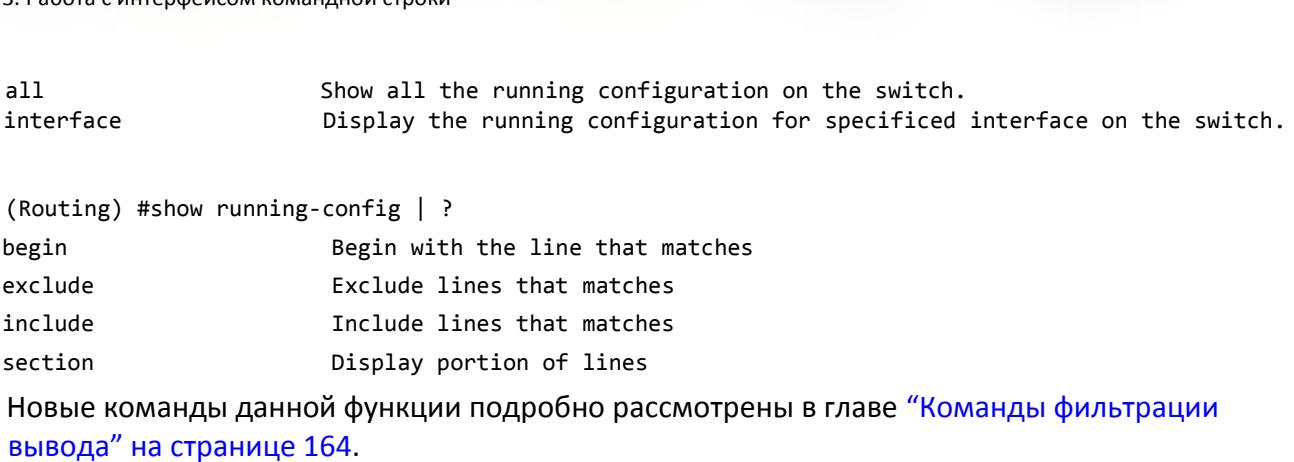

### **3.8. Режимы командной строки**

Руководство пользователя

3. Работа с интерфейсом командной строки

<span id="page-15-0"></span>В командной строке команды сгруппированы в различные режимы, в зависимости от выполняемых функций. Каждый режим поддерживает определенный компонент ПО. Команды определенного режима не доступны до тех пор, пока соответствующий режим не будет задействован (единственное отключение - команды режима User EXEC, которые могут выполняться и в режиме Privileged EXEC).

В каждом из режимов интерфейс выглядит несколько иначе, что позволяет мгновенно определить текущий режим. Таблица 5 содержит описания режимов и их визуальных различий.

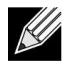

Примечание: Набор командных режимов, доступных на конкретном коммутаторе, может отличаться, в зависимости от версии установленного ПО.

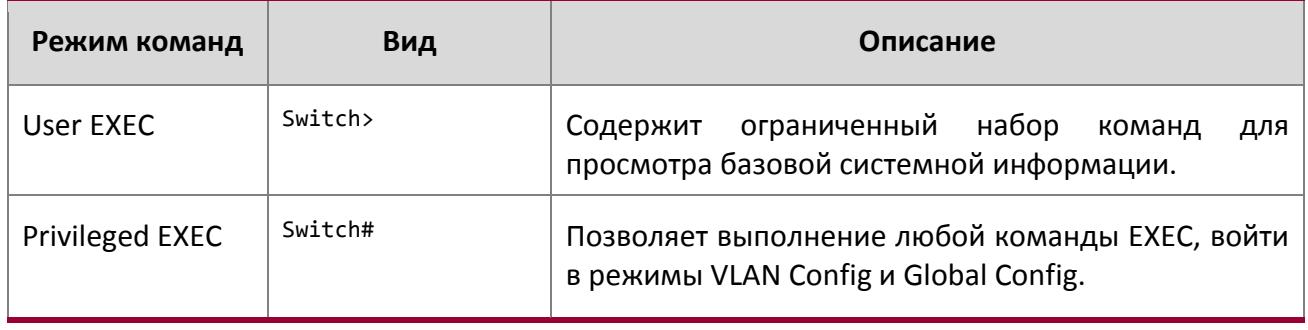

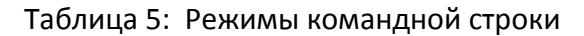

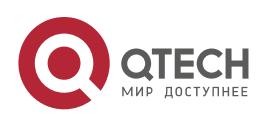

3. Работа с интерфейсом командной строки

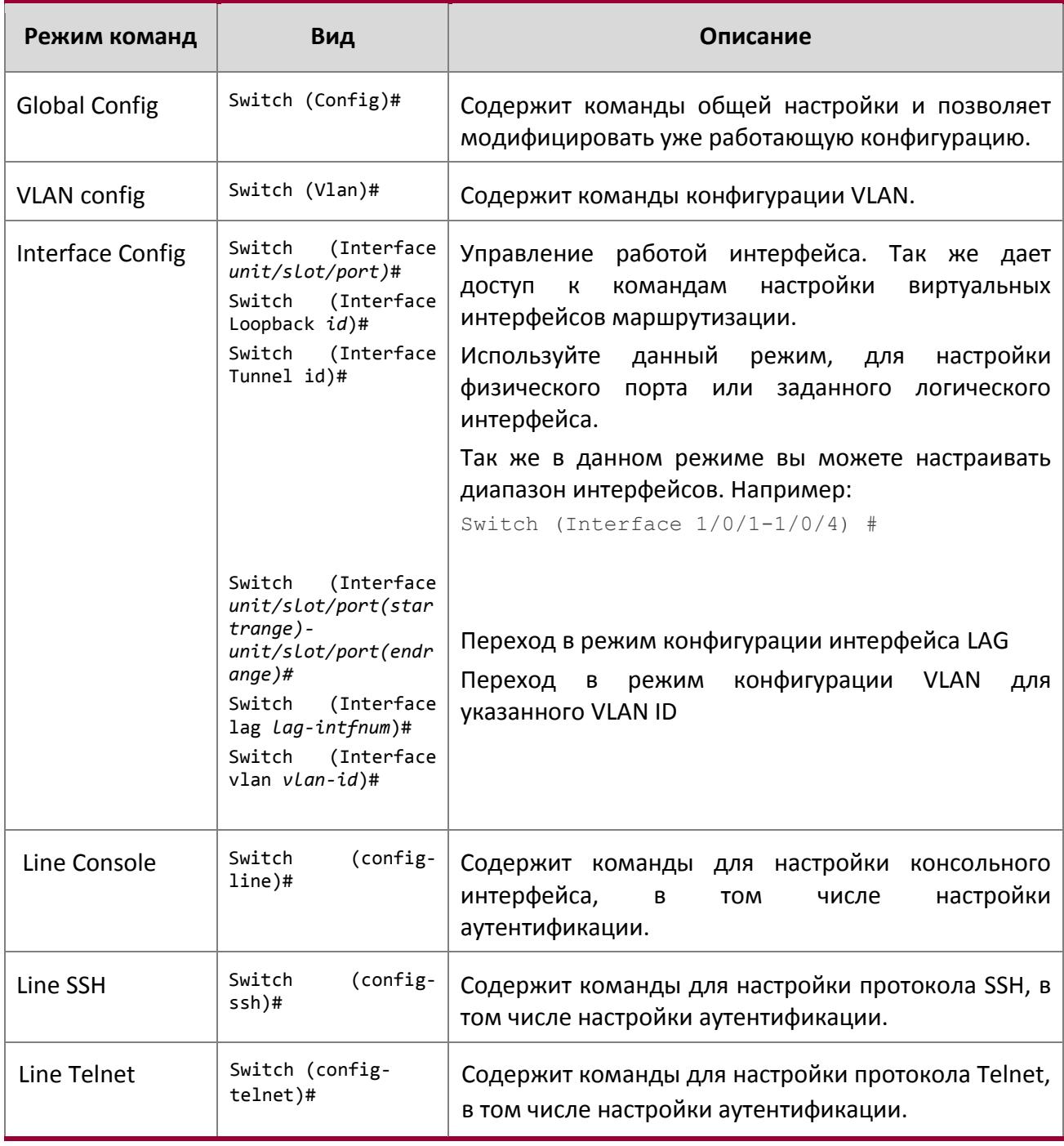

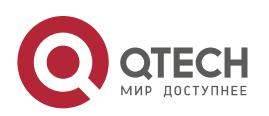

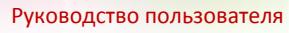

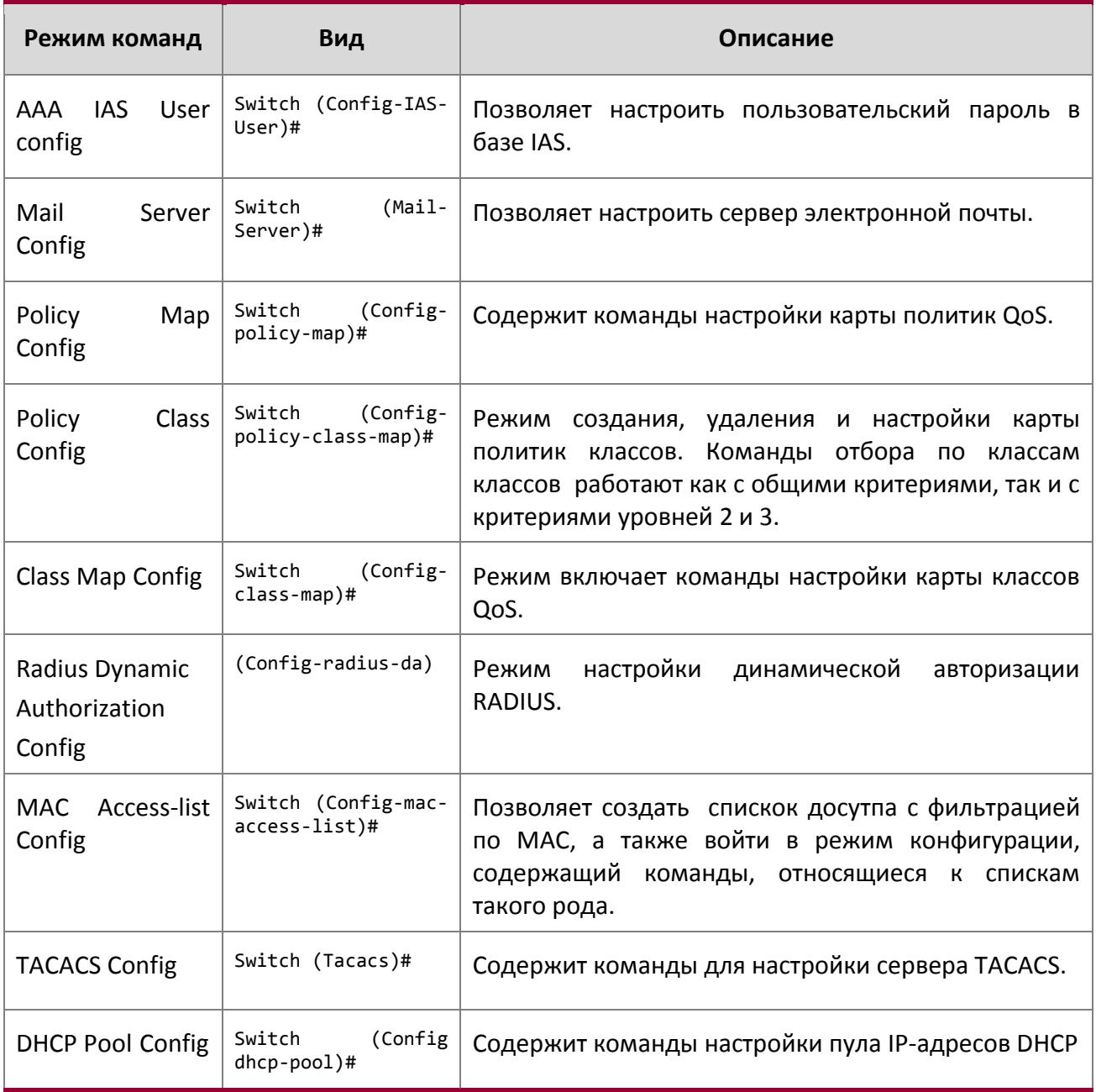

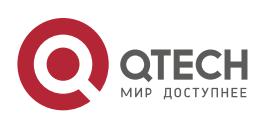

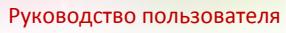

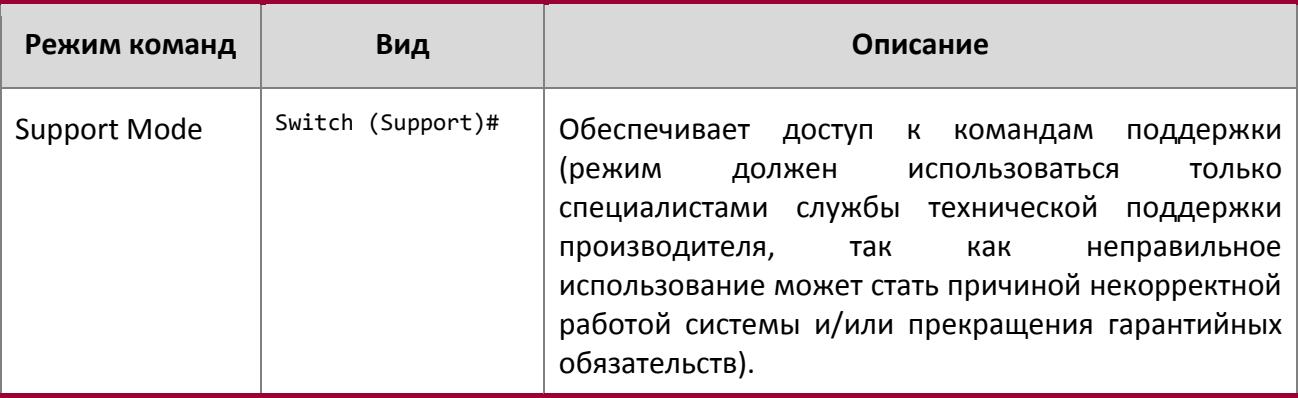

Таблица 6 описывает процедуру входа в каждый режим и выхода из него.

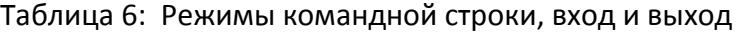

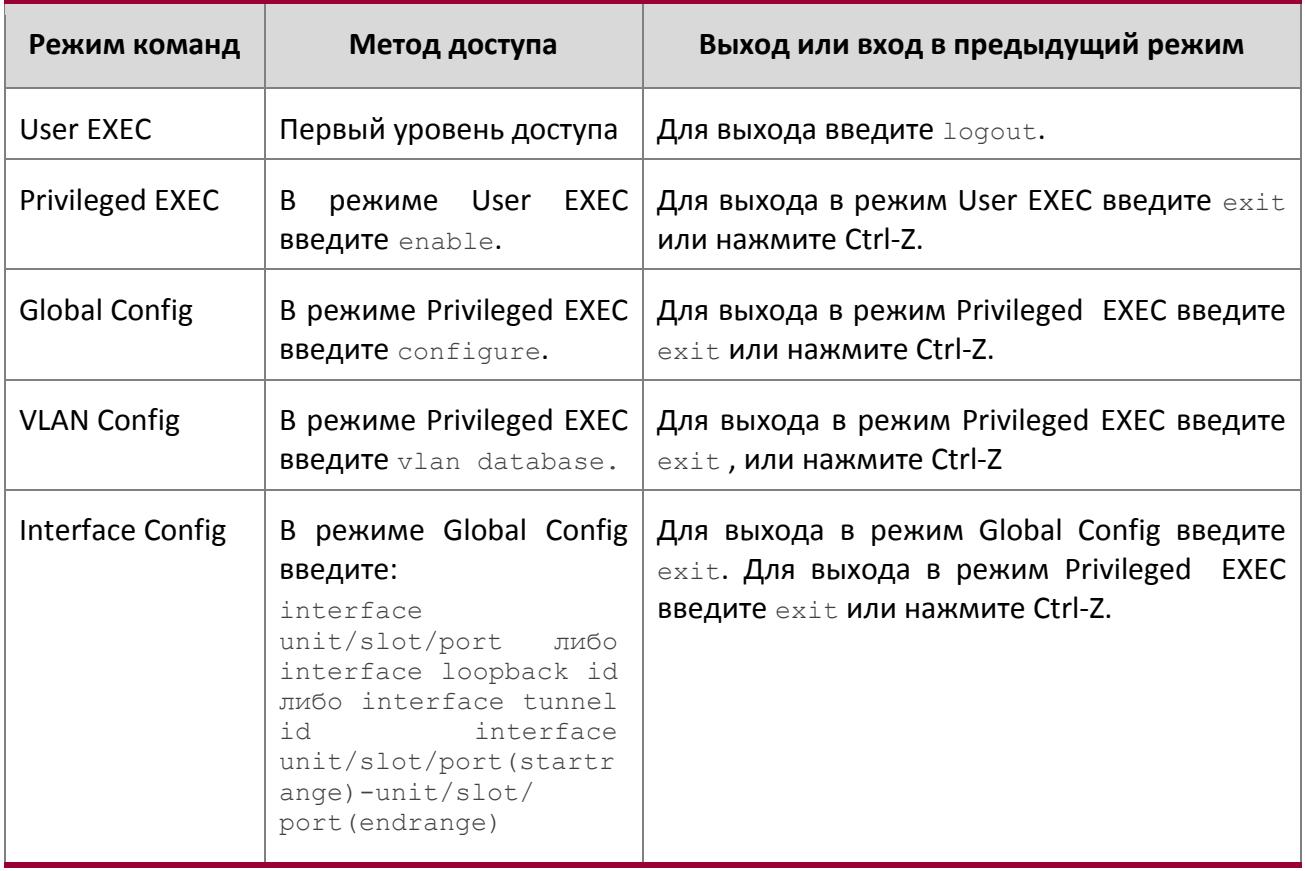

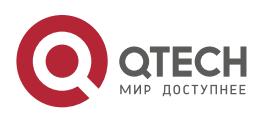

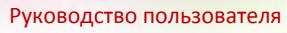

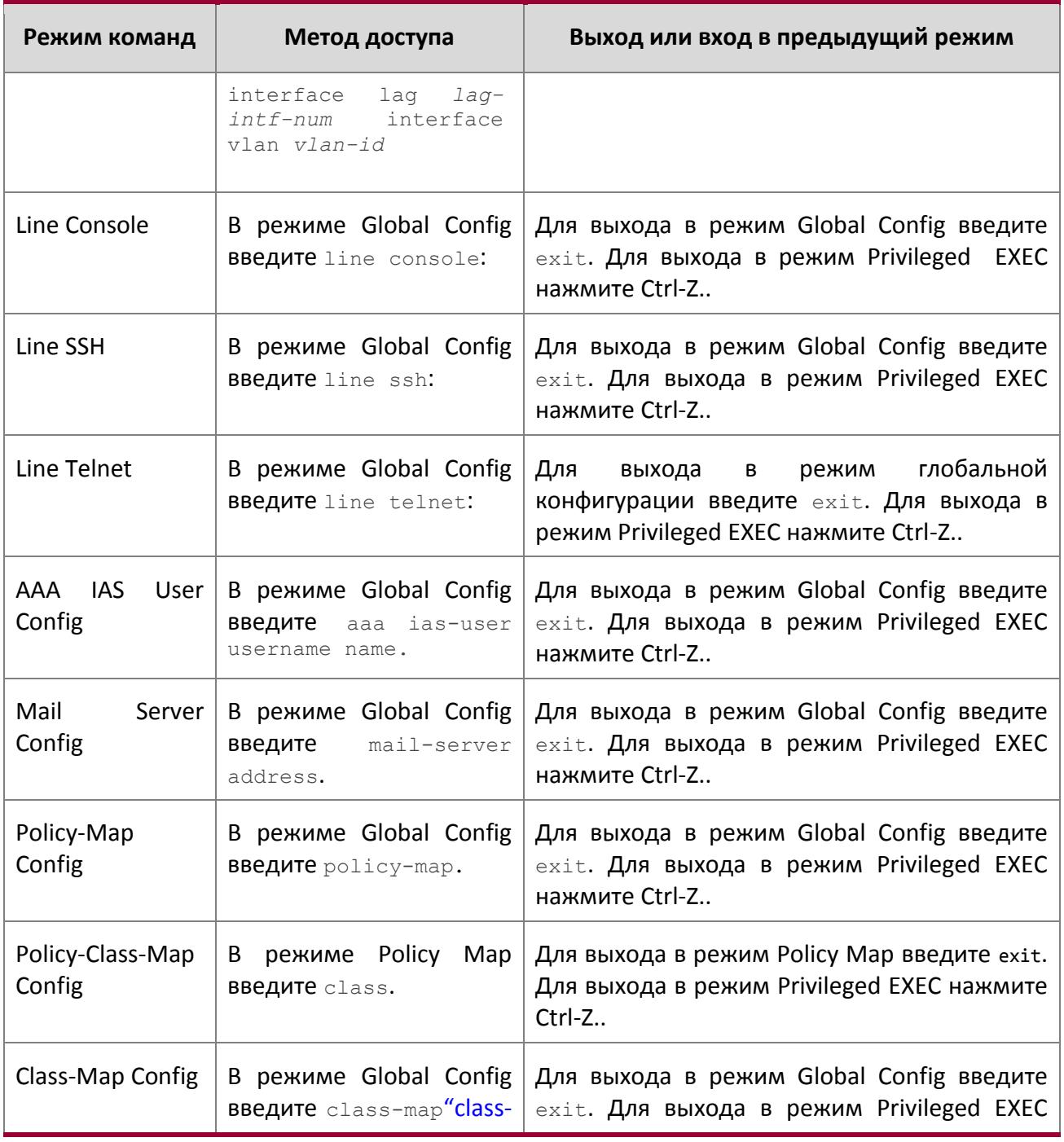

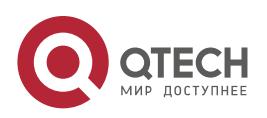

3. Работа с интерфейсом командной строки

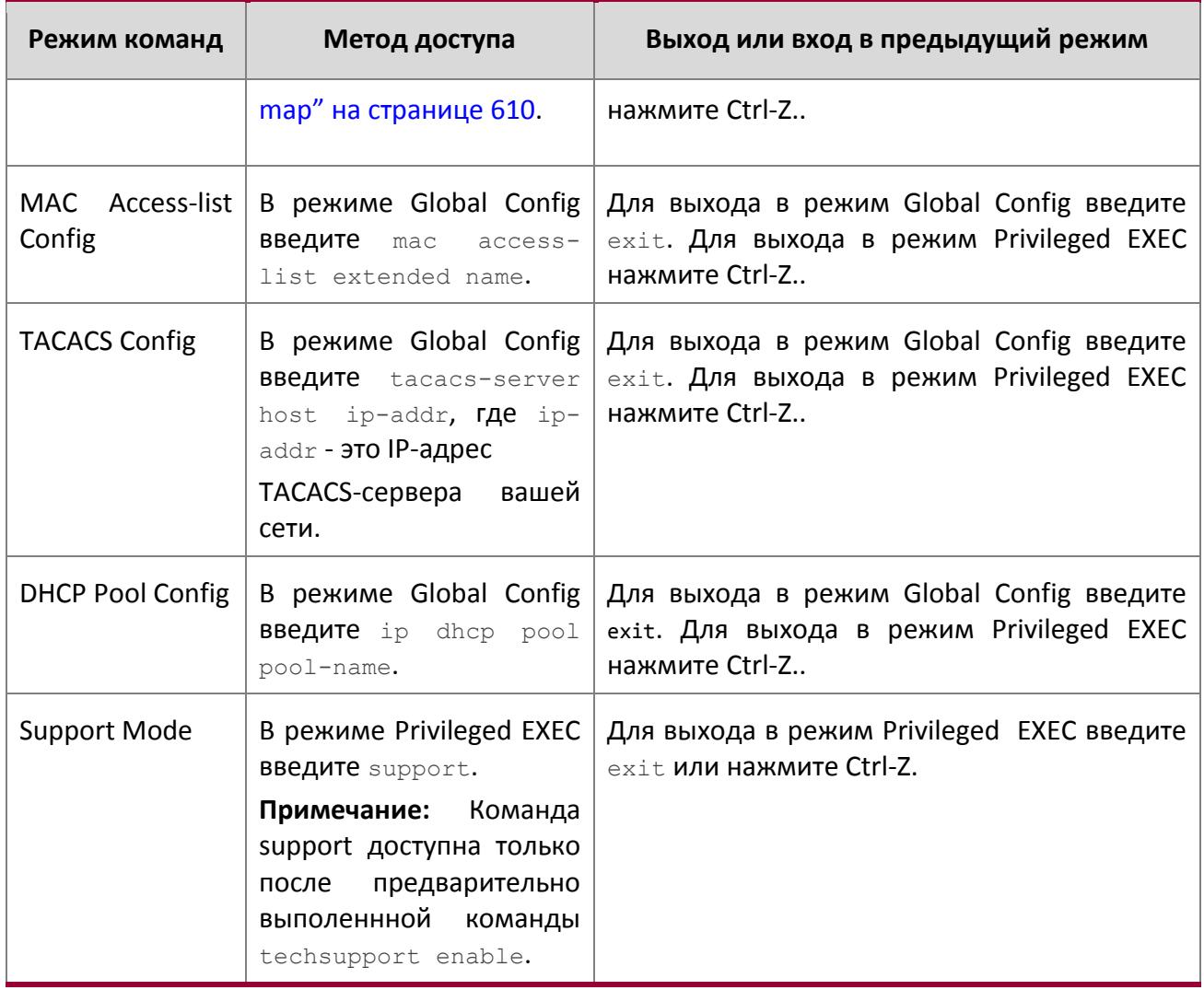

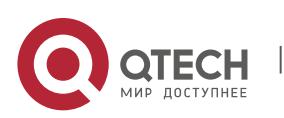

3. Работа с интерфейсом командной строки

### **3.9. Сокращенная форма и автозавершение команд**

<span id="page-21-0"></span>Автозавершение команд заканчивает написание команды при вводе достаточного количества символов, позволяющих однозначно идентифицировать ключевое слово. После того как вы ввели достаточно букв, нажмите клавишу пробел или TAB для завершения слова.

Сокращенная форма позволяет выполнить команду после ввода достаточного количества символов, позволяющих однозначно ее идентифицировать. Перед выполнением команды необходимо ввести все обязательные для нее ключевые слова и параметры.

### **3.10. Сообщения об ошибках CLI**

<span id="page-21-1"></span>Ввод команды, которую система не может выполнить, вызывает сообщение об ошибке. Таблица 7 описывает наиболее распространенные сообщения об ошибках интерфейса командной строки.

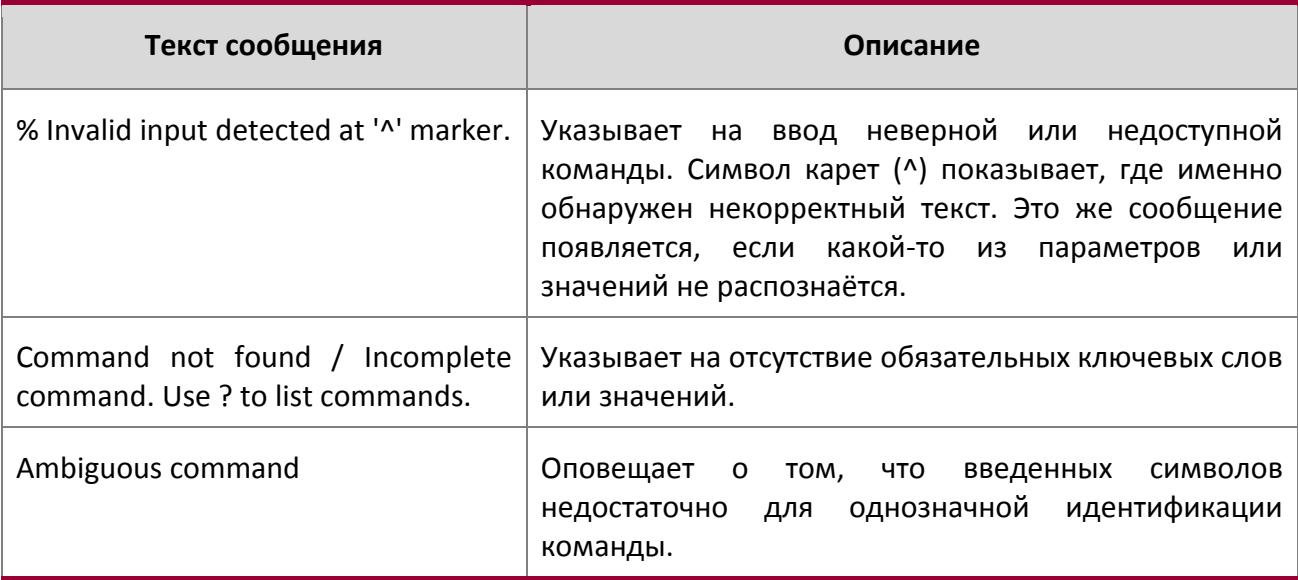

Таблица 7: Сообщения об ошибках CLI

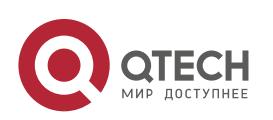

Руководство пользователя 3. Работа с интерфейсом командной строки

### **3.11. Комбинации клавиш для работы в командной строке**

<span id="page-22-0"></span>В таблице 8 приведены комбинации клавиш, которые можно использовать для редактирования команд или увеличения скорости ввода команд. Вы также можете получить доступ к этому списку из интерфейса командной строки, введя help в режимах User или Privileged EXEC.

Таблица 8: Клавиатурные сокращения командной строки

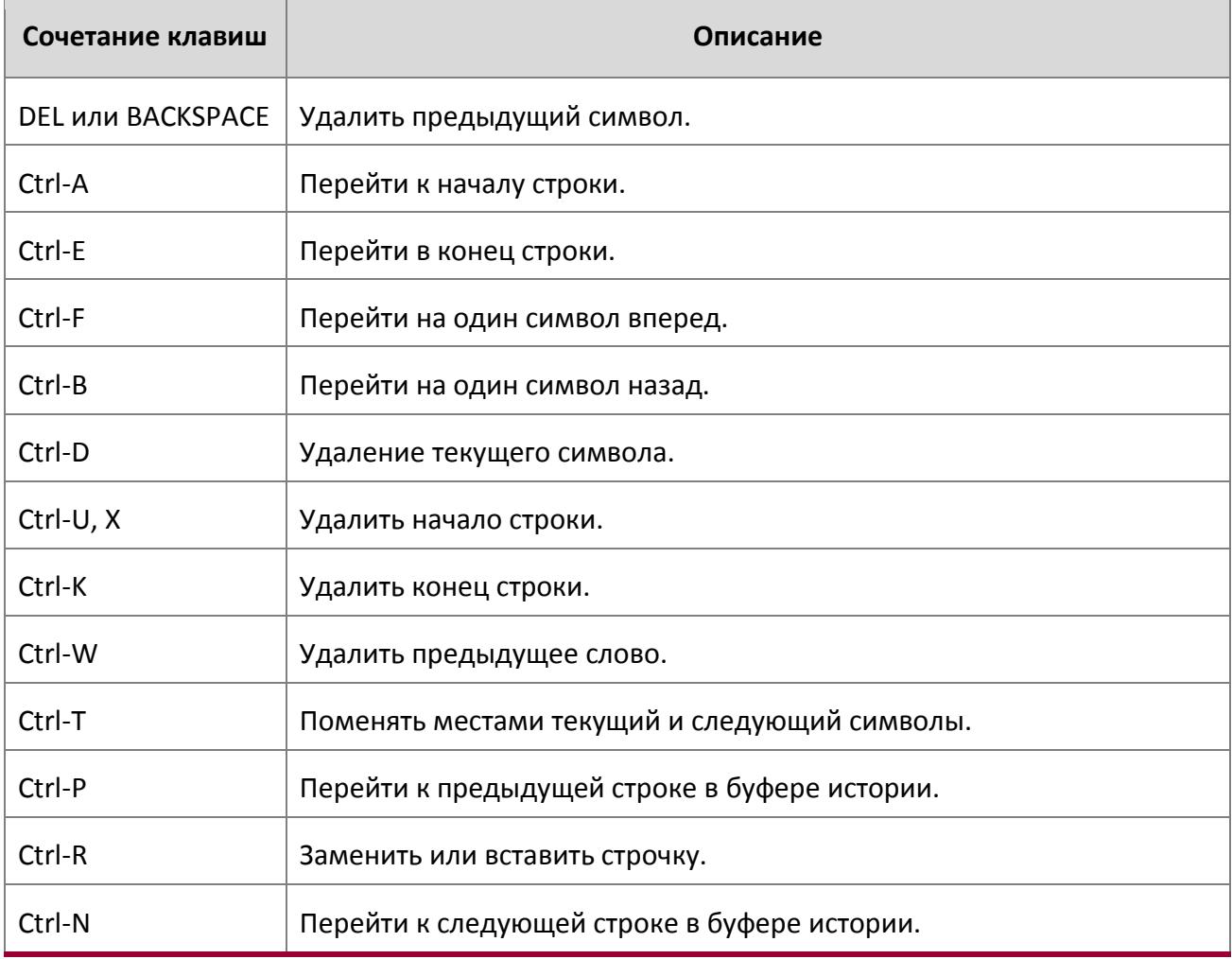

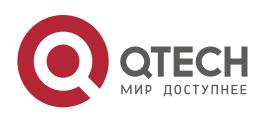

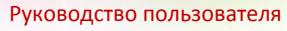

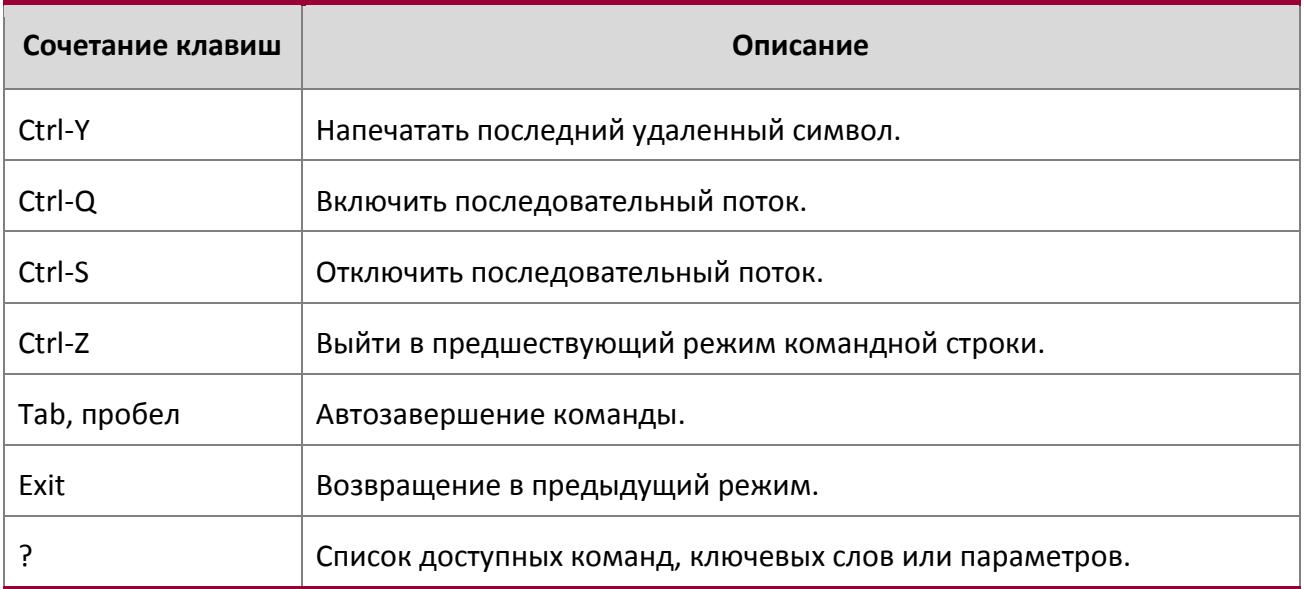

### **3.12. Справка и поддержка в командной строке**

Введите вопросительный знак (?) в командной строке для отображения списка доступных команд в текущем режиме.

<span id="page-23-0"></span>(switch) >?

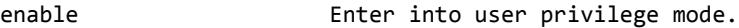

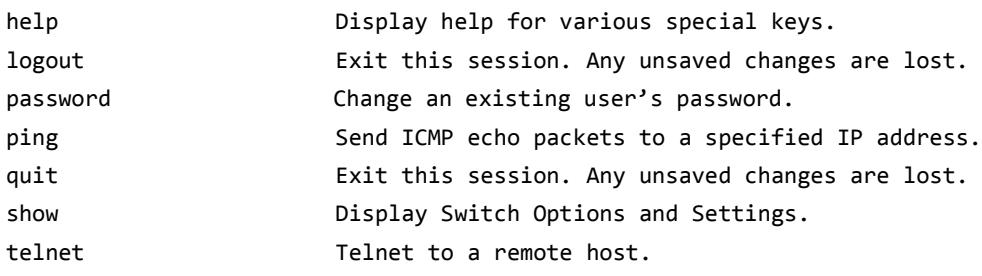

Введите вопросительный знак (?) после слова, чтобы увидеть доступные для него параметры или ключевые слова.

(switch) #network ?

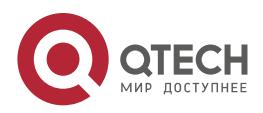

3. Работа с интерфейсом командной строки

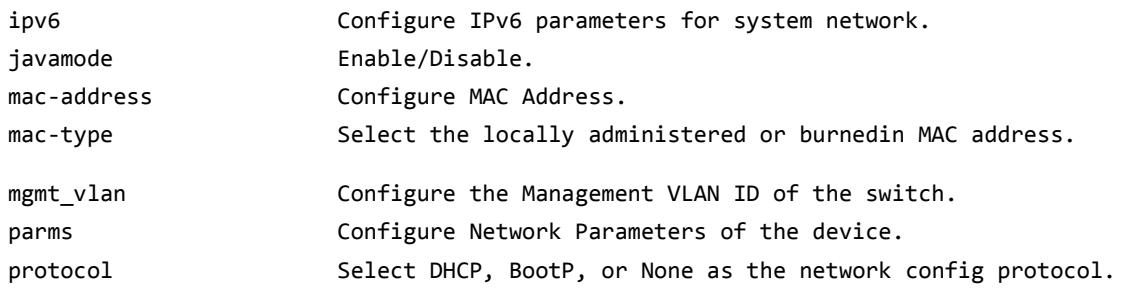

Если справочная информация содержит параметр, заключенный в угловые скобки, необходимо заменить его на значение. (Routing) #network parms ?

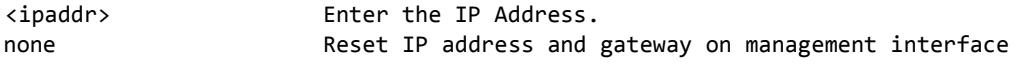

Если у команды нет дополнительных ключевых слов и параметров, либо если параметры не являются обязательными, вы увидите следующее сообщение:

<cr> Press Enter to execute the command

Можно также ввести знак вопроса (?) после ввода одного или нескольких символов в слове, чтобы вывести список доступных команд или параметров, которые начинаются с введенной последовательности символов, как показано в следующем примере:

(switch) #show m?

mail-server mbuf monitor monitor

mac mac mac-addr-table mac mac-address-table<br>mail-server mbuf machine monitor

### **3.13. Получение доступа к CLI**

<span id="page-24-0"></span>Доступ к командной строке можно получить при помощи прямого подключения к консольному порту, либо при помощи удалённого соединения посредством протоколов Telnet или SSH.

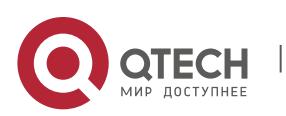

Руководство пользователя 3. Работа с интерфейсом командной строки

Для первоначального подключения, вы должны использовать прямое подключение к консольному порту. Вы не можете получить доступ к удаленной системе, в системе не настроены IP-адрес, маска подсети и шлюз по умолчанию. Вы можете ввести эти настройки вручную, либо получить их с сервера BOOTP или DHCP в вашей сети. Для получения дополнительной информации см. раздел "Сетевые команды" на стр. 53.

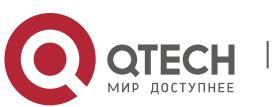

# **4. РАЗДЕЛ: КОМАНДЫ СТЕКИРОВАНИЯ**

<span id="page-26-0"></span>В этой главе описываются команды стекирования, доступные в CLI.

Раздел состоит из следующих глав:

- "Стекирование выделенных портов" на стр. 27
- "Команды стекирования портов" на стр. 41

**!** Внимание! В данном разделе команды делятся на две функциональные групы:

- $\cdot$  Команды информации отображают настройки коммутатора, статистику и прочую информацию.
- $\clubsuit$  Команды конфигурации вносят изменения в настройки коммутатора. Каждой команде конфигурации соответствует команда информации, показывающая текущие настройки.

**Примечание:** Основной коммутатор управления - коммутатор, управляющий стеком.

### **4.1. Стекирование выделенных портов**

<span id="page-26-1"></span>В этом разделе описаны команды, который используется для настройки стекирования выделенного порта.

stack

Эта команда устанавливает режим Stack Global Config.

**Формат** stack

**Режим** Global Config

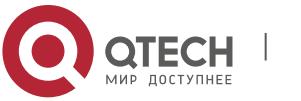

www.qtech.ru

#### member

Команда конфигурации. unit - идентификатор коммутатора, который должен быть добавлен в стек или удалён из него.  $s$ witchindex - индекс из базы данных поддерживаемых типов коммутаторов. Индекс представляет собой 32-битное целое число. Данная команда выполняется на основном коммутаторе управления.

**Формат** member unit switchindex

**Режим** Stack Global Config

**Примечание:** Выяснить поддерживаемые индексы коммутатора можно выполением на нем команды «show supported switchtype» в режимах User EXEC или Privileged EXEC.

#### no member

Эта команда удаляет устройство из стека. unit - идентификатор коммутатора, который должен быть удалён из стека. Данная команда выполняется на основном коммутаторе управления.

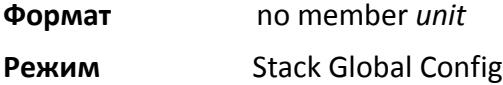

#### switch priority

Данная команда позволяет настроить параметр, согласно которому определенному устройству назначается роль главного коммутатора управления. unit - идентификатор коммутатора. Value параметр, позволяющий указать приоритет, который назначит порядок, в котором коммутаторы будут становиться главными коммутаторами управления в случае недоступности существующего. Диапазон значений - от 1 до 15. Коммутатор с более высоким приоритетом будет выбран на роль основного коммутатора управления в том случае, если активный основной коммутатор управления выйдет из строя. По умолчанию коммутаторы имеют значение 1. Коммутаторы, не имеющие аппаратной возможности стать главным блоком управления, не могут назначаться на эту роль.

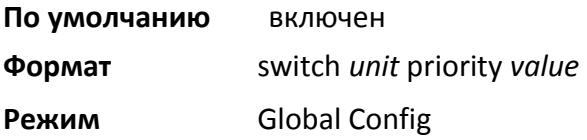

switch renumber

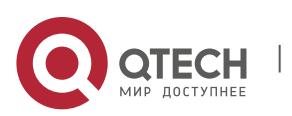

Эта команда позволяет изменить идентификатор коммутатора в стеке. oldunit - текущий идентификатор коммутатора, который планируется изменить. newunit - новое значение идентификатора. В результате выполнения команды, коммутатор будет настроен с конфигурационной информацией для нового коммутатора, если таковая имеется. Предыдущая конфигурация, однако, будет храниться до отключения коммутатора. Данная команда выполняется на основном коммутаторе управления.

**Примечание:** Если изменени идентификатор коммутатора управления, текущая конфигурация перестаёт использоваться (то есть стек работает так, как будто конфигурация была очищена).

**Формат** switch *oldunit* renumber *newunit*

**Режим** Global Config

#### movemanagement

Эта команда перемещает роль главного коммутатора управления с одного коммутатора на другой.  $from unit$  - идентификатор текущего коммутатора управления.  $to unit$  - идентификатор нового коммутатора управления. После исполнения, весь стек в целом (включая все интерфейсы в стеке) будет настроен с использованием конфигурации на новом главном коммутаторе управления. После перезагрузки все функции коммутатора управления будут выполняться на новом устройстве. Для сохранения текущей конфигурации стека, перед сменой блока управления выполните следующую команду (в режиме Privileged EXEC): «running-config nvram:startup-config». Изменение главного коммутатора управления влечет за собой потерю всех маршрутов и адресов 2 уровня. Данная команда выполняется на главном коммутаторе управления. Перед выполением команды система предложит вам подтвердить своё решение.

**Формат** movemanagement *fromunit tounit*

**Режим** Stack Global Config

#### standby

Эта команда используется для настройки устройства в качестве резервного коммутатора управления (STBY).

**Примечание:** Текущий главный коммутатор управления не может быть назначен также и резервным. Коммутатор, назначаемый на роль резервного коммутатора управления,

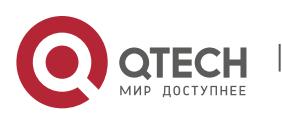

4. Раздел: Команды стекирования

должен поддерживать соответствующий функционал.

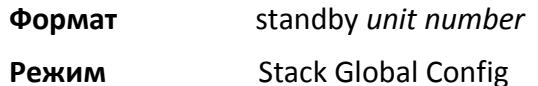

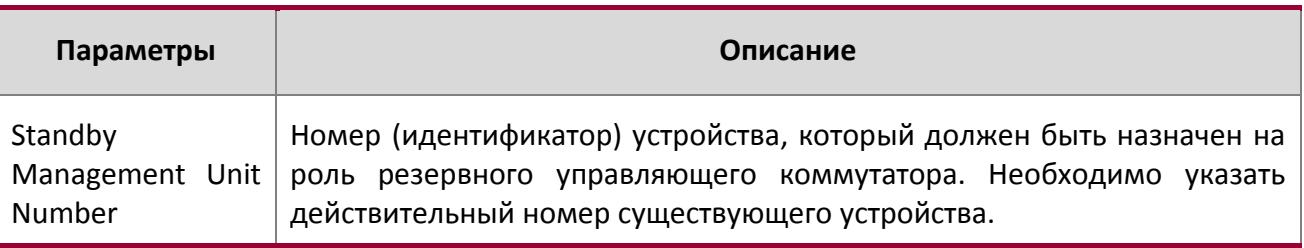

#### no standby

«No»-форма данной команды запускает логику автоматического выбора коммутатора на роль резервного управляющего коммутатора.

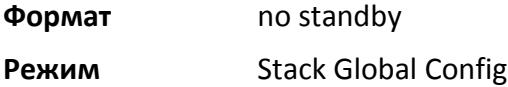

#### slot

Данная команда позволяет сконфигурировать слот в системе. unit/slot - идентификатор слота. Cardindex *-* индекс из базы данных поддерживаемых типов плат, указывающий тип платы, настроенный на конкретном слоте. Индекс представляет собой 32-битное целое число. Если плата подключена в ненастроенный слот, текущая информация будет удалена и слот будет перенастроен согласно конфигурации по умолчанию для данной платы.

**Формат** slot unit/slot cardindex

**Режим** Global Config

**Примечание:** Выяснить поддерживаемые индексы можно выполнением команды «show supported cardtype» в режимах User EXEC или Privileged EXEC.

no slot

Данная команда удаляет настройки из существующего слота в системе.

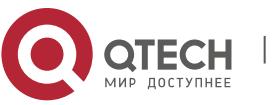

**Формат** no slot unit/slot cardindex **Режим** Global Config

Примечание: Выяснить поддерживаемые индексы можно выполнением команды «show supported cardtype» в режимах User EXEC или Privileged EXEC.

#### set slot disable

Данная команда позволяет настроить административный режим слота (одного или нескольких). Если указать [all], команда применяется для всех слотов, в противном случае команда применяется к слоту, определенному в *unit/slot*.

Если плата или другой модуль присутствуют в слоте, этот административный режим будет применен к ним. Если слот пуст, этот административный режим будет применяться к любому вставленному в слот модулю. Если плата отключена, все порты на устройстве оперативно отключаются и начинают отображаться на экране управления как неактивные («unplugged»).

**Формат** set slot disable [*unit/slot]* | all]

**Режим** Global Config

#### no set slot disable

Данная команда позволяет отменить конфигурацию административного режима слота (одного или нескольких). Если указанть all, команда применяется для всех слотов, в противном случае команда применяется к слоту, определенному в  $unit/slot.$ 

Если плата или другой модуль присутствуют в слоте, этот административный режим удаляет конфигурацию из содерижимого слота. Если слот пуст, этот административный режим удаляет конфигурацию с любого вставленного в слот модуля. Если плата отключена, все порты на устройстве оперативно отключаются и начинают отображаться на экране управления как неактивные («unplugged»).

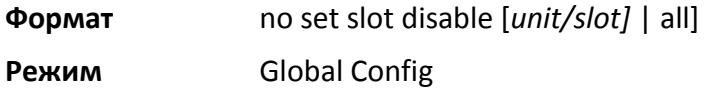

set slot power

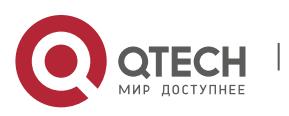

Данная команда позволяет настроить режим питания слота(-ов) и позволяет устройству подавать питание на плату, находящуюся в слоте. Если указать  $all$ , команда применяется для всех слотов в противном случае команда применяется к слоту, определенному в unit/slot.

Используйте эту команду при установке или удалении платы. Если плата или другой модуль присутствуют в слоте, режим будет применен к ним. Если слот пуст, режим будет применяться к любому вставленному в слот модулю.

**Формат** set slot power [*unit/slot]* | all]

**Режим** Global Config

#### no set slot power

Данная команда удаляет настройку режима питания слота(-ов) и запрещает подачу питания на плату, находящуюся в слоте. Если указать  $all,$  команда применяется для всех слотов, в противном случае команда применяется к слоту, определенному в unit/slot.

Используйте эту команду при установке или удалении платы. Если плата или другой модуль присутствуют в слоте, команда будет применена к ним. Если слот пуст, питание не будет подаваться на любой вставленный в слот модуль.

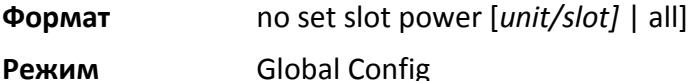

#### reload (Stack)

Данная команда перезагружает весь стек либо отдельный коммутатор. unit - идентификатор коммутатора. Система попросит вас подтвердить свои действия.

**Формат** reload *[unit]* 

**Режим** Priviledged EXEC

#### stack-status sample-mode

Данная команда используется для настройки глобального статуса режима управления и, опционально, размер выборки. Параметры режима и размера выборки применяются глобально ко всем коммутаторам в стеке. Режим по выборки по умолчанию – кумулятивное суммирование. The default sampling mode of the operation is cumulative summing.

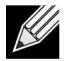

**Примечание:** Данная команда конфигурации, применяется как часть функционала

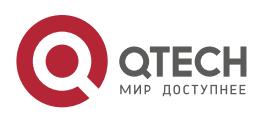

обслуживания, и, следовательно, не сохраняется при перезагрузках. Эта команда не отображается в текущей конфигурации ни при каких условиях. Пользователь должен самостоятельно переключать режим выборки при необходимости. При вводе эта команда применяется ко всем членам стека. Данная команда не применяется на коммутаторах вошедших в стек, после ее ввода.

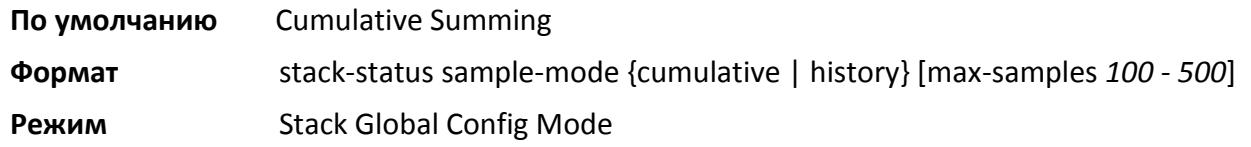

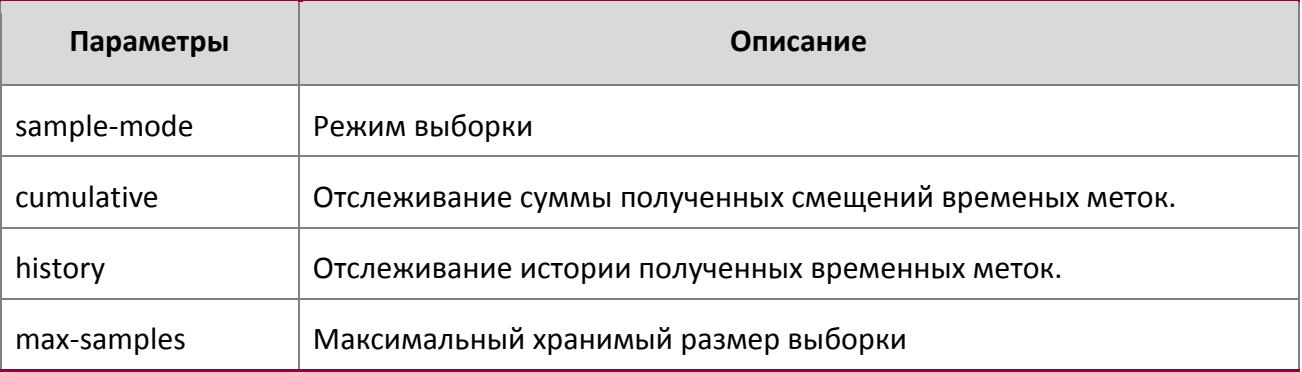

### **Пример:**

Следующие команды переключают режим выборки на кумулятивное суммирование.

```
(Routing) #configure
```
(Routing) (Config)#**stack**

(Routing) (Config-stack)# **stack-status sample-mode cumulative** 

### **Пример:**

Следующе команды переключают режим выборки на режим истории, и сбрасывает максимальный размер выборки на значение по умолчанию (300).

(Routing) #configure

(Routing) (Config)#stack

(Routing) (Config-stack)#stack-status sample-mode history

### **Пример:**

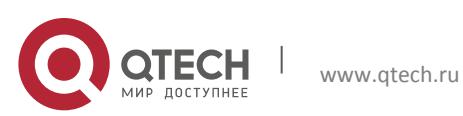

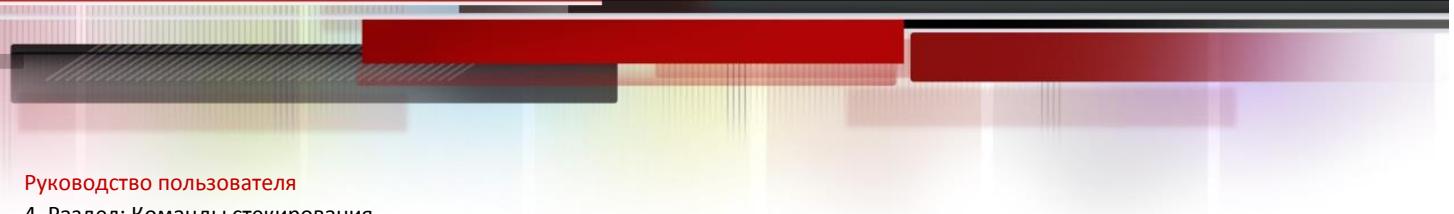

4. Раздел: Команды стекирования

Следующие команды переключают режим выборки на режим истории, и устанавливает максимальный размер выборки 100.

(Routing) #configure

(Routing) (Config)#stack

(Routing) (Config-stack)#stack-status sample-mode history max-samples 100

show slot

Эта команда отображает информацию либо обо всех слотах в системе, либо о конкретном слоте.

**Формат** show slot *[unit/slot]*

**Режим** ◆ User EXEC

Privileged EXEC

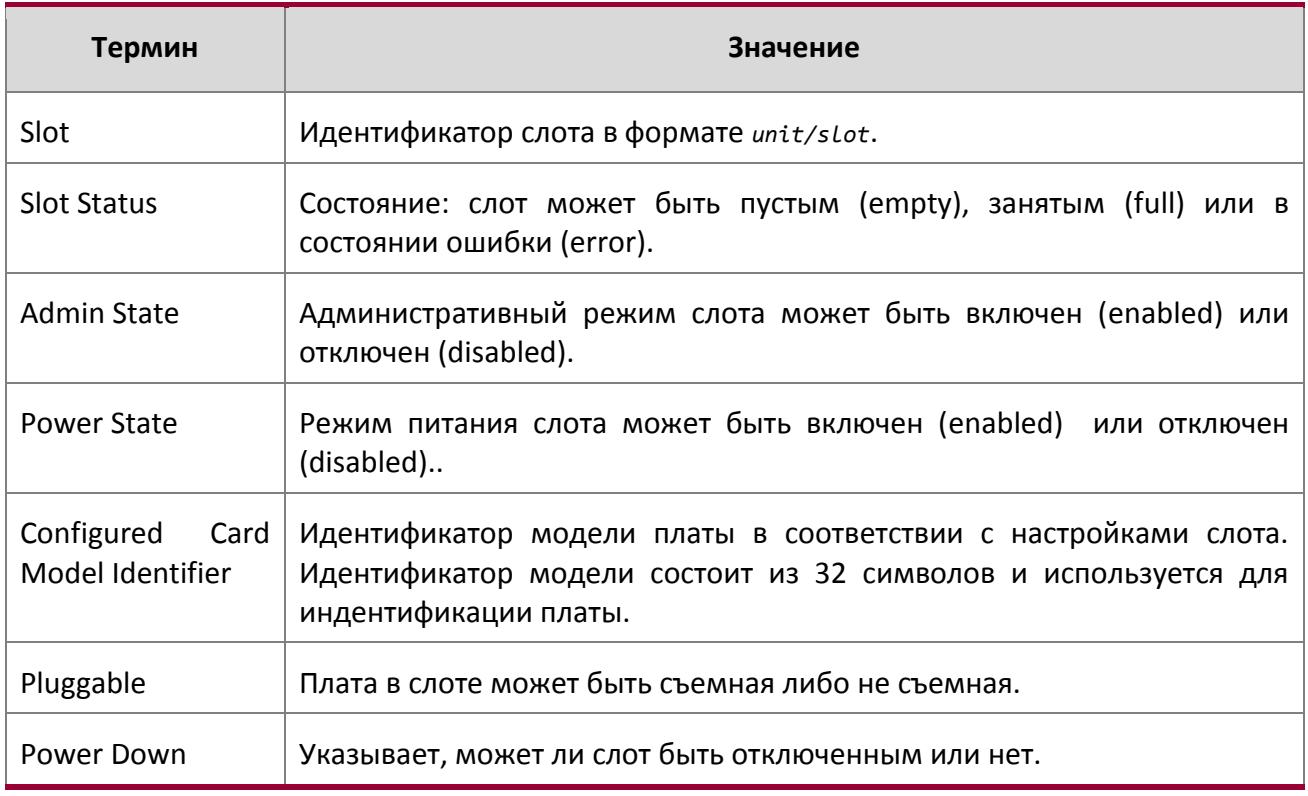

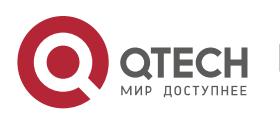

4. Раздел: Команды стекирования

После ввода значения unit/slot появится следующая информация:

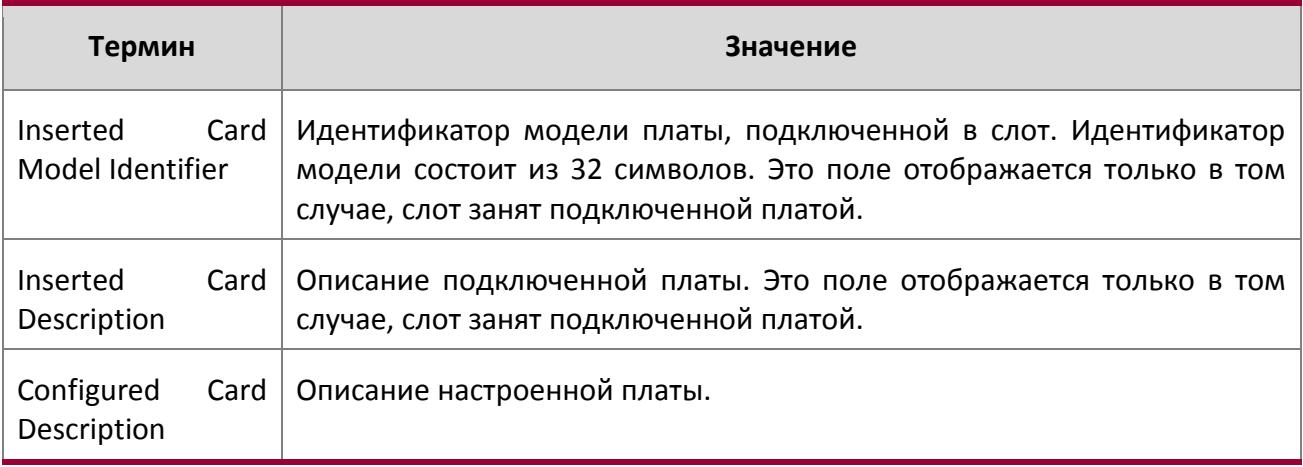

#### show stack-status

Данная команда показывает тайминги heartbeat-сообщений, полученных коммутатором в стеке, и статистику потерь/отброшенных сообщений.

**Формат** show stack stack-status [*1-n* | all] [clear]

### **Режим** Privileged EXEC

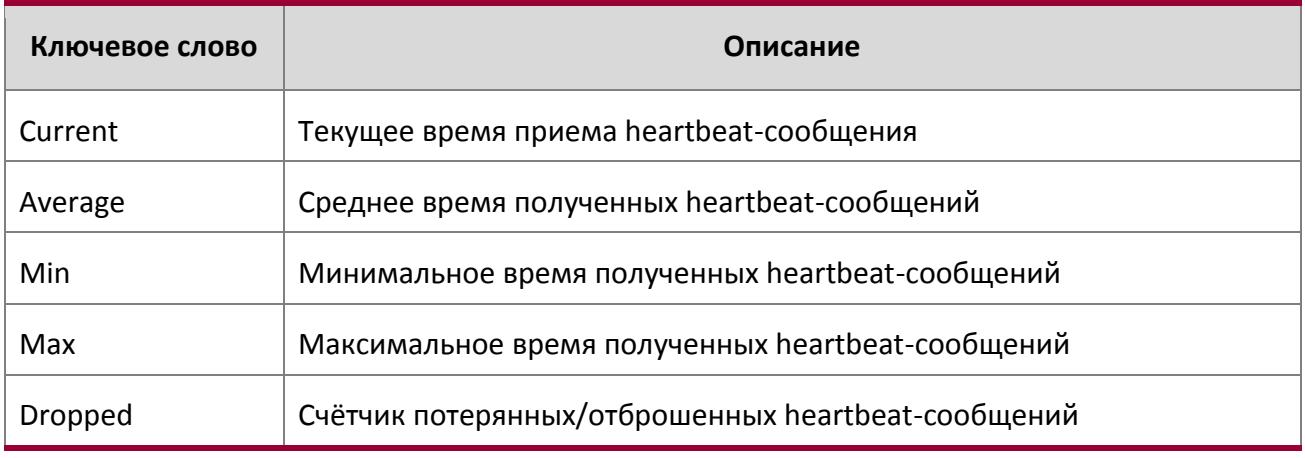

**Пример:** 

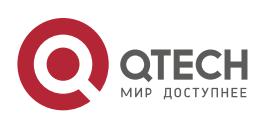

Данный пример показывает статистику heartbeat-сообщений для определенного коммутатора в стеке. (Routing) #show stack-status Stack Unit 1 Status Sampling Mode: Cumulative Summing --------------------------------------

Unit Current Average Min Max Dropped --------------------------------------

show supported cardtype

Данная команда показывает информацию обо всех типах плат, либо об определенных их типах поддерживаемых системой,.

**Формат** show supported cardtype *[cardindex]*

**Режим** ◆ User EXEC Privileged EXEC

Если не указать значения для cardindex, вы получите следующий вывод:

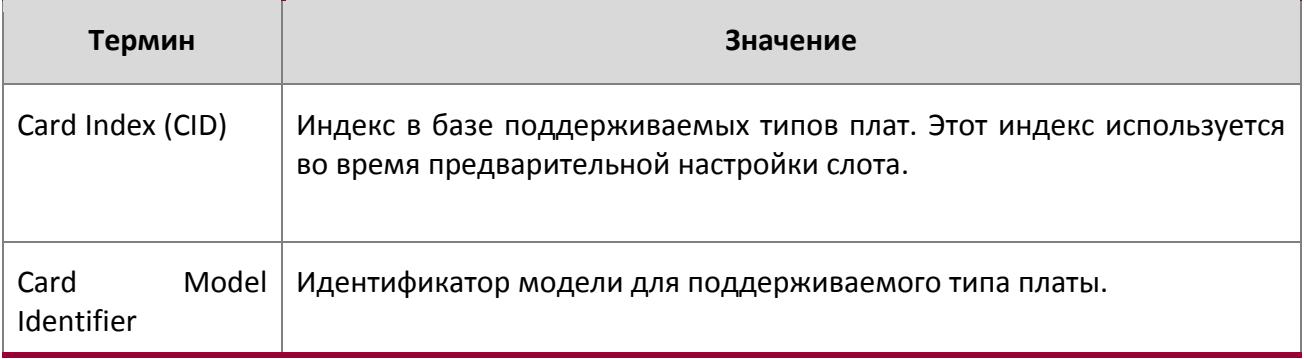

Если указать значения для cardindex, вы получите следующий

вывод:

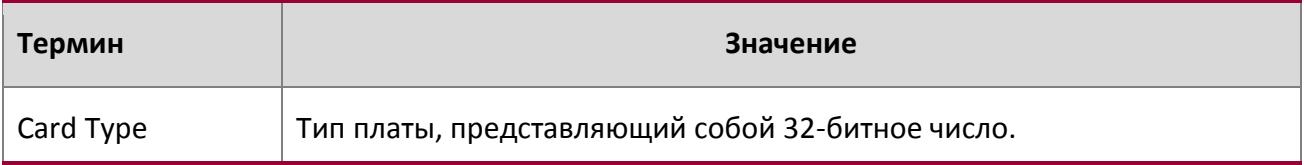

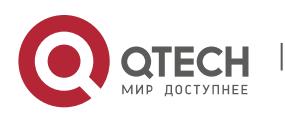
4. Раздел: Команды стекирования

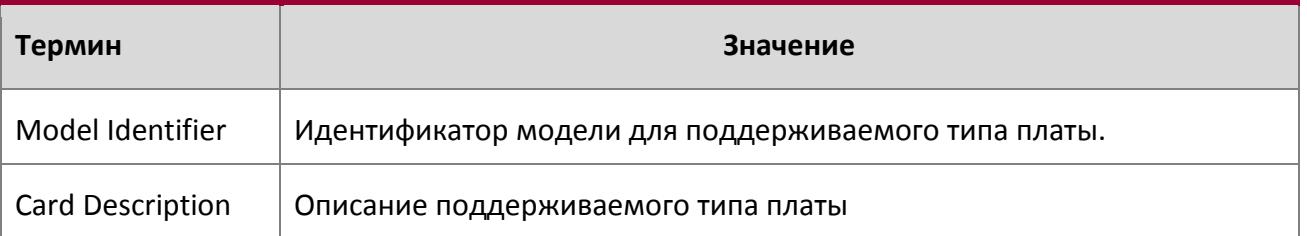

# show switch

Эта команда отображает информацию обо всех устройствах в стеке, либо о конкретном коммутаторе, если указано соответствующее значение.

**Формат** show switch [*unit*]

**Режим** Privileged EXEC

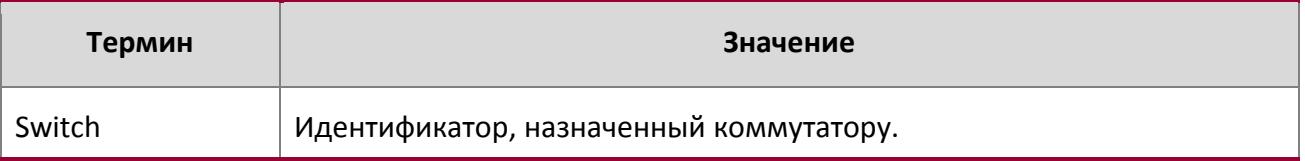

Если не указать значения для unit , вы получите следующие выходные данные:

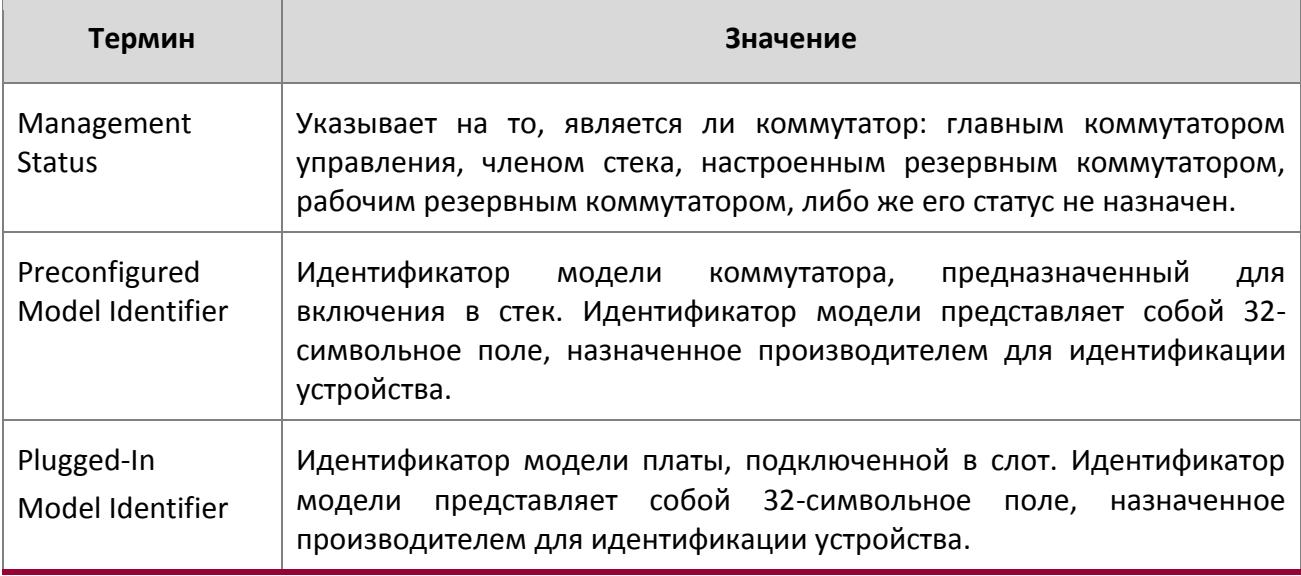

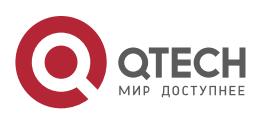

4. Раздел: Команды стекирования

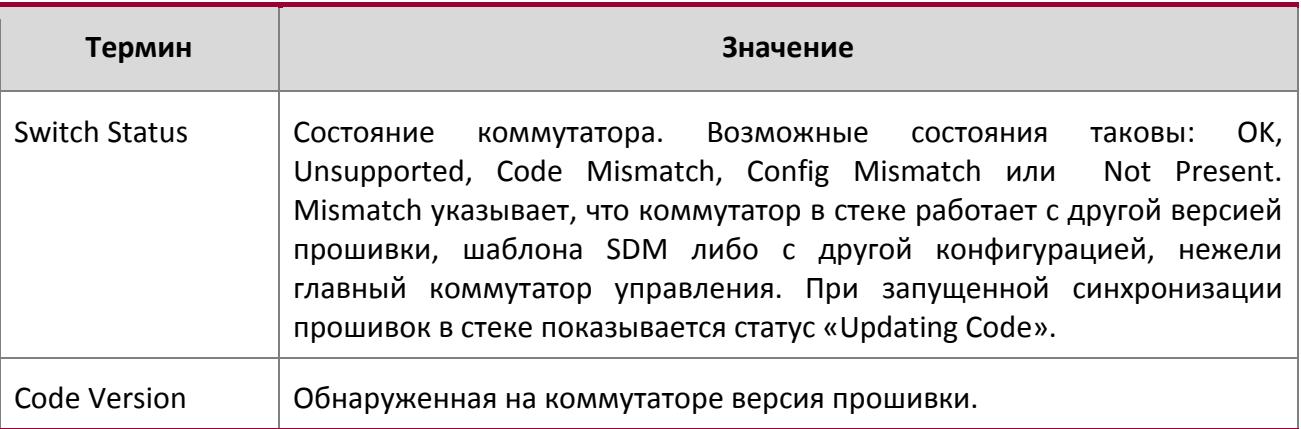

**Пример:** Вывод командной строки для данной команды.

(switch) #show switch

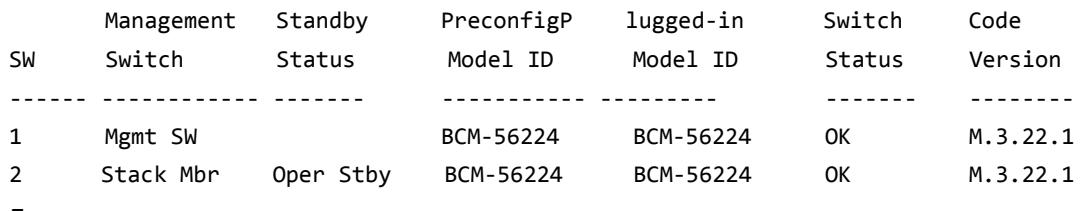

Если указать значения для unit , вы получите следующие выходные данные.

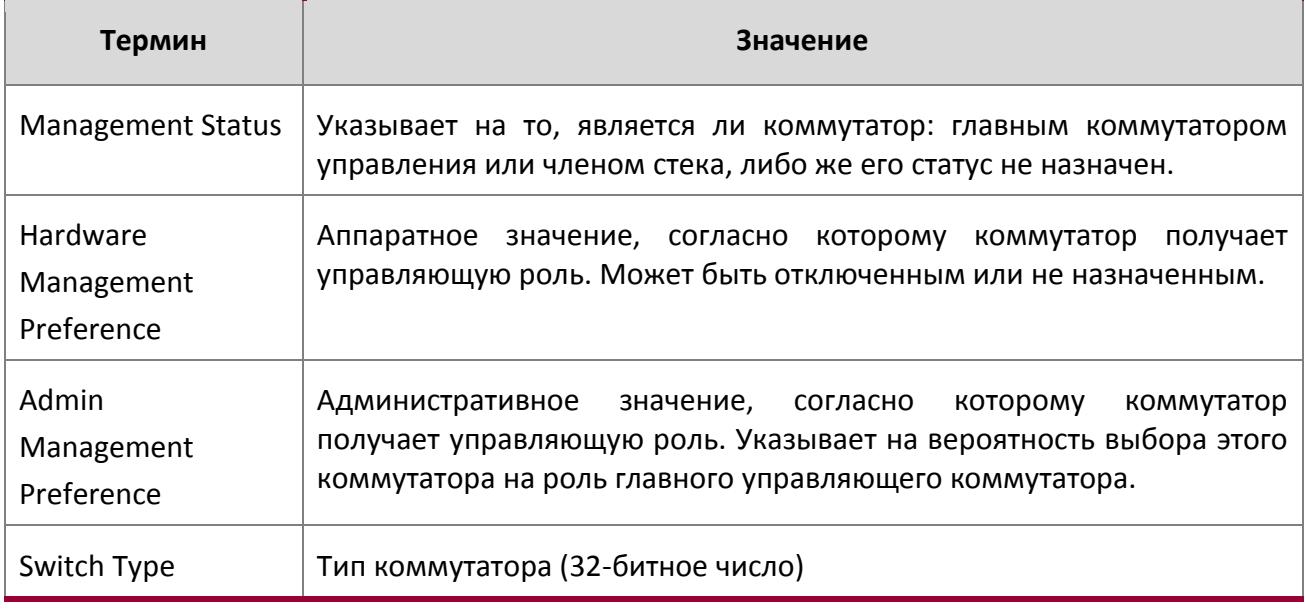

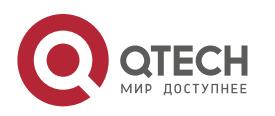

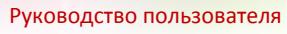

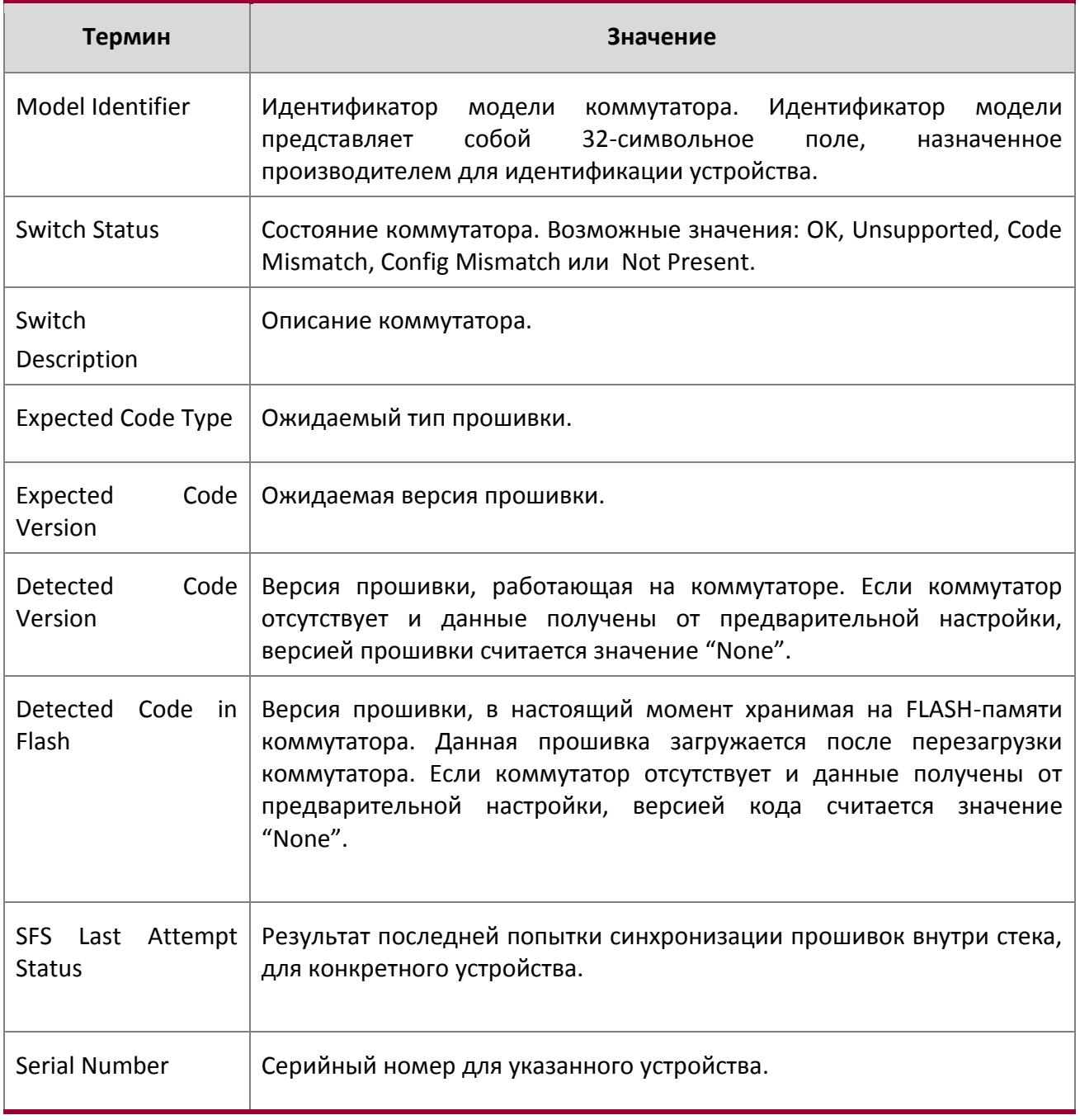

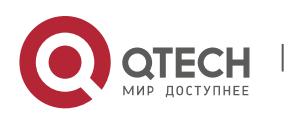

4. Раздел: Команды стекирования

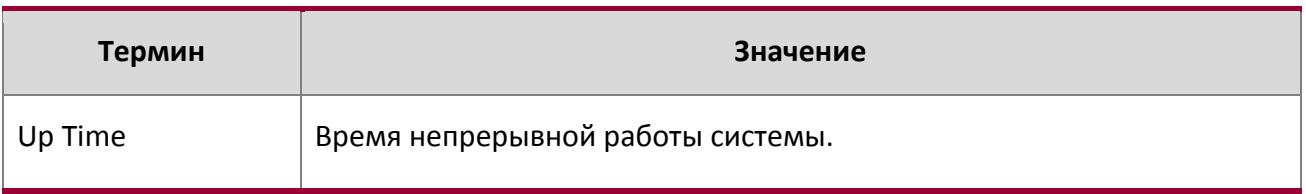

# **Пример:** Вывод командной строки для данной команды.

(Switching) #show switch 1

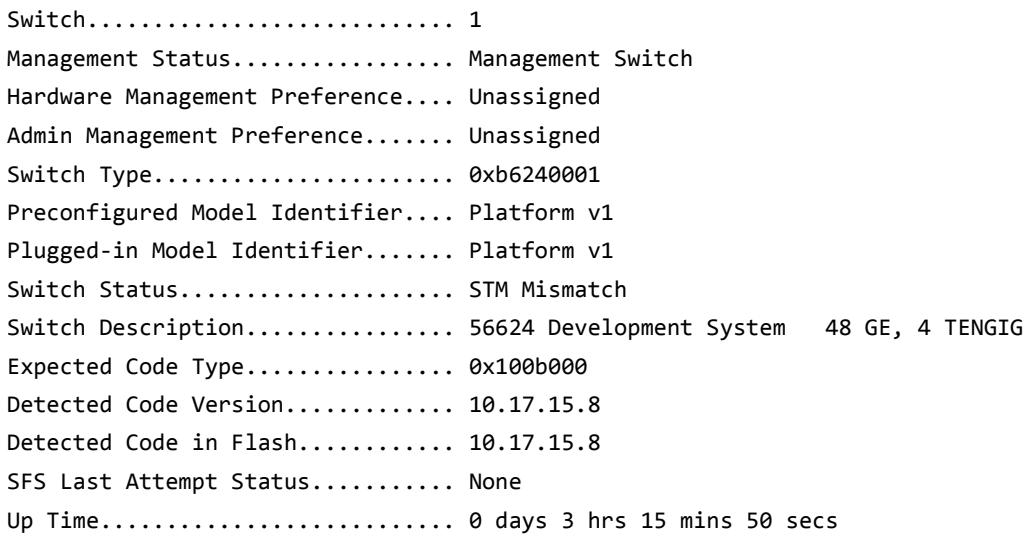

# show supported switchtype

Эта команда отображает информацию обо всех поддерживаемых типах коммутаторов (либо об определенном типе коммутаторов).

**Формат** show supported switchtype *[switchindex]*

**Режим**  $\div$  User EXEC Privileged EXEC

Если не указать значения для switchindex, вы получите следующие данные:

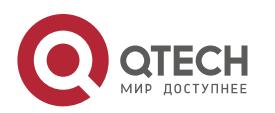

4. Раздел: Команды стекирования

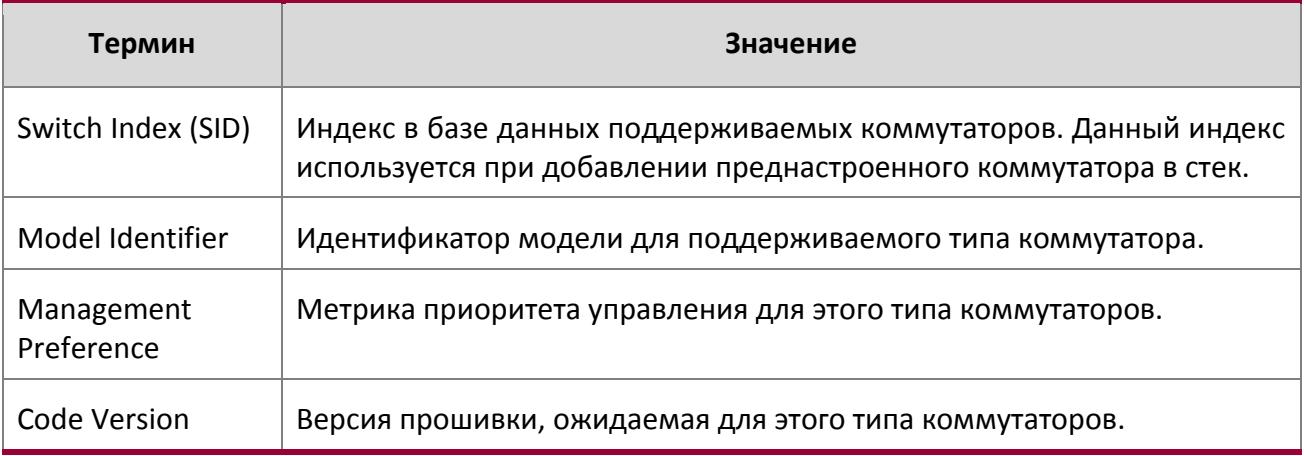

Если указать значения для  $switchindex$ , вы получите следующие данные:

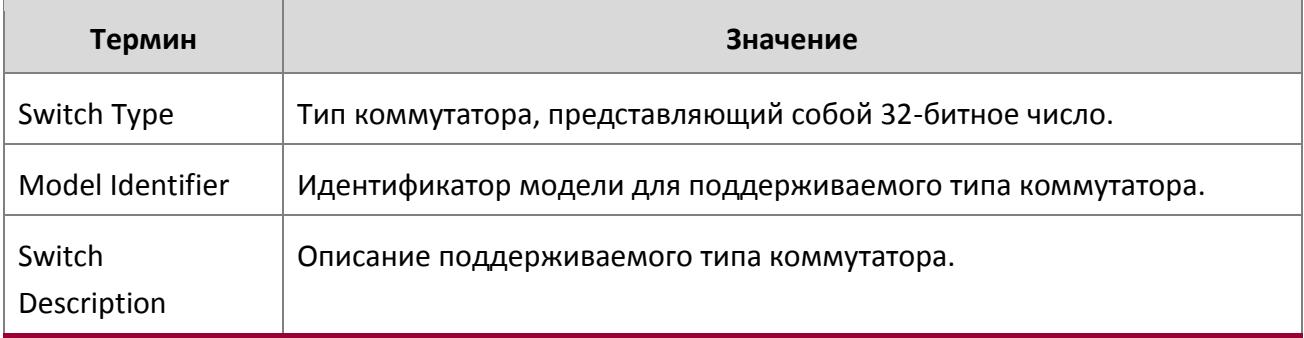

# **4.2. Команды стекирования портов**

В этом разделе описаны команды, которые используются для настройки стекирования портов и получения информации об этих портах.

# stack-port

Данная команда настраивает режим стекирования для порта или диапазона портов. Доступные режимы stack или ethernet.

**По умолчанию** stack

**Формат** stack-port *unit/slot/port* [{ethernet | stack}]

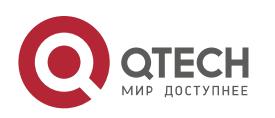

4. Раздел: Команды стекирования

# **Режим** Stack Global Config

#### show stack-port

Данная команда отображает сводную информацию о стекируемых портах для всех интерфейсов.

**Формат** show stack-port

**Режим** Privileged EXEC

Для каждого интерфейса:

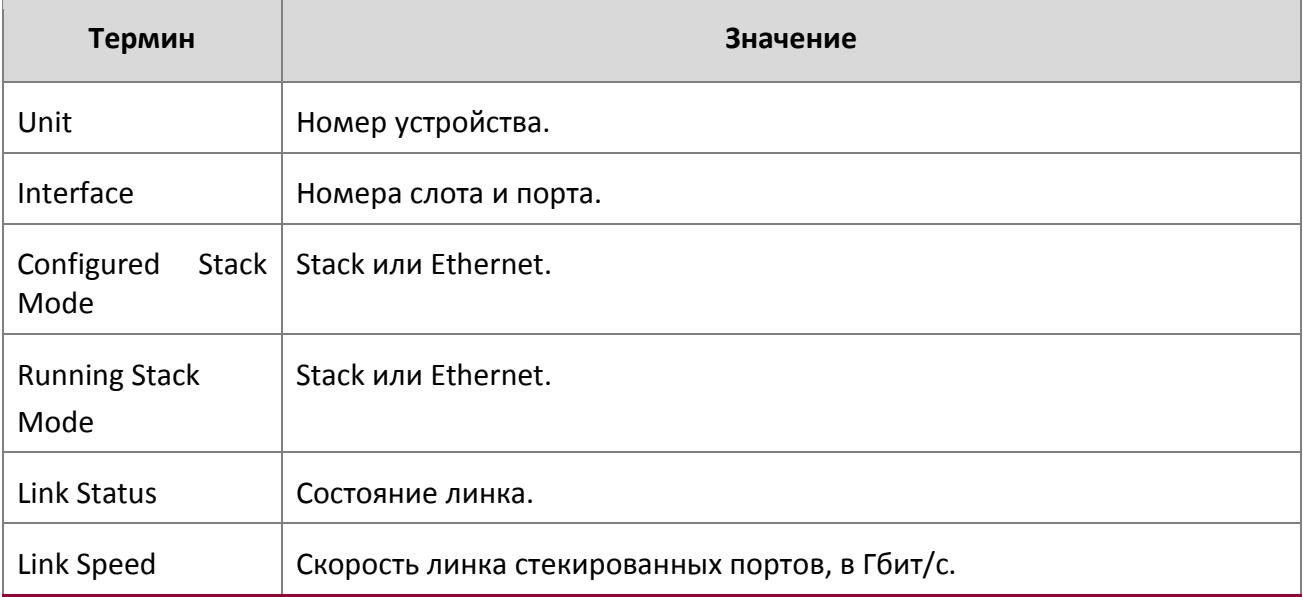

## show stack-port counters

Данная команда отображает сводную информацию о счетчиках данных для всех интерфейсов.

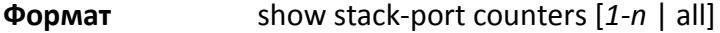

**Режим** Privileged EXEC

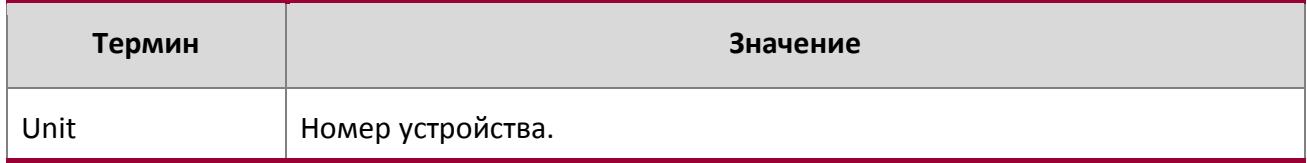

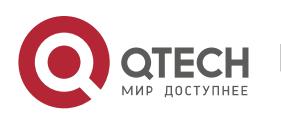

4. Раздел: Команды стекирования

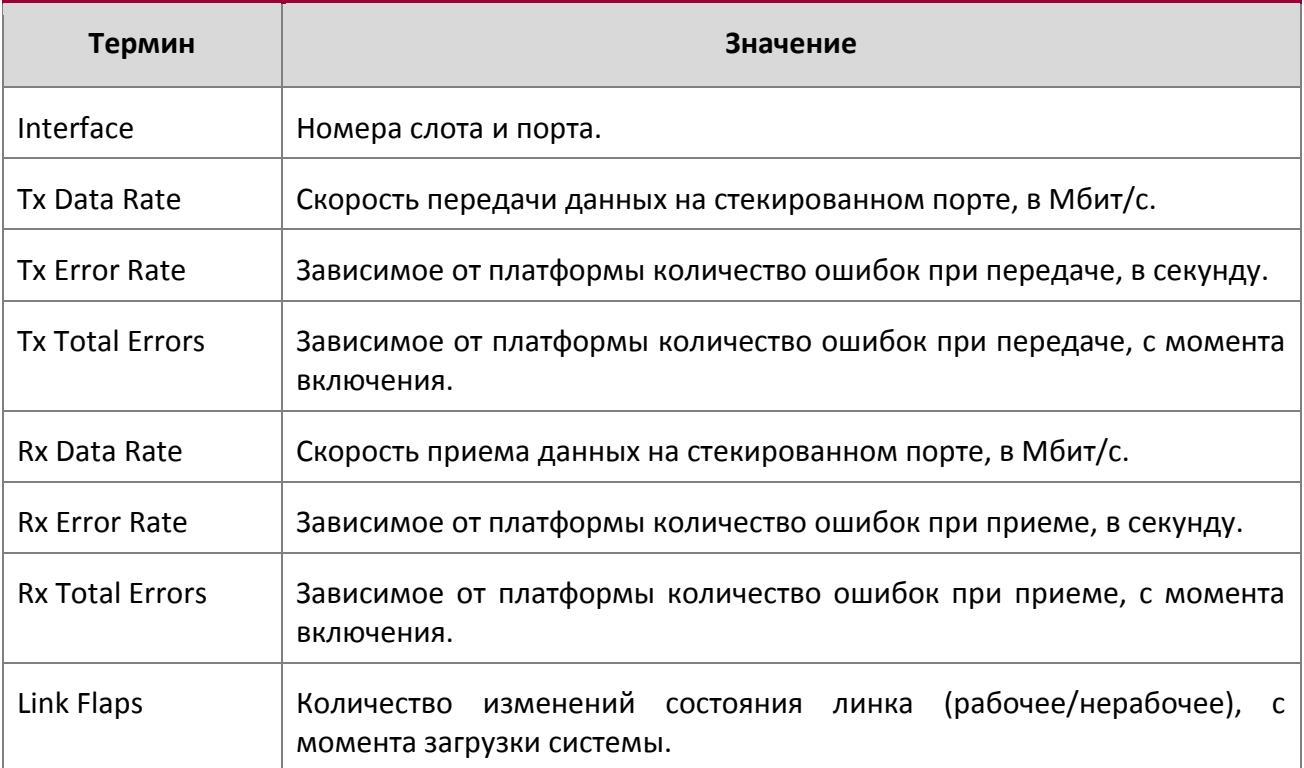

**Пример:** В этом примере показаны стекируемые порты и связанная с ними статистика устройства с номером 2.

(Routing) #show stack-port counters 2

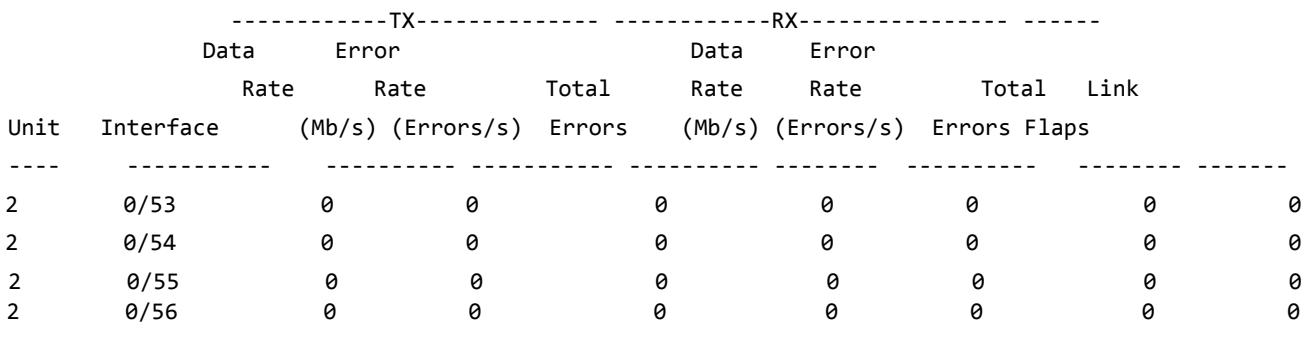

(Routing) #

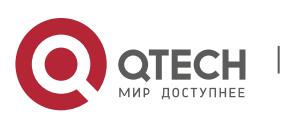

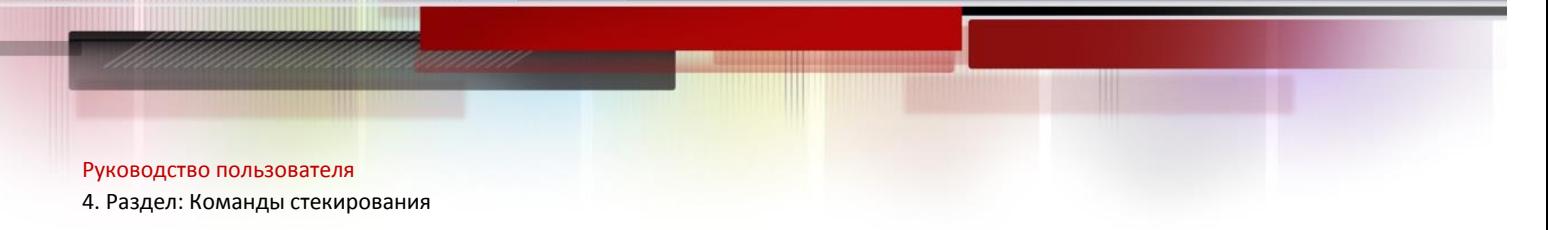

#### show stack-port diag

Данная команда показывает диагностическую информацию о каждом порте и предназначена для инженеров технической поддержки. Она выполняется по указанию специалиста ТП и содержит счётчики для RPC, транспорта, CPU, модулей RX и TX.

**Формат** show stack-port diag [*1-n* | all] [verbose]

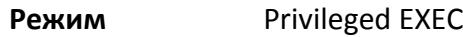

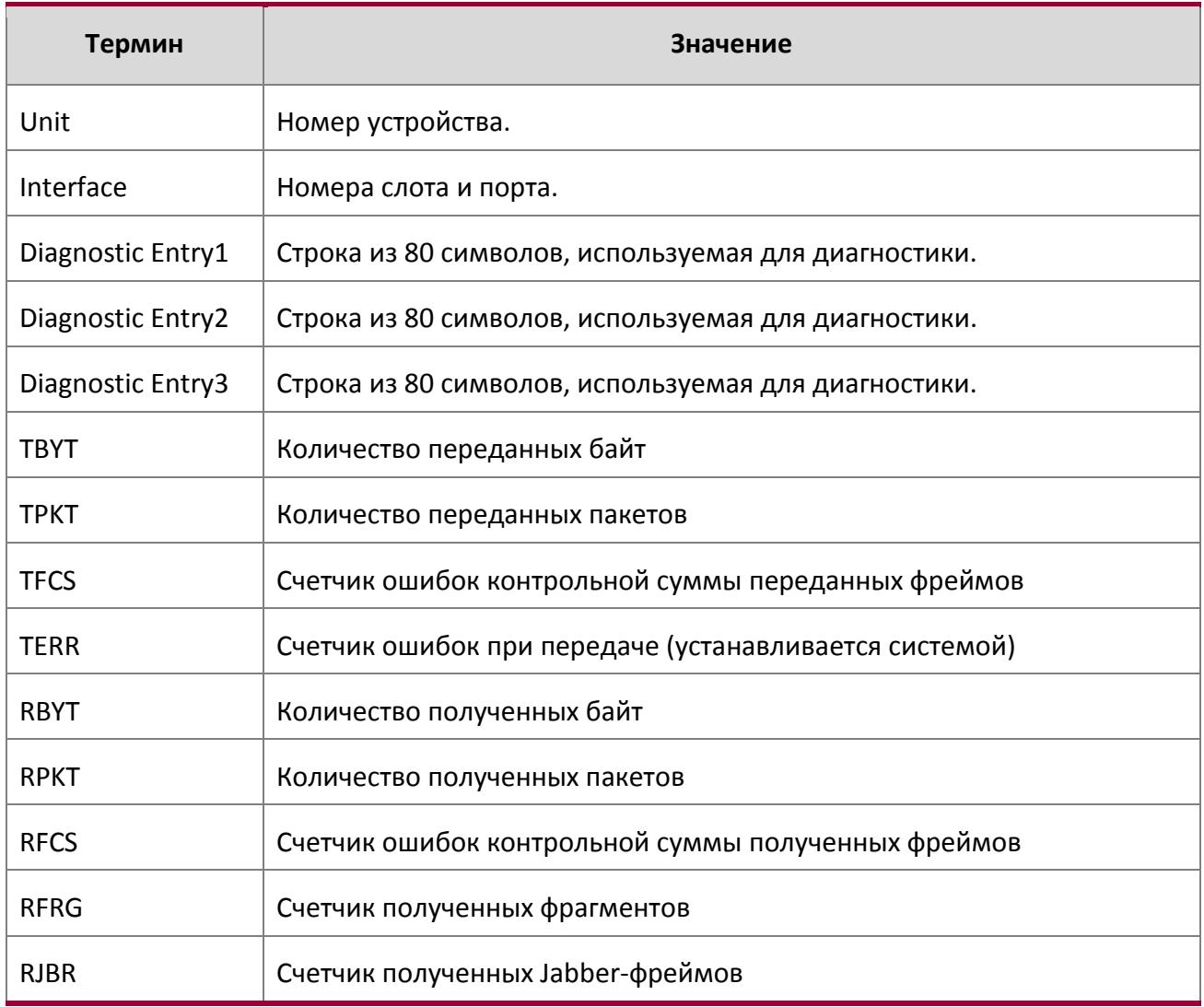

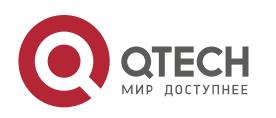

4. Раздел: Команды стекирования

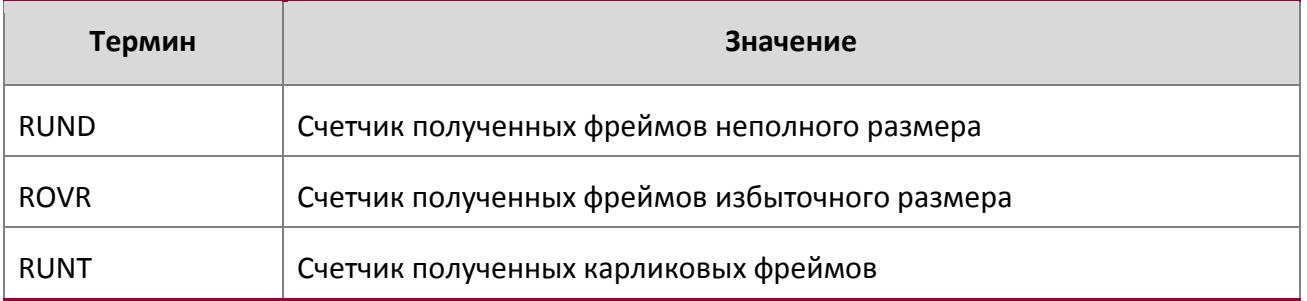

**Пример:** В этом примере показаны стекируемые порты и связанная с ними статистика. (Routing) #**show stack-port diag 1**

 $1 - 0/53$ : RBYT:27ed9a7b RPKT:bca1b TBYT:28a0739e TPKT:c93ee RFCS:0 RFRG:0 RJBR:0 RUND:0 RUNT:0 TFCS:0 TERR:0

 $1 - 0/54$ : RBYT:8072ed RPKT:19a66 TBYT:aecfb80 TPKT:66e4d RFCS:6e RFRG:4414 RJBR:0 RUND:c19 RUNT:af029b1 TFCS:0 TERR:0

1 - 0/55: RBYT:0 RPKT:0 TBYT:ae8 TPKT:23 RFCS:0 RFRG:0 RJBR:0 RUND:0 RUNT:0 TFCS:0 TERR:0

 $1 - 0/56$ : RBYT:0 RPKT:0 TBYT:ae8 TPKT:23 RFCS:0 RFRG:0 RJBR:0 RUND:0 RUNT:0 TFCS:0 TERR:0

Пример 2: 'show stack-port diag [<1-n> | all] [verbose]' статистика transport и т.д. модулей указанного устройства или всех устройств.

В этом примере показана статистика RPC, Transport (ATP, Next Hop, и RLink), CPU Transport и Rx/Tx модулей устройства с номером 2..

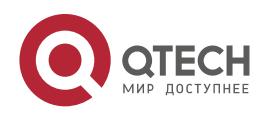

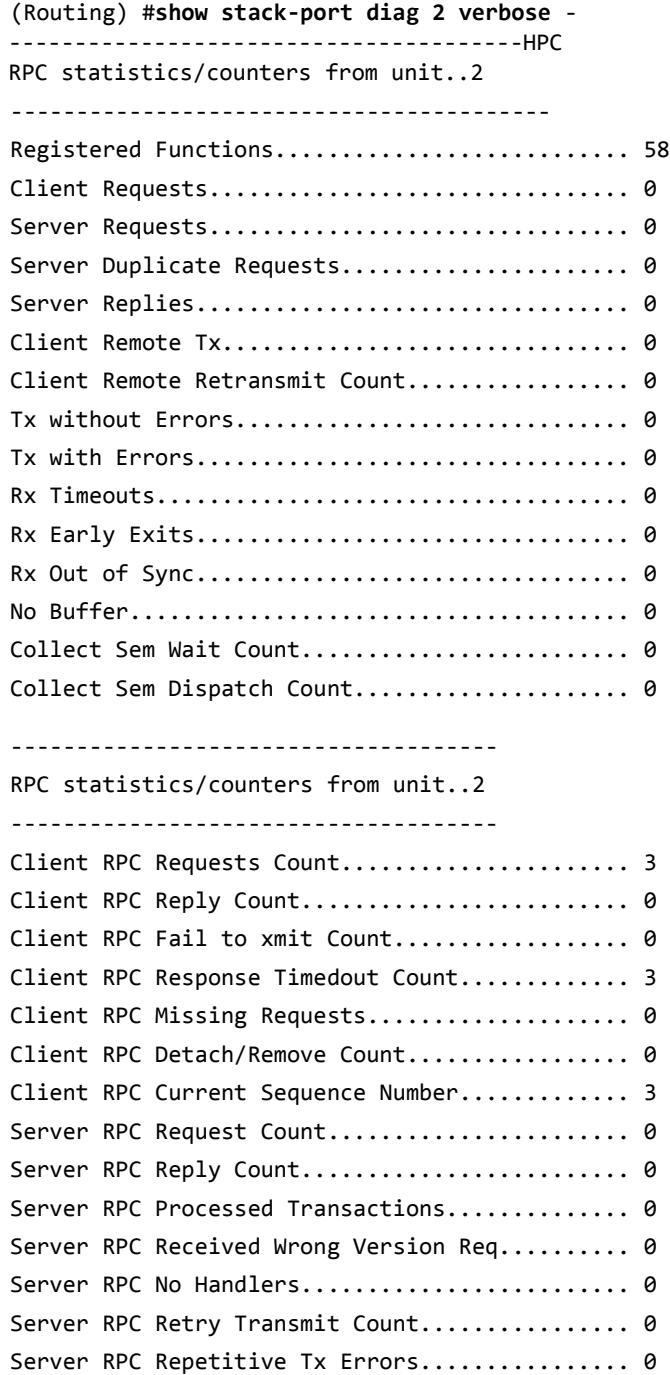

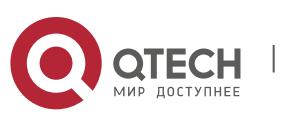

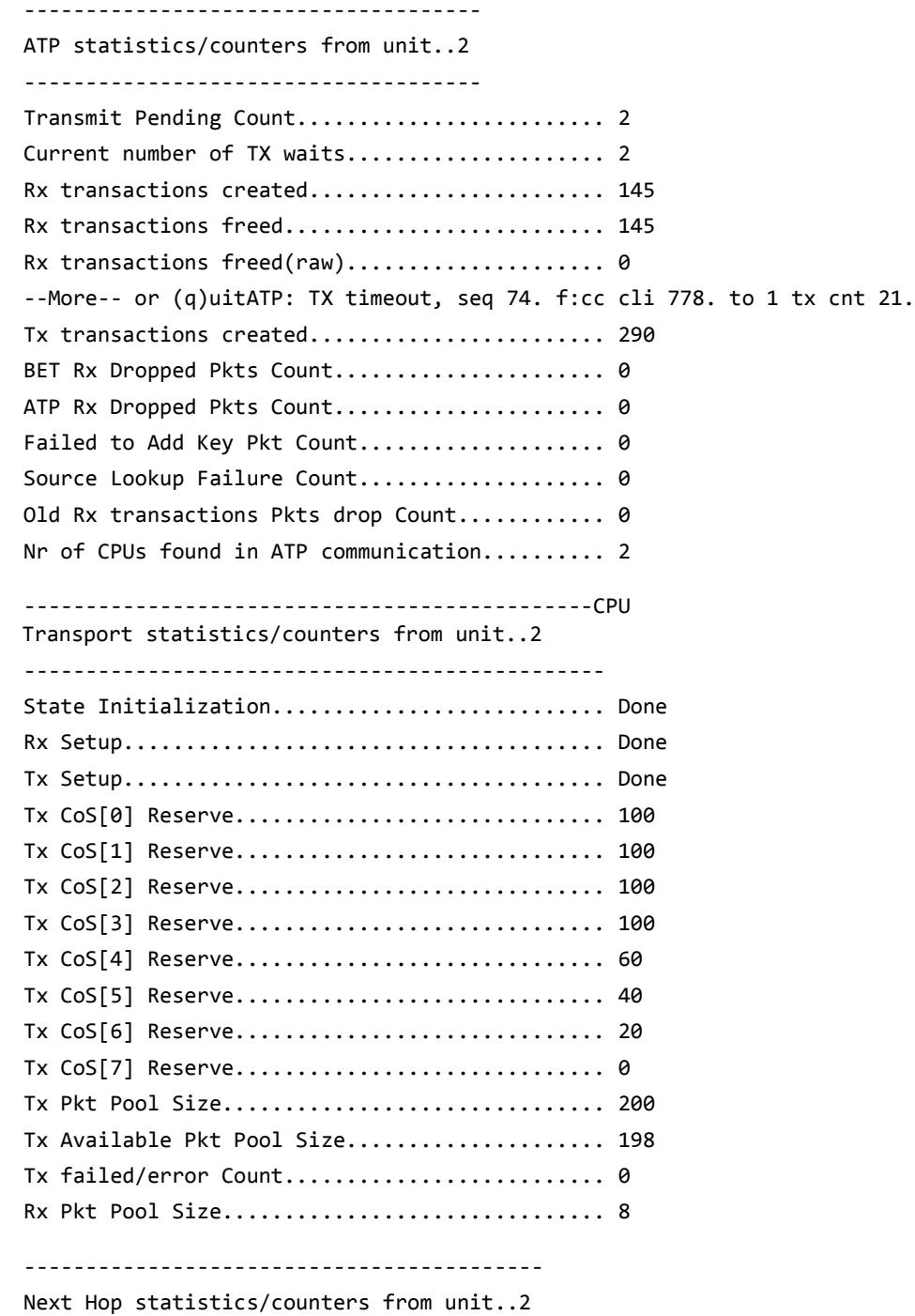

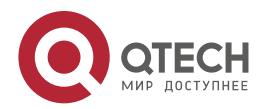

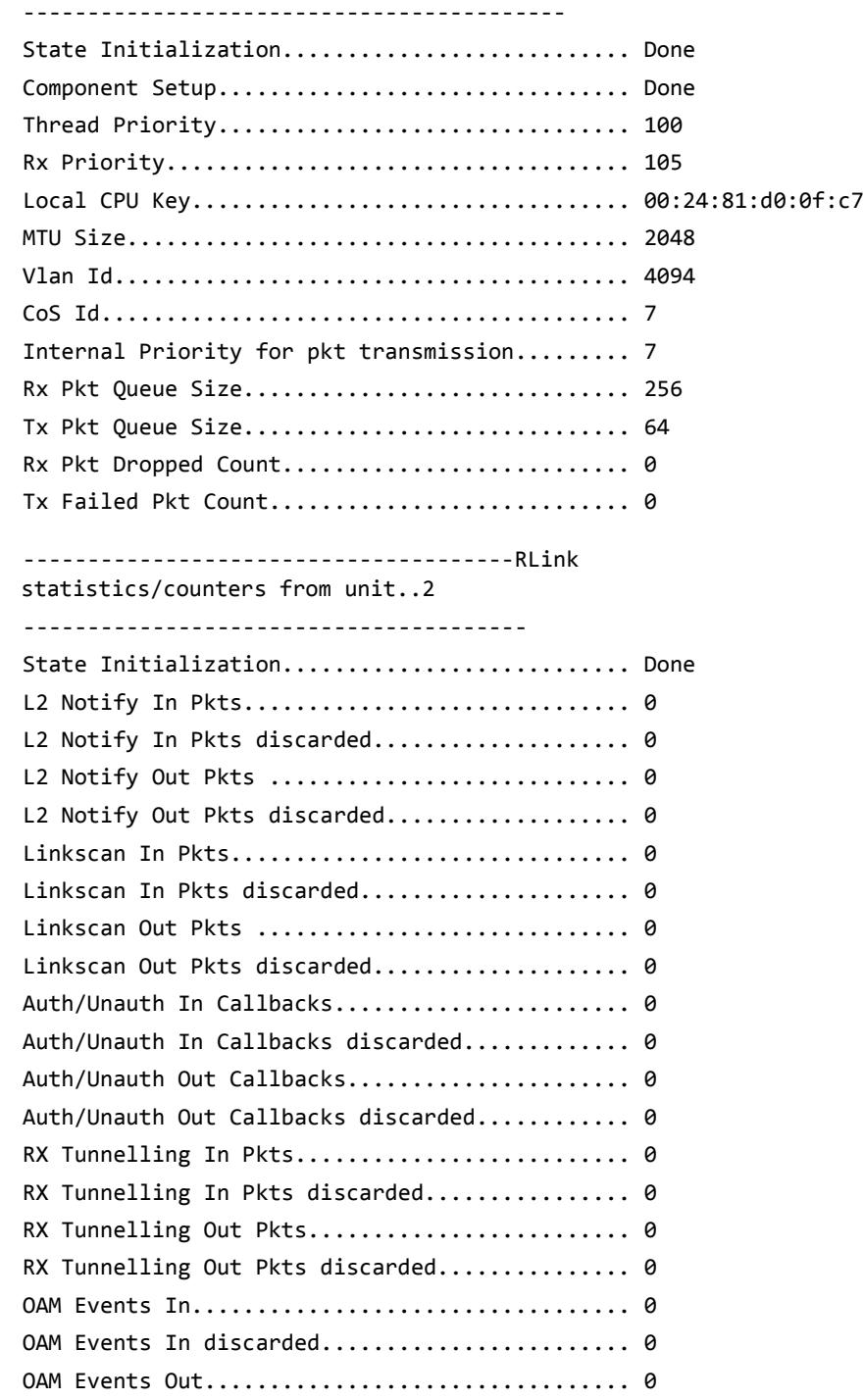

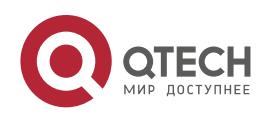

4. Раздел: Команды стекирования

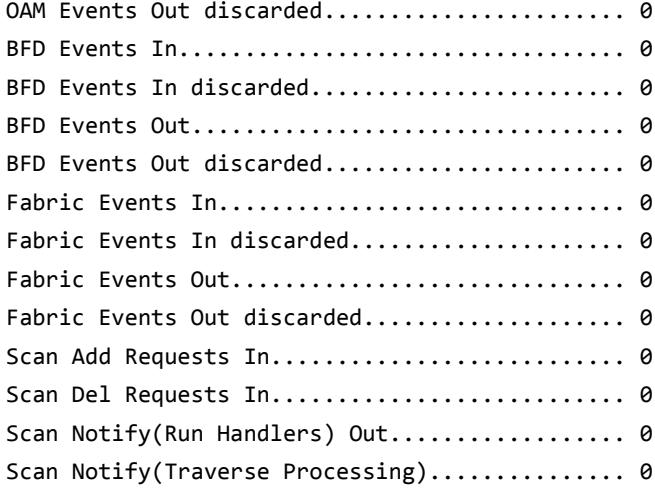

(Routing) #

# show stack-port stack-path

Данная команда отображает маршрут, который потребуется пакетам, чтобы достичь адреса назначения.

**Формат** show stack-port stack-path {*1-8* | *all*} **Режим** Privileged EXEC

# **4.3. Команды синхронизации прошивок внутри стека**

Синхронизация внутри стека (SFS) позволяет автоматически поддерживать одну и ту же версию прошивки для всех устройств в стеке. Если устройство включается к стек и его версия прошивки отличается от версии, работающей на управляющем устройстве, SFS установит на него нужную версию прошивки. При этом, система не будет пытаться использовать последнюю версию прошивки из тех, что встречаются на устройствах внутри стека.

boot auto-copy-sw

Используйте эту команду для включения функции синхронизации прошивок внутри стека. **По умолчанию** Disabled (Отключено)

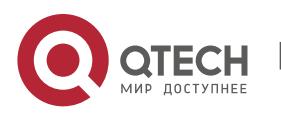

4. Раздел: Команды стекирования

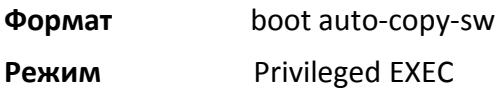

no boot auto-copy-sw

Используйте эту команду для отлючения функции синхронизации прошивок внутри стека. **Формат** no boot auto-copy-sw **Режим Privileged EXEC** 

boot auto-copy-sw trap

Используйте эту команду для включения отправления SNMP-trap, относящихся к функции SFS.

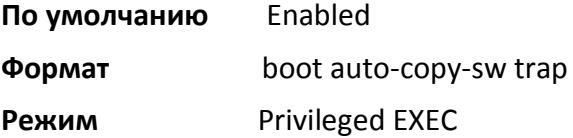

no boot auto-copy-sw trap

Используйте эту команду для отключения отправления SNMP-trap, относящихся к функции SFS.

**Формат** no boot auto-copy-sw trap

**Режим Privileged EXEC** 

boot auto-copy-sw allow-downgrade

Используйте эту команду для того, чтобы управляющее устройство стека понижало версию прошивок, если их версия более новая, чем на управляющем устройстве.

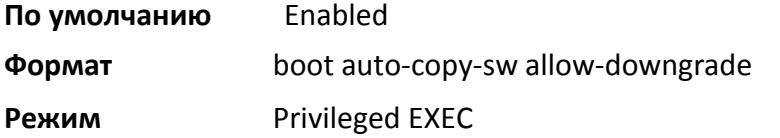

no boot auto-copy-sw allow-downgrade

Используйте эту команду, чтобы запретить управляющему устройству стека понижать версию прошивки.

**Формат** no boot auto-copy-sw allow-downgrade

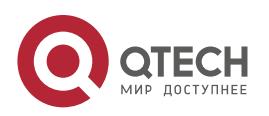

4. Раздел: Команды стекирования

# **Режим** Privileged EXEC

show auto-copy-sw

Данная команда отображает текущее состояние и настройки функции синхронизации прошивок внутри стека.

**Формат** show auto-copy-sw

**Режим** Privileged EXEC

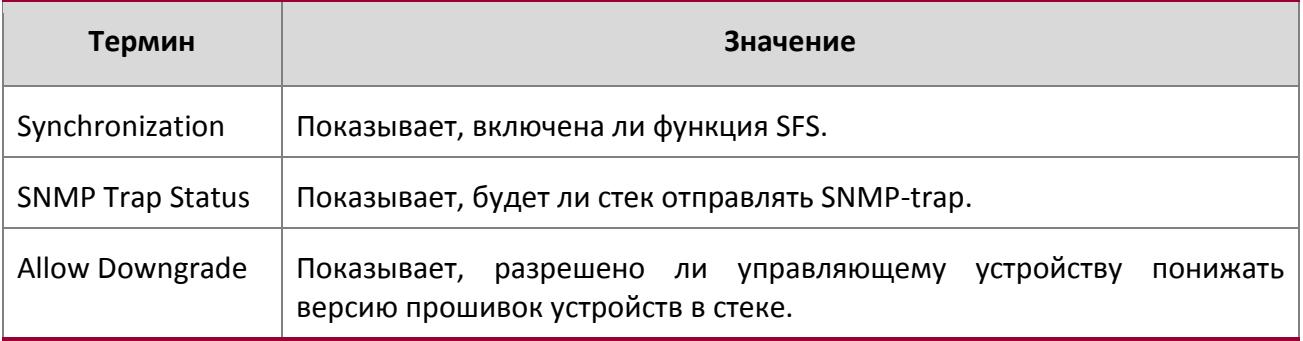

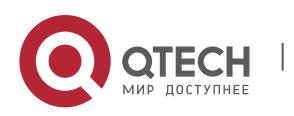

# **5. РАЗДЕЛ: КОМАНДЫ УПРАВЛЕНИЯ**

В этой главе описываются управляющие команды, доступные в SMB CLI.

Раздел состоит из следующих глав:

- "Команды сетевых интерфейсов" на стр. 53
- "Команды доступа консольного порта" на стр. 58
- "Команды telnet" на стр. 61
- "Команды Secure Shell" на стр. 64
- "Команды безопасности управления" на стр. 66
- "Команды HTTP" на стр. 68
- "Команды доступа" на стр. 76
- "Команды учетных записей" на стр. 77
- "Команды SNMP" на стр. 110
- "Команды RADIUS" на стр. 128
- "Команды TACACS+" на стр. 150
- "Команды конфигурирования скриптов" на стр. 155
- "Команды Prelogin Banner, System Prompt и Host Name" на стр. 158

**!** Внимание! В данном разделе команды делятся на ттри функциональные групы:

- $\clubsuit$  Команды Show отображают настройки коммутатора, статистику и прочую информацию.
- \* Команды конфигурации вносят изменения в настройки коммутатора. Каждой команде конфигурации соответствует команда информации (show), показывающая текущие настройки.
- **◆** Команды Clear сбрасывают определенные настройки на заводские значения.

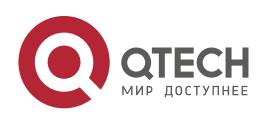

Руководство пользователя 5. Раздел: Команды управления

# **5.1. Команды сетевых интерфейсов**

В этом разделе описываются команды, которые используются для настройки логического интерфейса для доступа к управлению. Для настройки управления VLAN см. раздел "Управление vlan" на странице 361.

enable (Privileged EXEC access)

Данная команда предоставляет доступ в режим Privileged EXEC. В режиме Privileged EXEC вы можете конфигурировать сетевые интерфейсы.

**Формат** enable

**Режим** User EXEC

#### do (Privileged EXEC commands)

Данная команда выполняет команды режима Privileged EXEC из любого другого режима.

**Формат** do Priv Exec Mode Command

**Режим**  $\div$  **Global Config** 

- ❖ Interface Config
- ❖ VLAN Config
- Routing Config

**Пример:** Ниже приведен пример команды «do», которая выполняет команду script list режима Privileged EXEC в режиме Global Config.

(Routing) #configure

(Routing)(config)#do script list

Configuration Script Name Size(Bytes) -------------------------------- --------- backup-config 2105 running-config 4483 startup-config 4453 configuration script(s) found. 2041 Kbytes free. Routing(config)#

network parms

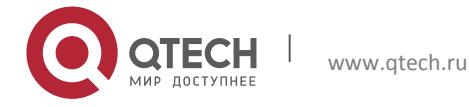

Руководство пользователя 5. Раздел: Команды управления

Эта команда устанавливает IP-адрес, маску подсети и шлюз. IP-адрес и шлюз должен быть в той же подсети. Параметр none устанавливает IP-адрес и маску подсети на заводские значения по умолчанию.

**Формат** network parms {*ipaddr netmask* [*gateway*]| none}

**Режим** Privileged EXEC

#### network protocol

Данная команда позволяет выбрать один из протоколов конфигурации сети. Измененные настройки вступают в силу немедленно. bootp - коммутатор начинает периодически отправлять запрос на BootP-сервер, до тех пор, пока не будет получен ответ. dhcp - коммутатор начинает периодически отправлять запрос на DHCP-сервер, до тех пор, пока не будет получен ответ. none - настройка параметров сети производится вручную.

**По умолчанию** none

**Формат** network protocol {none | bootp | dhcp}

**Режим** Privileged EXEC

#### network protocol dhcp

Эта команда включает DHCPv4-клиент на сетевом порте.  $\text{client-id}$  - необязательный параметр, заставляющий DHCP-клиент отправлять сообщения с идентификатором клиента.

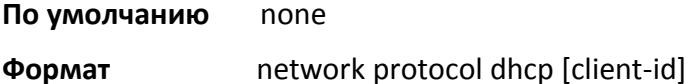

**Режим** Global Config

Форма no командой network protocol dhcp client-id не поддерживается. Для того, чтобы отменить опцию clientid, просто выполните команду network protocol dhcp (без опции client-id). Команда network protocol none отключает на интерфейсе как опцию clientid, так и сам DHCP-клиент.

**Пример:** Ниже приведен пример команды.

(Routing) # network protocol dhcp client-id

network mac-address

Эта команда устанавливает локально администрируемый MAC-адрес. Применяются следующие правила:

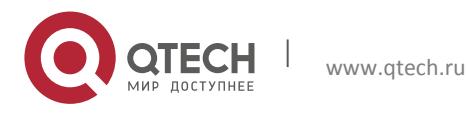

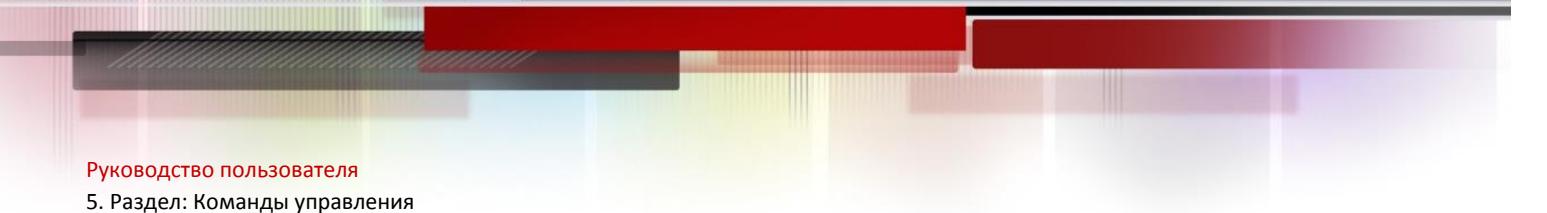

- Бит 6 байта 0 (так называемый бит U/L) указывает на то, является ли адрес администрируемым универсально (b'0') или же администрируемым локально (b'1').
- Бит 7 байта 0 (так называемый бит I/G) указывает на то, является ли адрес индивидуальным (b'0') или групповым (b'1').
- Второй символ из 12 должен быть одним из следующих: 2, 6, A, E.

Локально администрируемый MAC-адрес должен иметь включенный бит 6 (b'1') и выключенный бит 7 (b'0').

**Формат** network mac-address *macaddr* 

**Режим** Privileged EXEC

#### network mac-type

Эта команда определяет, будет коммутатор использовать заводской или же локально администрируемый MAC-адрес.

**По умолчанию** burnedin

**Формат** network mac-type {local | burnedin}

**Режим** Privileged EXEC

#### no network mac-type

Эта команда возвращает значение MAC-адреса на заводское.

**Формат** no network mac-type

**Режим** Privileged EXEC

#### network javamode

Эта команда указывает, должен ли коммутатор разрешить доступ к Java-апплету в Web-интерфейсе. Включенная опция позволяет видеть Java-апплет в веб-интерфейсе. Отключенная опция, соответственно, не позволяет.

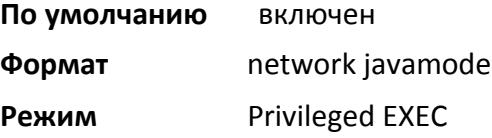

#### no network javamode

Эта команда запрещает доступ к Java-апплету в Web-интерфейсе. Пользователь не видит апплет, если доступ отключен.

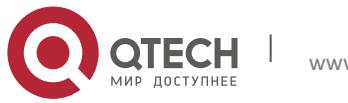

Руководство пользователя 5. Раздел: Команды управления

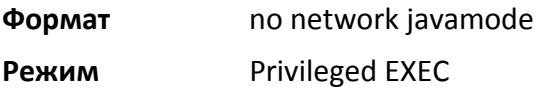

#### show network

Эта команда отображает параметры конфигурации, связанные с сетевым интерфейсом коммутатора. Сетевой интерфейс - это логический интерфейс, используемый для внутриполосного подключения коммутатора через любой из портов на передней панели. Параметры конфигурации, связанные с сетевым интерфейсом коммутатора, не влияют на конфигурацию тех портов на передней панели, с помощью которых происходит коммутация и маршрутизация трафика. Сетевой интерфейс всегда считается запущенным, независимо от состояния принадлежащих к нему портов; поэтому команда show network всегда будет показывать Interface Status как Up.

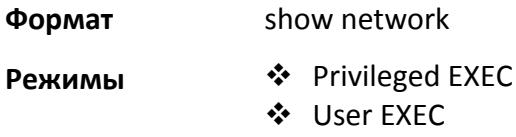

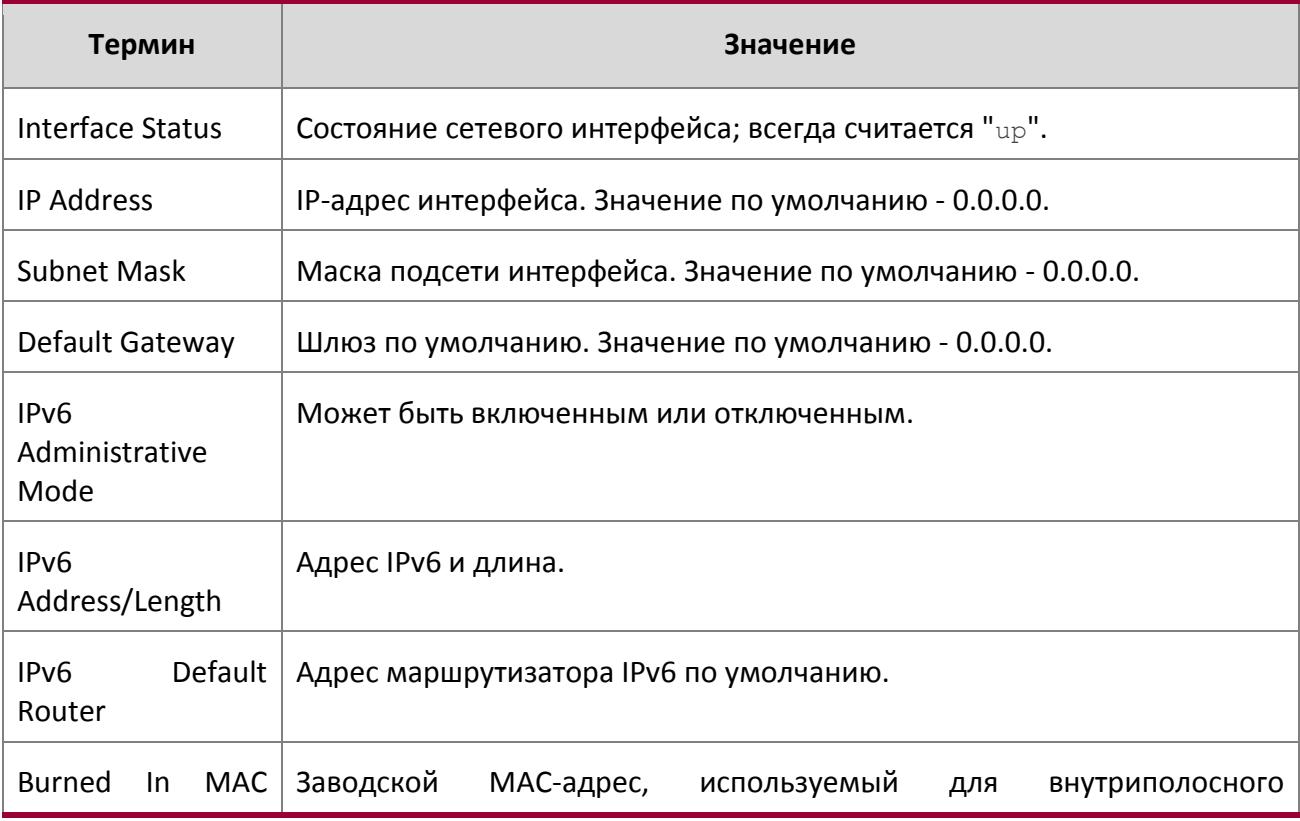

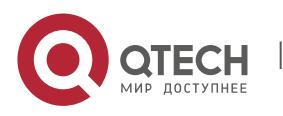

5. Раздел: Команды управления

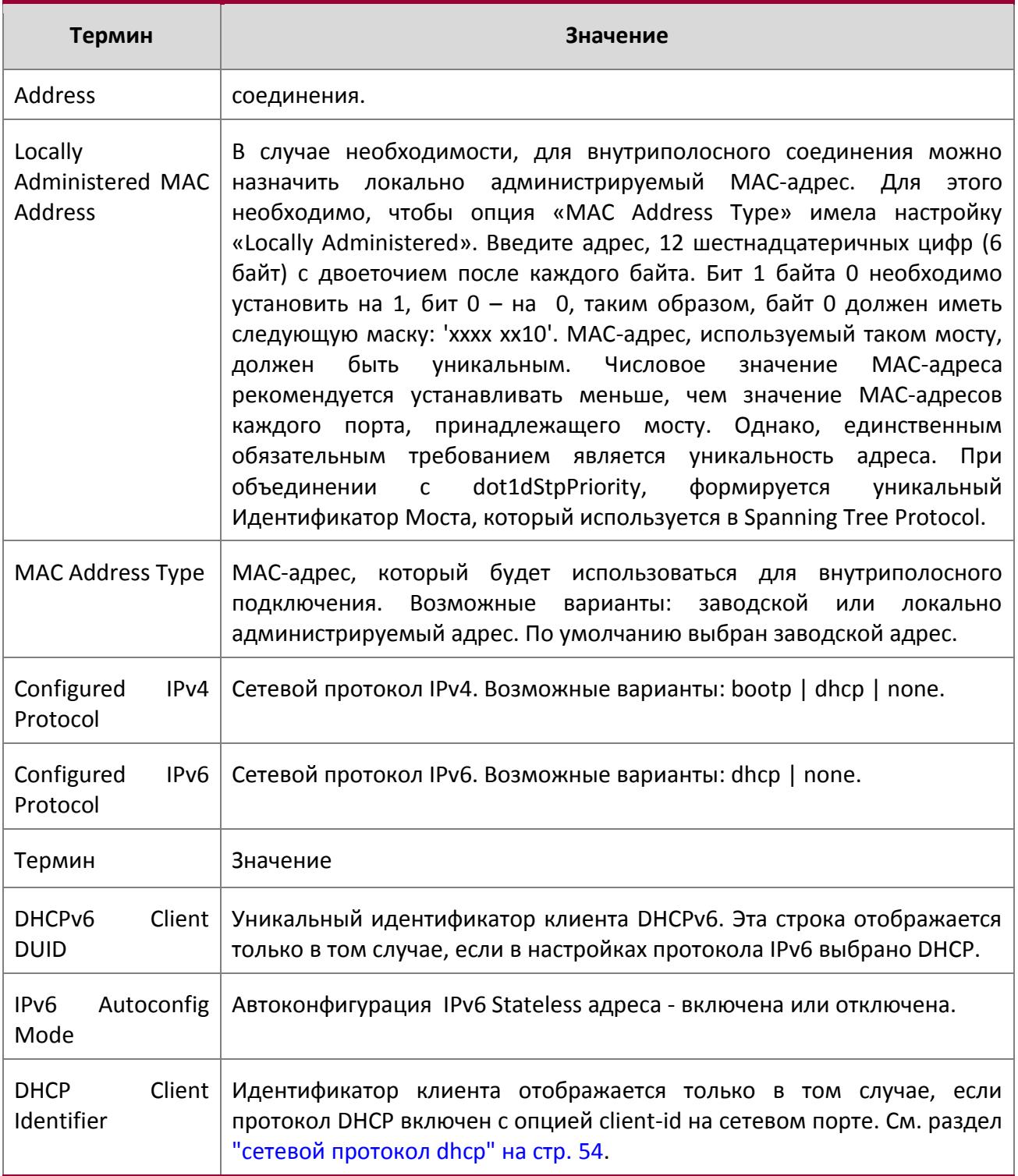

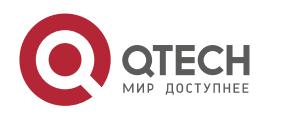

Руководство пользователя 5. Раздел: Команды управления

**Пример:** Пример вывода CLI отображающий настройки сетевого порта.

(admin) #show network

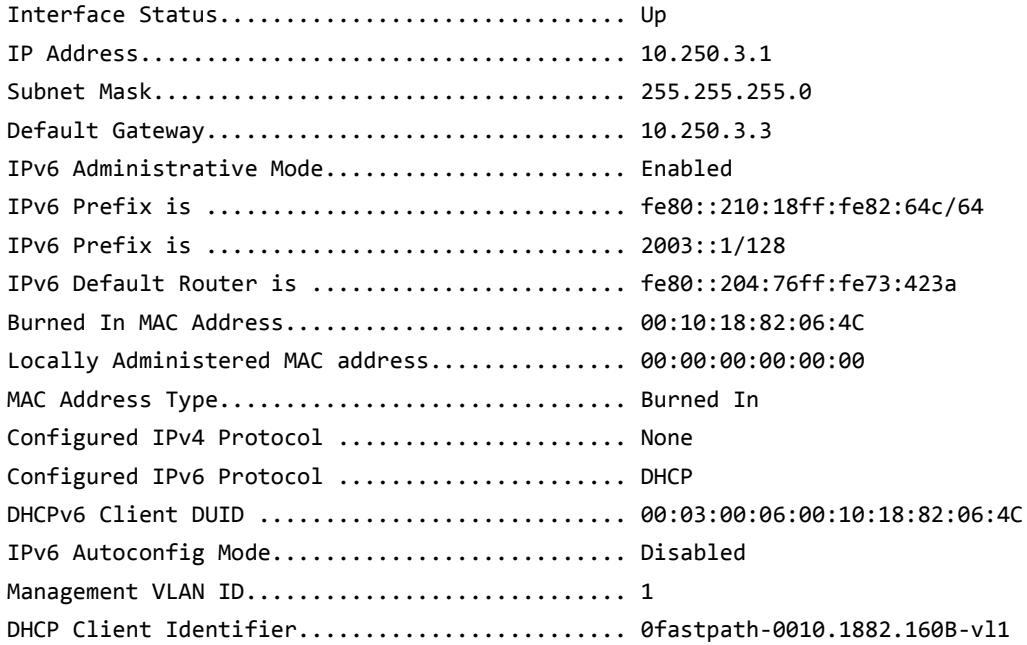

# **5.2. Команды доступа консольного порта**

В этом разделе описаны команды, используемые для настройки консольного порта. Вы можете использовать консольный кабель для подключения непосредственно к консольному порту коммутатора.

# configure

Данная команда предоставляет доступ в режим Global Config. Из режима Global Config можно настроить самые разные параметры системы, в том числе учетные записи пользователей. Из этого режима возможно войти в другие, например, в режим Line Config.

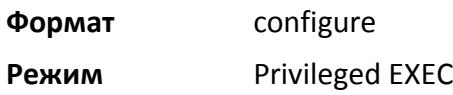

line

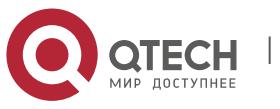

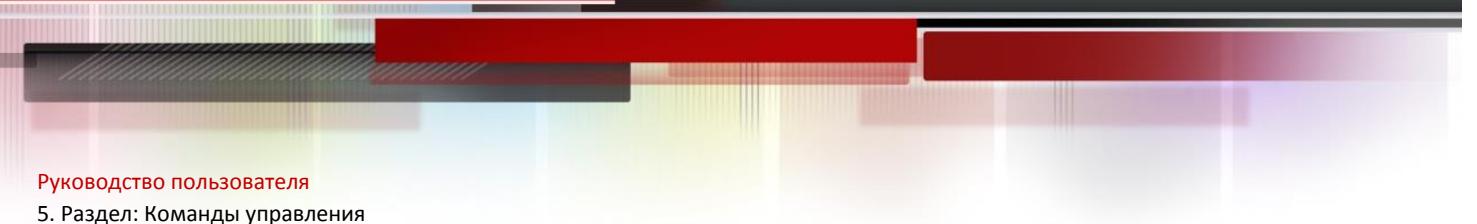

Данная команда дает доступ к режиму Line Console, позволяющему настроить различные параметры Telnet и консольного порта, а также для настройки авторизации в консоли.

**Формат** line {console | telnet | ssh}

**Режим** Global Config

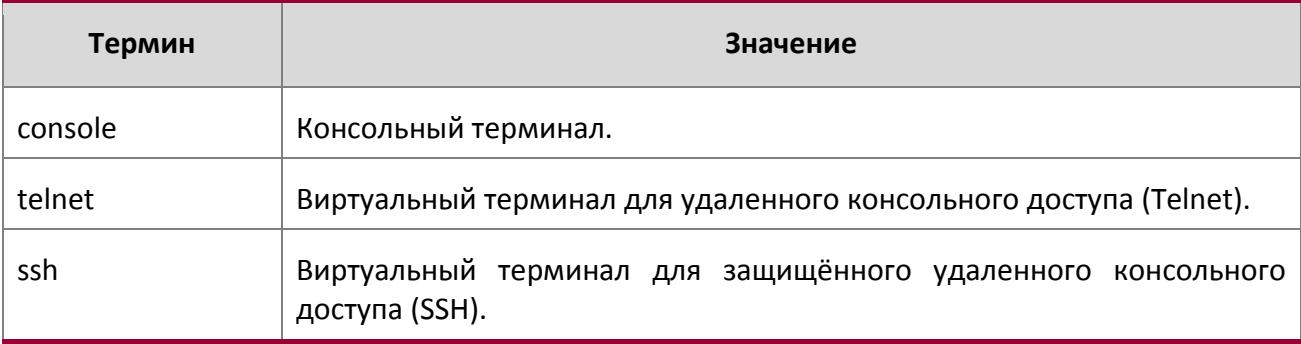

**Пример:** Ниже приведен пример команды.

(Routing)(config)#line telnet (Routing)(config-telnet)#

# serial baudrate

Эта команда задаёт скорость обмена данными интерфейса консольного порта. Поддерживаемые значения: 1200, 2400, 4800, 9600, 19200, 38400, 57600, 115200.

**По умолчанию** 9600

**Формат** serial baudrate {1200 | 2400 | 4800 | 9600 | 19200 | 38400 | 57600 | 115200} **Режим** line Config

#### no serial baudrate

Эта команда устанавливает скорость обмена данными интерфейса консольного порта по умолчанию.

**Формат** no serial baudrate

**Режим** Line Config

#### serial timeout

Эта команда указывает максимальное время соединения (в минутах) при отсутствии активности в консоли. Значение 0 означает, что консоль может быть подключена на неопределенный срок. Диапазон времени - 0 до 160.

# **По умолчанию** 5

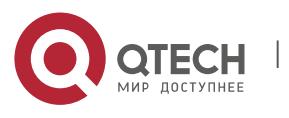

5. Раздел: Команды управления

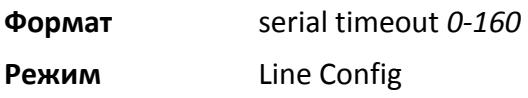

no serial timeout

Эта команда устанавливает максимальное время соединения (в минутах) при отсутствии активности в консоли.

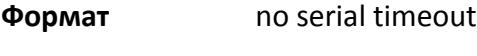

**Режим** line Config

show serial

Эта команда отображает параметры подключения через последовательный порт.

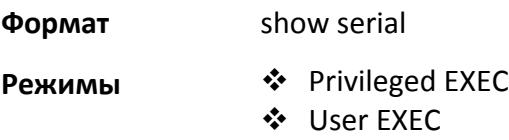

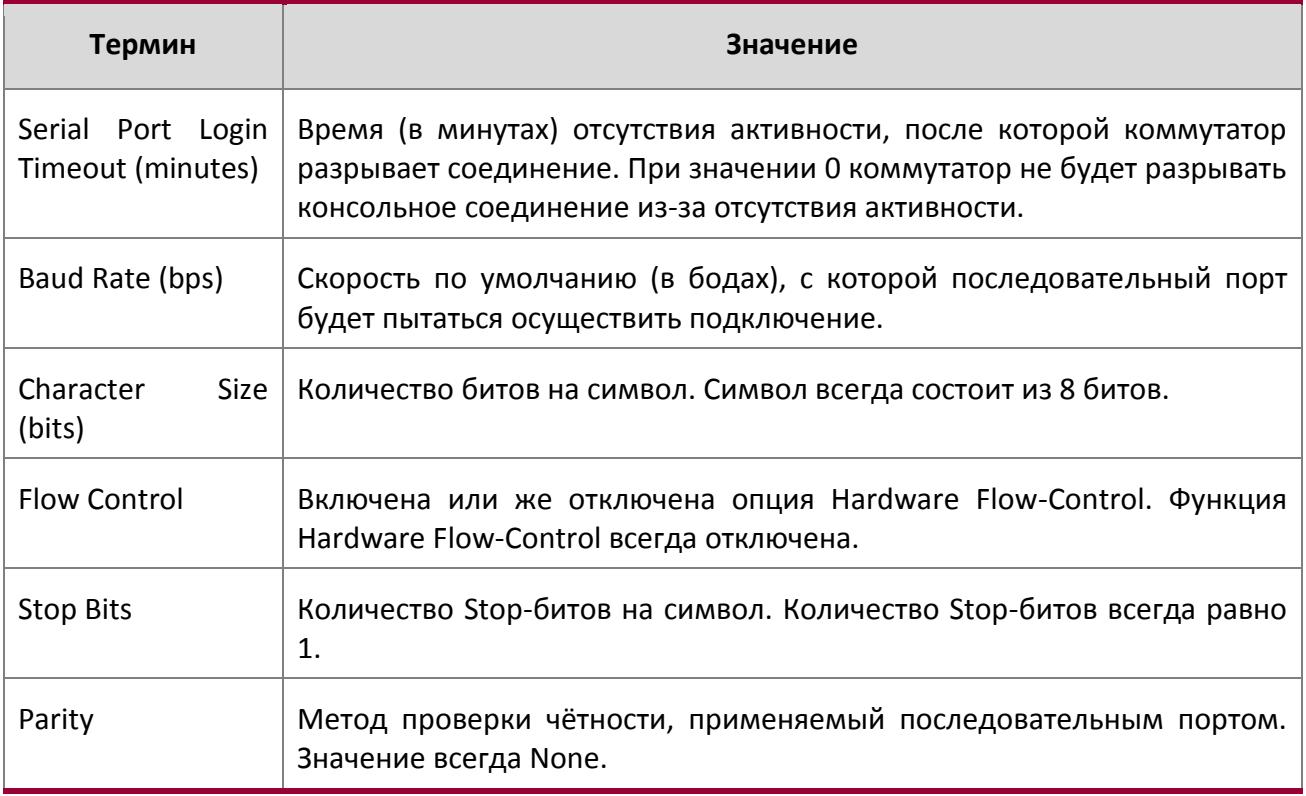

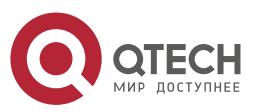

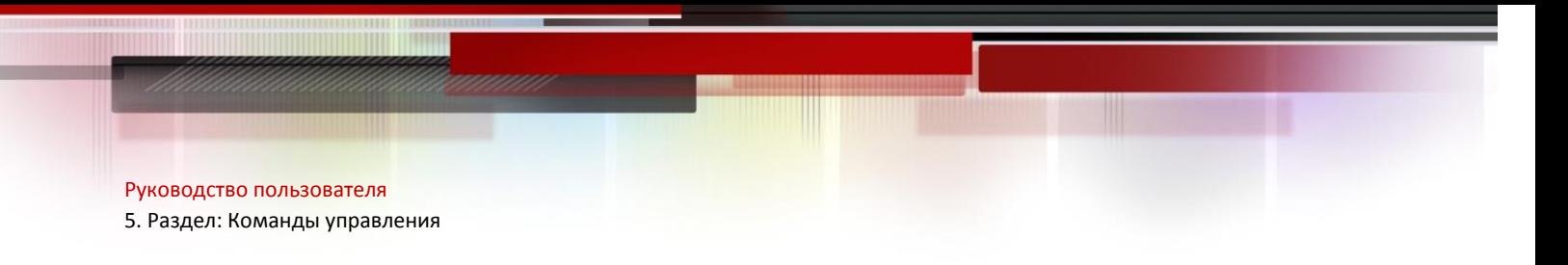

# **5.3. Команды Telnet**

В этом разделе описаны команды, используемые для просмотра и изменения конфигурации Telnet. Telnet используется для дистанционного управления устройством.

## ip telnet server enable

Данная команда используется для запуска Telnet-соединения и для включения режима Telnet Server Admin. Команда открывает порт, слушающий Telnet.

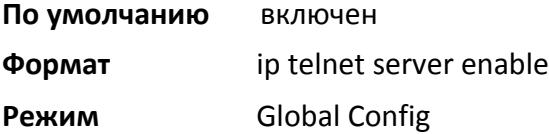

## no ip telnet server enable

Данная команда используется для отключения Telnet-соединения и режима Telnet Server Admin. Эта команда закрывает слушающий Telnet порт и разрывает все сесии Telnet.

**Формат** no ip telnet server enable

**Режим** Global Config

# transport input telnet

Эта команда регулирует новые сеансы Telnet. Если эта функция включена, новые сеансы Telnet могут быть установлены до тех пор, пока не исчерпается лимит доступных сессий. Установленная сессия считается активной до тех пор пока не закончится сеанс (в том числе из-за ошибок сети).

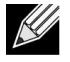

**Примечание:** Если отключен режим Telnet Server Admin Mode, сеансы Telnet не могут быть установлены. Для включения этого режима воспользуйтесь командой  $\;$   $\;$   $\;$   $\;$ telnet server enable.

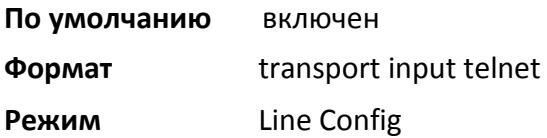

#### no transport input telnet

Используйте эту команду, чтобы запретить новые сеансы Telnet.

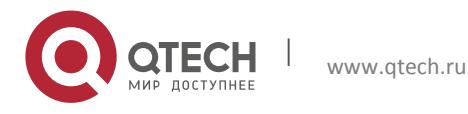

5. Раздел: Команды управления

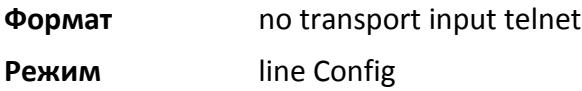

telnetcon maxsessions

Эта команда указывает максимальное количество сессий Telnet, которые могут быть установлены одновременно. Значение 0 указывает, что Telnet-соединение не может быть установлено. Диапазон:  $0 - 5$ .

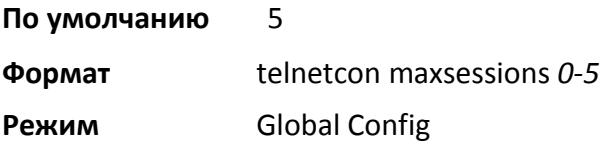

#### no telnetcon maxsessions

Эта команда сбрасывает максимальное количество одновременных сессий Telnet на заводские значения.

**Формат** no telnetcon maxsessions

**Режим Global Config** 

#### telnetcon timeout

Эта команда устанавливает таймаут Telnet-сессии, в минутах. Сессия остаётся активной до тех пор, пока время неактивности не достигнет указанного значения. Таймаут указывается десятичным числом в диапазоне 1 – 160.

 $\mathscr U$ **Примечание:** При изменении значения оно применяется немедленно ко всем активным и неактивным сессиям. Сессии, текущее время ожидания которых превышает новое значение таймаута, будут прекращены автоматически.

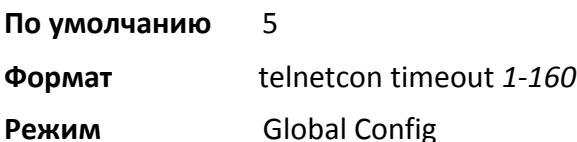

# no telnetcon timeout

Эта команда сбрасывает значение таймаута Telnet-сессии на заводские установки.

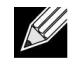

**Примечание:** Изменение времени сессии вступит в силу только для новых соединений. Каждая нажатая клавиша заново начинает отсчёт таймаута.

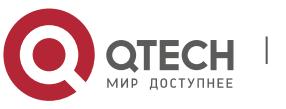

5. Раздел: Команды управления

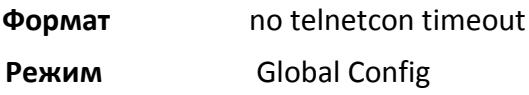

#### show telnetcon

Эта команда отображает текущие входящие соединения Telnet. Другими словами, отображаться будут только те Telnet-соединения, которые были инициированы с удалённых устройств.

**Формат** show telnetcon

**Режимы** ◆ Privileged EXEC

User EXEC

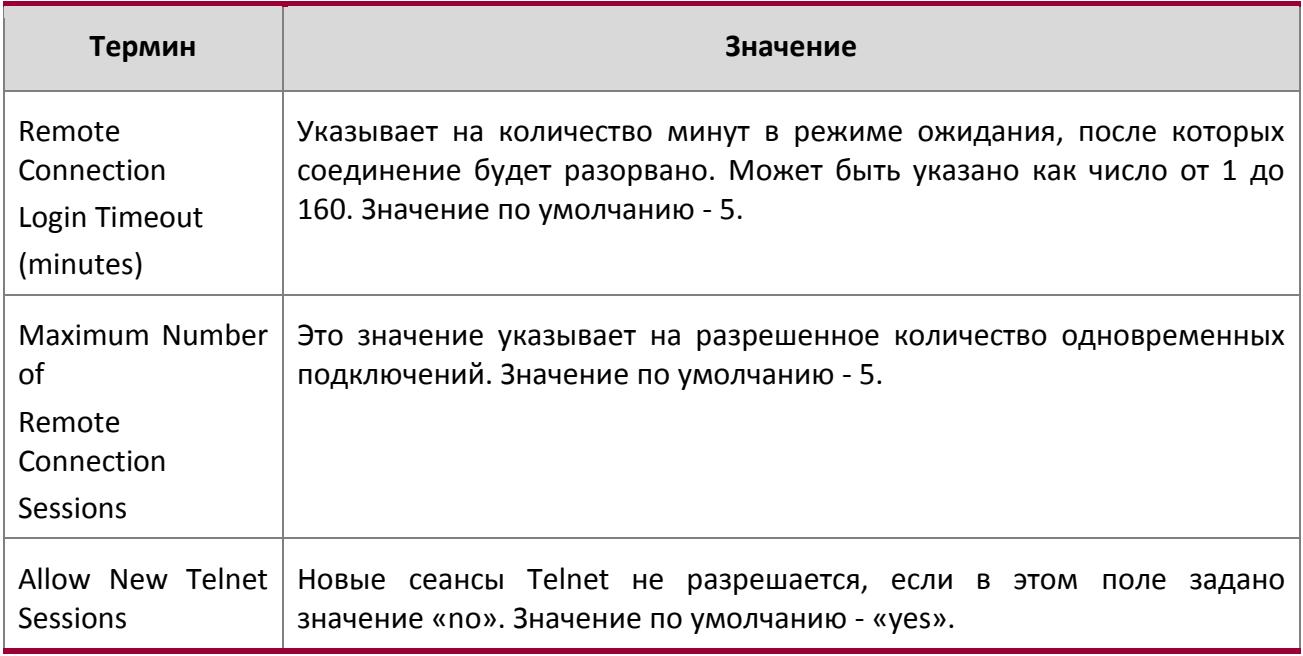

# **5.4. Команды Secure Shell**

В этом разделе описаны команды, который используется для настройки доступа к коммутатору через SSH. Используйте SSH для защищённого доступа к коммутатору с удаленного устройства.

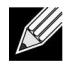

**Примечание:** Система разрешает до 5 сеансов SSH.

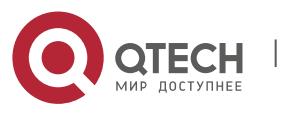

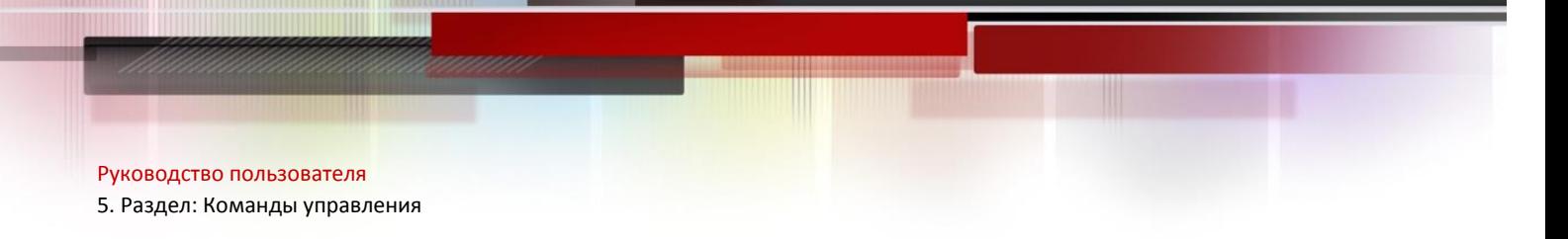

#### ip ssh

Используйте эту команду для включения доступа к системе по SSH. Данная команда - краткая версия команды ip ssh server enable.

**По умолчанию** disabled **Формат** ip ssh

**Режим** Global Config

## ip ssh protocol

Эта команда используется для установки или удаления уровней (или версий) протокола SSH. Могут быть установлены либо SSH1 (1), либо SSH2 (2), либо SSH 1 и SSH 2 одновременно.

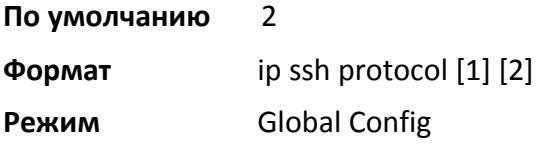

#### ip ssh server enable

Данная команда включает IP-сервер SSH. Новые SSH-соединения не разрешаются, но существующие продолжают работать до прекращения сессии пользователем или по таймауту.

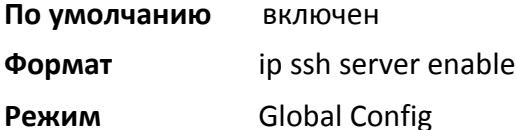

no ip ssh server enable

Данная команда отключает IP-сервер SSH.

**Формат** no ip ssh server enable

**Режим** Global Config

#### sshcon maxsessions

Эта команда указывает максимально возможное количество сессий SSH, которые могут быть установлены одновременно. Значение 0 указывает, что ssh-соединение не может быть установлено. Диапазон - от 0 до 5.

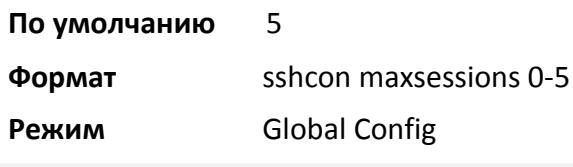

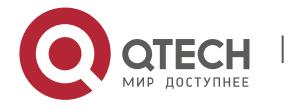

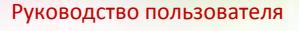

5. Раздел: Команды управления

no sshcon maxsessions

Эта команда сбрасывает максимально возможное количество сессий SSH на заводские значения.

**Формат** no sshcon maxsessions

**Режим** Global Config

#### sshcon timeout

Эта команда устанавливает таймаут SSH-сессии, в минутах. Сессия остаётся активной до тех пор, пока время неактивности не достигнет указанного значения. Таймаут указывается десятичным числом в диапазоне 1 – 160.

Изменение времени сессии вступит в силу только для новых соединений. Каждая нажатая клавиша заново начинает отсчёт таймаута.

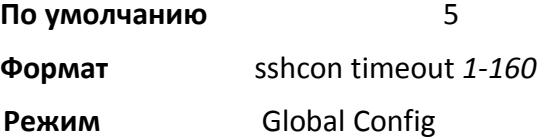

#### no sshcon timeout

Эта команда сбрасывает значение таймаута SSH-сессии на заводские установки.

Изменение времени сессии вступит в силу только для новых соединений. Каждая нажатая клавиша заново начинает отсчёт таймаута.

**Формат** no sshcon timeout

**Режим** Global Config

#### show ip ssh

Эта команда показывает настройки ssh.

**Формат** show ip ssh

**Режим** Privileged EXEC

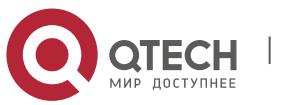

5. Раздел: Команды управления

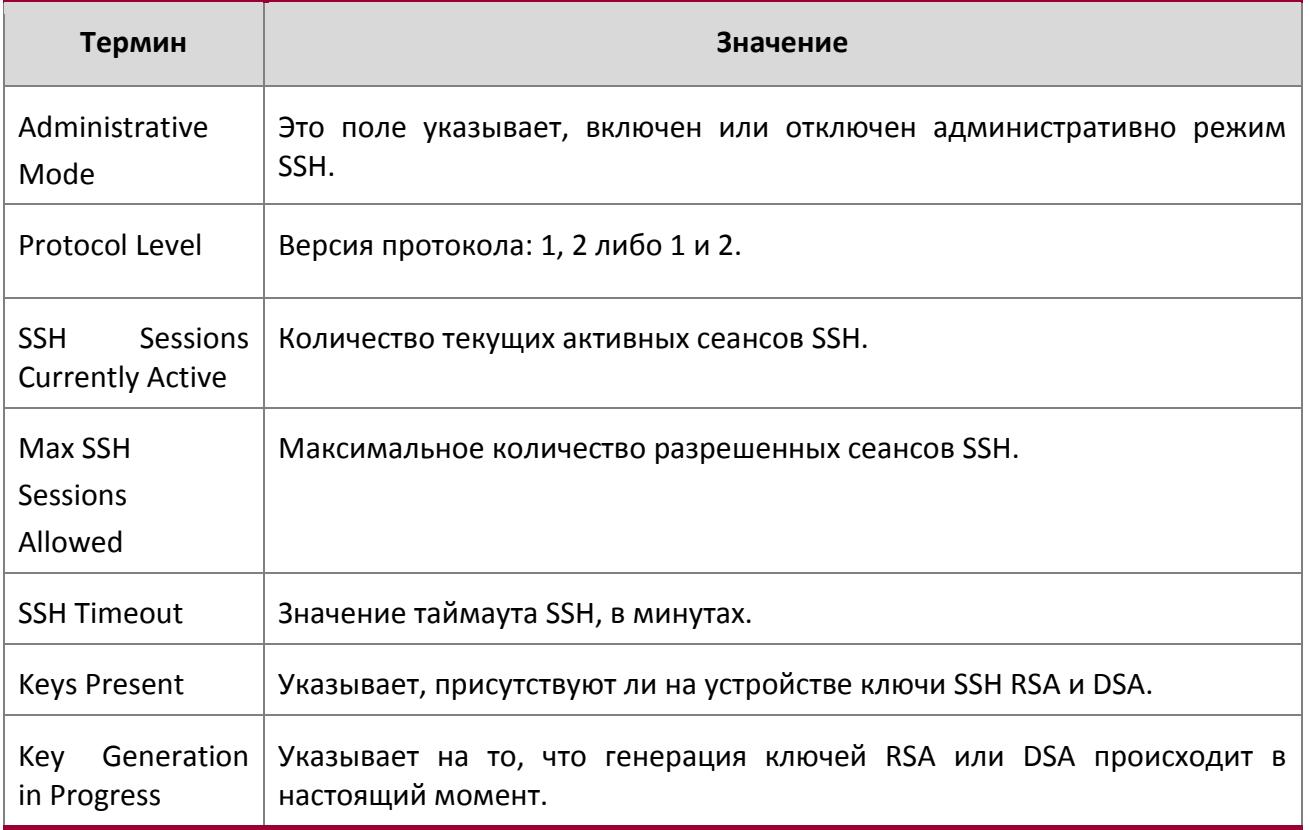

# **5.5. Команды безопасности управления**

В этом разделе описаны команды, используемые для генерации ключей и сертификатов.

#### crypto certificate generate

Используйте эту команду, чтобы создать самоподписанный сертификат для HTTPS. Сгенерированный ключ RSA для SSL имеет длину 1024 бит. Полученный сертификат генерируется с именем, совпадающим с IP-адресом с наименьшим числовым значением на устройстве, и с продолжительностью 365 дней.

**Формат** crypto certificate generate

**Режим** Global Config

no crypto certificate generate

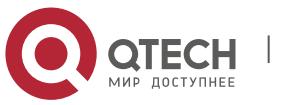

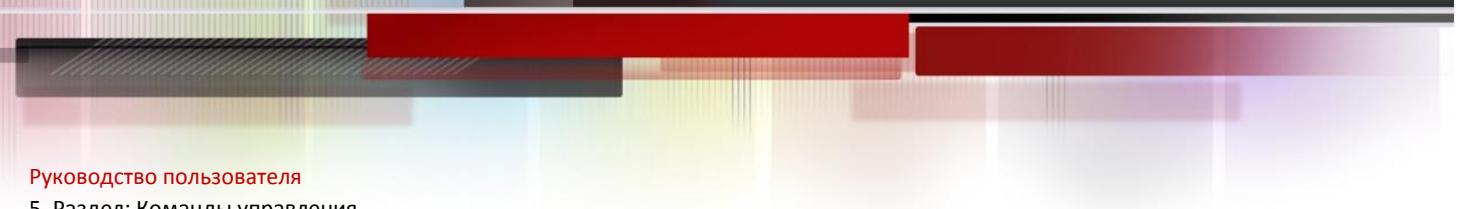

5. Раздел: Команды управления

Данная команда удаляет сертификаты HTTPS с устройства, как загруженные, так и самоподписанные. **Формат** no crypto certificate generate

**Режим** Global Config

## crypto key generate rsa

Используйте эту команду, чтобы сгенерировать пару ключей RSA для SSH. Новые файлы ключей заменит все существующие или загруженные ключи RSA.

**Формат** crypto certificate generate rsa

**Режим** Global Config

## no crypto key generate rsa

Данная команда используется для удаления файлов ключа RSA из устройства.

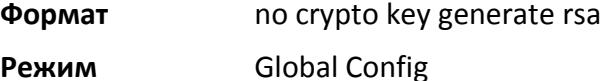

#### crypto key generate dsa

Используйте эту команду, чтобы сгенерировать пару ключей DSA для SSH. Новые файлы ключей заменит все существующие или загруженные ключи DSA.

**Формат** crypto certificate generate dsa

**Режим** Global Config

#### no crypto key generate dsa

Данная команда используется для удаления файлов ключа DSA из устройства.

**Формат** no crypto key generate dsa

**Режим** Global Config

# **5.6. Команды HTTP**

В этом разделе описаны команды, которые используются для конфигурации доступа к коммутатору по протоколам HTTP и secure HTTP. Доступ к коммутатору через веб-интерфейс включен по

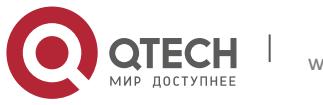

Руководство пользователя 5. Раздел: Команды управления

умолчанию. Большая часть того, что вы можете просмотреть и настроить с помощью командной строки, также доступно через веб.

#### ip http accounting exec, ip https accounting exec

Данная команда применяет правила списка учета user exec accounting (только для начала и конца сессии) к HTTP и HTTPS.

**Примечание:** Список учета user exec accounting должен быть создан с использованием команды "aaa accounting" см. стр. 104.

**Формат** ip {http|https} accounting exec {default|*listname*}

**Режим** Global Config

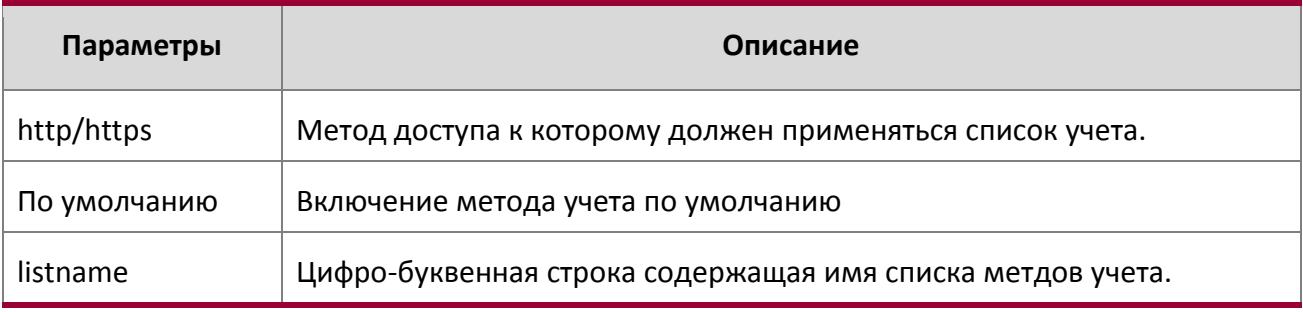

no ip http/https accounting exec

Эта команда удаляет список методов учета.

**Формат** no ip {http|https} accounting exec {default|*listname*}

**Режим** Global Config

# ip http authentication

Используйте эту команду для указания методов аутентификации для пользователей http-сервера. Конфигурация по умолчанию - локальная база данных пользователей. Это действие имеет тот же эффект, что и команда ip http authentication local.

Дополнительные методы аутентификации используются только в том случае, если предыдущий метод возвращает ошибку (не в том случае, если аутентификация не проходит). Укажите none в командной строке в качестве окончательного метода, чтобы аутентификация проходила успешно даже в том случае, если все методы возвращают ошибку. Например, если none указано как метод аутентификации после radius, то в случае отказа RADIUS-сервера пользователи будут заходить без аутентификации.

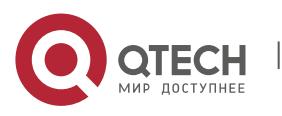

Руководство пользователя 5. Раздел: Команды управления

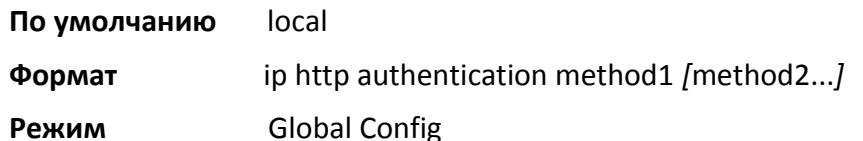

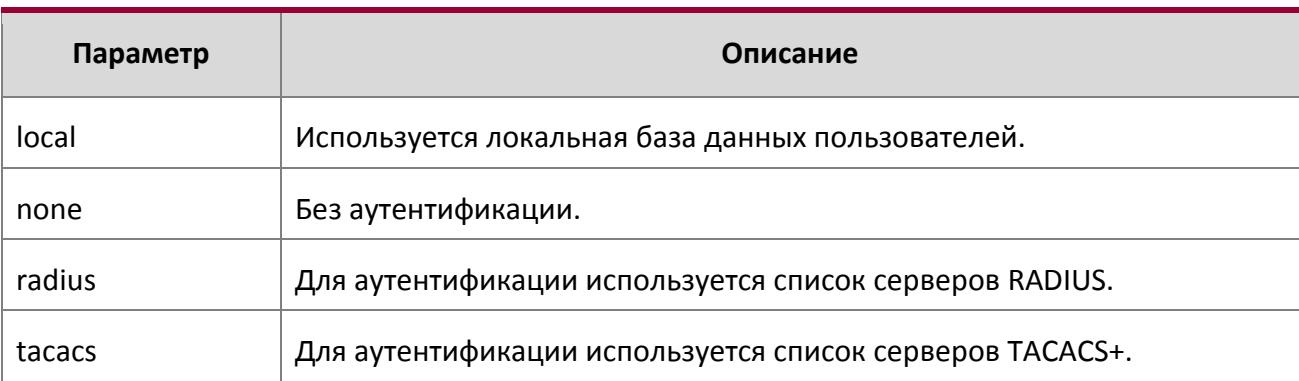

**Пример:** Следующий пример иллюстрирует настройку аутентификации http.

(switch)(config)# ip http authentication radius local

no ip http authentication

Данная команда возвращает заводские значения.

**Формат** no ip http authentication **Режим** Global Config

# ip https authentication

Используйте эту команду для указания методов аутентификации для пользователей https-сервера. Конфигурация по умолчанию - локальная база данных пользователей. Это действие имеет тот же эффект, что и команда ip https authentication local. Дополнительные методы аутентификации используются только в том случае, если предыдущий метод возвращает ошибку (не в том случае, если аутентификация не проходит). Укажите none в командной строке в качестве окончательного метода, чтобы аутентификация проходила успешно даже в том случае, если все методы возвращают ошибку. Например, если none указано как метод аутентификации после radius, то в случае отказа RADIUS-сервера пользователи будут заходить без аутентификации.

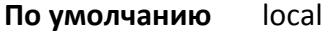

**Формат** ip https authentication method1 *[*method2...*]*

**Режим** Global Config

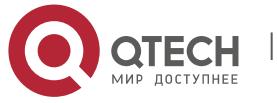

5. Раздел: Команды управления

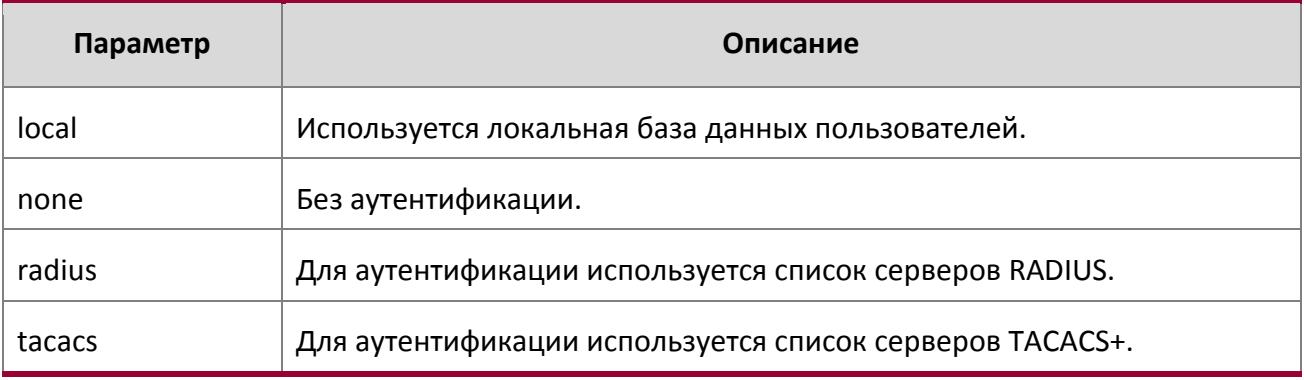

**Пример:** Следующий пример иллюстрирует настройку

аутентификации https. (switch)(config)# ip https

authentication radius local

## no ip https authentication

Данная команда возвращает заводские значения.

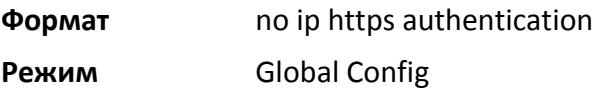

#### ip http server

Данная команда позволяет получить доступ к коммутатору через Web-интерфейс. Включенная опция позволяет пользователю авторизоваться на коммутаторе через веб-интерфейс. Отключенная опция, соответственно, лишает пользователя такой возможности. Отключение веб-интерфейса вступает в силу немедленно. Действие команды распространяется на все интерфейсы.

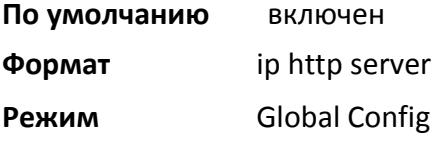

## no ip http server

Данная команда отключает доступ к коммутатору через Web-интерфейс. Когда опция отключена, пользователь не может авторизоваться на коммутаторе через веб-сервер.

**Формат** no ip http server

**Режим** Global Config

ip http secure-server

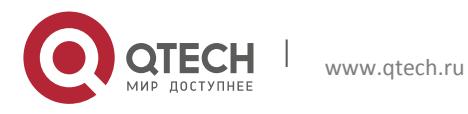

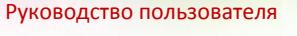

5. Раздел: Команды управления

Данная команда включает защищенный сокет для безопасного HTTP.

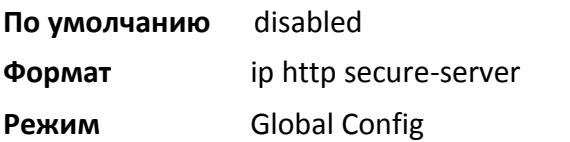

no ip http secure-server

Данная команда отключает защищенный сокет для безопасного HTTP.

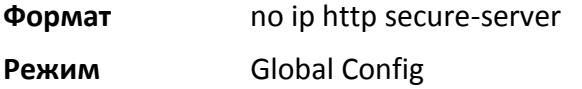

# ip http java

Данная команда включает Java режим Web. Режим Java применяется как к безопасным, так и обычным веб-соединениям.

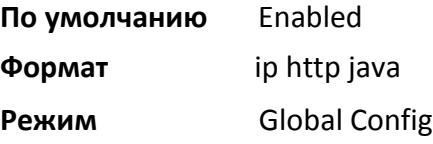

## no ip http java

Данная команда отключает Java режим Web. Режим Java применяется как к безопасным, так и обычным веб-соединениям.

**Формат** no ip http java

**Режим** Global Config

# ip http session hard-timeout

Данная команда настраивает жесткий таймаут для небезопасных HTTP-сессий, в часах. Нулевое значение вызывает бесконечный жесткий таймаут. При наступлении таймаута пользователю будет необходимо повторно пройти авторизацию. Время отсчитывается от начала сессии и не зависит от наличия или отсутствия активности.

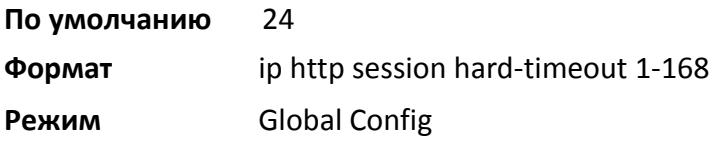

no ip http session hard-timeout

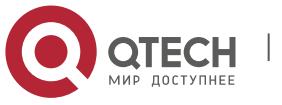

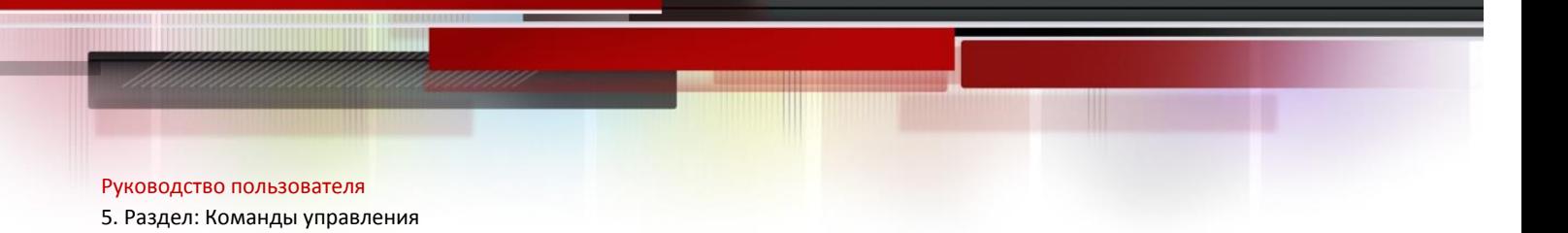

Данная команда возвращает заводские значения жесткого таймаута для небезопасных HTTP-сессий. **Формат** no ip http session hard-timeout **Режим** Global Config

#### ip http session maxsessions

Эта команда ограничивает количество допустимых небезопасных HTTP-сессий. Минимально допустимое значение равно нулю.

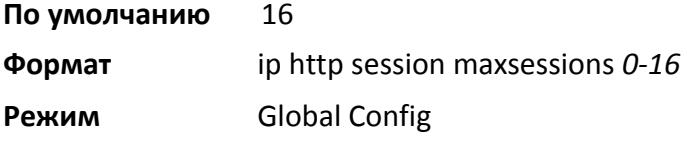

#### no ip http session maxsessions

Данная команда возвращает заводские значения максимального количества

допустимых небезопасных HTTP-сессий.

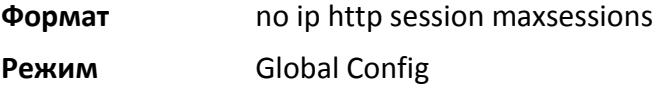

#### ip http session soft-timeout

Данная команда настраивает мягкий таймаут для небезопасных HTTP-сессий, в минутах. Нулевое значение вызывает бесконечный мягкий таймаут. При наступлении таймаута пользователю будет необходимо повторно пройти авторизацию. Время отсчитывается от начала сессии. Каждое обращение к коммутатору сбрасывает отсчет времени и начинает его заново.

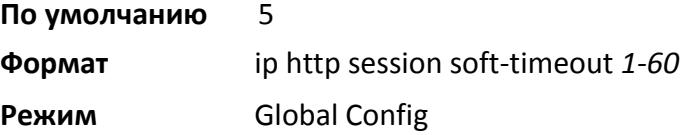

## no ip http session soft-timeout

Данная команда возвращает заводские значения мягкого таймаута для небезопасных HTTP-сессий.

- **Формат** no ip http session soft-timeout
- **Режим Global Config**

ip http secure-session hard-timeout

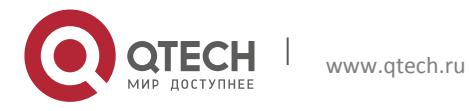
Данная команда настраивает жесткий таймаут для безопасных HTTP-сессий, в часах. При наступлении таймаута пользователю будет необходимо повторно пройти авторизацию. Время отсчитывается от начала сессии и не зависит от наличия или отсутствия активности. Нулевое значение недопустимо.

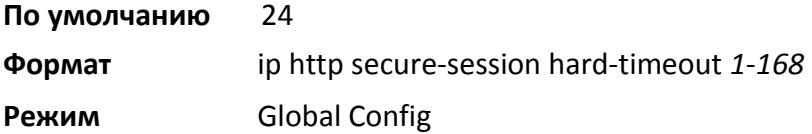

no ip http secure-session hard-timeout

Данная команда возвращает заводские значения мягкого таймаута для

безопасных HTTP-сессий.

**Формат** no ip http secure-session hard-timeout

**Режим** Global Config

## ip http secure-session maxsessions

Эта команда ограничивает количество допустимых безопасных HTTP-сессий. Минимально допустимое значение равно нулю.

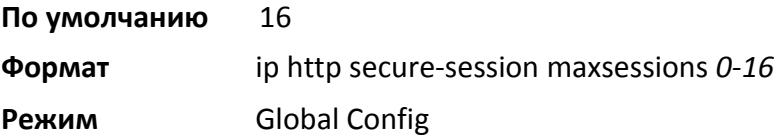

no ip http secure-session maxsessions

Данная команда возвращает заводские значения максимального количества

допустимых безопасных HTTP-сессий.

**Формат** no ip http secure-session maxsessions

**Режим** Global Config

## ip http secure-session soft-timeout

Данная команда настраивает мягкий таймаут для безопасных HTTP-сессий, в минутах. Нулевое значение вызывает бесконечный мягкий таймаут. При наступлении таймаута пользователю будет

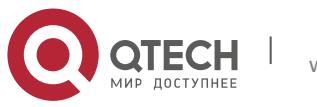

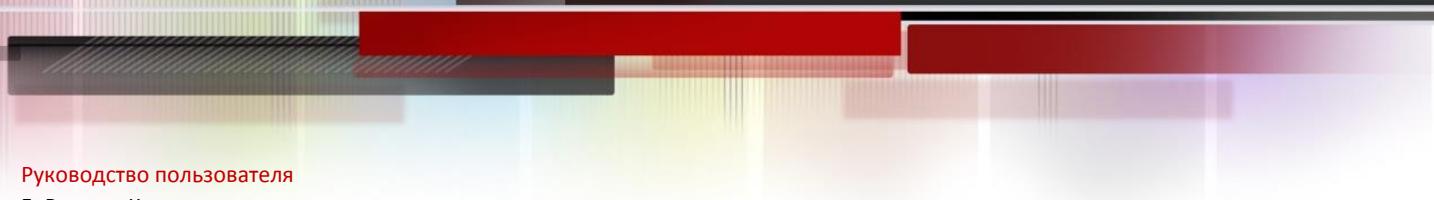

5. Раздел: Команды управления

необходимо повторно пройти авторизацию. Время отсчитывается от начала сессии. Каждое обращение к коммутатору сбрасывает отсчет времени и начинает его заново. Нулевое значение недопустимо.

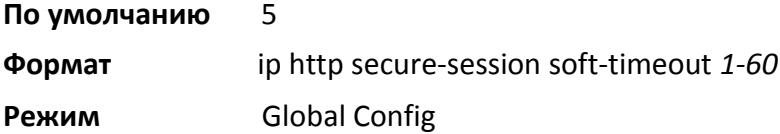

no ip http secure-session soft-timeout

Данная команда возвращает заводские значения мягкого таймаута для небезопасных HTTP-сессий.

**Формат** no ip http secure-session soft-timeout

**Режим** Global Config

## ip http secure-port

Эта команда используется для настройки порта SSL. Порт должен выбираться из диапазона 1025 – 65535. По умолчанию установлен порт 443.

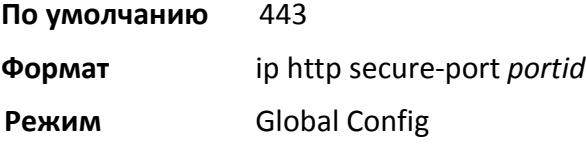

## no ip http secure-port

Данная команда сбрасывает номер порта SSL на заводские значения.

**Формат** no ip http secure-port

**Режим Global Config** 

## ip http secure-protocol

Эта команда используется для установки уровней протокола. Протокол может быть настроен как TLS, SSL3 или как TLS1 и SSL3.

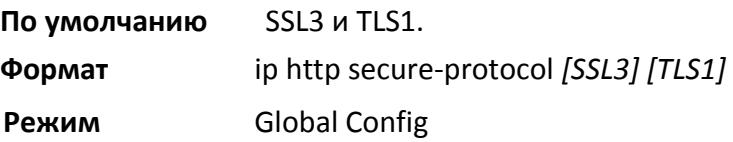

show ip http

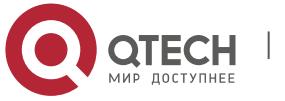

5. Раздел: Команды управления

Эта команда отображает параметры http.

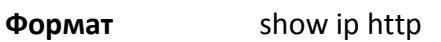

**Режим** Privileged EXEC

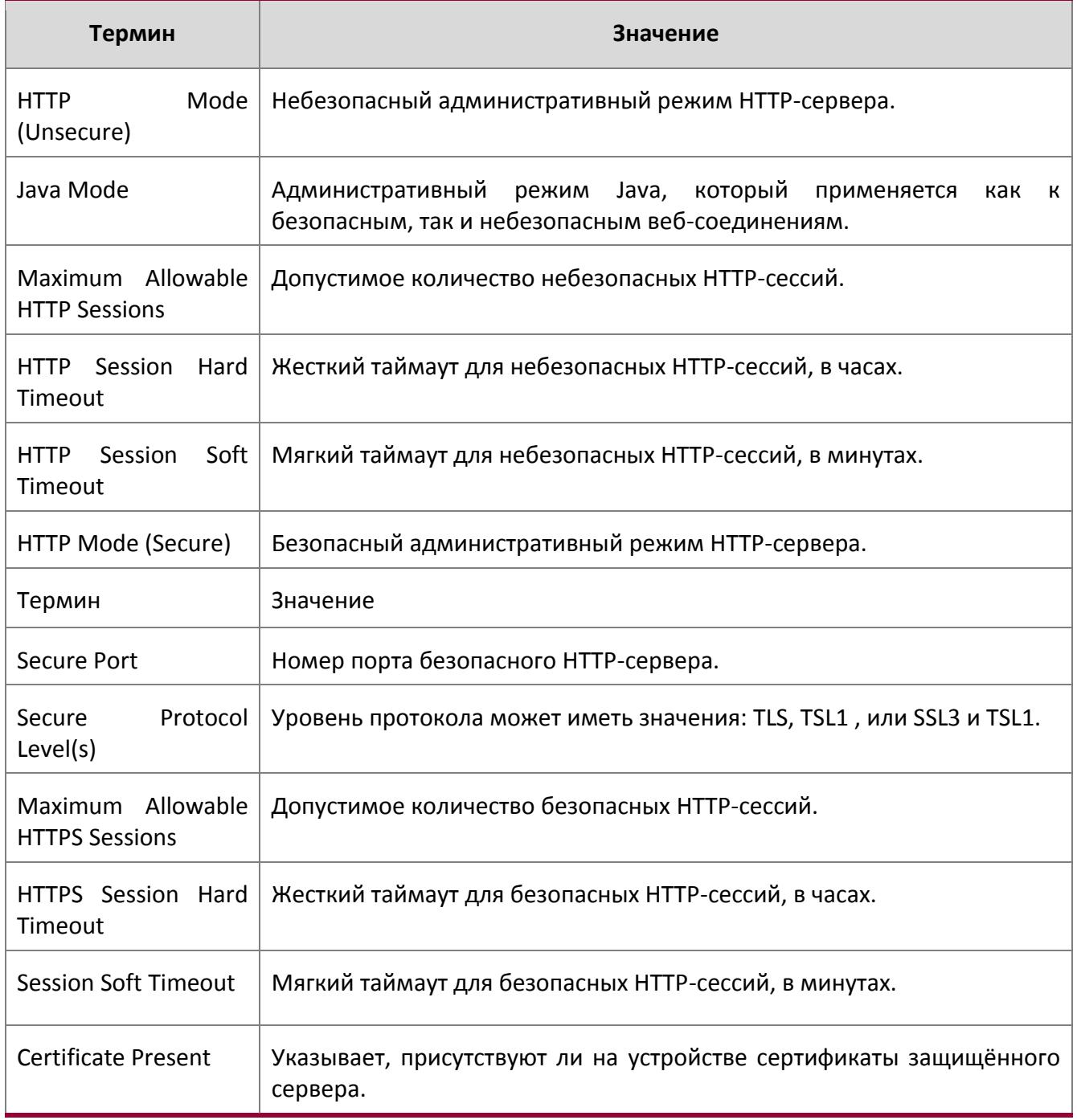

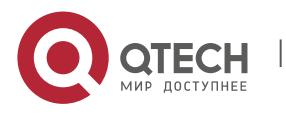

5. Раздел: Команды управления

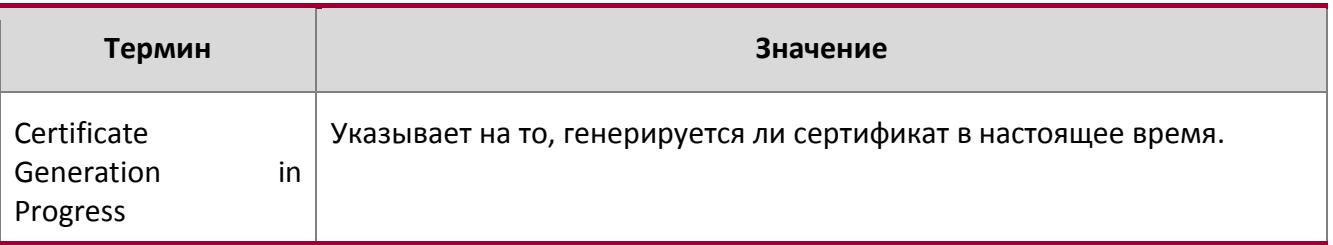

# **5.7. Команды доступа**

Используйте команды, описанные в этом разделе, для закрытия удаленного соединения или просмотра информации о подключениях к системе.

## disconnect

Данная команда закрывает сессии HTTP, HTTPS и SSH. all - закрыть все сессии. Чтобы закрыть опеределенную сессию, введите ее session-id. Чтобы просмотреть возможные значения для session-id, используйте команду show loginsession.

**Формат** disconnect {*session\_id* | all}

**Режим** Privileged EXEC

## show loginsession

Данная команда отображает текущие подключения к коммутатору по протоколам Telnet и SSH, а также к консольному порту. Команда отображает сокращенные имена пользователей. Команда show loginsession long позволяет получать полные имена пользователей.

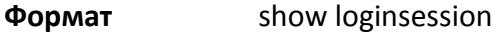

**Режим** Privileged EXEC

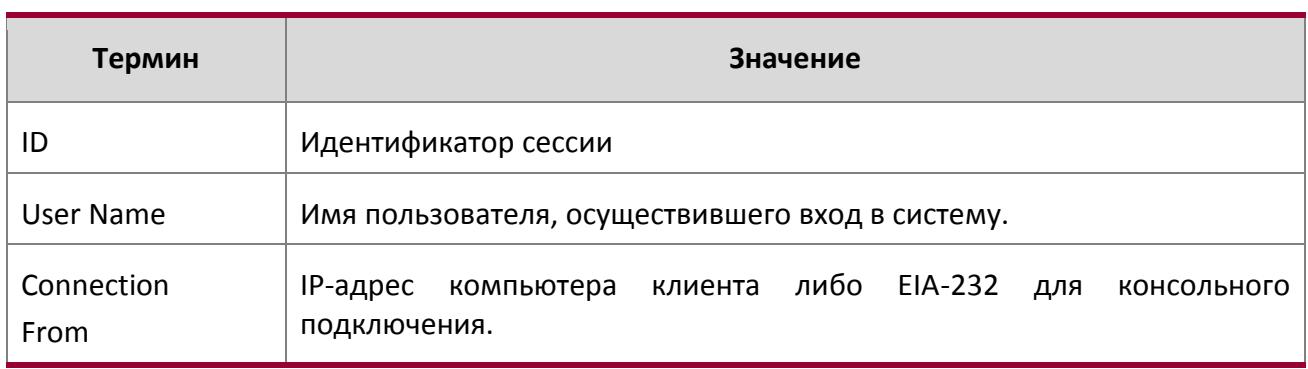

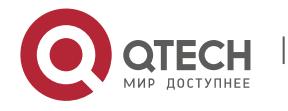

5. Раздел: Команды управления

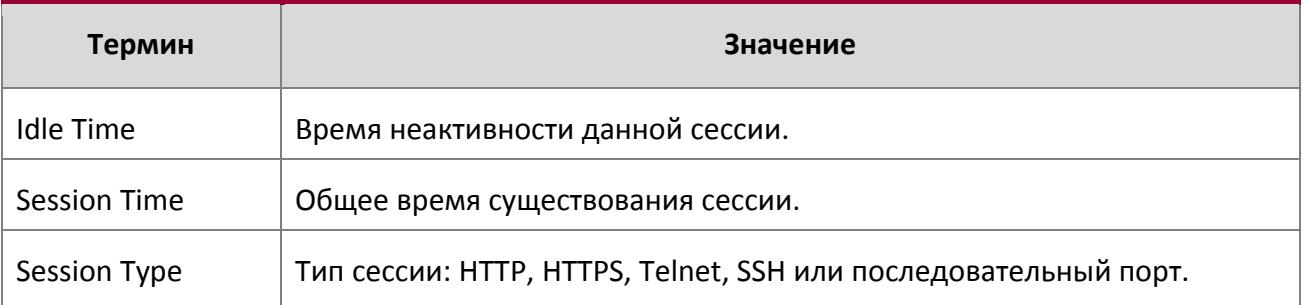

show loginsession long

Эта команда отображает полное имя пользователя, вошедшего в систему.

**Формат** show loginsession long

**Режим** *Privileged EXEC* 

**Пример:** Ниже приведен пример команды.

(switch) #show loginsession long User Name ----- admin test1111test1111test1111test1111test1111test1111test1111test1111

# **5.8. Команды учетных записей**

В этом разделе описаны команды, используемые для добавления, управления и удаления пользователей системы. ПО коммутатора имеет двух пользователей по умолчанию: администратор (admin) и гость (guest). Администратор может просматривать и настраивать параметры системы, и гость может только просматривать.

Примечание: Пользователя admin удалить невозможно. Может существовать только один пользователь с уровнем привилений 15. Можно настроить до 5 пользователей уровня 1.

## aaa authentication login

Используйте эту команду для настройки аутентификации при входе в систему. Списки имен (по умолчанию и опциональный) создаются при помощи команды, используемой совместно с командой

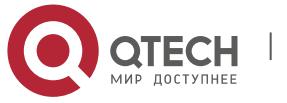

aaa authentication login. Создайте список, выполнив команду aaa authentication login list-name method, где list-name - это имя списка, которое может быть любой текстовой строкой. Аргумент method определяет перечень и порядок методов аутентификации, в заданной последовательности.

Дополнительные методы аутентификации используются только в том случае, если предыдущий метод возвращает ошибку (не в том случае, если аутентификация не проходит). Укажите none в командной строке в качестве окончательного метода, чтобы аутентификация проходила успешно даже в том случае, если все методы возвращают ошибку. Например, если none указано как метод аутентификации после radius, то в случае отказа RADIUS-сервера пользователи будут заходить без аутентификации.

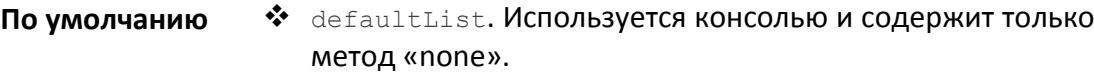

- networkList. Используется Telnet и SSH и содержит только метод «local».
- Формат aaa authentication login {default | list-name} method1  $[method2...]$

Режим **Global Config** 

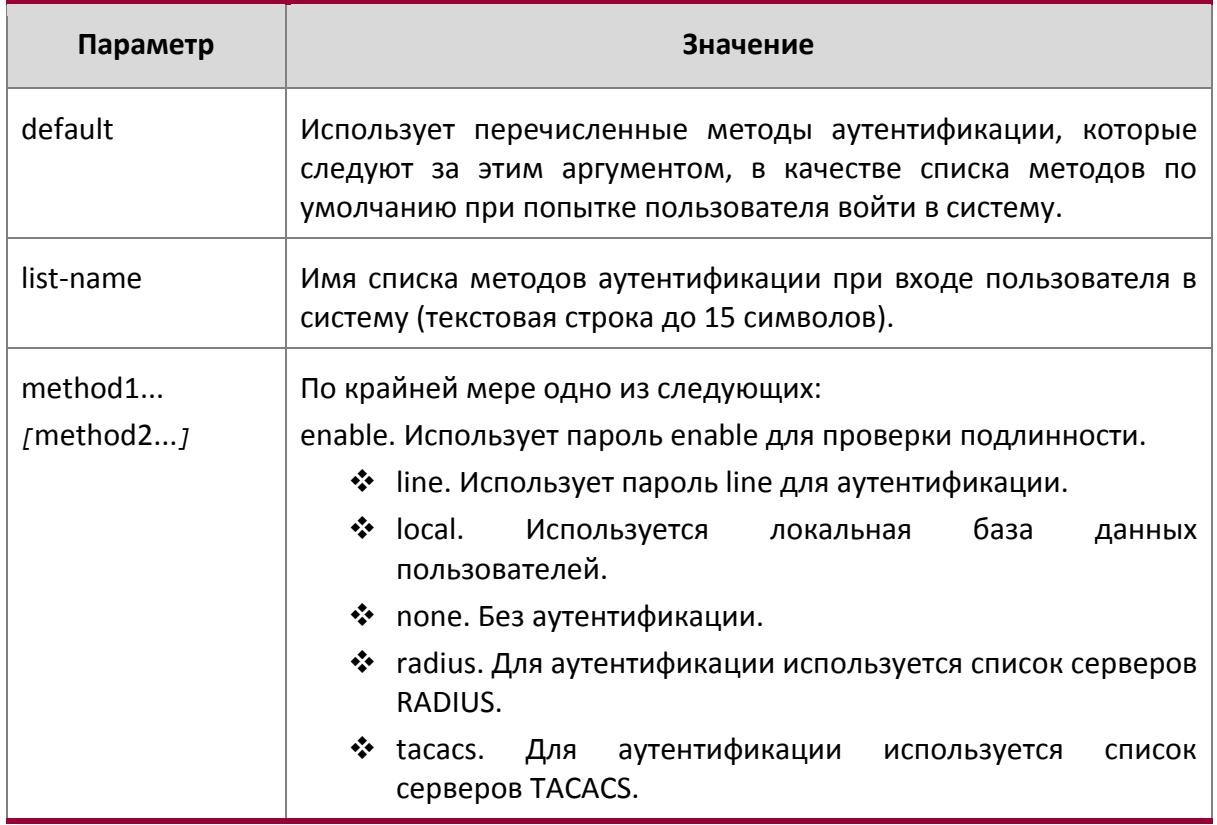

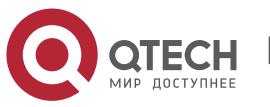

Пример: Ниже приведен пример команды. (switch)(config)# aaa authentication login default radius local enable none

no aaa authentication login

Данная команда возвращает заводские значения.

aaa authentication login {default | list-name} Формат

**Global Config** Режим

## aaa authentication enable

Данная команда используется для настройки аутентификации для доступа к уровням с высокими привелегиями. enableList. - список по умолчанию. Он используется консолью, и содержит такие методы как enable, за которым следует none.

Еще один список по умолчанию, enableNetList, используется по умолчанию для Telnet и SSH. Список содержит метод enable, за которым следует метод deny. По умолчанию пароль enable не настроен. Соответственно, по умолчанию пользователи Telnet и SSH не могут получить доступ к режиму Privileged EXEC. С другой стороны, с настройками по умолчанию пользователь консоли всегда входит в режим Privileged EXEC без ввода пароля.

Списки имен (по умолчанию и опциональный) создаются при помощи команды ааа authentication enable, используемой совместно с командой enable authentication. Создайте список, выполнив команду aaa authentication enable list-name method, где - это название списка (любая текстовая строка). Аргумент method определяет list-name перечень и порядок методов аутентификации в заданной последовательности.

Менеджер учетных записей возвращает ERROR (а не PASS или FAIL) в том случае, если пароль не настроен, после чего переходит к следующему по списку методу аутернтификации. Метод none означает, что аутентификация не требуется.

Система запросит пользовательский пароль лишь в том случае, если он требуется. Не требуют пароля следующие методы аутентификации:

- 1. none
- 2. denv
- 3. enable (если не настроен пароль enable)
- 4. line (если не настроен пароль line)

Пример: Обратите внимание на пример ниже.

- a, aaa authentication enable default enable none
- b. aaa authentication enable default line none
- C. aaa authentication enable default enable radius none

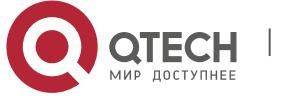

d. aaa authentication enable default line tacacs none

Примеры а и b не запрашивают пароль, однако, поскольку примеры с и d содержат radius и tacacs, пароль отображается.

Если в списке методов аутентификации присутствует только enable, и пароль enable не настроен, коммутатор не будет запрашивать имя пользователя. В таких случаях запрашивается только пароль. В списках авторизации и аутентификации коммутатор поддерживает методы настройки после локальных методов. Если пользователь отсутствует в локальных базах данных - пробуется следующий метод.

Дополнительные методы аутентификации используются только в том случае, если предыдущий метод возвращает ошибку (не в том случае, если аутентификация не проходит). Укажите none в командной строке в качестве окончательного метода, чтобы аутентификация проходила успешно даже в том случае, если все методы возвращают ошибку.

Примечание: Запросы коммутатора серверу RADIUS включают в себя имя пользователя SenabxS, где х - это требуемый уровень привилегий. Для включения аутентификации enable на серверах RADIUS, добавьте пользователей \$enabx\$. Идентификатор пользователя отправляется на сервера TACACS+ для включения аутентификации.

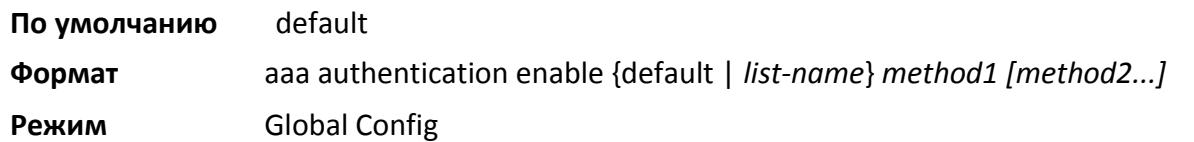

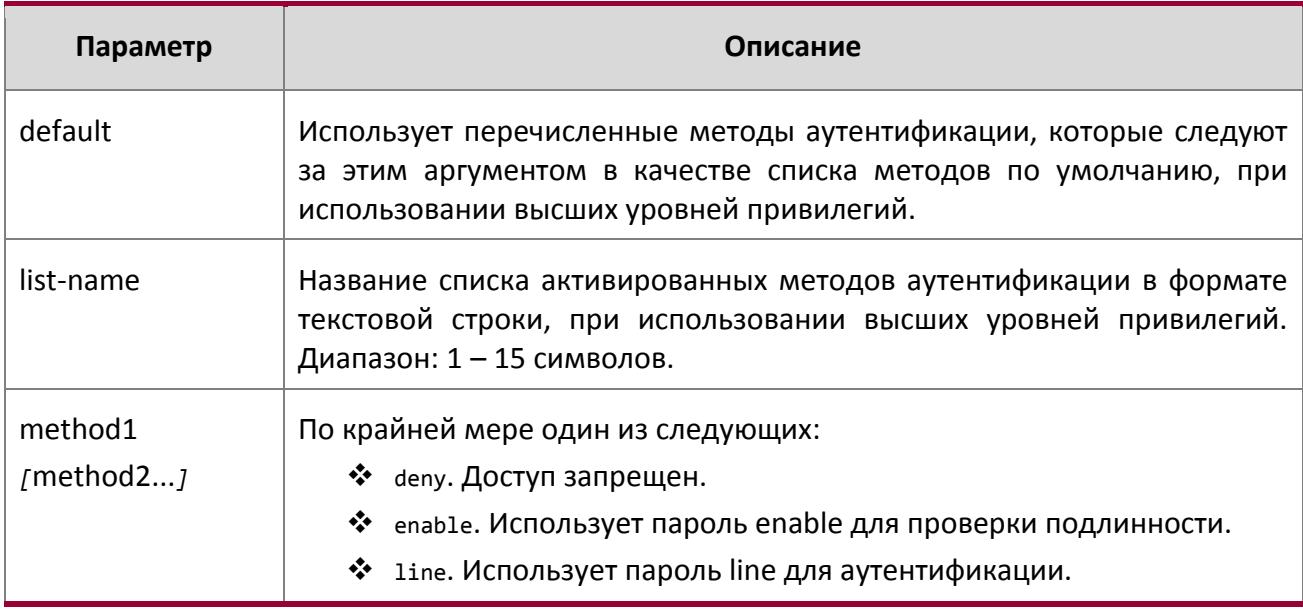

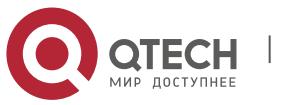

5. Раздел: Команды управления

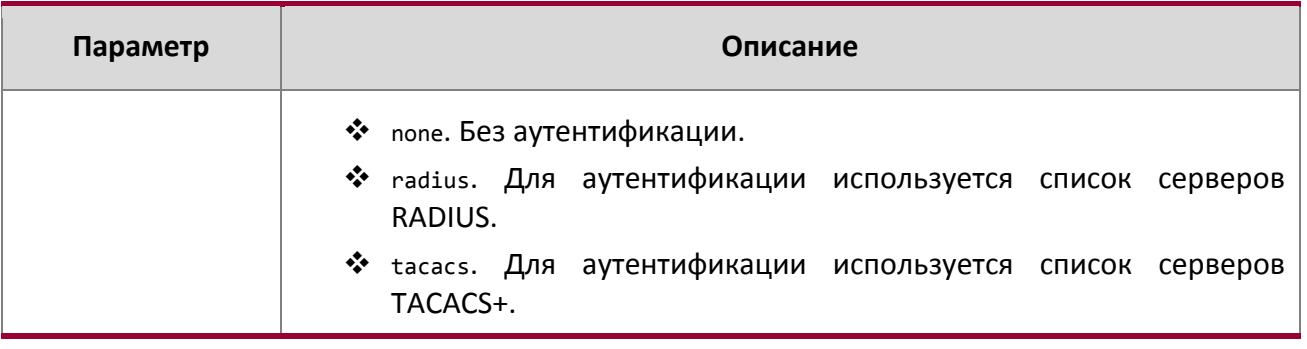

Пример: Следующий пример иллюстрирует настройку аутентификации при доступе к высшим уровням привилегий.

(switch)(config)# aaa authentication enable default enable

## no aaa authentication enable

Данная команда возвращает заводские значения.

no aaa authentication enable {default | list-name} Формат

Режим **Global Config** 

## aaa authorization

Данная команда используется для настройки списков методов авторизации команд и режимов ехес. Список имеет название default либо задаваемое пользователем название list-name. Если для авторизации выбран метод tacacs, команды авторизации будут переданы на сервер TACACS+. Если для авторизации выбран метод none, авторизация команд не производится. Для авторизации

команд можно создать до пяти (включительно) списков методов авторизации.

Примечание: Локальные методы не поддерживаются для авторизации команд. Aвторизация с RADIUS будет работать только в том случае, если примененный метод аутентификации - также radius.

#### Авторизация команд

Если авторизация настроена для режима line, менеджер учетных записей отправляет информацию о введенных командах на сервер ААА. Сервер ААА подтверждает полученную команду и возвращает либо PASS, либо FAIL. Одобренные команды выполняются. Команды, не получившие подтверждения, соответственно, не выполняются, а пользователь получает сообщение об ошибке. Команды различных утилит (такие как tftp и ping, а также исходящие команды telnet) также должны пройти авторизацию. Применение скрипта рассматривается как одна команда и тоже нуждается в

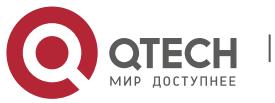

прохождении авторизации. Команды конфигурации при загрузке применяются отдельно и подобную проверку авторизации не проходят.

Сценарий использования по-командной авторизации следующий:

- 1. Настройка списка методов авторизации aaa authorization commands listname tacacs radius none
- 2. Применение списка к каналу доступа (консоль, telnet, SSH) authorization commands listname
- 3. Введенные пользователем команды приходят авторизацию при помощи серверов TACACS+ или RADIUS, в результате которой принимаются либо отклоняются.

## Авторизация режимов Ехес

Если авторизация режима ехес настроена для режима line, пользователю может не потребоваться использовать команду enable для входа в режим Privileged EXEC. В случае, когда ответ авторизации указывает на достаточные привилегии для режима Privileged EXEC, пользователь попадает сразу в него, а не в режим User EXEC.

Сценарий использования авторизации режимов Ехес следующий:

- 1. Настройка списка методов авторизации aaa authorization exec listname method1 [method2....]
- 2. Применение списка к каналу доступа (консоль, telnet, SSH) authorization exec listname
- 3. Когда пользователь входит в систему, в дополнение к аутентификации будет выполнена дополнительная авторизация, которая определит, имеет ли пользователь доступ к режиму Privileged EXEC.

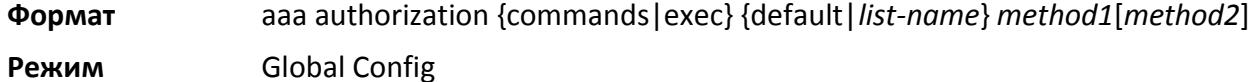

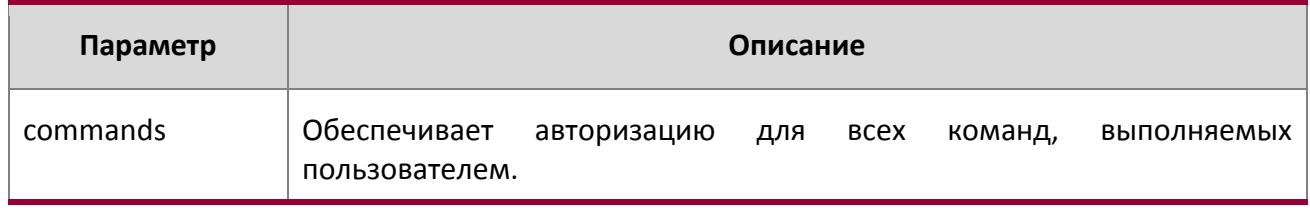

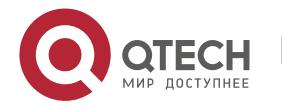

5. Раздел: Команды управления

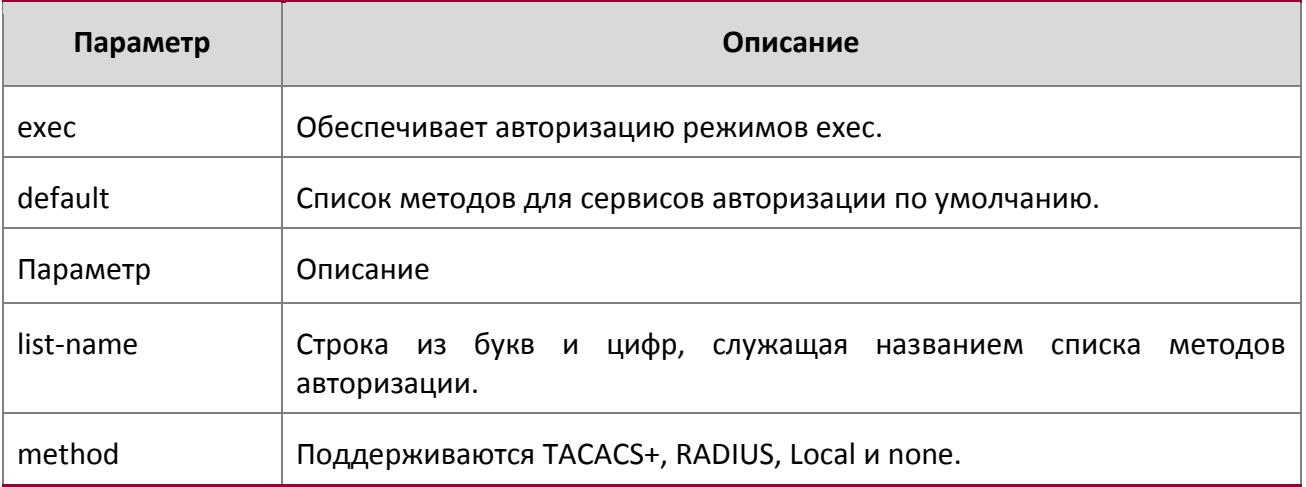

**Пример:** Ниже приведен пример команды.

(Routing) #

(Routing) #configure

(Routing) (Config)#aaa authorization exec default tacacs+ none

(Routing) (Config)#aaa authorization commands default tacacs+ none

no aaa authorization

Данная команда удаляет список методов авторизации.

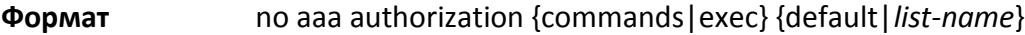

**Режим** Global Config

authorization commands

Эта команда применяет список методов авторизцации команд к методам доступа (консоль, telnet, SSH).

**Формат** authorization commands [default|*list-name*]

**Режим** Line console, Line telnet, Line SSH

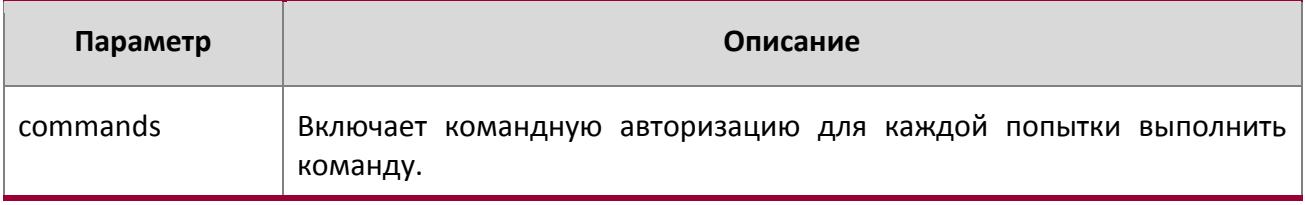

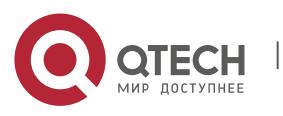

5. Раздел: Команды управления

no authorization commands

Данная команда отключает авторизацию команд режима line config.

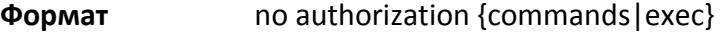

**Режим** Line console, Line telnet, Line SSH

**Пример:** Ниже приведен пример команды.

(Switching) (Config)#line console

(Switching) (Config-line)#authorization commands list2

(Switching) (Config-line)#

(Switching) (Config-line)#exit

(Switching) (Config)#

authorization exec

Данная команда применяет список методов авторизации команд к методу доступа таким образом, что пользователям может не требоваться использовать команду enable для входа в режим Privileged EXEC.

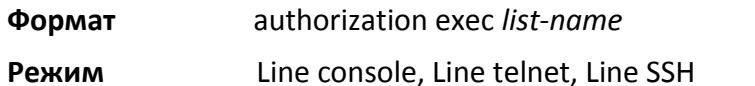

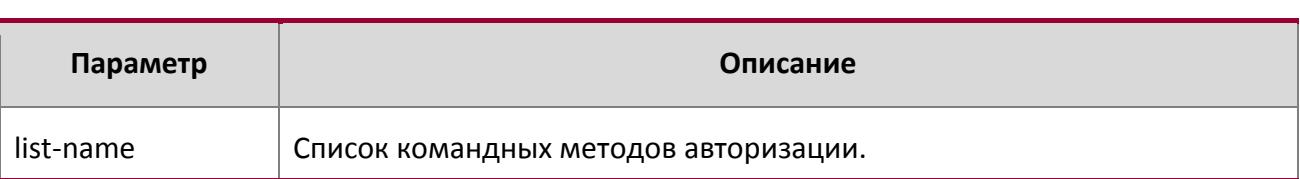

## no authorization exec

Данная команда удаляет командную авторизацию из режима line config.

**Формат** no authorization exec

**Режим** Line console, Line telnet, Line SSH

## authorization exec default

Данная команда применяет список методов авторизации команд по умолчанию к методу доступа таким образом, что пользователям может не потребоваться использовать команду enable для входа в режим Privileged EXEC.

**Формат** authorization exec default

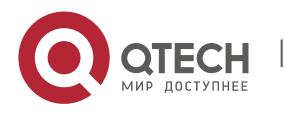

## **Режим** Line console, Line telnet, Line SSH

show authorization methods

Данная команда отображает настроенные списки методов авторизации.

**Формат** show authorization methods

**Режим** Privileged EXEC

**Пример:** Вывод командной строки для данной команды.

(Switching) #show authorization methods

Command Authorization List Method

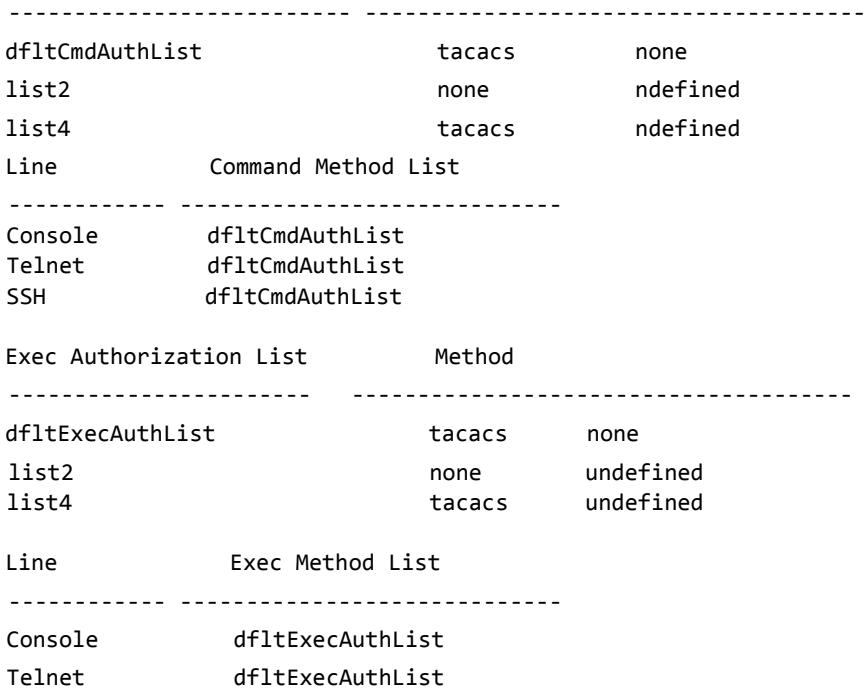

SSH dfltExecAuthList

enable authentication

Используйте эту команду для указания списка методов аутентификации при доступе на уровень с более высокими привилегиями при удаленном подключении Telnet или консоли.

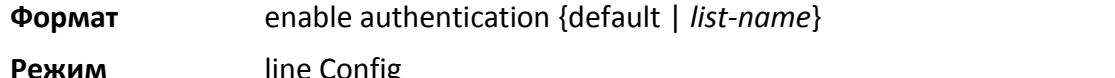

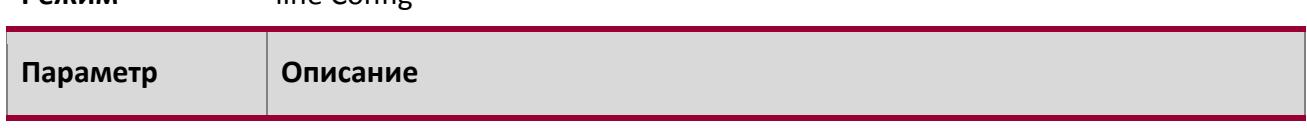

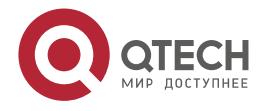

5. Раздел: Команды управления

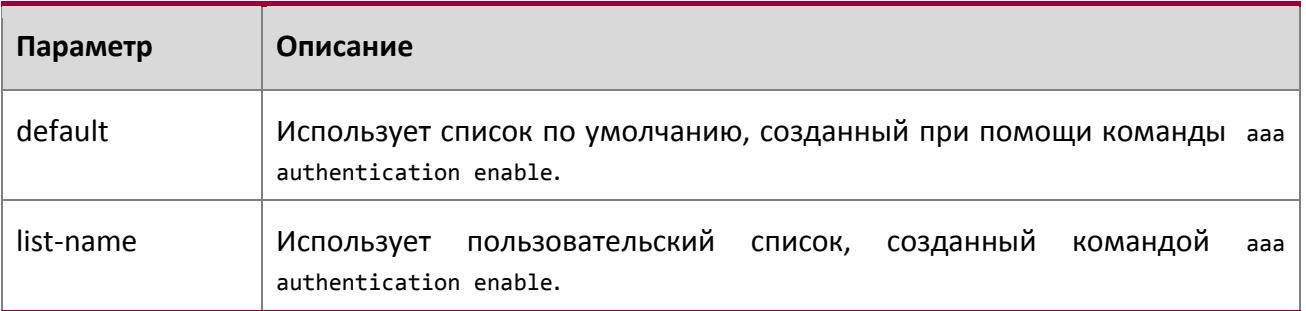

Пример: В следующем примере указывается метод аутентификации по умолчанию при доступе к высшим уровням привилегий через консоль.

(switch)(config)# line console

(switch)(config-line)# enable authentication default

no enable authentication

Используйте эту команду, чтобы вернуться к значениям по умолчанию, указанными командой enable authentication.

Формат no enable authentication

Режим line Config

## username (Global Config)

Используйте команду username в режиме Global Config для добавления нового пользователя к локальной пользовательской базе данных. Уровень привилегий по умолчанию - 1. Ключевое слово encrypted позволяет администратору переносить локальные пользовательские пароли между устройствами без знания самих паролей. Если параметр password используется с параметром encrypted, пароль должен состоять из 128 шестнадцатеричных символов (не больше и не меньше). Если включена функция password strength, команда проверит стойкость пароля, и в случае несовпадения пароля с критериями выдаст ошибку. Опциональный параметр overridecomplexity-check отключает проверку надежности пароля.

Формат username name {password password [encrypted [override-complexity-check] | level level

> [encrypted [override-complexity-check]] | override-complexity-check]} | {level level

[override-complexity-check] password}

Режим **Global Config** 

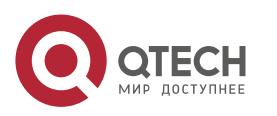

5. Раздел: Команды управления

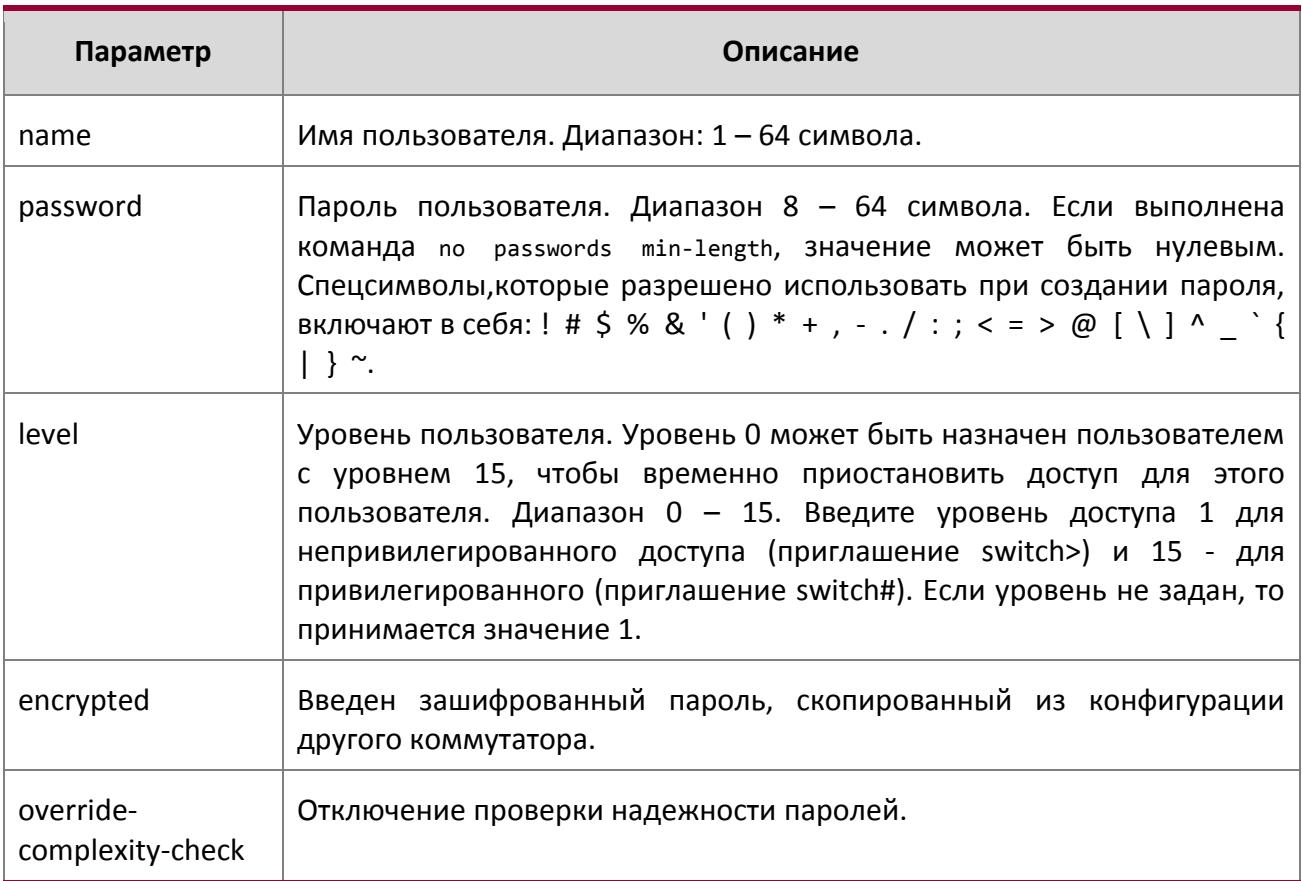

Пример: Следующий пример иллюстрирует настройку пользователя bob с паролем хххууутттт и уровнем 15.

(switch)(config)# username bob password xxxyyymmmm level 15

Пример: Следующий пример иллюстрирует настройку пользователя test с паролем test и уровнем 1. Стойкость пароля не проверяется.

(switch)(config)# username test password testPassword level 1 override-complexity-check

## Пример: Третий пример.

(Switching) (Config)#username test password testtest

## Пример: Четвертый пример.

(Switching) (Config)# username test password

e8d63677741431114f9e39a853a15e8fd35ad059e2e1b49816c243d7e08152b052eafbf23b528d348cdba1b1b7ab91be4 2278e5e970dbfc62d16dcd13c0b864 level 1 encrypted override-complexity-check

(Switching) (Config)# username test level 15 password

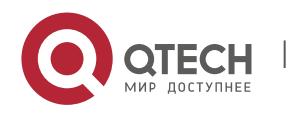

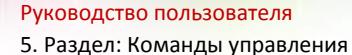

Enter new password:\*\*\*\*\*\*\*\*

Confirm new password:\*\*\*\*\*\*\*\*

## **Пример:** Пятый пример.

(Switching) (Config)# username test level 15 override-complexity-check password

Enter new password:\*\*\*\*\*\*\*\*

Confirm new password:\*\*\*\*\*\*\*\*

#### no username

Данная команда удаляет имя пользователя.

**Формат** no username *name*

**Режим** Global Config

## username nopassword

Данная команда удаляет пароль существующего пользователя.

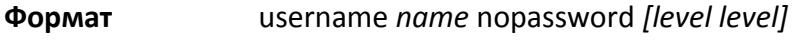

**Режим** Global Config

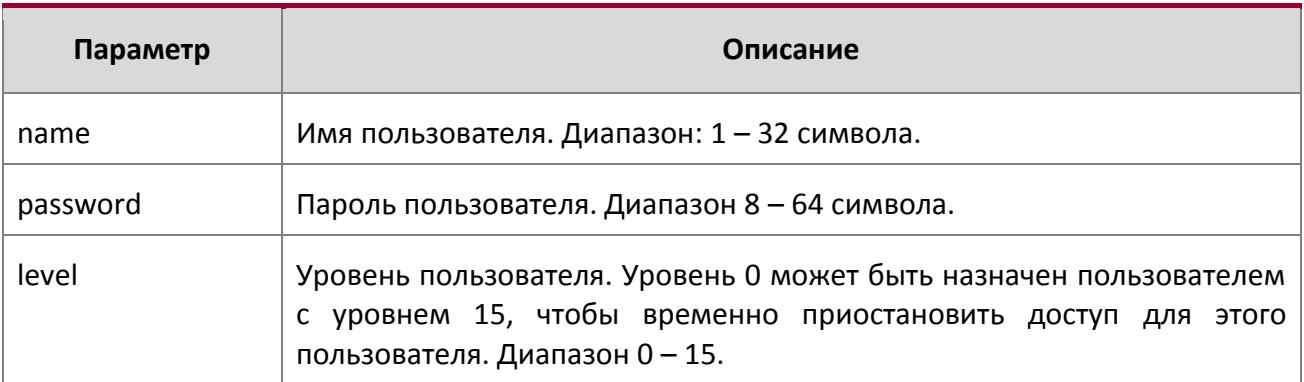

username unlock

Данная команда разблокирует пользователя, заблокированного ранее. Только пользователь с уровнем доступа 15 может повторно активировать заблокированный аккаунт.

**Формат** username *name* unlock

**Режим** Global Config

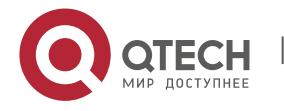

#### show users

Эта команда отображает настроенные имена пользователей и их настройки. Команда show users показывает сокращенные имена пользователей. Чтобы увидеть полные имена пользователей, воспользуйтесь командой show users long. Команда show users доступна только для пользователей с уровнем 15.

**Формат** show users

**Режим** Privileged EXEC

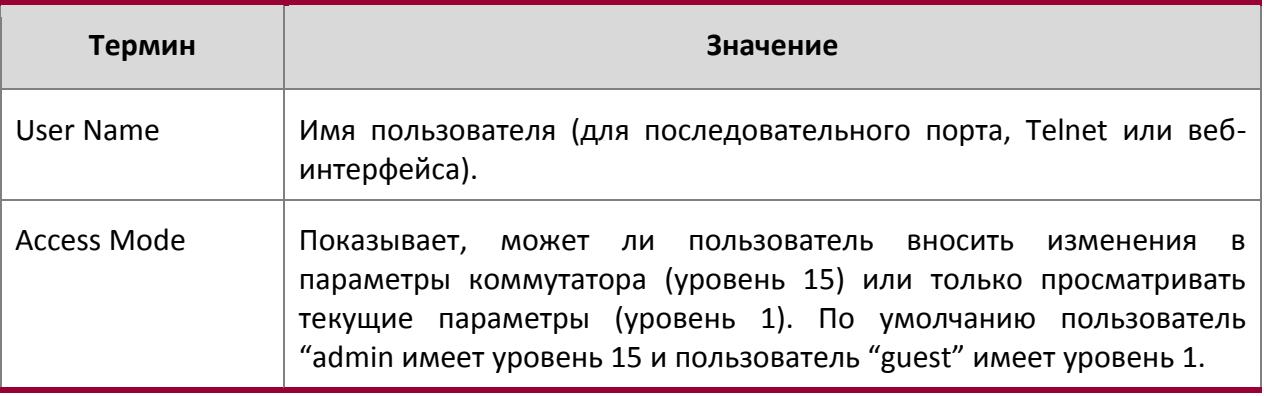

show users long

Данная команда отображает полные имена пользователей коммутатора.

**Формат** show users long

**Режим** Privileged EXEC

**Пример:** Ниже приведен пример команды.

(switch) #show users long User Name ---------- admin guest test1111test1111test1111test1111

## show users accounts

Эта команда отображает локальный статус пользователя в контексте блокировки аккаунта и устаревания пароля. Эта команда отображает сокращенные имена пользователей. Чтобы увидеть полные имена пользователей, воспользуйтесь командой show users long.

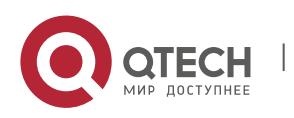

5. Раздел: Команды управления

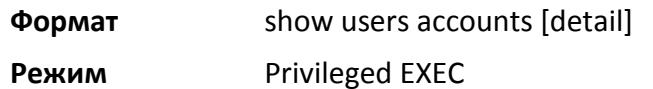

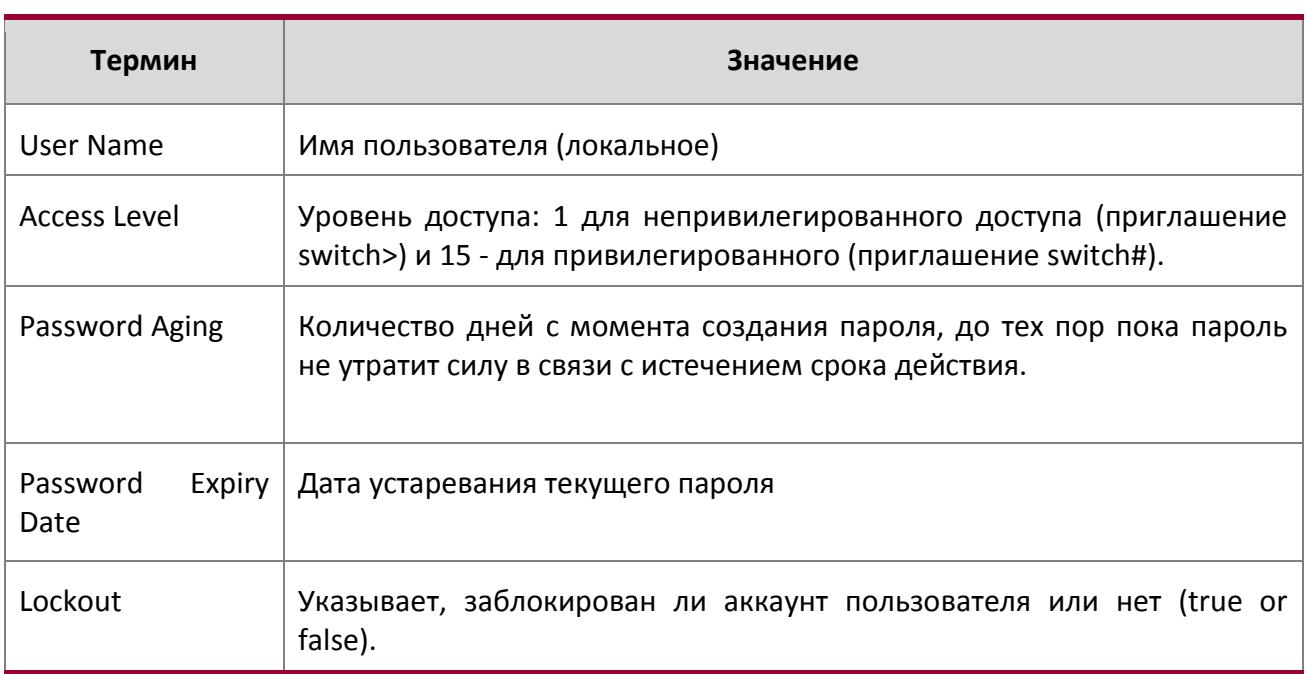

Использование ключевого слова detail позволяет получить дополнительную информацию.

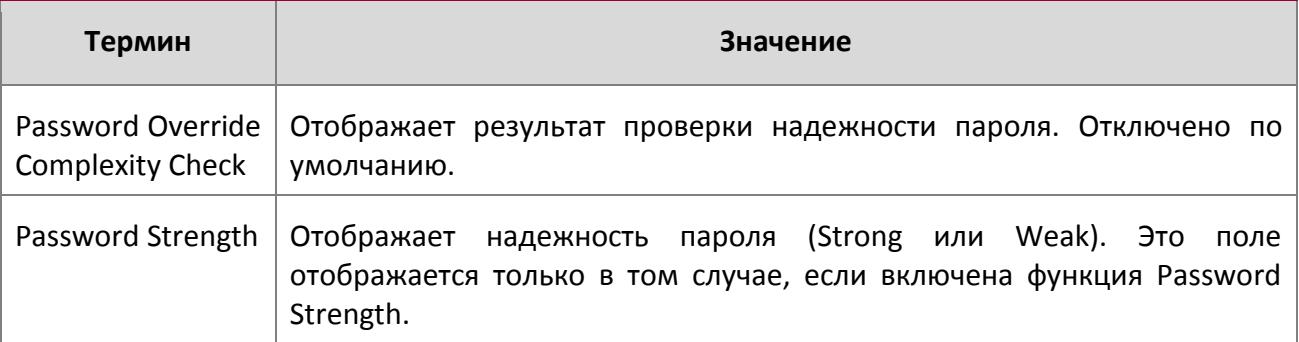

Пример: Следующий пример выводит информацию о локальной базе данных пользователей.

(switch)#show users accounts

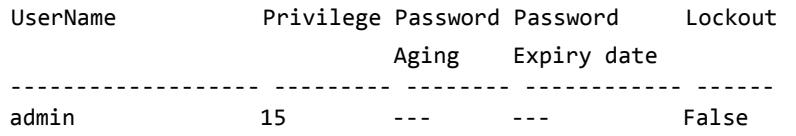

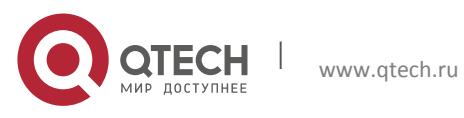

5. Раздел: Команды управления

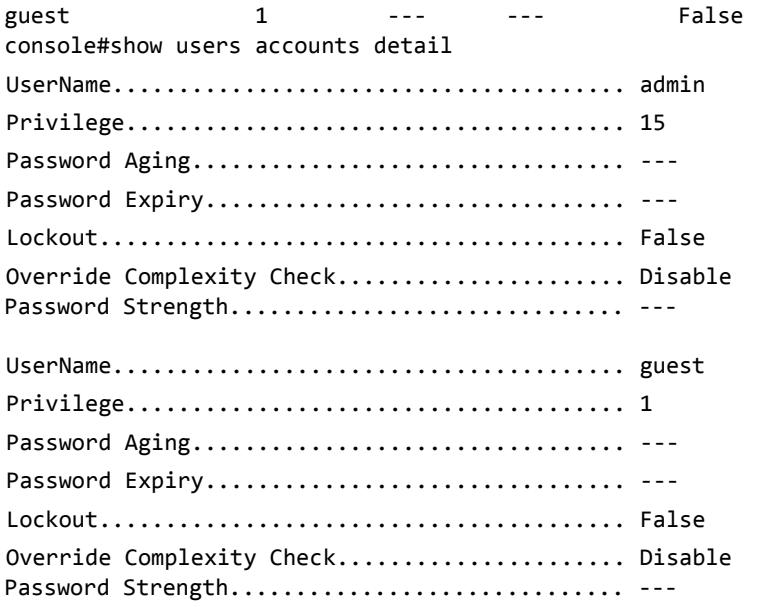

show users login-history [long]

Данная команда отображает информацию об истории входов пользователей в систему.

**Формат** show users login-history [long]

**Режим Privileged EXEC** 

show users login-history [username]

Данная команда отображает информацию об истории входов пользователей в систему.

**Формат** show users login-history [username *name*]

**Режим** Privileged EXEC

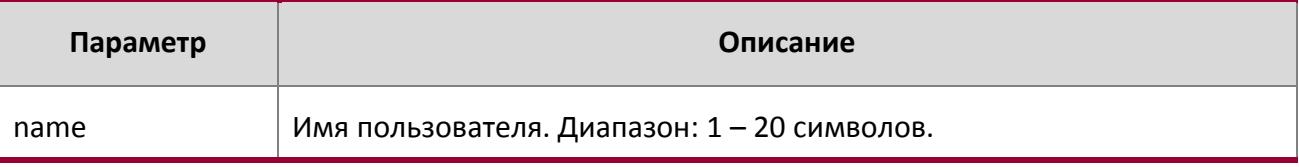

**Пример:** В следующем примере показывает история входов в

систему.

Console>show users login-history

Login Time Username Protocol Location -------------------- --------- --------- --------------- Jan 19 2005 08:23:48 Bob Serial

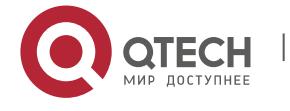

5. Раздел: Команды управления

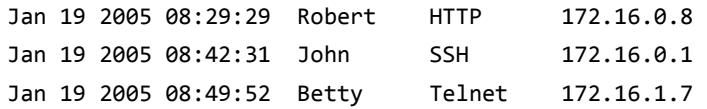

login authentication

Используйте эту команду для указания списка методов аутентификации для входа в систему через командную строку (консоль, telnet или SSH). В заводской конфигурации используется список по умолчанию, настроенный командой aaa authentication login.

**Формат** login authentication {default | *list-name*}

**Режим Line Configuration** 

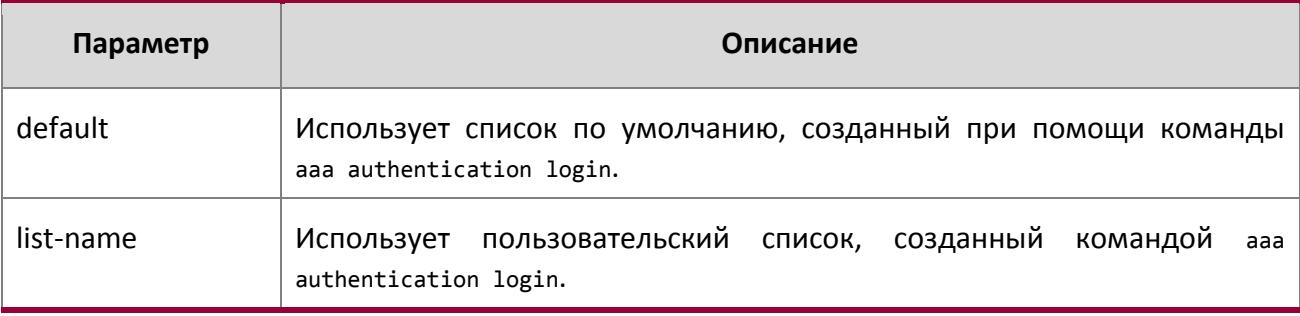

**Пример:** В следующем примере показана настройка метода аутентификации по умолчанию при доступе через консоль.

(switch) (config)# line console

(switch) (config-line)# login authentication default

no login authentication

Используйте эту команду, чтобы вернуться к значениям по умолчанию, указанными командой authentication login.

#### password

Данная команда позволяет пользователю, вошедшему в систему, поменять пароль не имея привилегий уровня 15.

**Формат** password *cr*

**Режим** User EXEC

**Пример:** Ниже приведен пример команды. console>password

Enter old password:\*\*\*\*\*\*\*\*

Enter new password:\*\*\*\*\*\*\*\*

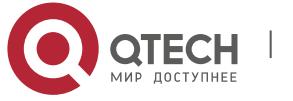

Confirm new password:\*\*\*\*\*\*\*\*

## password (Line Configuration)

Команда password в режиме Line Configuration задаёт пароль режима line. По умолчанию пароль не задан.

**Формат** password [*password* [encrypted]]

**Режим I** line Config

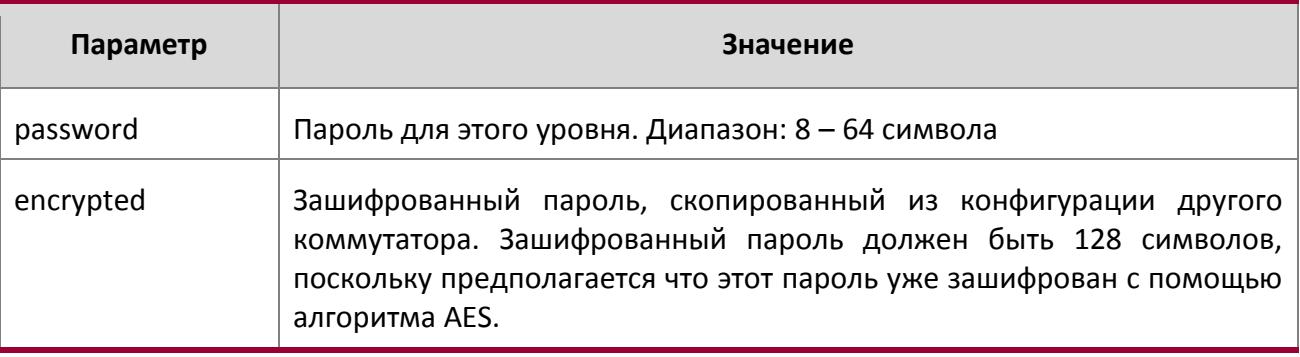

**Пример:** Следующий пример иллюстрирует настройку пароля mcmxxyyy режима line (switch)(config-line)# password mcmxxyyy

 **Пример:** Ниже приведен еще один пример команды.

(Switching)(Config-line)# password testtest

(Switching) (Config-line)# password

e8d63677741431114f9e39a853a15e8fd35ad059e2e1b49816c243d7e08152b052eafbf23b528d348cdba1b1b7ab91be4 2278e5e970dbfc62d16dcd13c0b864 encrypted

(Switching) (Config-line)# password

Enter new password:\*\*\*\*\*\*\*\*

```
Confirm new password:********
```
no password (Line Configuration)

Данная команда удаляет пароль режима line.

**Формат** no password

**Режим** Line Config

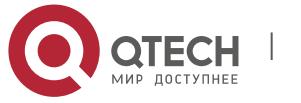

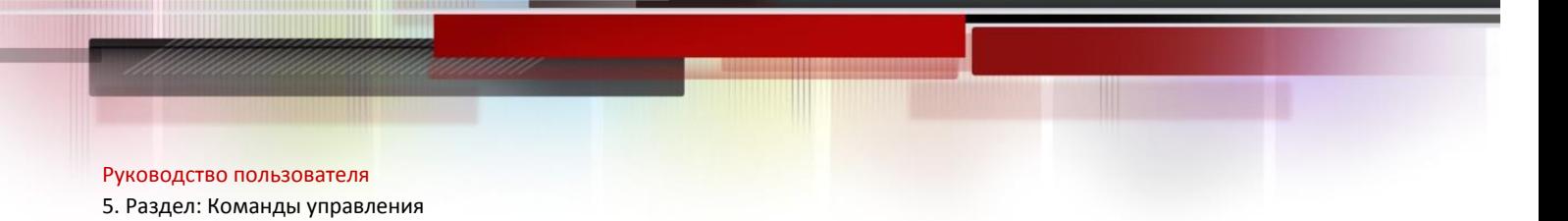

#### password (User EXEC)

Данная команда позволяет пользователю поменять свой пароль. Она должна использоваться после устаревания текущего пароля. Система требует ввести сначала старый пароль, а затем новый.

**Формат** password

**Режим** User EXEC

**Пример:** Следующий пример иллюстрирует последовательность запросов при смене пароля.

(switch)>password Enter old password:\*\*\*\*\*\*\*\* Enter new password:\*\*\*\*\*\*\*\* Confirm new password:\*\*\*\*\*\*\*\*

## password (aaa IAS User Config)

Данная команда используется для настройки пароля пользователя. Дополнительный параметр [encrypted] используется для указания на то, что пароль уже предоставляется в зашифрованной форме.

## **Формат** password *password* [encrypted]

**Режим** *aaa IAS User Config* 

no password (aaa IAS User Config)

Данная команда используется для очистки пароля пользователя.

**Формат** no password

**Режим** *aaa IAS User Config* 

**Пример:** Ниже приведен пример выполнения команды.

```
(Routing) #
(Routing) #configure
(Routing) (Config)#aaa ias-user username client-1
(Routing) (Config-aaa-ias-User)#password client123
(Routing) (Config-aaa-ias-User)#no password
```
**Пример:** Пример добавления клиента MAB во внутреннюю базу данных пользователей.

(Routing) # (Routing) #configure (Routing) (Config)#aaa ias-user username 1f3ccb1157 (Routing) (Config-aaa-ias-User)#password 1f3ccb1157 (Routing) (Config-aaa-ias-User)#exit (Routing) (Config)#

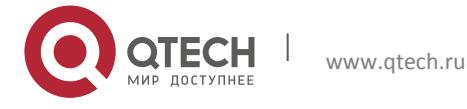

5. Раздел: Команды управления

## enable password (Privileged EXEC)

Используйте команду enable password для установки локального пароля, защищающего доступ в режим privileged EXEC.

**Формат** enable password [*password* [encrypted]]

**Режим** Global Config

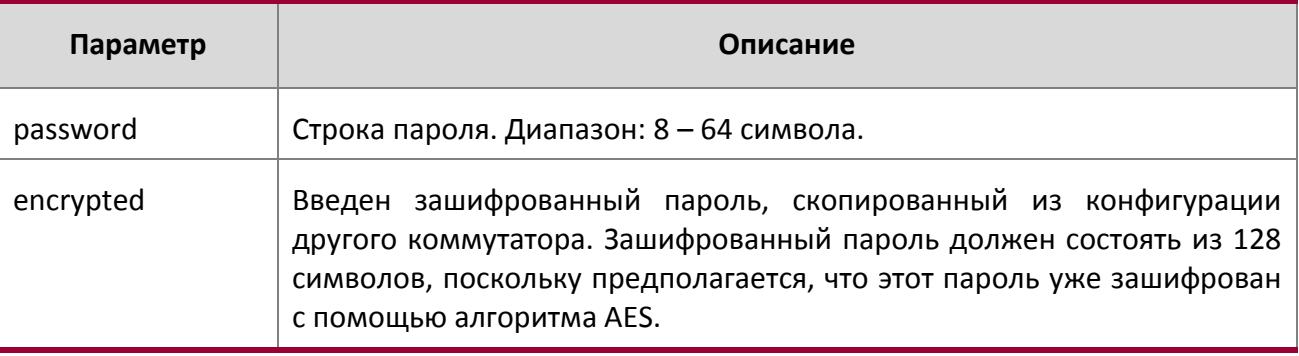

**Пример:** Ниже приведен пример выполнения команды.

(Switching) #enable password testtest

(Switching) #enable password

e8d63677741431114f9e39a853a15e8fd35ad059e2e1b49816c243d7e08152b052eafbf23b528d348cdba1b1b7ab91be4 2278e5e970dbfc62d16dcd13c0b864 encrypted

(Switching) #enable password

Enter old password:\*\*\*\*\*\*\*\*

Enter new password:\*\*\*\*\*\*\*\*

Confirm new password:\*\*\*\*\*\*\*\*

no enable password (Privileged EXEC)

Данная команда отменяет требование пароля.

**Формат** no enable password

**Режим** Global Config

## passwords min-length

Используйте эту команду для настройки минимальной длины пароля для локальных пользователей. Значение применяется также к паролям enable. Диапазон: 8 – 64.

## **По умолчанию** 8

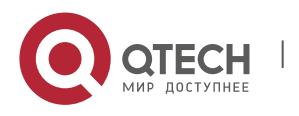

5. Раздел: Команды управления

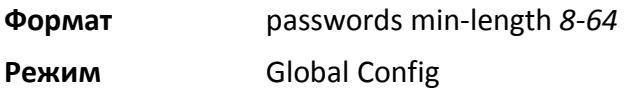

## no passwords min-length

Используйте эту команду для сброса значения минимальной длины пароля на заводские настройки.

**Формат** no passwords min-length

**Режим** Global Config

## passwords history

Данная команда задает количество предыдущих паролей, которые должны храниться в системе для каждой учетной записи. Когда локальный пользователь изменяет свой пароль, система не позволит использовать пароли, уже бывшие в употреблении. Это гарантирует, что пользователи не будут использовать свои пароли повторно слишком часто. Диапазон: 0 – 10.

**По умолчанию** 0

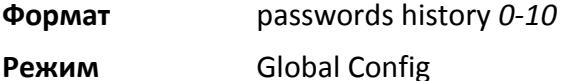

## no passwords history

Данная команда сбрасывает количество предыдущих паролей, которые должны храниться в системе, на заводские значения.

**Формат** no passwords history

**Режим** Global Config

## passwords aging

Данная команда настраивает срок устаревания паролей для локальных пользователей. Как только срок истекает, пользователь будет должен ввести изменить пароль перед следующим входом в систему. Диапазон: 1 – 365. Значение по умолчанию - 0 (пароль не устаревает никогда).

**По умолчанию** 0

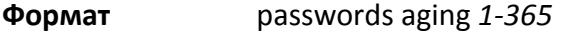

**Режим** Global Config

no passwords aging

Данная команда сбрасывает срок устаревания паролей на заводские значения.

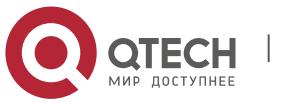

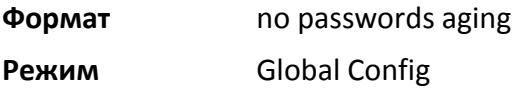

## passwords lock-out

Данная команда используется для блокировки учетных записей, которые не смогли войти в систему из-за неправильного ввода паролей. Как только счётчик неправильных попыток включается, пользователь должен вводить правильный пароль за определенное количество попыток. В противном случае, пользователю будет отказано в авторизации. Только пользователь с уровнем доступа 15 может повторно активировать заблокированный аккаунт. Блокировка из-за превышения количества попыток не распространяется на попытки входа через последовательный консольный порт. Диапазон: 1 – 15. Значение по умолчанию - 0 (счетчик неправильных попыток не задействуется).

## **По умолчанию** 0

**Формат** passwords lock-out *1-5* 

**Режим** Global Config

## no passwords lock-out

Данная команда сбрасывает настройки блокировки по причине ввода неверного пароля на заводские значения.

**Формат** no passwords lock-out

**Режим** Global Config

## passwords strength-check

Данная команда включает функцию проверки надежности пароля. Она используется для проверки стойкости вводимого пароля к возможным попыткам взлома.

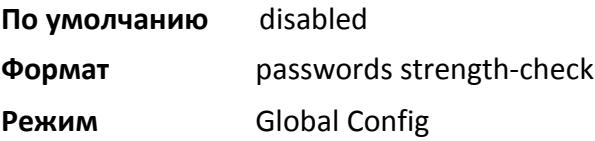

## no passwords strength-check

Данная команда сбрасывает настройки функции проверки надежности паролей на заводские значения.

**Формат** no passwords strength-check

**Режим Global Config** 

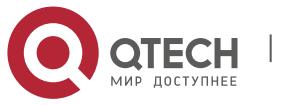

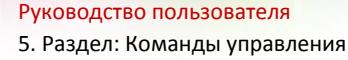

#### passwords strength maximum consecutive-characters

Данная команда настраивает максимальное разрешенное количество использования следующих друг за другом символов при создании пароля. Диапазон: 0 – 15. Значение по умолчанию - 0. Значение 0 означает, что ограничения на количество следующих друг за другом символов в пароле полностью сняты.

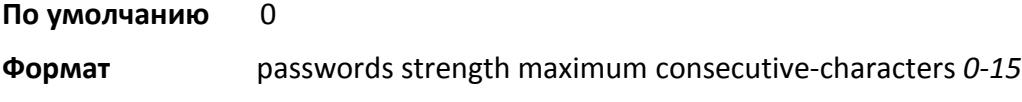

**Режим** Global Config

## passwords strength maximum repeated-characters

Данная команда настраивает максимальное разрешенное количество использования одного и того же символа несколько раз подряд при создании пароля. Диапазон: 0 – 15. Значение по умолчанию - 0. Значение 0 означает, что ограничения на количество одинаковых последовательных символов в пароле полностью сняты.

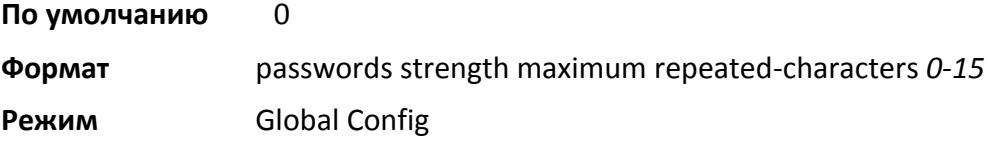

## passwords strength minimum uppercase-letters

Данная команда устанавливает минимальное количество прописных символов (в верхнем регистре), которые должны содержаться в пароле. Диапазон: 0 – 16. Значение по умолчанию - 2. Значение 0 снимает ограничение.

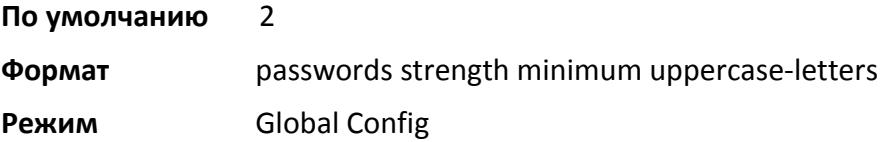

#### no passwords strength minimum uppercase-letters

Данная команда сбрасывает минимально достаточное количество прописных символов в пароле до заводских значений.

**Формат** no passwords minimum uppercase-letter

**Режим** Global Config

passwords strength minimum lowercase-letters

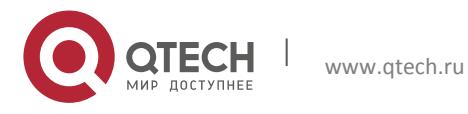

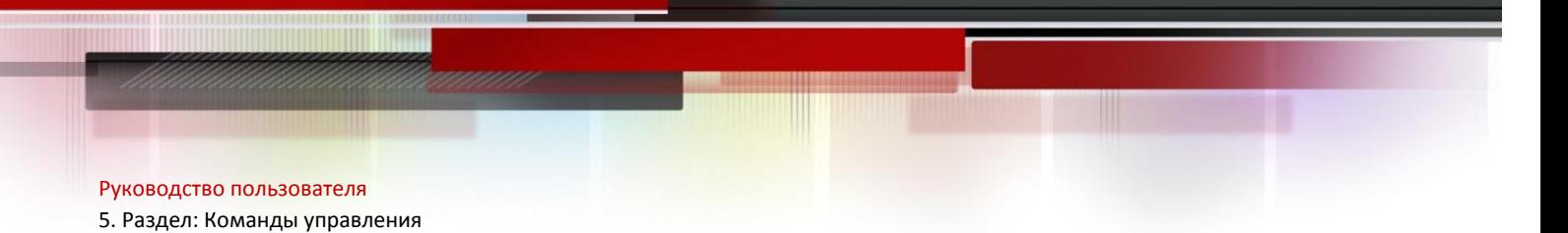

Данная команда устанавливает минимальное количество строчных символов (в нижнем регистре), которые должны содержаться в пароле. Диапазон: 0 – 16. Значение по умолчанию - 2. Значение 0 снимает ограничение.

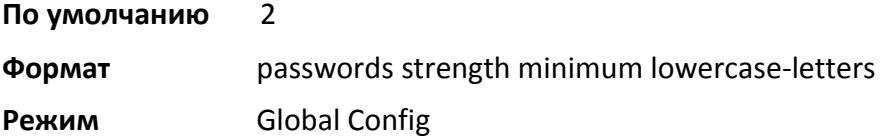

no passwords strength minimum lowercase-letters

Данная команда сбрасывает минимально достаточное количество строчных символов в пароле до заводских значений.

**Формат** no passwords minimum lowercase-letter

**Режим** Global Config

passwords strength minimum numeric-characters

Данная команда устанавливает минимальное количество цифр, которые должны содержаться в пароле. Диапазон: 0 – 16. Значение по умолчанию - 2. Значение 0 снимает ограничение.

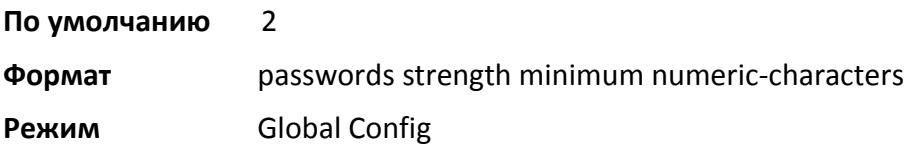

no passwords strength minimum numeric-characters

Данная команда сбрасывает минимально достаточное количество цифр в пароле до заводских значений.

**Формат** no passwords minimum numeric-letter

**Режим** Global Config

passwords strength minimum special-characters

Данная команда устанавливает минимальное количество спецсимволов, которые должны содержаться в пароле. Диапазон: 0 – 16. Значение по умолчанию - 2. Значение 0 снимает ограничение.

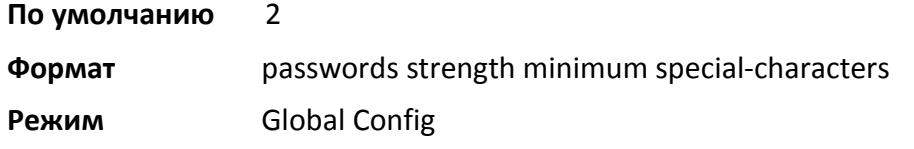

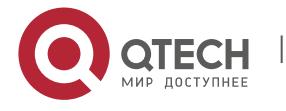

no passwords strength minimum special-characters

Данная команда сбрасывает минимально достаточное количество спецсимволов в пароле до заводских значений.

**Формат** no passwords minimum special-letter

**Режим** Global Config

#### passwords strength minimum character-classes

Данная команда устанавливает минимальное количество разных классов символов, которые должны содержаться в пароле. Существует 4 класса: прописные и строчные буквы, цифры и спецсимволы. Диапазон: 0 – 4. Значение по умолчанию - 4.

**По умолчанию** 4

**Формат** passwords strength minimum character-classes **Режим** Global Config

no passwords strength minimum character-classes

Данная команда сбрасывает минимально достаточное количество разных классов символов в пароле до заводских значений.

**Формат** no passwords minimum character-classes

**Режим Global Config** 

## passwords strength exclude-keyword

Данная команда исключает определенные ключевые слова при настройке пароля. Ключевые слова в любой форме (между частями строки, в разном регистре, в обратном напрпавлении) не принимаются в качестве подстроки. Пользователи могут настраивать до 3 ключевых слов.

**Формат** passwords strength exclude-keyword *keyword*

**Режим** Global Config

#### no passwords strength exclude-keyword

Данная команда снимает ограничения на использование ключевых слов и очищает ранее настроенный список слов.

**Формат** no passwords exclude-keyword *[keyword]*

**Режим** Global Config

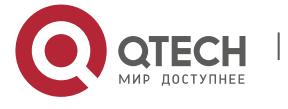

5. Раздел: Команды управления

## show passwords configuration

Данная команда отображает текущие настройки управления паролями.

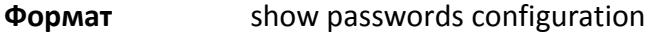

**Режим** Privileged EXEC

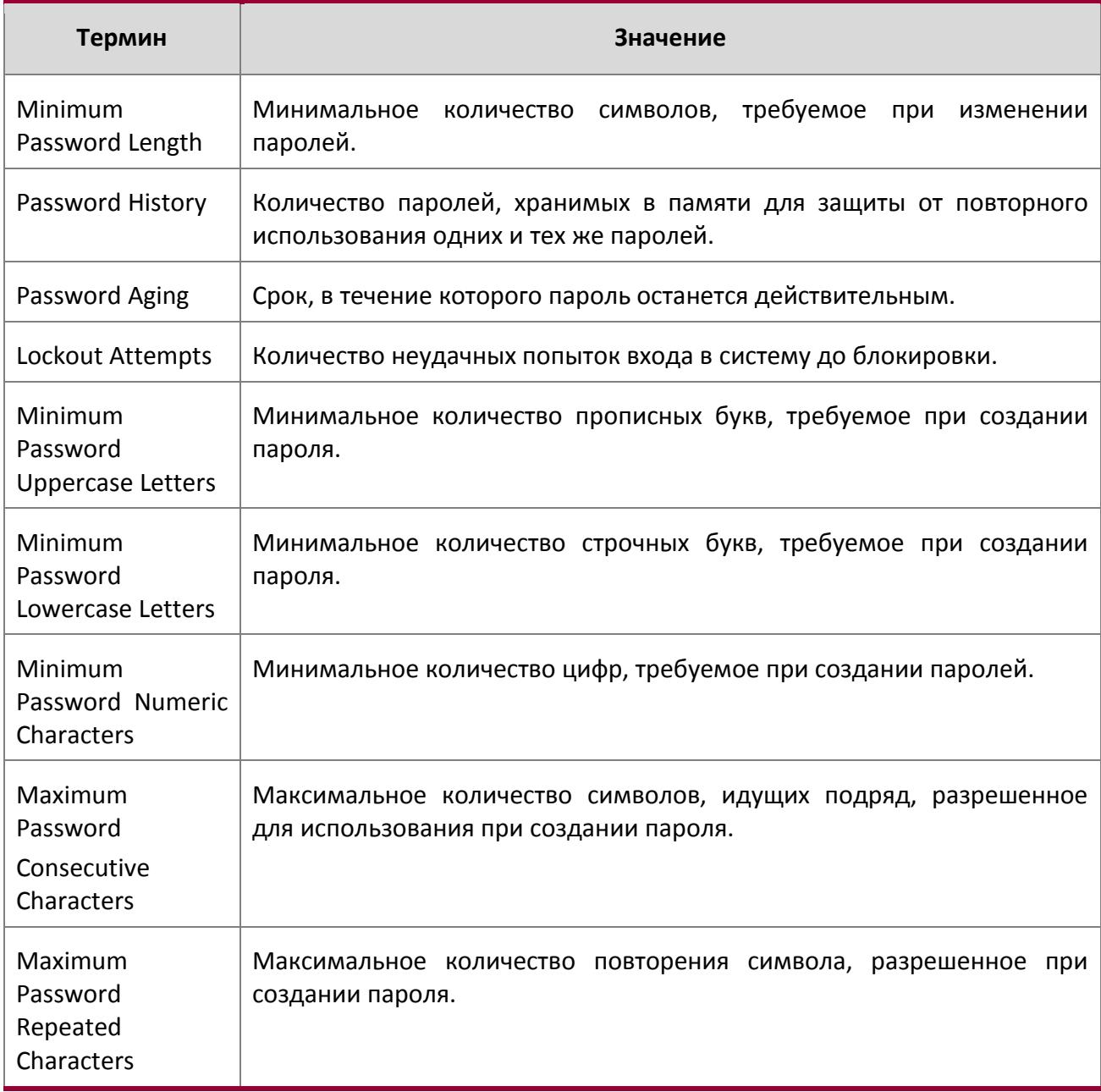

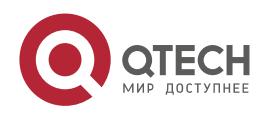

5. Раздел: Команды управления

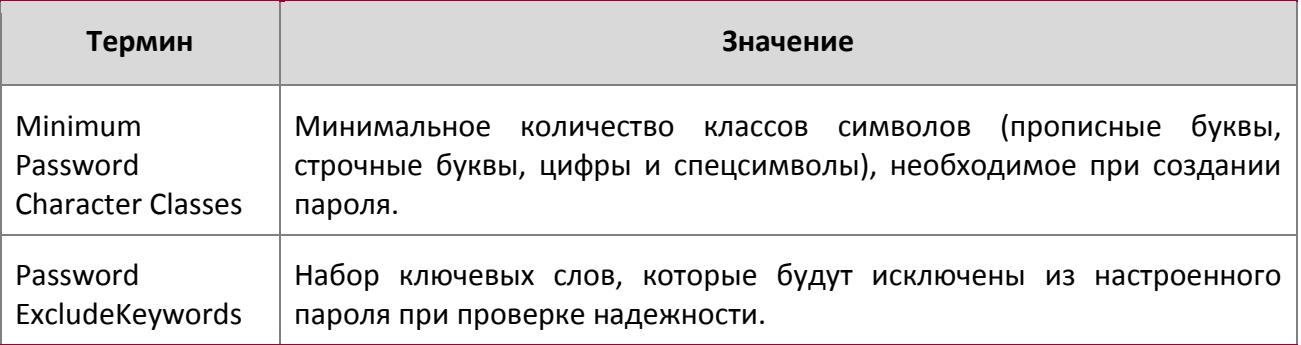

## show passwords result

Данная команда отображает информацию о результатах последней установки пароля.

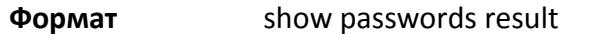

**Режим** Privileged EXEC

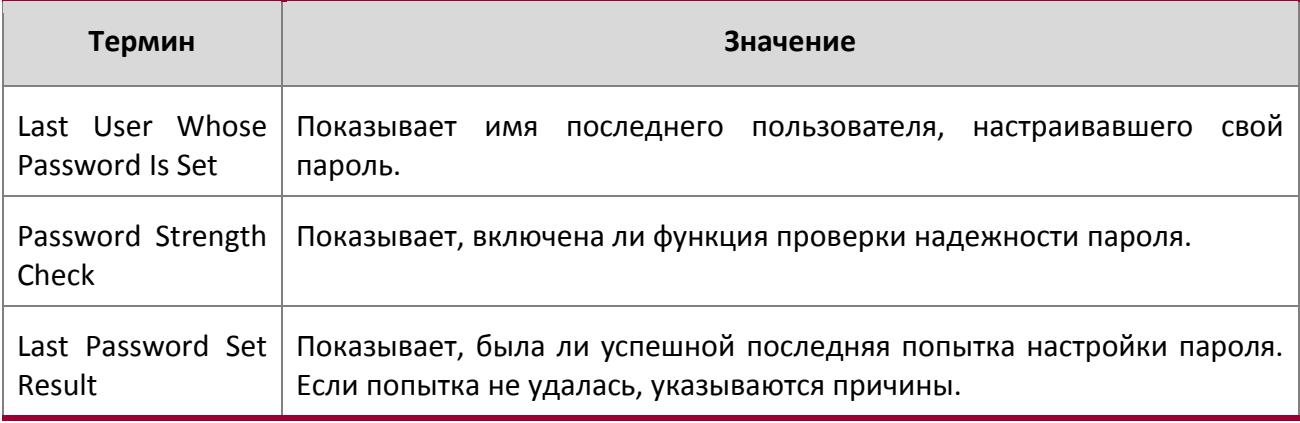

## aaa ias-user username

Выделенная внутренняя база данных Внутреннего сервера аутентификации (Internal Authentication Server, или IAS) используется для локальной аутентификации пользователей сети посредством функции IEEE 802.1X.

Используйте команды aaa ias-user username в режиме Global Config для добавления определенного пользователя к внутренней базе данных. Данная команда также меняет режим на AAA User Config.

**Формат** aaa ias-user username *user*

**Режим** Global Config

no aaa ias-user username

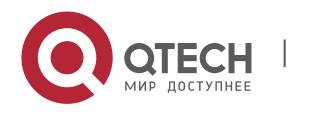

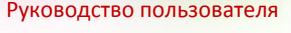

5. Раздел: Команды управления

Данная команда удаляет определенного пользователя из внутренней базы данных.

**Формат** no aaa ias-user username *user*

## **Режим** Global Config

**Пример:** Ниже приведен пример выполнения команды.

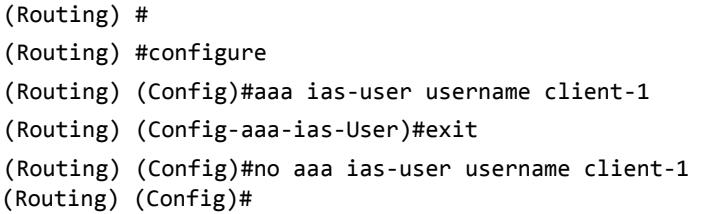

## aaa session-id

Используйте эту команду в режиме Global Config, чтобы определить, что тот же session-id используется для аутентификации, авторизации и учета (Authentication, Authorization and Accounting).

**По умолчанию** common

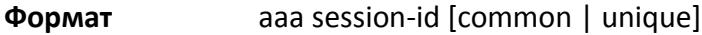

**Режим** Global Config

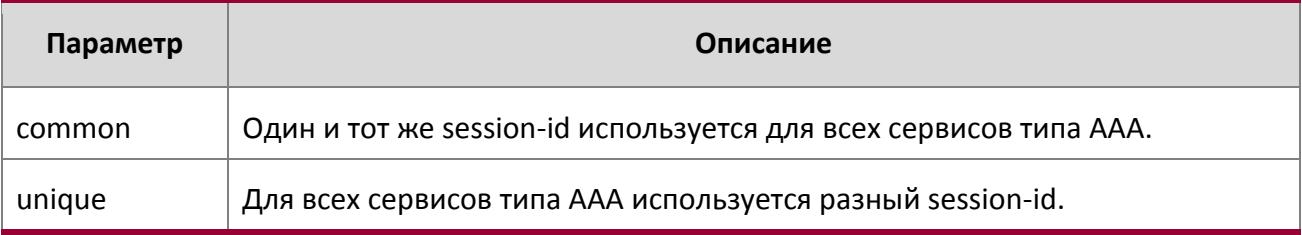

## no aaa session-id

Используйте эту команду в режиме Global Config для сброса поведения aaa session-id на установки по умолчанию.

**Формат** no aaa session-id [unique]

**Режим Global Config** 

## aaa accounting

Используйте эту команду в режиме Global Config, чтобы создать список методов учета пользовательских сессий режима EXEC, выполняемых пользователем команд либо DOT1X. Список может быть default, либо под пользовательским названием  $list$ -name. Записи учета, включенные для режима line, могут быть отправлены как при начале, так и при конце (start-stop),

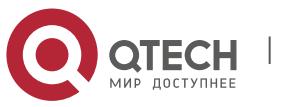

либо только в конце ( $stop-only$ ) сессии. Если указано none, учет для данного списка отключается. Если для учета выбран метод tacacs, записи учета будут переданы на сервер TACACS+. Если для учета выбран метод radius, записи учета будут переданы на сервер RADIUS.

# **Примечание:** Обратите внимание на следующее:

- Для каждого типа exec и учета команд можно создать до пяти (включительно) списков методов учета.
- Для DOT1X может быть создан только список методов учета по умолчанию. Создание других списков для этого не предусмотрено.
- Одно и то же название списка может быть использовано для обоих типов учета: exec и учета команд.
- Учет AAA для команд не поддерживается с методом учета RADIUS.
- Поддерживаемые типы записей для учета DOT1X: Start-stop или None. Start-stop включает учёт, а None - отключает.
- RADIUS является единственным поддерживаемым типом учета для DOT1X.

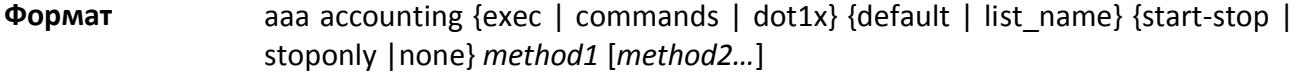

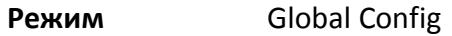

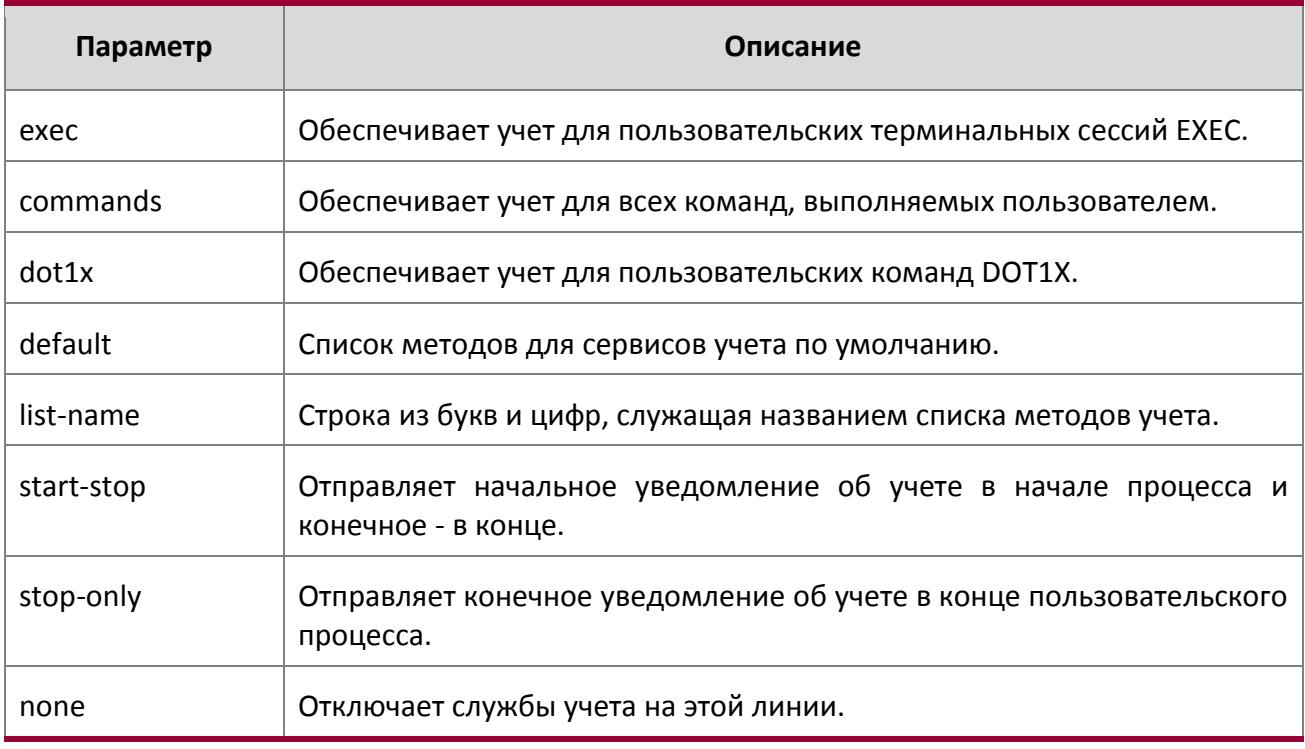

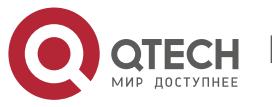

5. Раздел: Команды управления

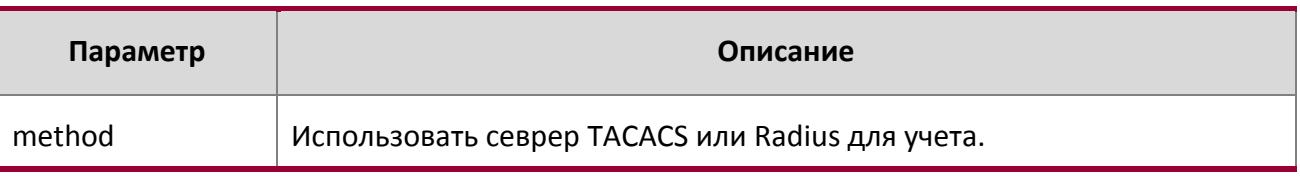

**Пример:** Ниже приведен пример выполнения команды.

(Routing) # (Routing) #configure (Routing) #aaa accounting commands default stop-only tacacs (Routing) #aaa accounting exec default start-stop radius (Routing) #aaa accounting dot1x default start-stop radius (Routing) #aaa accounting dot1x default none (Routing) #exit

Для одинакового набора типов учета и имен списков администратор может изменить тип записи или список методов без необходимости сначала удалить предыдущую конфигурацию.

```
(Routing) #
(Routing) #configure
(Routing) #aaa accounting exec ExecList stop-only tacacs
(Routing) #aaa accounting exec ExecList start-stop tacacs
(Routing) #aaa accounting exec ExecList start-stop tacacs radius
```
Первая команда aaa создает список методов для сессий exec с именем ExecList, с типом записи record-type - stop-only и методом method - TACACS+. Вторая команда изменяет тип записи record type на start-stop вместо stop-only для того же списка методов. Третья команда для того же списка меняет список методов methods list на {tacacs,radius} вместо {tacacs}.

no aaa accounting

Данная команда удаляет список методов учета.

**Popmar b** and accounting {exec | commands | dot1x} {default | list\_name default}

**Режим** Global Config

**Пример:** Ниже приведен пример выполнения команды.

```
(Routing) #
(Routing) #configure
(Routing) #aaa accounting commands userCmdAudit stop-only tacacs radius
(Routing) #no aaa accounting commands userCmdAudit 
(Routing) #exit
```
password (AAA IAS User Configuration)

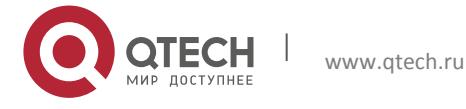

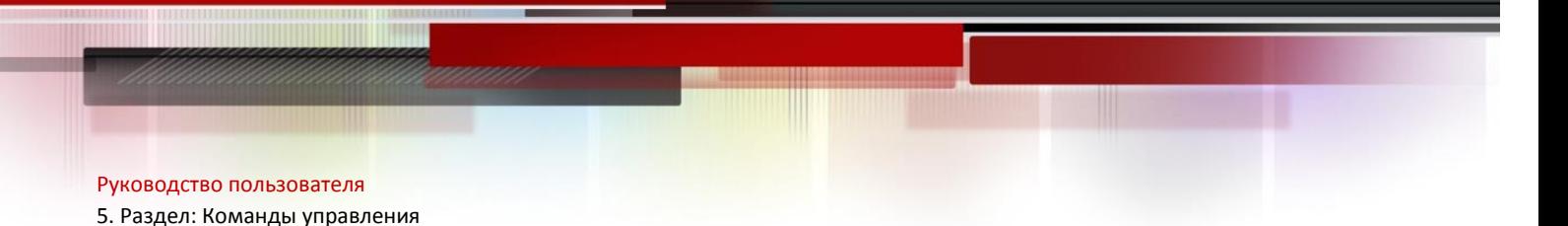

Данная команда указывает пароль для пользователя базы данных IAS. Дополнительный параметр encrypted используется для указания на то, что пароль уже предоставляется в зашифрованной форме.

**Формат** password *password* [encrypted]

**Режим** AAA IAS User Config

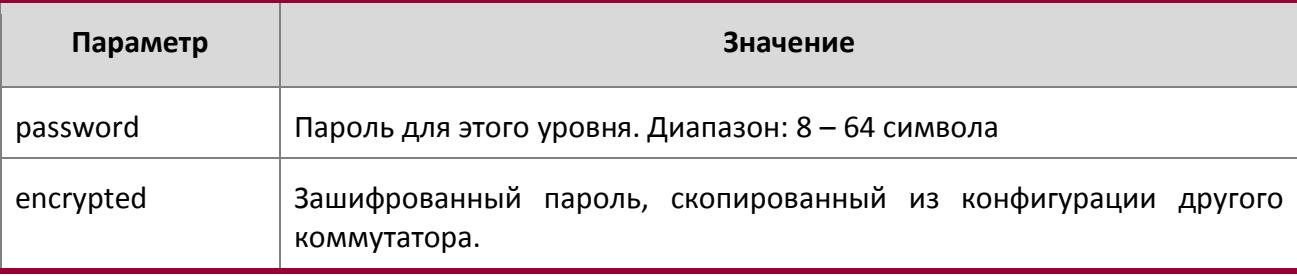

no password (AAA IAS User Configuration)

Данная команда удаляет пароль пользователя.

**Формат** no password

**Режим** AAA IAS User Config

**Пример:** Ниже приведен пример выполнения команды.

(Routing) # (Routing) #configure (Routing) (Config)#aaa ias-user username client-1 (Routing) (Config-aaa-ias-User)#password client123 (Routing) (Config-aaa-ias-User)#no password

**Пример:** Пример добавления клиента MAB во внутреннюю базу данных пользователей.

```
(Routing) #
(Routing) #configure
(Routing) (Config)#aaa ias-user username 1f3ccb1157
(Routing) (Config-aaa-ias-User)#password 1f3ccb1157
(Routing) (Config-aaa-ias-User)#exit
(Routing) (Config)#
```
clear aaa ias-users

Данная команда удаляет всех пользователей из базы данных IAS.

```
Формат clear aaa ias-users
```
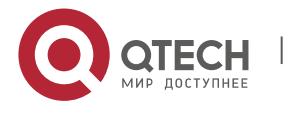

5. Раздел: Команды управления

## **Режим** Privileged EXEC

**Пример:** Ниже приведен пример команды.

(Routing) # (Routing) #clear aaa ias-users (Routing) #

show aaa ias-users

Данная команда показывает настроенных пользователей IAS и их атрибуты. Пароли не отображаются.

**Формат** show aaa ias-users [username]

**Режим** Privileged EXEC

**Пример:** Ниже приведен пример выполнения команды.

(Routing) # (Routing) #show aaa ias-users

UserName

-------------------

Client-1

Client-2

**Пример:** Команды конфигурации IAS, показанные в выводе команды «show runningconfig». Пароли, отображаемые в выводе команды, всегда зашифрованы.

aaa ias-user username client-1

```
password a45c74fdf50a558a2b5cf05573cd633bac2c6c598d54497ad4c46104918f2c encrypted 
exit
```
accounting

Данная команда в режиме Line Configuration применяет список методов учета к режиму line config (консоль/telnet/ssh).

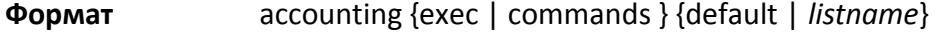

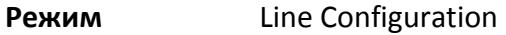

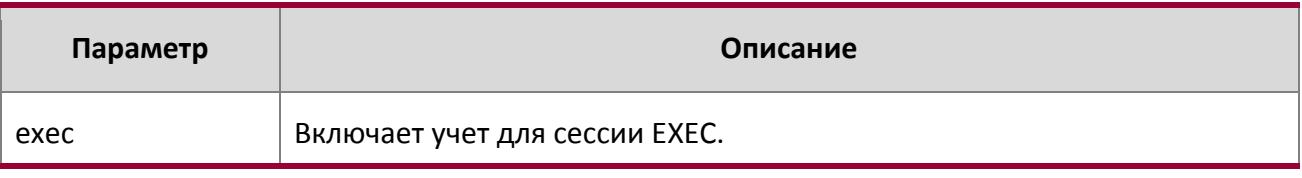

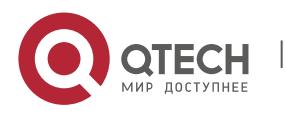

5. Раздел: Команды управления

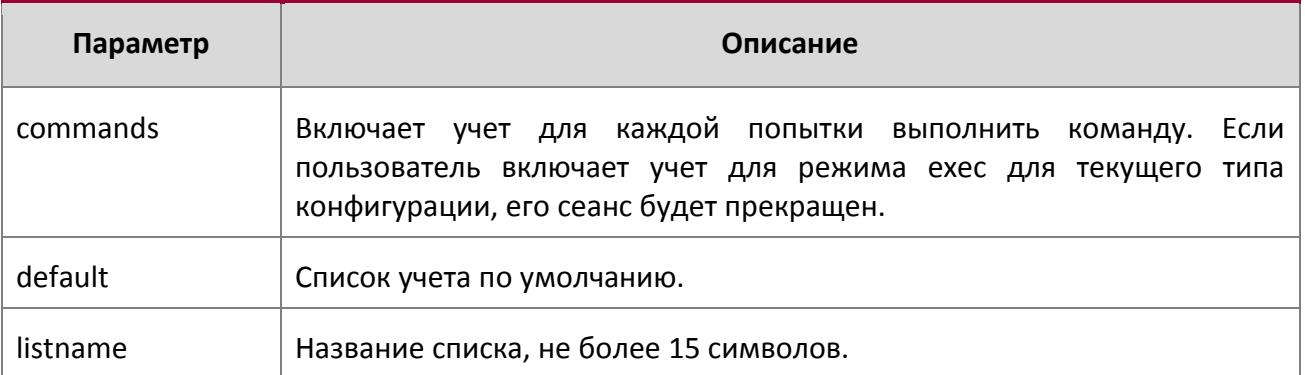

**Пример:** Ниже приведен пример выполнения команды.

```
(Routing) #
(Routing) #configure
(Routing) (Config)#line telnet 
(Routing)(Config-line)# accounting exec default 
(Routing) #exit
```
## no accounting

Данная команда удаляет учет из режима Line Configuration.

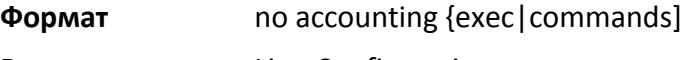

**Режим Line Configuration** 

## show accounting

Данная команда отображает методы списков учёта.

**Формат** show accounting

**Режим Privileged EXEC** 

## **Пример:** Вывод командной строки для данной команды.

(Routing) #show accounting

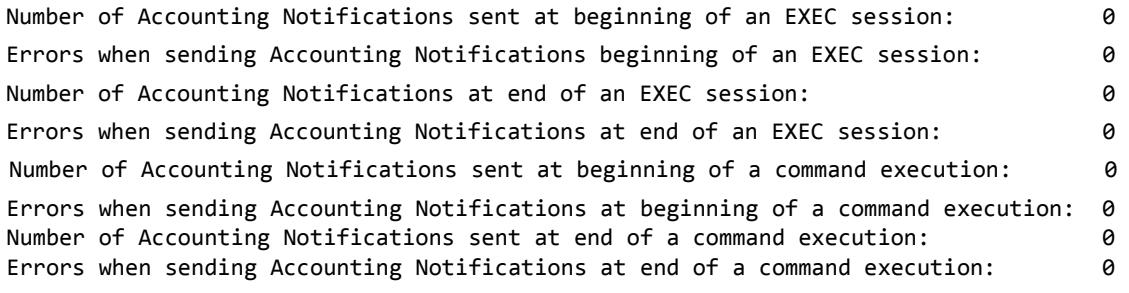

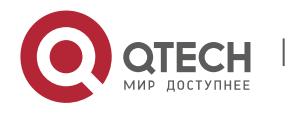
show accounting methods

Данная команда отображает настроенные списки методов учета.

- **Формат** show accounting methods
- **Режим Privileged EXEC**

**Пример:** Вывод командной строки для данной команды.

(Routing) # (Routing) #show accounting methods Acct Type Method Name Record Type Method Type ---------- ------------ ------------ ------------ Exec dfltExecList start-stop TACACS Commands dfltCmdsList stop-only TACACS Commands UserCmdAudit start-stop TACACS DOT1X dfltDot1xList start-stop radius Line EXEC Method List Command Method List ------- --------------------------------------- Console dfltExecList dfltCmdsList Telnet dfltExecList dfltCmdsList SSH dfltExecList UserCmdAudit

clear accounting statistics

Данная команда очищает статистику учета.

**Формат** clear accounting statistics **Режим** *Privileged EXEC* 

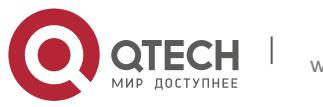

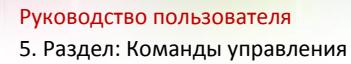

# **5.9. Команды SNMP**

В этом разделе описаны команды, который используется для настройки доступа к коммутатору по протоколу SNMP. Коммутатор может быть настроен в качестве агента SNMP, чтобы осуществлять коммуникацию с SNMP-администраторами сети.

snmp-server

Эта команда устанавливает имя и местонахождение коммутатора и организацию, отвечающую за сеть. Параметры *name*, *loc* и *con* могут иметь длину до 255 символов.

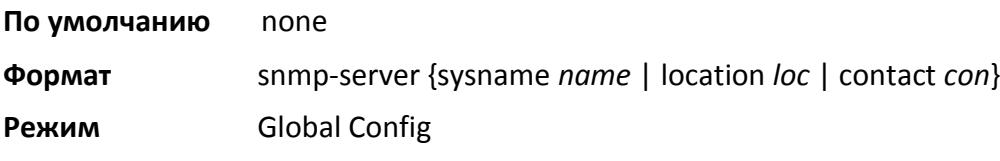

**Примечание:** Для очистки snmp-сервера используйте пустую строку в кавычках. Например, snmp-server {sysname " "} очищает системное имя.

# **snmp-server community**

Данная команда создает новое SNMP-сообщество и называет его. Опционально указываются режим доступа, разрешенный IP-адрес и создается представление для сообщества.

**Примечание:** Имя сообщества должно быть уникальным в пределах Таблицы Сообществ. При выполнении нескольких записей и использовании того же имени сообщества, хранится и обрабатывается только первая запись. Дублирующие записи игнорируются.

**По умолчанию** Создается два сообщества: **◆** public, с разрешениями только для чтения, именем представления Default, разрешающее доступ со всех IP-адресов. private, с разрешениями для чтения и записи, именем представления Default, разрешающее доступ со всех IP-адресов.

**Формат** snmp-server community *community-string* [{ro | rw |su *}*] [ipaddress *ipaddress*] [view *view-name*]

**Режим** Global Config

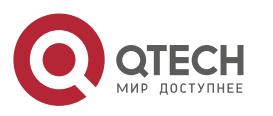

5. Раздел: Команды управления

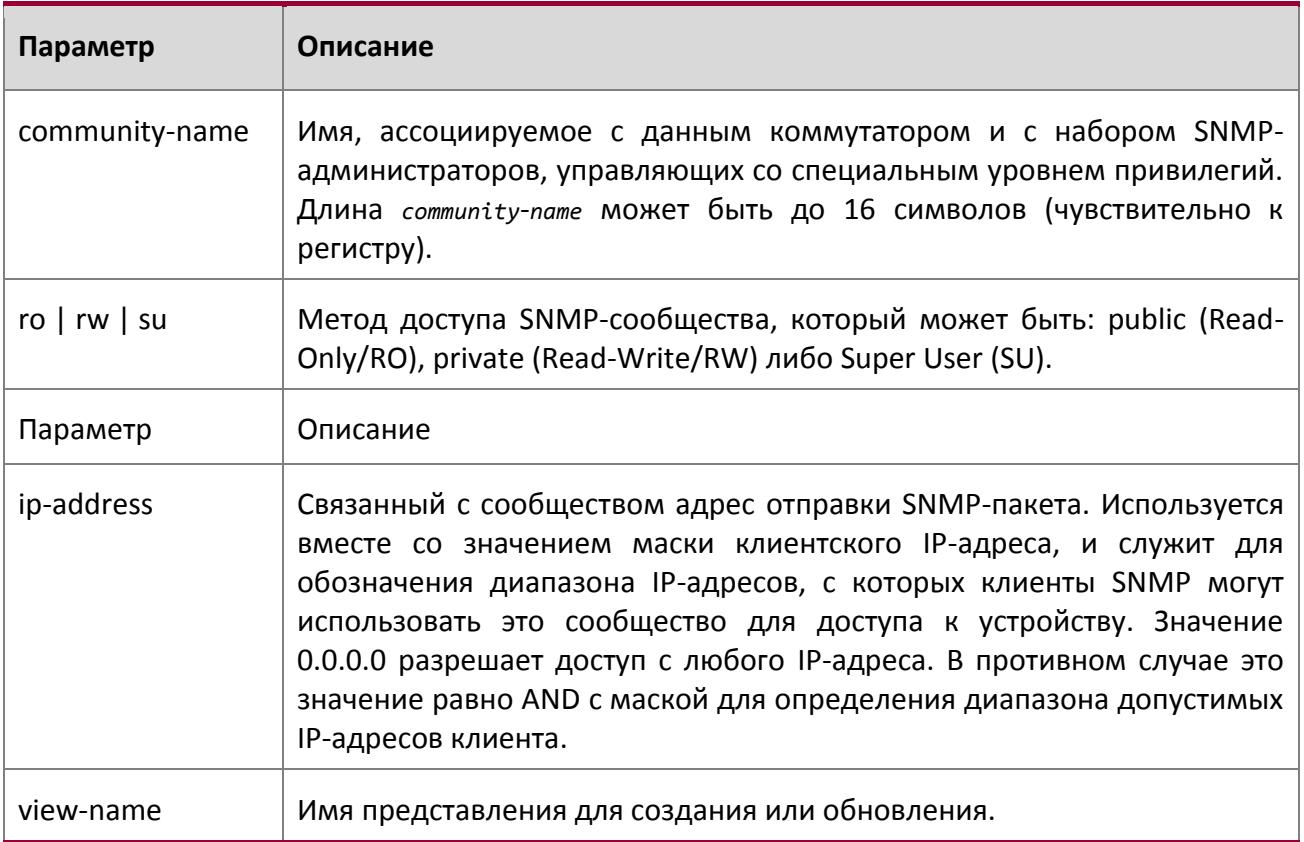

### no snmp-server community

Данная команда удаляет определенное имя сообщества из таблицы. *name* - имя сообщества, которое следует удалить.

**Формат** no snmp-server community *community-name* 

**Режим** Global Config

### snmp-server community-group

Данная команда настраивает строку доступа сообщества access для получения доступа через протоколы SNMPv1 и SNMPv2c.

**Формат** snmp-server community-group *community-string group-name* [ipaddress *ipaddress*]

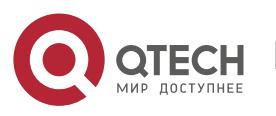

5. Раздел: Команды управления

**Режим** Global Config

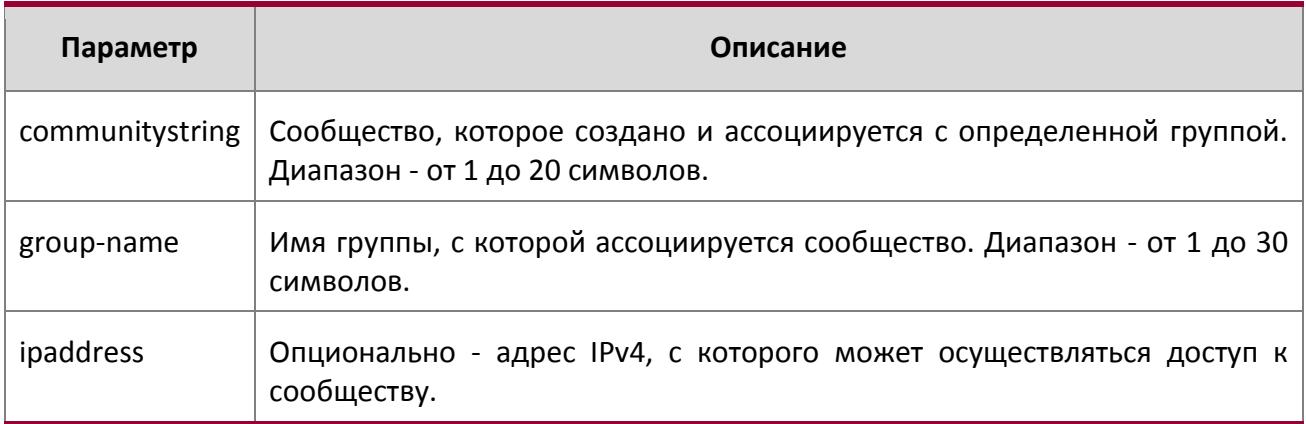

### snmp-server enable traps violation

Компонент блокировки MAC на порту интерпретирует эту команду и настраивает отправку SNMP-trap в случае нарушения с частотой по умолчанию 30 секунд. Команда в Global режиме настраивает режим отправки trap на всех интерфейсах, для которых может быть применена защита портов. Глобального режима настройки отправки trap как такового не существует.

**Примечание:** Другие команды защиты портов смотрите в разделе "Команды защиты портов" на стр 494.

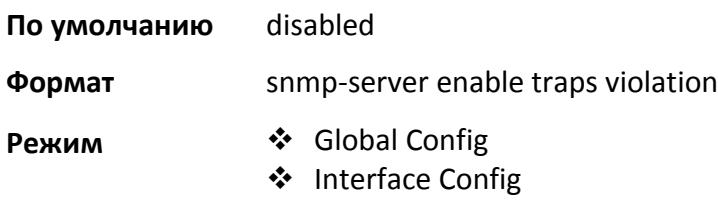

no snmp-server enable traps violation

Эта команда отключает отправку новых trap.

**Формат** no snmp-server enable traps violation

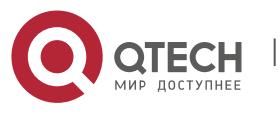

# **Режим Interface Config**

snmp-server enable traps

Данная команда активирует Authentication Flag.

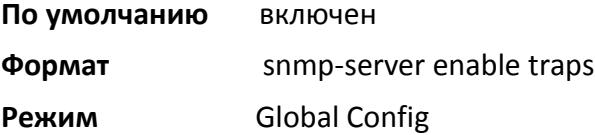

no snmp-server enable traps

Данная команда отключает Authentication Flag. **Формат** no snmp-server enable traps

**Режим** Global Config

### snmp-server port

Данная команда позволяет настроить UDP-порт, на котором SNMP-сервер будет слушать запросы.

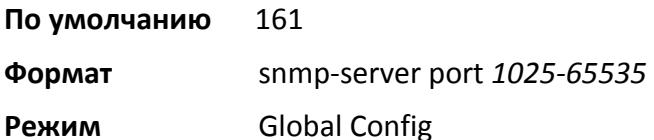

no snmp-server port

Данная команда возвращает заводские значения номера UDP-порта, на котором SNMP-сервер будет слушать запросы.

**Формат** no snmp-server port

**Режим** Global Config

snmp trap link-status

Данная команда включает отправку trap о состоянии линка на интерфейсе либо на группе интерфейсов.

**Примечание:** Данная команда работает лишь в том случае, если активирован Link Up/Down Flag.

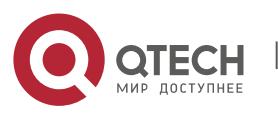

**Формат** snmp trap link-status **Режим** Interface Config

no snmp trap link-status

Данная команда отключает trap о состоянии линка.

**Примечание:** Данная команда работает лишь в том случае, если активирован Link Up/Down Flag.

**Формат** no snmp trap link-status **Режим** Interface Config

snmp trap link-status all

Данная команда включает отправку trap о состоянии линка на всех интерфейсах.

**Примечание:** Данная команда работает лишь в том случае, если активирован Link Up/Down Flag.

**Формат** snmp trap link-status all **Режим** Global Config

no snmp trap link-status all

Данная команда отключает отправку trap о состоянии линка на всех интерфейсах.

**Примечание:** Данная команда работает лишь в том случае, если активирован Link Up/Down Flag.

**Формат** no snmp trap link-status all **Режим** Global Config

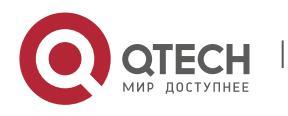

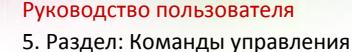

snmp-server enable traps linkmode

**Примечание:** Эта команда может быть доступна не на всех платформах.

Команда включает SNMP-trap Link Up/Downдля всего коммутатора. Когда эта функция включена, trap отправляются только если связанный с портом параметр Link Trap flag включен. См. "show snmp" на стр 123.

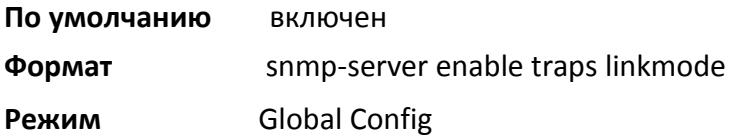

no snmp-server enable traps linkmode

Команда отключает trap Link Up/Down для всего коммутатора.

**Формат** no snmp-server enable traps linkmode

**Режим** Global Config

#### snmp-server enable traps multiusers

Данная команда включает отправку trap Multiple User. Multiple User trap отправляется, когда пользователь входит в интерфейс терминала (EIA 232 или Telnet) при уже существующей сессии интерфейса терминала.

**По умолчанию** включен **Формат** snmp-server enable traps multiusers **Режим** Global Config

no snmp-server enable traps multiusers

Данная команда отключает Multiple User trap.

**Формат** no snmp-server enable traps multiusers

**Режим** Global Config

### snmp-server enable traps stpmode

Данная команда активирует отправку trap о новом root коммутаторе и trap об изменении топологии.

- **По умолчанию** включен
- **Формат** snmp-server enable traps stpmode

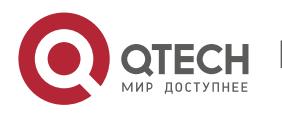

5. Раздел: Команды управления

# **Режим** Global Config

no snmp-server enable traps stpmode

Данная команда отключает отправку trap о новом root коммутаторе и trap об изменении топологии.

**Формат** no snmp-server enable traps stpmode

**Режим** Global Config

### snmp-server engineID local

Данная команда настраивает SNMP engine ID на локальном устройстве.

**По умолчанию** Engine ID настраивается автоматически на основе MAC-адреса устройства. **Формат** snmp-server engineID local {*engineid-string*|default}

**Режим** Global Config

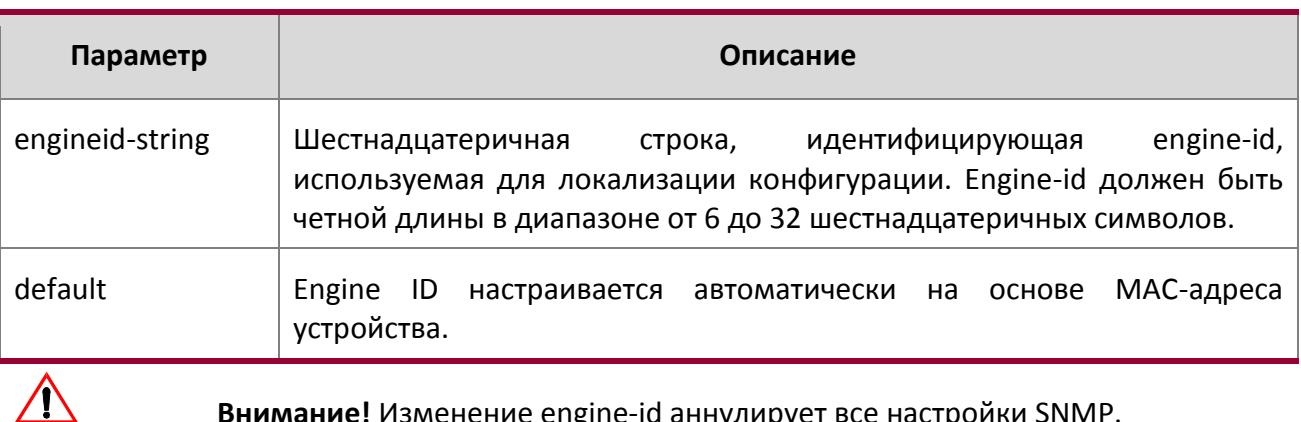

**Внимание!** Изменение engine-id аннулирует все настройки SNMP.

no snmp-server engineID local

Команда удаляет указанный engine ID.

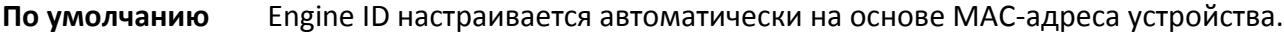

- **Формат** no snmp-server engineID local
- **Режим** Global Config

#### snmp-server filter

Данная команда создает запись фильтра для ограничения типа trap, отправляемых на хост.

**По умолчанию** Фильтры не создаются.

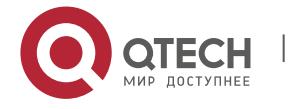

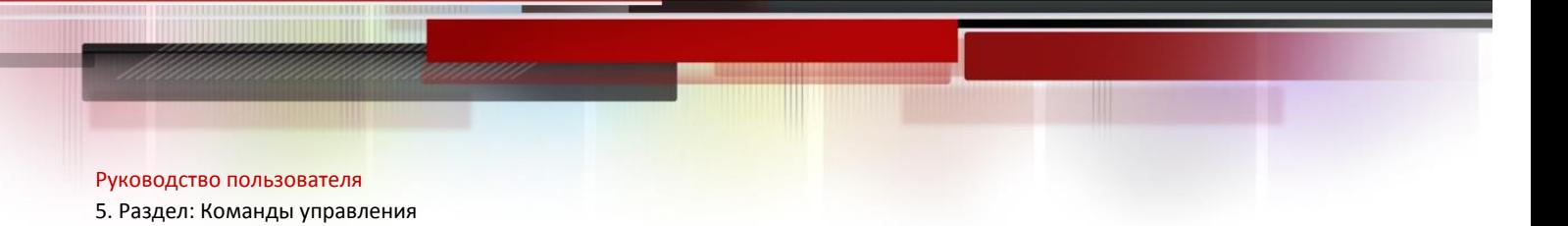

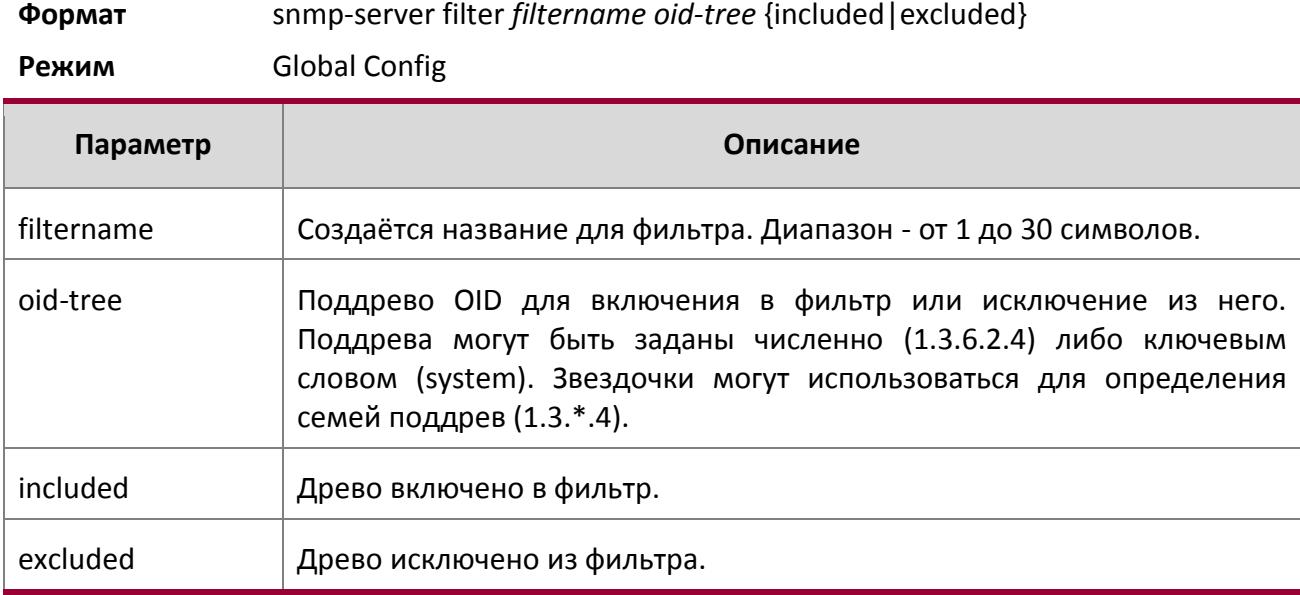

### no snmp-server filter

Команда удаляет указанный фильтр.

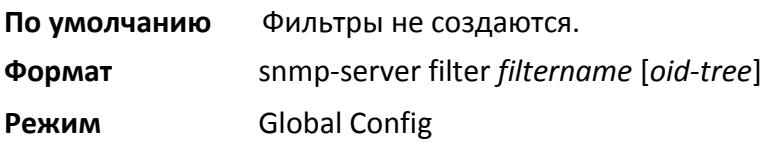

### snmp-server group

Данная команда создает группу доступа SNMP.

- **По умолчанию** Общие группы создаются для всех версий и привилегий с использованием представлений по умолчанию. **Формат** snmp-server group *group-name* {v1 | v2c | v3 {noauth | auth | priv}} [context *contextname*] [read *read-view*] [write *write-view*] [notify *notify-view*]
- **Режим** Global Config

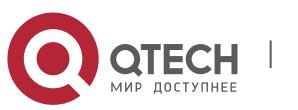

5. Раздел: Команды управления

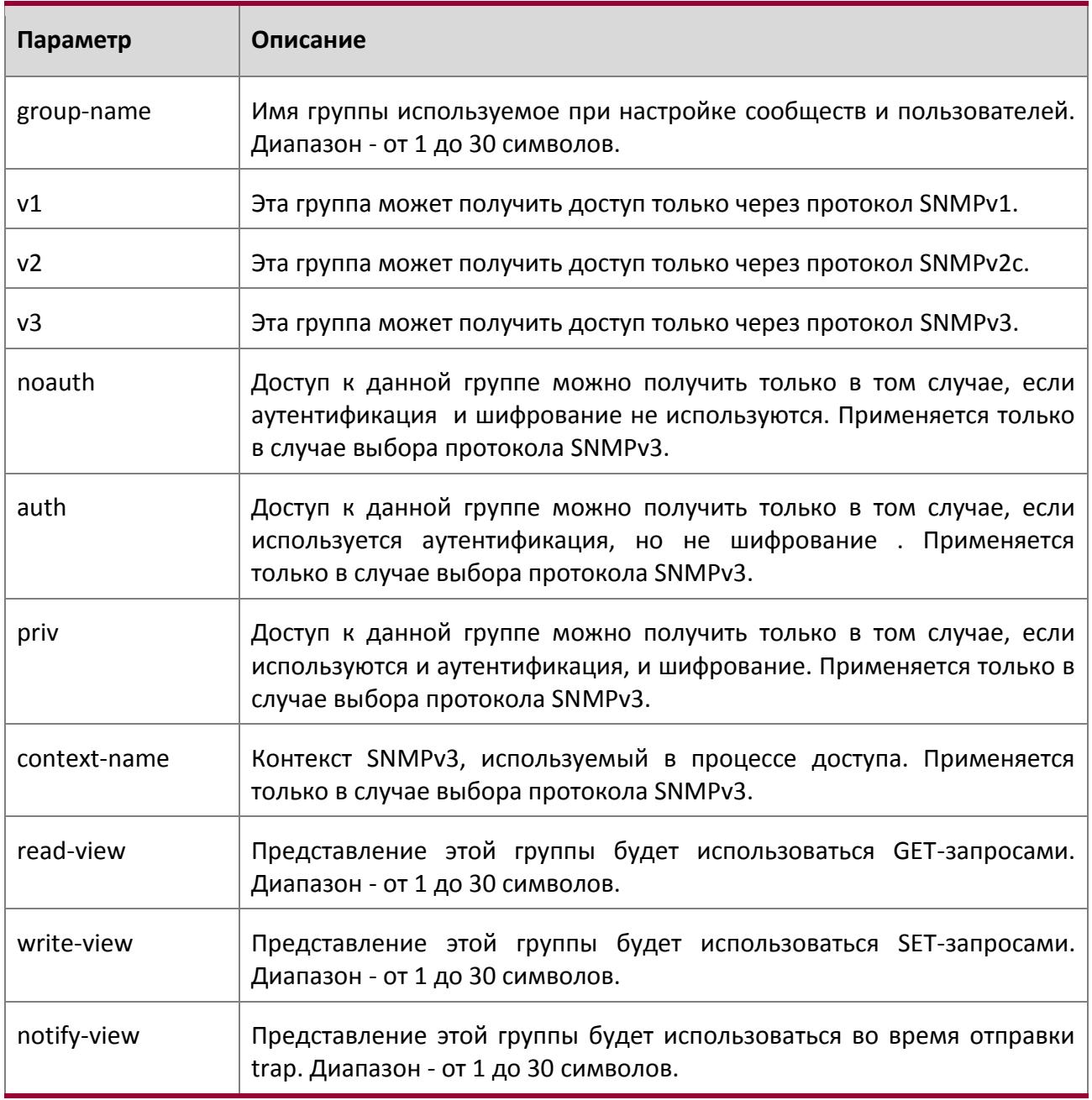

no snmp-server group

Команда удаляет указанную группу.

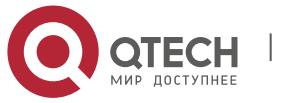

5. Раздел: Команды управления

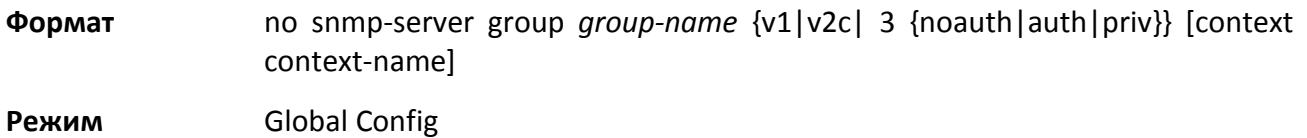

snmp-server host

Данная команда настраивает отправку trap на определенный хост.

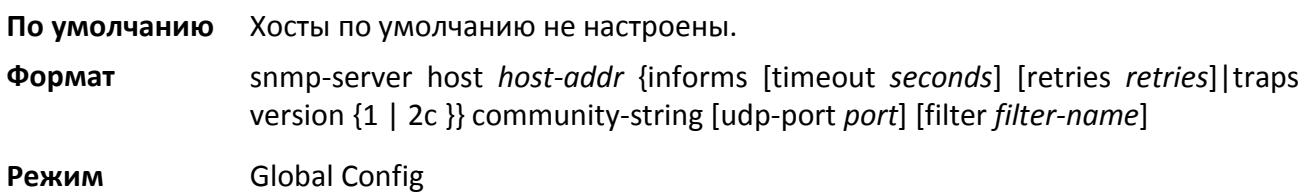

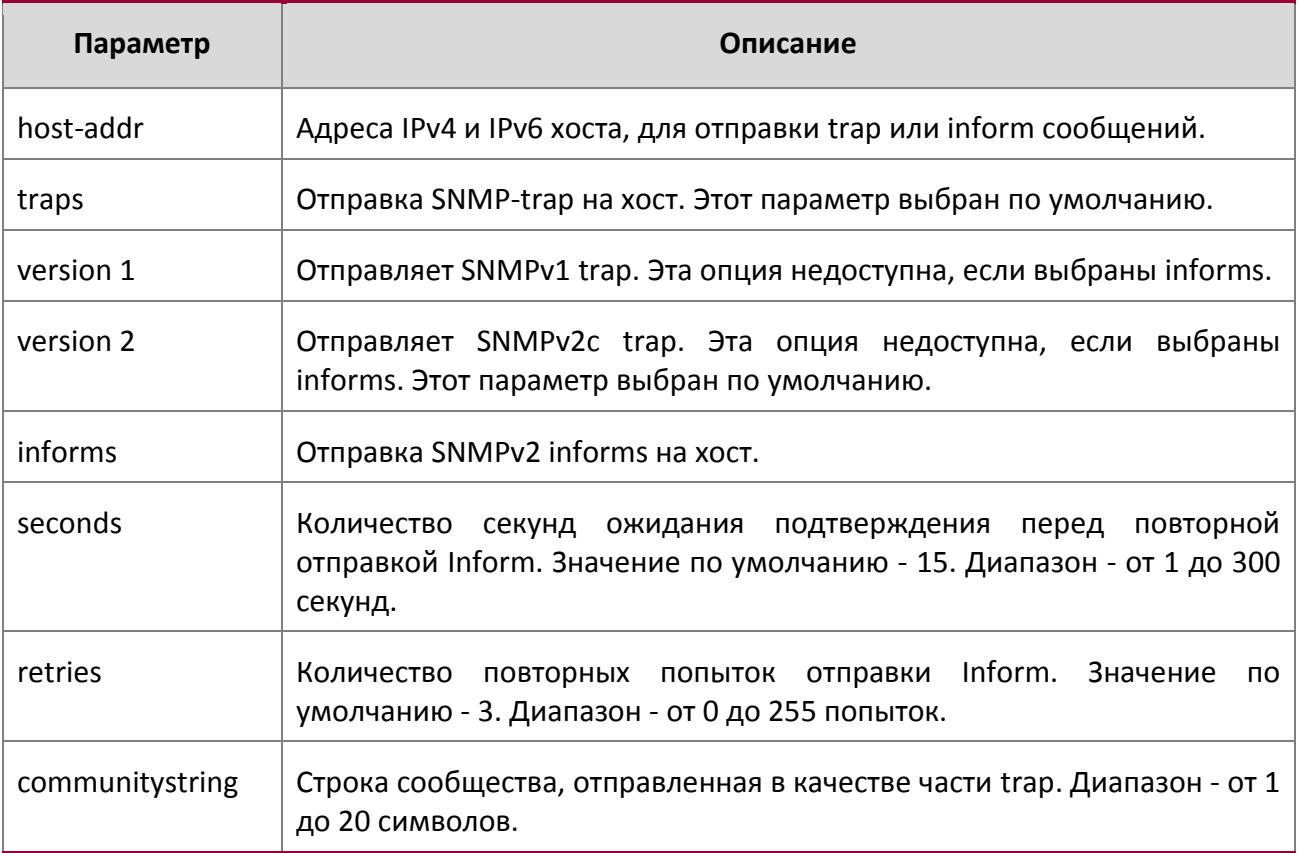

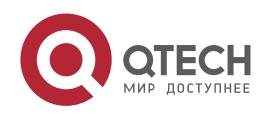

5. Раздел: Команды управления

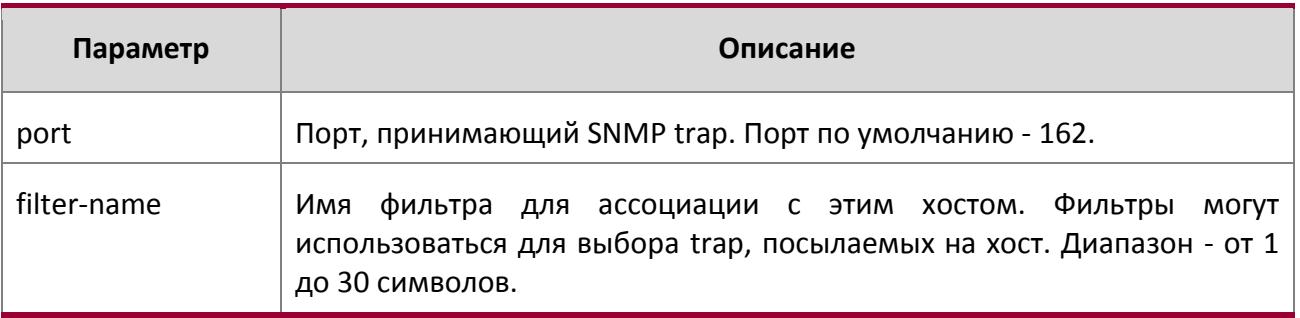

no snmp-server host

Данная команда удаляет указанную запись хоста.

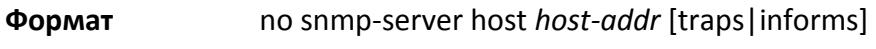

**Режим** Global Config

### snmp-server user

Данная команда создает пользователя SNMPv3 для доступа в систему.

**По умолчанию** Пользователь по умолчанию не создается.

**Формат** snmp-server user *username groupname* [remote *engineid-string*] [ {auth-md5 *password* | auth-sha *password* | auth-md5-key *md5-key* | auth-sha-key *shakey*} [priv-des *password* | priv-des-key *des-key*]

**Режим** Global Config

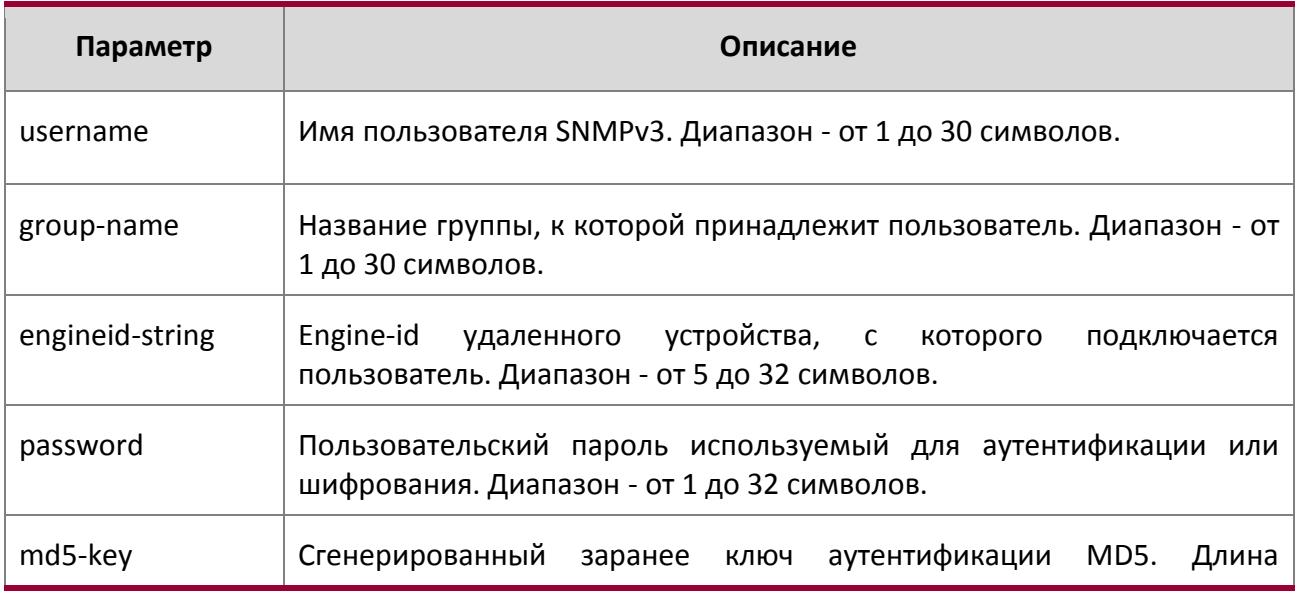

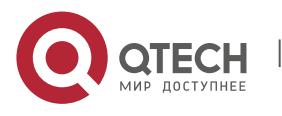

5. Раздел: Команды управления

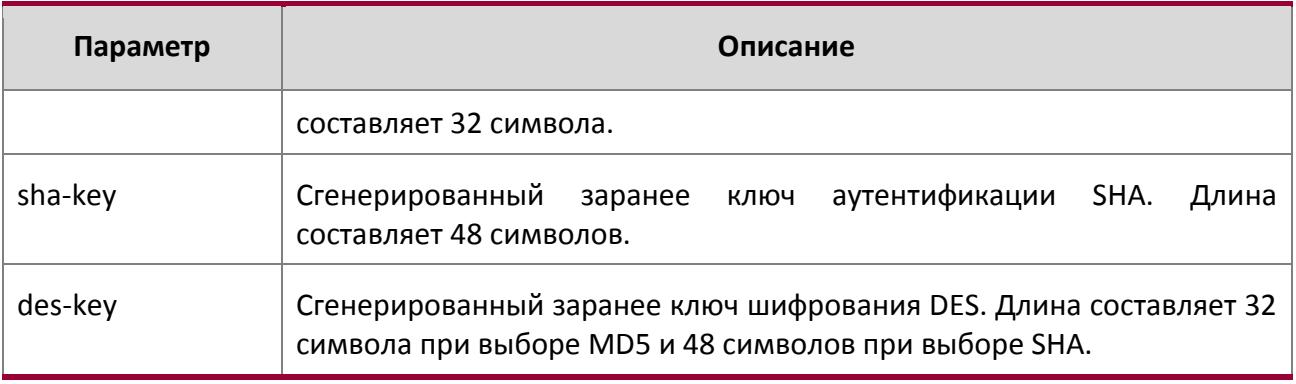

no snmp-server user

Команда удаляет указанного пользователя SNMPv3.

**Формат** no snmp-server user *username* 

**Режим** Global Config

snmp-server view

Эта команда создает или изменяет существующую запись представления, которая используется группами для определения того, к каким объектам может обращаться сообщество или пользователь.

**По умолчанию** Представления создаются по умолчанию для доступа к группам по умолчанию.

# **Формат** snmp-server *viewname oid-tree* {included|excluded}

**Режим** Global Config

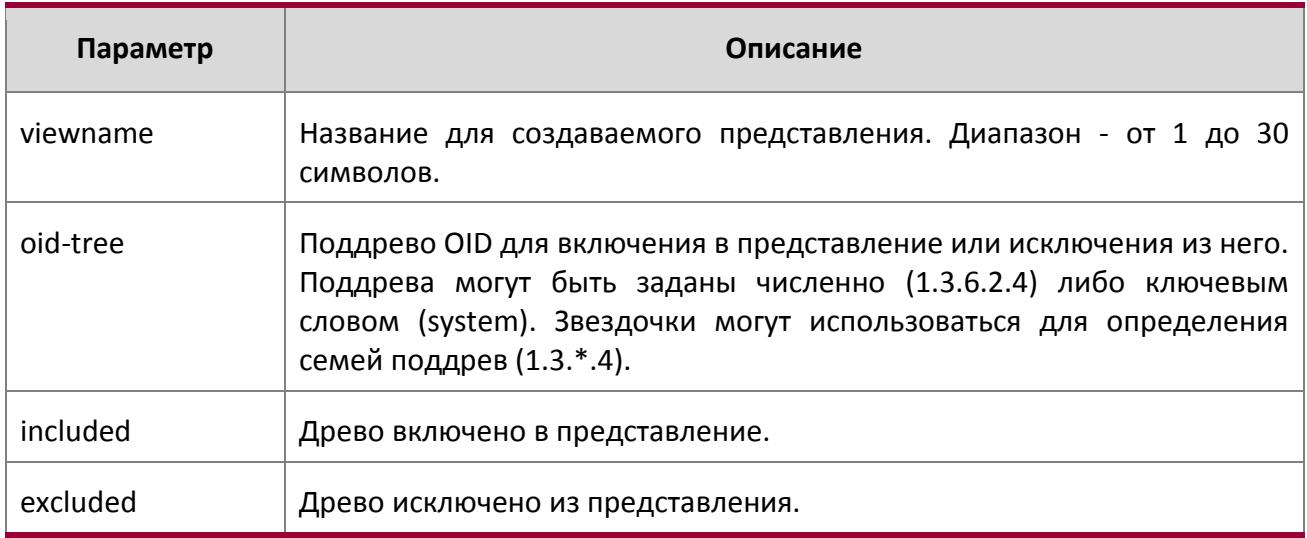

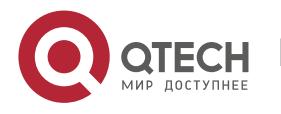

5. Раздел: Команды управления

no snmp-server view

Команда удаляет указанное представление.

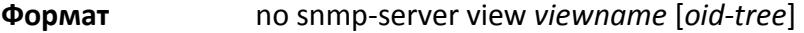

**Режим** Global Config

### snmp-server v3-host

Данная команда настраивает trap, которые должны быть отправлены на определенный хост.

**По умолчанию** Хосты по умолчанию не настроены.

**Формат** snmp-server v3-host *host-addr username* [traps | informs [timeout *seconds*] [retries retries]] [auth | noauth | priv] [udpport *port*] [filter *filtername*]

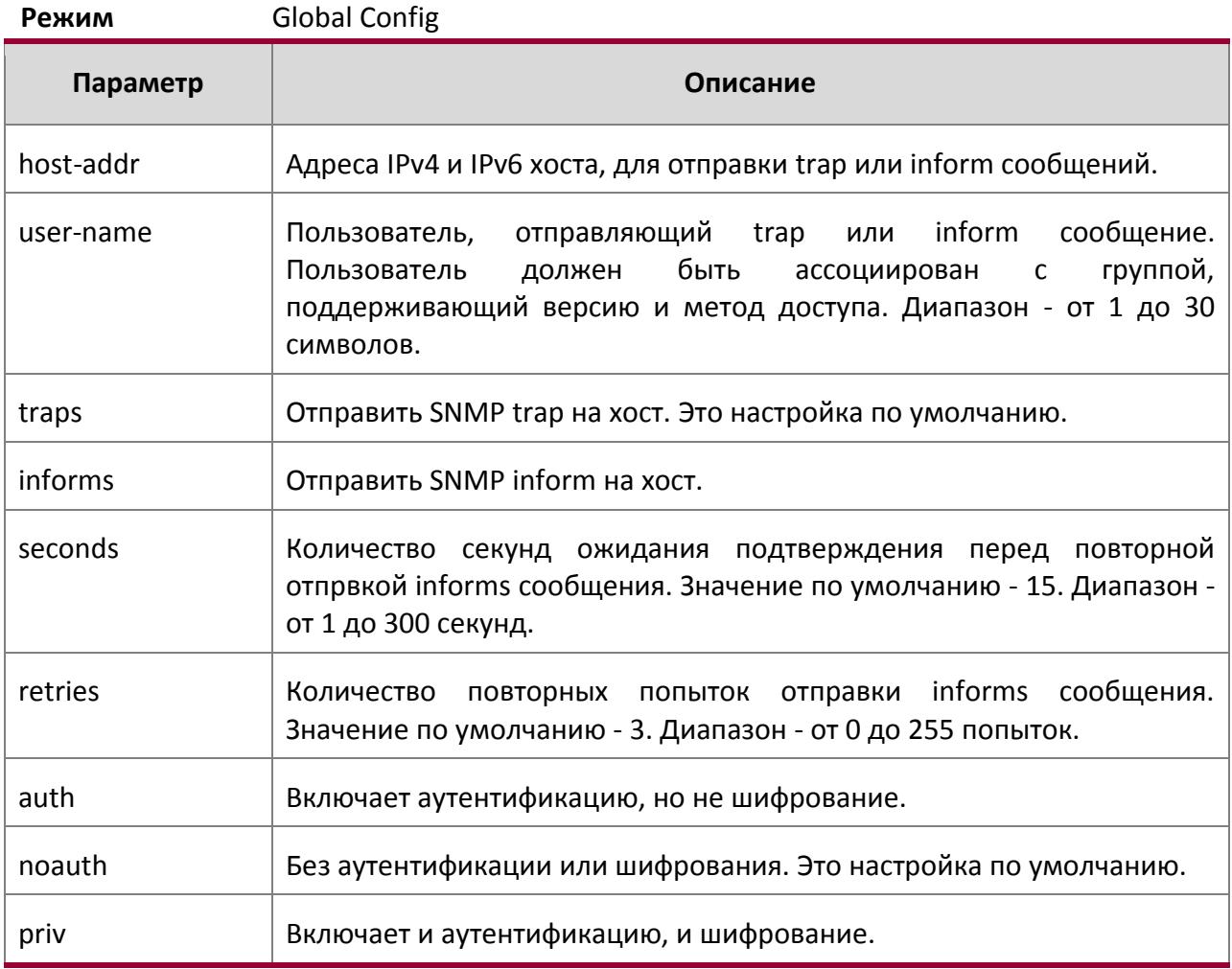

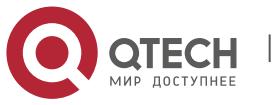

5. Раздел: Команды управления

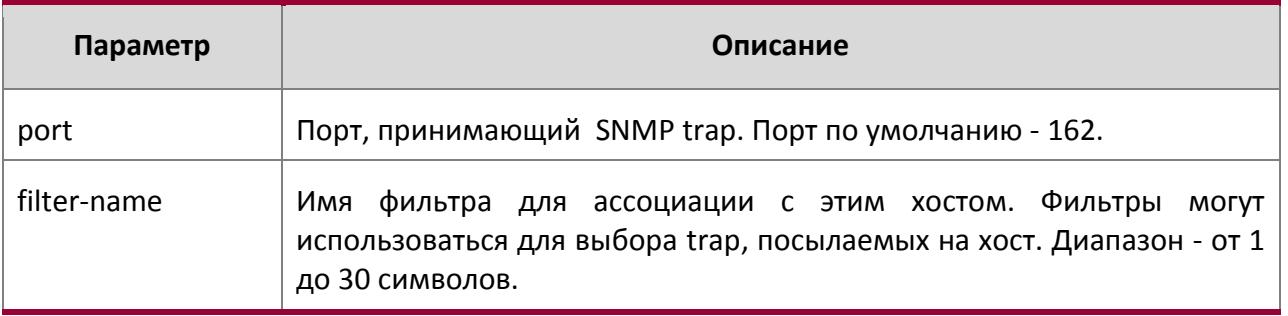

### snmptrap source-interface

Используйте данную команду в режиме Global Configuration для конфигурации глобального интерфейса-источника для всех SNMP-коммуникаций между SNMP-клиентом и сервером.

# **Формат** snmptrap source-interface {*unit/slot/port* | vlan *vlan-id*}

# **Режим Global Configuration**

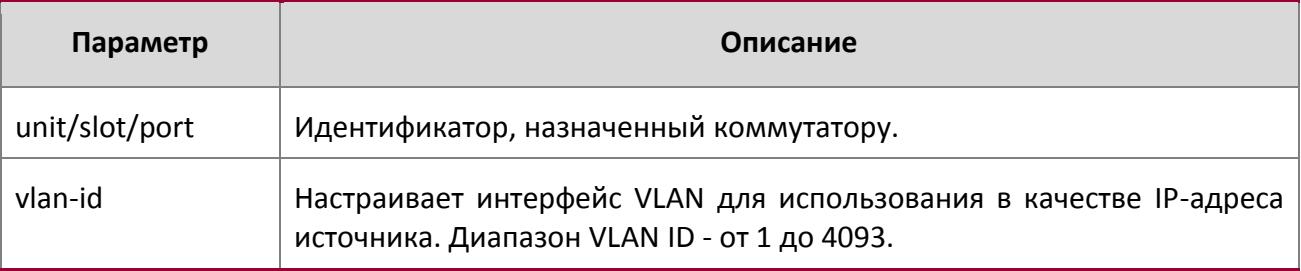

### no snmptrap source-interface

Используйте данную команду в режиме Global Configuration для удаления глобального интерфейсаисточника для всех SNMP-коммуникаций между SNMP-клиентом и сервером.

- **Формат** no snmptrap source-interface
- **Режим Global Configuration**

show snmp

Эта команда отображает текущую конфигурацию SNMP.

- **Формат** snmp
- **Режим** Privileged EXEC

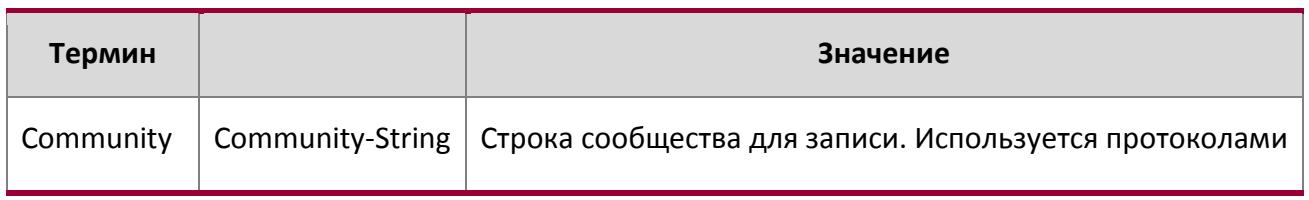

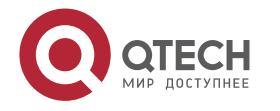

5. Раздел: Команды управления

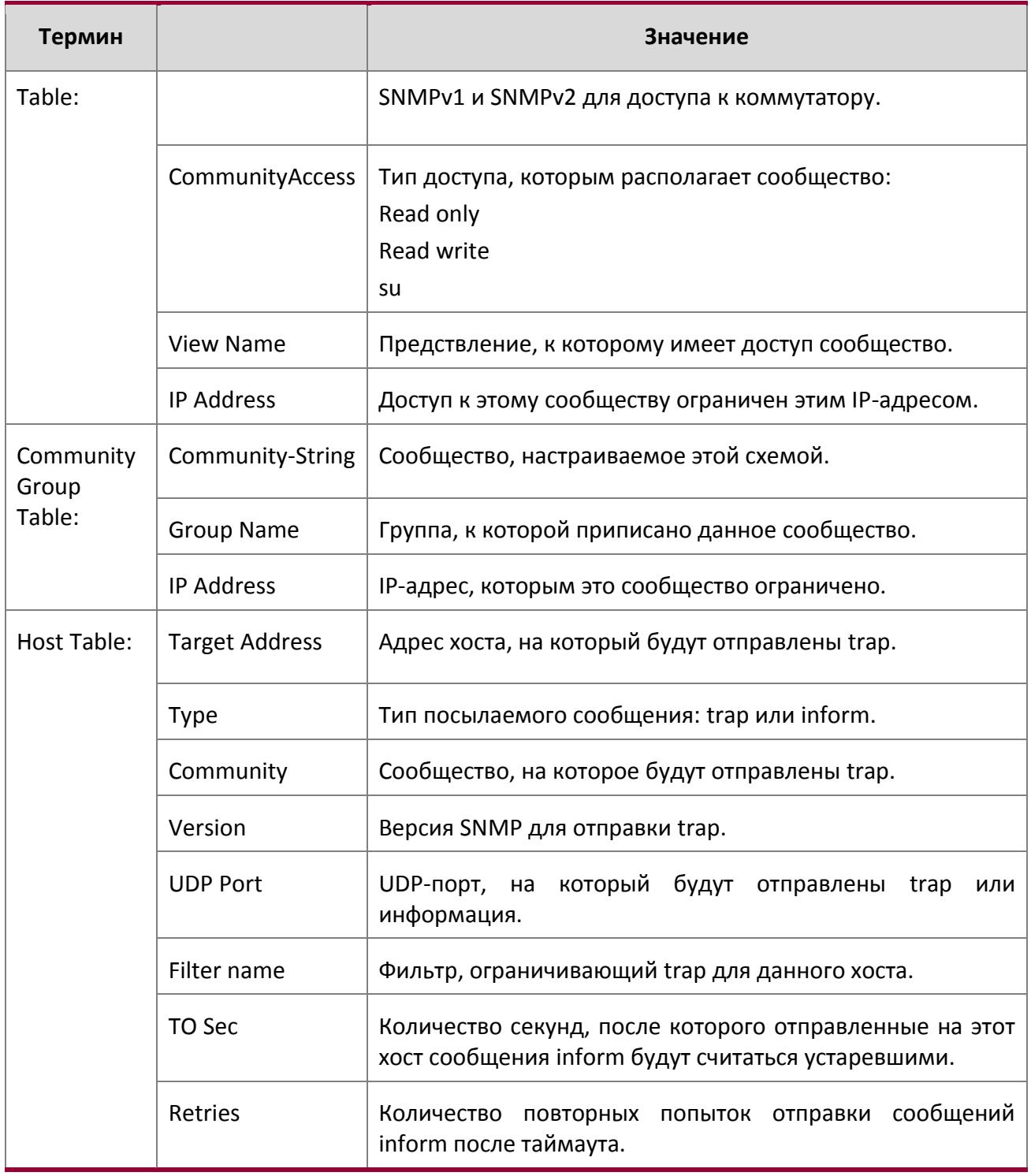

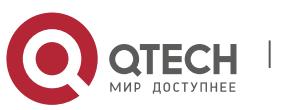

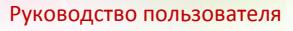

5. Раздел: Команды управления

show snmp engineID

Эта команда отображает текущую конфигурацию SNMP engineID.

**Формат** show snmp engineID

**Режим** Privileged EXEC

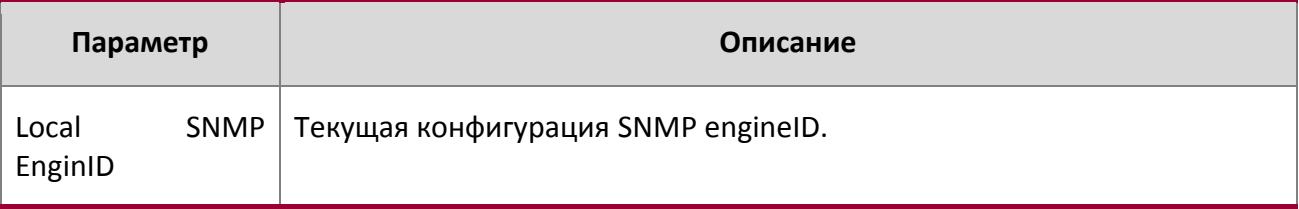

show snmp filters

Эта команда отображает настроенные фильтры, используемые при отправке trap.

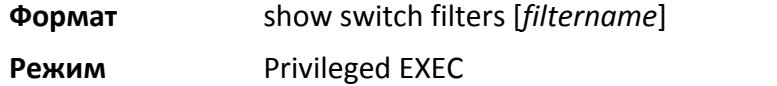

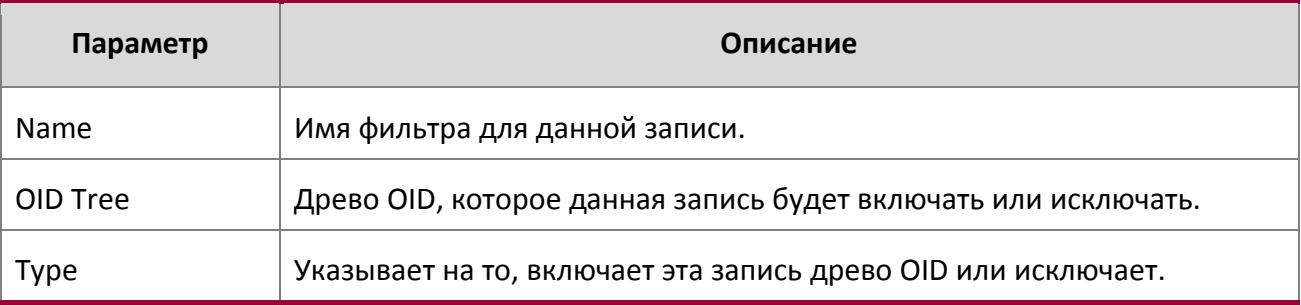

show snmp group

Эта команда показывает настроенные группы.

**Формат** show snmp group [*groupname*]

**Режим** Privileged EXEC

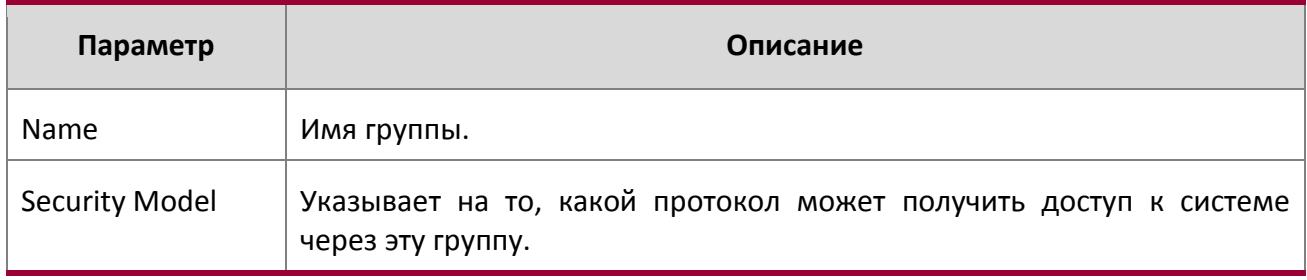

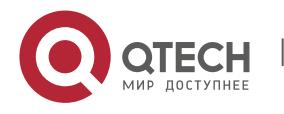

5. Раздел: Команды управления

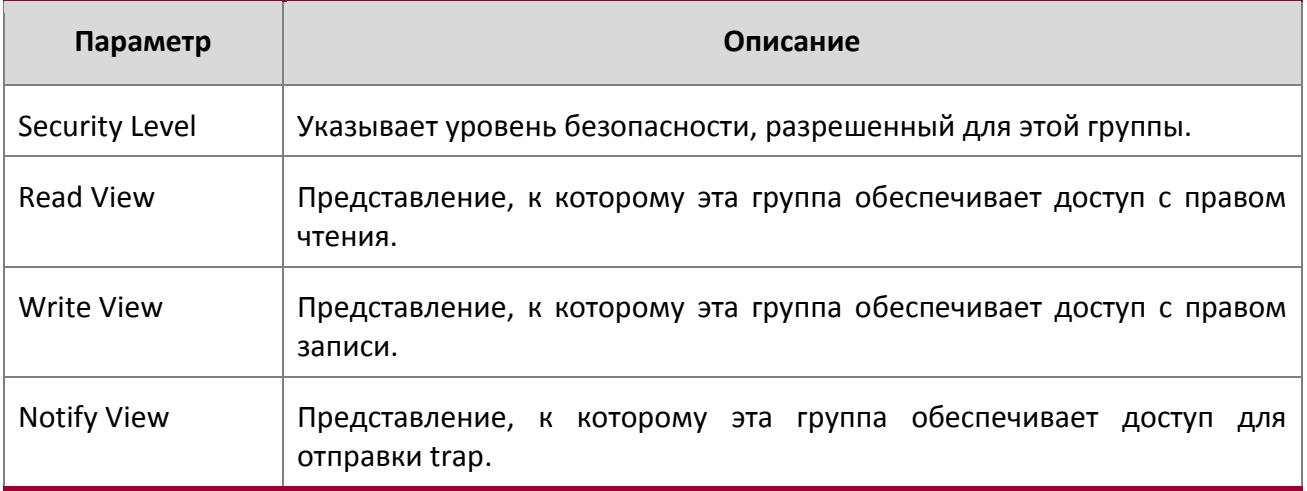

#### show snmp-server

Эта команда отображает текущую пользовательскую конфигурацию SNMP-сервера.

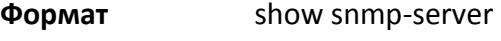

**Режим Privileged EXEC** 

**Пример:** Вывод командной строки для данной команды.

(Routing)#show snmp-server

SNMP Server Port.................................. 161

#### show snmp source-interface

Используйте эту команду в режиме Privileged EXEC для отображения деталей настроенных глобальных интерфейсов-источников (IP-адресов источников), используемых SNMP-клиентом.

**Формат** show snmp source-interface

**Режим Privileged EXEC** 

**Пример:** Вывод командной строки для данной команды.

(Routing)# show snmp source-interface SNMP trap Client Source Interface.............. (not configured)

show snmp user

Эта команда отображает пользователей SNMPv3, настроенных в настоящее время.

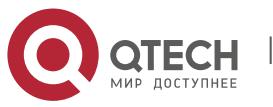

5. Раздел: Команды управления

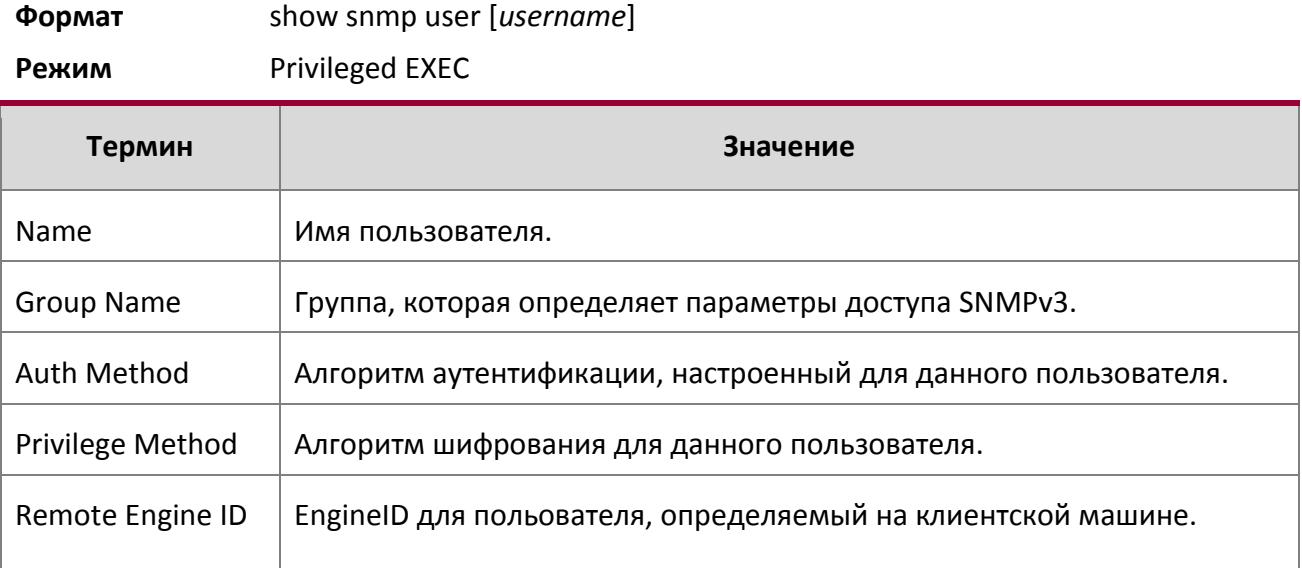

show snmp views

Эта команда отображает представления, настроенные в настоящее время.

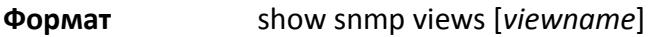

**Режим Privileged EXEC** 

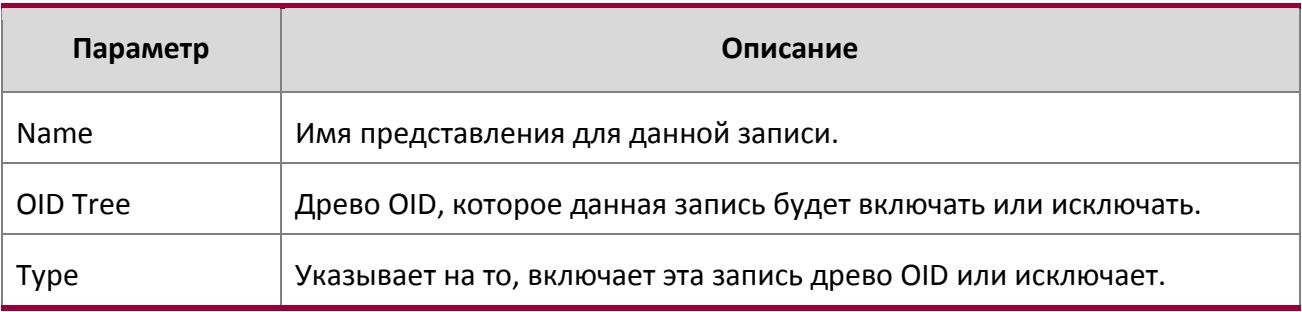

### show trapflags

Данная команда отображает условия отправки trap. Настройте trap, которые коммутатор должен генерировать путем включения или отключения условий отправки trap. Если условие отправки trap активировано и обнаружено, SNMP-агент на коммутаторе посылает trap всем возможным получателям. Внесение изменений не требует перезагрузки коммутатора. «Холодные» и «теплые» стартовые trap генерируются всегда и не могут быть отменены.

**Формат** show trapflags

**Режим** Privileged EXEC

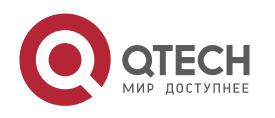

5. Раздел: Команды управления

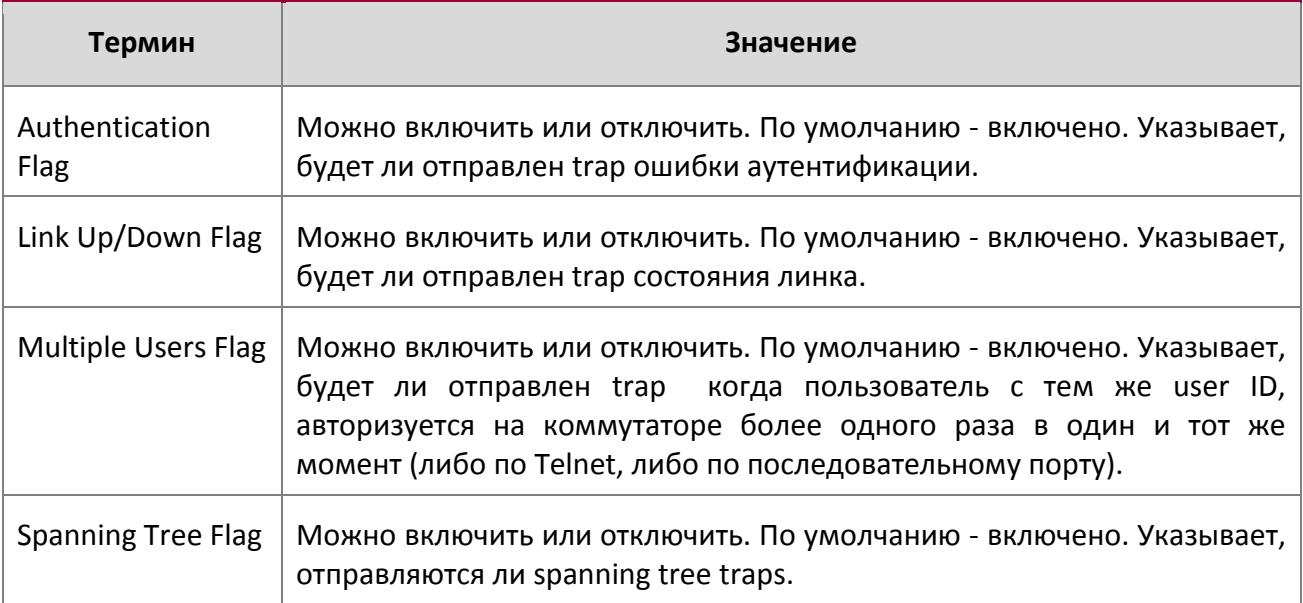

# **5.10. Команды RADIUS**

В этом разделе описаны команды, используемые для настройки сервера RADIUS (Remote Authentication Dial-In User Service) для аутентификации и учета.

aaa server radius dynamic-author

Данная команда активирует функционал CoA и переводит в режим конфигурации локального сервера динамической авторизации (Dynamic Authorization).

**По умолчанию** None

**Формат** aaa server radius dynamic-author

**Режим** Global Config

# **Пример:**

```
(Routing) #configure
(Routing) (Config)#aaa server radius dynamic-author
(Routing) (Config- radius-da)#
```
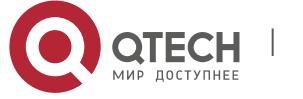

no aaa server radius dynamic-author

Данная команда отключает функциональность CoA.

**По умолчанию** None

**Формат** no aaa server radius dynamic-author

**Режим** Global Config

### **Пример:**

(Routing) #configure (Routing) (Config)#no aaa server radius dynamic-author

### auth-type

Данная команда указывает тип авторизации, используемый устройством для клиентов RADIUS. Для успешной авторизации клиент должен удовлетворять атрибутам, указанным при конфигурации.

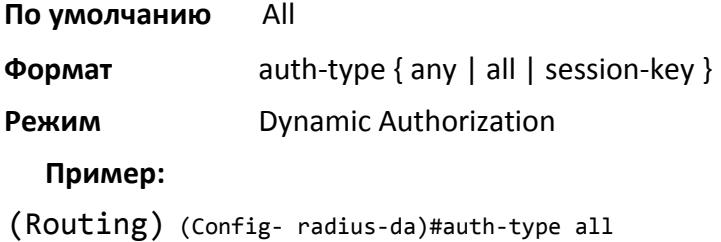

# no auth-type

Данная команда сбрасывает тип авторизации, используемый устройством для клиентов RADIUS.

**По умолчанию** None

**Формат** no auth-type

**Режим Dynamic Authorization** 

### **Пример:**

(Routing) (Config- radius-da)#no auth-type

clear radius dynamic-author statistics

Данная команда обнуляет счётчики динамической авторизации.

# **По умолчанию** None

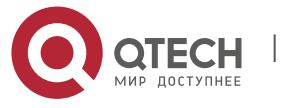

5. Раздел: Команды управления

**Формат** clear radius dynamic-author statistics

**Режим** Privileged EXEC

# **Пример:**

(Routing) #clear radius dynamic-author statistics

Are you sure you want to clear statistics? (y/n) y

Statistics cleared.

### client

Эта команда используется для настройки IP-адреса или имени хоста клиента сервера AAA. Используйте необязательное ключевое слово serverkey и строковый аргумент для настройки ключа сервера на уровне клиента.

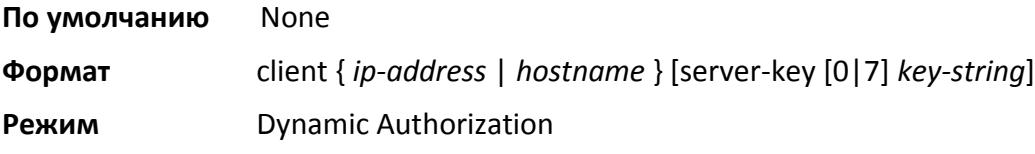

# **Пример:**

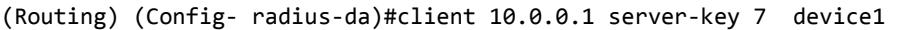

# no client

Эта команда удаляет настроенный клиент динамической авторизации и ключ, ассоциируемый на устройстве с этим клиентом.

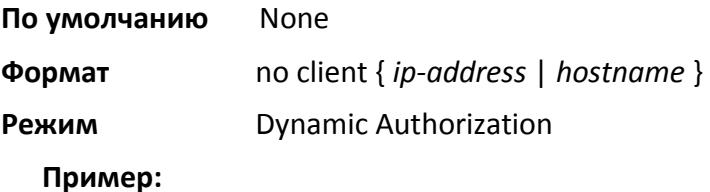

(Routing) (Config- radius-da)#no client 10.0.0.1

debug aaa coa

Данная команда отображает информацию отладчика динамического сервера авторизации.

**По умолчанию** None

**Формат** debug aaa coa

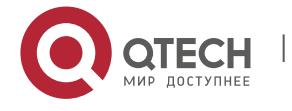

# **Режим** Privileged EXEC

### debug aaa pod

Данная команда отображает пакеты Disconnect Message.

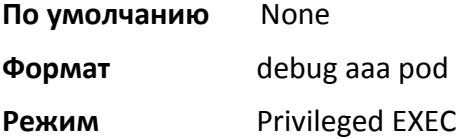

### ignore server-key

Данная необязательная команда настраивает устройство таким образом, что оно игнорирует ключ сервера.

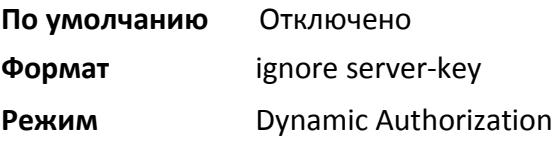

# **Пример:**

(Routing) (Config- radius-da)#ignore server-key

### no ignore server-key

Данная необязательная команда настраивает устройство таким образом, что оно перестаёт игнорировать ключ сервера (возвращаясь на настройки по умолчанию).

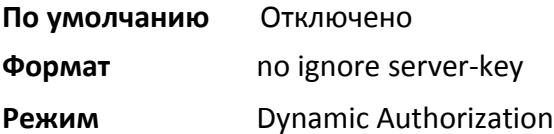

# **Пример:**

(Routing) (Config- radius-da)#no ignore server-key

### ignore session-key

Данная необязательная команда настраивает устройство таким образом, что оно игнорирует ключ сессии.

# **По умолчанию** Отключено

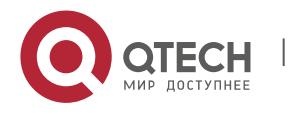

5. Раздел: Команды управления

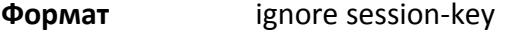

# **Режим Dynamic Authorization**

# **Пример:**

(Routing) (Config- radius-da)#ignore session-key

### no ignore session-key

Данная необязательная команда настраивает устройство таким образом, что оно перестаёт игнорировать ключ сессии (возвращаясь на настройки по умолчанию).

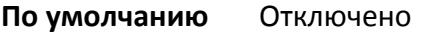

**Формат** no ignore session-key

**Режим Dynamic Authorization** 

# **Пример:**

(Routing) (Config- radius-da)#no ignore session-key

### port

Используйте эту команду для указания UDP-порта, на котором устройство будет слушать RADIUSзапросы от клиентов динамической авторизации. Поддерживаемый диапазон портов: 1025 – 65535.

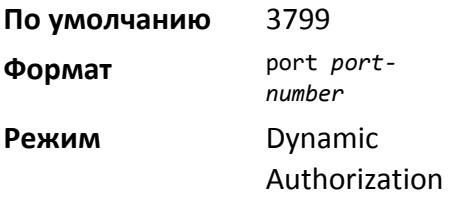

# **Пример:**

(Routing) (Config- radius-da)#port 1700

# no port

Используйте эту команду для сброса настроек UDP-порта для RADIUS-запросов на заводские настройки.

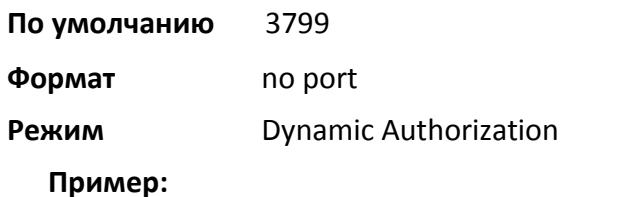

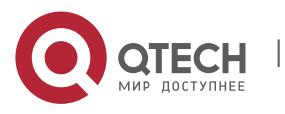

(Routing) (Config- radius-da)#no port

radius accounting mode

Данная команда включает функцию учета RADIUS.

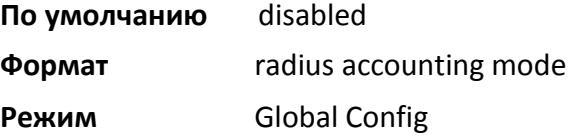

### no radius accounting mode

Данная команда сбрасывает функцию учета RADIUS на заводские значения (то есть, отключает ее).

**Формат** no radius accounting mode

**Режим** Global Config

radius server attribute 4

Данная команда настраивает клиент RADIUS для использования атрибута NAS-IP Address в RADIUSзапросах. Если определенный IP-адрес настроен при включенном атрибуте, RADIUS-клиент использует этот IP-адрес при отправке атрибута NAS-IP Address в RADIUS-коммуникации.

**Формат** radius server attribute 4 [*ipaddr*]

**Режим** Global Config

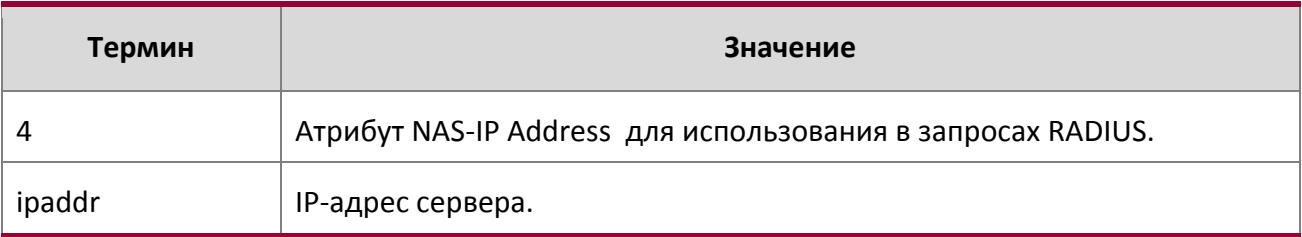

### no radius server attribute 4

«No»-версия данной команды отключает глобальные параметры атрибута NAS-IP Address для клиентов RADIUS. Если этот параметр отключен, клиент RADIUS не отправляет атрибут NAS-IP-Address в RADIUS-запросах.

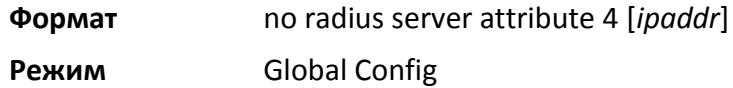

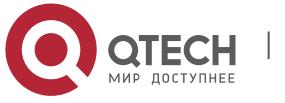

**Пример:** Ниже приведен пример выполнения команды. (Switch) (Config) #radius server attribute 4 192.168.37.60 (Switch) (Config) #radius server attribute 4

### radius server host

Данная команда позволяет настроить IP-адрес или DNS-имя для взаимодействия с RADIUS-сервером выбранного типа. При настройке IP-адреса или DNS-имени для серверов идентификации или учета можно также настроить номер порта и имя сервера. Если сервера идентификации и учета сконфигурированы без имени, то команда использует имена Default\_RADIUS\_Auth\_Server и

Default\_RADIUS\_Acct\_Server соответственно. Имена серверов аутентификации могут повторяться, имена серверов учёта должны быть уникальными. Клиент RADIUS позволяет настраивать до 32 серверов аутентификации и учета.

Если вы используете параметр *auth*, команда настраивает IP-адрес или имя хоста для подключения к серверу аутентификации RADIUS. Вы можете настроить до 3 серверов на каждого клиента RADIUS. Если достигнуто максимальное количество серверов, команда не выполняется до тех пор, пока вы не удалите один из серверов при помощи «No»-версии команды. Если вы используете необязательный параметр *port*, команда настраивает номер порта UDP для использования при подключении к

настроенному серверу RADIUS. Диапазон портов: 1 – 65535, порт по умолчанию: 1812.

**Примечание:** Для перенастройки сервера аутентификации RADIUS на использование порта UDP по умолчанию, настройте параметр *port* на 1812.

Если вы используете параметр acct, команда настраивает IP-адрес или имя хоста для подключения к серверу учета RADIUS. Вы можете настроить только один сервер учета. Если сервер учета уже настроен, используйте «No»-версию команды, чтобы удалить текущую конфигурацию. Указанный IPадрес или имя хоста должны совпадать с предварительно настроенным сервером учета. Если вы используете необязательный параметр port, команда настраивает номер порта UDP для использования при подключении к настроенному серверу учета RADIUS. Если port уже настроен для сервера учета, новое значение port заменит предыдущее. Значение *port* должно быть в

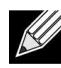

пределах диапазона 0 – 65535, порт 1813 выбран по умолчанию.

**Примечание:** Для перенастройки сервера учета RADIUS на использование порта UDP по умолчанию, установите параметр *port* на 1813.

**Формат** radius server host {auth | acct} {*ipaddr|dnsname*} [name *servername*] [port *0-65535*]

**Режим** Global Config

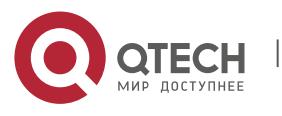

5. Раздел: Команды управления

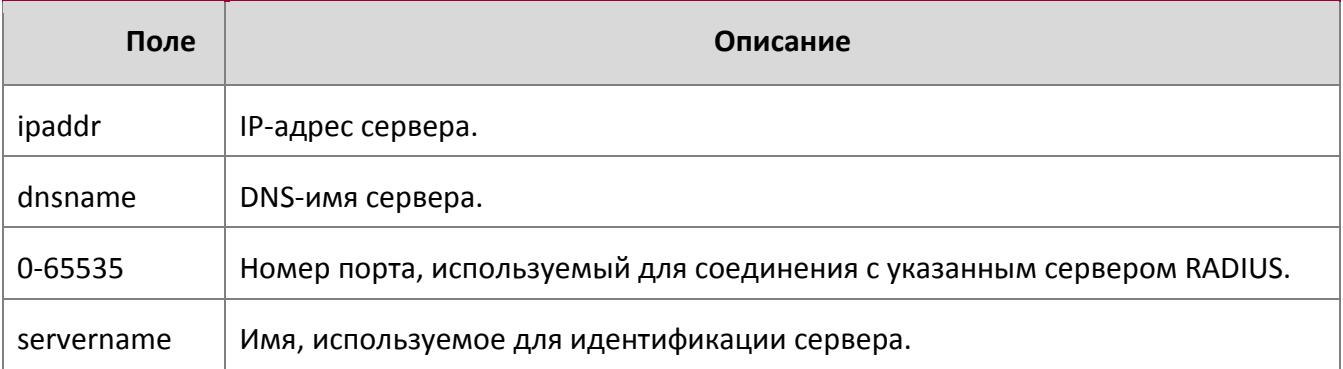

### no radius server host

«No»-версия данной команды удаляет настроенную запись сервера из списка настроенных серверов RADIUS. Если сервер аутентификации RADIUS удален, но существует другой сервер с тем же именем, RADIUS-клиенты будут использовать его. Если используется ключевое слово 'auth', предыдущий сервер аутентификации RADIUS будет удален из конфигурации. Ключевое слово 'acct' похожим образом удаляет сервер учета RADIUS. Параметр  $ipaddr|dnsname$  должен совпадать с IP-адресом или именем DNS ранее настроенного сервера RADIUS (учета либо аутентификации).

**Формат** no radius server host {auth | acct} {*ipaddr|dnsname*}

# **Режим Global Config**

**Пример:** Ниже приведен пример выполнения команды.

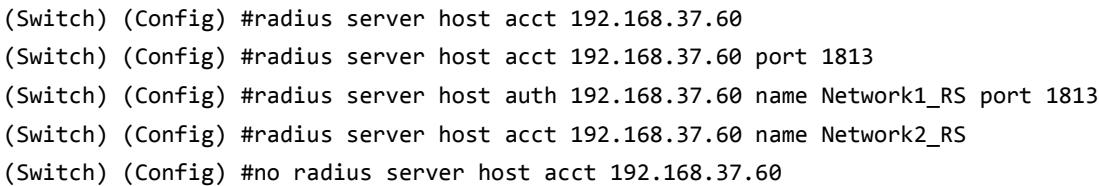

#### radius server key

Данная команда настраивает ключ, используемый при коммуникации клиента и определенного сервера RADIUS. В зависимости от того, какое ключевое слово используется: 'auth' или 'acct' - общий секретный ключ настраивается для RADIUS-сервера аутентификации либо учета. Указанный IP-адрес или имя хоста должны совпадать с предварительно настроенным сервером. При выполнении команды запрашивается секретный ключ.

Текстовая конфигурация поддерживает секретные ключи сервера RADIUS как в зашифрованном, так и в не зашифрованном форматах. При сохранении конфигурации данные секретные ключи хранятся только в зашифрованном виде. Если вы хотите ввести ключ в зашифрованном формате, введите ключ вместе с ключевым словом «encrypted». При выполнении команды show running-config

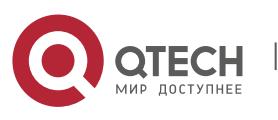

эти секретные ключи отображаются в зашифрованном формате. Вы не можете показать эти ключи в формате обычного текста.

**Примечание:** Секретный ключ должен состоять из не более чем 16 цифр и/или букв.

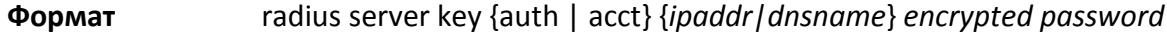

**Режим** Global Config

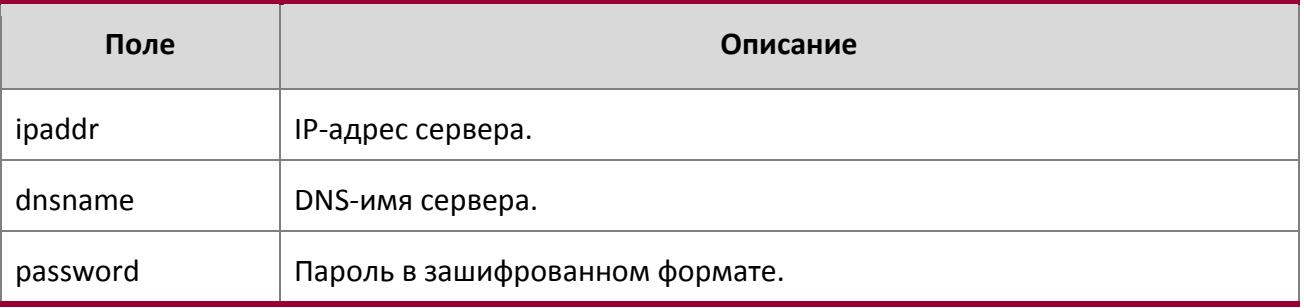

**Пример:** Ниже приведен пример команды.

radius server key acct 10.240.4.10 encrypted *encrypt-string*

# radius server msgauth

Данная команда активирует функцию проверки подлинности сообщения, используемого для определенного RADIUS-сервера аутентификации.

**Формат** radius server msgauth *ipaddr|dnsname* 

**Режим** Global Config

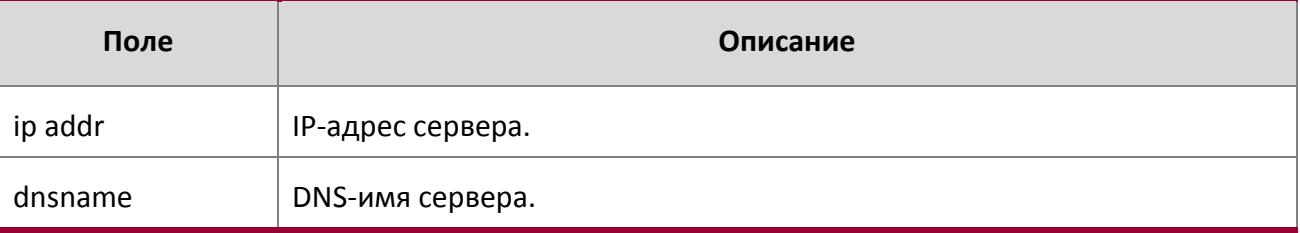

# no radius server msgauth

Данная команда отключает функцию проверки подлинности сообщения, используемого для определенного RADIUS-сервера аутентификации.

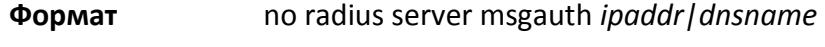

**Режим** Global Config

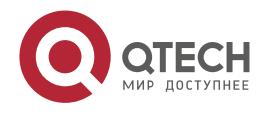

#### radius server primary

Данная команда позволяет выбрать первичный сервер из группы настроенных серверов с одним и тем же именем. Можно настроить несколько первичных серверов, по одному для каждой такой группы. Когда клиент RADIUS должен выполнять операции с сервером аутентификации RADIUS, имеющим указанное имя, клиент использует первичный сервер, имеющий указанное имя по умолчанию. Если взаимодействие между клиентом и первичным сервером по каким-либо причинам невозможно, клиент использует резервные серверы, на которых настроено то же имя. Эти резервные серверы считются вспомогательными.

**Формат** radius server primary {*ipaddr|dnsname*}

**Режим** Global Config

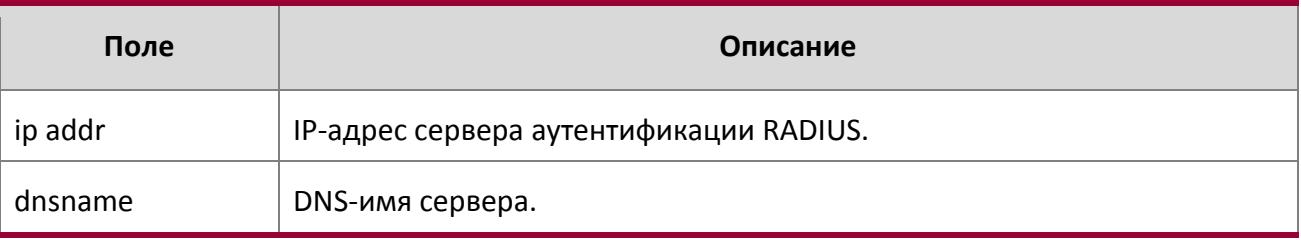

#### radius server retransmit

Эта команда настраивает глобальный параметр для клиента RADIUS, задающий количество передач сообщений, которые должны быть сделаны, прежде чем будет произведена попытка связаться с вспомогательным сервером аутентификации RADIUS. Если максимальное количество попыток для сервера учета RADIUS будет исчерпано и ответ не будет получен, клиент не связывается с каким-либо другим сервером.

**По умолчанию** 4

**Формат** radius server retransmit *retries* 

**Режим** Global Config

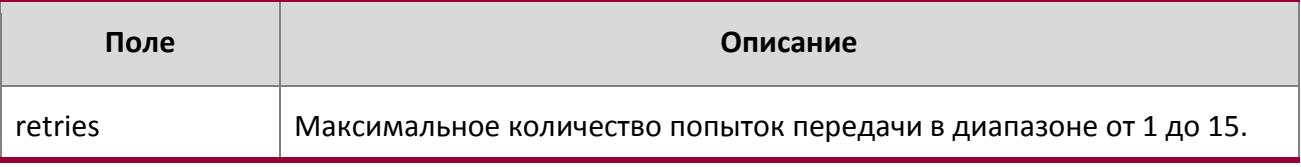

no radius server retransmit

«No»-версия данной команды сбрасывает значение параметра значения по умолчанию.

- **Формат** no radius server retransmit
- **Режим Global Config**

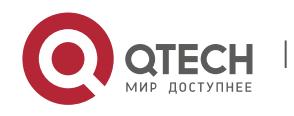

#### radius source-interface

Используйте эту команду, чтобы указать физический или логический интерфейс для использования в качестве интерфейса источника клиента RADIUS (IP-адрес источника). Если адрес исходного интерфейса настроен, он используется для всех RADIUS-коммуникаций между сервером и клиентом. Выбранный IP-адрес интерфейса-источника используется для заполнения IP-заголовка пакетов протокола управления RADIUS. Это позволяет устройствам безопасности (межсетевым экранам) определять исходные пакеты, исходящие от конкретного коммутатора.

Если интерфейс-источник не указан, первичный IP-адрес исходящего интерфейса используется в качестве исходного адреса. Если сконфигурированный интерфейс не работает, клиент RADIUS возвращается к его поведению по умолчанию.

**Формат** radius source-interface {*unit/slot/port* | loopback *loopback-id* | vlan *vlan-id*}

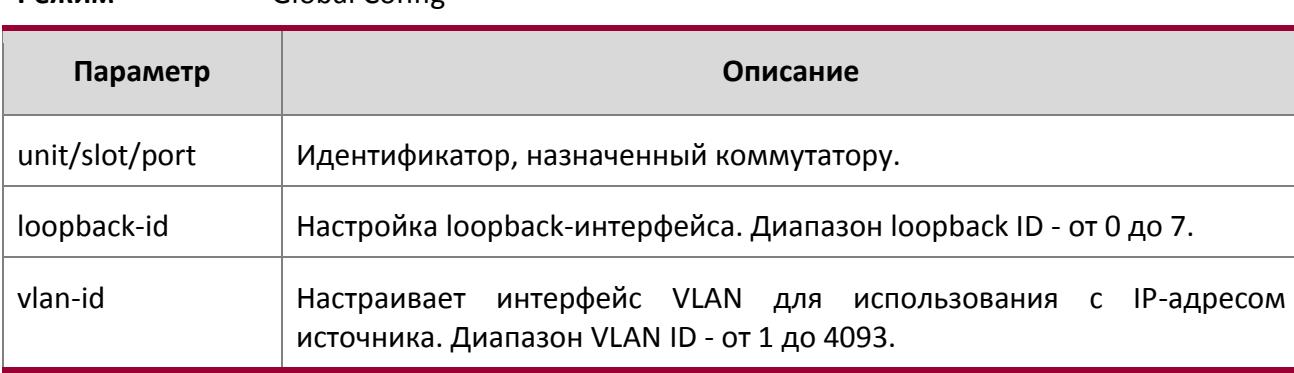

no radius source-interface

**Режим** Global Config

Данная команда используется для сброса интерфейса-источника RADIUS на настройки по умолчанию.

**Формат** no radius source-interface

**Режим** Global Config

### radius server timeout

Эта команда настраивает глобальный параметр для клиента RADIUS, указывающий значение таймаута (в секундах), после которого запрос должен быть повторно передан на сервер RADIUS, если ответ не получен. Значение таймаута - целое число в диапазоне от 1 до 30.

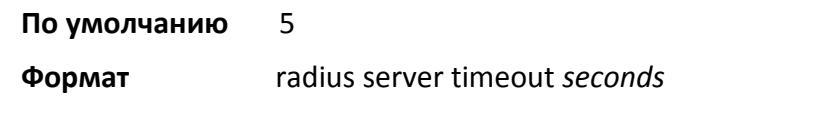

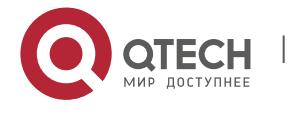

5. Раздел: Команды управления

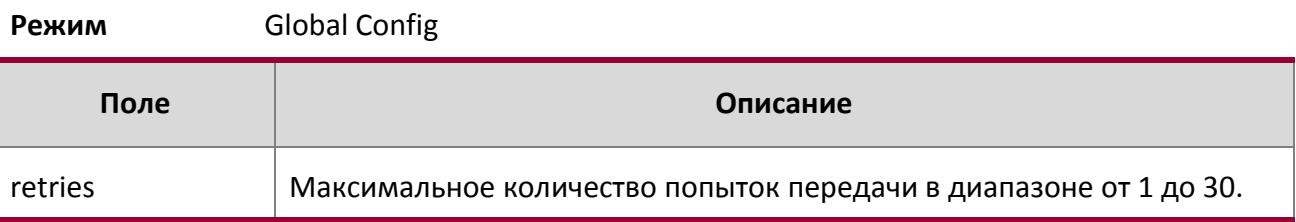

no radius server timeout

«No»-версия данной команды сбрасывает таймаут на значения по умолчанию.

**Формат** no radius server timeout

**Режим** Global Config

server-key

Используйте эту команду для настройки общего общего секретного ключа, который используется для всех клиентов динамической авторизации, для которых не настроен индивидуальный секретный ключ.

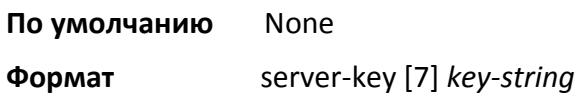

**Режим Dynamic Authorization** 

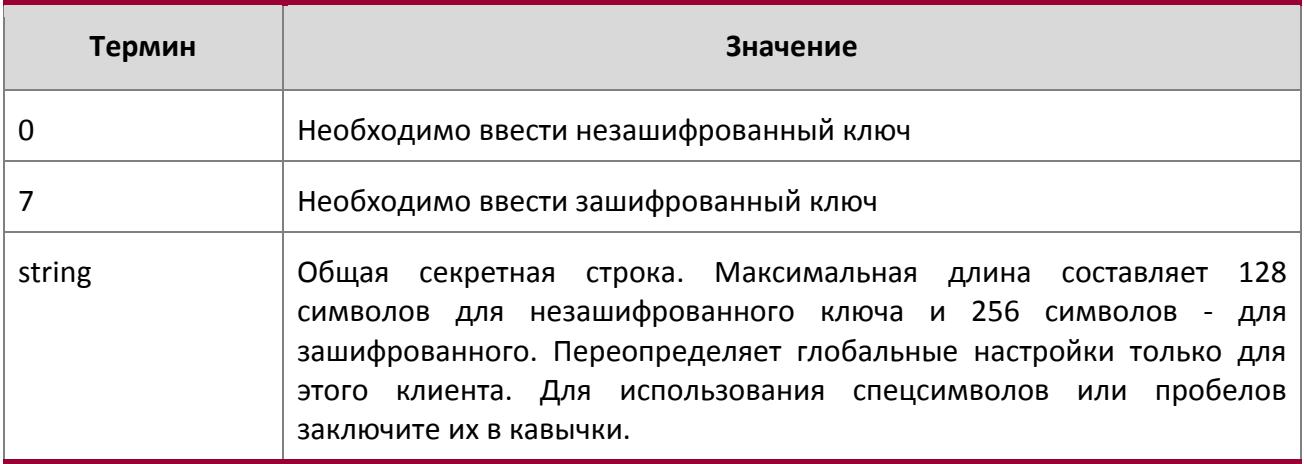

# **Пример:**

(Routing) (Config-radius-da)# server-key encrypted mydevice

no server-key

Данная команда используется для удаления конфигурации глобального общего секретного ключа.

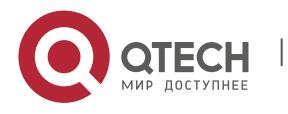

5. Раздел: Команды управления

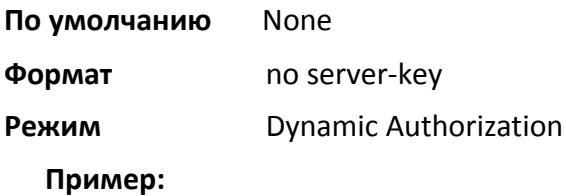

(Routing) (Config-radius-da)#no server-key

show radius

Данная команда отображает значения настроенных глобальных параметров для клиента RADIUS.

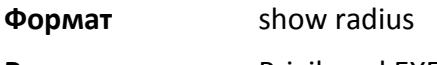

**Режим** Privileged EXEC

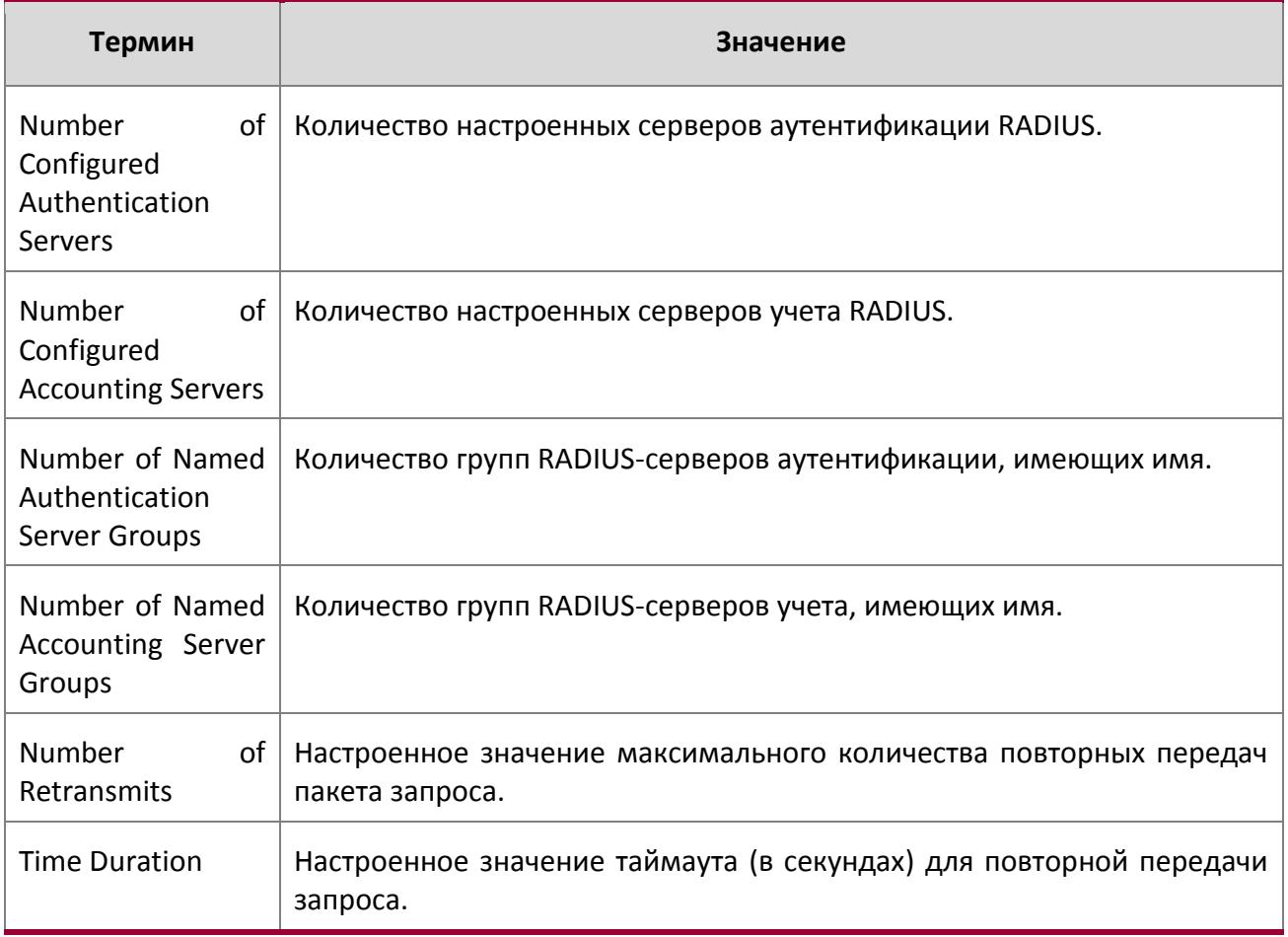

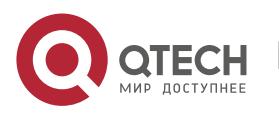

5. Раздел: Команды управления

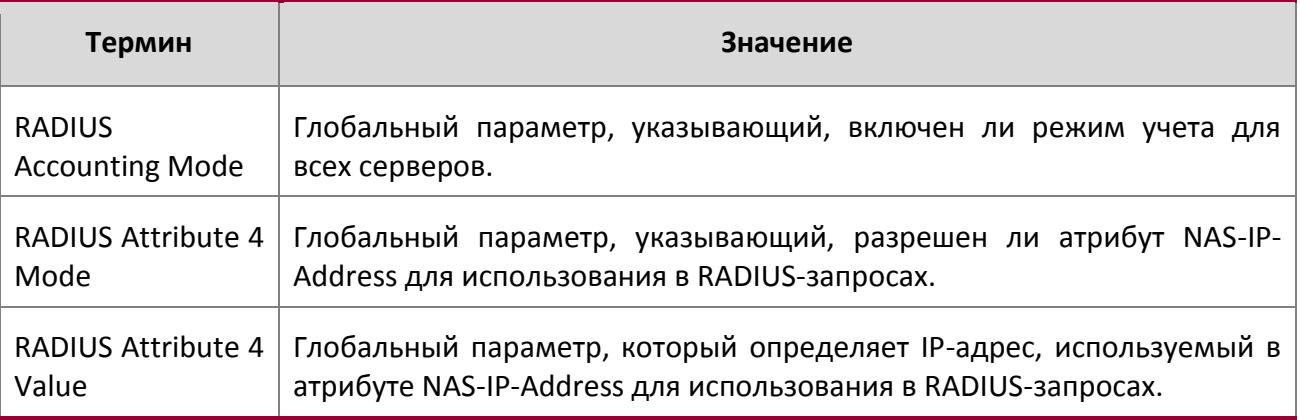

**Пример:** Вывод командной строки для данной команды.

(Switch) #show radius

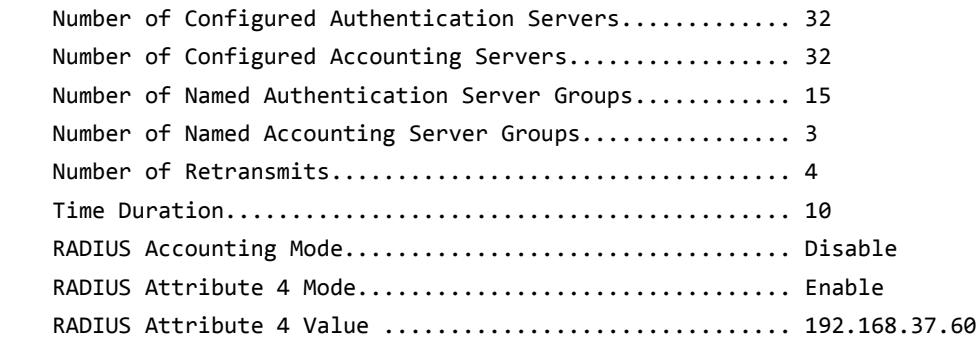

# show radius servers

Эта команда отображает сводную информацию и подробные сведения о серверах аутентификации RADIUS, настроенных для RADIUS-клиента.

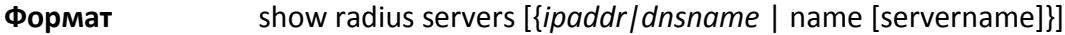

# **Режим** Privileged EXEC

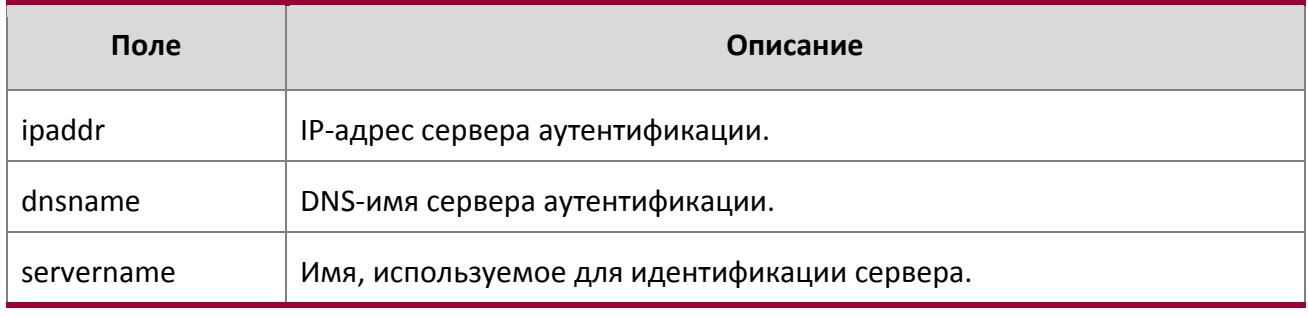

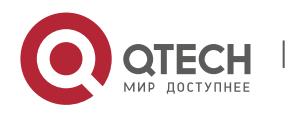

5. Раздел: Команды управления

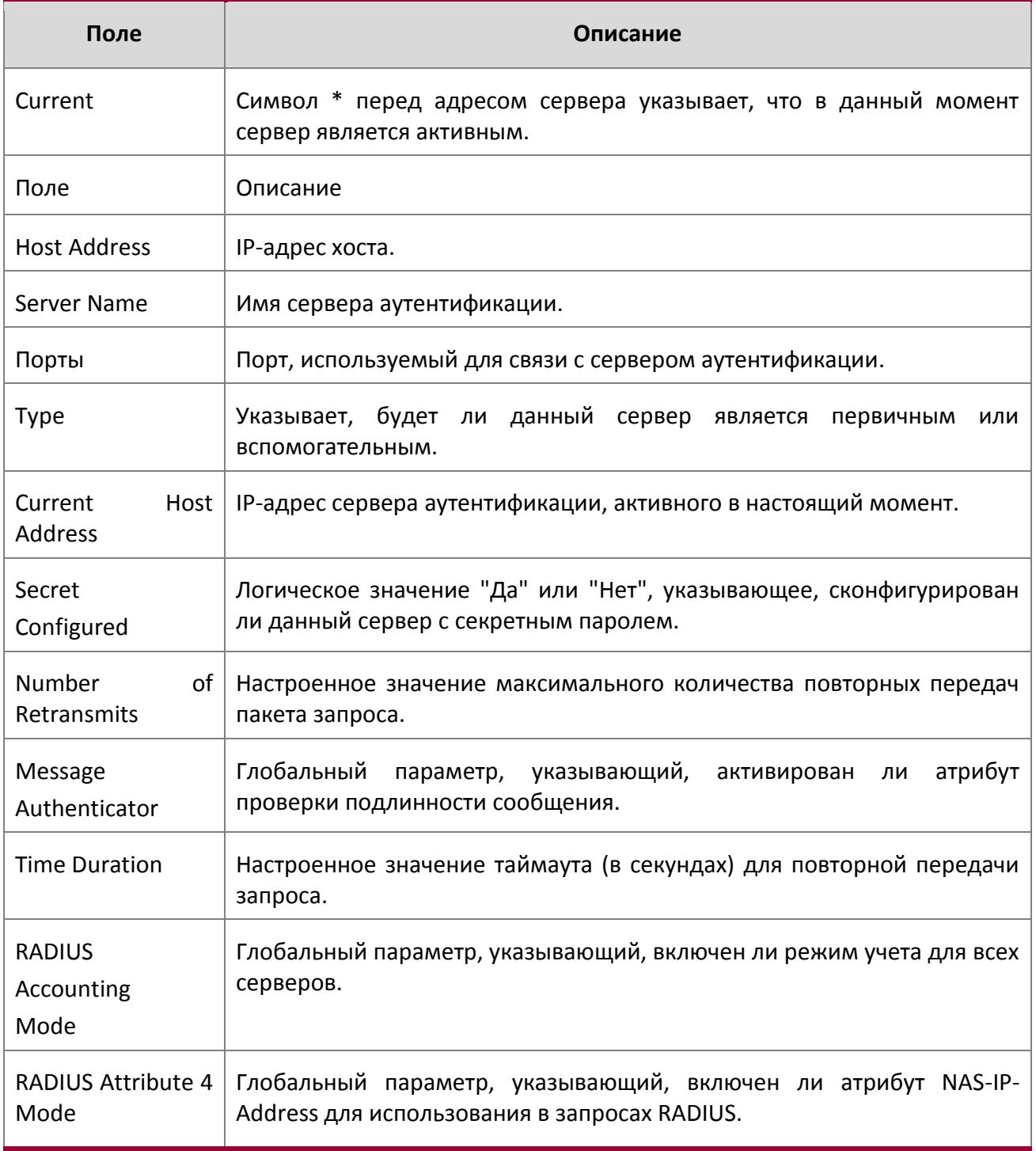

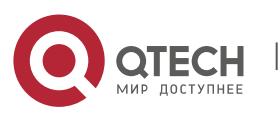

5. Раздел: Команды управления

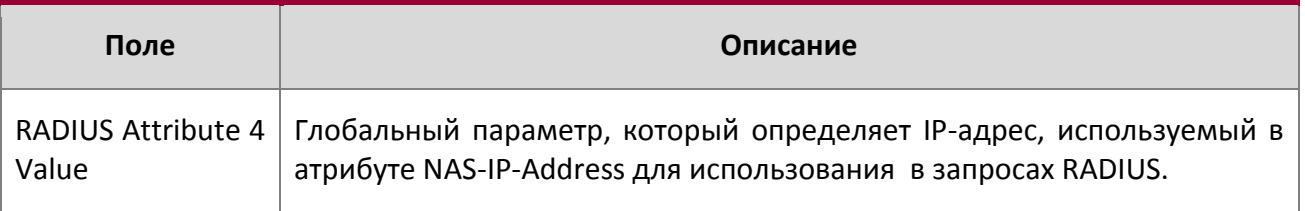

# **Пример:** Вывод командной строки для данной команды.

(Switch) #show radius servers

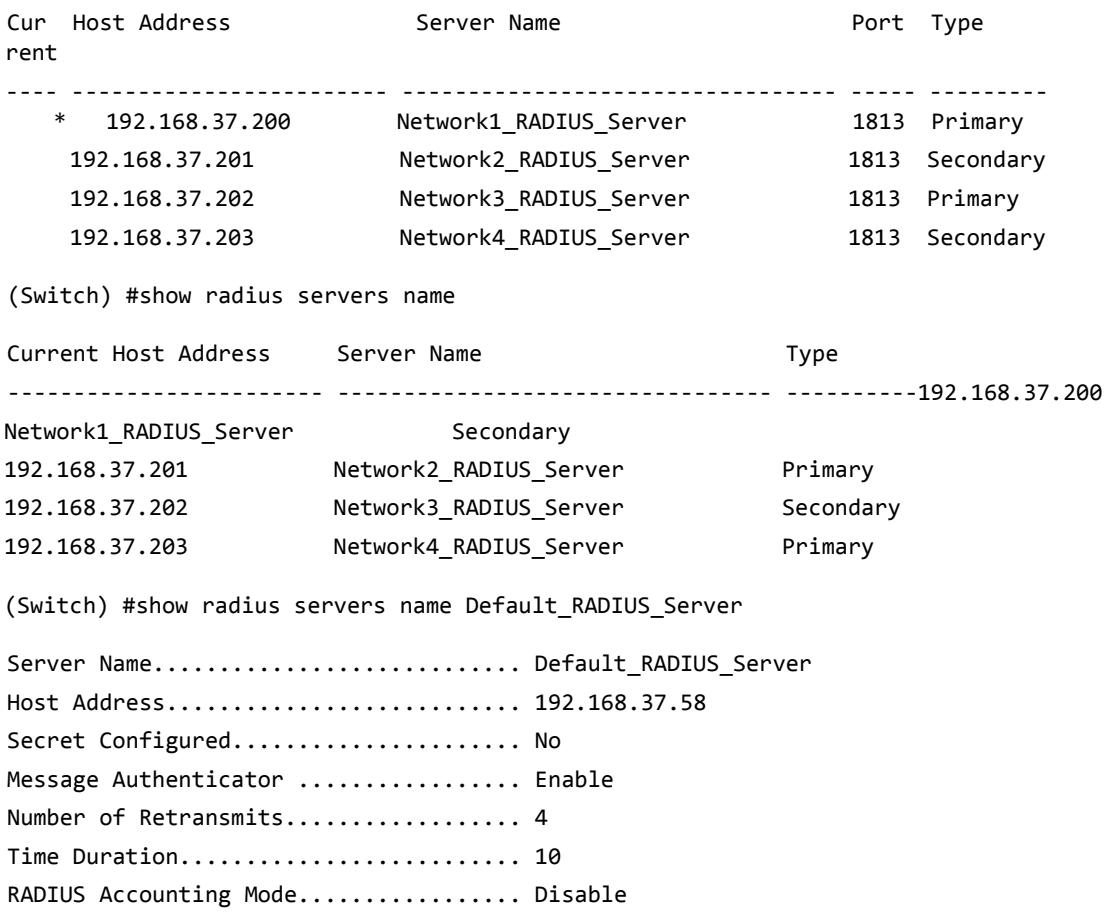

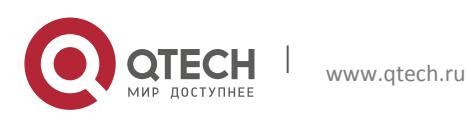

5. Раздел: Команды управления

RADIUS Attribute 4 Mode................. Enable RADIUS Attribute 4 Value .............. 192.168.37.60 (Switch) #show radius servers 192.168.37.58 Server Name................................ Default\_RADIUS\_Server Host Address........................... 192.168.37.58 Secret Configured........................ No Message Authenticator .................. Enable Number of Retransmits................... 4 Time Duration............................ 10 RADIUS Accounting Mode................... Disable RADIUS Attribute 4 Mode................ Enable RADIUS Attribute 4 Value .............. 192.168.37.60

### show radius accounting

Эта команда отображает сводную информацию о настроенных серверах учета RADIUS.

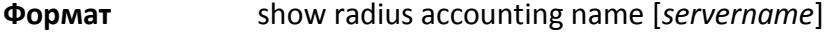

**Режим** Privileged EXEC

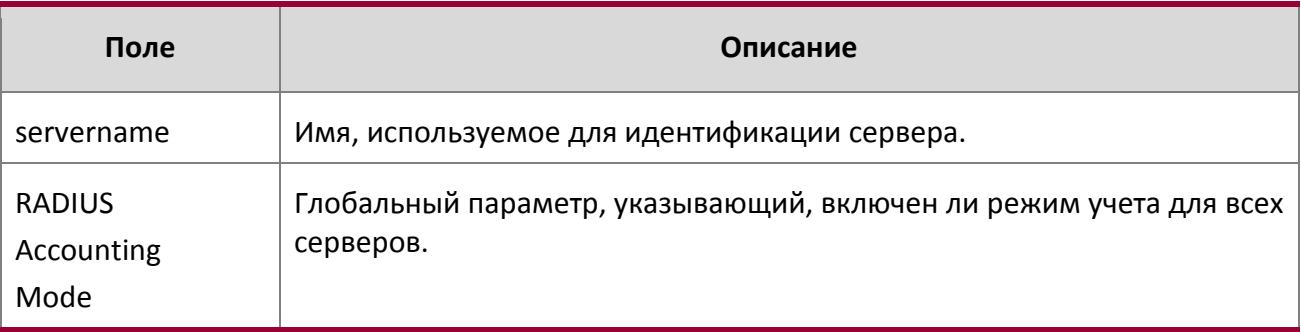

Если вы не укажете какие-либо параметры, отобразится только режим учета и данные сервера учета RADIUS.

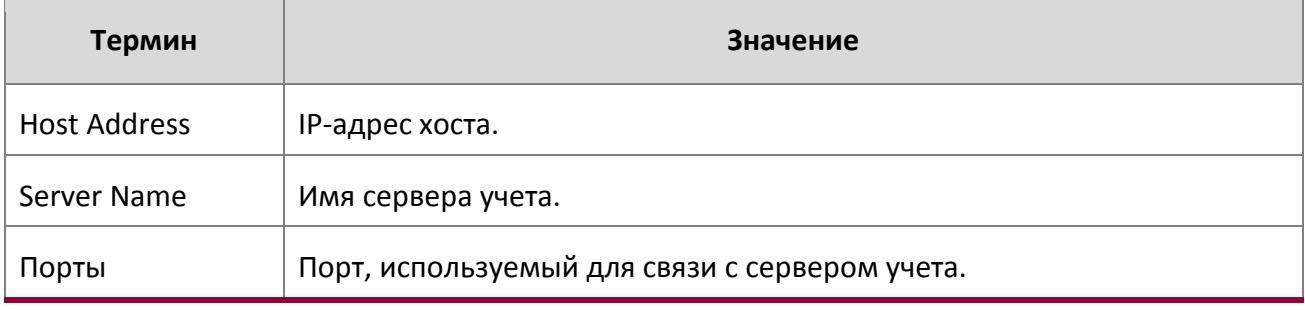

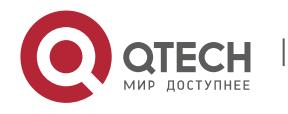
5. Раздел: Команды управления

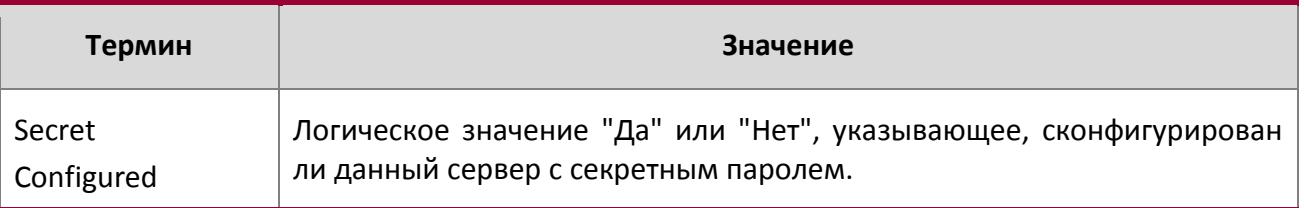

**Пример:** Вывод командной строки для данной команды. (Switch) #show radius accounting name

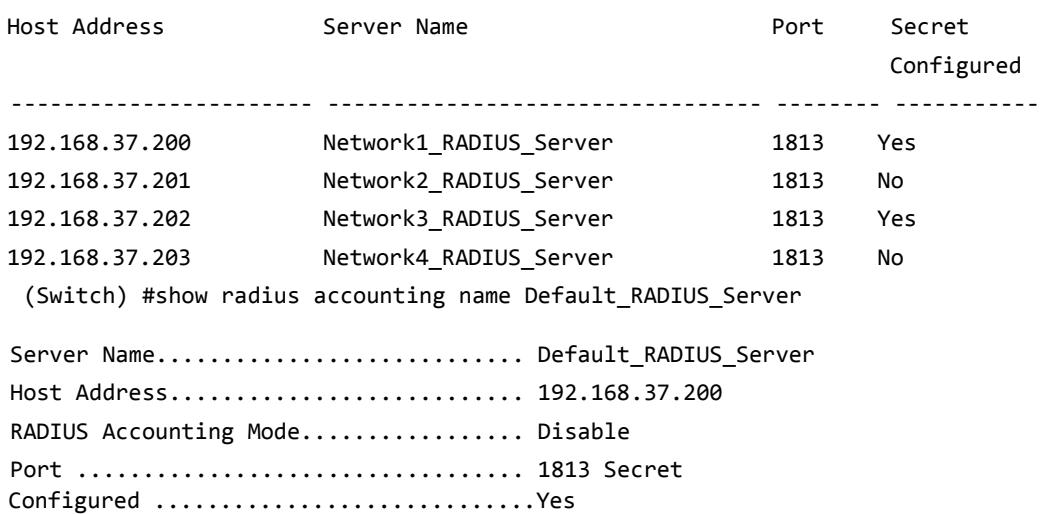

show radius accounting statistics

Эта команда отображает статистику серверов учета RADIUS.

**Формат** show radius accounting statistics {*ipaddr|dnsname* | name *servername*} **Режим** Privileged EXEC

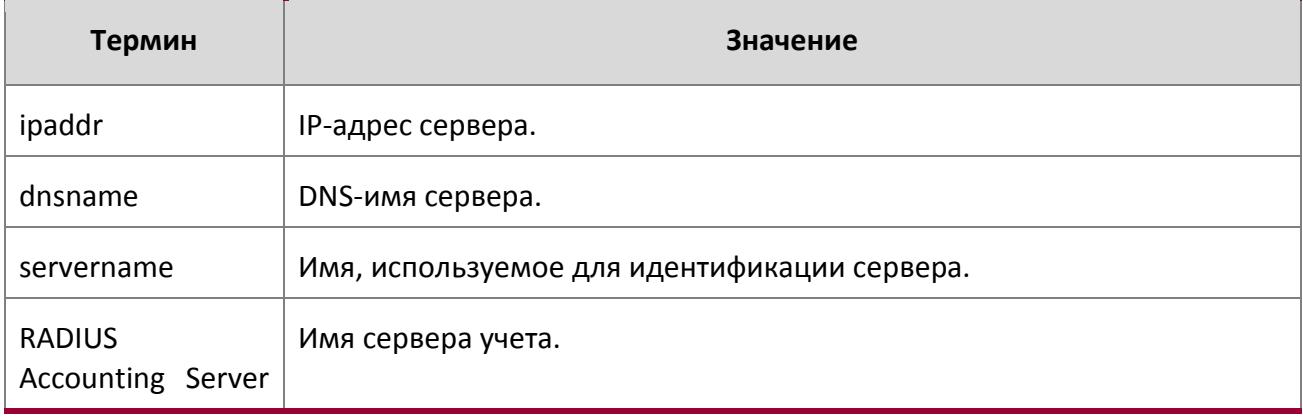

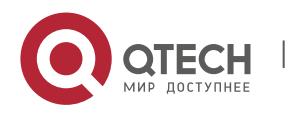

5. Раздел: Команды управления

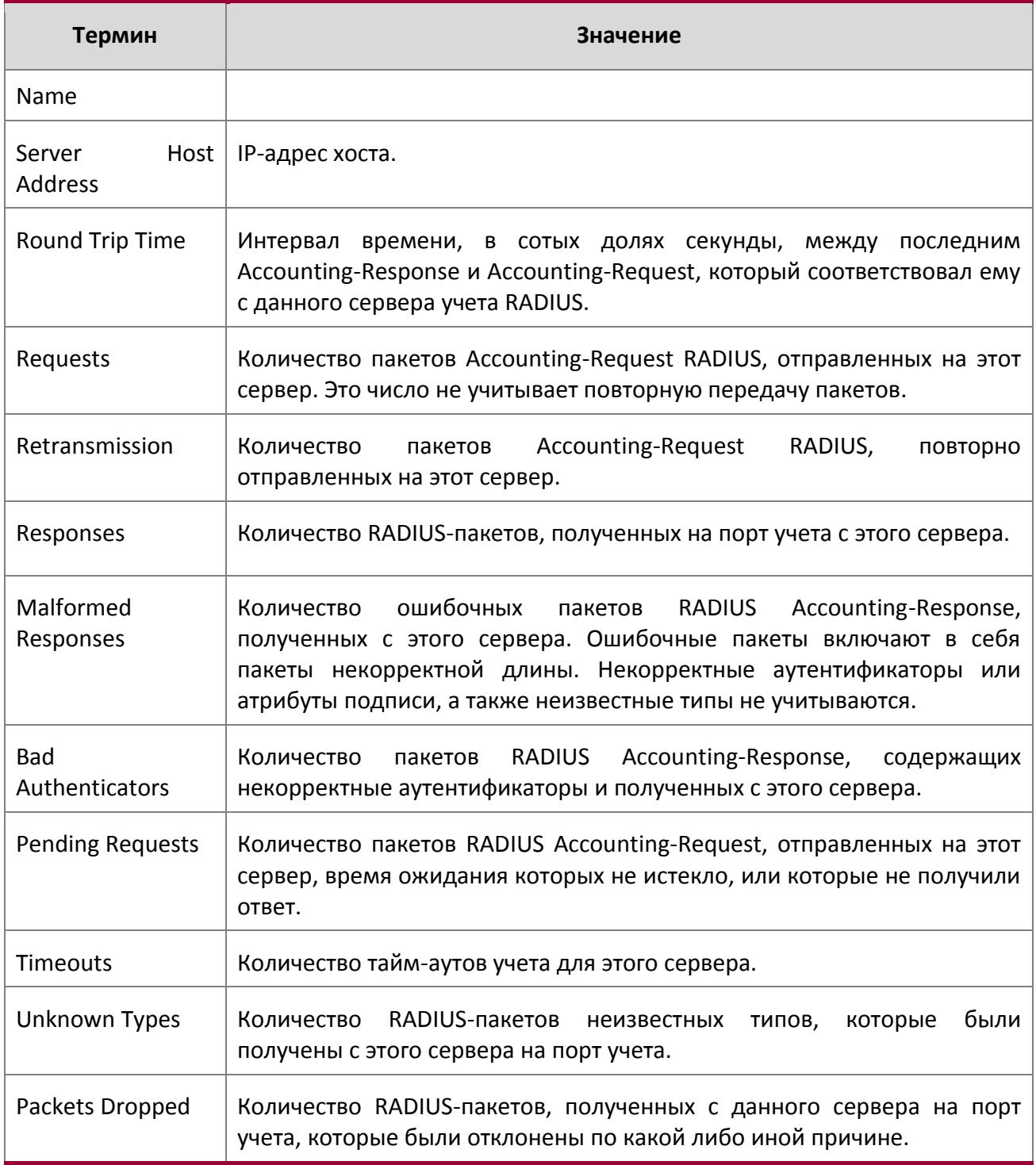

**Пример:** Вывод командной строки для данной команды.

(Switch) #show radius accounting statistics 192.168.37.200

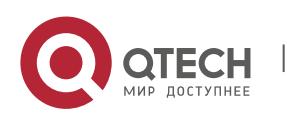

5. Раздел: Команды управления

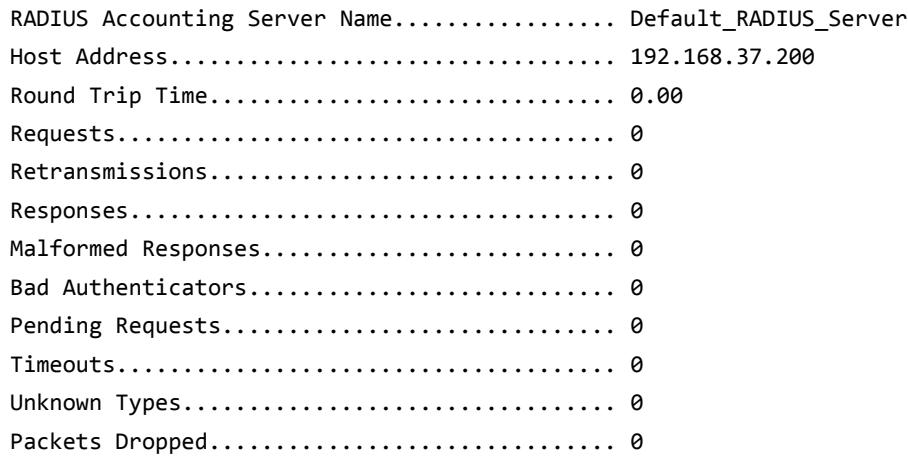

(Switch) #show radius accounting statistics name Default\_RADIUS\_Server

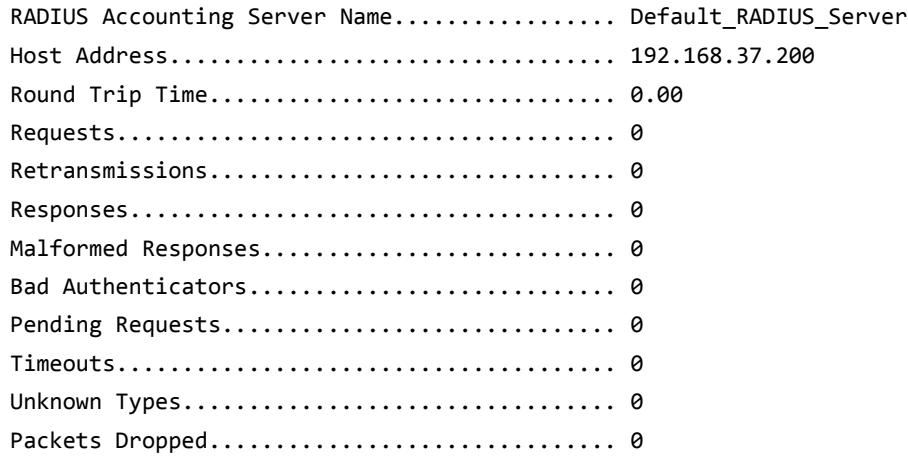

### show radius source-interface

Используйте эту команду в режиме Privileged EXEC для отображения информации о настроенном клиентском интерфейсе источника RADIUS (IP-адрес источника).

**Формат** show radius source-interface

**Режим Privileged EXEC** 

**Пример:** Вывод командной строки для данной команды.

(Routing)# show radius source-interface

RADIUS Client Source Interface.............. (not configured)

show radius statistics

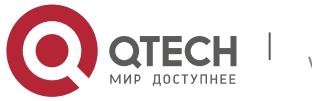

Руководство пользователя 5. Раздел: Команды управления

Эта команда отображает статистику настроенных серверов аутентификации RADIUS.

**Формат** show radius statistics {*ipaddr|dnsname* | name *servername*}

**Режим** Privileged EXEC

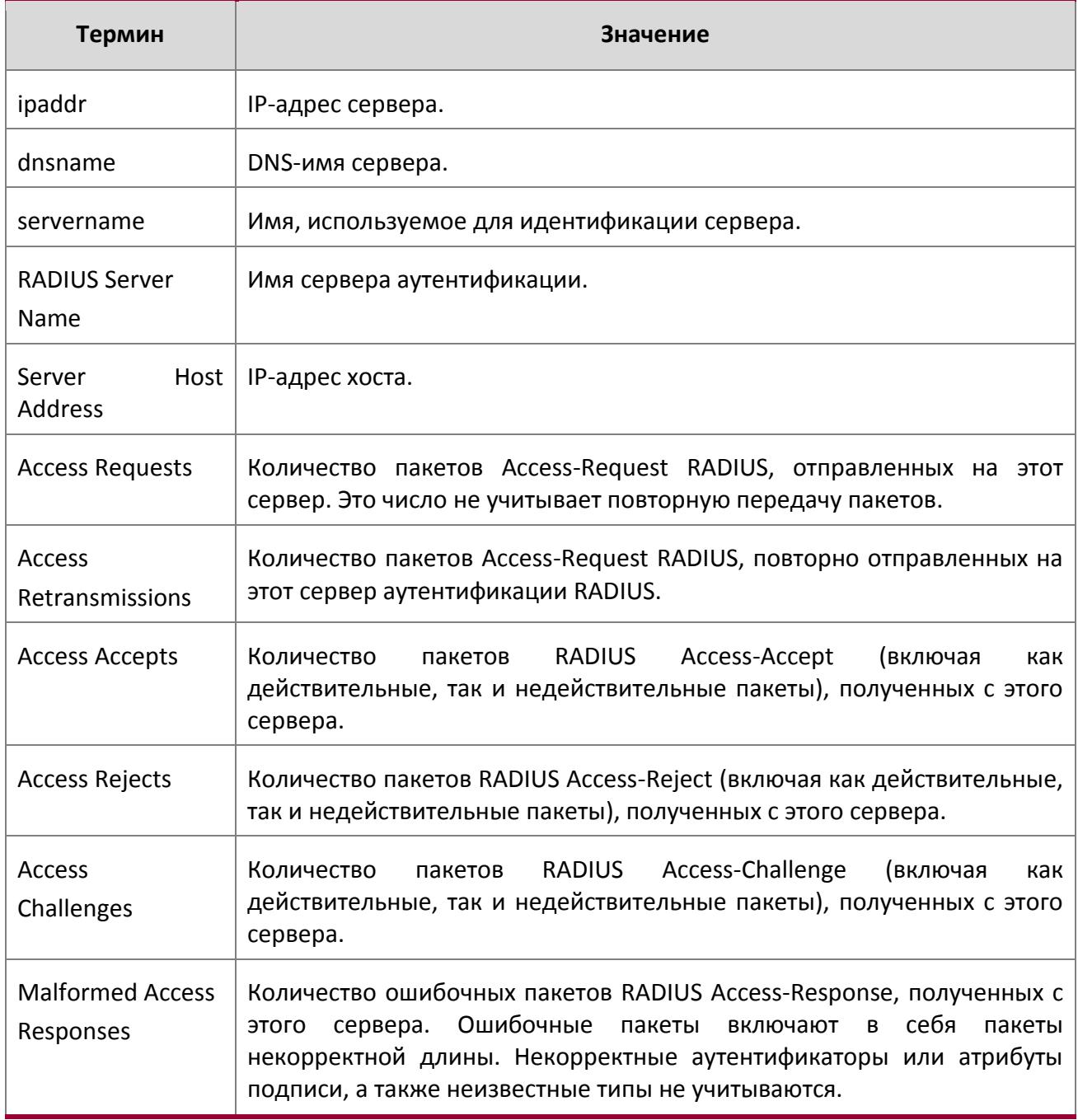

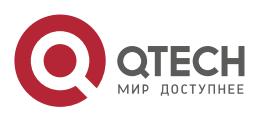

5. Раздел: Команды управления

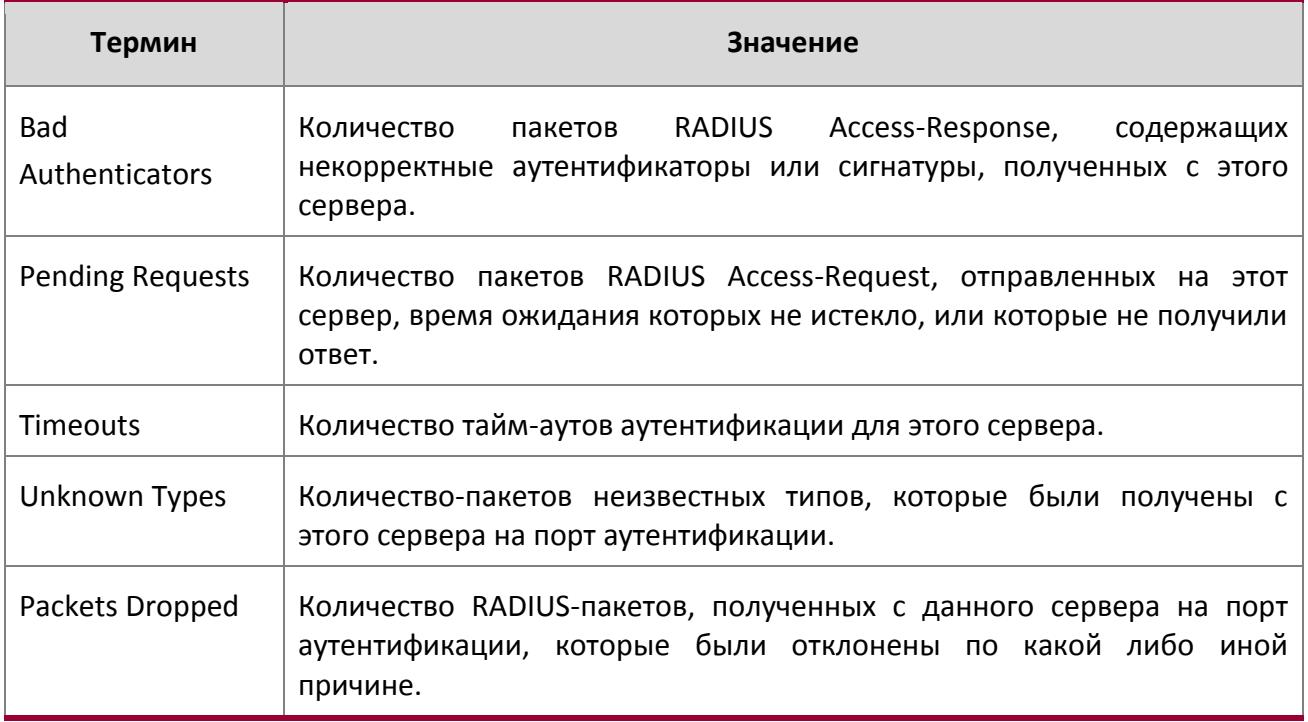

**Пример:** Вывод командной строки для данной команды. (Switch) #show radius statistics 192.168.37.200

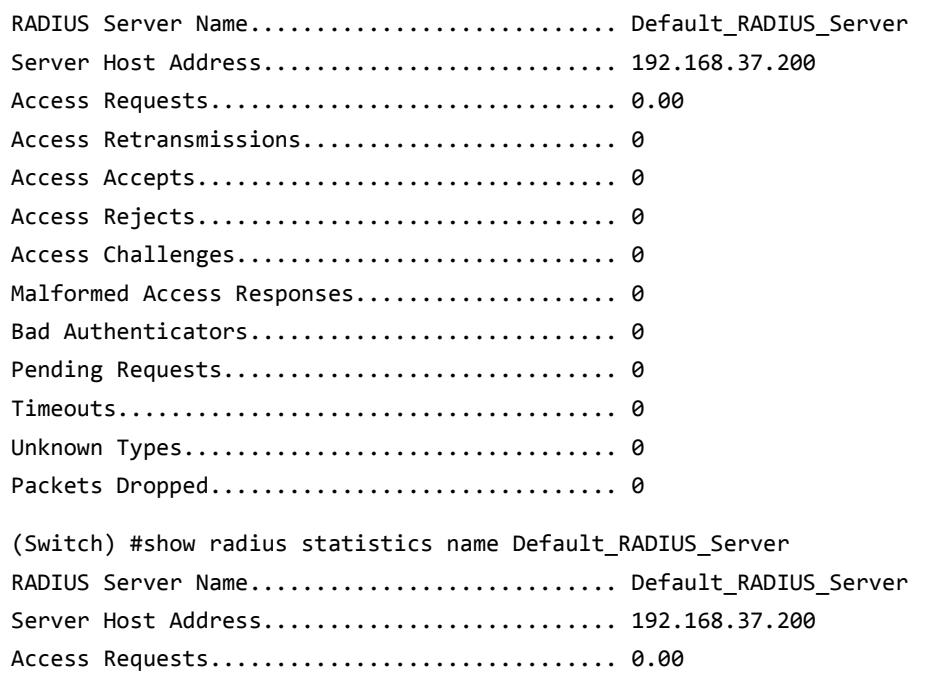

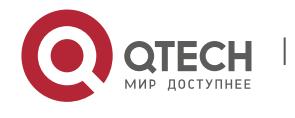

5. Раздел: Команды управления

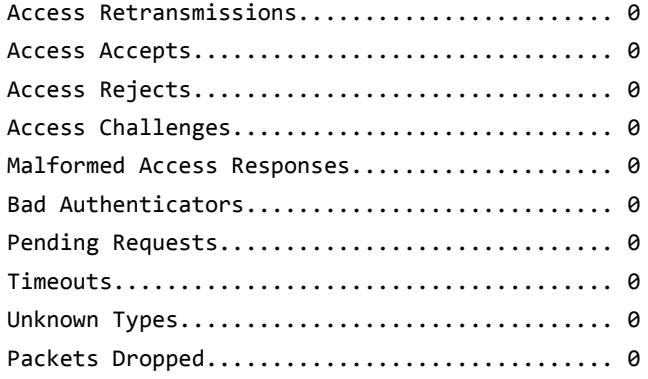

# **5.11. Команды TACACS+**

TACACS + обеспечивает контроль доступа для сетевых устройств через один или несколько централизованных серверов. Подобно RADIUS, этот протокол упрощает аутентификацию, используя единую базу данных, которая может использоваться многими клиентами в большой сети. TACACS + основан на протоколе TACACS (описанном в RFC1492), но дополнительно предусматривает отдельные службы аутентификации, авторизации и учета. Исходным протоколом был UDP, основанный на сообщениях, переданных по сети в виде открытого текста. TACACS + использует TCP для обеспечения надежной доставки и общий ключ, настроенный на клиенте и демоне сервера для шифрования всех сообщений.

#### tacacs-server host

Используйте данную команду в режиме Global Configuration для настрйоки сервера TACACS+. Команда активирует режим конфигурации TACACS+. Параметр ip-address|hostname - это IPадрес или имя хоста сервера TACACS+. Для указания нескольких хостов используйте команду tacacs-server host несколько раз.

**Формат** tacacs-server host *ip-address|hostname* 

**Режим** Global Config

#### no tacacs-server host

Данная команда удаляет указанное имя хоста или IP-адрес. Параметр *ip-address|hostname* - это IP-адрес или имя хоста сервера TACACS+.

**Формат** no tacacs-server host *ip-address|hostname*

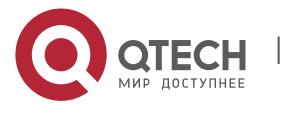

Руководство пользователя 5. Раздел: Команды управления

# **Режим** Global Config

#### tacacs-server key

Данная команда настраивает ключ аутентификации и шифрования для всех коммуникаций TACACS+ между коммутатором и демоном TACACS+. Параметр  $key\text{-}string$  имеет диапазон  $0 - 128$ символов и задает ключ аутентификации и шифрования для всех коммуникаций TACACS+ между коммутатором и сервером TACACS+. Ключ должен соответствовать тому, что используется в демоне TACACS+.

Текстовая конфигурация поддерживает секретные ключи сервера TACACS как в зашифрованном, так и в не зашифрованном форматах. При сохранении конфигурации данные секретные ключи хранятся только в зашифрованном виде. Если вы хотите ввести ключ в зашифрованном формате, введите ключ вместе с ключевым словом «encrypted». При выполнении команды show running-config эти секретные ключи отображаются в зашифрованном формате. Вы не можете показать эти ключи в формате обычного текста.

**Формат** tacacs-server key [*key-string* | encrypted *key-string*]

**Режим** Global Config

#### no tacacs-server key

Данная команда деактивирует ключ аутентификации и шифрования для всех коммуникаций TACACS+ между коммутатором и демоном TACACS+. Параметр *key-string* имеет диапазон 0 – 128 символов. Ключ должен соответствовать тому, что используется в демоне TACACS+.

**Формат** no tacacs-server key *key-string*

**Режим** Global Config

### tacacs-server keystring

Данная команда настраивает глобальный ключ аутентификации и шифрования для всех коммуникаций TACACS+ между сервером и клиентом TACACS+.

**Формат** tacacs-server keystring

**Режим** Global Config

**Пример:** Ниже приведен пример команды.

(Switching)(Config)#tacacs-server keystring Enter tacacs key:\*\*\*\*\*\*\*\* Re-enter tacacs key:\*\*\*\*\*\*\*\*

tacacs-server source-interface

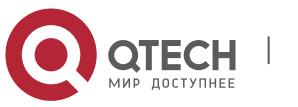

Руководство пользователя 5. Раздел: Команды управления

Используйте данную команду в режиме Global Configuration для настройки интерфейса-источника (IPадреса источника) для конфигурации сервера TACACS+. Выбранный IP-адрес интерфейса-источника используется для заполнения IP-заголовка пакетов протокола управления. Это позволяет устройствам безопасности (межсетевым экранам) определять пакеты, исходящие от конкретного коммутатора.

Если интерфейс-источник не указан, первичный IP-адрес исходящего интерфейса используется в качестве исходного адреса.

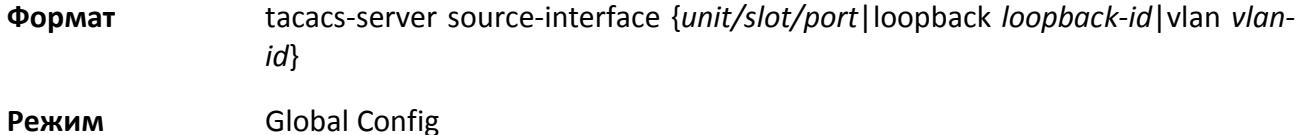

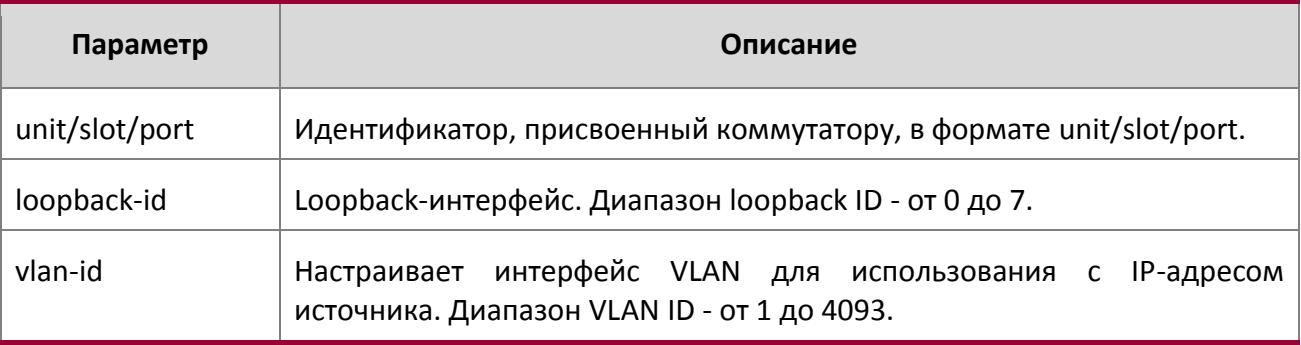

**Пример:** Ниже приведен пример выполнения команды.

(Config)#tacacs-server source-interface loopback 0 (Config)#tacacs-server source-interface 1/0/1 (Config)#no tacacs-server source-interface

no tacacs-server source-interface

Используйте данную команду в режиме Global Configuration для удаления глобального интерфейсаисточника для всех коммуникаций TACACS+ между клиентом и сервером.

**Формат** no tacacs-server source-interface

**Режим** Global Config

tacacs-server timeout

Используйте данную команду для настройки значения таймаута для коммуникации в пределах серверов TACACS+. Параметр timeout имеет диапазон 1 – 30. Измеряется в секундах. Если не задать

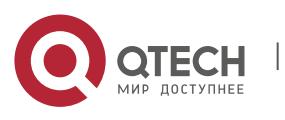

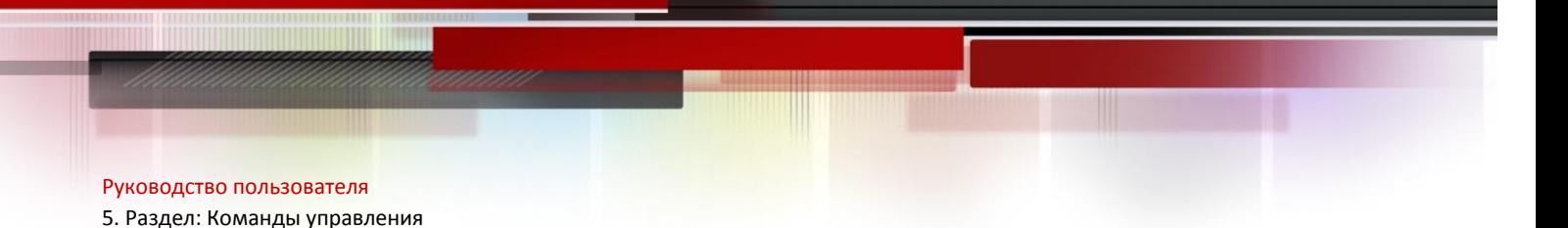

значение тайм-аута, команда устанавливает глобальные тайм-аут по умолчанию. Сервера TACACS+, не использующие глобальные таймауты, сохранят собственную конфигурацию таймаутов.

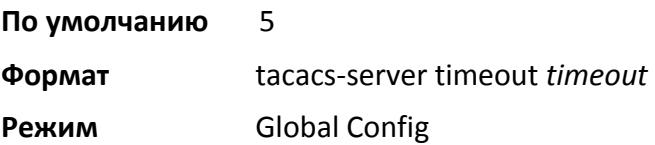

no tacacs-server timeout

Используйте данную команду для значения таймаута для коммуникации в пределах серверов TACACS на настройки по умолчанию.

**Формат** no tacacs-server timeout

**Режим** Global Config

key

Используйте команду  $key$  в режиме TACACS Configuration, чтобы указать ключ аутентификации и шифрования для всех сообщений TACACS между устройством и сервером. Ключ должен соответствовать тому, что используется в демоне TACACS. Параметр  $key\text{-string}$  задает имя ключа. Для пустого имени используйте " ". (Диапазон: 0 – 128 символов).

Текстовая конфигурация поддерживает секретные ключи сервера TACACS как в зашифрованном, так и в не зашифрованном форматах. При сохранении конфигурации данные секретные ключи хранятся только в зашифрованном виде. Если вы хотите ввести ключ в зашифрованном формате, введите ключ вместе с ключевым словом «encrypted». При выполнении команды show running-config эти секретные ключи отображаются в зашифрованном формате. Вы не можете показать эти ключи в формате обычного текста.

**Формат** key [*key-string* | encrypted *key-string*]

**Режим TACACS Config** 

# keystring

Используйте команду keystring в режиме TACACS Server Configuration, чтобы установить серверный ключ аутентификации и шифрования TACACS+ для всех сообщений TACACS между клиентом и сервером.

**Формат** keystring

**Режим** TACACS Server Config

**Пример:** Ниже приведен пример выполнения команды.

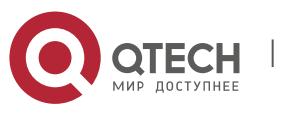

Руководство пользователя 5. Раздел: Команды управления

(Switching)(Config)#tacacs-server host 1.1.1.1 (Switching)(Tacacs)#keystring

Enter tacacs key:\*\*\*\*\*\*\*\* Re-enter tacacs key:\*\*\*\*\*\*\*\*

# port

Используйте данную команду в режиме TACACS Configuration, чтобы указать номер порта сервера. Значение *portnumber* принадлежит диапазону 0 - 65535.

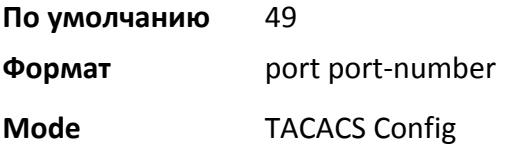

# priority (TACACS Config)

Используйте команду  $\text{priority } B$  режиме TACACS Configuration, чтобы указать порядок, в котором должны использоваться сервера. 0 (ноль) - высший приоритет. Параметр  $\text{priority}$  указывает приоритет серверов. Высший приоритет - 0, диапазон: 0 – 65535.

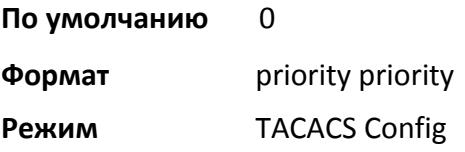

### timeout

Используйте данную команду в режиме TACACS Configuration, чтобы указать значение таймаута в секундах. Если значение таймаута не определено, будет использоваться глобальное значение. Параметр timeout имеет диапазон 1 – 30. Измеряется в секундах.

**Формат** timeout *timeout*

**Режим TACACS Config** 

show tacacs

Данная команда отображает конфигурацию, статистику и интерфейс-источник клиента TACACS+.

**Формат** show tacacs [*ip-address*|*hostname*]

**Режим** Privileged EXEC

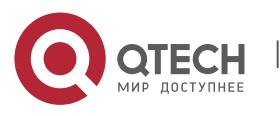

5. Раздел: Команды управления

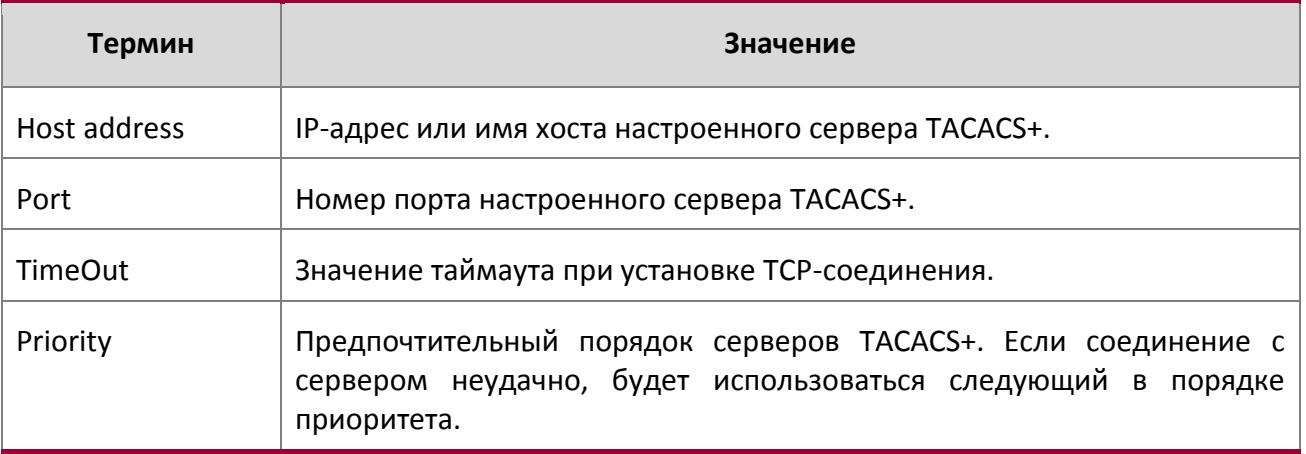

#### show tacacs source-interface

Команда show tacacs source-interface в режиме Global Config отображает детали настроенного глобального интерфейса-источника, используемого для клиента TACACS+. IP-адрес выбранного интерфейса используется как адрес источника для всей коммуникации с сервером.

**Формат** show tacacs source-interface

**Режим** Privileged EXEC

**Пример:** Пример вывода команды:

(Config)# show tacacs source-interface

TACACS Client Source Interface : loopback 0 TACACS Client Source IPv4 Address : 1.1.1.1 [UP]

# **5.12. Команды скриптов настройки**

Скрипты настройки позволяют создавать текстовые файлы используется для использования, отображающие текущую конфигурацию системы. Вы можете загружать эти скрипты на ПК или UNIX для редактирования. Затем вы можете загрузить исправленные файлы в систему и применить новую конфигурацию. Один и тот же скрипт можно применить к различным коммутатором без дополнительной настройки (либо с небольшими изменениями).

Используйте команду show running-config (см. "show running-config" на стр. 195) для выгрузки текущей конфигурации в виде скрипта. Используйте команду сору (см. "сору" на стр. 228) для передачи скрипта с коммутатора или на коммутатор.

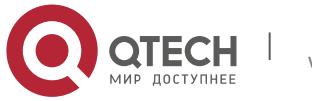

Руководство пользователя 5. Раздел: Команды управления

Рекомендуется применять скрипты на системах с конфигурацией по умолчанию, однако, не запрещено применять их и на измененные конфигурации.

Скрипты должны соответствовать следующим правилам:

- $\clubsuit$  Расширение файла должно быть ".scr".
- Разрешенный максимум десять скриптов на коммутатор.
- Совокупный размер всех файлов скриптов на коммутатор не должен превышать 2048 КБ.
- Максимальное количество строк на файл 2000.

Вы можете использовать однострочные комментарии, чтобы повысить удобство чтения скрипта. Комментарий начинается с восклицательного знака (!). Данный символ может быть расположен в любом месте строки, при этом весь текст справа от символа будет игнорироваться. Любая строка, начинающаяся с «!», воспринимается парсером как комментарий и игнорируется.

Ниже приведен пример скрипта:

! Script file for displaying management access show

telnet !Displays the information about remote connections

! Display information about direct connections

show serial

```
! End of the script file!
```
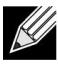

**Note:** Чтобы указать пустой пароль для пользователя в конфигурационном скрипте, вам нужно указать его как пробел в кавычках. Например чтобы изменить пароль для пользователя jane с пустого пароля на hello, скрипт будет выглядеть следующим образом:

```
users passwd jane
" " " "
hello 
hello
```
script apply

Данная команда применяет команды скрипта на коммутаторе. scriptname - имя нужного скрипта.

**Формат** script apply *scriptname* 

**Режим** Privileged EXEC

script delete

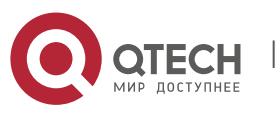

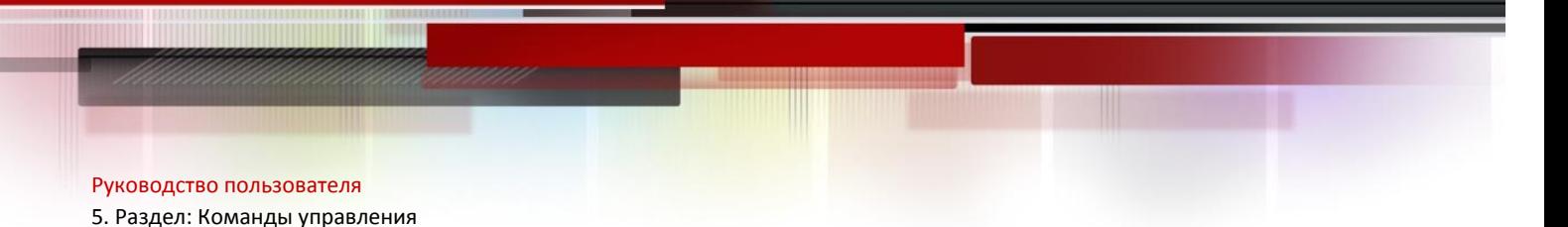

Данная команда удаляет указанный скрипт, параметр  $\text{scriptname}$  - имя скрипта для удаления.  $\text{all}$ 

- удалить все скрипты, имеющиеся на коммутаторе.

**Формат** script delete {*scriptname* | all}

**Режим** Privileged EXEC

### script list

Эта команда перечисляет все скрипты, присутствующие на коммутаторе, а также оставшееся свободное пространство.

**Формат** script list

**Режим Privileged EXEC** 

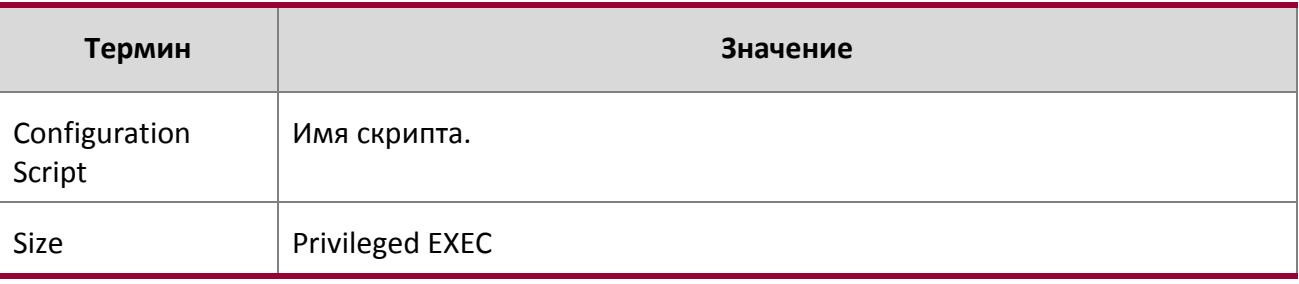

# script show

Данная команда отображает содержимое файла скрипта, название которого задается параметром scriptname.

**Формат** script show *scriptname* 

**Режим** Privileged EXEC

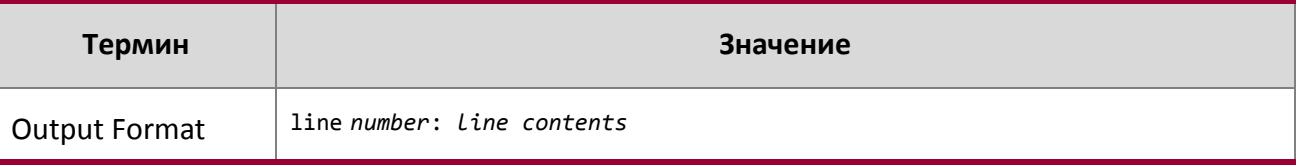

#### script validate

Эта команда проверяет файл скрипта, анализируя каждую строку в файле скрипта, где scriptname имя скрипта для проверки. Данная функция используется для использования в качестве инструмента для разработки скриптов. Проверка выявляет потенциальные проблемы. Функция не может выявить все возможные проблемы скрипта для любого устройства.

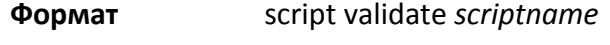

**Режим** Privileged EXEC

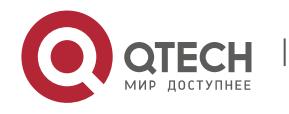

Руководство пользователя 5. Раздел: Команды управления

# **5.13. Команды Prelogin Banner, System Prompt и Host Name**

В этом разделе описаны команды, используемые для настройки системного приглашения и баннера командной строки. Баннером в данном случае называется текст, отображаемый перед входом пользователя в систему.

# copy (pre-login banner)

Данная команда включает в себя опции загрузки или выгрузки баннера командной строки на коммутатор либо с коммутатора. Вы можете указать локальные URL с использованием FTP, TFTP, SFTP, SCP либо Xmodem.

K **Примечание:** Параметр ip6address также является допустимым параметром для пакетов маршрутизации, поддерживающих протокол IPv6.

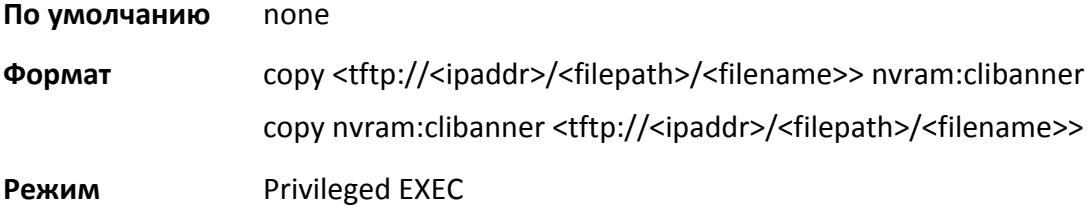

#### set prompt

Эта команда изменяет имя приглашения. Имя может содержать до 64 букв и цифр.

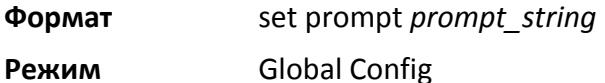

#### Hostname

Эта команда устанавливает системное имя хоста. Также она изменяет приглашение. Имя может содержать до 64 букв и цифр (чувствительно к регистру).

**Формат** hostname *hostname* 

**Режим** Global config

show clibanner

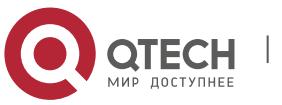

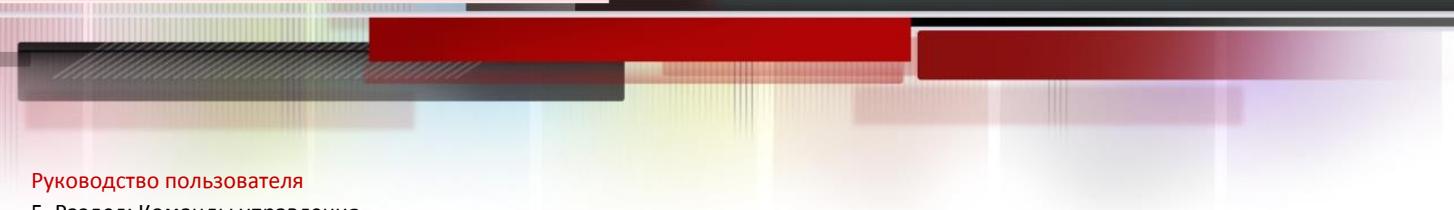

5. Раздел: Команды управления

Данная команда отображает текущий баннер командной строки. Баннером в данном случае называется текст, отображаемый перед входом пользователя в систему.

**По умолчанию** Перед системным приглашением не отображается никакого текста.

**Формат** show clibanner

**Режим** Privileged EXEC

**Пример:** Вывод командной строки для данной команды.

(Routing) #show clibanner

Banner Message configured : ========================= ------------------------- TEST --------------------------

set clibanner

Данная команда настраивает баннер командной строки, отображаемый перед входом пользователя в систему.

# **Формат** set clibanner *line*

**Режим** Global Config

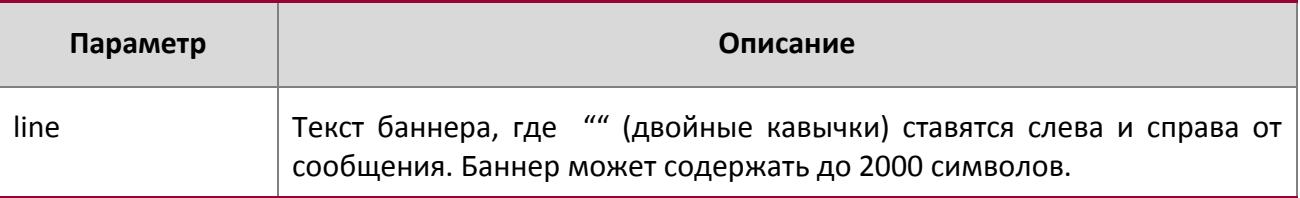

no set clibanner

Данная команда сбрасывает настройки баннера командной строки.

**Формат** no set clibanner

**Режим** Global Config

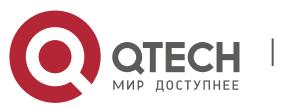

Руководство пользователя 6. Раздел: Команды утилит

# **6. РАЗДЕЛ: КОМАНДЫ УТИЛИТ**

В этом разделе описываются команды утилит, доступные в SMB CLI. The

Раздел состоит из следующих глав:

- "Команды AutoInstall" на стр. 161
- "Команды фильтрации вывода командной строки" на стр. 164
- "Команды Dual Image" на стр. 167
- $\cdot$  "Команды системной информации и статистики" на стр. 168
- "Команды журналирования" на стр. 204
- "Команды почтового сервера и уведомлений по Email" на стр. 213
- "Команды системных утилит и очистки" на стр. 220
- "Команды протокола Simple Network Time Protocol" на стр. 240
- "Команды часового пояса" на стр. 246
- "Команды сервера DHCP" на стр. 251
- "Команды клиента DNS" на стр. 264
- "Команды конфликта IP-адресов" на стр. 269
- "Команды трассировки пакетов обслуживания" на стр. 270
- "Команды проверки кабеля" на стр. 295
- "Команды удаленного мониторинга" на стр. 296
- "Команды приложения статистики" на стр. 318

**Примечание:** В данном разделе команды делятся на четыре функциональные групы:

- $\clubsuit$  Команды Show отображают настройки коммутатора, статистику и прочую информацию.
- $\clubsuit$  Команды конфигурации вносят изменения в настройки коммутатора. Каждой команде конфигурации соответствует команда информации, показывающая текущие настройки.
- **◆** Команды Сору пересылают или сохраняют конфигурационные или информационные файлы.
- **❖** Команды Clear сбрасывают определенные настройки на заводские значения.

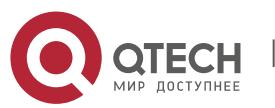

# **6.1. Команды AutoInstall**

Функция AutoInstall активирует автоматическое обновление образа и конфигурации коммутатора. Данная функция обеспечивает конфигурирование и обновление образа коммутатора без участия человека либо с минимальным участием.

AutoInstall включает в себя следующее:

- Загрузка образа с TFTP-сервера с помощью опции DHCP 125. Обновление образа может привести к повышению или понижению версии прошивки коммутатора.
- Автоматическая загрузка файла конфигурации с TFTP-сервера в том случае, если коммутатор загружается без сохраненного файл конфигурации.
- $\clubsuit$  Автоматическая загрузка образа с TFTP-сервера в следующих ситуациях:
- $\mathbf{\hat{P}}$  Когда коммутатор загружается без сохраненной конфигурации.
- Когда коммутатор загружается с сохраненной конфигурацией, которая предусматривает включенную функцию AutoInstall.

Когда коммутатор загружается, и файл конфигурации оказывается не найден, производится попытка получить IP-адрес от DHCP-сервера сети. Ответ сервера DHCP включает IP-адрес TFTP-сервера, на котором расположены образ прошивки и файлы конфигурации.

После получения IP-адреса и дополнительной информации с сервера DHCP коммутатор загружает файл образа или файл конфигурации с TFTP-сервера. Загруженный образ устанавливается

автоматически. Загруженный файл конфигурации сохраняется в энергонезависимой памяти.

**Примечание:** Автоматическая установка с TFTP-сервера может выполняться на любом IP-интерфейсе, включая сетевой порт, служебный порт и внутренние интерфейсы маршрутизации (если таковые поддерживаются). Для поддержки AutoInstall клиент DHCP функционально включен на служебном порту, если он существует, либо на сетевом порту, если служебный порт отсутствует.

# boot autoinstall

Используйте эту команду для функционального запуска или остановки процесса автоустановки на коммутаторе. Данная команда не постоянна и не сохраняется в стартовой или текущей конфигурации.

**По умолчанию** установлено **Popmar boot autoinstall** {start| stop} **Режим** Privileged EXEC

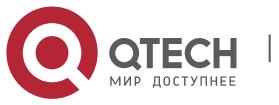

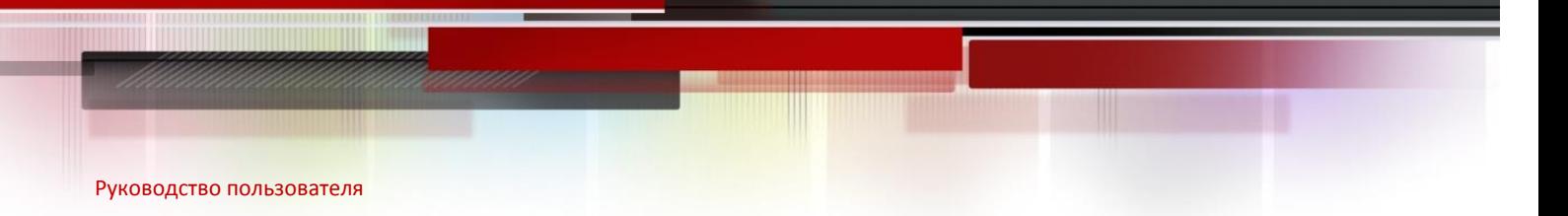

boot host retrycount

Данная команда устанавливает количество попыток загрузки конфигурационного файла с сервера TFTP.

**По умолчанию** 3

**Popmar boot host retrycount** 1-3

**Режим Privileged EXEC** 

#### no boot host retrycount

Данная команда возвращает количество попыток загрузки конфигурационного файла к значению по умолчанию.

**Формат** no boot host retrycount

**Режим** Privileged EXEC

#### boot host dhcp

Данная команда активирует автоматическую установку после следующей перезагрузки. Данная команда не затрагивает текущую конфигурацию автоустановки и сохраняется в NVRAM.

**По умолчанию** включено Формат boot host dhcp Режим Privileged EXEC

### no boot host dhcp

Данная команда отключает автоматическую установку после следующей перезагрузки.

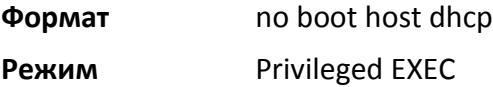

#### boot host autosave

Данная команда автоматически сохраняет загруженный конфигурационный файл, заменяя им имеющийся файл стартовой конфигурации на коммутаторе. При отключенном автосохранении вы должны явно сохранить загруженную конфигурацию в энергонезависимую память командой write memory or copy system: running-config nvram: startup-config. **Если коммутатор** перезагружается, и загруженная конфигурация не была сохранена, процесс начинается процесс автоустановки, если эта функция включена.

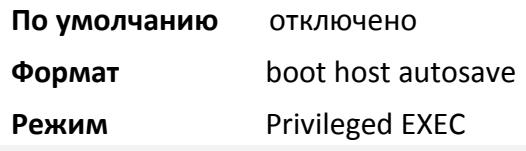

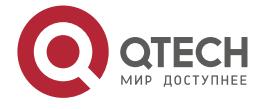

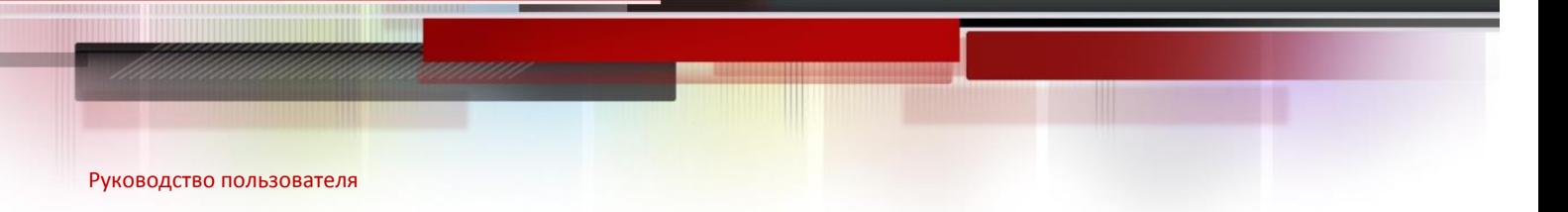

no boot host autosave

Данная команда отменяет автоматическое сохранение загруженной конфигурации на коммутаторе.

**Формат** no boot host autosave

**Режим** Privileged EXEC

### boot host autoreboot

Данная команда позволяет коммутатору автоматически перезагружаться после загрузки образа. При включенной автоперезагрузке не требуется какого-либо административного действия для активации образа и перезагрузки коммутатора.

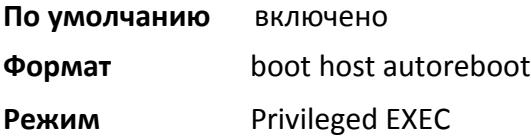

#### no boot host autoreboot

Данная команда запрещает коммутатору автоматически перезагружаться после того как образ будет загружен при помощи функции автоматической установки.

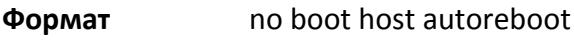

**Режим** Privileged EXEC

#### erase startup-config

Данная команда стирает текстовый конфигурационный файл, хранимый в энергонезависимой памяти, Если при загрузке коммутатор не может обнаружить конфигурационный файл, процесс автоматической установки начнется немедленно.

**Формат** erase startup-config

**Режим Privileged EXEC** 

#### erase factory-defaults

Данная команда стирает текстовый файл заводской конфигурации, хранимый в энергонезависимой памяти,

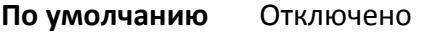

**Формат** rase factory- defaults

**Режим** Privileged EXEC

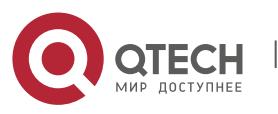

#### show autoinstall

Данная команда отображает текущее состояние процесса автоматической установки.

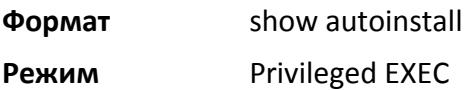

**Пример:** Вывод командной строки для данной команды.

(switch) #show autoinstall

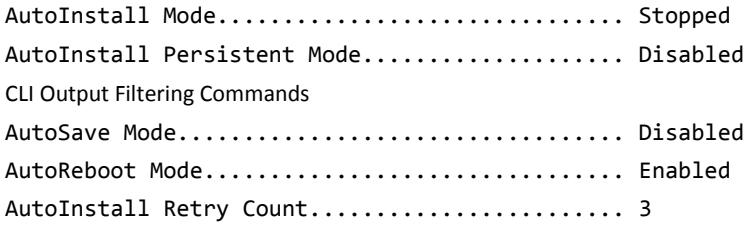

# **6.2. Команды фильтрации вывода командной строки**

#### show xxx|include "string"

Команда xxx выполняется, и возвращаемая ею информация фильтруется так, что показываются только те строки, которые содержат текст "string". Другие строки, соответственно, не показываются.

#### **Пример:** Ниже приведен пример команды.

(Routing) #show running-config | include "spanning-tree"

spanning-tree configuration name "00-02-BC-42-F9-33"

spanning-tree bpduguard

spanning-tree bpdufilter default

spanning-tree forceversion 802.1w

### show xxx|include "string" exclude "string2"

Команда xxx выполняется, и возвращаемая ею информация фильтруется так, что показываются только те строки, которые содержат текст "string" и при этом не содержат текст "string2". Другие строки, соответственно, не показываются. Если строка содержит оба образца текста (и include, и exclude), то эта строка также не показывается.

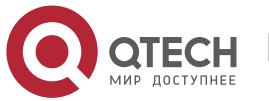

### **Пример:** Ниже приведен пример команды.

(Routing) #show running-config | include "spanning-tree" exclude "configuration"

spanning-tree bpduguard

spanning-tree bpdufilter default

spanning-tree forceversion 802.1w

#### show xxx|exclude "string"

Команда xxx выполняется, и возвращаемая ею информация фильтруется так, что показываются только те строки, которые НЕ содержат текст "string". Строки, содержащие "string", соответственно, не показываются.

**Пример:** Ниже приведен пример команды.

(Routing) #show interface 0/1

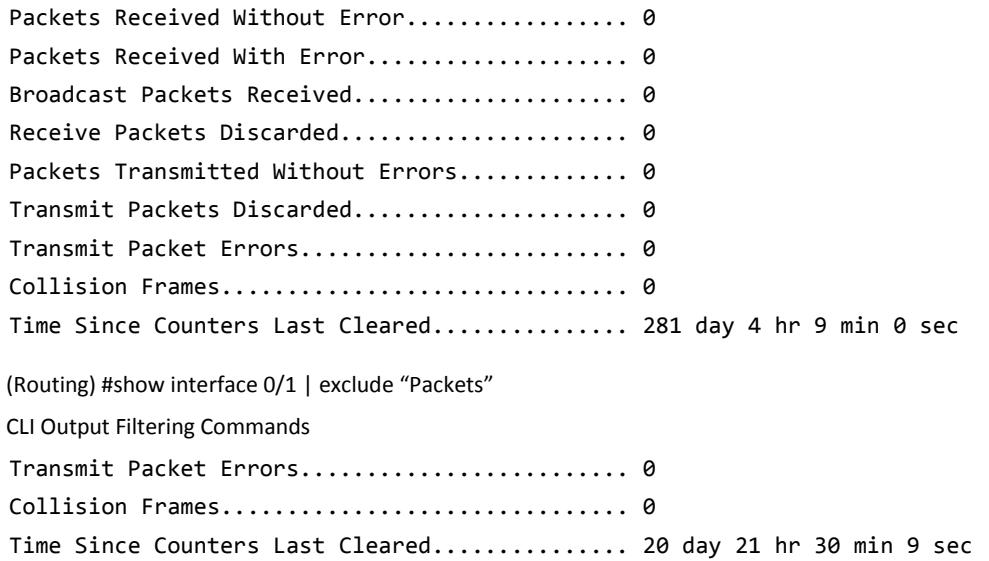

#### show xxx|begin "string"

Команда xxx выполняется, и возвращаемая ею информация фильтруется так, что показываются все строки, начиная с первой строки, содержащей текст "string". Предыдущие строки не показываются.

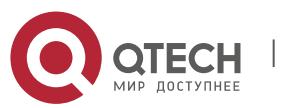

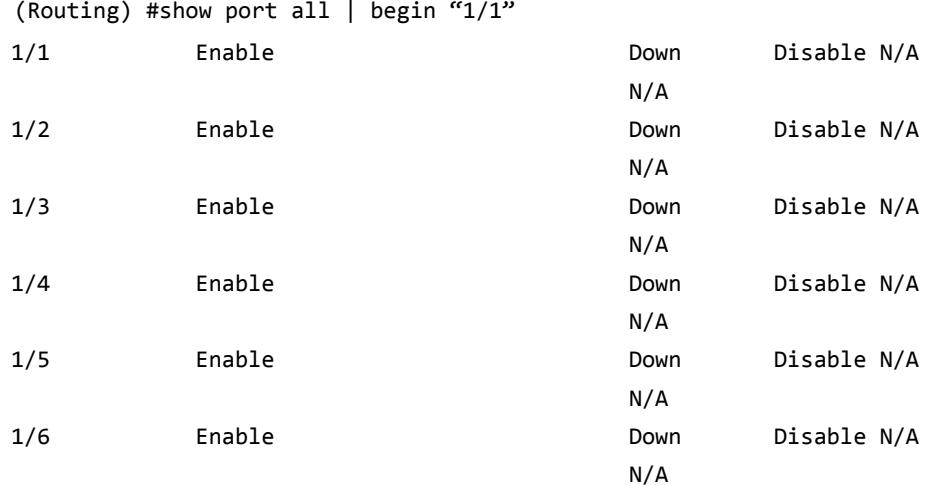

# **Пример:** Ниже приведен пример команды.

(Routing) #

#### show xxx|section "string"

Команда xxx выполняется, и возвращаемая ею информация фильтруется так, что показываются только те секции кофигурации, которые начинаются со строки содержащей "string" и заканчиваются первым идентификатором конца секции (то есть "exit").

**Пример:** Ниже приведен пример команды.

(Routing) #show running-config | section "interface 0/1"

interface 0/1 no spanning-tree port mode exit

### show xxx|section "string" "string2"

Команда xxx выполняется, и возвращаемая ею информация фильтруется так, что показываются только те секции, которые начинаются с текста "string" и заканчиваются первой строкой содержащей текст "string2". Может быть отображено несколько таких секций, если они удовлетвояют заданным условиям.

#### show xxx|section "string" include "string2"

Команда xxx выполняется, и возвращаемая ею информация фильтруется так, что показываются только те секции, которые начинаются с текста " $\,\mathrm{string}$ " и заканчиваются первым идентификатором конца секции (то есть "exit"), и при этом содержат текст "string2". Команды данного типа также могут включать в себя "exclude" и заданный пользователем идентификатор конца секции.

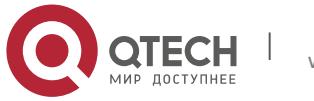

# **6.3. Команды Dual Image**

**Примечание:** Эти команды доступны только на отдельных платформах, основанных на Linux.

ПО коммутатора поддерживает функцию Dual Image, позволяющую коммутатору иметь два программных образа в постоянной памяти. Вы можете выбрать, какой из образов будет загружен при следующей загрузке. Эта функция позволяет сократить время простоя при обновлении ПО.

### delete

Данная команда удаляет резервный образ из постоянной памяти.

**Формат** delete backup

**Режим** Privileged EXEC

# boot system

Данная команда активирует выбранный образ. Этот образ будет активным при следующей загрузке. Образ, активный в данный момент, отмечается как резервный для последующей перезагрузки. Если указанный файл отсутствует в системе, команда вернет сообщение об ошибке.

**Формат** boot system {active | backup}

**Режим** Privileged EXEC

# show bootvar

Данная команда отображает информацию о версии и текущем статусе активного и резервного образов. Команда также отображает текстовые описания, относящиеся к образам. Команда отображает состояние активации коммутатора.

**Формат** show bootvar

**Режим** Privileged EXEC

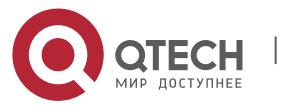

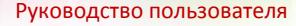

filedescr

Данная команда ассоциирует заданное текстовое описание с образом. Существующие

описания будут заменены.

**Формат** filedescr {active | backup} *text-description* **Режим Privileged EXEC** 

### update bootcode

Данная команда обновляет загрузкик (boot loader) коммутатора. Загрузчик для следующей загрузки считывается с активного образа.

**Формат** update bootcode

**Режим** Privileged EXEC

# **6.4. Команды системной информации и статистики**

В этом разделе описываются команды, используемые для просмотра информации о системных функциях, компонентах и конфигурациях.

#### show arp switch

Эта команда отображает содержимое таблицы протокола преобразования адресов (ARP) IP-стека. IPстек узнает только те записи ARP, которые связаны с интерфейсами управления - сетевыми или сервисными портами. Записи ARP, связанные с интерфейсами маршрутизации, не указываются.

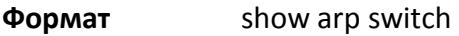

**Режим** Privileged EXEC

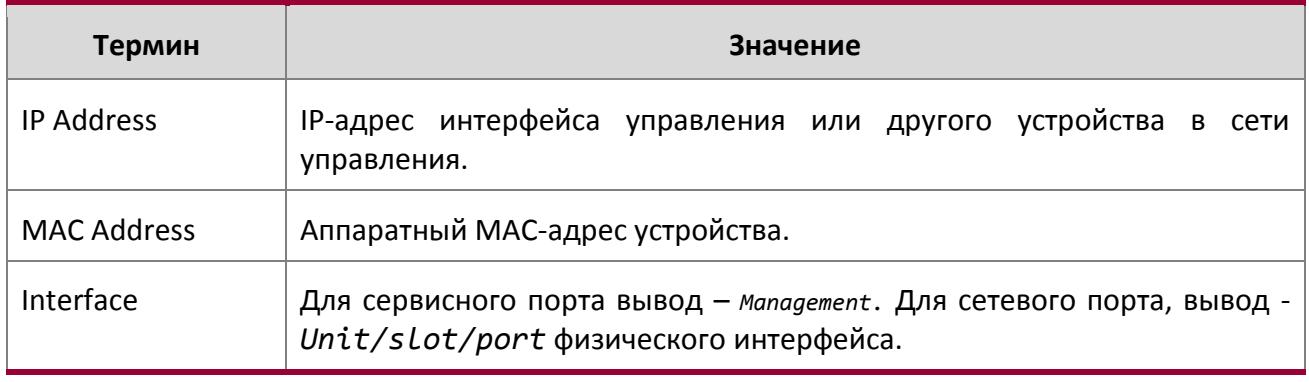

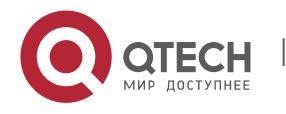

#### show eventlog

Данная команда отображает журнал событий, содержащий информацию о системных ошибках. Журнал не очищается после перезагрузки коммутатора.

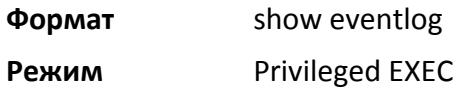

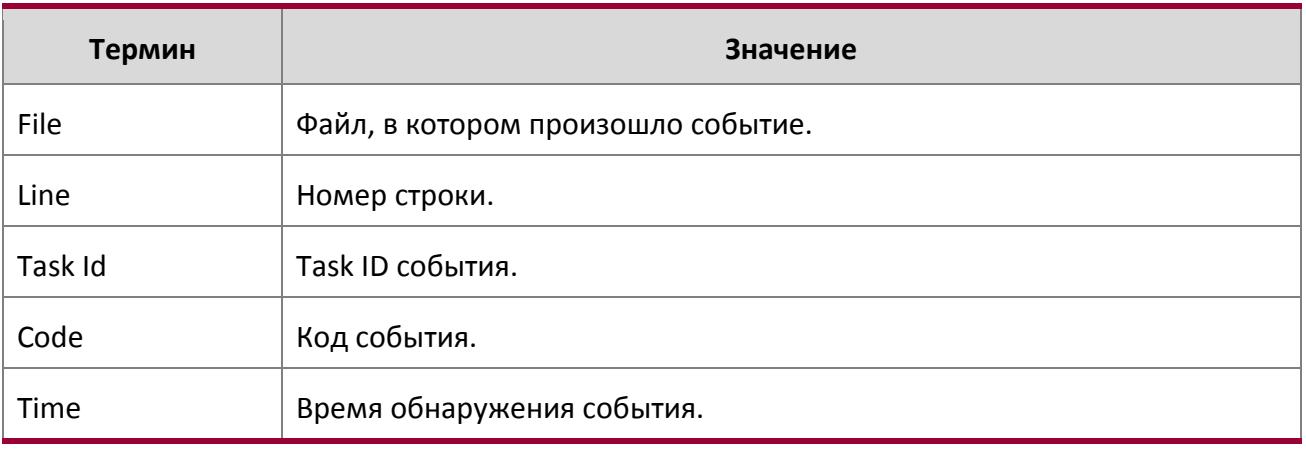

**Примечание:** Информация журнала хранится и после перезагрузки коммутатора.

#### show hardware

Эта команда отображает инвентарную информацию коммутатора.

KU **Примечание:** Команды show version и show hardware отображают ту же самую информацию. В будущих версиях ПО команда show hardware работать не будет. Описание вывода команды см. в разделе "show version" на стр. 169.

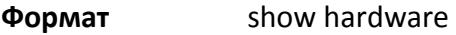

**Режим** Privileged EXEC

show version

Эта команда отображает инвентарную информацию коммутатора.

**Примечание:** В будущих версиях ПО команда show version заменит команду show hardware.

# **Формат** show version

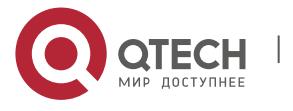

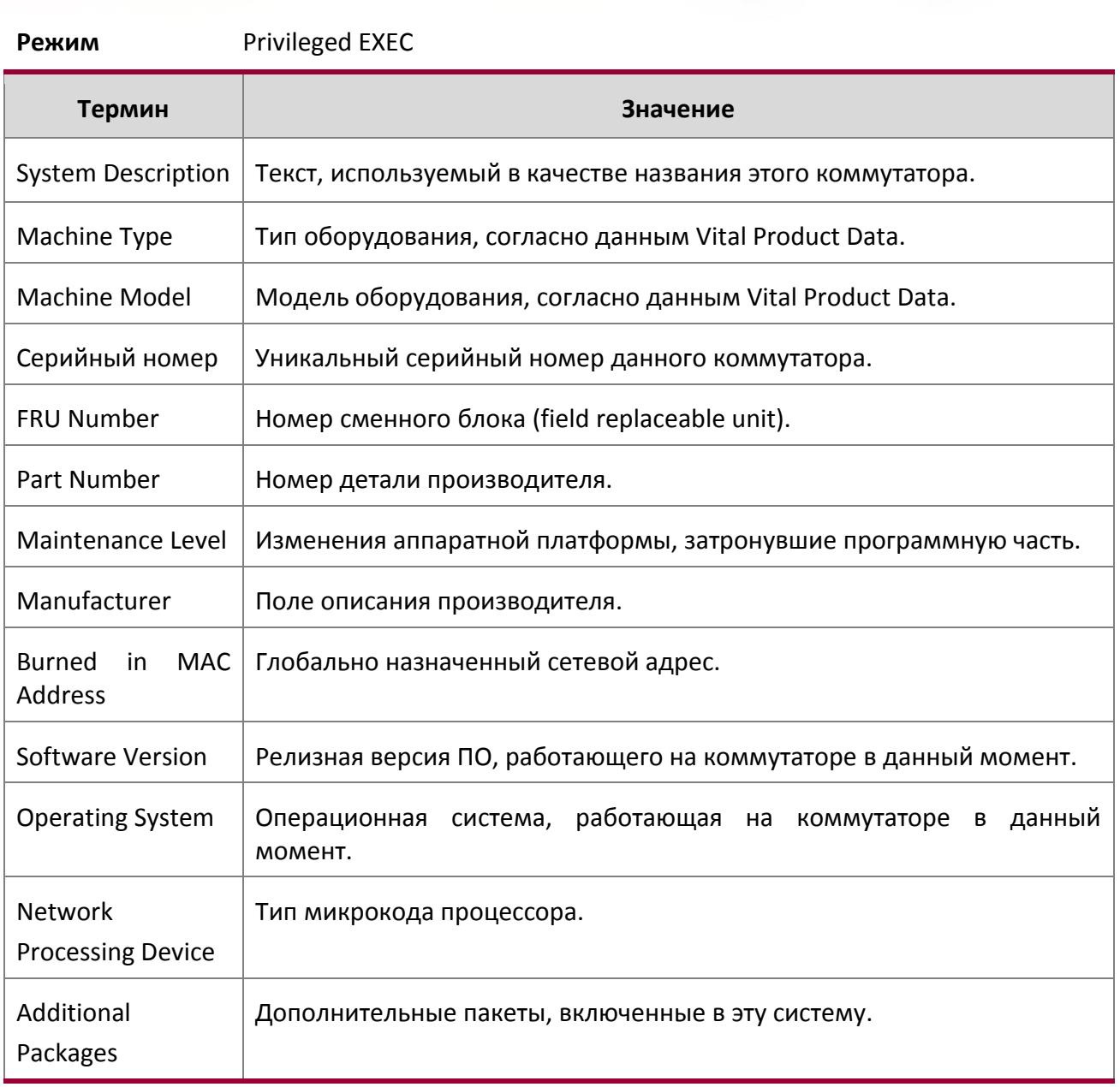

show platform vpd

Эта команда отображает данные Vital Product Data.

**Формат** show platform vpd

**Режим** User Privileged

Отображается следующая информация.

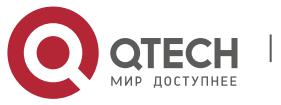

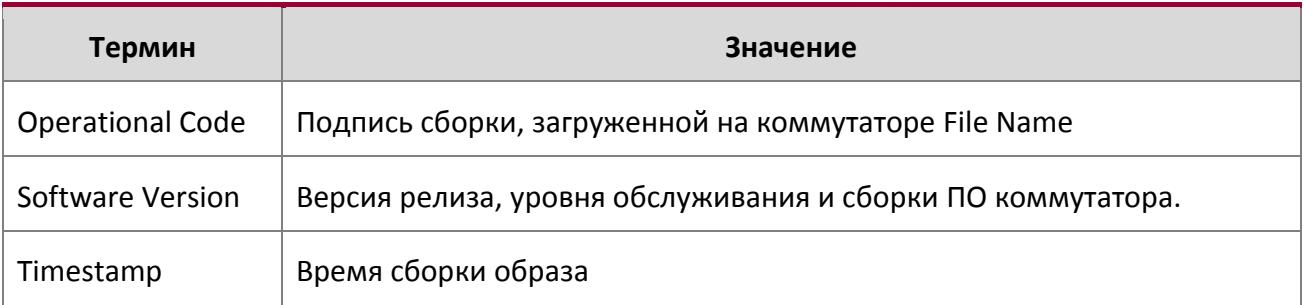

**Пример:** Вывод командной строки для данной команды.

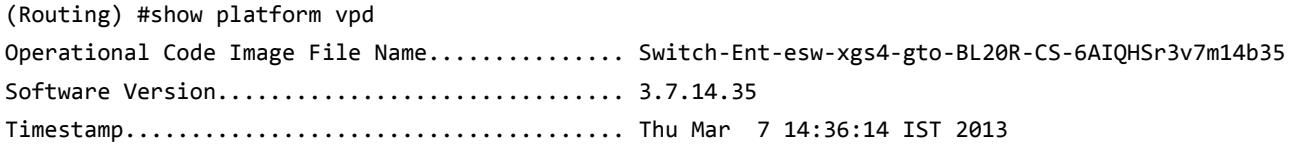

# show interface

Данная команда отображает общую статистику для определенного интерфейса, либо подсчет всего трафика ЦП на основе аргумента.

**Формат** show interface {unit/slot/port | switchport}

**Режим** Privileged EXEC

При аргументе unit/slot/port отображаются следующие параметры:

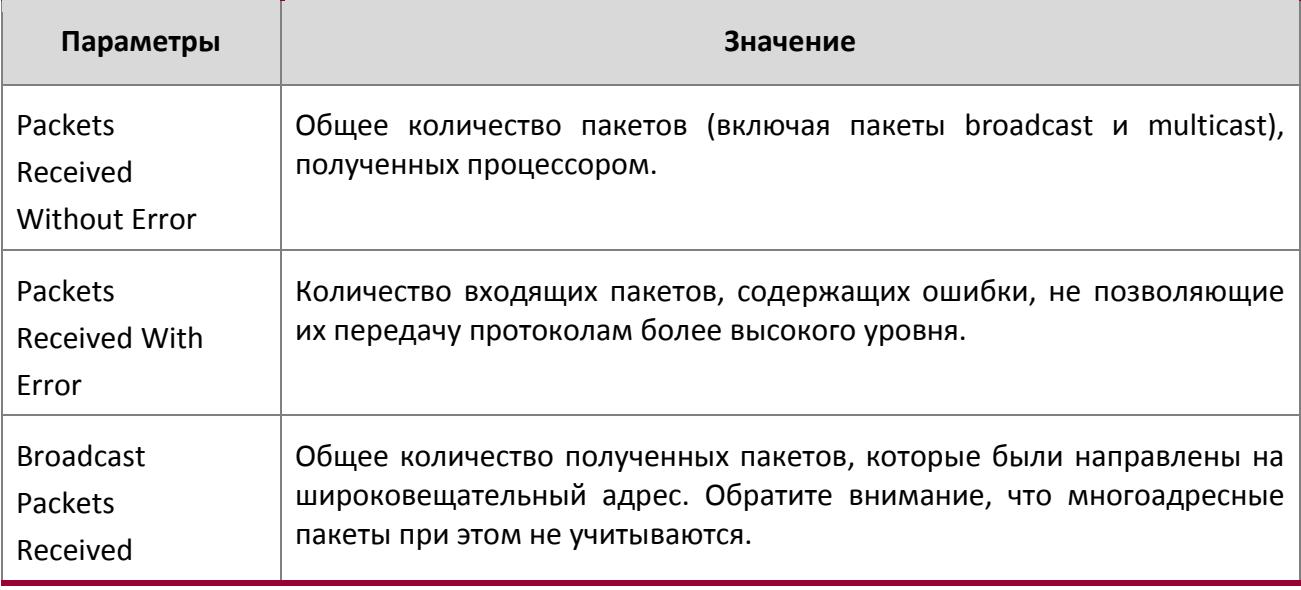

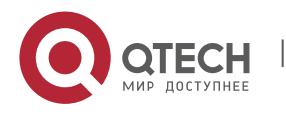

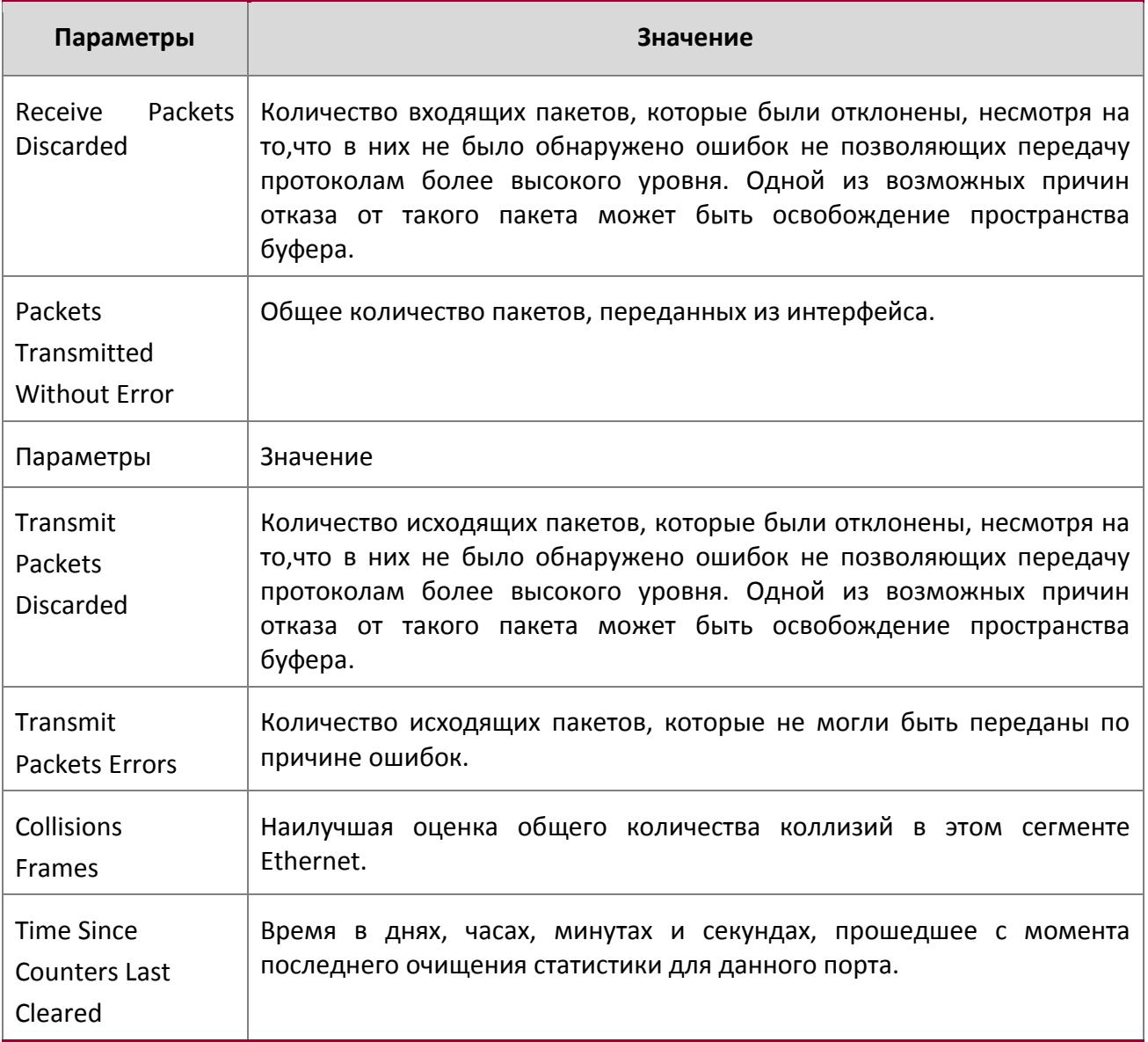

#### show interface status

Используйте эту команду, чтобы отобразить информацию об интерфейсах, в том числе описание, состояние порта, скорость и поддержку auto-negotiation. Данная команда схожа с командой show port all, но отображает больше информации.

Описание интерфейса настраивается командой description <name>. Описание может содержать до 64 символов, которые сокращаются в выводе до 28 символов. Полная форма описания

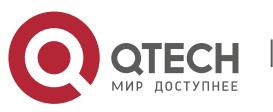

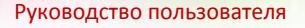

может быть вызвана командой show port description. Команда отображает физические интерфейсы, а также интерфейсы LAG и VLAN.

**Формат** show interface status {*unit/slot/port* | vlan *id |* lag *lag-intf-num |* err-disabled

*|* all}

**Режим** Privileged EXEC

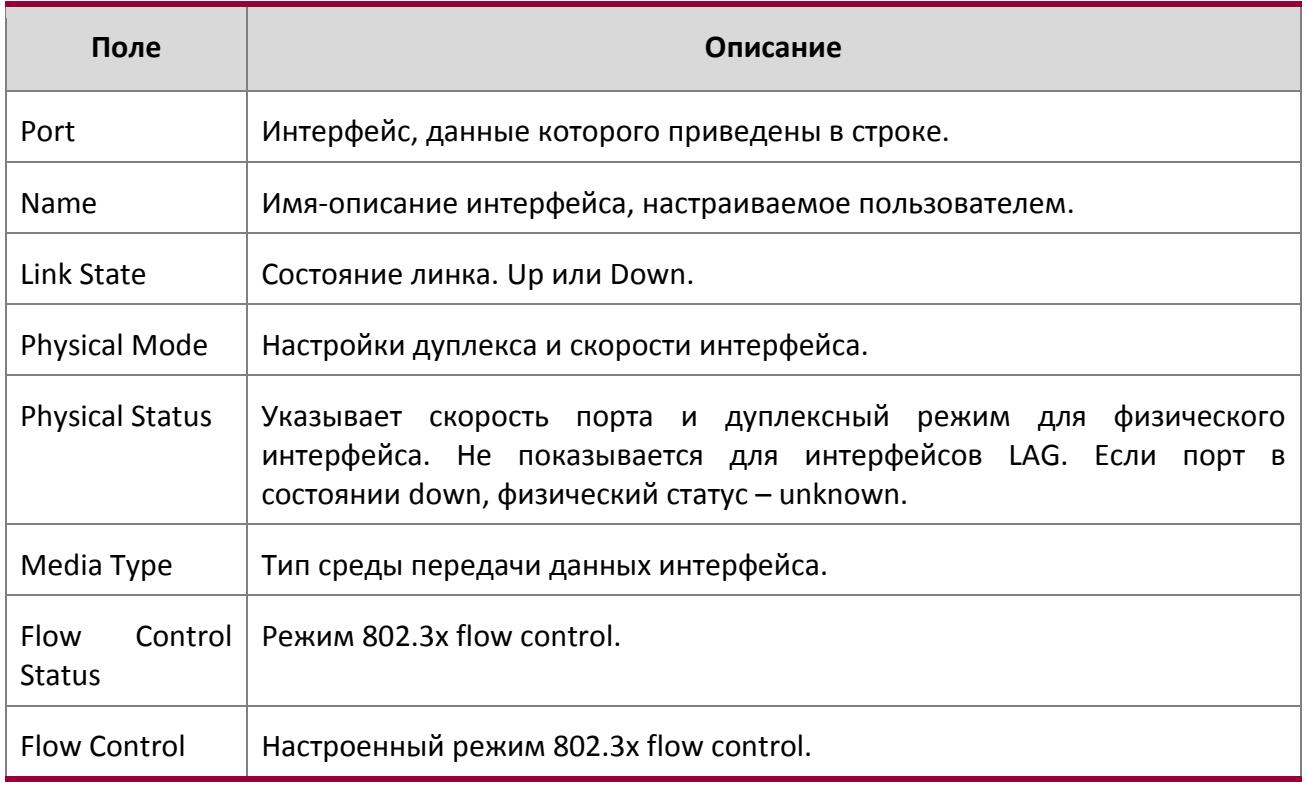

#### show interface counters

Данная команда отображает ключевые статистические показатели для всех портов (физических/ЦП/port-channel).

**Формат** show interface counters

**Режим Privileged EXEC** 

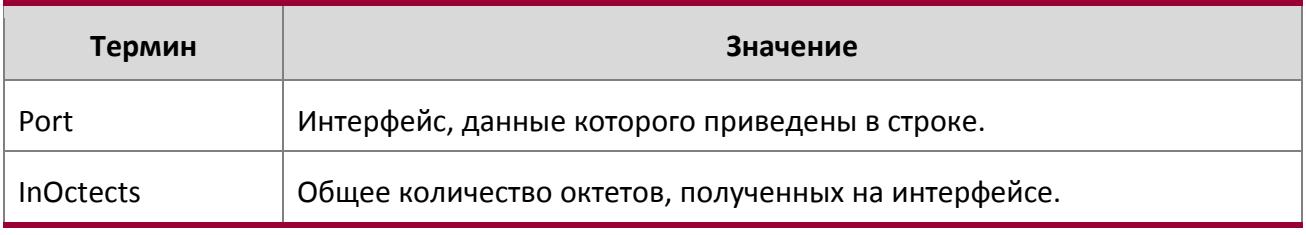

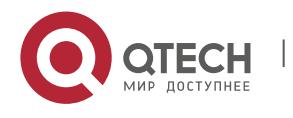

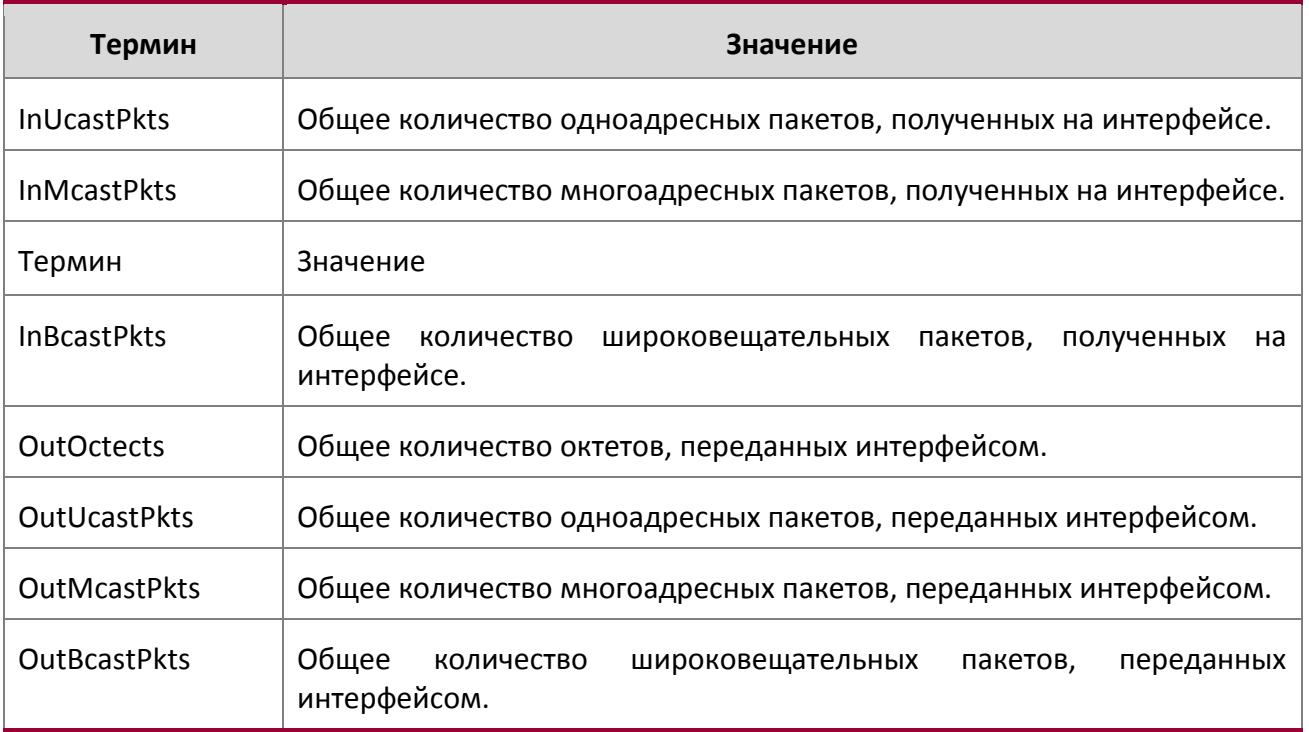

# **Пример**: Вывод командной строки для данной команды.

(Routing) #show interface counters

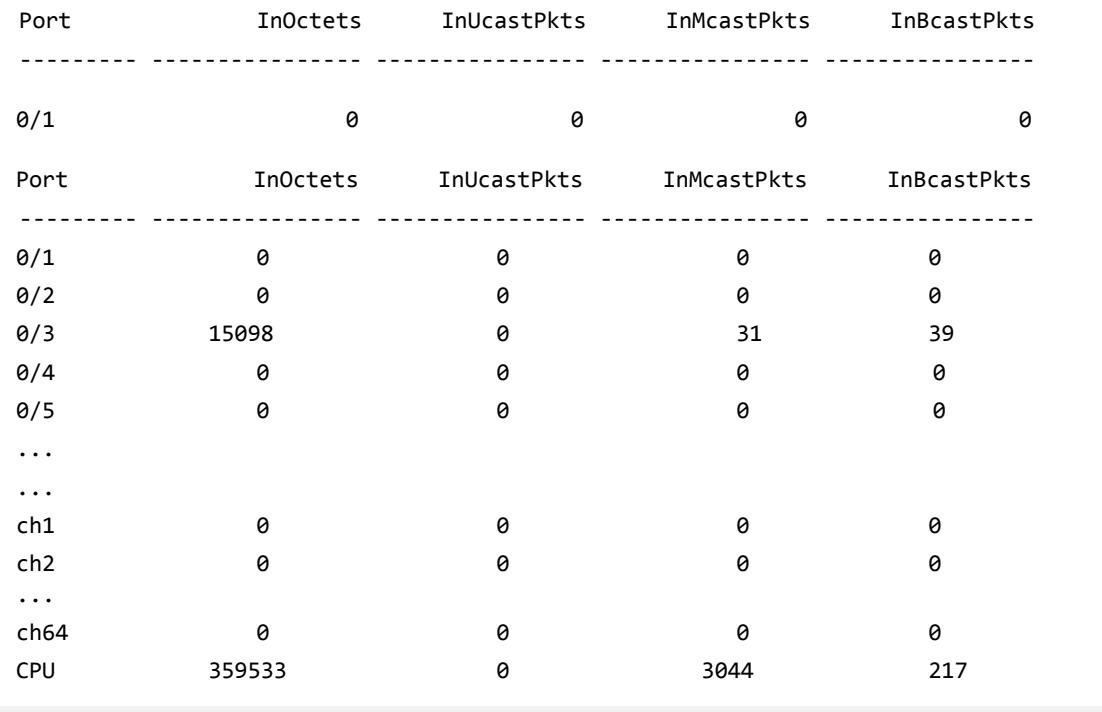

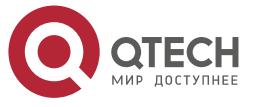

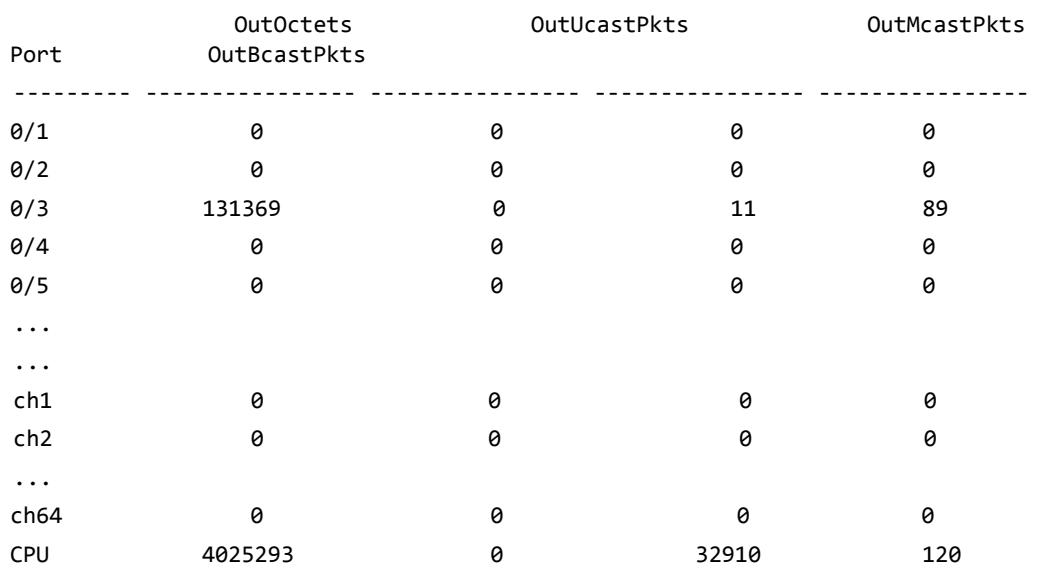

#### show interface ethernet

Данная команда отображает детальную статистику для определенного интерфейса, либо для всего трафика ЦП на основе аргумента.

# **Формат** show interface ethernet {*unit/slot/port* | switchport | all}

**Режим** Privileged EXEC

Когда вы указываете значение для unit/slot/port, команда возвращает следующую информацию:

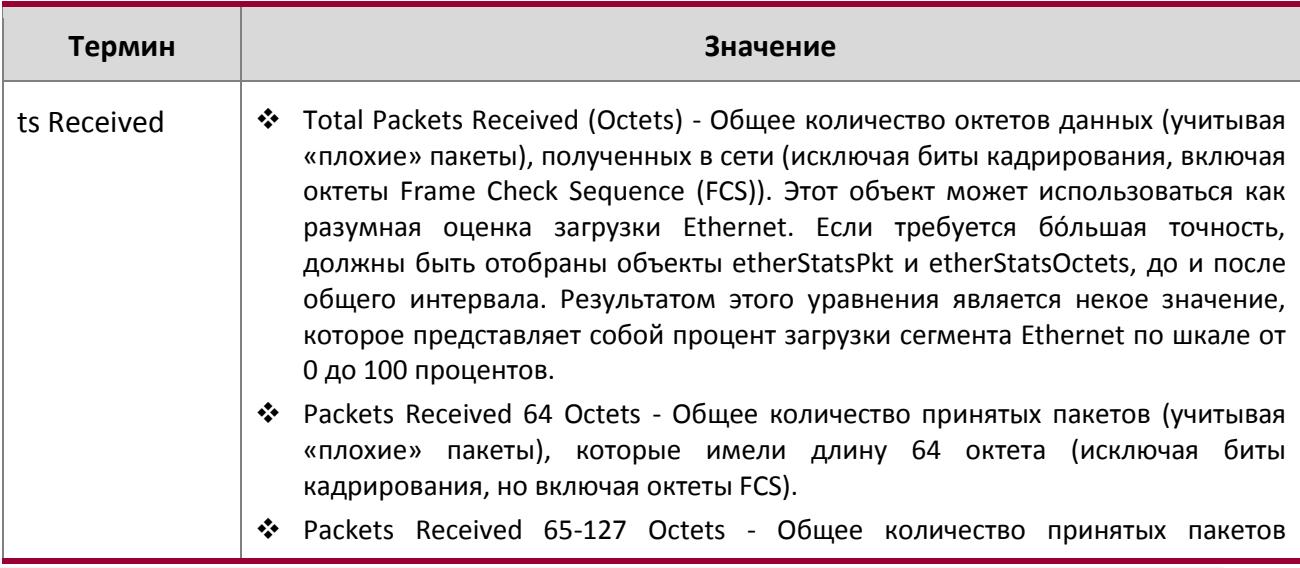

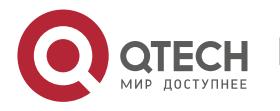

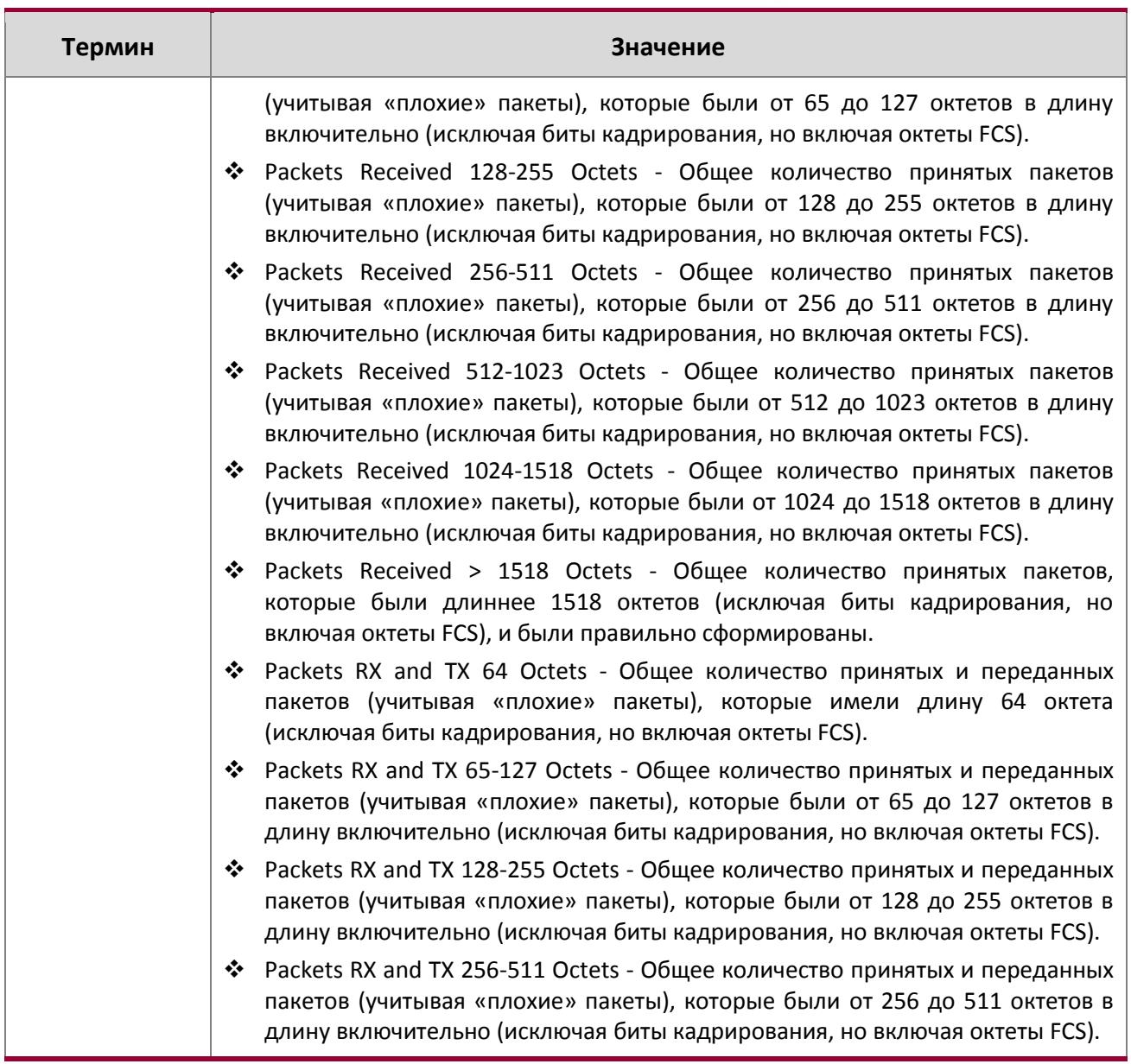

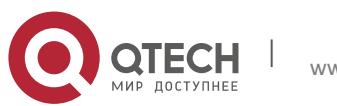

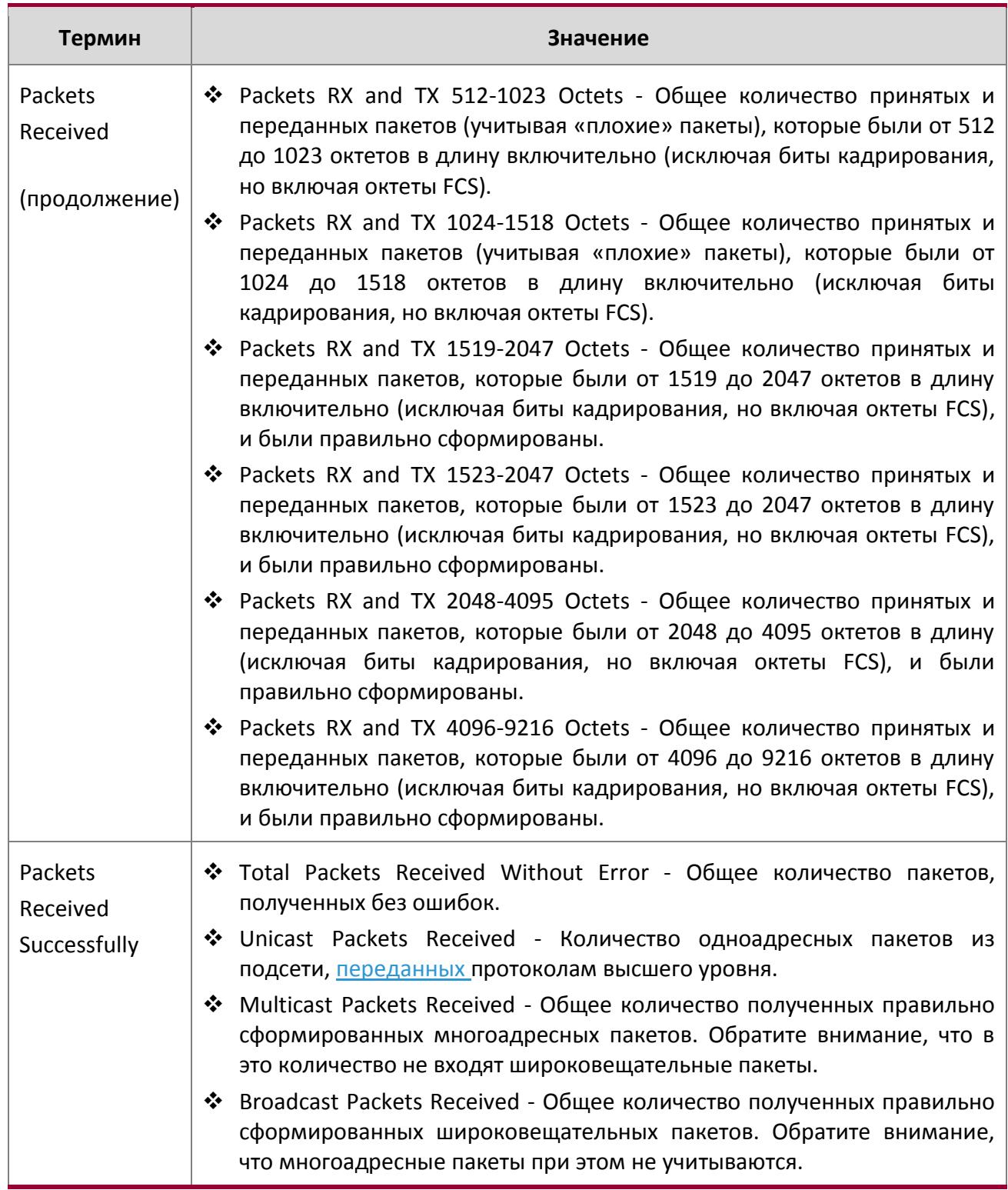

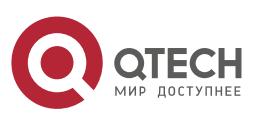

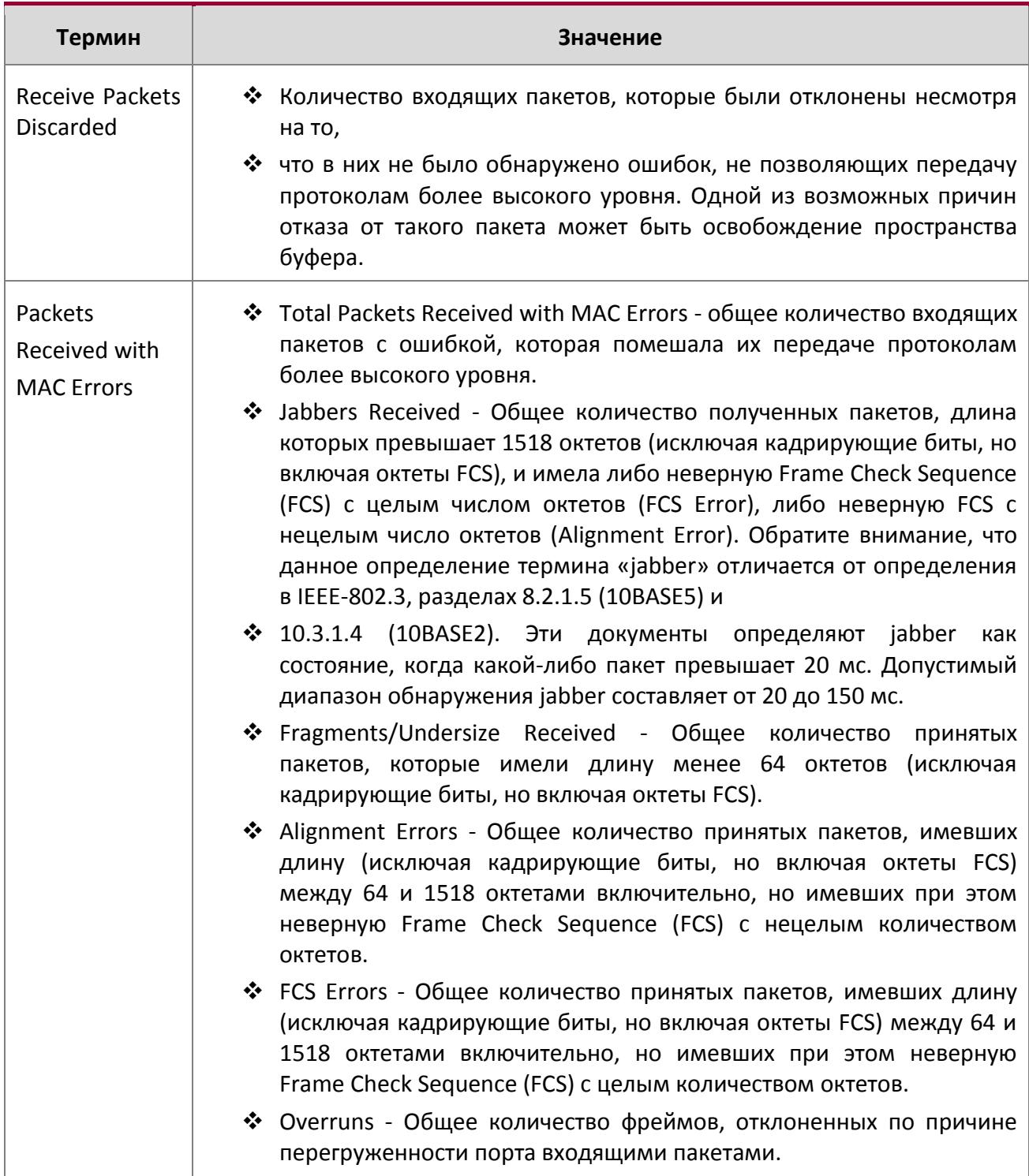

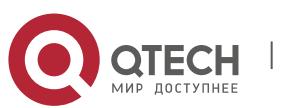

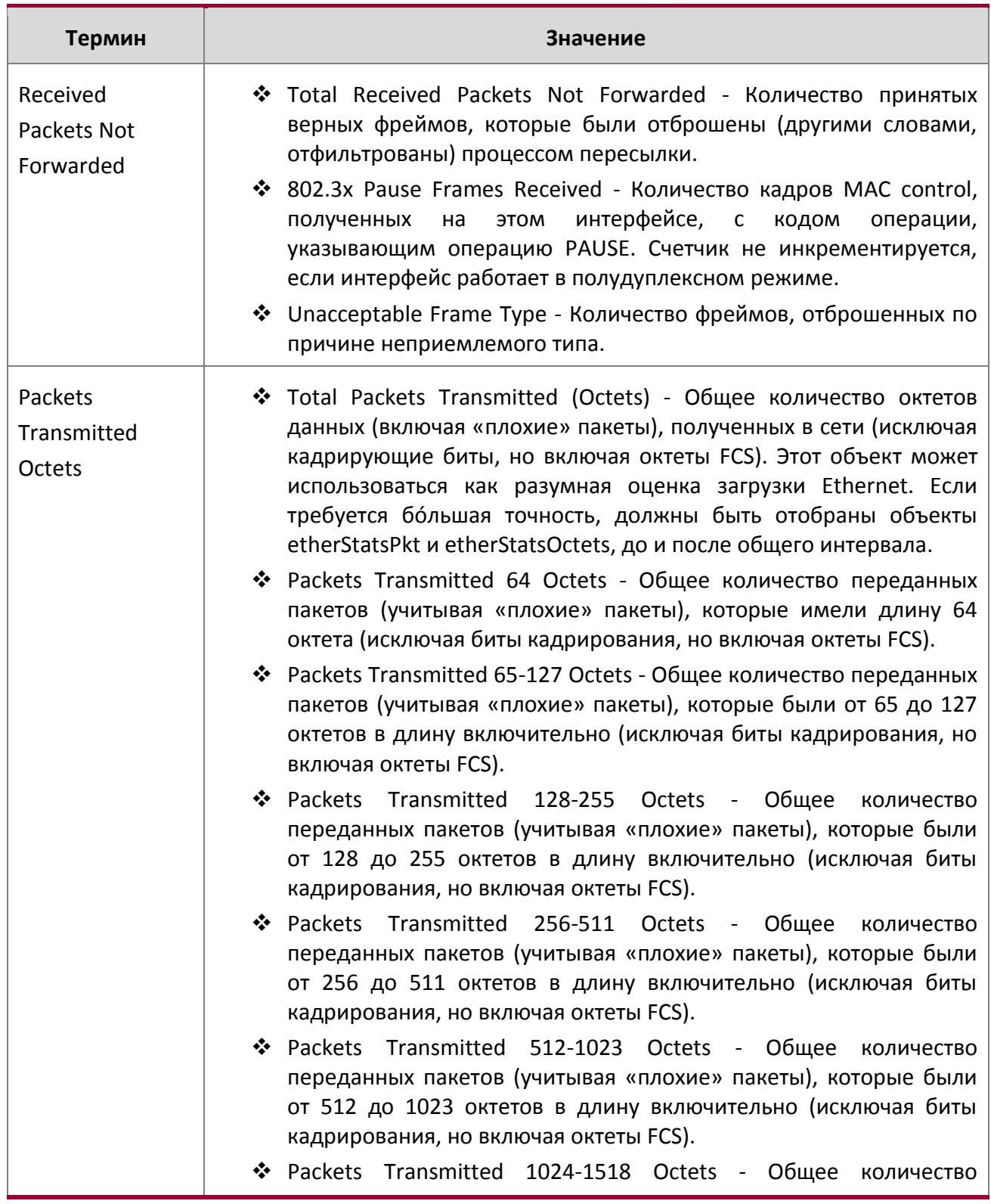

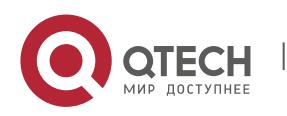

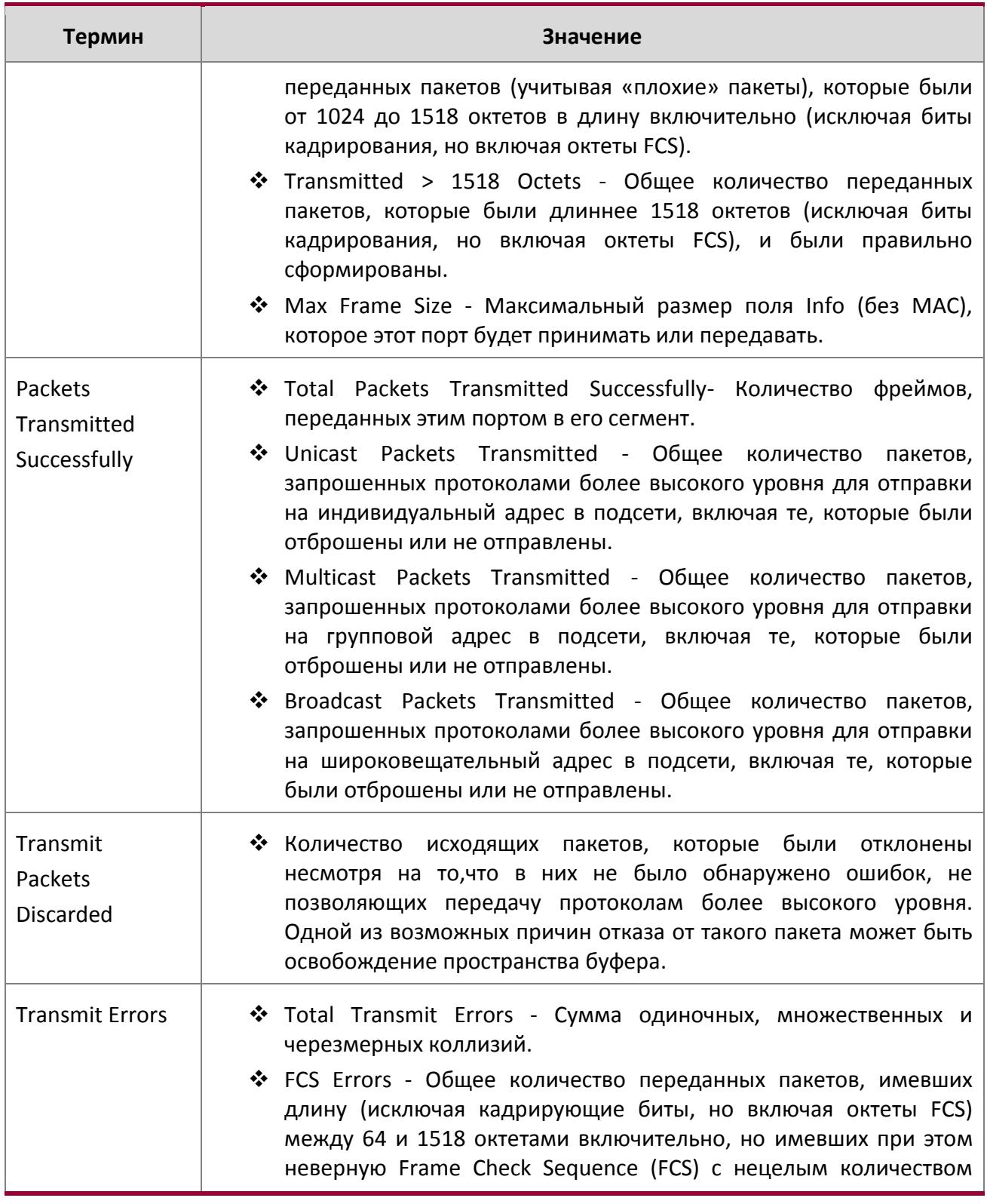

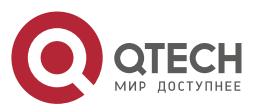
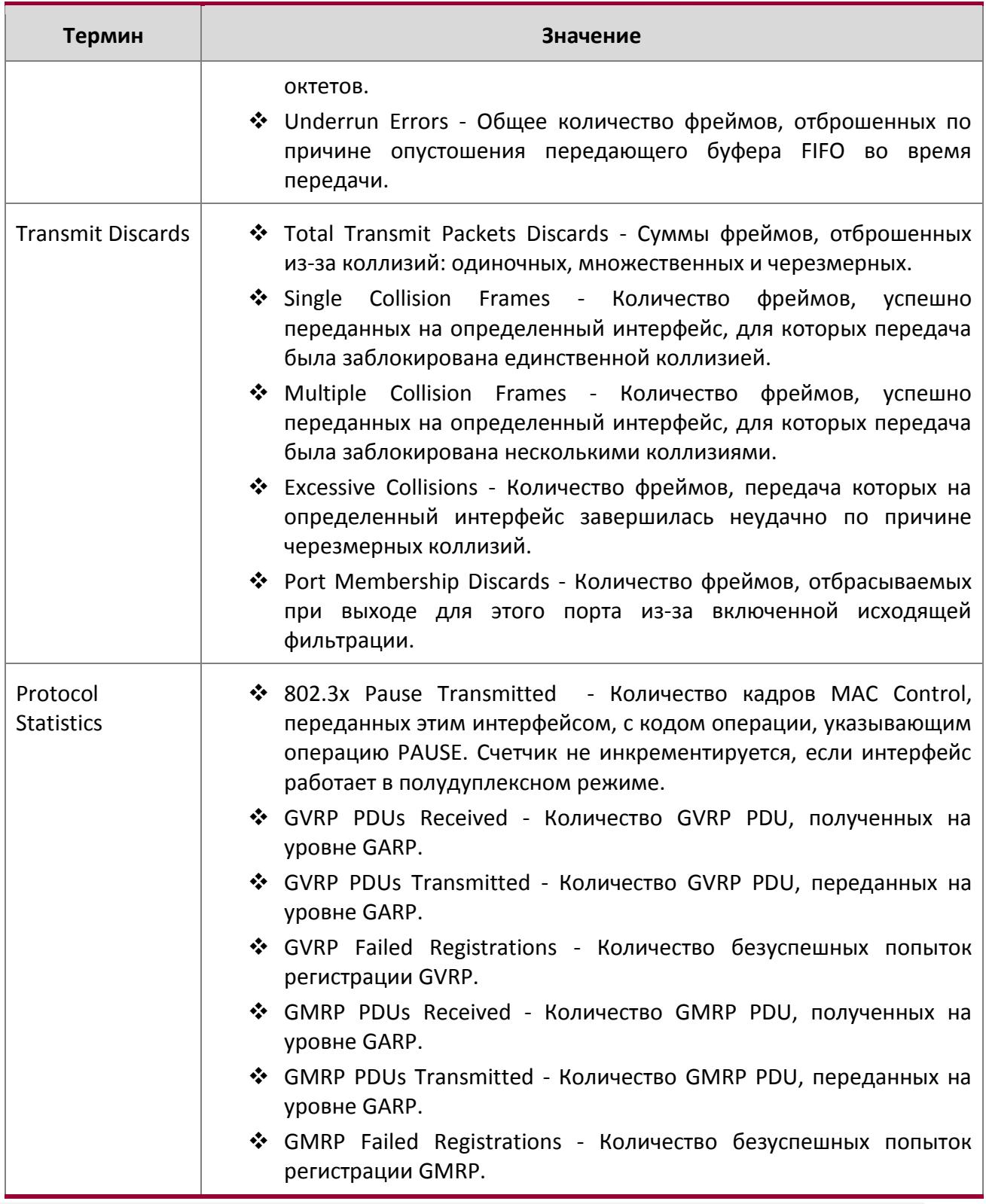

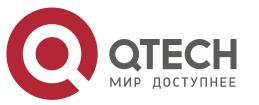

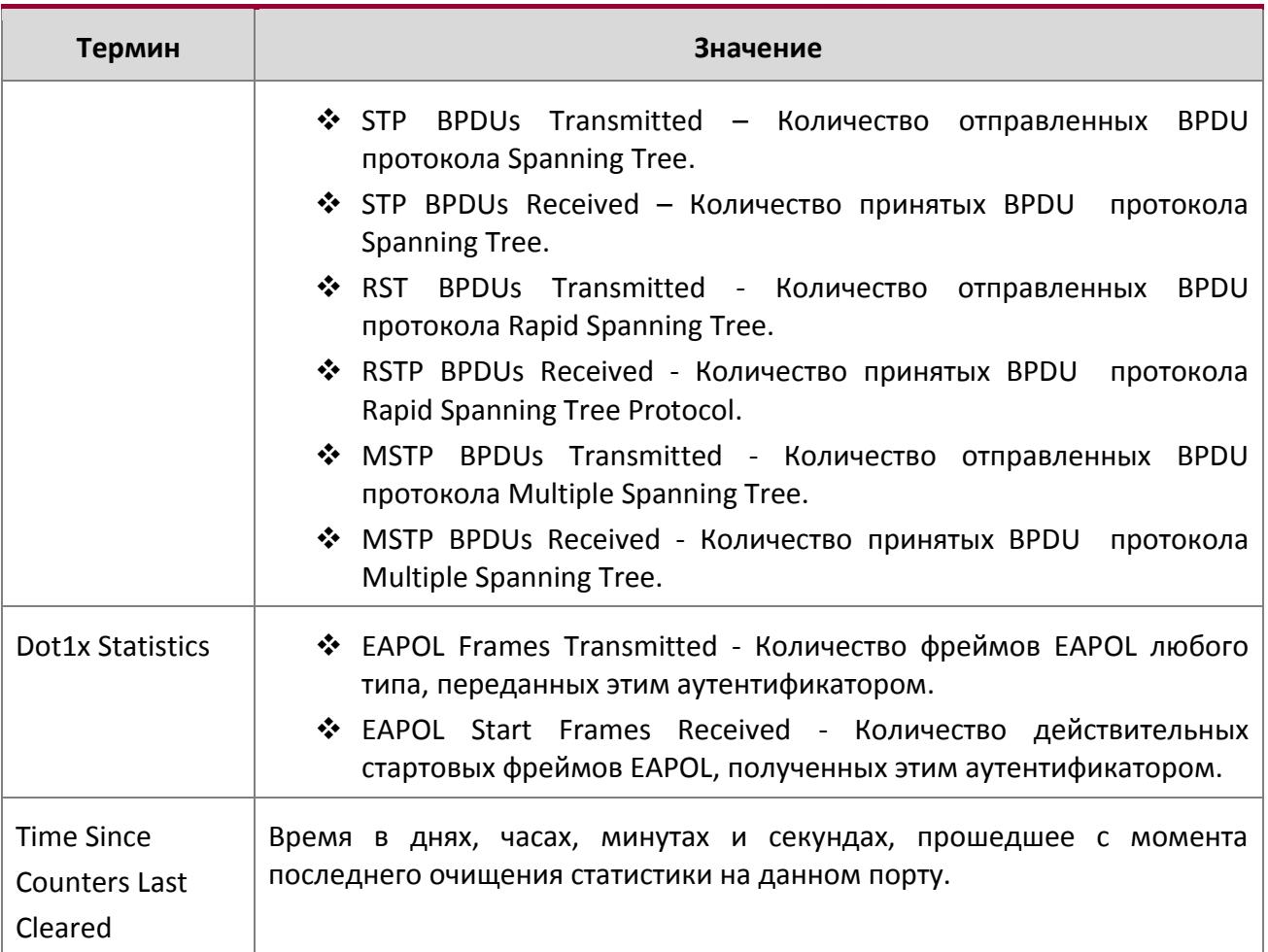

При использовании ключевого слова switchport появляется следующая информация.

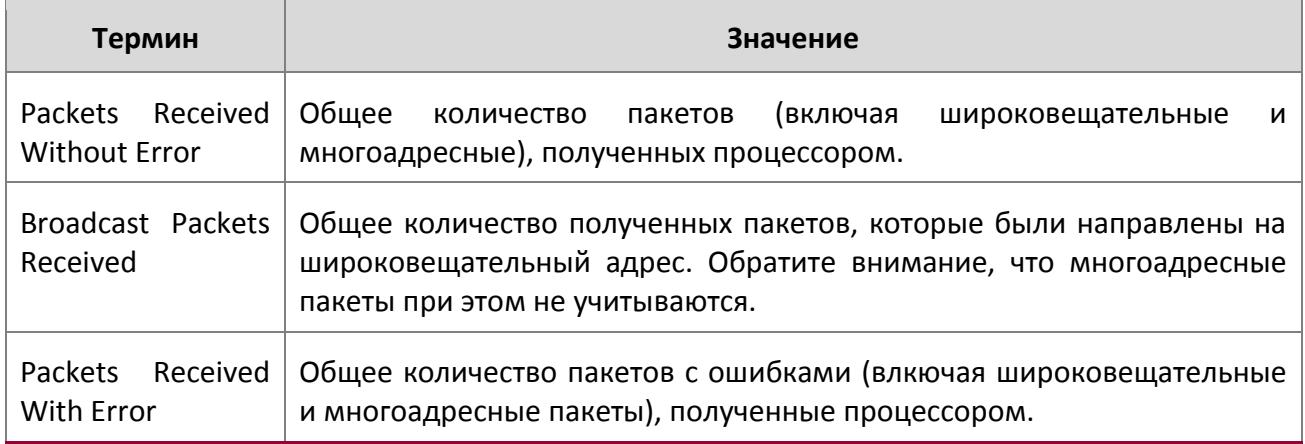

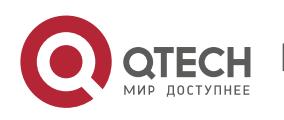

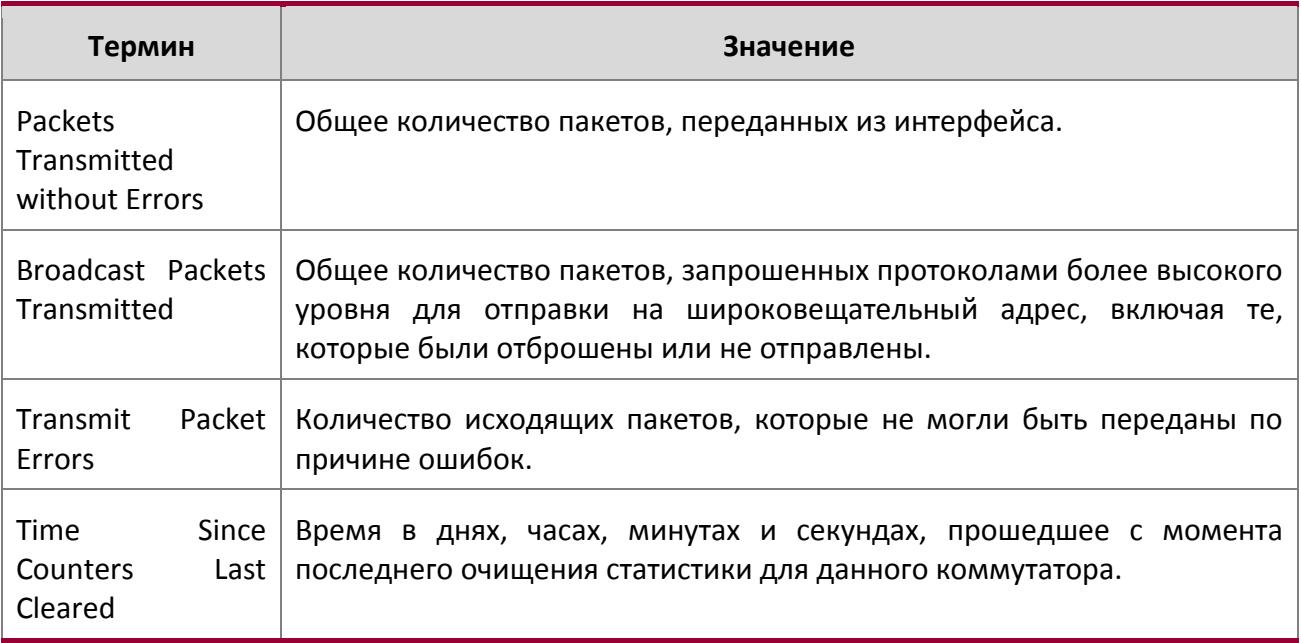

При использовании ключевого слова all появляется следующая информация.

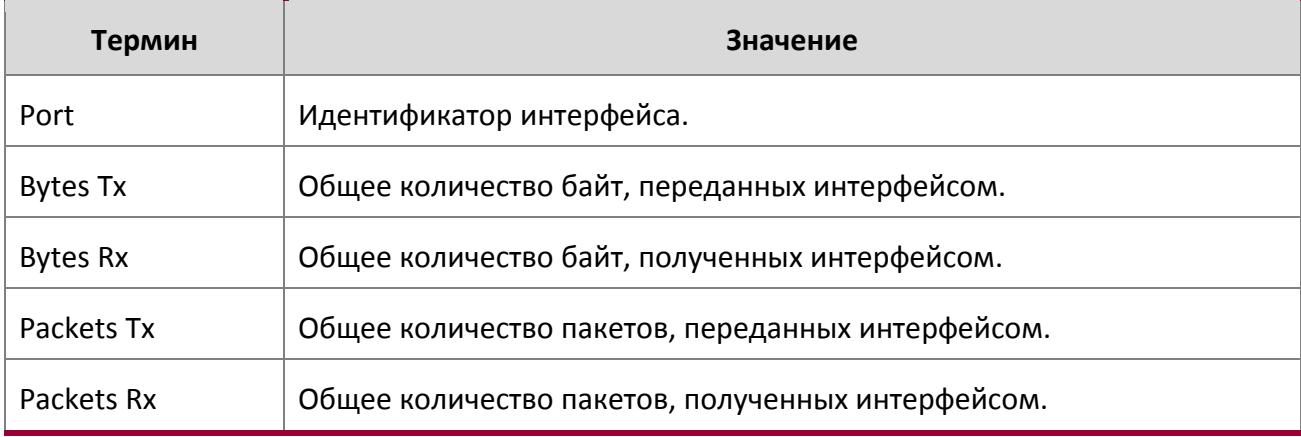

show interface ethernet switchport

Данная команда отображает информацию о схеме private VLAN для интерфейсов коммутатора.

- **Формат** show interface ethernet *interface-id* switchport
- **Режим** Privileged EXEC

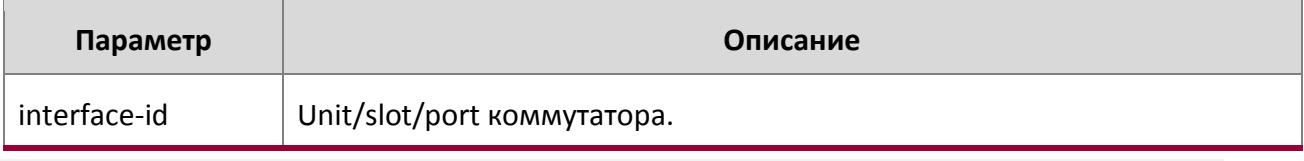

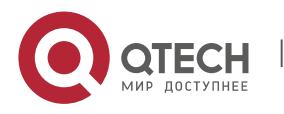

Команда отображает следующую информацию.

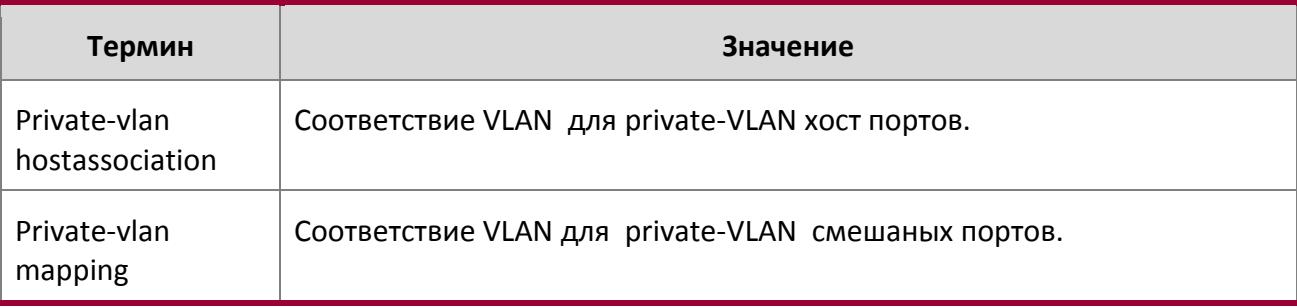

# show interface lag

Данная команда отображает информацию о конфигурации определенного интерфейса LAG.

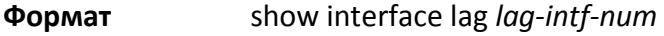

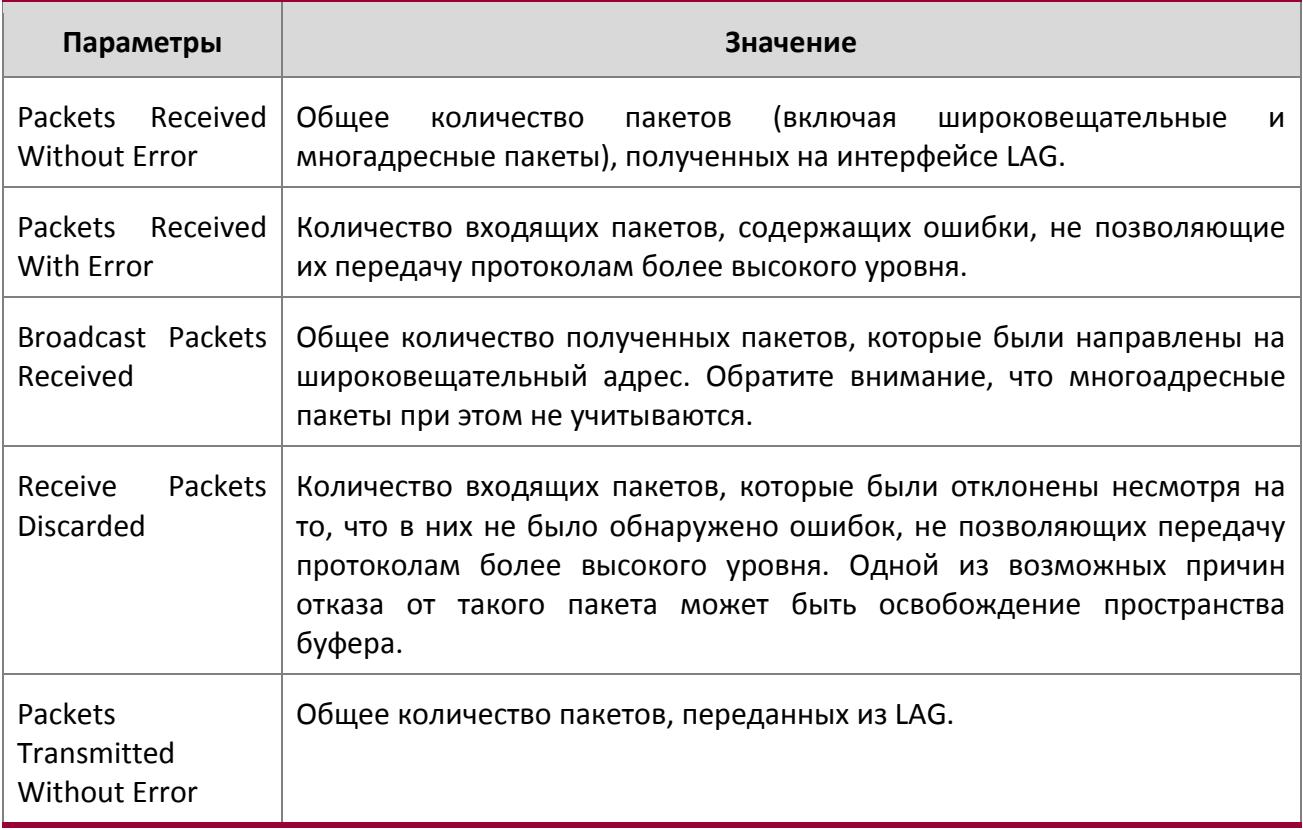

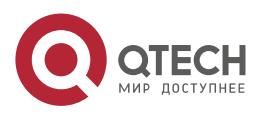

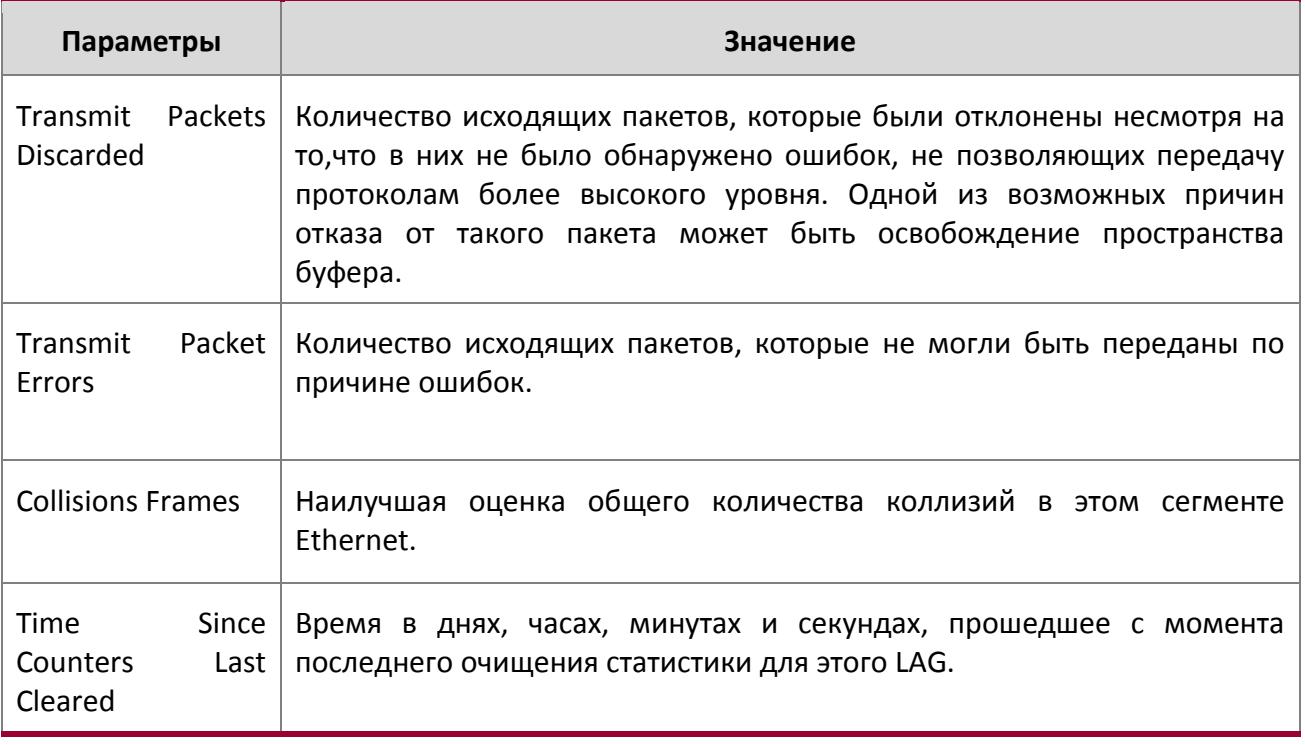

show fiber-ports optical-transceiver

Данная команда отображает диагностическую информацию SFP, такую как температура, напряжение, ток, входная мощность, выходная мощность, количество ошибок при передаче и LOS. Значения выводятся из диагностической таблицы SFP A2 с использованием интерфейса I<sup>2</sup>C.

# **Формат** show fiber-ports optical-transceiver {all | *unit/slot/port*}

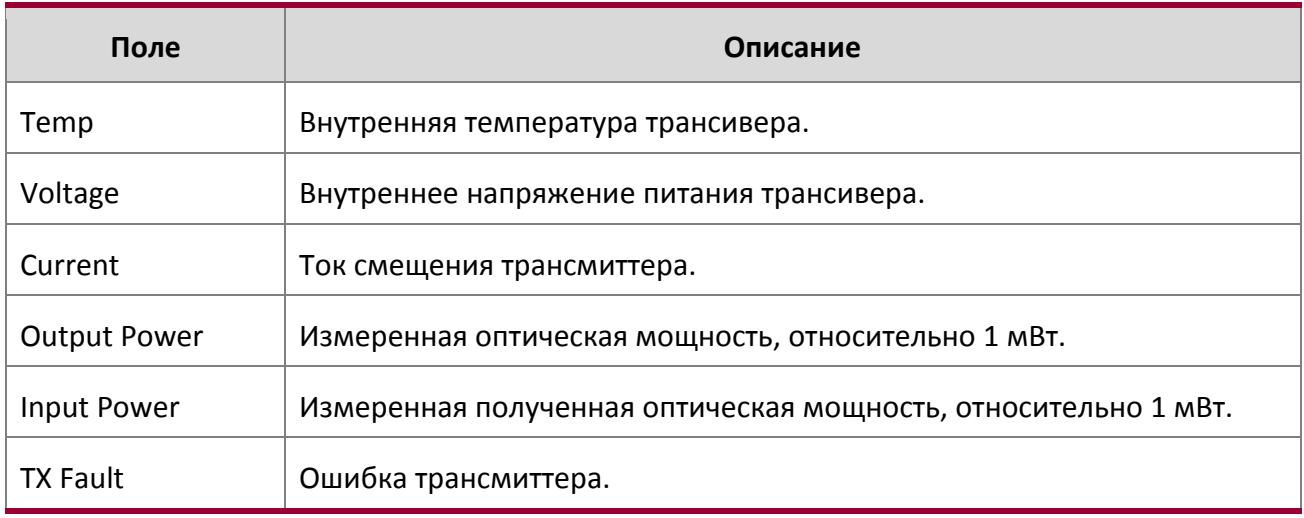

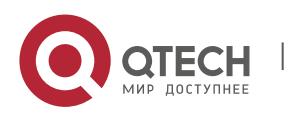

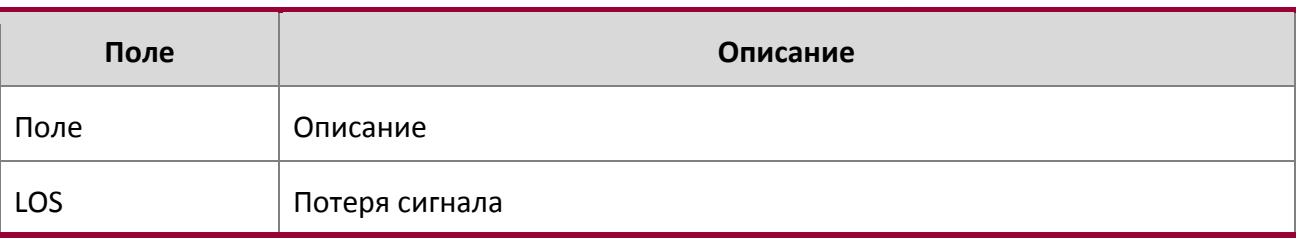

**Пример:** Ниже приведен пример выполнения команды: (Switch) #show fiber-ports optical-transceiver all

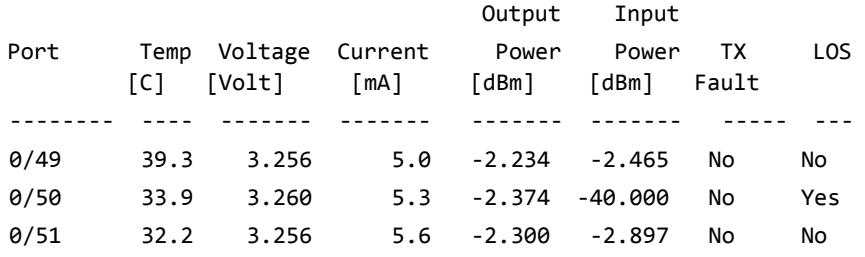

# show fiber-ports optical-transceiver-info

Данная команда отображает информацию SFP, относящуюся к производителю устройства, а именно: название производителя, серийный номер SFP и номер детали. Значения выводятся из таблицы SFP A0 с использованием интерфейса I<sup>2</sup>C.

**Формат** show fiber-ports optical-transceiver-info {all | *slot/port*}

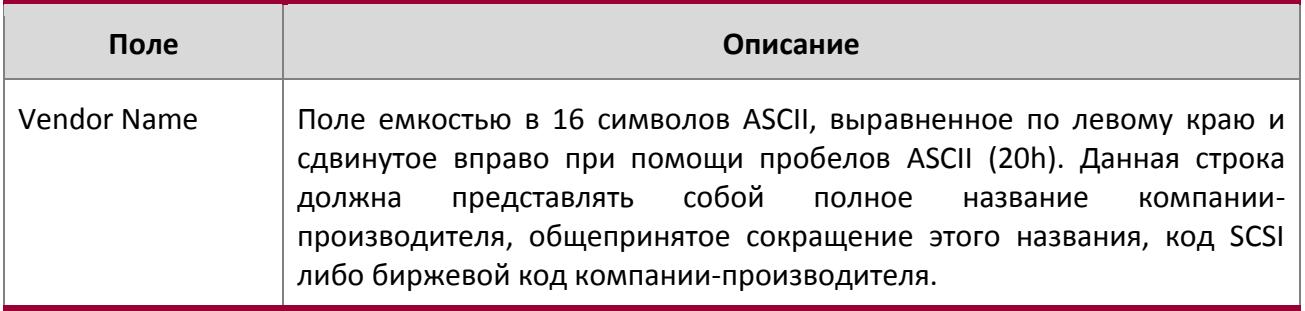

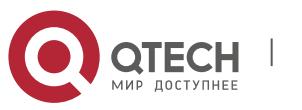

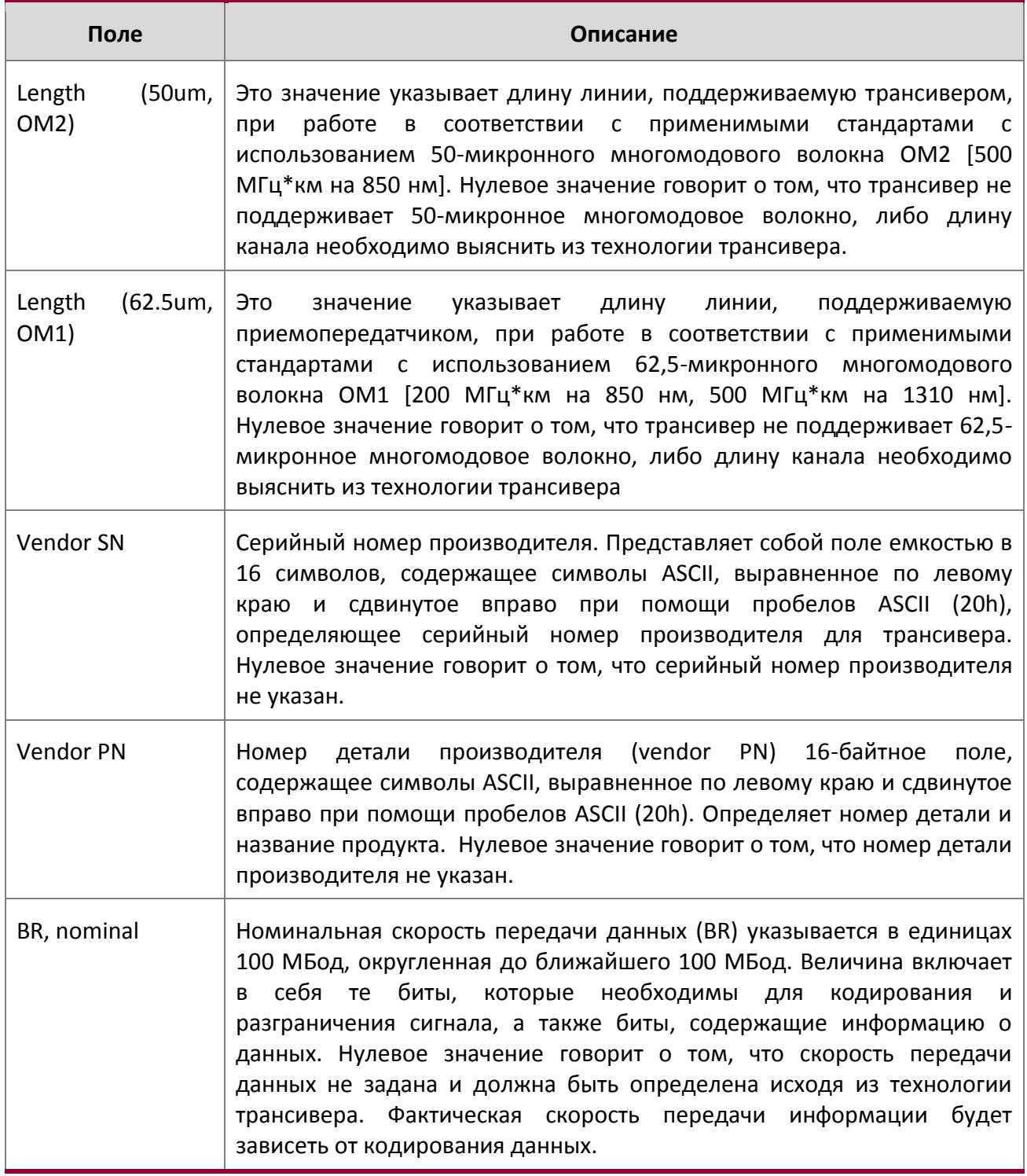

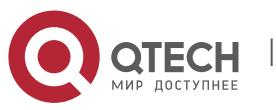

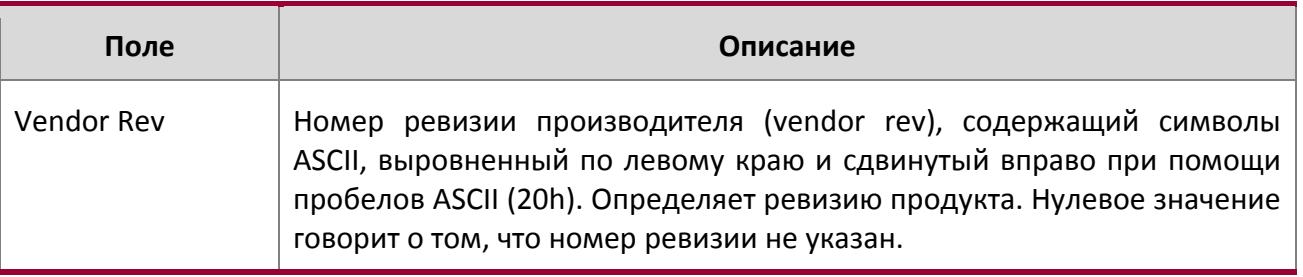

**Пример:** Ниже приведен пример выполнения команды: (Switch) #show fiber-ports optical-transceiver-info all

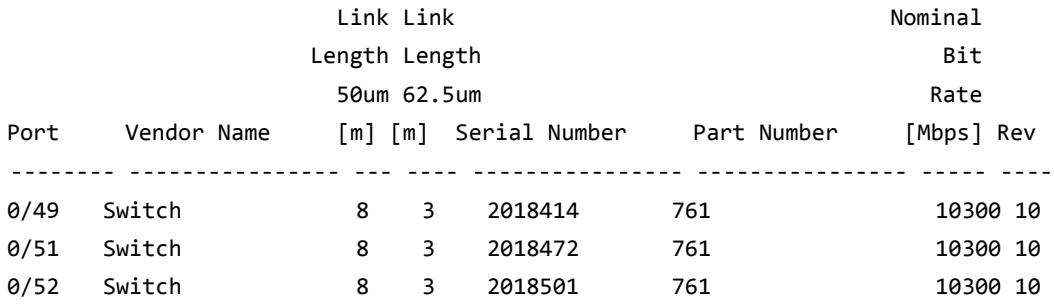

show mac-addr-table

Данная команда выводит записи таблицы коммутации (FDB). Эти записи используются функцией прозрачного моста для определения того, каким образом перенаправить полученный фрейм.

Ключевое слово all или отсутствие параметров - показать всю таблицу. Введите MAC-адрес и VLAN ID, чтобы отобразить записи таблицы для требуемого MAC-адреса на указанном VLAN. Параметр *count* - показать сводную информацию о таблице коммутации. Параметр interface unit/slot/port *-* показать MAC-адрес на указанном интерфейсе.

Для указания интерфейса LAG вместо unit/slot/port можно использовать lag-intf-num. Также для определения интефейса LAG можно использовать  $lag-intf-num$ , где  $lag-intf-num$ номер порта LAG. Параметр *vlan vlan\_id* отображает информацию о MAC-адресах в указанной VLAN.

**Формат** show mac-addr-table [{*macaddr vlan\_id* | all | count | interface {*unit/slot/port* | lag *lag-id* | vlan *vlan\_id*} | vlan *vlan\_id*}]

# **Режим** Privileged EXEC

Следующая информация отображается, если вы не введете параметр, ключевое слово «all», MACадрес либо VLAN ID.

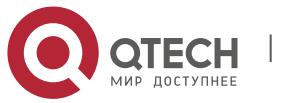

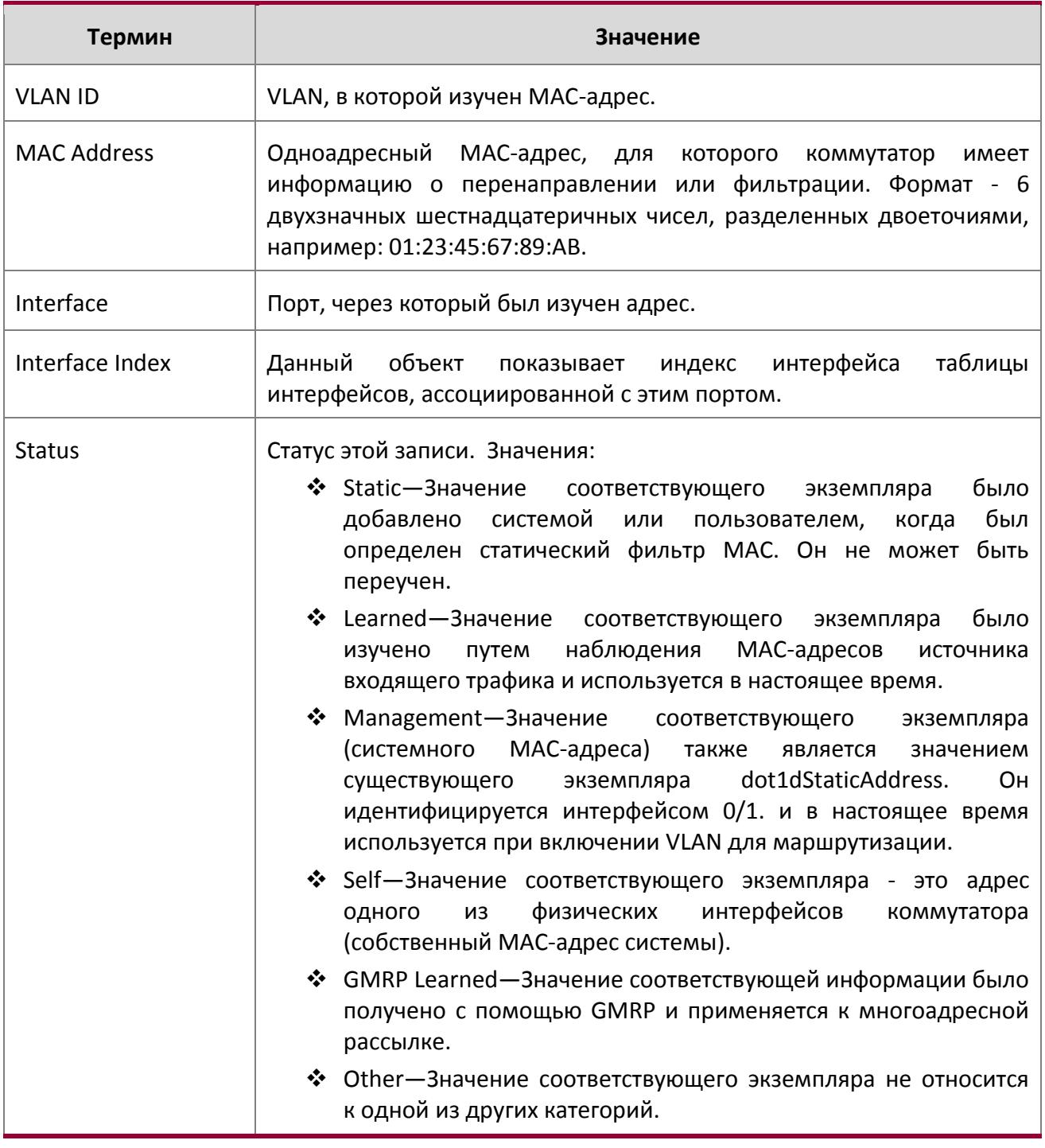

Если вы введете vlan vlan\_id, будут показаны только поля MAC-адреса, интерфейса и состояния. Если вы введете параметр interface unit/slot/port, то в дополнение к полям MAC-адреса и состояния появится поле VLAN ID.

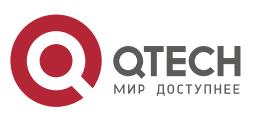

Следующая информация отображается, если вы введете параметр *count*:

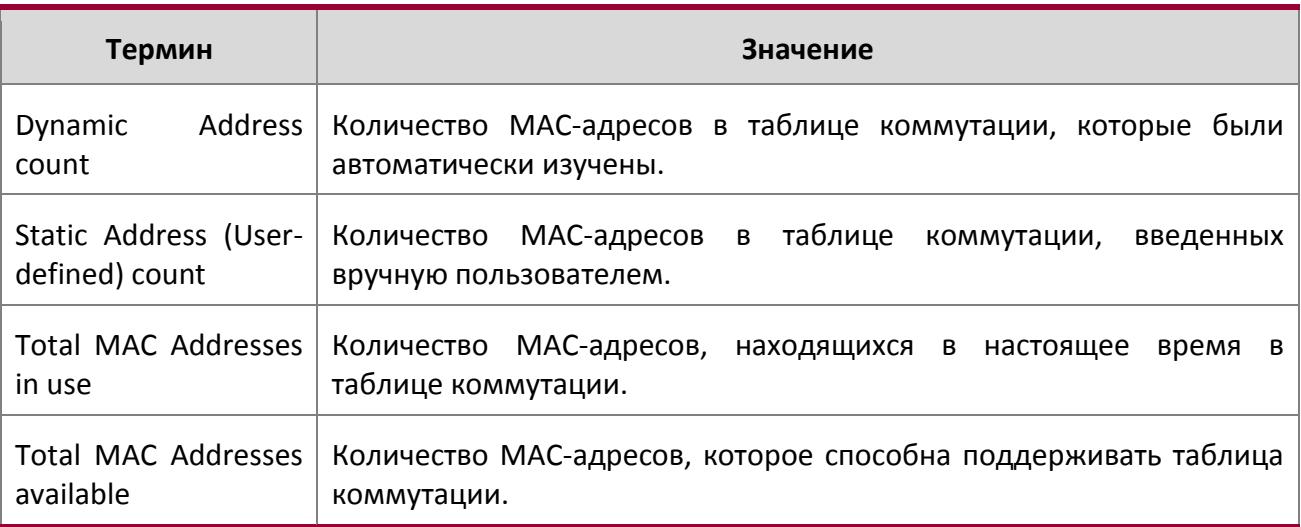

# process cpu threshold

Данная команда настраивает пороги использования ЦП. Верхний и нижний пороги и указываются в виде определенного процента от ресурсов ЦП. Мониторинг использования может быть настроен от 5 секунд до 86400 секунд, умноженные на 5 секунд. Пороговое значение использования ЦП сохраняется после перезагрузки коммутатора. Настраивать нижний порог необязательно. Если значение нижнего порога не настроено, оно считается совпадающим со значением верхнего порога.

# **Формат** process cpu threshold type total rising *1-100* interval

**Режим** Global Config

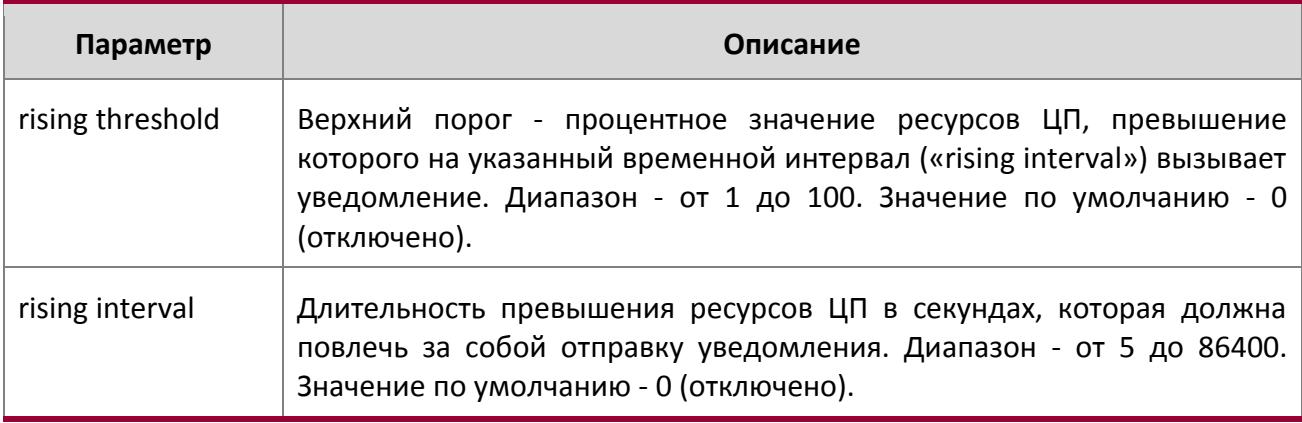

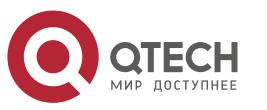

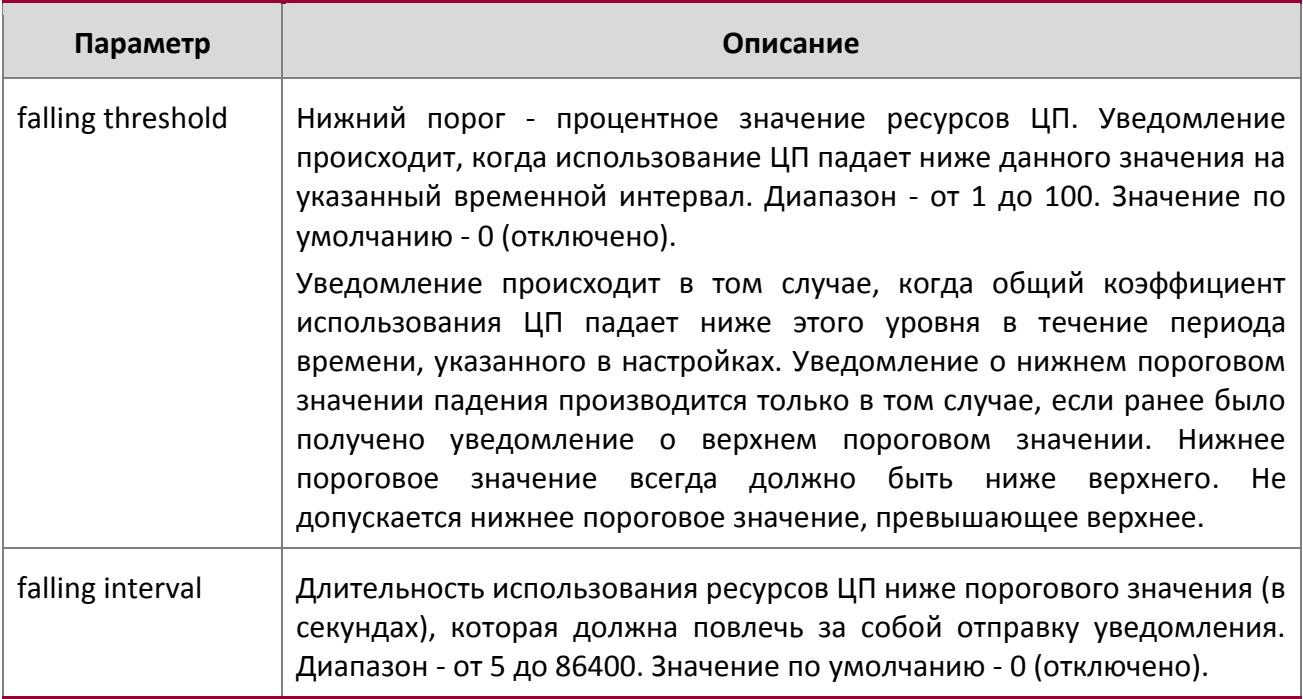

# show process app-list

Данная команда отображает пользовательские и системные приложения.

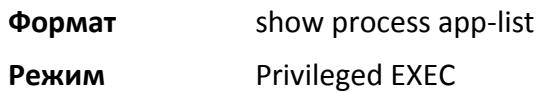

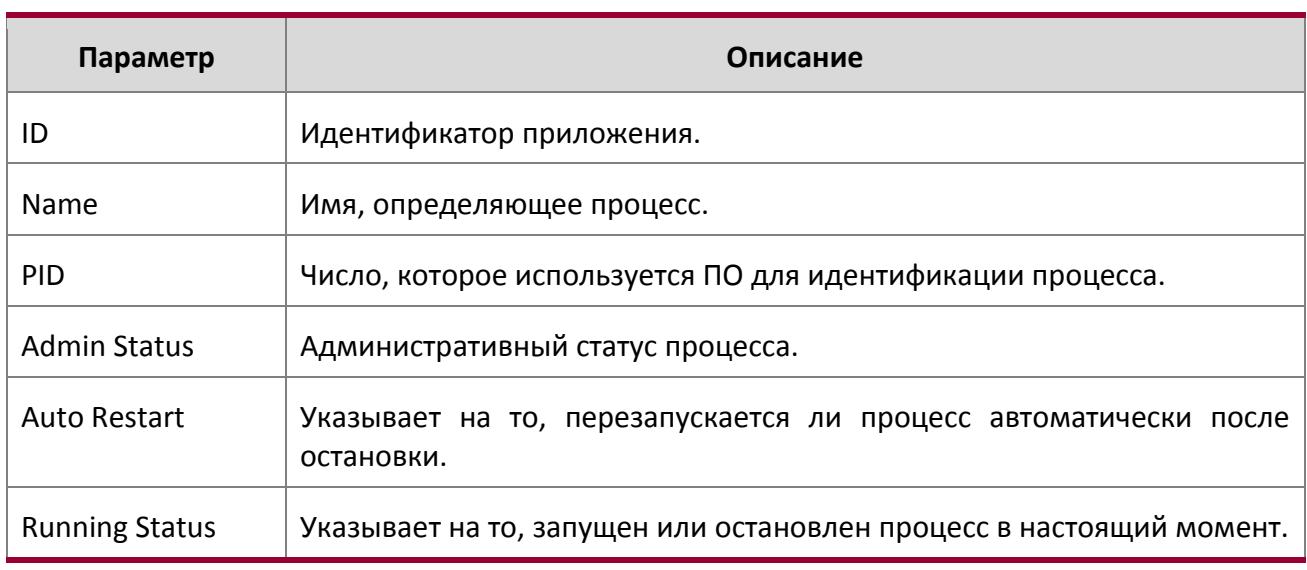

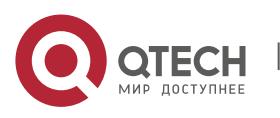

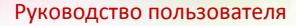

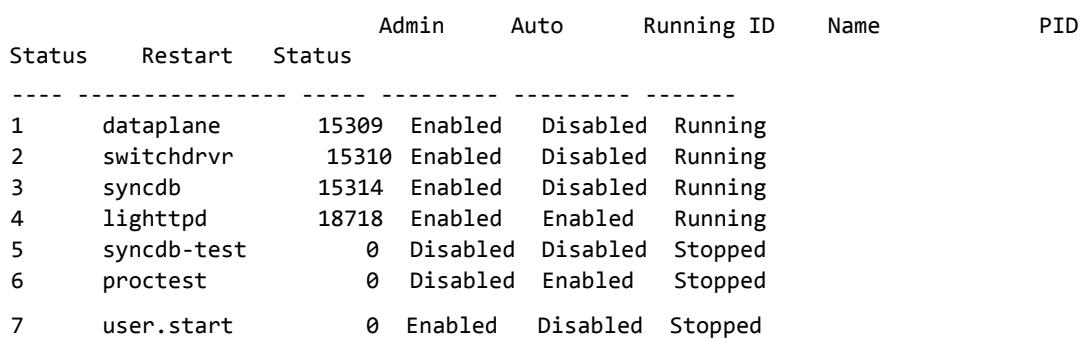

# **Пример:** Вывод командной строки для данной команды.

# show process app-resource-list

Данная команда отображает настроенные и используемые ресурсы для каждого приложения.

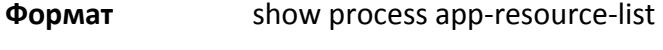

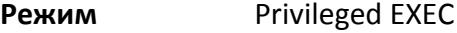

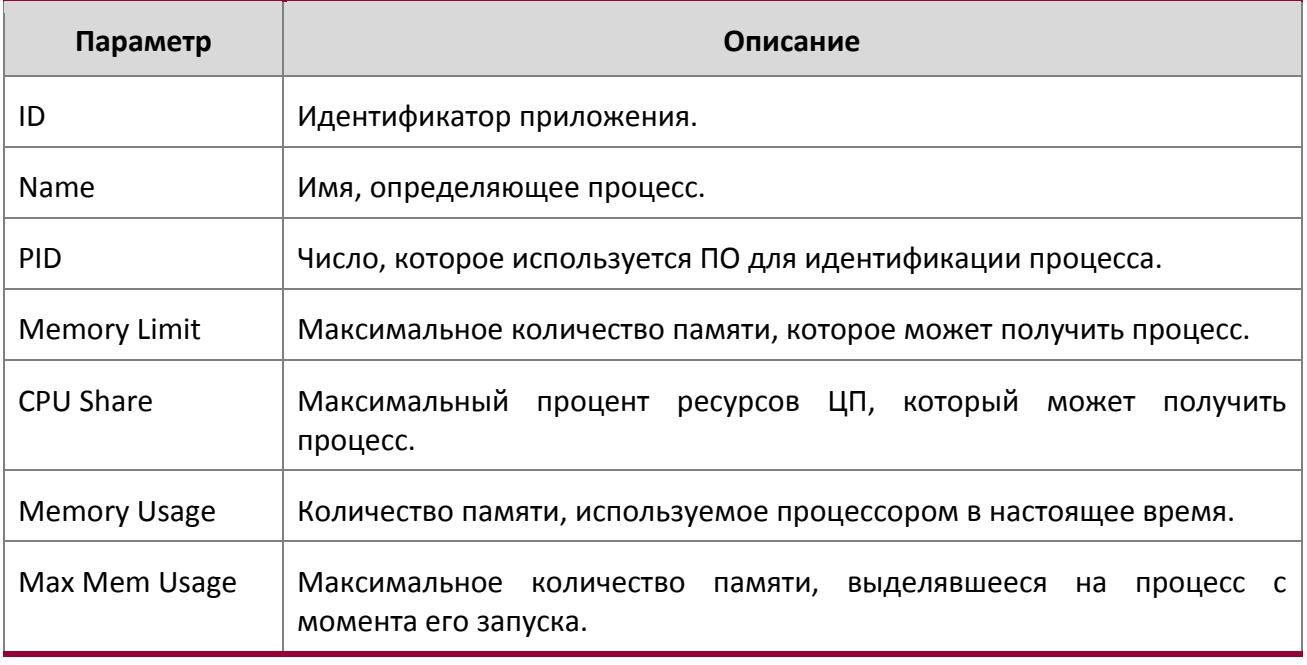

(Routing) #show process app-resource-list

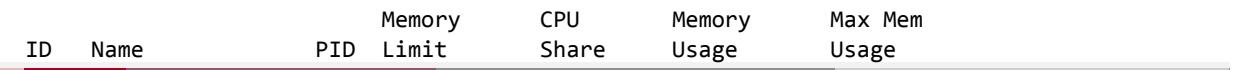

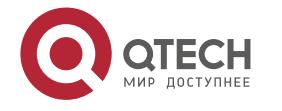

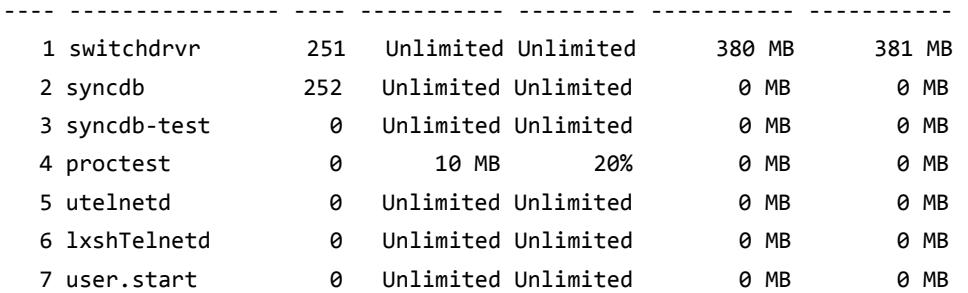

# show process cpu

Данная команда предоставляет информацию о процентном соотношении использования ресурсов ЦП различными задачами.

 $\mathscr U$ **Примечание:** Задачи, загружающие ресурсы ЦП, не ограничиваются обработкой траффика.

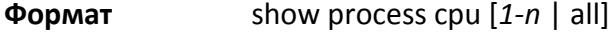

**Режим** Privileged EXEC

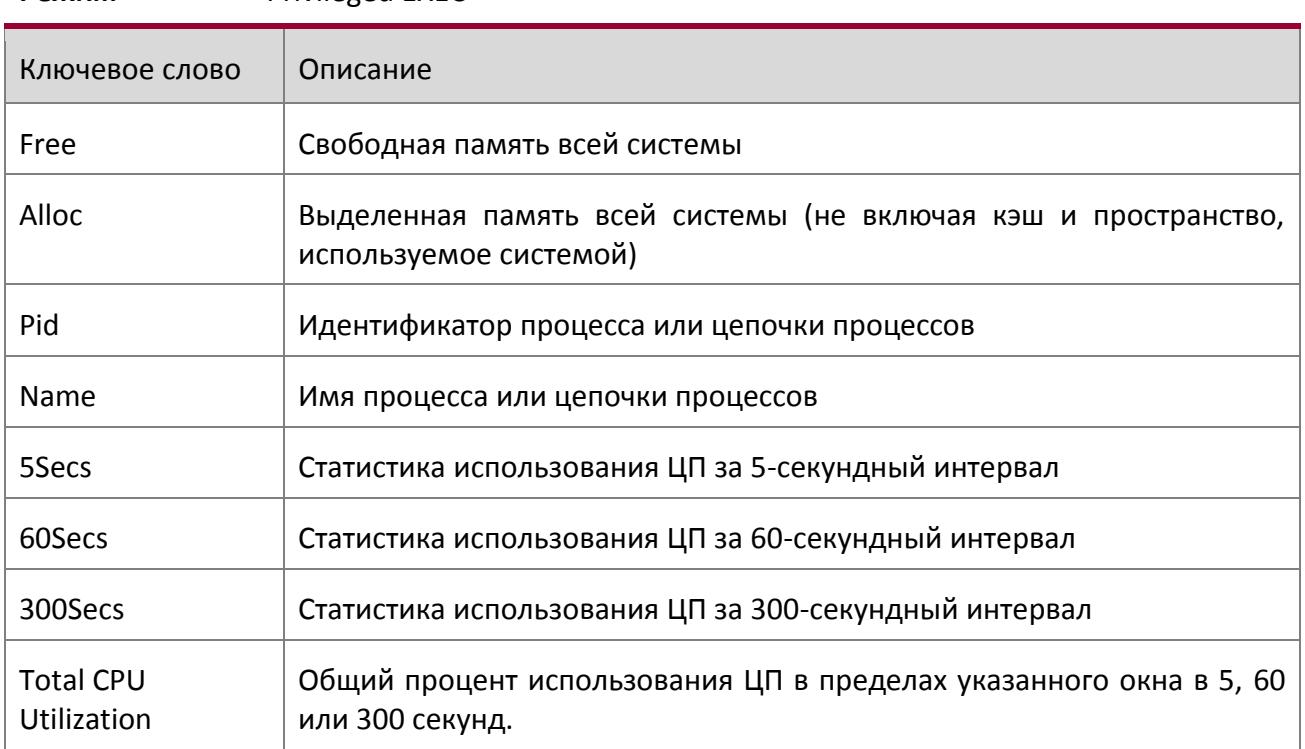

**Пример:** Выполнение команды с использованием Linux.

(Routing) #show process cpu

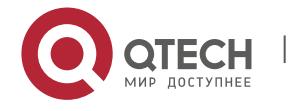

Memory Utilization Report status bytes ------ ---------free 106450944 alloc 423227392 CPU Utilization:

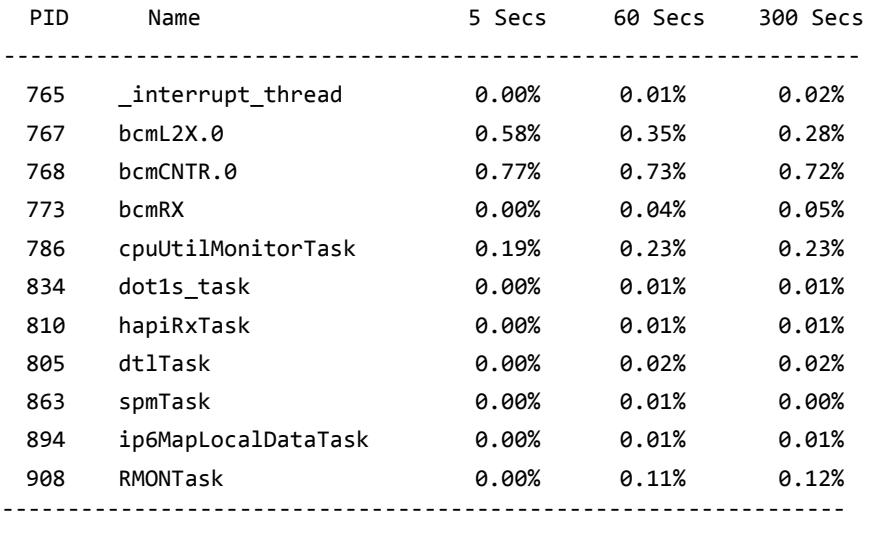

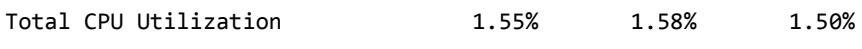

show process proc-list

Это приложение отображает процессы, запущенные приложениями, которые, в свою очередь, были созданы Менеджером Процессов.

**Формат** show process proc-list

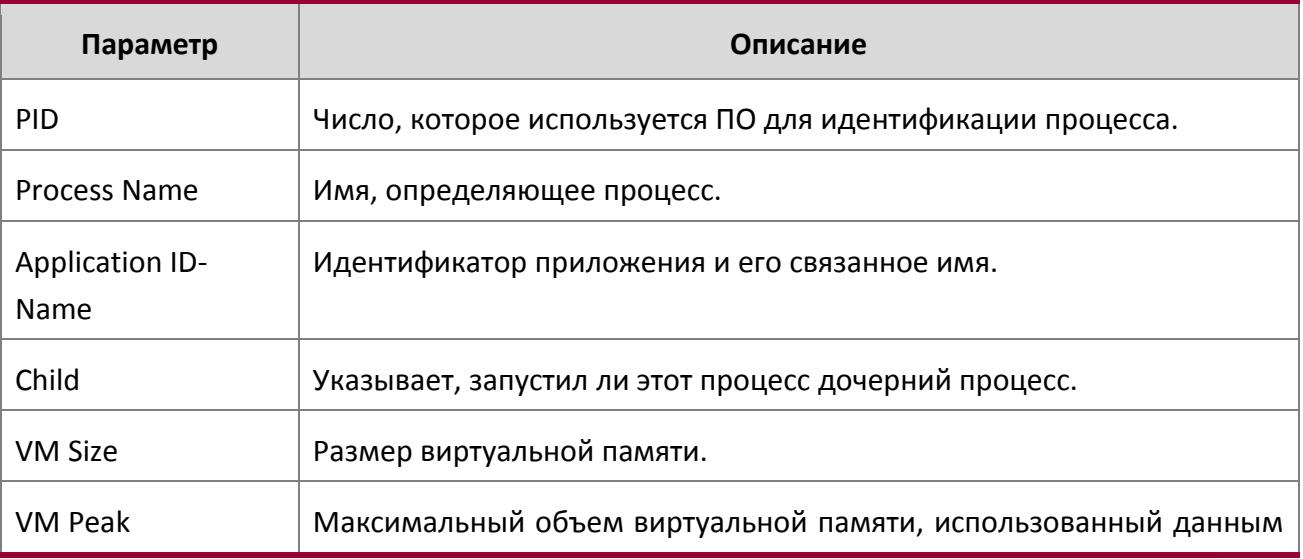

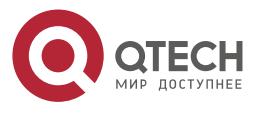

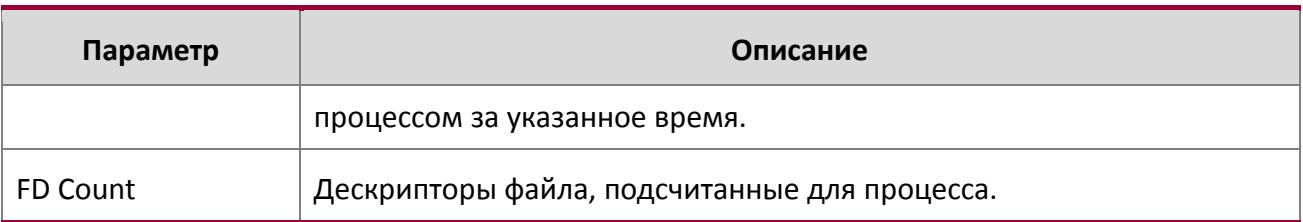

# **Пример:** Вывод командной строки для данной команды.

(Routing) #show process proc-list

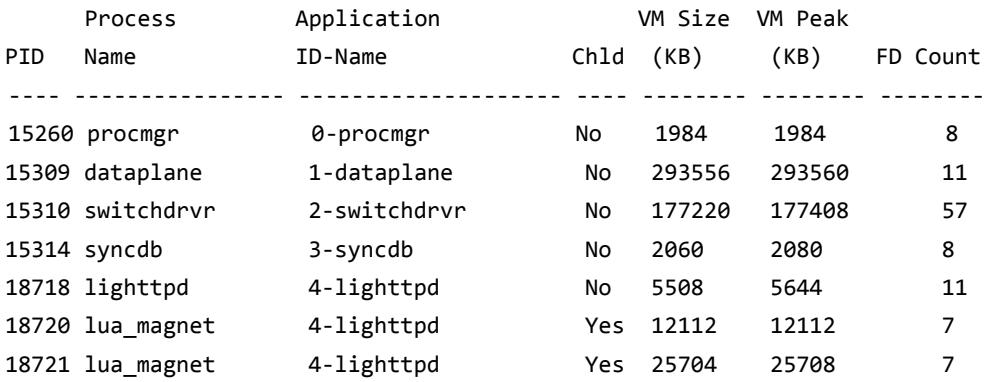

# show running-config

Используйте эту команду для отображения или захвата текущей настройки различных пакетов протоколов, поддерживаемых коммутатором. Эта команда отображает или захватывает команды с настройками и конфигурациями, которые отличаются от значений по умолчанию. Чтобы отображать или захватывать команды, совпадающие с настройками и конфигурациями по умолчанию, добавьте опцию all.

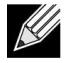

**Примечание:** Show running-config не отображает пользовательский пароль, даже если он не совпадает с паролем по умолчанию.

Команда возвращает результат в формате скрипта, который может использоваться для настройки других коммутаторов той же конфигурацией. Если приведено опциональное значение scriptname с расширением файла ".scr", результат перенаправляется в файл скрипта.

**Примечание:** Если команда show running-config запускается через консоль, удаленный доступ к коммутатору (например, по Telnet) приостанавливается на время генерации и отображения вывода команды.

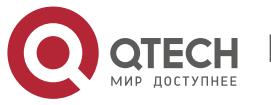

**Примечание:** Если вы используете текстовый файл конфигурации, команда show running-config отображает только настроенные физические интерфейсы (т. е. если какой-либо интерфейс содержит только конфигурацию по умолчанию, его в выводе команды show running-config не будет). Это верно для любого режима конфигурации, который не содержит ничего, кроме конфигурации по умолчанию. Таким образом, если следом за командой входа в определенный режим конфигурации сразу же последует команда выхода, эти команды не будут отмечены в выводе (и, соответственно, в конфигурационном файле, если таковой создается на основе данной вывода команды show running-config).

Используйте следующие кнопки для навигации в выводе команды.

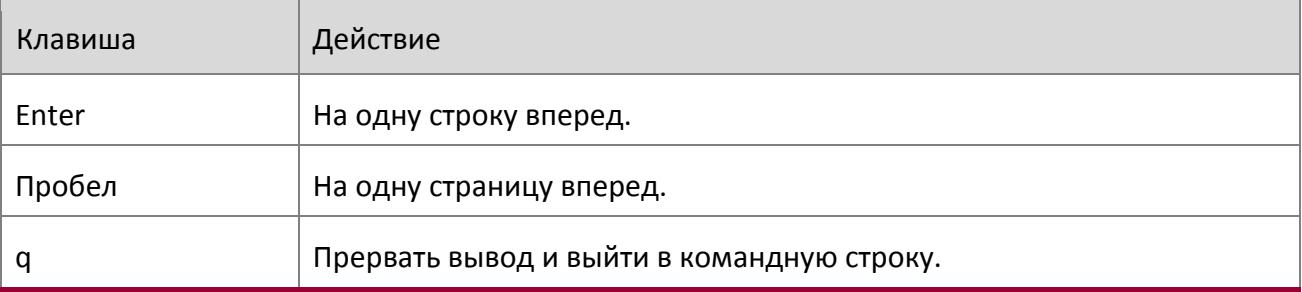

Обратите внимание на то, что внизу экрана вывода отображаются слова --More-- or (q)uit , пока не будет достигрут конец вывода.

**Формат** show running-config [all | scriptname] **Режим** Privileged EXEC

show running-config interface

Данная команда отображает текущую конфигурацию указанного интерфейса. Может применяться к физическим интерфейсам, LAG, петлям, туннелям и интерфейсам VLAN.

**Формат** show running-config interface {*interface* | lag {*lag-intf-num*} | vlan {*vlan-*

 *id*}}

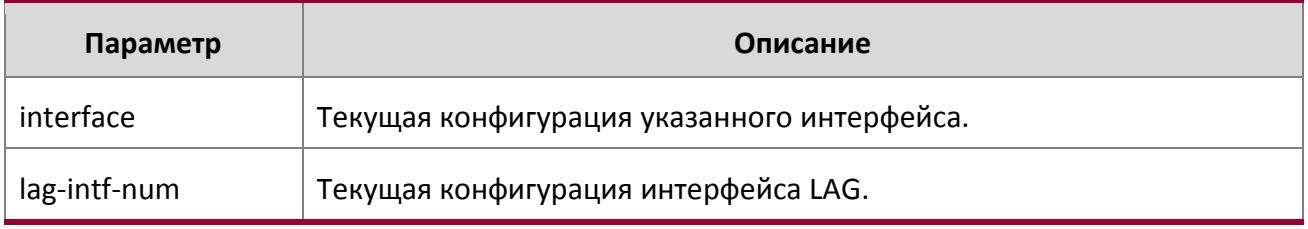

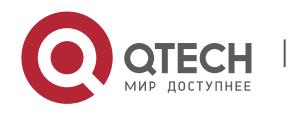

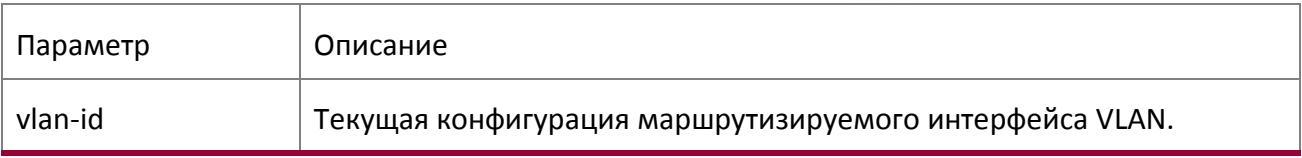

По команде отображается следующая информация.

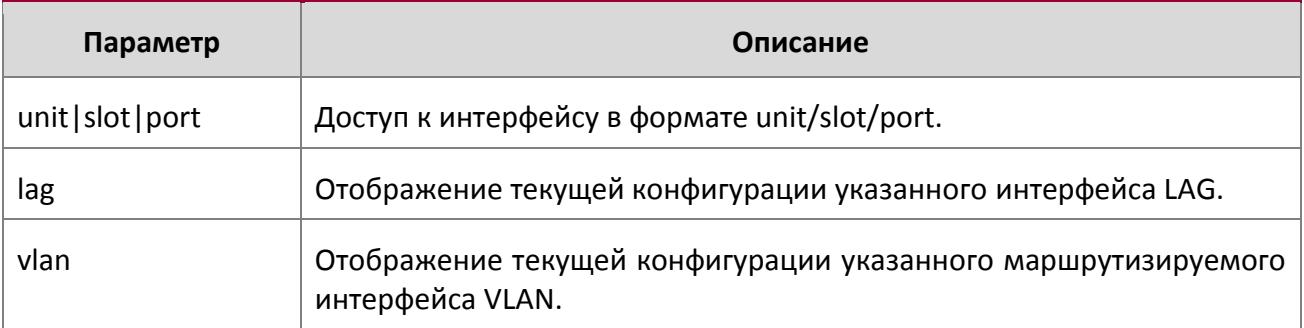

**Пример:** Вывод командной строки для данной команды.

```
(Routing) #show running-config interface 0/1
```

```
!Current Configuration:
! 
interface 0/1 
addport 3/1 
exit
(Routing) #
show
```
Данная команда отображает содержимое текстовых конфигурационных файлов в командной строке. Текстовые конфигурационные файлы (конфигурация при загрузке, резервная и заводские значения) хранятся на flash в сжатом виде. При выполнении данной команды файлы распаковываются.

**Формат** show { startup-config | backup-config | factory-defaults }

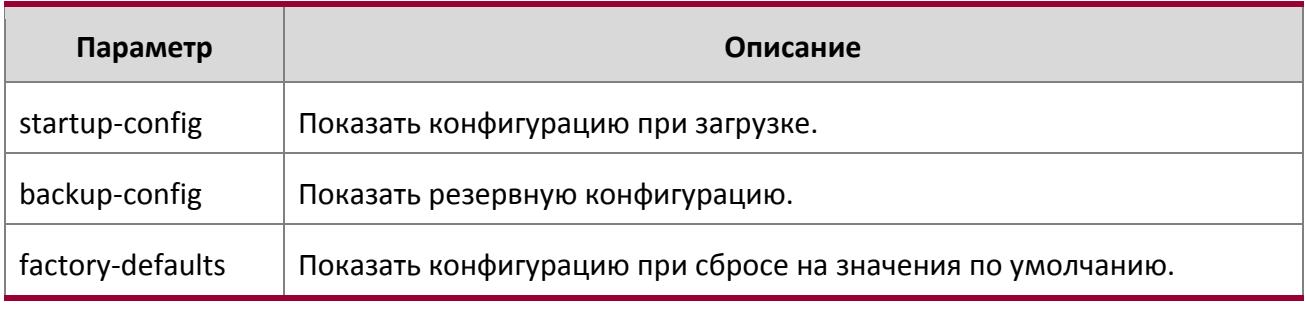

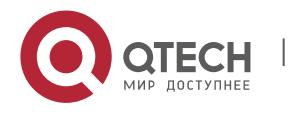

```
Пример: Просмотр конфигурации при загрузке. 
(Routing) #show startup-config
!Current Configuration:
!
!System Description "Switch 56218 Development System - 50 GE, 2 HGL, R.5.5.1, Linux 2.6.34.6" 
!System Software Version "R.5.5.1"
!System Up Time "0 days 2 hrs 47 mins 59 secs"
!Cut-through mode is configured as disabled
!Additional Packages Switch QOS,Switch IPv6 Management,Switch Stacking,Switch Routing
!Current SNTP Synchronized Time: SNTP Client Mode Is Disabled
! vlan database 
exit 
configure 
stack 
member 2 4 
exit 
slot 2/0 5 
set slot power 2/0 
no set slot disable 2/0 
line console 
exit 
line telnet 
exit
--More-- or (q)uit 
line ssh 
exit 
! 
exit
(Routing) #
   Пример: Просмотр резервной конфигурации.
```
(Routing) #show backup-config

```
!Current Configuration:
!
!System Description "Switch 56218 Development System - 50 GE, 2 HGL, R.5.5.1, Linux 2.6.34.6" 
!System Software Version "R.5.5.1"
```
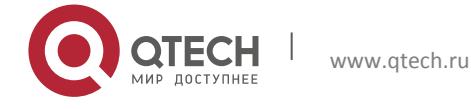

```
Руководство пользователя
```

```
!System Up Time "0 days 2 hrs 47 mins 59 secs"
!Cut-through mode is configured as disabled
!Additional Packages Switch QOS,Switch IPv6 Management,Switch Stacking,Switch Routing
!Current SNTP Synchronized Time: SNTP Client Mode Is Disabled
!
vlan 
database 
exit 
configure 
stack 
member 2 4 
exit 
slot 
2/0 5 
set slot power 2/0 
no set slot disable 2/0 
line console 
exit 
line telnet 
exit line ssh 
exit
!
exit
(Routing) #
   Пример: Просмотр конфигурации по умолчанию. 
(Routing) #show factory-defaults
!Current Configuration:
!
!System Description "Switch 56218 Development System - 50 GE, 2 HGL, R.5.5.1, Linux 2.6.34.6" 
!System Software Version "R.5.5.1" 
!System Up Time "0 days 2 hrs 47 mins 59 secs"
!Cut-through mode is configured as disabled
!Additional Packages Switch QOS,Switch IPv6 Management,Switch Stacking,Switch Routing
!Current SNTP Synchronized Time: SNTP Client Mode Is Disabled
! 
vlan 
database 
exit
```
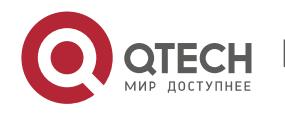

```
configure 
stack 
member 2 4 
exit 
slot 2/0 5 
set slot power 2/0 
no set slot disable 2/0 
line console 
exit 
line telnet 
exit
--More-- or (q)uit 
line ssh 
exit 
! 
exit
(Routing) #
```
# dir

Используйте эту команду, чтобы поросмотреть список файлов в каталоге /mnt/switch во flash-памяти.

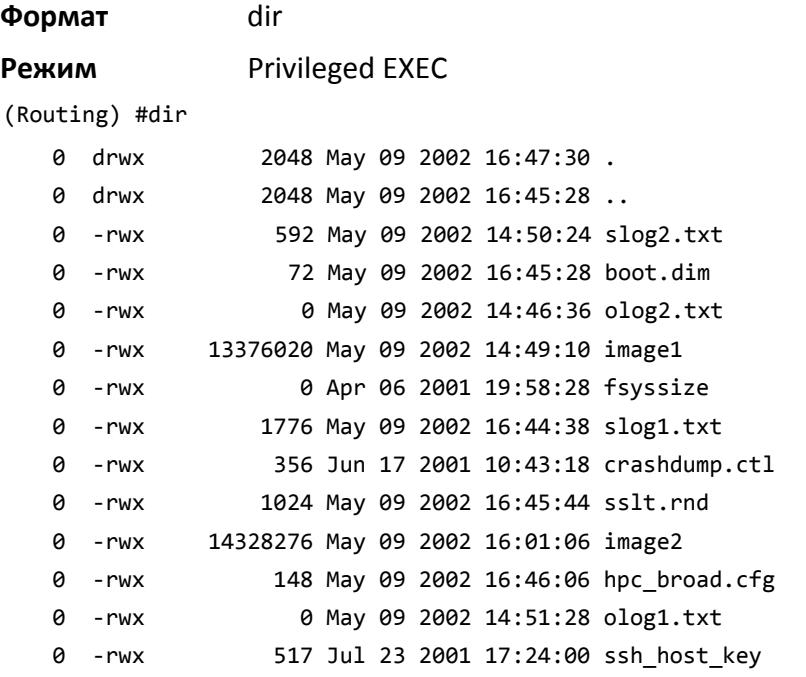

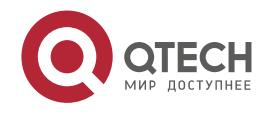

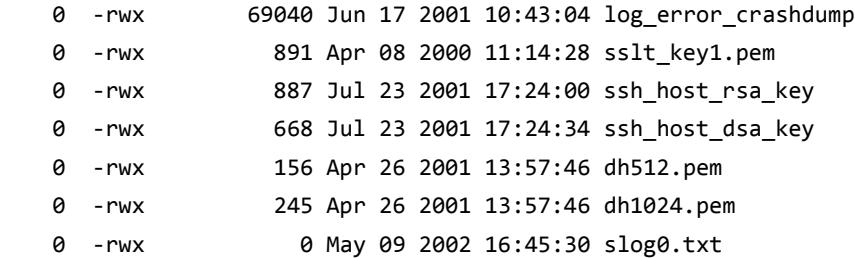

# show sysinfo

Данная команда предоставляет системную информацию о коммутаторе.

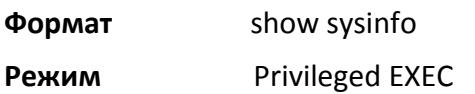

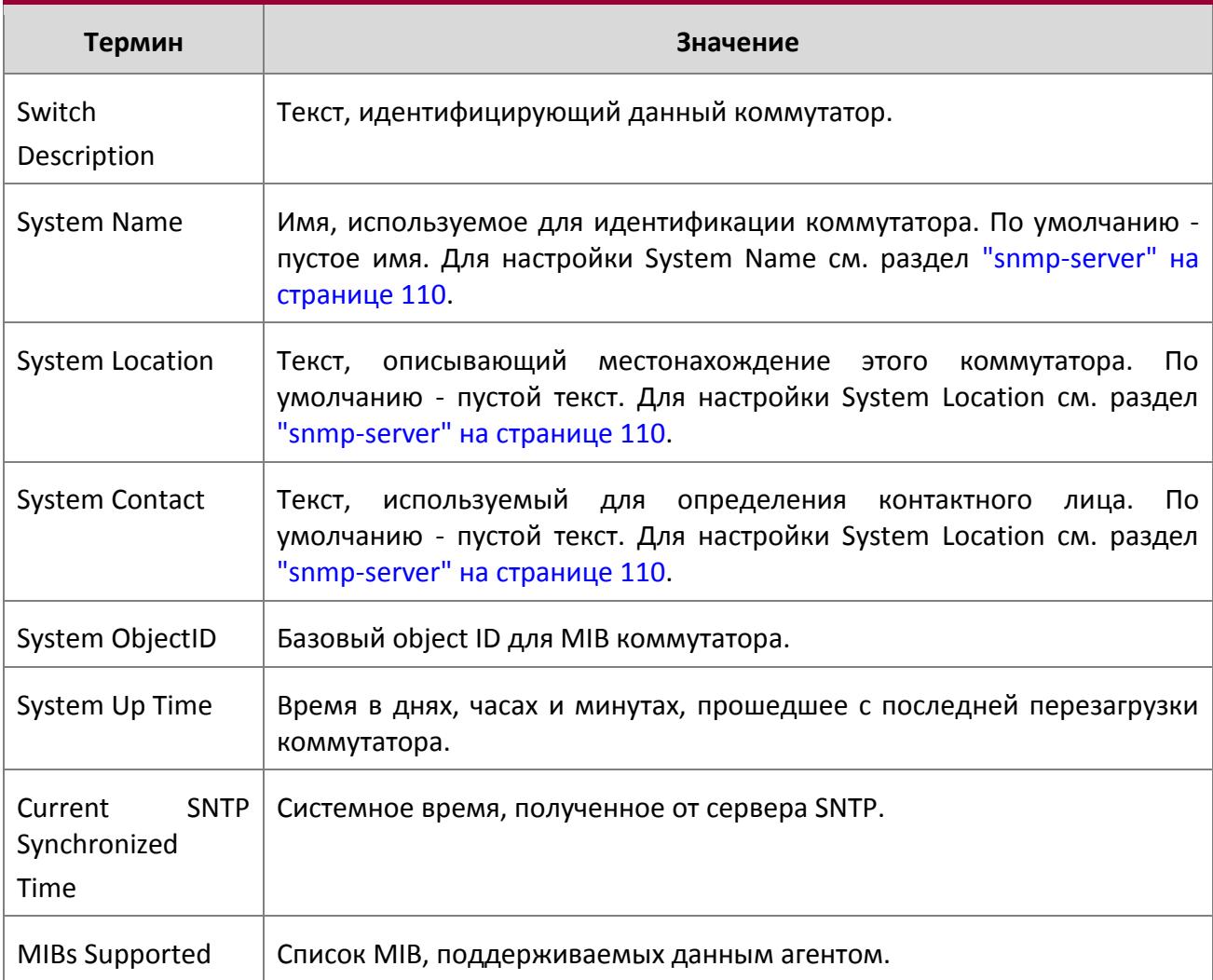

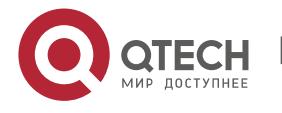

#### show tech-support

Данная команда отображает системную и конфигурационную информацию, которая требуется при общении с сотрудниками поддержки. Информация, возвращаемая командой show tech-support , состоит из вывода нескольких команд и включает в себя файлы журнала предыдущих запусков:

- ❖ show version
- show sysinfo
- show port all
- ❖ show logging
- ❖ show event log
- ❖ show logging buffered
- $\cdot \cdot$  show msg-queue
- show trap log
- ❖ show running-config

**Формат** show tech-support

**Режим Privileged EXEC** 

#### length value

Используйте эту команду, чтобы установить длину разбивки на страницы (количество строк) для сеансов, указанных при настройке в разных режимах Line Config (telnet / ssh / console). Команда действует постоянно.

**Пример:** Команда Length в режиме Line Console применяется для подключения через консольный порт.

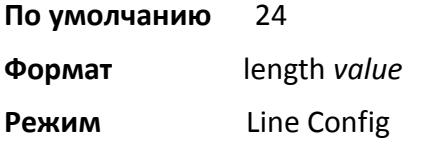

#### no length value

Данная команда сбрасывает длину страницы на заводские значения.

**Формат** no length value

**Режим Line Config** 

terminal length

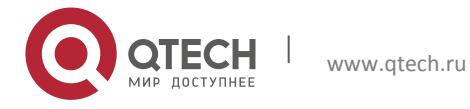

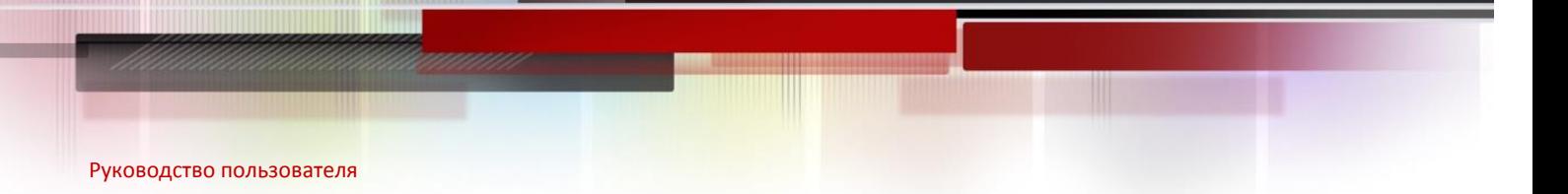

Используйте эту команду, чтобы задать длину разбивки на страницы для текущего сеанса. Команда вступает в силу немедленно, и работает только для текущей сессии.

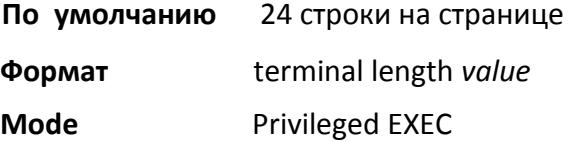

# no terminal length

Используйте эту команду для сброса длины страницы на значения, настроенные в режиме Line Config в зависимости от типа сеанса.

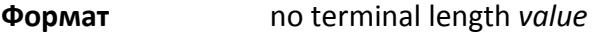

**Режим** Privileged EXEC

#### show terminal length

Используйте эту команду для отображения всех настроенных значений длины страниц терминала.

**Формат** show terminal length

**Режим Privileged EXEC** 

**Пример:** Вывод командной строки для данной команды.

(Routing) #show terminal length

Terminal Length:

----------------------

For Current Session………………….. 24

For Serial Console…………………..… 24

For Telnet Sessions…………………... 24

For SSH Sessions………………………. 24

# memory free low-watermark processor

Используйте эту команду для получения уведомлений в тех случаях, когда свободная память процессора падает ниже установленного порога. Уведомление генерируется, когда свободная память опускается ниже порогового значения. Другое уведомление генерируется после того как доступная память поднимается до значения в 10 процентов выше указанного порога. Чтобы предотвратить генерацию избыточных уведомлений, когда свободная память процессора колеблется вокруг настроенного порога, генерируется только одно уведомление о верхнем или нижнем пороге памяти в течение 60 секунд. Значения порогов указываются в КБ (килобайтах). Пороговое значение использования ЦП сохраняется после перезагрузки коммутатора.

# **Формат** memory free low-watermark processor *1-1034956*

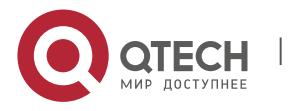

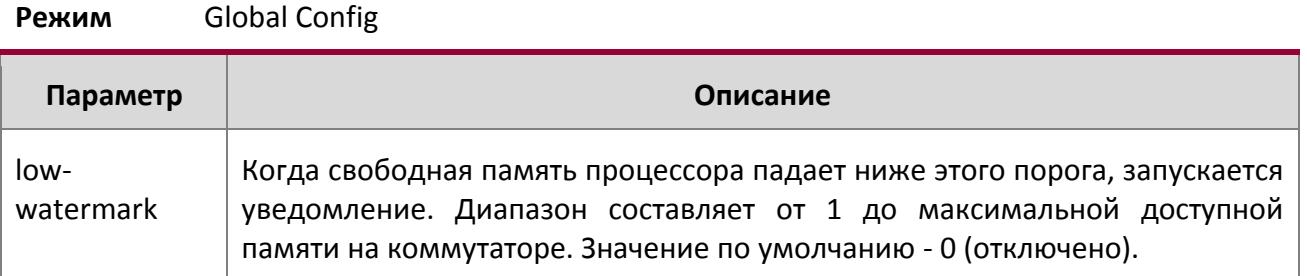

# **6.5. Команды журналирования**

В этом разделе описаны команды, используемые для настройки и просмотра журнала системы.

# logging buffered

Эта команда включает журналирование.

**По умолчанию** отключено, critical при включении

**Формат** logging buffered

**Режим** Global Config

no logging buffered

Эта команда отключает буферное журналирование.

**Формат** no logging buffered

**Режим** Global Config

# logging buffered wrap

Данная команда разрешает перезаписывание файла журнала. В противном случае логирование прекратится тогда, когда файл журнала достигает предельного объема.

**По умолчанию** включено

**Формат** logging buffered wrap

**Режим Privileged EXEC** 

# no logging buffered wrap

Данная команда запрещает перезаписывание журнала (таким образом, логирование прекращается по достижении предельного объема файла журнала).

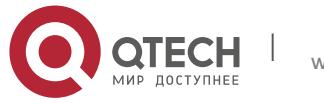

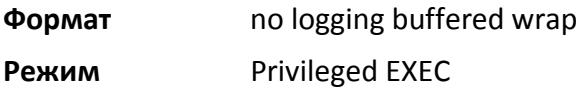

logging cli-command

Эта команда включает функцию ведения журнала команд CLI. Журнал позволяет коммутатору регистрировать все команды CLI, запущенные в системе. Команды хранятся в постоянном журнале. Команда show logging persistent отображает сохраненную историю команд.

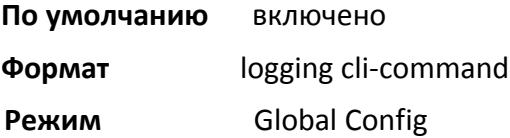

no logging cli-command

Данная команда отключает журналирование CLI.

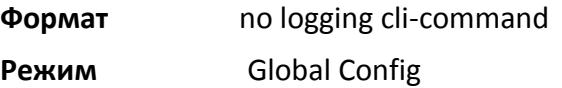

# logging console

Эта команда включает журналирование в консоль. Вы можете указать значение уровня критичности *severitylevel* (целое число от 0 до 7), либо использовать одно из следующих ключевых слов: emergency (0), alert (1), critical (2), error (3), warning (4), notice (5), info (6), or debug (7).

**По умолчанию** отключено, critical (2) при включении

**Формат** logging console *[severitylevel]* 

**Режим** Global Config

no logging console

Эта команда отключает журналирование в консоль.

**Формат** no logging console

**Режим** Global Config

# logging host

Данная команда настраивает параметры удаленного журнала. Можно настроить до 8 хостов.

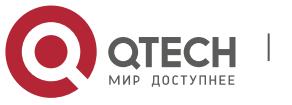

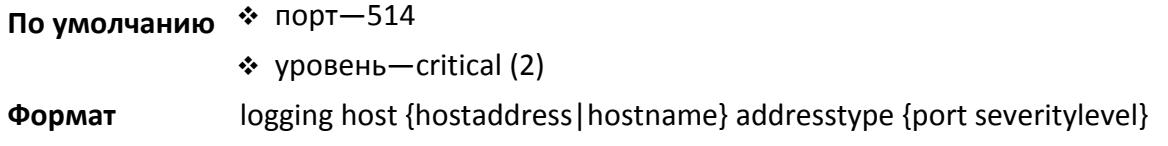

**Mode** Global Config

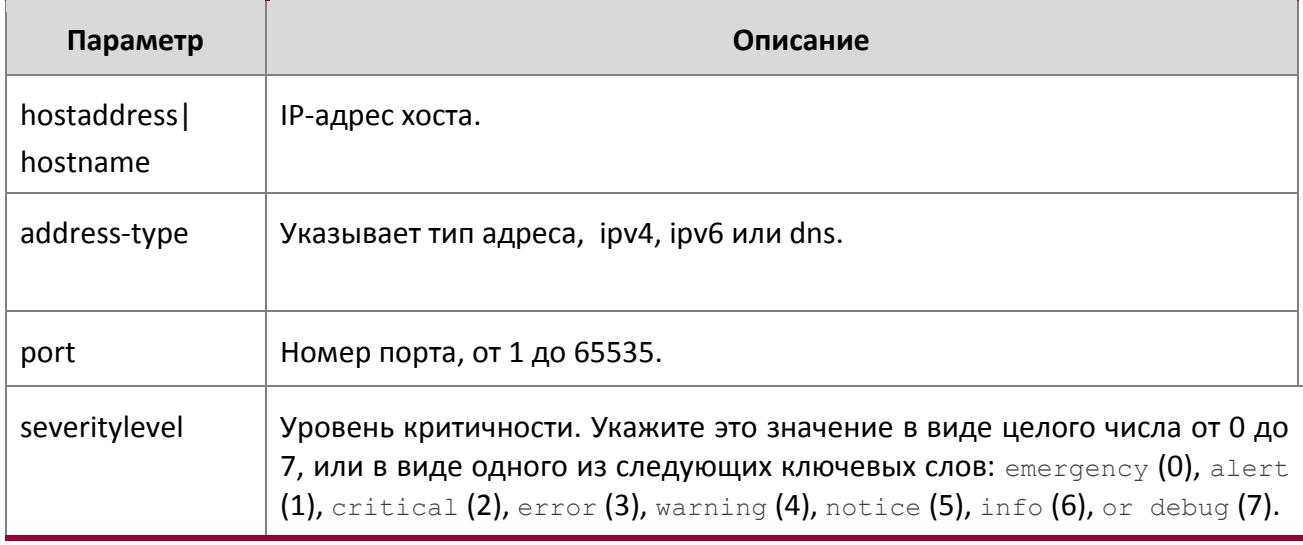

**Пример:** Ниже приведен пример выполнения команды.

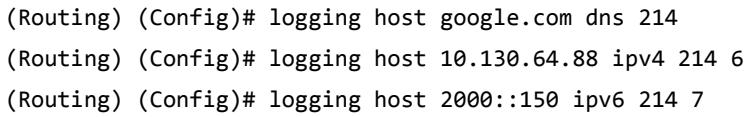

logging host reconfigure

Эта команда включает перенастройку хоста удаленного журнала.

- **Формат** logging host reconfigure *hostindex*
- **Режим** Global Config

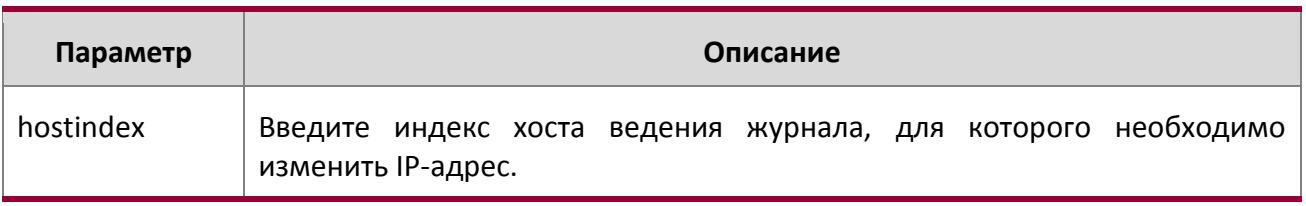

logging host remove

Эта команда отключает удаленное журналирование на хост. См. "show logging hosts" на странице 210 для получения списка индексов хостов.

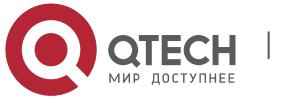

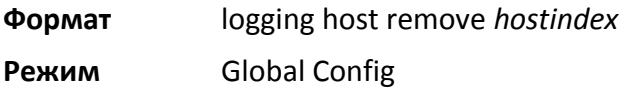

#### logging syslog

Данная команда включает системный журнал.

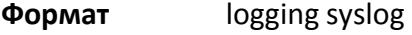

**Режим** Global Config

# no logging syslog

Данная команда отключает системный журнал.

- **Формат** no logging syslog
- **Режим** Global Config

# logging syslog port

Данная команда включает системный журнал. Параметр *portid* - целое число в диапазоне 1 – 65535.

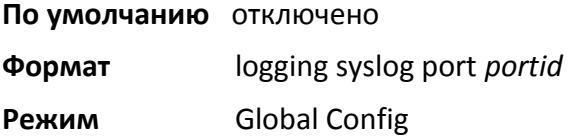

#### no logging syslog port

Данная команда отключает системный журнал.

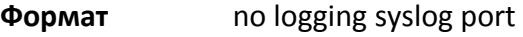

**Режим** Global Config

# logging syslog source-interface

Эта команда настраивает адрес-источник syslog (IP-адрес источника) для конфигурации сервера syslog. Выбранный IP-адрес интерфейса-источника используется для заполнения IP-заголовка пакетов протокола управления. Это позволяет устройствам безопасности (межсетевым экранам) определять пакеты, исходящие от конкретного коммутатора. Если интерфейс-источник не указан, первичный IPадрес исходящего интерфейса используется в качестве адреса источника.

**Формат** logging syslog source-interface {*unit/slot/port* |{vlan *vlanid*}}

**Mode** Global Config

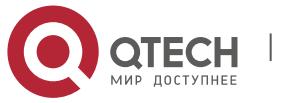

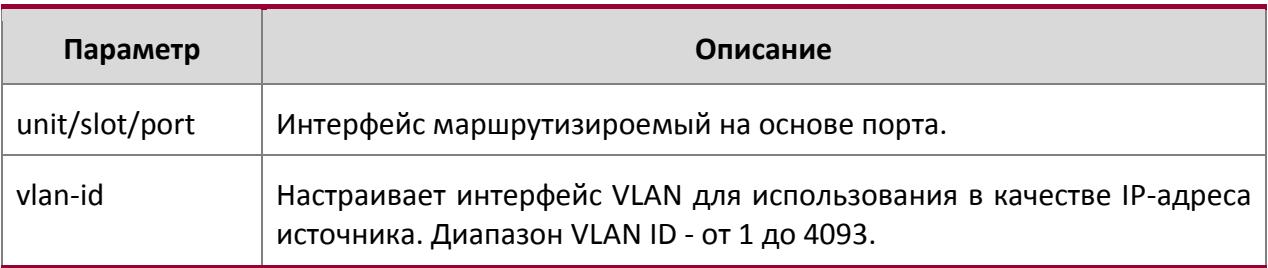

**Пример:** Ниже приведен пример выполнения команды.

(config)#logging syslog source-interface loopback 0

(config)#logging syslog source-interface tunnel 0

(config)#logging syslog source-interface 0/4/1 (config)#logging syslog source-interface 1/0/1

no logging syslog source-interface

Данная команда отключает системный журнал.

**Формат** no logging syslog

**Режим** Global Config

# show logging

Данная команда предоставляет информацию о настройках журналирования.

**Формат** show logging

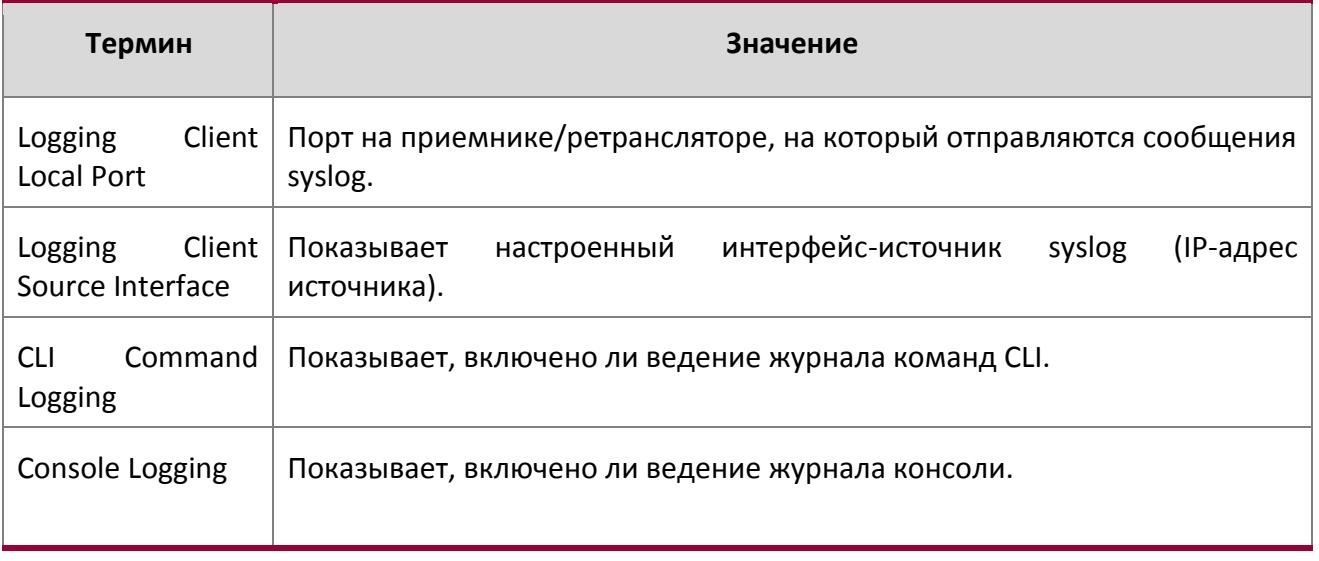

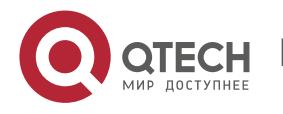

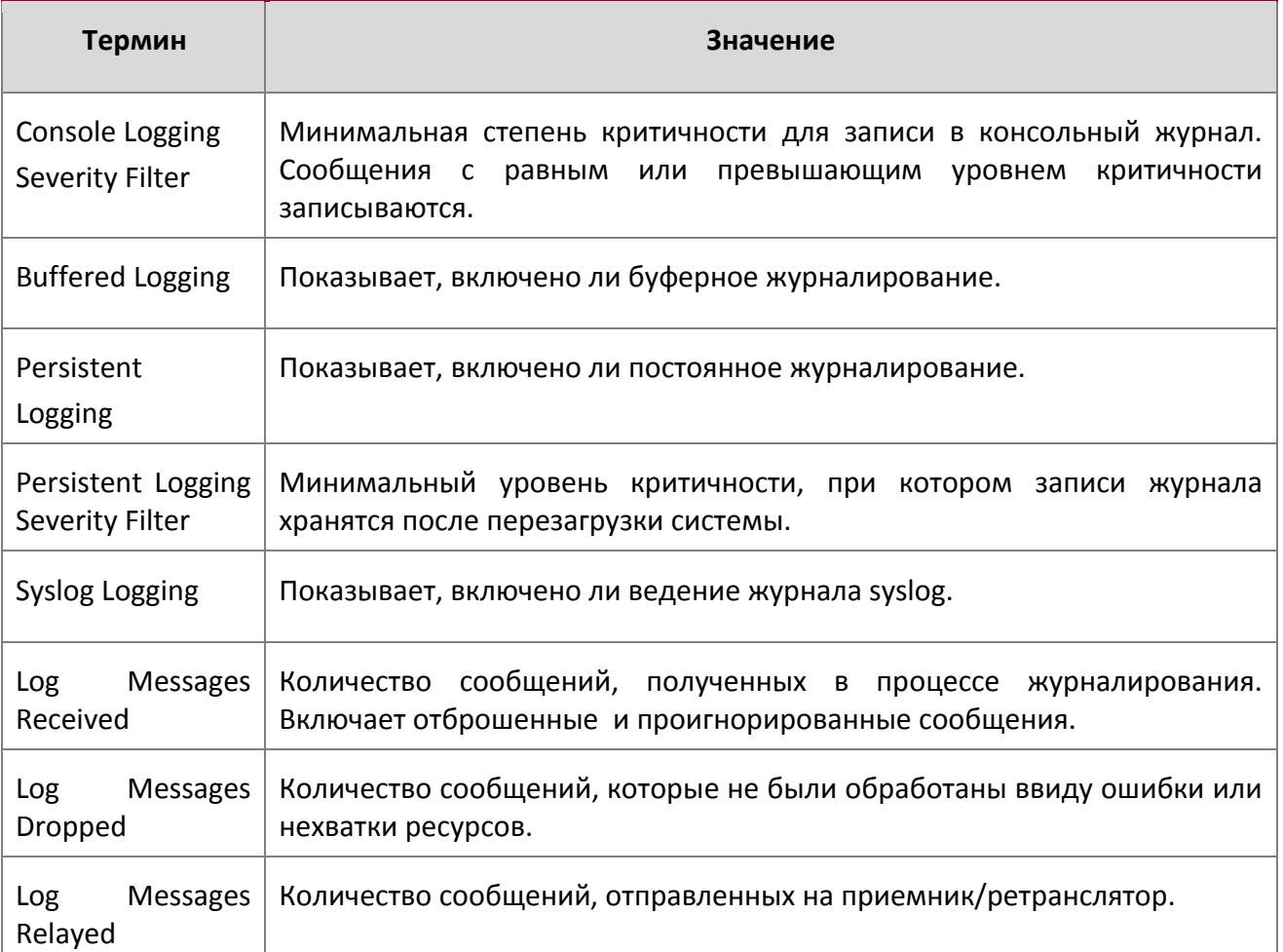

# **Пример:** Вывод командной строки для данной команды.

(Routing) #show logging

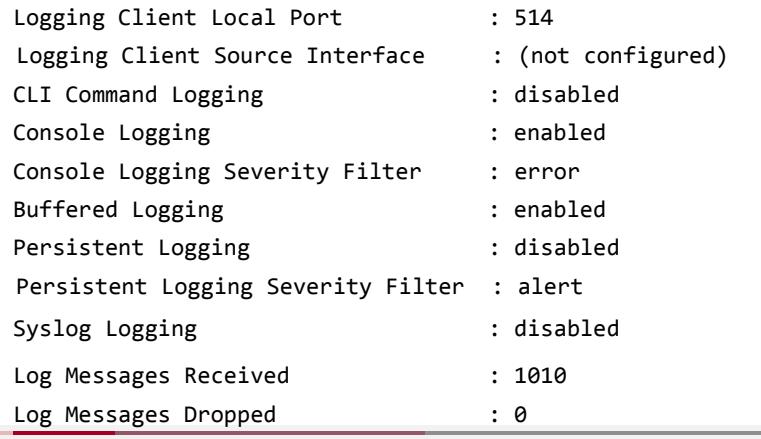

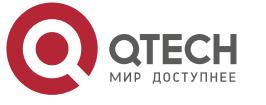

# Log Messages Relayed : 0

# show logging buffered

Данная команда отображает буферное журналирование (журналы системной загрузки и системной работы).

# **Формат** show logging buffered

**Режим Privileged EXEC** 

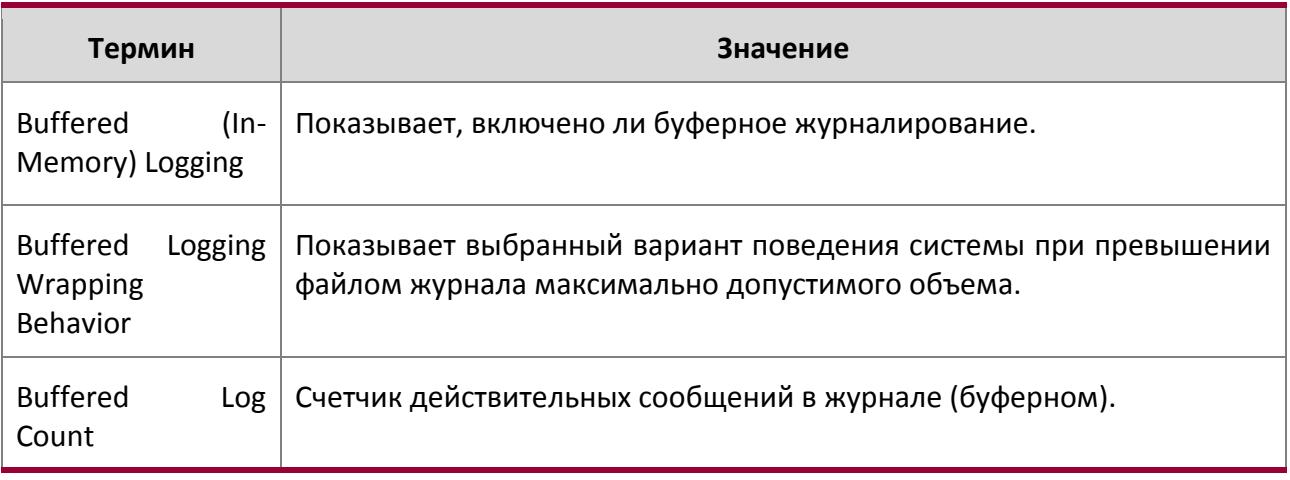

# show logging hosts

Данная команда отображает все настроенные журналирующие хосты. Используйте символ "|" для отображения опций фильтрации вывода.

**Формат** show logging hosts

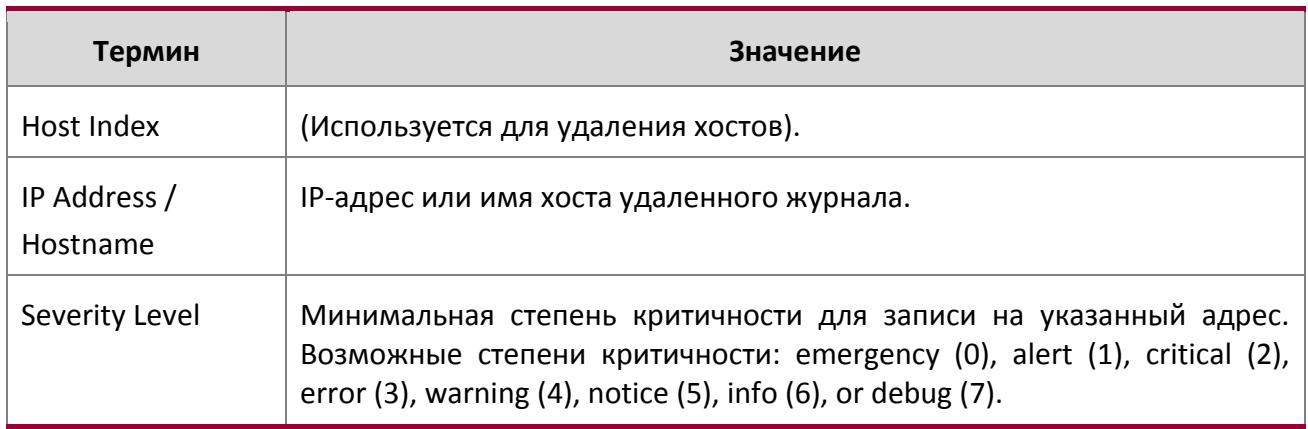

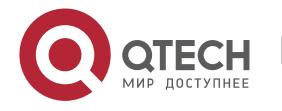

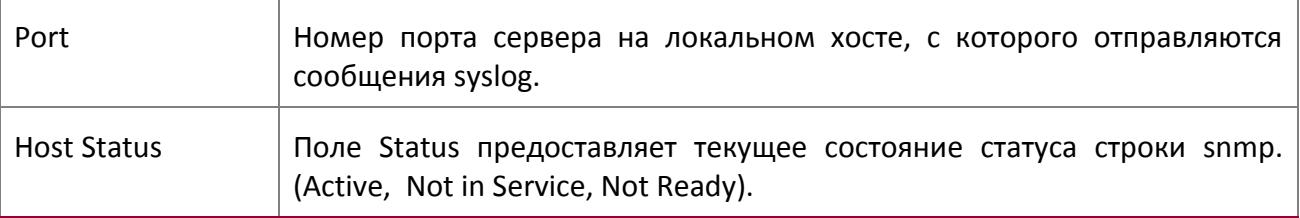

**Пример:** Вывод командной строки для данной команды. (Routing) #show logging hosts ?

<cr> Press enter to execute the command. | Output filter options.

(Routing) #show logging hosts

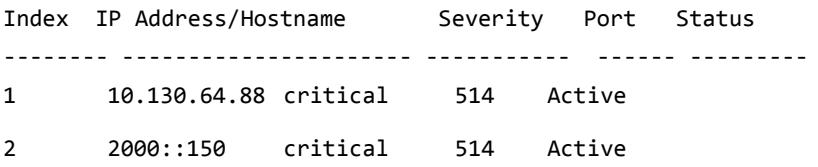

#### show logging persistent

Данная команда показывает записи постоянного журнала. С ключевым словом log-files выводятся файлы постоянного системного журнала.

**Формат** show logging persistent [log-files]

**Режим Privileged EXEC** 

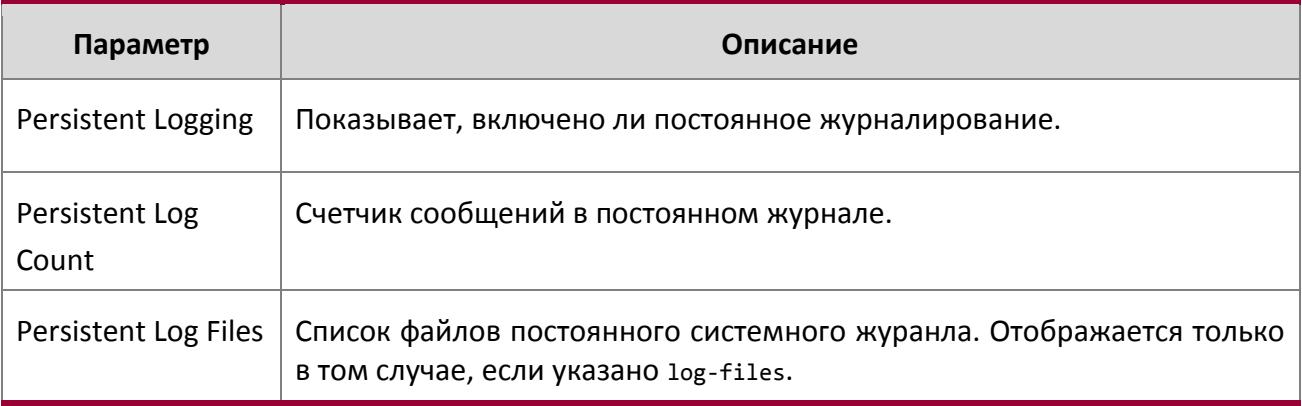

**Пример:** Вывод командной строки для данной команды.

(Switching) #show logging persistent

Persistent Logging : disabled

Persistent Log Count : 0

(Switching) #show logging persistent log-files

Persistent Log Files:

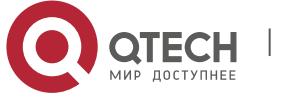

slog0.txt

```
slog1.txt slog2.txt 
olog0.txt olog1.txt 
olog2.txt
```
# show logging traplogs

Данная команда отображает события и статистику SNMP trap.

**Формат** show logging traplogs

**Режим** Privileged EXEC

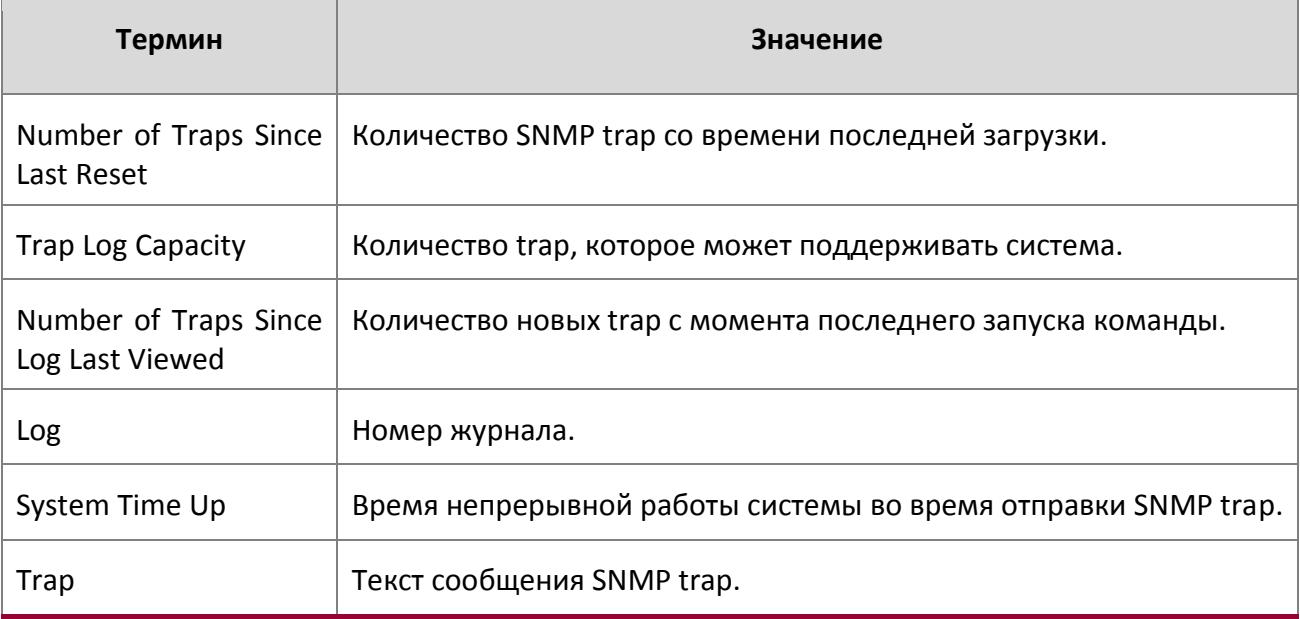

# clear logging buffered

Данная команда очищает буферные журналы (журналы системной загрузки и системной работы).

**Формат** clear logging buffered

**Режим** Privileged EXEC

# **6.6. Команды почтового сервера и уведомлений по Email**

logging email

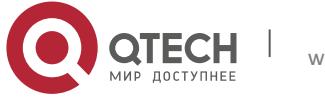

Эта команда включает оповещение по электронной почте и устанавливает самый низкий уровень критичности отправки сообщений журнала. Если вы явно укажете уровень критичности, сообщения журнала этого уровня и выше, но ниже уровня urgent (см. далее) будут отправлены по электронной почте по расписанию, собранные вместе к моменту истечения времени ожидания журнала. Вы можете указать значение уровня критичности severitylevel (целое число от 0 до 7), либо использовать одно из следующих ключевых слов: emergency (0), alert (1), critical (2), error (3), warning (4), notice (5), info (6), or debug (7).

**По умолчанию** отключено; при включении по почте отправляются сообщения

критичности Warning (4) и выше.

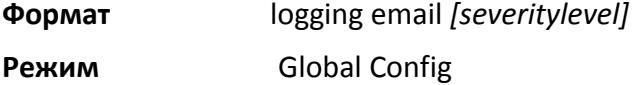

no logging email

Данная команда отключает email-оповещение.

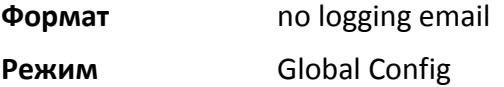

# logging email urgent

Данная команда устанавливает низший уровень критичности, на котором сообщения журнала отправляются по почте немедленно (отдельным сообщением). Вы можете указать значение критичности severitylevel (целое число от 0 до 7), либо использовать одно из следующих ключевых слов: emergency  $(0)$ , alert  $(1)$ , critical  $(2)$ , error  $(3)$ , warning  $(4)$ , notice  $(5)$ , info (6), or debug (7). none – все сообщения журнала будут отправляться по временному интервалу (а не немедленно).

**По умолчанию** Сообщения критичности Alert (1) и Emergency (0) отправляются

- немедленно.
- **Формат** logging email urgent {*severitylevel* | none}
- **Режим** Global Config

no logging email urgent

Данная команда возвращает функции настройки по умолчанию.

- **Формат** no logging email urgent
- **Режим** Global Config

logging email message-type to-addr

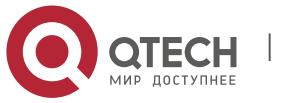

Данная команда настраивает email-адреса, на которые отправляются сообщения. Поддерживаемые типы сообщений: urgent (срочные), non-urgent (несрочные), и both (оба типа). Для каждого поддерживаемого уровня критичности можно настроить несколько адресов. Переменная toemail-addr – это стандартный адрес email, например, [admin@yourcompany.com.](mailto:admin@yourcompany.com)

**Формат** logging email message-type {urgent |non-urgent |both} to-addr *to-emailaddr*

**Режим** Global Config

# no logging email message-type to-addr

Данная команда удаляет настроенное поле «to-addr».

- **Формат** no logging email message-type {urgent |non-urgent |both} to-addr *toemail-addr*
- **Режим** Global Config

# logging email from-addr

Эта команда настраивает адрес электронной почты отправителя (коммутатора).

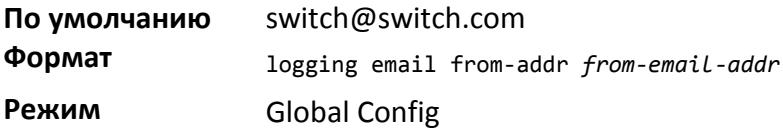

#### no logging email from-addr

Данная команда удаляет настроенный адрес отправителя.

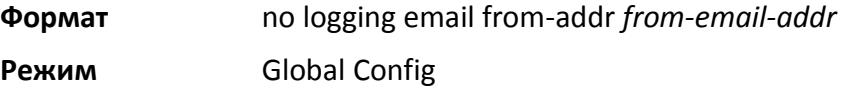

# logging email message-type subject

Данная команда настраивает тему письма для определенного типа сообщений.

- По умолчанию  $\cdot \cdot \cdot$  Для срочных («urgent») сообщений: Urgent Log Messages • Для несрочных сообщений: Non Urgent Log Messages
- **Popmat** logging email message-type {urgent | non-urgent | both} subject *subject*

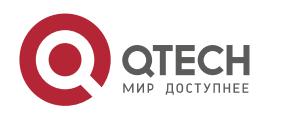

# **Режим** Global Config

no logging email message-type subject

Данная команда возвращает настройки темы письма на значения по умолчанию, для определенного типа сообщений.

**Формат** no logging email message-type {urgent |non-urgent |both} subject

**Режим** Global Config

#### logging email logtime

Данная команда настраивает частоту отправки несрочных сообщений. Несрочные сообщения собираются и отправляются одним письмом по расписанию. Возможный диаппазон значений: 30 – 1440 (в минутах).

**По умолчанию** 30 минут **Формат** logging email logtime *minutes*

**Режим** Global Config

# no logging email logtime

Данная команда возвращает настройки по умолчанию для временного интервала отправки несрочных сообщений.

**Формат** no logging email logtime

**Режим Global Config** 

# logging traps

Данная команда настраивает уровень критичности, при котором SNMP trap заносятся в журнал и отправляются по email. Вы можете указать значение критичности *severitylevel* (целое число от 0 до 7), либо использовать одно из следующих ключевых слов:  $\epsilon$ mergency (0), alert (1), critical (2), error (3), warning (4), notice (5), info (6), or debug (7).

**По умолчанию** Сообщения Info (6) и выше заносятся в журнал.

**Формат** logging traps *severitylevel* 

**Режим** Global Config

# no logging traps

Данная команда возвращает функции настройки по умолчанию.

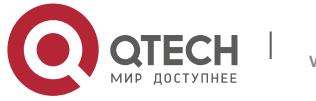

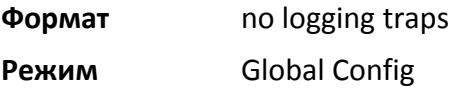

#### logging email test message-type

Данная команда отправляет на SMTP-сервер письмо для тестирования функции оповещений по email.

**Формат** logging email test message-type {urgent |non-urgent |both} message-body *message-body*

**Режим** Global Config

#### show logging email config

Данная команда выводит на экран информацию о настройке функции оповещений по email.

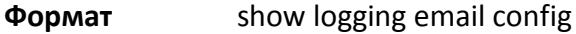

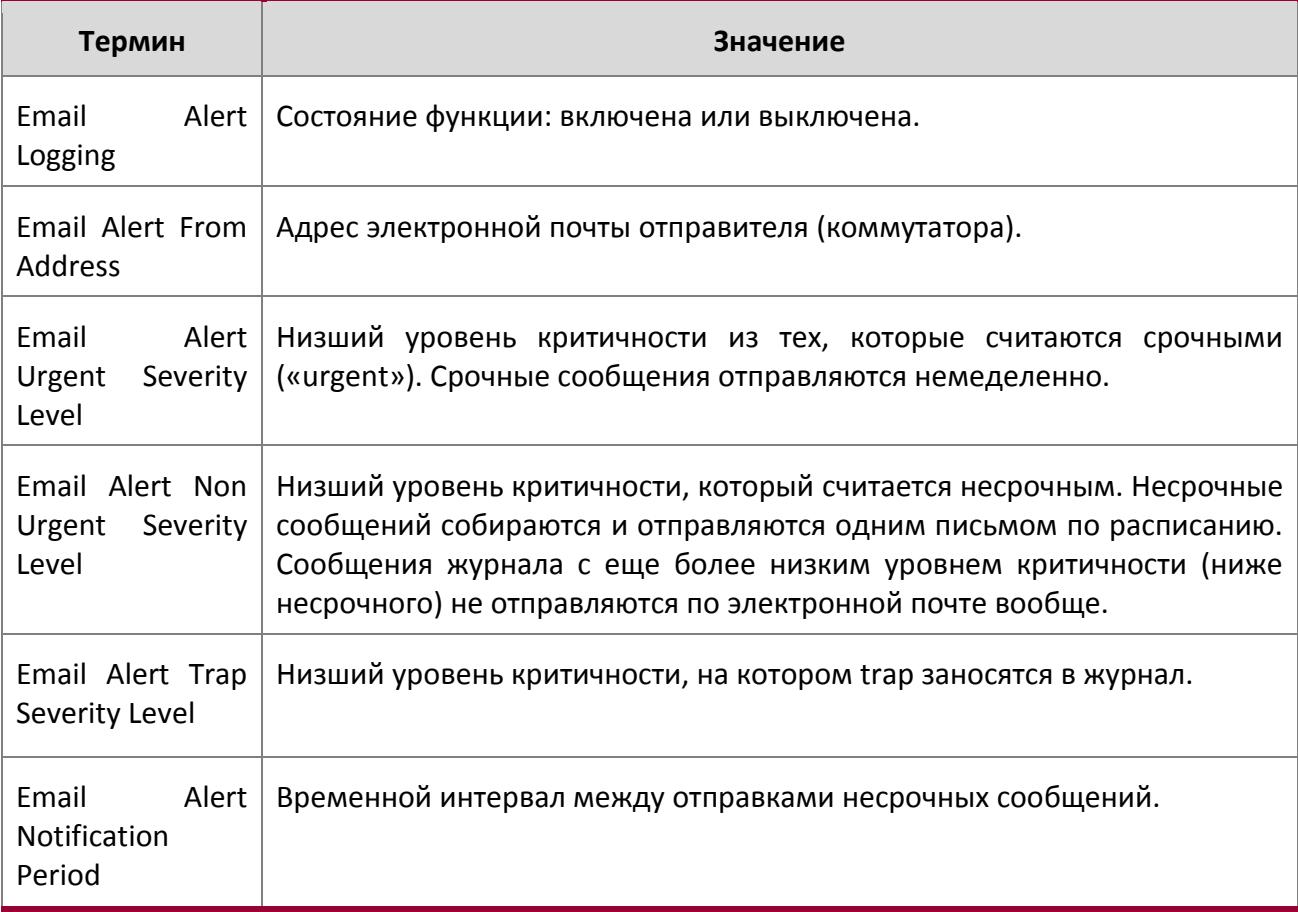

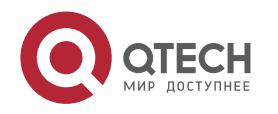
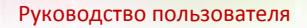

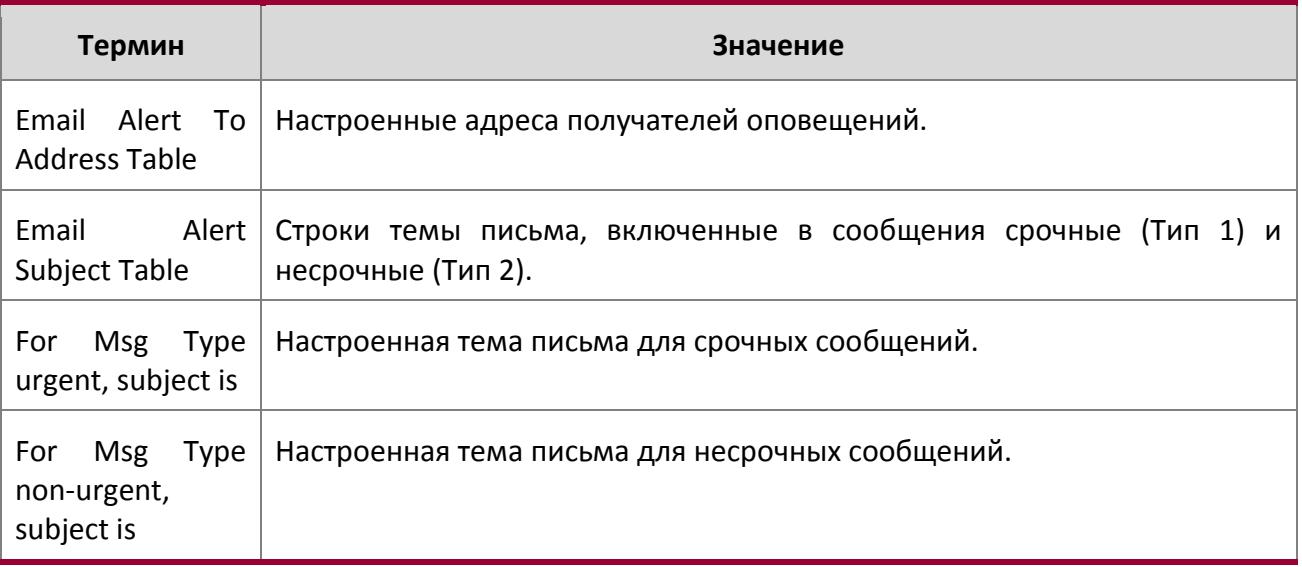

## show logging email statistics

Данная команда отображает статистику email-оповещений.

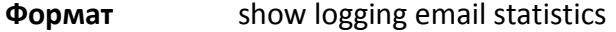

**Режим** Privileged EXEC

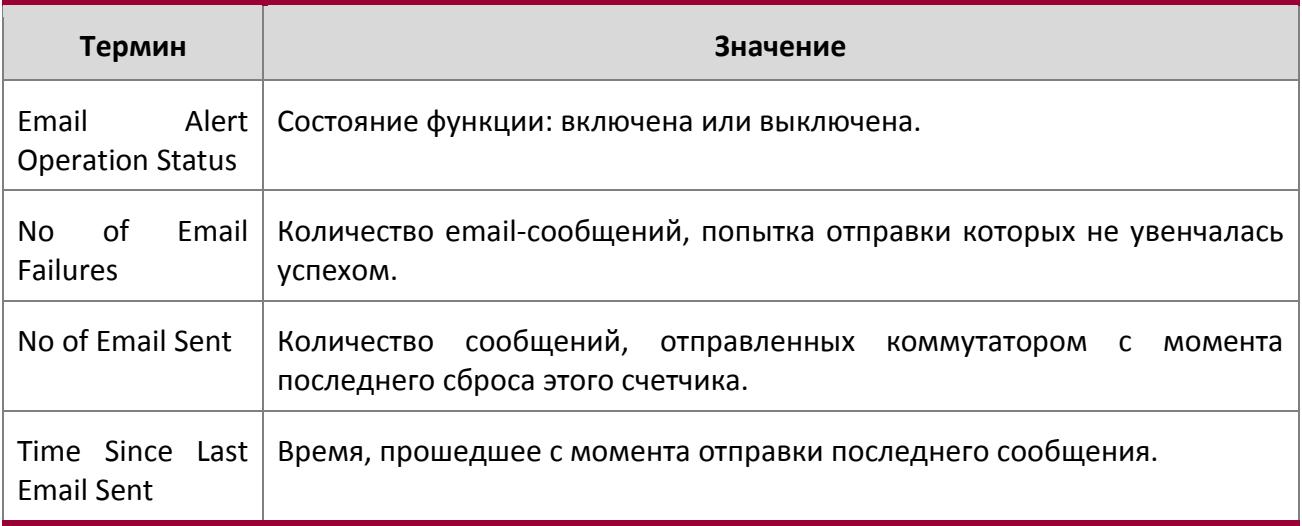

clear logging email statistics

Данная команда сбрасывает статистику email-оповещений.

**Формат** clear logging email statistics

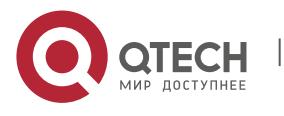

## **Режим Privileged EXEC**

mail-server

Эта команда настраивает SMTP-сервер, на который коммутатор отправляет сообщения электронной почты и активирует режим Mail Server Configuration. Адрес сервера может быть в формате  $I Pv4$ , IPv6 или DNS.

**Формат** mail-server {*ip-address* | *ipv6-address* | *hostname*} **Режим** Config

no mail-server

Данная команда удаляет указанный сервер SMTP из конфигурации.

**Формат** no mail-server {*ip-address* | *ipv6-address* | *hostname*} **Режим** Global Config

## security

Эта команда устанавливает протокол безопасности уведомлений по электронной почте, позволяя коммутатору использовать аутентификацию TLS с SMTP-сервером. Если режим TLS включен на коммутаторе, но SMTP-сервер не поддерживает режим TLS, электронные письма на SMTP-сервер не отправляются.

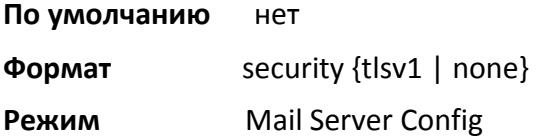

#### port

Эта команда настраивает TCP-порт, используемый для связи с SMTP-сервером. Рекомендуемый порт для TLSv1 – 465, а для незащищенного соединения (т.е. none) - 25. Тем не менее, разрешен любой нестандартный порт в диапазоне от 1 до 65535.

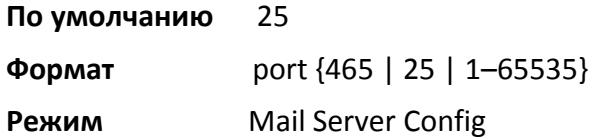

#### username (Mail Server Config)

Эта команда настраивает имя пользователя, используемое для аутентификации на SMTP-сервере.

**По умолчанию** admin

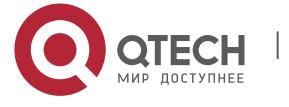

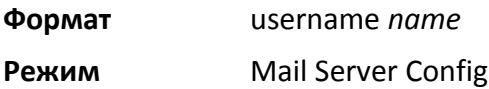

## password

Эта команда настраивает пароль, используемый для аутентификации на SMTP-сервере.

**По умолчанию** admin **Формат** password *password* **Режим** Mail Server Config

show mail-server config

Данная команда выводит на экран информацию о настройке функции оповещений по email.

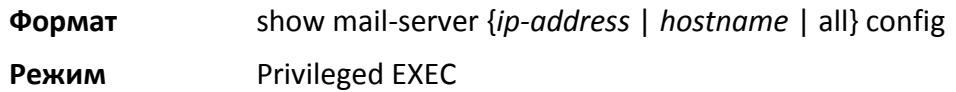

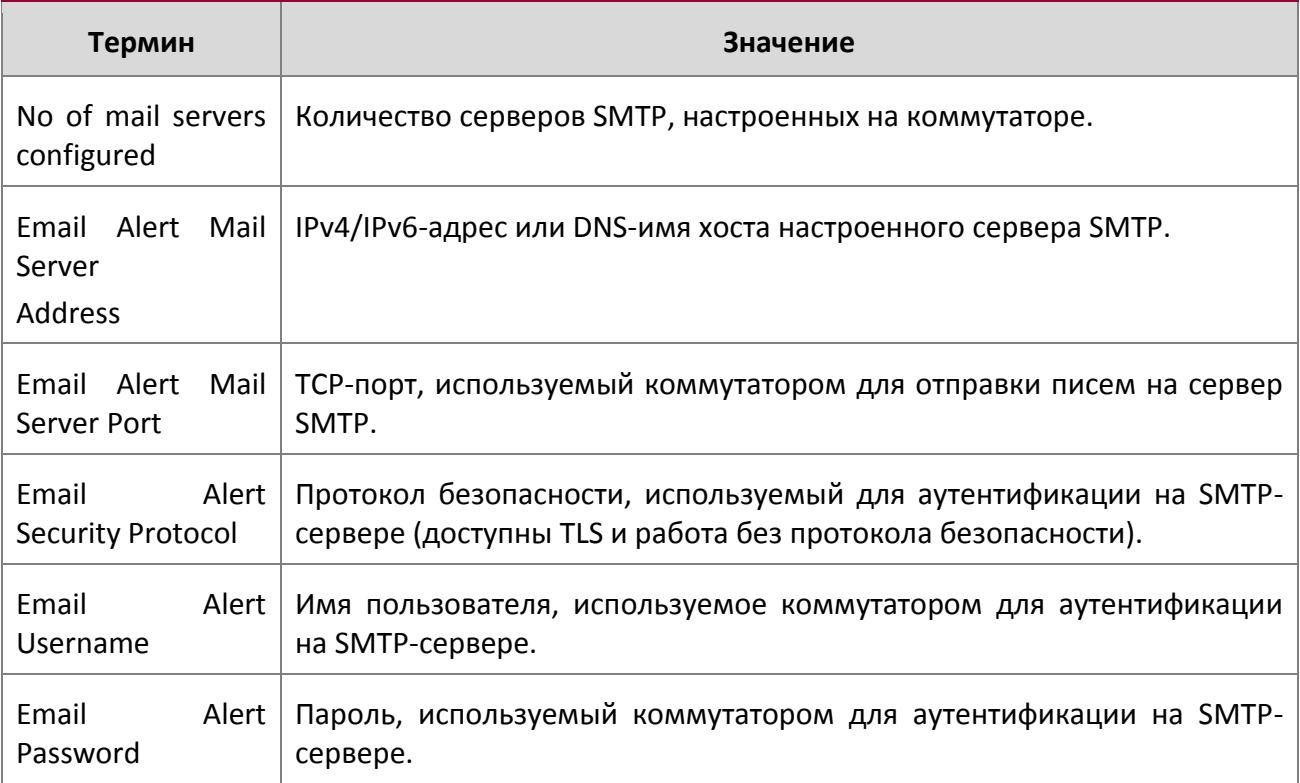

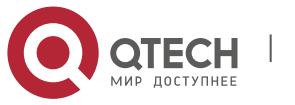

# **6.7. Команды системных утилит и команды Clear**

В этом разделе описываются команды, которые используются, чтобы помочь устранить проблемы с подключением и восстановить различные конфигурации по умолчанию.

## traceroute

Используйте команду traceroute для обнаружения маршрута следования пакетов IPv4 или IPv6 по принципу «шаг за шагом». Traceroute продолжает обеспечивать синхронный ответ, когда он инициируется из CLI.

Пользователь может указать исходный IP-адрес проверки traceroute. Обратите внимание, что принцип работы traceroute заключается в отправке пакетов, которые, как ожидается, не достигнут своего конечного адресата, а вместо этого запустят сообщения об ошибках ICMP обратно на исходный адрес, и так с каждого перехода по прямому пути к адресу назначения. Указав адрес источника, пользователь может определить, где по прямому пути нет обратного маршрута к исходному адресу. Обратите внимание, что это полезно только в том случае, если маршрут от источника к точке назначения и обратный маршрут от точки назначения к источнику являются симметричными. Распространенной практикой является, например, отправить трассировку с

граничного маршрутизатора на целевую станцию выше в сети, используя адрес источника из подсети хоста на граничном маршрутизаторе. Это позволит проверить доступность маршрута внутри сети обратно на хосты, подключенные к граничному маршрутизатору. Также можно отправить traceroute с адресом интерфейса loopback в качестве источника для проверки доступности маршрута до адреса интерфейса loopback.

Пользователь может указать источник в виде адреса IPv4, IPv6-адрес или интерфейс маршрутизации. Когда источник указан как интерфейс маршрутизации, трассировка отправляется с использованием первичного адреса IPv4 на интерфейсе источника. С SNMP источник должен быть указан в виде адреса. Источник не может быть указан в веб-интерфейсе.

Коммутатор не примет входящий пакет, в том числе ответ traceroute, если этот пакет поступает на интерфейс маршрутизации, а адрес назначения пакета находится на одном из интерфейсов управления вне диапазона (служебный порт или сетевой порт). Аналогично, коммутатор не примет пакет, который поступает на интерфейс управления, если адрес назначения пакета является адресом на интерфейсе маршрутизации. Таким образом, не имеет смысла отправлять трассировку на интерфейс управления с использованием адреса интерфейса маршрутизации в качестве источника, или же отправлять трассировку на интерфейс маршрутизации с использованием в качестве источника интерфейс управления. При отправке трассировки на интерфейс маршрутизации источником должен быть этот или другой интерфейс маршрутизации. При отправке трассировки на интерфейс управления источник должен находиться на этом интерфейсе управления. По этой причине пользователь не может указать источником интерфейс управления или адрес интерфейса управления. При отправке трассировки на интерфейс управления пользователь не должен указывать адрес источника, а вместо этого позволить системе выбирать адрес источника из исходящего интерфейса.

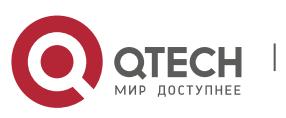

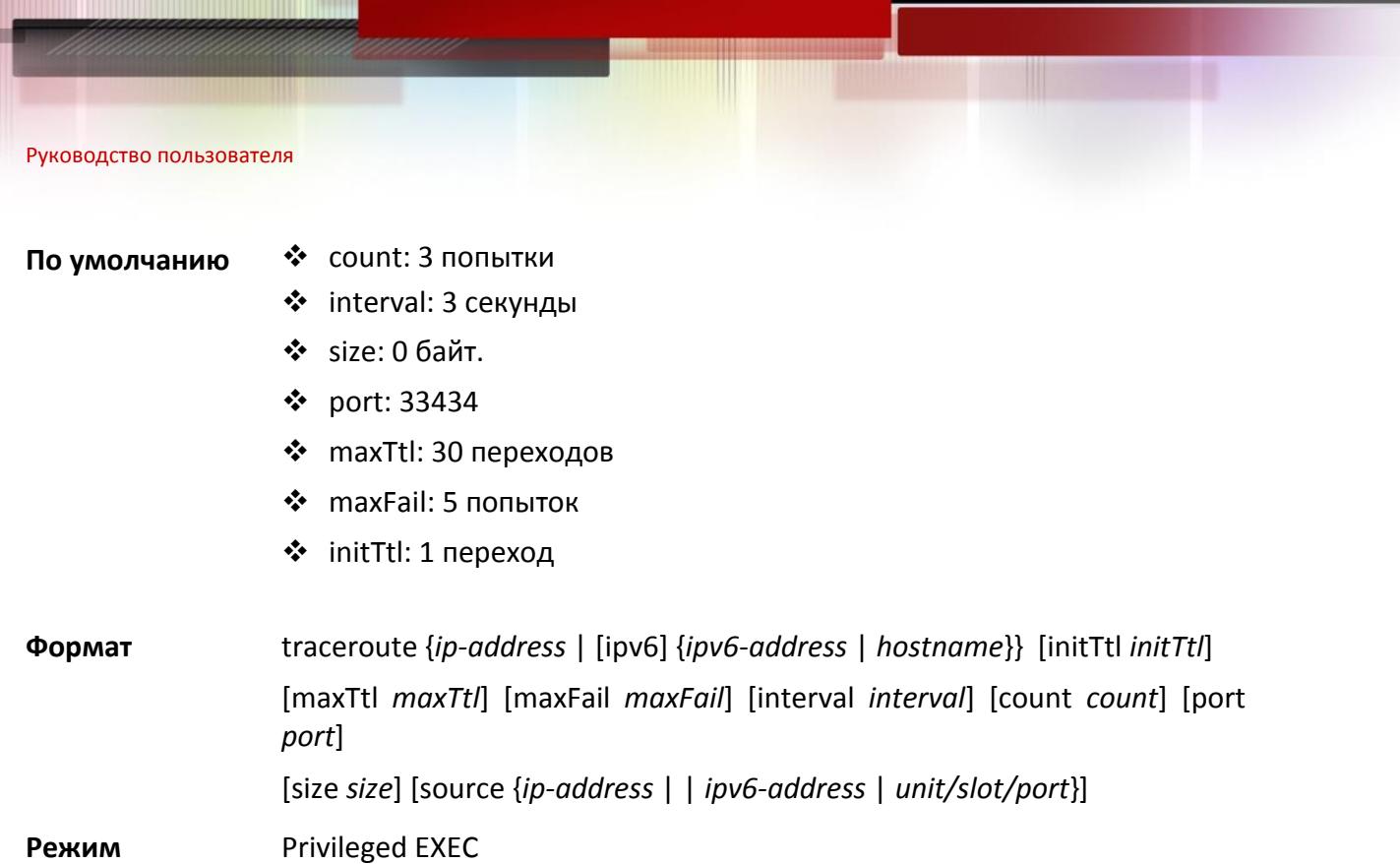

Используя параметры, описанные ниже, вы можете указать начальное и максимальное время жизни (TTL) в пробных пакетах, максимальное количество отказов до завершения, количество проверок отправленных для каждого TTL, и размер каждого пробного пакета.

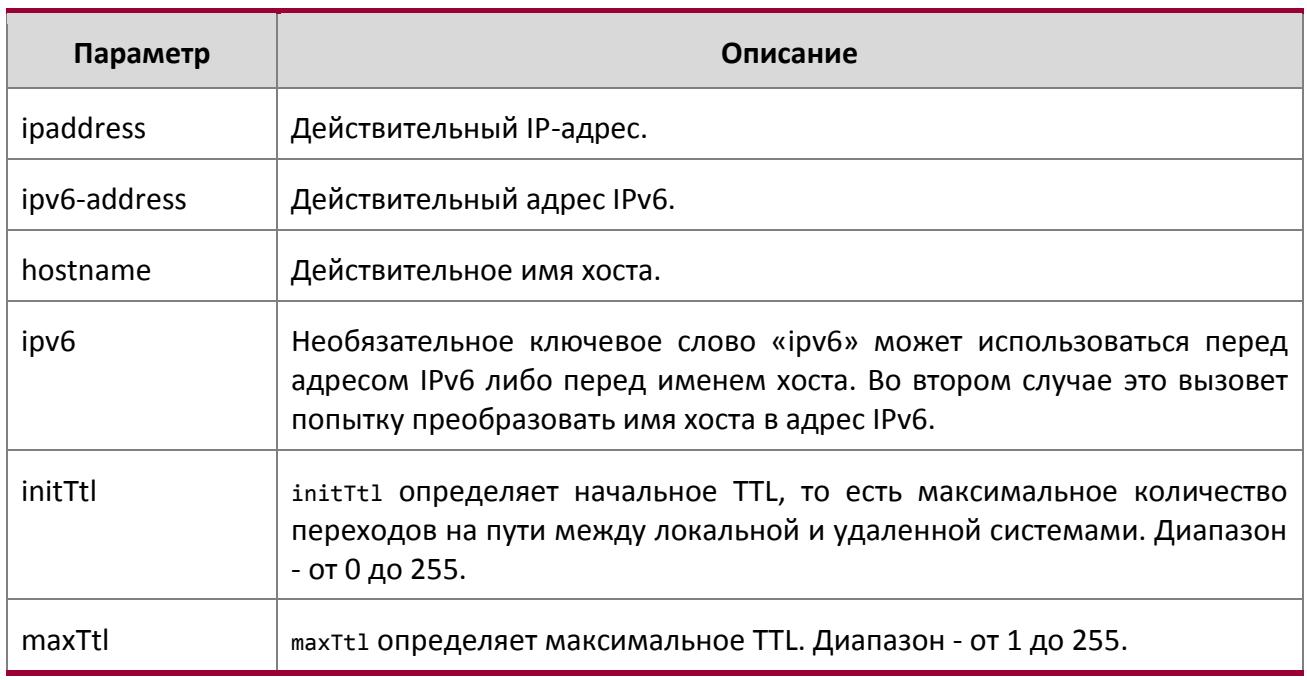

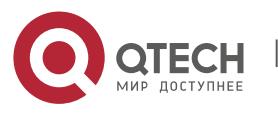

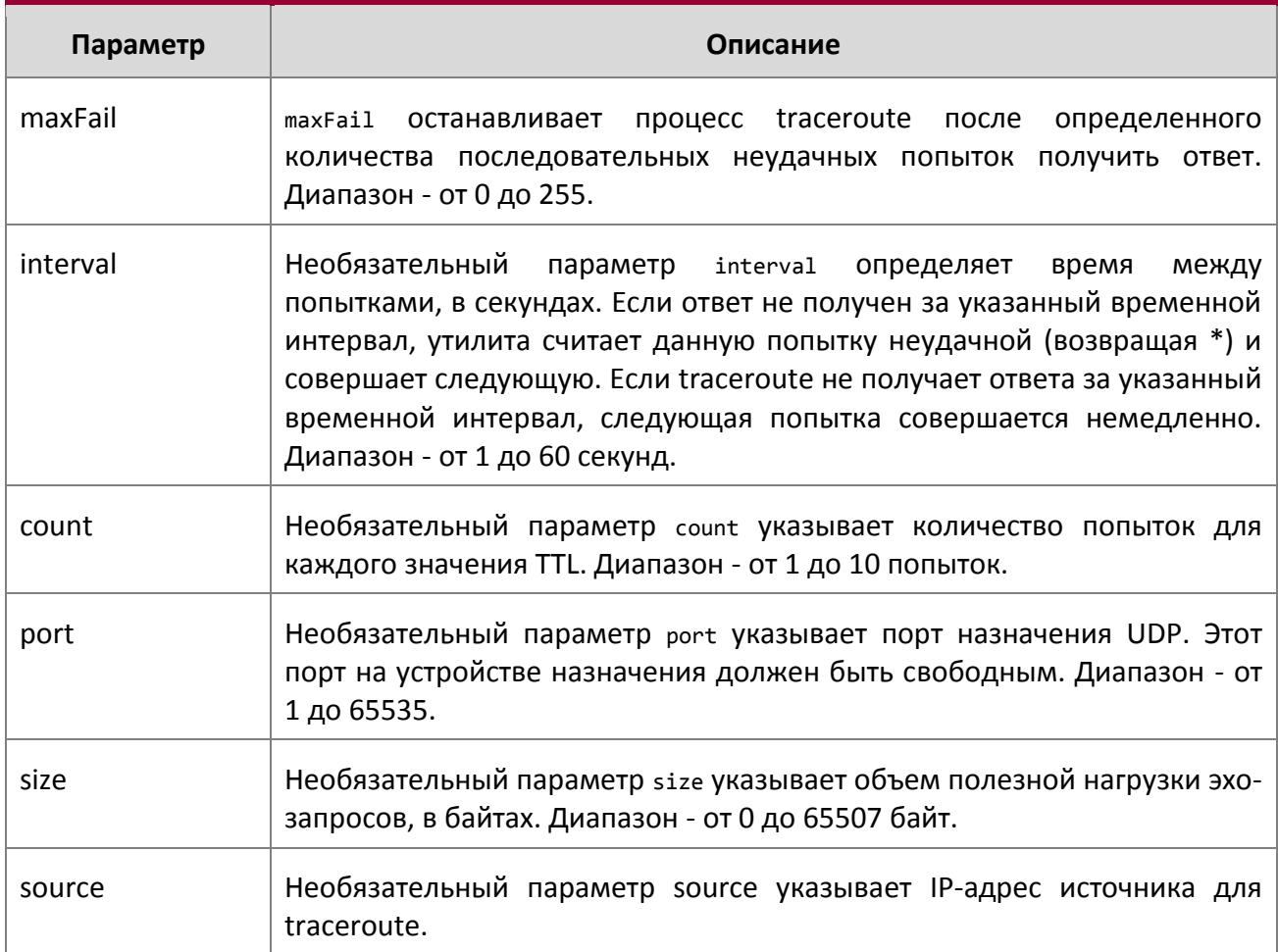

Ниже приведен пример команды.

**Пример:** Успешная трассировка:

(Routing) # traceroute 10.240.10.115 initTtl 1 maxTtl 4 maxFail 0 interval 1 count 3 port 33434 size 43

Traceroute to 10.240.10.115 ,4 hops max 43 byte packets: 1 10.240.4.1 708 msec 41 msec 11 msec 2 10.240.10.115 0 msec 0 msec 0 msec

Hop Count = 1 Last TTL = 2 Test attempt = 6 Test Success =  $6$ 

## **Пример:** Успешная трассировка IPv6:

```
(Routing) # traceroute 2001::2 initTtl 1 maxTtl 4 maxFail 0 interval 1 count 3 
port 33434 size 43
Traceroute to 2001::2 hops max 43 byte packets:
```
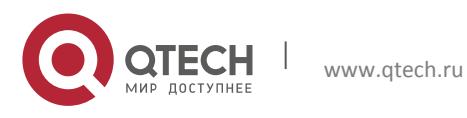

#### 1 2001::2 708 msec 41 msec 11 msec

Вышеприведенная команда также может выполняться с необязательным параметром «ipv6»:

```
(Routing) # traceroute ipv6 2001::2 initTtl 1 maxTtl 4 maxFail 0 interval 1 count 3 
port 33434 size 43
```
**Пример:** Ошибка traceroute:

(Routing) # traceroute 10.40.1.1 initTtl 1 maxFail 0 interval 1 count 3

port 33434 size 43

```
Traceroute to 10.40.1.1 ,30 hops max 43 byte packets:
1 10.240.4.1 19 msec 18 msec 9 msec
2 10.240.1.252 0 msec 0 msec 1 msec
3 172.31.0.9 277 msec 276 msec 277 msec
4 10.254.1.1 289 msec 327 msec 282 msec
5 10.254.21.2 287 msec 293 msec 296 msec
6 192.168.76.2 290 msec 291 msec 289 msec
7 0.0.0.0 0 msec *
Hop Count = 6 Last TTL = 7 Test attempt = 19 Test Success = 18
```
## **Пример:** Ошибка traceroute IPv6:

```
(Routing)# traceroute 2001::2 initTtl 1 maxFail 0 interval 1 count 3 
port 33434 size 43
Traceroute to 2001::2 hops max 43 byte packets:
1 3001::1 708 msec 41 msec 11 msec
2 4001::2 250 msec 200 msec 193 msec
3 5001::3 289 msec 313 msec 278 msec
4 6001::4 651 msec 41 msec 270 msec
5 0 0 msec *
Hop Count = 4 Last TTL = 5 Test attempt = 1 Test Success = \theta
```
#### clear config

Данная команда сбрасывает конфигурацию на заводские значения без отключения питания коммутатора. После запуска команды система запросит подтверждение. Введя y, вы сбрасываете конфигурацию коммутатора на настройки по умолчанию. Перезагрузки коммутатора при этом не происходит.

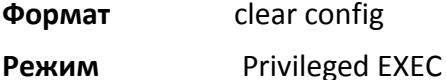

#### clear counters

Данная команда очищает статистику указанных unit/slot/port*,* для всех портов либо для указанного интерфейса VLAN.

```
Формат clear counters {unit/slot/port | all | vlan id}
```
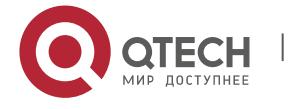

## **Режим** Privileged EXEC

#### clear igmpsnooping

Эта команда очищает таблицы, управляемые функцией IGMP Snooping, и предпринимает попытку удалить эти записи из базы данных Multicast Forwarding (переадресации многоадресной передачи).

**Формат** clear igmpsnooping **Режим** Privileged EXEC

#### clear pass

Данная команда сбрасывает все пользовательские пароли на значения по умолчанию без отключения питания коммутатора. После запуска команды система запросит подтверждение.

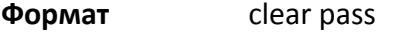

**Режим** Privileged EXEC

## clear traplog

Данная команда очищает журнал trap.

**Формат** clear traplog

**Режим** Privileged EXEC

## clear vlan

Данная команда сбрасывает конфигурацию VLAN на значения по умолчанию. Когда конфигурация VLAN сбрасывается до заводских значений по умолчанию, это вызывает некоторые сценарии, связанные с GVRP:

- 1. Удаляются статические VLAN.
- 2. В результате обработки события VEST RESTORE NOTIFY, GVRP восстанавливается до значения по умолчанию. GVRP по умолчанию деактивирован. Это означает, что GVRP должен быть отключен, и все его динамические VLAN должны быть удалены.

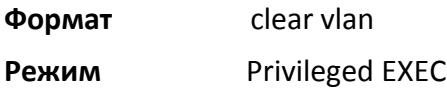

#### logout

Эта команда закрывает текущее соединение telnet или сбрасывает текущее последовательное соединение.

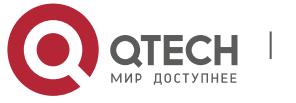

**Format** logout

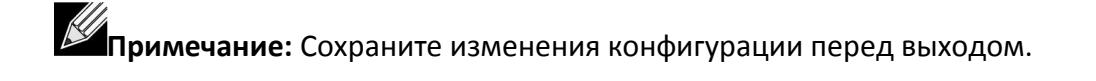

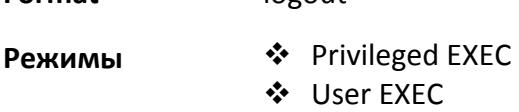

ping

Данная команда позволяет определить доступность другого компьютера в сети. Пинг инициируется из командной строки либо веб-интерфейса, и предполагает синхронный ответ.

 $\mathcal{Q}$ **Примечание:** Информация о команде ping для хостов IPv6 доступна в разделе "ping ipv6" на стр. 587

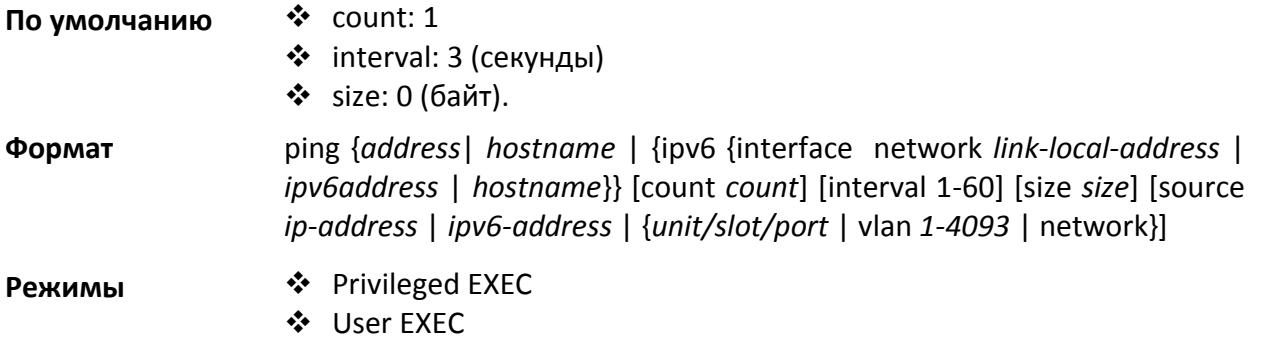

Используя настройки, описанные ниже, вы можете определить количество и размер пакетов эхозапросов, а также интервал между ними.

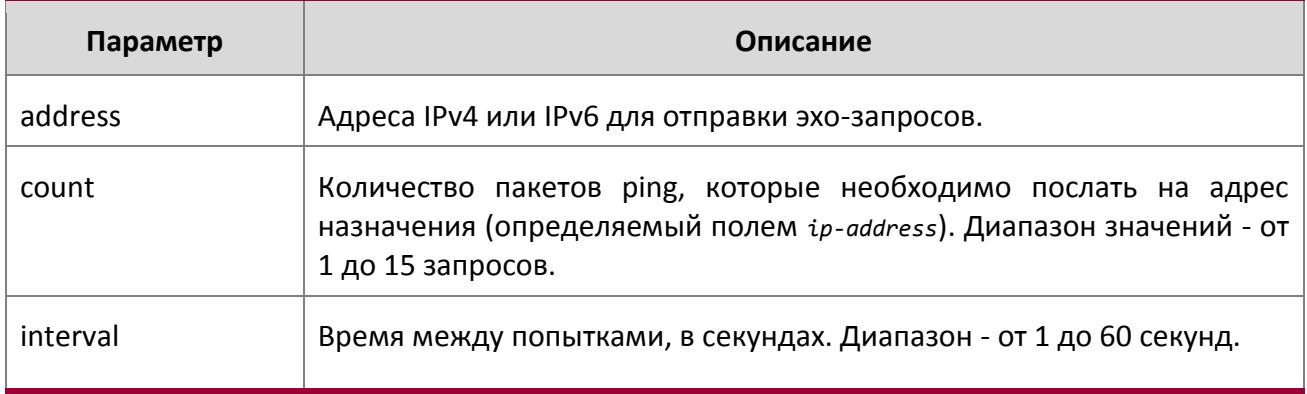

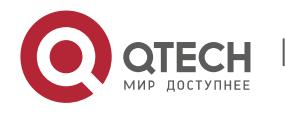

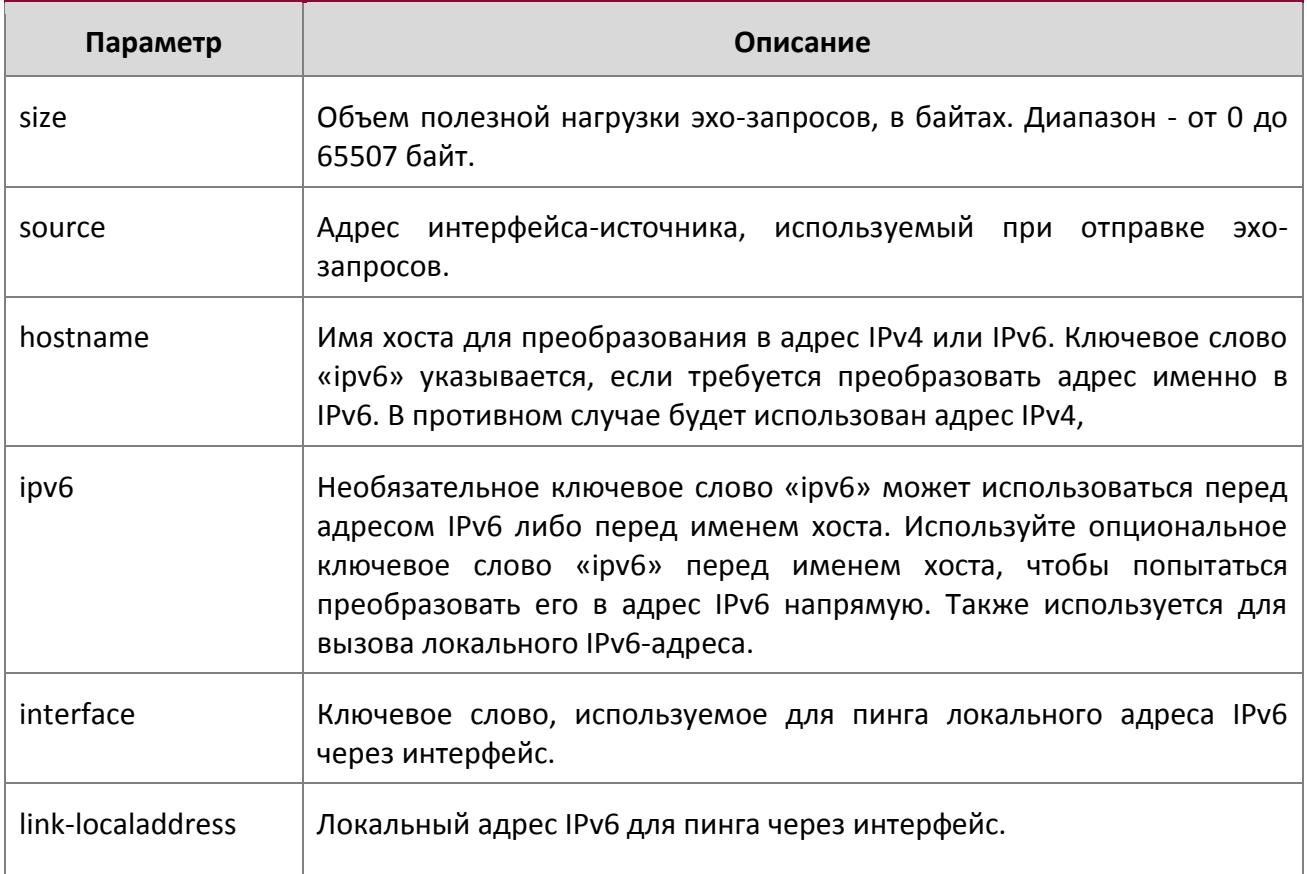

Ниже приведен пример команды.

## **Пример:** Успешный пинг IPv4:

(Routing) #ping 10.254.2.160 count 3 interval 1 size 255 Pinging 10.254.2.160 with 255 bytes of data:

Received response for icmp\_seq = 0. time = 275268 usec Received response for icmp\_seq = 1. time = 274009 usec Received response for icmp\_seq = 2. time = 279459 usec

----10.254.2.160 PING statistics----

3 packets transmitted, 3 packets received, 0% packet loss round-trip (msec) min/avg/max = 274/279/276

**Пример:** Успешный пинг IPv6:

(Routing) #ping 2001::1

Pinging 2001::1 with 64 bytes of data:

Send count=3, Receive count=3 from 2001::1 Average round trip time = 3.00 ms

**Пример:** Неудачный пинг IPv4:

## **В случае недоступного адреса назначения:**

(Routing) # ping 192.168.254.222 count 3 interval 1 size 255

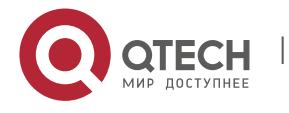

Pinging 192.168.254.222 with 255 bytes of data: Received Response: Unreachable Destination Received Response :Unreachable Destination Received Response :Unreachable Destination ----192.168.254.222 PING statistics---- 3 packets transmitted,3 packets received, 0% packet loss round-trip (msec) min/avg/max = 0/0/0

## **В случае таймаута запроса:**

(Routing) # ping 1.1.1.1 count 1 interval 3 Pinging 1.1.1.1 with 0 bytes of data:

----1.1.1.1 PING statistics----

1 packets transmitted,0 packets received, 100% packet loss round-trip (msec) min/avg/max = 0/0/0

**Пример:** неуспешный пинг IPv6

(Routing) #ping ipv6 2001::4 Pinging 2001::4 with 64 bytes of data:

Send count=3, Receive count=0 from  $2001::4$  Average round trip time =  $0.00$  ms

#### quit

Эта команда закрывает текущее соединение telnet или сбрасывает текущее последовательное соединение. Перед выходом система предложит вам сохранить изменения в настройках.

**Формат** quit **Режимы** ◆ Privileged EXEC User EXEC

## reload

Данная команда перезагружает коммутатор без отключения питания. Перезагрузкой в данном случае считается разрыв всех сетевых соединений и исполнение загрузочного кода. Для инициализации используется хранимая в коммутаторе конфигурация. После запуска команды система запросит подтверждение. На успешную перезагрузку указывают светодиодные индикаторы.

**Формат** reload [configuration [*scriptname*]]

**Режим** Privileged EXEC

**Параметр Описание**

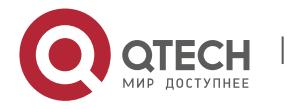

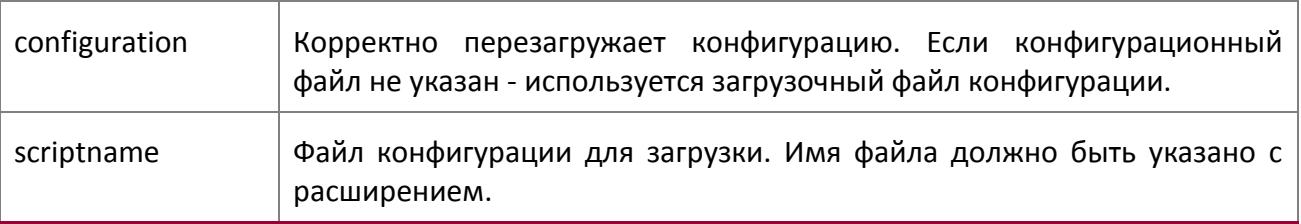

#### copy

Данная команда загружает файлы на коммутатор и выгружает с коммутатора. Также команда может использоваться для управления образами (резервным и активным) в системе dual image. Загрузка и выгрузка файлов с сервера, с использованием FTP, TFTP, Xmodem, Ymodem либо Zmodem. При использовании протокола FTP требуется ввод пароля.

**Формат** copy source destination {verify | noverify}

**Режим** Privileged EXEC

Замените параметры *source* и *destination* значениями из Таблицы на странице 229. Вместо параметра *url* (назначения или источника), используйте следующие значения:

{xmodem | tftp://ipaddr|hostname | ip6address|hostname/filepath/filename [noval] | ftp:// user@ipaddress | hostname/filepath/filename}

Параметр verify | noverify Доступен только если включена функция проверки образа/конфигурации. (см "file verify" on page 233). verify указывает, что для указанного загруженного изображения или файла конфигурации будет выполнена проверка цифровой подписи. noverify , соответственно, указывает, что такая проверка выполняться не будет.

Ключевое слово ias-users включает поддержку загрузки файлов пользовательских баз данных IAS. Когда загружается пользовательский файл IAS, пользовательская база данных IAS на коммутаторе заменяется на загруженную, вместе с пользователями и атрибутами. В команде  $\text{copy url}$  iasusers, для URL-адреса файла пользователей IAS используется одно из следующих::

{ { tftp://<ipaddr | hostname> | <ipv6address | hostname> /<filepath>/<filename> } | { sftp | scp:// <username>@<ipaddress>/<filepath>/<filename>} }

Для FTP, TFTP, SFTP и SCP параметр *ipaddr | hostname* - это IP-адрес или имя хоста сервера,

**Примечание:** Максимальная длина пути файла – 160 символов, максимальная длина имени файла – 31 символ.

filepath – путь к файлу, который нужно загрузить или выгрузить, а *filename –* имя этого файла.

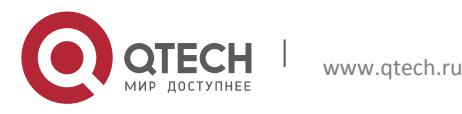

**Примечание:** ip6address – это также действительный параметр для пакетов маршрутизации, поддерживающих IPv6.

 $\sqrt{N}$ 

**Внимание!** Не забудьте выгрузить существующий файл switch.cfg с коммутатора перед загрузкой нового образа, чтобы сделать резервную копию.

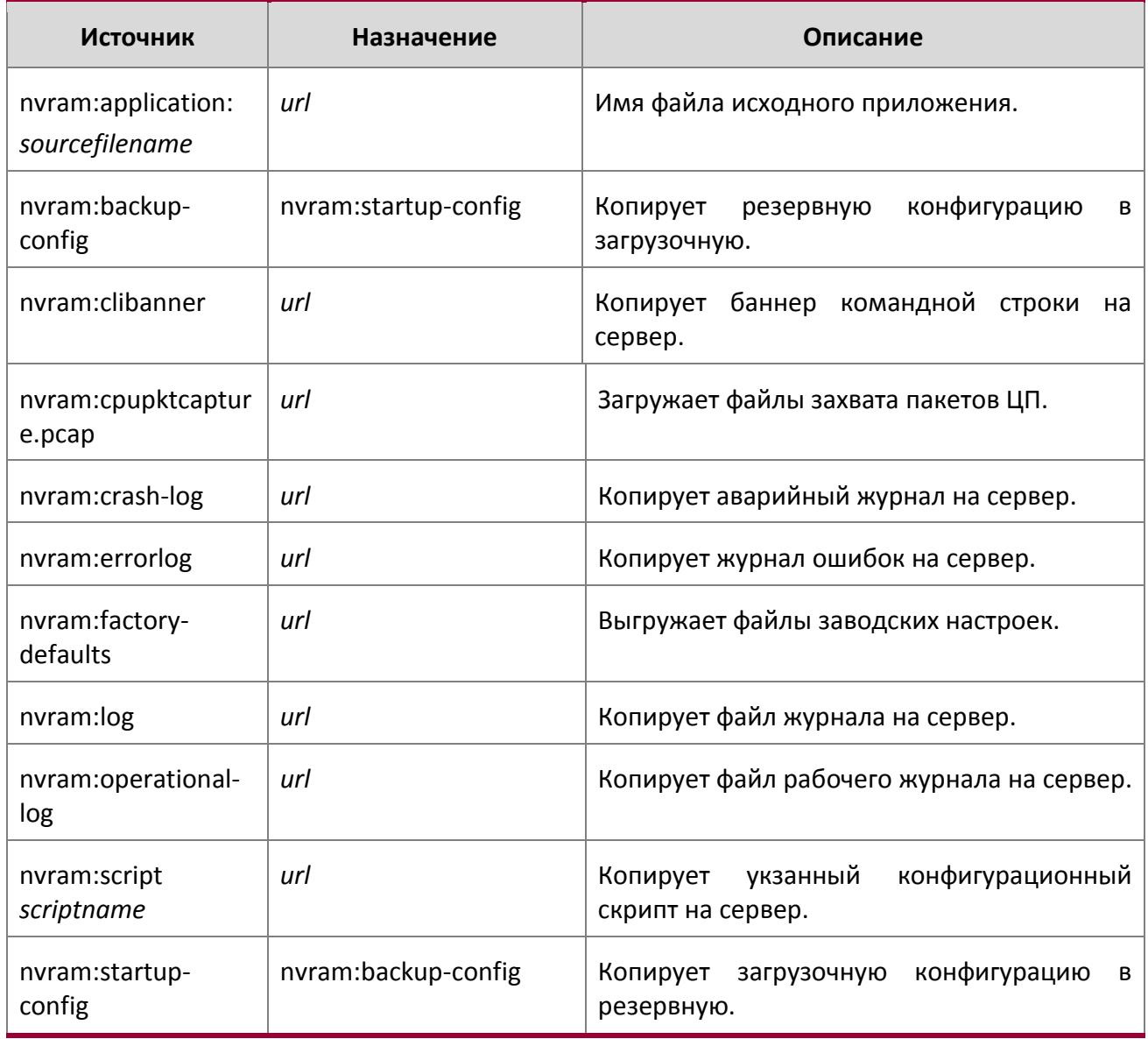

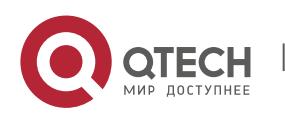

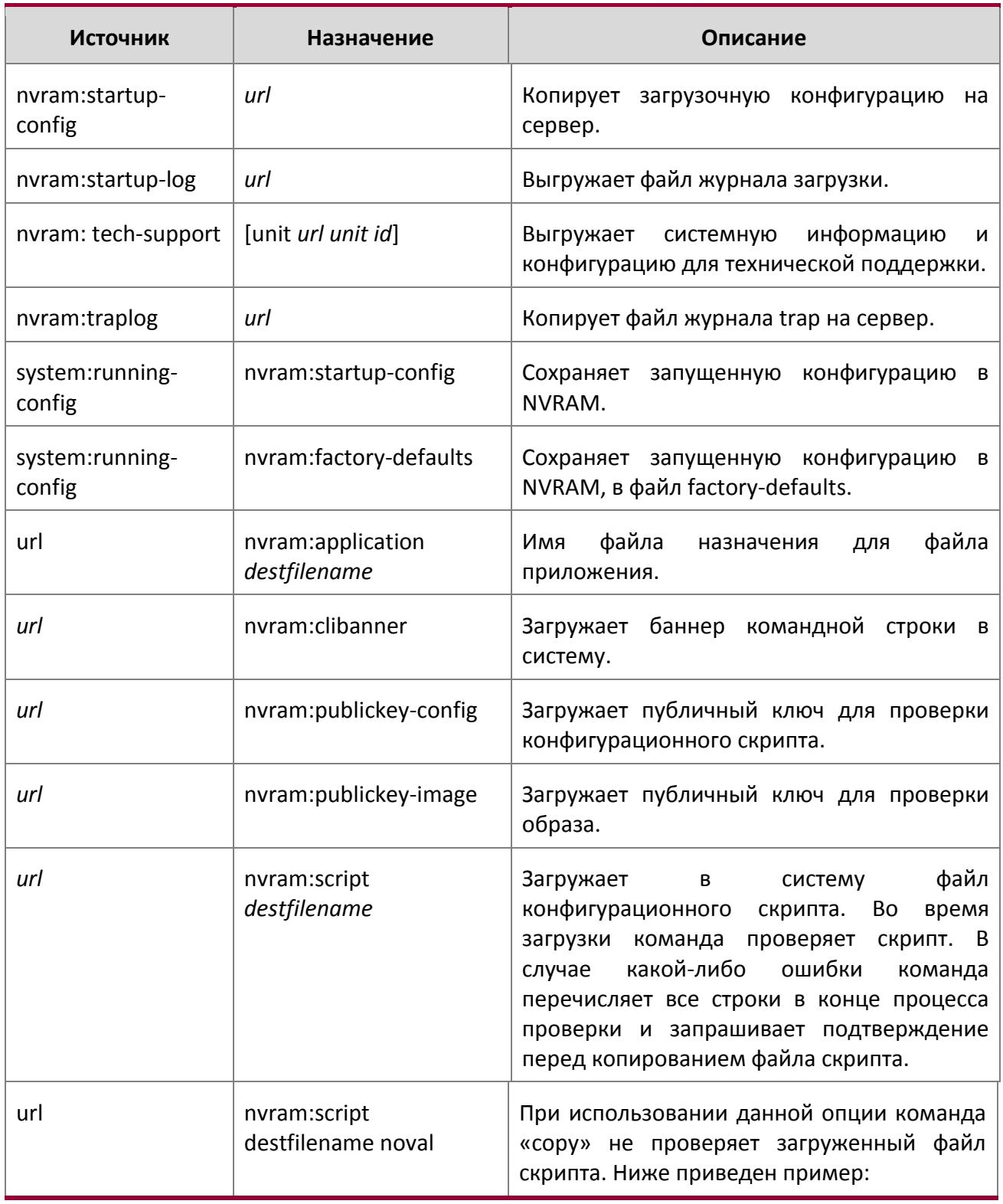

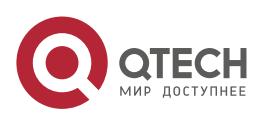

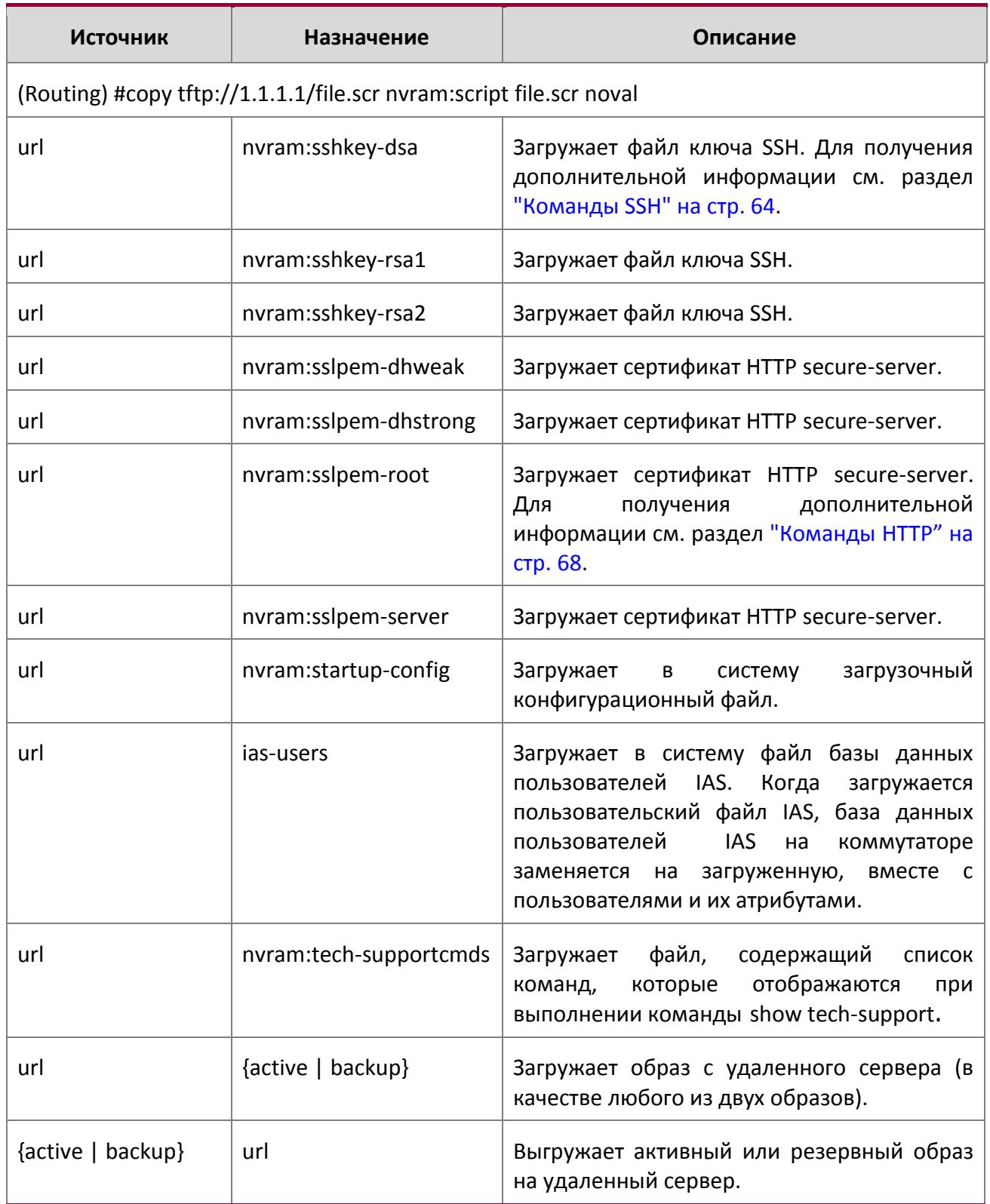

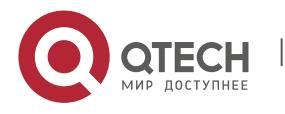

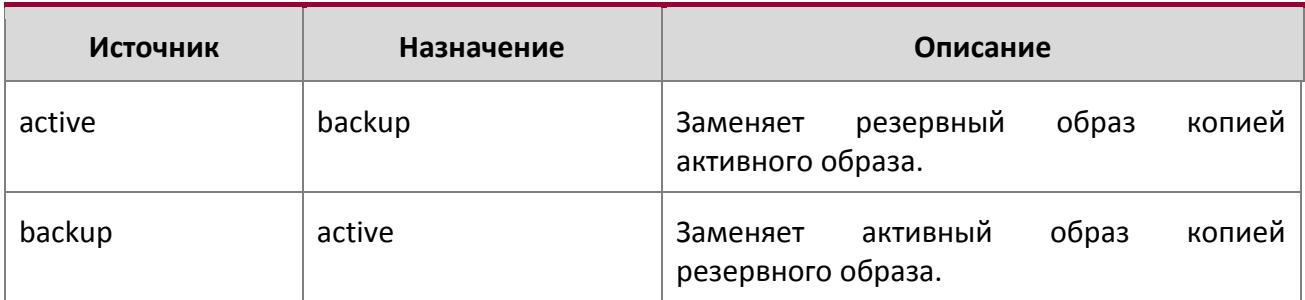

**Пример:** Ниже иллюстрируется загрузка и применение базы данных пользователей IAS.

(Routing) #copy tftp://10.131.17.104/aaa\_users.txt ias-users

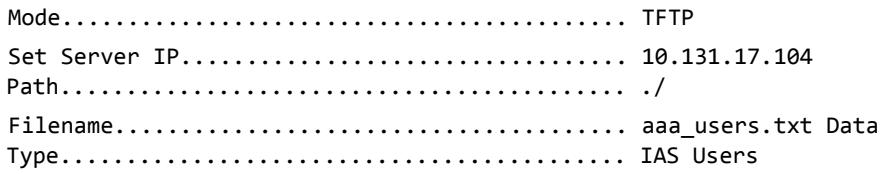

Management access will be blocked for the duration of the transfer

Are you sure you want to start? (y/n) y

File transfer operation completed successfully.

Validating and updating the users to the IAS users database.

Updated IAS users database successfully.

(Routing) #

## file verify

Эта команда позволяет выполнять проверку цифровой подписи при загрузке образа и/или файла конфигурации на коммутатор.

**Формат** file verify {all | image | none | script}

РежимGlobal Config

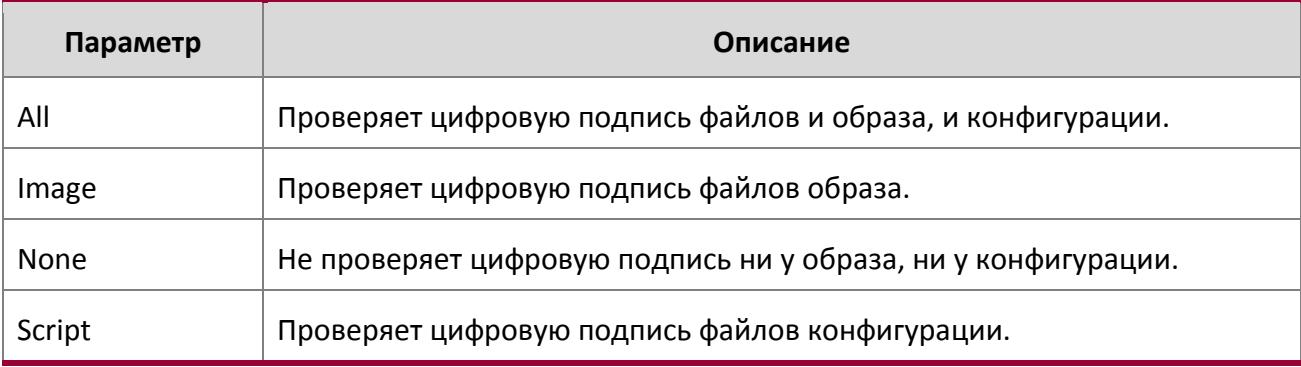

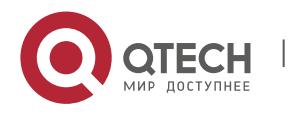

#### no file verify

Сбрасывает настройки проверки цифровой подписи на заводские значения.

**Формат** no file verify

**Режим** Global Config

## write memory

Используйте эту команду, чтобы сохранить текущие изменения конфигурации в NVRAM, чтобы изменения, которые вы вносите, сохранялись при перезагрузке. Команда работает так же, как команда copy system: running-config nvram: startup-config. Используйте ключевое слово confirm, чтобы напрямую сохранить конфигурацию в NVRAM без запроса подтверждения.

**Формат** write memory [confirm]

**Режим** Privileged EXEC

# **6.8. Команды Power over Ethernet**

В этом разделе описываются команды, используемые для настройки и мониторинга Power Over Ethernet (PoE). PoE позволяет IP-телефонам, точкам доступа Wi-Fi и другим устройствам получать питание и данные по существующим кабелям локальной сети без изменения существующей инфраструктуры Ethernet. PoE поддерживается только на коммутаторах, имеющих контроллер PoE.

PoE реализует спецификацию PoE+ (IEEE 802.3at) для оборудования источника питания (PSE). IEEE 802.3at позволяет подавать питание на питаемые устройства (PD) 4 класса, для которых требуется мощность от 15,4 до 34,2 Вт. Это позволяет использовать сетевые коммутаторы и маршрутизаторы с поддержкой PoE+ для развертывания с устройствами, которым требуется больше мощности, чем позволяет спецификация 802.3AF. PoE+ 802.3at совместим с 802.1AF.

#### Гибкое управление мощностью

PoE обеспечивает управление питанием, с поддержкой резервирования, приоритизацию и ограничение мощности. Оператор может назначить приоритет каждому порту PoE. Когда бюджет мощности коммутатора PoE исчерпывается, более приоритетным портам отдается предпочтение по сравнению с портами с более низким приоритетом. Подача мощности на порты с более низким приоритетом принудительно прекращается, чтобы обеспечить питание портов с более высоким приоритетом.

Статическая функция управления питанием позволяет операторам резервировать гарантированную мощность для порта PoE. Это полезно для питания устройств, которые потребляют переменное количество энергии и обеспечивают им гарантированный диапазон мощности для работы. Помимо пользовательского управления мощностью, поддерживается функция распределения мощности на основе класса.

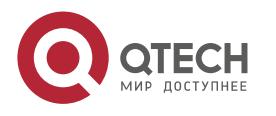

В функции динамического управления мощностью питание не резервируется для какого-либо порта в определенный момент времени. Мощность, доступная с помощью PoE-коммутатора, рассчитывается путем вычитания мгновенной мощности, потребляемой всеми портами, из максимальной доступной мощности. Таким образом, одновременно возможно обеспечить питанием большее количество портов Эта функция полезна для эффективного питания большего количества устройств в тех случаях, когда доступная мощность на PoE-коммутаторе ограничена.

PoE также предоставляет глобальную функцию порога использования, чтобы ограничить коммутатор PoE от перегрузки. Оператор может указать лимит в процентах от максимальной мощности.

**Примечание:** Команды PoE применимо только к медным портам.

#### poe high-power

Используйте эту команду для включения режима высокой мощности для определенного коммутатора (режим Interface Configuration). В режиме высокой мощности коммутатор согласовывает бюджет мощности с питаемым устройством (PD, powered device). Максимальная мощность, которую может обеспечить PоE-порт, составляет 32 Вт в режиме dot3at и 60 Вт в режиме upoe.

**По умолчанию** Отключено

**Формат** poe high-power {dot3at | legacy | pre-dot3at}

**Режим** Interface Configuration

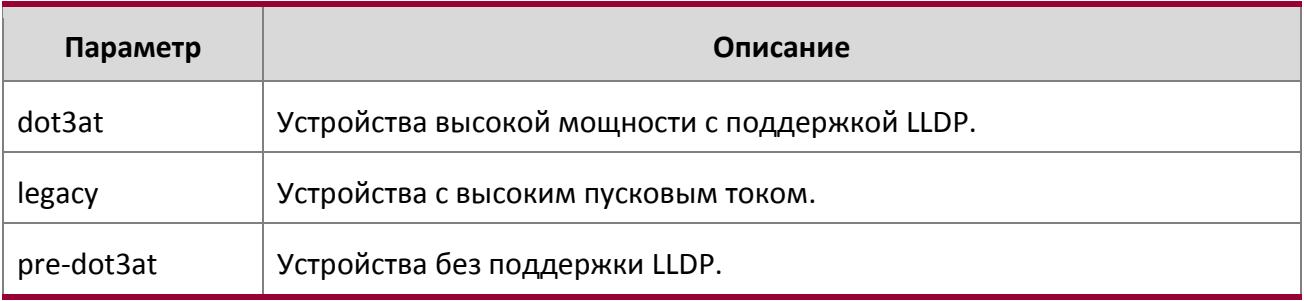

no poe high-power

Отключает режим высокой мощности.

- **Формат** no poe high-power
- **Режим Interface Configuration**

poe power limit

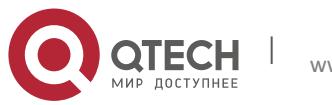

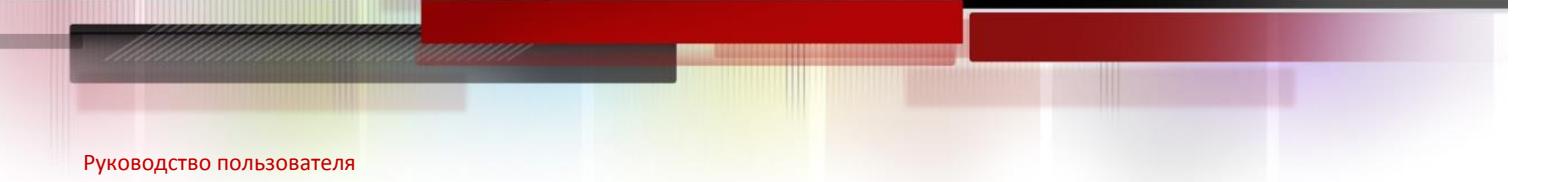

Используйте эту команду для настройки ограничения мощности для всех портов на всех коммутаторах (режим Global Configuration) или на определенном порте (режим Interface Configuration).

## **По умолчанию**

Пользовательское значение

**Формат** poe power limit . {dot3af | none | userd-defined [*3000-30000*]}

- **Режим** ◆ Global Configuration
	- Interface Configuration

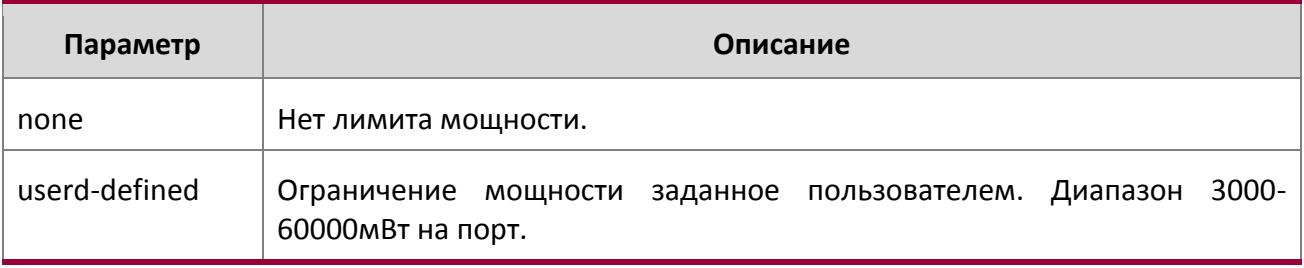

## no power power limit

Данная команда сбрасывает настройки лимита мощности на заводские значения.

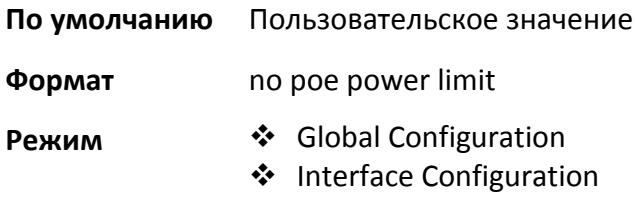

## poe power management

Данная команда настраивает тип управления подачей питания.

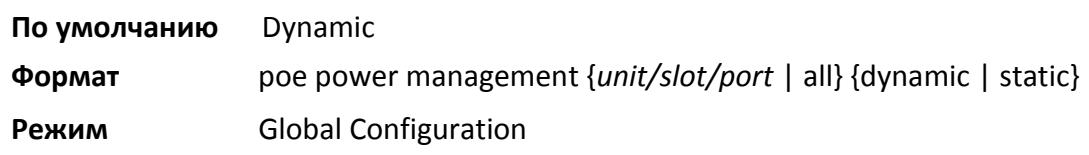

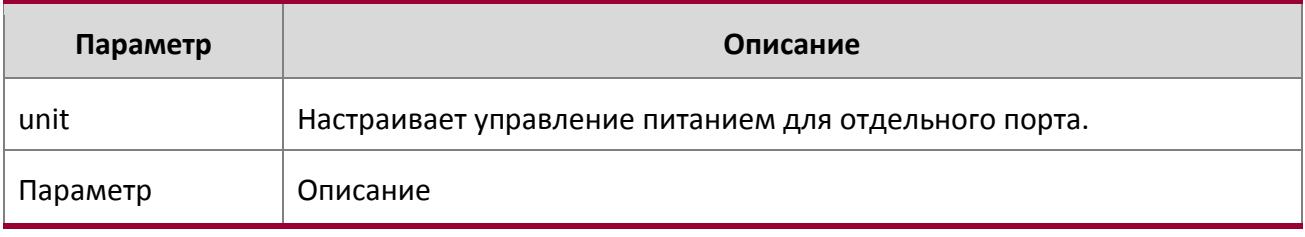

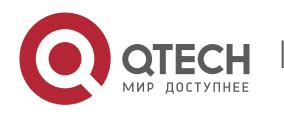

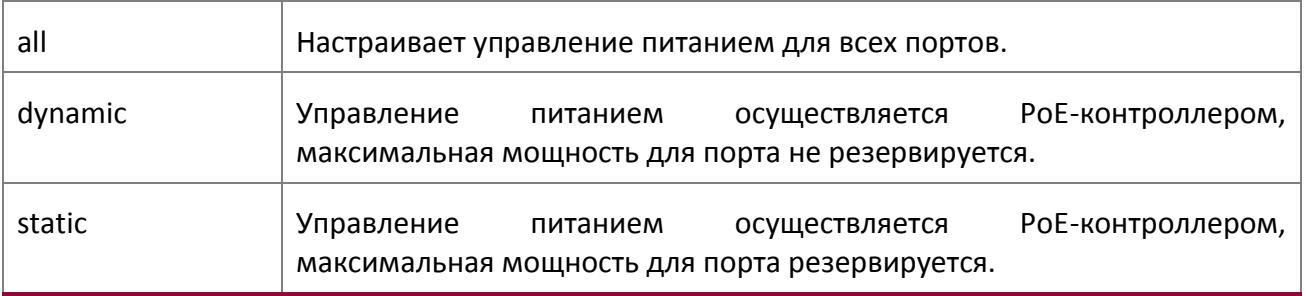

## no poe power management

Данная команда сбрасывает настройки режима управления на заводские значения.

**Формат** no poe power management

**Режим Global Configuration** 

#### poe priority

Используйте эту команду для настройки уровня приоритета порта для подачи питания на подключенное устройство. Коммутатор может не справиться с обеспечением питания всех подключенных устройств, поэтому приоритет порта используется для определения того, какие порты будут обеспечены питанием в случае нехватки общей мощности. Для портов с одинаковым уровнем приоритета порт с более низким номером имеет более высокий приоритет.

Если система уже обеспечивает максимально возможную мощность, и при этом к порту с более высоким приоритетом подключается новое устройство - подача питания на порт с более низким приоритетом прекращается в пользу более приоритетного порта.

**По умолчанию** Low (низкий)

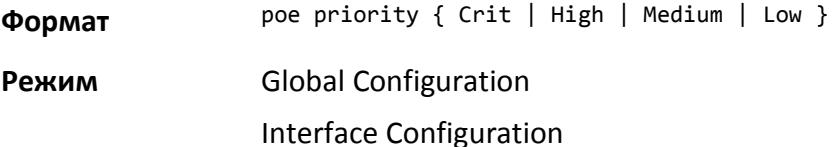

#### no poe priority

Данная команда сбрасывает настройки приоритета порта (или портов) на значения по умолчанию.

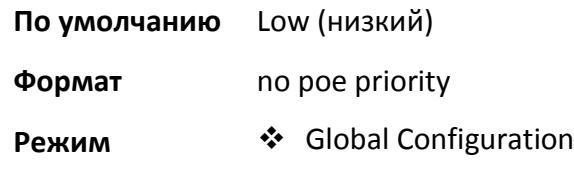

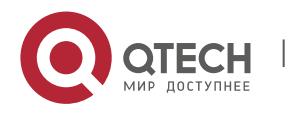

# ❖ Interface Configuration

poe reset

Данная команда сбрасывает все порты.

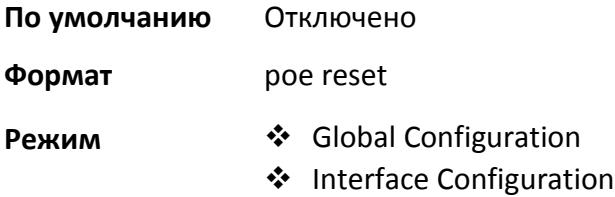

## poe traps

Используйте эту команду для включения / выключения отправки trap, которые указывают на изменения статуса PoE для порта.

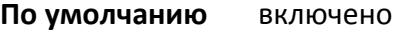

**Формат** poe traps

**Режим** Global Configuration

## poe usagethreshold

Используйте эту команду для настройки порогового уровня использования мощности системы, при котором создается trap. Порог настраивается как процент от общей доступной мощности.

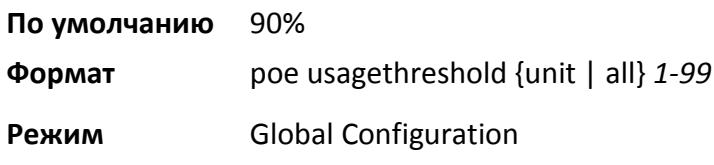

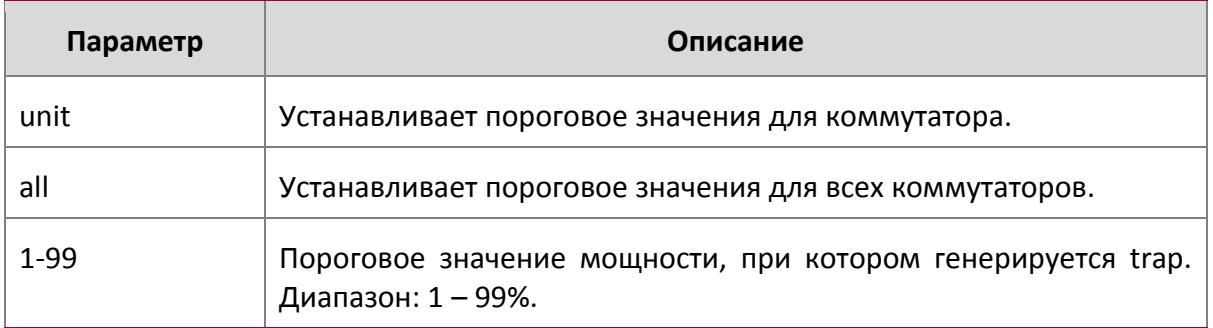

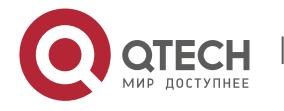

## no poe usagethreshold

Данная команда сбрасывает порог на заводские значения.

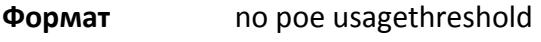

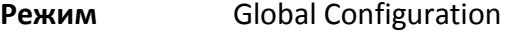

#### show poe

Данная команда отображает текущую конфигурацию PoE и информацию о состоянии для всех портов.

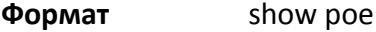

**Режим** Privileged EXEC

## **Пример:**

(Switching) #show poe

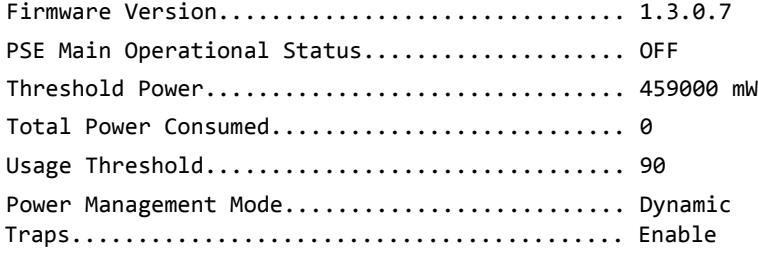

## show poe port configuration

Используйте эту команду для отображения информации о конфигурации порта PoE для отдельного порта либо для всех портов.

**Формат** show poe ports configuration {all | unit/slot/port}

**Режим** Privileged EXEC

## **Пример:**

(Switching) #show poe port configuration 0/1 Admin Power Power Limit High Power Detection Timer Schedule Intf Mode Priority Limit Type Mode Mode (mW) ----- ------ -------- ------ -------------- ------------- ------------------ ----------------

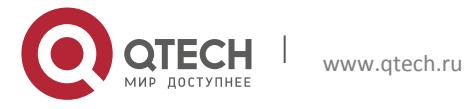

0/1 Enable Low 60000 User-Defined UPOE auto None

show poe port info

Данная команда отображает информацию о PoE портах.

**Формат** show poe port info { all | *unit/slot/port* }

**Режим** Privileged EXEC

## **Пример:**

(Switching) #show poe port info all

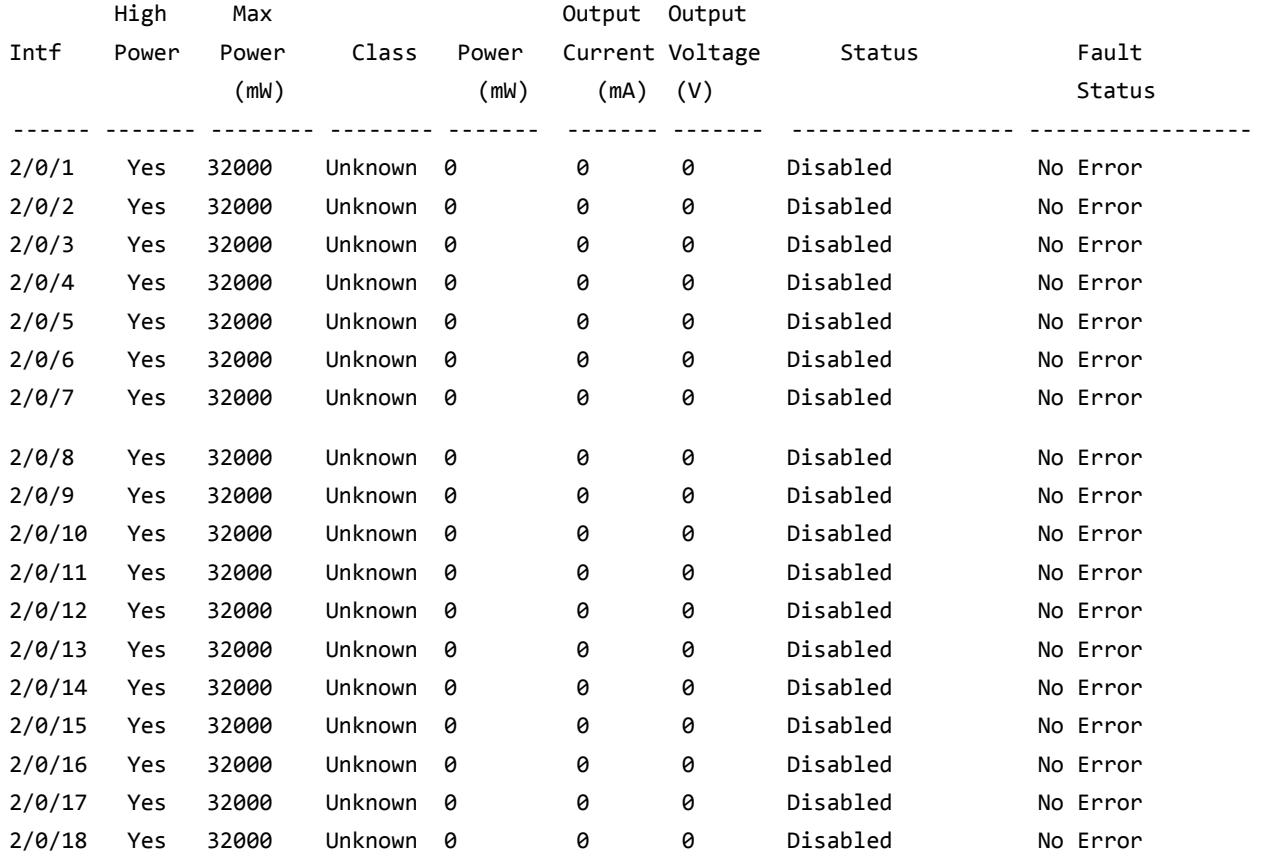

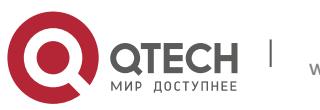

# **6.9. Команды SNTP**

В этом разделе описаны команды, используемые для автоматической настройки времени и даты системы при помощи протокола SNTP (Simple Network Time Protocol).

## sntp broadcast client poll-interval

Эта команда устанавливает интервал опроса для клиентов широковещательной передачи SNTP в секундах, где pollinterval может быть значением от 6 до 10.

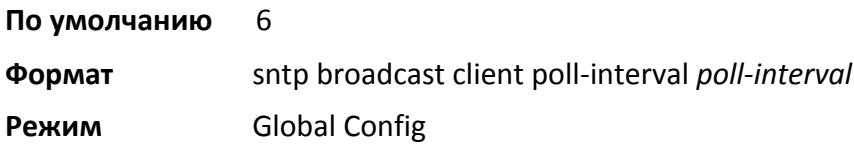

no sntp broadcast client poll-interval

Данная команда возвращает заводские значения интервала опроса.

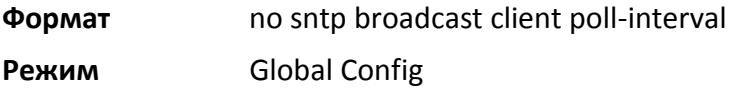

#### sntp client mode

Данная команда активирует клиентский режим протокола SNTP, и также может включить одноадресный либо широковещательный режим.

**По умолчанию** отключено

**Формат** sntp client mode [*broadcast* | *unicast*]

**Режим** Global Config

no sntp client mode

Данная команда отключает клиентский режим SNTP.

- **Формат** no sntp client mode
- **Режим** Global Config

## sntp client port

Эта команда устанавливает ID порта клиента SNTP равным 0, 123, либо значению между 1025 и 65535. Значение по умолчанию равно 0, что означает, что порт SNTP не настроен пользователем. В этом случае фактическое значение порта клиента, используемое в SNTP-пакетах, назначается базовой ОС.

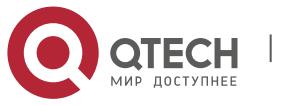

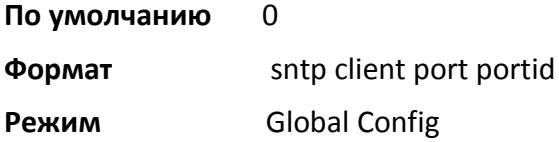

#### no sntp client port

Данная команда возвращает настройки клиентского порта SNTP на значения по умолчанию.

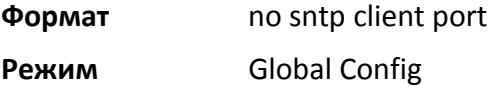

## sntp unicast client poll-interval

Эта команда устанавливает интервал опроса для клиентов одноадресной передачи SNTP в секундах, где- interval может быть значением от 6 до 10.

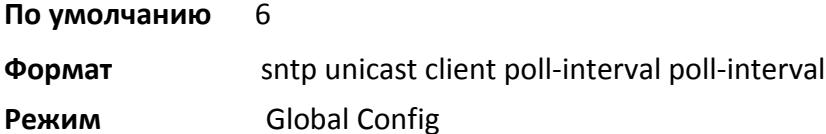

no sntp unicast client poll-interval

Данная команда возвращает заводские значения интервала опроса.

**Формат** no sntp unicast client poll-interval

**Режим** Global Config

## sntp unicast client poll-timeout

Эта команда устанавливает тайм-аут опроса для одноадресных клиентов SNTP в секундах, в диапазоне от 1 до 30.

**По умолчанию** 5

**Формат** sntp unicast client poll-timeout poll-timeout

**Режим** Global Config

no sntp unicast client poll-timeout

Данная команда возвращает настройки таймаута опроса для оодноадресных клиентов SNTP на заводские значения.

**Формат** no sntp unicast client poll-timeout

**Режим** Global Config

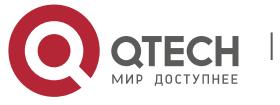

## sntp unicast client poll-retry

Эта команда настраивает количество повторов опроса для одноадресных клиентов протокола SNTP, в диапазоне от 0 до 10.

**По умолчанию** 1 **Формат** sntp unicast client poll-retry *poll-retry* 

**Режим** Global Config

## no sntp unicast client poll-retry

Данная команда возвращает настройки количества повторов опроса для одноадресных клиентов протокола SNTP на заводские значения.

**Формат** no sntp unicast client poll-retry

**Режим Global Config** 

## sntp server

Данная команда настраивает SNTP-сервер (до 3 серверов). Адрес сервера может быть как IPv4, так и IPv6. Диапазоны возможных значений: приоритет - от 1 до 3, версия - от 1 до 4, ID порта - от 1 до 65535.

**Формат** sntp server {ipaddress | ipv6address | hostname} [priority [version [portid]]] **Режим** Global Config

no sntp server

Данная команда удаляет сервер из списка настроенных серверов SNTP.

**Формат** no sntp server remove {*ipaddress* | *ipv6address* | *hostname*} **Режим Global Config** 

#### sntp source-interface

Используйте эту команду, чтобы указать физический или логический интерфейс для использования в качестве исходного интерфейса (IP-адреса источника) для конфигурации одноадресного сервера SNTP. Если адрес исходного интерфейса настроен, он используется для всех SNTP-коммуникаций между сервером и клиентом. Выбранный IP-адрес интерфейса-источника используется для заполнения IP-заголовка пакетов протокола управления. Это позволяет устройствам безопасности (межсетевым экранам) определять пакеты, исходящие от конкретного коммутатора. Если интерфейсисточник не указан, первичный IP-адрес исходящего интерфейса используется в качестве исходного адреса. Если сконфигурированный интерфейс не работает, клиент SNTP возвращается к его поведению по умолчанию.

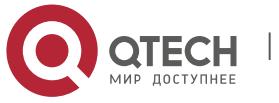

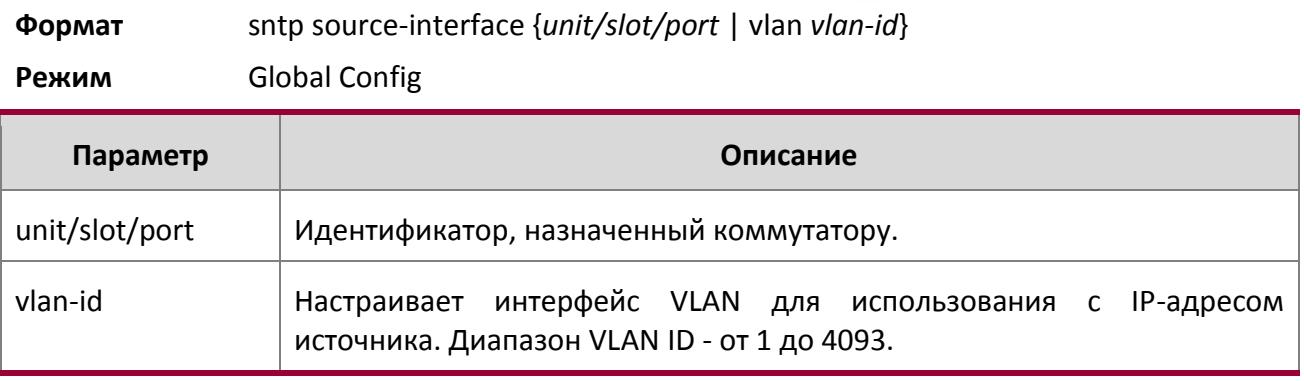

## no sntp source-interface

Данная команда используется для сброса интерфейса-источника SNTP на настройки по умолчанию.

**Формат** no sntp source-interface

**Режим** Global Config

## show sntp

Данная команда используется для отображения настроек и состояния SNTP.

**Формат** show sntp

**Режим** Privileged EXEC

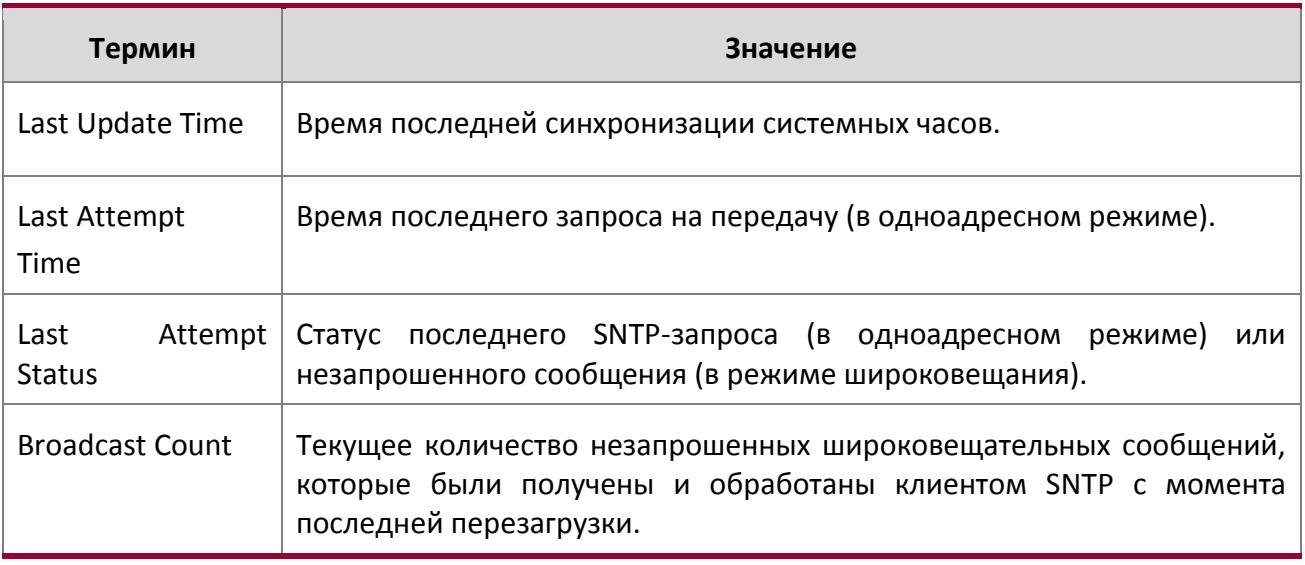

## show sntp client

Данная команда используется для отображения настроек SNTP-клиента.

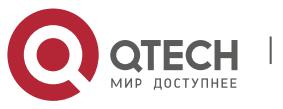

# **Формат** show sntp client

**Режим** Privileged EXEC

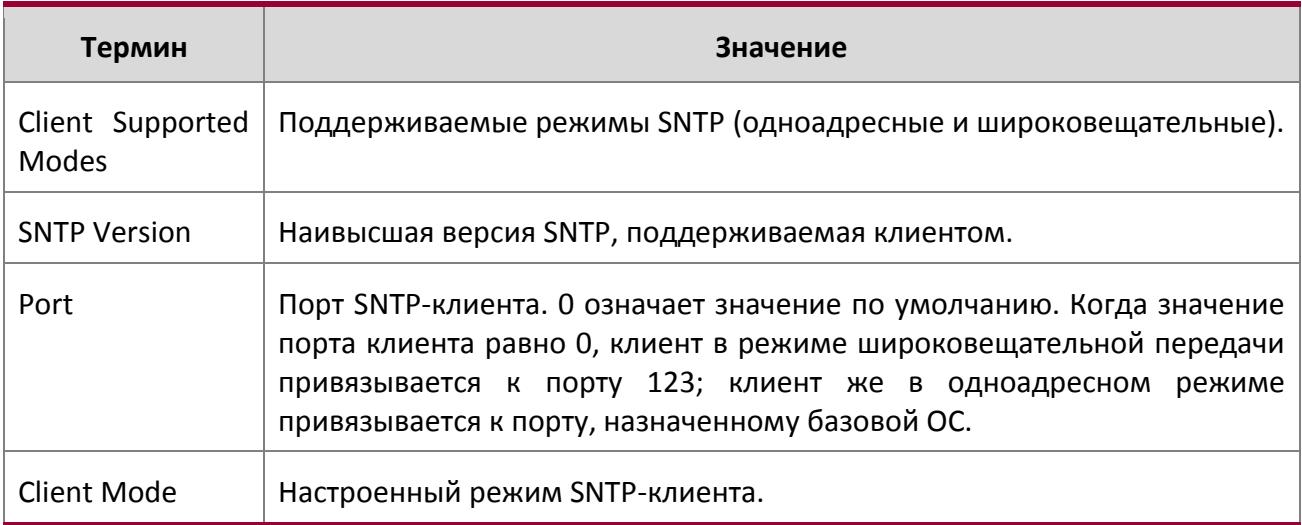

## show sntp server

Данная команда используется для отображения настроек SNTP-сервера и списка настроенных серверов.

# **Формат** show sntp server

**Режим Privileged EXEC** 

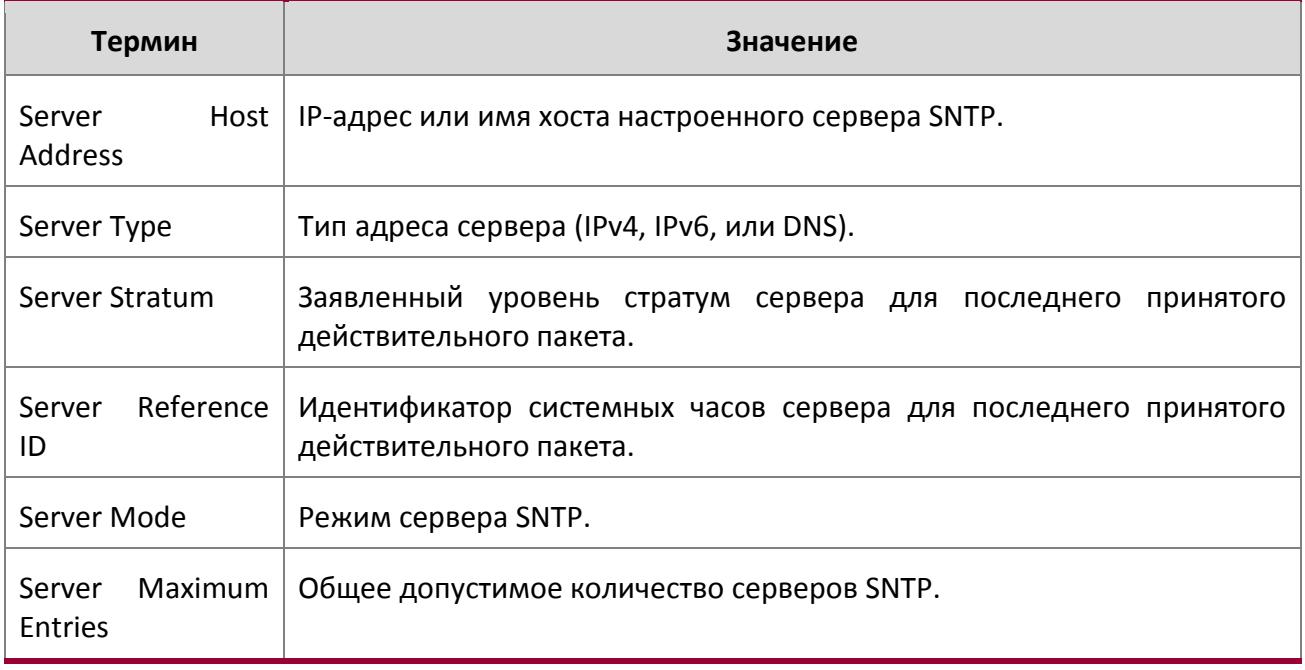

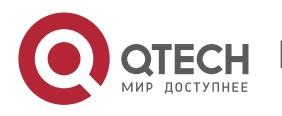

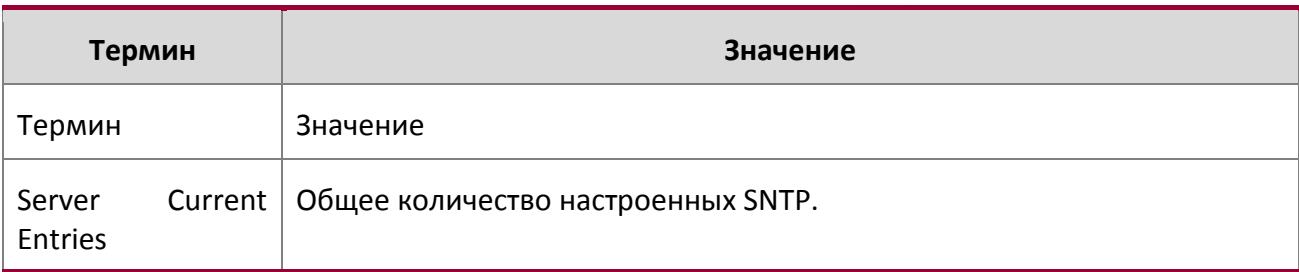

## Для каждого сконфигурированного сервера:

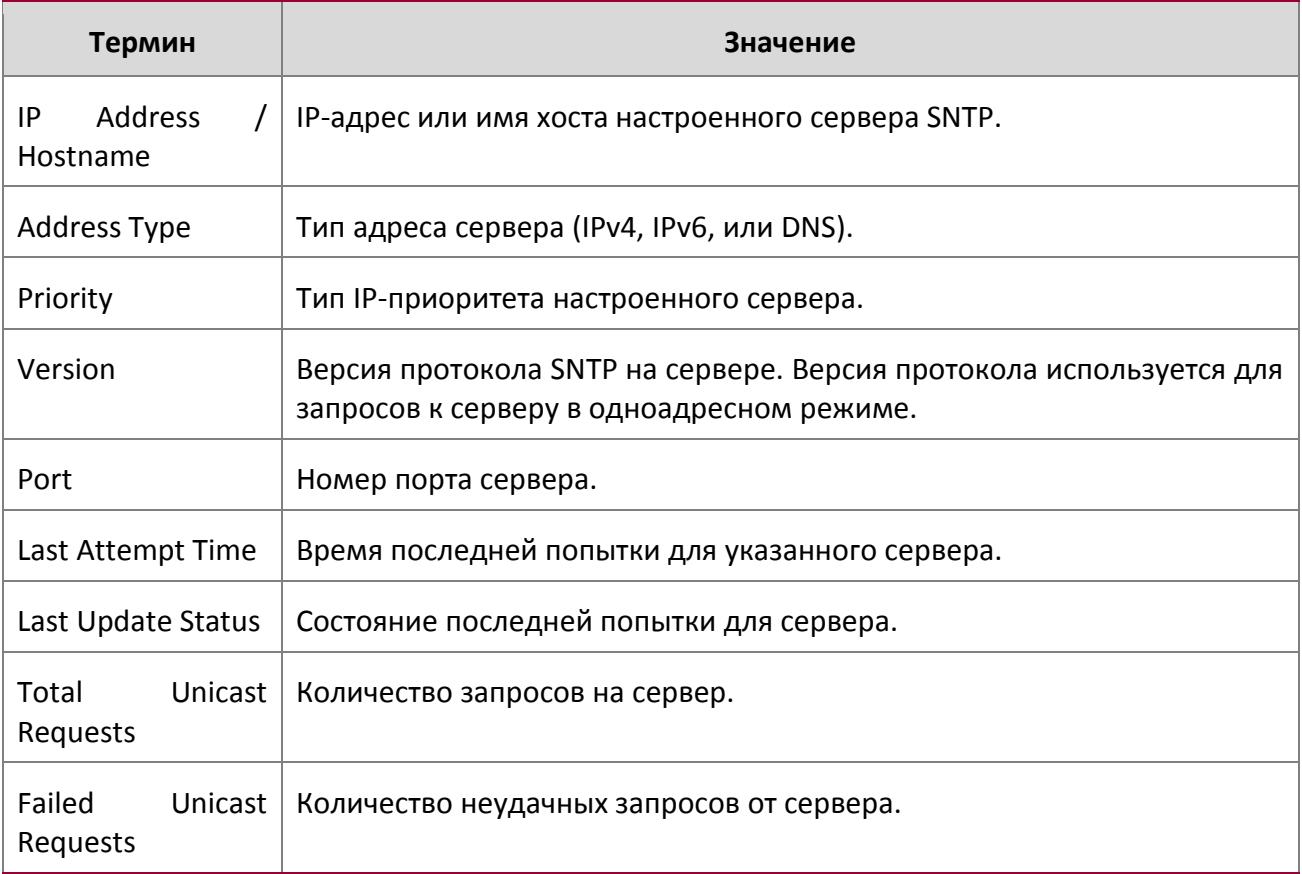

## show sntp source-interface

Данная команда используется для отображения интерфейса-источника SNTP-клиента, настроенного на коммутаторе.

**Формат** show sntp source-interface

**Режим** Privileged EXEC

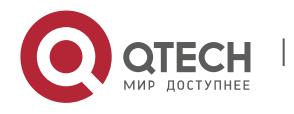

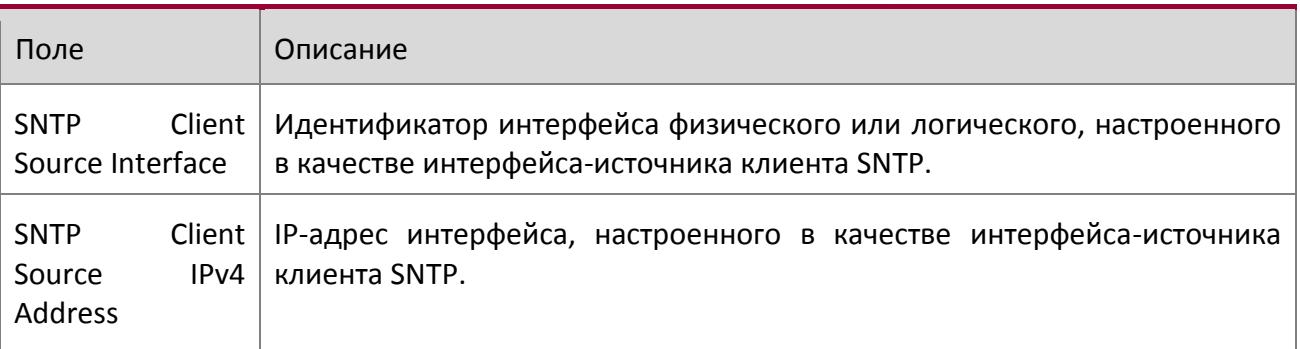

**Пример:** Вывод командной строки для данной команды.

(Routing) #show sntp source-interface

SNTP Client Source Interface................... (not configured)

(Routing) #

# **6.10. Команды часового пояса**

Эти команды позволяют настроить системные дату и время, часовой пояс и переход на летнее время. Переход на летнее время может быть повторяющимся либо единократным.

clock set

Эта команда устанавливает системные время и дату.

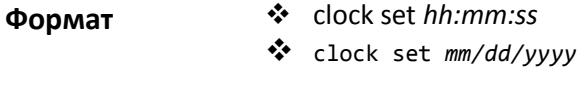

**Режим** Global Config

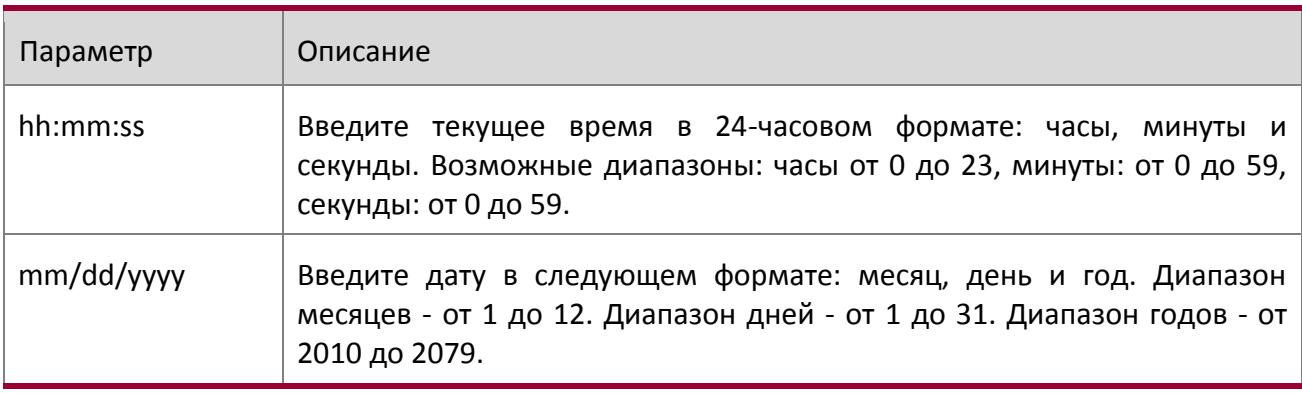

**Пример:** Ниже приведен пример выполнения команды.

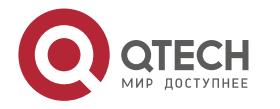

(Routing) (Config)# clock set 03:17:00 (Routing) (Config)# clock set 11/01/2011

clock summer-time date

Используйте команду «clock summer-time date» для установки перехода на летнее время. Если необязательные параметры не указаны, они принимаются как либо  $\Diamond$ , либо  $\Diamond$ , в зависимости от ситуации.

**Формат** clock summer-time date {date month year hh:mm date month year hh:mm}[offset offset] [zone acronym]

**Режим** Global Config

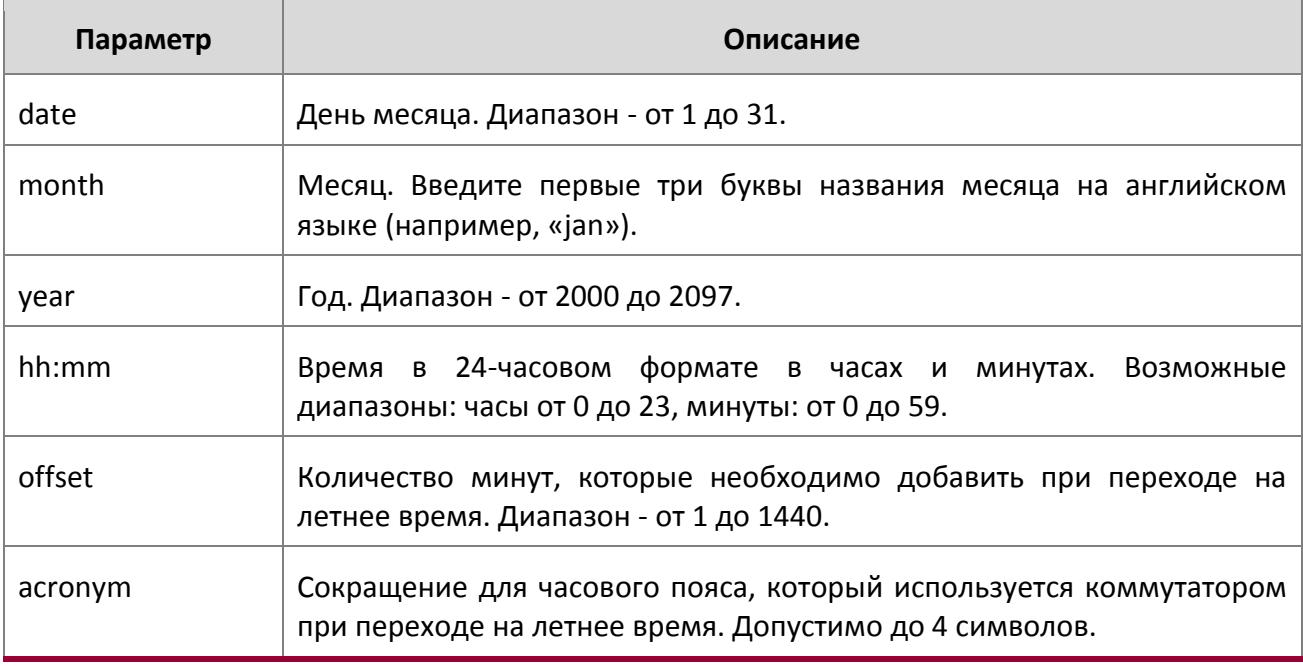

**Пример:** Ниже приведен пример выполнения команды.

(Routing) (Config)# clock summer-time date 1 nov 2011 3:18 2 nov 2011 3:18

(Routing) (Config)# clock summer-time date 1 nov 2011 3:18 2 nov 2011 3:18 offset 120 zone INDA

clock summer-time recurring

Эта команда устанавливает параметры повторющегося перехода на летнее время.

**Формат** clock summer-time recurring {*week day month hh:mm week* 

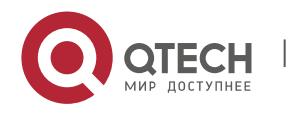

# *day month hh:mm*} [offset *offset*] [zone *acronym*]

**Режим** Global Config

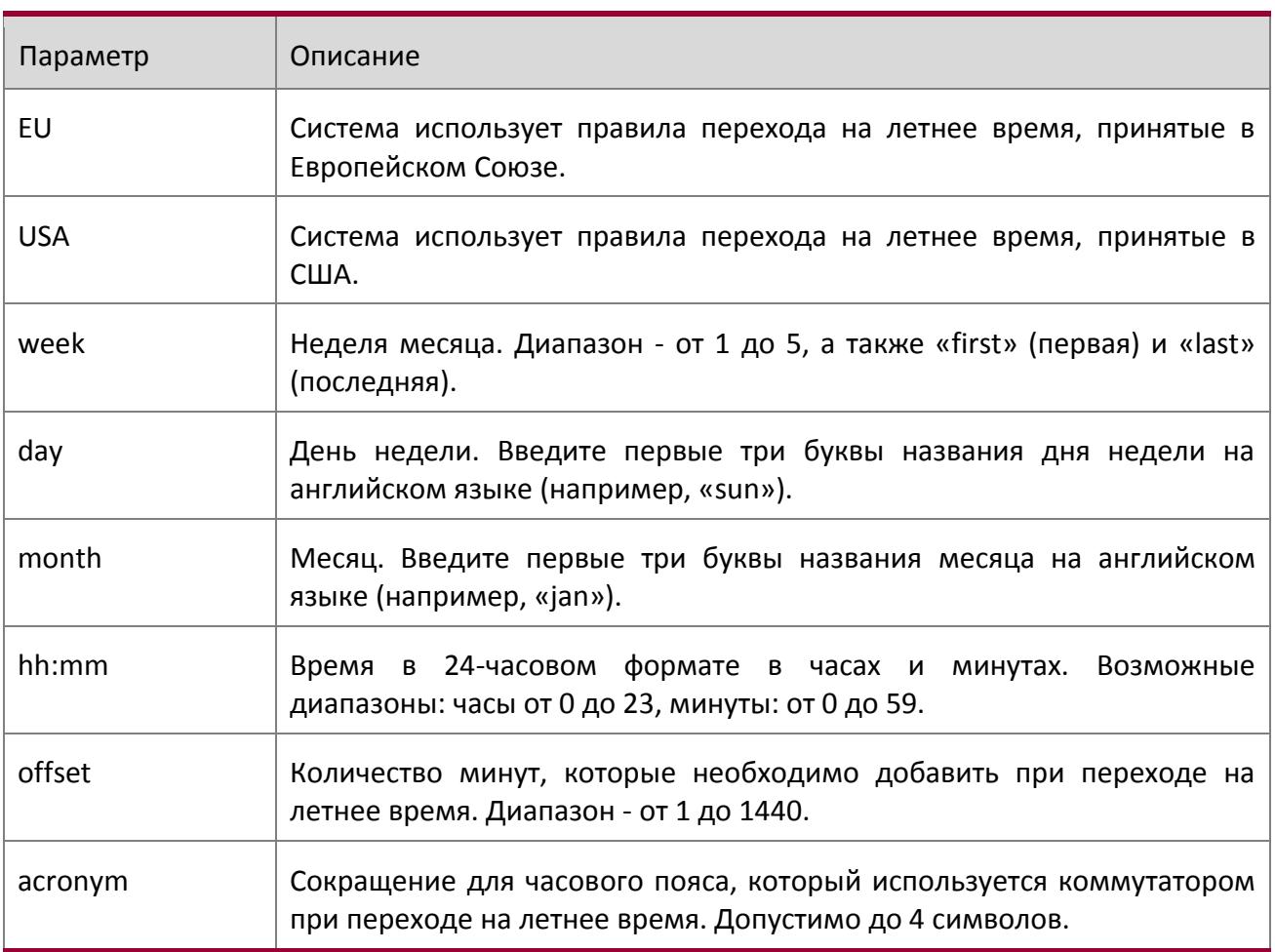

**Пример:** Ниже приведен пример выполнения команды.

(Routing) (Config)# clock summer-time recurring 2 sun nov 3:18 2 mon nov 3:18

(Routing) (Config)# clock summer-time recurring 2 sun nov 3:18 2 mon nov 3:18 offset 120 zone

INDA

no clock summer-time

Эта команда отключает переход на летнее время.

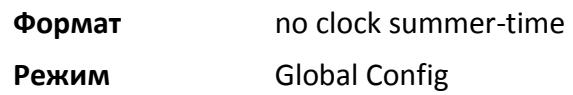

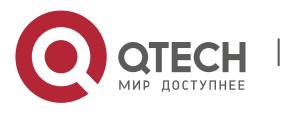

**Пример:** Ниже приведен пример выполнения команды.

(Routing) (Config)# no clock summer-time

#### clock timezone

Данная команда позволяет настроить часовой пояс UTC. Если необязательные параметры не указаны, они принимаются как либо **0**, либо **\0** в зависимости от ситуации.

**Формат** clock timezone {*hours*} [minutes *minutes*] [zone *acronym*]

**Режим** Global Config

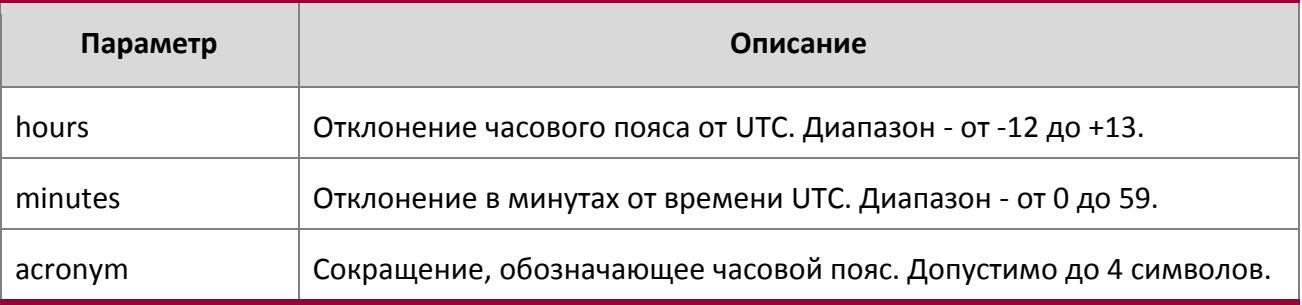

**Пример:** Ниже приведен пример выполнения команды. (Routing) (Config)# clock timezone 5 minutes 30 zone INDA

## no clock timezone

Данная команда используется для обнуления параметров часового пояса.

**Формат** no clock timezone

**Режим** Global Config

**Пример:** Ниже приведен пример выполнения команды.

(Routing) (Config)# no clock timezone

show clock

Данная команда отображает дату и время системных часов.

**Формат** show clock

**Режим** Privileged EXEC

**Пример:** Вывод командной строки для данной команды.

(Routing) # show clock

15:02:09 (UTC+0:00) Nov 1 2011

No time source

**Пример:** Вывод командной строки для данной команды.

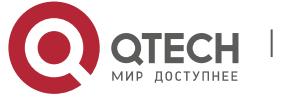

С приведенной выше конфигурацией вывод выглядит следующим образом:

(Routing) # show clock 10:55:40 INDA(UTC+7:30) Nov 1 2011 No time source

## show clock detail

Используйте эту команду для отображения подробного системного времени вместе с часовым поясом и настройками перехода на летнее время.

**Формат** show clock detail

**Режим** Privileged EXEC

**Пример:** Вывод командной строки для данной команды.

(Routing) # show clock detail

15:05:24 (UTC+0:00) Nov 1 2011 No time source

Time zone: Acronym not configured Offset is UTC+0:00

Summertime: Summer-time is disabled

**Пример:** Вывод командной строки для данной команды.

С приведенной выше конфигурацией вывод выглядит следующим образом:

(Routing) # show clock detail

10:57:57 INDA(UTC+7:30) Nov 1 2011 No time source Time zone: Acronym is INDA Offset is UTC+5:30 Summertime: Acronym is INDA Recurring every year Begins on second Sunday of Nov at 03:18 Ends on second Monday of Nov at 03:18 Offset is 120 minutes

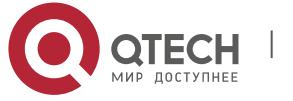

Summer-time is in effect.

# **6.11. Команды DHCP-сервера**

В этом разделе описаны команды, который используется для настройки DHCP-сервера на коммутаторе. DHCP использует UDP в качестве транспортного протокола и поддерживает ряд функций, которые облегчают администрирование распределения адресов.

## ip dhcp pool

Данная команда позволяет настроить пул адресов DHCP и активирует режим DHCP pool configuration.

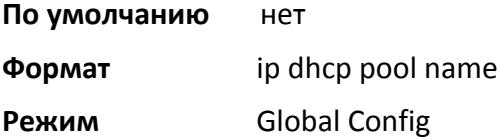

no ip dhcp pool

Дання команда удаляет пул DHCP. «Name» - ранее настроенное название пула.

**Формат** no ip dhcp pool name

**Режим** Global Config

## client-identifier

Эта команда позволяет указать уникальный идентификатор для DHCP-клиента. Уникальный идентификатор - это допустимая нотация в шестнадцатеричном формате. В некоторых системах (например клиенты Microsoft DHCP), идентификатор клиента требуется вместо аппаратного адреса. Уникальный идентификатор представляет собой сочетание типа среды передачи данных и MAC-адреса. Например, идентификатор клиента Microsoft для Ethernetадреса c819.2488.f177 выглядит как 01c8.1924.88f1.77, где 01 говорит о типе среды передачи данных Ethernet. Для получения дополнительной информации о нумерации разных типов среды обратитесь к разделу "Address Resolution Protocol Parameters" RFC 1700.

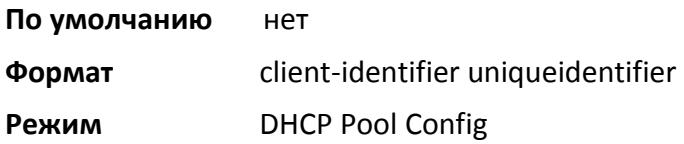

no client-identifier

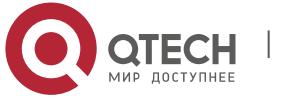

Данная команда удаляет идентификатор клиента.

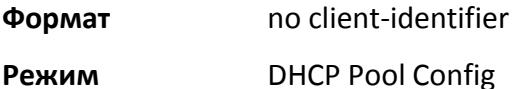

#### client-name

Эта команда позволяет указать имя для DHCP-клиента. Имя - текстовая строка, состоящая из стандартных символов ASCII.

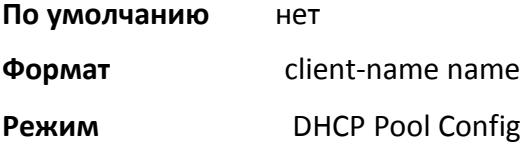

#### no client-name

Данная команда удаляет имя клиента.

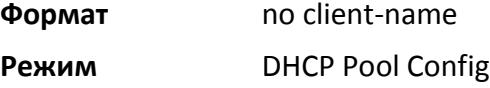

#### default-router

Эта команда позволяет указать список маршрутизаторов по умолчанию для DHCP-клиента. {address1, address2… address8} - действительные IP-адреса, состоящие из десятичных чисел от 0 до 255. IP-адрес 0.0.0.0 не является действительным.

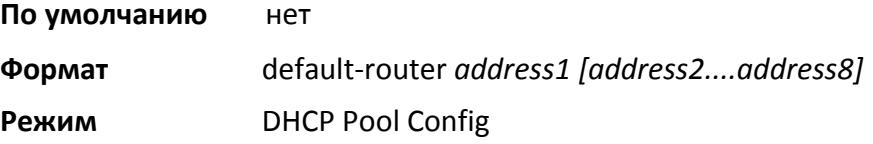

## no default-router

Данная команда удаляет список маршрутизаторов по умолчанию.

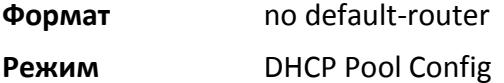

## dns-server

Эта команда позволяет указать доступные для DHCP-клиента DNS-сервера. Параметр «address» - это действительные IP-адреса, состоящие из десятичных чисел от 0 до 255. IP-адрес 0.0.0.0 не является действительным.

**По умолчанию** нет

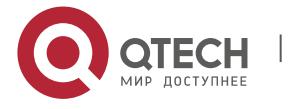
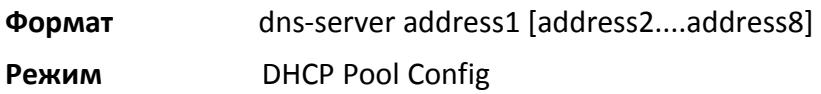

no dns-server

Данная команда удаляет список DNS-серверов.

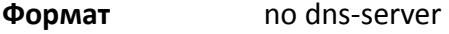

**Режим** DHCP Pool Config

#### hardware-address

Эта команда позволяет указать аппаратный адрес DHCP-клиента. Аппаратный адрес - это MAC-адрес аппаратной платформы клиента, состоящий из 6 байтов в шестнадцатеричном формате с разделением точками. «Type» - протокол аппаратной платформы. Он равняется 1 для 10 МБ Ethernet, и 6 – для IEEE 802.

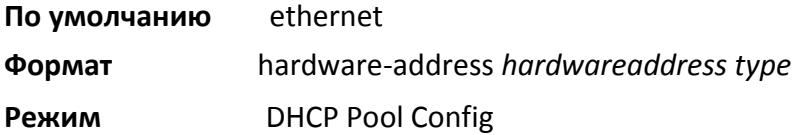

no hardware-address

Данная команда удаляет аппаратный адрес DHCP-клиента.

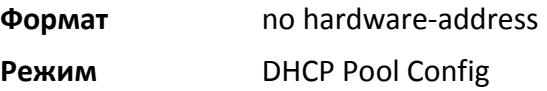

# host

Данная команда указывает IP-адрес и маску подсети для привязки к клиенту DHCP вручную. Параметры «address» и «mask» - это действительные IP-адреса, состоящие из десятичных чисел от 0 до 255. IP-адрес 0.0.0.0 не является действительным. «Prefix-length» – целое число от 0 до 32.

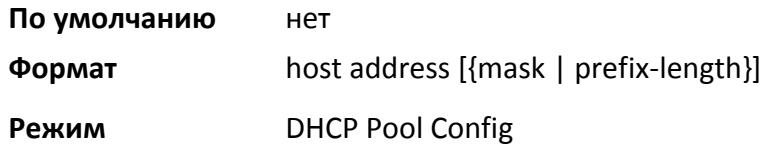

no host

Данная команда удаляет IP-адреса DHCP-клиента.

**Формат** no host

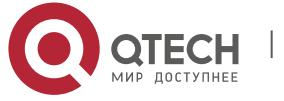

**Режим** DHCP Pool Config

#### lease

Данная команда настраивает продолжительность аренды IP-адреса, выдаваемого клиенту сервером DHCP. Общее время аренды должно быть в пределах 1-86400 мин. *Infinite* – установить время аренды в 60 дней. Вы также можете настроить другое время аренды. *Days* (дни) – целое число от 0 до 59. *Hours* (часы) – целое число от 0 до 23. *Minutes* (минуты) – целое число от 0 до 59.

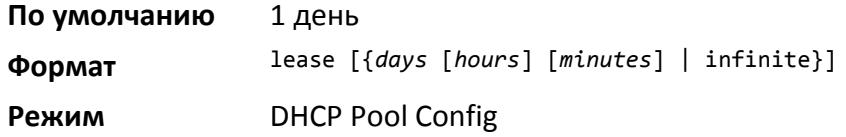

# no lease

Данная команда сбрасывает время аренды DHCP на значения по умолчанию.

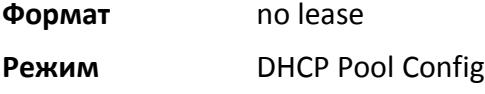

## network (DHCP Pool Config)

Используйте эту команду для настройки адрес подсети и маски для пула адреса DHCP на сервере. «networknumber» – допустимый IP-адрес, состоящий из четырех десятичных чисел в диапазоне от 0 до 255. IP-адрес 0.0.0.0 не является действительным. «*mask*» – это маска подсети IP для указанного пула адресов. «prefix-length» – целое число от 0 до 32.

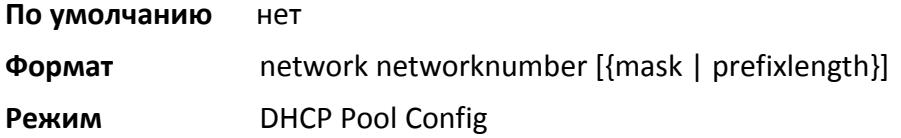

no network

Данная команда удаляет адрес подсети и маску.

**Формат** no network

**Режим** DHCP Pool Config

# bootfile

Эта команда позволяет указать имя загрузочного образа по умолчанию для DHCP-клиента.  $filename -$ файл загрузочного образа.

**Формат** bootfile *filename* 

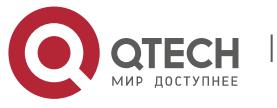

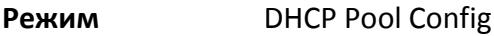

no bootfile

Данная команда удаляет имя загрузочного образа.

**Формат** no bootfile

**Режим** DHCP Pool Config

domain-name

Эта команда позволяет указать доменное имя для DHCP-клиента. *domain* – доменное имя.

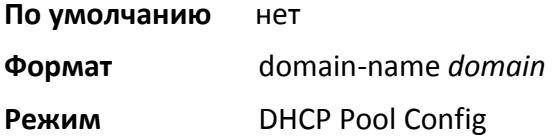

no domain-name

Данная команда удаляет доменное имя.

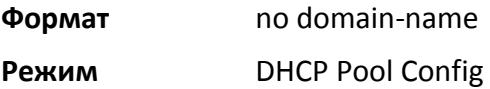

# netbios-name-server

Эта команда настраивает серверы имен NetBIOS Windows Internet Naming Service (WINS), доступные для клиентов DHCP.

Требуется один IP-адрес, хотя в командной строке можно указать до восьми адресов за раз. Сервера указываются в порядке приоритета (address1 - самый предпочтительный сервер, address2 - следующий за ним по предпочтению, и т.д.).

**По умолчанию** нет **Формат** netbios-name-server *address* [*address2...address8*] **Режим** DHCP Pool Config

no netbios-name-server

Данная команда удаляет список серверов NetBIOS.

**Формат** no netbios-name-server

**Режим** DHCP Pool Config

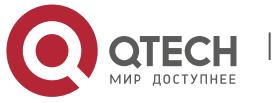

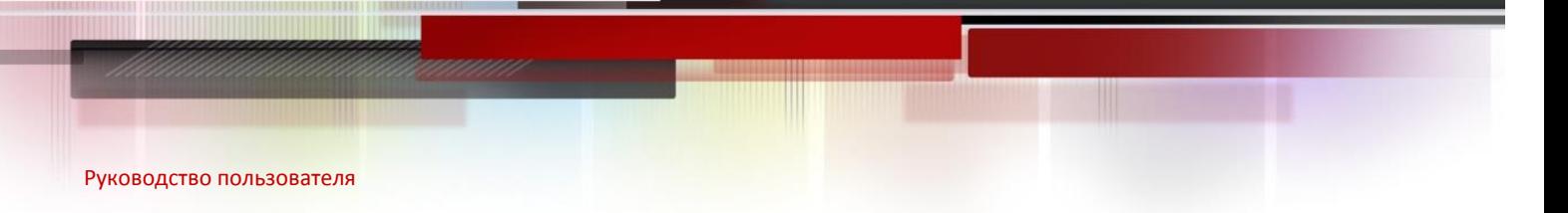

#### netbios-node-type

Данная команда настраивает тип узла NetBIOS для Microsoft DHCP-клиентов. «Type» указывает тип узла NetBIOS. Допустимые типы:

- b-node—Широковещательный
- p-node-Одноранговый (peer-to-peer)
- m-node—Смешанный
- h-node—Гибридный (рекомендуется)

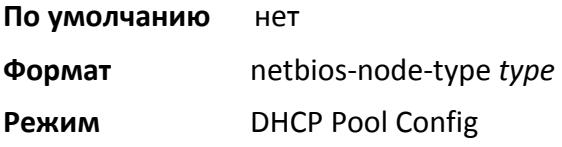

## no netbios-node-type

Данная команда удаляет тип узла NetBIOS.

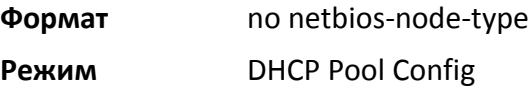

#### next-server

Эта команда настраивает следующий сервер в процессе загрузки клиента DHCP. Параметр address – это IP-адрес следующего сервера (обычно это TFTP-сервер).

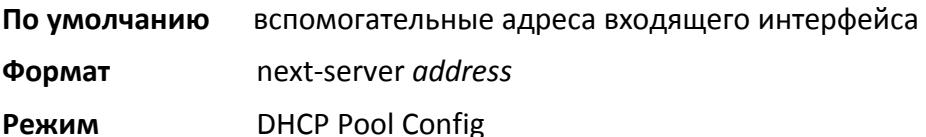

no next-server

Данная команда удаляет список загрузочных серверов.

**Формат** no next-server

**Режим** DHCP Pool Config

# option

Данная команда настраивает опции сервера DHCP. Параметр *code* указывает код опции DHCP и находится в диапазоне от 1 до 254. Параметр *ascii string* указывает строку символов NVT ASCII. Символьные строки ASCII, содержащие пробелы, должны быть заключены в кавычки. Параметр  $\text{hex}$ string указывает шестнадцатеричные данные. В шестнадцатеричной строке символьные строки представляют собой две шестнадцатеричные цифры. Вы можете разделить каждый байт точкой

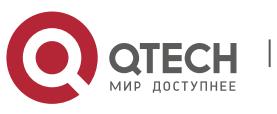

(например, a3.4f.22.0c), двоеточием (например, a3: 4f: 22: 0c) или пробелом (например, a3 4f 22 0c).

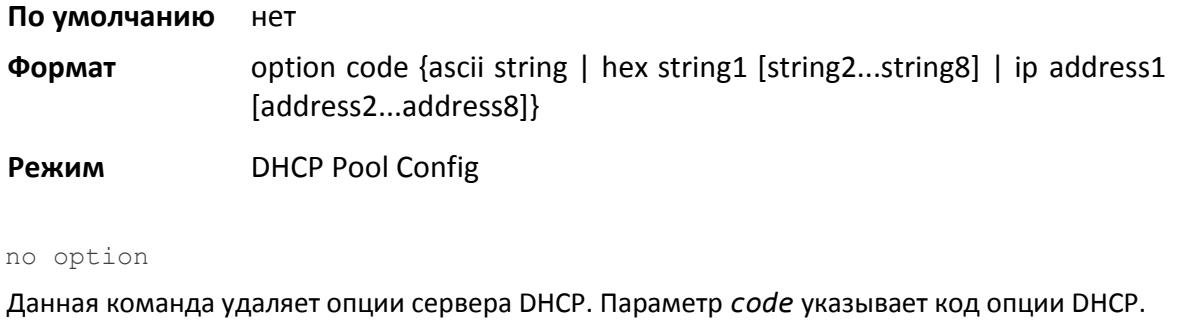

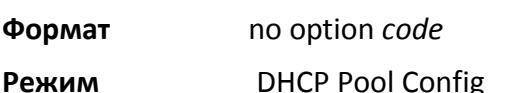

# ip dhcp excluded-address

Эта команда указывает IP-адреса, которые DHCP-сервер не должен назначать клиентам DHCP. Параметры «low-address» и «high-address» - это действительные IP-адреса, состоящие из десятичных чисел от 0 до 255. IP-адрес 0.0.0.0 не является дейсвительным.

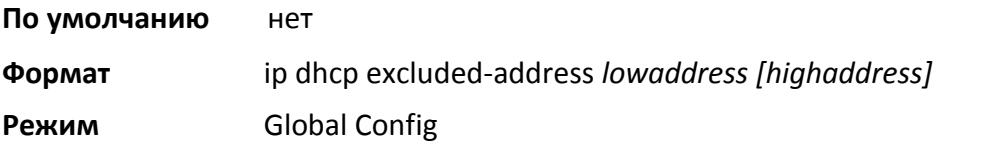

# no ip dhcp excluded-address

Данная команда удаляет удаляет IP-адреса из списка адресов, которые сервер не должен назначать клиентам DHCP. Параметры «low-address» и «high-address» - это действительные IP-адреса, состоящие из десятичных чисел от 0 до 255. IP-адрес 0.0.0.0 не является действительным.

**Формат** no ip dhcp excluded-address *lowaddress [highaddress]* **Режим** Global Config

# ip dhcp ping packets

Используйте эту команду, чтобы указать количество пакетов (в диапазоне от 2 до 10), которые DHCPсервер отправляет на адрес пула как часть операции ping. По умолчанию количество пакетов, отправленных в адрес пула, равно 2, что является наименьшим допустимым количеством. Установка количества пакетов на 0 отключает эту команду.

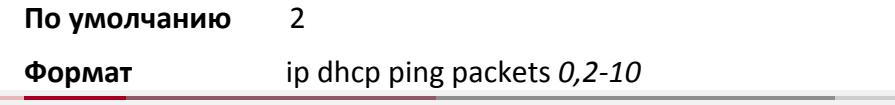

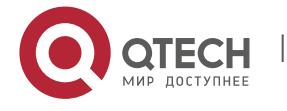

# **Режим** Global Config

no ip dhcp ping packets

Данная команда возвращает заводские значения количества пакетов ping.

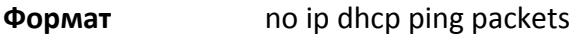

**Режим** Global Config

#### service dhcp

Данная команда активирует DHCP-сервер.

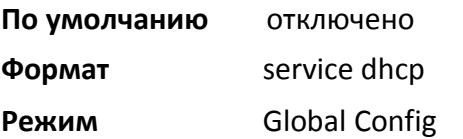

# no service dhcp

Данная команда отключает DHCP-сервер.

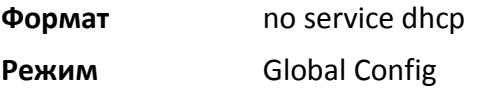

# ip dhcp bootp automatic

Эта команда позволяет назначить адреса клиенту bootp. Адреса берутся из автоматического пула адресов.

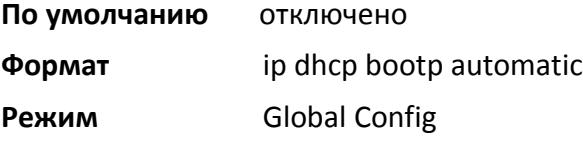

no ip dhcp bootp automatic

Эта команда отключает выдачу адресов клиенту bootp.

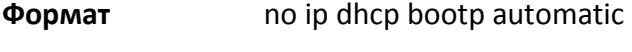

**Режим** Global Config

ip dhcp conflict logging

Данная команда активирует ведение журнала о конфликтах на DHCP-сервере.

**По умолчанию** включено

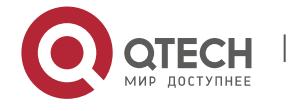

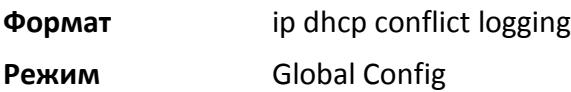

no ip dhcp conflict logging

Данная команда отключает ведение журнала о конфликтах на DHCP-сервере.

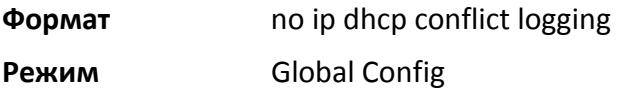

# clear ip dhcp binding

Данная команда удаляет автоматическую привязку адресов из базы данных DHCP-сервера. Если указать "\*", удаляются привязки, соотетствующие всем адресам. address допустимый IP-адрес, состоящий из четырех десятичных чисел в диапазоне от 0 до 255. IPадрес 0.0.0.0 не является действительным.

**Формат** clear ip dhcp binding {*address* | \*}

**Режим** Privileged EXEC

clear ip dhcp server statistics

Данная команда обнуляет счётчики статистики DHCP.

**Формат** clear ip dhcp server statistics

**Режим** Privileged EXEC

# clear ip dhcp conflict

Данная команда удаляет конфликт адресов из базы данных DHCP-сервера. Сервер обнаруживает конфликты посредством пинга. DHCP-сервер очищает все конфликты, если к параметру «address» добавлен символ «\*».

**По умолчанию**нет

**Формат** clear ip dhcp conflict {*address* | \*}

**Режим** Privileged EXEC

# show ip dhcp binding

Эта команда отображает привязки адресов для определенного IP-адреса на DHCP-сервере. Если IP-адрес не указан, отображаются привязки, соответствующие всем адресам.

**Формат** show ip dhcp binding [*address*]

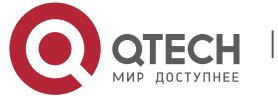

# **Режимы**  $\hat{\mathbf{L}}$  Privileged EXEC

User EXEC

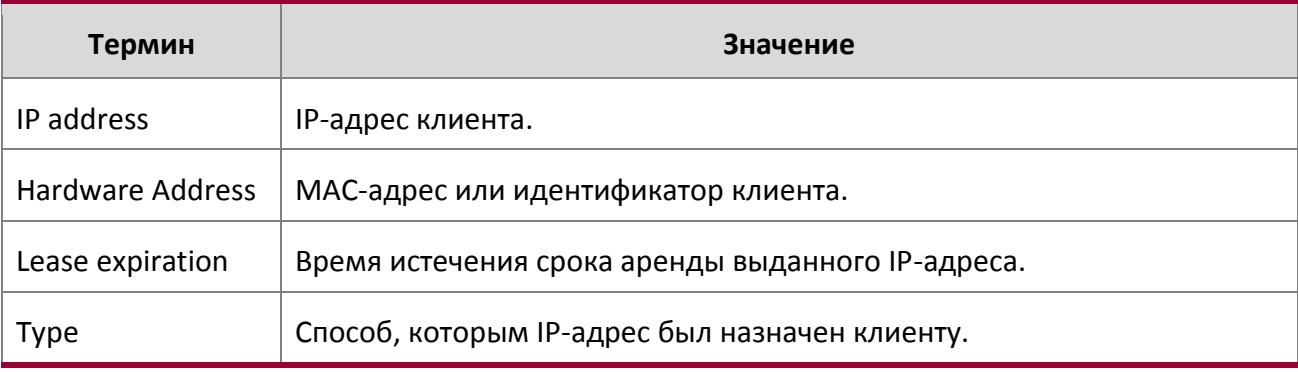

show ip dhcp global configuration

Эта команда отображает глобальные настройки DHCP сервера.

# **Формат** show ip dhcp global configuration

# **Режимы** ◆ Privileged EXEC User EXEC

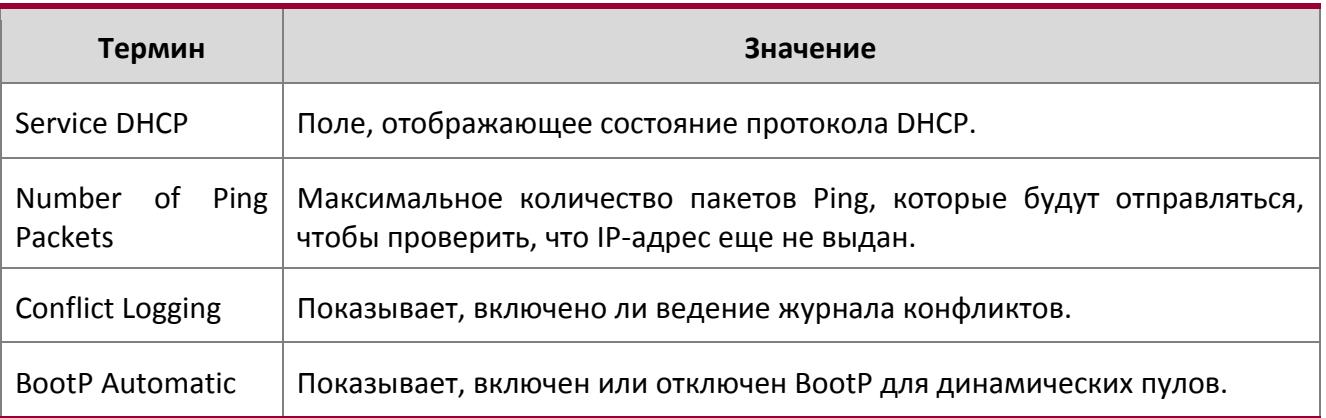

# show ip dhcp pool configuration

Данная команда предоставляет информацию о настройках пула all – показать конфигурацию всех пулов.

**Формат** show ip dhcp pool configuration {*name* | all}

- **Режимы ◆** Privileged EXEC
	- User EXEC

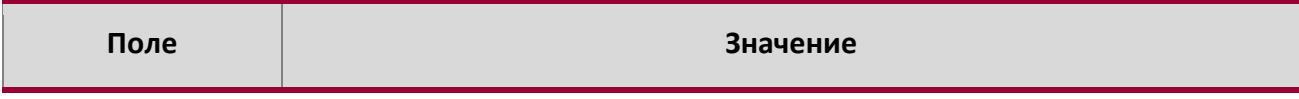

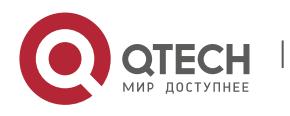

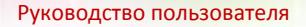

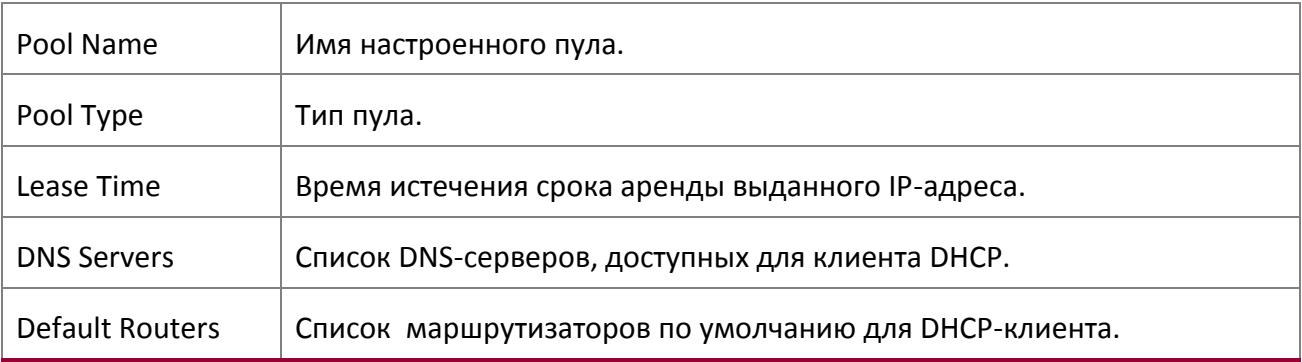

Следующие поля - дополнительные, они отображаются для пулов типа Dynamic.

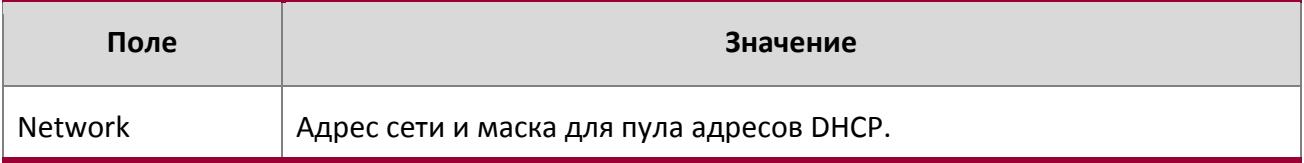

Следующие поля - дополнительные, они отображаются для пулов типа Manual.

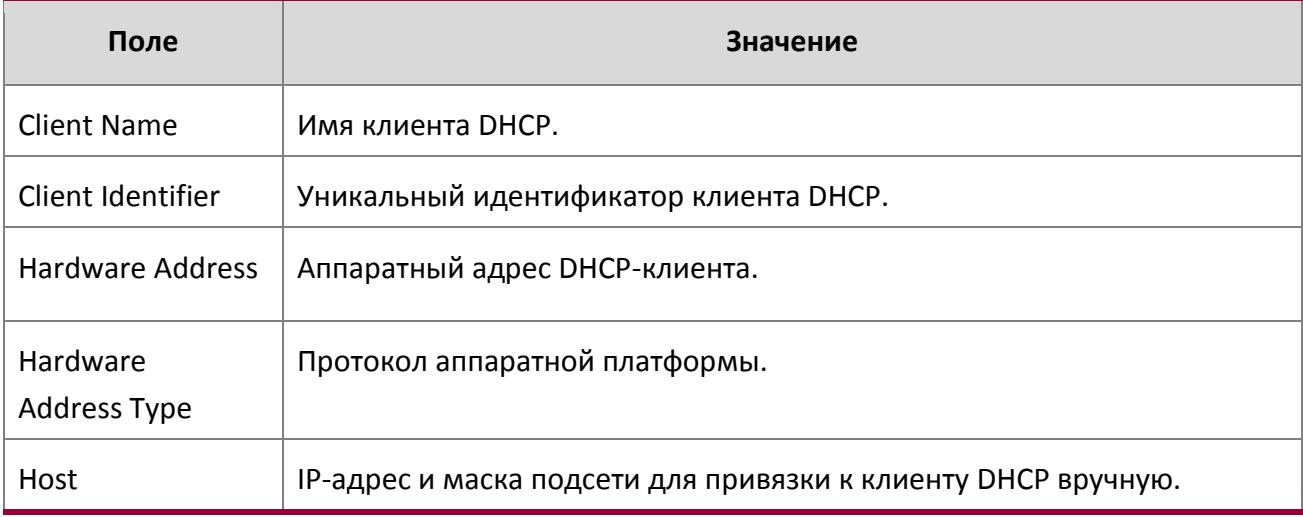

show ip dhcp server statistics

Данная команда отображает статистику DHCP-сервера.

**Формат** show ip dhcp global statistics

- **Режим ◆** Privileged EXEC
	- User EXEC

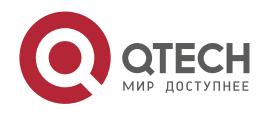

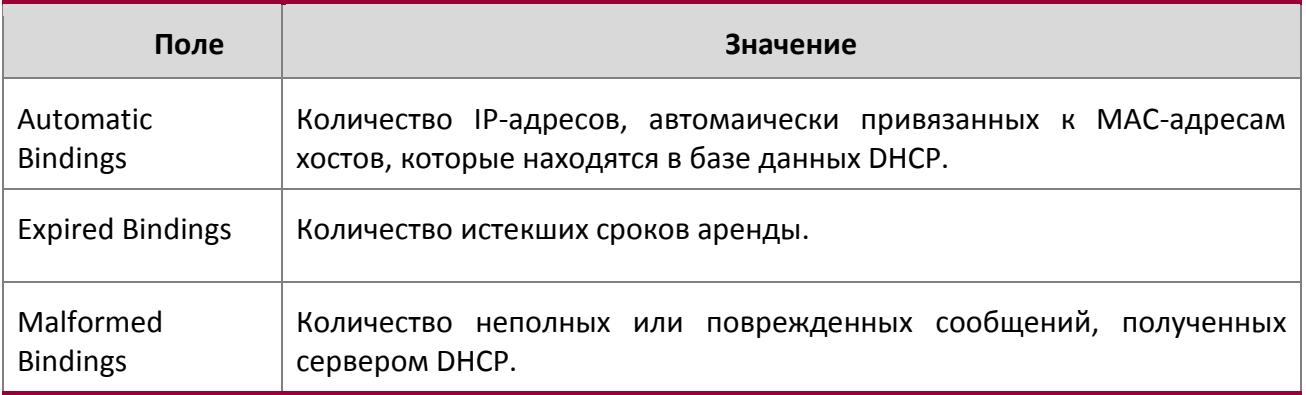

# Полученные сообщения:

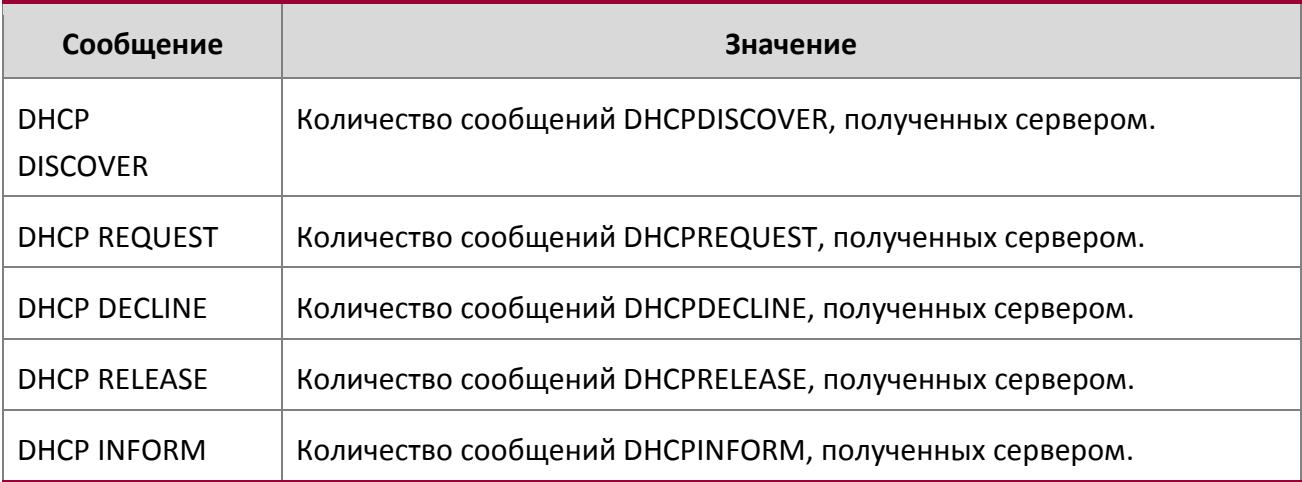

Отправленные сообщения:

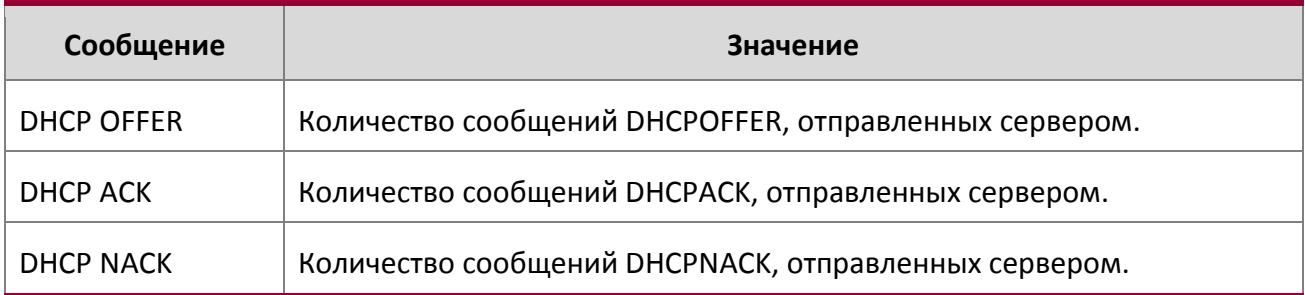

# show ip dhcp conflict

Данная команда отображает записи о конфликтах адресов в журнале DHCP-сервера. Если IP-адрес не указан - отображаются записи обо всех конфликтах адресов.

# **Формат** show ip dhcp conflict [*ip-address*]

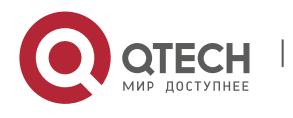

- **Режим ◆** Privileged EXEC
	- User EXEC

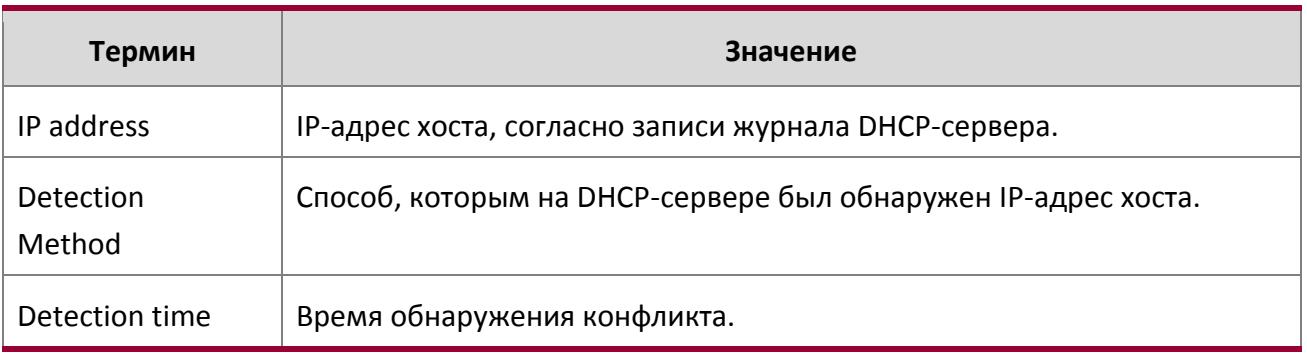

# **6.12. Команды клиента DNS**

Эти команды используются в DNS (Domain Name System). DNS позволяет преобразовывать доменные имена в IP-адреса. При включении клиент DNS предоставляет службу поиска хоста другим компонентам коммутатора.

# ip domain lookup

Данная команда включает DNS-клиент.

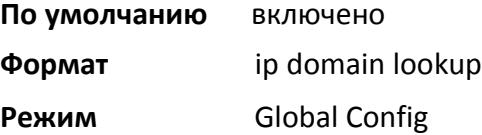

# no ip domain lookup

Данная команда отключает DNS-клиент.

- **Формат** no ip domain lookup
- **Режим** Global Config

# ip domain name

Данная команда определяет доменное имя по умолчанию, используемое программным обеспечением коммутатора для завершения неполных имен хостов. Доменного имени по умолчанию нет. Параметр доменного имени *name* не может быть длиннее 255 символов и не может начинаться с точки. Параметр *name* следует использовать только в том случае пустого списка доменных имён (настраиваемого командой ip domain list).

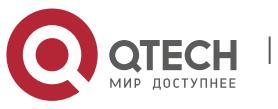

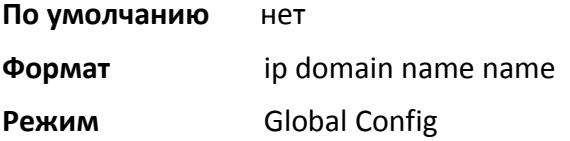

**Пример:** Команда ip domain name yahoo.com устанавливает «yahoo.com» в качестве доменного имени по умолчанию. Для неполного имени «xxx» осуществляется DNSзапрос, который попытается найти IP-адрес, соответствующий «xxx.yahoo.com».

#### no ip domain name

Данная команда удаляет доменное имя по умолчанию, установленное командой ip domain name.

**Формат** no ip domain name

**Режим** Global Config

# ip domain list

Данная команда позволяет создать список доменных имен по умолчанию для завершения неполных имен хостов. По умолчанию данный список пуст. Каждое доменное имя не может быть длиннее 256 символов и не может начинаться с точки. Доменное имя по умолчанию, созданное командой  $\mathtt{ip}$ domain name command, используется только при пустом списке доменных имён. Список может содержать до 32 доменных имен.

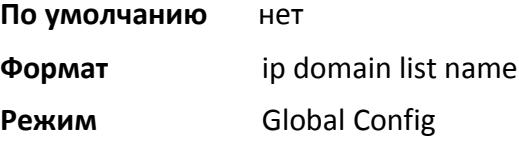

no ip domain list

Данная команда удаляет доменное имя из списка.

- **Формат** no ip domain list *name*
- **Режим** Global Config

# ip name server

Данная команда настраивает доступные серверы имен. Можно настроить до 8 серверов, одной командой или в несколько приёмов. server-address – действительный IPv4 или IPv6 адрес сервера.

Выбор серверов определяется порядком из указания.

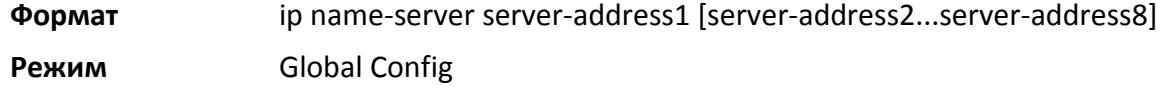

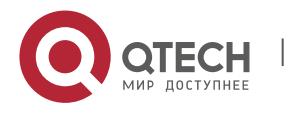

#### no ip name server

Данная команда удаляет сервер имен.

# **Формат** no ip name-server [server-address1...server-address8]

**Режим** Global Config

#### ip name source-interface

Используйте эту команду, чтобы указать физический или логический интерфейс для использования в качестве интерфейса-источника DNS-клиента (IP-адрес источника) для приложения управления DNSклиентами. Если адрес интерфейса источника настроен, он используется для всех DNSкоммуникаций между сервером и клиентом. Выбранный IP-адрес интерфейса-источника используется для заполнения IP-заголовка пакетов протокола управления. Это позволяет устройствам безопасности (межсетевым экранам) определять пакеты, исходящие от конкретного коммутатора. Если интерфейс источника не указан, в качестве него используется первичный IP-адрес исходящего интерфейса. Если сконфигурированный интерфейс не работает, клиент DNS возвращается к его поведению по умолчанию.

**Формат** ip name source-interface {*unit/slot/port* | network | vlan *vlan-id*}

# **Режим Global Config**

no ip name source-interface

Данная команда используется для сброса интерфейса-источника DNS на настройки по умолчанию.

**Формат** no ip name source-interface **Режим** Global Config

#### ip host

Используйте эту команду для определения статического сопоставления имен и адресов в кэше хоста. Параметр name – имя хоста, ip address – IP-адрес хоста. Имя хоста может содержать  $1 - 255$ символов: букв, цифр, точек, дефисов, символов подчеркивания и пробелов (не идущих друг за другом). Если имя хоста содержит пробелы - его необходимо заключить в кавычки, например, " $\text{lab}$ pc 45".

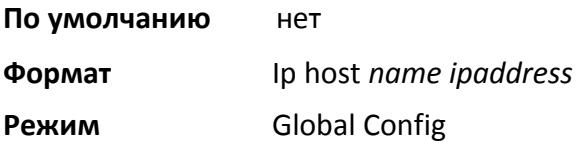

no ip host

Данная команда удаляет сопоставление имен и адресов.

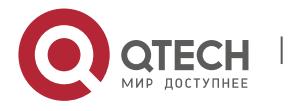

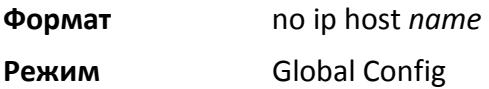

# ipv6 host

Используйте эту команду для определения статического сопоставления имен и адресов IPv6 в кэше хоста. Параметр name – имя хоста,  $v6$  address – IPv6-адрес хоста. Имя хоста может содержать  $1$  – 255 символов: букв, цифр, точек, дефисов и пробелов. Если имя хоста содержит пробелы - его необходимо заключить в кавычки, например, " $\text{lab-pc}$  45".

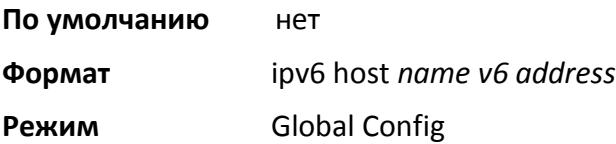

# no ipv6 host

Используйте эту команду для удаления статического сопоставления имен и адресов IPv6 в кэше хоста.

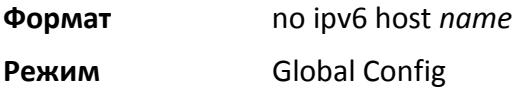

# ip domain retry

Используйте эту команду, чтобы указать количество попыток повторной отправки запросов DNS. Параметр  $\text{number}$  – количество попыток. Диапазон значений:  $0 - 100$ .

**По умолчанию** 2 **Формат** ip domain retry number **Режим** Global Config

no ip domain retry

Данная команда возвращает заводские значения.

**Формат** no ip domain retry number

**Режим** Global Config

# ip domain timeout

Используйте эту команду, чтобы указать время ожидания перед повторной отправкой запроса DNS. Параметр seconds – время ожидания (в секундах). Диапазон значений: 0 – 3600.

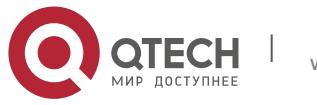

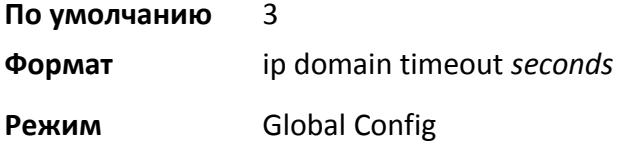

no ip domain timeout

Данная команда возвращает заводские значения.

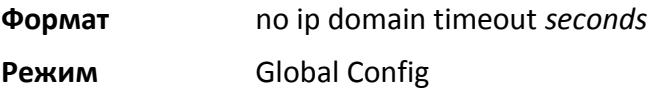

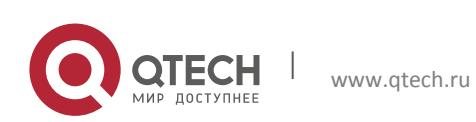

# clear host

Используйте эту команду для удаления записей из кеша сопоставления имен и адресов хоста. Эта команда очищает записи из кэша DNS, поддерживаемые программным обеспечением. Команда очищает записи как IPv4, так и IPv6.

**Формат** clear host {*name* | all}

**Режим** Privileged EXEC

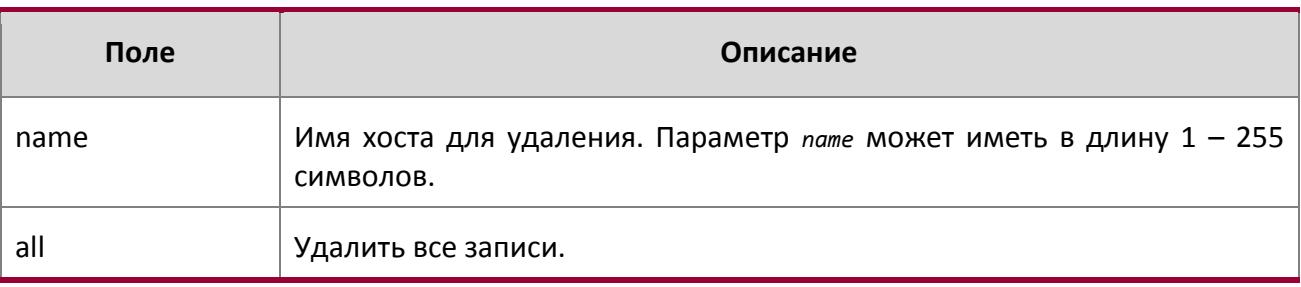

# show hosts

Данная команда отображает доменное имя по умолчанию, список серверов имен хостов, статический и кешированный список имен хостов и адресов. Параметр *name* может иметь в длину 1 – 255 символов. Команда показывает как записи IPv4, так и IPv6.

**Формат** show hosts *[name]* 

**Режим ◆** Privileged EXEC User EXEC

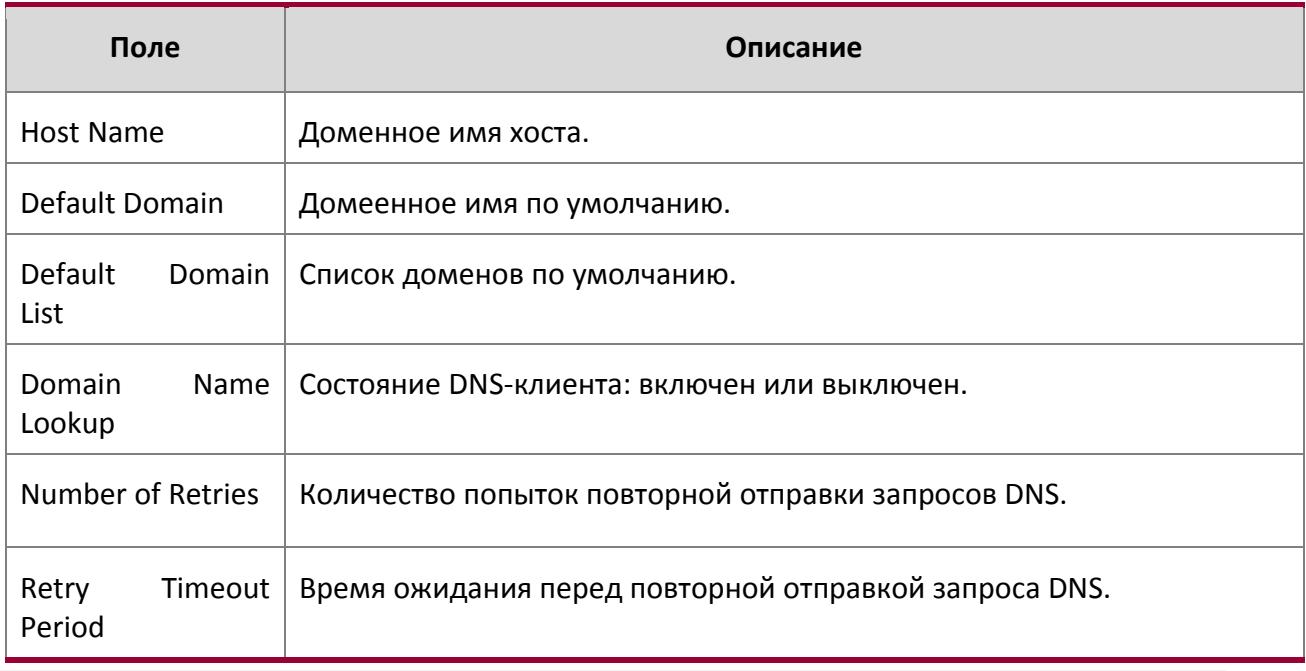

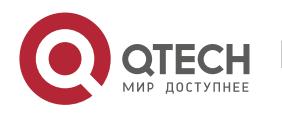

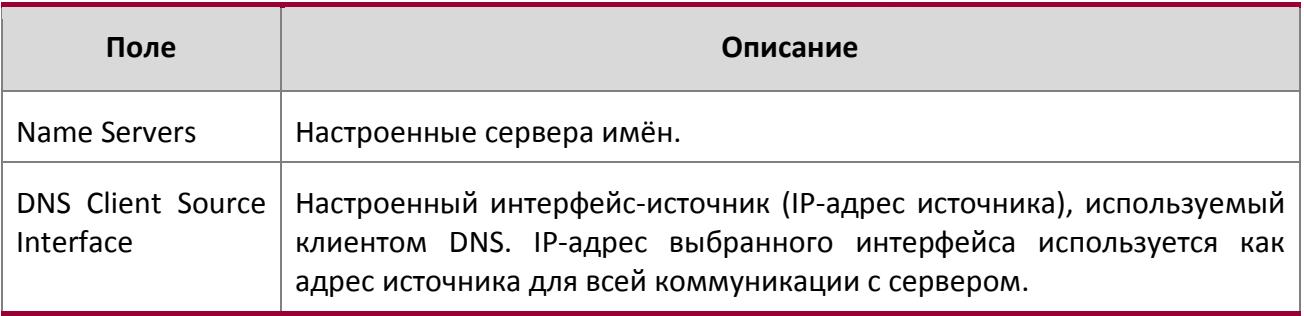

**Пример:** Вывод командной строки для данной команды.

<Switching> show hosts

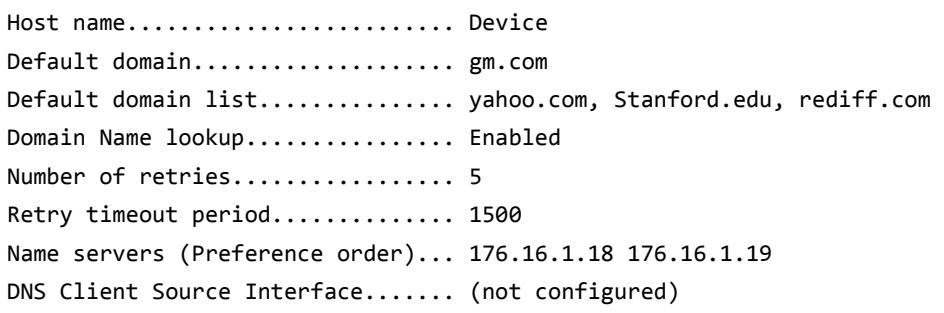

Configured host name-to-address mapping:

Host Addresses ------------------------------ -----------------------------accounting.gm.com

176.16.8.8

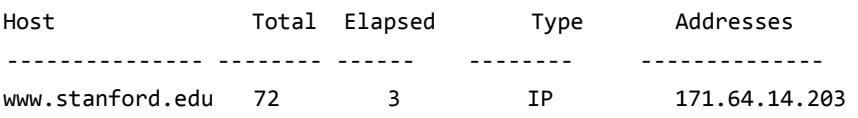

# **6.13. Команды конфликта IP-адресов**

Команды данного раздела помогают устранять проблемы, связанные с конфликтом IPадресов.

ip address-conflict-detect run

Данная команда запускает функцию активного обнаружения конфликтов IP-адресов коммутатора, путем рассылки ничем не вызванных ARP-пакетов на IPv4-адреса на коммутаторе.

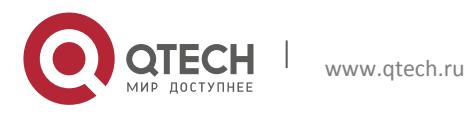

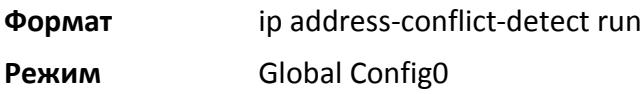

#### show ip address-conflict

Эта команда отображает информацию о состоянии, соответствующую последнему обнаруженному конфликту адресов.

**Формат** show ip address-conflict

**Режимы** Privileged EXEC

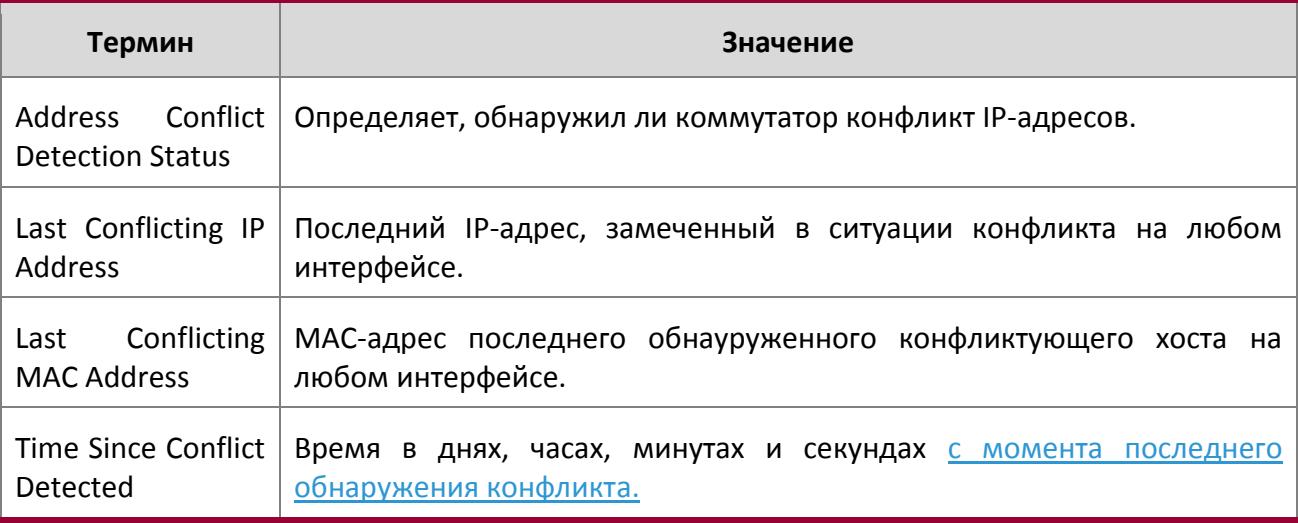

clear ip address-conflict-detect

Данная команда очищает информацию о конфликтах адресов.

**Формат** clear ip address-conflict-detect

www.qtech.ru

**Режим** Privileged EXEC

# **6.14. Команды трассировки пакетов обслуживания**

Данные команды позволяют сетевым администраторам диангостировать условия, влияющие на работу коммутатора.

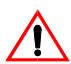

**Внимание!** Вывод команды "debug" может занять некоторое время и повлиять на

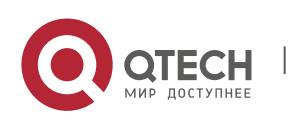

# производительность системы.

# capture start

Данная команда вручную запускает процесс захвата пакетов ЦП для трассировки.

Процесс захвата происходит в трех режимах:

- Захват файла
- Удаленный захват
- Линейный захват

Действие этой команды прекращается при перезагрузке коммутатора.

# **Формат** capture start [{all|receive|transmit}] **Режим** Privileged EXEC

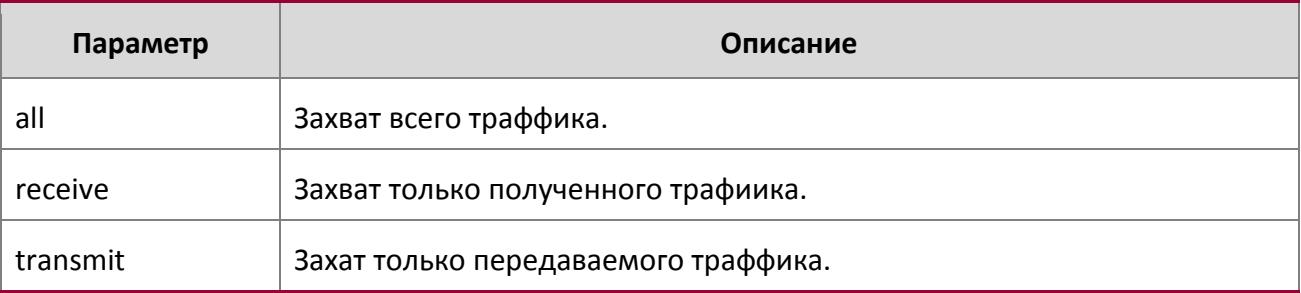

# capture stop

Данная команда останавливает процесс захвата пакетов ЦП для трассировки.

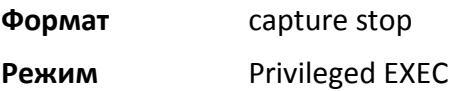

# capture file|remote|line

Данная команда настраивает параметры захвата файлов. Перезагрузка не прекращает действие этой команды.

- **Формат** capture {file|remote|line}
- **Режим** Global Config

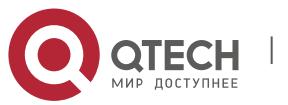

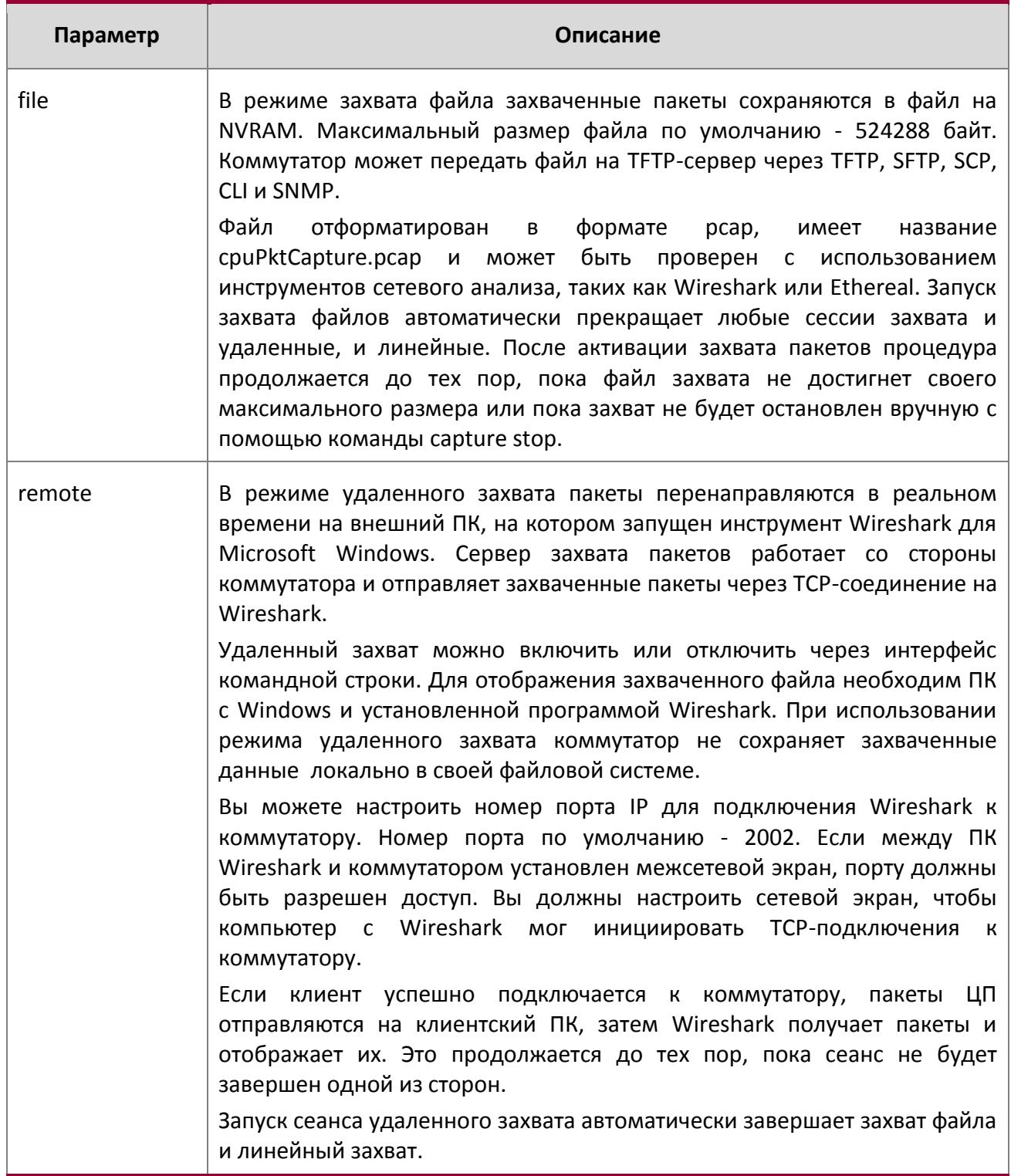

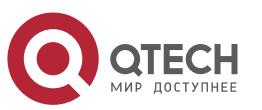

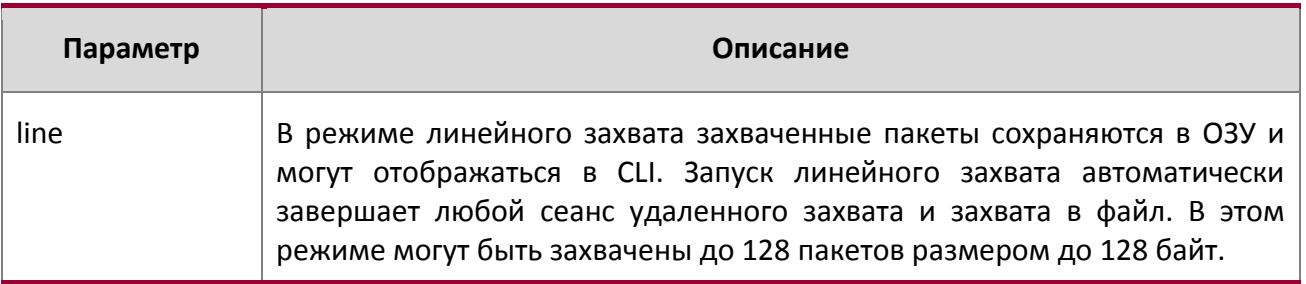

#### capture remote port

Данная команда настраивает параметры удаленного захвата. Команда сохраняется после перезагрузки. Параметр *id* – номер порта TCP в диапазоне 1024 – 49151.

**Формат** capture remote port *id* 

**Режим** Global Config

#### capture file size

Данная команда настраивает параметры захвата файлов. Команда сохраняется после перезагрузки. Параметр  $\text{maxfile-size} - \text{maxcumanhh}$  размер, достижимый файлом рсар, в диапазоне 2 – 512 КБ.

**Формат** capture file size *max file size* 

**Режим** Global Config

## capture line wrap

Эта команда позволяет перезаписывать захваченные пакеты в режиме line, когда общий объем захваченных пакетов достигает предельной емкости.

**Формат** capture line wrap

**Режим** Global Config

# no capture line wrap

Эта команда запрещает перезаписывать захваченные пакеты в режиме line, когда общий объем захваченных пакетов достигает предельной емкости.

**Формат** no capture line wrap

**Режим** Global Config

show capture packets

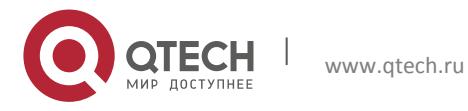

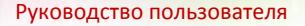

Используйте эту команду для отображения пакетов, захваченных и сохраненных в ОЗУ. Записывать и сохранять в ОЗУ можно те пакеты, которые принимаются или передаются через ЦП. За один сеанс захвата в ОЗУ может быть сохранено до 128 пакетов, размером до 128 байт. Если пакет содержит более 128 байт, сохраняются только первые 128; данные, превышающие 128 байт, пропускаются и не могут отображаться в CLI.

Захват пакетов прекращается автоматически после 128 пакетов, не отображенных во время сеанса захвата. Захваченные пакеты не сохраняются после перезагрузки.

**Формат** show capture packets

**Режим** Privileged EXEC

# debug aaa accounting

Данная команда полезна для отладки конфигурации и функциональности учета в менеджере пользователей.

**Формат** debug aaa accounting **Режим** Privileged EXEC

no debug aaa accounting

Данная команда отключает отладку функциональности учёта менеджера пользователей.

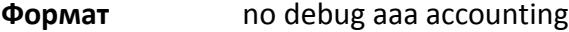

**Режим** Privileged EXEC

# debug arp

Данная команда включает отладочные сообщения протокола ARP.

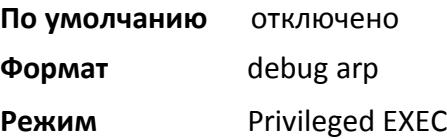

# no debug arp

Данная команда отключает отладочные сообщения протокола ARP.

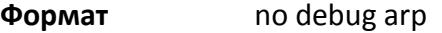

**Режим** Privileged EXEC

debug auto-voip

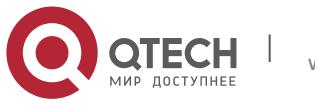

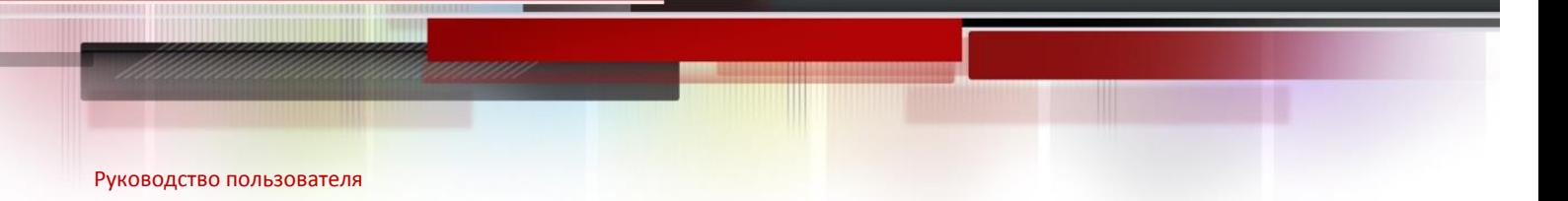

Данная команда включает отладочные сообщения Auto VOIP. Необязательные параметры позволяют отслеживать пакеты H323, SCCP или SIP.

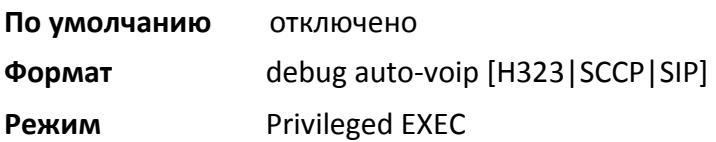

# no debug auto-voip

Данная команда отключает отладочные сообщения Auto VOIP.

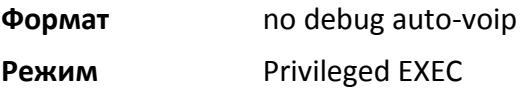

# debug clear

Данная команда отключает все ранее активированные отладочные трассировки.

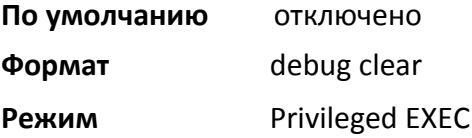

# debug console

Эта команда позволяет отображать вывод «отладочной» трассировки на авторизованной сессии, в которой она выполняется. Вывод отладки в консоль должен быть включен для просмотра любого вывода трассировки. Вывод команд отладочной трассировки будет отображаться во всех авторизованных сессий, для которых была включена консоль отладки. Конфигурация этой команды остается в силе до завершения сеанса входа в систему. Эффект данной команды не сохраняется после перезагрузки.

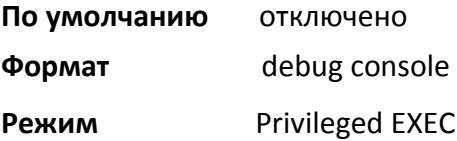

# no debug console

Эта команда отключает отображение вывода «отладочной» трассировки на авторизованной сессии, в которой она выполняется.

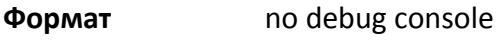

**Режим** Privileged EXEC

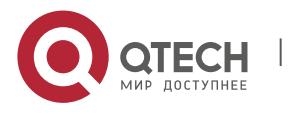

# debug crashlog

Используйте эту команду для просмотра информации, содержащейся в файле журнала сбоев, который система поддерживает при непредвиденной перезагрузке. Файл журнала сбоев содержит следующую информацию:

- Информация вызова стека в формах primitive и verbose
- Состояние журнала
- Буферное журналирование
- Журнал событий
- Постоянное журналирование
- Системная информация (вывод sysapiMbufDump)
- Отладочная информация очереди сообщений
- Информация отладки памяти
- Состояние отладки памяти
- Информация о ОС (вывод osapiShowTasks)
- Информация /proc (meminfo, cpuinfo, interrupts, version и net/sockstat)

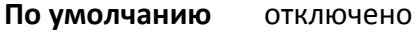

**Формат** debug crashlog {[kernel] *crashlog-number* [upload *url*] | proc | verbose | deleteall}

# **Режим** Privileged EXEC

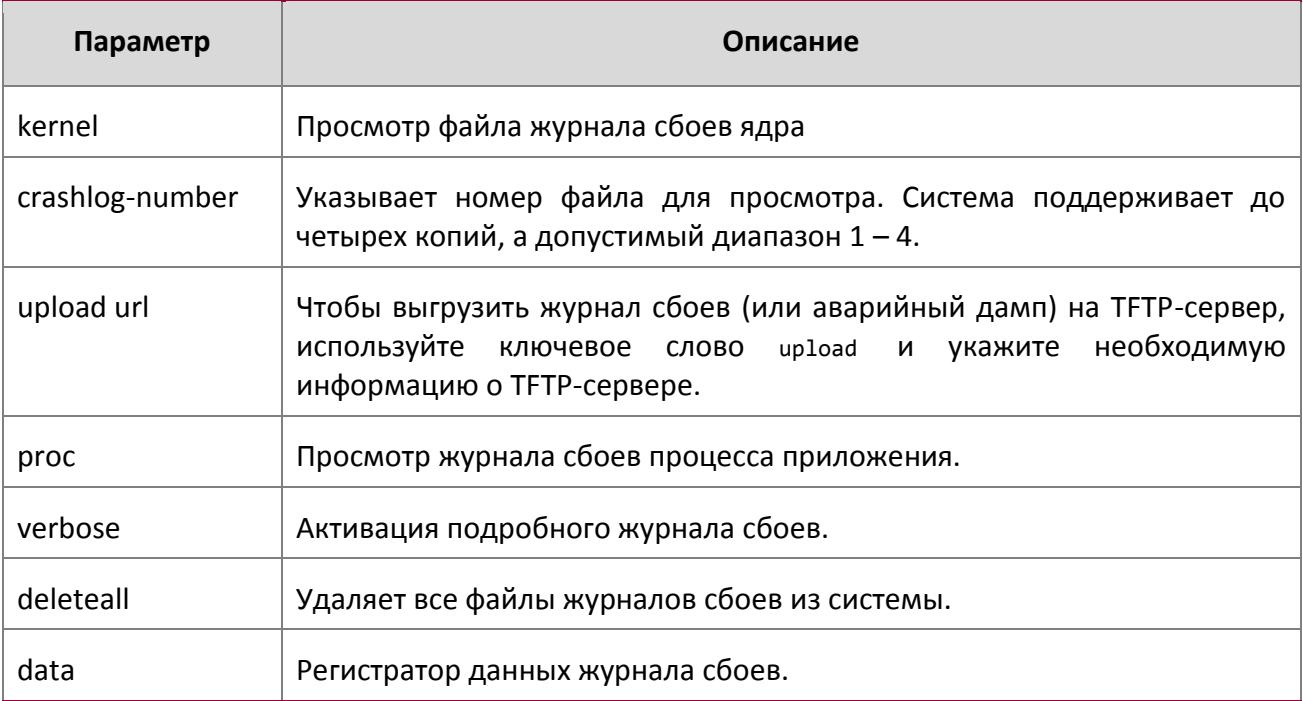

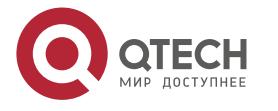

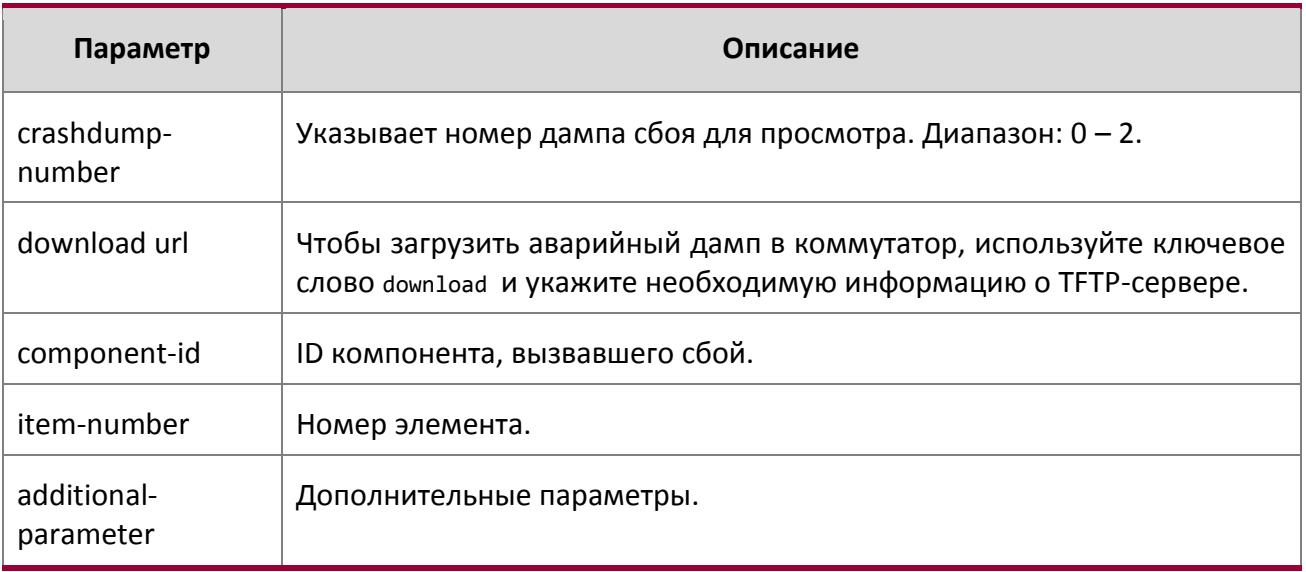

# debug debug-config

Используйте эту команду для загрузки или выгрузки файла debug-config.ini. Файл debug-config.ini выполняет команды CLI (включая команды devshell и drivshell) для определенных предварительно указанных событий. Отладочный конфигурационный файл создаётся вручную и загружается на коммутатор.

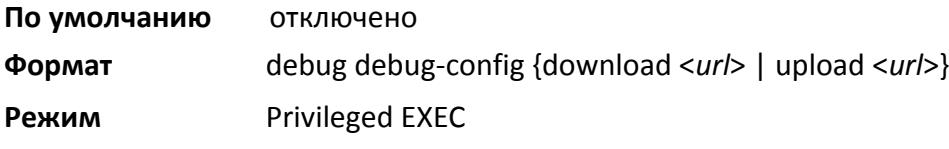

#### debug dhcp packet

Эта команда отображает отладочную информацию о действиях клиента DHCPv4 и трассировку пакетов DHCPv4 на локальный клиент DHCPv4 и обратно.

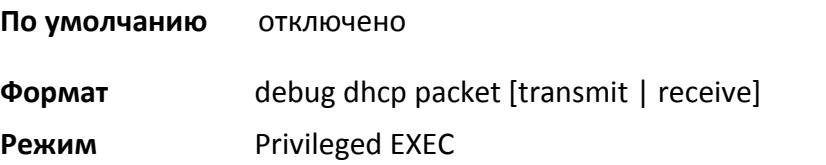

no debug dhcp

Эта команда отключает отображение вывода отладочной трассировки для активности клиента DHCPv4.

**Формат** no debug dhcp packet [transmit | receive]

**Режим** Privileged EXEC

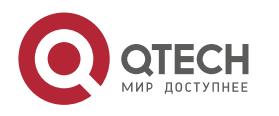

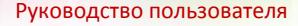

# debug dot1x packet

Используйте эту команду, чтобы включить отладочную трассировку пакетов dot1x.

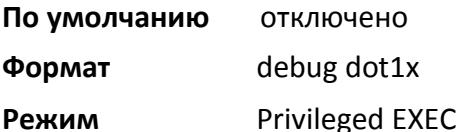

no debug dot1x packet

Используйте эту команду, чтобы отключить отладочную трассировку пакетов dot1x.

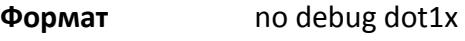

**Режим** Privileged EXEC

# debug igmpsnooping packet

Эта команда позволяет отслеживать пакеты IGMP Snooping, полученные и переданные коммутатором.

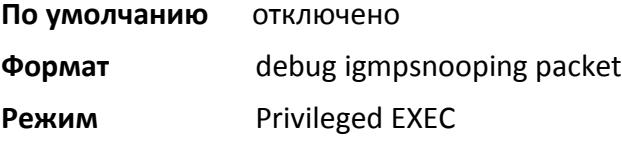

no debug igmpsnooping packet

Данная команда отключает отслеживание пакетов IGMP Snooping.

**Формат** no debug igmpsnooping packet

**Режим** Privileged EXEC

debug igmpsnooping packet transmit

Эта команда позволяет отслеживать пакеты IGMP Snooping, переданные коммутатором. Snooping должен быть включен на устройстве и интерфейсе для мониторинга пакетов для определенного интерфейса.

**По умолчанию** отключено

**Формат** debug igmpsnooping packet transmit

**Режим** Privileged EXEC

Пример вывода сообщения трассировки показан ниже.

<15> JAN 01 02:45:06 192.168.17.29-1 IGMPSNOOP[185429992]: igmp\_snooping\_debug.c(116) 908 % Pkt TX

- Intf: 1/0/20(20), Vlan Id:1 Src Mac: 00:03:0e:00:00:00 Dest Mac: 01:00:5e:00:00:01 Src IP: 9.1.1.1 Dest IP: 225.0.0.1 Type: V2 Membership Report Group: 225.0.0.1

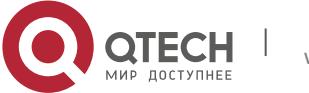

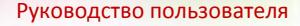

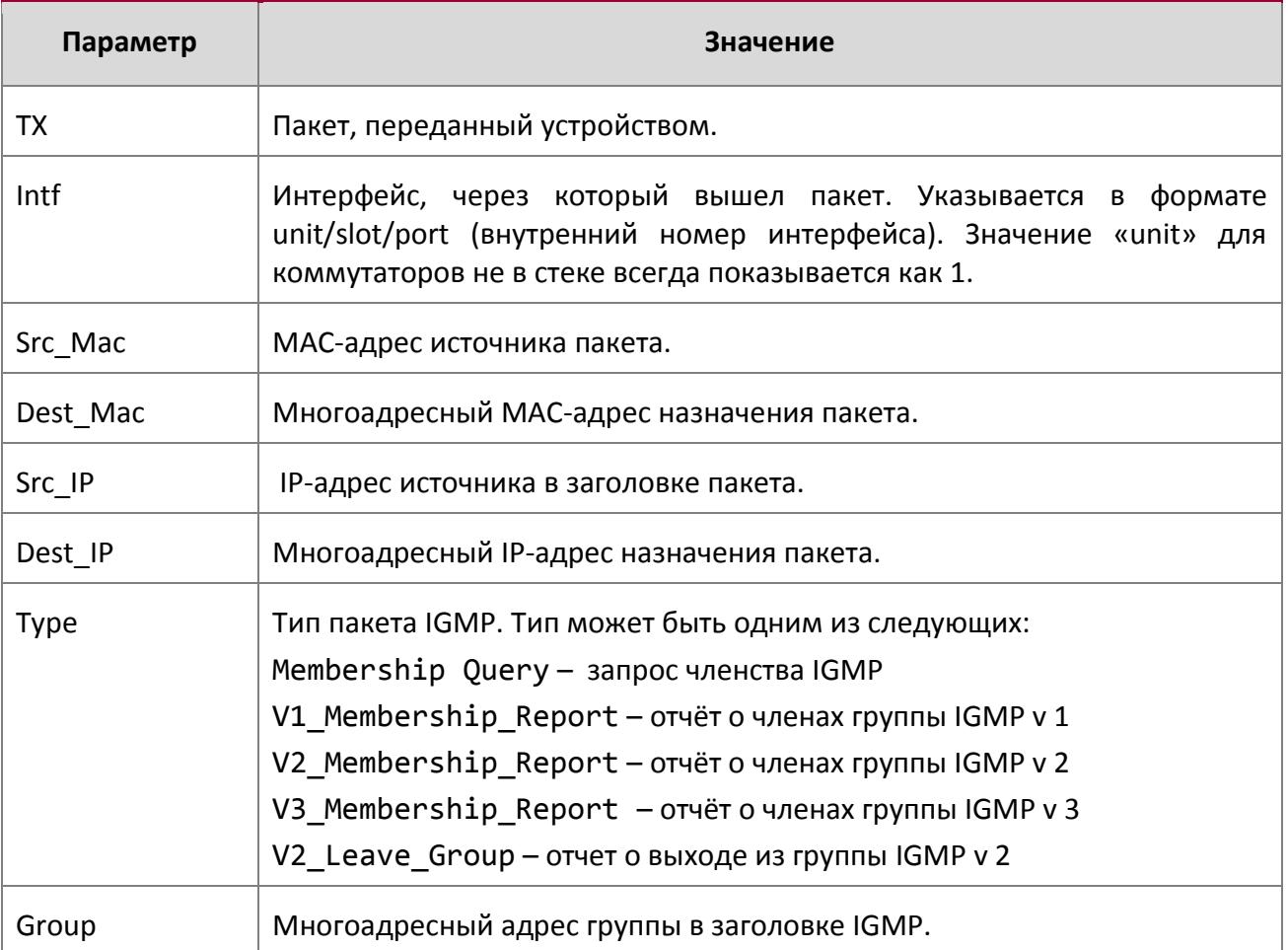

В сообщении трассировки отображаются следующие параметры:

no debug igmpsnooping transmit

Данная команда отключает отслеживание переданных пакетов IGMP Snooping.

**Формат** no debug igmpsnooping transmit

**Режим** Privileged EXEC

debug igmpsnooping packet receive

Эта команда позволяет отслеживать пакеты IGMP Snooping, полученные коммутатором. Snooping должен быть включен на устройстве и интерфейсе для мониторинга пакетов для определенного интерфейса.

**По умолчанию** отключено

**Формат** debug igmpsnooping packet receive

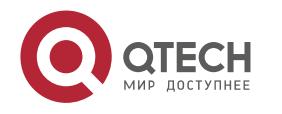

# **Режим Privileged EXEC**

Пример вывода сообщения трассировки показан ниже.

<15> JAN 01 02:45:06 192.168.17.29-1 IGMPSNOOP[185429992]: igmp\_snooping\_debug.c(116) 908 % Pkt RX - Intf: 1/0/20(20), Vlan\_Id:1 Src\_Mac: 00:03:0e:00:00:10 Dest\_Mac: 01:00:5e:00:00:05 Src\_IP: 11.1.1.1 Dest\_IP: 225.0.0.5 Type: Membership\_Query Group: 225.0.0.5

В сообщении трассировки отображаются следующие параметры:

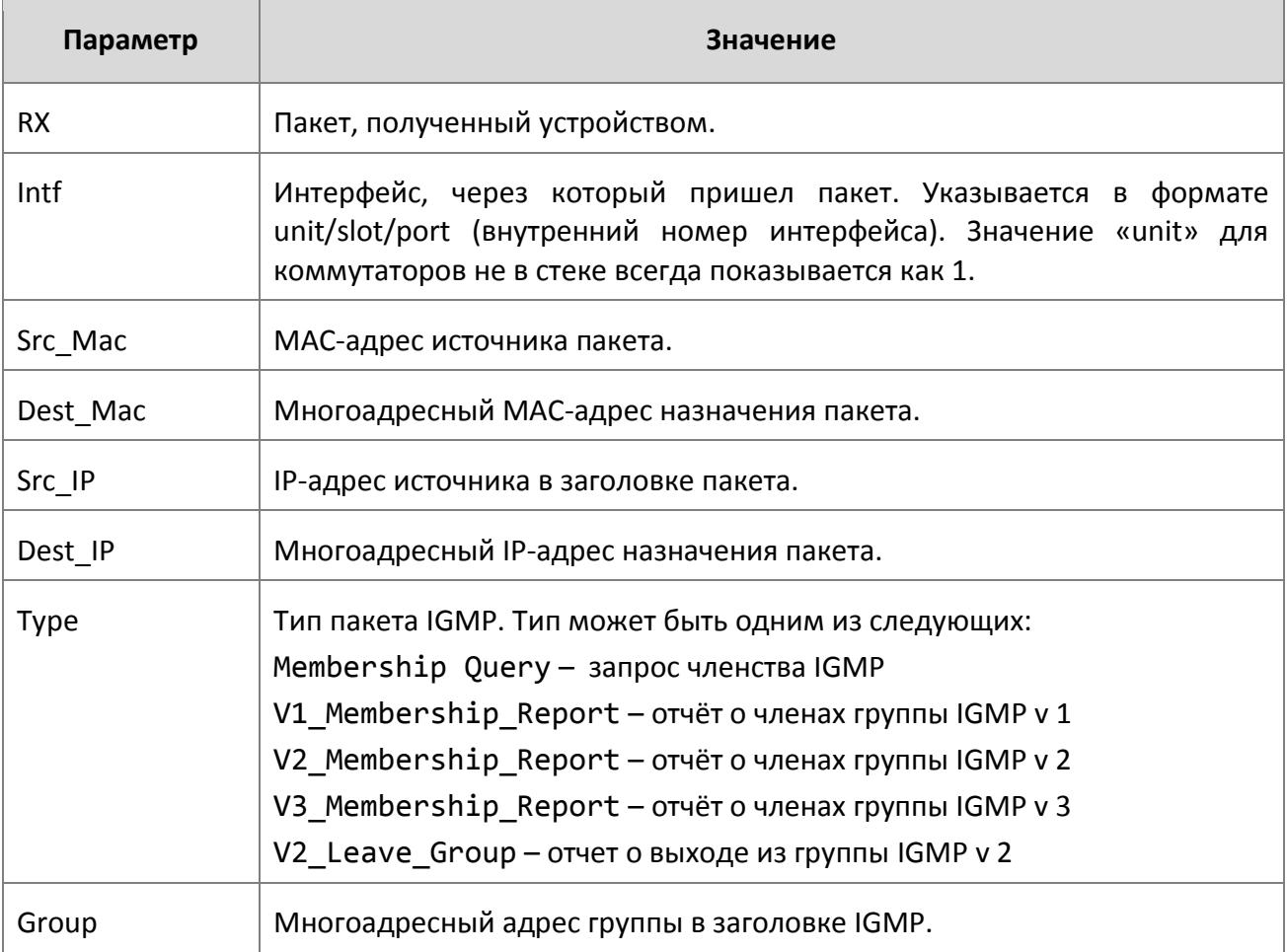

no debug igmpsnooping receive

Данная команда отключает отслеживание полученных пакетов IGMP Snooping.

**Формат** no debug igmpsnooping receive

**Режим** Privileged EXEC

debug ip acl

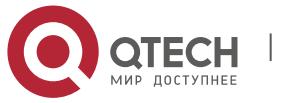

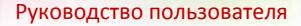

Используйте эту команду для включения отладки пакетов IP-протокола, соответствующих критериям ACL.

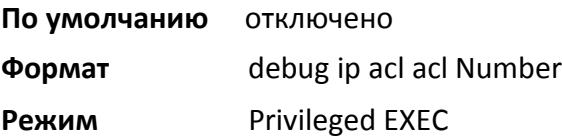

# no debug ip acl

Используйте эту команду для отлючения отладки пакетов IP-протокола, соответствующих критериям ACL.

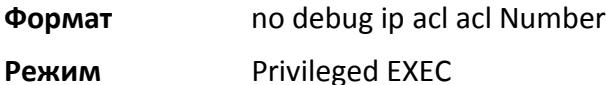

#### debug lacp packet

Эта команда позволяет отслеживать пакеты LACP, полученные и переданные коммутатором.

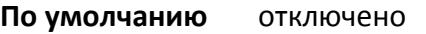

**Формат** debug lacp packet

**Режим** Privileged EXEC

Пример вывода сообщения трассировки показан ниже.

<15> JAN 01 14:04:51 10.254.24.31-1

```
DOT3AD[183697744]: dot3ad_debug.c(385) 58 %% Pkt TX - Intf: 1/0/1(1), Type: LACP, 
Sys: 00:11:88:14:62:e1, State: 0x47, Key: 0x36
```
no debug lacp packet

Данная команда отключает отслеживание пакетов LACP.

**Формат** no debug lacp packet

**Режим** Privileged EXEC

#### debug ping packet

Эта команда активирует отслеживание эхо-запросов и ответов ICMP. Команда отслеживает пинг на сетевом или служебном порте при коммутации пакетов. Для маршрутизации пинг отслеживается также на портах маршрутизации.

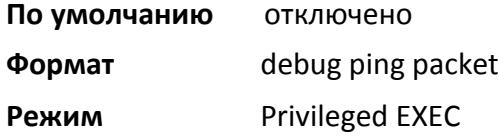

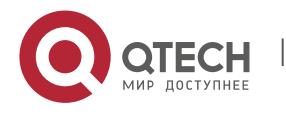

Пример вывода сообщения трассировки показан ниже.

<15> JAN 01 00:21:22 192.168.17.29-1 SIM[181040176]: sim\_debug.c(128) 20 % Pkt TX - Intf: 1/0/1(1), SRC\_IP:10.50.50.2, DEST\_IP:10.50.50.1, Type:ECHO\_REQUEST

<15> JAN 01 00:21:22 192.168.17.29-1 SIM[182813968]: sim\_debug.c(82) 21 % Pkt RX - Intf: 1/0/1(1), S RC\_IP:10.50.50.1, DEST\_IP:10.50.50.2, Type:ECHO\_REPLY

В сообщении трассировки отображаются следующие параметры:

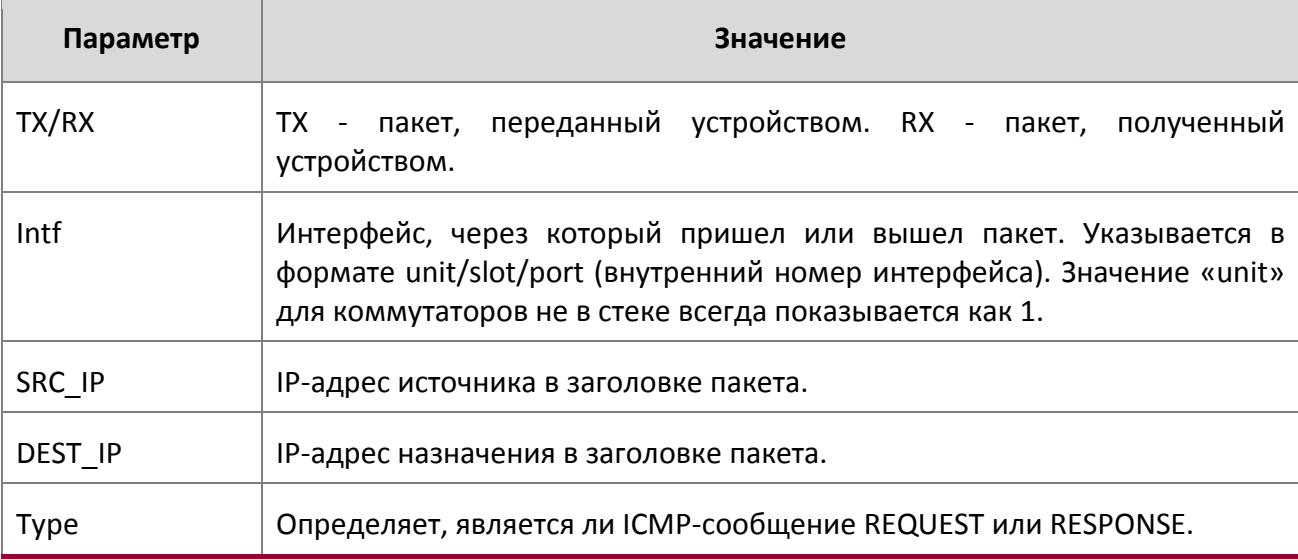

# no debug ping packet

Эта команда отключает отслеживание эхо-запросов и ответов ICMP.

**Формат** no debug ping packet

**Режим** Privileged EXEC

# debug spanning-tree bpdu

Эта команда позволяет отслеживать spanning tree BPDU, полученные и переданные коммутатором.

- **По умолчанию** отключено
- **Формат** debug spanning-tree bpdu
- **Режим Privileged EXEC**

no debug spanning-tree bpdu

Данная команда отключает отслеживание spanning tree BPDU.

# **Формат** no debug spanning-tree bpdu

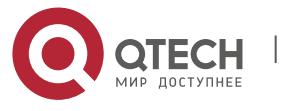

# **Режим Privileged EXEC**

#### debug spanning-tree bpdu receive

Эта команда позволяет отслеживать spanning tree BPDU, полученные коммутатором. Функция Spanning Tree должна быть включен на устройстве и интерфейсе для мониторинга пакетов для определенного интерфейса.

**По умолчанию** отключено

# **Формат** debug spanning-tree bpdu receive

**Режим** Privileged EXEC

Пример вывода сообщения трассировки показан ниже.

<15> JAN 01 01:02:04 192.168.17.29-1 DOT1S[191096896]: dot1s\_debug.c(1249) 101 % Pkt RX - Intf: 1/

0/9(9), Source\_Mac: 00:11:88:4e:c2:10 Version: 3, Root Mac: 00:11:88:4e:c2:00, Root Priority: 0x8000 Path Cost: 0

В сообщении трассировки отображаются следующие параметры:

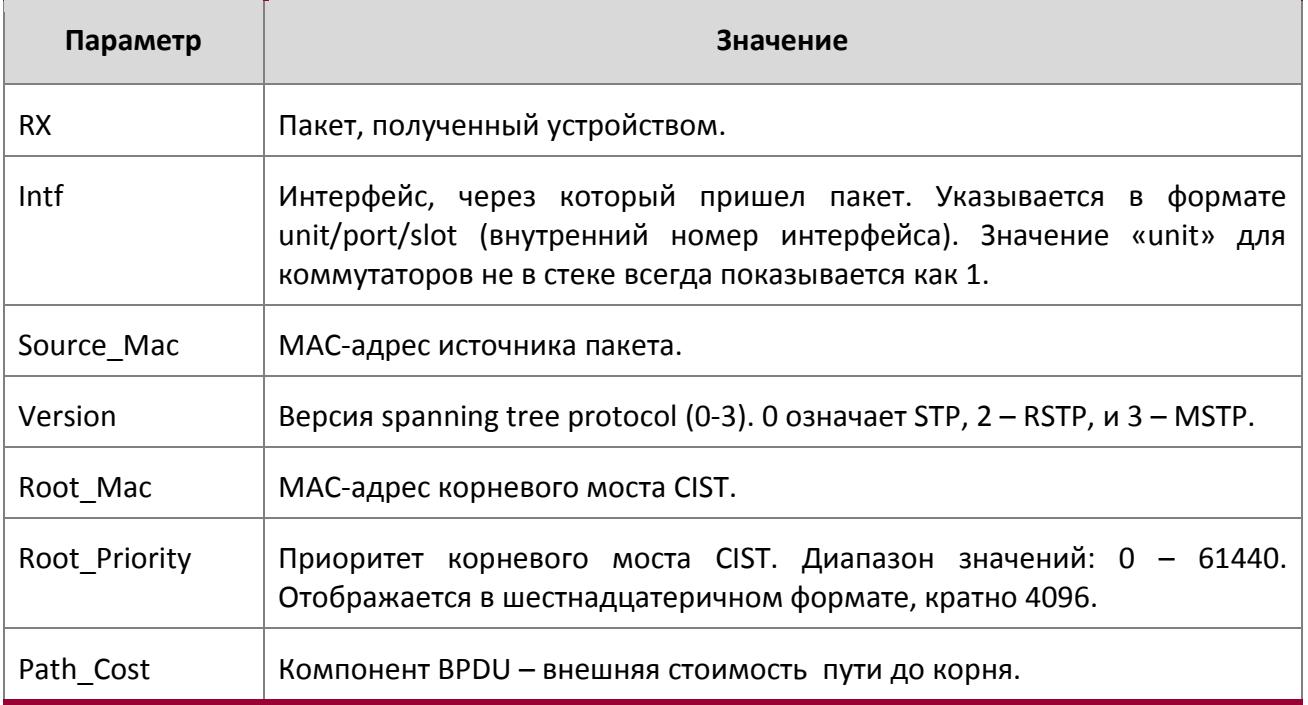

no debug spanning-tree bpdu receive

# Данная команда отключает отслеживание полученных spanning tree BPDU.

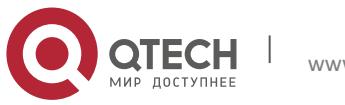

**Формат** no debug spanning-tree bpdu receive

**Режим Privileged EXEC** 

debug spanning-tree bpdu transmit

Эта команда позволяет отслеживать spanning tree BPDU, отправленные коммутатором. Функция Spanning Tree должна быть включена на устройстве и интерфейсе для мониторинга пакетов для определенного интерфейса.

**По умолчанию** отключено

**Формат** debug spanning-tree bpdu transmit

**Режим** Privileged EXEC

Пример вывода сообщения трассировки показан ниже.

<15> JAN 01 01:02:04 192.168.17.29-1 DOT1S[191096896]: dot1s\_debug.c(1249) 101 % Pkt TX - Intf: 1/ 0/7(7), Source\_Mac: 00:11:88:4e:c2:00 Version: 3, Root\_Mac: 00:11:88:4e:c2:00, Root\_Priority: 0x8000 Path\_Cost: 0

В сообщении трассировки отображаются следующие параметры:

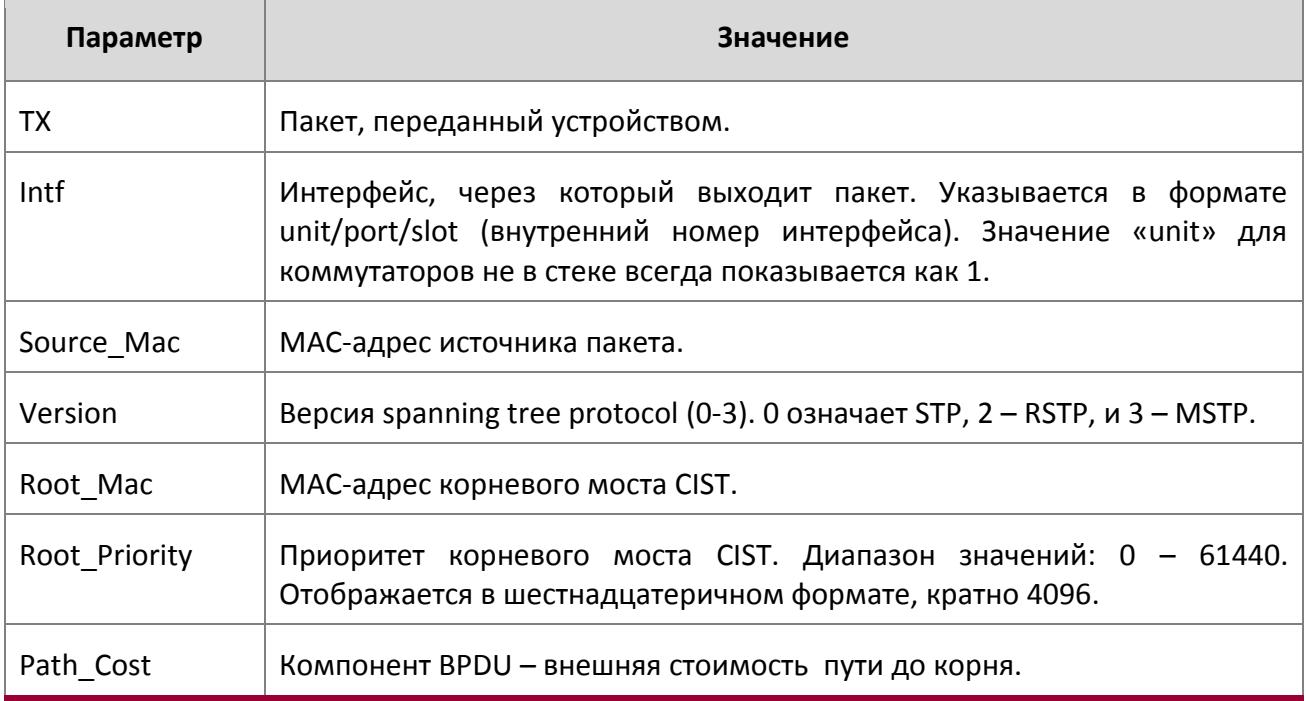

no debug spanning-tree bpdu transmit

Данная команда отключает отслеживание переданных spanning tree BPDU.

# **Формат** no debug spanning-tree bpdu transmit

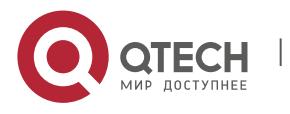

# **Режим Privileged EXEC**

debug tacacs

Данная команда используется для активации отладки TACACS+.

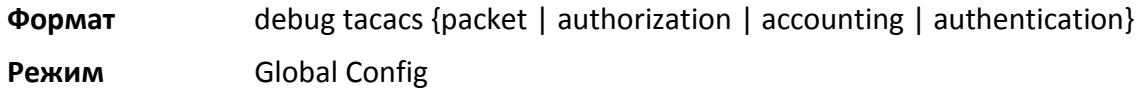

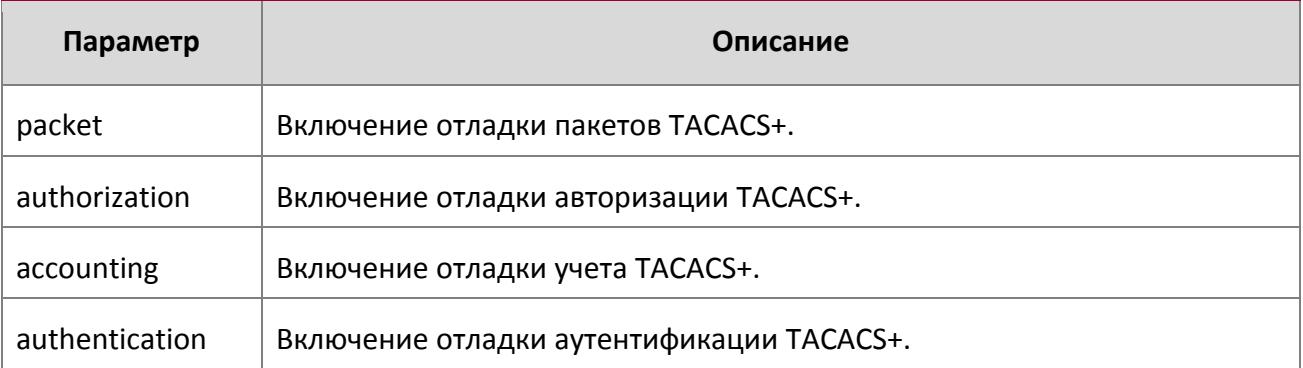

#### debug transfer

Данная команда включает отладку для передачи файлов.

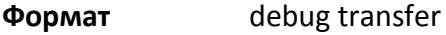

**Режим** Privileged EXEC

# no debug transfer

Данная команда отключает отладку для передачи файлов.

**Формат** no debug transfer

**Режим Privileged EXEC** 

# show debugging

Данная команда отображает конфигурацию активированных отслеживаний пакетов.

**Формат** show debugging

**Режим Privileged EXEC** 

**Пример:** Вывод командной строки для данной команды.

console# debug arp Arp packet tracing enabled.

console# show debugging Arp packet tracing enabled.

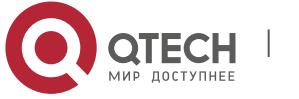

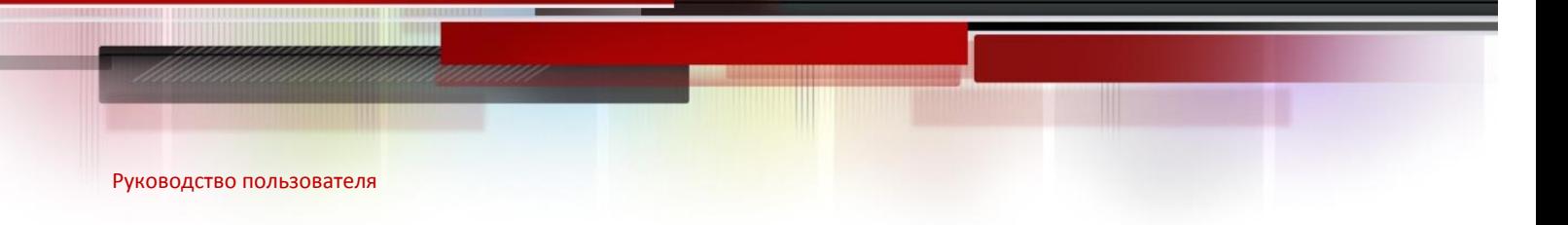

# exception protocol

Используйте эту команду, чтобы указать протокол, используемый для хранения файла дампа ядра.

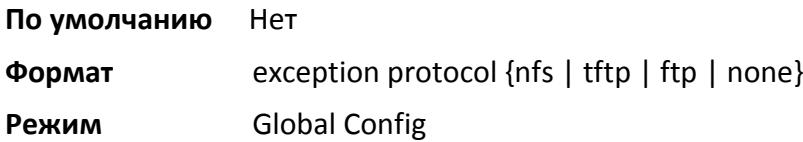

#### no exception protocol

Используйте эту команду для сброса конфигурации протокола до значения по умолчанию.

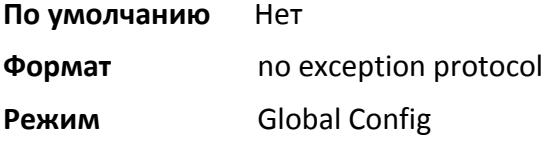

## exception dump active-port

Эта команда указывает интерфейс для дампа ядра. Это единственный порт, используемый для выгрузки дампа ядра.

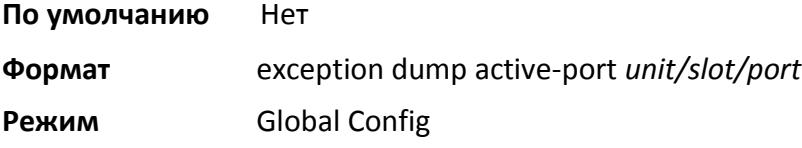

#### no exception dump active-port

Эта команда сбрасывает настройки интерфейса для дампа ядра на установки по умолчанию.

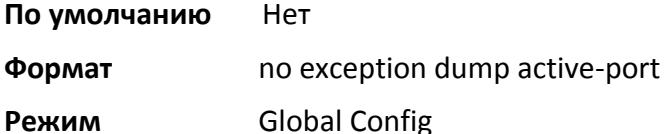

#### exception dump tftp-server

Используйте эту команду для настройки IP-адреса удаленного TFTP-сервера, чтобы выгружать дампы файлов ядра на внешний сервер.

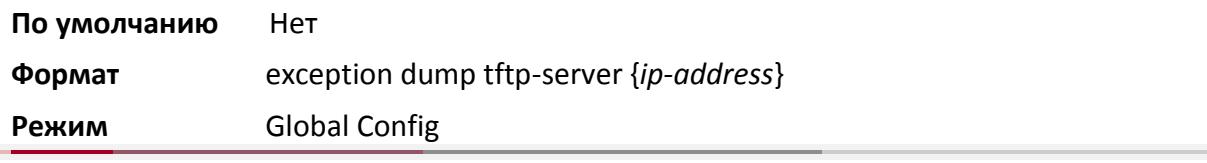

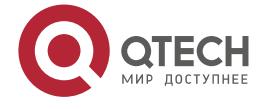

#### no exception dump tftp-server

Используйте эту команду, чтобы сбросить конфигурацию удаленного сервера для дампов файлов ядра на значения по умолчанию.

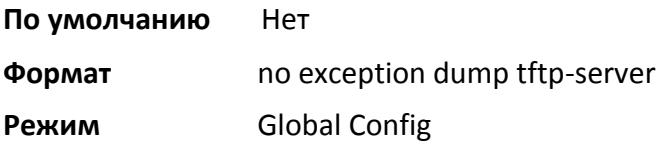

#### exception dump nfs

Используйте эту команду для настройки точки монтирования NFS, чтобы выгрузить файл ядра в файловую систему NFS.

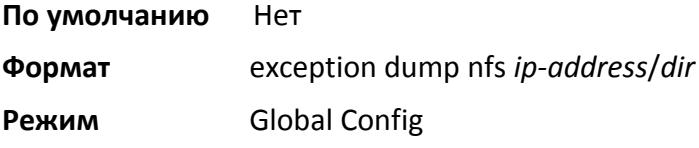

#### no exception dump nfs

Используйте эту команду, чтобы сбросить конфигурацию точки монтирования NFS на значения по умолчанию.

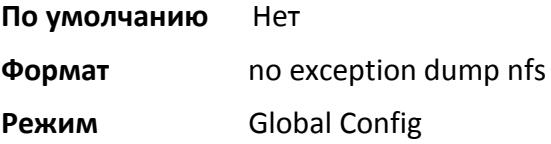

# exception dump filepath

Используйте эту команду, чтобы настроить путь к дампу файла ядра при выгрузке на TFTP или FTP-сервера, подкаталог точки монтирования NFS.

**По умолчанию** Нет

**Формат** exception dump filepath *dir* 

Режим Global Config

# no exception dump filepath

Используйте эту команду, чтобы сбросить конфигурацию пути к дампу файла ядра на значения по умолчанию.

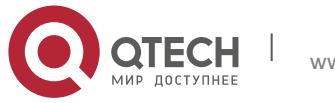

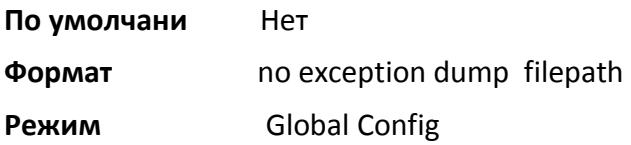

exception core-file

Используйте эту команду для настройки префикса для имени файла ядра. Имя файла генерируется с префиксом следующим образом:

Если выбрано имя хоста:

file-name-prefix\_hostname\_Time\_Stamp.bin

Если имя хоста не выбрано:

file-name-prefix\_MAC\_Address\_Time\_Stamp.bin

Если имя хоста настроено, имя файла ядра содержит имя хоста, в противном случае при создании файла дампа ядра в имени используется MAC-адрес. Длина составляет 15 символов.

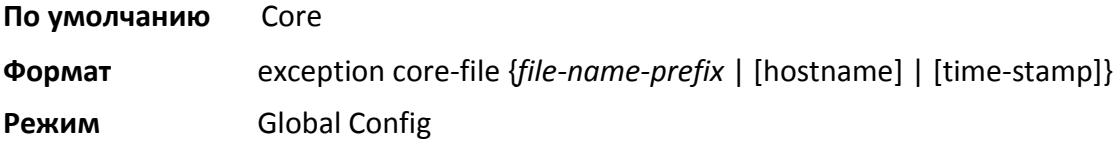

# no exception core-file

Используйте эту команду, чтобы сбросить конфигурацию префикса файла ядра на значения по умолчанию. Имя хоста и временная отметка отключены.

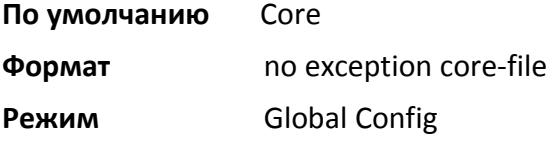

#### exception switch-chip-register

Данная команда включает и отключает дамп регистра чипа коммутатора в случае исключения. Дамп регистра чипа коммутатора снимается только для управляющего устройства в стеке.

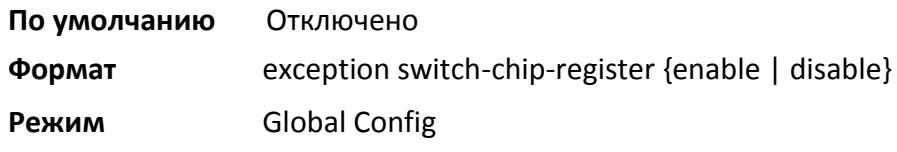

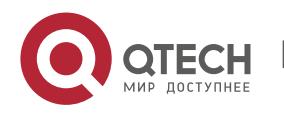
### exception dump ftp-server

Используйте эту команду для настройки IP-адреса удаленного FTP-сервера, чтобы сбрасывать дампы файлов ядра на внешний сервер. Если имя пользователя и пароль не настроены, коммутатор использует анонимный FTP. (Для этого FTP-сервер должен быть настроен на приём анонимного FTPсоединения).

**По умолчанию** Нет **Формат** exception dump ftp-server *ip-address* [{username *user-name* password *password*}]

**Режим** Global Config

#### no exception dump ftp-server

Используйте эту команду, чтобы сбросить конфигурацию удаленного FTP-сервера для дампа исключения на значения по умолчанию. Эта команда также сбрасывает имя пользователя и пароль FTP на пустые строки.

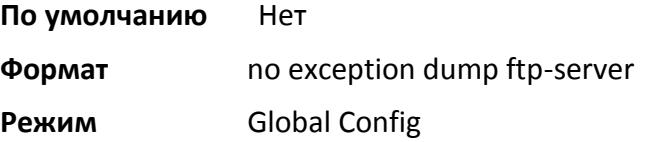

### exception dump compression

Данная команда включает режим сжатия.

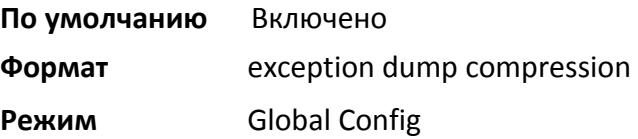

no exception dump compression

Данная команда отключает режим сжатия.

- **По умолчанию** Нет
- **Формат** no exception compression
- **Режим Global Config**

exception dump stack-ip-address protocol

Эта команда настраивает IP-протокол (DHCP или static), который будет использоваться для настройки служебного порта при сбое устройства. Если он настроен как DHCP, то устройство получает IP-адрес с сервера DHCP, доступного в сети.

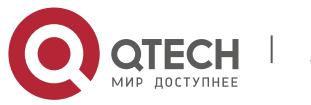

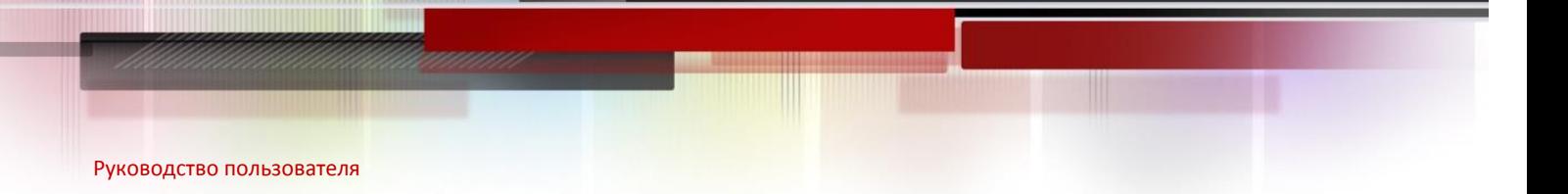

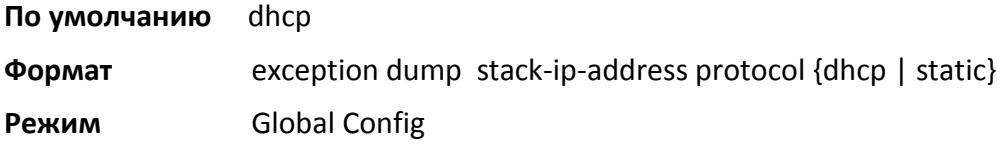

no exception dump stack-ip-address protocol

Эта команда сбрасывает настройки IP-протокола (DHCP или static) на значения по умолчанию.

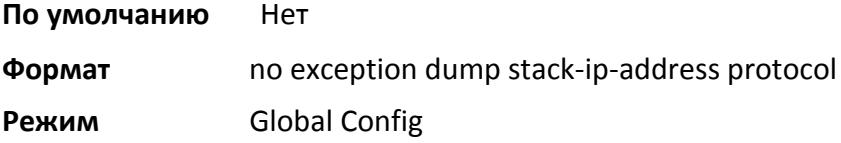

### exception dump stack-ip-address add

Эта команда добавляет статический IP-адрес, который должен быть назначен служебному порту отдельного устройства в стеке при сбое коммутатора. Данный IP-адрес используется при выполнении дампа ядра.

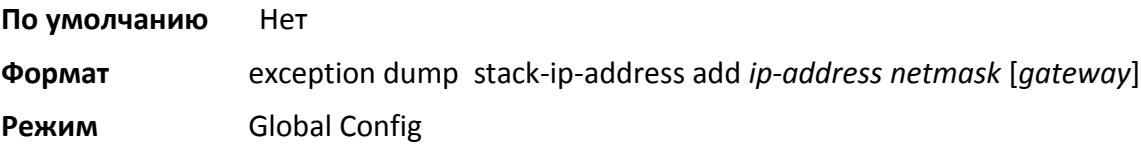

exception dump stack-ip-address remove

Дання команда удаляет настройки IP-адреса стека. Если этот IP-адрес назначен любому устройству в стеке, этот IP-адрес удаляется из устройства.

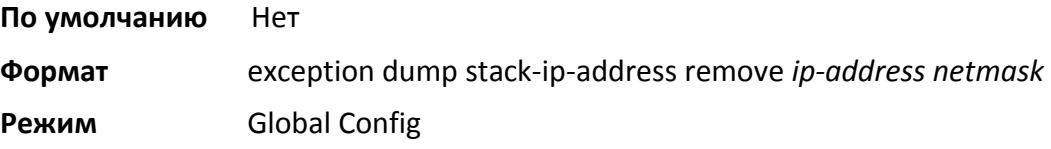

### write core

Данная команда используется для генерации файла дампа ядра по требованию. Команда полезна при тестировании настройки дампа ядра. Например, если настроен TFTP-протокол, write core test связывается с сервером TFTP и информирует пользователя о доступности данного сервера. Аналогично, если настроен протокол nfs, эта команда монтирует и размонтирует файловую систему и информирует пользователя о статусе.

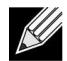

**Примечание:** write core перезагружает коммутатор, что может быть полезным при

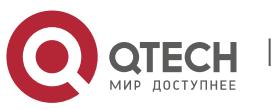

### некорректной работе устройства (но не его сбое).

Для команды write core test, имя файла назначения используется для теста TFTP. При желании вы можете указать имя файла назначения, если настроен протокол TFTP.

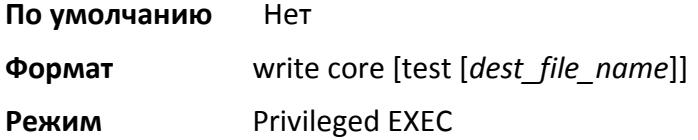

### debug exception

Данная команда отображает поддержку функций дампа ядра.

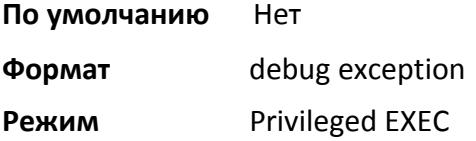

### show exception

Используйте эту команду, чтобы отобразить параметры конфигурации для генерации файла дампа ядра.

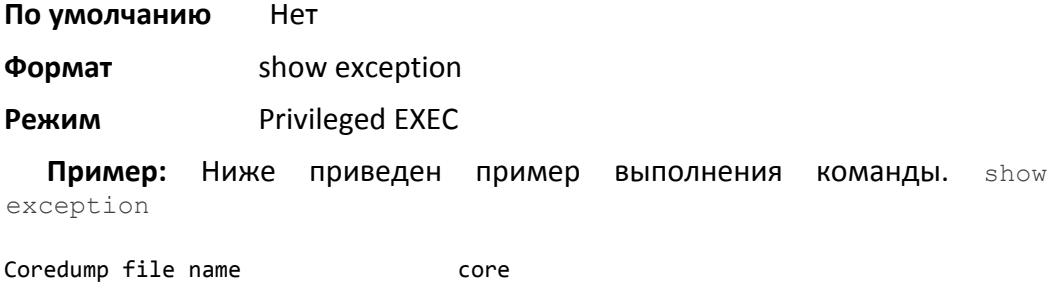

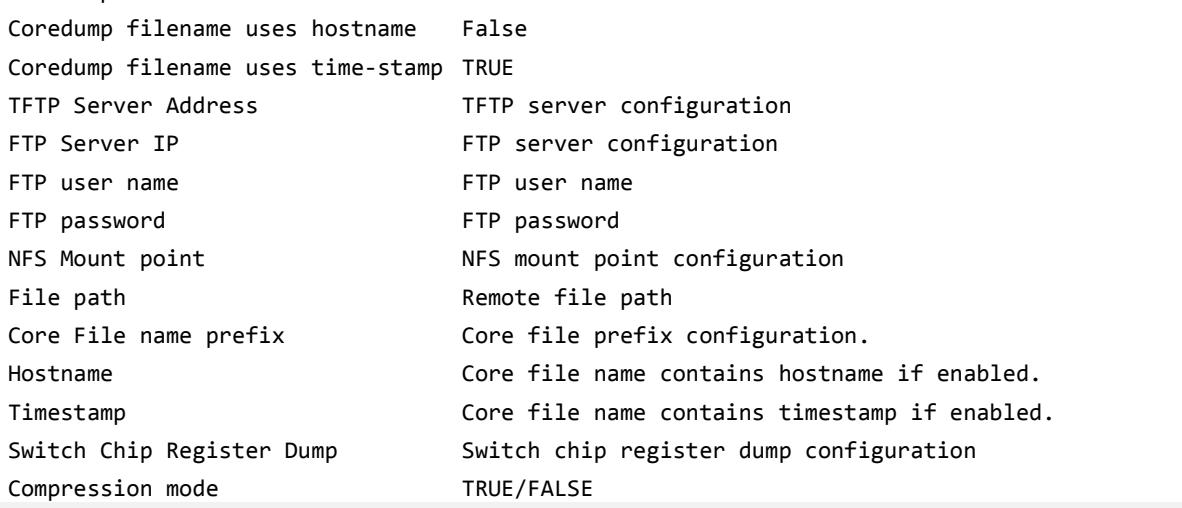

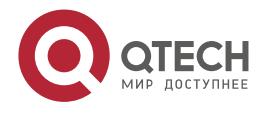

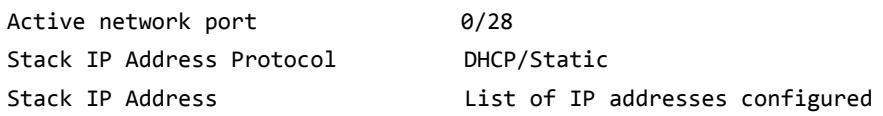

### show exception log

Эта команда отображает журнал дампов ядра в локальной файловой системе.

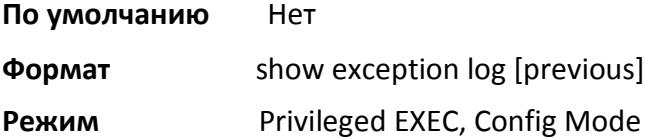

### logging persistent

Данная команда настраивает постоянное журналирование на коммутаторе. Уровень критичности регистрируемых сообщений указывается параметром «severity level». Возможные степени критичности: (emergency|0, alert|1, critical|2, error|3, warning|4, notice|5, info|6, debug|7).

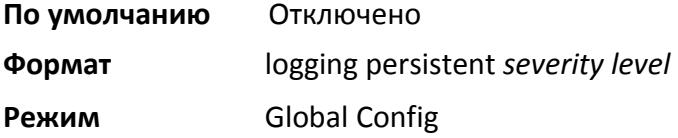

### no logging persistent

Данная команда отключает постоянное журналирование на коммутаторе.

**Формат** no logging persistent **Режим** Global Config

### mbuf

Используйте эту команду для настройки пороговых значений буфера памяти (MBUF) и генерирования уведомлений при достижении пределов MBUF.

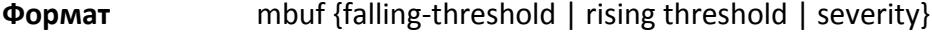

**Режим** Global Config

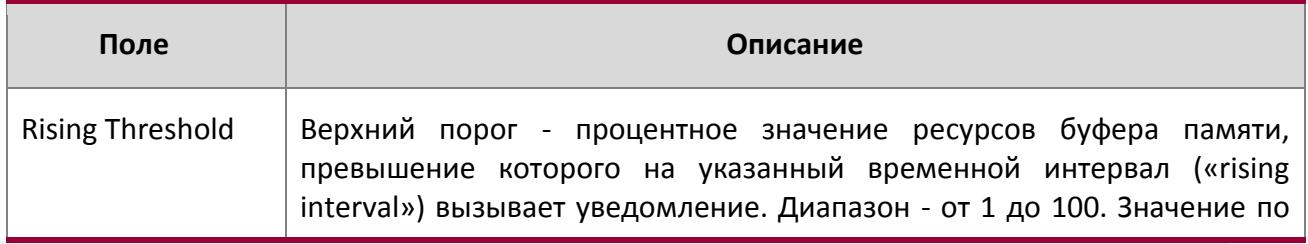

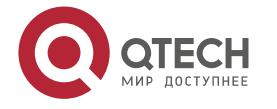

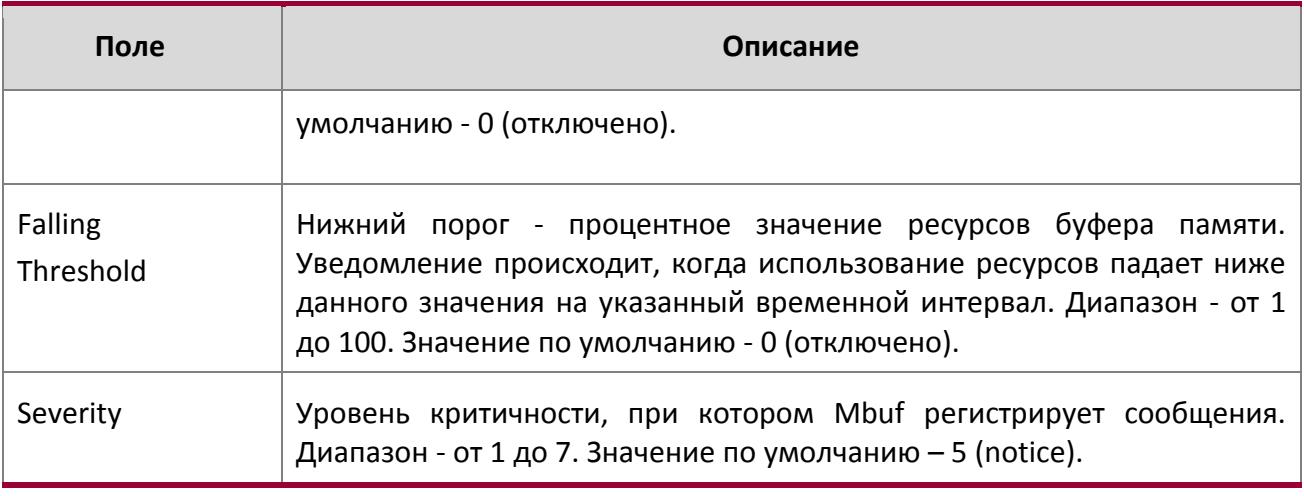

### show mbuf

Данная команда отображает параметры мониторинга использования буфера памяти (MBUF).

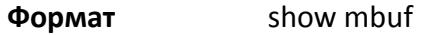

## **Режим** Privileged EXEC

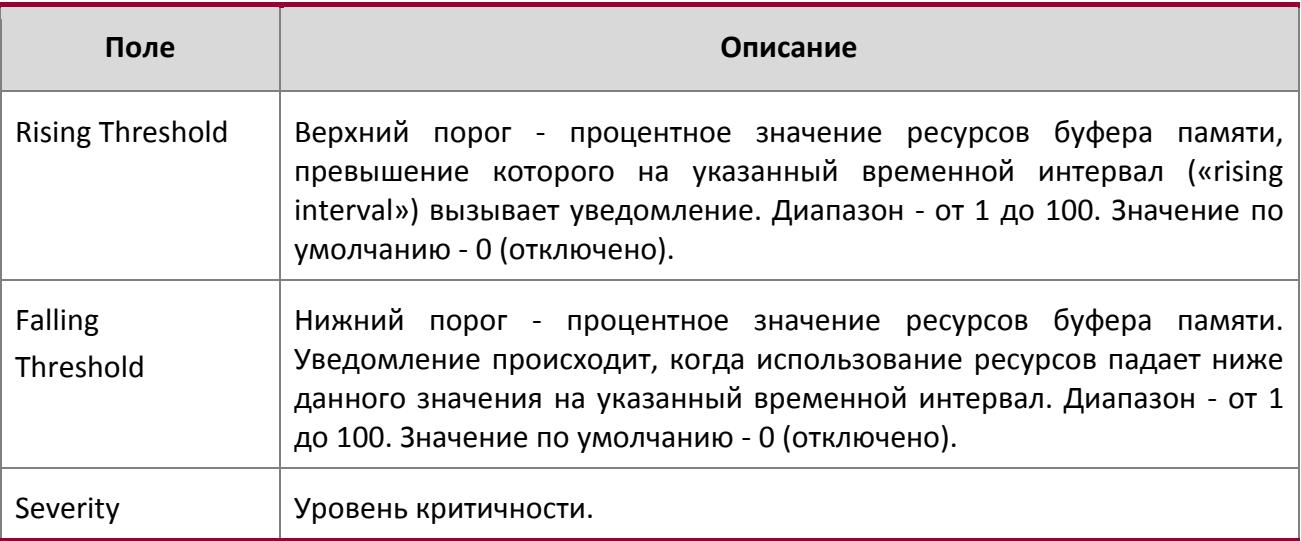

### show mbuf total

Данная команда отображает информацию о буфере памяти (MBUF).

**Формат** show mbuf total

**Режим** Privileged EXEC

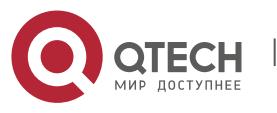

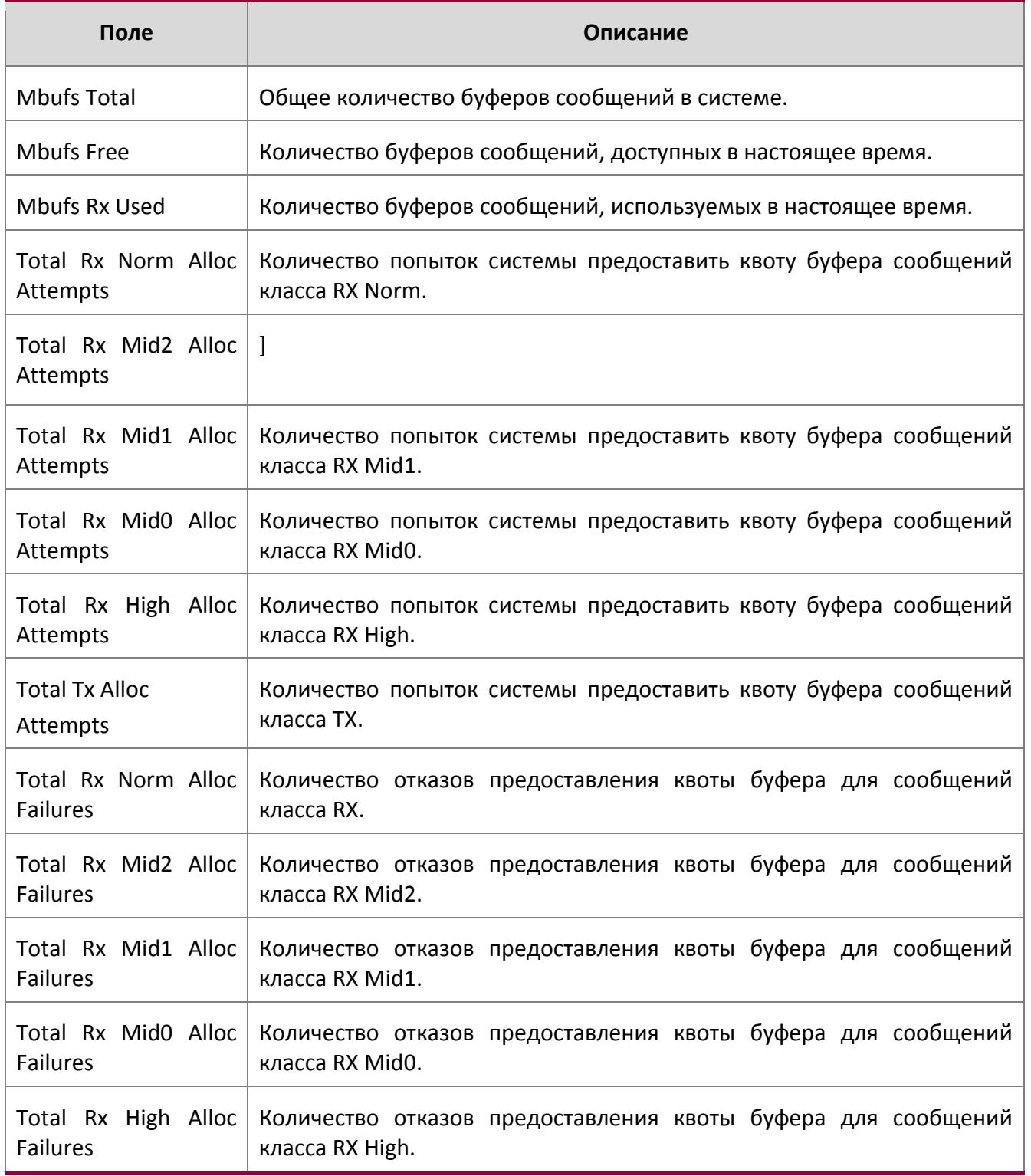

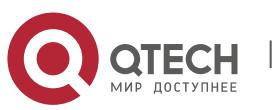

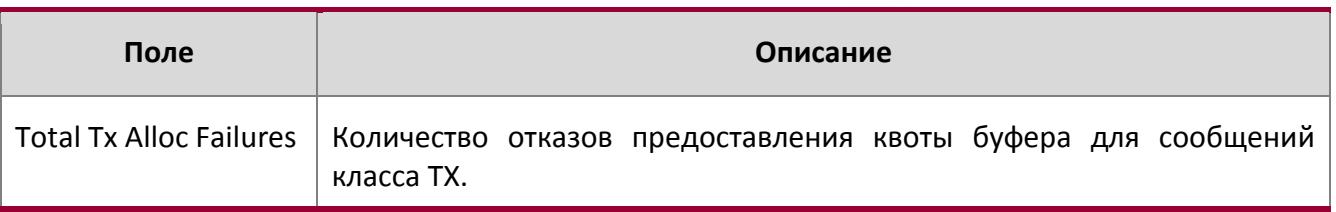

show msg-queue

Данная команда отображает очереди сообщений.

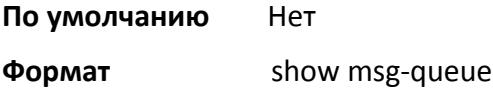

**Режим Privileged EXEC** 

# **6.15. Команда проверки кабеля**

Функция тестирования кабеля позволяет определить состояние физического соединения на выбранном порту.

**Примечание:** Функциональность данной команды поддерживается только для медного кабеля. Для оптических кабелей команда не поддерживаются.

Если на порте во время проверки кабеля установлено активное соединение, оно может прекратиться на время теста.

### cablestatus

Данная команда возвращает состояние указанного порта.

**Формат** cablestatus *unit/slot/port*

**Режим** Privileged EXEC

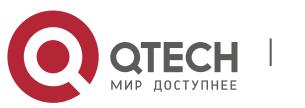

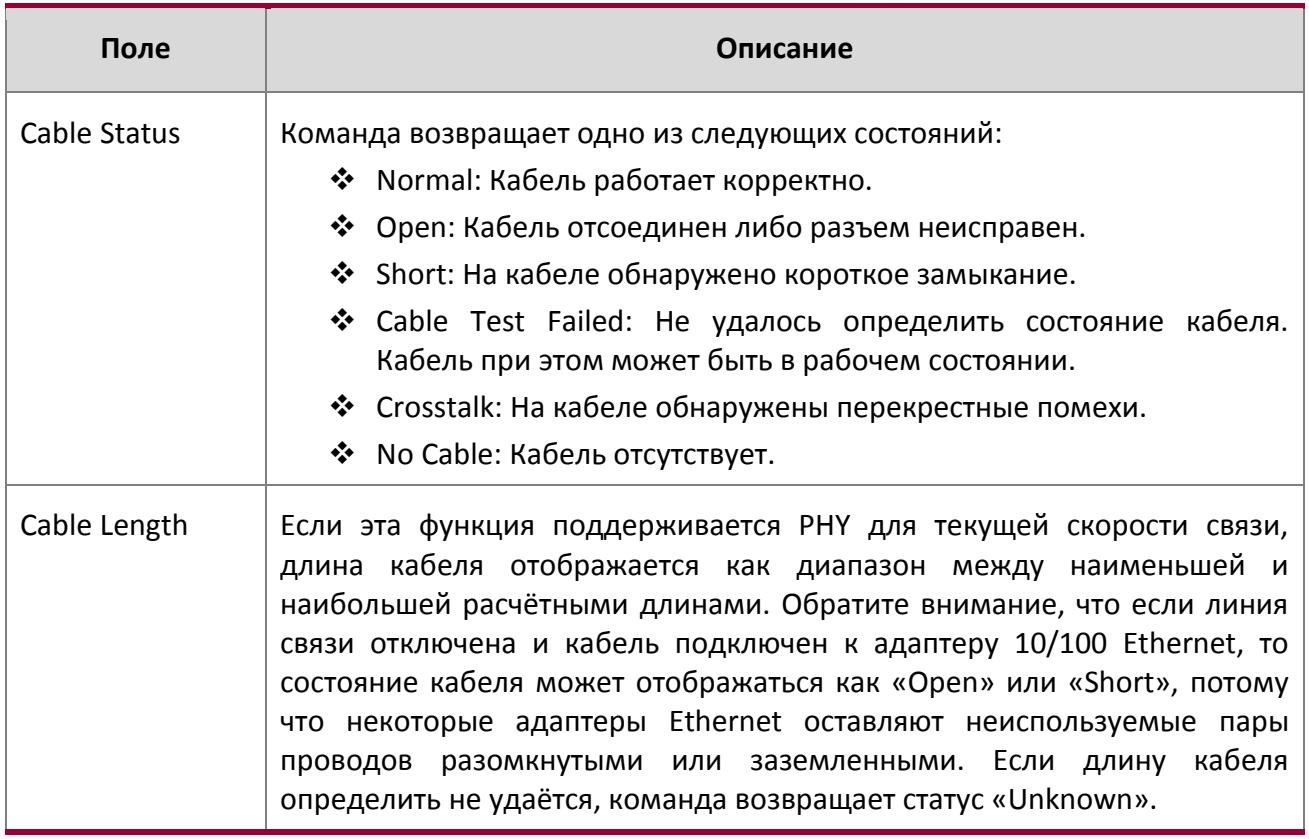

### **6.16. Команды удаленного мониторинга**

Удаленный мониторинг (RMON) представляет собой метод сбора различных данных о сетевом трафике. RMON поддерживает 64-битные счетчики (RFC 3273) и таблицы аварийных оповещений высокой емкости (RFC 3434).

**Примечание:** Конфигурационной команды для статистики Ethernet и High Capacity Ethernet не существует. Источник данных для статистики Ethernet и High Capacity Ethernet настраивается в процессе инициализации.

rmon alarm

Данная команда настраивает запись alarm RMON в группе RMON alarm MIB.

**Формат** rmon alarm *alarm number variable sample interval* {absolute|delta} rising-

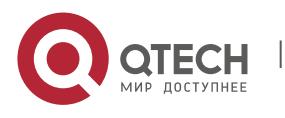

## threshold

*value* [*rising-event-index*] falling-threshold *value* [*falling-event-index*] [startup {*rising*|*falling*|*rising-falling*}] [owner *string*]

**Режим** Global Config

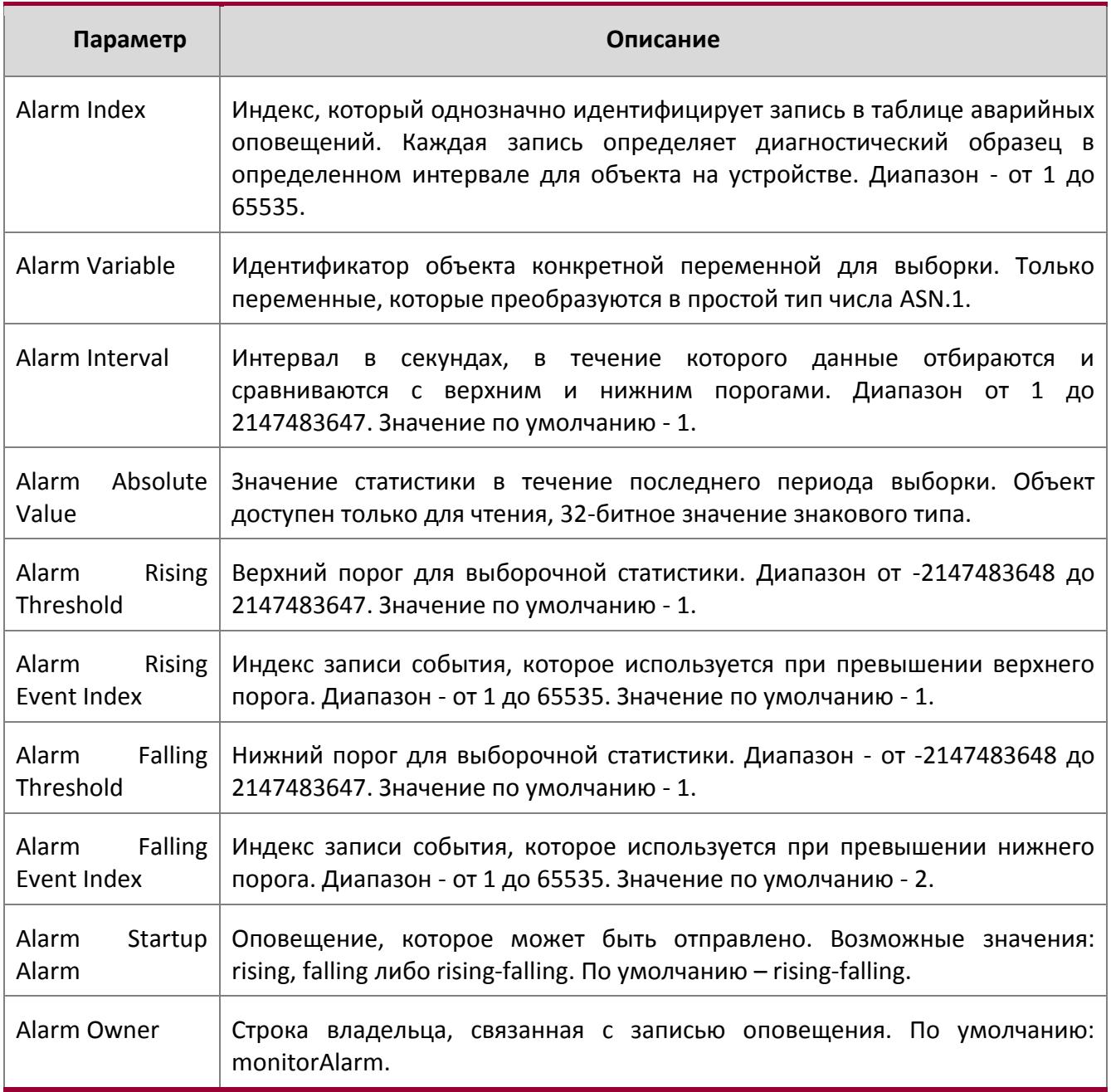

**Пример:** Ниже приведен пример выполнения команды.

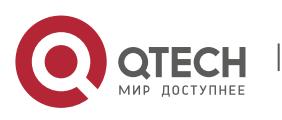

(Routing) (Config)# rmon alarm 1 ifInErrors.2 30 absolute rising-threshold 100 1 fallingthreshold 10 2 startup rising owner myOwner

no rmon alarm

Данная команда удаляет запись оповещения RMON.

**Формат** no rmon alarm *alarm number*

**Режим** Global Config

**Пример:** Ниже приведен пример выполнения команды.

(Routing) (Config)# no rmon alarm 1

rmon hcalarm

Данная команда настраивает запись hcalarm RMON в группе High Capacity RMON alarm MIB.

**Формат** rmon hcalarm *alarm number variable sample interval* {absolute|delta} risingthreshold high *value* low *value* status {positive|negative} [*rising-event-index*] fallingthreshold high *value* low *value* status {positive|negative} [*falling-eventindex*] [startup {*rising*|*falling*|*rising-falling*}] [owner *string*]

**Режим** Global Config

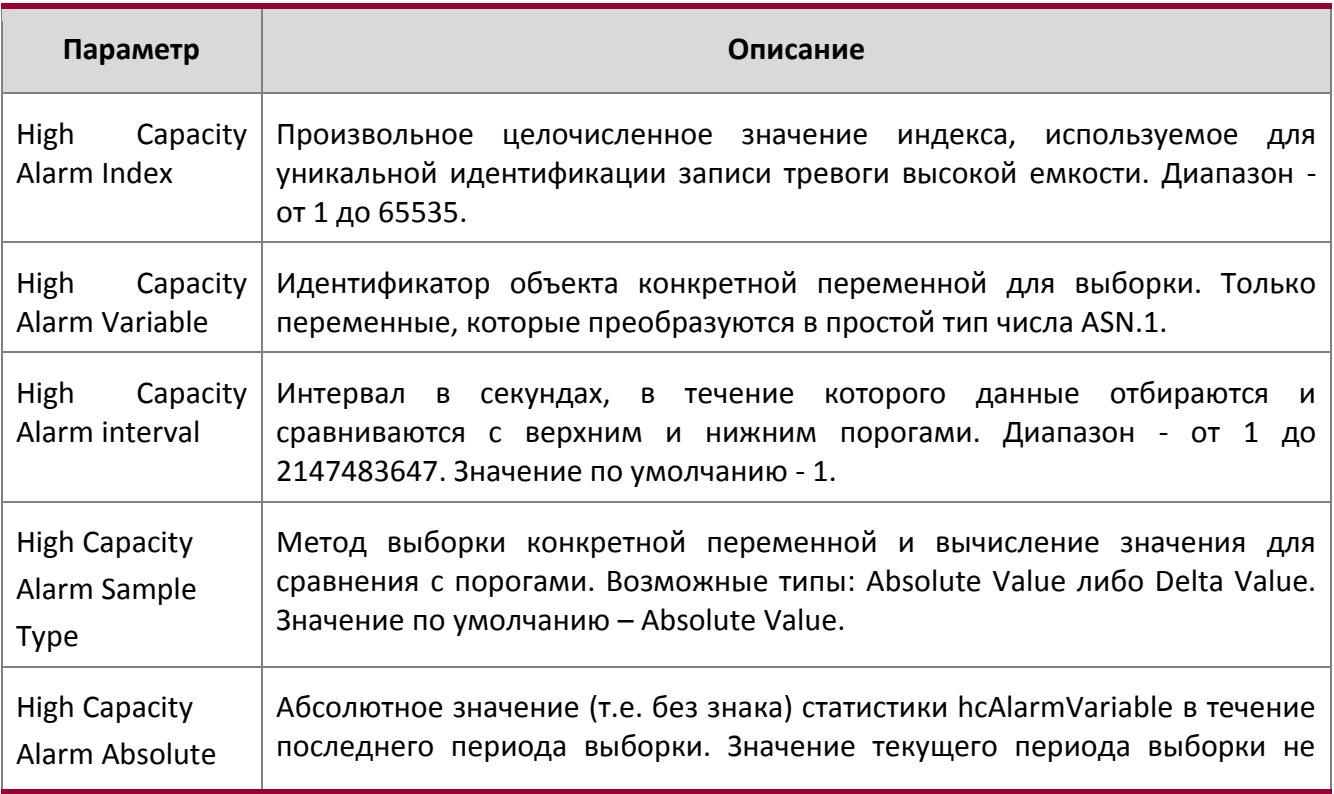

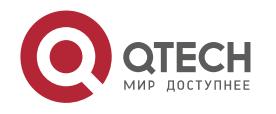

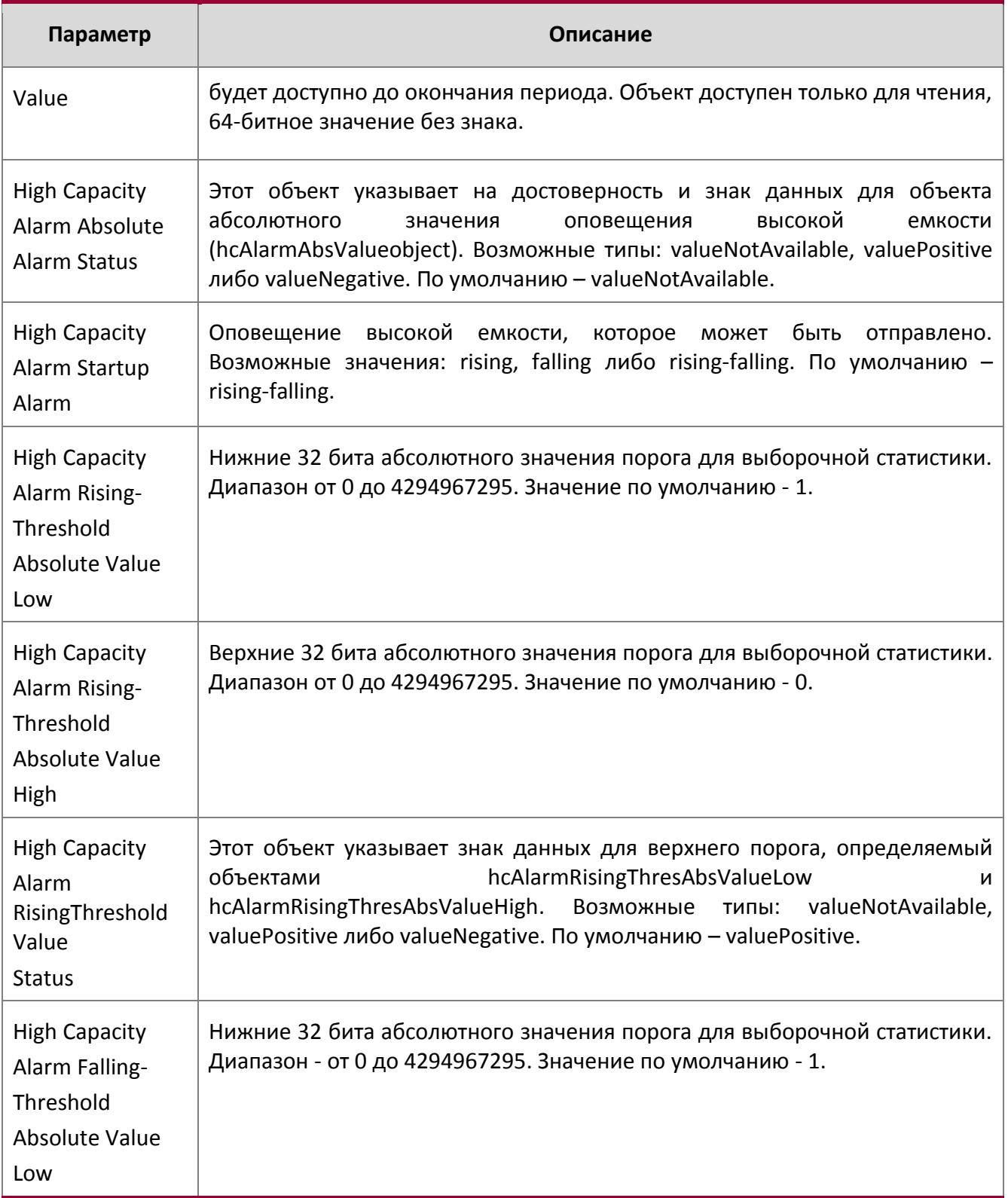

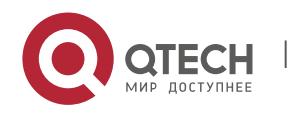

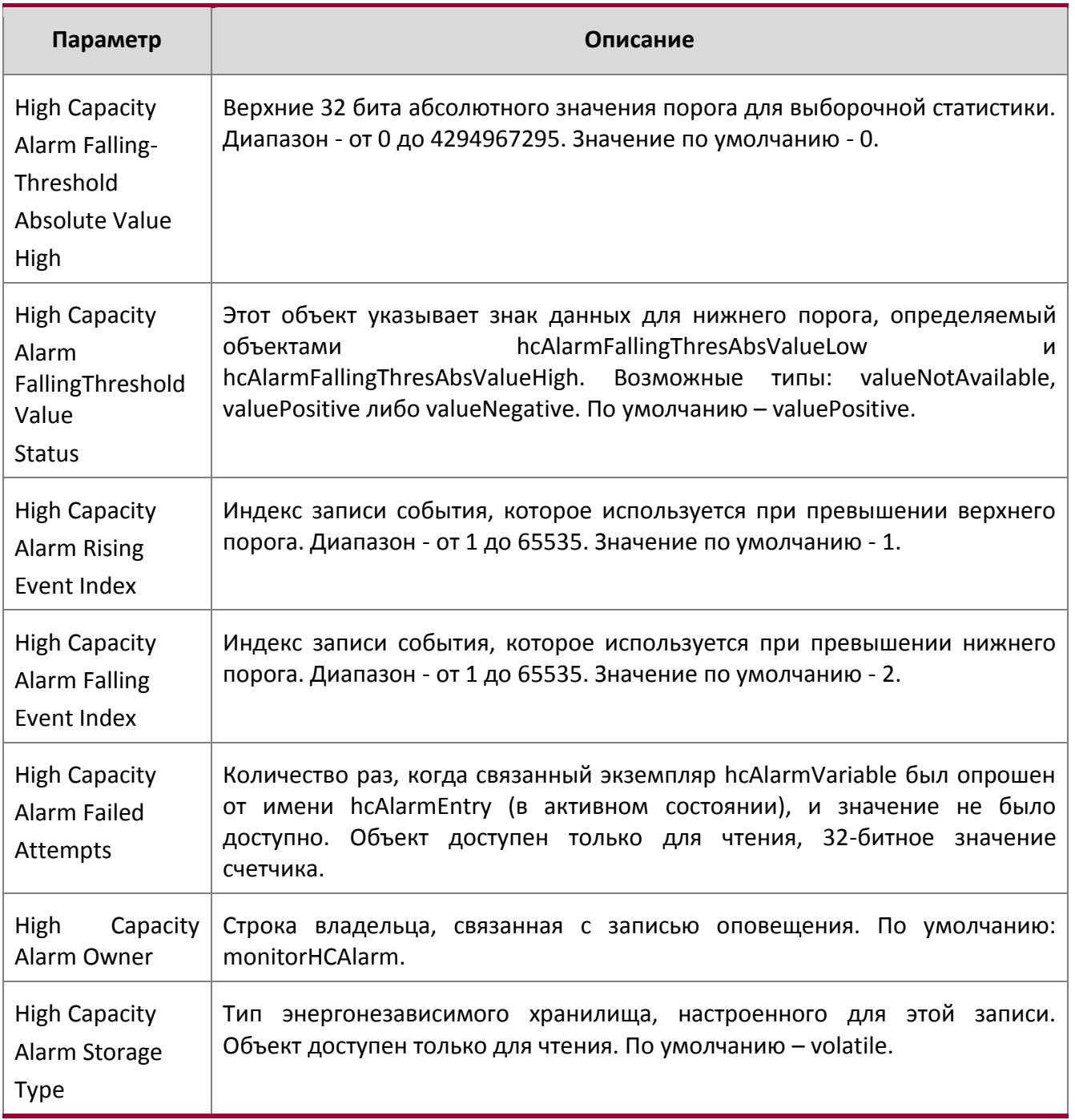

**Пример:** Ниже приведен пример выполнения команды.

(Routing) (Config)# rmon hcalarm 1 ifInOctets.1 30 absolute rising-threshold high 1 low 100 status positive 1 falling-threshold high 1 low 10 status positive startup rising owner myOwner

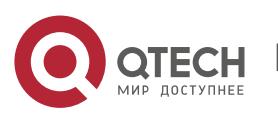

no rmon hcalarm

Данная команда удаляет запись rmon hcalarm.

**Формат** no rmon hcalarm alarm number

**Режим** Global Config

**Пример:** Ниже приведен пример выполнения команды.

(Routing) (Config)# no rmon hcalarm 1

rmon event

Данная команда настраивает запись события RMON event в группе RMON event MIB.

**Формат** rmon event event number [description string|log|owner string|trap community]

**Режим** Global Config

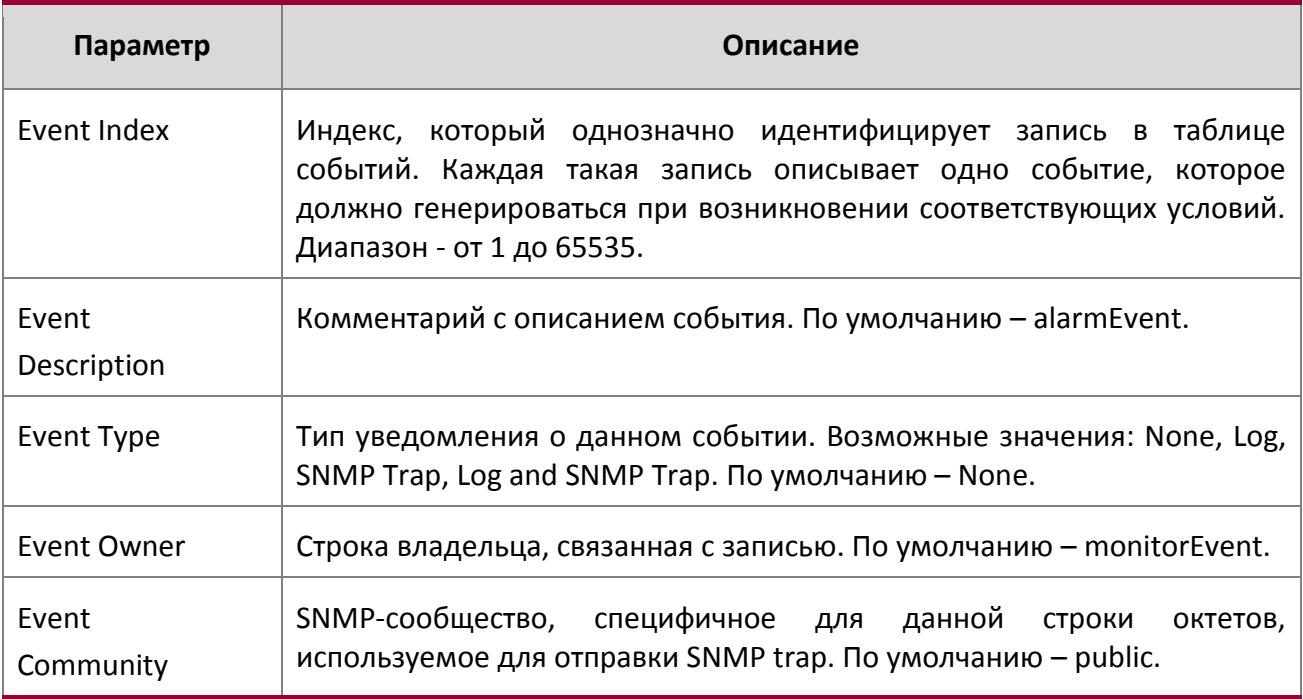

**Пример:** Ниже приведен пример выполнения команды.

(Routing) (Config)# rmon event 1 log description test

no rmon event

Данная команда удаляет запись rmon Event.

**Формат** no rmon event event number

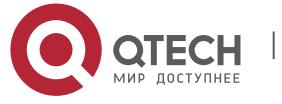

## **Режим** Global Config

**Пример:** Ниже приведен пример выполнения команды.

(Routing) (Config)# no rmon Event 1

### rmon collection history

Данная команда настраивает параметры управления журнала удаленного контроля группы MIB RMON historyControl.

 $\mathscr U$ **Примечание:** Команда не поддерживается для диапазона интерфейсов. Каждая запись управления сбором журнала удаленного контроля RMON может быть настроена только на одном интерфейсе. Если вы попытаетесь настроить ее на нескольких интерфейсах, DUT выдаст сообщение об ошибке.

**Формат** rmon collection history *index number* [buckets *number*|interval *interval in sec*|owner *string*]

**Режим** Interface Config

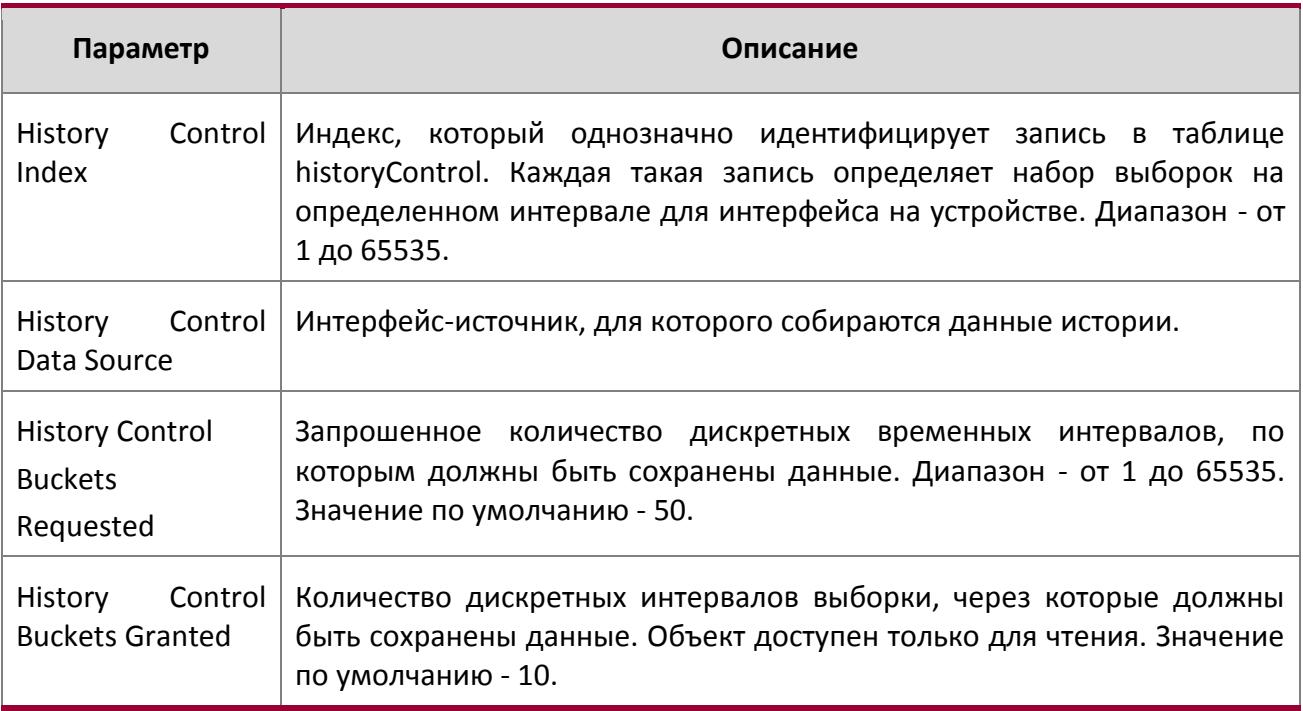

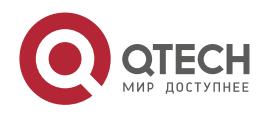

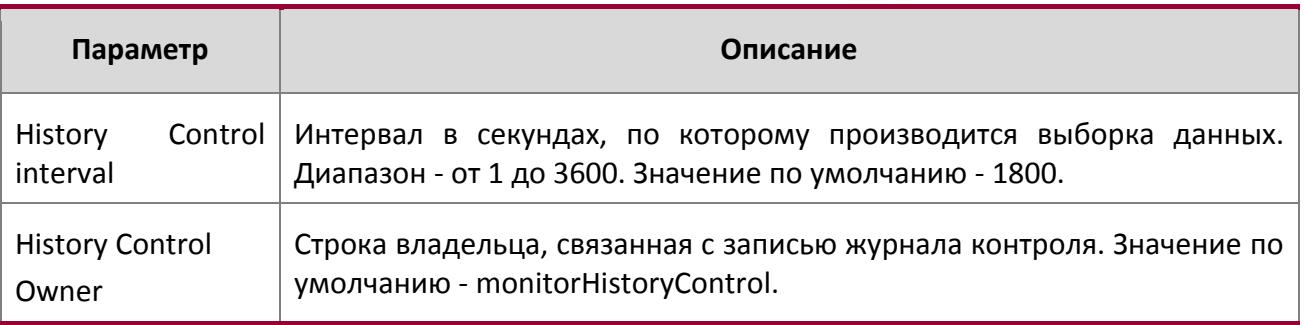

**Пример:** Ниже приведен пример выполнения команды.

(Routing) (Interface 1/0/1)# rmon collection history 1 buckets 10 interval 30 owner myOwner

**Пример:** Ниже приведен пример выполнения команды.

(Routing) (Interface 1/0/1-1/0/10)#rmon collection history 1 buckets 10 interval 30 owner myOwner Error: 'rmon collection history' is not supported on range of interfaces.

### no rmon collection history

Эта команда удалит запись группы управления журнала контроля с указанным номером индекса.

**Формат** no rmon collection history *index number*

**Режим** Interface Config

**Пример:** Ниже приведен пример выполнения команды.

(Routing) (Interface 1/0/1-1/0/10)# no rmon collection history 1

show rmon

Эта команда отображает записи в RMON alarm table.

**Формат** show rmon {alarms | alarm alarm-index}

**Режим** *Privileged EXEC* 

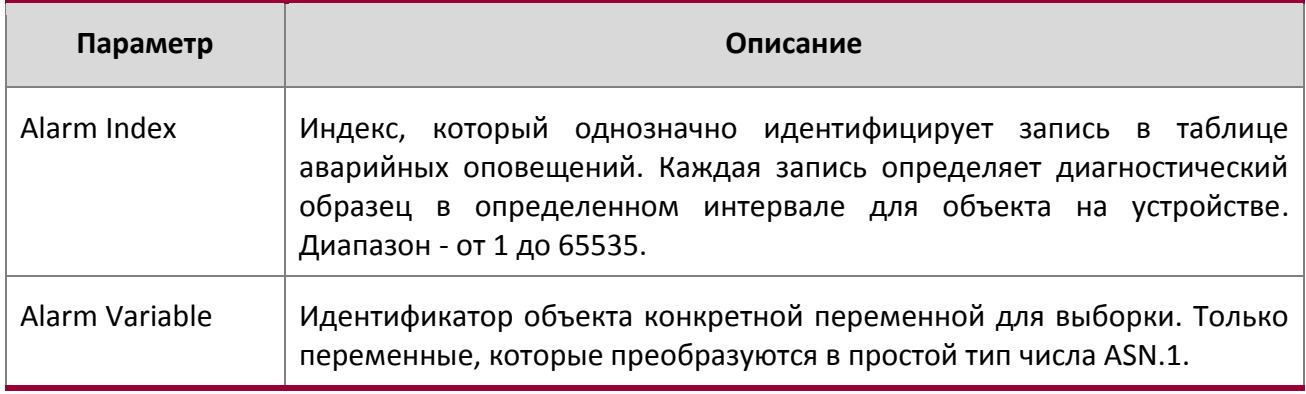

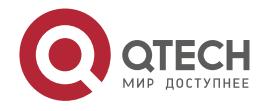

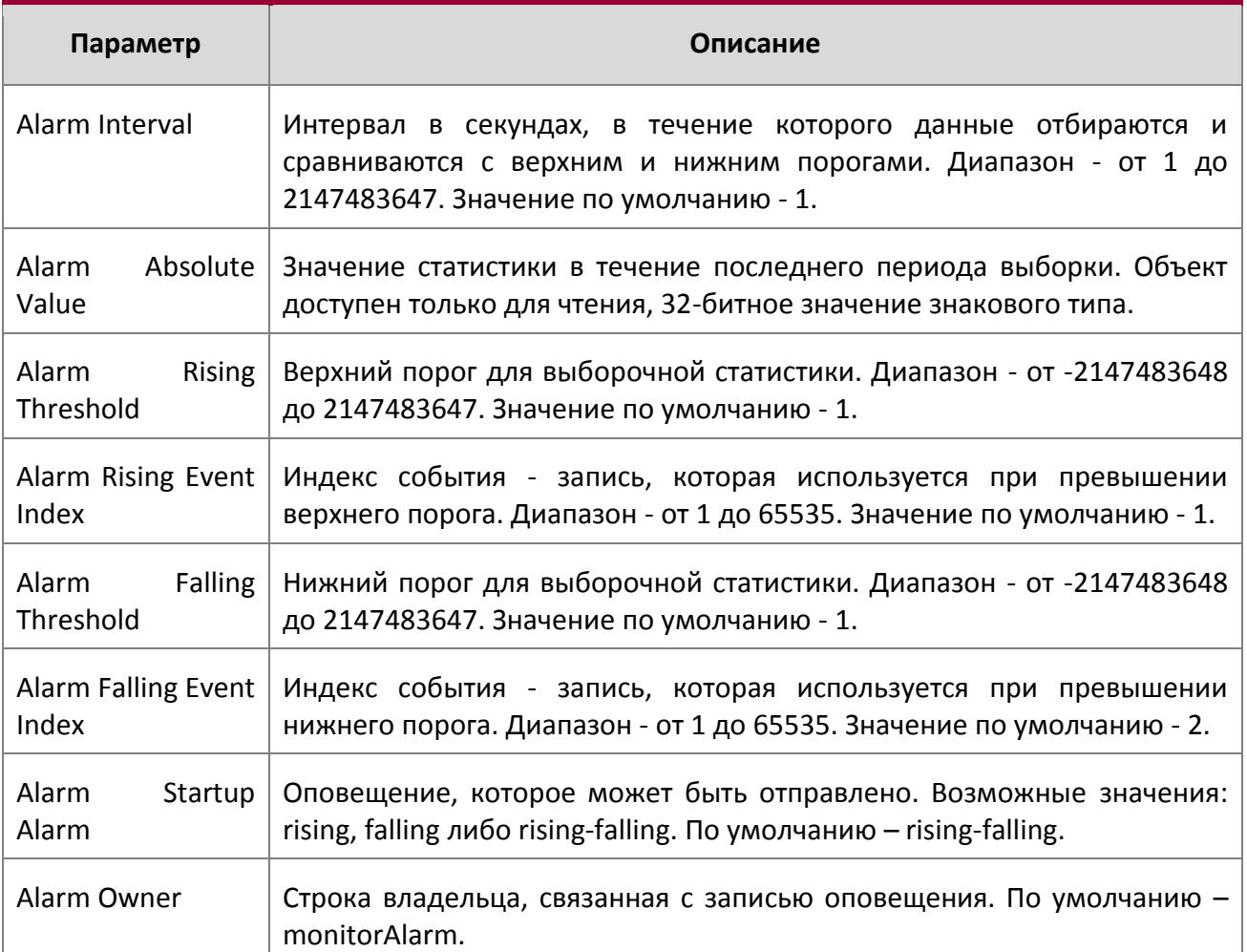

**Пример:** Вывод командной строки для данной команды.

(Routing) #show rmon alarms

Index OID Owner ---------------------------------------------- 1 alarmInterval.1 MibBrowser 2 alarmInterval.1 MibBrowser

**Пример:** Вывод командной строки для данной команды.

(Routing) #show rmon alarm 1

Alarm 1

```
----------
OID: alarmInterval.1
Last Sample Value: 1
```
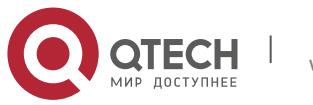

Interval: 1 Sample Type: absolute Startup Alarm: rising-falling Rising Threshold: 1 Falling Threshold: 1 Rising Event: 1 Falling Event: 2 Owner: MibBrowser

show rmon collection history

Эта команда отображает записи в RMON History Control table.

# **Формат** show rmon collection history [interfaces unit/slot/port]

**Режим Privileged EXEC** 

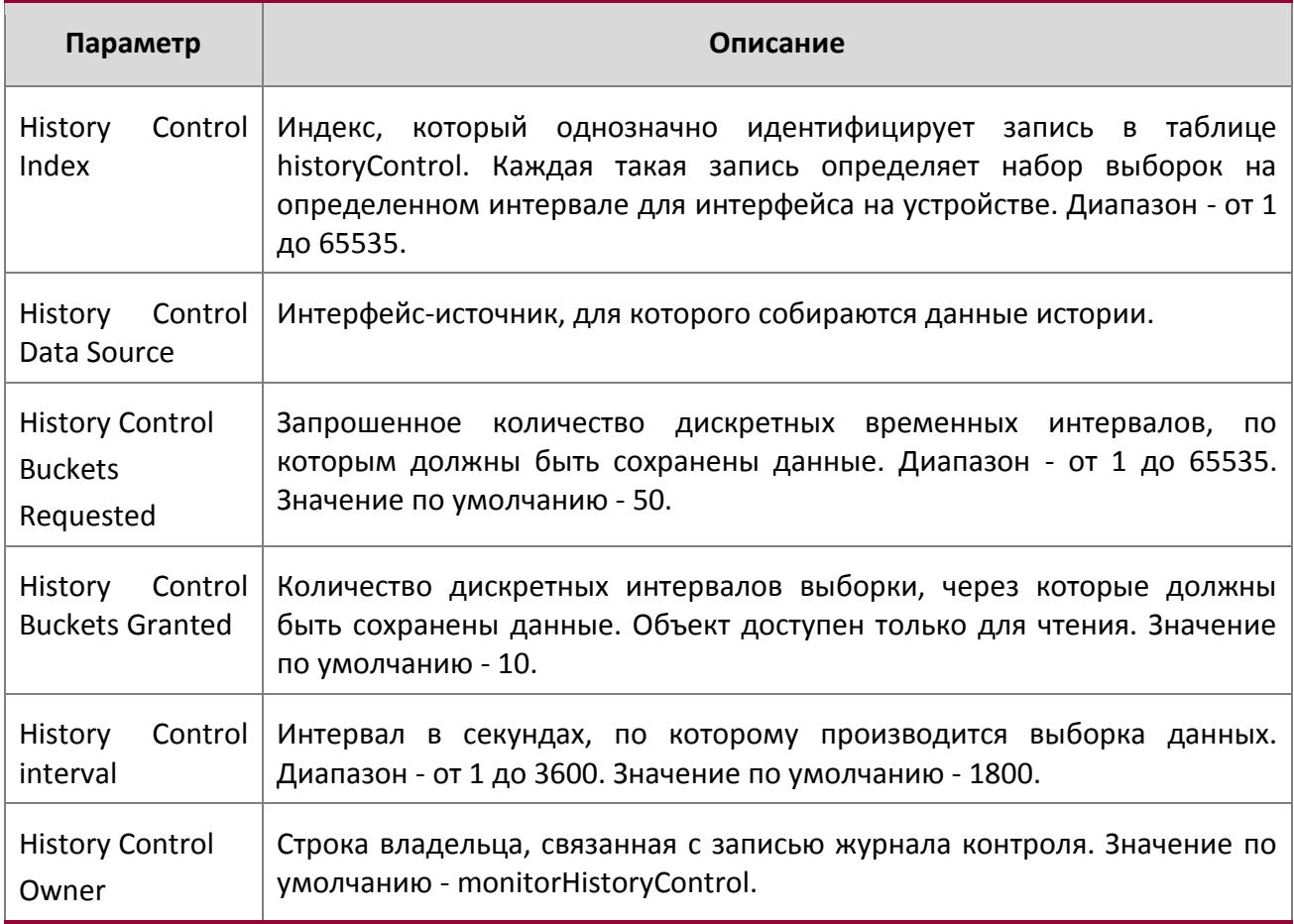

**Пример:** Вывод командной строки для данной команды.

(Routing) #show rmon collection history

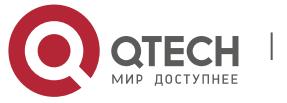

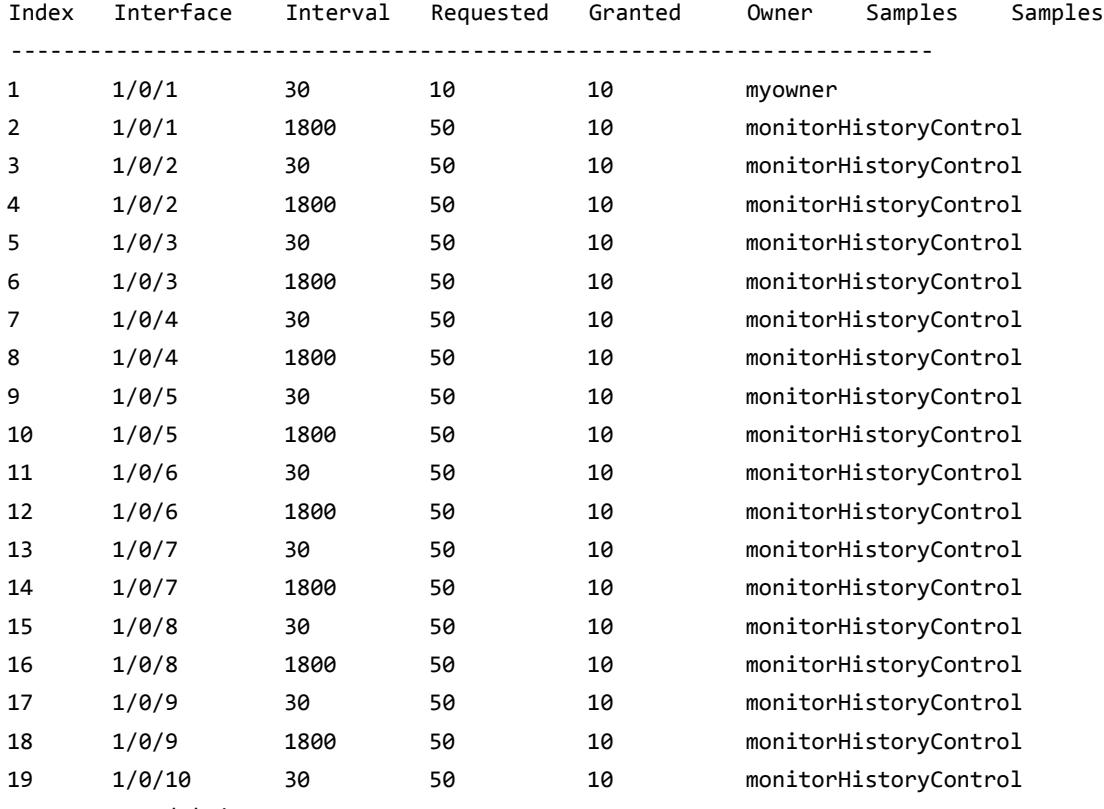

--More-- or (q)uit

**Пример:** Вывод командной строки для данной команды.

(Routing) #show rmon collection history interfaces 1/0/1

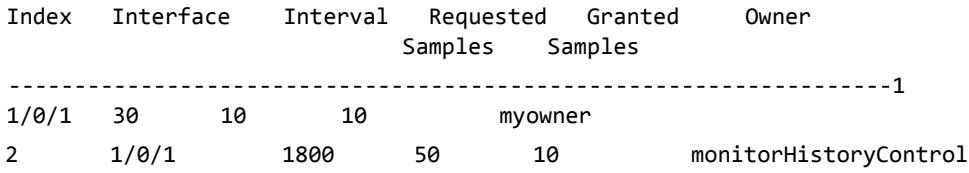

### show rmon events

Эта команда отображает записи в RMON Event table.

**Формат** show rmon events

# **Режим** Privileged EXEC

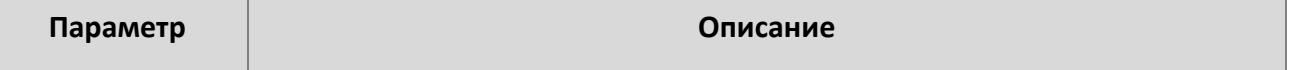

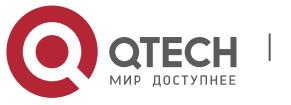

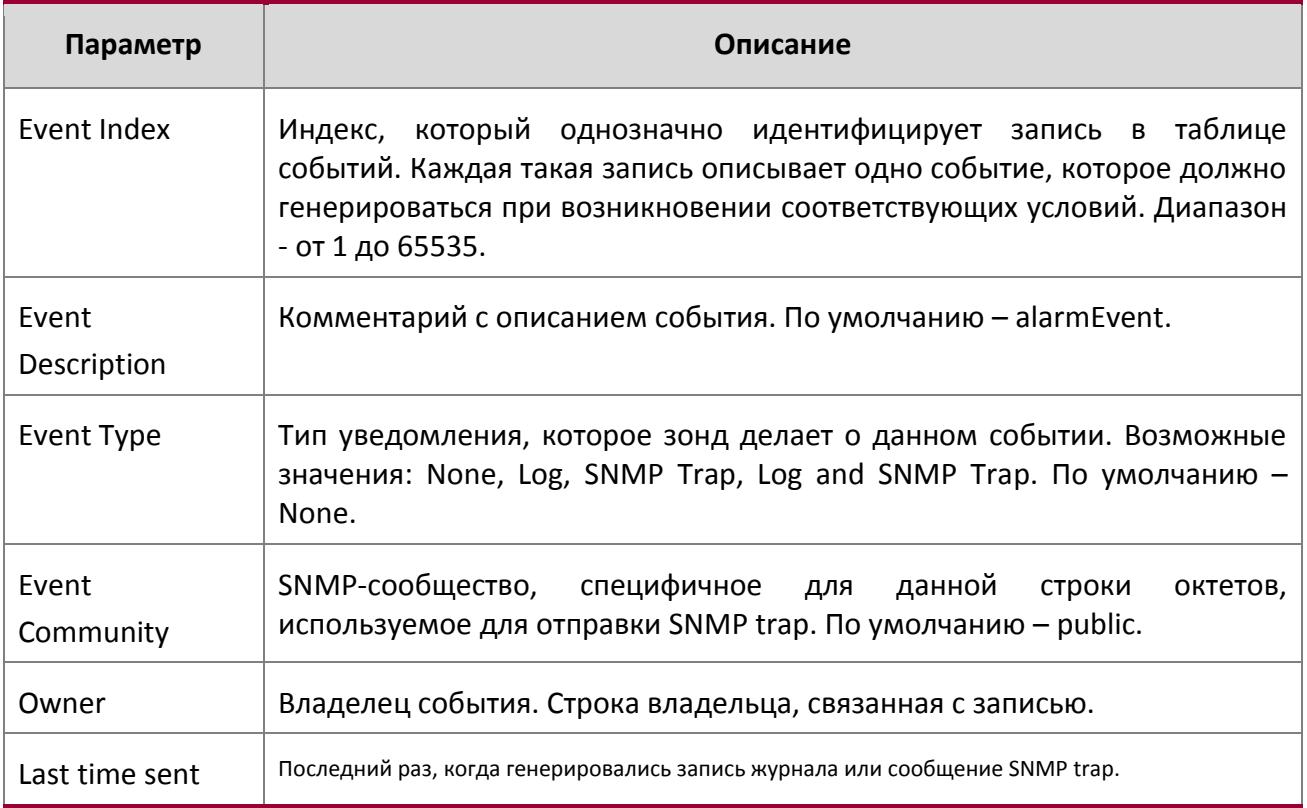

**Пример:** Вывод командной строки для данной команды.

(Routing) # show rmon events

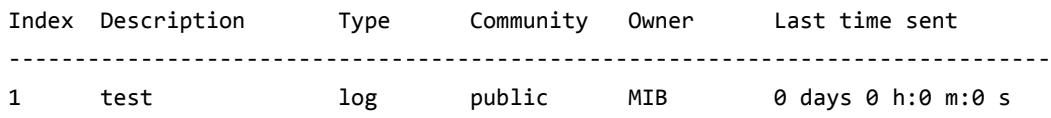

show rmon history

Эта команда отображает указанные записи в таблице RMON History table.

**Формат** show rmon history *index* {errors [period *seconds*]|other [period *seconds*]|throughput [period *seconds*]}

## **Режим** Privileged EXEC

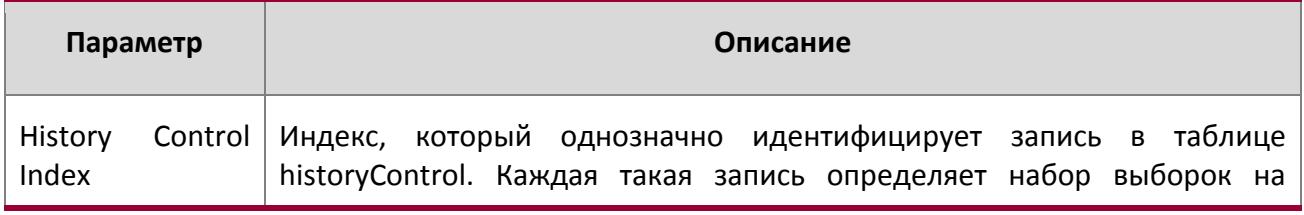

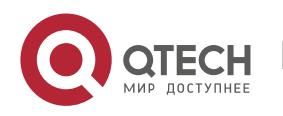

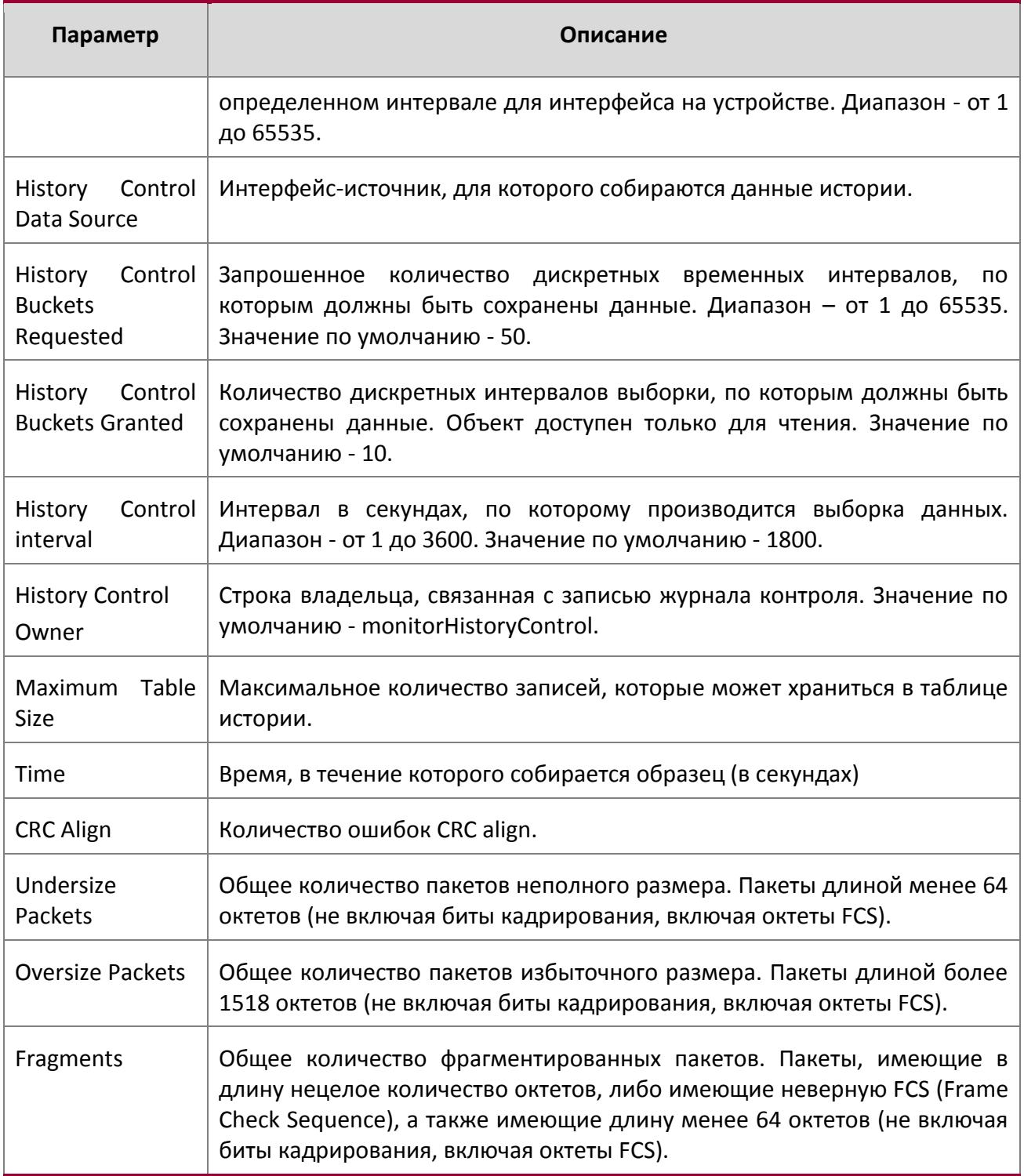

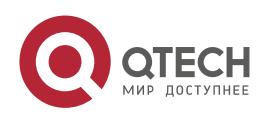

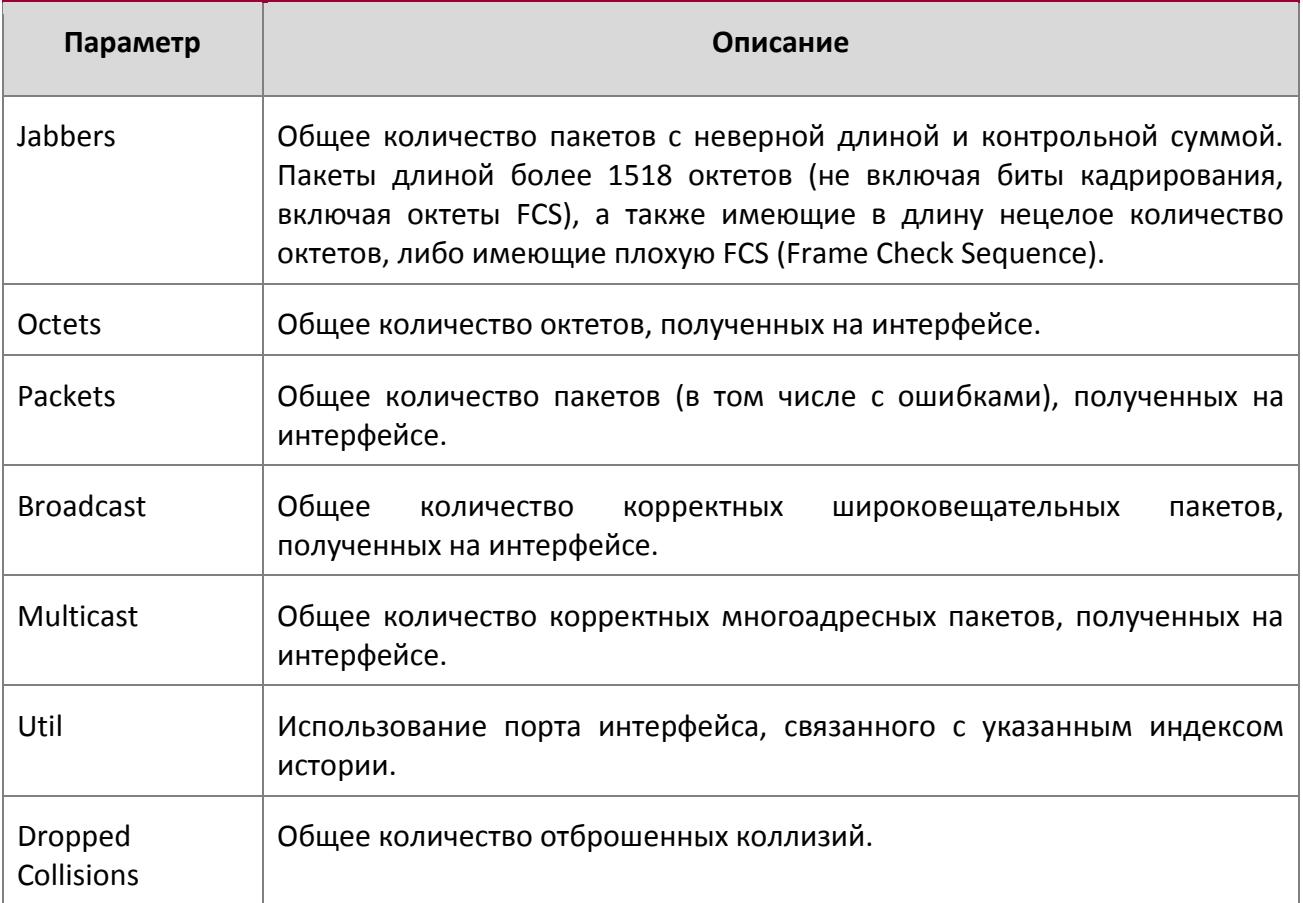

**Пример:** Вывод командной строки для данной команды.

(Routing) #show rmon history 1 errors

Sample set: 1 Owner: myowner Interface: 1/0/1 Interval: 30 Requested Samples: 10 Granted Samples: 10 Maximum table size: 1758

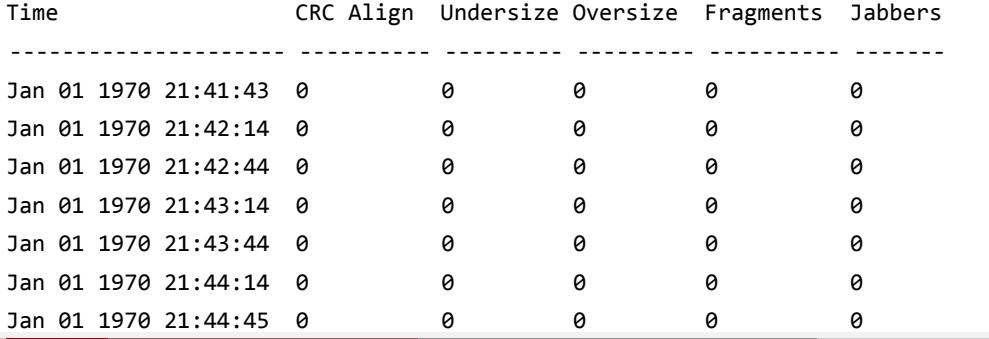

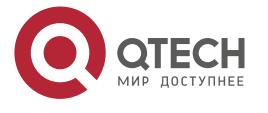

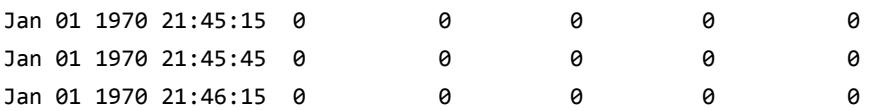

**Пример:** Вывод командной строки для данной команды.

(Routing) #show rmon history 1 throughput

Sample set: 1 Owner: myowner Interface: 1/0/1 Interval: 30 Requested Samples: 10 Granted Samples: 10 Maximum table size: 1758

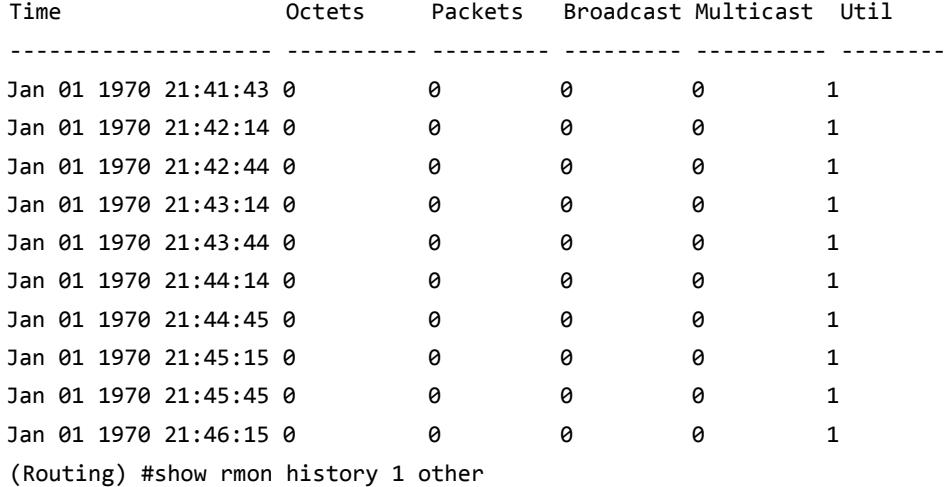

Sample set: 1 Owner: myowner Interface: 1/0/1 Interval: 30

Requested Samples: 10 Granted Samples: 10 Maximum table size: 1758

Time Dropped Collisions -------------------- ------- ---------- Jan 01 1970 21:41:43 0 0 Jan 01 1970 21:42:14 0 0 Jan 01 1970 21:42:44 0 0 Jan 01 1970 21:43:14 0 0 Jan 01 1970 21:43:44 0 0 Jan 01 1970 21:44:14 0 0

Jan 01 1970 21:44:45 0 0 Jan 01 1970 21:45:15 0 0 Jan 01 1970 21:45:45 0 0 Jan 01 1970 21:46:15 0 0

show rmon log

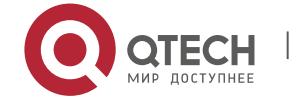

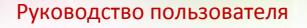

Эта команда отображает записи RMON log table.

**Формат** show rmon log [event-index]

**Режим Privileged EXEC** 

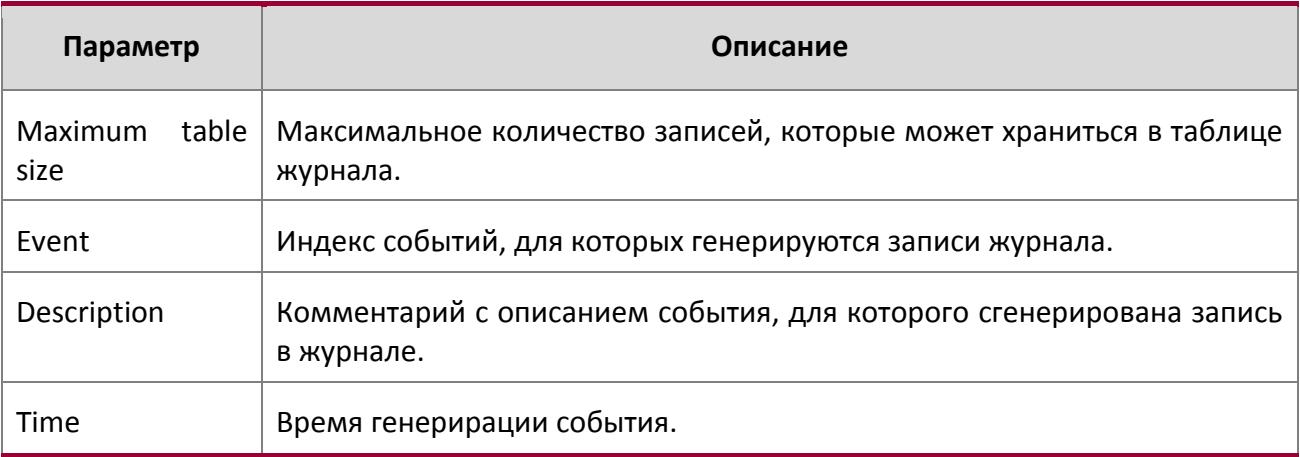

**Пример:** Вывод командной строки для данной команды.

(Routing) #show rmon log

Event Description Time ------------------------------------------------

**Пример:** Вывод командной строки для данной команды.

(Routing) #show rmon log 1

Maximum table size: 10

Event Description Time ------------------------------------------------

show rmon statistics interfaces

Данная команда отображает статистику RMON для указанного интерфейса.

**Формат** show rmon statistics interfaces *unit/slot/port*

**Режим Privileged EXEC** 

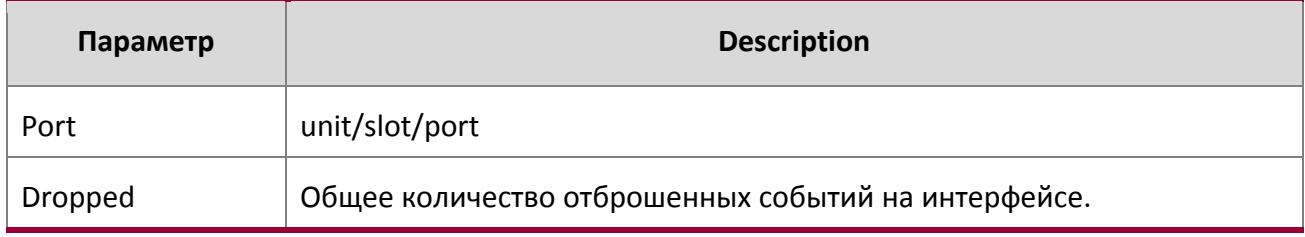

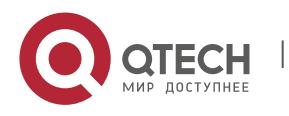

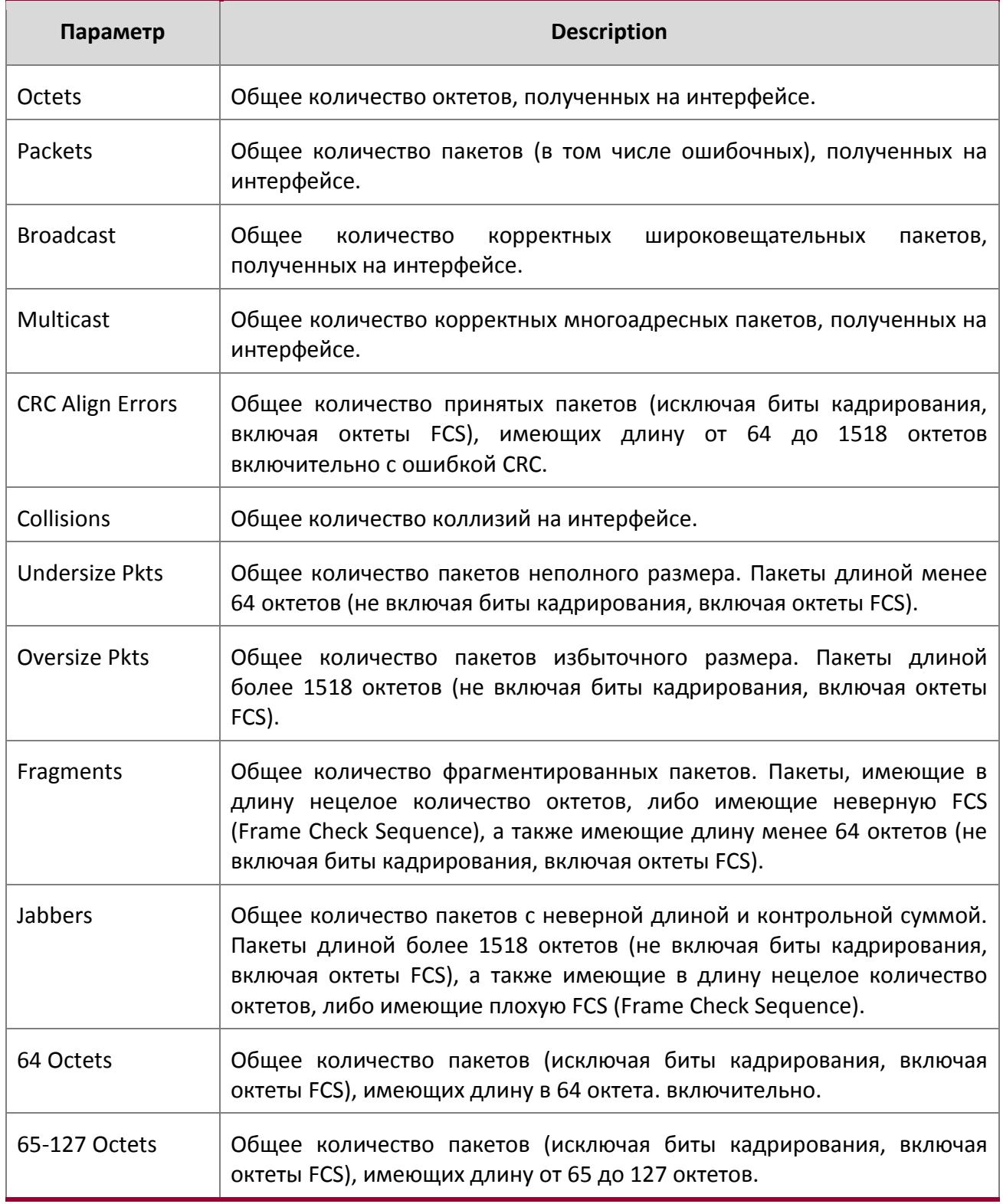

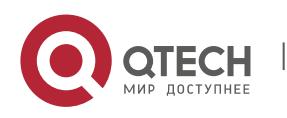

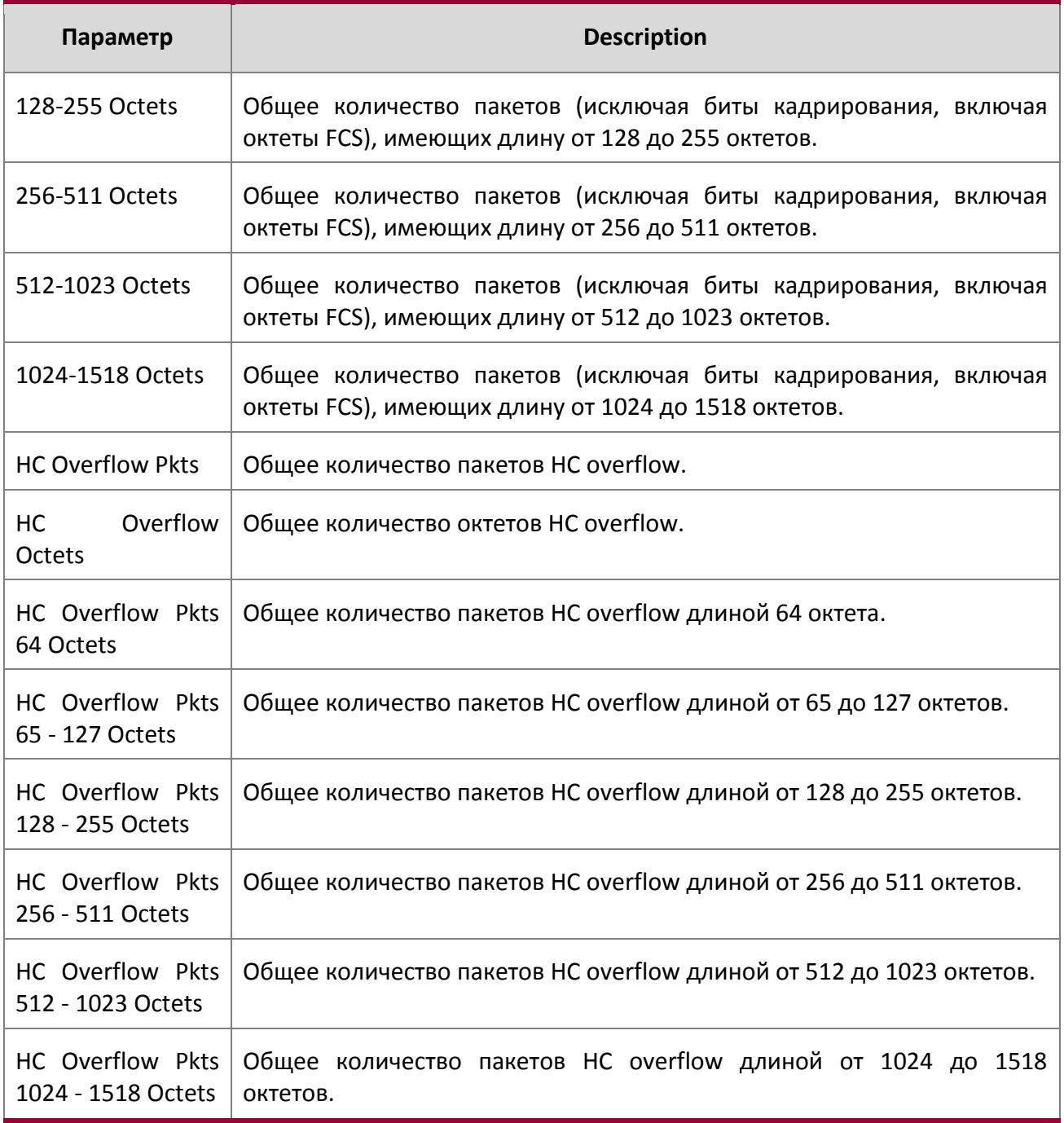

**Пример:** Вывод командной строки для данной команды.

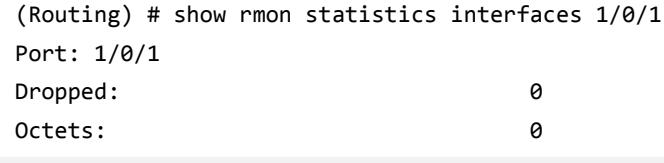

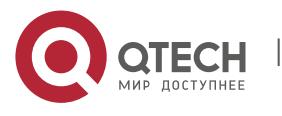

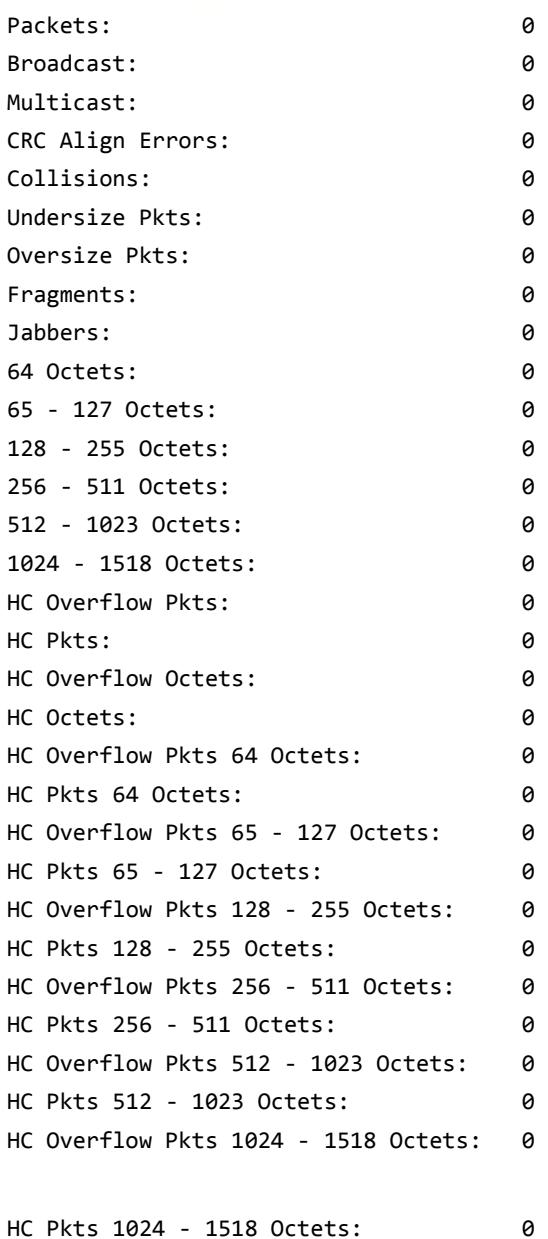

show rmon hcalarms

Эта команда отображает записи в RMON High Capacity alarm table.

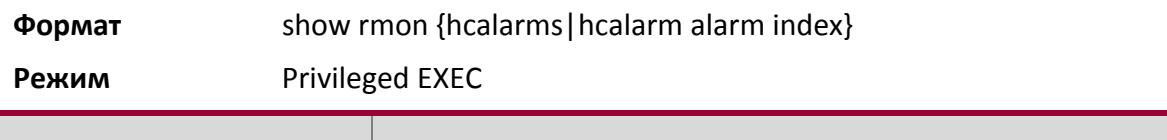

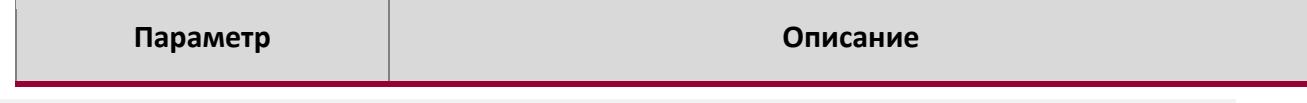

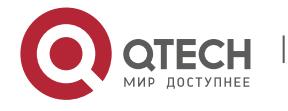

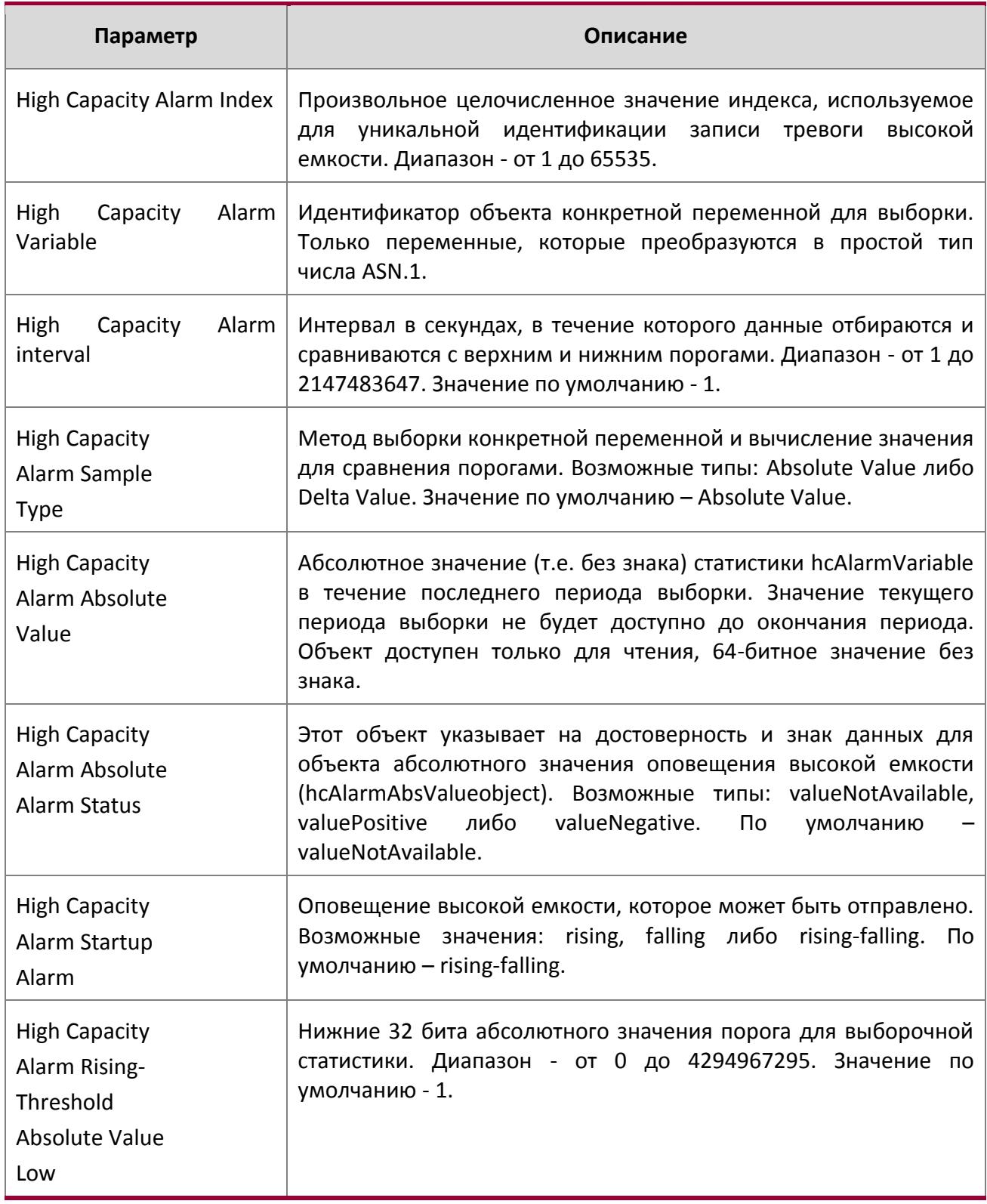

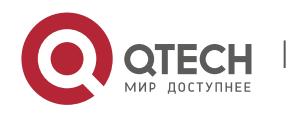

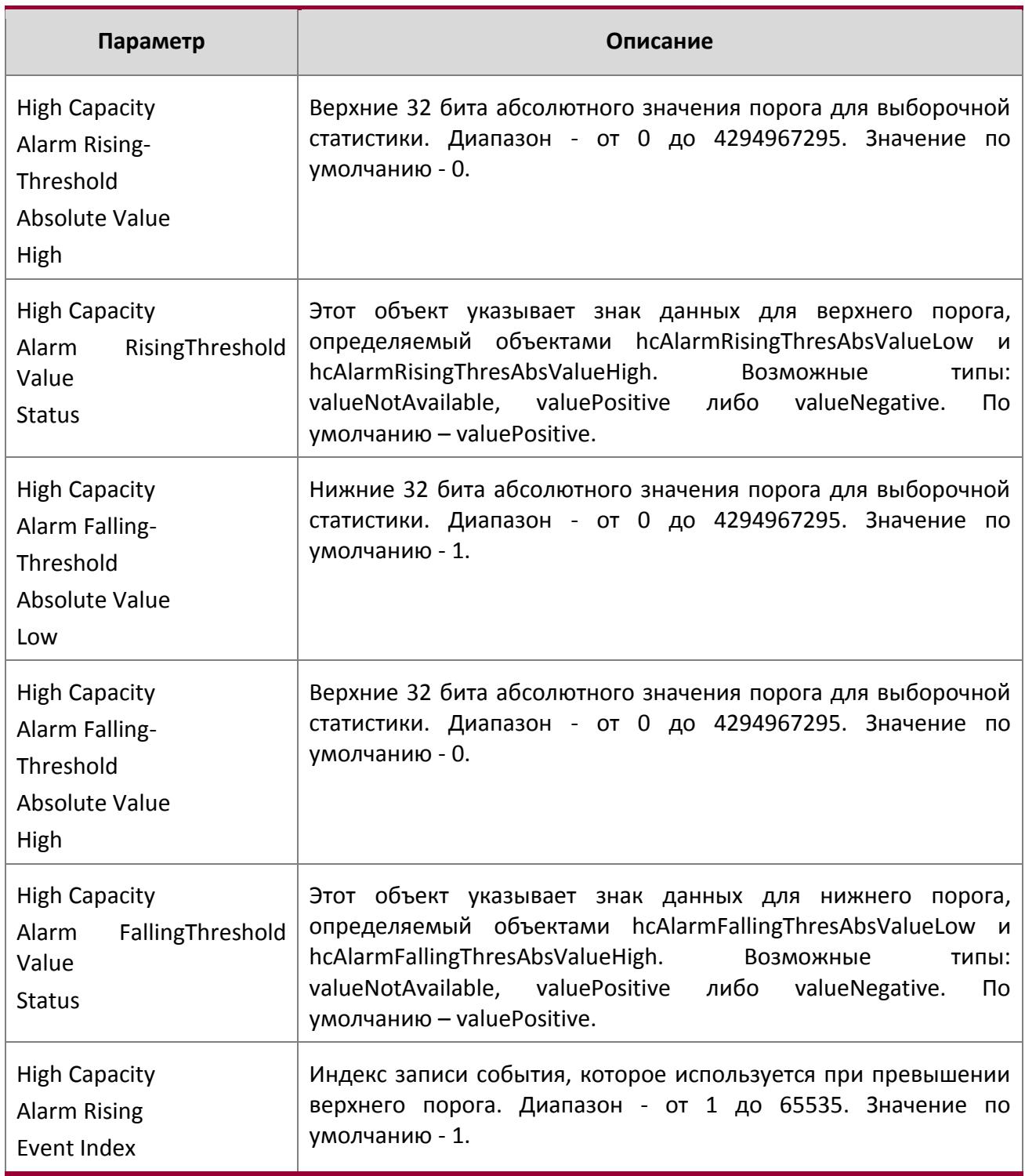

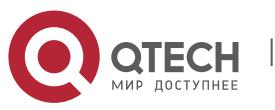

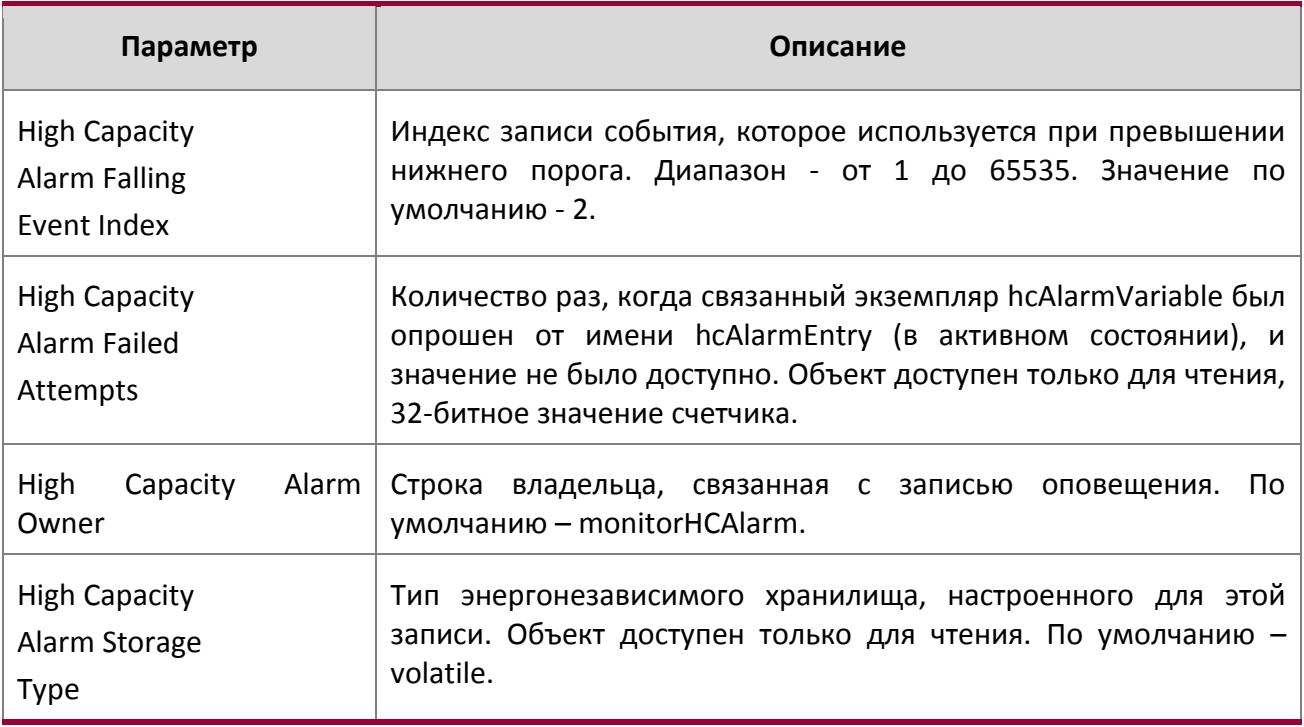

**Пример:** Вывод командной строки для данной команды.

(Routing) #show rmon hcalarms

Index OID Owner ---------------------------------------------- 1 alarmInterval.1 MibBrowser 2 alarmInterval.1 MibBrowser (Routing) #show rmon hcalarm 1 Alarm 1 ---------- OID: alarmInterval.1 Last Sample Value: 1 Interval: 1 Sample Type: absolute Startup Alarm: rising-falling Rising Threshold High: 0 Rising Threshold Low: 1 Rising Threshold Status: Positive Falling Threshold High: 0

Falling Threshold Low: 1

Falling Threshold Status: Positive

Rising Event: 1

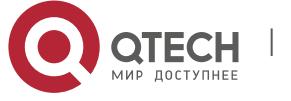

Falling Event: 2 Startup Alarm: Rising-Falling Owner: MibBrowser

## **6.17. Команды приложения статистики**

Приложение статистики дает вам возможность запрашивать статистику использования портов, на основе потоков и приема пакетов в программируемых временных слотах. Приложение статистики собирает статистику за настраиваемый временной диапазон. Вы можете указать номер порта или диапазон портов для отображения статистики. Установленный временной диапазон применяется ко всем портам. Подробная статистика собирается в пределах указанного временного диапазона в формате даты и времени. Вы можете определить временной диапазон в абсолютных и/или периодических значениях. Например, вы можете включить сбор и отображение статистики между 9:00 12 NOV 2011 (START) и 21:00 12 NOV 2012 (END), или же каждый понедельник, среду и пятницу с 9:00 (START) до 21:00 (END).

Статистику можно получить следующими способами:

Пользовательский запрос набора значений счётчиков через консоль.

Через syslog или оповещения по электронной почте. Периодические оповещения через syslog или электронную почту, приходящие в конце периода сбора статистики (END).

Вы можете настроить устройство для отображения статистики в консоли. Собранная статистика отображается в консоли в конце периода сбора статистики (END).

### stats group

Эта команда создает новую группу с указанным идентификатором или именем, и настраивает временной диапазон и механизм передачи сообщений для этой группы.

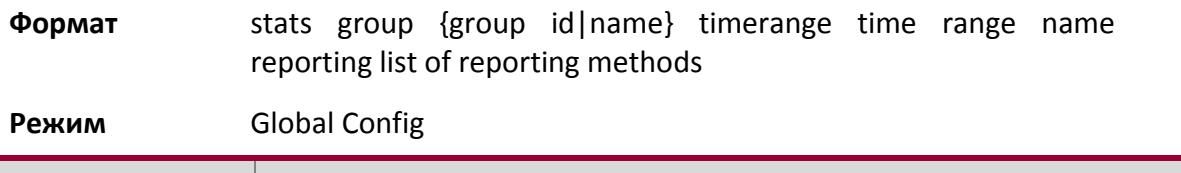

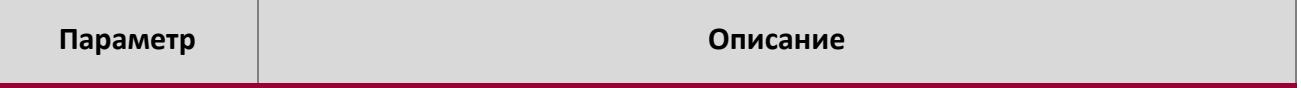

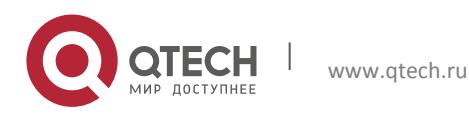

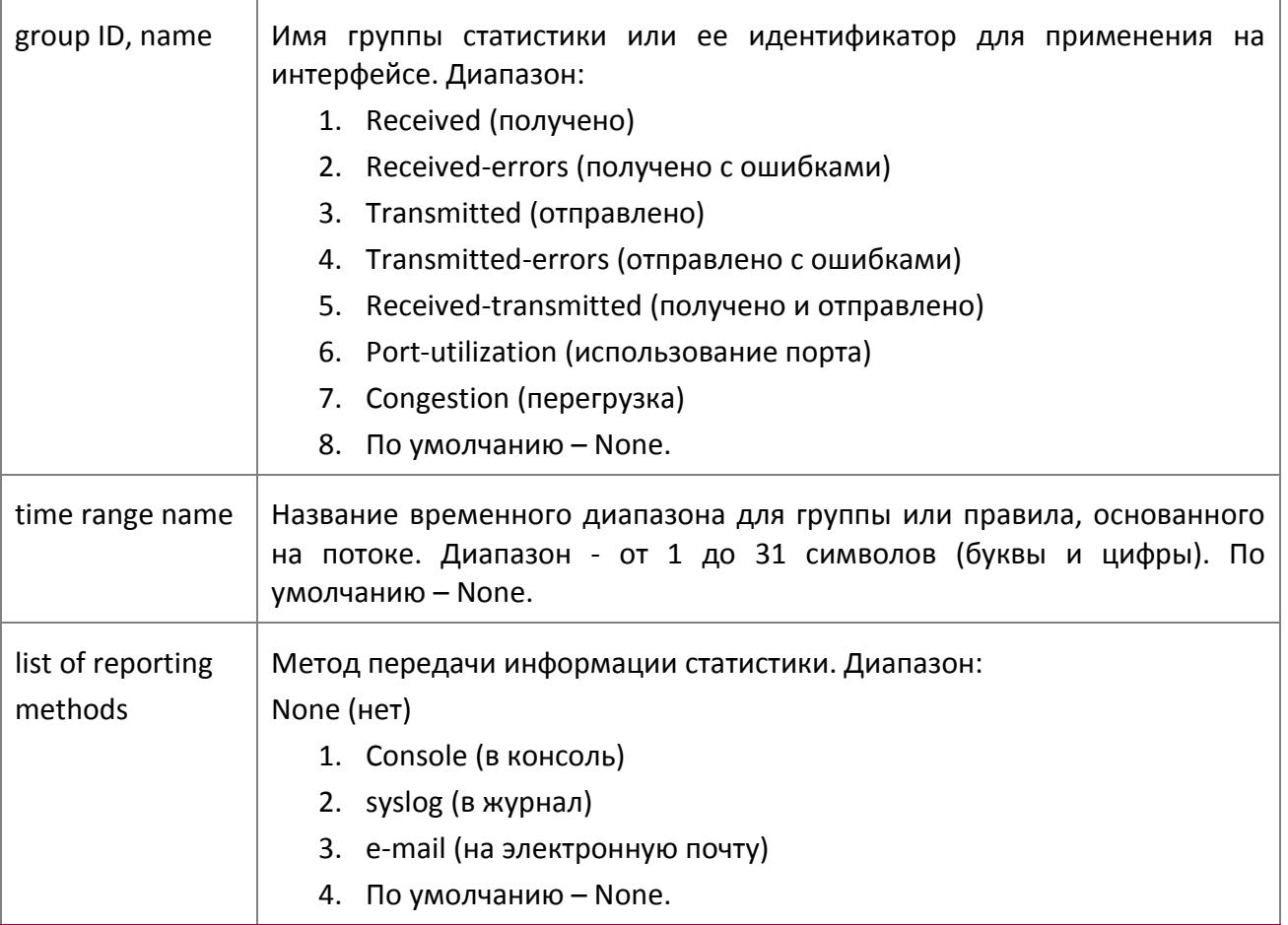

**Пример:** Ниже приведен пример выполнения команды.

(Routing) (Config)# stats group received timerange test reporting console email syslog (Routing) (Config)# stats group received-errors timerange test reporting email syslog (Routing) (Config)# stats group received- transmitted timerange test reporting none

no stats group

Эта команда удаляет настроенную группу.

**Формат** no stats group group id|name

**Режим** Global Config

**Пример:** Ниже приведен пример выполнения команды.

(Routing) (Config)# no stats group received

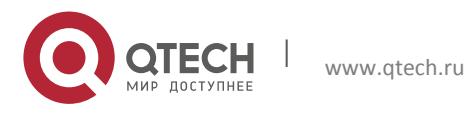

(Routing) (Config)# no stats group received-errors (Routing) (Config)# no stats group received-transmitted

### stats flow-based

Эта команда настраивает правила статистики, основанные на потоке, для заданных параметров в течение заданного интервала времени. В качестве IP-адресов источника и назначения разрешен только IPv4-адрес.

**Формат** stats flow-based *rule-id* timerange *time range name* [{srcip *ip-address*} {dstip *ipaddress*} {srcmac *mac-address*} {dstmac *mac-address*} {srctcpport *portid*} {dsttcpport *portid*} {srcudpport *portid*} {dstudpport *portid*}]

### **Режим** Global Config

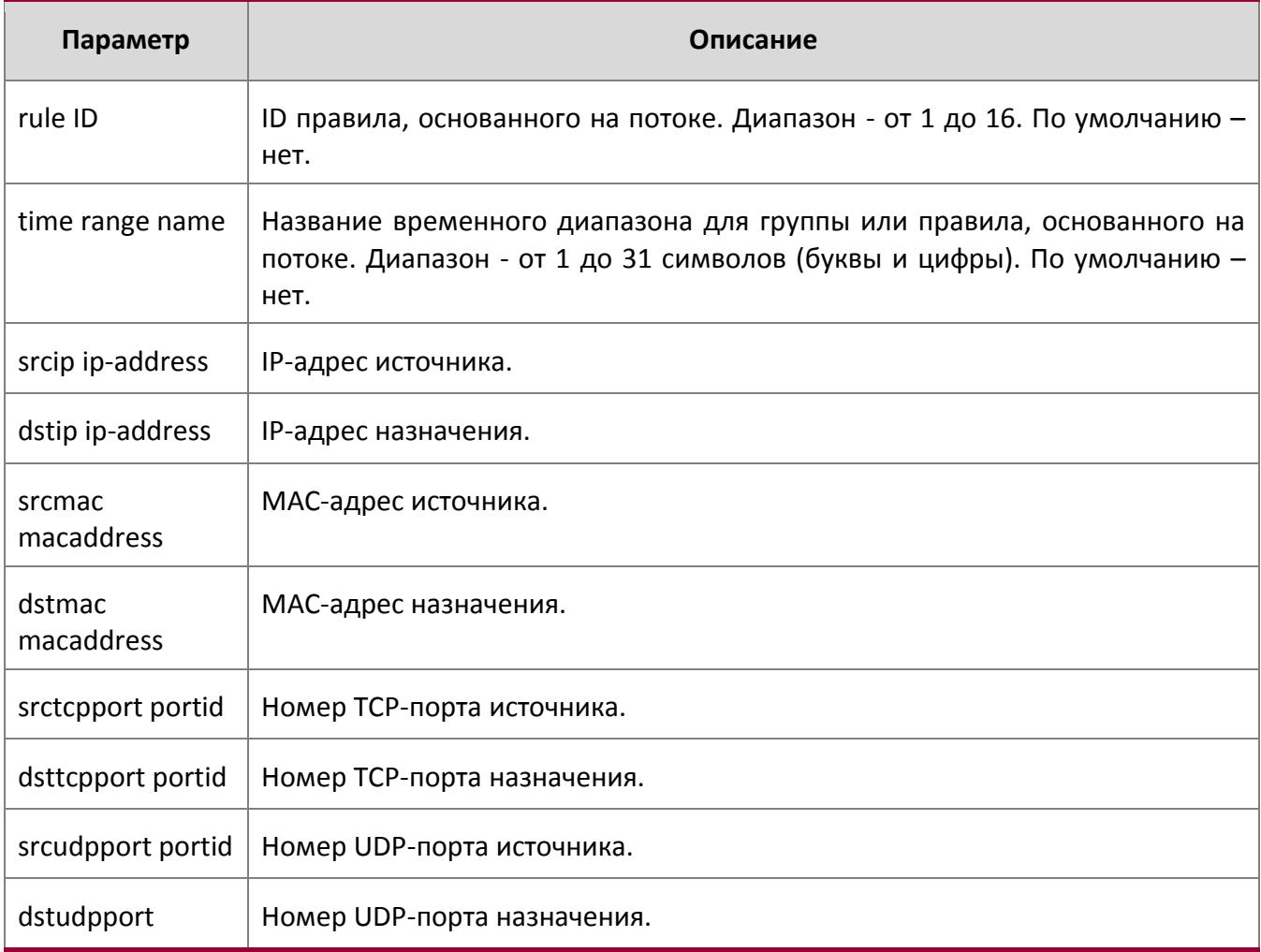

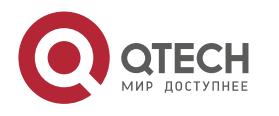

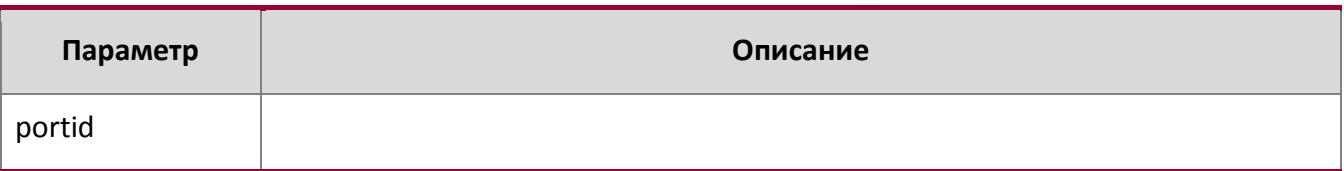

**Пример:** Ниже приведен пример выполнения команды.

(Routing) (Config)#stats flow-based 1 timerange test srcip 1.1.1.1 dstip 2.2.2.2 srcmac 1234 dstmac

1234 srctcpport 123 dsttcpport 123 srcudpport 123 dstudpport 123

(Routing) (Config)#stats flow-based 2 timerange test srcip 1.1.1.1 dstip 2.2.2.2 srctcpport 123 dsttcpport 123 srcudpport 123 dstudpport 123

### no stats flow-based

Данная команда удаляет статистику на основе потока.

**Формат** stats flow-based *rule-id*

**Режим** Global Config

**Пример:** Ниже приведен пример выполнения команды.

(Routing) (Config)# no stats flow-based 1

(Routing) (Config)# no stats flow-based 2

### stats flow-based reporting

Эта команда настраивает механизм передачи сообщений для всех правил на основе потока, настроенных в системе. Отдельных механизмов передачи сообщений для каждого правила на основе потока не предусмотрено. Установка механизма передачи сообщений на **none** сбрасывает все механизмы передачи сообщений.

**Формат** stats flow-based reporting *list of reporting methods*

### **Режим** Global Config

**Пример:** Ниже приведен пример выполнения команды.

(Routing) (Config)# stats flow-based reporting console email syslog

(Routing) (Config)# stats flow-based reporting email syslog

(Routing) (Config)# stats flow-based reporting none

stats group

Данная команда применяет указанную группу к интерфейсу или диапазону интерфейсов.

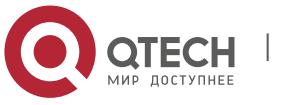

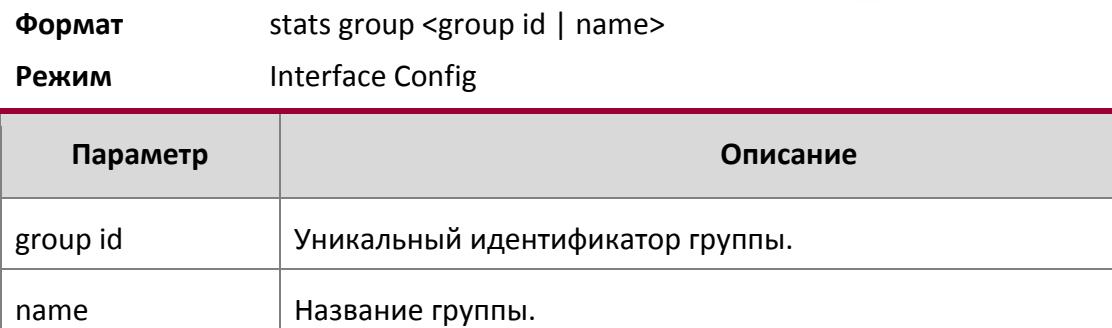

**Пример:** Ниже приведен пример выполнения команды.

(Routing) (Interface 1/0/1-1/0/10)# stats group 1 (Routing)

(Interface 1/0/1-1/0/10)# stats group 2

no stats group

Эта команда удаляет интерфейс или диапазон интерфейса из указанной группы.

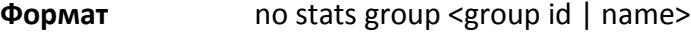

**Режим** Interface Config

**Пример:** Ниже приведен пример выполнения команды.

(Routing) (Interface 1/0/1-1/0/10)# no stats group 1

(Routing) (Interface 1/0/1-1/0/10)# no stats group 2

#### stats flow-based

Данная команда применяет правило на основе потока, указанное по ID, к интерфейсу или диапазону интерфейсов.

**Формат Stats flow-based** < rule-id>

**Режим Interface Config** 

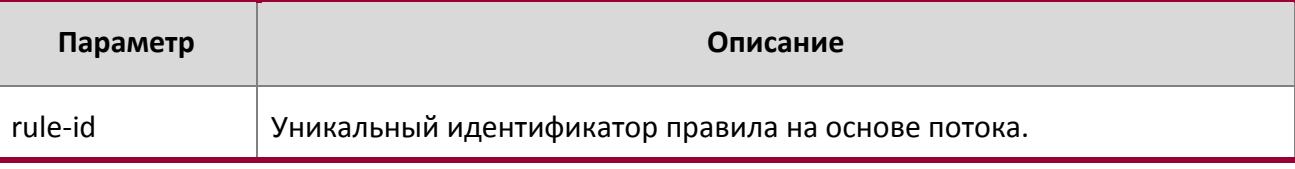

**Пример:** Ниже приведен пример выполнения команды.

(Routing) (Interface 1/0/1-1/0/10)# stats flow-based 1 (Routing) (Interface 1/0/1-1/0/10)# stats flow-based 2

no stats flow-based

Эта команда удаляет интерфейс или диапазон интерфейса из указанного правила на основе потока.

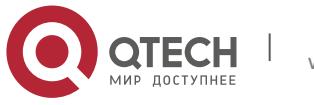

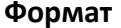

no stats flow-based <rule-id>

**Режим** Interface Config

**Пример:** Ниже приведен пример выполнения команды.

(Routing) (Interface 1/0/1-1/0/10)# no stats flow-based 1 (Routing) (Interface 1/0/1-1/0/10)# no stats flow-based 2

### show stats group

Данная команда отображает настроенный временной диапазон и список интерфейсов для указанной группы, и показывает собранную статистику для заданного временного диапазона с указанным названием интерейса, после завершения данного временного диапазона.

**Формат** show stats group <group id | name>

**Режим** Privileged EXEC

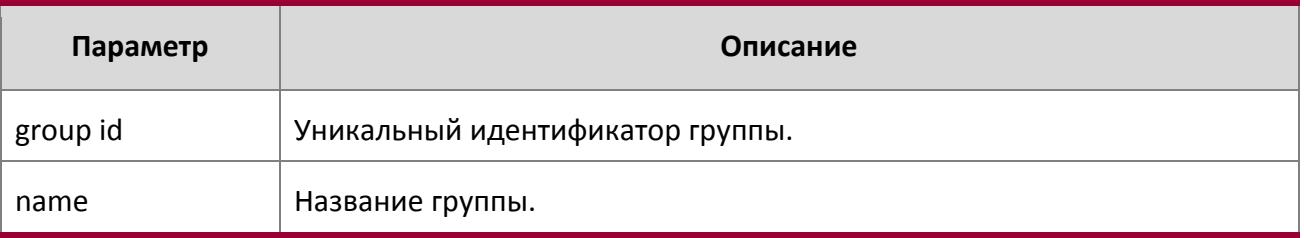

**Пример:** Вывод командной строки для данной команды.

(Routing) #show stats group received

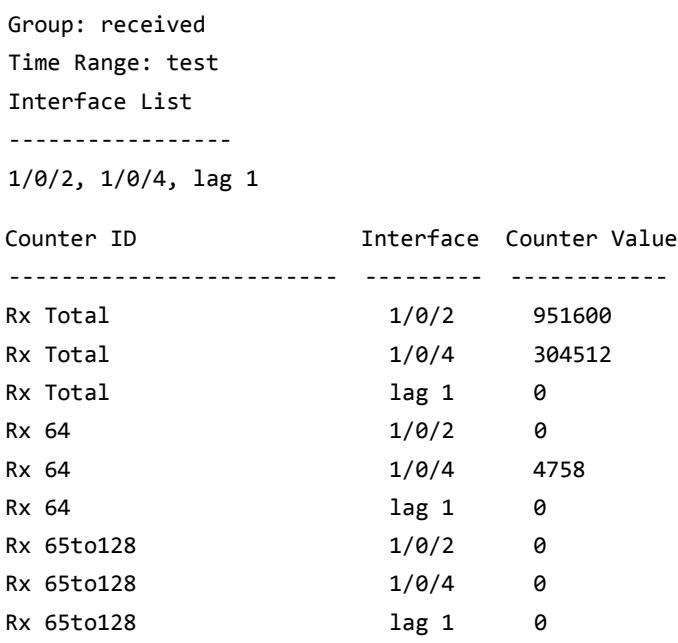

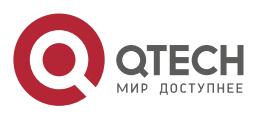

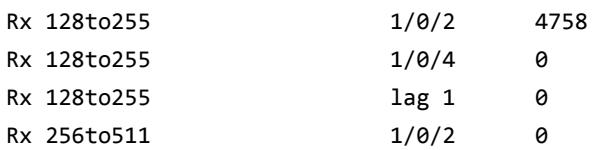

**Пример:** Вывод командной строки для данной команды.

(Routing) #show stats group port-utilization

Group: port-utilization Time Range: test Interface List -------------- 1/0/2, 1/0/4, lag 1 Interface Utilization (%) --------- ---------------  $1/0/2$  0 1/0/4 0 lag 1 0

### show stats flow-based

Эта команда отображает настроенный временной диапазон, параметры правил на основе потока и список интерфейсов для указанного потока.

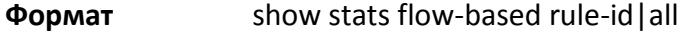

**Режим** Privileged EXEC

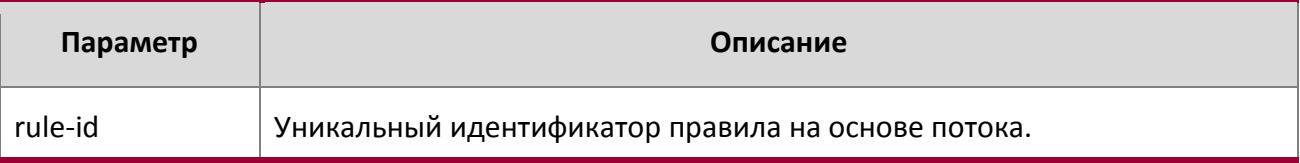

**Пример:** Вывод командной строки для данной команды.

(Routing) #show stats flow-based all

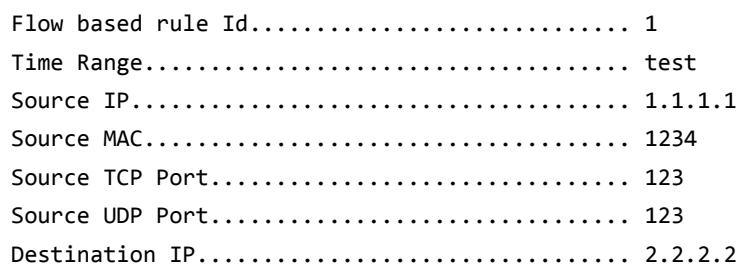

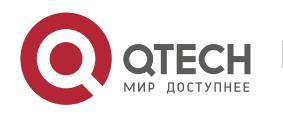
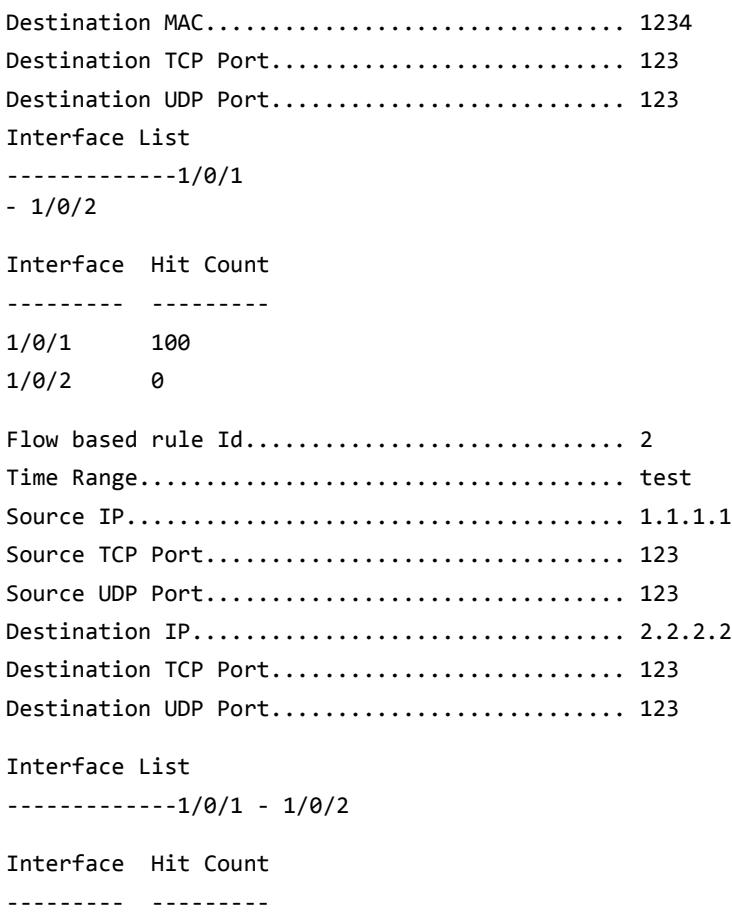

1/0/1 100  $1/0/2$  0

**Пример:** Вывод командной строки для данной команды.

(Routing) #show stats flow-based 2

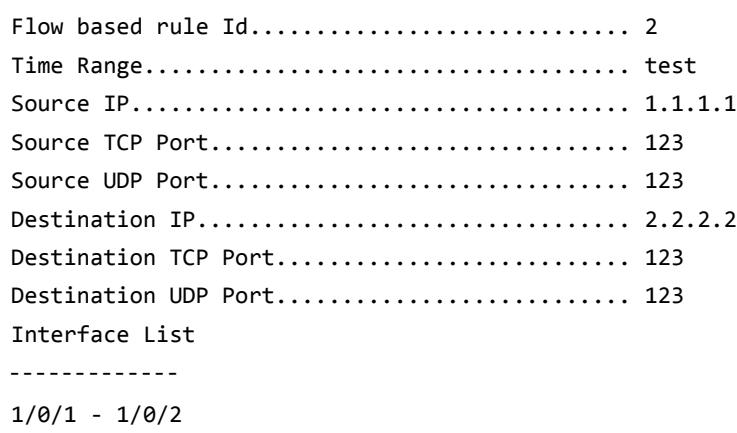

Interface Hit Count

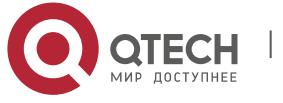

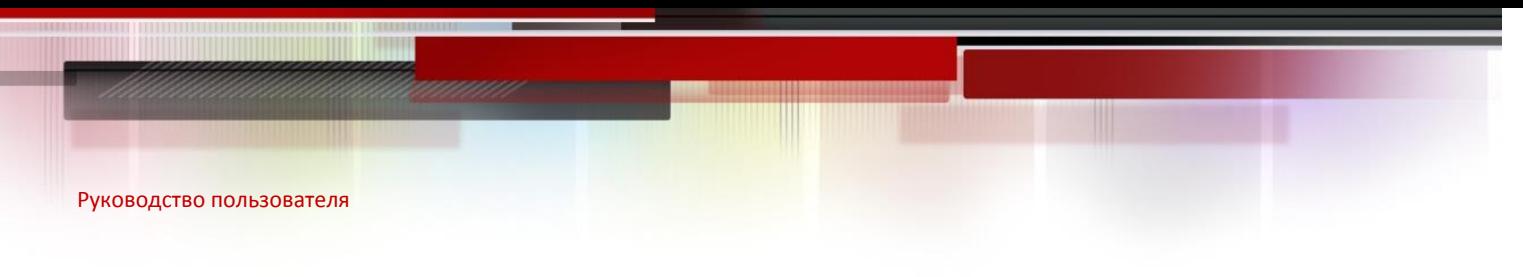

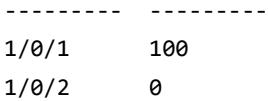

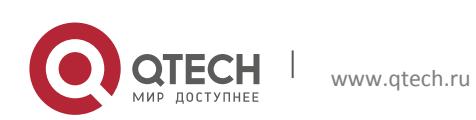

# **7. РАЗДЕЛ: КОМАНДЫ КОММУТАЦИИ**

В этом разделе описываются команды коммутации. Раздел состоит из следующих глав:

- "Команды конфигурации порта" на стр. 328
- ◆ "Команды STP" на стр. 337
- "Команды VLAN" на стр. 361
- "Команды Private VLAN" на стр. 373
- "Команды Voice VLAN" на стр. 380
- "Команды Provisioning (IEEE 802.1p)" на стр. 382
- "Команды GARP" на стр. 385
- "Команды GVRP" на стр. 388
- "Команды GMRP" на стр. 390
- "Команды управления сетевым доступом на основе порта" на стр. 394
- "Команды 802.1Х Supplicant" на стр. 411
- "Команды Storm-Control" на стр. 416
- "Команды Port-Channel/LAG (802.3ad)" на стр. 428
- "Команды зеркалирования портов" на стр. 449
- "Команды статической фильтрации MAC" на стр. 456
- "Команды настройки DHCP Snooping" на стр. 460
- "Команды конфигурации IGMP Snooping" на стр. 468
- "Команды IGMP Snooping Querier" на стр. 478
- "Команды Port Security" на стр. 494
- "Команды LLDP (802.1АВ)" на стр. 500
- "Команды LLDP-MED" на стр. 511
- "Команды Denial of Service" на стр. 519
- "Команды базы данных MAC" на стр. 530

**Внимание!** В данном разделе команды делятся на три функциональные групы:

- $\clubsuit$  Команды Show отображают настройки коммутатора, статистику и прочую информацию.
- ◆ Команды конфигурации вносят изменения в настройки коммутатора. Каждой команде конфигурации соответствует команда информации, показывающая текущие настройки.
- **◆** Команды Clear сбрасывают определенные настройки на заводские значения.

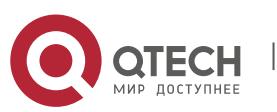

# **7.1. Команды конфигурации порта**

В этом разделе описаны команды, которые используются для настройки портов и получения информации об этих портах.

## interface

Данная команда предоставляет доступ к режиму Interface Config, который позволяет вам активировать или изменять работу интерфейса (порта). Вы также можете указать диапазон портов (начальный и конечный unit/slot/port через дефис).

**Формат** interface {unit/slot/port | unit/slot/port(startrange) unit/slot/port(endrange)}

**Режим** Global Config

**Пример:** Пользователь входит в режим Interface Config для порта 1/0/1:

```
(switch) #configure
(switch) (config)#interface 1/0/1
(switch) (interface 1/0/1)#
```
**Пример:** Пользователь входит в режим Interface Config для портов в диапазоне от 1/0/1 до 1/0/4:

(switch) #configure (switch) (config)#interface 1/0/1-1/0/4 (switch) (interface 1/0/1-1/0/4)#

auto-negotiate

Данная команда активирует автоматическое согласование на порту либо на диапазоне портов.

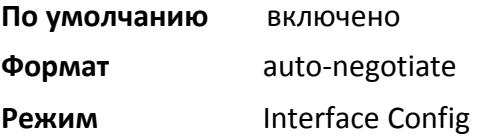

no auto-negotiate

Данная команда отключает автоматическое согласование на порту либо на диапазоне портов.

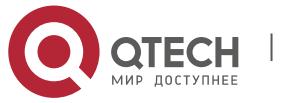

**Примечание:** Автоматическое распознавание отключается, когда автоматическое согласование отключено.

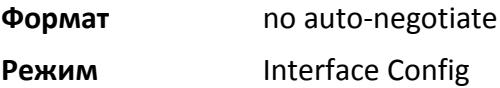

#### auto-negotiate all

Данная команда активирует автоматическое согласование на всех портах.

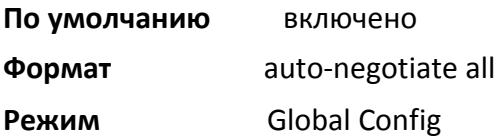

#### no auto-negotiate all

Данная команда отключает автоматическое согласование на всех портах.

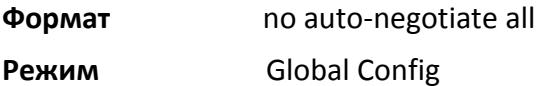

## description

Данная команда позволяет добавить описание интерфейса либо диапазона интерфейсов. Описание может содержать буквы и цифры.

**Формат** description description

**Режим Interface Config** 

## media-type

Данная команда позволяет переключаться между разными режимами комбо-порта (оптическим и медным).

- Combo Port: Порт или интерфейс, который может работать либо в оптическом, либо «медном» режиме.
- ◆ Copper and Fiber port: Порт, предназначенный для передачи данных по медному кабелю (например, порт RJ45). Оптический порт в качестве среды передачи данных использует оптический кабель (например, порт SFP).

**По умолчанию** Auto-select, SFP preferred

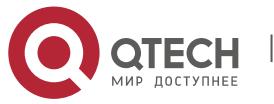

# **Формат** media-type {auto-select | rj45 | sfp }

# **Режим Interface Config**

Команда media-type поддерживает следующие режимы.

- Auto-select, SFP preferred: Среда передачи данных выбирается автоматически, в зависимости от типа подключенного кабеля. Однако, если подключены оба типа кабеля, предпочтение отдаётся оптическому.
- Auto-select, RJ45 preferred: Среда передачи данных выбирается автоматически, в зависимости от типа подключенного кабеля. Однако, если подключены оба типа кабеля, предпочтение отдаётся медному.
- SFP: Работает только оптический интерфейс. Медный интерфейс не работает в любом случае.
- RJ45: Работает только медный интерфейс. Оптический интерфейс не работает в любом случае.

## no media-type

Данная команда сбрасывает настройки media-type на значения по умолчанию.

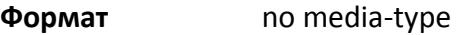

**Режим** Interface Config

#### mtu

Данная команда устанавливает размер MTU (Maximum Transmission Unit) в байтах для входящих и исходящих фреймов. Этой командой вы можете настроить поддержку jumbo-фреймов для физических интерфейсов и интерфейсов port-channel (LAG). В стандартной реализации, размер MTU является действительным целым числом в диапазоне 1522 – 9216 для тегированных пакетов и в диапазоне 1518 – 9216 для нетегированных пакетов.

**Примечание:** Для получения и обработки пакетов MTU Ethernet должен включать любые дополнительные байты, которые могут потребоваться для заголовков уровня 2 OSI. Чтобы настроить размер IP-MTU, являющийся максимальным размером IP-пакета (IPзаголовок + полезные данные), см. "ip mtu" на стр. 546.

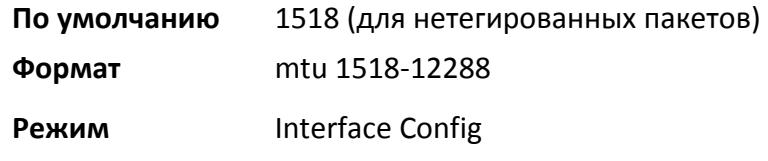

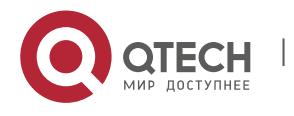

7. Раздел: Команды коммутации

#### no mtu

Данная команда сбрасывает размер MTU на настройки по умолчанию.

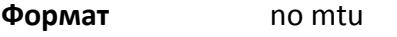

**Режим** Interface Config

#### shutdown

Данная команда отключает порт либо диапазон портов.

**Примечание:** Команда shutdown может использоваться для отключения физических интерфейсов и интерфейсов port-channel (LAG), но не интерфейсов маршрутизации VLAN.

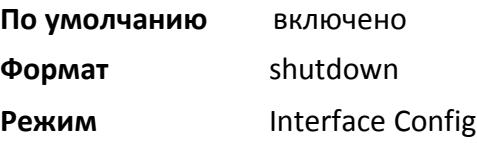

no shutdown

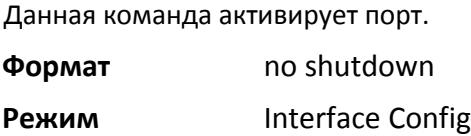

shutdown all

Данная команда отключает все порты.

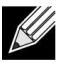

**Примечание:** Команда shutdown all может использоваться для отключения физических интерфейсов и интерфейсов port-channel (LAG), но не интерфейсов маршрутизации VLAN.

**По умолчанию** включено **Формат** shutdown all **Режим** Global Config

no shutdown all

Данная команда включает все порты.

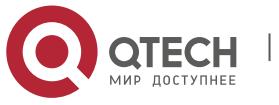

Руководство пользователя 7. Раздел: Команды коммутации

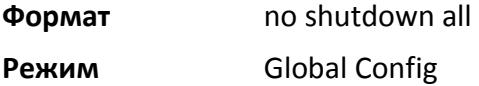

## speed

Используйте эту команду для включения или отключения автоматического согласования и установки скорости, которая будет анонсироваться этим портом. Параметр «duplex» позволяет настроить анонсирование скорости для режимов half duplex и full duplex.

Ключевое слово auto включает автосогласование на порте. Использование команды без ключевого слова auto, напротив, позволяет убедиться, что автосогласование отключено, и настроить скорость порта согласно значениям команды. При отключенном автосогласовании необходимо настроить скорость и дуплексный режим.

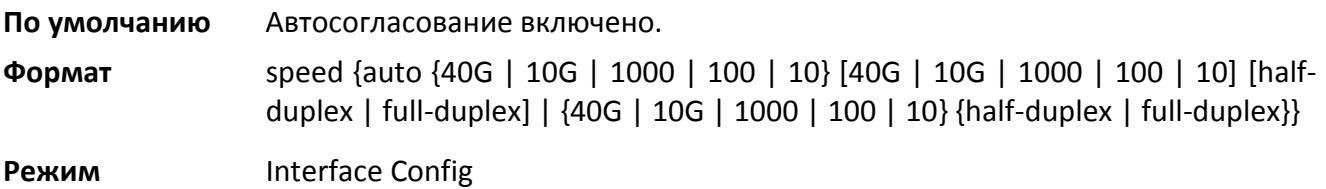

speed all

Данная команда настраивает скорость и дуплексный режим для всех интерфейсов.

**Формат** speed all {100 | 10} {half-duplex | full-duplex} **Режим** Global Config

show interface media-type

Данная команда отображает настройки среды передачи данных для указанного интерфейса.

**Формат** show interface media-type

**Режим Privileged EXEC** 

Отображается следующая информация.

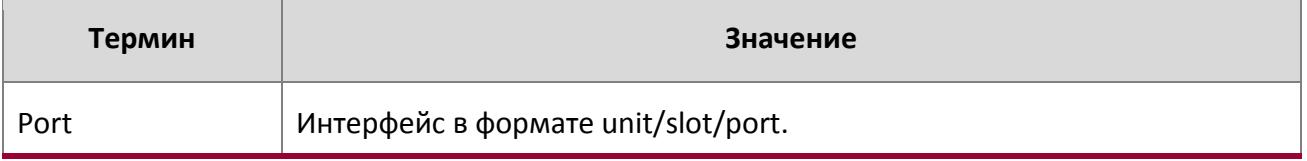

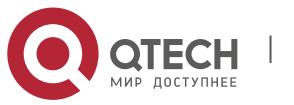

7. Раздел: Команды коммутации

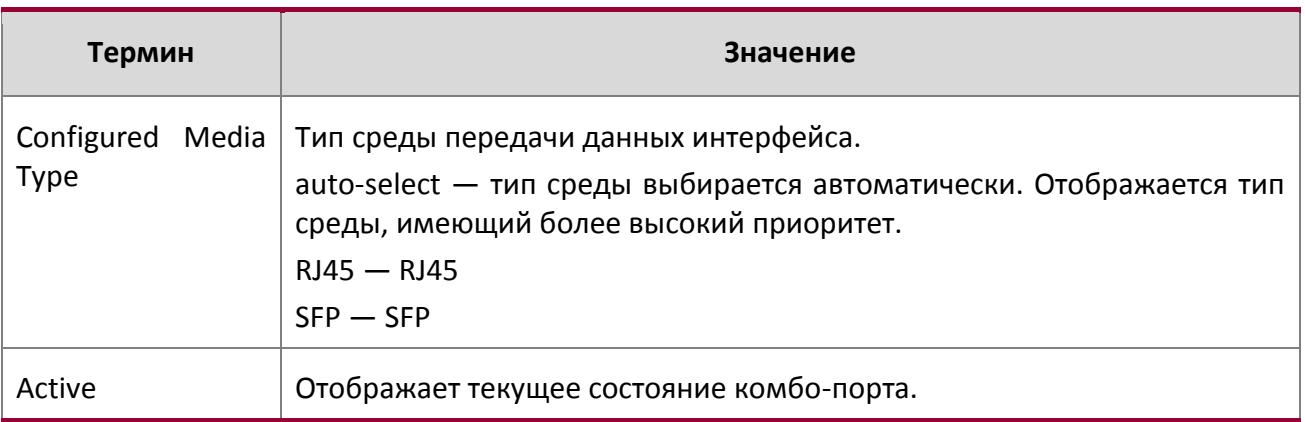

**Пример:** Ниже приведен пример вывода команды:

(Routing) #show interface media-type

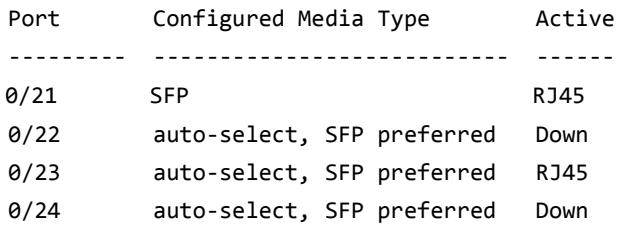

## show port

Данная команда предоставляет информацию о порте.

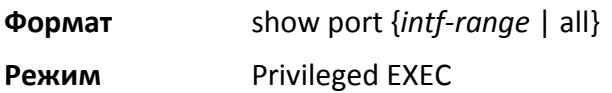

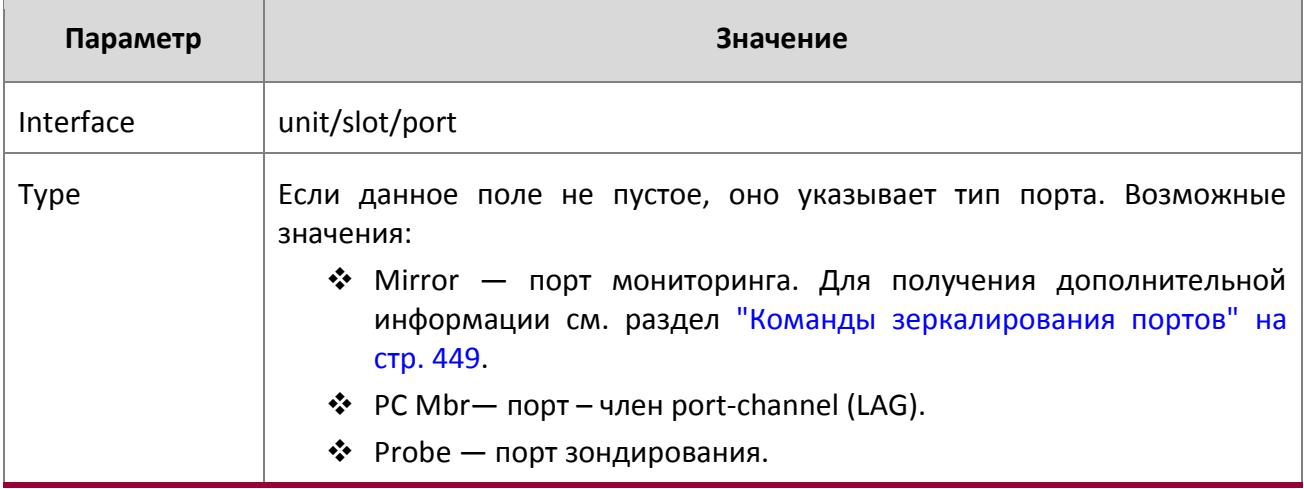

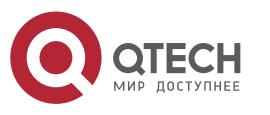

7. Раздел: Команды коммутации

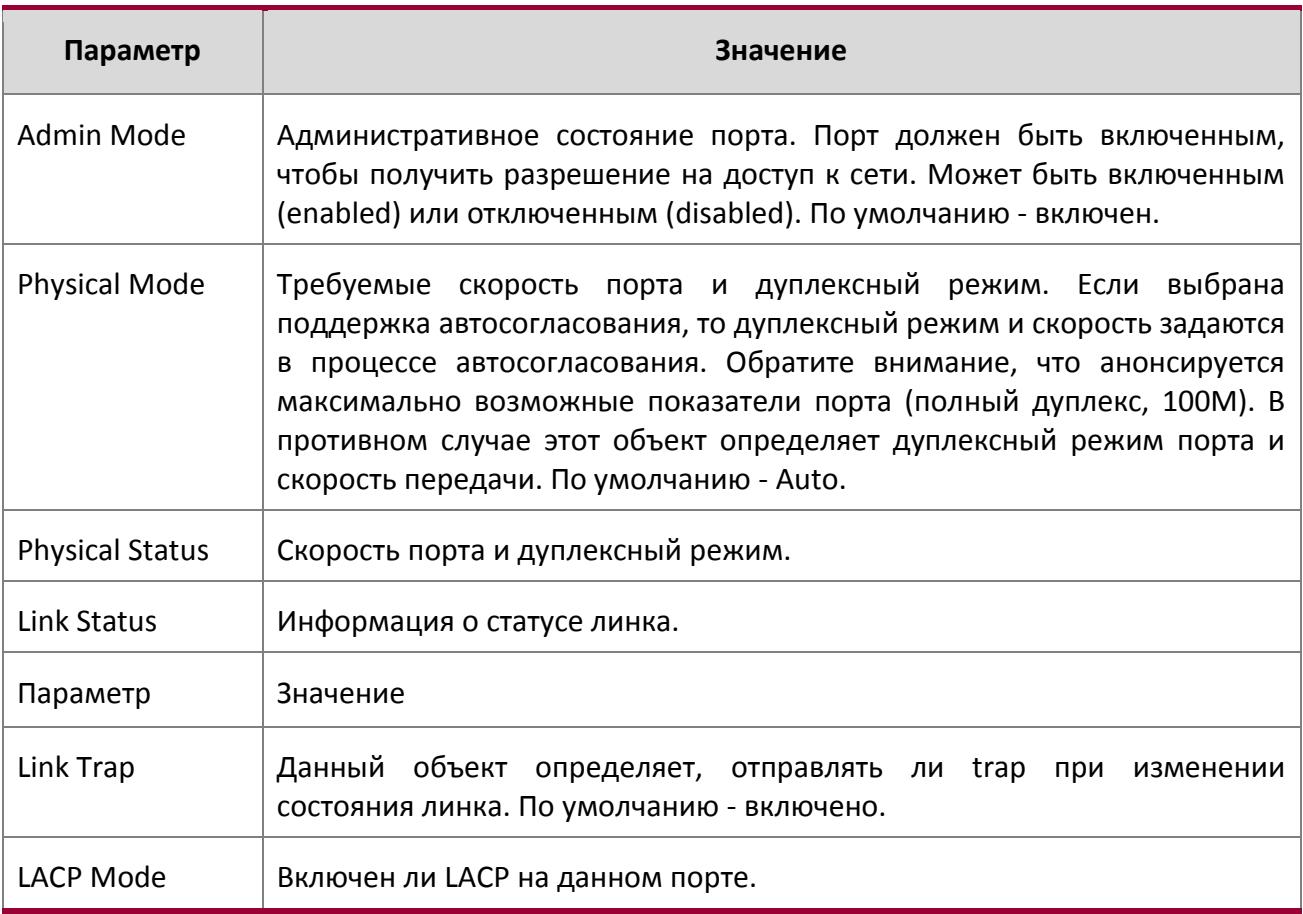

**Пример:** Ниже приведен пример вывода команды для всех портов.

(Routing) #show port all

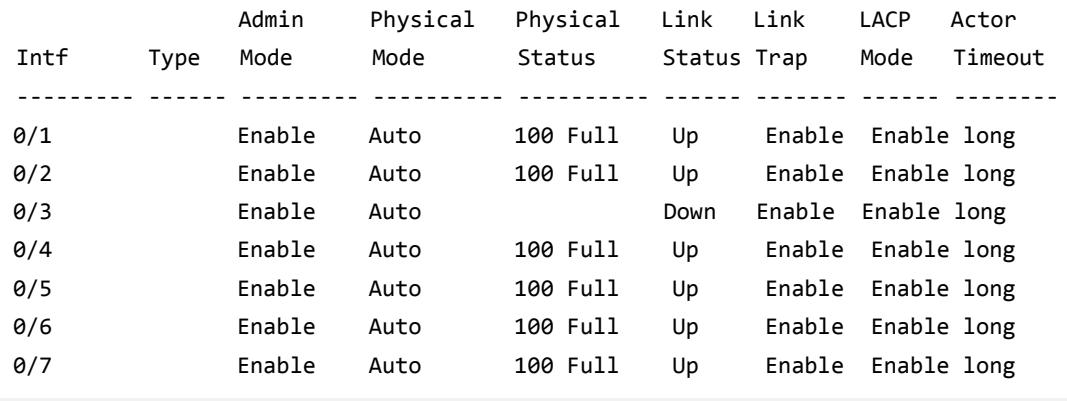

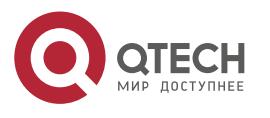

7. Раздел: Команды коммутации

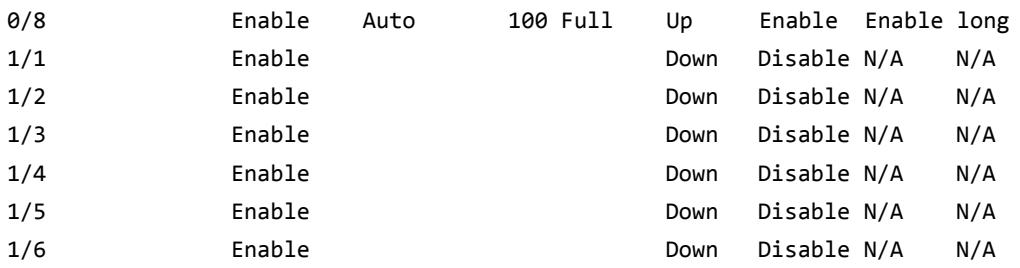

**Пример:** Ниже приведен пример вывода команды для диапазона портов. (Routing) #show port 0/1-1/6

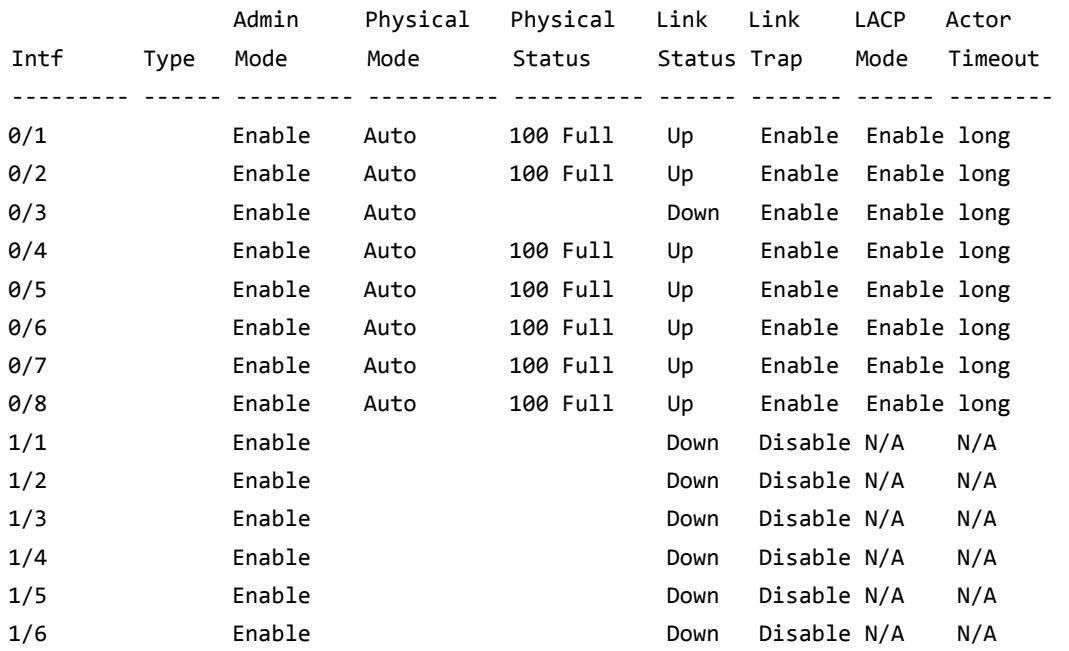

#### show port advertise

Используйте эту команду, чтобы отобразить конфигурацию локальных административных объявлений о состоянии канала, объявлений о состоянии локального рабочего канала и объявлений линка-партнера для интерфейса. Она также отображает приоритет установки скорости и дуплексного режима согласно 802.3 Annex 28B.3. Кроме того, она показывает состояние функции автосогласования, конфигурацию Phy Master/Slave Clock и состояние подключения порта.

Если статус линка down, Clock отображается как «No Link», а рядом с Oper Peer Advertisement и Priority Resolution отображается тире. Если автоматическое согласование отключено, не отображаются поля «Admin Local Link Advertisment», «Operational Local Link Advertisment», «Operational Peer Advertisement» и «Priority Resolution».

Если эта команда выполняется без дополнительного параметра unit/slot/port, то отображаются состояние автосогласования и объявления локального рабочего линка для всех портов. Объявление линка будет показывать скорость только в том случае, если функция

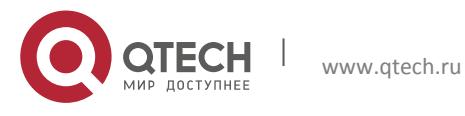

поддерживается обеими сторонами. Если автоматическое согласование отключено, то объявление рабочего линка не отображается.

**Формат** show port advertise [*unit/slot/port]* 

**Режим** Privileged EXEC

**Пример:** Ниже приведен пример вывода команды без дополнительных параметров: (Switching)#show port advertise 0/1

Port: 0/1 Type: Gigabit - Level Link State: Down Auto Negotiation: Enabled Clock: Auto

1000f 1000h 100f 100h 10f 10h

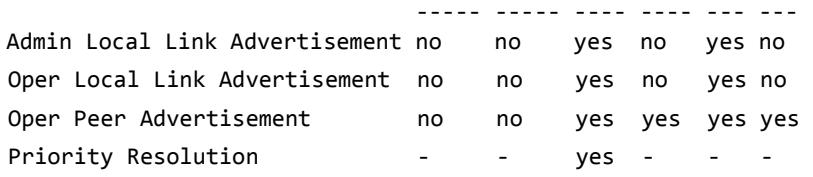

(Switching)#show port advertise

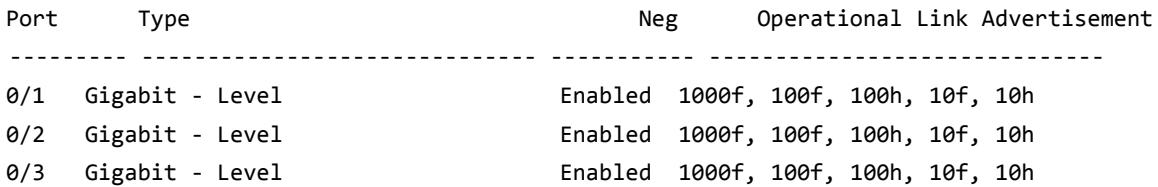

show port description

Данная команда отображает описания интерфейсов. Для указания интерфейса LAG вместо unit/slot/port можно использовать lag lag-intf-num, где lag-intf-num - номер порта LAG.

**Формат** show port description *unit/slot/port*

**Режим** Privileged EX

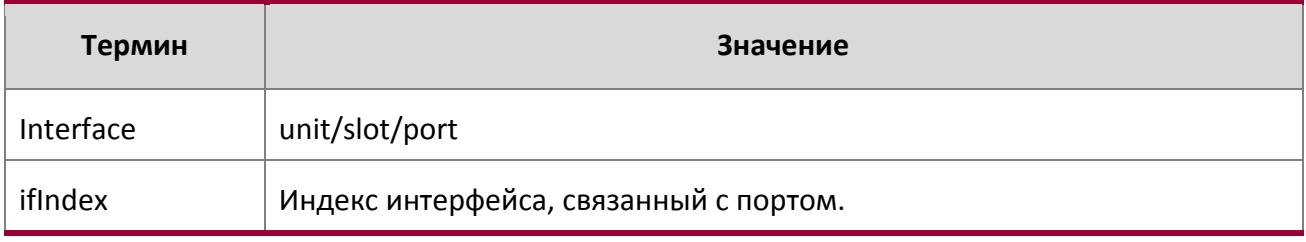

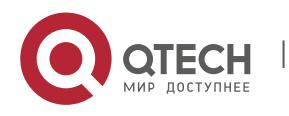

7. Раздел: Команды коммутации

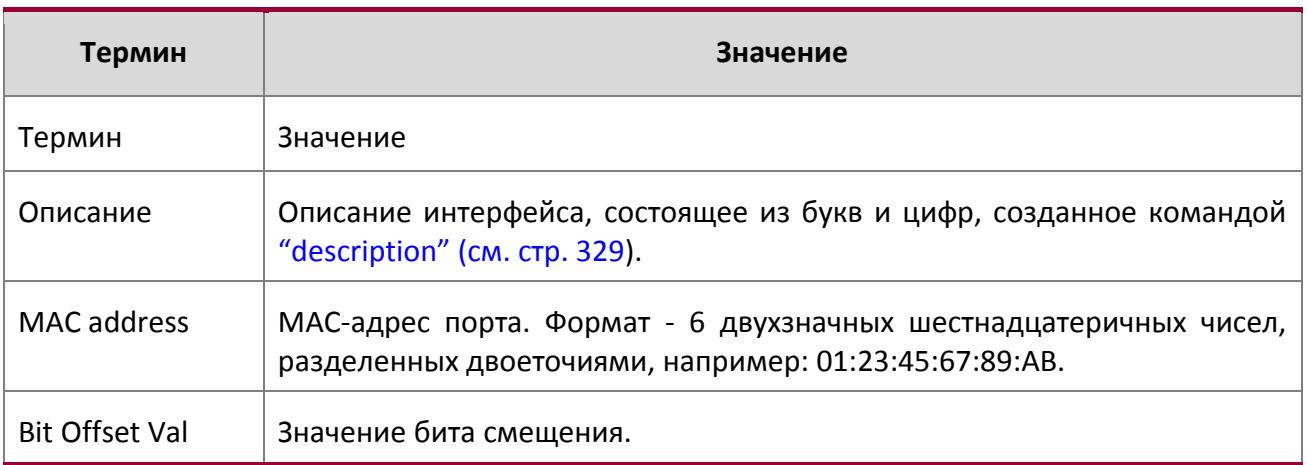

**Пример:** Вывод командной строки для данной команды.

(Switching) #show port description 0/1

Interface...........0/1 ifIndex.............1 Description......... MAC address.........00:10:18:82:0C:10 Bit Offset Val......1

# **7.2. Команды STP (Spanning Tree Protocol)**

В этом разделе описаны команды, используемые для настройки протокола STP (Spanning Tree Protocol). STP помогает предотвратить сетевые петли, дублирование сообщений и вызванную этими причинами нестабильность сети.

**Примечание:** По умолчанию STP включен на всех портах и LAG.

**Примечание:** При отключенном STP система не будет перенаправлять сообщения BPDU.

spanning-tree

Данная команда включает STP.

**По умолчанию** включено

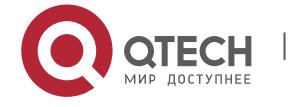

7. Раздел: Команды коммутации

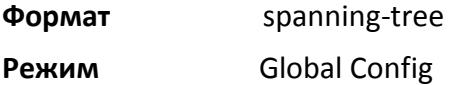

#### no spanning-tree

Данная команда отключает STP. При отключении конфигурация STP не удаляется и остаётся доступной для редактирования.

**Формат** no spanning-tree

**Режим** Global Config

## spanning-tree auto-edge

Используйте эту команду, чтобы позволить интерфейсу стать граничным портом, если он не получает BPDU за определенный промежуток времени.

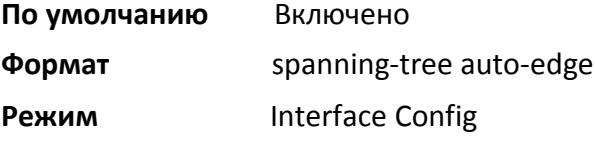

## no spanning-tree auto-edge

Данная команда сбрасывает статус auto-edge порта на значения по умолчанию.

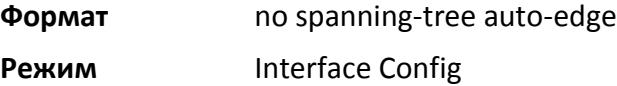

## spanning-tree bpdufilter

Данная команда позволяет включить фильтр BPDU для интерфейса либо диапазона интерфейсов.

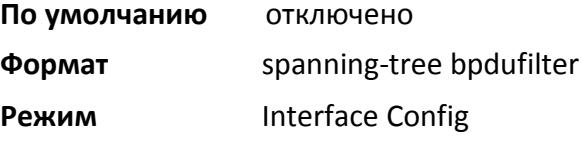

## no spanning-tree bpdufilter

Данная команда позволяет отключить фильтр BPDU для интерфейса либо диапазона интерфейсов.

- **По умолчанию** отключено
- **Формат** spanning-tree bpdufilter
- **Режим** Interface Config

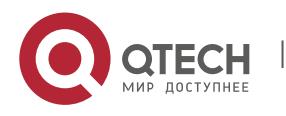

#### spanning-tree bpdufilter default

Данная команда позволяет включить фильтр BPDU для всех граничных интерфейсов.

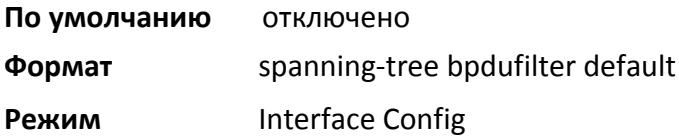

#### no spanning-tree bpdufilter default

Данная команда позволяет отключить фильтр BPDU на всех граничных интерфейсах.

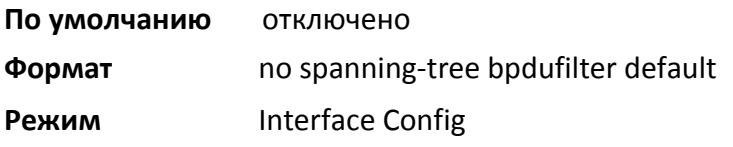

## spanning-tree bpduguard

Используйте эту команду для включения BPDU Guard на коммутаторе.

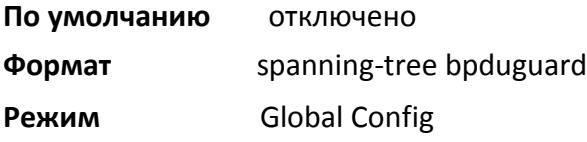

no spanning-tree bpduguard

Используйте эту команду для отключения BPDU Guard на коммутаторе.

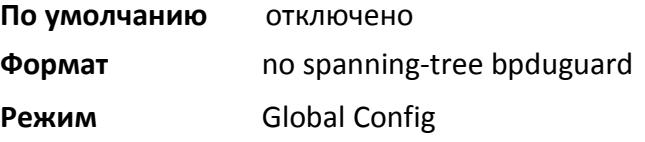

## spanning-tree bpdumigrationcheck

Используйте эту команду для принудительной передачи BPDU RSTP (rapid spanning tree) и MSTP (multiple spanning tree). Укажите параметр the unit/slot/port для передачи BPDU из указанного интерфейса или используйте ключевое слово  $all$  для передачи RST или MST BPDU со всех интерфейсов. Эта команда активирует принудительную передачу BPDU в момент выполнения команды, поэтому она не меняет конфигурацию системы или не имеет «no-» версии.

**Формат** spanning-tree bpdumigrationcheck {*unit/slot/port* | all}

**Режим** Global Config

spanning-tree configuration name

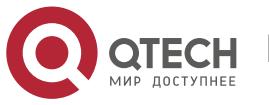

Данная команда настраивает идентификатор конфигурации (Configuration Identifier Name). Данный параметр используется для определения конфигурации, которую данный коммутатор использует в настоящее время. name – строка длиной до 32 символов.

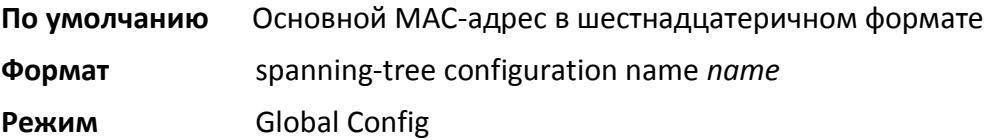

no spanning-tree configuration name

Эта команда возвращает значение идентификатора конфигурации к настройкам по умолчанию.

**Формат** no spanning-tree configuration name

**Режим** Global Config

## spanning-tree configuration revision

Данная команда настраивает номер ревизии конфигурации STP (Configuration Identifier Revision level). Данный параметр используется при определения конфигурации, которую данный коммутатор использует в настоящее время. Значение Configuration Identifier Revision Level - число в диапазоне от 0 до 65535.

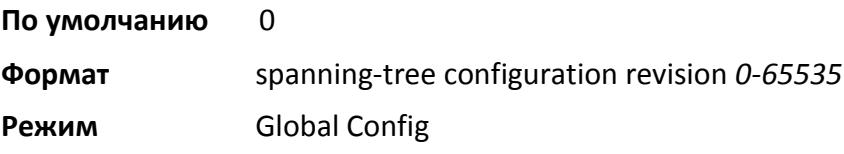

no spanning-tree configuration revision

Данная команда возвращает номер ревизии конфигурации STP к настройкам по умолчанию.

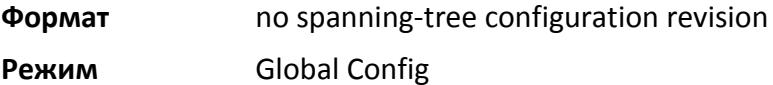

## spanning-tree cost

Данная команда настраивает стоимость внешнего пути для порта, используемую экземпляром MST. При использовании ключевого слова auto стоимость пути от порта до корневого коммутатора вычисляется автоматически в зависимости от скорости интерфейса. Для настройки параметра вручную настройте значение cost в диапазоне 1 – 200000000.

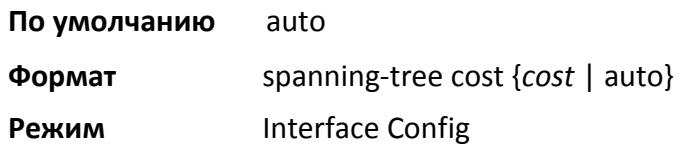

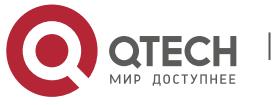

## no spanning-tree cost

Данная команда сбрасывает стоимость внешнего пути порта, на настройки по умолчанию.

**Формат** no spanning-tree cost **Режим Interface Config** 

#### spanning-tree edgeport

Эта команда указывает, что интерфейс (или диапазон интерфейсов) является граничным портом в пределах common and internal spanning tree (CIST). Это позволяет этому порту переходить в состояние пересылки без задержки.

**Формат** spanning-tree edgeport

**Режим** Interface Config

no spanning-tree edgeport

Эта команда указывает, что порт не является граничным портом в пределах CIST.

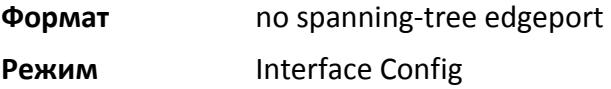

## spanning-tree forward-time

Данная команда настраивает значение параметра Bridge Forward Delay для CIST. Значение «forwardtime» принадлежит диапазону от 4 до 30 секунд, при этом значение больше или равно (Bridge Max Age  $/ 2$ ) + 1.

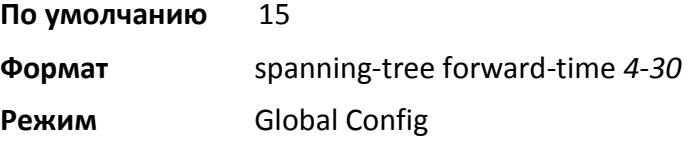

no spanning-tree forward-time

Данная команда настраивает значение параметра Bridge Forward Delay на установки по умолчанию.

**Формат** no spanning-tree forward-time

**Режим** Global Config

spanning-tree max-age

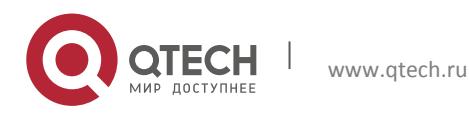

Данная команда настраивает значение параметра Bridge Max Age для CIST. Значение «max-age» принадлежит диапазону от 6 до 40 секунд, при этом значение меньше или равно 2 x (Bridge Forward Delay - 1).

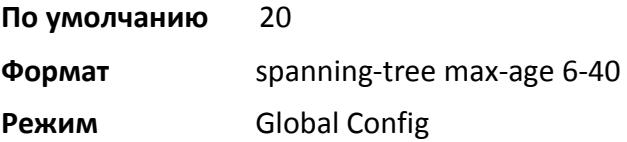

#### no spanning-tree max-age

Данная команда сбрасывает параметр Bridge Forward Max на значения по умолчанию.

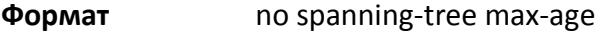

**Режим** Global Config

## spanning-tree max-hops

Данная команда настраивает значение параметра Bridge Max Hops для CIST. Диапазон значений: 6 – 40.

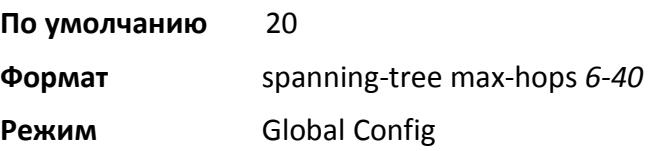

#### no spanning-tree max-hops

Данная команда сбрасывает параметр Bridge Max Hops на значения по умолчанию.

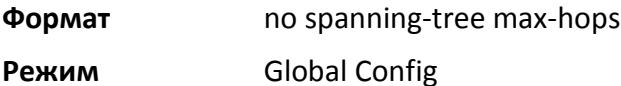

#### spanning-tree mst

Эта команда устанавливает Path Cost (стоимость пути) или Port Priority (приоритет порта) в экземпляре multiple spanning tree (MST) или в CIST. Необязательный параметр mstid, соответствующий существующему экземпляру MST, применяет конфигурацию именно для этого экземпляра MST. Если вы укажете 0 (определенный в качестве CIST ID по умолчанию) в качестве значения mstid, конфигурация применяется для экземпляра CIST.

Если вы укажете опцию cost, команда установит стоимость пути для этого порта в пределах экземпляра MST или в экземплярах CIST, в зависимости от параметра mstid. Диапазон значений « $p$ ath  $cost$ »:  $1 - 200000000$  либо auto. При выборе auto стоимость пути рассчитывается из скорости соединения.

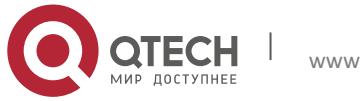

Если вы укажете опцию port-priority, эта команда устанавливает приоритет для этого порта в конкретном экземпляре MST или в экземпляре CIST в зависимости от параметра mstid. Значение «port-priority» - число в диапазоне от 0 до 240, с шагом 16.

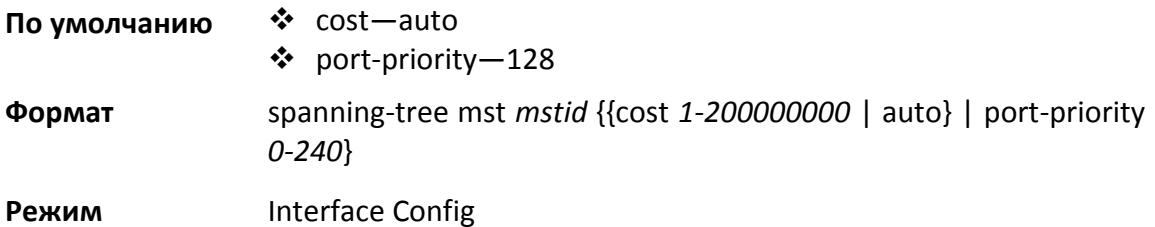

## no spanning-tree mst

Эта команда сбрасывает Path Cost (стоимость пути) или Port Priority (приоритет порта) в экземпляре MST или CIST на соответствующие значения по умолчанию. Необязательный параметр mstid, соответствующий существующему экземпляру MST, применяет конфигурацию для этого экземпляра MST. Если вы укажете 0 (определенный в качестве CIST ID по умолчанию) в качестве значения mstid, конфигурация применяется для экземпляра CIST

Если вы укажете опцию cost, команда установит стоимость пути для этого порта в пределах экземпляра MST или в экземплярах CIST, в зависимости от параметра mstid, на значения по умолчанию, то есть настроит стоимость пути исходя из скорости канала.

Если вы укажете опцию port-priority, эта команда устанавливает приоритет для этого порта в конкретном экземпляре MST или в экземпляре CIST в зависимости от параметра mstid, на значения по умолчанию.

**Формат** no spanning-tree mst *mstid* {cost | port-priority}

**Режим** Interface Config

## spanning-tree mst instance

Данная команда добавляет экземпляр MST на коммутатор. Параметр *mstid* – число в диапазоне от 1 до 4094, соответствующий ID добавляемого экземпляра. Максимальное количество экземпляров, поддерживаемое коммутатором – 4.

**По умолчанию** нет

**Формат** spanning-tree mst instance *mstid*

**Режим** Global Config

no spanning-tree mst instance

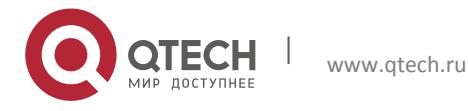

Эта команда удаляет из коммутатора экземпляр MST и перераспределяет все VLAN, выделенные удаленному экземпляру в CIST. Параметр *mstid* – это число, которое соответствует удаляемому экземпляру MST.

**Формат** no spanning-tree mst instance *mstid*

**Режим** Global Config

## spanning-tree mst priority

Данная команда устанавливает приоритет моста для конкретного экземпляра MST. Параметр  $m$ stid – это число, которое соответствует существующему экземпляру MST. Значение приоритета – число в диапазоне от 0 до 4094.

Если вы укажете 0 (определенный в качестве CIST ID по умолчанию) в качестве значения mstid, команда установит новый приоритет моста для CIST. Значение приоритета моста – число в диапазоне от 0 до 4094. 12 наименее значимых битов маскируются согласно спецификации 802.1s. Это округляет приоритет вниз до следующего верного приоритета.

**По умолчанию** 32768

**Формат** spanning-tree mst priority *mstid 0-4094*  **Режим** Global Config

## no spanning-tree mst priority

Данная команда сбрасывает приоритет моста для конкретного экземпляра MST на значения по умолчанию. Параметр  $m$ stid – это число, которое соответствует существующему экземпляру MST.

Если вы укажете 0 (определенный в качестве CIST ID по умолчанию) в качестве значения  $m\not\equiv$ команда установит значения по умолчанию для приоритета моста CIST.

**Формат** no spanning-tree mst priority *mstid* 

# **Режим** Global Config

## spanning-tree mst vlan

Эта команда добавляет связь между экземпляром MST и одной или несколькими VLAN таким образом, что VLAN(-ы) перестают быть связанными с CIST. Параметр  $mstid$  – это идентификатор экземпляра MST в диапазоне от 0 до 4094. Параметр  $v$ lanid может быть указан как VLAN, а также как список либо диапазон VLAN. Чтобы указать список VLAN, введите список идентификаторов VLAN в диапазоне от 1 до 4093, каждый из которых разделен запятой без пробелов между ними. Чтобы указать диапазон VLAN, укажите начальный и конечный идентификатор VLAN через дефис (-).

Пробелы и нули не допускаются. Идентификатор VLAN может существовать в системе, а может и не существовать.

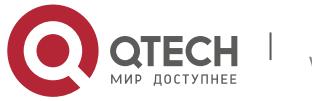

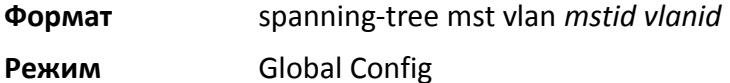

#### no spanning-tree mst vlan

Эта команда удаляет связь между экземпляром MST и одной или несколькими VLAN таким образом, что VLAN(-ы) снова начинают быть связанными с CIST.

**Формат** no spanning-tree mst vlan *mstid vlanid* 

**Режим** Global Config

#### spanning-tree port mode

Данная команда настраивает административное состояние порта таким образом, чтобы он был доступен для использования spanning tree.

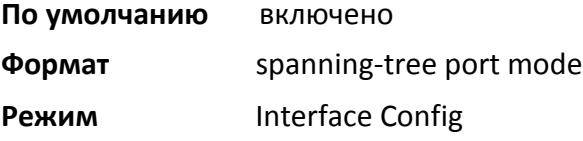

## no spanning-tree port mode

Данная команда настраивает административное состояние порта таким образом, чтобы он был не доступен для использования spanning tree.

**Формат** no spanning-tree port mode

**Режим** Interface Config

## spanning-tree port mode all

Данная команда настраивает административное состояние портов коммутатора таким образом, чтобы все порты были доступны для использования spanning tree.

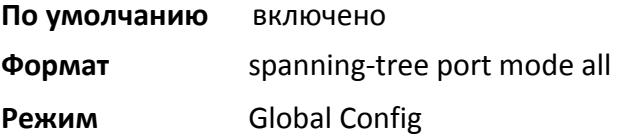

#### no spanning-tree port mode all

Данная команда настраивает административное состояние портов коммутатора таким образом, чтобы все порты были недоступны для использования spanning tree.

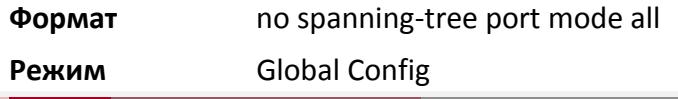

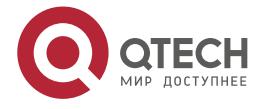

## spanning-tree tcnguard

Используйте эту команду для включения TCN guard на интерфейсе. Когда эта функция включена, TCN Guard запрещает интерфейсу распространение любой информации об изменении топологии, полученной через этот интерфейс.

**По умолчанию** Включено **Формат** spanning-tree tcnguard **Режим Interface Config** 

## no spanning-tree tcnguard

Данная команда сбрасывает состояние TCN guard на значение по умолчанию.

**Формат** no spanning-tree tcnguard

**Режим** Interface Config

spanning-tree transmit

Данная команда настраивает параметр Bridge Transmit Hold Count.

**По умолчанию** 6

**Формат** spanning-tree transmit tree hold-count *count*

**Режим Global Config** 

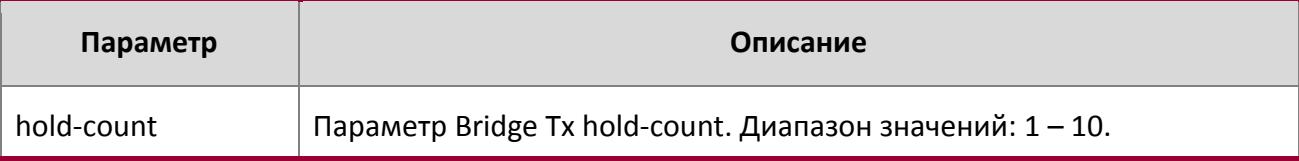

#### show spanning-tree

Данная команда отображает настройки CIST. Показывается следующая информация.

**Формат** show spanning-tree

# **Режимы**  $\div$  Privileged EXEC

User EXEC

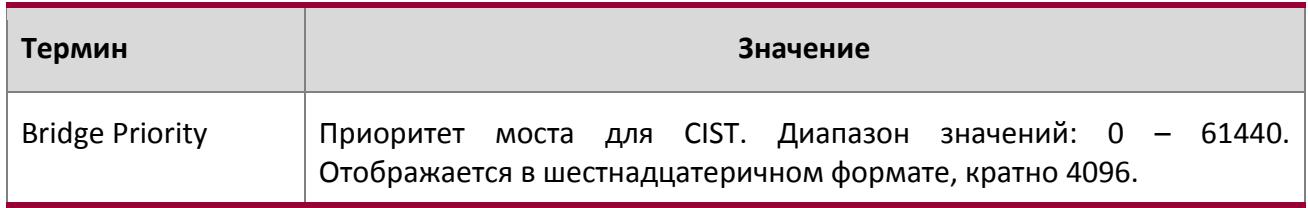

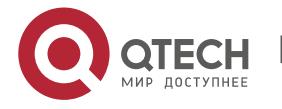

7. Раздел: Команды коммутации

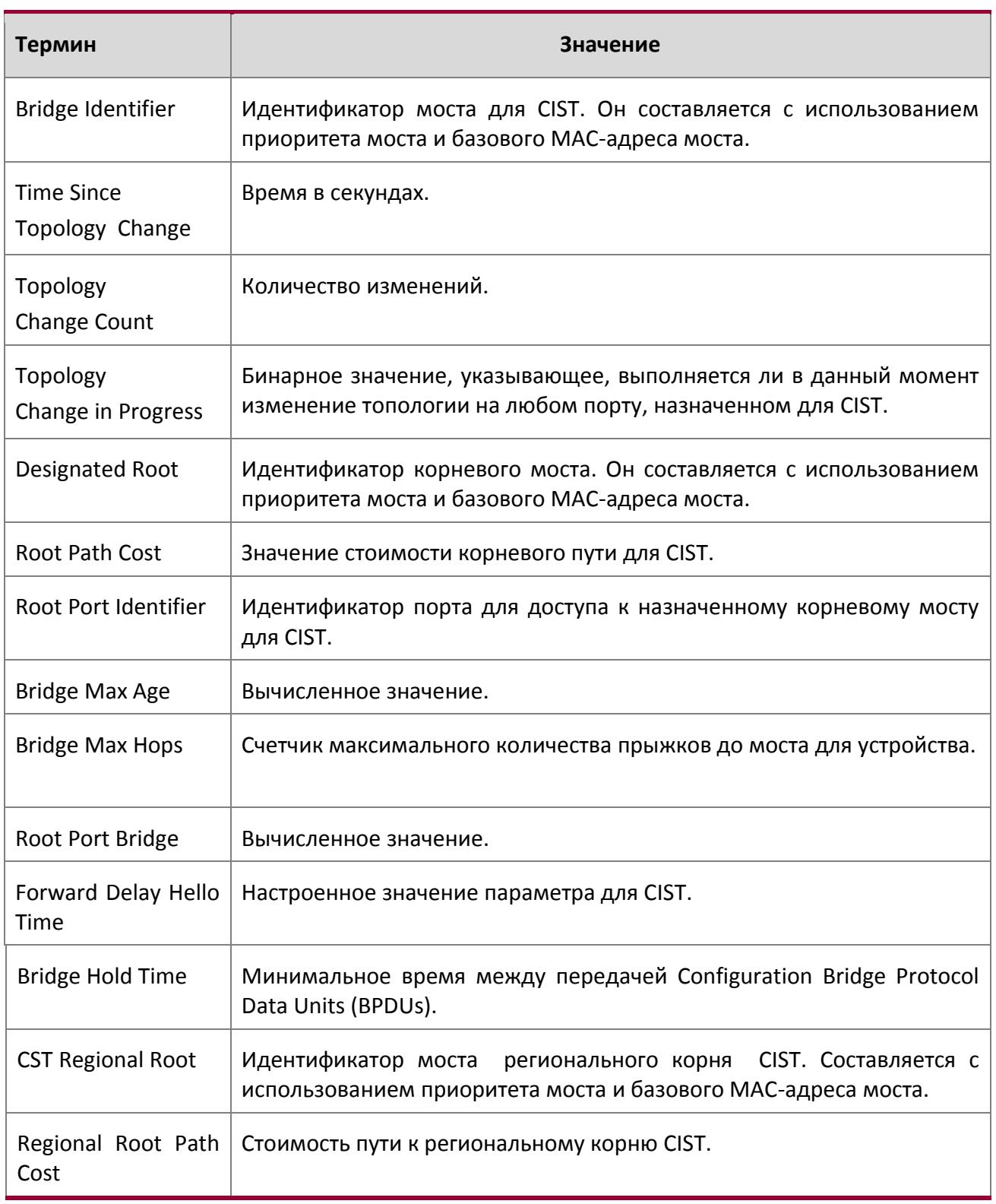

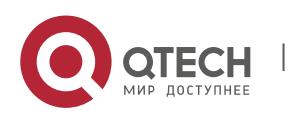

7. Раздел: Команды коммутации

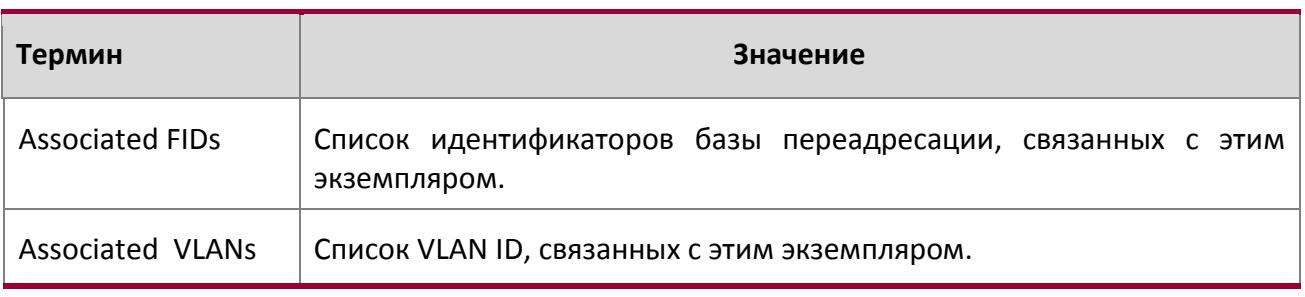

**Пример:** Вывод командной строки для данной команды.

(Routing) #show spanning-tree

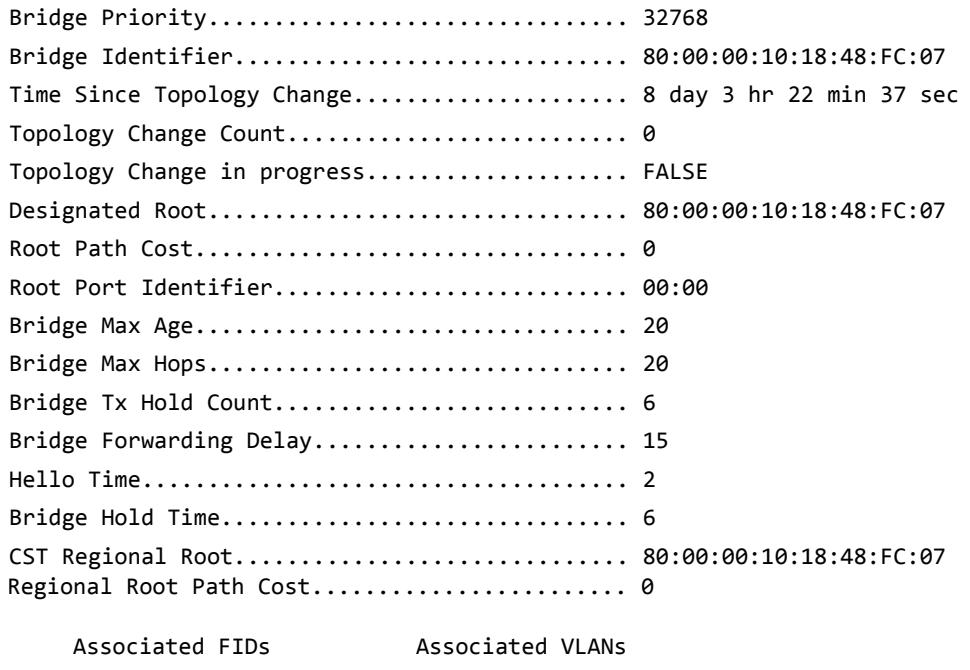

--------------- ----------------

# show spanning-tree brief

Эта команда отображает настройки spanning-tree для моста. Отображается следующая информация.

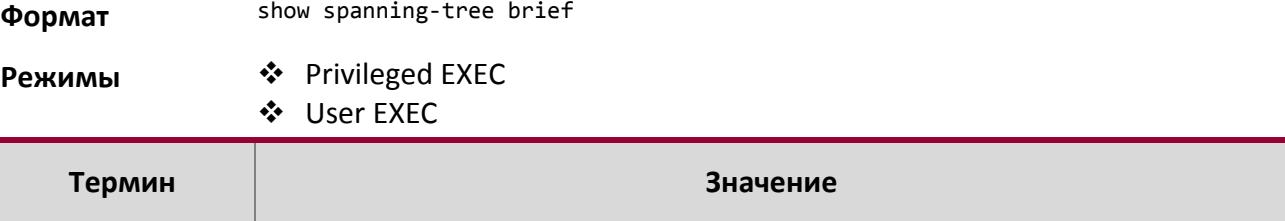

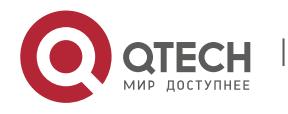

7. Раздел: Команды коммутации

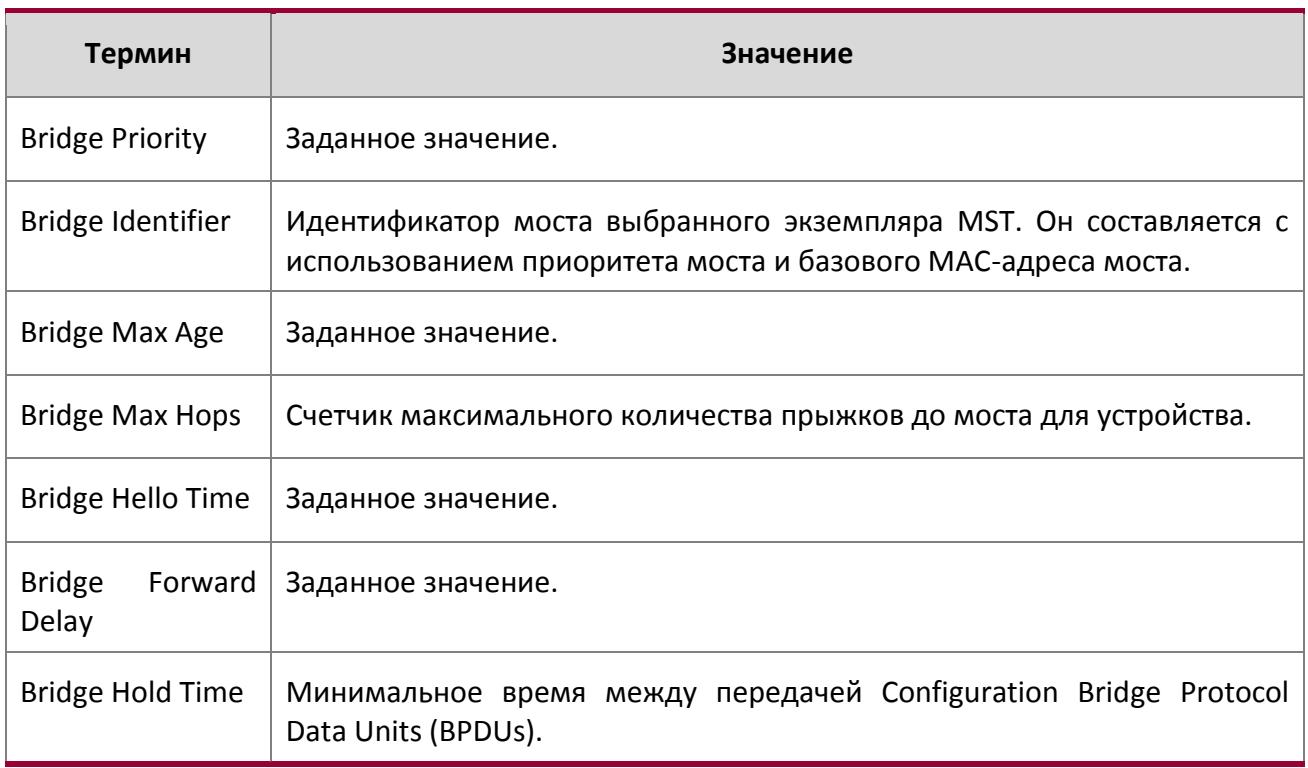

# **Пример:** Вывод командной строки для данной команды.

(Routing) #show spanning-tree brief

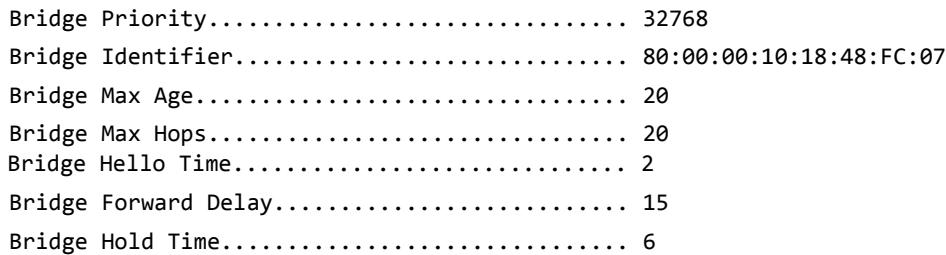

(Routing) #

#### show spanning-tree interface

Эта команда отображает настройки и параметры для конкретного порта коммутатора в пределах CIST. Параметр unit/slot/port – нужный порт коммутатора. Для указания интерфейса LAG вместо unit/slot/port можно использовать lag lag-intf-num. Также для определения интефейса LAG можно использовать  $lag$   $lag$ -intf-num,  $rge$   $lag$ -intf-num - номер порта LAG. При выполнении команды отображаются следующие данные.

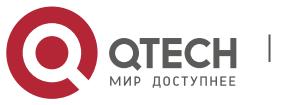

7. Раздел: Команды коммутации

**Формат** show spanning-tree interface *unit/slot/port*|lag *lag-intf-num*

**Режимы ◆** Privileged EXEC

User EXEC

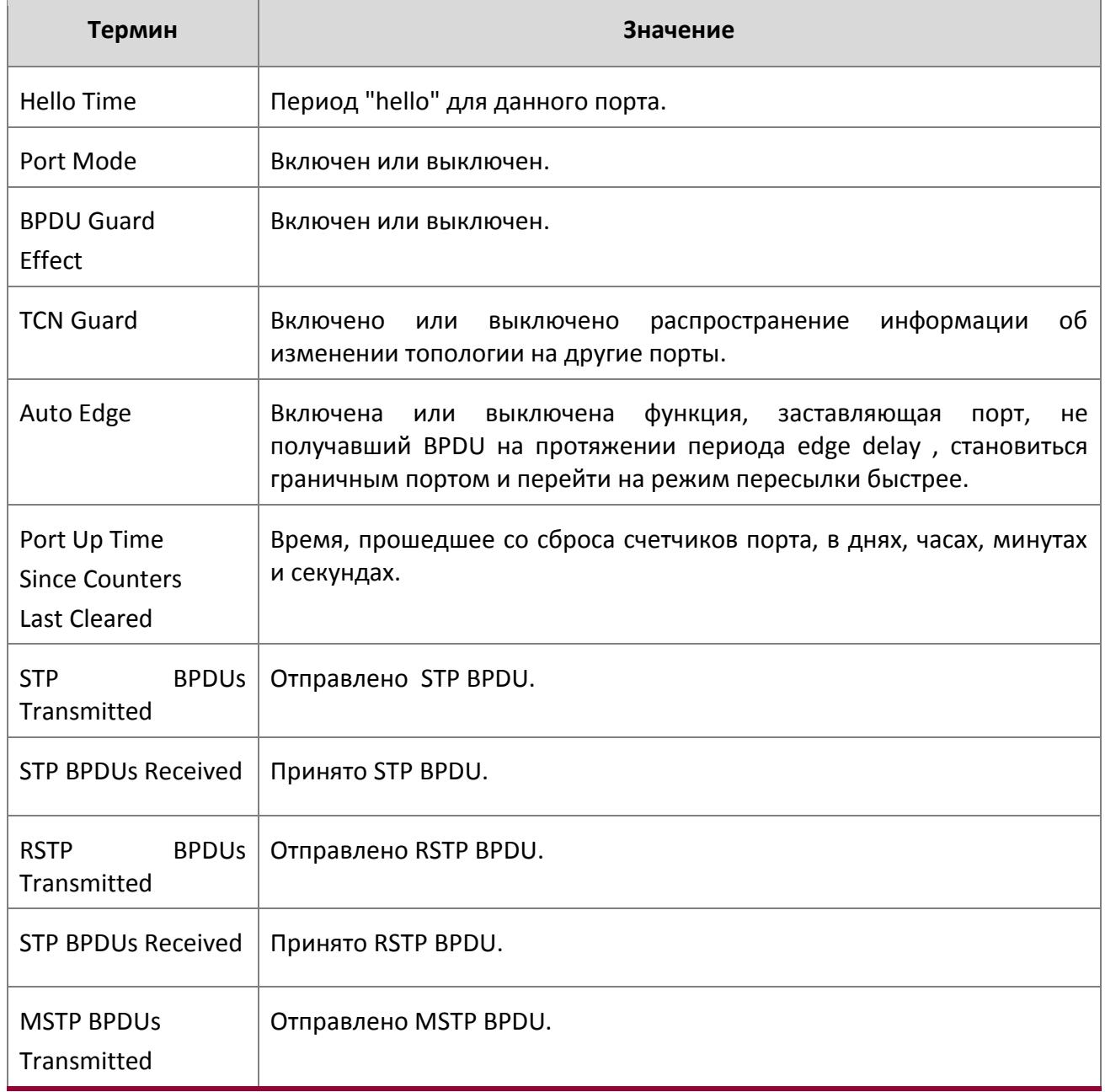

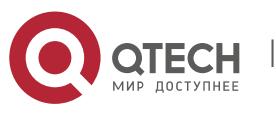

7. Раздел: Команды коммутации

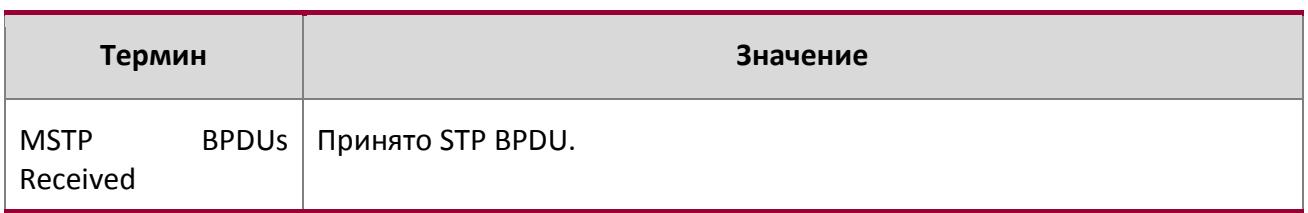

**Пример:** Вывод командной строки для данной команды.

(Routing) >show spanning-tree interface 0/1

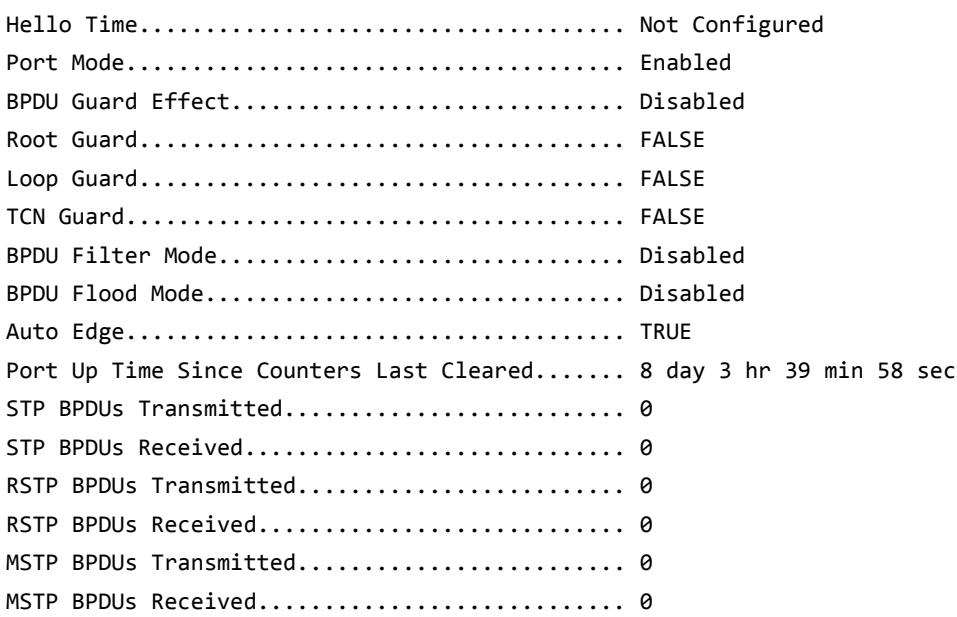

## (Routing) >

**Пример:** Вывод командной строки для данной команды.

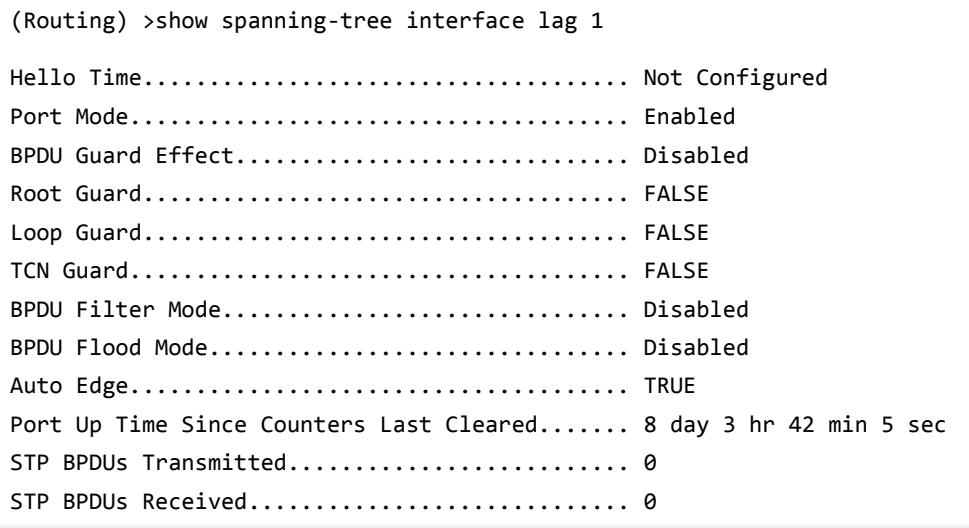

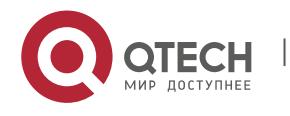

Руководство пользователя 7. Раздел: Команды коммутации

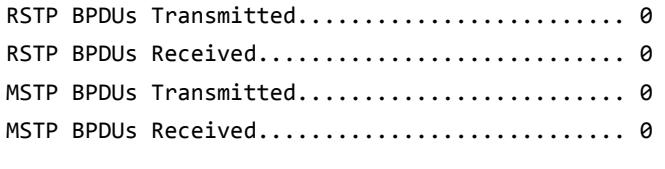

## (Routing) >

show spanning-tree mst detailed

Эта команда детально отображает параметры настроек длля экземпляра MST.

**Формат** show spanning-tree mst detailed *mstid* 

**Режим ◆** Privileged EXEC User EXEC

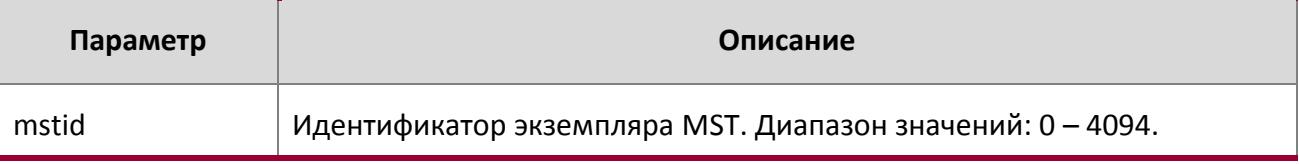

**Пример:** Вывод командной строки для данной команды.

(Routing) >show spanning-tree mst detailed 0

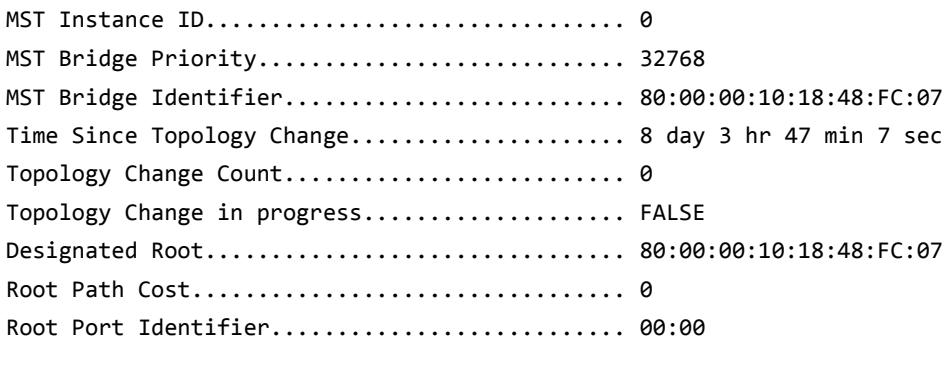

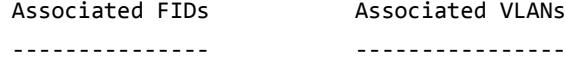

(Routing) >

#### show spanning-tree mst port detailed

Эта команда отображает настройки и параметры для конкретного порта коммутатора в пределах конкретного экземпляра MST. Параметр mstid – это число, которое соответствует существующему экземпляру MST. Параметр unit/slot/port – нужный порт коммутатора. Для указания интерфейса LAG вместо unit/slot/port можно использовать lagintf-num. Также для определения интефейса LAG можно использовать lag lag-intf-num, где lag-intf-num номер порта LAG.

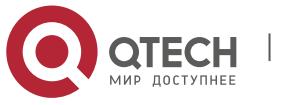

7. Раздел: Команды коммутации

**Формат** show spanning-tree mst port detailed *mstid unit/slot/port*|lag *lag-intf-num*

**Режимы ◆** Privileged EXEC

User EXEC

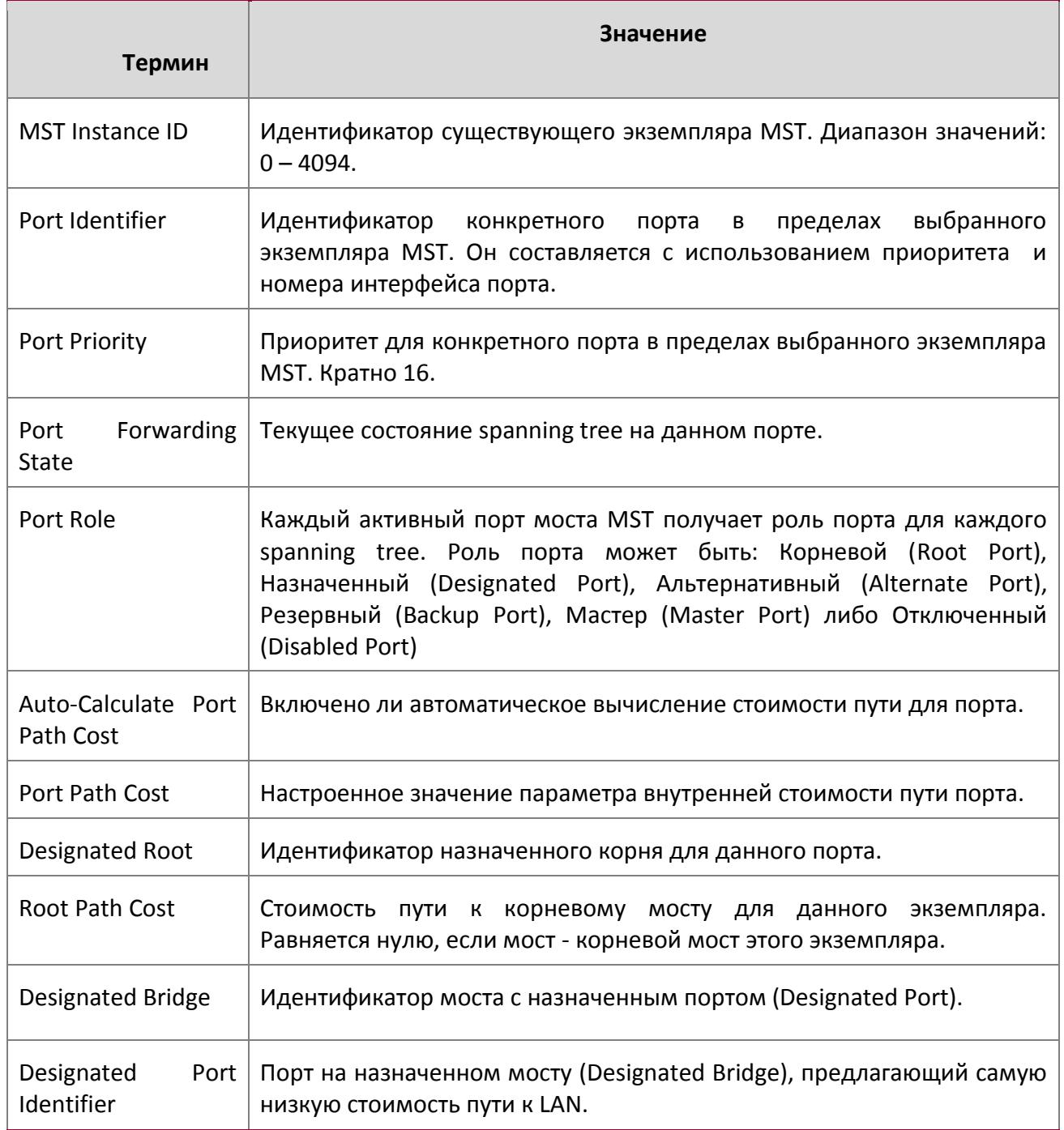

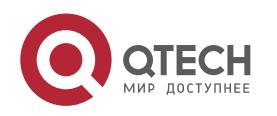

Если вы укажете 0 (определенный в качестве CIST ID по умолчанию) в качестве значения mstid, команда отобразит настройки и параметры для определенного порта коммутатора в пределах CIST. Параметр unit/slot/port – нужный порт коммутатора. В данном случае отображается следующее:

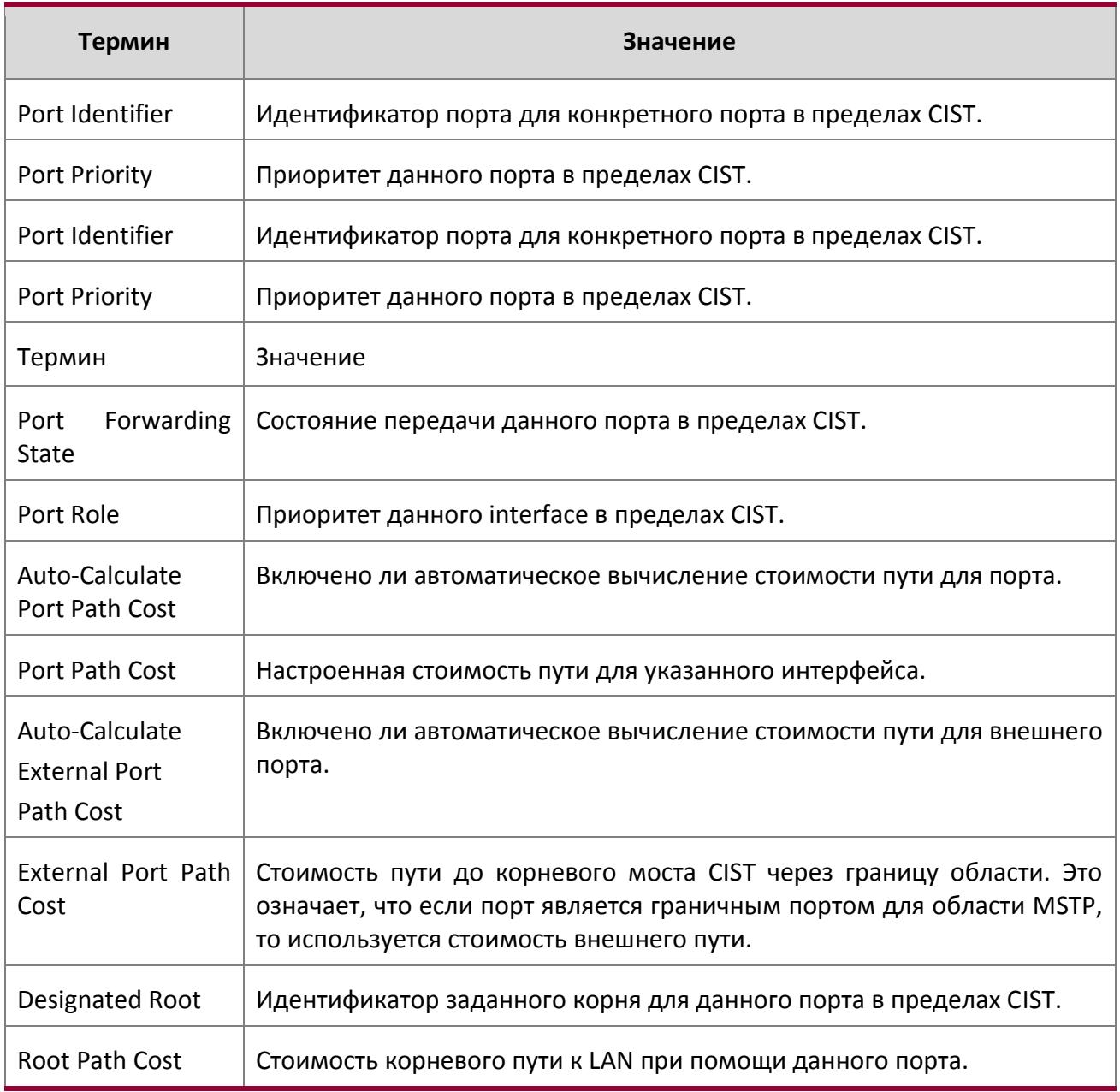

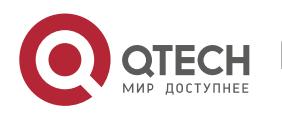

7. Раздел: Команды коммутации

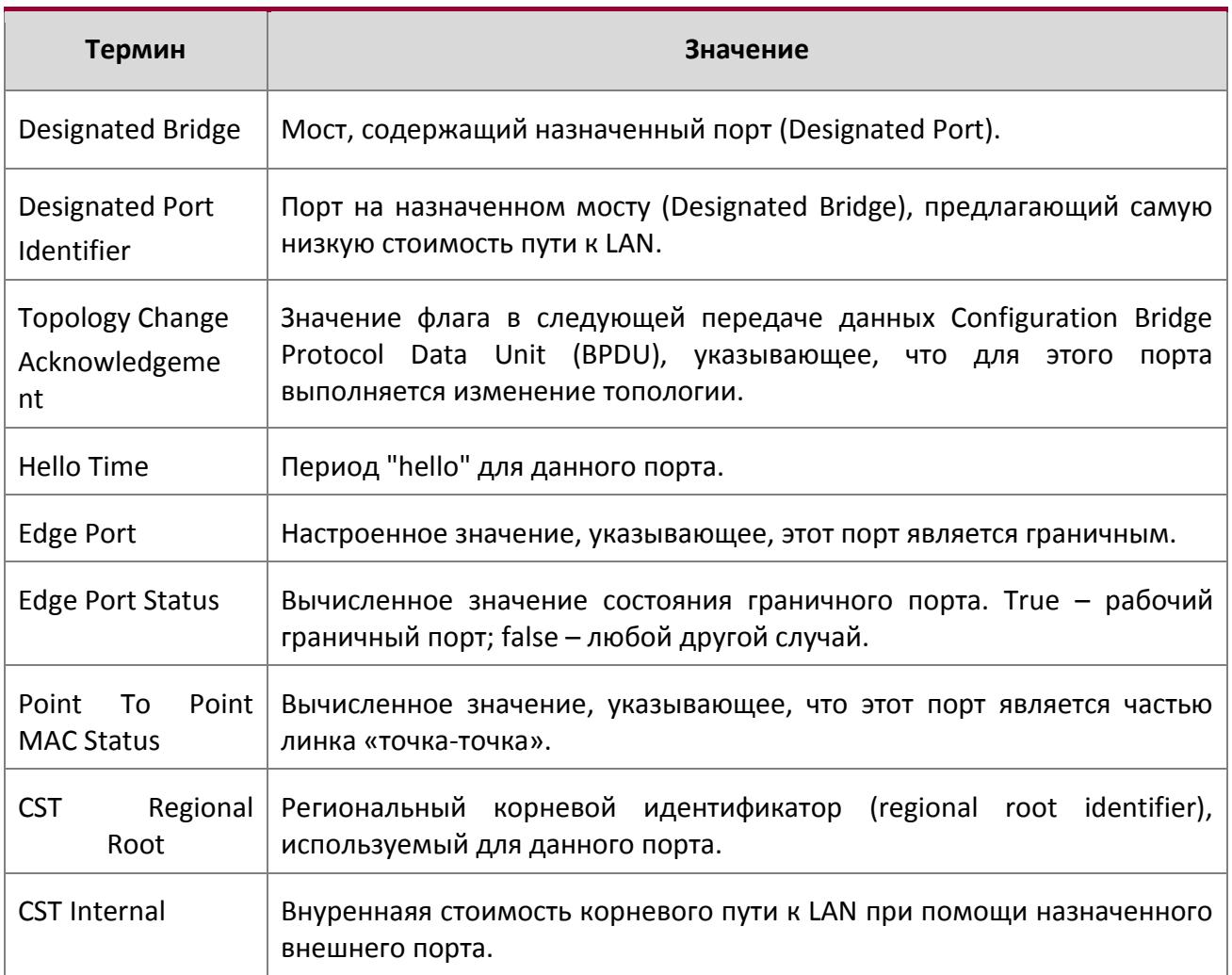

Root Path Cost

**Пример:** Выполнение команды в формате slot/port.

(Routing) >show spanning-tree mst port detailed 0 0/1

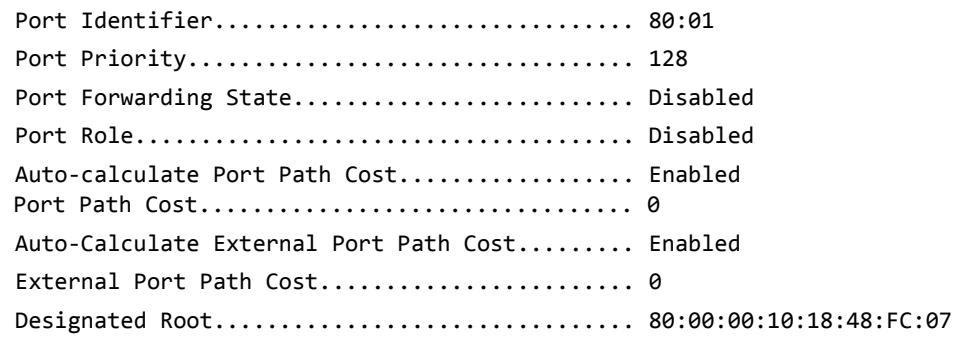

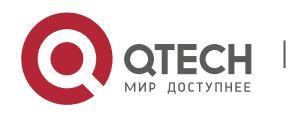

www.qtech.ru

7. Раздел: Команды коммутации

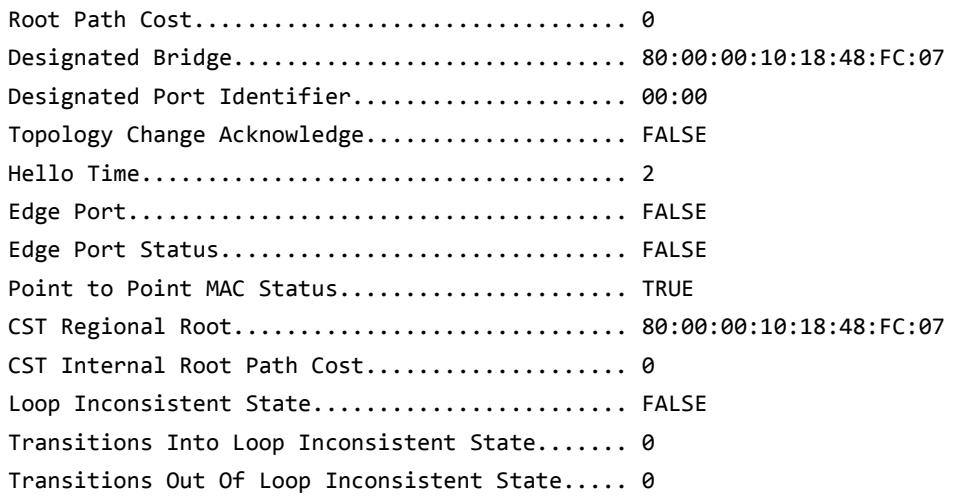

**Пример:** Вывод команды с использованием номера интерфейса LAG.

(Routing) >show spanning-tree mst port detailed 0 lag 1

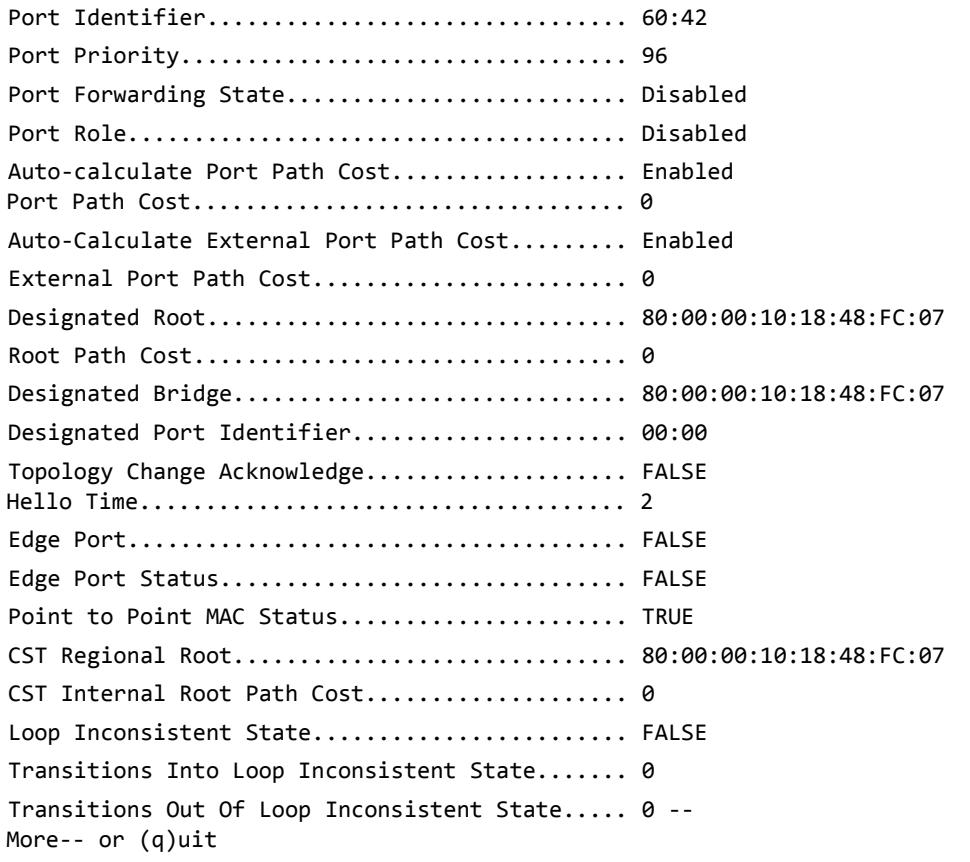

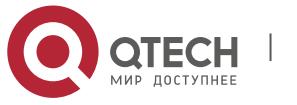

(Routing) >

#### show spanning-tree mst port summary

Эта команда отображает настройки одного или всех портов в пределах указанного экземпляра MST. Параметр mstid – идентификатор конкретного экзепляра MST. Параметр  ${unit/slot/port|all}$  – нужный порт коммутатора (либо все порты). Для указания интерфейса LAG вместо  $\text{unit/slot/port}$  можно использовать  $\text{lag-intf-num}$ . Также для определения интефейса LAG можно использовать  $lag$   $lag-intf-num$ , где  $lag-intfnum$  - номер порта LAG.

Если вы укажете 0 (определенный в качестве CIST ID по умолчанию) в качестве значения mstid, сводная информация о состоянии будет отображаться для одного или для всех портов коммутатора в пределах CIST.

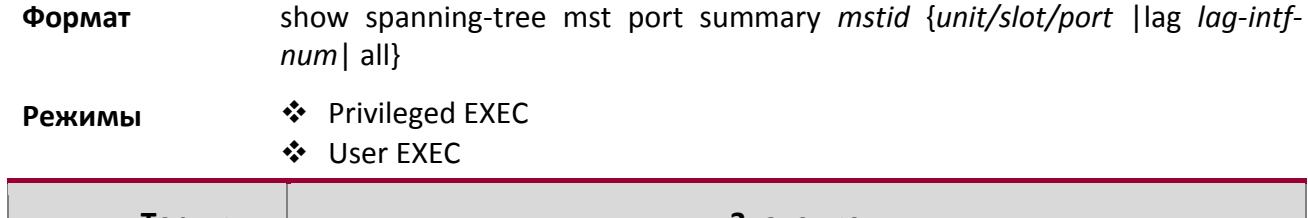

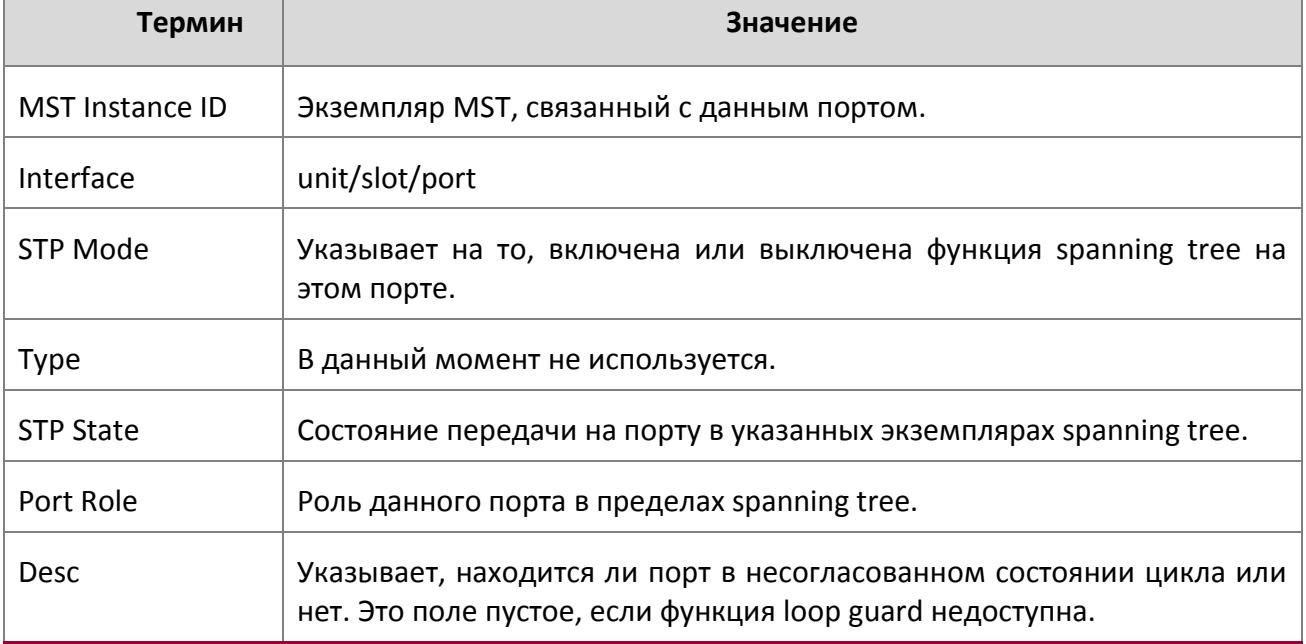

## **Пример:** Выполнение команды в формате slot/port.

(Routing) >show spanning-tree mst port summary 0 0/1

MST Instance ID................................ CST

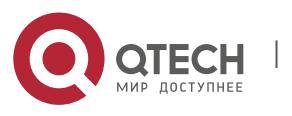

7. Раздел: Команды коммутации

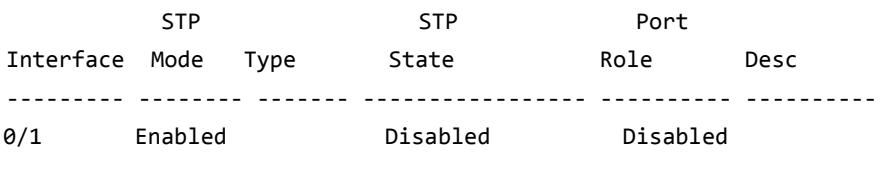

## **Пример:** Вывод команды с использованием номера интерфейса LAG.

(Routing) >show spanning-tree mst port summary 0 lag 1

MST Instance ID................................ CST

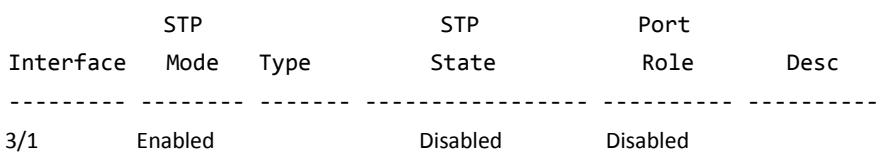

show spanning-tree mst port summary active

Эта команда отображает настройки для портов в указанном экземпляре MST, которые находятся в активном состоянии.

# **Формат** Show spanning-tree mst port summary *mstid active*

**Режимы**  $\hat{\ast}$  Privileged EXEC User EXEC

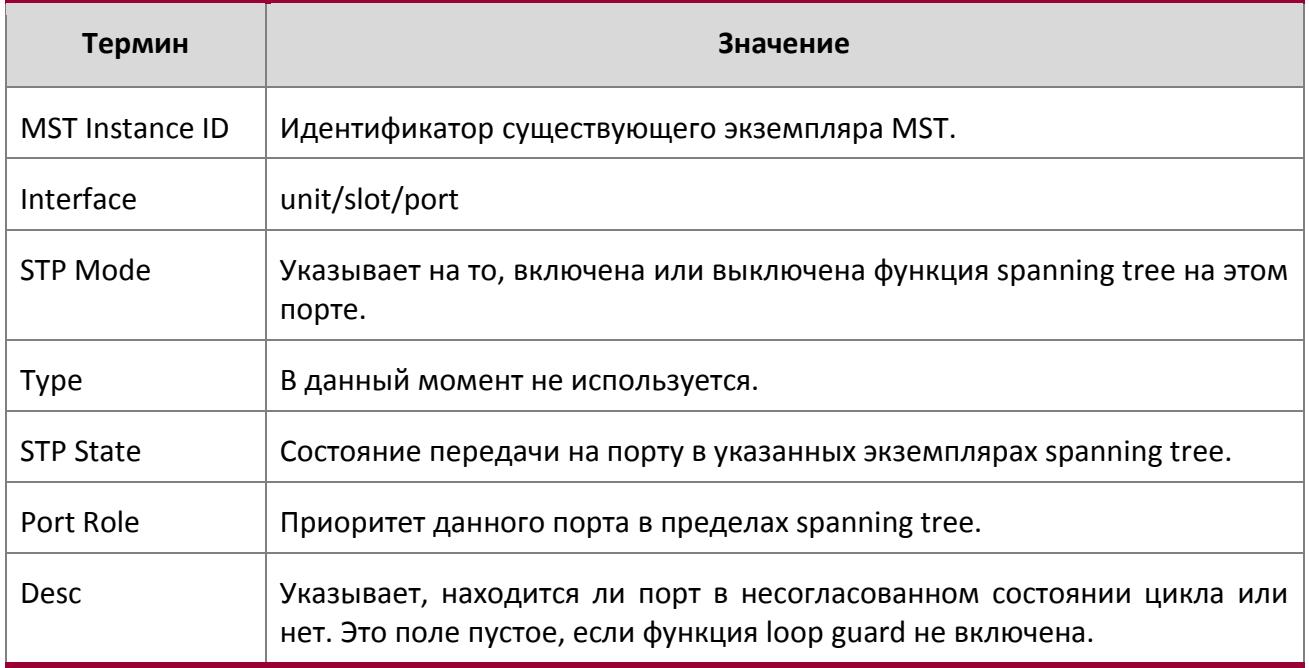

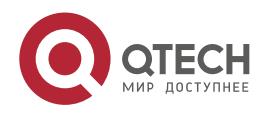

## **Пример:** Вывод командной строки для данной команды.

(Routing) >show spanning-tree mst port summary 0 active

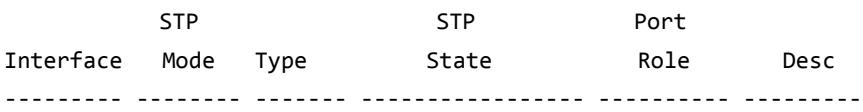

#### show spanning-tree mst summary

Данная команда отображает сводную информацию обо всех экземплярах MST на коммутаторе. Показывается следующая информация.

**Формат** show spanning-tree mst summary

**Режимы ◆** Privileged EXEC  $E = \sqrt{E}$ 

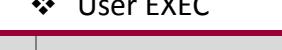

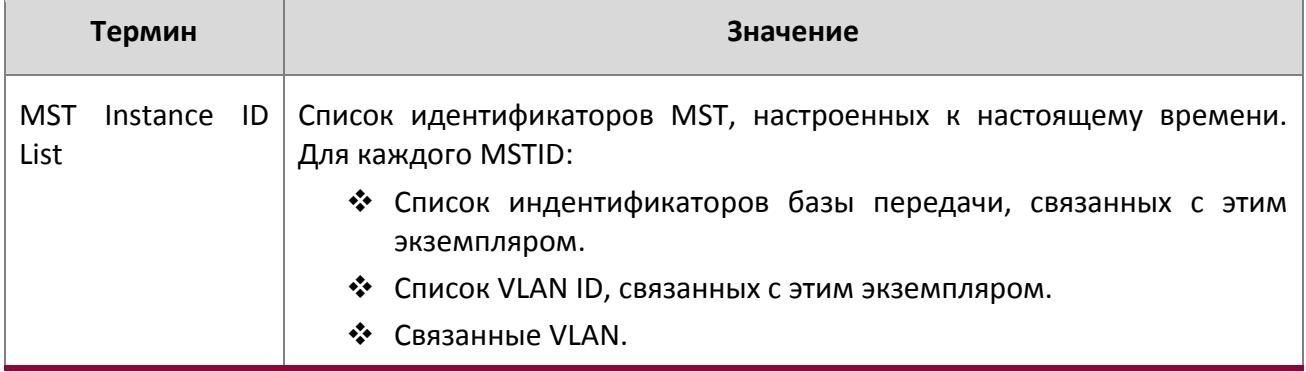

## show spanning-tree summary

Эта команда отображает настройки и параметры spanning-tree для коммутатора. При выполнении команды отображаются следующие данные.

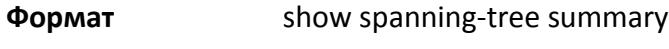

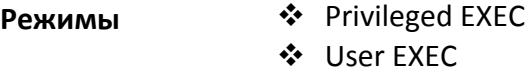

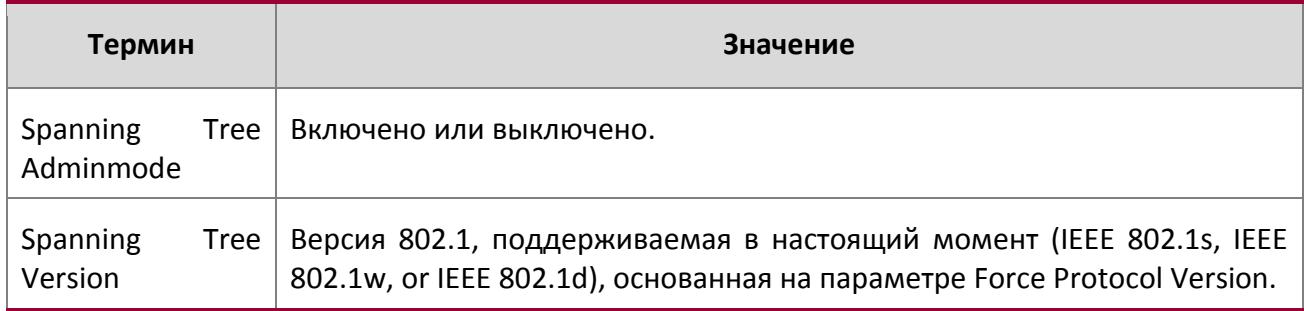

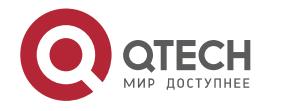

7. Раздел: Команды коммутации

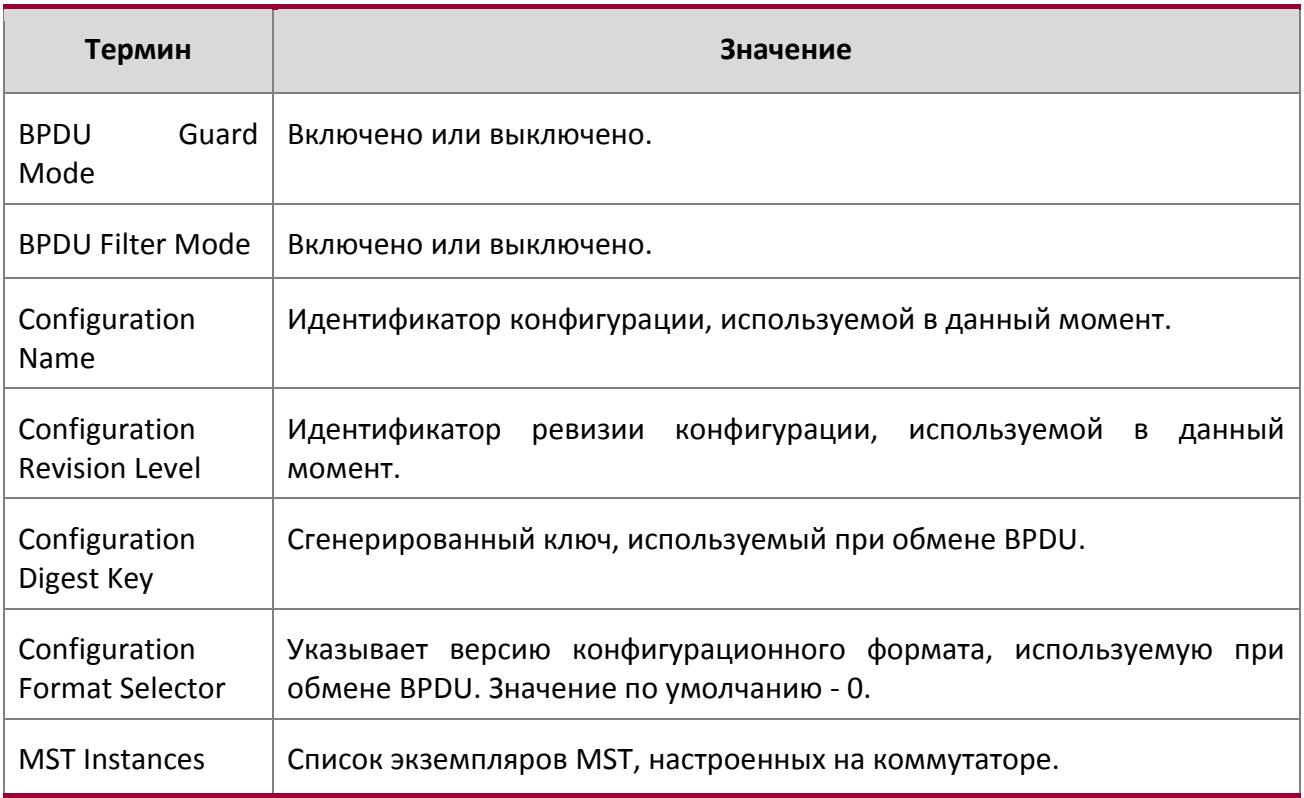

**Пример:** Вывод командной строки для данной команды.

(Routing) >show spanning-tree summary

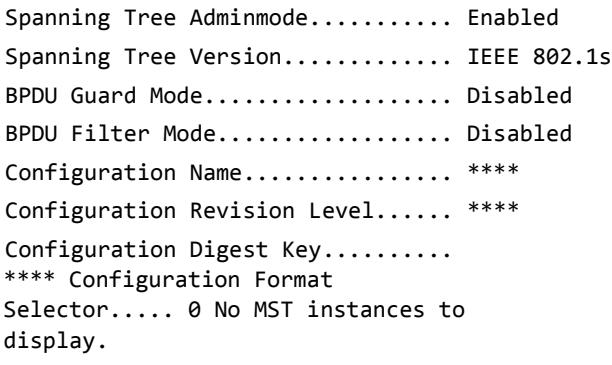

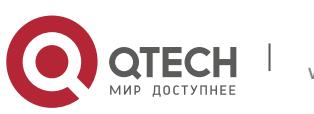
# **7.3. Команды VLAN**

В этом разделе описаны команды, которые используются для настройки VLAN.

# vlan database

.

Данная команда предоставляет доступ к режиму VLAN config, который позволяет вам настроить характеристики VLAN

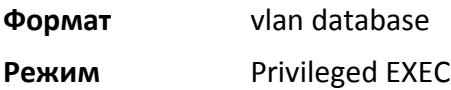

network mgmt\_vlan

Данная команда настраивает VLAN ID сети управления.

**По умолчанию** 1

**Формат** network mgmt\_vlan 1-4093

**Режим Privileged EXEC** 

#### no network mgmt\_vlan

Данная команда сбрасывает настройки VLAN ID сети управления на значения по умолчанию.

**Формат** no network mgmt\_vlan **Режим** Privileged EXEC

# vlan

Данная команда создаёт новую VLAN и назначает ID. ID – идентификатор VLAN (ID 1 зарезервирован для VLAN по умолчанию). Диапазон: 2 – 4093.

**Формат** vlan *2-4093* 

**Режим** VLAN Config

## no vlan

Данная команда удаляет существующую сеть VLAN. ID – идентификатор VLAN (ID 1 зарезервирован для VLAN по умолчанию). Диапазон: 2 – 4093.

**Формат** no vlan *2-4093* 

**Режим** VLAN Config

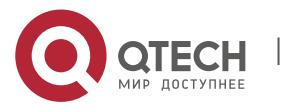

#### vlan acceptframe

Данная команда устанавливает режим получения фреймов на интерфейсе или диапазоне интерфейсов. В режиме «VLAN Only» отбрасываются нетегированные фреймы либо фреймы с приоритетом, полученные на этом интерфейсе. В режиме «Admit All» нетегированные фреймы либо фреймы с приоритетом, полученные на этом интерфейсе, принимаются, и им присваивается значение VLAN ID интерфейса для данного порта. В режиме «admituntaggedonly» на интерфейсе принимаются только нетегированные фреймы, тегированные фреймы отбрасываются. В любом случае, тегированные фреймы VLAN перенаправляются в соответствии со спецификацией IEEE 802.1Q VLAN.

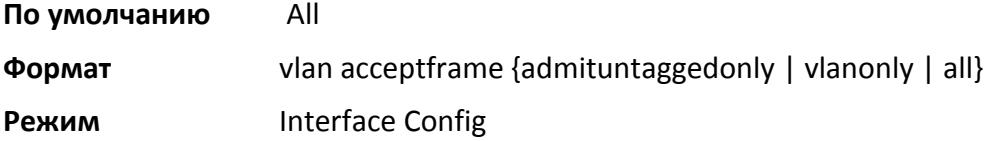

#### no vlan acceptframe

Данная команда сбрасывает режим получения фреймов на интерфейсе или диапазоне интерфейсов на значения по умолчанию.

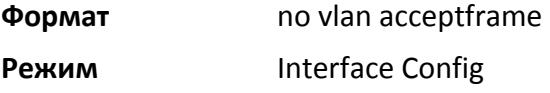

#### vlan ingressfilter

Эта команда активирует входную фильтрацию на интерфейсе или в диапазоне интерфейсов. Если входная фильтрация отключена, то фреймы, полученные с идентификаторами VLAN, не соответствующими членству VLAN принимающего интерфейса, принимаются и перенаправляются в порты, входящие в эту VLAN.

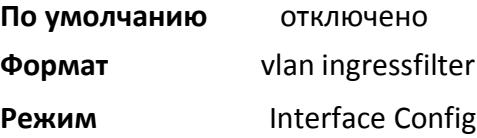

## no vlan ingressfilter

Данная команда отключает входную фильтрацию. Если входная фильтрация отключена, то фреймы, полученные с идентификаторами VLAN, не соответствующими членству VLAN принимающего интерфейса, принимаются и перенаправляются в порты, входящие в эту VLAN.

**Формат** no vlan ingressfilter

**Режим** Interface Config

vlan internal allocation

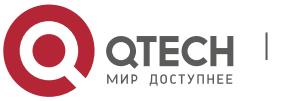

Используйте эту команду, чтобы настроить, какие VLAN ID используются для интерфейсов маршрутизации на основе портов. Когда создается интерфейс маршрутизации на основе порта, неиспользуемые VLAN ID назначаются внутренне этим интерфейсам.

**Формат** vlan internal allocation {base *vlan-id* | policy ascending | policy decending}

**Режим** Global Config

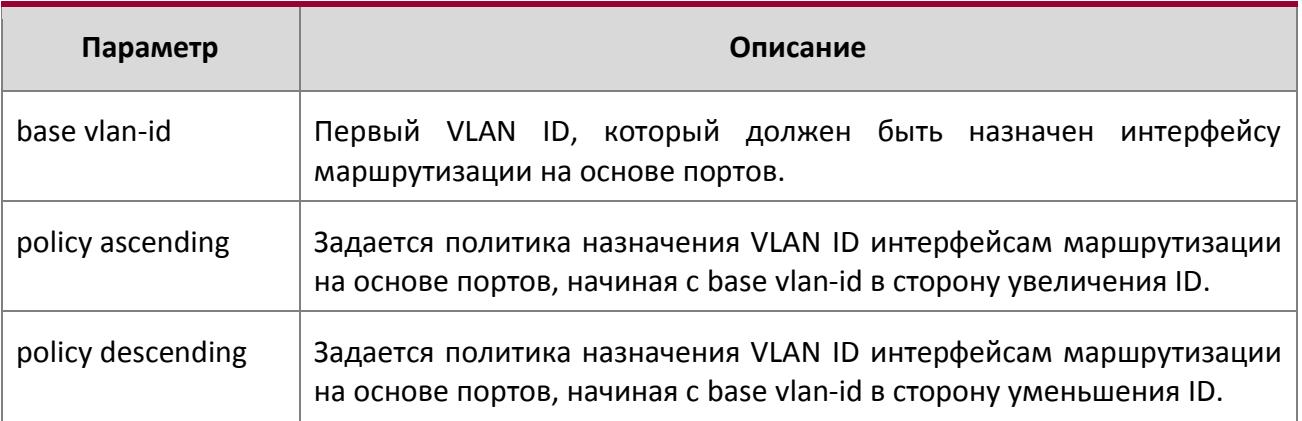

vlan makestatic

Эта команда изменяет динамически создаваемую VLAN (созданную GVRP) на статическую VLAN (то есть ту, которая постоянно настроена и определена). ID – идентификационный номер VLAN. Диапазон: 2 – 4093.

**Формат** vlan makestatic 2-4093

**Режим** VLAN Config

vlan name

Данная команда изменяет имя сети VLAN. Имя – строка из цифр и букв (до 32 символов), а ID – идентификационный номер VLAN. Диапазон: 1 – 4093.

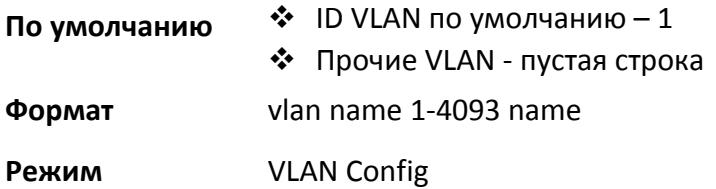

no vlan name

Данная команда изменяет имя сети VLAN на пустую строку.

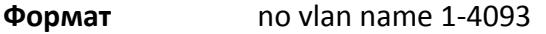

**Режим** VLAN Config

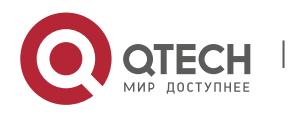

#### vlan participation

Эта команда настраивает степень участия для определенного интерфейса или диапазона интерфейсов в VLAN. ID – идентификационный номер VLAN, а «interface» – действительный номер интерфейса.

**Формат** vlan participation {exclude | include | auto} *1-4093* 

**Режим Interface Config** 

Опции участия:

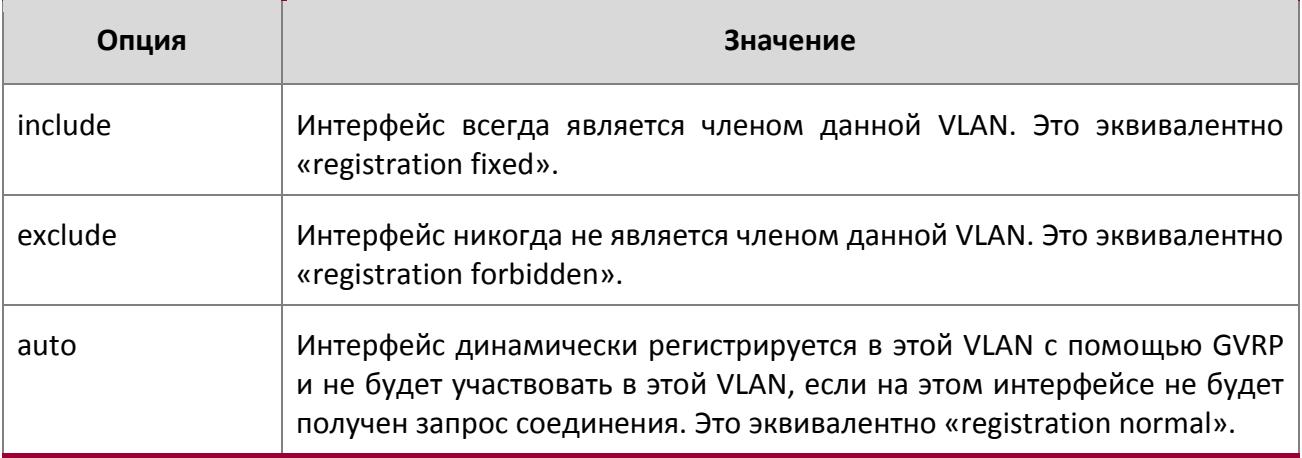

# vlan participation all

Эта команда настраивает степень участия для всех интерфейсов в VLAN. ID – идентификационный номер VLAN.

**Формат** vlan participation all {exclude | include | auto} 1-4093

**Режим** Global Config

# Опции участия:

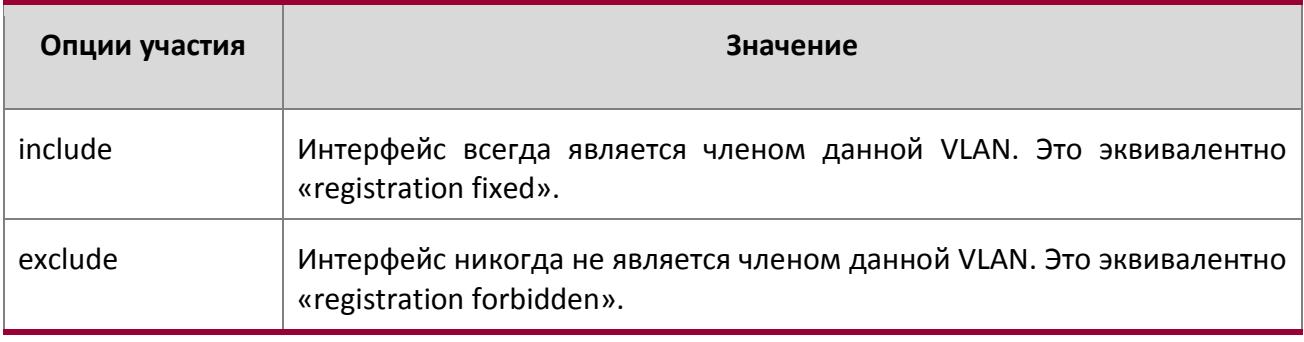

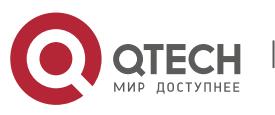

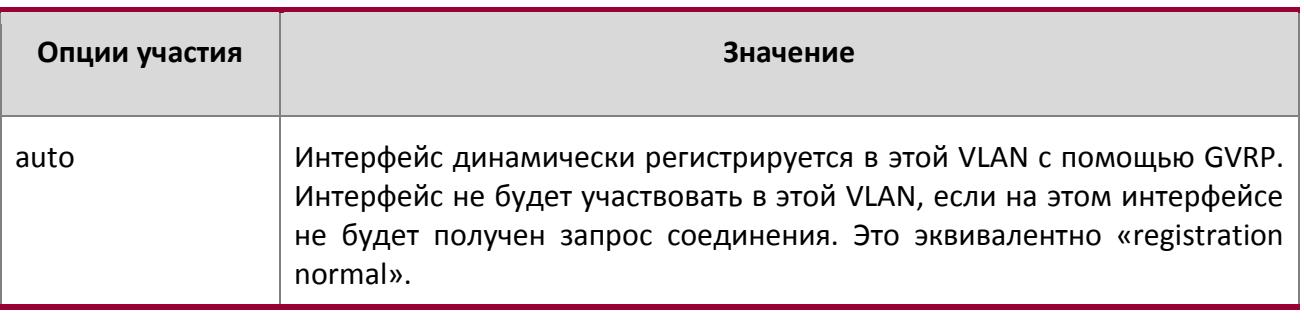

## vlan port acceptframe all

Данная команда устанавливает режим получения фреймов на всех интерфейсах.

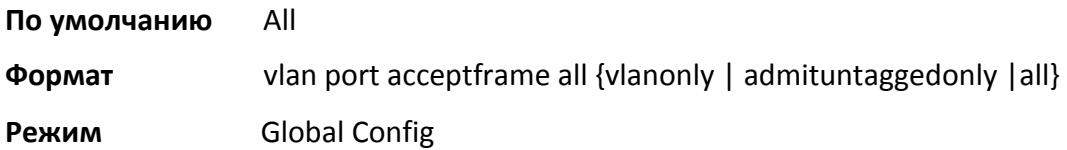

Возможные режимы:

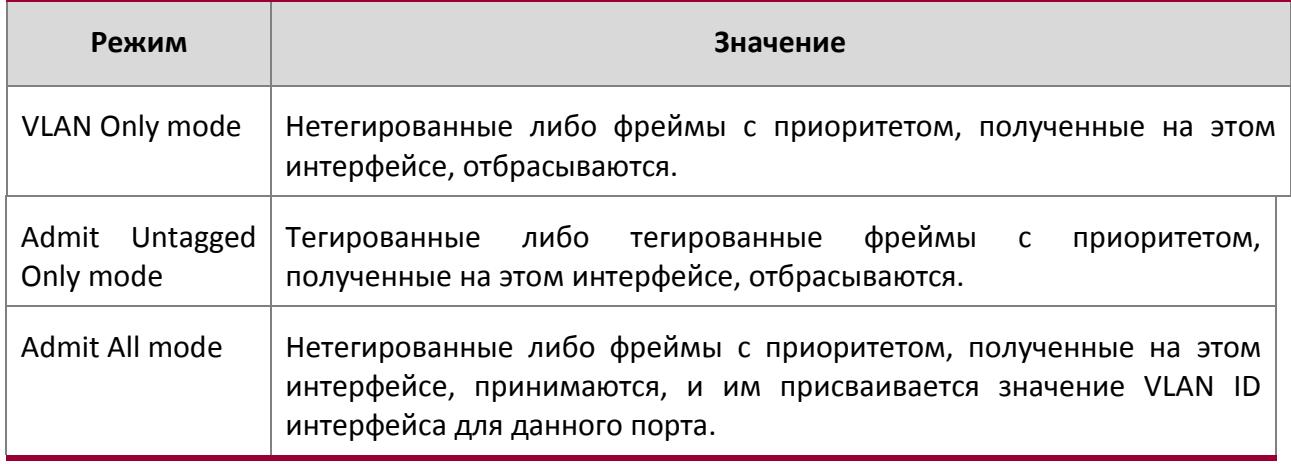

В любом случае, тегированные фреймы VLAN перенаправляются в соответствии со спецификацией IEEE 802.1Q VLAN.

# no vlan port acceptframe all

Данная команда устанавливает режим получения фреймов «Admit All» на всех интерфейсах. В режиме «Admit All» нетегированные либо фреймы с приоритетом, полученные на этом интерфейсе, принимаются, и им присваивается значение VLAN ID интерфейса для данного порта. В любом случае, тегированные фреймы VLAN перенаправляются в соответствии со спецификацией IEEE 802.1Q VLAN.

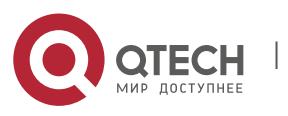

Руководство пользователя 7. Раздел: Команды коммутации

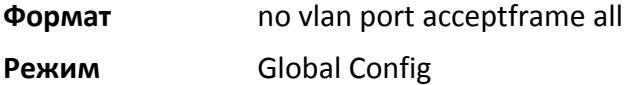

#### vlan port ingressfilter all

Данная команда активирует входную фильтрацию на всех портах. Если входная фильтрация отключена, то фреймы, полученные с идентификаторами VLAN, не соответствующими членству VLAN в принимающем интерфейсе, принимаются и перенаправляются в порты, входящие в эту VLAN.

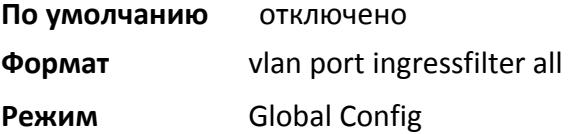

#### no vlan port ingressfilter all

Данная команда отключает входную фильтрацию на всех портах. Если входная фильтрация отключена, то фреймы, полученные с идентификаторами VLAN, не соответствующими членству VLAN в принимающем интерфейсе, принимаются и перенаправляются в порты, входящие в эту VLAN.

**Формат** no vlan port ingressfilter all

**Режим** Global Config

vlan port pvid all

Эта команда изменяет VLAN ID для всех интерфейсов.

**По умолчанию** 1

- **Формат** vlan port pvid all *1-4093*
- **Режим Global Config**

no vlan port pvid all

Эта команда изменяет VLAN ID для всех интерфейсов на 1.

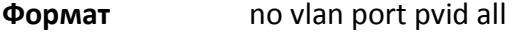

**Режим** Global Config

vlan port tagging all

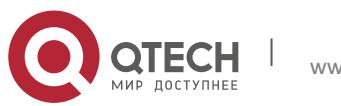

Эта команда включает тегирование для всех интерфейсов в VLAN. Если тегирование включено, трафик передаётся в виде тегированных фреймов. Если оно отключено, трафик передаётся в виде нетегированных фреймов. ID – идентификационный номер VLAN.

**Формат** vlan port tagging all *1-4093* 

**Режим** Global Config

# no vlan port tagging all

Эта команда отключает тегирование для всех интерфейсов в VLAN. Если оно отключено, трафик передаётся в виде нетегированных фреймов. ID – идентификационный номер VLAN.

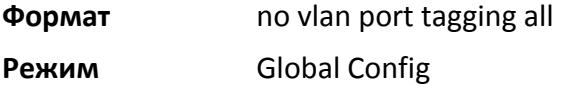

## vlan pvid

Данная команда меняет VLAN ID на интерфейсе или диапазоне интерфейсов.

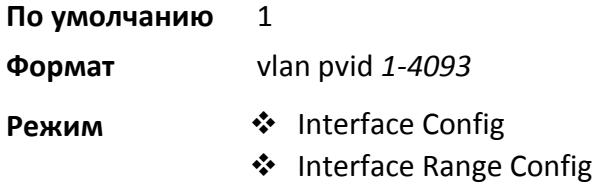

no vlan pvid

Данная команда сбрасывает VLAN ID на интерфейсе или диапазоне интерфейсов на 1.

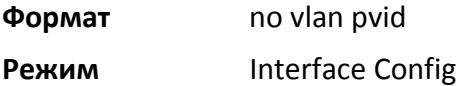

# vlan tagging

Эта команда включает тегирование для определенного интерфейса или диапазона интерфейсов в VLAN. Если тегирование включено, трафик передаётся в виде тегированных фреймов. Если оно отключено, трафик передаётся в виде нетегированных фреймов. ID – идентификационный номер VLAN.

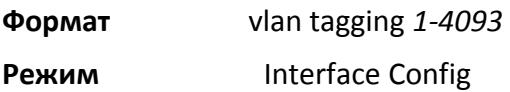

no vlan tagging

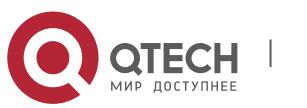

Эта команда отключает тегирование для определенного интерфейса или диапазона интерфейсов в VLAN. Если оно отключено, трафик передаётся в виде нетегированных фреймов. ID – идентификационный номер VLAN.

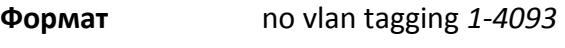

**Режим** Interface Config

remote-span

Данная команда идентифицирует VLAN как RSPAN VLAN.

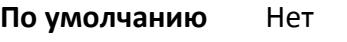

**Формат** remote-span

**Режим VLAN** configuration

# no remote-span

Данная команда удаляет из VLAN информацию RSPAN.

**Формат** no remote-span

**Режим VLAN** configuration

# show vlan

Эта команда отображает информацию о настроенных частных VLAN, включая первичные и вторичные идентификаторы VLAN, тип (community, isolated или primary) и порты, принадлежащие частной VLAN.

**Формат** show vlan {vlanid|private-vlan [type]}

**Режим ◆** Privileged EXEC

User EXEC

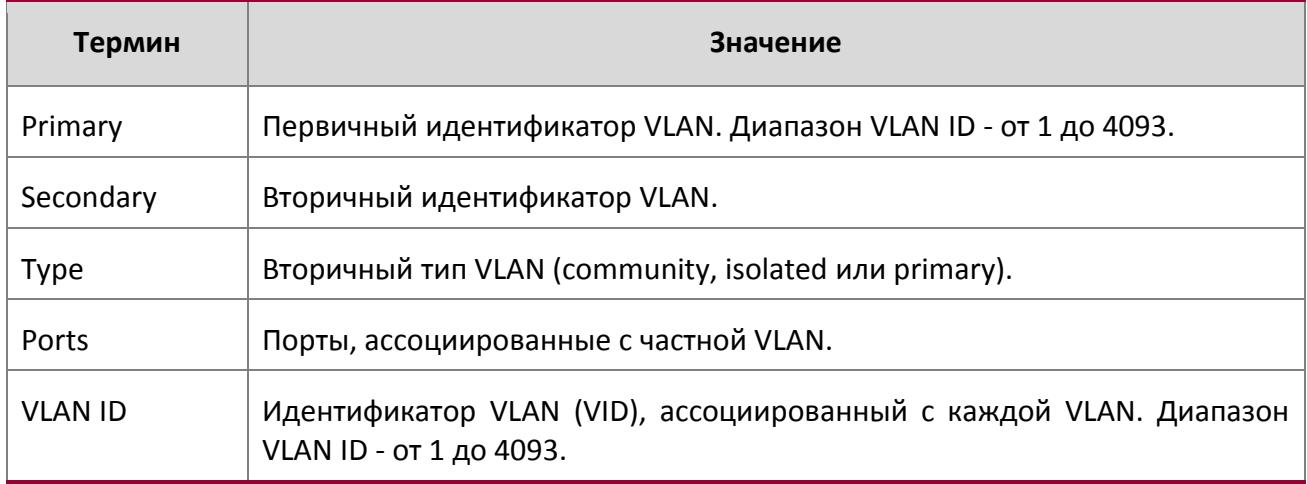

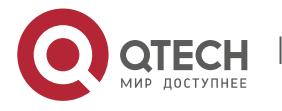

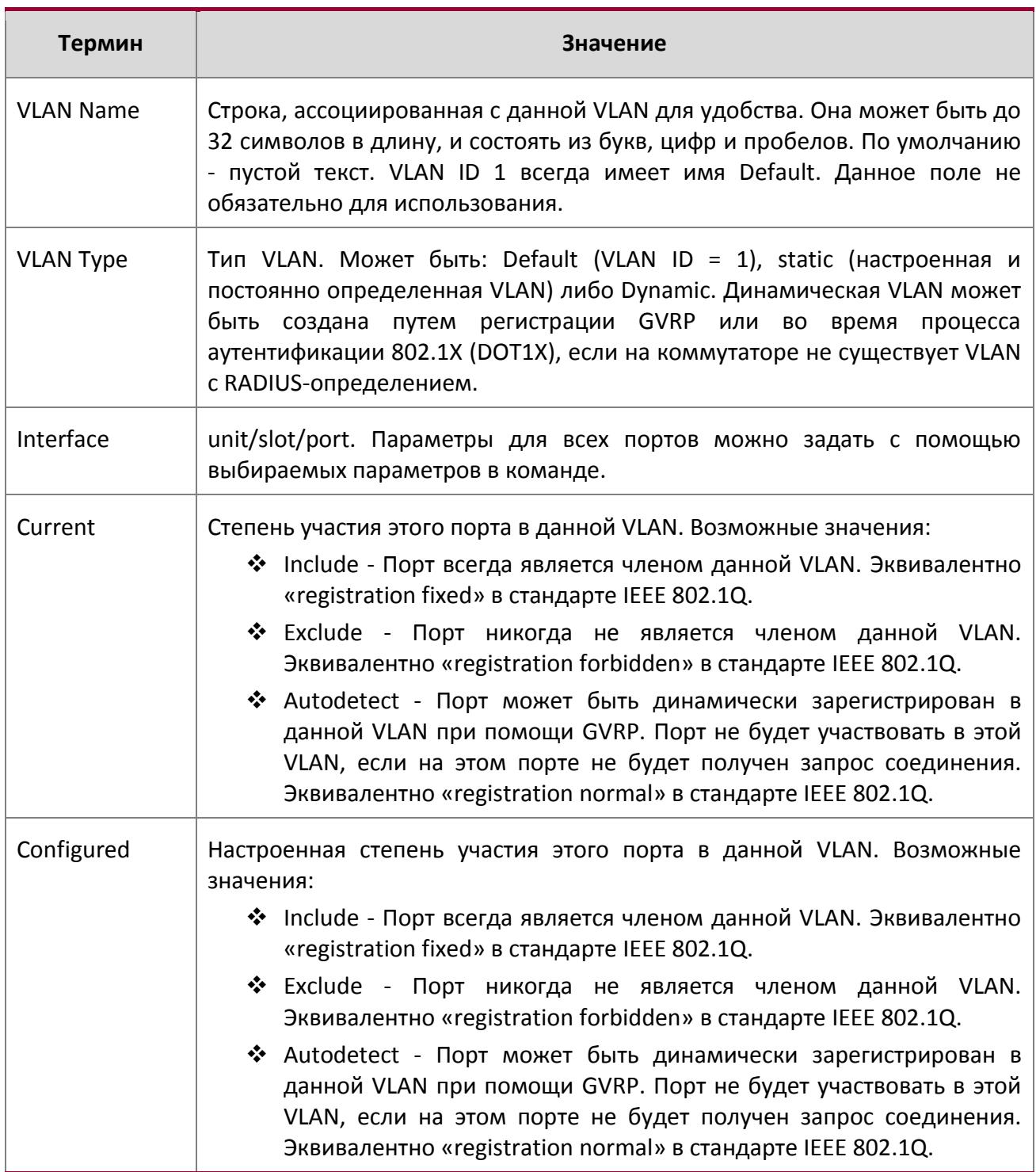

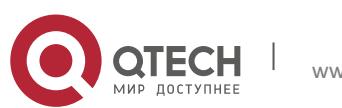

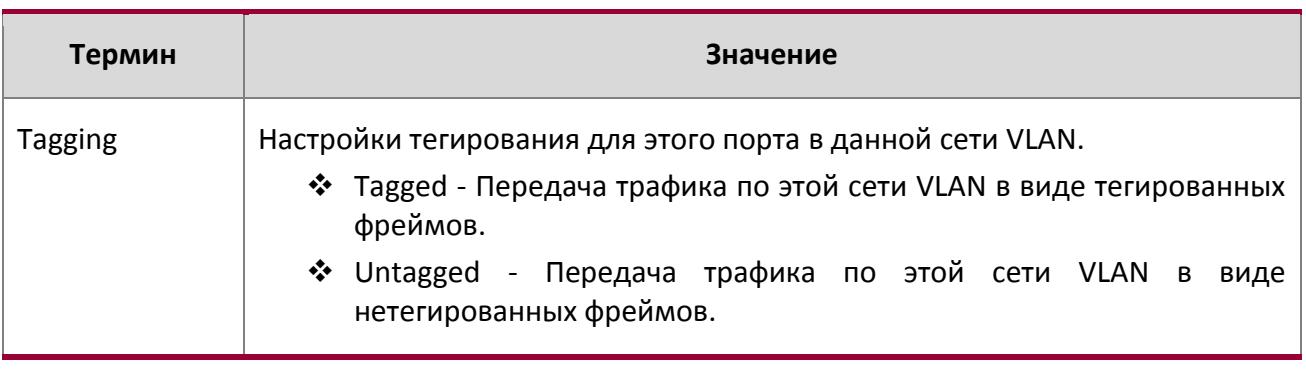

show vlan internal usage

Данная команда отображает информацию о выделении VLAN ID на коммутаторе.

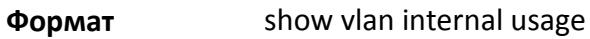

**Режимы**  $\div$  Privileged EXEC

User EXEC

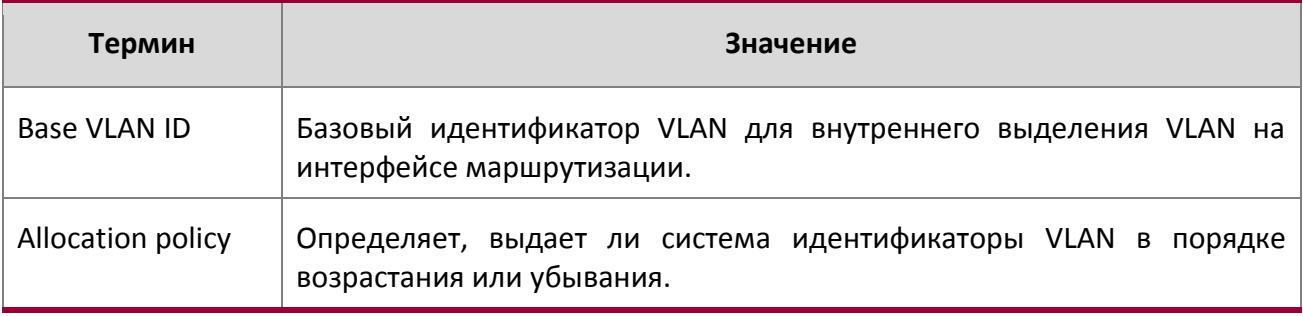

show vlan brief

Данная команда выводит список настроенных VLAN.

**Формат** show vlan brief

**Режим ◆** Privileged EXEC

User EXEC

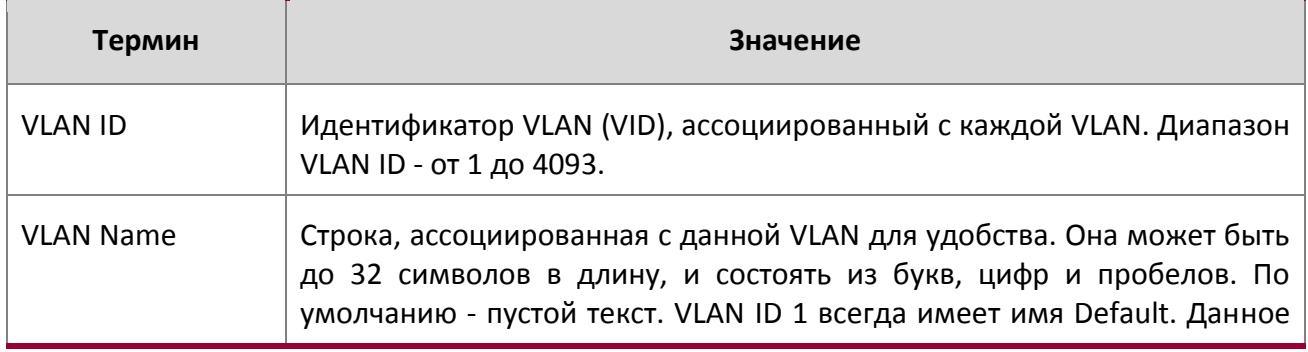

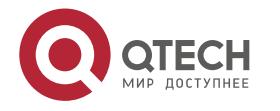

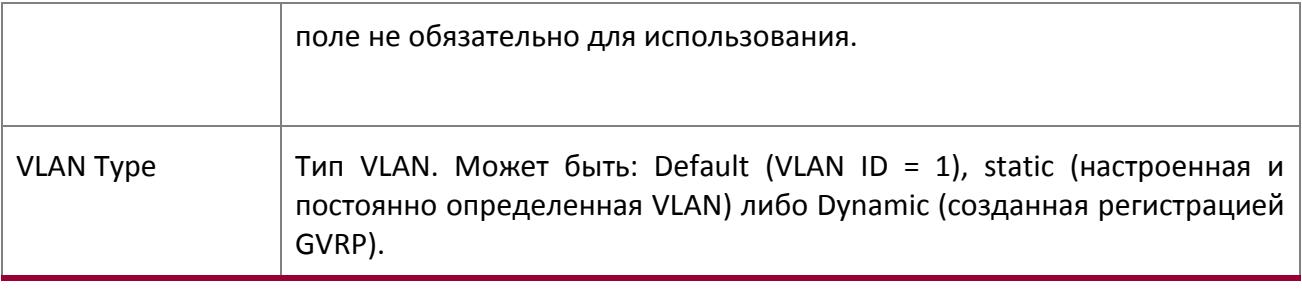

show vlan port

Данная команда предоставляет информацию о порте VLAN.

**Формат** show vlan port {*unit/slot/port* | all}

**Режим** ◆ Privileged EXEC

User EXEC

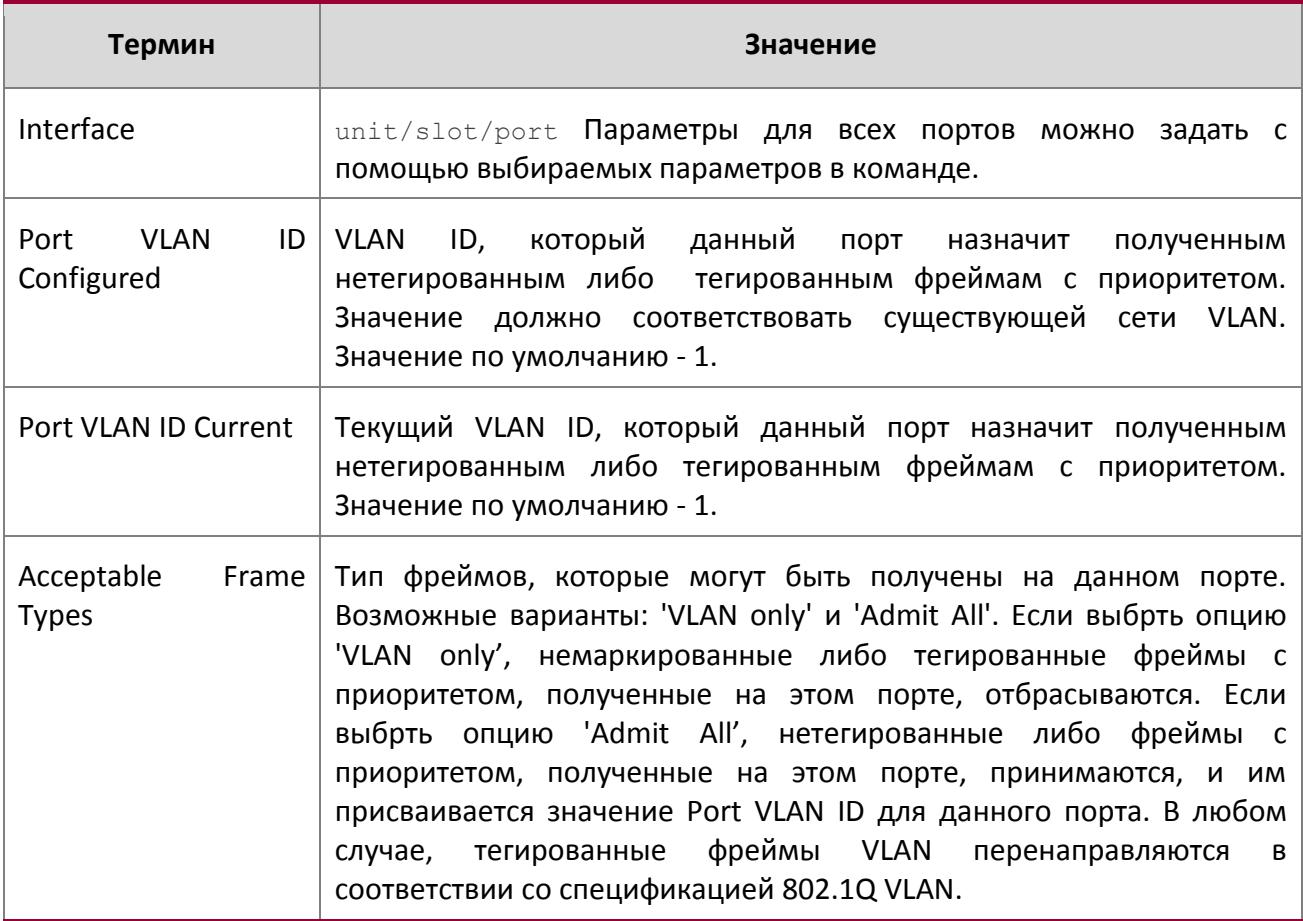

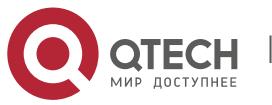

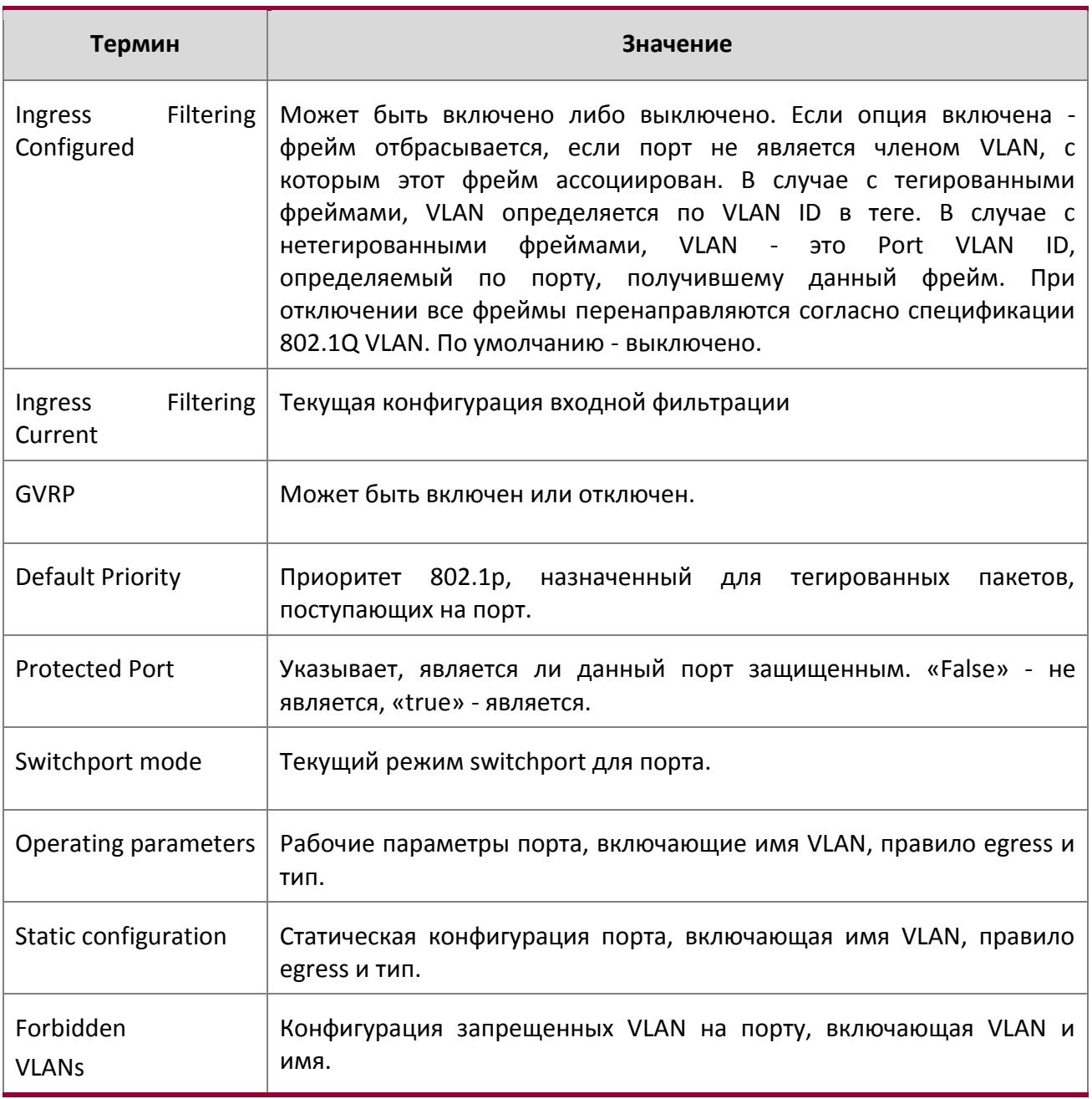

# **7.4. Команды частных VLAN**

В этом разделе описаны команды, которые используются для настройки частных VLAN. Частные VLAN обеспечивают изоляцию 2 уровня OSI между портами, которые используют один и тот же

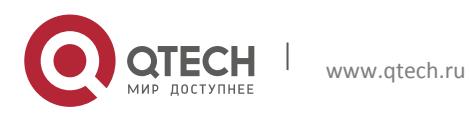

широковещательный домен. Другими словами, он позволяет разделять широковещательный домен VLAN на меньшие субдомены «точка-многоточка». Порты, участвующие в частной VLAN, могут быть расположены на любом участке сети уровня 2.

#### switchport private-vlan

Эта команда определяет ассоциацию частной VLAN для изолированного порта или общего порта, либо преобразование для смешанного порта.

**Формат** switchport private-vlan {host-association primary-vlan-id secondary-vlan-id | mapping primary-vlan-id {add | remove} secondary-vlan-list}

# **Режим** Interface Config

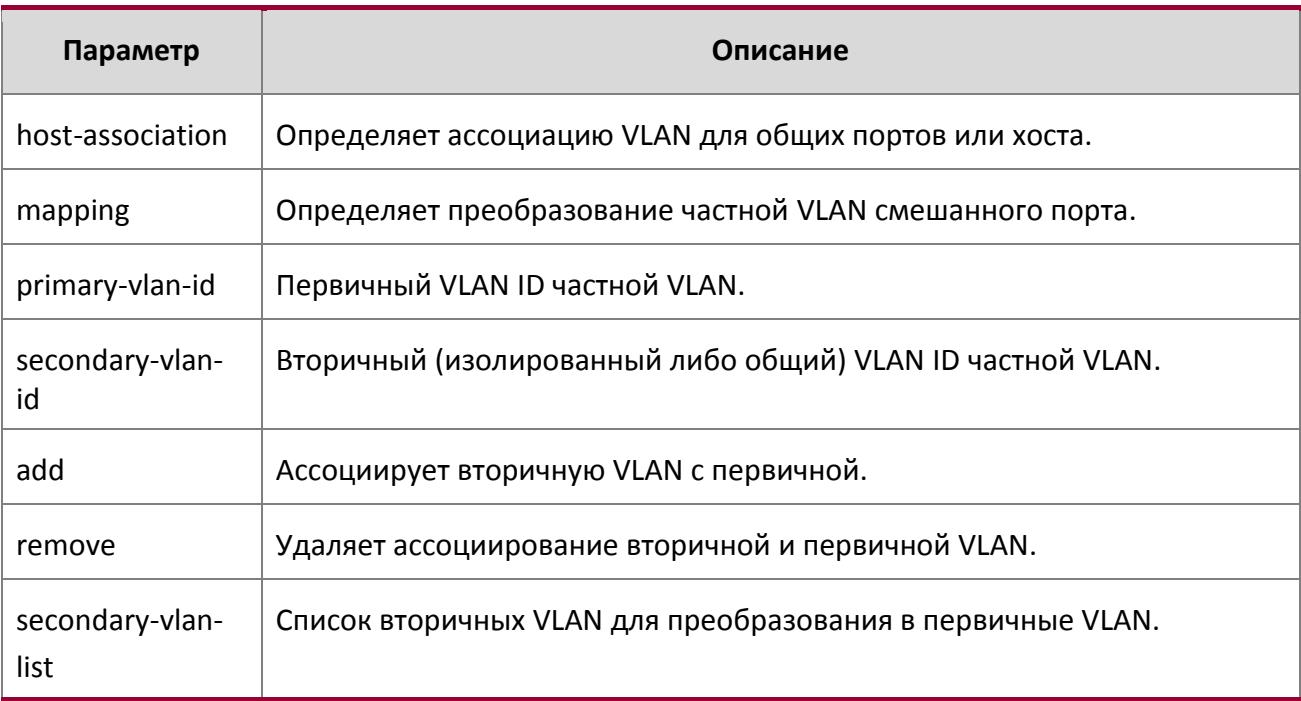

# no switchport private-vlan

Данная команда удаляет ассоциацию или преобразование частной VLAN из порта.

- **POPMAT homoglerich inclusive represents** *no switchport private-vlan {host-association | mapping}*
- **Режим** Interface Config

## switchport mode private-vlan

Данная команда настраивает порт как смешанный либо как порт хоста частной сети VLAN. Обратите внимание на то, что свойства каждого режима можно настроить, даже если коммутатор не

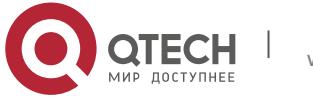

находится в этом режиме в данный момент. Тем не менее, настройки вступят в силу только тогда, когда коммутатор перейдёт в соответствующий режим.

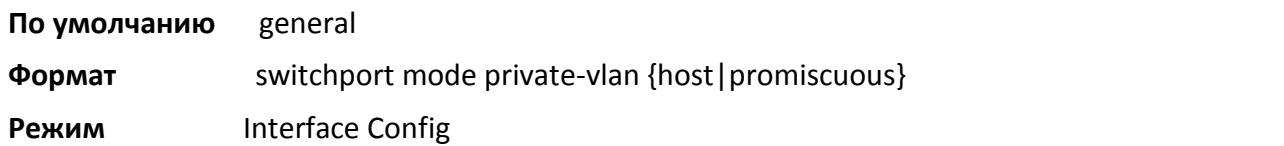

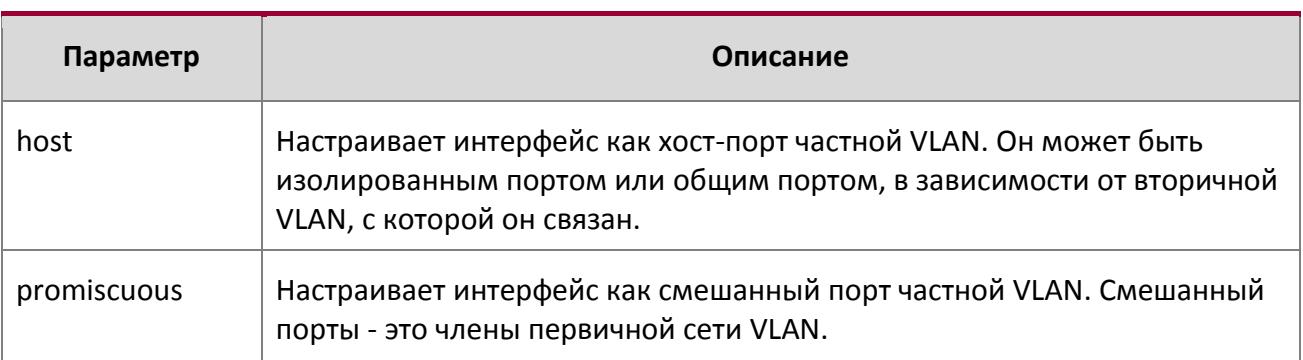

no switchport mode private-vlan

Данная команда удаляет ассоциацию или преобразование частной VLAN из порта.

**Формат** no switchport mode private-vlan

**Режим** Interface Config

# private-vlan

Данная команда настраивает частные VLAN, а также ассоциации между первичными и вторичными VLAN

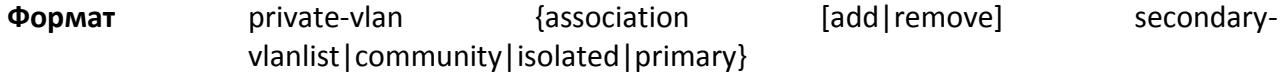

# **Режим** VLAN Config

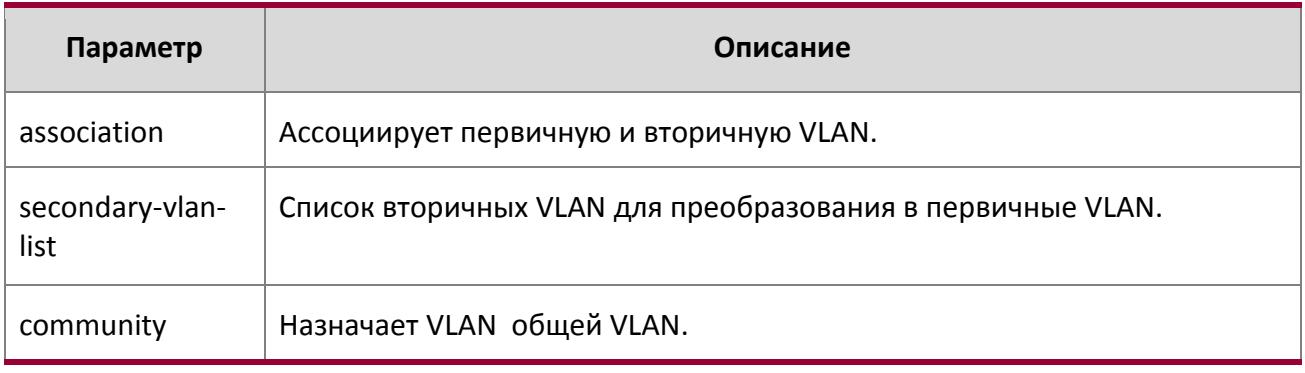

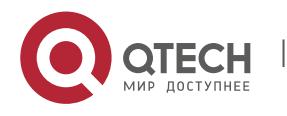

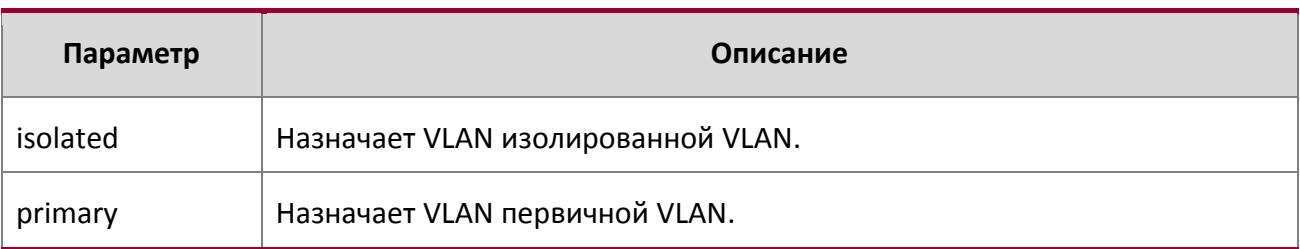

no private-vlan

Эта команда восстанавливает нормальную конфигурацию VLAN.

**Формат** no private-vlan {association}

**Режим** VLAN Config

# **7.5. Порты коммутатора**

В этом разделе описываются команды настройки режимов портов коммутатора.

# switchport mode

Данная команда позволяет настроить режим порта коммутатора: access (порт доступа), trunk (магистральный порт) или hybrid (гибридный порт).

В режиме Trunk порт становится членом всех VLAN на коммутаторе, кроме тех случаев, когда указан список разрешенных, командой switchport trunk allowed vlan. PVID порта устанавливается в Native VLAN, согласно команде switchport trunk native vlan. Это означает, что trunk-порты принимают как тегированные, так и нетегированные пакеты. Нетегированные отправляются в Native VLAN, а тегированные пакеты обрабатываются согласно VLAN ID, содержащемуся в пакете. Функция изучения MAC-адреса работает как для тегированных, так и для нетегированных пакетов. Если тегированный пакет получен с идентификатором VLAN, членом которого порт не является, то данный пакет отбрасывается и запоминания MAC-адреса не происходит. Порты Trunk всегда передают пакеты без тегов в native VLAN.

Порт в режиме Access становится членом только одной VLAN. Порт отправляет и получает нетегированный траффик. Он также может получать тегированный трафик. На порте включена входная фильтрация. Если VLAN ID принятого пакета не совпадает с Access VLAN ID, то пакет отбрасывается.

В режиме Hybrid пользователь может настраивать членство в VLAN, PVID, тегирование, входную фильтрациию и т. д.

# **По умолчанию** Режим Access

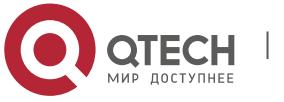

Руководство пользователя 7. Раздел: Команды коммутации

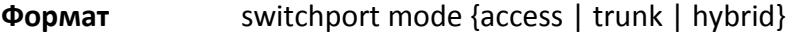

**Режим** Interface Config

no switchport mode

Данная команда возвращает режим работы порта на режим по умолчанию.

**Формат** no switchport mode

**Режим Interface Config** 

switchport trunk allowed vlan

Используйте эту команду, чтобы настроить список разрешенных VLAN, которые могут принимать и отправлять тегированный трафик на этом интерфейсе в режиме Trunk. По умолчанию - разрешены все.

Список VLAN может быть изменен при помощи функций добавления или удаления, а также заменен другим списком с помощью опций «vlan-list», «all» или «except». Если выбрана опция «all», все VLAN добавляются в список разрешенных. Опция «except» позволяет добавить исключения.

Порты Trunk принимают тегированные пакеты, обрабатывая их согласно содержащемуся в пакете VLAN ID, если данная VLAN находится в списке разрешенных VLAN. Если тегированный пакет получен с идентификатором VLAN, членом которого порт не является, то данный пакет отбрасывается, и запоминания MAC-адреса не происходит. Если VLAN добавляется в систему после настройки порта в режиме Trunk, и и данная VLAN находится в списке разрешенных, эта VLAN автоматически назначается этому порту.

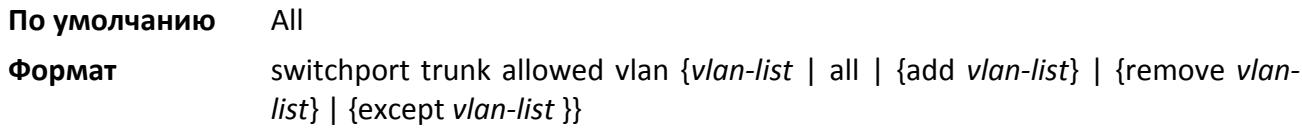

**Режим** Interface Config

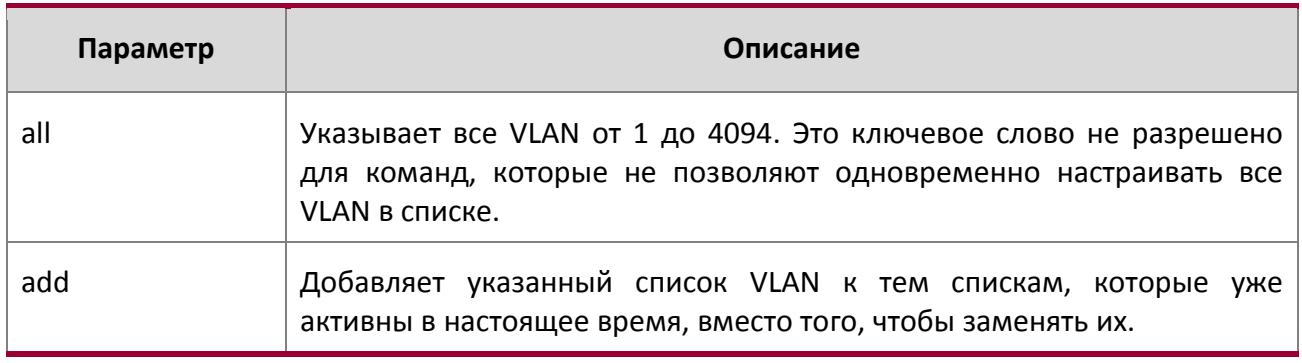

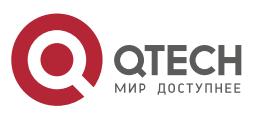

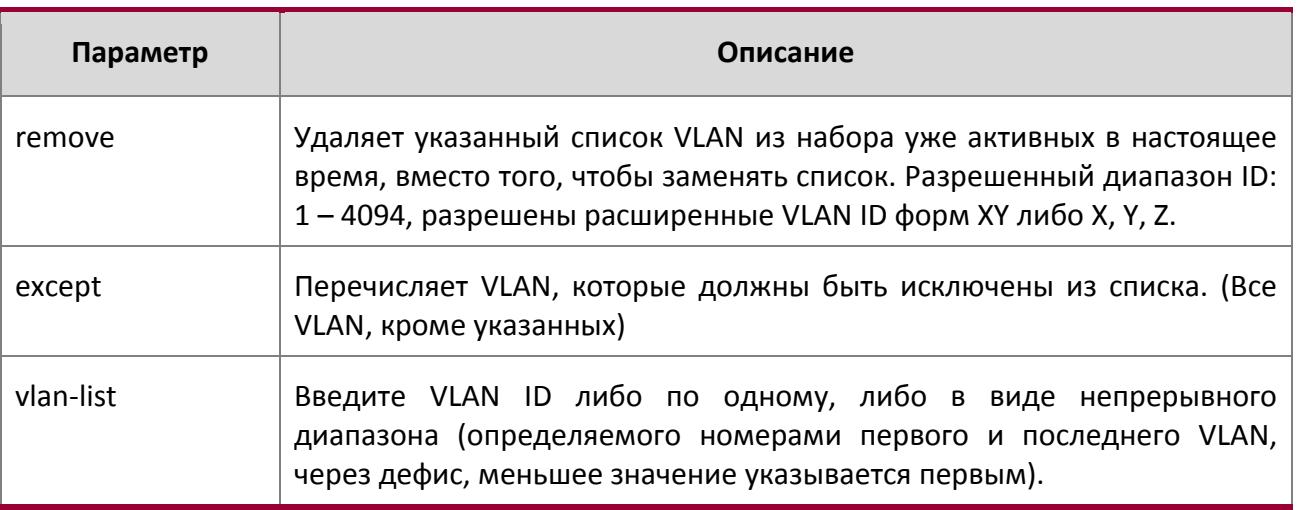

## no switchport trunk allowed vlan

Данная команда сбрасывает список разрешенных VLAN на порте Trunk на значение списка по умолчанию.

**Формат** no switchport trunk allowed vlan

**Режим** Interface Config

#### switchport trunk native vlan

Используйте эту команду для настройки параметра Native VLAN (PVID) порта Trunk. Функция обрабатывает любые входящие нетегированные пакеты на порте, и тегирует их значением Native VLAN. Native VLAN должна принадлежать к разрешенному списку VLAN для тегирования полученных нетегированных пакетов. В противном случае нетегированные пакеты будут отброшены. Пакеты, отмеченные Native VLAN, передаются через Trunk-порт без тега. Значение по умолчанию - 1.

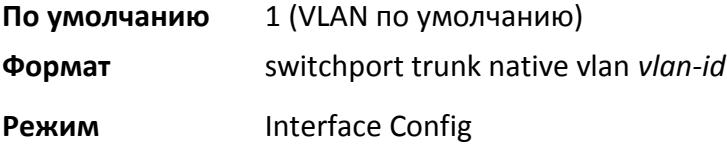

no switchport trunk native vlan

Данная команда возвращает параметр Native VLAN порта Trunk на значение по умолчанию.

**Формат** no switchport trunk native vlan

**Режим** Interface Config

switchport access vlan

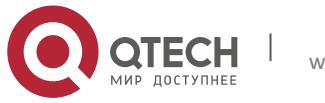

Данная команда используется для настройки VLAN на порте Access. На порт Access может быть назначена только одна VLAN. По умолчанию порты Access являются членами VLAN 1. При необходимости эти порты могут быть перенастроены на другие VLAN. Удаление Access VLAN на коммутаторе делает порт Access членом VLAN 1. Попытка настроить порт Access на несуществующую VLAN закончится ошибкой, изменения конфигурации не будут сохранены.

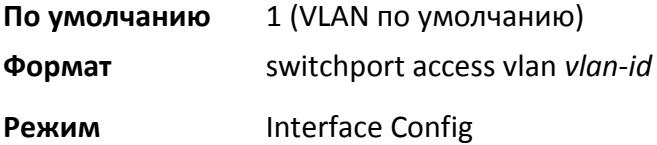

#### no switchport access vlan

Данная команда возвращает режим работы порта Access на настройки по умолчанию.

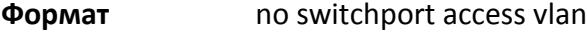

**Режим** Interface Config

show interface switchport

Данная команда отображает состояние Switchport указанного интерфейса либо всех интерфейсов.

**Формат** show interfaces switchport unit/slot/port

**Режим** Privileged EXEC

# **Пример:**

(Routing) #show interface switchport 1/0/1

```
Port: 1/0/1
VLAN Membership Mode: Hybrid
Access Mode VLAN: 1 (default)
Hybrid Mode PVID: 1 (default)
Hybrid Mode Ingress Filtering: Disabled 
Hybrid Mode Acceptable Frame Type: Admit all
Hybrid Mode Dynamically Added VLANs: 
Hybrid Mode Untagged VLANs: 1
Hybrid Mode Tagged VLANs:
Hybrid Mode Forbidden VLANs:
Trunking Mode Native VLAN: 1 (default)
Trunking Mode Native VLAN tagging: Disable
Trunking Mode VLANs Enabled: All
Protected Port: False
(Routing) #show interfaces switchport
```
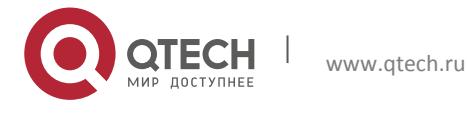

#### show interface switchport

Данная команда отображает конфигурацию Switchport для выбранного режима и интерфейса. Если интерфейс не указан, будет показана конфигурация для всех интерфейсов.

**Формат** show interfaces switchport {access | trunk | hybrid} [*unit/slot/port*]

**Режим** Privileged EXEC

#### **Пример:**

Switching) # show interface switchport access 1/0/1

Intf PVID --------- ----  $1/0/1$  1

(Switching) # show interface switchport trunk 1/0/6

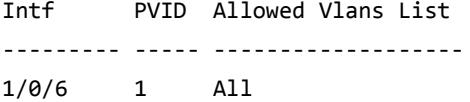

(Switching) # show interface switchport hybrid 1/0/5

Intf PVID Ingress Acceptable Untagged Tagged Forbidden Dynamic Filtering Frame Type Vlans Vlans Vlans Vlans --------- ----- ---------- ---------- --------- --------- --------- --------- 1/0/5 1 Enabled Admit All 7 10-50,55 9,100-200 88,96

(Switching) # show interface switchport hybrid

Intf PVID Ingress Acceptable Untagged Tagged Forbidden Dynamic Filtering Frame Type Vlans Vlans Vlans Vlans --------- ----- ---------- ---------- --------- --------- --------- -------- 1/0/1 1 Enabled Admit All 1,4-7 30-40,55 3,100-200 88,96 1/0/2 1 Disabled Admit All 1 30-40,55 none none ..

# **7.6. Команды Voice VLAN**

В этом разделе описаны команды, которые используются для настройки голосовых VLAN (Voice VLAN). Voice VLAN позволяет коммутировать порты для передачи голосового трафика с

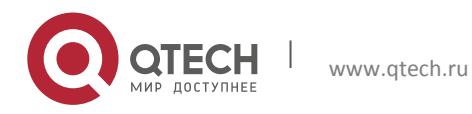

определенным приоритетом, так же как обеспечить разделение голоса и трафика данных, поступающих на порт. Одним из преимуществ использования Voice VLAN является гарантия стабильного качества передачи звука IP-телефонии при большом потоке данных на порте.

Кроме того, изоляция, предоставляемая самим механизмом работы VLAN, гарантирует, что трафик между VLAN контролируется, и что подключенные к сети клиенты не могут инициировать прямую атаку на компоненты работы голосовой связи. Функция CoS (class of service, основана на QoS IEEE 802.1P) классифицирует и приоритизирует стетевой траффик. Система использует MAC-адрес источника трафика, проходящего через порт, для идентификации потока данных IP-телефона.

# voice vlan (Global Config)

Используйте эту команду для включения функции Voice VLAN на коммутаторе.

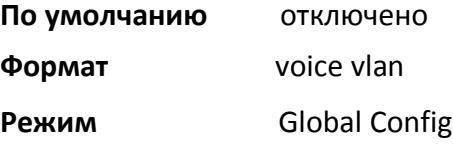

no voice vlan (Global Config)

Используйте эту команду для отключения функции Voice VLAN на коммутаторе.

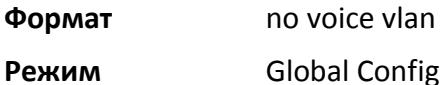

voice vlan (Interface Config)

Используйте эту команду для включения функции Voice VLAN для интерфейса либо диапазона интерфейсов.

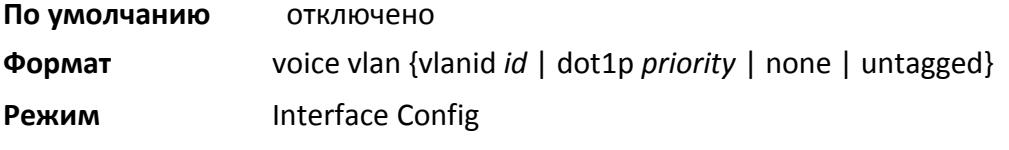

Настроить Voice VLAN можно одним из 4 способов:

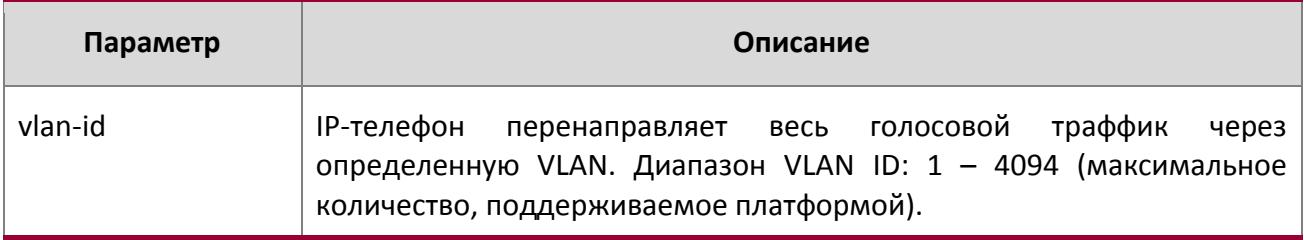

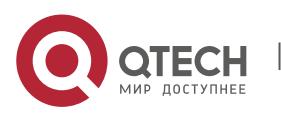

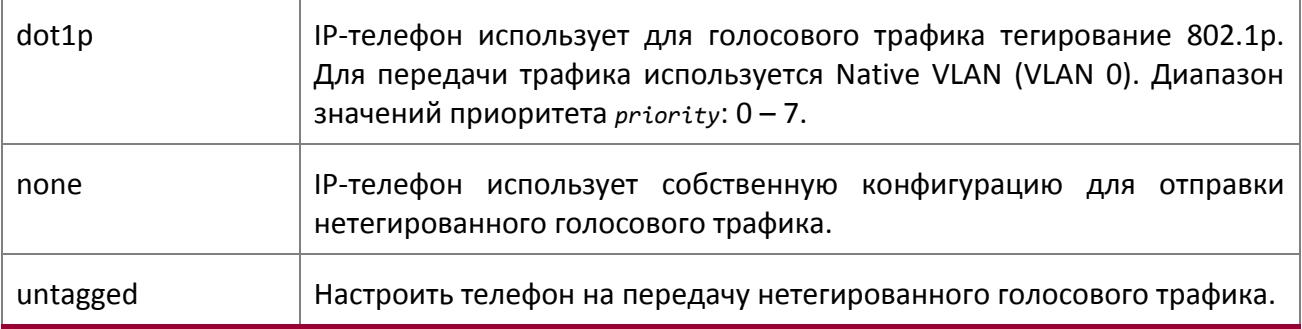

no voice vlan (Interface Config)

Используйте эту команду для отключения функции Voice VLAN на интерфейсе.

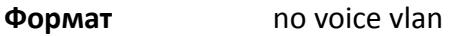

**Режим** Interface Config

# voice vlan data priority

Используйте эту команду, чтобы доверять (trust) или не доверять (untrust) трафику данных, поступающему на интерфейс Voice VLAN или диапазон интерфейсов.

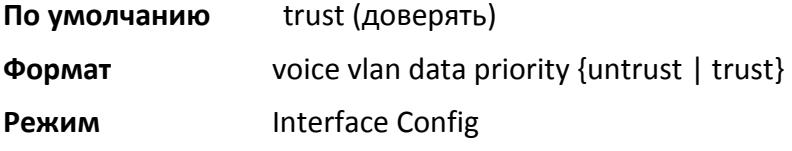

# show voice vlan

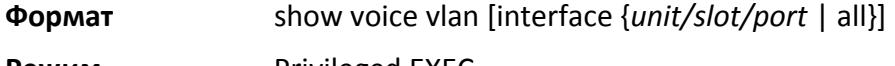

**Режим Privileged EXEC** 

Если параметр interface не задан, то отображается лишь глобальный режим Voice VLAN.

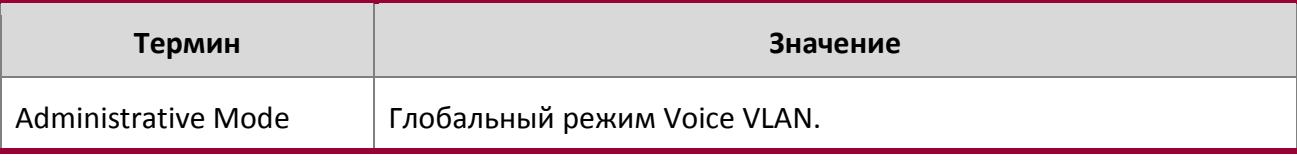

Когда параметр interface указан:

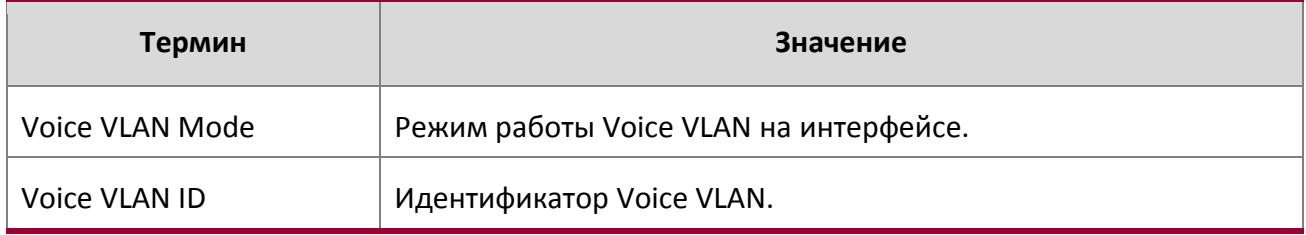

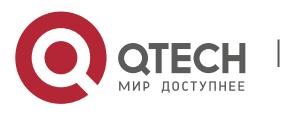

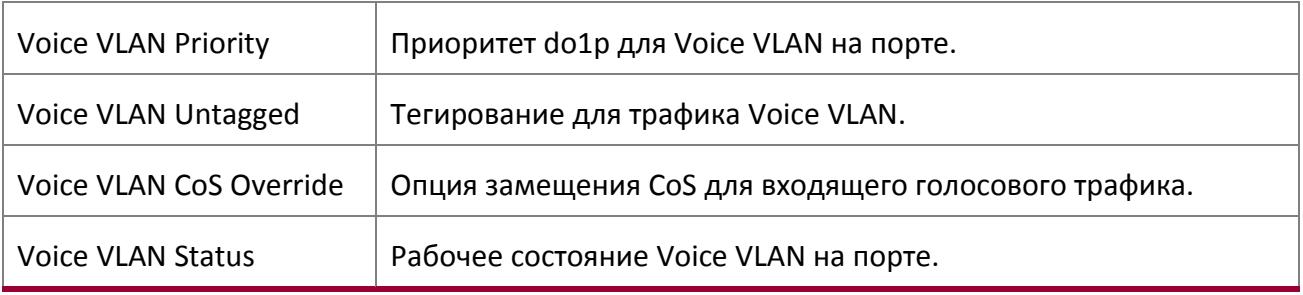

# **7.7. Команды Provisioning (IEEE 802.1p)**

Данный раздел описывает команды, используемые при конфигурировании provisioning (IEEE 802.1p). Данная функция позволяет приоритизировать порты.

```
vlan port priority all
```
Эта команда настраивает приоритет порта, назначенный для нетегированных пакетов для всех портов, которые в настоящее время подключены к устройству. Диапазон приоритета: 0 – 7. Любая последующая настройка порта перезаписывает данную конфигурацию.

**Формат** vlan port priority all *priority*

**Режим** Global Config

# vlan priority

Эта команда настраивает приоритет 802.1p по умолчанию, назначаемый для нетегированных пакетов для определенного интерфейса. Диапазон приоритета: 0 – 7.

**По умолчанию** 0

**Формат** vlan priority priority

**Режим** Interface Config

# **7.8. Команды защищенных портов**

В этом разделе описаны команды, используемые для настройки и просмотра защищенных портов на коммутаторе. Защищенные порты не пересылают трафик друг другу, даже если они находятся в одной и той же VLAN. Однако, защищенные порты могут перенаправлять трафик на все

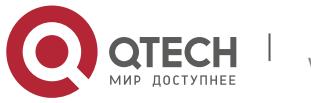

незащищенные порты в своей группе. Незащищенные порты могут перенаправлять трафик на защищенные и незащищенные порты. Порты по умолчанию являются незащищенными.

Если интерфейс сконфигурирован как защищенный порт, и вы добавляете этот интерфейс в Port Channel или Link Aggregation Group (LAG), статус защищенного порта становится функционально отключенным на интерфейсе, а интерфейс принимает конфигурацию порта LAG. Однако конфигурация защищенного порта для интерфейса при этом остается неизменной. Когда интерфейс перестаёт быть членом LAG, конфигурация для этого интерфейса автоматически восстанавливается.

#### switchport protected (Global Config)

Данная команда создает защищенную группу портов. Параметр groupid определяет набор защищенных портов. Пара «name name*»* используется для присвоения имени группе. Имя может быть до 32 символов в длину, и состоять из букв, цифр и пробелов. По умолчанию - пустой текст.

**Примечание:** Защита портов происходит в пределах одного коммутатора. Конфигурация защищенного порта не влияет на трафик между портами на двух разных коммутаторах. Между двумя защищенными портами пересылка трафика не осуществляется.

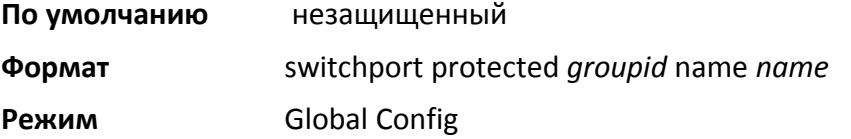

#### no switchport protected (Global Config)

Данная команда удаляет защищенную группу портов. Параметр groupid определяет набор защищенных портов.

Ключевое слово name определяет имя для удаления из группы.

**Формат** no switchport protected *groupid* name

**Режим** Global Config

#### switchport protected (Interface Config)

Данная команда добавляет интерфейс к защищенной группе портов. Параметр groupid определяет набор защищенных портов, к которым интерфейс будет добавлен. Настроить интерфейс в группе можно только в качестве защищенного.

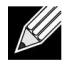

**Примечание:** Защита портов происходит в пределах одного коммутатора. Конфигурация защищенного порта не влияет на трафик между портами на двух

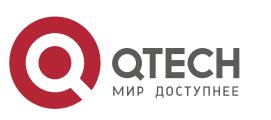

Руководство пользователя 7. Раздел: Команды коммутации

разных коммутаторах. Между двумя защищенными портами пересылка трафика не осуществляется.

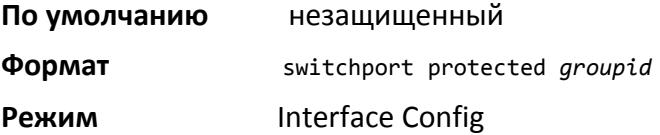

no switchport protected (Interface Config)

Данная команда переводит порт в режим незащищенного. Параметр groupid определяет набор защищенных портов, из которого интерфейс будет исключен.

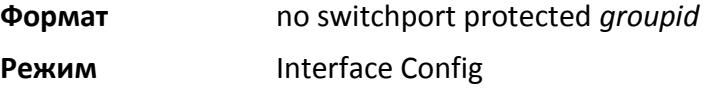

#### show switchport protected

Данная команда отображает состояние всех интерфейсов, включая как защищенные, так и незащищенные.

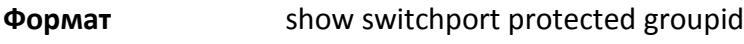

**Режим ◆** Privileged EXEC

User EXEC

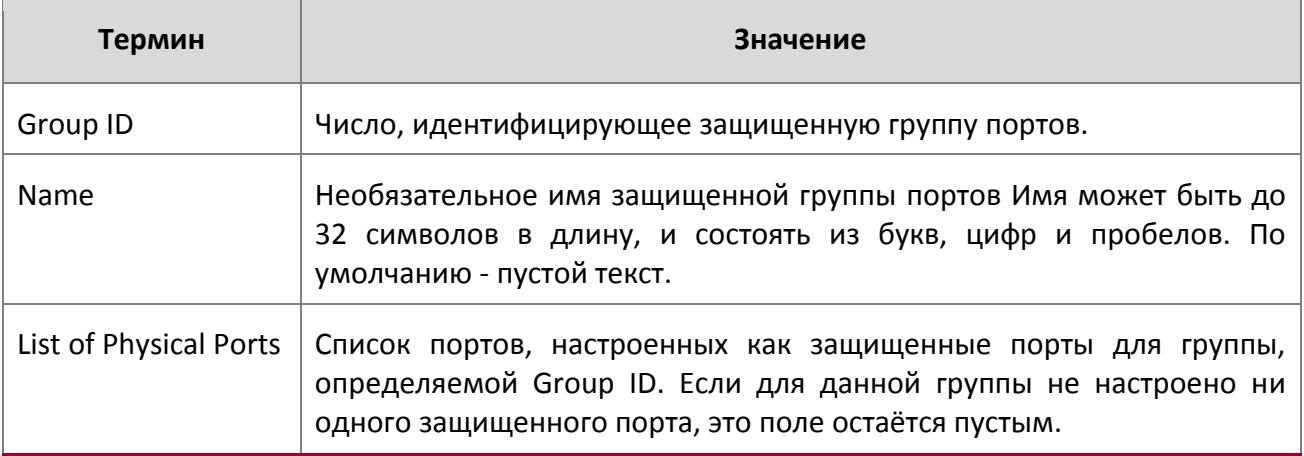

#### show interface switchport

Эта команда отображает состояние интерфейса (защищенный/незащищенный) для определенного Group ID.

# **Формат** show interface switchport unit/slot/port groupid

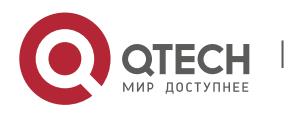

# **Режим ◆** Privileged EXEC

User EXEC

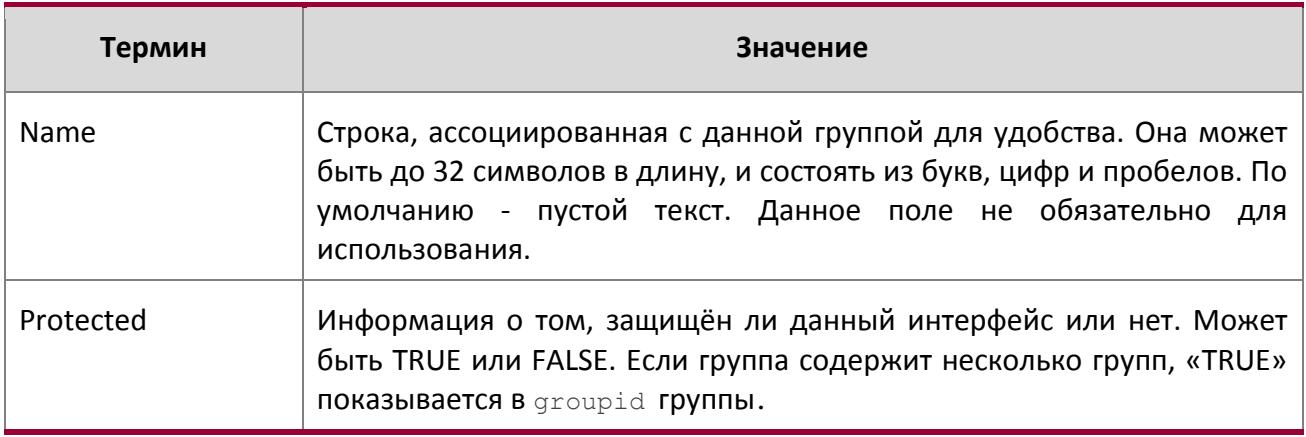

# **7.9. Команды GARP**

В этом разделе описываются команды, используемые для настройки протокола GARP (Generic Attribute Registration Protocol) и просмотра состояния GARP. Команды в этом разделе влияют как на протокол регистрации GARP VLAN (GVRP), так и на GMRP (GARP Multicast Registration Protocol). GARP это протокол, который позволяет клиентским станциям регистрироваться с помощью коммутатора для членства в VLAN (с использованием GVMP) или многоадресных группах (с использованием GVMP).

# set garp timer join

Эта команда устанавливает время GVRP join для каждого GARP для одного интерфейса, диапазона интерфейсов либо для всех интерфейсов. Время join - это интервал между передачей PDU GARP и регистрацией (или перерегистрацией) членства для группы VLAN или многоадресной группы. Команда действует только при включенном GVRP. Диапазон времени: 10 – 100 сотых секунды. Например, значение 20 означает 0,2 секунды.

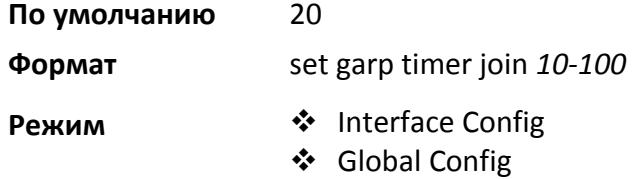

no set garp timer join

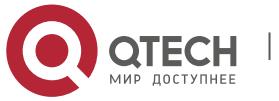

Эта команда сбрасывает интервал отправки GVRP join на значения по умолчанию. Настройки вступают в силу только при включенном GVRP.

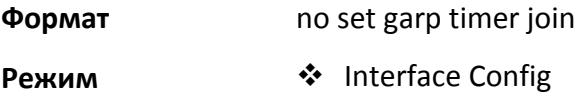

Global Config

#### set garp timer leave

Эта команда устанавливает время GVRP leave для интерфейса, диапазона интерфейсов либо для всех интерфейсов. Команда действует только при включенном GVRP. Время GVRP leave - это время ожидания после получения запроса разрегистрации для VLAN или группы многоадресной передачи перед удалением записи VLAN. Это можно рассматривать как буферное время для другого устройства, чтобы заявить о регистрации для того же атрибута. Эта функция помогает в организации бесперебойной работы. Диапазон времени: 20 – 600 сотых секунды. Например, значение 60 означает 0,6 секунды. Время выхода должно быть минимум втрое больше, нежели время присоединения.

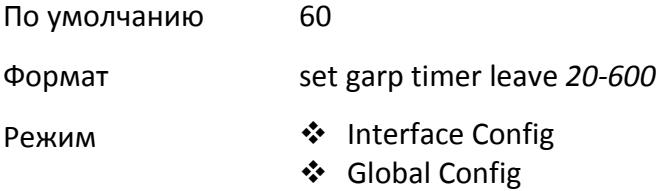

#### no set garp timer leave

Эта команда сбрасывает время выхода GVRP (leave time) на значения по умолчанию. Настройки вступают в силу только при включенном GVRP.

**Формат** no set garp timer leave

**Режим** ◆ Interface Config Global Config

#### set garp timer leaveall

Данная команда устанавливает частоту генерации сообщений Leave All PDU. Leave All PDU указывает, что все регистрации будут отменены. Для сохранения регистрации все участники должны присоединиться повторно. Значение применяется по портам и по участию GARP. Диапазон времени: 200 – 6000 сотых секунды. Например, значение 1000 означает 10 секунд. Вы можете использовать эту команду на все порты (в режиме Global Config), либо на один порт или диапазон портов (в

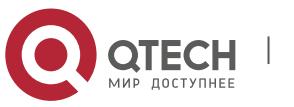

режиме Interface Config). Настройки вступают в силу только при включенном GVRP. Значение «leave all time» должно быть больше значения «leave time».

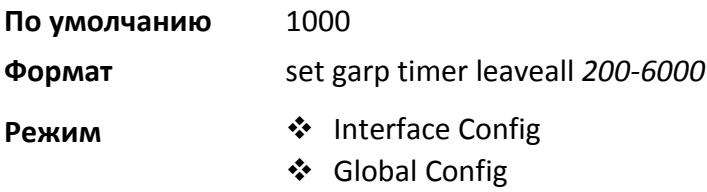

#### no set garp timer leaveall

Данная команда сбрасывает значение частоты генерации сообщений Leave All PDU на значения по умолчанию. Настройки вступают в силу только при включенном GVRP.

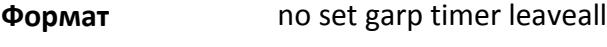

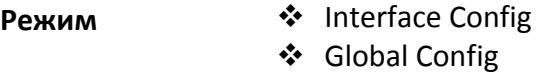

# show garp

Данная команда предоставляет информацию GARP.

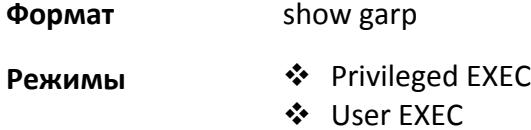

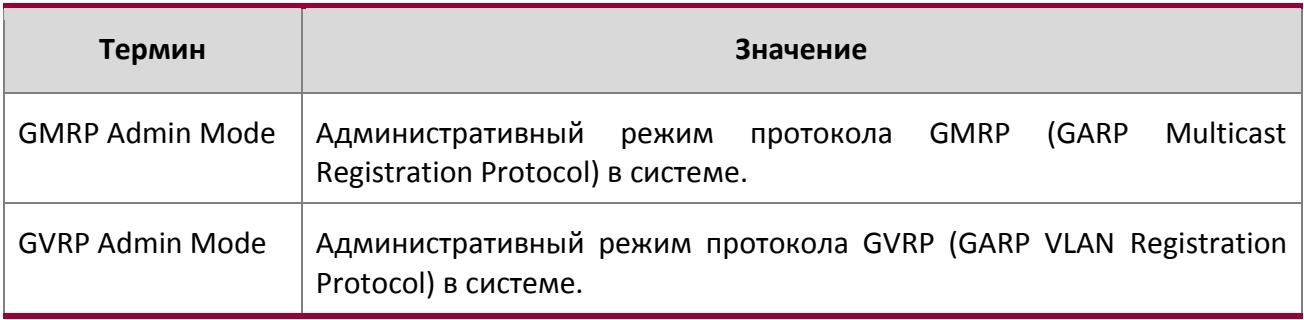

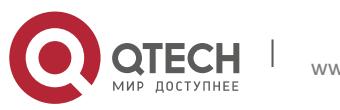

# **7.10. Команды GVRP**

В этом разделе описаны команды, используемые для настройки и просмотра информации протокола GVRP (GARP VLAN Registration Protocol). Коммутаторы с включенным GVRP обмениваются информацией о конфигурации VLAN, что позволяет GVRP динамически создавать VLAN на trunkпортах и автоматически сокращать структуру VLAN, когда это необходимо.

**Примечание:** При отключенном GVRP система не будет передавать сообщения GVRP.

set gvrp adminmode

Эта команда включает GVRP.

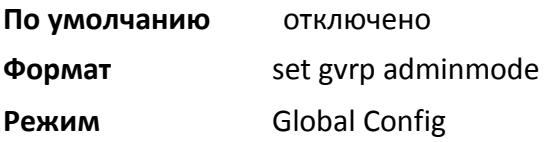

no set gvrp adminmode

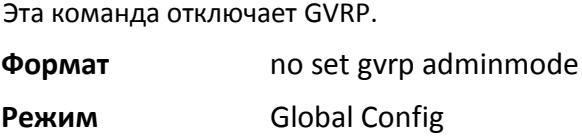

#### set gvrp interfacemode

Данная команда включает протокол GVRP для одного порта (в режиме Interface Config), диапазона портов (в режиме Interface Range), или всех портов (в режиме Global Config).

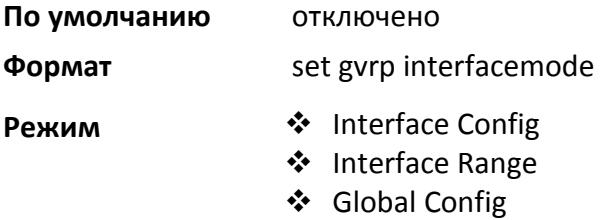

#### no set gvrp interfacemode

Данная команда отключает протокол GVRP для одного порта (в режиме Interface Config) либо для всех портов (в режиме Global Config). При отключенном GVRP не будут работать опции Join Time, Leave Time и Leave All Time.

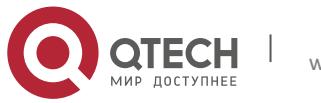

Руководство пользователя 7. Раздел: Команды коммутации

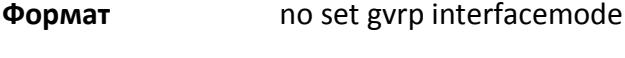

- **Режим**  $\div$  Interface Config
	- Global Config

# show gvrp configuration

Эта команда отображает информацию протокола GARP (Generic Attributes Registration Protocol) для одного или всех интерфейсов.

**Формат** show gvrp configuration {*unit/slot/port* | all} **Режим** ◆ Privileged EXEC

User EXEC

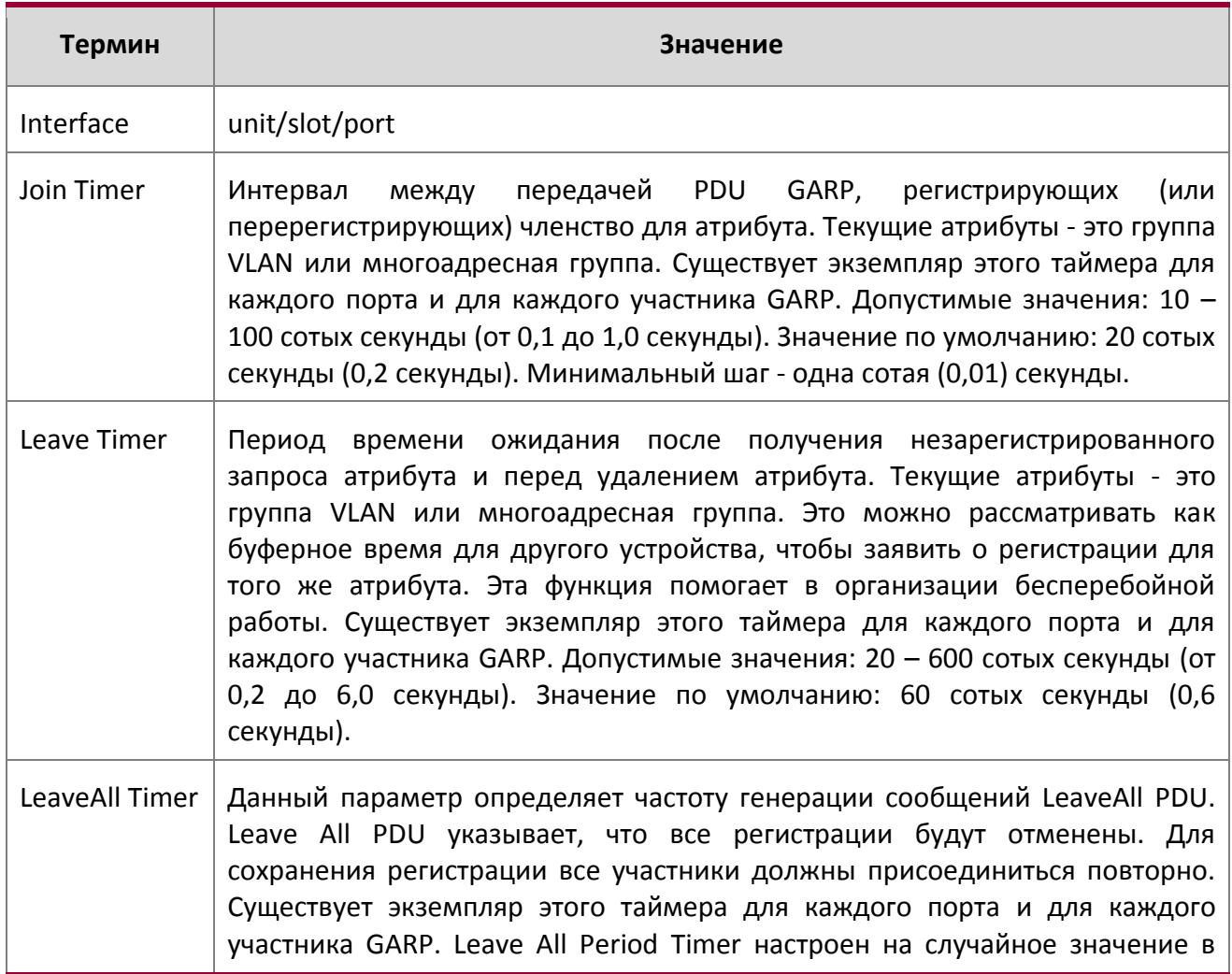

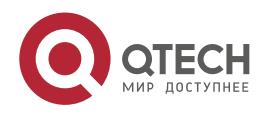

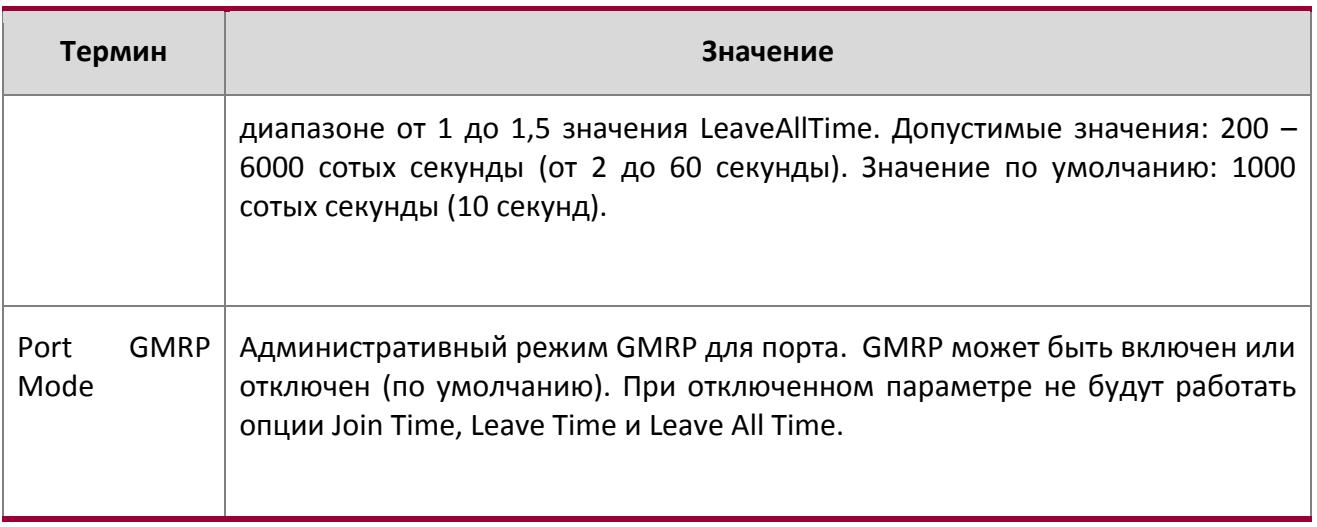

# **7.11. Команды GMRP**

В этом разделе описаны команды, используемые для настройки и просмотра информации протокола GMRP (GARP Multicast Registration Protocol). Подобно IGMP snooping, GMRP помогает контролировать рассылку многоадресных пакетов. Коммутаторы с включенным GMRP динамически регистрируют и снимают регистрацию информации о членстве в группе с устройствами с MACадресацией, прикрепленными к одному и тому же сегменту. GMRP также позволяет распространять информацию о членстве в группах по всем сетевым устройствам в локальной сети с мостовыми соединениями, которая поддерживает службы расширенной фильтрации.

**Примечание:** При отключенном GMRP система не будет пересылать сообщения GMRP.

## set gmrp adminmode

Данная команда включает GMRP (GARP Multicast Registration Protocol) в системе.

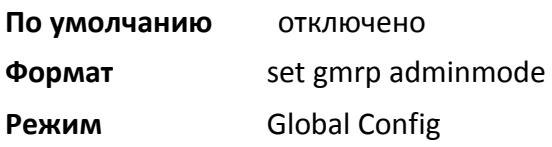

no set gmrp adminmode

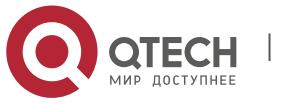

Данная команда отключает GMRP (GARP Multicast Registration Protocol) в системе.

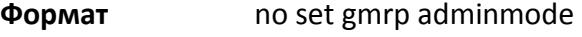

**Режим** Global Config

# set gmrp interfacemode

Эта команда включает GARP Multicast Registration Protocol на одном интерфейсе (режим Interface Config), на диапазоне интерфейсов, либо на всех интерфейсах (режим Global Config). Если интерфейс, поддерживающий GARP, имеет включенную поддержку маршрутизации либо указан как член port-channel (LAG), то функциональность GARP на данном интерфейсе будет отключена. Функциональность GARP повторно включается, если отключается маршрутизация, или порт исключается из членства в port-channel (LAG).

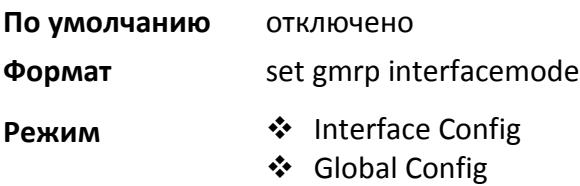

#### no set gmrp interfacemode

Данная команда отключает GARP Multicast Registration Protocol на одном интерфейсе или на всех интерфейсах. Если интерфейс, поддерживающий GARP, имеет включенную поддержку маршрутизации либо указан как член port-channel (LAG), то функциональность GARP на данном интерфейсе будет отключена. Функциональность GARP повторно включается, если отключается маршрутизация, , или порт исключается из членства в port-channel (LAG).

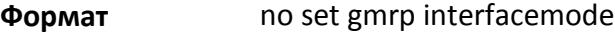

**Режим <u>◆</u>** Interface Config

Global Config

# show gmrp configuration

Эта команда отображает информацию протокола GMRP (GARP Multicast Registration Protocol) для одного или всех интерфейсов.

**Формат** show gmrp configuration {*unit/slot/port* | all}

- **Режим** ◆ Privileged EXEC
	- User EXEC

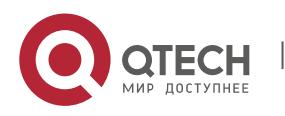

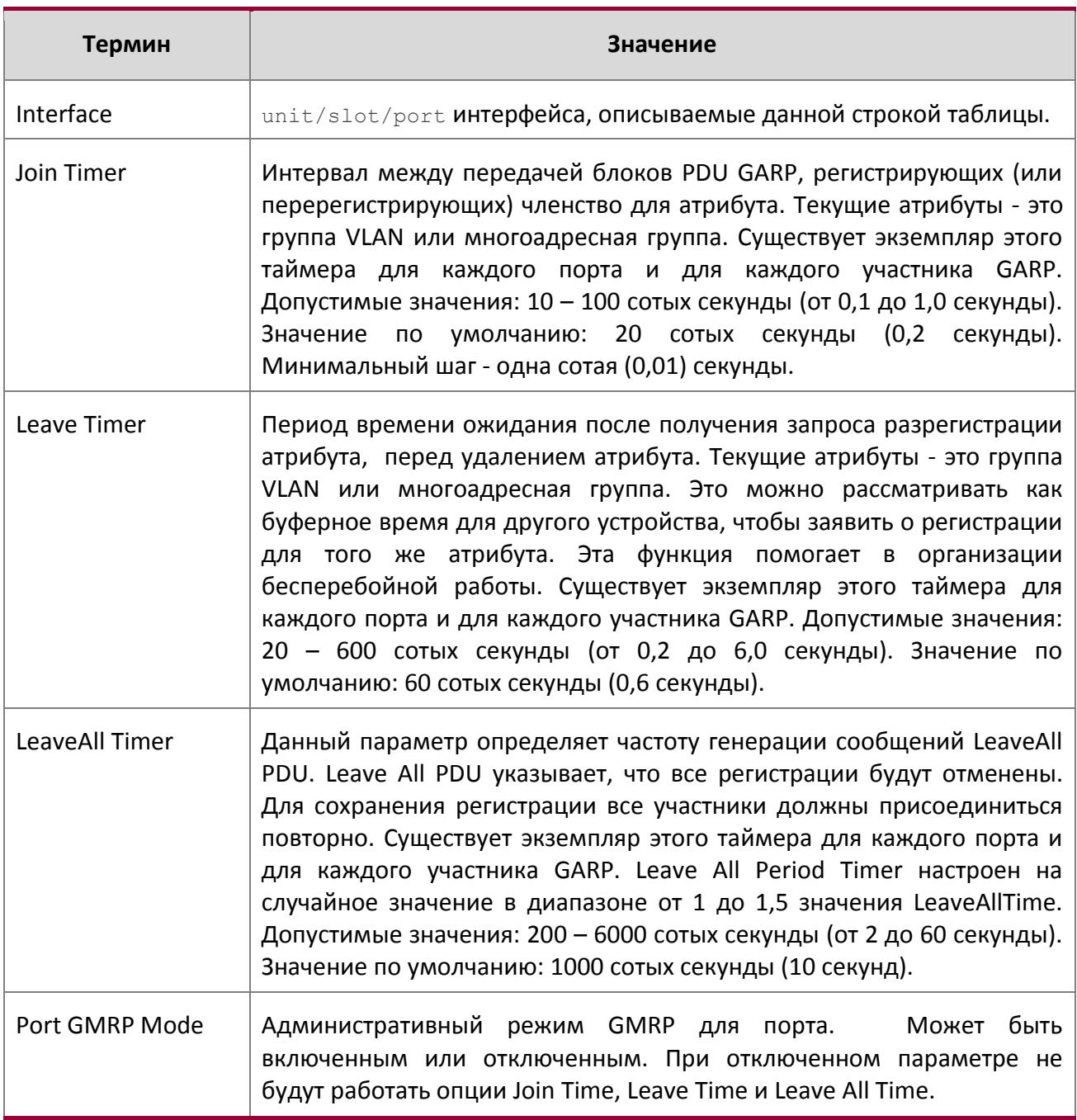

# show mac-address-table gmrp

Данная команда отображает записи GMRP в таблице MFDB (Multicast Forwarding Database).

# **Формат** show mac-address-table gmrp

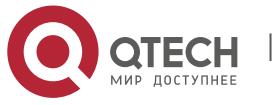

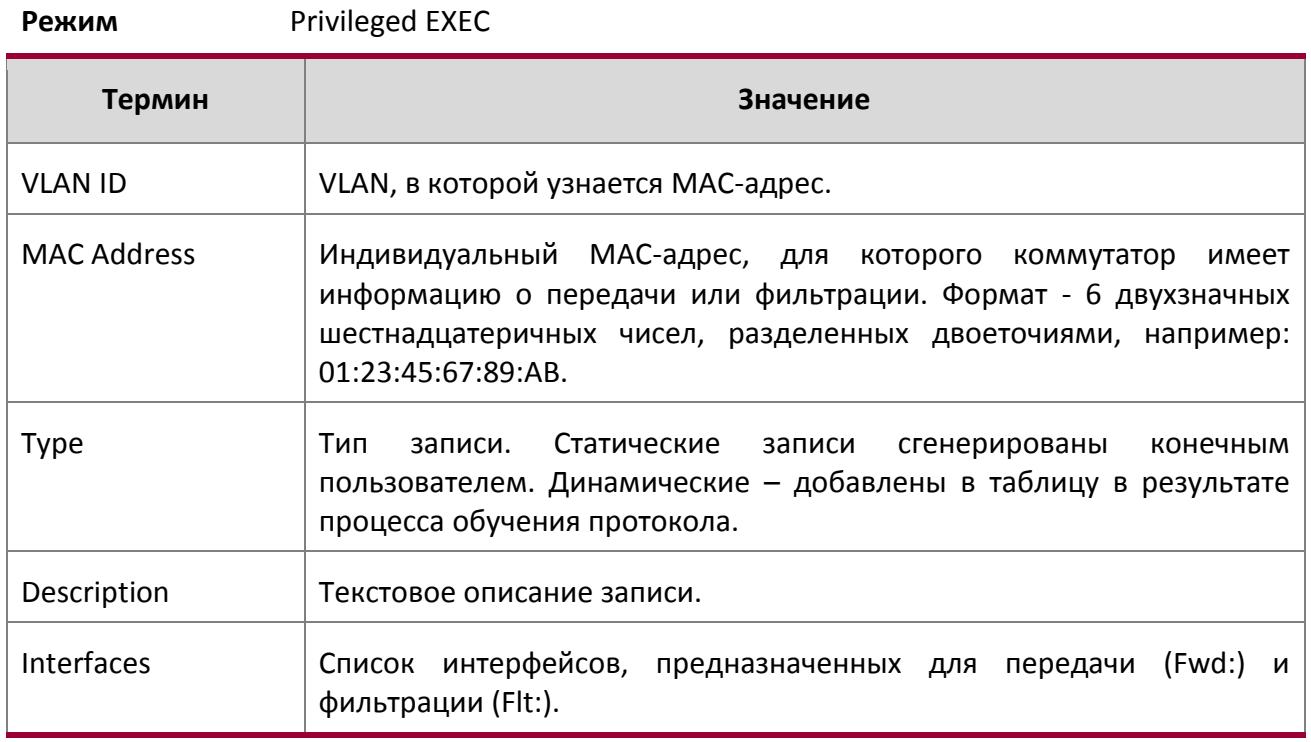

# **7.12. Команды управления сетевым доступом на основе порта**

В этом разделе описаны команды, который используется для настройки сетевого доступа на основе порта (IEEE 802.1X). Контроль доступа на основе порта позволяет разрешать доступ к сетевым службам только для тех устройство, которые прошли авторизацию и аутентификацию.

#### aaa authentication dot1x default

Данная команда позволяет настроить метод аутентификации для доступа к коммутатору на основе порта. Дополнительные методы аутентификации используются только в том случае, если предыдущий метод возвращает ошибку (не в том случае, если аутентификация не проходит). Возможные методы:

- $\div$  ias. Используется база данных внутреннего сервера аутентификации (internal authentication server). Метод может использоваться в сочетании с любым другим методом: local, radius, и т. д.
- local. Используется локальная база данных пользователей.

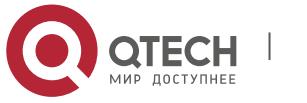

- none. Без аутентификации.
- $\clubsuit$  radius. Для аутентификации используется список серверов RADIUS.

**Формат** aaa authentication dot1x default {[ias]|[*method1 [method2 [method3]]]}*

**Режим** Global Config

**Пример:** Ниже приведен пример выполнения команды.

(Routing) #configure

(Routing) (Config)#aaa authentication dot1x default ias none

(Routing) (Config)#aaa authentication dot1x default ias local radius none

#### clear dot1x statistics

Данная команда сбрасывает статистику 802.1X для указанного порта или для всех портов.

**Формат** clear dot1x statistics {*unit/slot/port* | all}

**Режим** Privileged EXEC

clear dot1x authentication-history

Эта команда очищает таблицу истории аутентификации на всех интерфейсах или на указанном интерфейсе.

**Формат** clear dot1x authentication-history [*unit/slot/port*]

**Режим** Privileged EXEC

clear radius statistics

Данная команда очищает всю статистику RADIUS.

- **Формат** clear radius statistics
- **Режим** *Privileged EXEC*

# dot1x eapolflood

Используйте эту команду для включения на коммутаторе поддержки EAPOL flood.

**По умолчанию** отключено

- **Формат** dot1x eapolflood
- **Режим** Global Config

no dot1x eapolflood

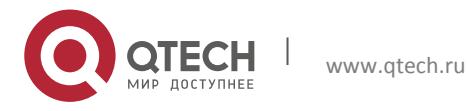

Руководство пользователя 7. Раздел: Команды коммутации

Используйте эту команду для отключения поддержки EAPOL flood на коммутаторе.

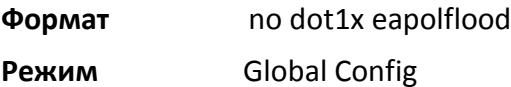

#### dot1x guest-vlan

Данная команда настраивает VLAN как гостевую VLAN (guest vlan) на интерфейсе или диапазоне интерфейсов. Команда определяет активную VLAN как IEEE 802.1X guest VLAN. Диапазон: от 1 до максимального значения VLAN ID, поддерживаемого платформой.

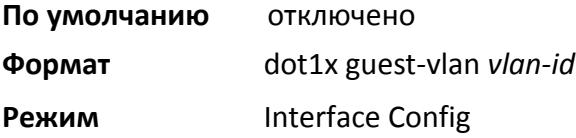

## no dot1x guest-vlan

Эта команда отключает гостевую VLAN на интерфейсе.

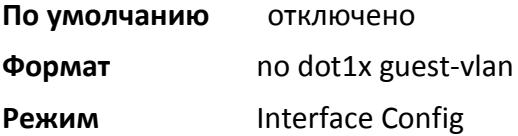

## dot1x initialize

Данная команда начинает последовательность инициализации на указанном порте. Команда доступна только в том случае, если метод управления портом - «auto» или «mac-based» (см. ниже). При попытке выполнения в других режимах управления команда возвращает ошибку.

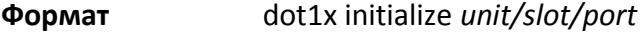

# **Режим** Privileged EXEC

#### dot1x max-req

Эта команда устанавливает максимальное количество попыток передачи аутентификатором фрейма EAPOL EAP Request/Identity перед тем, как отклонить запрос по таймауту. Значение *count* - целое число в диапазоне 1 - 10.

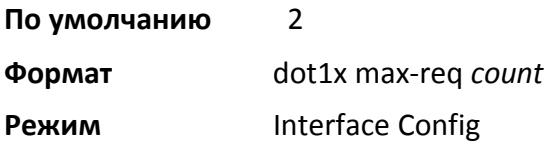

no dot1x max-req

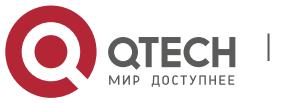

Эта команда сбрасывает настроенное максимальное количество попыток передачи аутентификатором фрейма EAPOL EAP Request/Identity на значения по умолчанию.

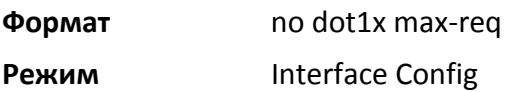

#### dot1x port-control

Данная команда устанавливает режим аутентификации для использования на указанном интерфейсе или диапазоне интерфейсов. Параметр  $force-$ unauthorized - аутентификатор PAE безусловно настраивает порт как неавторизированный. Используйте параметр  $force$  $a$ uthorized для безусловной настройки порта как авторизированного. Параметр  $a$ uto аутентификатор PAE устанавливает режим управляемого порта, чтобы отражать результаты обмена аутентификацией между стороной, инициировавшей запрос, аутентификатором, и сервером аутентификации.

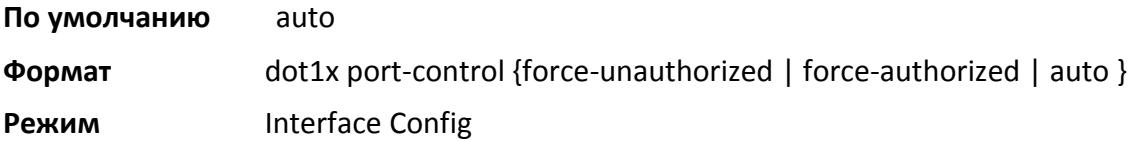

no dot1x port-control

Данная команда сбрасывает режим управления портом 802.1X на настройки по умолчанию.

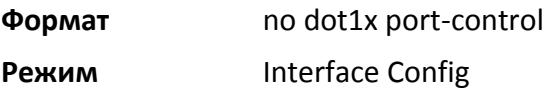

# dot1x port-control all

Данная команда настраивает режим аутентификации для использования на всех портах. Параметр force-unauthorized - аутентификатор PAE безусловно настраивает порт как неавторизированный. Используйте параметр force-authorized для безусловной настройки порта как авторизированного. Параметр auto - аутентификатор PAE устанавливает режим управляемого порта, чтобы отражать результаты обмена аутентификацией между стороной, инициировавшей запрос, аутентификатором, и сервером аутентификации.

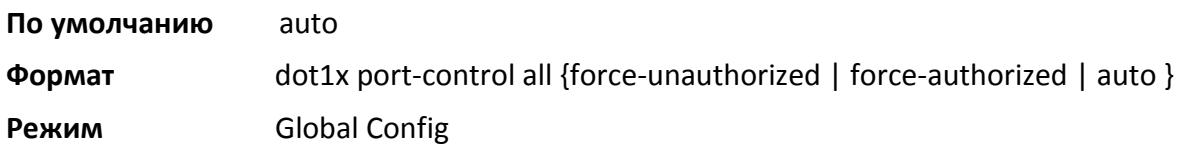

no dot1x port-control all

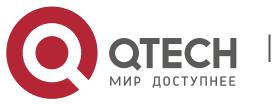
Данная команда сбрасывает режим аутентификации на всех портах на настройки по умолчанию.

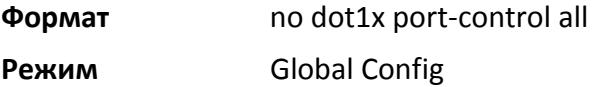

#### dot1x re-authenticate

Данная команда начинает последовательность повторной аутентификации на указанном порте. Команда доступна только в том случае, если метод управления портом - «auto». При попытке выполнения в других режимах управления команда возвращает ошибку.

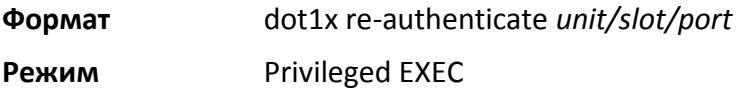

#### dot1x re-authentication

Данная команда разрешает повторную аутентификацию запрашивающего устройства на указанном интерфейсе или диапазоне интерфейсов.

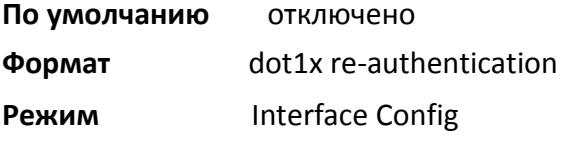

no dot1x re-authentication

Данная команда разрешает повторную аутентификацию на указанном порте.

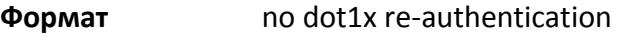

**Режим** Interface Config

#### dot1x system-auth-control

Используйте эту команду для включения на коммутаторе поддержки аутентификации dot1x. При отключении конфигурация dot1x не удаляется и остаётся доступной для редактирования.

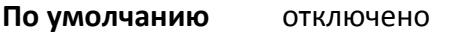

**Формат** dot1x system-auth-control

**Режим** Global Config

no dot1x system-auth-control

Используйте эту команду для отключения поддержки аутентификации dot1x на коммутаторе.

## **Формат** no dot1x system-auth-control

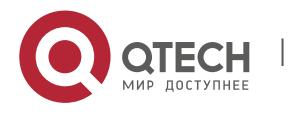

## **Режим** Global Config

#### dot1x system-auth-control monitor

Используйте эту команду для включения на коммутаторе режима мониторинга 802.1X. Назначение режима мониторинга - помочь устранить проблемы с настройкой аутентификации на основе порта, не нарушая доступа к сети для хостов, подключенных к коммутатору. В режиме мониторинга хосту предоставляется сетевой доступ к порту с поддержкой 802.1X, даже если он не прошел процесс аутентификации. Результаты процесса регистрируются для диагностических целей.

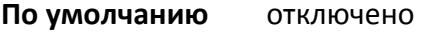

**Формат** dot1x system-auth-control monitor

**Режим** Global Config

no dot1x system-auth-control monitor

Используйте эту команду для отключения режима мониторинга 802.1X на коммутаторе.

**Формат** no dot1x system-auth-control monitor

**Режим** Global Config

#### dot1x timeout

Эта команда устанавливает значение таймера (в секундах), используемого конечным автоматом аутентификатора, на интерфейсе или диапазоне интерфейсов. В зависимости от используемого токена и значения (в секундах) задаются различные параметры времени ожидания. Поддерживаются следующие токены:

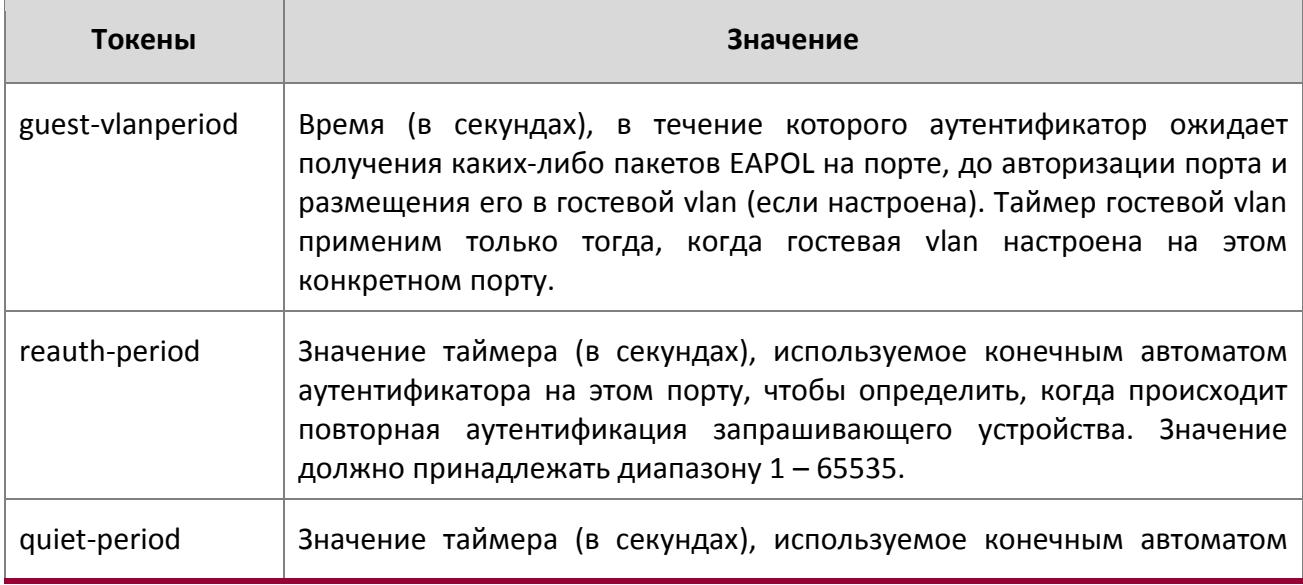

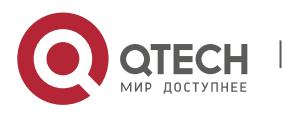

Руководство пользователя

7. Раздел: Команды коммутации

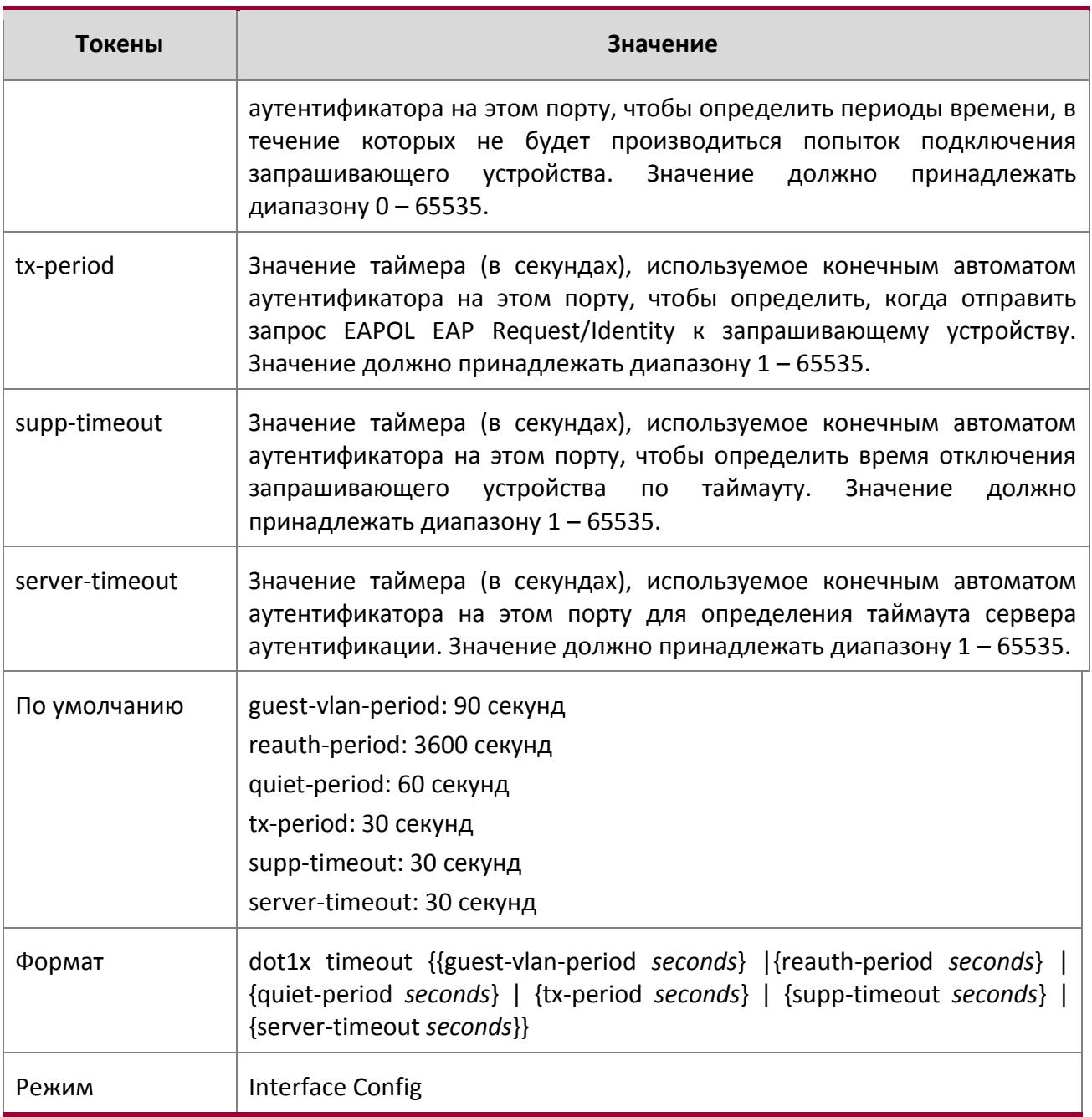

#### no dot1x timeout

Эта команда сбрасывает значения таймера (в секундах), используемые конечным автоматом аутентификатора, на значения по умолчанию. В зависимости от токена, будут установлены соответствующие значения по умолчанию.

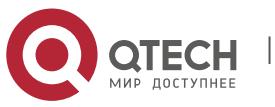

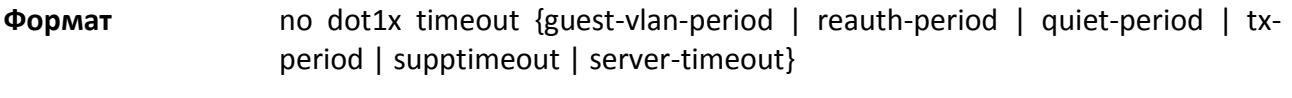

**Режим** Interface Config

#### dot1x unauthenticated-vlan

Используйте эту команду для настройки неаутентифицированной VLAN, связанной с указанным интерфейсом или диапазоном интерфейсов. ID неаутентифицированной VLAN может быть действительным VLAN ID, в диапазоне от нуля до максимального поддерживаемого значения VLAN ID (4094). Неаутентифицированная VLAN должна быть настроена в базе данных VLAN статически. По умолчанию неаутентифицированная VLAN имеет ID 0 (то есть не работает).

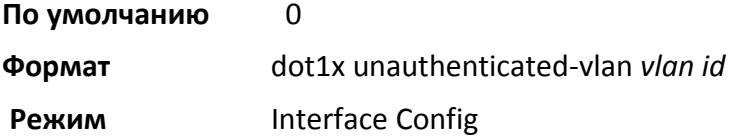

#### no dot1x unauthenticated-vlan

Данная команда сбрасывает настройки неаутентифицированной VLAN, связанной с интерфейсом, на значения по умолчанию.

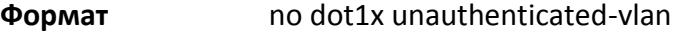

**Режим** Interface Config

#### dot1x user

Данная команда добавляет указанного пользователя в список пользователей, имеющих доступ к указанному порту или всем портам. user - настроенный пользователь.

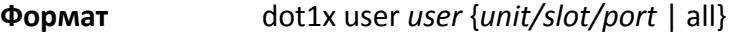

**Режим** Global Config

## no dot1x user

Данная команда удаляет указанного пользователя из списка пользователей, имеющих доступ к указанному порту или всем портам.

**Формат** no dot1x user *user* {*unit/slot/port* | all}

**Режим Global Config** 

show authentication methods

Данная команда отображает информацию о методах аутентификации.

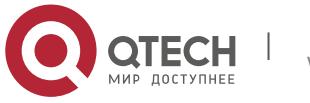

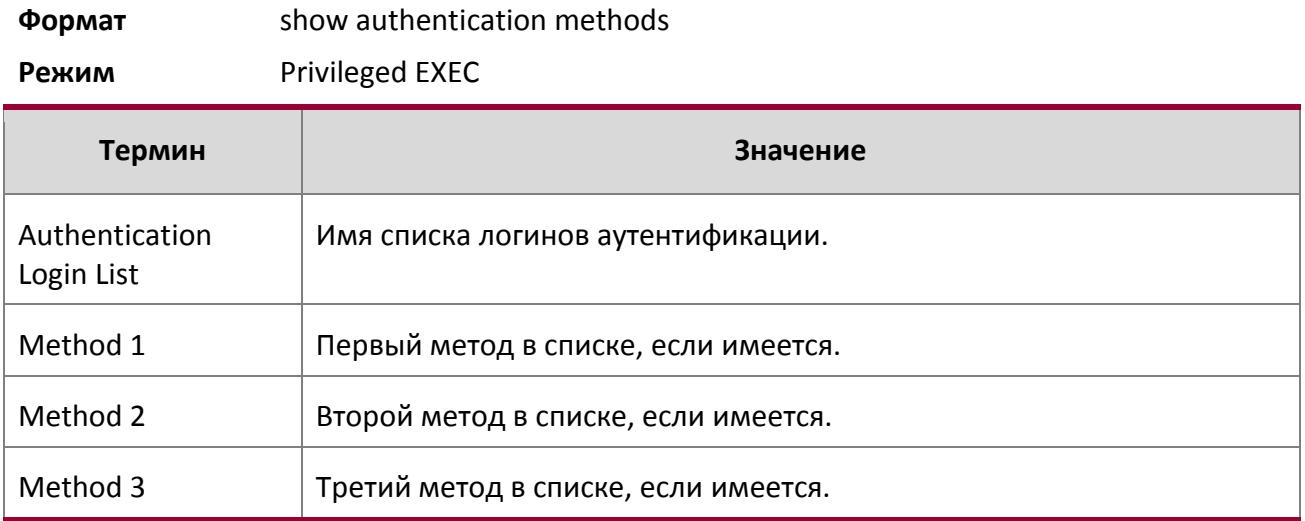

**Пример:** Следующий пример показывает настройки аутентификации.

```
(switch)#show authentication methods
```
Login Authentication Method Lists

```
---------------------------------
defaultList : local 
networkList : local
Enable Authentication Method Lists -------
--------------------------
enableList : enable none 
enableNetList : enable deny
Line Login Method List Enable Method List
------- ----------------- ------------------
Console defaultList enableList
Telnet networkList enableNetList
SSH networkList enableNetList
HTTPS :local
HTTP :local 
DOT1X :
```
## show dot1x

Данная команда используется для отображения сводной информации о глобальной конфигурации dot1x, сводной информации о конфигурации dot1x для определенного порта или всех портов, подробной конфигурации dot1x для указанного порта и статистики dot1x для указанного порта - в зависимости от используемых токенов.

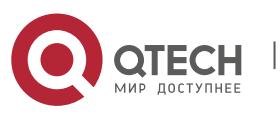

# **Формат** show dot1x [{*summary* {*unit/slot/port* | all} | detail *unit/slot/port* | statistics *unit/ slot/port*]

**Режим** Privileged EXEC

Если не использовать необязательные параметры *unit/slot/port* либо *vlanid*, команда отобразит глобальный режим dot1x, режим назначения VLANи режим создания динамических VLAN.

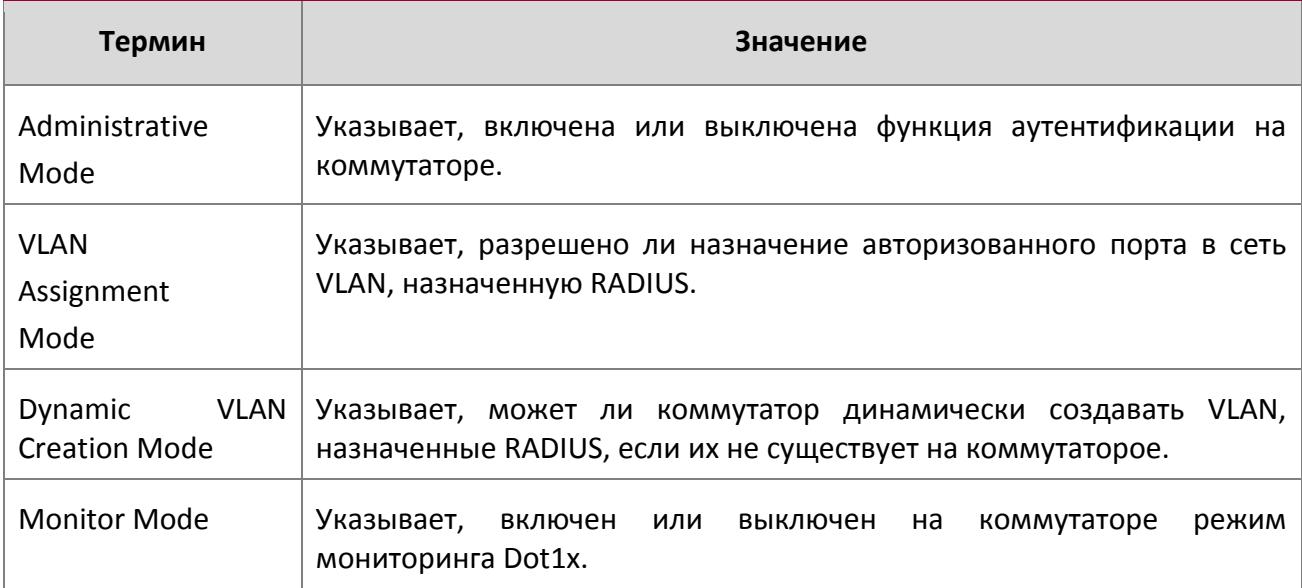

При использовании необязательного параметра summary {unit/slot/port | all} конфигурация dot1x будет показана для конкретного порта либо для всех портов.

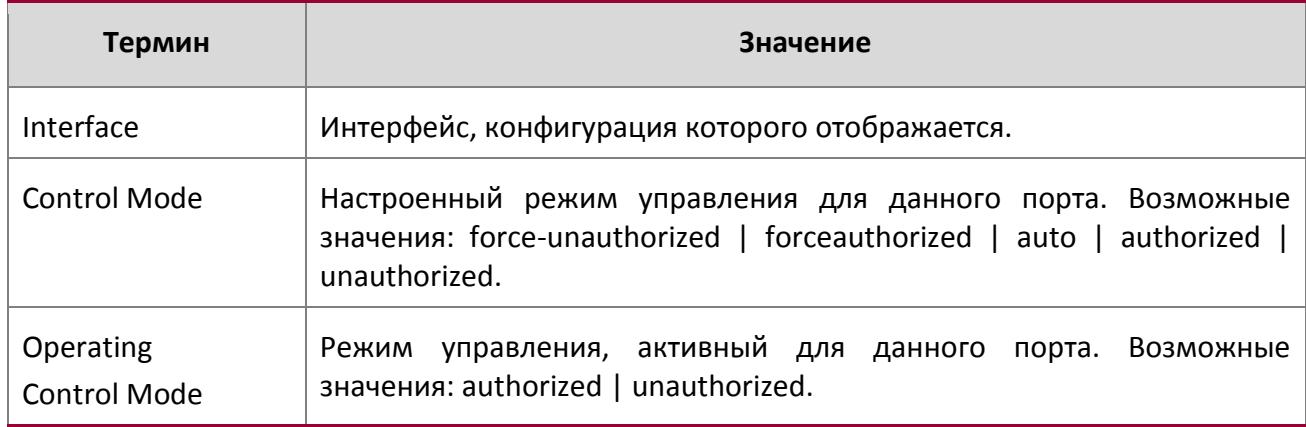

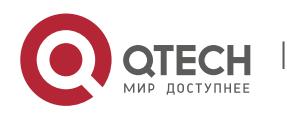

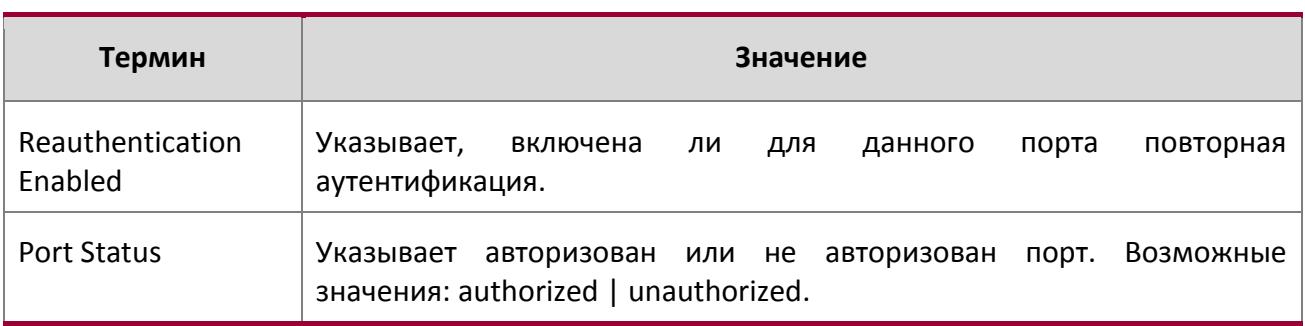

**Пример:** Выполнение команды show dot1x.

summary 0/1.

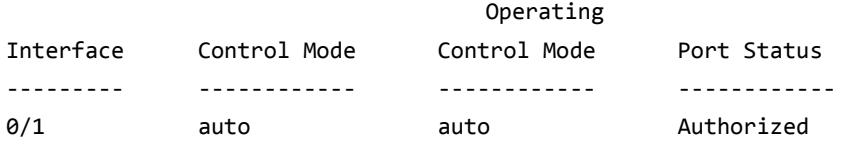

При использовании необязательного параметра 'detail *unit/slot/port*' конфигурация dot1x будет показана для конкретного порта.

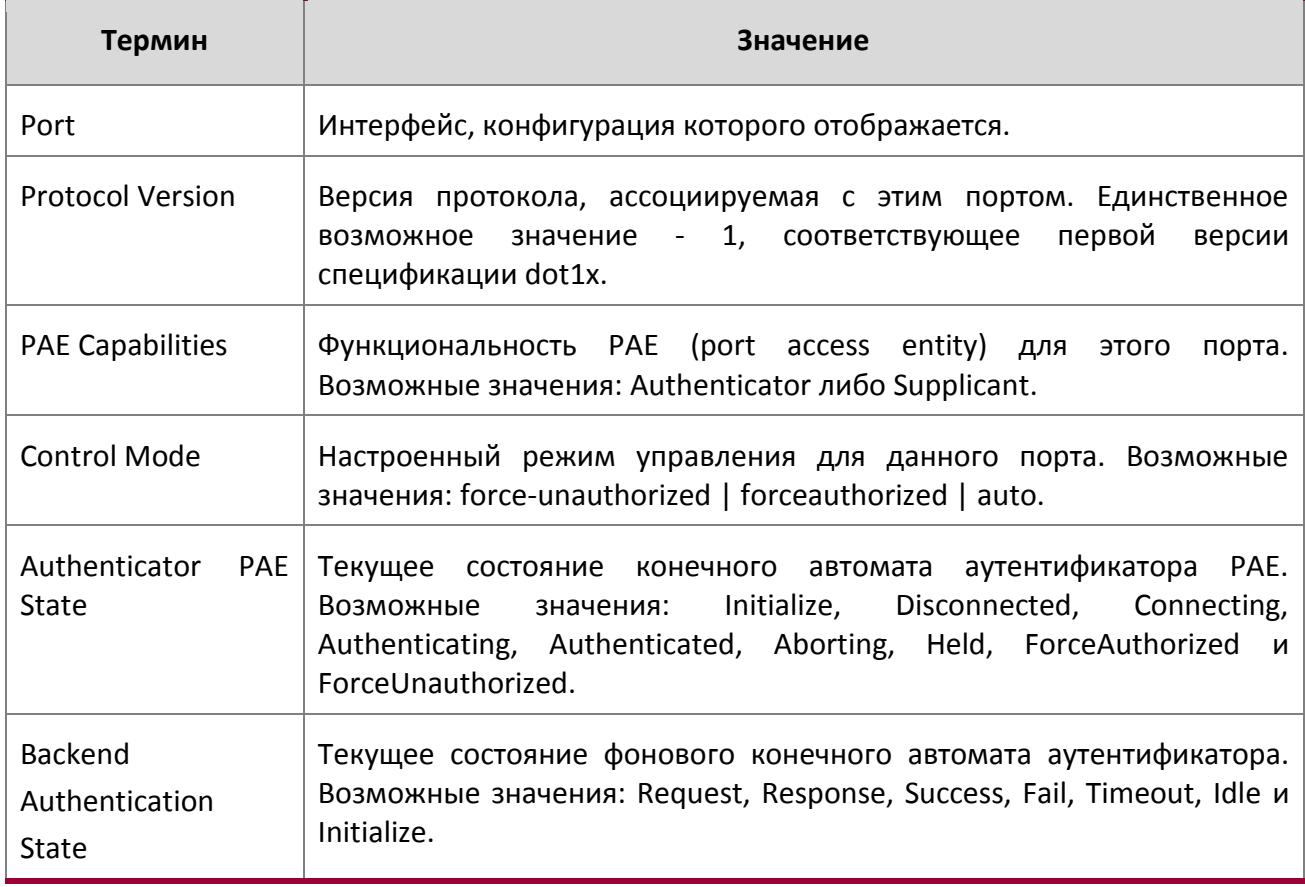

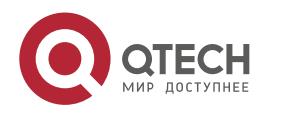

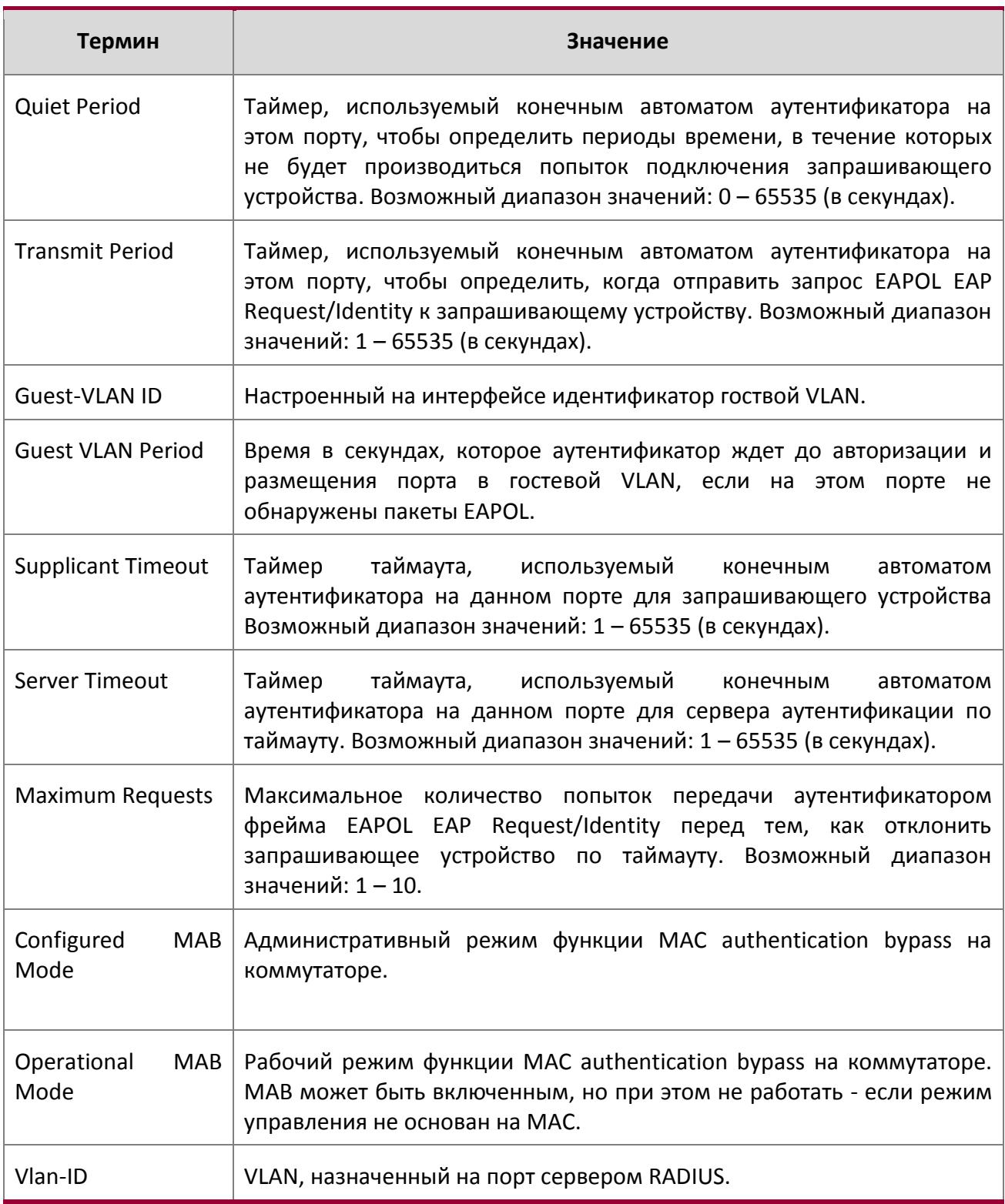

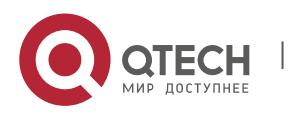

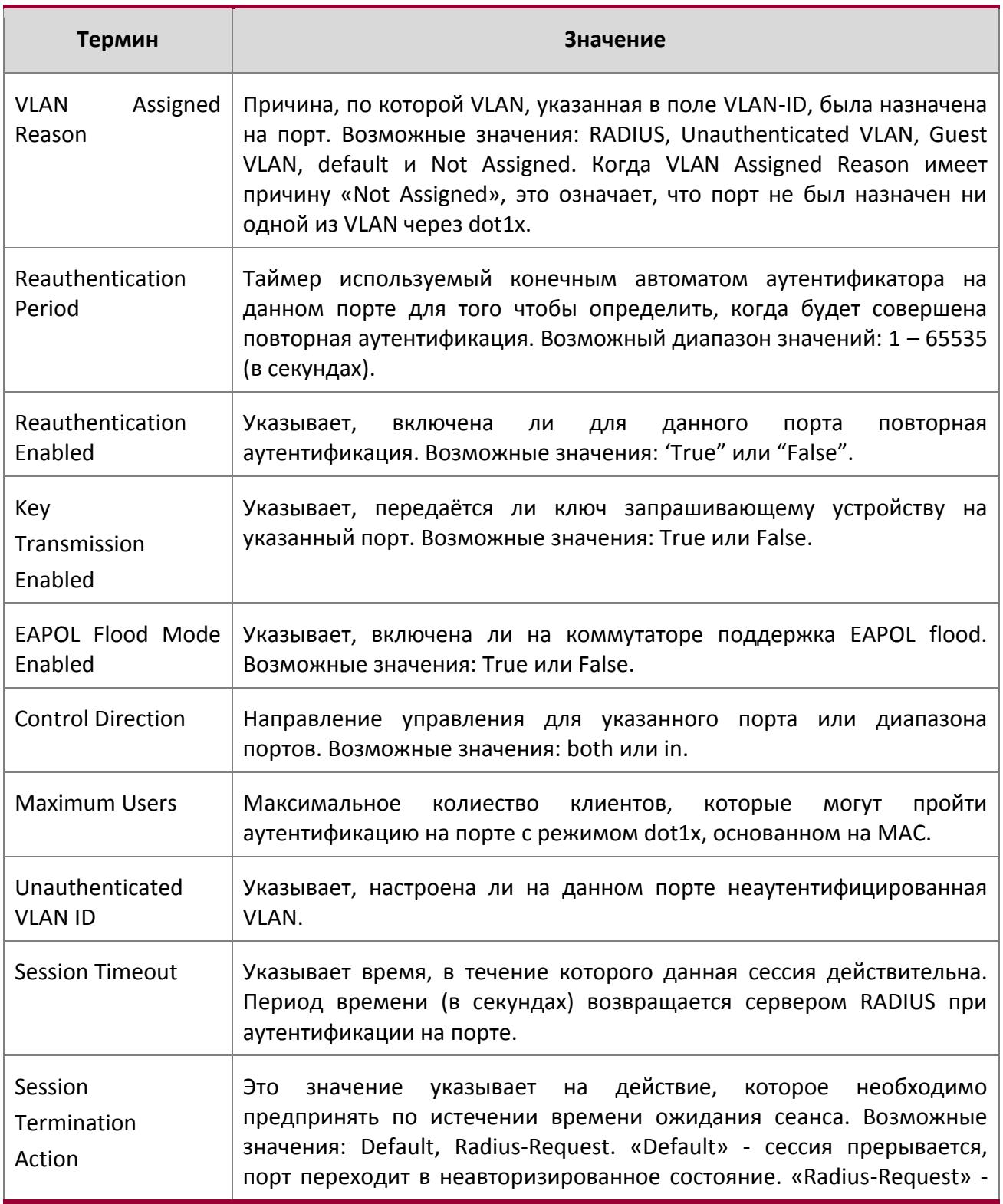

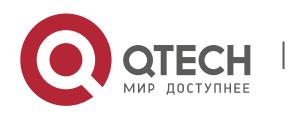

#### Руководство пользователя

7. Раздел: Команды коммутации

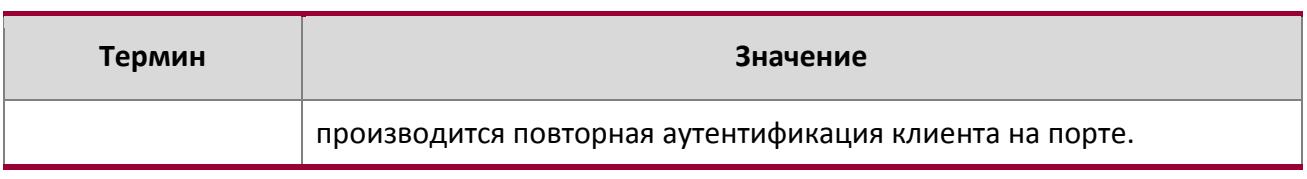

**Пример:** Вывод командной строки для данной команды.

(switch) #show dot1x detail 1/0/3

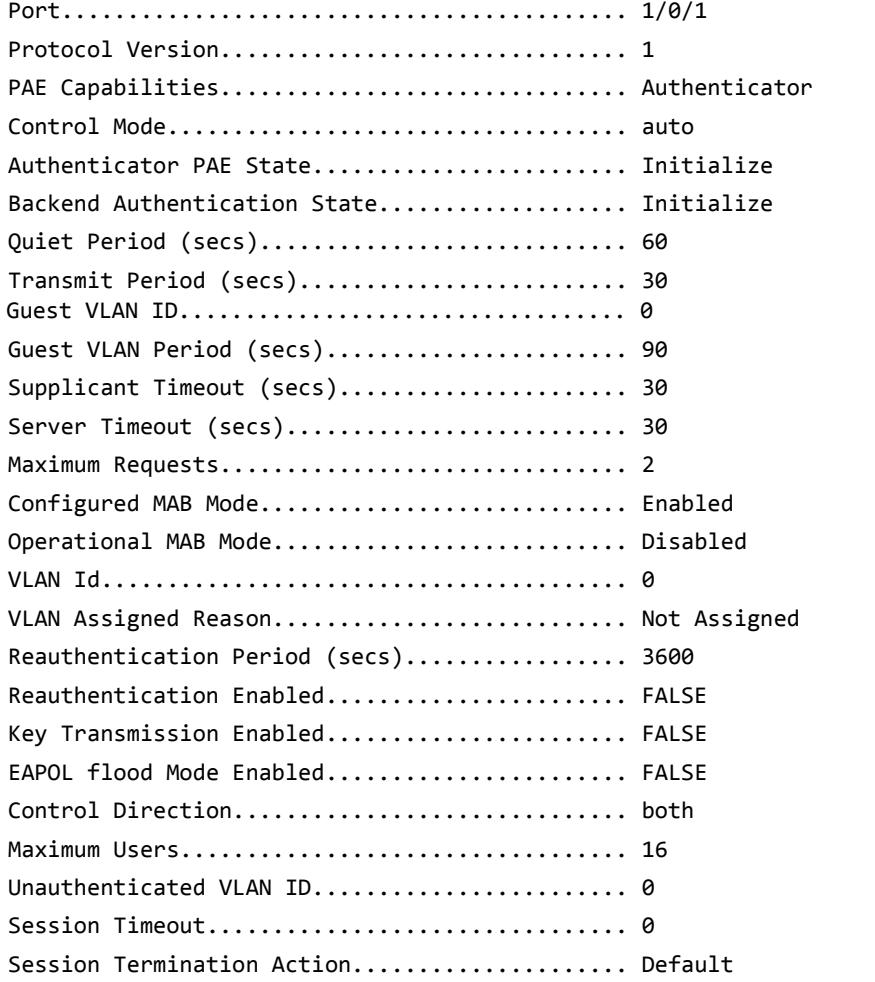

При использовании необязательного параметра 'statistics unit/slot/port' конфигурация dot1x будет показана для конкретного порта.

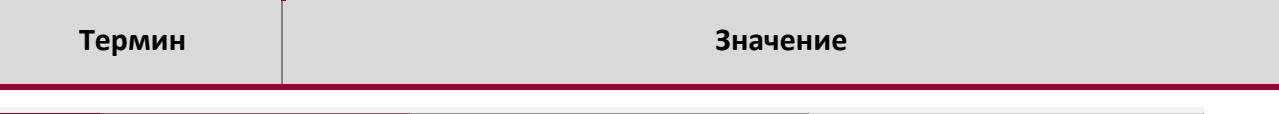

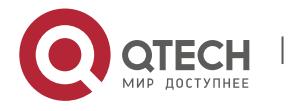

Руководство пользователя

7. Раздел: Команды коммутации

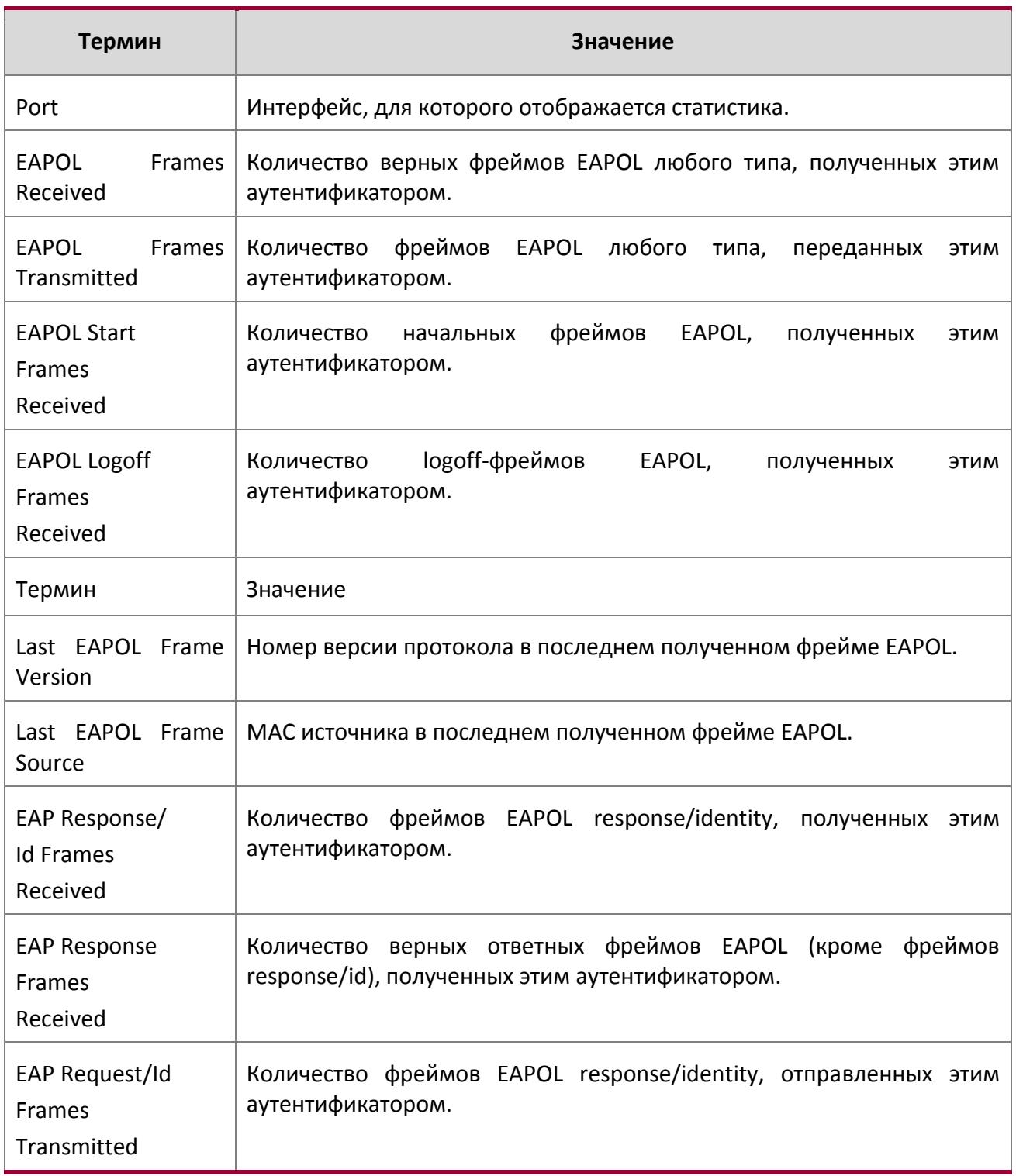

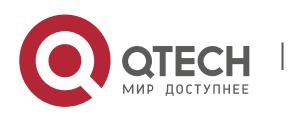

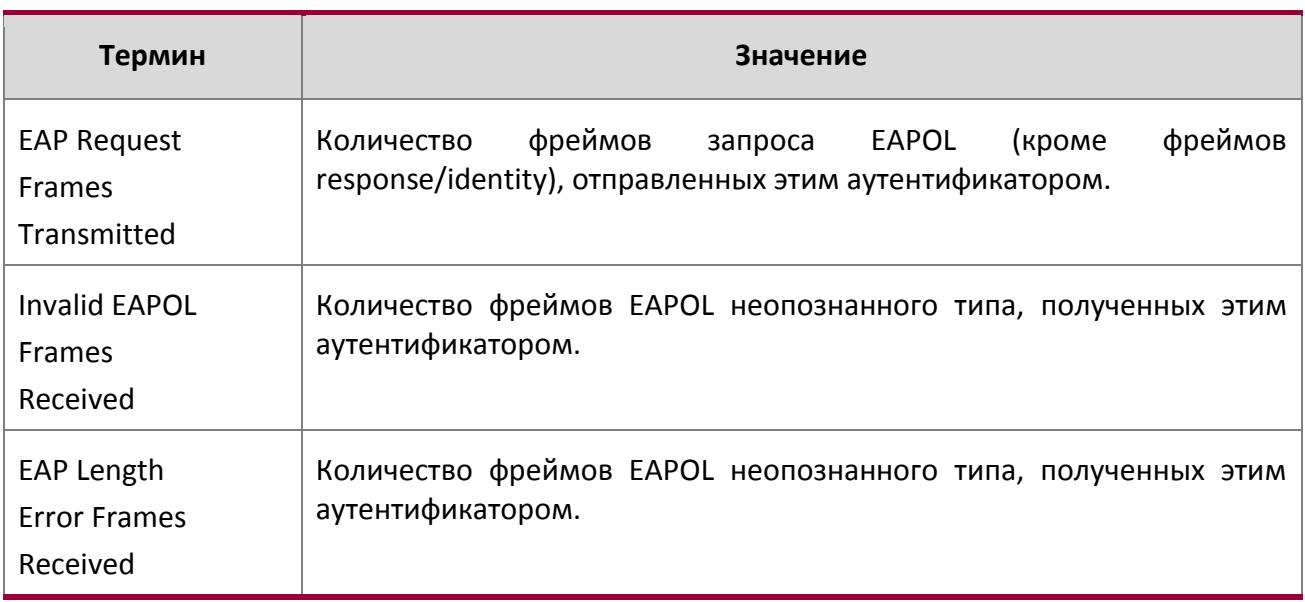

## show dot1x authentication-history

Данная команда отображает события и информацию аутентификации 802.1X для всех интерфейсов или указанного интерфейса. Использование необязательных ключевых слов позволяет отображать только события ошибок аутентификации в краткой или подробной формах.

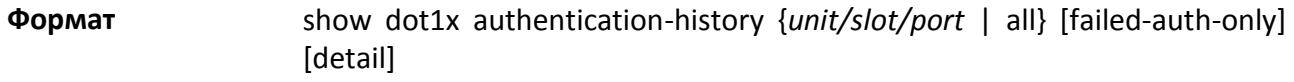

**Режим** Privileged EXEC

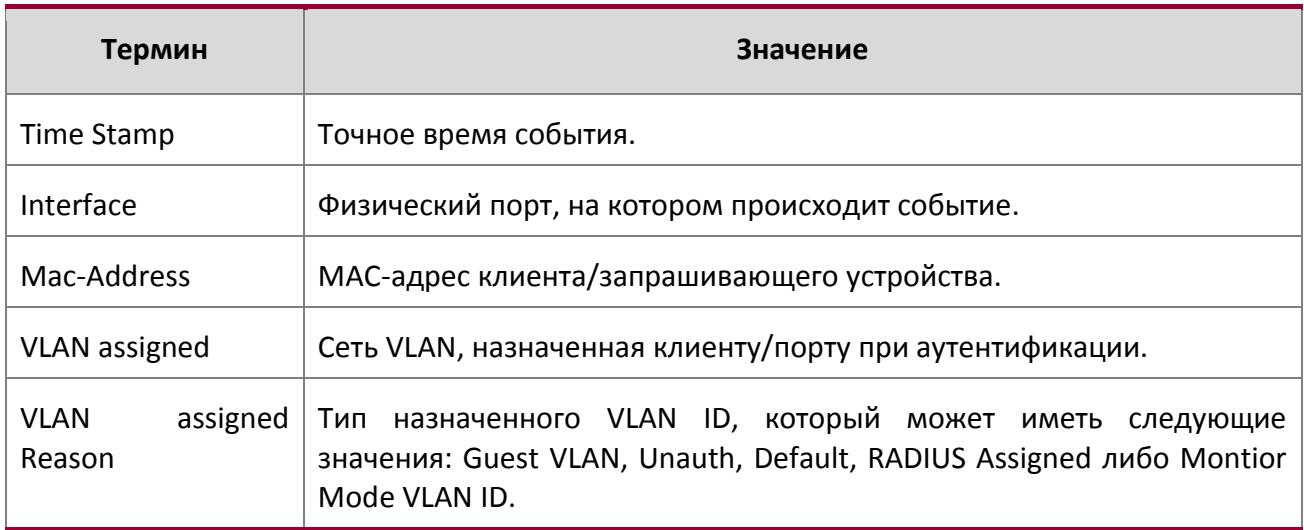

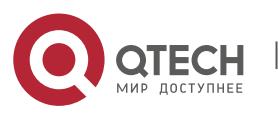

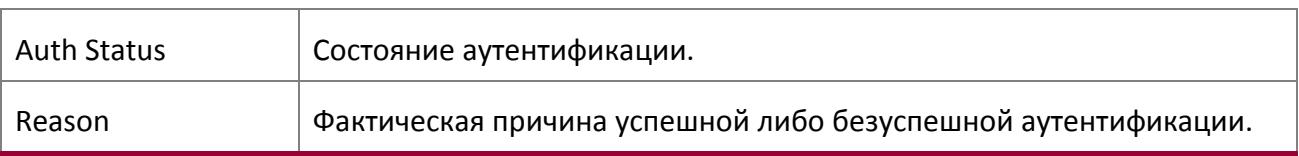

## show dot1x clients

Данная команда предоставляет информацию о клиентах 802.1X. Также команда отображает информацию о количестве клиентов, аутентифицированных в режиме мониторинга (Monitor mode) и использующих 802.1X.

**Формат** show dot1x clients {*unit/slot/port* | all}

**Режим** Privileged EXEC

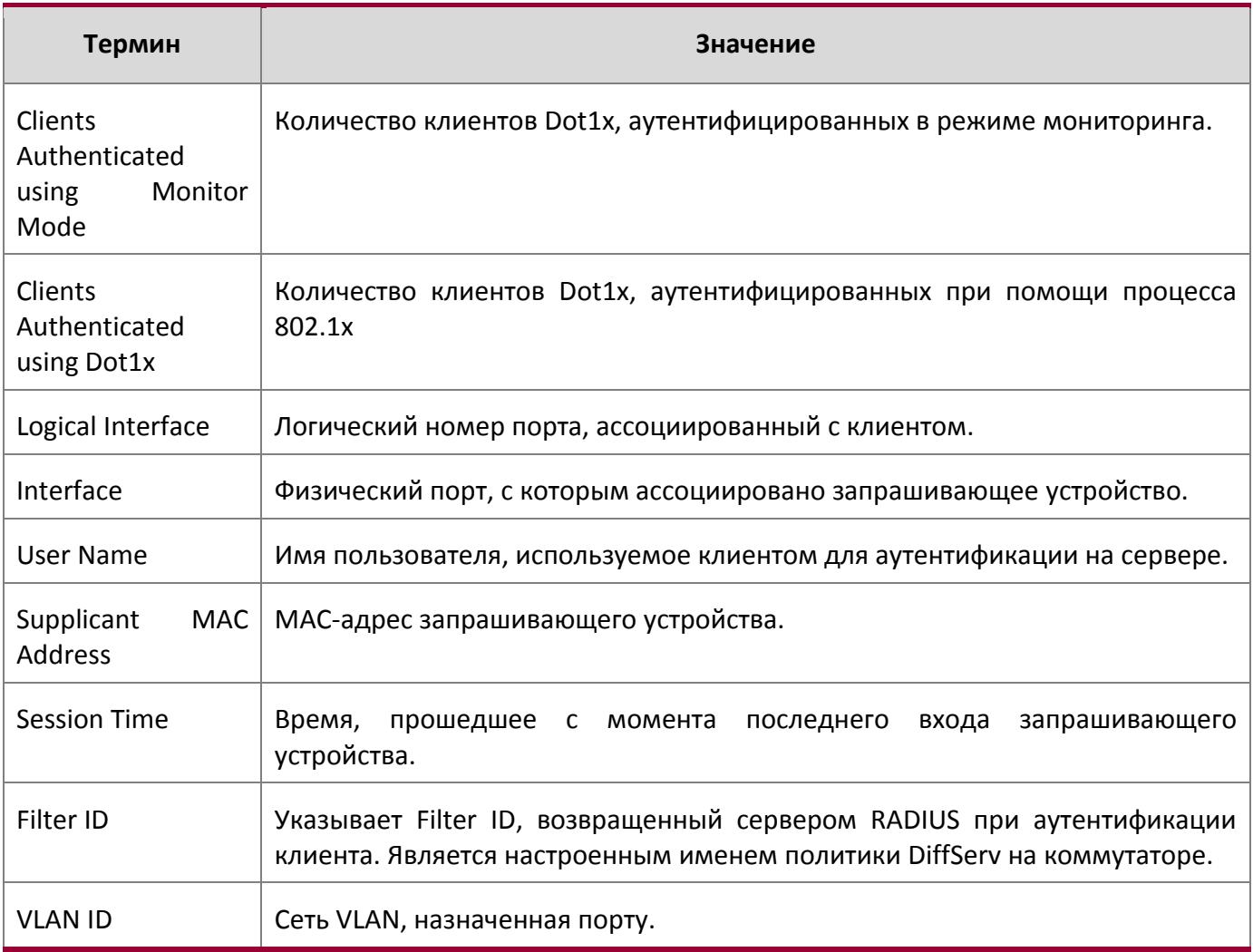

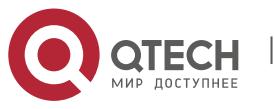

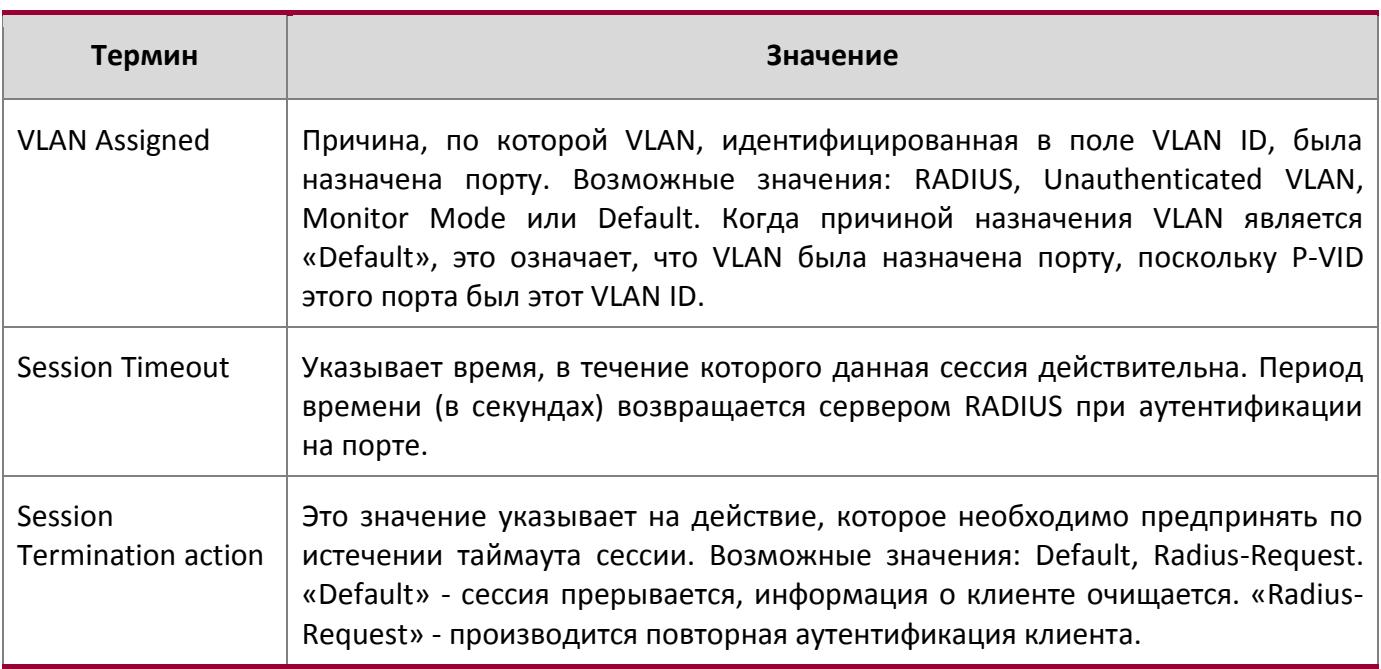

#### show dot1x users

Данная команда отображает пользовательскую информацию 802.1X о безопасности порта для локально настроенных пользователей.

**Формат** show dot1x users *unit/slot/port*

**Режим Privileged EXEC** 

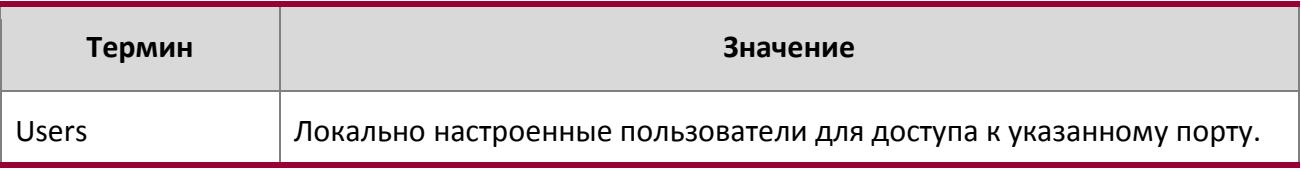

# **7.13. Команды запрашивающего устройства 802.1X**

Коммутатор поддерживает функциональность запрашивющего устройства 802.1X (dot1x) на портах «точка-точка». Администратор может настроить имя пользователя и пароль для аутентификации, а также возможности запрашивающего порта.

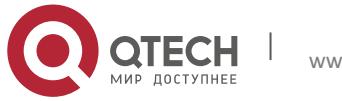

#### dot1x pae

Данная команда устанавливает роль порта в dot1x. Порт может иметь статус supplicant (запрашивающий) либо authenticator (аутентификатор).

**Формат** dot1x pae {supplicant | authenticator}

**Режим** Interface Config

### dot1x supplicant port-control

Данная команда устанавливает статус авторизации порта (авторизованный или неавторизованный). Сделть это можно как вручную, так и путем настройки порта на автоматическую авторизацию после загрузки. Все порты являются аутентификаторами по умолчанию. Если необходимо перенести атрибуты порта с <authenticator to supplicant> либо <supplicant to authenticator>, используйте эту команду.

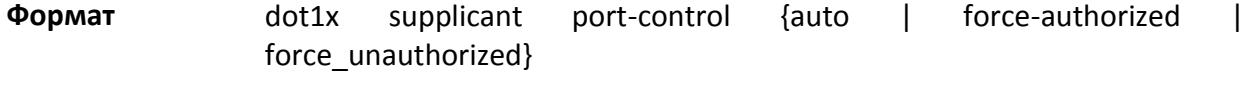

**Mode** Interface Config

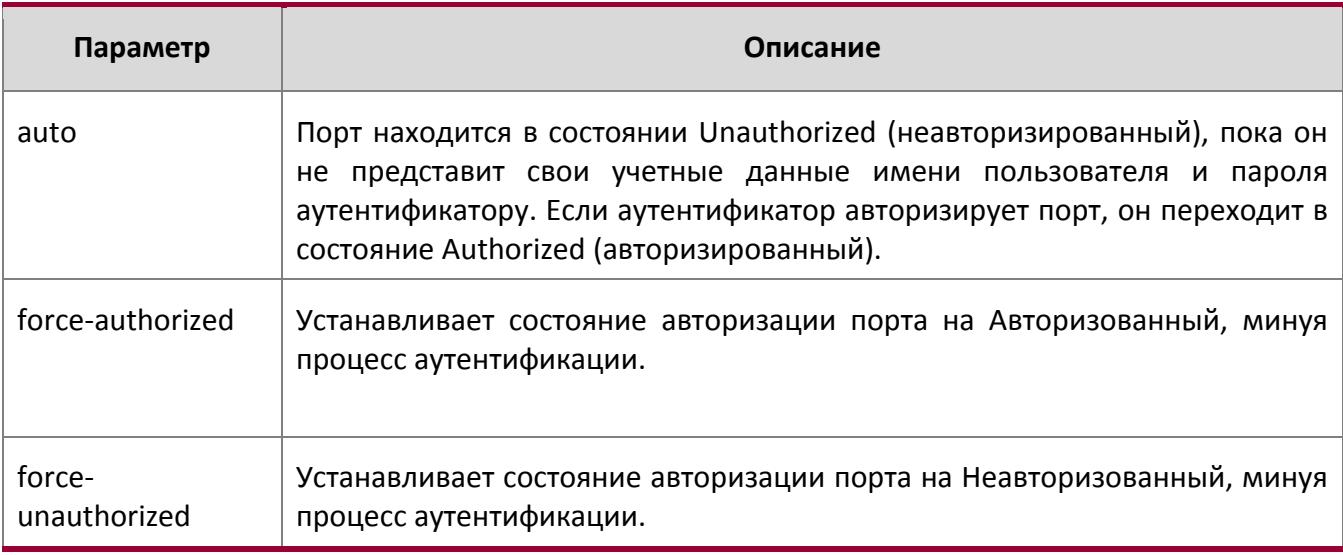

no dot1x supplicant port-control

Данная команда сбрасывает режим управления портом на настройки по умолчанию.

## **По умолчанию** auto

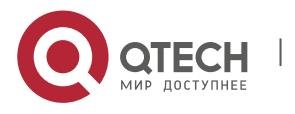

Руководство пользователя 7. Раздел: Команды коммутации

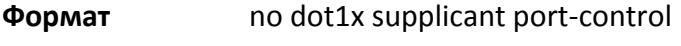

**Режим Interface Config** 

#### dot1x supplicant max-start

Эта команда настраивает количество попыток запрашивающего устройства найти аутентификатор, перед тем как сделать вывод об отсутствии аутентификатора.

**По умолчанию** 3

**Формат** dot1x supplicant max-start *<1-10>*  **Режим** Interface Config

#### no dot1x supplicant max-start

Данная команда сбрасывает значения max-start на значения по умолчанию.

**Формат** no dot1x supplicant max-start **Режим Interface Config** 

dot1x supplicant timeout start-period

Данная команда настраивает интервал таймера начала периода ожидания запроса идентификации EAP от аутентификатора.

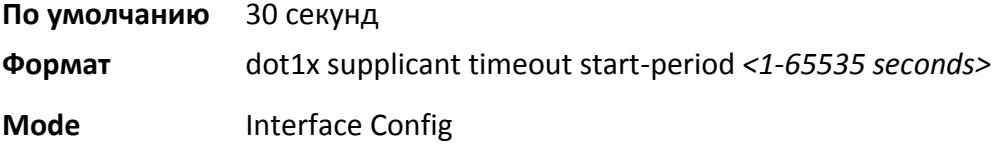

no dot1x supplicant timeout start-period

Данная команда сбрасывает значение таймера начала периода на настройки по умолчанию.

**Формат** no dot1x supplicant timeout start-period

**Режим** Interface Config

dot1x supplicant timeout held-period

Данная команда настраивает интервал таймера периода удержания для ожидания следующей аутентификации после неудачной предыдущей попытки.

## **По умолчанию** 60 секунд

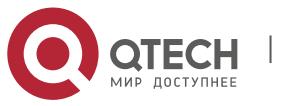

#### Руководство пользователя 7. Раздел: Команды коммутации

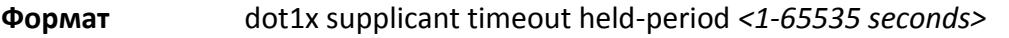

**Режим** Interface Config

no dot1x supplicant timeout held-period

Данная команда сбрасывает значение таймера периода удержания на настройки по умолчанию.

**Формат** no dot1x supplicant timeout held-period

**Режим** Interface Config

dot1x supplicant timeout auth-period

Данная команда настраивает интервал таймера периода аутентификации для ожидания следующего запроса идентификации EAP от аутентификатора.

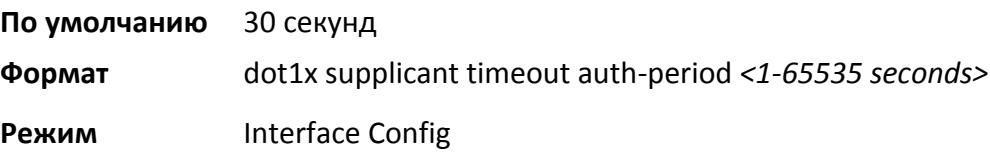

no dot1x supplicant timeout auth-period

Данная команда сбрасывает значение таймера периода аутентификации на настройки по умолчанию.

**Формат** no dot1x supplicant timeout auth-period

**Режим** Interface Config

dot1x supplicant user

Данная команда используется для сопоставления заданного пользователя с портом.

**Формат** dot1x supplicant user

**Режим** Interface Config

## show dot1x statistics

Данная команда отображает детальную статистику dot1x.

**Формат** show dot1x statistics unit/slot/port

- **Режимы ◆** Privileged EXEC
	- User EXEC

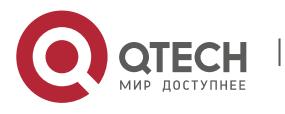

Руководство пользователя

7. Раздел: Команды коммутации

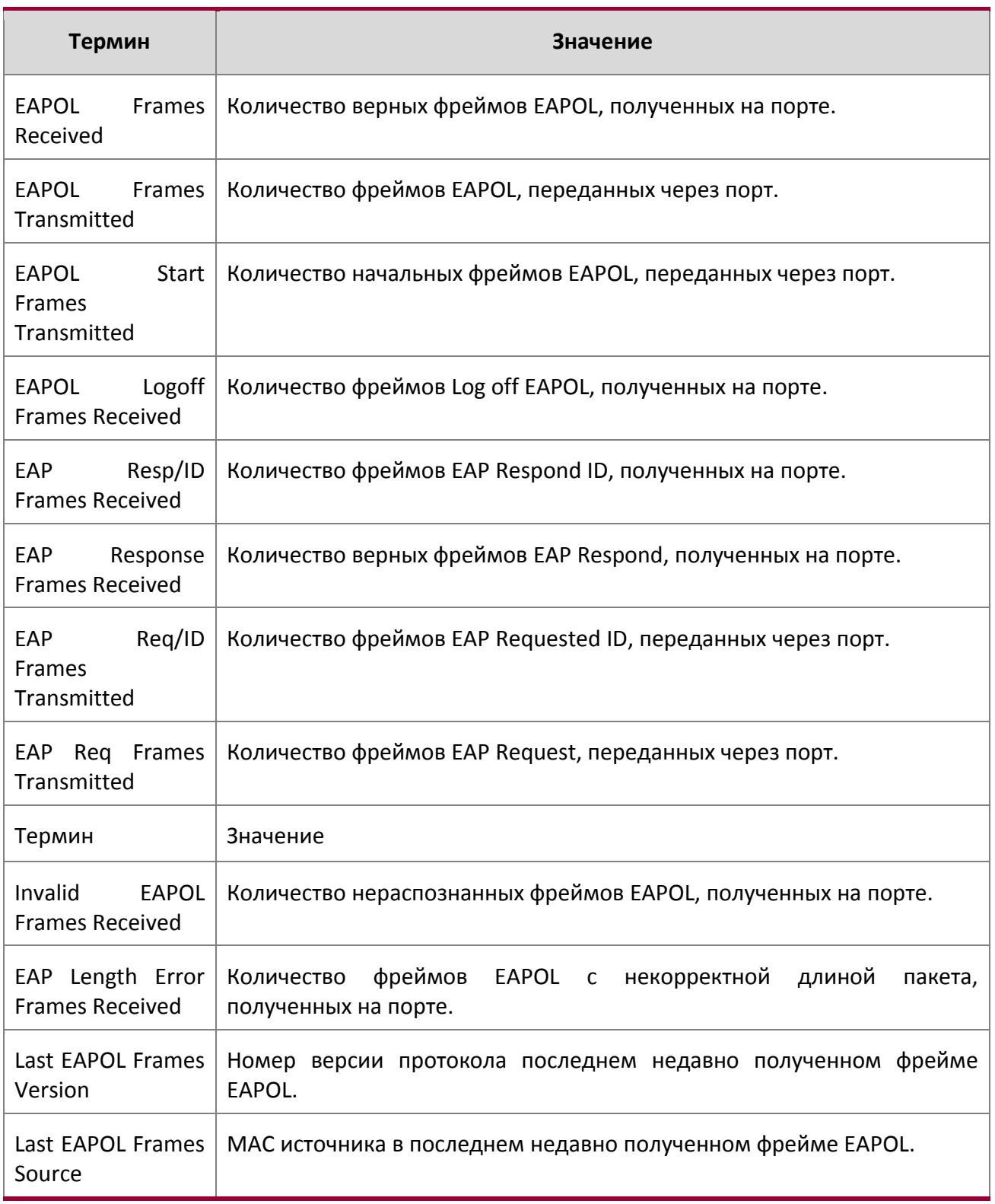

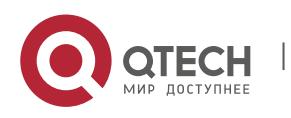

**Пример:** Вывод командной строки для данной команды.

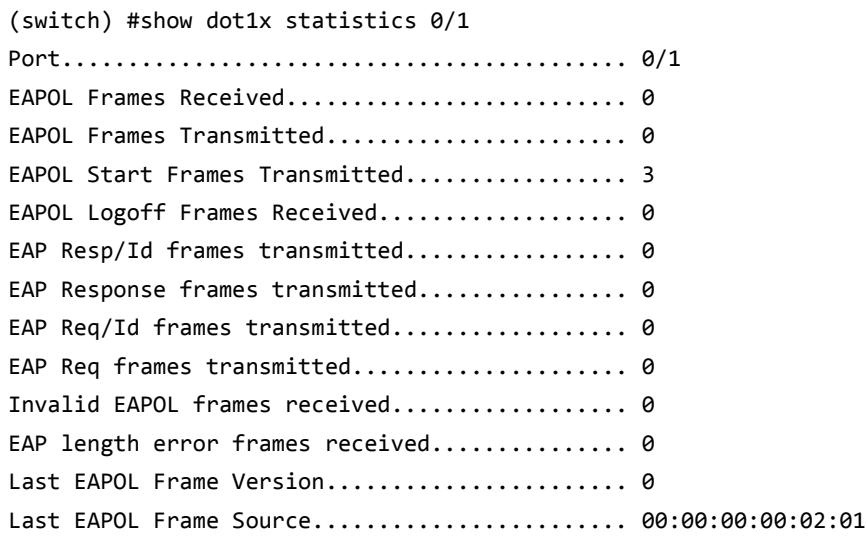

# **7.14. Команды Storm-Control**

В этом разделе описываются команды, используемые для настройки и просмотра конфигурации функции Storm-Control. Штормом трафика называется ситуация, когда входящие пакеты наводняют локальную сеть, что приводит к ухудшению производительности. Для предотвращения этой ситуации существует функция Storm-Control.

Коммутатор обеспечивает предотвращение шторма для широковещательной, многоадресной и одноадресной передачи для отдельных интерфейсов. Unicast StormControl защищает от трафика с неизвестными системе MAC-адресами. Функции Broadcast, Multicast и Unicast Storm-Control отбрасывают трафик в том случае, если скорость входящего трафика на интерфейсе начинает превышать настроенный для данного типа порог.

Для активирования функции Storm-Control включите ее для всех или для определенных интерфейсов, и установите пороговые значения отключения широковещательного, многоадресного или одноадресного трафика. Функция Storm-Control позволяет вам ограничить скорость прохождения конкретных типов пакетов через коммутатор по порту и по типу.

При настройке уровня Storm-Control определенного типа происходит автоматическое включение данного типа. Отключение функции (с использованием «no»-версии команды) настраивает уровни Storm-Control на значения по умолчанию. Использование «no»-версии команды «stormcontrol» без указания уровня («level») отключает данную форму предтвращения шторма, но сохраняет настроенный уровень. Таким образом, при следующей активации функции будут применены сохраненные настройки.

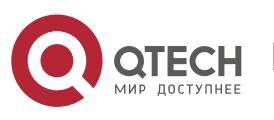

**Примечание:** Фактическая скорость входящего трафика, необходимого для активации StormControl, основана на размере входящих пакетов и жестко запрограммированного среднего размера пакета в 512 байт - используется для вычисления скорости прохождения пакетов в секунду (pps) - т.к. для плоскости передачи требуется скорость в pps, а не в Кбит/с. Например, если настроенный предел составляет 10%, он преобразуется в ~ 25000 pps, и этот предел в pps устанавливается для передачи (аппаратно). Результат, близкий к желаемому, можно получить при использовании пакетов объемом 512 байт.

## storm-control broadcast

Данная команда активирует функцию противодействия широковещательным штормам на всех интерфейсах (в режиме Global Config) либо на одном или нескольких интерфейсах (в режиме Interface Config). При включенной функции подавления широковещательных штормов трафик отбрасывается при превышении указанного порога входящим широковещательным трафиком. Таким образом, значение порога регулирует входящий широковещательный трафик.

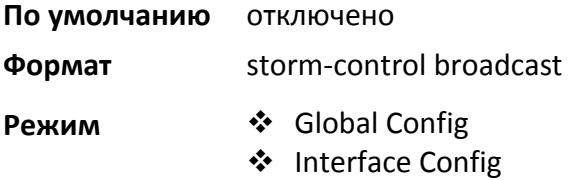

#### no storm-control broadcast

Данная команда отключает функцию противодействия широковещательным штормам на всех интерфейсах (в режиме Global Config) либо на одном или нескольких интерфейсах (в режиме Interface Config).

**Формат** no storm-control broadcast

**Режим <sup>❖</sup>** Global Config

❖ Interface Config

#### storm-control broadcast action

Данная команда настраивает действие, выполняемое в ответ на обнаружение широковещательного шторма: shutdown либо trap . Действие команды распространяется на все интерфейсы (в режиме Global Config) либо на один или несколько интерфейсов (в режиме Interface Config). Опция shutdown - отключить интерфейс при поступлении входящих широковещательных пакетов со скоростью большей, чем предусмотрено значением порога. Опция trap - интерфейс отравляет trap-сообщение приблизительно каждые 30 секунд, до тех пор, пока широковещательный шторм не прекратится.

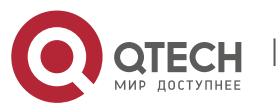

Руководство пользователя 7. Раздел: Команды коммутации

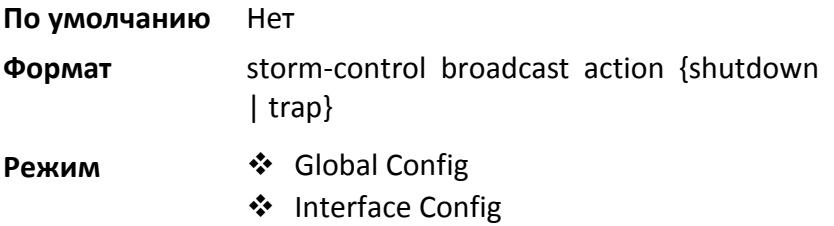

#### no storm-control broadcast action

Данная команда возвращает настройки действия, выполняемое в ответ на обнаружение широковещательного шторма, на значения по умолчанию.

**Формат** no storm-control broadcast action

**Режим <u>◆</u> Global Config** 

❖ Interface Config

#### storm-control broadcast level

Данная команда настраивает порог обнаружения широковещательного шторма для всех интерфейсов (в режиме Global Config) либо для одного или нескольких интерфейсов (в режиме Interface Config), как процент от скорости линка. При включенной функции подавления широковещательных штормов трафик отбрасывается при превышении указанного порога входящим широковещательным трафиком. Таким образом, значение порога регулирует входящий широковещательный трафик.

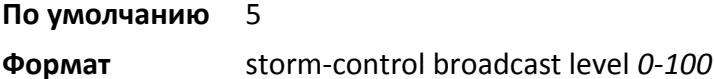

**Режим ❖ Global Config** 

❖ Interface Config

no storm-control broadcast level

Данная команда возвращает значение порога обнаружения широковещательного шторма на значения по умолчанию для всех интерфейсов (в режиме Global Config) либо для одного или нескольких интерфейсов (в режиме Interface Config). Функция обнаружения широковещательного шторма отключается.

**Формат** no storm-control broadcast level

**Режим <sup>❖</sup>** Global Config

❖ Interface Config

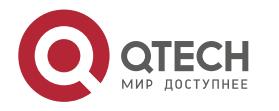

#### storm-control broadcast rate

Данная команда позволяет настроить порог обнаружения широковещательного шторма на всех интерфейсах (в режиме Global Config) либо на одном или нескольких интерфейсах (в режиме Interface Config), в пакетах в секунду (pps). При включенной функции подавления широковещательных штормов трафик отбрасывается при превышении указанного порога входящим широковещательным трафиком уровня 2 OSI. Таким образом, значение порога регулирует входящий широковещательный трафик.

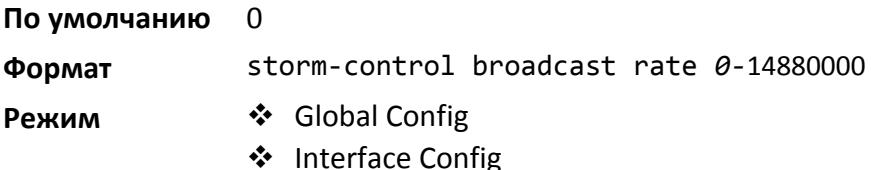

#### no storm-control broadcast rate

Данная команда возвращает значение порога обнаружения широковещательного шторма на значения по умолчанию для всех интерфейсов (в режиме Global Config) либо для одного или нескольких интерфейсов (в режиме Interface Config). Функция обнаружения широковещательного шторма отключается.

**Формат** no storm-control broadcast rate

**Режим ❖ Global Config** 

❖ Interface Config

## **storm-control multicast**

Данная команда активирует функцию противодействия многоадресным штормам на всех интерфейсах (в режиме Global Config) либо на одном или нескольких интерфейсах (в режиме Interface Config). При включенной функции подавления многоадресных штормов трафик отбрасывается при превышении указанного порога входящим многоадресным трафиком. Таким образом, значение порога регулирует входящий многоадресный трафик.

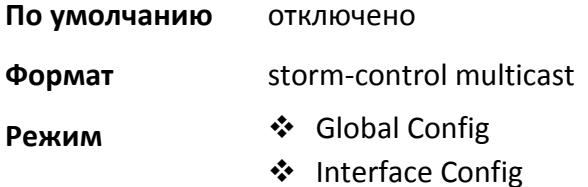

no storm-control multicast

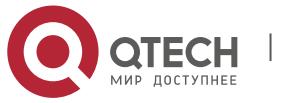

Данная команда отключает функцию противодействия многоадресным штормам на всех интерфейсах (в режиме Global Config) либо на одном или нескольких интерфейсах (в режиме Interface Config).

**Формат** no storm-control multicast

**Режим <u>◆</u> Global Config** 

❖ Interface Config

#### storm-control multicast action

Данная команда настраивает действие, выполняемое в ответ на обнаружение многоадресного шторма: shutdown либо trap . Действие команды распространяется на все интерфейсы (в режиме Global Config) либо на один или несколько интерфейсов (в режиме Interface Config). Опция shutdown - отключить интерфейс при поступлении входящих многоадресных пакетов со скоростью большей, чем предусмотрено значением порога. Опция trap - интерфейс отравляет trapсообщение приблизительно каждые 30 секунд до тех пор, пока многоадресный шторм не прекратится.

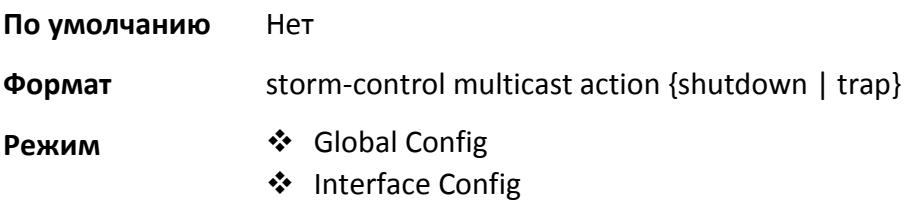

#### no storm-control multicast action

Данная команда возвращает настройки действия, выполняемые в ответ на обнаружение многоадресного шторма, на значения по умолчанию.

**Формат** no storm-control multicast action

**Режим ❖ Global Config** 

❖ Interface Config

#### storm-control multicast level

Данная команда настраивает порог обнаружения многоадресного шторма для всех интерфейсов (в режиме Global Config) либо для одного или нескольких интерфейсов (в режиме Interface Config Режим) в процентах от скорости линка. При включенной функции подавления многоадресных штормов трафик отбрасывается при превышении указанного порога входящим многоадресным трафиком. Таким образом, значение порога регулирует входящий многоадресный трафик.

## **По умолчанию** 5

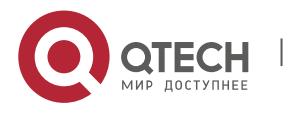

Руководство пользователя 7. Раздел: Команды коммутации

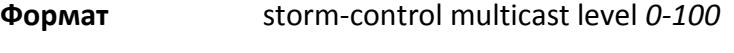

**Режим ◆ Global Config** 

❖ Interface Config

#### no storm-control multicast level

Данная команда возвращает значение порога обнаружения многоадресного шторма на значения по умолчанию для всех интерфейсов (в режиме Global Config) либо для одного или нескольких интерфейсов (в режиме Interface Config). Функция обнаружения многоадресного шторма отключается.

**Формат** no storm-control multicast level *0-100*

**Режим ◆ Global Config** 

❖ Interface Config

#### storm-control multicast rate

Данная команда позволяет настроить порог обнаружения многоадресного шторма на всех интерфейсах (в режиме Global Config) либо на одном или нескольких интерфейсах (в режиме Interface Config), в пакетах в секунду (pps). При включенной функции подавления многоадресных штормов трафик отбрасывается при превышении указанного порога входящим многоадресным трафиком уровня 2 OSI. Таким образом, значение порога регулирует входящий многоадресный трафик.

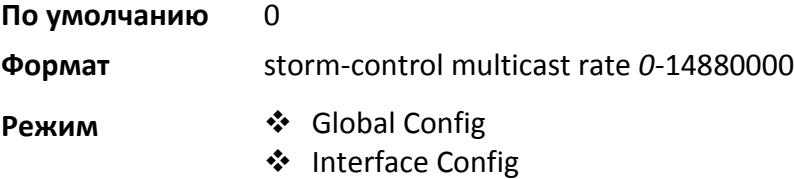

#### no storm-control multicast rate

Данная команда возвращает значение порога обнаружения многоадресного шторма на значения по умолчанию для всех интерфейсов (в режиме Global Config) либо для одного или нескольких интерфейсов (в режиме Interface Config). Функция обнаружения многоадресного шторма отключается.

- **Формат** no storm-control multicast rate
- **Режим** ◆ Global Config
	- ❖ Interface Config

storm-control unicast

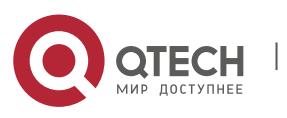

Данная команда активирует функцию противодействия одноадресным штормам на всех интерфейсах (в режиме Global Config) либо на одном или нескольких интерфейсах (в режиме Interface Config). При включенной функции подавления одноадресных штормов неизвестный трафик отбрасывается при превышении указанного порога входящим одноадресным трафиком уровня 2 OSI. Таким образом, значение порога регулирует входящий неизвестный одноадресный трафик.

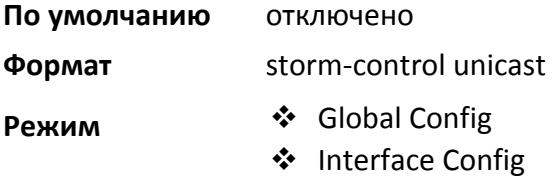

#### no storm-control unicast

Данная команда отключает функцию противодействия одноадресным штормам на всех интерфейсах (в режиме Global Config) либо на одном или нескольких интерфейсах (в режиме Interface Config).

**Формат** no storm-control unicast

**Режим ❖ Global Config** ❖ Interface Config

#### storm-control unicast action

Данная команда настраивает действие, выполняемое в ответ на обнаружение одноадресного шторма: shutdown либо trap . Действие команды распространяется на все интерфейсы (в режиме Global Config) либо на один или несколько интерфейсов (в режиме Interface Config). Опция shutdown - отключить интерфейс при поступлении входящих одноадресных пакетов со скоростью большей, чем предусмотрено значением порога. Опция trap - интерфейс отравляет trapсообщение приблизительно каждые 30 секунд до тех пор, пока одноадресный шторм не прекратится.

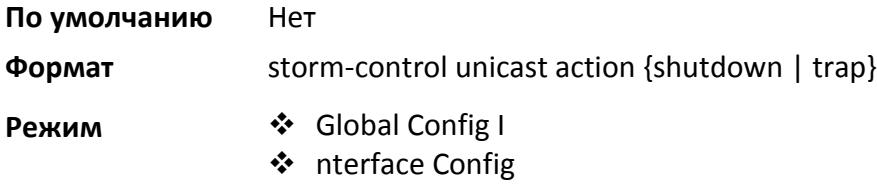

#### no storm-control unicast action

Данная команда возвращает настройки действия, выполняемое в ответ на обнаружение одноадресного шторма, на значения по умолчанию.

## **Формат** no storm-control unicast action

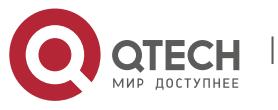

- **Режим** ◆ Global Config
	- ❖ Interface Config

## storm-control unicast level

Данная команда настраивает порог обнаружения одноадресного шторма для всех интерфейсов (в режиме Global Config) либо для одного или нескольких интерфейсов (в режиме Interface) в процентах от скорости линка. При включенной функции подавления одноадресных штормов неизвестный трафик отбрасывается при превышении указанного порога входящим неизвестным одноадресным трафиком уровня 2 OSI. Таким образом, значение порога регулирует входящий неизвестный одноадресный трафик. Команда также активирует режим обнаружения одноадресного шторма для интерфейса.

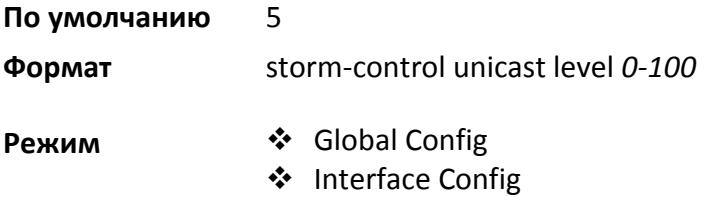

#### no storm-control unicast level

Данная команда возвращает значение порога обнаружения после одноадресного шторма на значения по умолчанию для всех интерфейсов (в режиме Global Config) либо для одного или нескольких интерфейсов (в режиме Interface Config). Функция обнаружения одноадресного шторма отключается.

**Формат** no storm-control unicast level

**Режим ❖ Global Config** 

❖ Interface Config

#### storm-control unicast rate

Данная команда позволяет настроить порог обнаружения одноадресного шторма на всех интерфейсах (в режиме Global Config) либо на одном или нескольких интерфейсах (в режиме Interface Config), в пакетах в секунду (pps). При включенной функции подавления одноадресных штормов трафик отбрасывается при превышении указанного порога входящим неизвестным одноадресным трафиком уровня 2 OSI. Таким образом, значение порога регулирует входящий неизвестный одноадресный трафик.

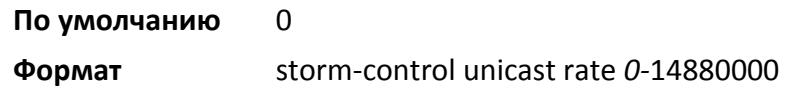

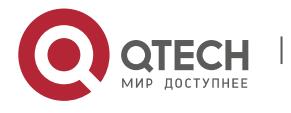

- **Режим ❖ Global Config** 
	- ❖ Interface Config

#### no storm-control unicast rate

Данная команда возвращает значение порога обнаружения одноадресного шторма на значения по умолчанию для всех интерфейсов (в режиме Global Config) либо для одного или нескольких интерфейсов (в режиме Interface Config). Функция обнаружения одноадресного шторма отключается.

**Формат** no storm-control unicast rate

**Режим ❖ Global Config** 

**\*** Interface Config

show storm-control

Данная команда предоставляет информацию о настройках коммутатора. Если вы не используете какие-либо дополнительные параметры, эта команда отображает параметры конфигурации касающиеся глобальных параметров storm-control:

- $*$  Broadcast Storm Recovery Mode может быть включен или выключен. По умолчанию выключен.
- $\clubsuit$  802.3x Flow Control Mode может быть включен или выключен. По умолчанию выключен.

Ключевое слово all позволяет отобразить параметры для всех интерфейсов, порт за портом. Вместо этого вы можете указать конкретный интерфейс (*unit/slot/port)* и ознакомиться с настройками именно для него.

**Формат** show storm-control [all | *unit/slot/port*]

**Режим** Privileged EXEC

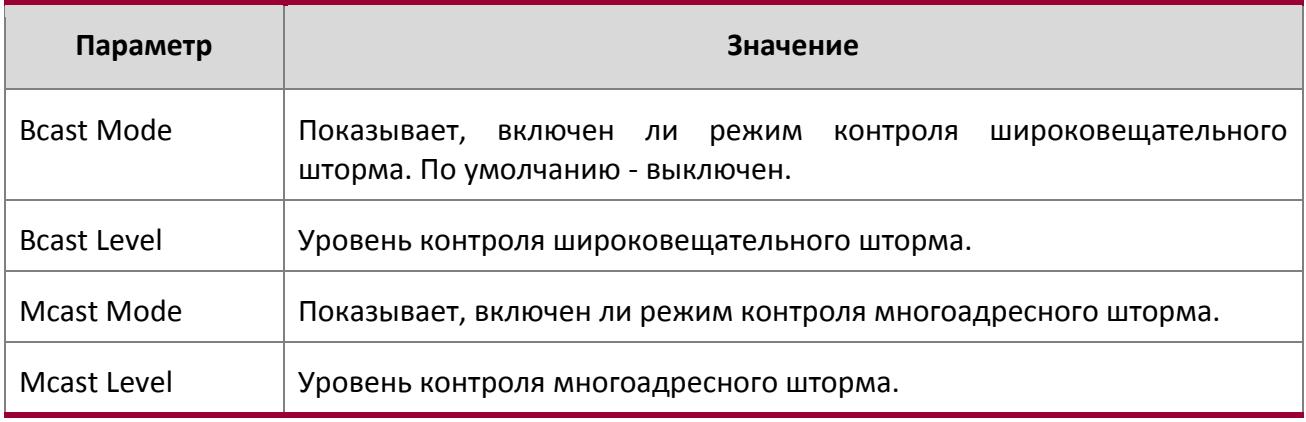

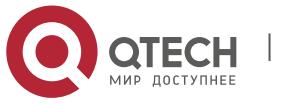

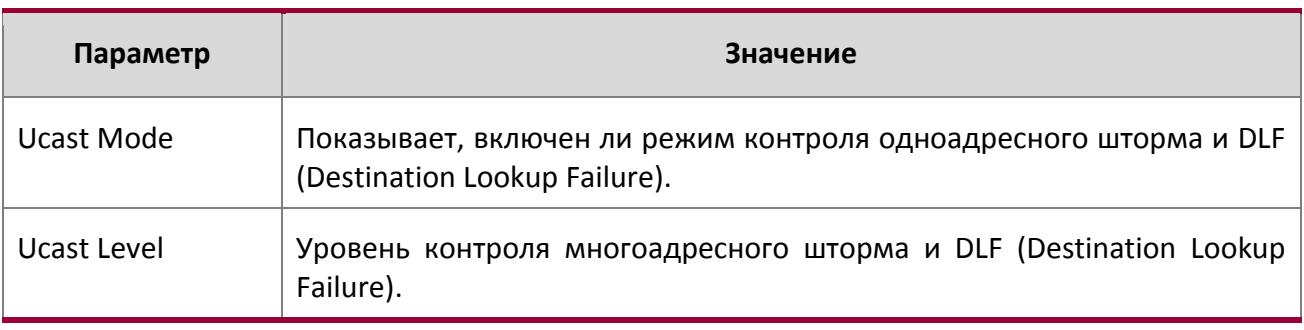

**Пример:** Вывод командной строки для данной команды.

(Routing) #show storm-control

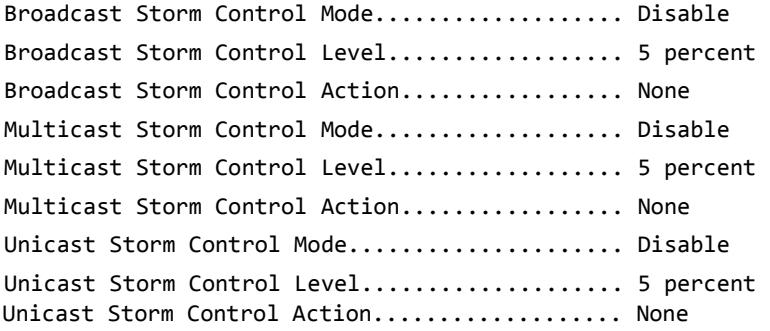

**Пример:** Вывод командной строки для данной команды.

(Routing) #show storm-control 1/0/1

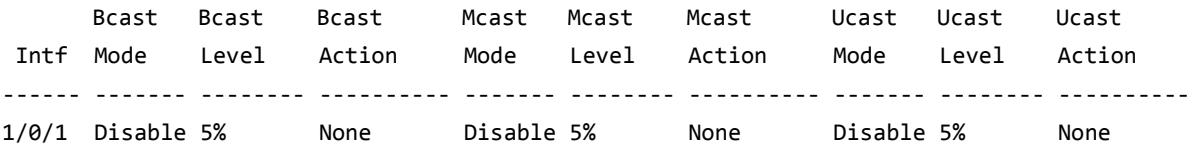

**Пример:** Вывод командной строки для данной команды (частично).

(Routing) #show storm-control all

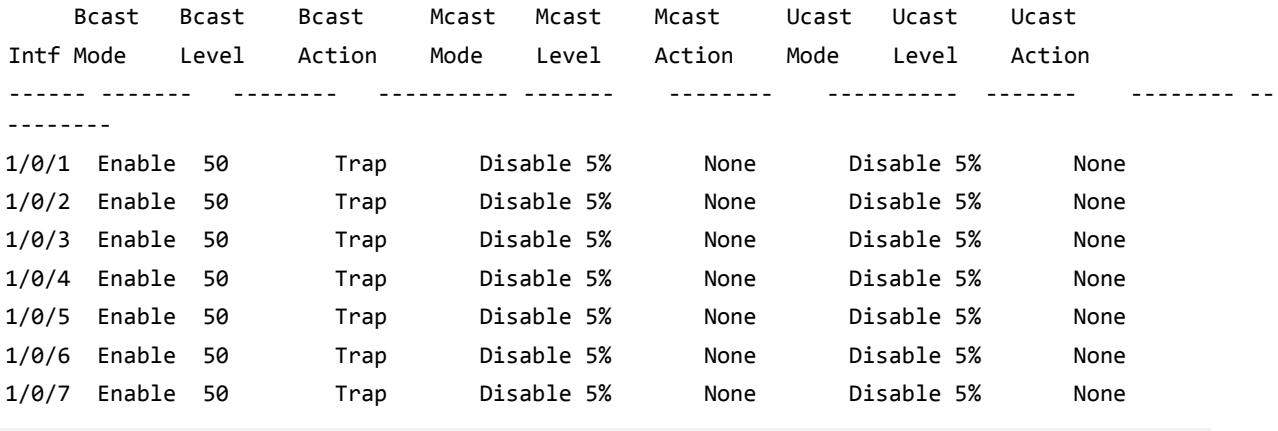

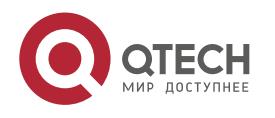

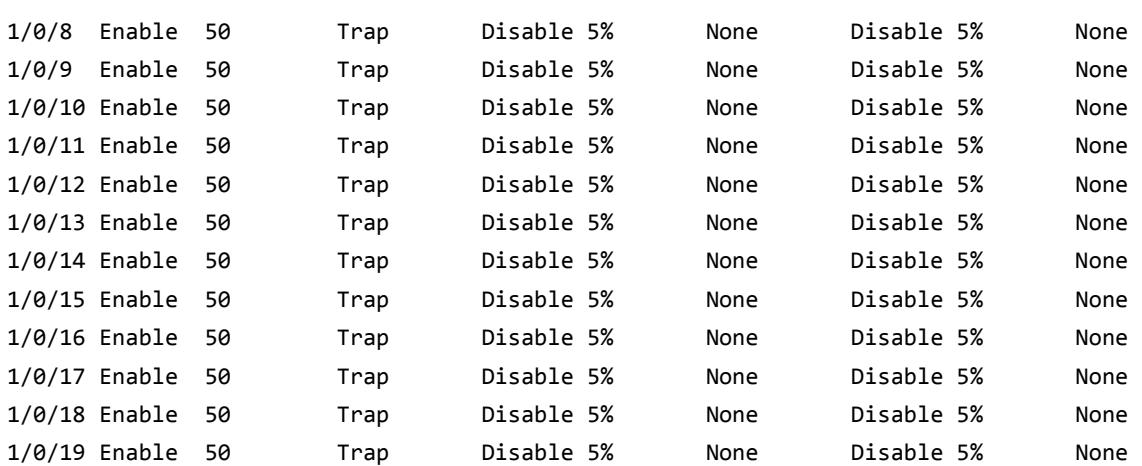

## **7.15. Команды Link Dependency**

Следующие команды позволяют настроить функцию link dependency. Link dependency позволяет реализовать зависимость состояния линка указанных портов от состояния линка других портов. Таким образом, если на порте, от которого зависят другие порты, пропадает линк, то зависимые порты административно отключаются (и, соответственно, включаются при появлении линка на порте, от которого они зависят).

#### no link state track

Данная команда удаляет настройки зависимости link-dependency из группы с указанным идентификатором.

**Формат** no link state track *group-id* 

**Режим** Global Config

#### link state group

Используйте эту команду, чтобы указать, должны ли нисходящие интерфейсы группы принимать состояние восходящих интерфейсов или инвертировать его. Согласно настройкам по умолчанию, группа имеет опцию «down» (нисходящие интерфейсы будут отражать статус восходящих, то есть при потере линка на восходящих интерфейсах отключаются и зависимые). Опция «up», напротив, включает засисимые интерфейсы при падении линка на восходящих.

**По умолчанию** Down

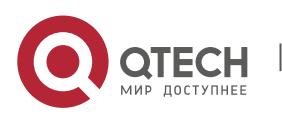

Руководство пользователя 7. Раздел: Команды коммутации

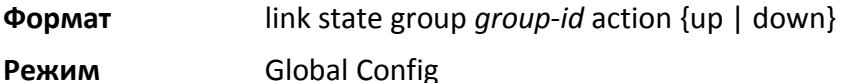

no link state group

Данная команда восстанавливает настройки группы на значения по умолчанию («down»).

**Формат** no link state group *group-id* 

**Режим** Global Config

#### link state group downstream

Данная команда добавляет интерфейсы к списку нисходящих интерфейсов. После добавления интерфейса в список он отключается до тех пор, пока в группу не добавляется восходящий интерфейс. После этого статус канала начинает зависеть от интерфейса, заданного командой «upstream». Чтобы избежать отключения интерфейсов, сначала добавьте восходящий интерфейс, и лишь затем - зависимые от него интерфейсы.

**Формат** link state group *group-id* downstream

**Режим** Interface Config

#### no link state group downstream

Данная команда удаляет интерфейс из списка нисходящих интерфейсов. **Формат** no link state group *group-id* downstream **Режим** Interface Config

### link state group upstream

Данная команда добавляет интерфейсы к списку восходящих интерфейсов. Обратите внимание, что интерфейс, который определен как восходящий интерфейс, не может быть одновременно определен и как нисходящий интерфейс в той же или другой группе. Создание состояния замкнутой взаимной зависимости не допускается.

**Формат** link state group *group-id* upstream **Режим** Interface Config

no link state group upstream

Данная команда удаляет интерфейс из списка восходящих интерфейсов.

## **Формат** no link state group *group-id* upstream

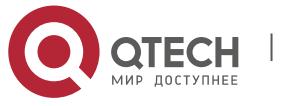

## **Режим** Interface Config

show link state group

Данная команда отображает информацию обо всех группах Link dependency либо об указанной группе.

**Формат** show link state group *group-id*

**Режим** Privileged EXEC

**Пример:** Вывод информации о всех настроенных группах.

(Switching)#show link-state group

GroupId Downstream Interfaces Upstream Interfaces Link Action Group State ------- -------------------------- -------------------- ----------- ----------- 1 2/0/3-2/0/7,2/0/12-2/0/17 2/0/12-2/0/32,0/3/5 Link Up Up 4 2/0/18,2/0/27 2/0/22-2/0/33,0/3/1 Link Up Down

**Пример:** Вывод информации о указанной настроенной группе.

(Switching)#show link state group 1

GroupId Downstream Interfaces Upstream Interfaces Link Action Group State ------- -------------------------- -------------------- ----------- ---------- 1 2/0/3-2/0/7,2/0/12-2/0/17 2/0/12-2/0/32,0/3/5 Link Up Up

## show link state group detail

Данная команда отображает детальную информацию обо всех восходящих и нисходящих интерфейсах в пределах выбранной группы Link dependency. «Group Transitions» - это количества раз, когда нисходящий интерфейс изменил своё состояние в результате изменения состояния восходящего интерфейса.

**Формат** show link state group *group-id* detail

**Режим** Privileged EXEC (Switching) # show link state group 1 detail GroupId: 1 Link Action: Up Group State: Up Downstream Interface State: Link Up: 2/0/3 Link Down: 2/0/4-2/0/7,2/0/12-2/0/17 Upstream Interface State:

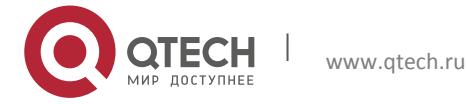

Link Up: Link Down: 2/0/12-2/0/32,0/3/5

Group Transitions: 0 Last Transition Time: 00:52:35 (UTC+0:00) Jan 1 1970

# **7.16. Команды Port-Channel/LAG (802.3ad)**

В этом разделе описываются команды, используемые для настройки port-channel, определенных в спецификации 802.3ad, и которые также известны как группы агрегации каналов (LAG). Агрегация каналов позволяет объединить несколько полнодуплексных Ethernet-соединений в единый логический канал. Сетевые устройства используют LAG как если бы это был традиционный единичный канал, что увеличивает отказоустойчивость и обеспечивает распределение нагрузки сети. Функция LAG первоначально распределяет нагрузку на основе MAC-адресов источника и получателя. После создания агрегированного канала (LAG) назначьте его членство в сети VLAN. Если этого не сделать, агрегированный канал может стать членом управляющей VLAN, что может привести к проблемам с обучением и коммутацией.

Интерфейс агрегированного канала (LAG) может быть либо статическим, либо динамическим (но не тем и другим одновременно). Все члены агрегированного канала должны использовать одни и те же протоколы. Статический интерфейс агрегированного канала не требует, чтобы партнерская система могла агрегировать свои порты-члены.

**Примечание:** Вы можете настроить максимальное количество динамических агрегированных каналов (LAG), поддерживаемых вашей платформой. В таком случае следующие при превышения этого количества все новые агрегированные каналы будут автоматически настроены как статические.

#### port-channel

Данная команда создаёт и настраивает новый агрегированный канал (LAG), а также генерирует номер  $unit/slot/port$  для агрегированного канала. Поле name - это строка символов (допускаются буквы, цифры и дефис "-"). Команда show port-channel all отображает номер unit/slot/port для логического интерфейса. Для указания интерфейса LAG вместо unit/slot/port можно использовать lag-intf-num. Также для определения интерфейса LAG можно использовать lag lag-intf-num, где lag-intf-num - номер порта LAG.

**Примечание:** Перед включением порта в агрегированный канал настройте

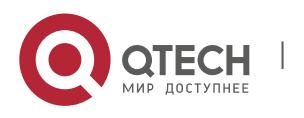

www.qtech.ru

физический режим порта. Для получения дополнительной информации см. раздел "speed" на стр. 332.

**Формат** port-channel name {logical-unit/slot/port | lag lag-group-id} name **Режим** Global Config

## addport

Данная команда добавляет один порт к port-channel (LAG). Первый интерфейс - это логический номер unit/slot/port настроенного агрегированного канала. В режиме Interface Config вы можете задать диапазон портов (например: interface 1/0/1-1/0/4. Для указания интерфейса LAG вместо  $\text{unit/slot/port}$  можно использовать  $\text{lag-intf-num}$ . Также для определения

интефейса LAG можно использовать  $lag$   $lag$ -intf-num, где  $lag$ -intf-num - номер порта LAG.

 $\mathscr U$ 

**Примечание:** Перед включением порта в агрегированный канал настройте физический режим порта. Для получения дополнительной информации см. раздел "speed" на стр. 332.

**Формат** addport logical unit/slot/port

**Режим** Interface Config

#### deleteport (Interface Config)

Данная команда удаляет порт или диапазон портов из агрегированного канала (LAG). Интерфейс это логический номер unit/slot/port настроенного агрегированного канала (либо диапазона нескольких агрегированных каналов). Для указания интерфейса LAG вместо  $\text{unit/slot/port}$ можно использовать lag-intf-num. Также для определения интерфейса LAG можно использовать  $\log$  lag-intf-num - номер порта LAG.

**Формат** deleteport logical unit/slot/port

**Режим Interface Config** 

## deleteport (Global Config)

Данная команда удаляет все настроенные порты из агрегированного канала (LAG). Интерфейс - это логический номер *unit/slot/port* настроенного агрегированного канала. Для указания интерфейса LAG вместо  $\text{unit/slot}/\text{port}$  можно использовать  $\text{lag-intf-num}$ . Также для

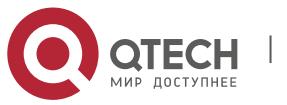

определения интефейса LAG можно использовать lag lag-intf-num, где lag-intf-num номер порта LAG.

**Формат** deleteport logical unit/slot/port all

**Режим** Global Config

## lacp admin key

Данная команда используется для настройки административного значения ключа для агрегированного канала. Диапазон значений: 0 – 65535. Команда может использоваться для настройки как одного интерфейса, так и диапазона интерфейсов.

**По умолчанию** 0x8000

**Формат** lacp admin key *key*

**Режим Interface Config** 

**Примечание:** Данная команда применима только для интерфейсов агрегированных каналов.

#### no lacp admin key

Данная команда используется для сброса административного значения ключа для агрегированного канала на значение по умолчанию.

**Формат** no lacp admin key

**Режим** Interface Config

#### lacp collector max-delay

Данная команда используется для настройки максимальной задержки коллектора агрегированного канала. Команда может использоваться для настройки как одного интерфейса, так и диапазона интерфейсов. Допустимый диапазон задержки: 0 – 65535.

**По умолчанию** 0x8000

**Формат** lacp collector max delay *delay*

**Режим** Interface Config

**Примечание:** Данная команда применима только для интерфейсов агрегированных каналов.

no lacp collector max-delay

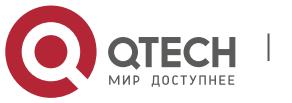

Данная команда используется для настройки максимальной задержки для агрегированного канала по умолчанию.

**Формат** no lacp collector max delay

**Режим** Interface Config

## lacp actor admin key

Данная команда используется для настройки административного значения ключа действующего объекта LACP на интерфейсе или диапазоне интерфейсов. Диапазон значений: 0 – 65535.

**По умолчанию** Внутренний номер интерфейса данного физического порта

**Формат** lacp actor admin key key

**Режим** Interface Config

 $\mathcal{R}$ **Примечание:** Данная команда применима только для физических интерфейсов.

#### no lacp actor admin key

Данная команда используется для настройки административного значения ключа по умолчанию.

**Формат** no lacp actor admin key

**Режим Interface Config** 

## lacp actor admin state individual

Данная команда используется для настройки административного состояния действующего объекта LACP на individual.

**Формат** lacp actor admin state individual

**Режим** Interface Config

**Примечание:** Данная команда применима только для физических интерфейсов.

no lacp actor admin state individual

Данная команда используется для настройки административного состояния действующего объекта LACP на aggregation.

**Формат** lacp actor admin state individual

**Режим** Interface Config

lacp actor admin state longtimeout

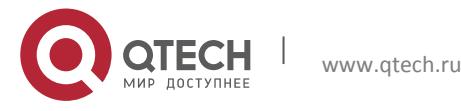

Данная команда используется для настройки административного состояния действующего объекта LACP на longtimeout.

**Формат** lacp actor admin state longtimeout

**Режим** Interface Config

**Примечание:** Данная команда применима только для физических интерфейсов.

no lacp actor admin state longtimeout

Данная команда используется для настройки административного состояния действующего объекта LACP на short timeout.

**Формат** no lacp actor admin state longtimeout

**Режим** Interface Config

**Примечание:** Данная команда применима только для физических интерфейсов.

## lacp actor admin state passive

Данная команда используется для настройки административного состояния действующего объекта LACP на passive.

**Формат** lacp actor admin state passive

**Режим** Interface Config

**Примечание:** Данная команда применима только для физических интерфейсов.

no lacp actor admin state passive

Данная команда используется для настройки административного состояния действующего объекта LACP на active.

**Формат** no lacp actor admin state passive

**Режим Interface Config** 

## lacp actor admin state

Данная команда используется для настройки административного значения состояния действующего объекта согласно передаваемому значению действующим объектом в LACPDU. Команда может использоваться для настройки как одного интерфейса, так и диапазона интерфейсов.

**По умолчанию** 0x07

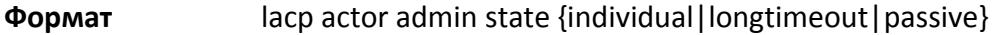

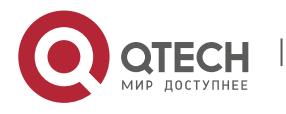
**Режим** Interface Config

**Примечание:** Данная команда применима только для физических интерфейсов.

no lacp actor admin state

Данная команда используется для настройки административных значений действующего объекта по умолчанию, согласно передаваемому значению действующим объектом в LACPDU.

 ${\mathscr{C}}$ **Примечание:** Обе команды: no portlacptimeout и no lacp actor admin state - настраивают значения на настройки по умолчанию, несмотря на команды, используемые для настройки портов. Таким образом, обе команды будут отображаться в show running-config.

**Формат** no lacp actor admin state {individual|longtimeout|passive}

**Режим** Interface Config

# lacp actor port priority

Данная команда используется для настройки значения приоритета, назначенного интерфейсу или группе интерфейсов Aggregation Port. Диапазон значений - от 0 до 65535.

**По умолчанию** 0x80

**Формат** lacp actor port priority *0-65535*

**Режим** Interface Config

**Примечание:** Данная команда применима только для физических интерфейсов.

## no lacp actor port priority

Данная команда используется для установки значения приоритета, назначенного интерфейсу или группе интерфейсов Aggregation Port, на значения по умолчанию.

**Формат** no lacp actor port priority

**Режим** Interface Config

lacp partner admin key

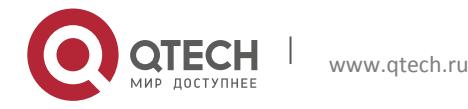

Данная команда используется для настройки административного значения ключа для партнера. Команда может использоваться для настройки как одного интерфейса, так и диапазона интерфейсов. Диапазон значений - от 0 до 65535.

**По умолчанию** 0x0

**Формат** lacp partner admin key *key*

**Режим** Interface Config

**Примечание:** Данная команда применима только для физических интерфейсов.

## no lacp partner admin key

Данная команда используется для сброса административного значения ключа для партнера на значения по умолчанию.

**Формат** no lacp partner admin key

**Режим** Interface Config

## lacp partner admin state individual

Данная команда используется для настройки административного состояние партнера LACP на individual.

**Формат** lacp partner admin state individual

**Режим** Interface Config

**Примечание:** Данная команда применима только для физических интерфейсов.

## no lacp partner admin state individual

Данная команда используется для настройки административного состояние партнера LACP на aggregation.

**Формат** no lacp partner admin state individual

**Режим** Interface Config

lacp partner admin state longtimeout

Данная команда используется для настройки административного состояние партнера LACP на longtimeout.

# **Формат** lacp partner admin state longtimeout

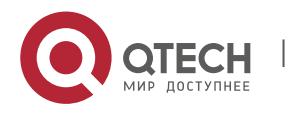

# **Режим** Interface Config

**Примечание:** Данная команда применима только для физических интерфейсов.

#### no lacp partner admin state longtimeout

Данная команда используется для настройки административного состояние партнера LACP на short timeout.

**Формат** no lacp partner admin state longtimeout

**Режим** Interface Config

**Примечание:** Данная команда применима только для физических интерфейсов.

## lacp partner admin state passive

Данная команда используется для настройки административного состояние партнера LACP на passive.

**Формат** lacp partner admin state passive

**Режим** Interface Config

**Примечание:** Данная команда применима только для физических интерфейсов.

## no lacp partner admin state passive

Данная команда используется для настройки административного состояние партнера LACP на active.

**Формат** no lacp partner admin state passive

**Режим** Interface Config

## lacp partner port id

Данная команда настраивает идентификатор партнера LACP. Команда может использоваться для настройки как одного интерфейса, так и диапазона интерфейсов. Диапазон значений - от 0 до 65535.

- **По умолчанию** 0x80
- **Формат** lacp partner port-id *port-id*

**Режим** Interface Config

**Примечание:** Данная команда применима только для физических интерфейсов.

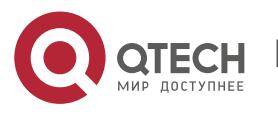

#### lacp partner port id

Данная команда используется для сброса административного состояние партнера LACP на значения по умолчанию.

**Формат** no lacp partner port-id

**Режим** Interface Config

## lacp partner port priority

Данная команда используется для настройки приоритета порта партнера LACP. Команда может использоваться для настройки как одного интерфейса, так и диапазона интерфейсов. Диапазон значений - от 0 до 65535.

**По умолчанию** 0x0

**Формат** lacp partner port priority *priority*

**Режим** Interface Config

**Примечание:** Данная команда применима только для физических интерфейсов.

## no lacp partner port priority

Данная команда используется для сброса приоритета порта партнера LACP на значения по умолчанию.

**Формат** no lacp partner port priority

**Режим** Interface Config

lacp partner system id

Данная команда настраивает значение MAC-адреса (6 октетов), отражающее административное значение System ID партнера протокола аггрегации. Команда может использоваться для настройки как одного интерфейса, так и диапазона интерфейсов. Допустимый диапазон *system-id*: 00:00:00:00:00:00 – FF:FF:FF:FF:FF.

**По умолчанию** 00:00:00:00:00:00

**Формат** lacp partner system-id *system-id*

**Режим** Interface Config

**Примечание:** Данная команда применима только для физических интерфейсов.

no lacp partner system-id

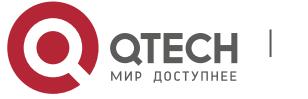

Данная команда устанавливает значение по умолчанию, отражающее административное значение System ID партнера протокола аггрегации.

**Формат** no lacp partner system-id

**Режим** Interface Config

#### lacp partner system priority

Данная команда устанавливает значение приоритета, ассоциированного с System ID партнера. Команда может использоваться для настройки как одного интерфейса, так и диапазона интерфейсов. Диапазон значений - от 0 до 65535.

**По умолчанию** 0x0

**Формат** lacp partner system priority *0-65535*

**Режим Interface Config** 

**Примечание:** Данная команда применима только для физических интерфейсов.

#### no lacp partner system priority

Данная команда сбрасывает значение приоритета, ассоциированного с System ID партнера, на значение по умолчанию.

**Формат** no lacp partner system priority

**Режим** Interface Config

interface lag

Данная команда используется для входа в режим настройки интерфейса для указанного LAG.

**Формат** interface lag *lag-interface-number* 

**Режим** Global Config

## port-channel static

Данная команда активирует статический режим на интерфейсе агрегированного канала (LAG) или диапазоне таких интерфейсов. По умолчанию для нового агрегированного канала применяется именно статический режим. Если в системе уже присутствует максимально разрешенное количество динамических агрегированных каналов, для новых агрегированных каналов доступен только статический режим. Данная команда применима только для интерфейсов агрегированных каналов.

**По умолчанию** включено

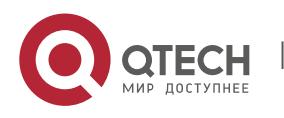

Руководство пользователя 7. Раздел: Команды коммутации

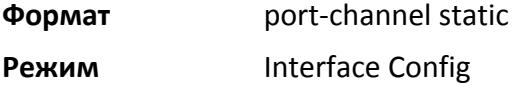

no port-channel static

Данная команда позволяет настроить динамический режим на определенном интерфейсе агрегированного канала (LAG). Данная команда применима только для интерфейсов агрегированных каналов.

**Формат** no port-channel static

**Режим Interface Config** 

## port lacpmode

Данная команда активирует протокол LACP (Link Aggregation Control Protocol) на порте либо на диапазоне портов.

**По умолчанию** включено **Формат** port lacpmode **Режим** Interface Config

## no port lacpmode

Данная команда отключает протокол LACP (Link Aggregation Control Protocol) на порте.

**Формат** no port lacpmode

**Режим** Interface Config

port lacpmode enable all

Данная команда активирует протокол LACP (Link Aggregation Control Protocol) на всех портах.

**Формат** port lacpmode enable all

**Режим** Global Config

## no port lacpmode enable all

Данная команда отключает протокол LACP (Link Aggregation Control Protocol) на всех портах.

- **Формат** no port lacpmode enable all
- **Режим** Global Config

port lacptimeout (Interface Config)

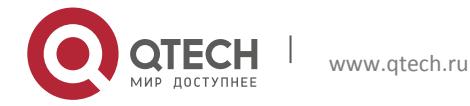

Данная команда настраивает таймаут на физическом интерфейсе или на диапазоне интерфейсов определенного типа устройств (действующий объект либо партнер). Возможные значения: long (длинный) или short (короткий).

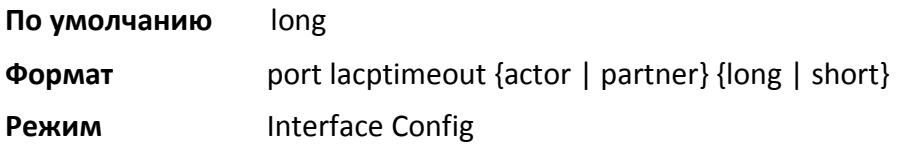

no port lacptimeout

Данная команда возвращает значение таймаута по умолчанию.

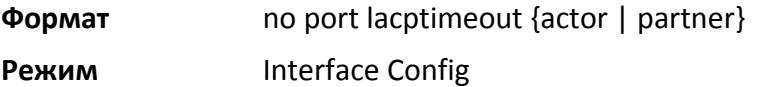

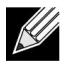

**Примечание:** Обе команды: no port lacptimeout и no lacp actor admin state -

настраивают значения на настройки по умолчанию, несмотря на команды,

используемые для настройки портов. Таким образом, обе команды будут отображаться в show running-config.

# port lacptimeout (Global Config)

Данная команда настраивает таймаут для всех интерфейсов определенного типа устройств (действующий объект либо партнер). Возможные значения: long (длинный) или short (короткий).

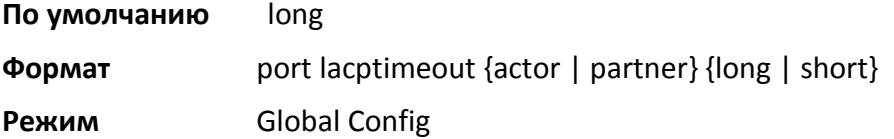

## no port lacptimeout

Данная команда настраивает таймаут для всех физических интерфейсов определенного типа устройств (действующий объект либо партнер) на заводские значения.

**Формат** no port lacptimeout {actor | partner}

**Режим** Global Config

**Примечание:** Обе команды: no port lacptimeout и no lacp actor admin state настраивают значения на настройки по умолчанию, несмотря на команды,

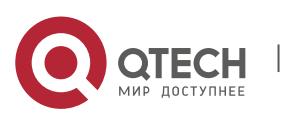

используемые для настройки портов. Таким образом, обе команды будут отображаться в show running-config.

#### port-channel adminmode

Данная команда включает все настроенные агрегированные каналы с тем же административным режимом.

- **Формат** port-channel adminmode all
- **Режим** Global Config

## no port-channel adminmode

Данная команда отключает все настроенные агрегированные каналы с тем же административным режимом.

**Формат** no port-channel adminmode all

**Режим** Global Config

## port-channel linktrap

Данная команда активирует уведомления link trap для агрегированного канала (LAG). Интерфейс это логический номер *unit/slot/port* настроенного агрегированного канала. Опция all настраивает каждый настроенный агрегированный канал с тем же административным режимом. Для указания интерфейса LAG вместо *unit/slot/port* можно использовать lag-intf-num. Также для определения интерфейса LAG можно использовать lag *lag-intf-num*, где *lag-intf-num* номер порта LAG.

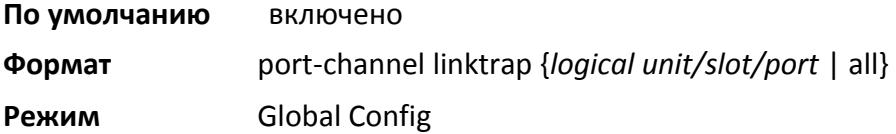

## no port-channel linktrap

Данная команда отключает уведомления link trap для агрегированного канала (LAG). Интерфейс это логический слот и порт для настроенного агрегированного канала. Опция all настраивает каждый настроенный агрегированный канал с тем же административным режимом.

**Формат** no port-channel linktrap {*logical unit/slot/port* | all}

**Режим** Global Config

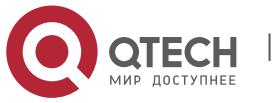

#### port-channel load-balance

Эта команда выбирает параметр балансировки нагрузки, используемый на агрегированном канале (LAG). Балансировка трафика происходит на агрегированном канале (LAG) путем выбора одного из линков в канале для передачи конкретных пакетов. Соединение выбирается путем создания двоичного шаблона из выбранных полей в пакете и связывания этого шаблона с конкретным линком.

Балансировка нагрузки поддерживается не всеми устройствами. Набор опций балансировки нагрузки может также отличаться на разных устройствах.

Команду можно применить для одного интерфейса, диапазона интерфейсов либо для всех интерфейсов. Для указания интерфейса LAG вместо  $\text{unit/slot/port}$  можно использовать  $\text{lag}$  $intf$ -num. Также для определения интерфейса LAG можно использовать lag  $lag-intf$ -num, где lag-intf-num - номер порта LAG.

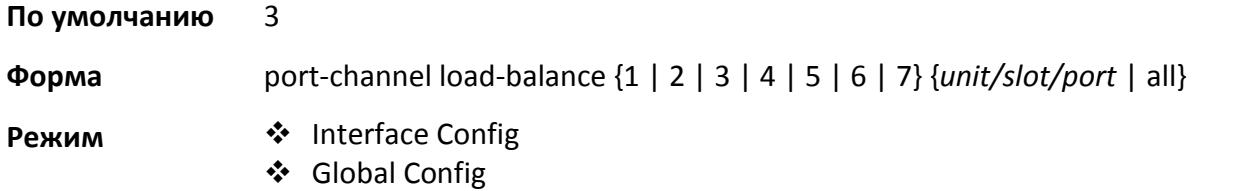

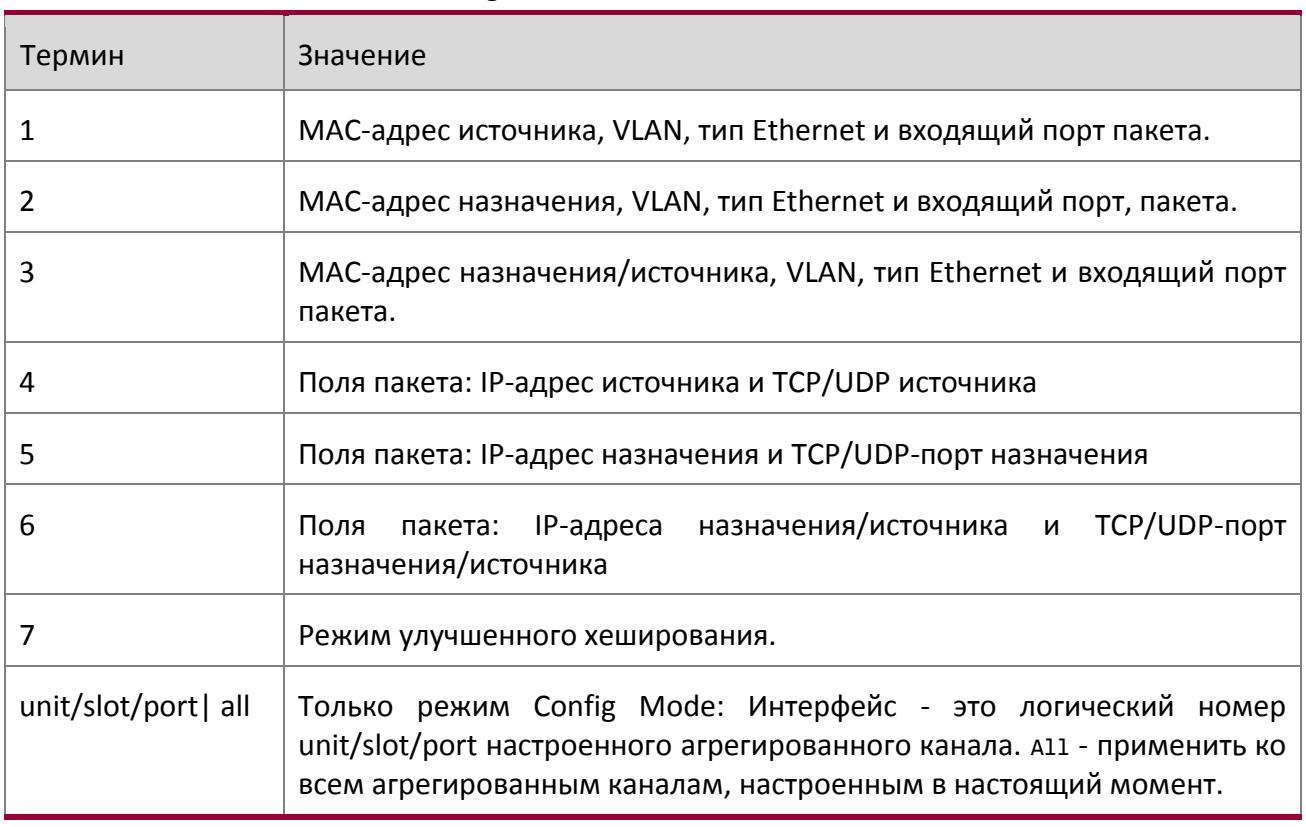

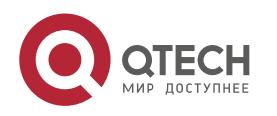

# Руководство пользователя

7. Раздел: Команды коммутации

#### no port-channel load-balance

Данная команда возвращает для балансировки нагрузки конфигурацию по умолчанию.

**Формат** no port-channel load-balance {*unit/slot/port |* all}

**Режим**  $\hat{\mathbf{\cdot}}$  Interface Config

Global Config

#### port-channel local-preference

Данная команда активирует режим локального предпочтения на интерфейсе агрегированного канала (LAG) или диапазоне таких интерфейсов. По умолчанию режим локального предпочтения для агрегированного канала отключен. Данная команда применима только для интерфейсов агрегированных каналов.

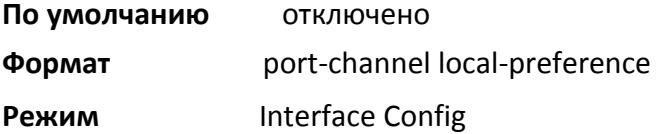

no port-channel local-preference

Данная команда отключает режим локального предпочтения на интерфейсе агрегированного канала (LAG).

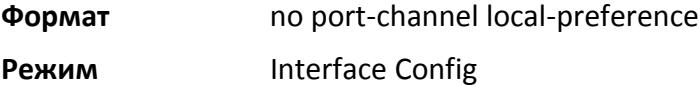

## port-channel min-links

Данная команда позволяет настроить минимальное количество каналов для интерфейсов LAG.

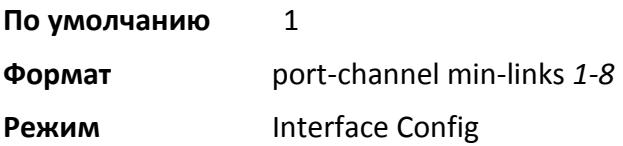

## port-channel name

Данная команда позволяет настроить имя для агрегированного канала (LAG). Интерфейс - это логический unit/slot/port для настроенного агрегированного канала, а name - это строка из букв и цифр (до 15 символов). Для указания интерфейса LAG вместо unit/slot/port можно использовать  $lag-intf-num.$  Также для определения интерфейса LAG можно использовать lag lag-intf-num - номер порта LAG.

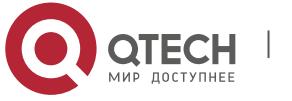

Руководство пользователя 7. Раздел: Команды коммутации

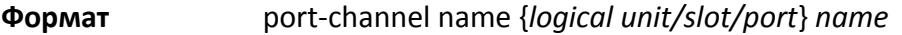

**Режим Global Config** 

## port-channel system priority

Данная команда используется для настройки системного приоритета агрегированного канала. Диапазон значений: 0 – 65535.

**По умолчанию** 0x8000 **Формат** port-channel system priority *priority*

**Режим** Global Config

## no port-channel system priority

Данная команда используется для установки значений по умолчанию для системного приоритета агрегированного канала.

**Формат** no port-channel system priority

**Режим** Global Config

## show lacp actor

Данная команда отображает атрибуты действующего объекта LACP. Для указания интерфейса LAG вместо  $\text{unit/slot/port}$  можно использовать  $\text{lag-intf-num}$ . Также для определения интерфейса LAG можно использовать  $\text{lag}$   $\text{lag-intf-num}$ , где  $\text{lag-intf-num}$  - номер порта LAG.

**Формат** show lacp actor {*unit/slot/port*|all}

**Режим** Global Config

Вывод команды содержит следующие параметры.

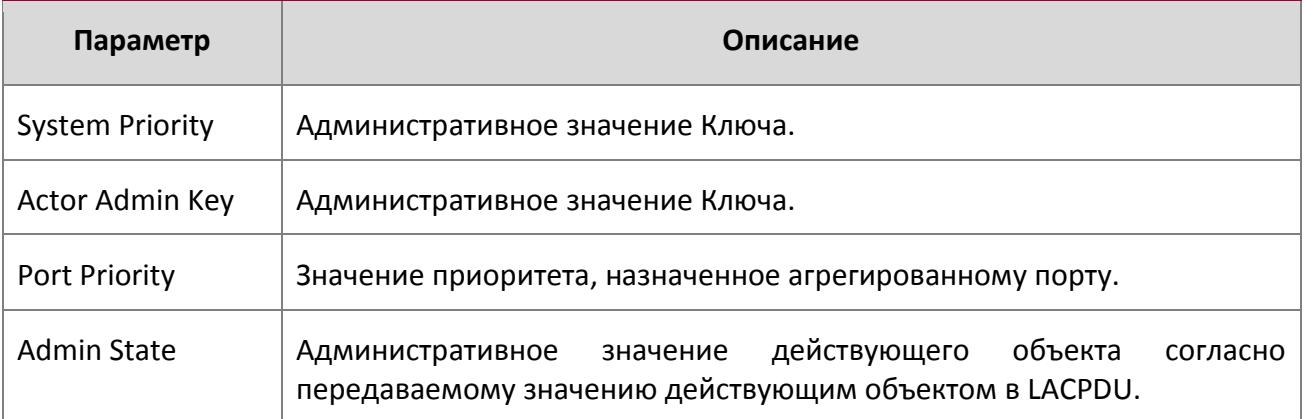

show lacp partner

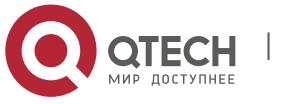

Данная команда отображает атрибуты партнера LACP. Для указания интерфейса LAG вместо  $unit/slot/port$  можно использовать  $lag-intf-num$ . Также для определения интерфейса LAG можно использовать lag lag-intf-num, где lag-intf-num - номер порта LAG.

**Формат** show lacp actor {*unit/slot/port*|all}

**Режим** *Privileged EXEC* 

Вывод команды содержит следующие параметры.

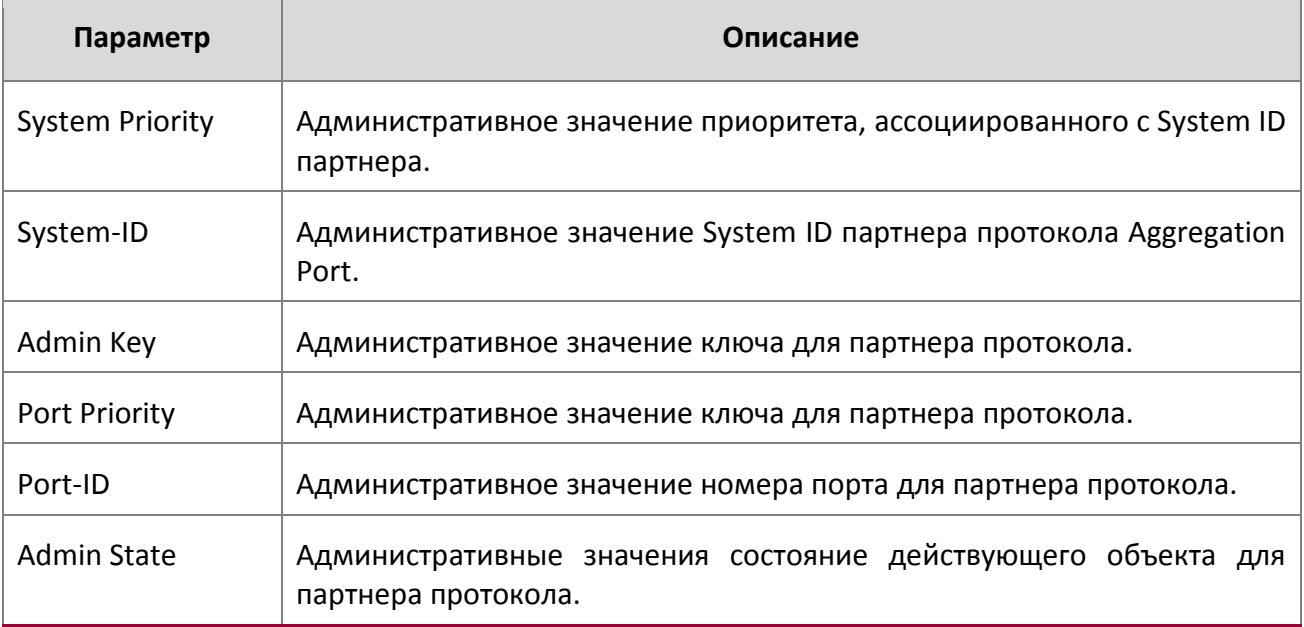

show port-channel brief

Данная команда отображает статические возможности всех интерфейсов агрегированного канала (LAG) на устройстве, а также сводную информацию об индивидуальных интерфейсах агрегированного канала. Для указания интерфейса LAG вместо  $\text{unit/slot/port}$  можно использовать  $lag-intf-num$ . Также для определения интерфейса LAG можно использовать lag lag-intf-num, где lag-intf-num - номер порта LAG.

**Формат** show port-channel brief

**Режим** User EXEC

Для каждого агрегированного канала отображается следующая информация:

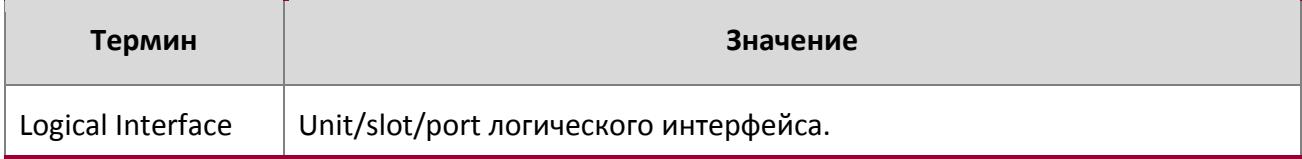

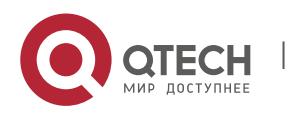

#### Руководство пользователя

7. Раздел: Команды коммутации

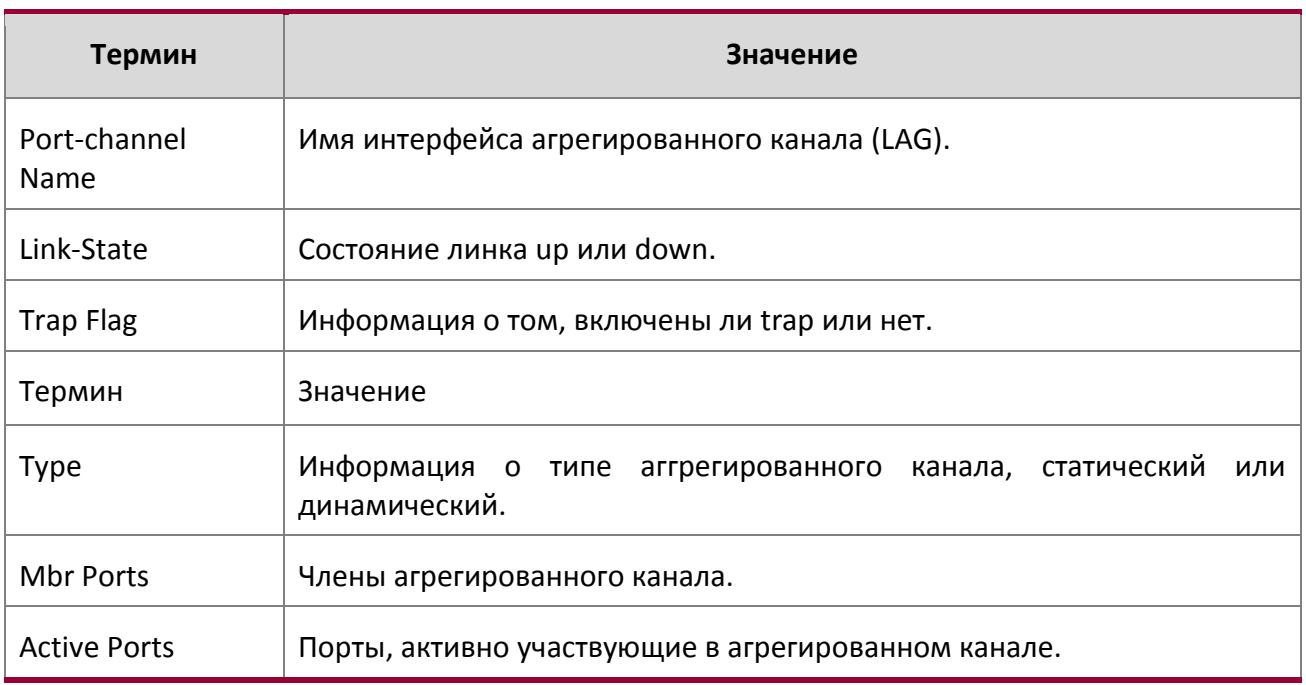

#### show port-channel

Данная команда предоставляет обзор всех агрегированных каналов (LAG) на коммутаторе. Для указания интерфейса LAG вместо *unit/slot/port* можно использовать *lag-intf-num*. Также для определения интерфейса LAG можно использовать lag *lag-intf-num*, где *lag-intf-num* - номер порта LAG.

# **Формат** show port-channel

**Режимы** Privileged EXEC

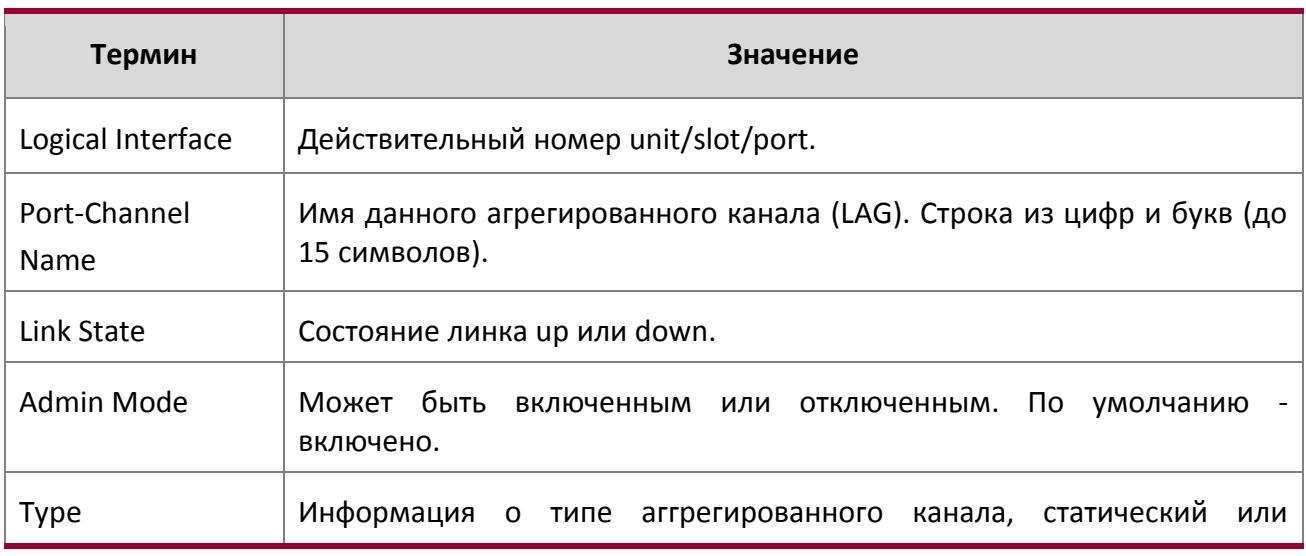

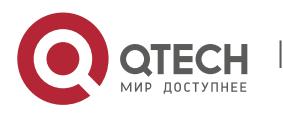

7. Раздел: Команды коммутации

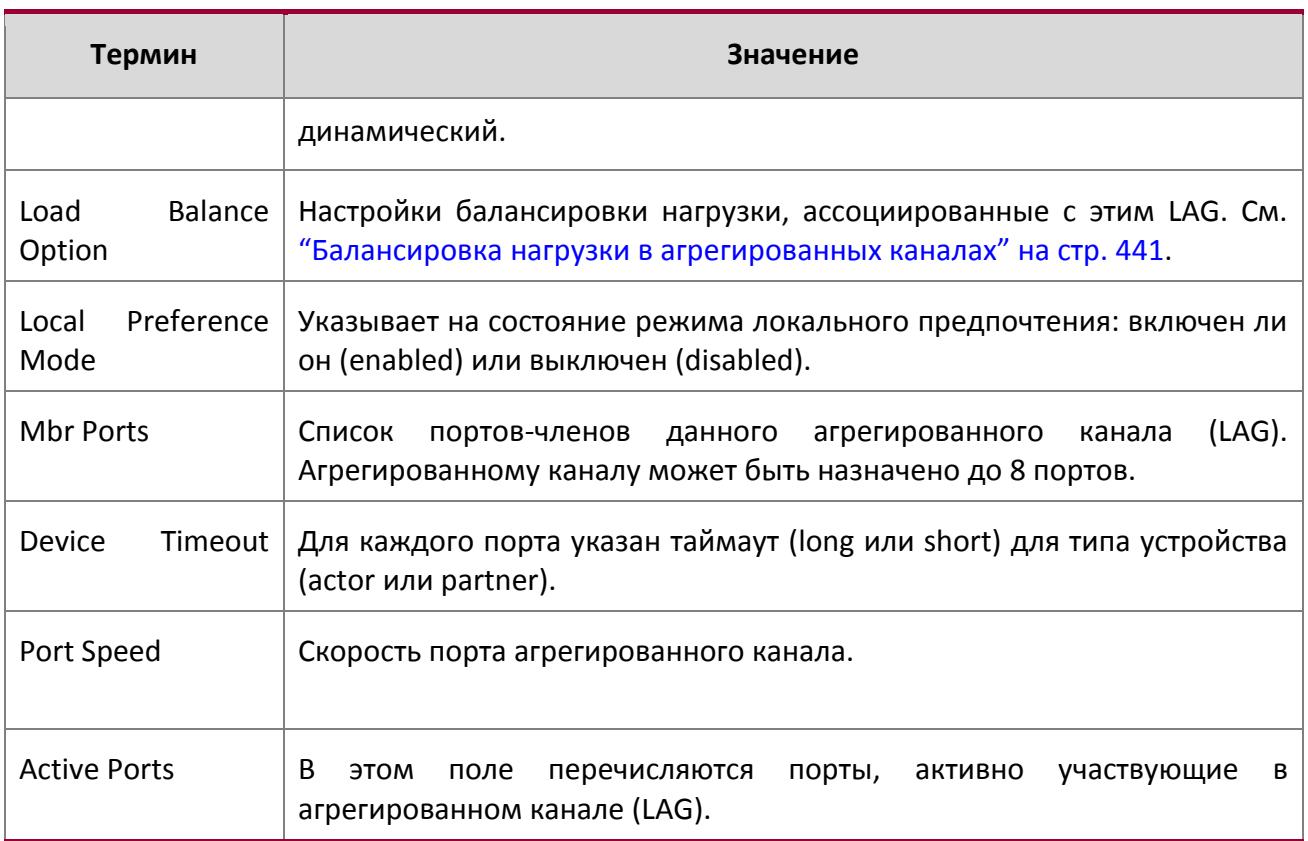

**Пример:** Вывод командной строки для данной команды. (Switch) #show port-channel 0/3/1

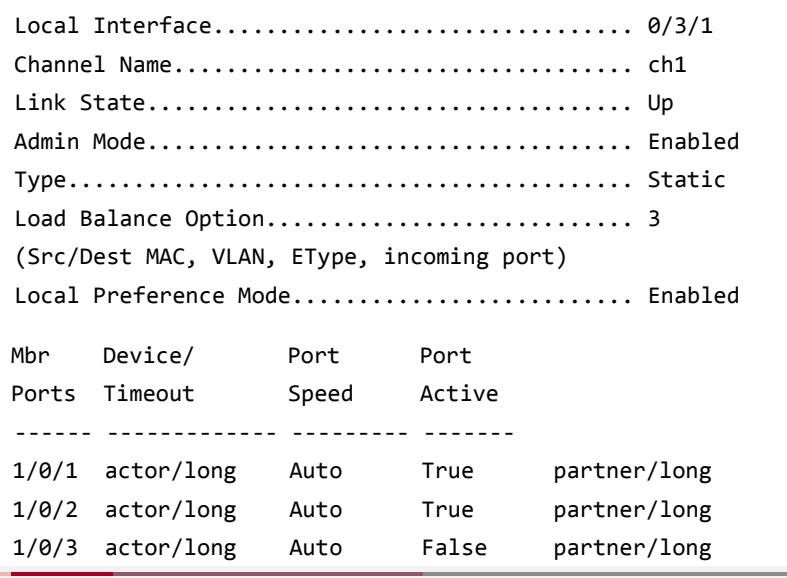

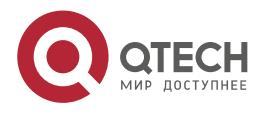

Руководство пользователя

1/0/4 actor/long Auto False partner/long

## show port-channel system priority

Данная команда используется для отображения настроек системного приоритета агрегированного канала.

**Формат** show port-channel system priority

**Режим Privileged EXEC** 

#### show port-channel counters

Данная команда отображает счетчики для указанного порта агрегированного канала.

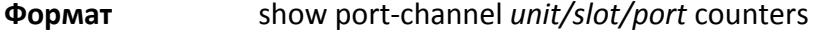

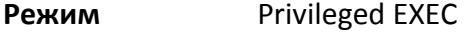

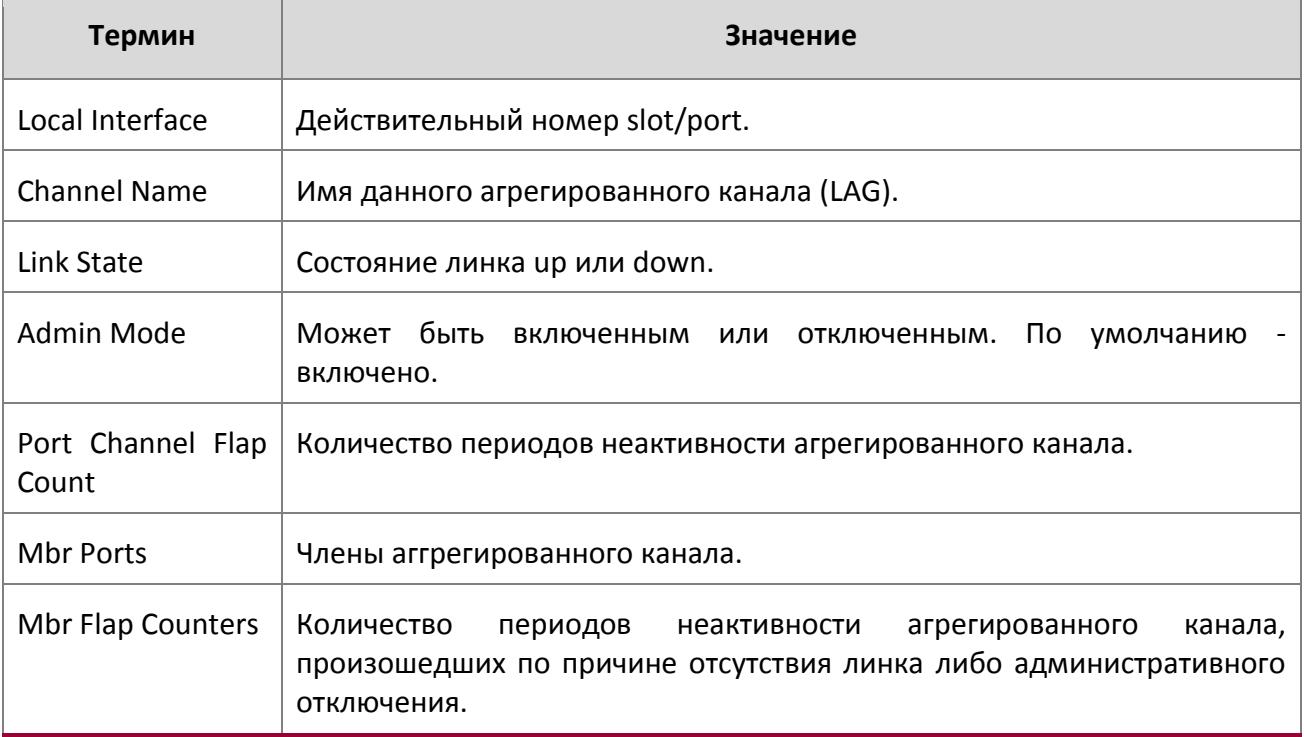

 **Пример:** Вывод командной строки для данной команды.

(Switch) #show port-channel 3/1 counters

Local Interface................................ 3/1 Channel Name................................... ch1

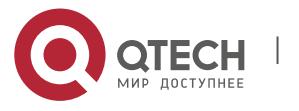

Руководство пользователя 7. Раздел: Команды коммутации

Link State..................................... Down Admin Mode..................................... Enabled Port Channel Flap Count.......................... 0 Mbr Mbr Flap Ports Counters ------ --------- 0/1 0  $0/2$  0 0/3 1 0/4 0

0/5 0 0/6 0 0/7 0

0/8 0

#### clear port-channel counters

Данная команда очищает и сбрасывает счётчики flap counters для указанного интерфейса.

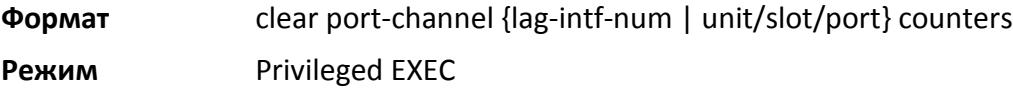

## clear port-channel all counters

Данная команда очищает и сбрасывает все счётчики flap counters для указанного интерфейса.

**Формат** clear port-channel all counters

**Режим** *Privileged EXEC* 

# **7.17. Команды зеркалирования портов**

Зеркалирование портов (также известное как мониторинг порта) выбирает сетевой трафик, который вы можете анализировать с помощью сетевого анализатора, такого как устройство SwitchProbe. Также вы можете использовать другое решение для удаленного мониторинга (RMON).

## monitor session source

Данная команда позволяет сконфигурировать интерфейс-источник для выбранного сеанса мониторинга. Для указания конкретного интерфейса для мониторинга используйте

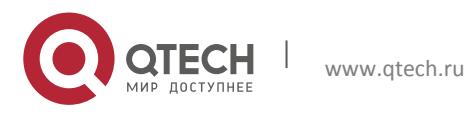

параметр source interface unit/ slot/port. Параметр rx активирует мониторинг исключительно входящих пакетов, а параметр  $tx -$  только исходящих. Если опция  $\{rx +$  $tx$ } не указана, будет производиться мониторинг как для входящих, так и для исходящих пакетов. Параметр session-id представляет собой целочисленное значение, используемое для идентификации сеанса.

В качестве интерфейса-источника можно указать VLAN, тогда в данной сессии будет производиться мониторинг всех портов данной VLAN.

**Примечание:** Если интерфейс участвует в некоей VLAN и является членом LAG, эта VLAN не может быть назначена в качестве VLAN-источника для сеанса мониторинга. В то же время, если интерфейс участвует в некоей VLAN, и эта VLAN назначается в качестве VLAN-источника для сеанса мониторинга, интерфейс может быть назначен как член LAG.

Удаленное зеркалирование портов настраивается добавлением RSPAN VLAN ID. На коммутаторе источника RSPAN VLAN указывается в качестве назначения, а на коммутаторе назначения, соответственно, RSPAN VLAN укзаывается в качестве источника.

**Примечание:** Источник и получатель не могут быть настроены как удаленные на одном устройстве.

**Примечание:** На промежуточном коммутаторе должна быть создана RSPAN VLAN, порты, подключенные к коммутаторам источника и назначения, должны быть членами в данной VLAN RSPAN. На интерфейсе промежуточного коммутатора, подключенного к коммутатору назначения, должно быть включено выходное тегирование RSPAN VLAN.

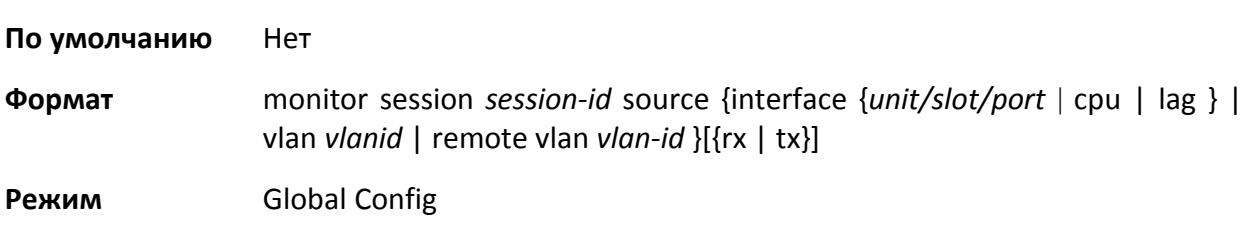

l

# no monitor session source

Данная команда удаляет указанный зеркалированный порт из сеанса мониторинга.

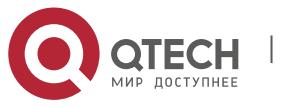

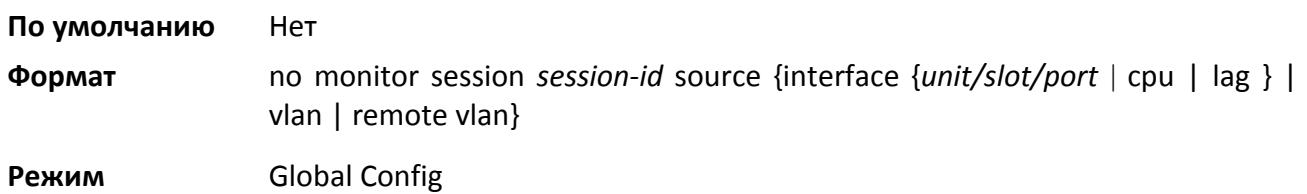

l

#### monitor session destination

Данная команда позволяет настроить интерфейс получатель для выбранного сеанса мониторинга. Команда настраивает порт получатель для выбранного сеанса мониторинга.

Порт reflector-port настраивается на коммутаторе-источнике вместе с RSPAN VLAN назначения. Порт reflectorport перенаправляет зеркалируемый трафик на коммутатор назначения.

**Примечание:** Этот порт должен быть настроен с членством в RSPAN VLAN.

Параметр destination interface unit/slot/port позволяет указать интерфейс для приёма зеркалированного трафика.

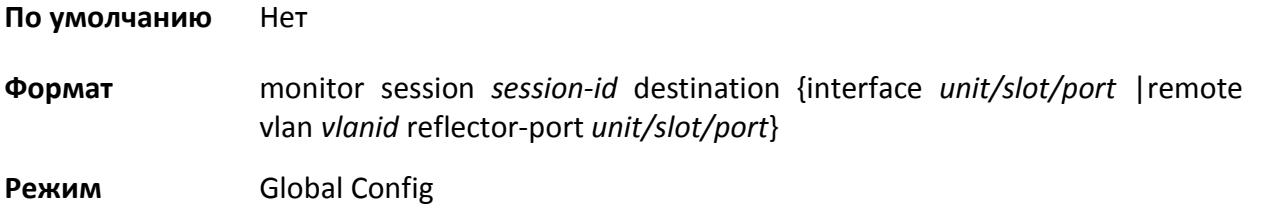

# no monitor session destination

Данная команда удаляет указанный порт получатель из сеанса мониторинга.

**Формат** no monitor session *session id* destination {interface *unit/slot/port* |remote vlan *vlanid* reflector-port *unit/slot/port*}

**Режим** Global Config

## monitor session filter

Данная команда прикрепляет IP/MAC ACL к выбранному сеансу мониторинга.

IP/MAC ACL может быть прикреплен к сеансу путём указания номера либо имени списка доступа.

Параметр filter фильтрует указанную группу доступа либо по IP, либо по MAC.

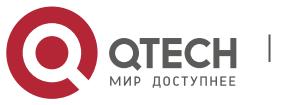

**Примечание:** IP/MAC ACL может быть прикреплен к сеансу путём указания номера либо имени списка доступа. На платформах, которые не поддерживают списки управления доступом по IP и по MAC, при попытке настройки ACL обоих типов возвращается сообщение об ошибке.

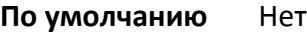

**Формат** monitor session *session-id* filter {ip access-group *acl-id/aclname* | mac accessgroup *acl-name*}

**Режим** Global Config

## no monitor session filter

Данная команда удаляет указанный IP/MAC ACL из сеанса мониторинга.

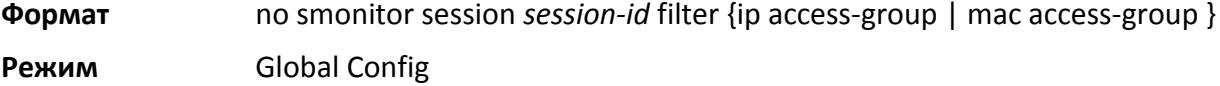

monitor session mode

Данная команда активирует выбранный сеанс мониторинга.

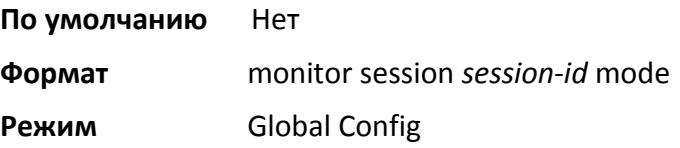

no monitor session mode

Данная команда отключает выбранный сеанс мониторинга.

**Формат** no monitor session *session-id* mode

**Режим** Global Config

# no monitor session

Используйте эту команду без дополнительных параметров, чтобы удалить сеанс мониторинга из порта источника, порта назначения мониторинга и всех VLAN. После удаления порта из VLAN, добавлять его в любую нужную VLAN необходимо вручную. Параметры source interface unit/slot/port или destination interface используются для удаления указанных

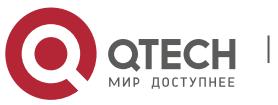

интерфейсов из сеанса мониторинга порта. Параметр mode позволяет отключить административный режим сеанса.

**Формат** no monitor session *session-id* {source {interface *unit/slot/port* | cpu | lag} |vlan| remote vlan} | destination { interface | remote vlan | mode |filter {ip access-group |mac access-group}}]

**Режим** Global Config

#### no monitor

Данная команда удаляет все порты-источники и порт назначения, и восстанавливает значения по умолчанию для всех настроенных сеансов зеркалирования портов.

**Примечание:** Это отдельная «no»-команда. «Нормальной» формы команда не имеет.

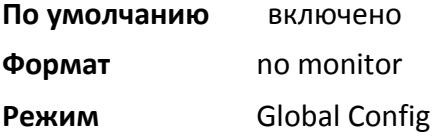

## show monitor session

Данная команда отображает информацию о мониторинге порта для конктретного сеанса мониторинга.

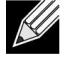

**Примечание:** Параметр session-id – цельночисленное значение, используемое для идентификации сеанса.

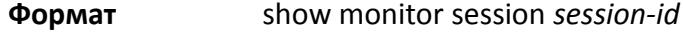

**Режим Privileged EXEC** 

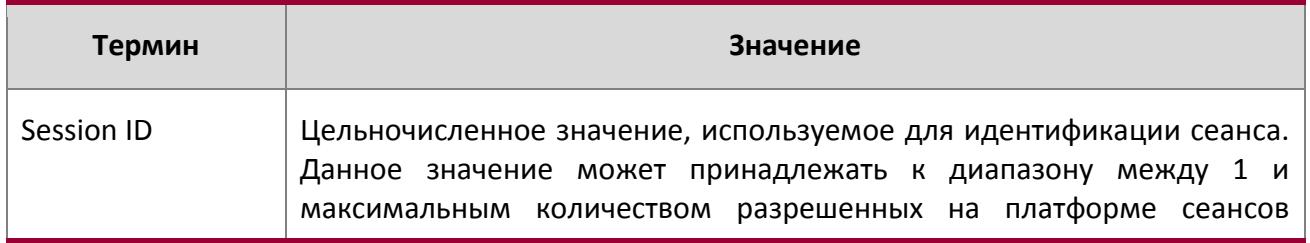

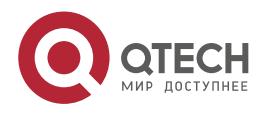

Руководство пользователя

7. Раздел: Команды коммутации

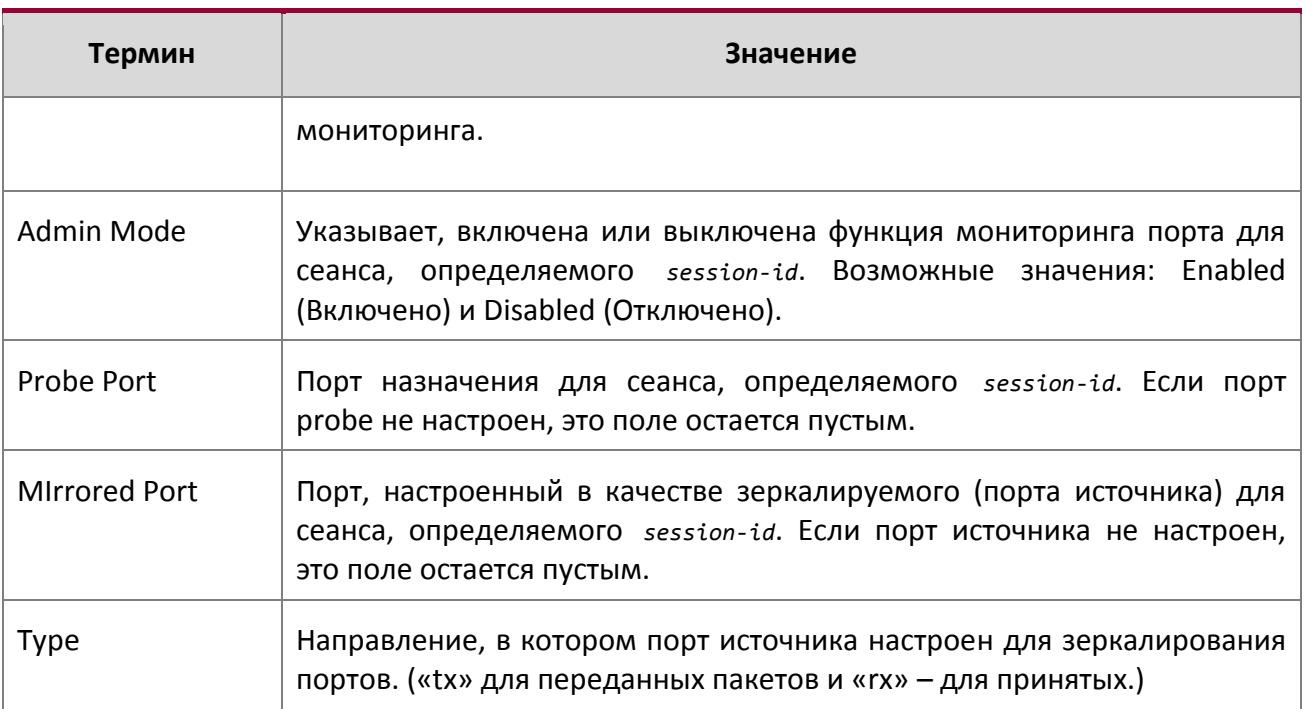

# **Пример:** Пример 1:

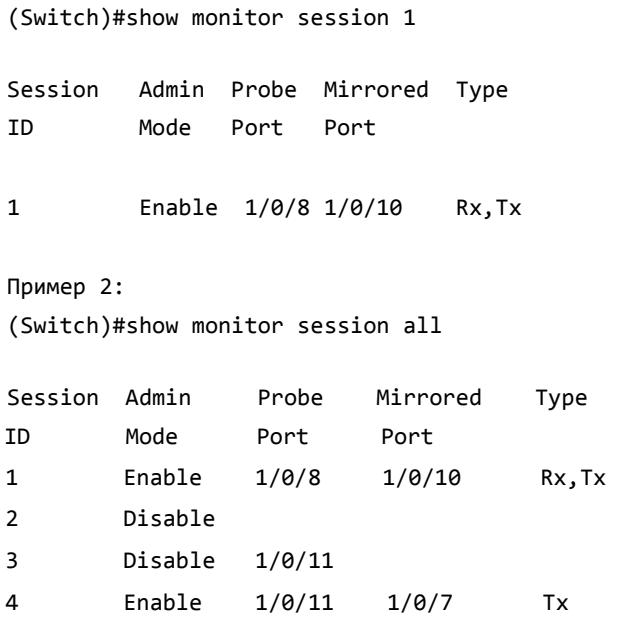

# **Пример:** Пример 3:

(Switch)#show monitor session all Session Admin Probe Mirrored Type

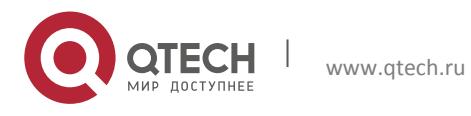

Руководство пользователя

7. Раздел: Команды коммутации

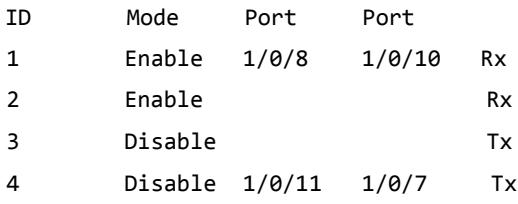

# **Пример:** Пример 4:

(Switch)#show monitor session all

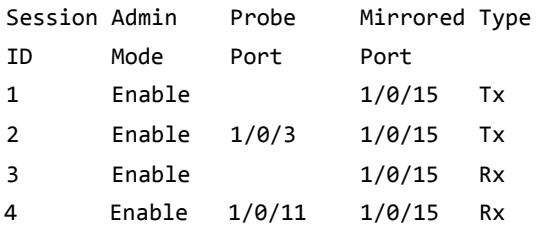

# **Пример:** Пример 5:

(Switch)#show monitor session all

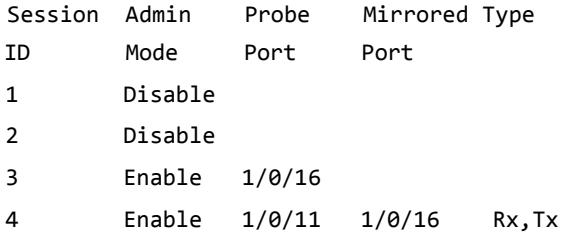

# **Пример:** Пример 6:

(Switch)#show monitor session all

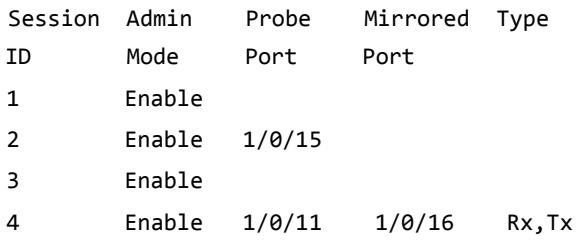

show vlan remote-span

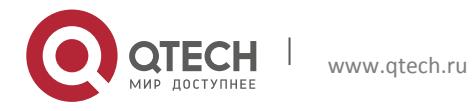

Эта команда отображает настроенные RSPAN VLAN .

**Формат** show vlan remote-span

**Режим** Privileged EXEC

**Пример:** Вывод командной строки для данной команды.

(Switch)# show vlan remote-span

Remote SPAN VLAN ----------------------------------------------------------------------- 100,102,201,303

# **7.18. Команды статической фильтрации MAC-адресов**

В этом разделе описываются команды, применяемые для настройки статической фильтрации MACадресов. Статическая фильтрация MAC позволяет настраивать порты назначения для статической многоадресной фильтрации MAC, независимо от платформы.

## macfilter

Данная команда добавляет запись статического фильтра MAC для MAC-адреса  $\text{macro mean}$  во VLAN  $v$ lanid. Значение параметра  $\text{maccaddr -}$ это 6-байтовое шестнадцатеричное число в формате b1:b2:b3:b4:b5:b6. Недопустимые MAC-адреса: 00:00:00:00:00:00, диапазоны: 01:80:C2:00:00:00-  $01:80:$ С $2:00:00:0$ F,  $01:80:$ С $2:00:00:20-01:80:$ С $2:00:00:21$ , и FF:FF:FF:FF:FF:FF. Параметр  $v1$ anid должен соответствовать реальной VLAN.

Количество статических фильтров MAC, поддерживаемых системой, различается для тех фильтров MAC, в которых настроены порты-источники, и тех фильтров, в которых настроены порты назначения.

- Для одноадресных и многоадресных фильтров MAC-адресов со списками портов источника максимальное количество поддерживаемых статических MAC-фильтров составляет 20.
- Для многоадресных фильтров MAC-адресов с настроенными портами назначения максимальное количество поддерживаемых статических фильтров составляет 256.

Таким образом, для текущих платформ вы можете настроить следующие комбинации:

- Одноадресный MAC-адрес и порт источника (до 20)
- Многоадресный MAC-адрес и порт источника (до 20)
- Многоадресный MAC-адрес и только порт назначения (до 256)

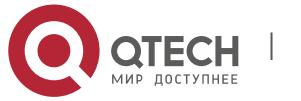

Многоадресные MAC-адреса и порты источника и назначения (до 20)

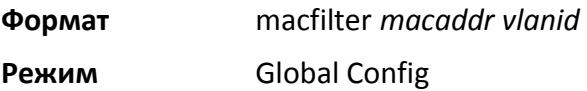

## no macfilter

Данная команда удаляет все ограничения и запись статического фильтра MAC для MAC-адреса (macaddr*)* во VLAN *(*vlanid). Значение параметра macaddr - это 6-байтовое шестнадцатеричное число в формате b1:b2:b3:b4:b5:b6.

Параметр vlanid должен соответствовать реальной VLAN.

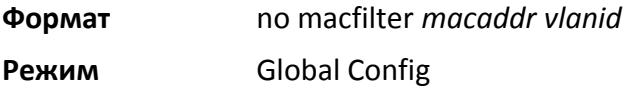

## macfilter adddest

Данная команда добавляет интерфейс или диапазон интерфейсов к набору фильтров назначения для фильтра MAC, с указанными MAC-адресом  $\text{macaddr}$  и VLAN of  $\text{vlandi}$ . Значение параметра  $macaddr$  - это 6-байтовое шестнадцатеричное число в формате b1:b2:b3:b4:b5:b6. Параметр vlanid должен соответствовать реальной VLAN.

**Примечание:** Настройка порта назначения действительна только для многоадресных MAC-адресов.

**Формат** macfilter adddest *macaddr* 

**Режим** Interface Config

## no macfilter adddest

Данная команда удаляет порт из набора фильтров назначения для фильтра MAC, с указанными MAC-адресом (macaddr*)* и VLAN (vlanid*)*.

**Формат** no macfilter adddest *macaddr* 

**Режим** Interface Config

# macfilter adddest all

Данная команда добавляет все интерфейсы к набору фильтров назначения для фильтра MAC, с указанными MAC-адресом (macaddr*)* и VLAN of (vlanid*)*. Значение параметра *macaddr* - это 6 байтовое шестнадцатеричное число в формате b1:b2:b3:b4:b5:b6. Параметр vlanid должен соответствовать реальной VLAN.

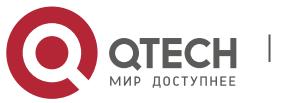

**Примечание:** Настройка порта назначения действительна только для многоадресных MAC-адресов.

**Формат** macfilter adddest all *macaddr*  **Режим Global Config** 

## no macfilter adddest all

Данная команда удаляет все порты из набора фильтров назначения для фильтра MAC, с

указанными MAC-адресом (macaddr*)* и VLAN (vlanid*)*.

**Формат** no macfilter adddest all *macaddr* 

**Режим** Global Config

## macfilter addsrc

Данная команда добавляет интерфейс или диапазон интерфейсов к набору фильтров источника для фильтра MAC, с указанными MAC-адресом (macaddr*)* и VLAN of (vlanid*)*. Значение параметра macaddr - это 6-байтовое шестнадцатеричное число в формате b1:b2:b3:b4:b5:b6.

Параметр *vlanid* должен соответствовать реальной VLAN.

**Формат** macfilter addsrc *macaddr vlanid* **Режим** Interface Config

# no macfilter addsrc

Данная команда удаляет порт из набора фильтров источника для фильтра MAC, с указанными MAC-адресом (macaddr*)* и VLAN (vlanid*)*.

**Формат** no macfilter addsrc *macaddr vlanid* 

**Режим** Interface Config

# macfilter addsrc all

Данная команда добавляет все интерфейсы к набору фильтров источника для фильтра MAC, с указанными MAC-адресом (macaddr*)* и (vlanid). Значение параметра macaddr - это 6 байтовое шестнадцатеричное число в формате b1:b2:b3:b4:b5:b6. Параметр  $v1$ anid должен соответствовать реальной VLAN.

**Формат** macfilter addsrc all *macaddr vlanid* **Режим Global Config** 

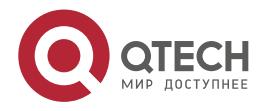

7. Раздел: Команды коммутации

no macfilter addsrc all

Данная команда удаляет все интерфейсы из набора фильтров источника для фильтра MAC, с указанными MAC-адресом (macaddr*)* и (VLAN vlanid).

**Формат** no macfilter addsrc all *macaddr vlanid* 

**Режим** Global Config

show mac-address-table static

Данная команда отображает информацию о всех статических фильтрах MAC. Опция all, отображает все статические фильтры MAC в системе. При указании значения *macaddr* необходимо также указать значение vlanid. В этом случае система отобразит инфомацию о статических фильтрах MAC только для указанных MAC-адреса и VLAN.

**Формат** show mac-address-table static {*macaddr vlanid* | all}

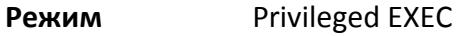

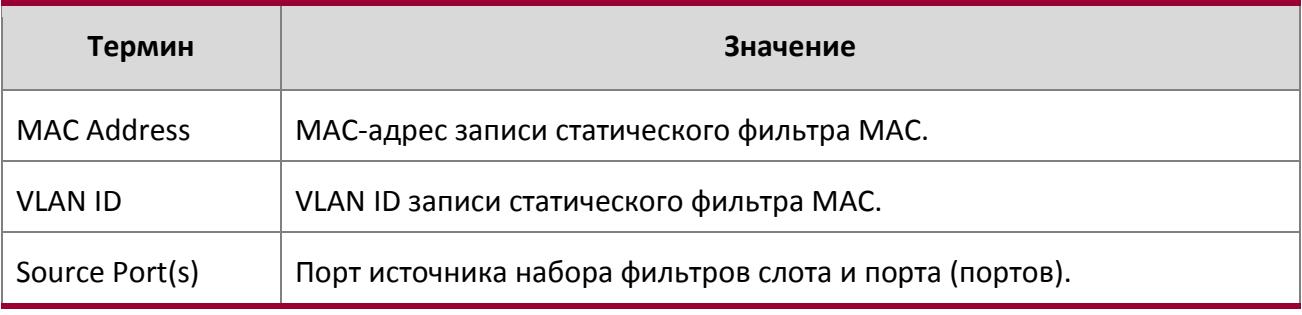

**Примечание:** Списки портов назначения имеют только многоадресные фильтры.

show mac-address-table staticfiltering

Данная команда отображает записи статической фильтрации в таблице MFDB (Multicast Forwarding Database).

**Формат** show mac-address-table staticfiltering

# **Режим** Privileged EXEC

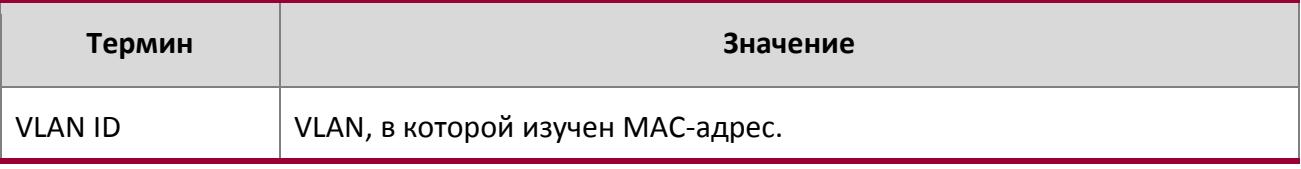

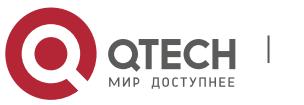

7. Раздел: Команды коммутации

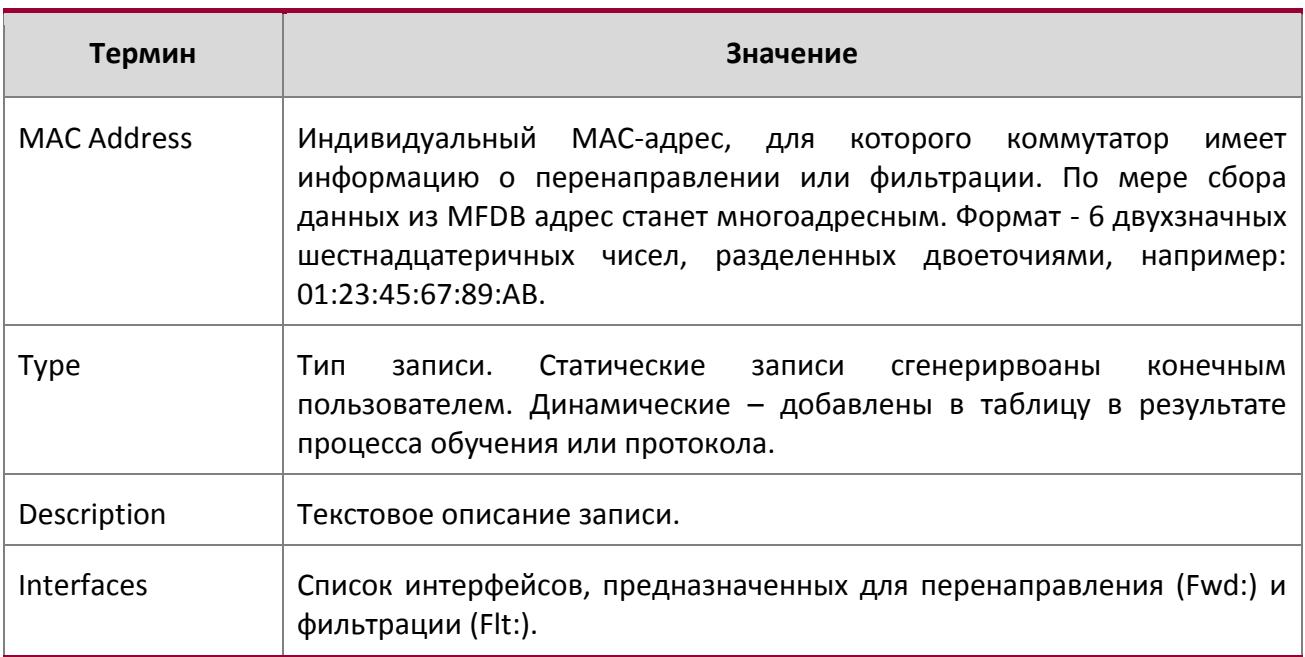

# **7.19. Команды конфигурации DHCP Snooping**

В этом разделе описаны команды, которые используются для настройки DHCP Snooping.

ip dhcp snooping enable

Данная команда глобально включает DHCP Snooping.

**По умолчанию** отключено

**Формат** ip dhcp snooping

**Режим** Global Config

no ip dhcp snooping enable

Данная команда глобально отключает DHCP Snooping.

**Формат** no ip dhcp snooping

**Режим** Global Config

ip dhcp snooping vlan

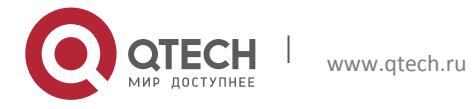

Данная команда включает DHCP snooping для списка VLAN (разделяются запятыми).

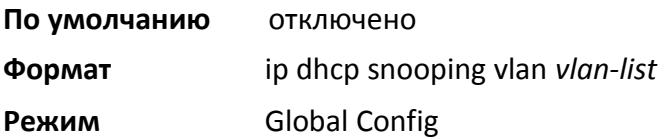

no ip dhcp snooping vlan

Данная команда отключает DHCP Snooping для VLAN. **Формат** no ip dhcp snooping vlan *vlan-list*  **Режим Global Config** 

## ip dhcp snooping verify mac-address

Данная команда используется для включения функции сверки MAC-адреса источника с MACадресом клиента в полученных сообщениях DHCP.

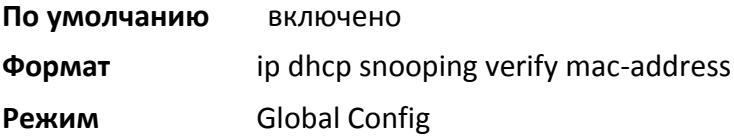

# no ip dhcp snooping verify mac-address

Данная команда используется для отключения функции сверки MAC-адреса источника с MACадресом клиента.

**Формат** no ip dhcp snooping verify mac-address

**Режим** Global Config

# ip dhcp snooping database

Данная команда настраивает постоянное местоположение базы данных DHCP Snooping. Это может быть как локальный, так и удалённый файл (на устройстве с указанным IP).

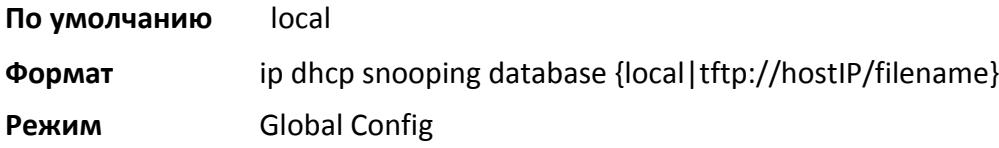

ip dhcp snooping database write-delay

Данная команда настраивает интервал (в секундах), с которым будет сохраняться база данных DHCP Snooping. Диапазон времени: 15 – 86400 секунды.

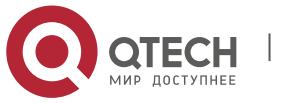

Руководство пользователя 7. Раздел: Команды коммутации

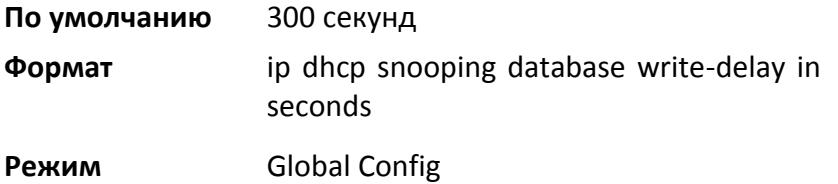

no ip dhcp snooping database write-delay

Данная команда сбрасывает настройки интервала записи на значения по умолчанию.

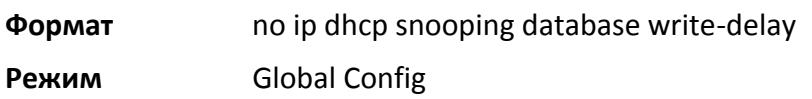

#### ip dhcp snooping binding

Данная команда позволяет настроить статическую привязку DHCP Snooping.

- **Формат** ip dhcp snooping binding *mac-address* vlan *vlan id ip address* interface *interface id*
- **Режим** Global Config

## no ip dhcp snooping binding

Данная команда удаляет статическую запись DHCP из базы данных DHCP Snooping.

**Формат** no ip dhcp snooping binding *mac-address*

**Режим** Global Config

## ip dhcp snooping limit

Данная команда используется для настройки скорости, с которой сообщения DHCP Snooping поступают на интерфейс или диапазон интерфейсов. Отключено по умолчанию. При включении скорость может быть настроена в диапазоне от 0 до 300 пакетов в секунду. Диапазон burst level: от 1 до 15 секунд.

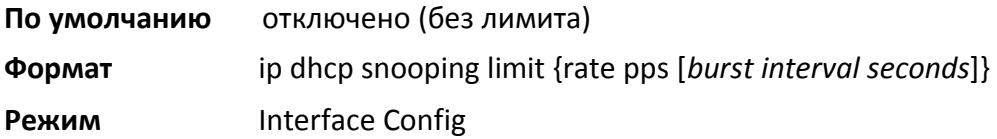

## no ip dhcp snooping limit

Данная команда используется для сброса скорости отправки сообщений DHCP Snooping и burst level на значения по умолчанию.

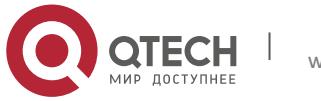

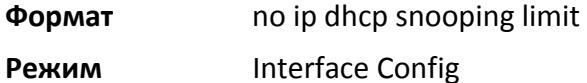

## ip dhcp snooping log-invalid

Данная команда позволяет настроить логирование фильтрации DHCP-сообщений при помощи приложения DHCP Snooping. Команда может использоваться для настройки как одного интерфейса, так и диапазона интерфейсов.

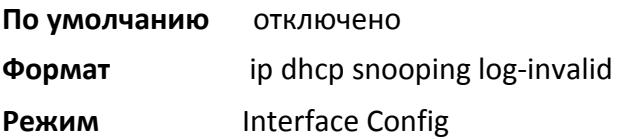

## no ip dhcp snooping log-invalid

Данная команда отключает логирование фильтрации DHCP-сообщений при помощи приложения DHCP Snooping.

**Формат** no ip dhcp snooping log-invalid

**Режим** Interface Config

## ip dhcp snooping trust

Данная команда настраивает интерфейс или диапазон интерфейсов в качестве доверенного.

**По умолчанию** отключено

**Формат** ip dhcp snooping trust

**Режим** Interface Config

## no ip dhcp snooping trust

Данная команда настраивает порт как недоверенный.

**Формат** no ip dhcp snooping trust

**Режим** Interface Config

# show ip dhcp snooping

Данная команда отображает настройки DHCP Snooping: глобальные и для конкретных портов.

**Формат** show ip dhcp snooping

**Режим** Privileged EXEC

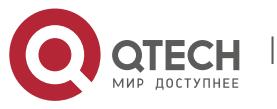

7. Раздел: Команды коммутации

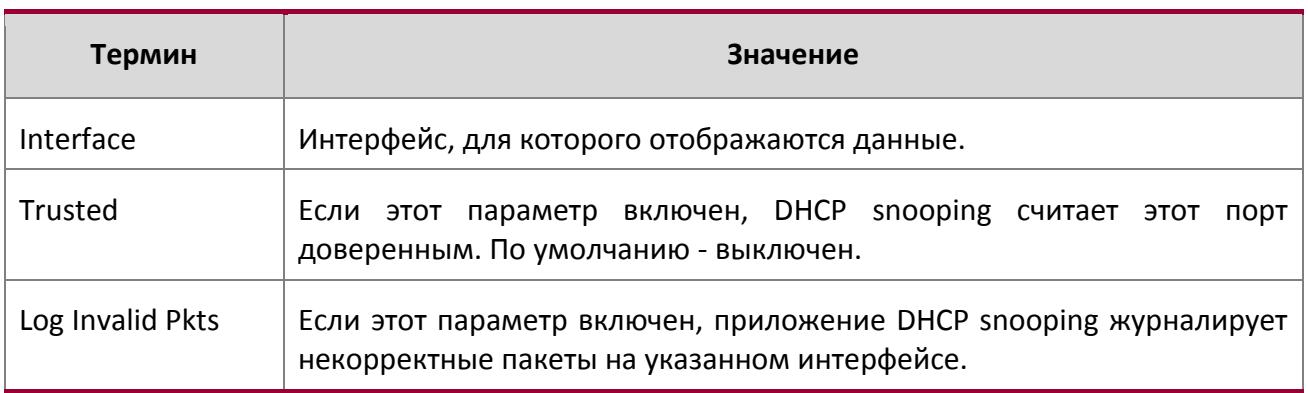

**Пример:** Вывод командной строки для данной команды.

(switch) #show ip dhcp snooping

DHCP snooping is Disabled DHCP snooping source MAC verification is enabled DHCP snooping is enabled on the following VLANs:

11 - 30, 40

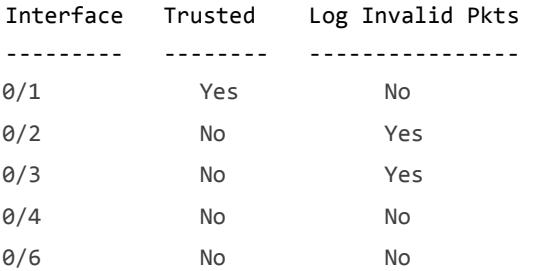

# show ip dhcp snooping binding

Данная команда отображает записи привязки DHCP Snooping. Для ограничения вывода команды используйте следующие параметры:

- Dynamic: Ограничить вывод на основе DCHP snooping.
- Interface: Ограничить вывод на основе указанного интерфейса.
- Static: Ограничить вывод на основе статических записей.

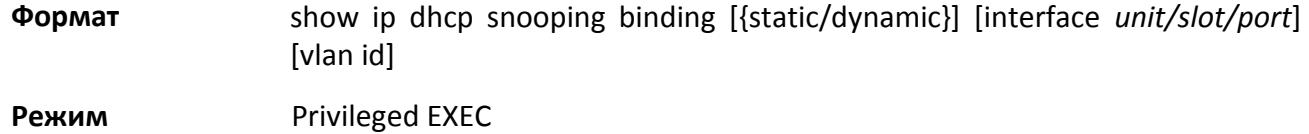

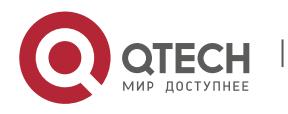

7. Раздел: Команды коммутации

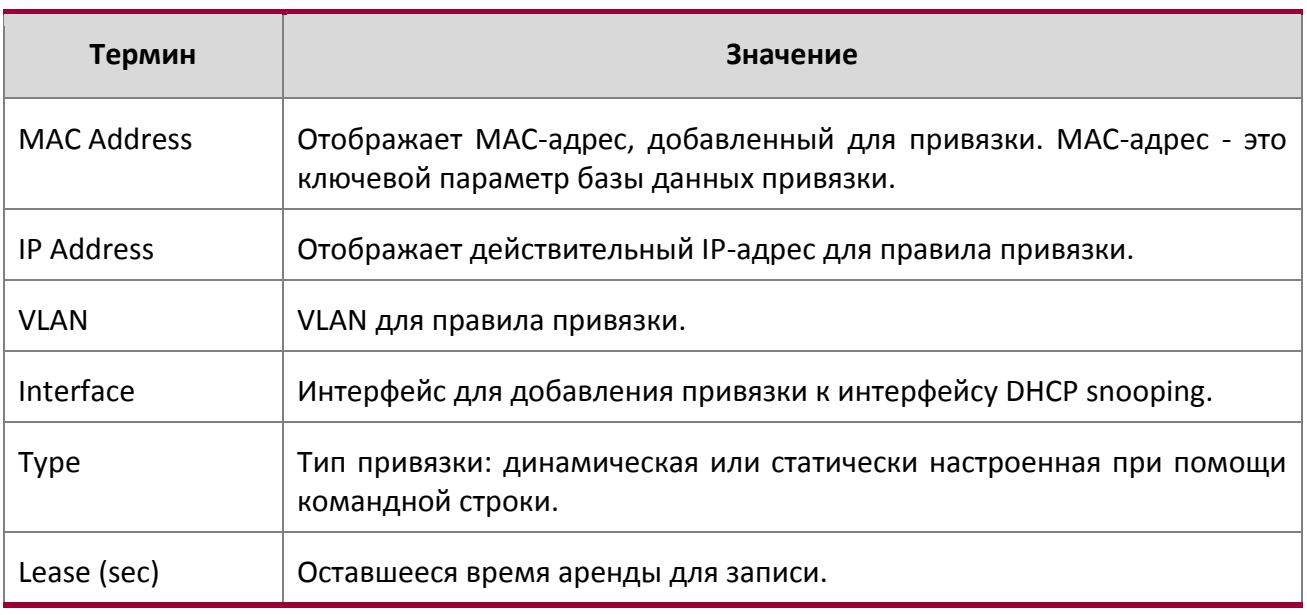

**Пример:** Вывод командной строки для данной команды.

(switch) #show ip dhcp snooping binding

Total number of bindings: 2

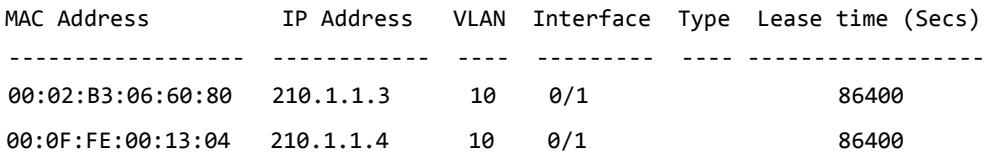

show ip dhcp snooping database

Данная команда отображает конфигурацию DHCP Snooping, имеющую отношение к месту хранения базы данных.

**Формат** show ip dhcp snooping database

**Режим** Privileged EXEC

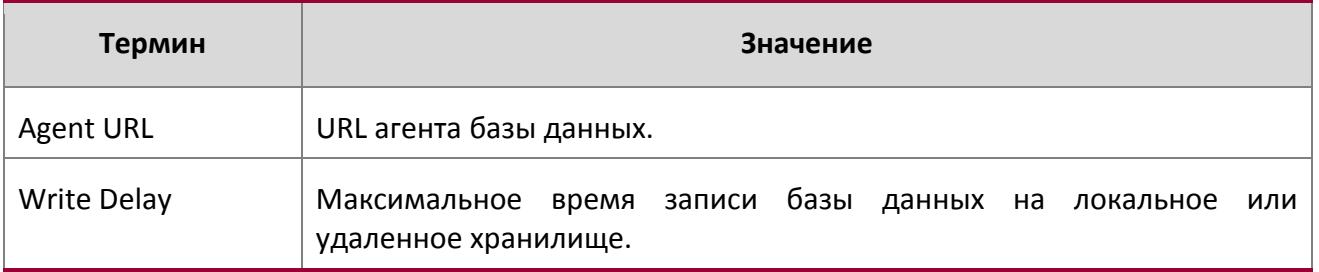

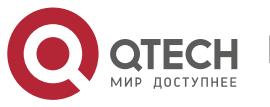

**Пример:** Вывод командной строки для данной команды. (switch) #show ip dhcp snooping database agent url:/10.131.13.79:/sai1.txt write-delay: 5000

show ip dhcp snooping interfaces

Данная команда отображает состояние DHCP Snooping на интерфейсах.

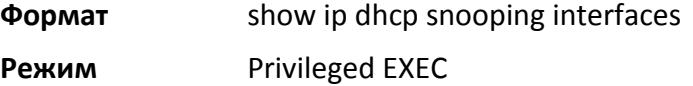

**Пример:** Пример вывода командной строки для данной команды. (switch) #show ip dhcp snooping interfaces

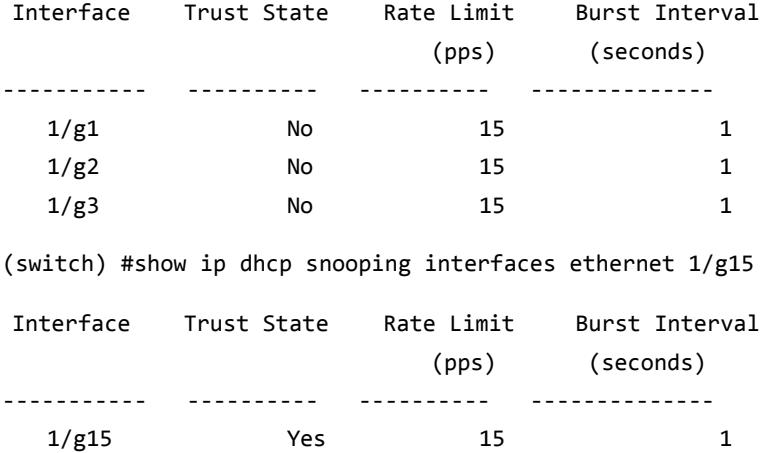

show ip dhcp snooping statistics

Данная команда отображает статистику нарушений безопасности DHCP Snooping на недоверенных портах.

**Формат** show ip dhcp snooping statistics

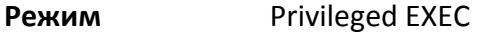

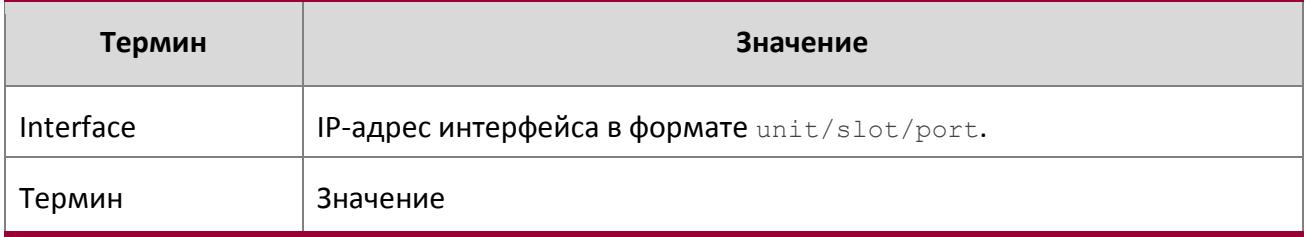

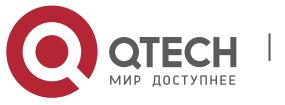

7. Раздел: Команды коммутации

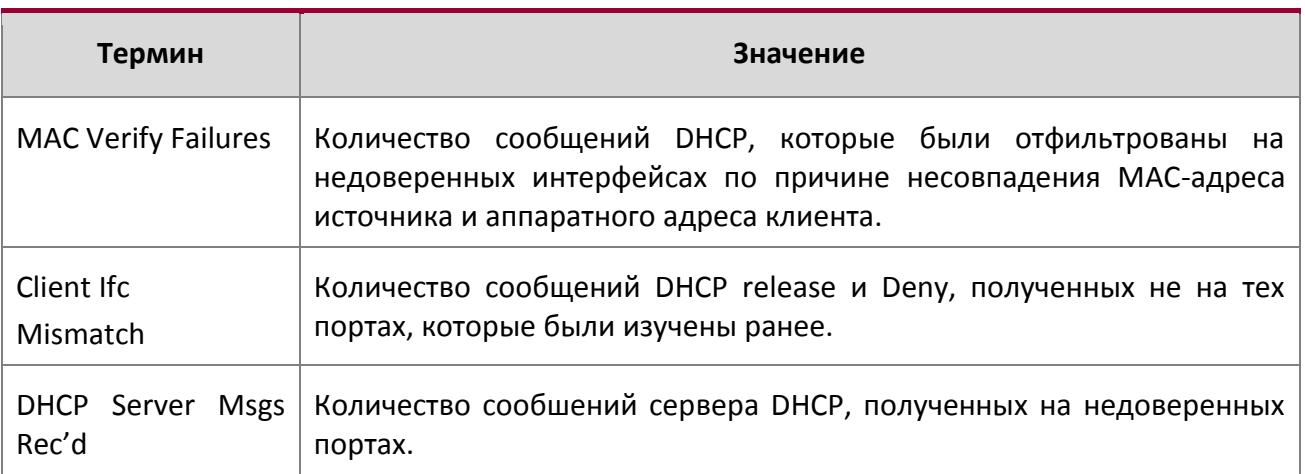

**Пример:** Вывод командной строки для данной команды. (switch) #show ip dhcp snooping statistics

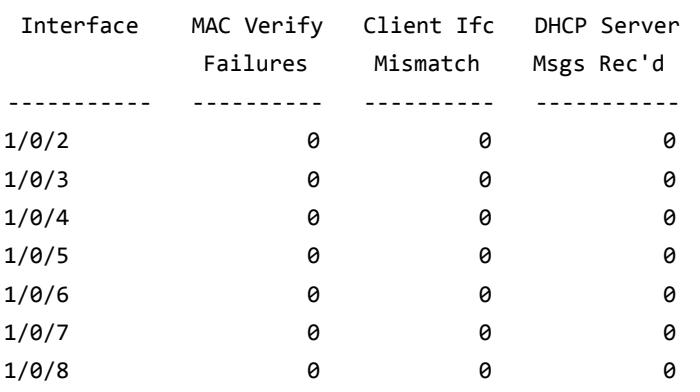

## clear ip dhcp snooping binding

Данная команда удаляет все привязки DHCP Snooping на всех интерфейсах (либо на указанном интерфейсе).

**Формат** clear ip dhcp snooping binding [interface *unit/slot/port*]

**Режим** Privileged EXEC

clear ip dhcp snooping statistics

Данная команда очищает всю статистику DHCP Snooping.

**Формат** clear ip dhcp snooping statistics

**Режим** Privileged EXEC

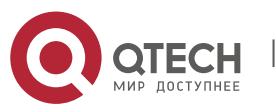

# **7.20. Команды конфигурации IGMP Snooping**

В этом разделе описаны команды, которые используются для настройки IGMP snooping. ПО коммутатора поддерживает IGMP версий 1, 2 и 3. Функция IGMP Snooping помогает распределять полосу пропускания более экономно, перенаправляя многоадресный IP-трафик только на те подключенные хосты, которые запрашивают многоадресный трафик. IGMPv3 добавляет возможность фильтрации по источнику, к IGMP версий 1 и 2.

**Примечание: Примечание:** Многие команды IGMP/MLD Snooping доступны как в режиме Interface, так и в режиме VLAN. Во время работы система предпочитает настроенные значения VLAN перед настроенным параметрам интерфейса для большинства конфигураций, когда интерфейс участвует в VLAN

## set igmp

Данная команда включает IGMP Snooping глобально (в режиме Global Config) либо на интерфейсе или диапазоне интерфейсов. Данная команда также включает IGMP Snooping на указанной VLAN (в режиме VLAN Config) и на всех интерфейсах, принадлежащих VLAN.

Функциональность IGMP Snooping на интерфейсе отключается, если интерфейс включается для маршрутизации либо указывается как член агрегированного канала (LAG). После устранения этих условий, то есть после отключения маршрутизации либо удаления членства в агрегированном канале, IGMP Snooping начинает работать снова (если до этого функция была включена).

Приложение IGMP поддерживает следующее:

- Проверка контрольной суммы заголовка IP (а также контрольной суммы заголовка IGMP) и отбрасывание фрейма при ошибке контрольной суммы.
- Ведение записей таблицы переадресации на основе MAC- и IP-адресов.
- Распространения незарегистрированных пакетов мультикаст данных на все порты VLAN.

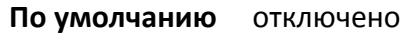

**Формат** set igmp [*vlan\_id*]

- **Режим <sup>❖</sup>** Global Config
	- ❖ Interface Config
	- ❖ VLAN Config

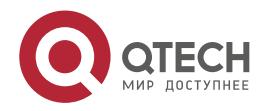

no set igmp

Данная команда отключает IGMP Snooping в системе, на интерфейсе, диапазоне интерфейсов или в сети VLAN.

**Формат** no set igmp [*vlan\_id*]

- **Режим <u>◆</u> Global Config** 
	- ❖ Interface Config
	- ❖ VLAN Config

set igmp header-validation

Данная команда включает функцию проверки заголовка сообщений IGMP.

Если функция включена, проверяются следующие параметры:

- Поле TTL в заголовке IGMP (и отбрасывает пакеты, где TTL не равен 1). Поле TTL в заголовках IGMP report и query всегда должно быть установлено на 1 .
- Наличие опции router alert в заголовке IP-пакета сообщения IGMPv2 (и отбрасывает пакеты, которые не включают эту опцию).
- Наличие опции router alert и ToS Byte = 0xC0 (Internet Control) в заголовке IP-пакета сообщения IGMPv3 (и отбрасывает пакеты, которые не включают эти параметры).

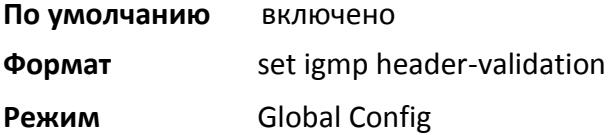

no set igmp header-validation

Данная команда отключает функцию проверки заголовка сообщений IGMP.

- **Формат** no set igmp header-validation
- **Режим** Global Config

# set igmp interfacemode

Данная команда включает IGMP Snooping на всех интерфейсах. Функциональность IGMP Snooping на интерфейсе отключается, если интерфейс включается для маршрутизации либо зачисляется как член агрегированного канала (LAG). После отключения маршрутизации либо удаления членства в агрегированном канале, IGMP Snooping начинает работать снова (если до этого функция была включена).

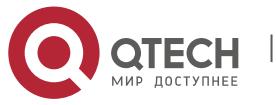
Руководство пользователя 7. Раздел: Команды коммутации

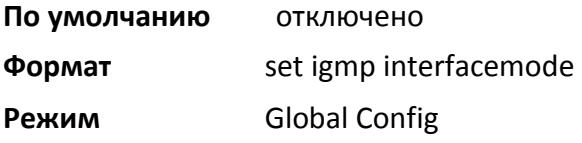

### no set igmp interfacemode

Данная команда отключает IGMP Snooping на всех интерфейсах.

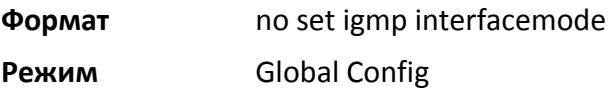

### set igmp fast-leave

Данная команда включает режим IGMP Snooping fast-leave, на интерфейсе, диапазоне интерфейсов или в сети VLAN. Включение fast-leave позволяет коммутатору немедленно удалить интерфейс L2 таблицы переадресации мультикаста при получении сообщения о IGMP leave для этой многоадресной группы без предварительной отправки general query на основе MAC на интерфейс.

Включать режим fast-leave следует только в тех VLAN, в которых к каждому порту L2 LAN подключен только один хост. Это предотвращает непреднамеренное отключение других хостов, которые были подключены к одному порту L2 LAN, но все еще заинтересованы в получении многоадресного трафика, направленного на эту группу. Кроме того, обработка fast-leave поддерживается только с хостами IGMP версии 2.

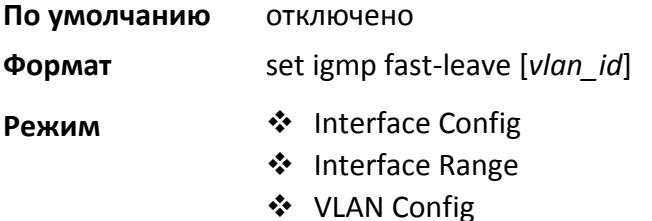

#### no set igmp fast-leave

Данная команда отключает режим IGMP Snooping fast-leave на выбранном интерфейсе.

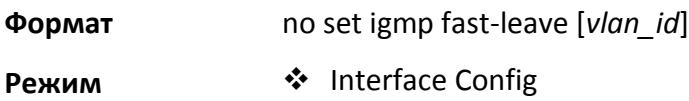

- ❖ Interface Range
- ❖ VLAN Config

set igmp groupmembership-interval

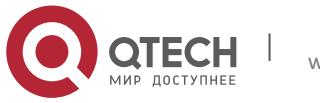

Эта команда устанавливает время IGMP Group Membership Interval на интерфейсе, диапазоне интерфейсов, на всех интерфейсах либо в сети VLAN. The Group Membership Interval - это время (в секундах), в течение которого коммутатор ожидает report от конкретной группы на конкретном интерфейсе перед удалением интерфейса из записи таблицы. Это значение должно быть больше, чем значение максимальное время отклика IGMPv3. Диапазон - от 2 до 3600 секунд.

**По умолчанию** 260 секунд

**Формат** set igmp groupmembership-interval [*vlan\_id*] *2-3600*

- **Режим ❖** nterface Config
	- Global Config
	- ❖ VLAN Config

## no set igmp groupmembership-interval

Данная команда сбрасывает значение IGMPv3 Group Membership Interval на настройки по умолчанию.

**Формат** no set igmp groupmembership-interval [*vlan\_id*]

- **Режим**  $\div$  Interface Config
	- Global Config
	- ❖ VLAN Config

## set igmp maxresponse

Данная команда устанавливает максимальное время отклика IGMP системы, на интерфейсе, диапазоне интерфейсов или в сети VLAN. Maximum Response time - это время ожидания коммутатора после отправки query на интерфейс (в секундах), в том случае, если он не получит report для определенной группы в этом интерфейсе. Это значение должно быть больше, чем значение IGMP Query Interval. Диапазон - от 1 до 25 секунд.

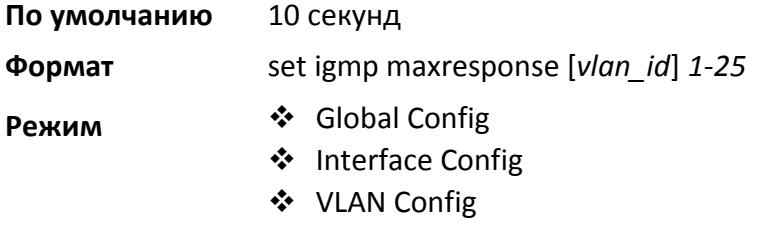

#### no set igmp maxresponse

Данная команда сбрасывает значение max response time (на интерфейсе или VLAN) настройки по умолчанию.

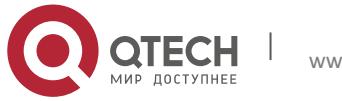

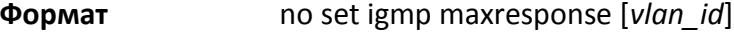

- **Режим** ◆ Global Config
	- ❖ Interface Config
	- ❖ VLAN Config

## set igmp mcrtrexpiretime

Данная команда устанавливает значение Multicast Router Present Expiration time. Команда устанавливает временное значение для системы, на интерфейсе, диапазоне интерфейсов или сети VLAN. Значение Multicast Router Present Expiration time представляет собой количество времени (в секундах), в течение которого коммутатор ожидает получения query на интерфейсе до того, как интерфейс будет удален из списка интерфейсов с подключенными многоадресными маршрутизаторами. Диапазон - от 0 до 3600 секунд. Нулевое значение – бесконечный таймаут, то есть без истечения срока.

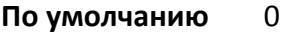

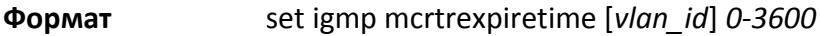

- **Режим ❖ Global Config** 
	- ❖ Interface Config
	- ❖ VLAN Config

## no set igmp mcrtrexpiretime

Данная команда устанавливает значение Multicast Router Present Expiration time на 0. Команда устанавливает временное значение для конкретного интерфейса или VLAN.

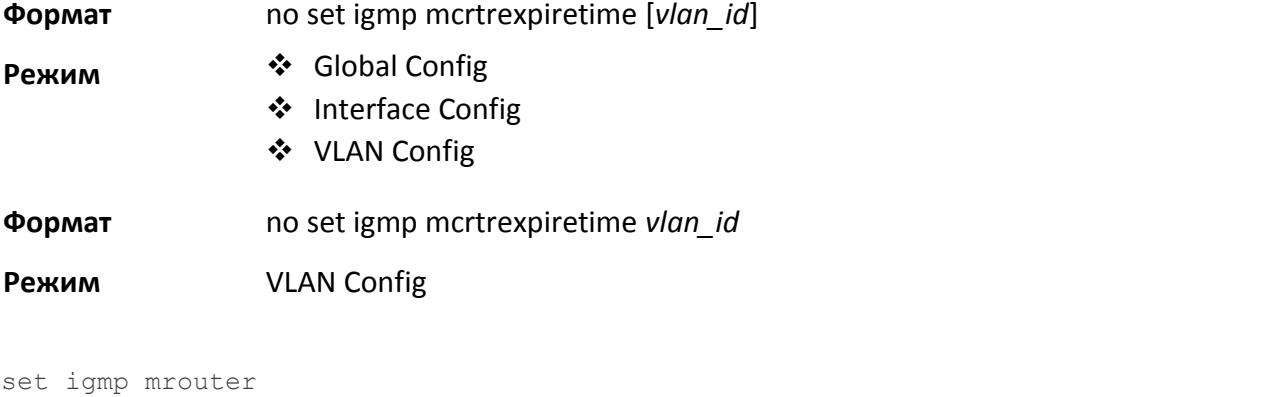

Данная команда настраивает VLAN ID (*vlan\_id*) в котором находится многоадресный маршрутизатор. **POPMAT** Set igmp mrouter vlan id

**Режим Interface Config** 

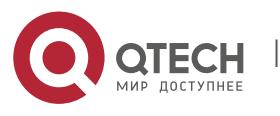

no set igmp mrouter

Данная команда отключает режим многоадресного маршрутизатора для определенного VLAN ID (*vlan\_id*).

**Формат** no set igmp mrouter *vlan\_id* 

**Режим** Interface Config

## set igmp mrouter interface

Данная команда настраивает интерфейс либо диапазон интерфейсов в качестве интерфейса многоадресного маршрутизатора. После настройки такой интерфейс обрабатывается как интерфейс многоадресного маршрутизатора во всех VLAN.

**По умолчанию** отключено

**Формат** set igmp mrouter interface

**Режим** Interface Config

### no set igmp mrouter interface

Данная команда отключает на интерфейсе режим статически настроенного многоадресного маршрутизатора.

**Формат** no set igmp mrouter interface

**Режим** Interface Config

## set igmp report-suppression

Используйте эту команду для подавления IGMP report по указанному VLAN ID. Данная функция используется для оптимизации количества report, проходящих через сеть без необходимости. Когда на IGMP query для одного и того же адреса группы в пределах max-responsetime реагируют несколько клиентов, только первый report перенаправляется на query, а остальные подавляются на коммутаторе.

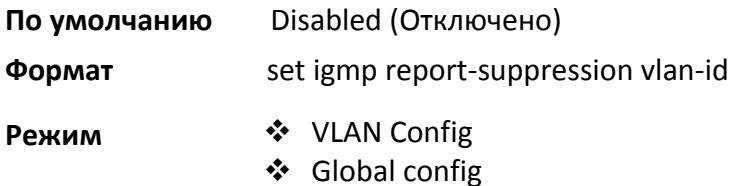

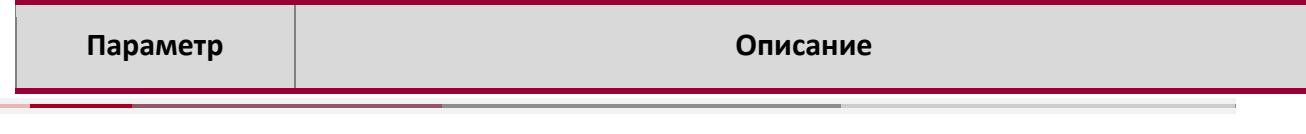

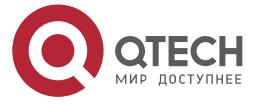

7. Раздел: Команды коммутации

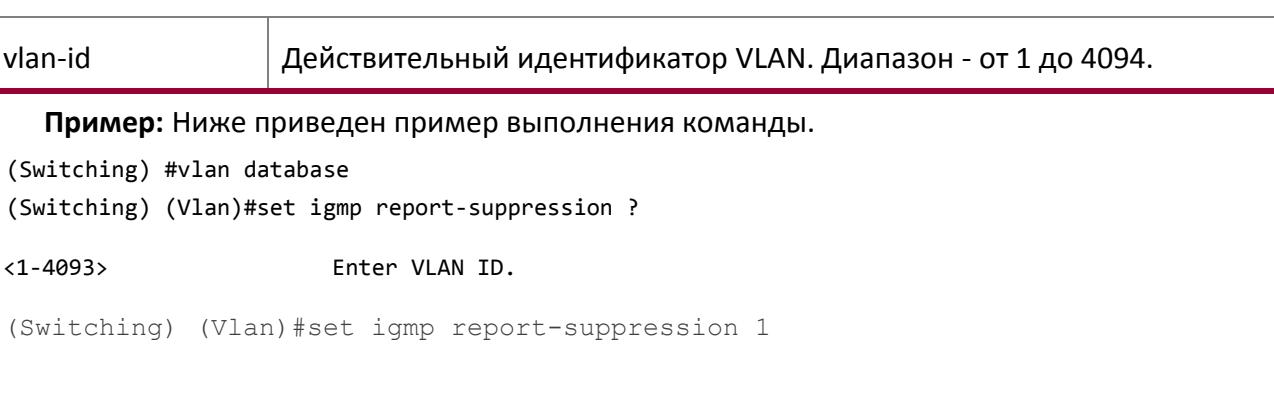

no set igmp report-suppression

Данная команда возвращает системе настройки по умолчанию.

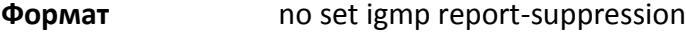

**Режим** ◆ VLAN Config Global Config

## show igmpsnooping

Данная команда отображает информацию, касающуюся IGMP Snooping, для определенного *unit/slot/port* либо VLAN. Конфигурация настроек отображается независимо от того, включен ли IGMP Snooping на данный момент или нет.

**Формат** show igmpsnooping [*unit/slot/port* | *vlan\_id*]

**Режим** Privileged EXEC

Если не указаны необязательные параметры *unit/slot/port* либо *vlan\_id*, отображается следующая информация:

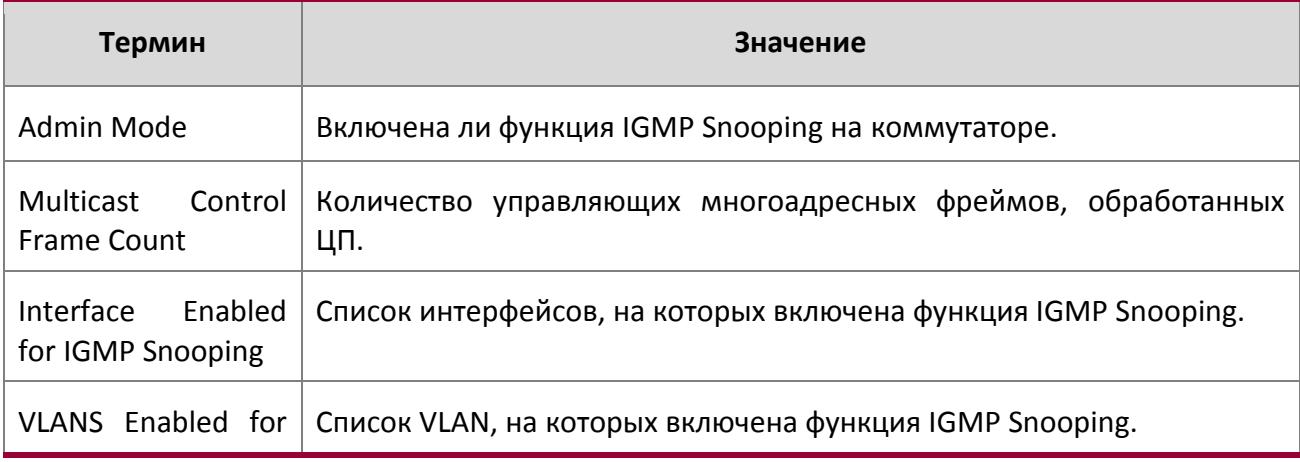

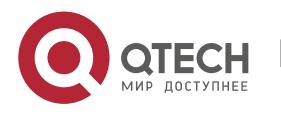

7. Раздел: Команды коммутации

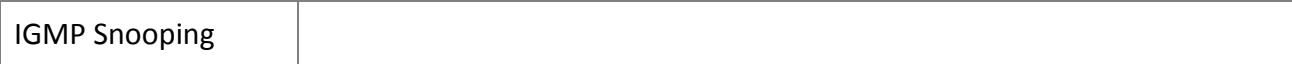

Если необязательные параметры *unit/slot/port* либо *vlan\_id* указаны, отображается следующая информация:

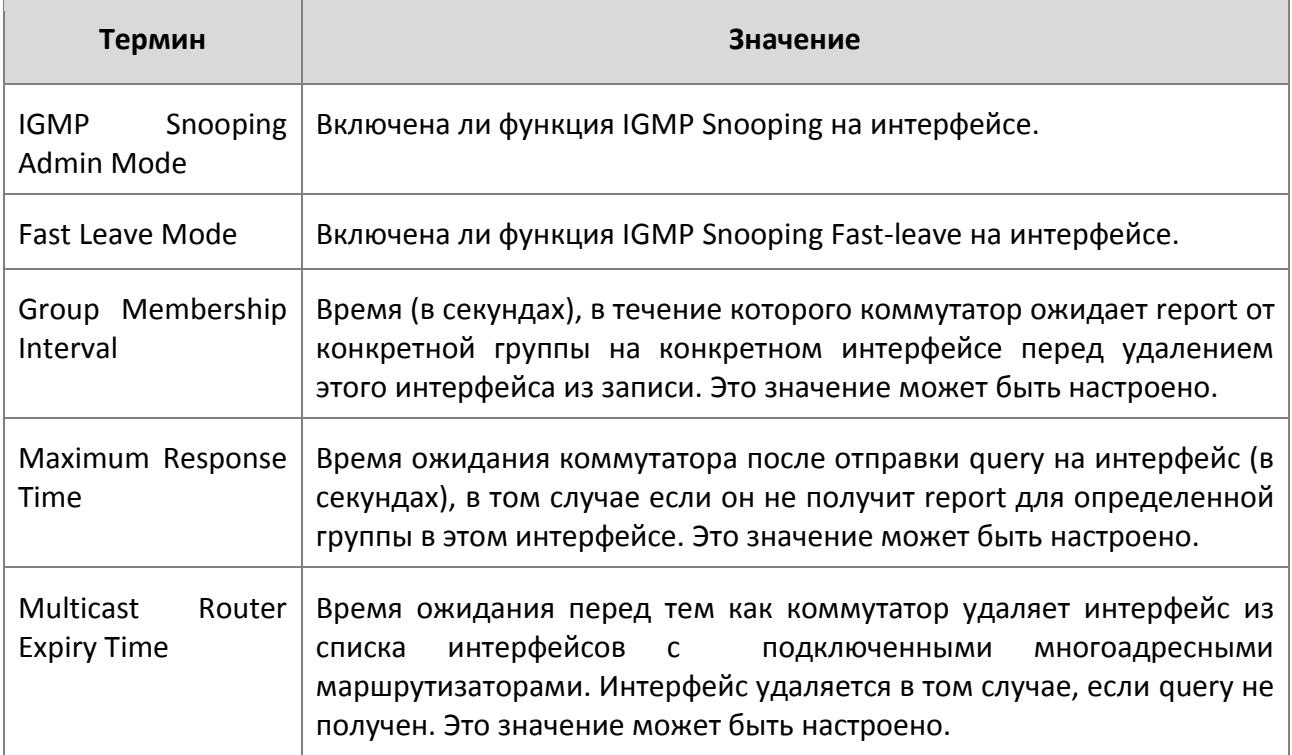

Если указано значение  $v$ lan id, отображается следующая информация:

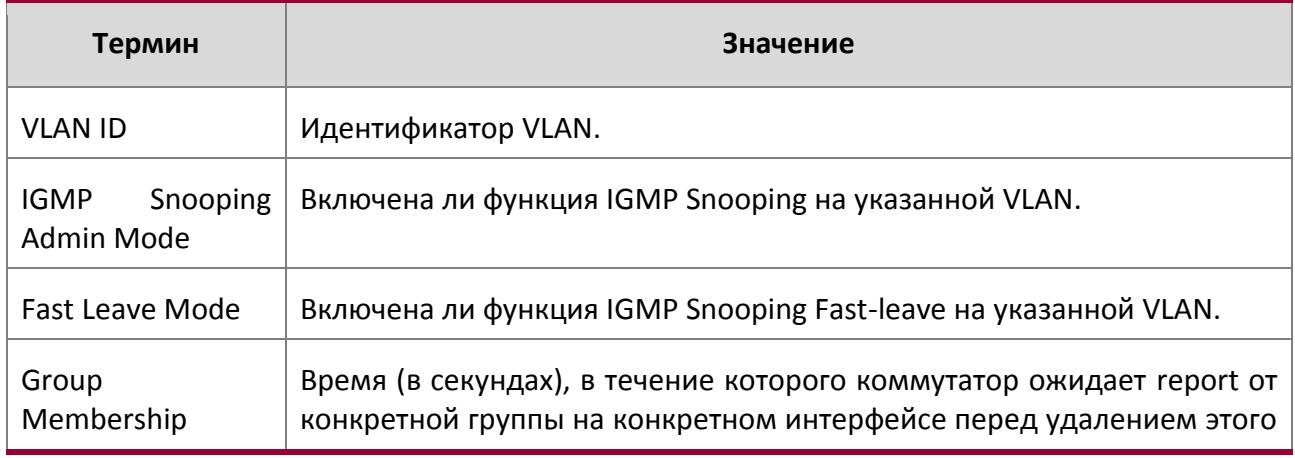

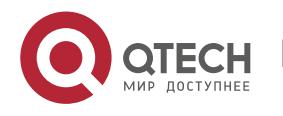

7. Раздел: Команды коммутации

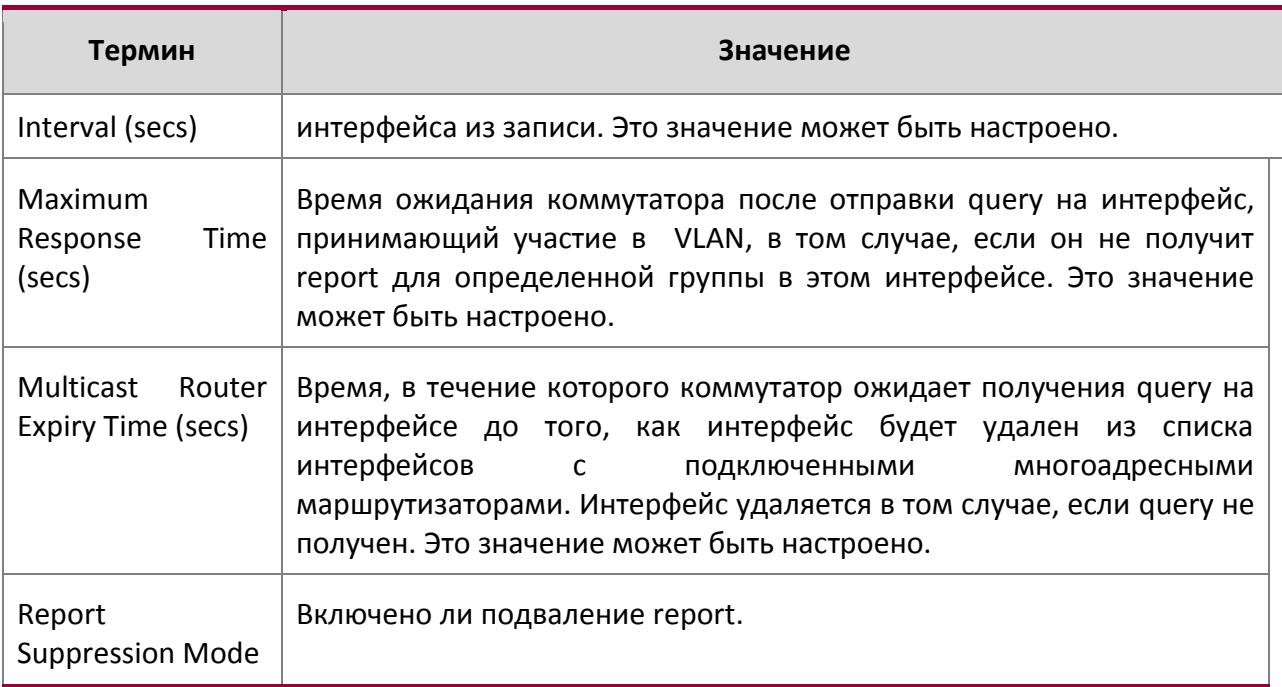

**Пример:** Вывод командной строки для данной команды.

(Switching) #show igmpsnooping 1

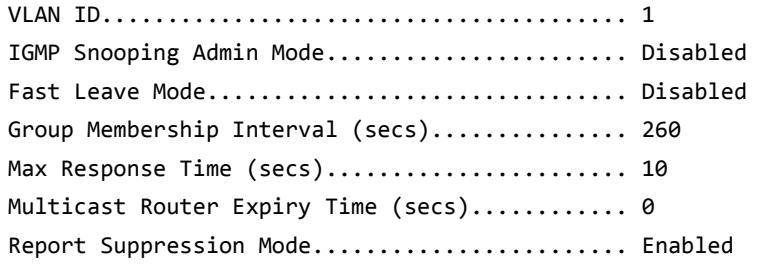

show igmpsnooping mrouter interface

Данная команда отображает информацию о статически настроенных портах.

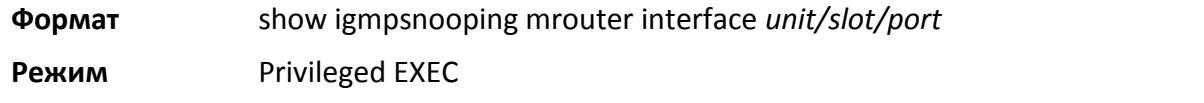

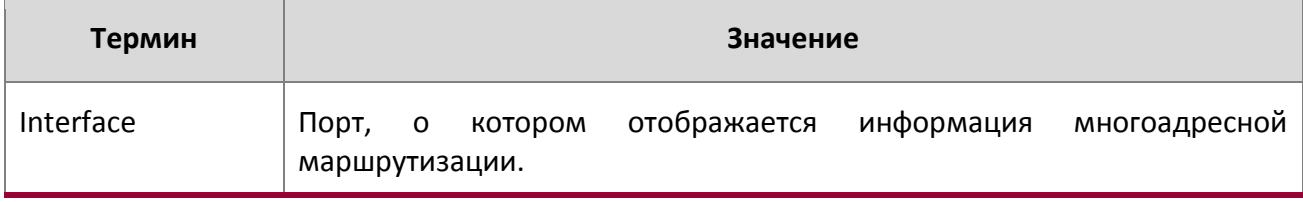

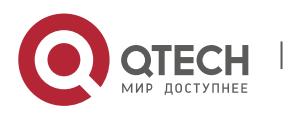

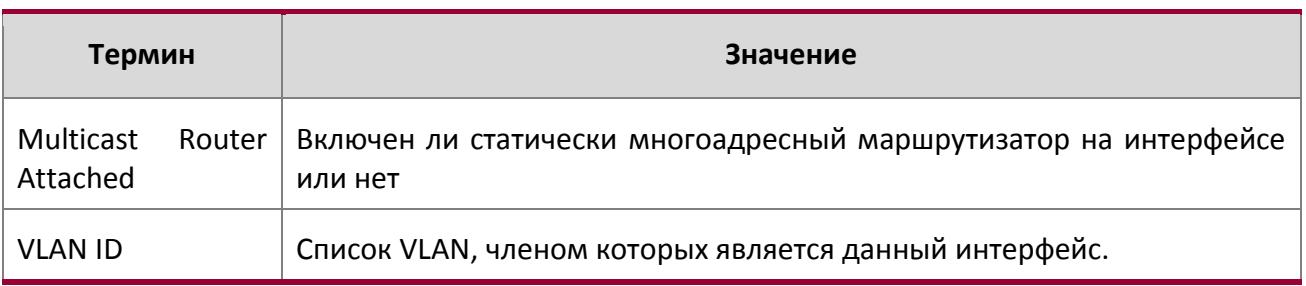

show igmpsnooping mrouter vlan

Данная команда отображает информацию о статически настроенных портах.

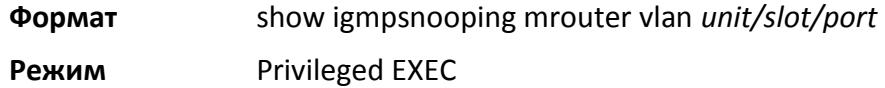

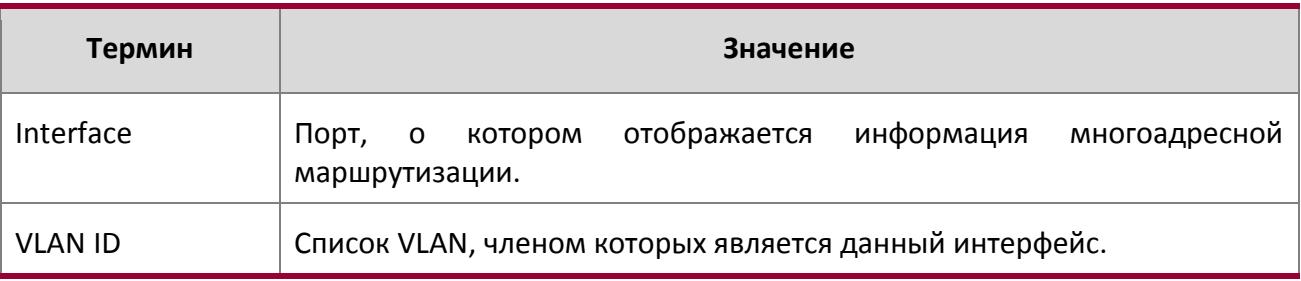

show mac-address-table igmpsnooping

Эта команда отображает записи IGMP Snooping в таблице MFDB.

**Формат** show mac-address-table igmpsnooping

**Режим Privileged EXEC** 

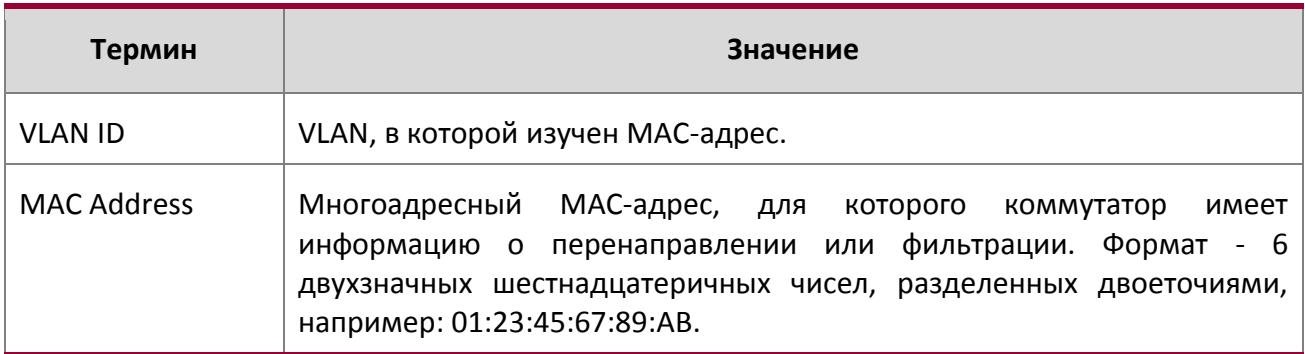

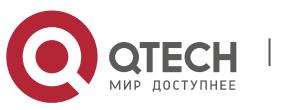

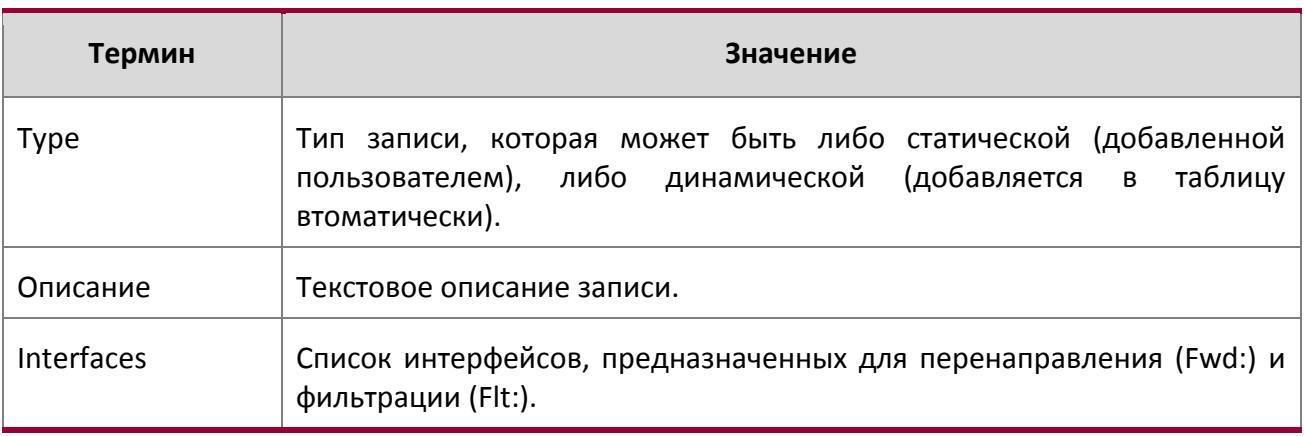

# **7.21. Команды конфигурации IGMP Snooping Querier**

IGMP Snooping требует, чтобы один центральный коммутатор или маршрутизатор периодически запрашивал от всех конечных устройства в сети, объявлений их многоадресного членства. Это центральное устройство и называется генератором запросов (IGMP Querier). Ответы на IGMP-Query, также известные как IGMP-Report, поддерживают обновление коммутатора в соответствии с текущим членством в группе многоадресной рассылки по принципу порт за портом. Если коммутатор не получает обновленную информацию о членстве своевременно, он прекращат переадресацию многоадресной рассылки на порт, где находится конечное устройство.

В этом разделе описываются команды, используемые для настройки и отображения информации IGMP Snooping Querier в сети и, отдельно, в сетях VLAN.

**Примечание:** Многие команды IGMP/MLD Snooping доступны как в режиме Interface, так и в режиме VLAN. Во время работы система предпочитает настроенные значения VLAN перед настроенным параметрам интерфейса для большинства конфигураций, когда интерфейс участвует в VLAN.

## set igmp querier

Данная команда используется для включения IGMP Snooping Querier во всей системе (режим Global Config) либо на VLAN. С помощью этой команды можно указать IP-адрес для использования IGMP Snooping Querier при, собственно, отправке периодических query.

Если в сети VLAN включен IGMP Snooping Querier, но при этом отключен IGMP Snooping, функция IGMP Snooping Querier также будет отключена в данной VLAN. После повторного включения IGMP Snooping функция Querier также включается.

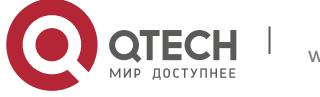

**Примечание:** IP-адрес, назначенный для VLAN, имеет приоритет перед глобальной конфигурацией.

Приложение IGMP Snooping Querier поддерживает отправку периодических General Query во VLAN для запроса Report о членстве.

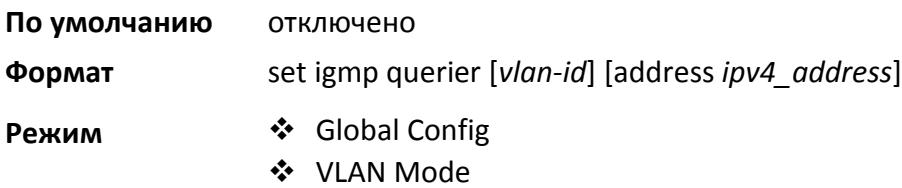

### no set igmp querier

Данная команда отключает IGMP Snooping Querier в системе. Необязательный параметр address также сбрасывает адрес Querier на 0.0.0.0.

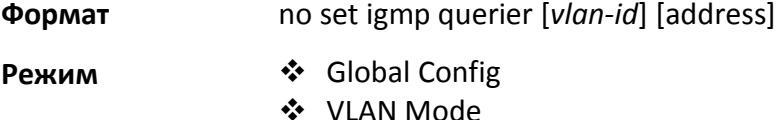

## set igmp querier query-interval

Данная команда позволяет настроить время интервала запросов IGMP Snooping Querier. Другими словами, это промежуток времени (в секундах), на протяжении которого коммутатор ожидает перед отправкой другого General Query.

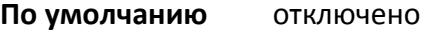

**Формат** set igmp querier query-interval *1-1800* 

**Режим** Global Config

no set igmp querier query-interval

Данная команда сбрасывает время интервала запросов IGMP Snooping Querier на настройки по умолчанию.

**Формат** no set igmp querier query-interval

**Режим** Global Config

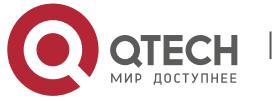

#### set igmp querier timer expiry

Данная команда позволяет настроить период истечения таймера IGMP Snooping Querier. Это период времени, в течение которого коммутатор остается в режиме Non-Querier после обнаружения в сети другого Querier.

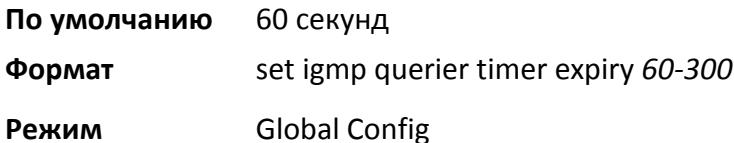

#### no set igmp querier timer expiry

Данная команда сбрасывает период истечения время таймера IGMP Snooping Querier на настройки по умолчанию.

**Формат** no set igmp querier timer expiry

**Режим** Global Config

#### set igmp querier version

Данная команда используется для настройки версии IGMP для Query, которые коммутатор будет периодически рассылать.

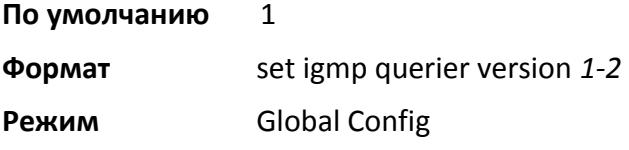

no set igmp querier version

Данная команда сбрасывает версию рассылаемы IGMP Query на настройки по умолчанию.

**Формат** no set igmp querier version

**Режим** Global Config

### set igmp querier election participate

Данная команда активирует участие Querier в процессе выбора при обнаружении в сети VLAN другого Querier. Когда этот режим включен, то Querier прекращает рассылку своих периодических запросов при обнаружении другого Querier с «меньшим» адресом источника. Если в результате процесса выбора приоритет получит именно этот Querier, то он продолжит свою работу.

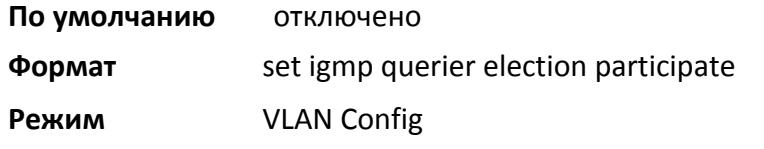

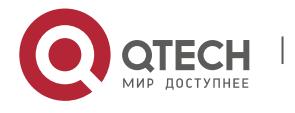

## no set igmp querier election participate

Данная команда отменяет участие Querier в процессе выбора. Обратите внимание, что в этом случае при обнаружении в сети VLAN другого Querier данный Querier прекращает работу.

**Формат** no set igmp querier election participate

**Режим** VLAN Config

### show igmpsnooping querier

Данная команда отображает информацию о IGMP Snooping Querier. Конфигурация настроек отображается независимо от того, включен ли Querier на данный момент или нет.

**Формат** show igmpsnooping querier [{detail | vlan *vlanid*}]

**Режим** Privileged EXEC

Если не указан необязательный параметр  $v$ lanid, отображается следующая информация.

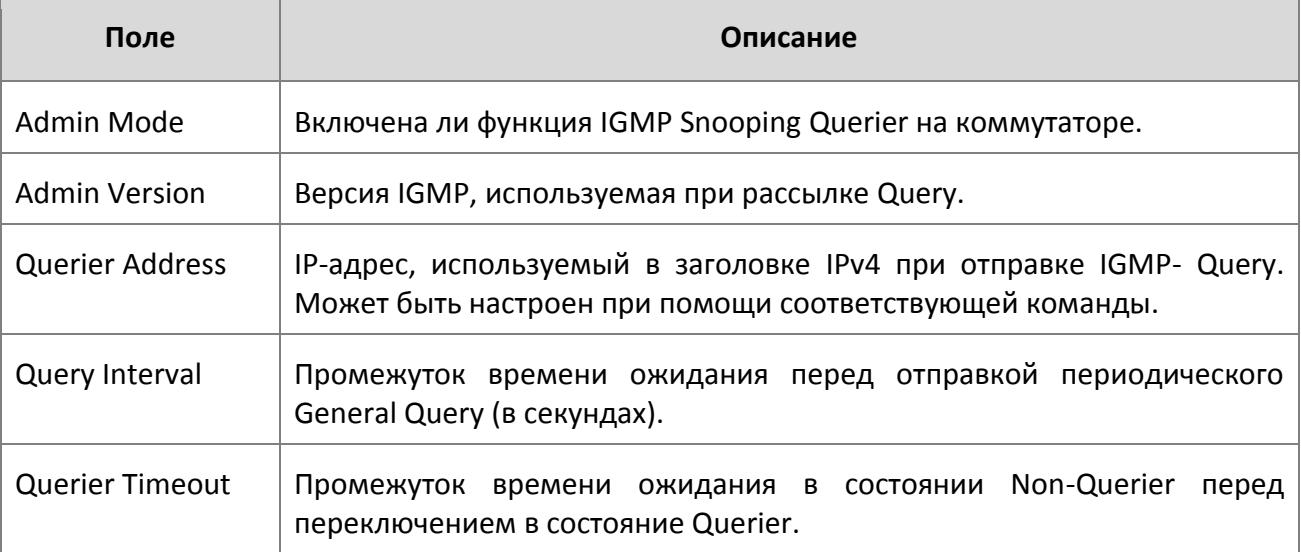

## При указании vlanid будет отображаться следующая дополнительная информация.

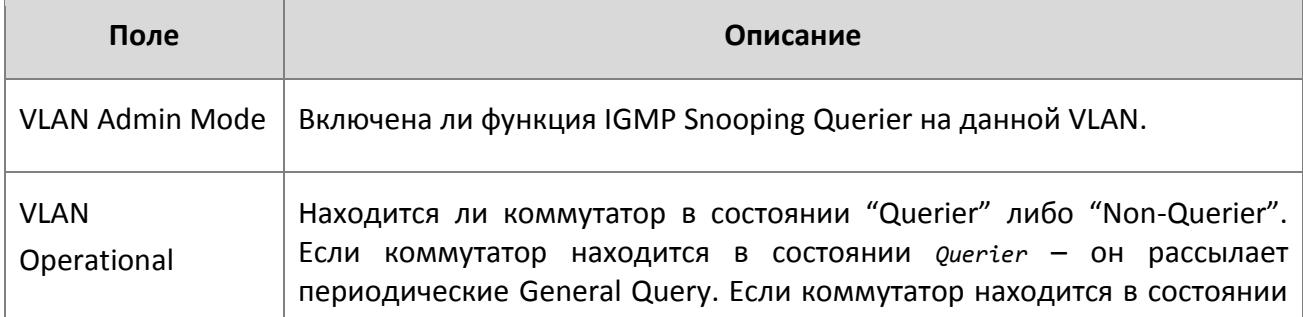

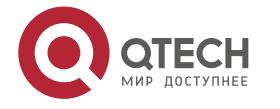

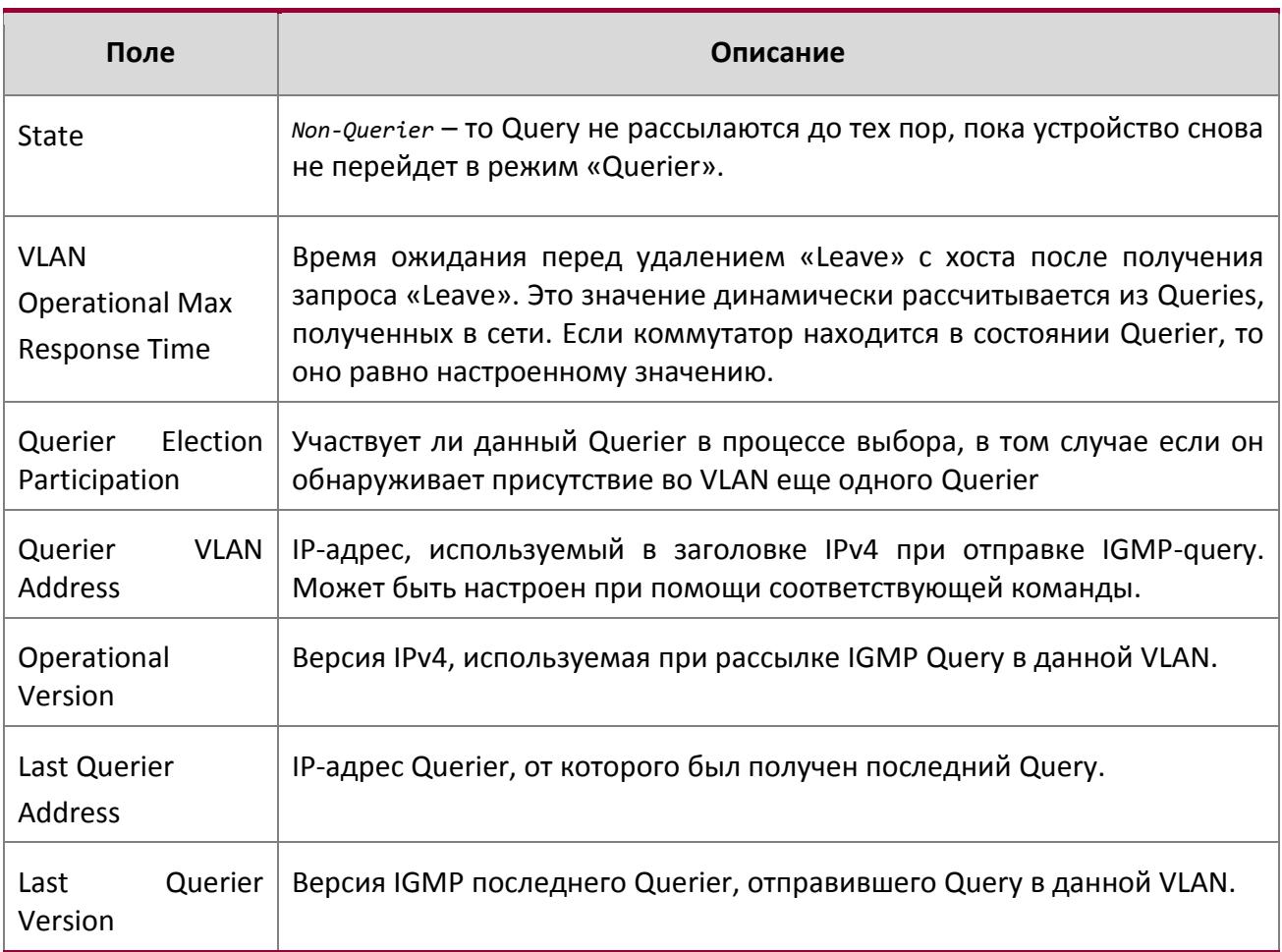

При использовании необязательного аргумента detail команда отображает глобальную информацию, а также информацию обо всех VLAN со включенным Querier.

# **7.22. Команды MLD Snooping**

В этом разделе описываются команды, используемые для MLD Snooping. В IPv4 коммутаторы уровня 2 OSI могут использовать IGMP Snooping для ограничения многоадресного трафика путем динамической настройки интерфейсов уровня 2, так что многоадресный трафик перенаправляется только на те интерфейсы, которые ассоциированы с многоадресными IP-адресами. MLD Snooping выполняет схожие функции в IPv6. С MLD Snooping многоадресные данные IPv6 выборочно пересылаются только на список портов, которые хотят получать данные, вместо того, чтобы

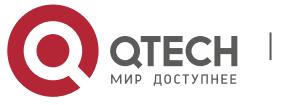

Руководство пользователя 7. Раздел: Команды коммутации

рассылаться на все порты во VLAN. Этот список портов формируется перехватом управляющих мультикастом пакетов IPv6.

**Примечание:** Многие команды IGMP/MLD Snooping доступны как в режиме Interface, так и в режиме VLAN. Во время работы система предпочитает настроенные значения VLAN перед настроенным параметрам интерфейса для большинства конфигураций, когда интерфейс участвует в VLAN.

## set mld

Данная команда включает MLD Snooping глобально (в режиме Global Config) либо на интерфейсе или диапазоне интерфейсов. Данная команда также включает MLD Snooping на указанной VLAN и всех интерфейсах, принадлежащих VLAN.

Функциональность MLD Snooping на интерфейсе отключается, если интерфейс включенается для маршрутизации либо зачисляется как член агрегированного канала (LAG). После устранения этих условий, то есть после отключения маршрутизации либо удаления членства в агрегированном канале, MLD Snooping начинает работать снова (если до этого функция была включена).

Приложение MLD Snooping поддерживает следующее:

- Проверка версии адреса, согласованности длины полезных данных и отбрасывание фреймов в случае ошибки.
- Ведение записей таблицы переадресации на основе MAC- и IPv6-адресов.
- **◆** Распространения незарегистрированных пакетов данных на все порты VLAN.

**По умолчанию** отключено

**Формат** set mld *vlanid*

- **Mode** <sup>❖</sup> Global Config
	- ❖ Interface Config
		- ❖ VLAN Mode

no set mld

Данная команда отключает MLD Snooping в системе

- **Формат** set mld *vlanid*
- **Режим ❖ Global Config**
- -
	- ❖ Interface Config
	- ❖ VLAN Mode

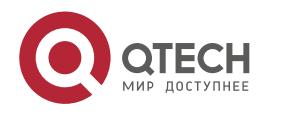

#### set mld interfacemode

Данная команда включает MLD Snooping на всех интерфейсах. Функциональность MLD Snooping на интерфейсе отключается, если интерфейс включенается для маршрутизации либо зачисляется как член агрегированного канала (LAG). После устранения этих условий, то есть после отключения маршрутизации либо удаления членства в агрегированном канале, MLD Snooping начинает работать снова (если до этого функция была включена)

**По умолчанию** отключено

**Формат** set mld interfacemode

**Режим Global Config** 

### no set mld interfacemode

Данная команда отключает MLD Snooping на всех интерфейсах.

**Формат** no set mld interfacemode

**Режим** Global Config

### set mld fast-leave

Данная команда включает режим MLD Snooping fast-leave на выбранном интерфейсе или VLAN. Включение fast-leave позволяет коммутатору немедленно удалить интерфейс LAN 2 уровня из таблицы переадресации при получении сообщения MLD done для этой многоадресной группы без предварительной отправки general query на основе MAC на интерфейс.

**Примечание:** Включать режим fast-leave следует только в тех VLAN, в которых к каждому порту LAN уровня 2 подключен только один хост. Это предотвращает непреднамеренное отключение других хостов, которые были подключены к одному порту LAN уровня 2, но все еще заинтересованы в получении многоадресного трафика, направленного на эту группу.

**Примечание:** Кроме того, обработка fast-leave поддерживается только с хостами MLD версии 1.

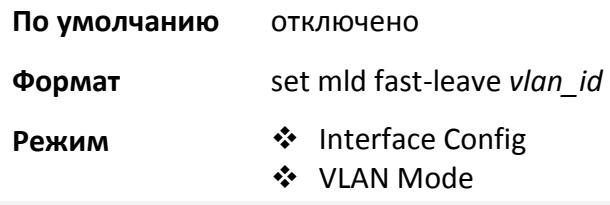

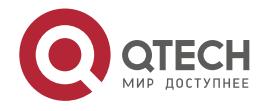

### no set mld fast-leave

Данная команда отключает режим MLD Snooping fast-leave на выбранном интерфейсе.

**Формат** no set mld fast-leave *vlan\_id*

**Режим → Interface Config** VLAN Mode

# set mld groupmembership-interval

Эта команда устанавливает время MLD Group Membership Interval на интерфейсе, на всех интерфейсах либо в сети VLAN. The Group Membership Interval - это время (в секундах), в течение которого коммутатор ожидает report от конкретной группы на конкретном интерфейсе перед удалением интерфейса из записи. Это значение должно быть больше, чем значение максимального времени отклика MLDv2. Диапазон - от 2 до 3600 секунд.

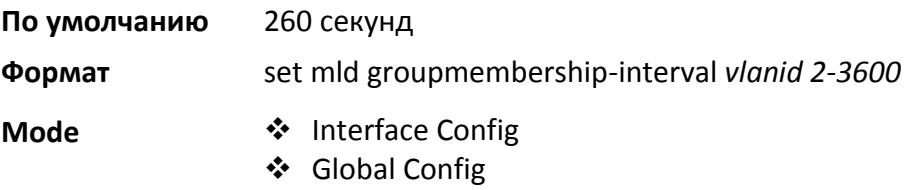

VLAN Mode

## no set groupmembership-interval

Данная команда сбрасывает значение MLDv2 Group Membership Interval на настройки по умолчанию.

**Формат** no set mld groupmembership-interval

- **Режим <u>◆</u> Interface Config** 
	- Global Config
	- ❖ VLAN Mode

## set mld maxresponse

Данная команда устанавливает максимальное время отклика MLD в системе, на интерфейсе или на определенном интерфейсе VLAN. Maximum Response time - это время ожидания коммутатора после отправки query на интерфейс (в секундах), в том случае, если он не получит report для определенной группы в этом интерфейсе. Это значение должно быть больше, чем значение MLD Query Interval. Диапазон - от 1 до 65 секунд.

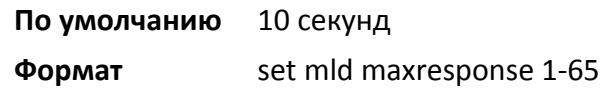

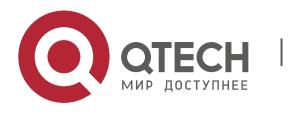

- **Mode** <sup>❖</sup> Global Config
	- ❖ Interface Config
	- ❖ VLAN Mode

## no set mld maxresponse

Данная команда сбрасывает значение max response time (на интерфейсе или VLAN) настройки по умолчанию.

**Формат** no set mld maxresponse

- **Режим <u>◆</u> Global Config** 
	- ❖ Interface Config
	- VLAN Mode

## set mld maxresponse

Данная команда устанавливает значение Multicast Router Present Expiration time. Команда устанавливает временное значение для конкретного интерфейса или VLAN. Значение Multicast Router Present Expiration time представляет собой количество времени (в секундах), в течение которого коммутатор ожидает получения query на интерфейсе до того, как интерфейс будет удален из списка интерфейсов с подключенными многоадресными маршрутизаторами. Диапазон - от 0 до 3600 секунд. Нулевое значение – бесконечный таймаут, то есть без истечения срока.

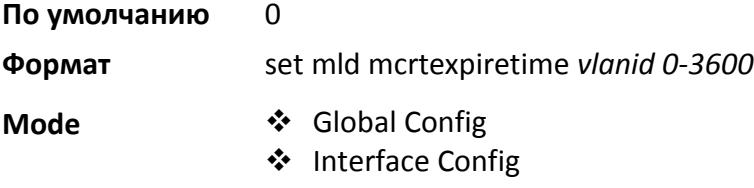

## no set mld mcrtexpiretime

Данная команда устанавливает значение Multicast Router Present Expiration time 0. Команда устанавливает временное значение для конкретного интерфейса или VLAN.

- **Формат** no set mld mcrtexpiretime *vlanid*
- **Режим** ◆ Global Config
	- ❖ Interface Config

## set mld mrouter

Данная команда настраивает VLAN ID для VLAN со включенным режимом Multicast Router attached.

# **Формат** set mld mrouter *vlanid*

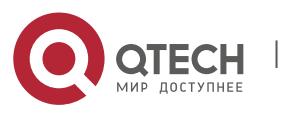

## **Режим Interface Config**

no set mld mrouter

Данная команда отключает режим Multicast Router attached для VLAN с указанным VLAN ID.

**Формат** no set mld mrouter *vlanid* 

**Режим** Interface Config

## set mld mrouter interface

Данная команда настраивает интерфейс в качестве интерфейса, подключенного к маршрутизатору. После настройки такой интерфейс обрабатывается как многоадресный интерфейс, подключенный к маршрутизатору, во всех VLAN.

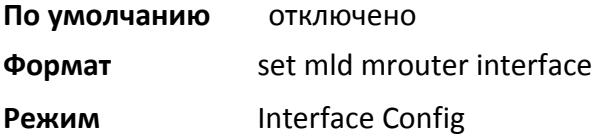

## no set mld mrouter interface

Данная команда отключает на интерфейсе режим статически настроенного многоадресного маршрутизатора.

**Формат** no set mld mrouter interface

**Режим Interface Config** 

## show mldsnooping

Данная команда отображает информацию, относящуюся к MLD Snooping. Конфигурация настроек отображается независимо от того, включен ли MLD Snooping на данный момент или нет.

**Формат** show mldsnooping [unit/slot/port | vlanid]

## **Режим** *Privileged EXEC*

Если не указаны необязательные параметры  $unit/slot/port$  либо  $vlandi$ , отображается следующая информация.

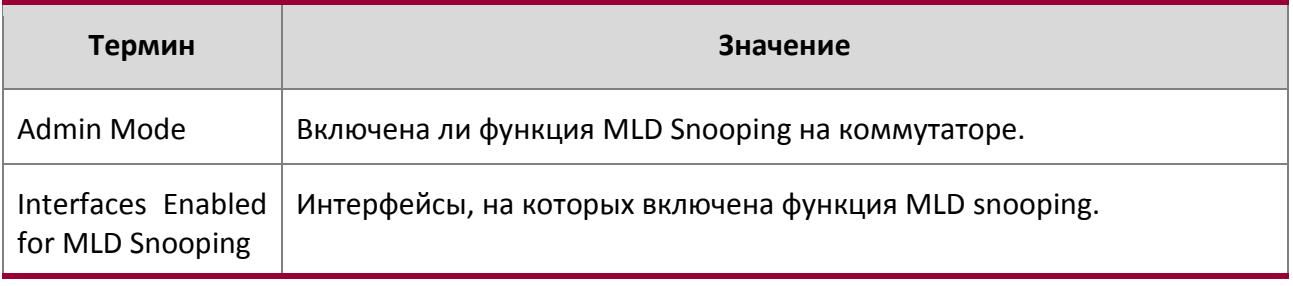

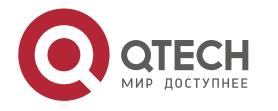

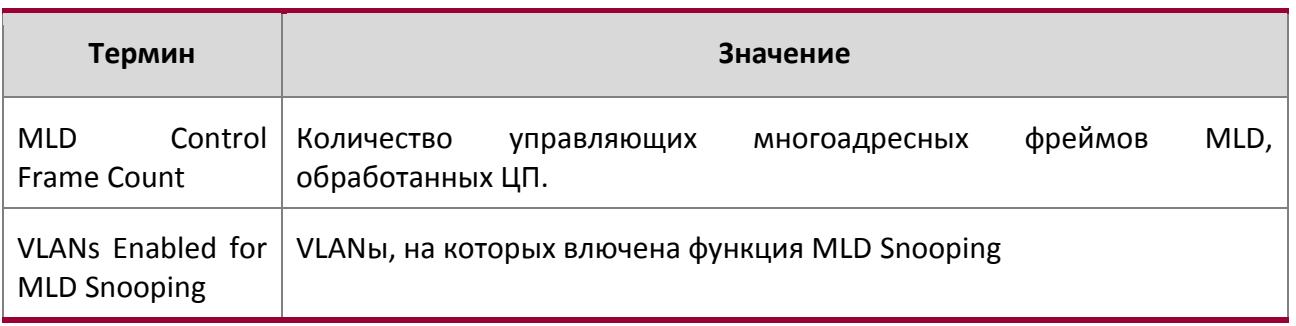

При указании значений unit/slot/port отображается следующая информация.

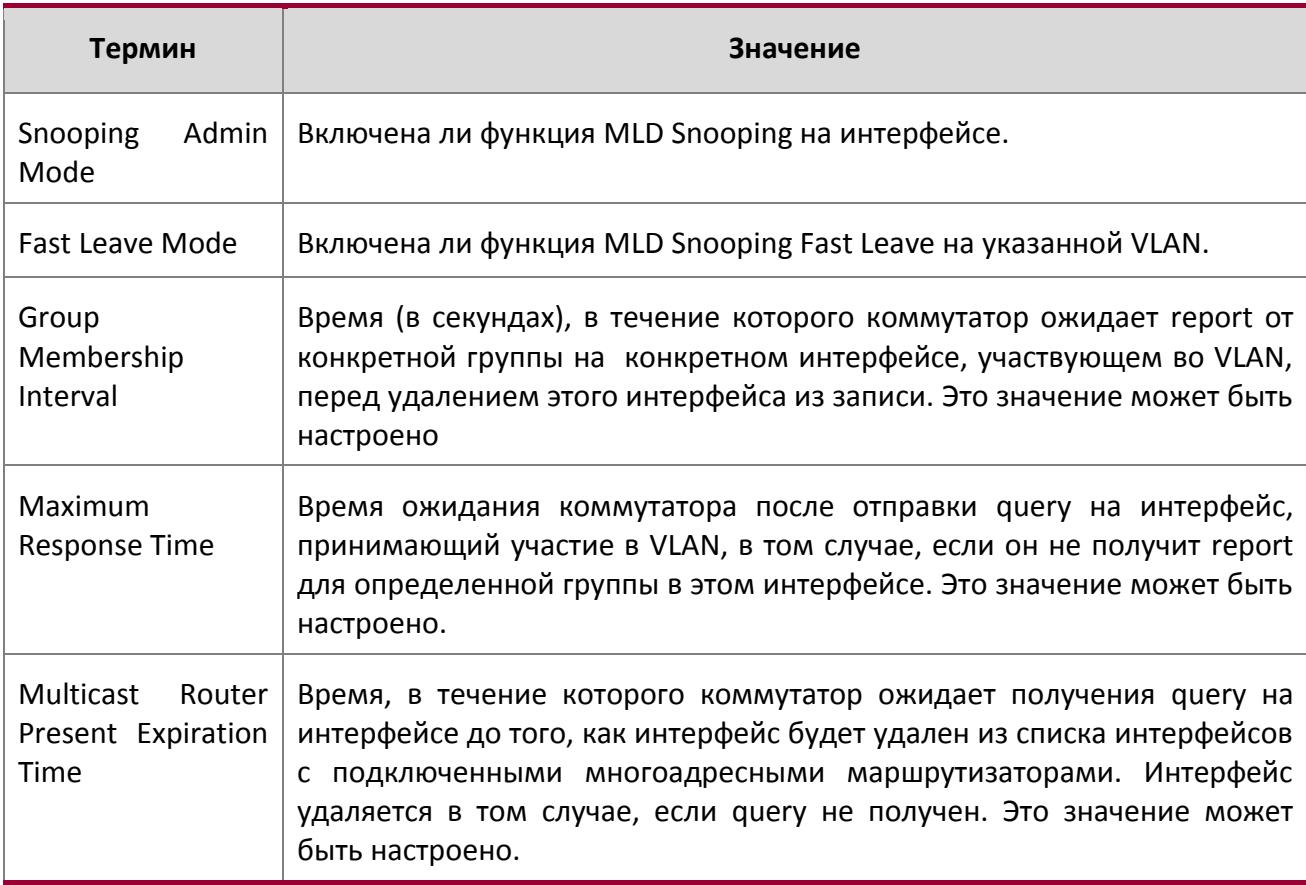

Если указано значение vlanid, отображается следующая информация.

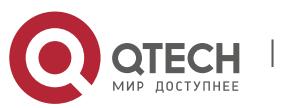

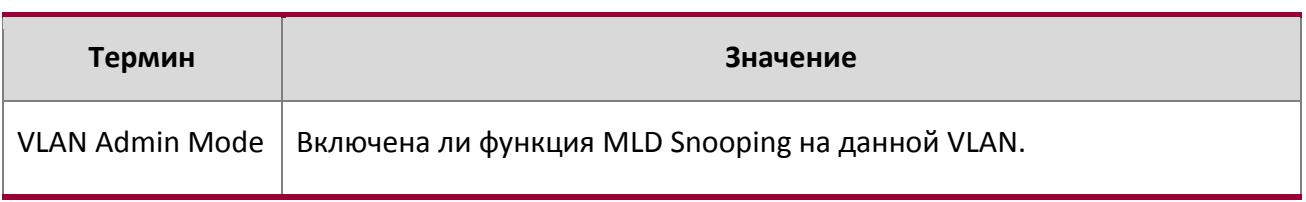

show mldsnooping mrouter interface

Данная команда отображает информацию о статически настроенных интерфейсах, подключенных к многоадреснуому маршрутизатору.

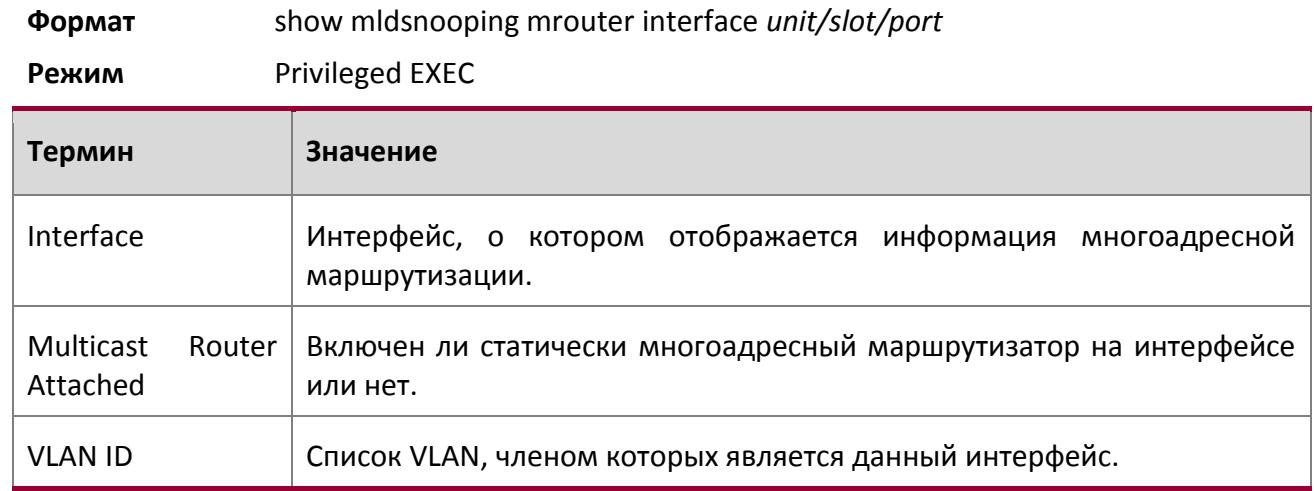

show mldsnooping mrouter vlan

Данная команда отображает информацию о статически настроенных интерфейсах, подключенных к многоадреснуому маршрутизатору.

**Формат** show mldsnooping mrouter vlan *unit/slot/port* 

**Режим** Privileged EXEC

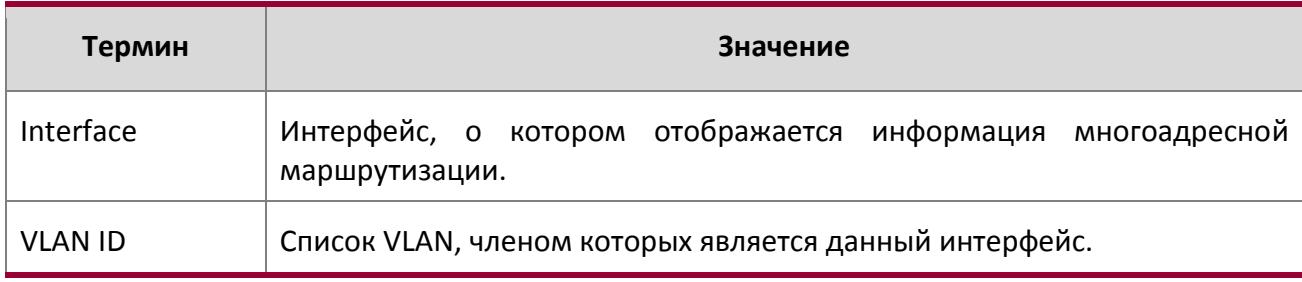

show mac-address-table mldsnooping

Данная команда отображает записи MLD Snooping в таблице MFDB (Multicast Forwarding Database).

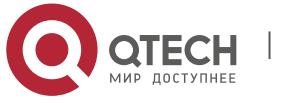

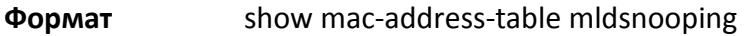

**Режим Privileged EXEC** 

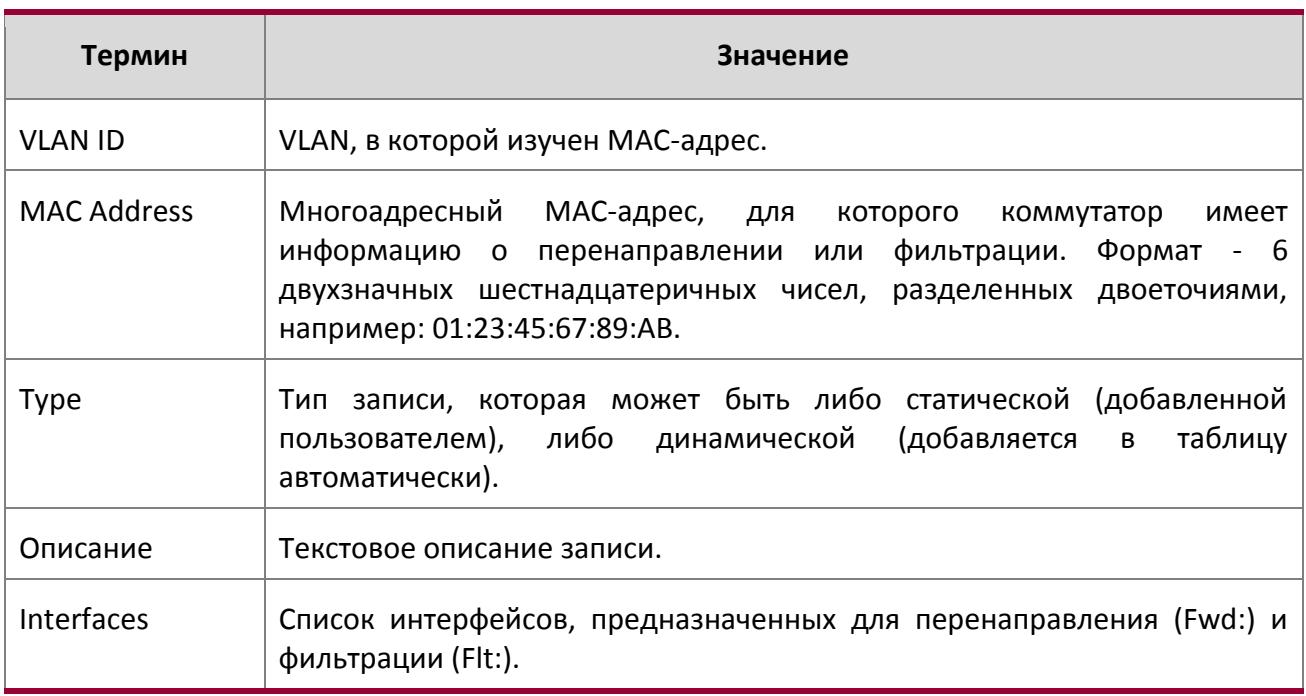

## clear mldsnooping

Данная команда удаляет все записи MLD Snooping из таблицы MFDB.

**Формат** clear mldsnooping

**Режим** Privileged EXEC

# **7.23. Команды конфигурации MLD Snooping Querier**

В сетях IPv6, MLD Snooping требует, чтобы один центральный коммутатор или маршрутизатор периодически запрашивал все конечные устройства в сети, чтобы они объявили свои многоадресные членства. Это центральное устройство и называется генератором запросов MLD (MLD Querier). Ответы на MLD-Query, также известные как MLD-Report, поддерживают обновление коммутатора в соответствии с текущим членством в группе многоадресной рассылки по принципу порт за портом. Если коммутатор не получает обновленную информацию о членстве своевременно, он прекращат переадресацию многоадресной рассылки на порт, где находится конечное устройство.

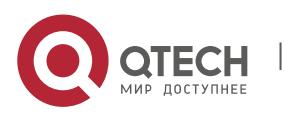

Руководство пользователя 7. Раздел: Команды коммутации

В этом разделе описываются команды, используемые для настройки и отображения информации MLD Snooping Querier в сети и, отдельно, в сетях VLAN.

**Примечание:** Многие команды IGMP/MLD Snooping доступны как в режиме Interface, так и в режиме VLAN. Во время работы система предпочитает настроенные значения VLAN перед настроенным параметрам интерфейса для большинства конфигураций, когда интерфейс участвует в VLAN.

### set mld querier

Данная команда используется для включения MLD Snooping Querier во всей системе (режим Global Config) либо во VLAN. С помощью этой команды можно указать IP-адрес для использования MLD Snooping Querier при, собственно, отправке периодических Query.

Если в сети VLAN включен MLD Snooping Querier, но при этом отключен MLD Snooping, функция Querier также будет отключена в данной VLAN. После повторного включения MLD Snooping функция Querier также включается.

Приложение MLD Snooping Querier поддерживает отправку периодических General Query во VLAN для запроса Report о членстве.

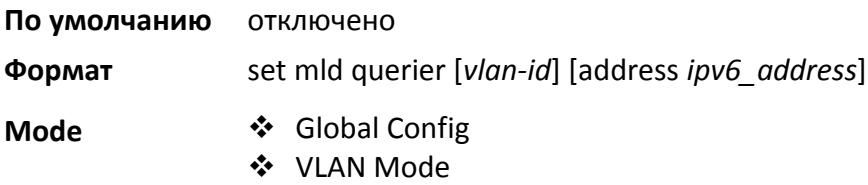

## no set mld querier

Данная команда отключает MLD Snooping Querier в системе Необязательный параметр address также сбрасывает адрес Querier на 0.0.0.0.

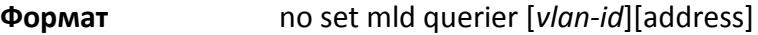

**Режим** ◆ Global Config

VLAN Mode

## set mld querier query-interval

Данная команда позволяет настроить время интервала запросов MLD Snooping Querier. Другими словами, это промежуток времени (в секундах), на протяжении которого коммутатор ожидает перед отправкой другого general query.

**По умолчанию** 60 секунд

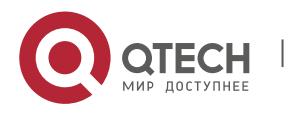

Руководство пользователя 7. Раздел: Команды коммутации

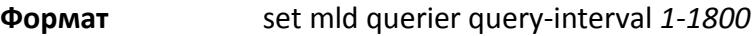

**Mode** Global Config

no set mld querier query-interval

Данная команда сбрасывает время интервала запросов MLD Snooping Querier на настройки по умолчанию.

**Формат** no set mld querier query-interval

**Режим** Global Config

## set mld querier timer expiry

Данная команда позволяет настроить период истечения время таймера MLD Snooping Querier. Это период времени, в течение которого коммутатор остается в режиме Non-Querier после обнаружения в сети другого Querier.

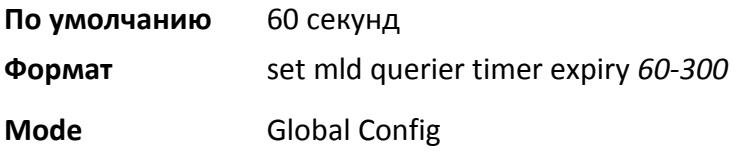

no set mld querier timer expiry

Данная команда сбрасывает период истечения таймера MLD Snooping Querier на настройки по умолчанию.

**Формат** no set mld querier timer expiry

**Режим** Global Config

## set mld querier election participate

Данная команда активирует участие Querier в процессе выбора при обнаружении в сети VLAN другого Querier. Когда этот режим включен, то Querier прекращает рассылку своих периодических запросов при обнаружении другого Querier с «меньшим» адресом источника. Если в результате процесса выбора приоритет получит именно этот Querier, то он продолжит свою работу.

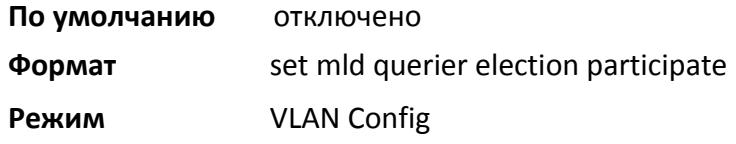

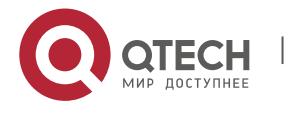

## no set mld querier election participate

Данная команда отменяет участие Querier в процессе выбора. Обратите внимание, что в этом случае при обнаружении в сети VLAN другого Querier данный Querier прекращает работу.

**Формат** no set mld querier election participate

**Режим** VLAN Config

### show mldsnooping querier

Данная команда отображает информацию о MLD Snooping Querier. Конфигурация настроек отображается независимо от того, включен ли Querier на данный момент или нет.

**Формат** show mldsnooping querier [{detail | vlan *vlanid*}]

**Режим** Privileged EXEC

Если не указаны необязательные параметры *vlanid*, отображается следующая информация.

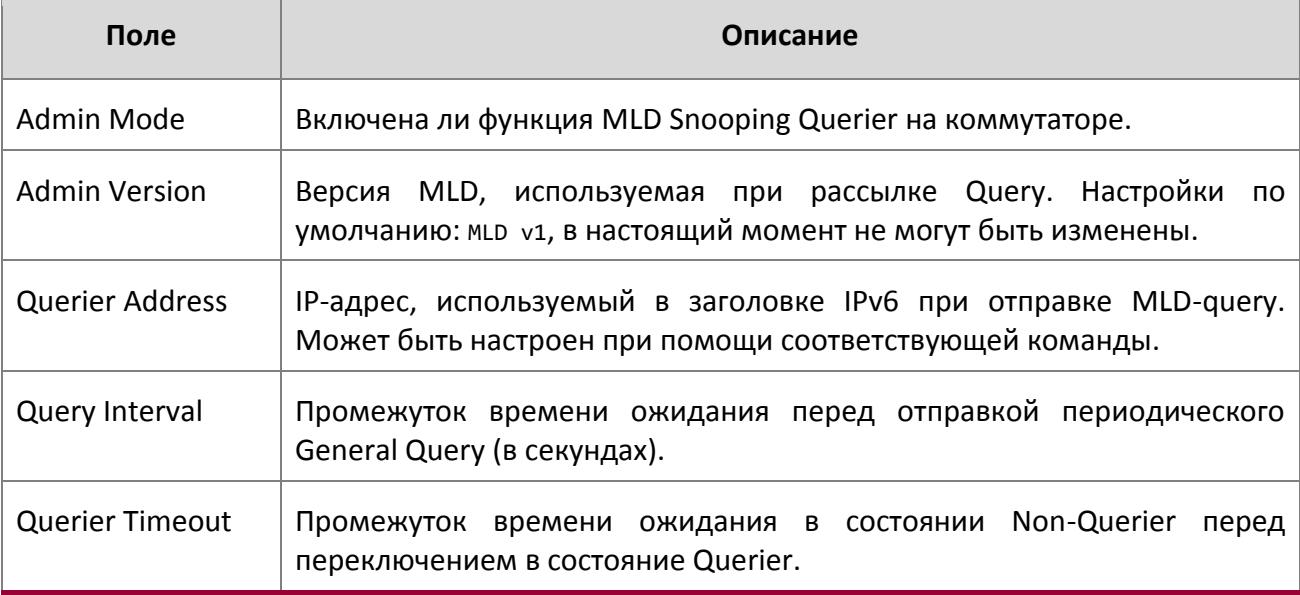

## Если указано значение vlanid, отображается следующая информация.

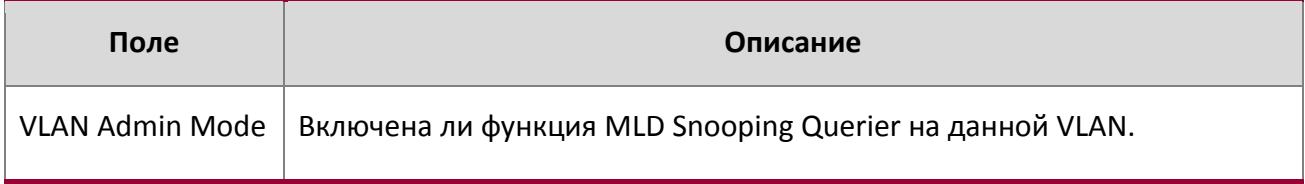

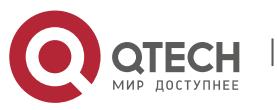

7. Раздел: Команды коммутации

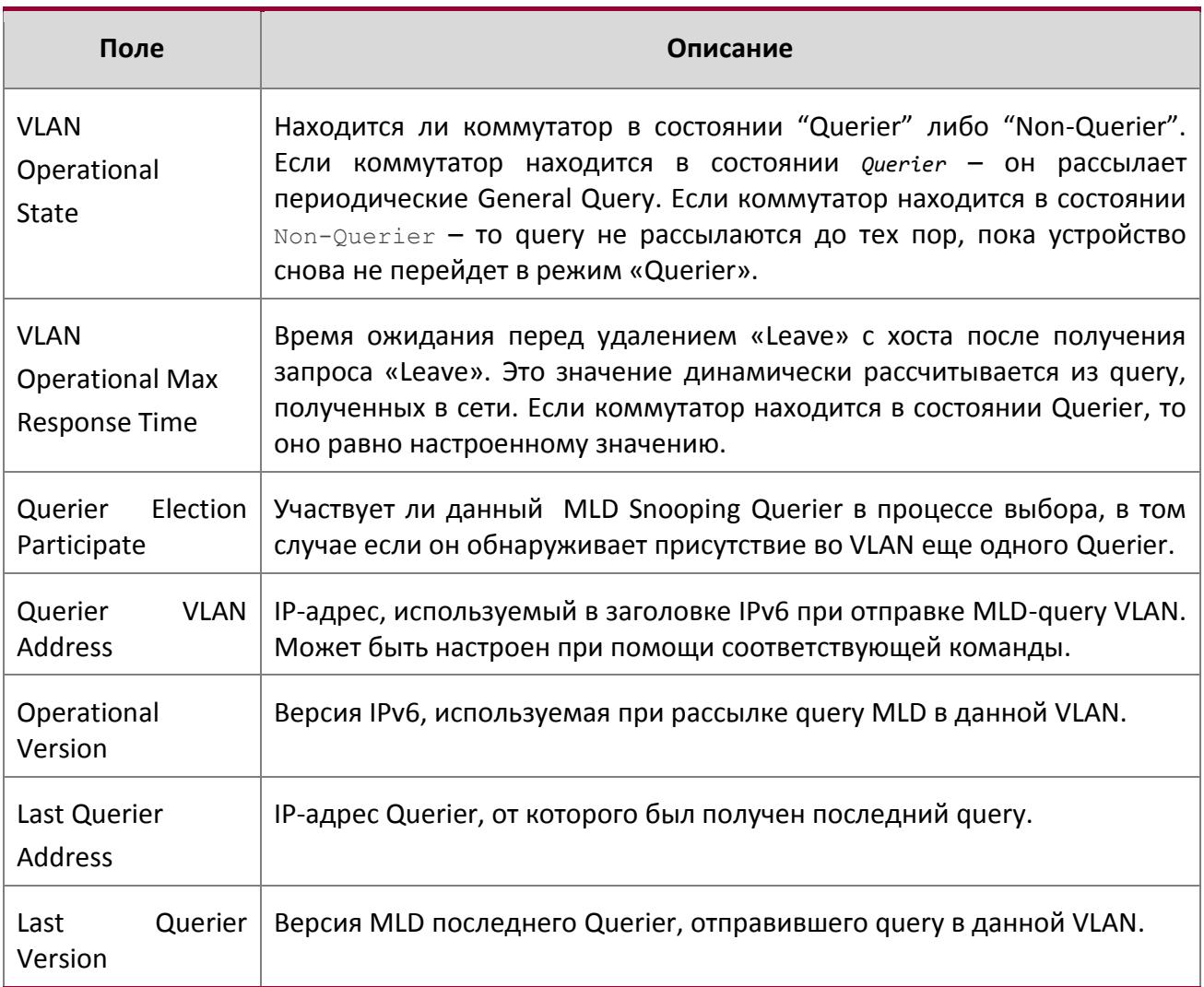

При использовании необязательного аргумента detail команда отображает глобальную информацию, а также информацию обо всех VLAN со включенным Querier.

# **7.24. Команды Port Security**

В этом разделе описаны команды, который используется для настройки функции Port Security на коммутаторе. Функция Port Security представляет собой привязку доступных MAC-адресов к

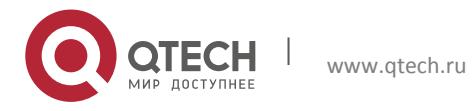

заданному порту. Пакеты, с подходящим MAC-адресом источника пересылаются нормально, а все прочие - блокируются.

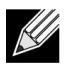

**Примечание:** Для активации SNMP trap специально для Port Security, см. "snmp-server enable traps violation" на стр. 112.

## port-security

Данная команда активирует защиту порта на интерфейсе, диапазоне интерфейсов либо на системном уровне.

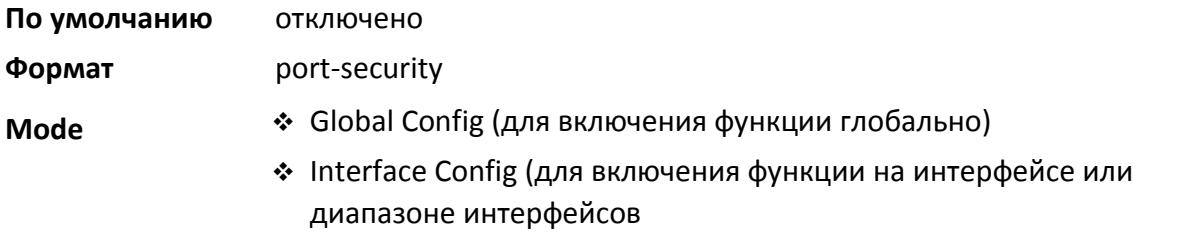

## no port-security

Данная команда отменяет защиту порта для всех портов (Global Config) или для конкретного порта (Interface Config).

**Формат** no port-security

**Режим** ◆ Global Config ❖ Interface Confi

## port-security max-dynamic

Данная команда настраивает максимальное количество динамически привязываемых MAC-адресов для определенного порта. Диапазон: 0 – 600.

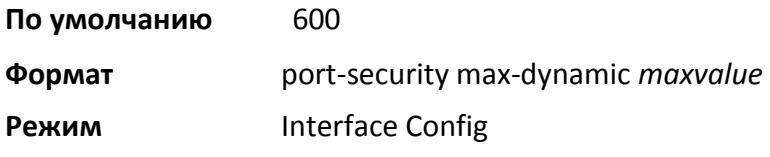

## no port-security max-dynamic

Данная команда сбрасывает максимальное количество динамически привязываемых MAC-адресов для определенного порта на настройки по умолчанию.

## **Формат** no port-security max-dynamic

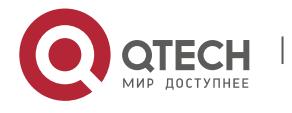

# **Режим** Interface Config

## port-security max-static

Данная команда настраивает максимальное количество статически привязываемых MAC-адресов для определенного порта. Диапазон: 0 – 20.

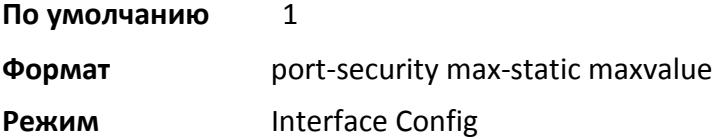

### no port-security max-static

Данная команда сбрасывает максимальное количество статически привязываемых MAC-адресов для определенного порта на настройки по умолчанию.

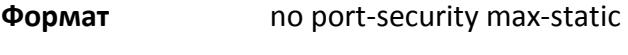

**Режим Interface Config** 

## port-security mac-address

Данная команда добавляет MAC-адрес к списку статически привязанных MAC-адресов на интерфейсе или диапазоне интерфейсов. Параметр *vid* – VLAN ID.

**Формат** port-security mac-address *mac-address vid*

**Режим Interface Config** 

## no port-security mac-address

Данная команда удаляет MAC-адрес из списка статически закрепленных MAC-адресов.

- **Формат** no port-security mac-address *mac-address vid*
- **Режим Interface Config**

## port-security mac-address move

Данная команда преобразует динамически привязанный MAC-адрес в статически привязанный, для интерфейса или диапазона интерфейсов.

**Формат** port-security mac-address move

**Режим** Interface Config

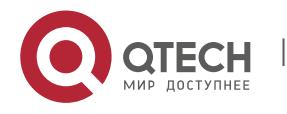

#### port-security mac-address sticky

Данная команда активирует режим Sticky для привязки Port-MAC на порту. При указании MACадреса и идентификатора VLAN (только для режима Interface Config), комнада добавляет «sticky»- MAC-адрес в список статически привязанных MAC-адресов. «Sticky»-адреса преобразуются обратно в динамически привязанные при отключении режима Sticky на порту. <vid> – VLAN ID. Выполнение команды в режиме Global Config применяет режим Sticky для всех интерфейсов (физических и LAG). Глобального режима Sticky не существует.

Sticky-адреса, изученные динамически, отображаются в show running-config как записи "port-security mac-address sticky <mac> <vid>". Это отличает их от статических записей.

**Формат** port-security mac-address sticky [<mac-address> <vid>]

**Режим ❖ Global Config** ❖ Interface Confi

**Пример:** Ниже приведен пример выполнения команды.

(Switching)(Config)# port-security mac-address sticky (Switching)(Interface)# port-security mac-address sticky (Switching)(Interface)# port-security mac-address sticky 00:00:00:00:00:01 2

no port-security mac-address sticky

Данная команда отключает режим Sticky. Sticky-MAC-адрес может быть удален командой " $no$ portsecurity mac-address <mac-address> <vid>".

**Формат** no port-security mac-address sticky [<mac-address> <vid>]

**Режим** ◆ Global Config ❖ Interface Confi

## show port-security

Данная команда отображает параметры Port Security для порта либо портов. Если не указать параметры, команда покажет административный режим Port Security. Используйте необязательные параметры для отображения настроек для определенного интерфейса или всех интерфейсов. Для указания интерфейса LAG вместо  $\text{unit/slot/port}$  можно использовать lag lag-intf-num. Также для определения интефейса LAG можно использовать lag lag*-*intf-num, где lagintfnum - номер порта LAG.

# **Формат** show port-security [{unit/slot/port | all}]

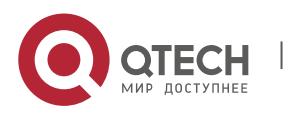

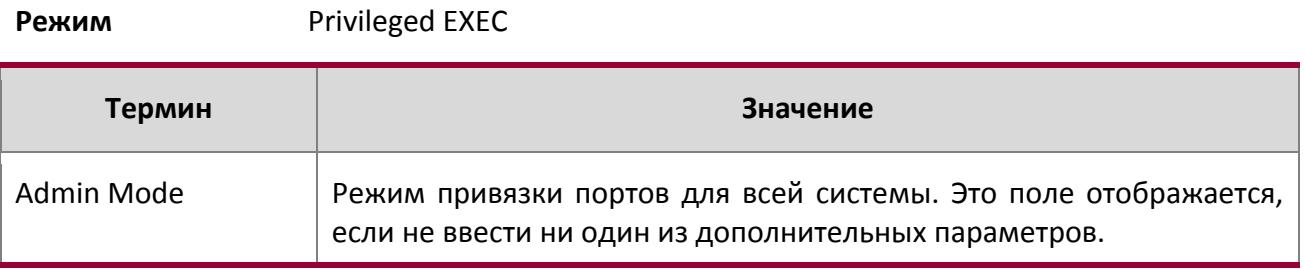

При указании интерфейса отображается следующая информация:

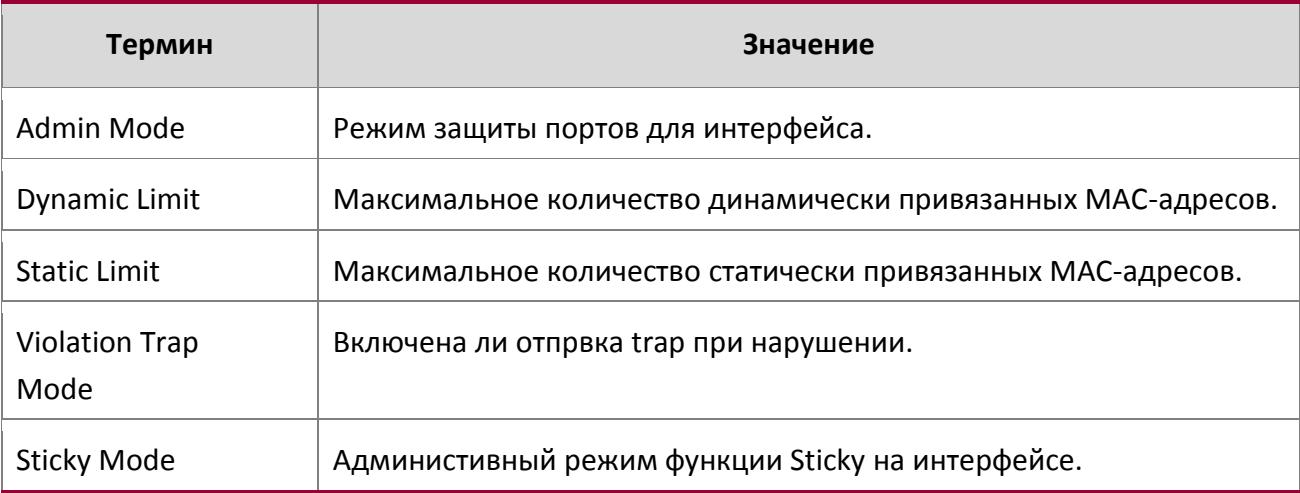

**Пример:** Вывод командной строки для данной команды.

(Routing) #show port-security 0/1

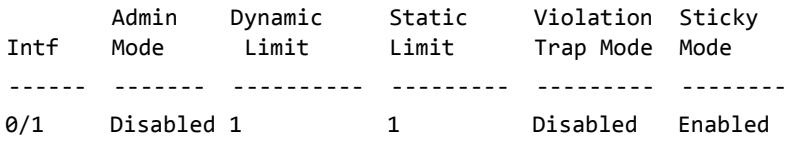

## show port-security dynamic

Данная команда отображает динамически привязанные MAC-адреса для конкретного порта. Для указания интерфейса LAG вместо unit/slot/port можно использовать lag lag*-*intf-num. Также для определения интефейса LAG можно использовать lag lag-intf-num, где lag-intfnum - номер порта LAG.

**Формат** show port-security dynamic unit/slot/port

**Режим** Privileged EXEC **Термин Значение**

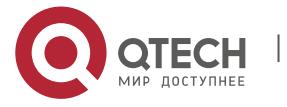

Руководство пользователя 7. Раздел: Команды коммутации

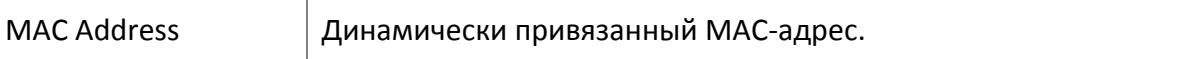

show port-security static

Данная команда отображает статически привязанные MAC-адреса для конкретного порта. Для указания интерфейса LAG вместо unit/slot/port можно использовать lag lag-intf-num. Также для определения интефейса LAG можно использовать lag *lag-intf-num*, где lag-intfnum - номер порта LAG.

# **Формат** show port-security static {unit/slot/port | lag lag-intf-num}

**Режим** Privileged EXEC

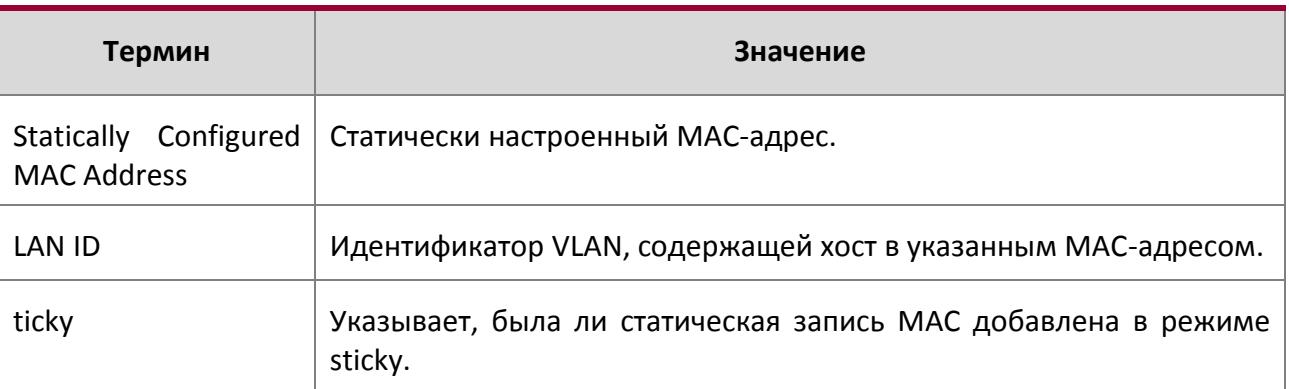

**Пример:** Вывод командной строки для данной команды.

(Routing) #show port-security static 1/0/1

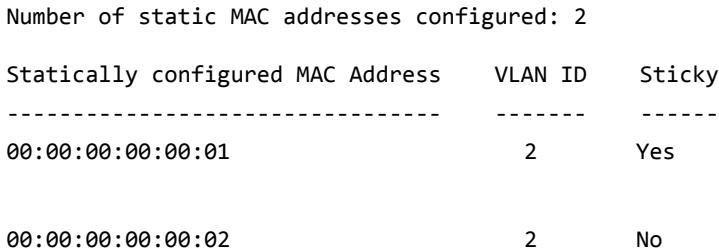

## show port-security violation

Данная команда отображает MAC-адрес источника последнего отклоненного пакета. Для указания интерфейса LAG вместо  $unit/slot/port$  можно использовать  $lag$  lag-intf-num. Также для определения интефейса LAG можно использовать lag lag-intf-num, где lag-intf-num номер порта LAG.

# **Формат** show port-security violation {unit/slot/port | lag lag-id}

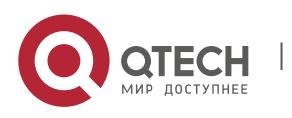

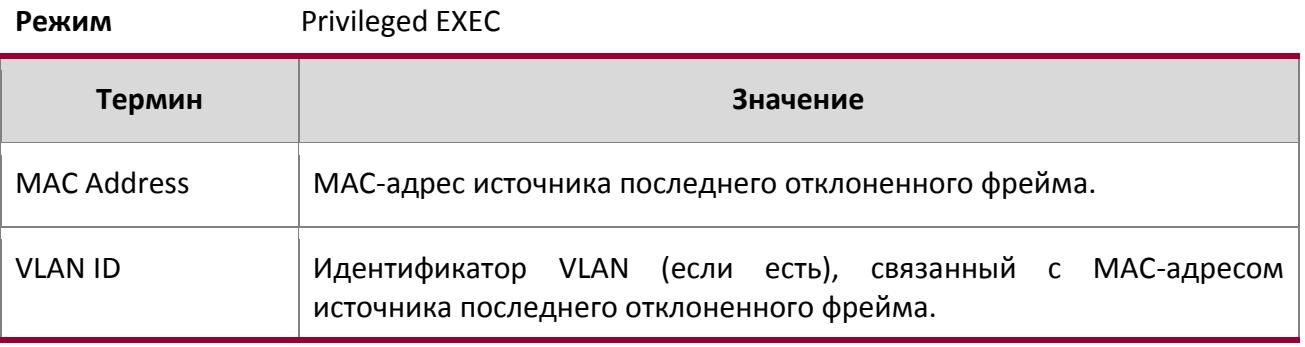

# **7.25. Команды LLDP (802.1AB)**

В этом разделе описаны команды, используемые для настройки протокола LLDP (Link Layer Discovery Protocol), определенного в спецификации IEEE 802.1AB. LLDP позволяет станциям в 802 LAN объявлять основные возможности и физические описания. Данные объявления позволяют NMS (Network Management System) получать доступ к этой информации и отображать ее.

## lldp transmit

Используйте эту команду для включения функции передачи LLDP для интерфейса либо диапазона интерфейсов.

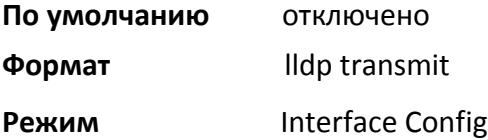

no lldp transmit

Данная команда возвращает настройкам передачи данных LLDP на значения по умолчанию.

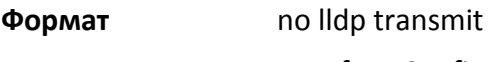

**Режим Interface Config** 

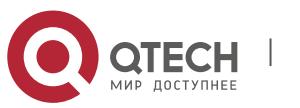

### lldp receive

Используйте эту команду для включения функции приема LLDP для интерфейса либо диапазона интерфейсов.

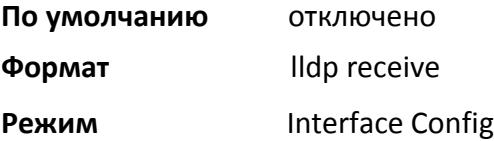

### no lldp receive

Данная команда возвращает настройки по умолчанию для функции приема LLDPDU.

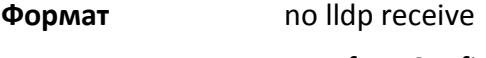

**Режим** Interface Config

### lldp timers

Данная команда позволяет настроить временные параметры для передачи локальных данных на портах, на которых включена функция LLDP. Параметр *interval-seconds* определяет интервал ожидания (в секундах) между передачами LLDPDU локальных данных. Диапазон - от 5 до 32768 секунд. Параметр *hold-value* – это множитель для интервала передачи, который устанавливает TTL в LLDPDU локальных данных. Диапазон: 2 – 10. Параметр *reinit-seconds* – это задержка перед повторной инициализацией, может иметь значение в диапазоне 1-10 секунд.

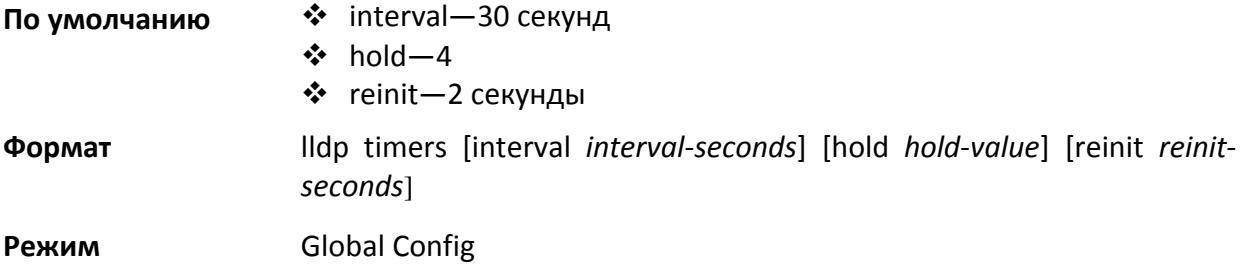

no lldp timers

Данная команда позволяет вернуть значения по умолчанию определенным параметрам тайминга для передачи локальных данных на портах, на которых включена функция LLDP.

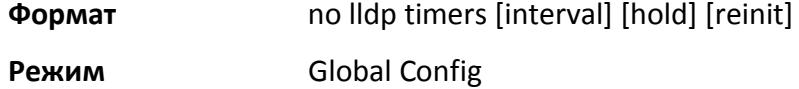

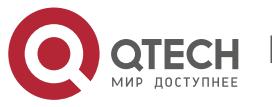

#### lldp transmit-tlv

Данная команда позволяет выбрать необязательные значения type length value (TLV) в базовом наборе управления 802.1AB, которые будут передаваться в LLDPDU из интерфейса или диапазона интерфейсов. Используйте sys-name для передачи TLV системного имени. Для настройки системного имени см. раздел "snmp-server" на странице 110. Используйте  $sys-desc$  для передачи TLV системного описания. Используйте sys-cap для передачи TLV системных возможностей. Используйте port-desc для передачи TLV описания порта. Для настройки описания порта см. раздел description" на странице 329.

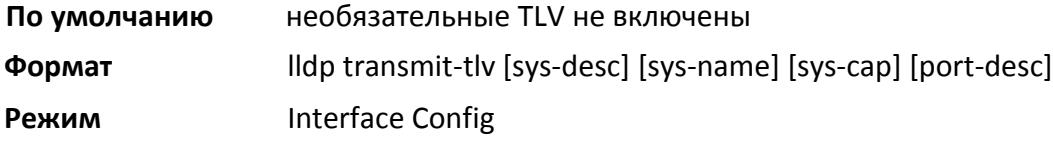

no lldp transmit-tlv

Данная команда удаляет необязательные TLV из LLDPDU. Для удаления всех необязательных TLV используйте эту команду без параметров.

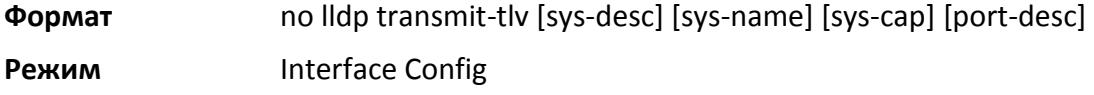

#### lldp transmit-mgmt

Данная команда отключает передачу в LLDPDU информации о локальных системных управляющих адресах. Команда может использоваться для настройки как одного интерфейса, так и диапазона интерфейсов.

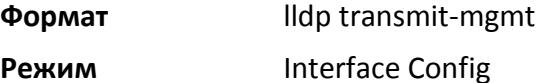

#### no lldp transmit-mgmt

Данная команда отключает передачу в LLDPDU информации о локальных системных управляющих адресах. Используйте эту команду, чтобы не включать информацию об управлении в LLDPDU.

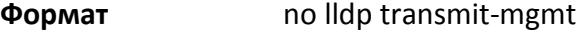

**Режим Interface Config** 

## lldp notification

Используйте эту команду для включения уведомлений об изменении данных на интерфейсе либо диапазоне интерфейсов.

## **По умолчанию** отключено

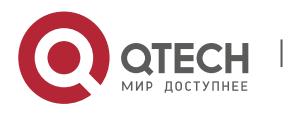

Руководство пользователя 7. Раздел: Команды коммутации

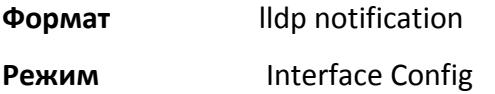

no lldp notification

Данная команда отключает уведомления.

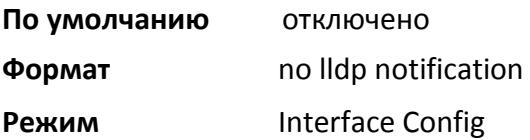

## lldp notification-interval

Данная команда позволяет настроить частоту отправки системой уведомлений об изменении данных. Параметр *interval* – время ожидания между отправками уведомлений, в секундах. Диапазон значений: 5 – 3600 секунд.

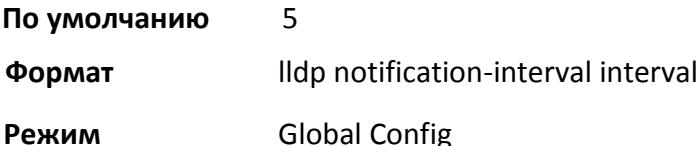

## no lldp notification-interval

Данная команда возвращает настройки по умолчанию для интервала уведомлений.

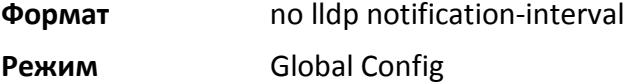

## clear lldp statistics

Данная команда сбрасывает всю статистику LLDP, включая информацию, относящуюся к MED.

**Формат** clear lldp statistics

**Режим** Privileged EXEC

## clear lldp remote-data

Данная команда удаляет всю информацию из таблицы удаленных данных LLDP, включая информацию, относящуюся к MED.

**Формат** clear lldp remote-data

**Режим** Global Config

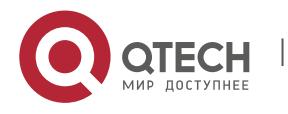

## show lldp

Данная команда предоставляет сводную информацию о текущей конфигурации LLDP.

**Формат** show lldp

**Режим** Privileged EXEC

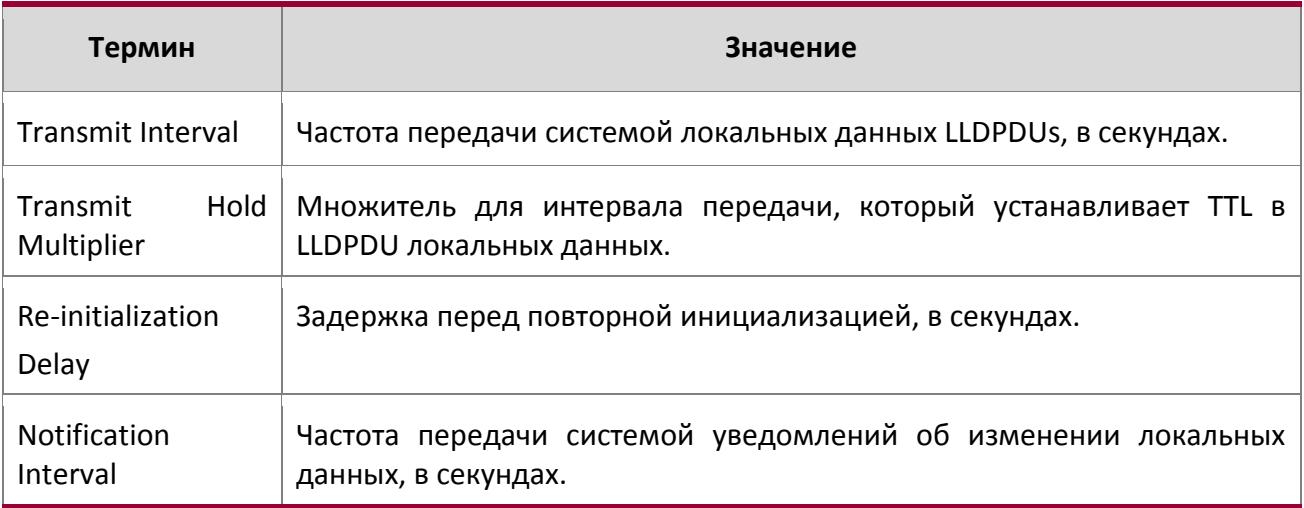

# show lldp interface

Данная команда предоставляет сводную информацию о текущей конфигурации LLDP для указанного интерфейса или для всех интерфейсов.

**Формат** show lldp interface {unit/slot/port | all} **Режим** Privileged EXEC

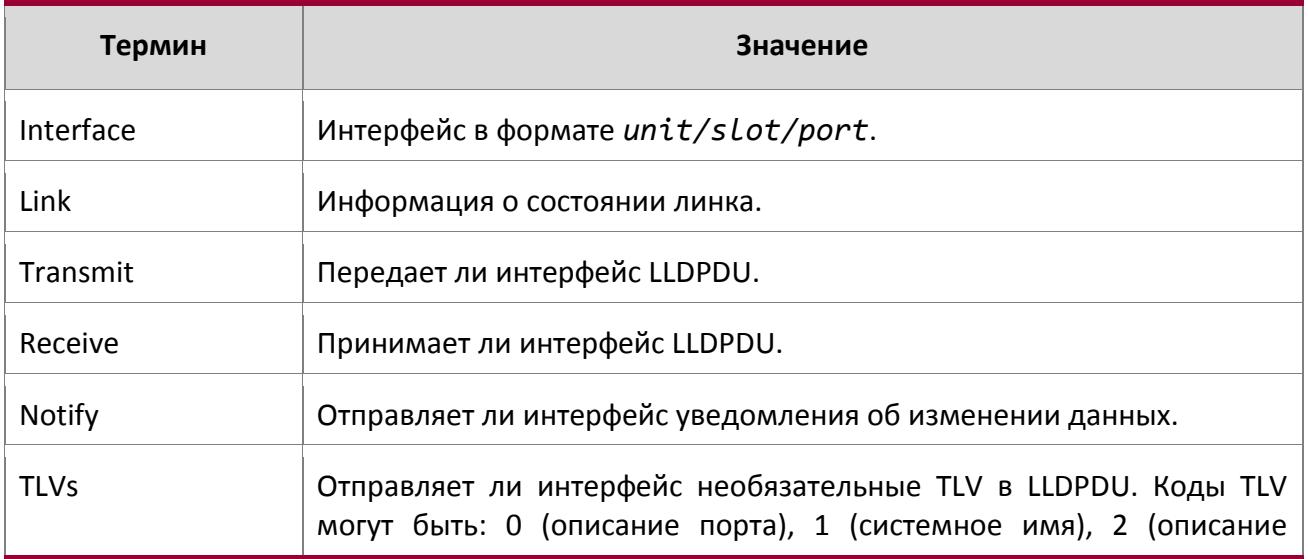

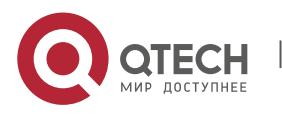

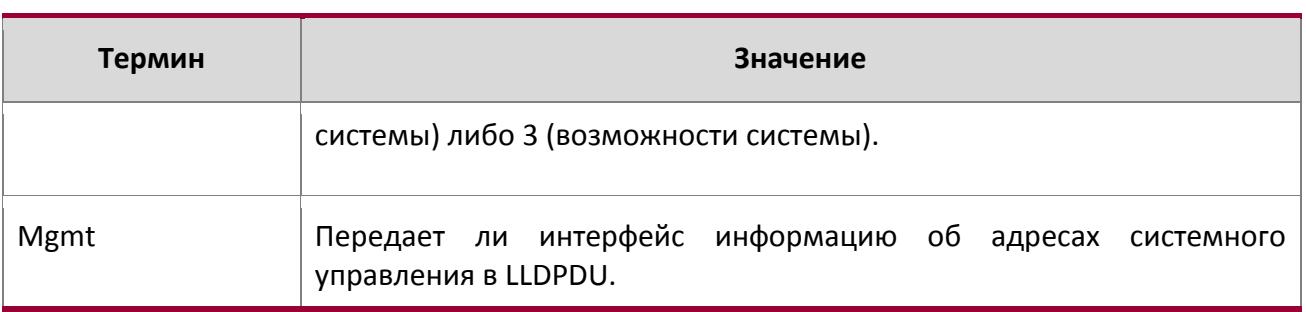

## show lldp statistics

Данная команда предоставляет информацию о текущем трафике LLDP и статистике удаленной таблицы удаленной статистики для указанного интерфейса или для всех интерфейсов.

**Формат** show lldp statistics {unit/slot/port | all}

**Режим** Privileged EXEC

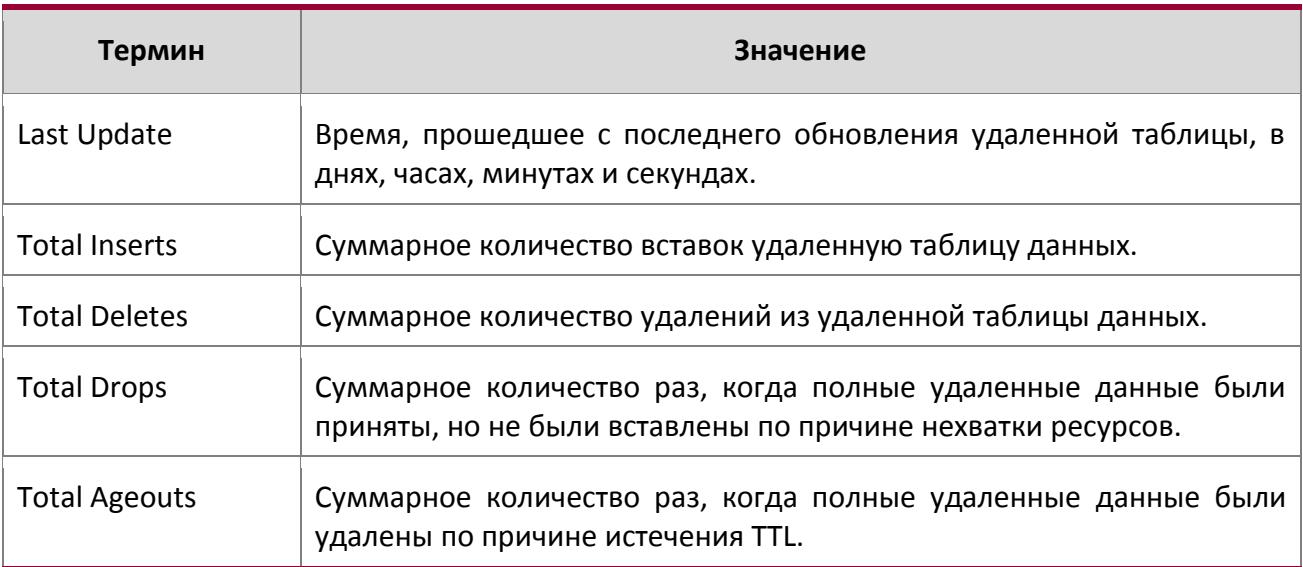

# Таблица содержит следующие заголовки столбцов:

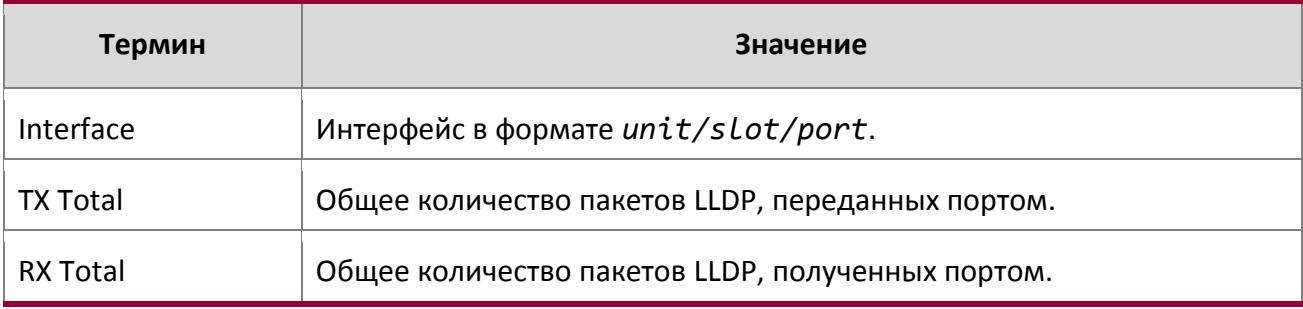

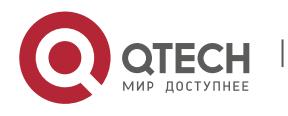
7. Раздел: Команды коммутации

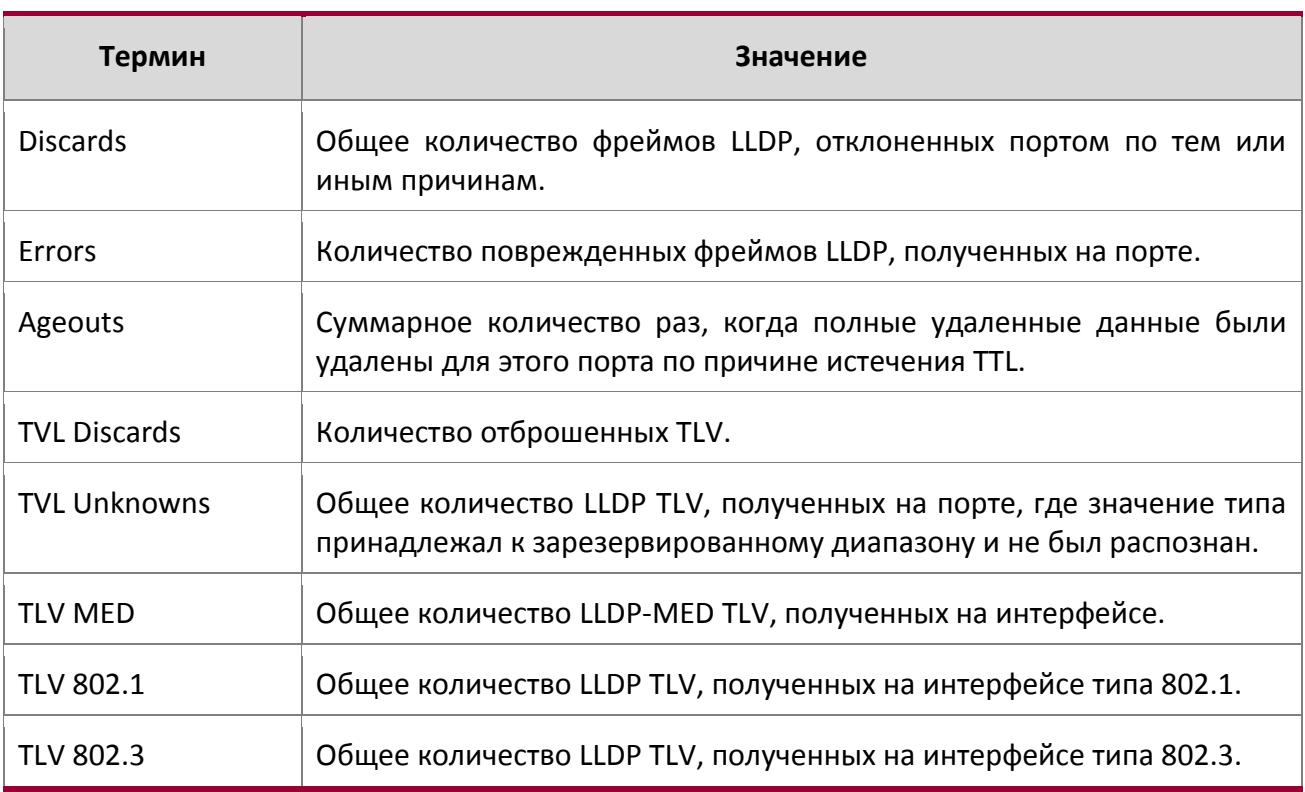

## show lldp remote-device

Данная команда отображает сводную информацию об удаленных устройствах, передающих текущие данные LLDP в систему. Команда может выводить информацию как для всех портов, так и отдельно для указанного порта.

**Формат** show lldp remote-device {unit/slot/port | all}

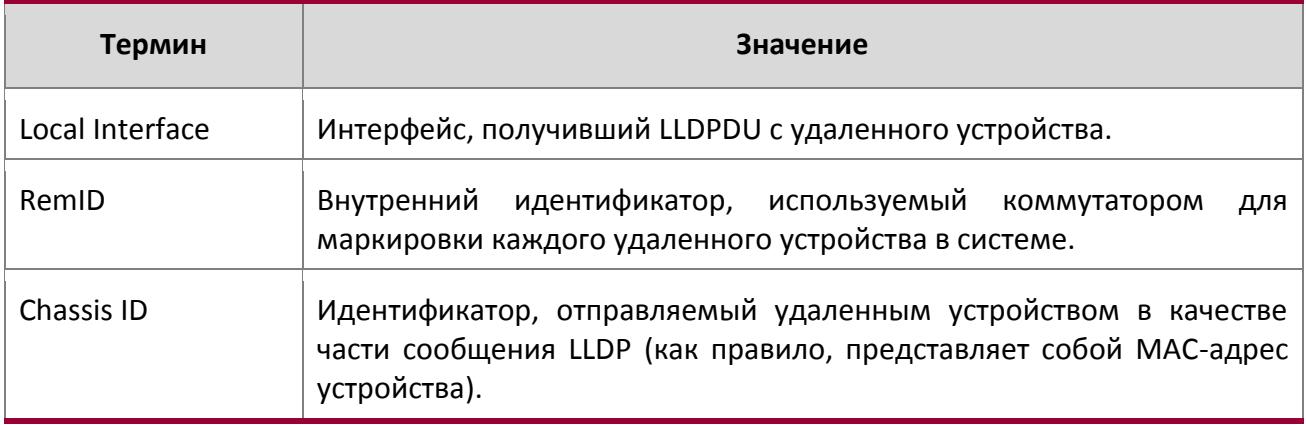

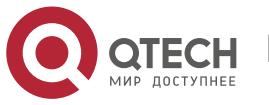

7. Раздел: Команды коммутации

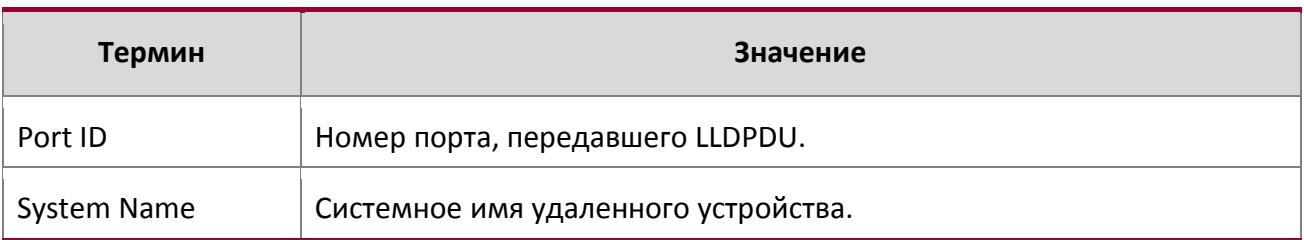

**Пример:** Вывод командной строки для данной команды.

(Switching) #show lldp remote-device all

LLDP Remote Device Summary

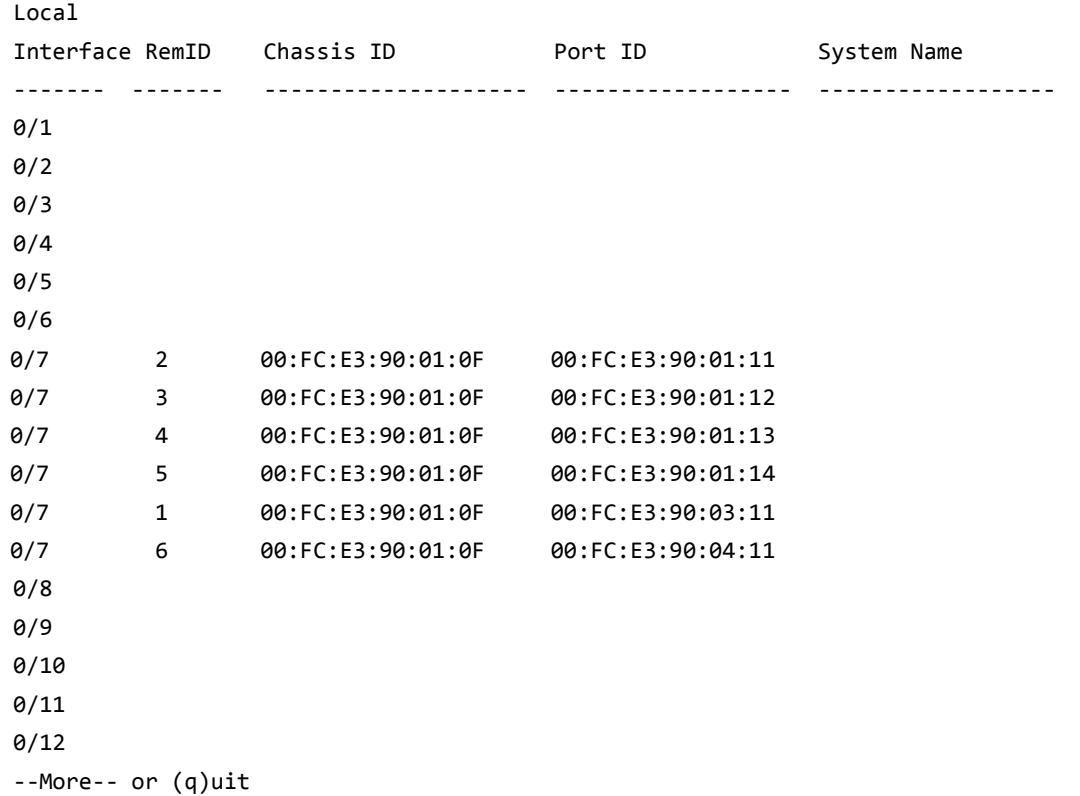

show lldp remote-device detail

Данная команда отображает детальную информацию об удаленных устройствах, передающих текущие LLDP данные на интерфейс в системе.

**Формат** show lldp remote-device detail unit/slot/port

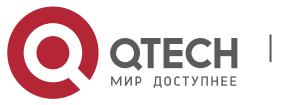

7. Раздел: Команды коммутации

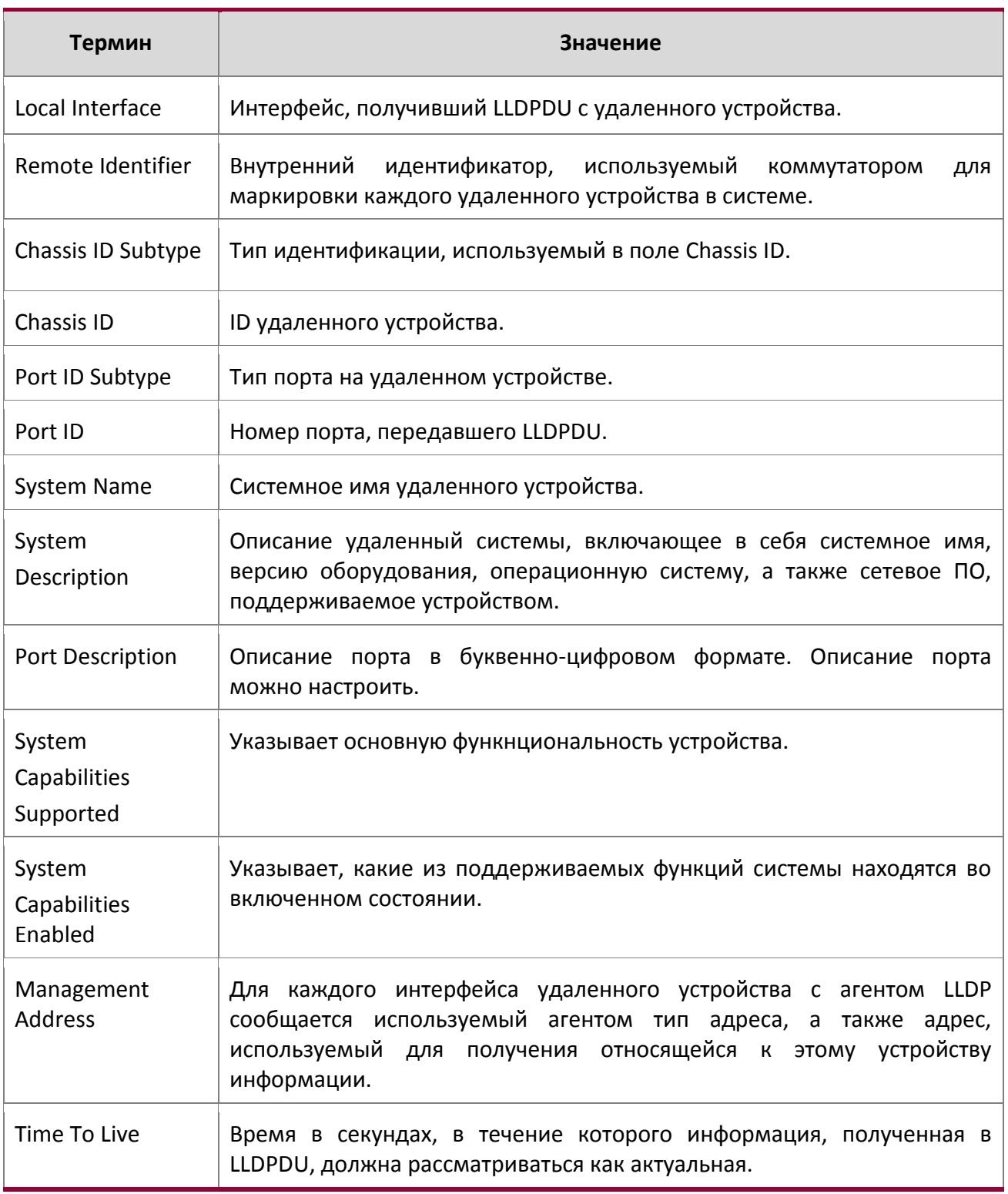

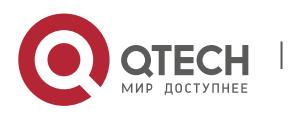

**Пример:** Вывод командной строки для данной команды.

(Switching) #show lldp remote-device detail 0/7 LLDP Remote Device Detail

Local Interface: 0/7

Remote Identifier: 2 Chassis ID Subtype: MAC Address Chassis ID: 00:FC:E3:90:01:0F Port ID Subtype: MAC Address Port ID: 00:FC:E3:90:01:11 System Name: System Description: Port Description: System Capabilities Supported: System Capabilities Enabled: Time to Live: 24 seconds

## show lldp local-device

Данная команда отображает информацию о локальных данных, объявляемых LLDP. Команда может отображать сводную информацию, либо показывать детальную информацию для каждого интерфейса.

**Формат** show lldp local-device {unit/slot/port | all}

**Режим Privileged EXEC** 

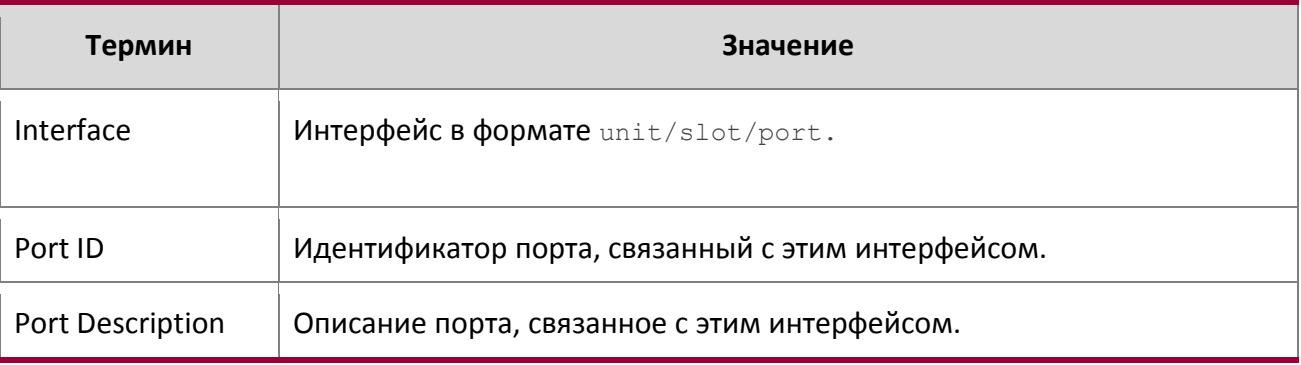

show lldp local-device detail

Данная команда отображает детальную информацию о данных LLDP, передаваемых указанным интерфейсом.

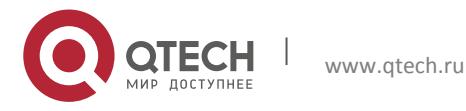

# **Формат** show lldp local-device detail unit/slot/port

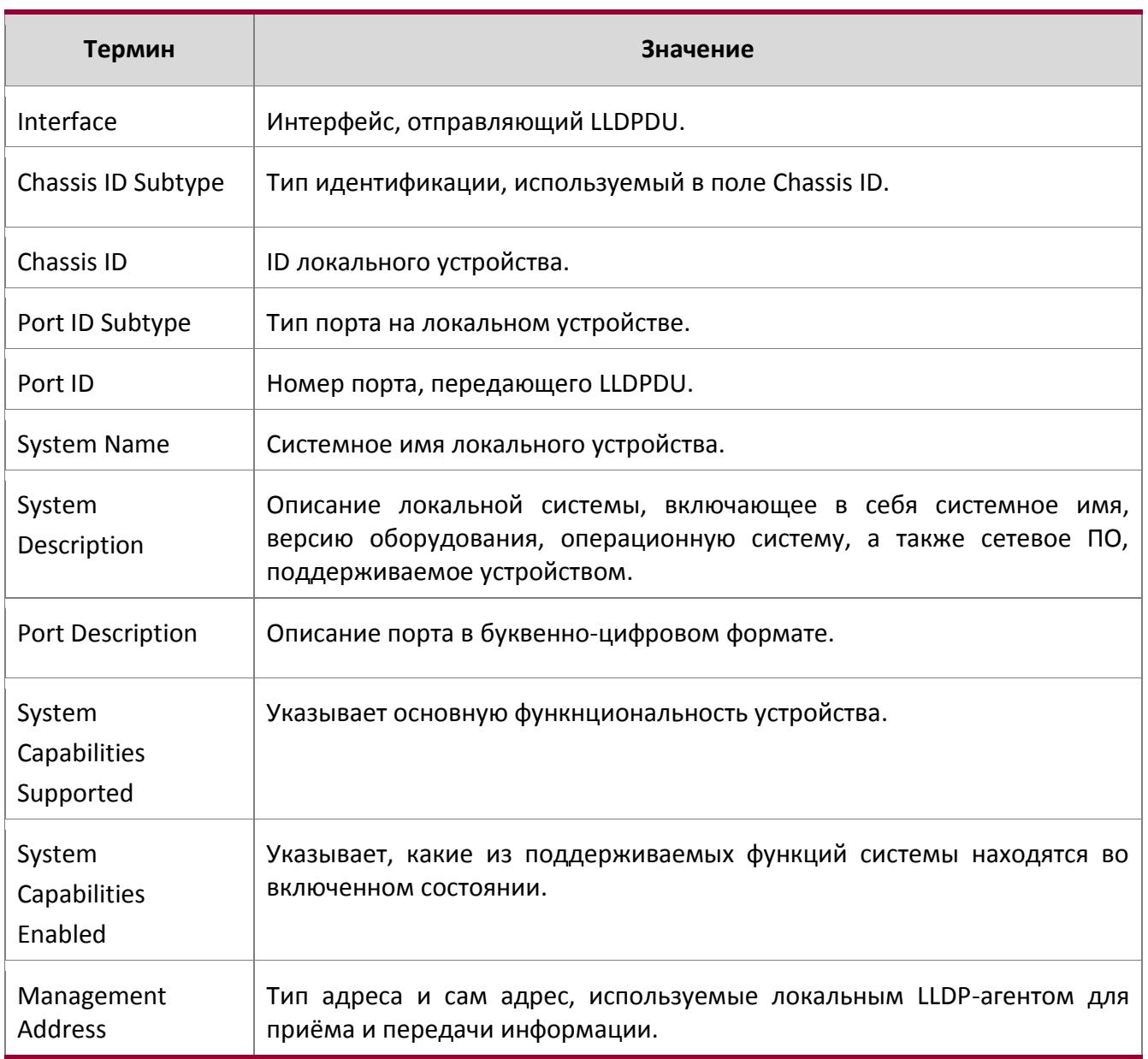

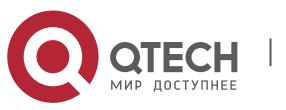

## **7.26. Команды LLDP-MED**

Link Layer Discovery Protocol - Media Endpoint Discovery (LLDP-MED) (ANSI-TIA-1057) представляет собой расширение стандарта LLDP. В частности, LLDP-MED предоставляет расширения для настройки и политики сети, расположения устройств, Power over Ethernet (PoE) и управления ресурсами.

## lldp med

Данная команда позволяет включить MED на интерфейсе либо диапазоне интерфейсов. Включив MED, вы автоматически активируете принимающий и передающий функционал LLDP.

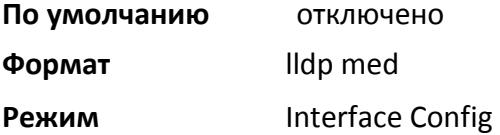

no lldp med

Данная команда отключает MED.

**Формат** no lldp med

**Режим** Interface Config

## lldp med confignotification

Данная команда настраивает интерфейс или диапазон интерфейсов на отправку уведомлений об изменении топологии.

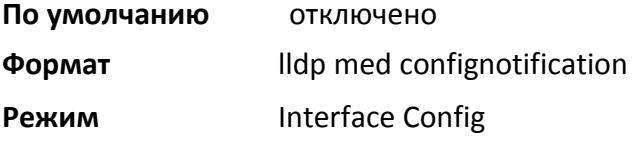

no ldp med confignotification

Данная команда отключает уведомления.

**Формат** no lldp med confignotification

**Режим Interface Config** 

lldp med transmit-tlv

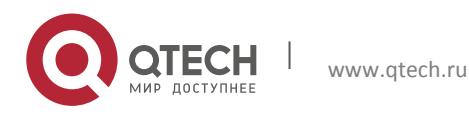

Данная команда позволяет выбрать необязательные значения type length value (TLV) в наборе LLDP MED, которые будут передаваться в LLDPDU из интерфейса или диапазона интерфейсов. Набор доступных параметров определяется типом устроства.

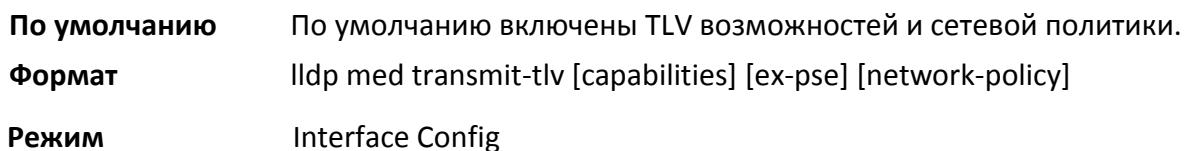

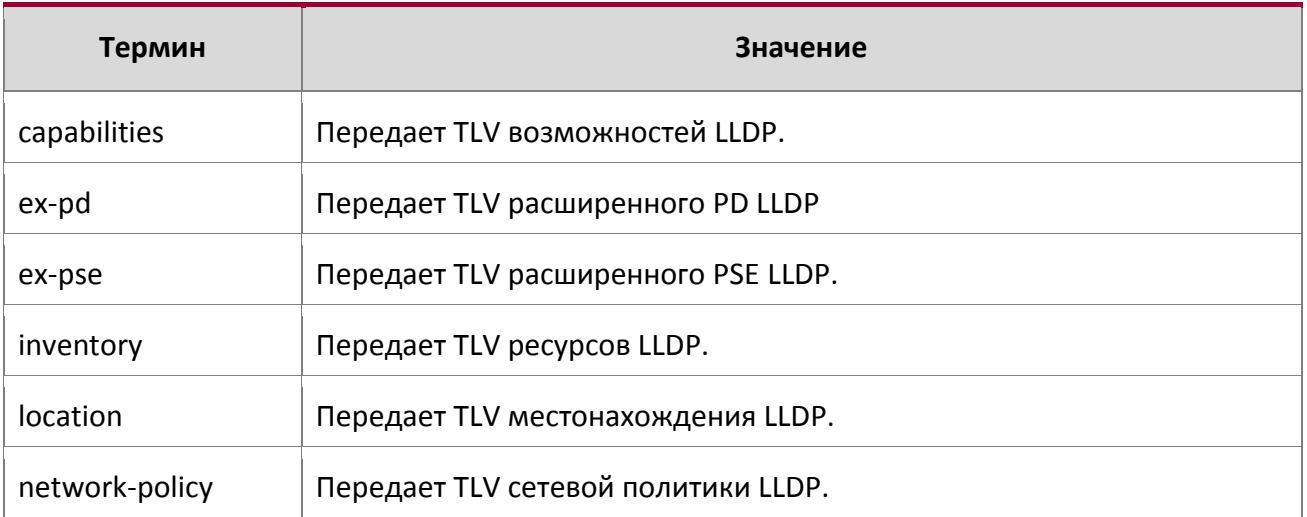

## no lldp med transmit-tlv

## Данная команда удаляет TLV.

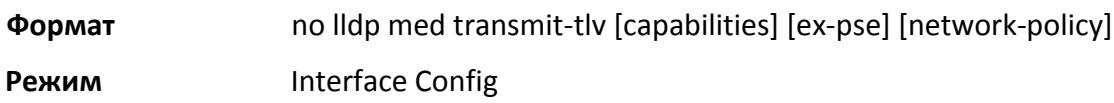

lldp med all

Данная команда используется для настройки LLDP-MED на всех портах.

**Формат** lldp med all

**Режим** Global Config

lldp med confignotification all

Данная команда настраивает все порты на отправку уведомлений об изменении топологии.

**Формат** lldp med confignotification all

**Режим** Global Config

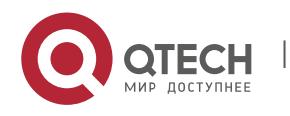

## lldp med faststartrepeatcount

Данная команда позволяет установить значение количества повторов быстрого запуска. *[count]* – это количество LLDP PDU, которые будут отправлены после включения продукта. Диапазон - от 1 до 10.

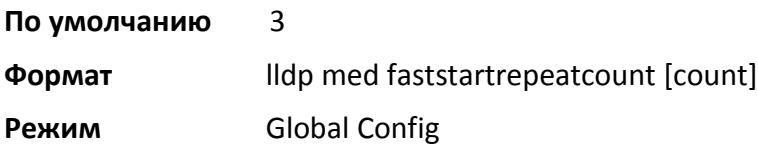

no lldp med faststartrepeatcount

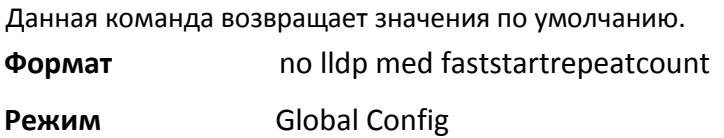

## lldp med transmit-tlv all

Данная команда позволяет выбрать необязательные значения type length value (TLV) в наборе LLDP MED, которые будут передаваться в LLDPDU. Набор доступных параметров определяется типом устроства.

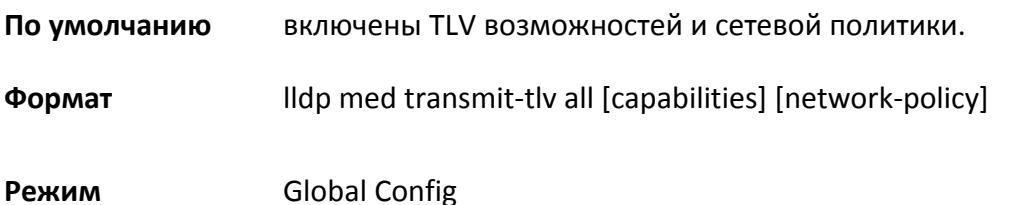

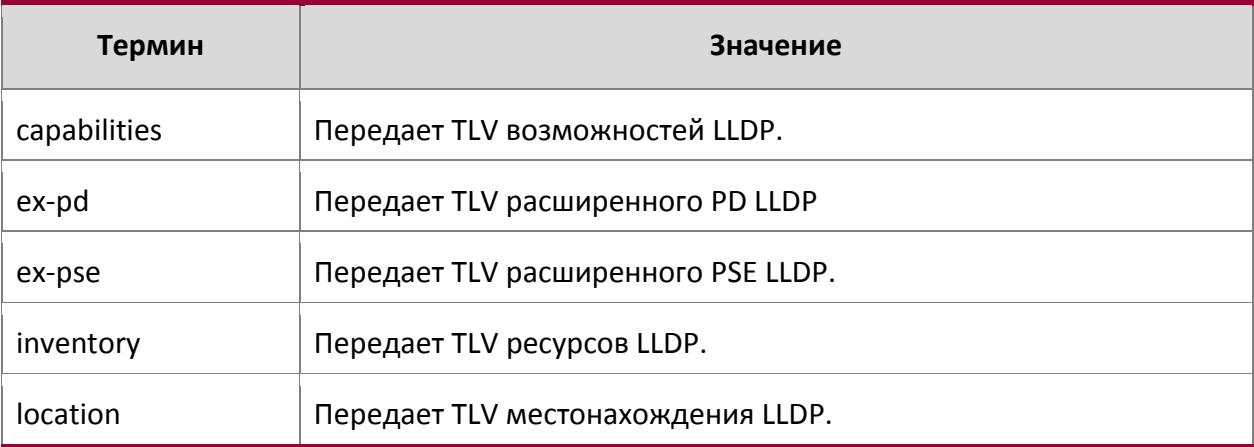

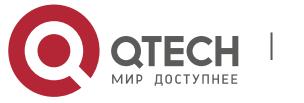

7. Раздел: Команды коммутации

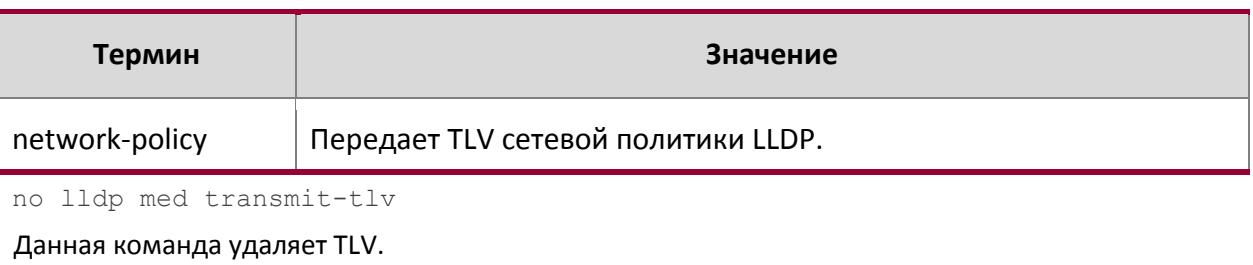

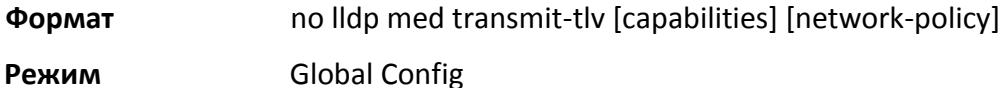

show lldp med

Данная команда предоставляет сводную информацию о текущей конфигурации LLDP MED.

**Формат** show lldp med

**Режим** Privileged EXEC

**Пример:** Вывод командной строки для данной команды.

(Routing) #show lldp med LLDP MED Global Configuration

Fast Start Repeat Count: 3 Device Class: Network Connectivity

(Routing) #

show lldp med interface

Данная команда предоставляет сводную информацию о текущей конфигурации LLDP MED для определенного интерфейса.  $unit/slot/port -$  определенный физический интерфейс.  $all - sec$ действительные интерфейсы LLDP.

**Формат** show lldp med interface {unit/slot/port | all}

**Режим** Privileged EXEC

**Пример:** Вывод командной строки для данной команды.

(Routing) #show lldp med interface all

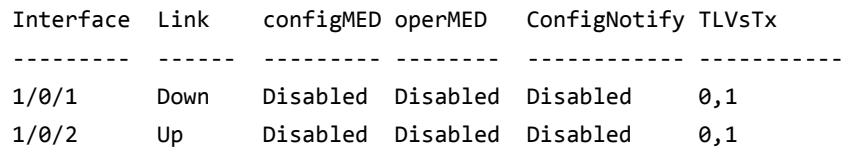

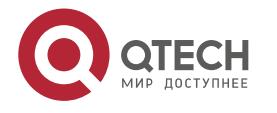

```
Руководство пользователя
```
7. Раздел: Команды коммутации

```
1/0/3 Down Disabled Disabled Disabled 0,1
1/0/4 Down Disabled Disabled Disabled 0,1
1/0/5 Down Disabled Disabled Disabled 0,1
1/0/6 Down Disabled Disabled Disabled 0,1
1/0/7 Down Disabled Disabled Disabled 0,1
1/0/8 Down Disabled Disabled Disabled 0,1
1/0/9 Down Disabled Disabled Disabled 0,1
1/0/10 Down Disabled Disabled Disabled 0,1
1/0/11 Down Disabled Disabled Disabled 0,1
1/0/12 Down Disabled Disabled Disabled 0,1
1/0/13 Down Disabled Disabled Disabled 0,1
1/0/14 Down Disabled Disabled Disabled 0,1
TLV Codes: 0- Capabilities, 1- Network Policy
        2- Location, 3- Extended PSE
        4- Extended Pd, 5- Inventory
--More-- or (q)uit
(Routing) #show lldp med interface 1/0/2
Interface Link configMED operMED ConfigNotify TLVsTx
--------- ------ --------- -------- ------------ -----------
1/0/2 Up Disabled Disabled Disabled 0,1
TLV Codes: 0- Capabilities, 1- Network Policy
        2- Location, 3- Extended PSE
        4- Extended Pd, 5- Inventory
(Routing) #
```
show lldp med local-device detail

Данная команда отображает детальную информацию о данных LLDP MED, передаваемых указанным интерфейсом.  $unit/slot/port$  – определенный физический интерфейс.

**Формат** show lldp med local-device detail unit/slot/port

**Режим** Privileged EXEC

**Пример:** Вывод командной строки для данной команды. (Routing) # show lldp med local-device detail 1/0/8

LLDP MED Local Device Detail Interface: 1/0/8

Network Policies Media Policy Application Type : voice Vlan ID: 10

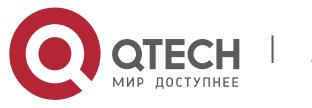

Руководство пользователя 7. Раздел: Команды коммутации

Priority: 5 DSCP: 1 Unknown: False Tagged: True Media Policy Application Type : streamingvideo Vlan ID: 20 Priority: 1 DSCP: 2 Unknown: False Tagged: True Inventory Hardware Rev: xxx xxx xxx Firmware Rev: xxx xxx xxx Software Rev: xxx xxx xxx Serial Num: xxx xxx xxx Mfg Name: xxx xxx xxx Model Name: xxx xxx xxx Asset ID: xxx xxx xxx Location Subtype: elin Info: xxx xxx xxx Extended POE Device Type: pseDevice Extended POE PSE Available: 0.3 Watts Source: primary Priority: critical Extended POE PD Required: 0.2 Watts Source: local Priority: low show lldp med remote-device

Данная команда отображает сводную информацию об удаленных устройствах, передающих текущие данные LLDP MED в систему. Команда может выводить информацию об удаленных данных LLDP MED, полученных как на всех действительных интерфейсах LLDP, так и на указанном физическом интерфейсе.

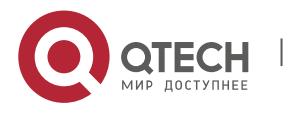

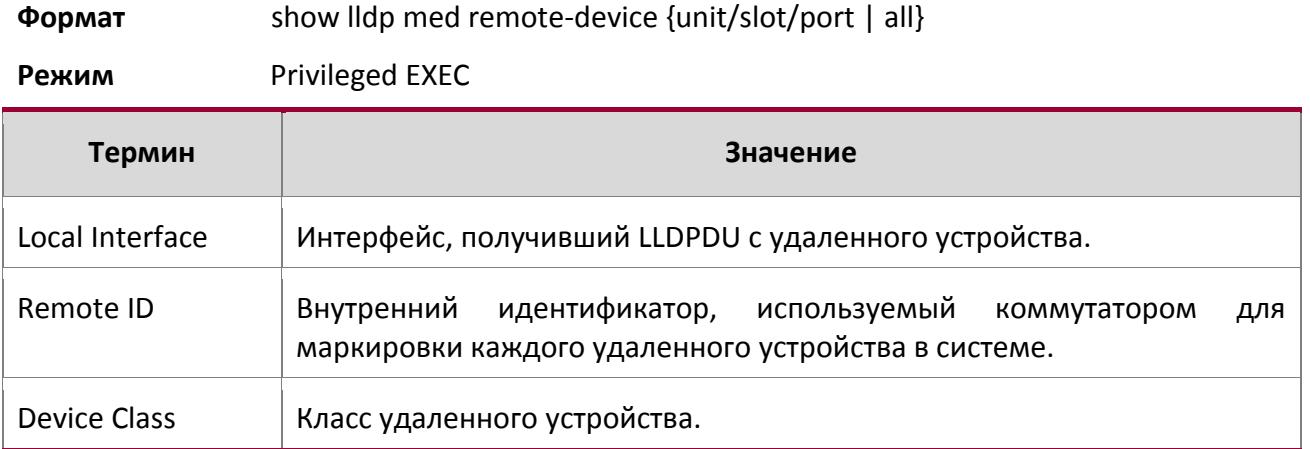

**Пример:** Вывод командной строки для данной команды.

(Routing) #show lldp med remote-device all

LLDP MED Remote Device Summary

## Local

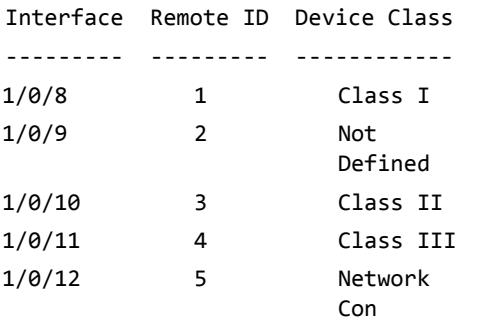

show lldp med remote-device detail

Данная команда отображает детальную информацию об удаленных устройствах, передающих текущие данные LLDP MED на интерфейс в системе.

**Формат** show lldp med remote-device detail unit/slot/port

**Режим** Privileged EXEC

**Пример:** Вывод командной строки для данной команды. (Routing) #show lldp med remote-device detail 1/0/8

LLDP MED Remote Device Detail

Local Interface: 1/0/8 Remote Identifier: 18 Capabilities MED Capabilities Supported: capabilities, networkpolicy, location, extendedpse

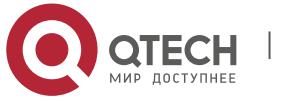

Руководство пользователя 7. Раздел: Команды коммутации

MED Capabilities Enabled: capabilities, networkpolicy Device Class: Endpoint Class I Network Policies Media Policy Application Type : voice Vlan ID: 10 Priority: 5 DSCP: 1 Unknown: False Tagged: True Media Policy Application Type : streamingvideo Vlan ID: 20 Priority: 1 DSCP: 2 Unknown: False Tagged: True Inventory Hardware Rev: xxx xxx xxx Firmware Rev: xxx xxx xxx Software Rev: xxx xxx xxx Serial Num: xxx xxx xxx Mfg Name: xxx xxx xxx Model Name: xxx xxx xxx Asset ID: xxx xxx xxx Location Subtype: elin Info: xxx xxx xxx Extended POE Device Type: pseDevice Extended POE PSE Available: 0.3 Watts Source: primary Priority: critical Extended POE PD Required: 0.2 Watts Source: local Priority: low

www.qtech.ru

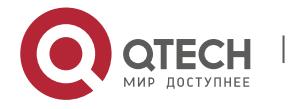

# **7.27. Команды Denial of Service**

В этом разделе описаны команды, используемые для настройки функции защиты от DoS-атак (Denial of Service). ПО коммутатора позволяет классифицировать и блокировать DoS-атаки определенных типов. Вы можете настроить систему на блокирование следующих типов атак:

- $\div$  SIP = DIP: IP-адрес источника = IP-адрес назначения.
- $\div$  First Fragment: TCP-заголовок меньший чем настроенное значение.
- TCP Fragment: Позволяет устройству отбрасывать пакеты, имеющие такой объем полезных данных TCP, при котором значение объема полезных данных IP минус размер IP-заголовка меньше, чем минимально допустимый объем заголовка TCP.
- $\div$  TCP Flag: TCP-флаг SYN настроен и Порт источника < 1024, либо TCP Control Flags = 0 и TCP Sequence Number = 0, либо TCP-флаги FIN, URG, и PSH настроены и TCP Sequence Number = 0, либо настроены TCP-флаги SYN и FIN.
- $\div$  L4 Port: TCP/UDP-порт источника = TCP/UDP-порт назначения.
- ICMP: Ограничение размера пакетов ICMP Ping.

**Примечание:** Поддержка отслеживания и блокировки типов атак, может отличаться в зависимости от модели устройства.

- SMAC = DMAC: МАС-адрес источника = МАС-адрес назначения.
- $\div$  TCP Port: TCP-порт источника = TCP-порт назначения
- $\div$  UDP Port: UDP-порт источника = UDP-порт назначения
- $\cdot$  TCP Flag & Sequence: TCP-флаг SYN настроен и Порт источника < 1024, либо TCP Control Flags = 0 и TCP Sequence Number = 0, либо TCP-флаги FIN, URG, и PSH настроены и TCP Sequence Number = 0, либо TCP-флаги SYN и FIN настроены.
- $\cdot$  TCP Offset: Позволяет устройству отбрасывать пакеты, имеющие Offset заголовка TCP, равный 1.
- TCP SYN: Настроенный TCP-флаг SYN.
- TCP SYN & FIN: Настроенные TCP-флаги SYN и FIN.
- TCP FIN & URG & PSH: Настроенные TCP-флаг FIN, URG и PSH, и TCP Sequence Number = 0.
- ICMP V6: Ограничение размера пакетов ICMPv6 Ping.

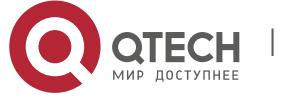

Руководство пользователя 7. Раздел: Команды коммутации

• ICMP Fragment: Проверка на фрагментированные пакеты ICMP.

### dos-control all

Данная команда включает функцию защиты от DoS-атак глобально.

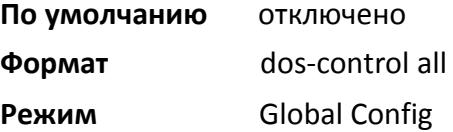

#### no dos-control all

Данная команда глобально отключает функцию защиты от DoS-атак.

**Формат** no dos-control

all

**Режим** Global Config

### dos-control sipdip

Данная команда включает защиту от DoS-атак типа IP-адрес источника = IP-адрес назначения (SIP=DIP). Если этот режим включен, функция защиты от DoS-атак начинает противодействовать атакам этого типа. При включении данного режима система будет отбрасывать входящие пакеты с SIP=DIP.

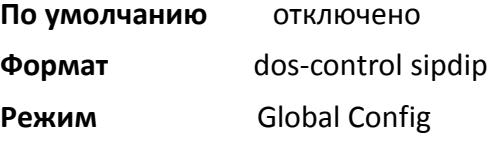

no dos-control sipdip

Данная команда отключает защиту от DoS-атак типа SIP=DIP.

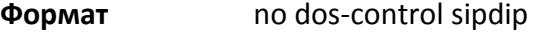

**Режим** Global Config

dos-control firstfrag

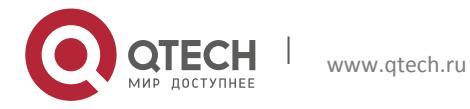

Данная команда включает защиту от DoS-атак типа «Minimum TCP Header Size» (минимальный размер TCP-заголовка). Если этот режим включен, функция защиты от DoS-атак начинает противодействовать атакам этого типа. Если входящий пакет имеет объем заголовка TCP меньше настроенного значения, то этот пакет будет отброшен. Режим отключен по умолчанию*.* Если вы включите этот режим, но не установите минимальный размер заголовка, система установит это значение на 20.

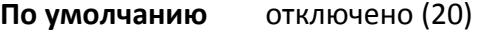

**Формат** dos-control firstfrag [0-

255] **Режим** Global Config

## no dos-control firstfrag

Данная команда выключает режим проверки минимального размера TCP-заголовка.

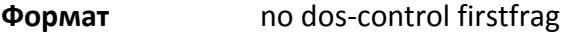

**Режим** Global Config

## dos-control tcpfrag

Данная команда включает защиту от DoS-атак типа «TCP Fragment». Если этот режим включен, система будет обрасывать все пакеты, имеющие объем полезного содержания TCP, в котором объем полезного содержания IP минус длина заголовка составляют меньшую величину, нежели минимально допустимый объем TCP-заголовка.

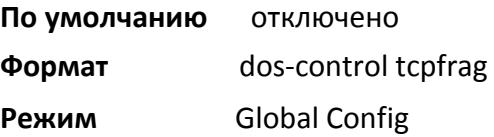

## no dos-control tcpfrag

Данная команда отключает защиту от DoS-атак типа «TCP Fragment Denial».

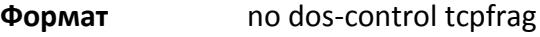

**Режим** Global Config

## dos-control tcpflag

Данная команда включает защиту от DoS-атак типа «TCP Flag». Если этот режим включен, функция защиты от DoS-атак начинает противодействовать атакам этого типа. Если этот режим включен, отбрасываются входящие пакеты с установленным значением TCP Flag SYN и порт источника меньше

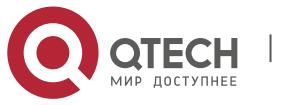

1024, или установлены флаги TCP Control, равные 0, а TCP Sequence Number установлен на 0 или установлены флаги TCP FIN, URG и PSH и TCP Sequence Number, установленный в 0 или имеющие Флаги TCP SYN и FIN.

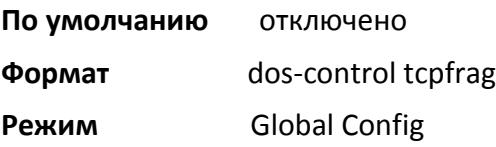

## no dos-control tcpflag

Данная команда отключает защиту от DoS-атак типа «TCP Flag». **Формат** no dos-control tcpfrag **Режим** Global Config

## dos-control l4port

Данная команда включает защиту от DoS-атак типа « L4 Port». Если этот режим включен, функция защиты от DoS-атак начинает противодействовать атакам этого типа. Если этот режим включен, отбрасываются входящие пакеты, имеющие номер порта источника TCP/UDP, равный номеру порта назначения TCP/UDP.

**Примечание:** Некоторые приложения используют одни и те же порты L4 и в качестве назначения, и в качестве источника. Например, протокол RIP использует номер порта 520 для обоих случаев. При использовании такой меры защиты от DoS-атак, как l4port, приложения RIP могут терять пакеты, что может привести к прекращению работы приложений.

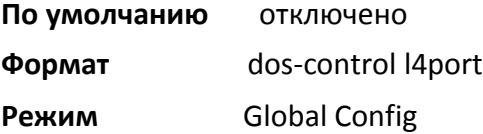

## no dos-control l4port

Данная команда включает защиту от DoS-атак типа «L4 Port».

**Формат** no dos-control l4port

**Режим** Global Config

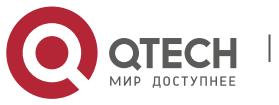

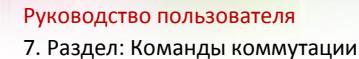

dos-control smacdmac

**Примечание: :** Поддержка данной команды зависит от модели устройства.

Данная команда включает защиту от DoS-атак типа «MAC address = Destination MAC» (SMAC=DMAC). Если этот режим включен, функция защиты от DoS-атак начинает противодействовать атакам этого типа. При включении данного режима система будет отбрасывать входящие пакеты с SMAC=DMAC.

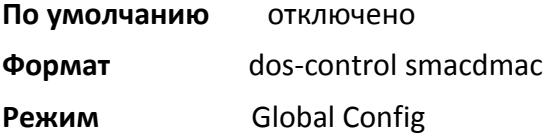

no dos-control smacdmac

Данная команда включает защиту от DoS-атак типа SMAC=DMAC.

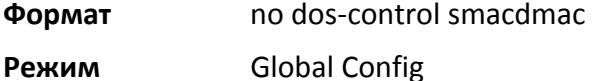

dos-control tcpport

**Примечание:** Поддержка данной команды зависит от модели устройства..

Данная команда включает защиту от DoS-атак типа «Source TCP Port = Destination TCP Port».

Если этот режим включен, функция защиты от DoS-атак начинает противодействовать атакам этого типа. Если этот режим включен, отбрасываются входящие пакеты, имеющие одинаковый номер портов источника и назначения.

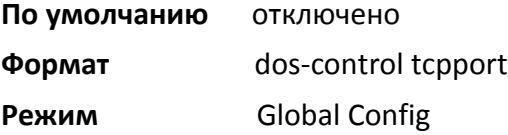

no dos-control tcpport

Данная команда отключает защиту от DoS-атак типа «Source TCP Port = Destination TCP Port».

**Формат** no dos-control tcpport

**Режим Global Config** 

dos-control udpport

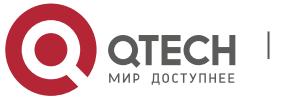

Руководство пользователя 7. Раздел: Команды коммутации

# **Примечание:** Поддержка данной команды зависит от модели устройства.

Данная команда включает защиту от DoS-атак типа «Source UDP Port = Destination UDP Port». Защита. Если этот режим включен, функция защиты от DoS-атак начинает противодействовать атакам этого типа. Если этот режим включен, отбрасываются входящие пакеты, имеющие одинаковый номер портов источника и назначения.

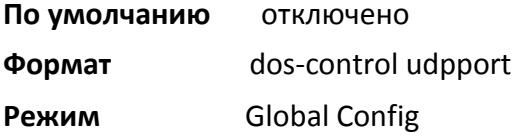

## no dos-control udpport

Данная команда отключает защиту от DoS-атак типа «Source UDP Port = Destination UDP Port».

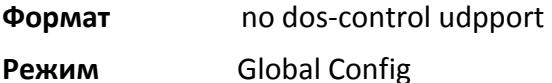

## dos-control tcpflagseq

**Примечание:** Поддержка данной команды зависит от модели устройства..

Данная команда включает защиту от DoS-атак типа « TCP Flag and Sequence». Если этот режим включен, функция защиты от DoS-атак начинает противодействовать атакам этого типа. Если этот режим включен, отбрасываются входящие пакеты с установленным значением TCP Flag SYN и порт источника меньше 1024, или установлены флаги TCP Control, равные 0, а TCP Sequence Number установлен на 0 или установлены флаги TCP FIN, URG и PSH и TCP Sequence Number установленный в 0, или имеющий Флаги TCP SYN и FIN.

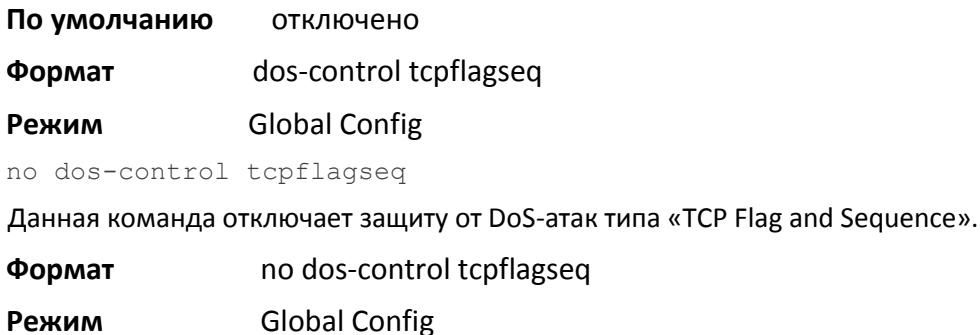

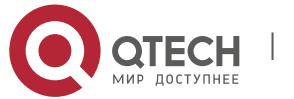

Руководство пользователя 7. Раздел: Команды коммутации

dos-control tcpoffset

**Примечание:** Поддержка данной команды зависит от модели устройства.

Данная команда включает защиту от DoS-атак типа «TCP offset». Если этот режим включен, функция защиты от DoS-атак начинает противодействовать атакам этого типа. При включении данного режима система будет отбрасывать входящие пакеты со смещением заголовка TCP, равным единице (1).

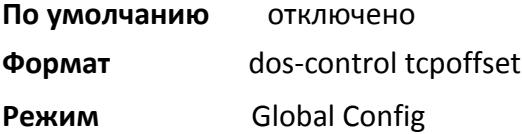

## no dos-control tcpoffset

Данная команда отключает защиту от DoS-атак типа «TCP offset».

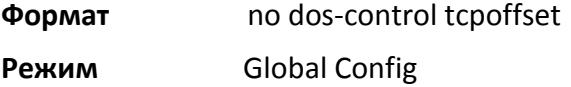

## dos-control tcpsyn

**Примечание:** Поддержка данной команды зависит от модели устройства.

Данная команда включает защиту от DoS-атак типа «TCP SYN and L4 source = 0-1023». Если этот режим включен, функция защиты от DoS-атак начинает противодействовать атакам этого типа. При включении данного режима система будет отбрасывать входящие пакеты с настроенным TCPфлагом SYN и портом источника L4 от 0 до 1023.

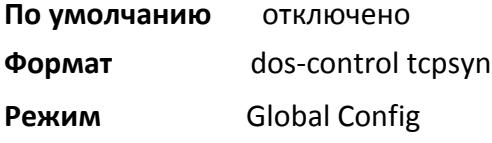

## no dos-control tcpsyn

Данная команда отключает защиту от DoS-атак типа «TCP SYN and L4 source = 0-1023».

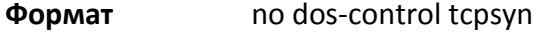

**Режим** Global Config

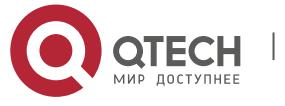

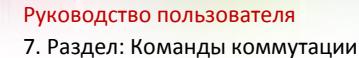

dos-control tcpsynfin

**Примечание:** Поддержка данной команды зависит от модели устройства.

Данная команда включает защиту от DoS-атак типа «TCP SYN and FIN». Если этот режим включен, функция защиты от DoS-атак начинает противодействовать атакам этого типа. При включении данного режима система будет отбрасывать входящие пакеты с настроенными TCP-флагами SYN и FIN.

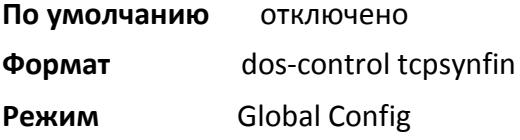

## no dos-control tcpsynfin

Данная команда отключает защиту от DoS-атак типа «TCP SYN & FIN».

**Формат** no dos-control tcpsynfin

**Режим** Global Config

## dos-control tcpfinurgpsh

 $\mathcal{R}$ 

**Примечание:** Поддержка данной команды зависит от модели устройства.

Данная команда включает защиту от DoS-атак типа «TCP FIN, URG, PSH and SEQ = 0». Если этот режим включен, функция защиты от DoS-атак начинает противодействовать атакам этого типа. При включении данного режима система будет отбрасывать входящие пакеты с настроенными флагами TCP FIN, URG и PSH, и с TCP Sequence Number настроенным на 0.

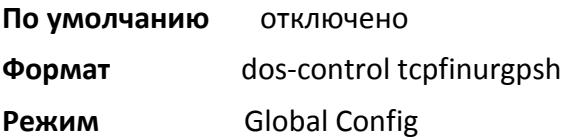

## no dos-control tcpfinurgpsh

Данная команда отключает защиту от DoS-атак типа «TCP FIN, URG, PSH and SEQ = 0».

**Формат** no dos-control tcpfinurgpsh

**Режим** Global Config

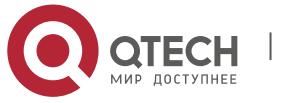

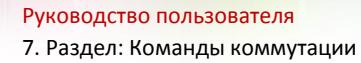

dos-control icmpv4

**Примечание:** Поддержка данной команды зависит от модели устройства.

Данная команда включает защиту от DoS-атак типа «Maximum ICMPv4 Packet Size». Если этот режим включен, функция защиты от DoS-атак начинает противодействовать атакам этого типа. При включении данного режима система будет отбрасывать входящие пакеты ICMPv4 Echo Request (PING) с размером больше настроенного значения.

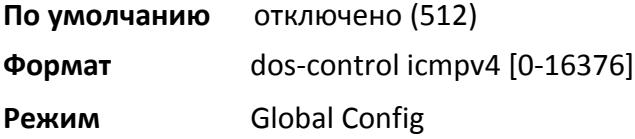

## no dos-control icmpv4

Данная команда отключает защиту от DoS-атак типа «Maximum ICMP Packet Size».

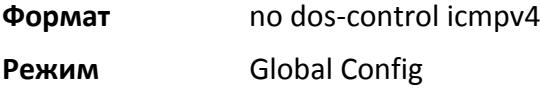

## dos-control icmpv6

**Примечание:** Поддержка данной команды зависит от модели устройства

Данная команда включает защиту от DoS-атак типа «Maximum ICMPv6 Packet Size». Если этот режим включен, функция защиты от DoS-атак начинает противодействовать атакам этого типа. При включении данного режима система будет отбрасывать входящие пакеты ICMPv6 Echo Request (PING) с размером больше настроенного значения.

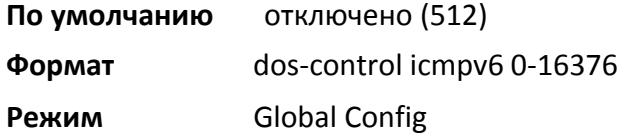

#### no dos-control icmpv6

Данная команда отключает защиту от DoS-атак типа «Maximum ICMP Packet Size».

**Формат** no dos-control icmpv6

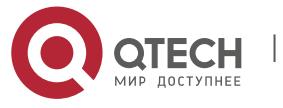

## **Режим** Global Config

dos-control icmpfrag

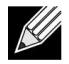

**Примечание:** Поддержка данной команды зависит от модели устройства.

Данная команда включает защиту от DoS-атак типа «ICMP Fragment». Если этот режим включен, функция защиты от DoS-атак начинает противодействовать атакам этого типа. При включении данного режима система будет отбрасывать фрагментированные входящие пакеты ICMP.

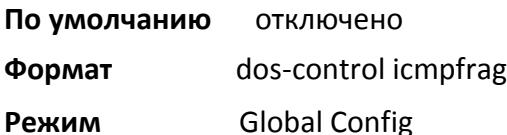

## no dos-control icmpfrag

Данная команда отключает защиту от DoS-атак типа «ICMP Fragment».

**Формат** no dos-control icmpfrag **Режим** Global Config

## show dos-control

Данная команда предоставляет информацию о настройках функции защиты от DoS-атак.

**Формат** show dos-control

**Режим Privileged EXEC** 

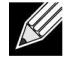

**Примечание:** Отображение некоторых из нижеприведенных пунктов зависит от модели устройства.

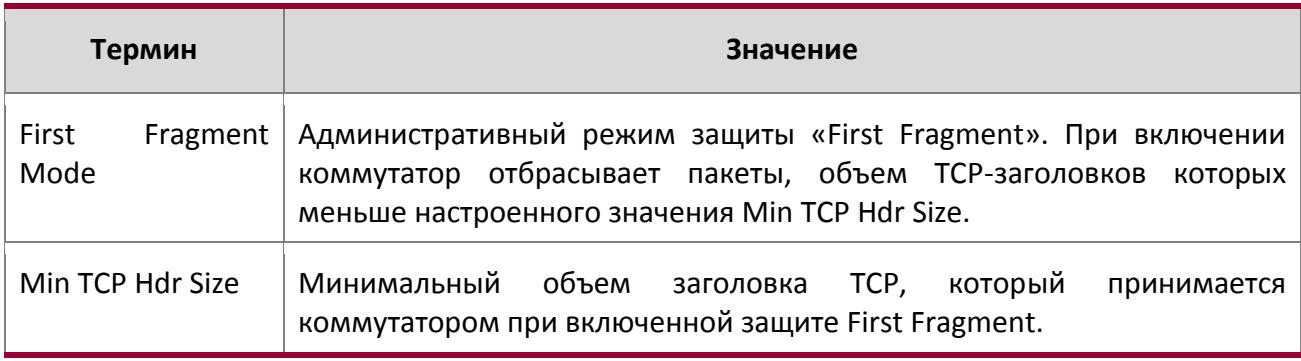

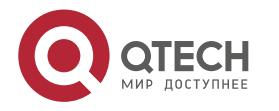

7. Раздел: Команды коммутации

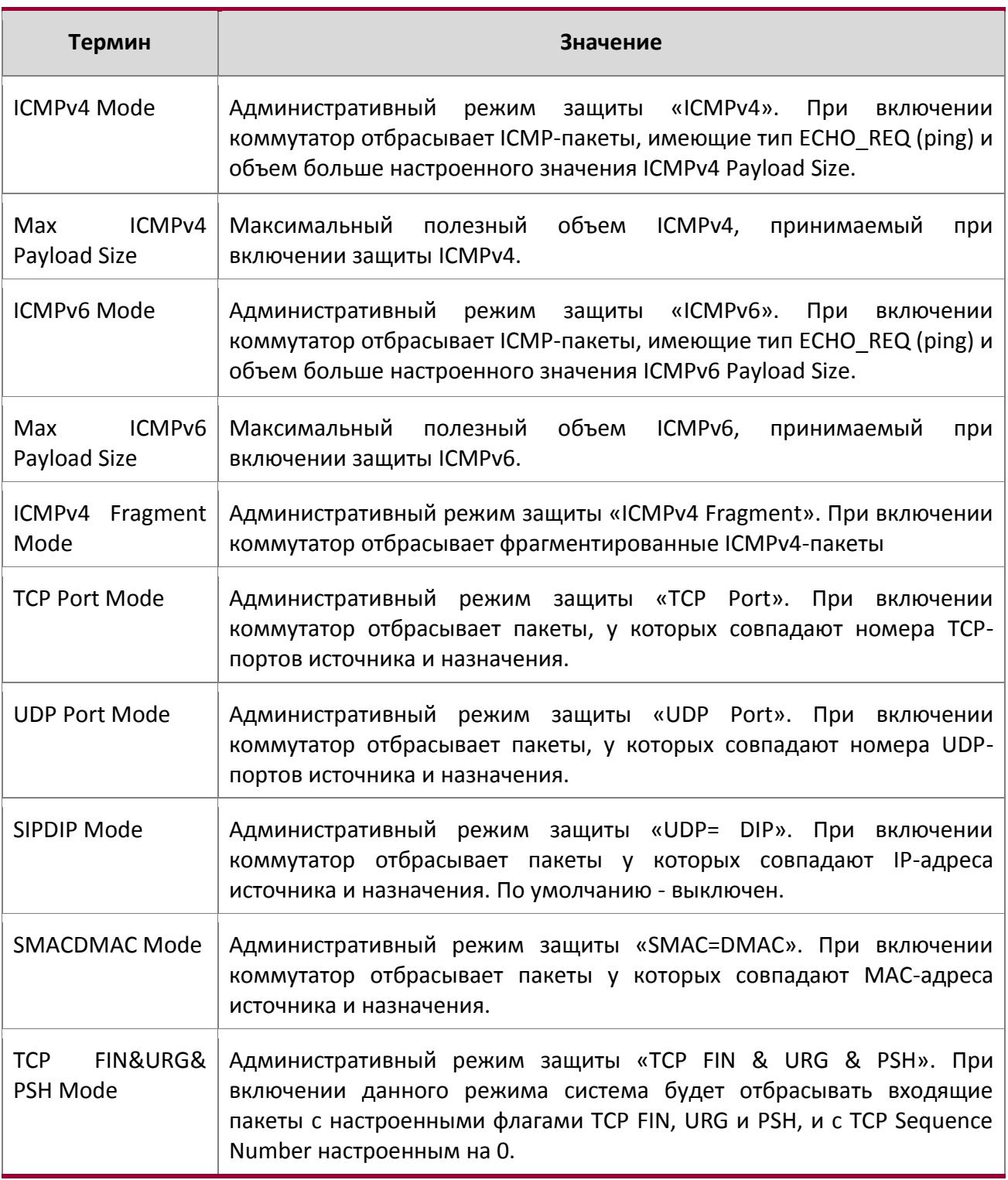

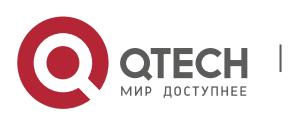

7. Раздел: Команды коммутации

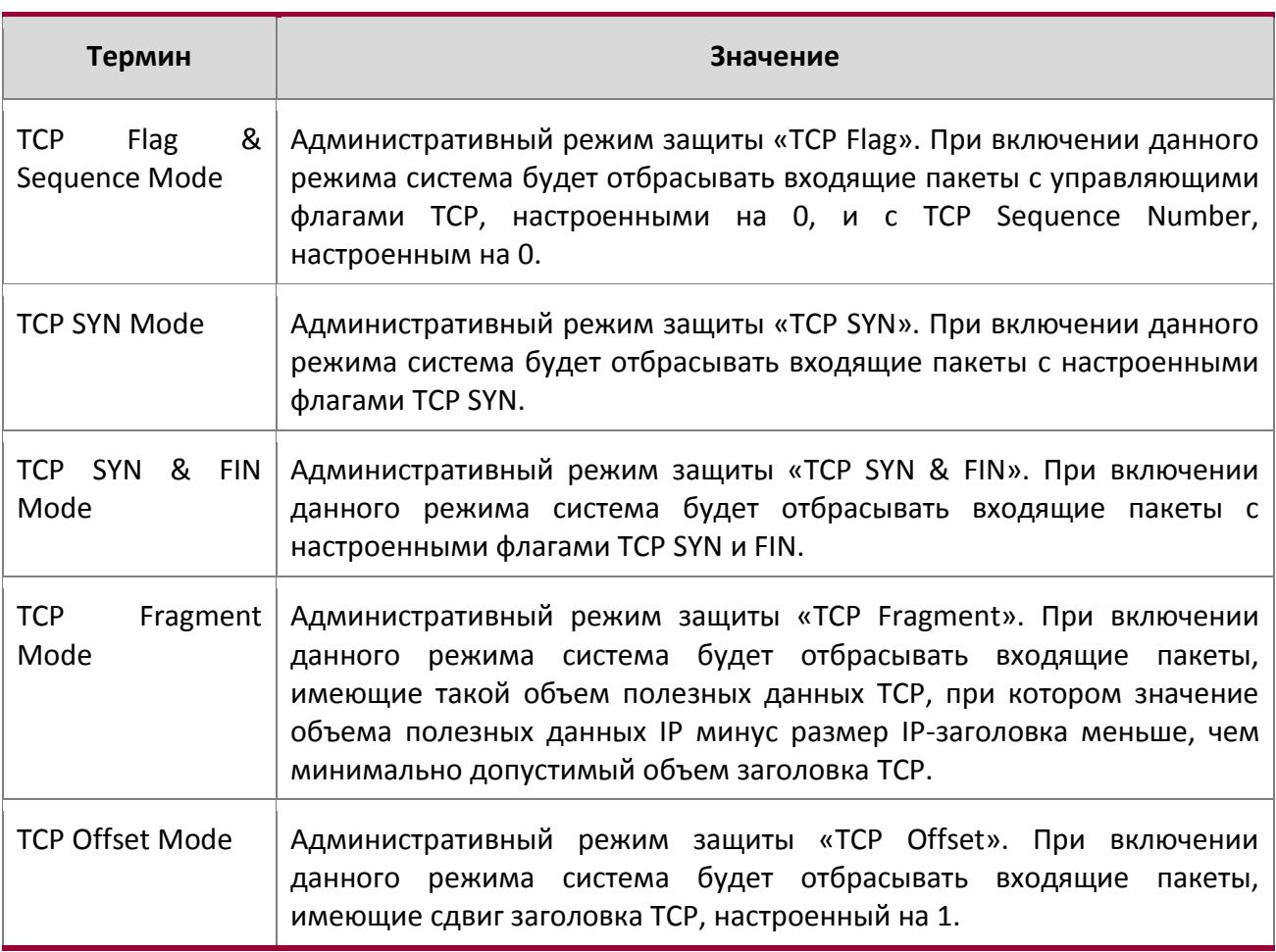

# **7.28. Команды базы данных MAC**

В этом разделе описаны команды, используемые для настройки и просмотра информации о базах данных MAC-адресов.

bridge aging-time

Данная команда настраивает время устаревания адресов для базы данных пересылки (в секундах). Значение *seconds* - целое число в диапазоне 10 - 1 000 000.

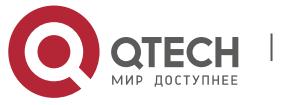

7. Раздел: Команды коммутации

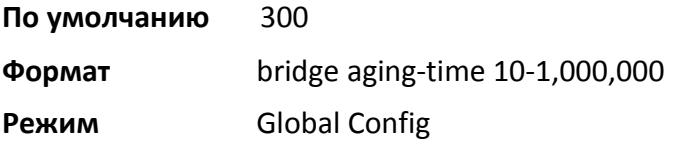

no bridge aging-time

Данная команда сбрасывает значение времени устаревания адресов для базы данных пересылки на значение по умолчанию.

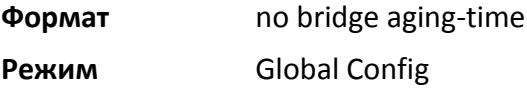

## show forwardingdb agetime

Данная команда отображает значение времени устаревания адресов.

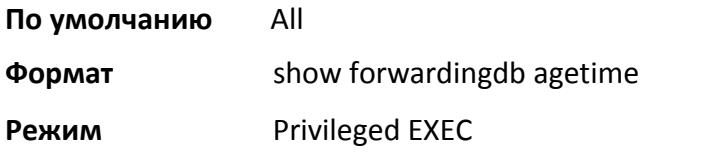

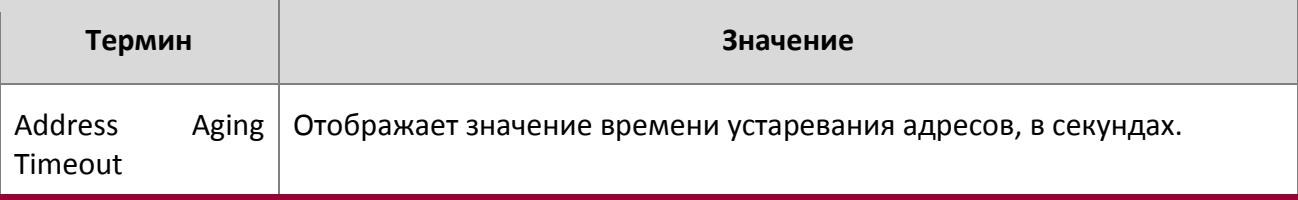

## show mac-address-table multicast

Данная команда отображает информацию о MFDB (Multicast Forwarding Database). При вводе команды без параметров будет отображена вся таблица. Вы также можете вывести данные для одного MAC-адреса, указав его в виде необязательного параметра.

**Формат** show mac-address-table multicast *macaddr*

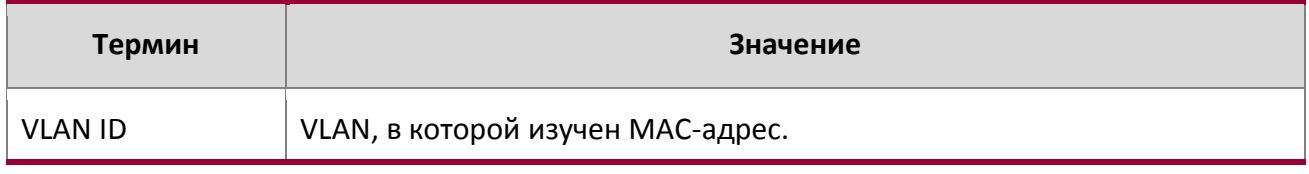

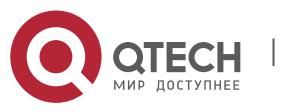

7. Раздел: Команды коммутации

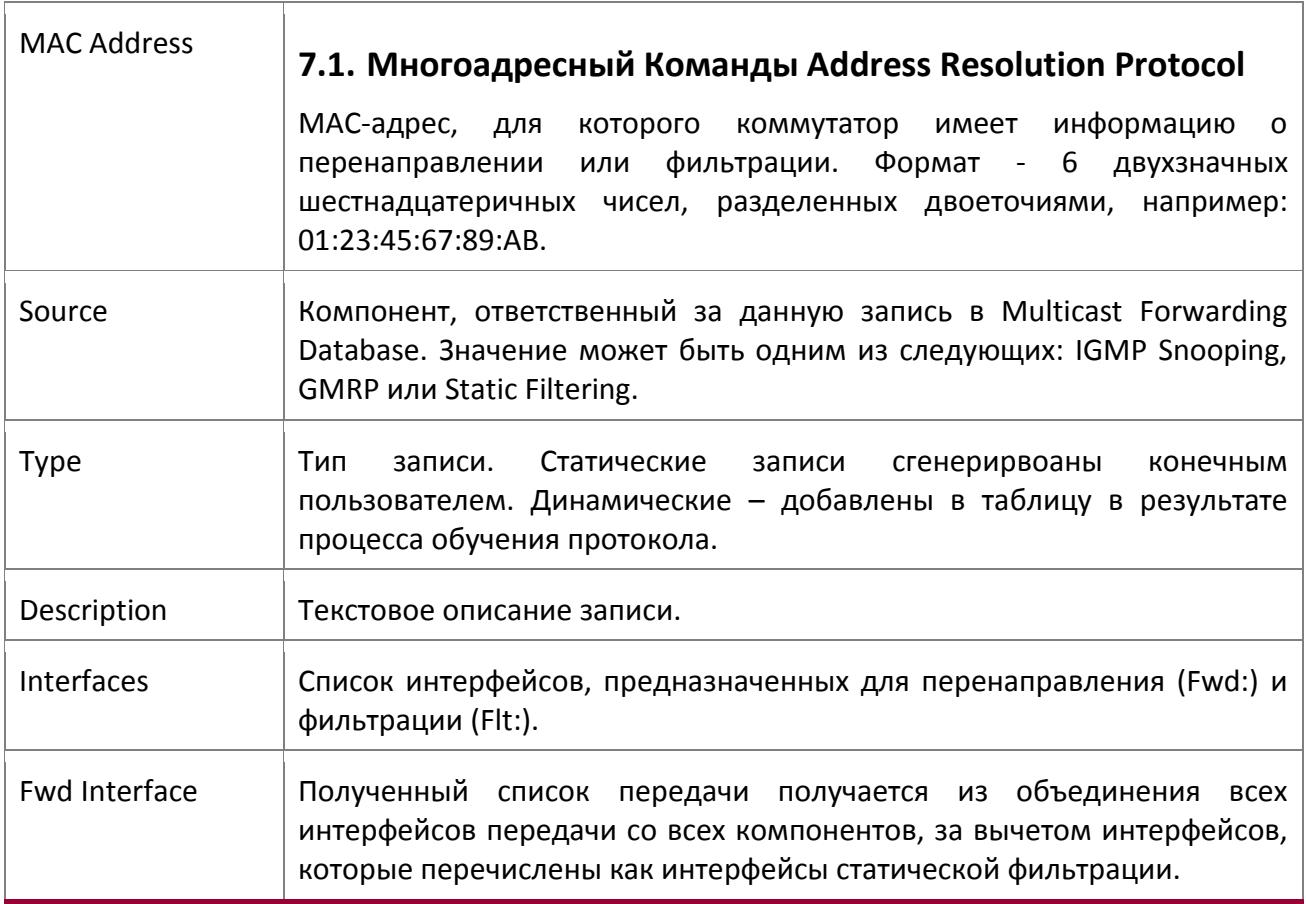

**Пример:** Если таблица переадресации содержит одну или более записей, вывод команды выглядит похожим образом:

(Routing) #show mac-address-table multicast

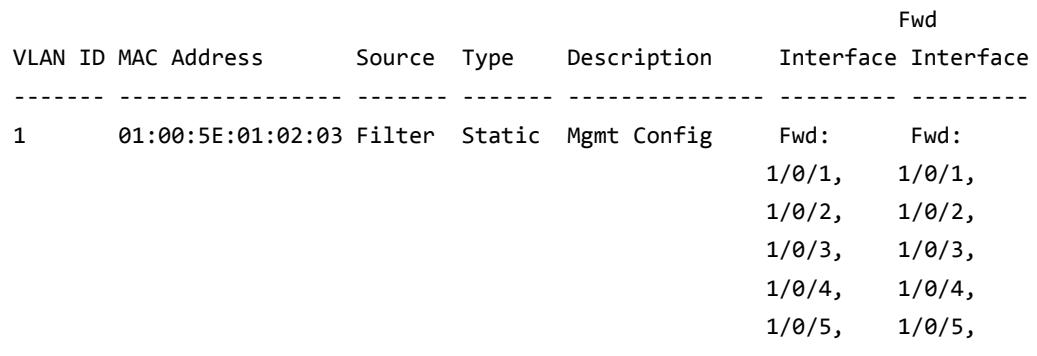

**QTECH** МИР ДОСТУПНЕЕ

7. Раздел: Команды коммутации

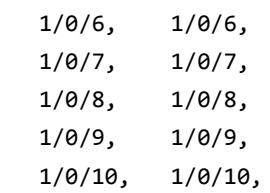

--More-- or (q)uit

show mac-address-table stats

Данная команда отображает статистику MFDB (Multicast Forwarding Database).

**Формат** show mac-address-table stats

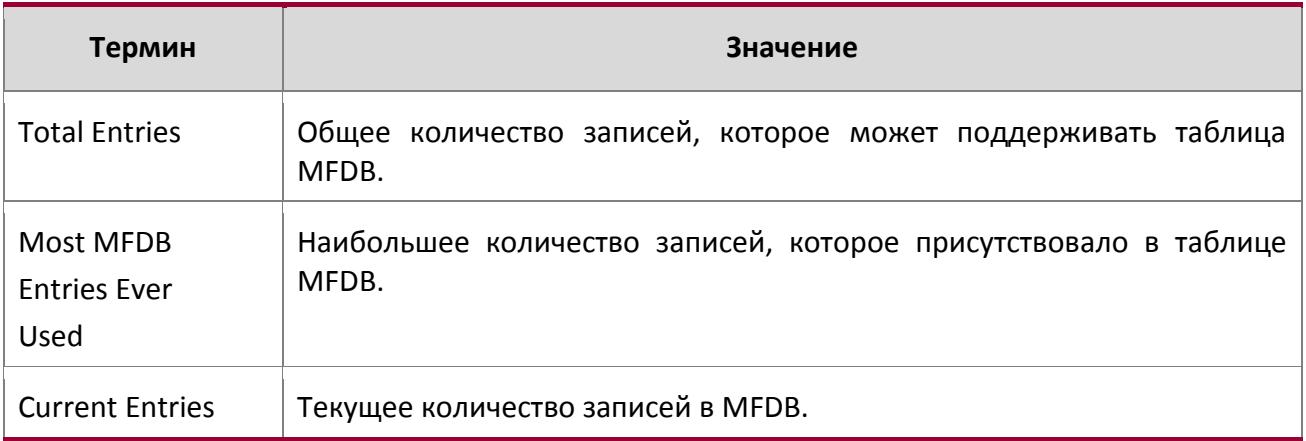

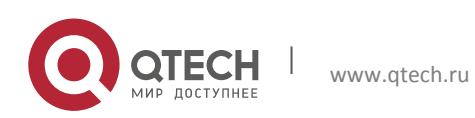

# **8. КОМАНДЫ МАРШРУТИЗАЦИИ**

В этом разделе описываются команды маршрутизации.

Раздел состоит из следующих глав:

- "Команды Address Resolution Protocol" на стр. 534
- "Команды IP-маршрутизации" на стр. 541
- "Команды RDP" на стр. 562
- "Команды маршрутизации VLAN" на стр. 566
- "Команды DHCP и BOOTP Relay" на стр.569
- "Команды IP Helper" на стр. 571
- "Команды ICMP Throttling" на стр. 581

**Внимание!** В данном разделе команды делятся на три функциональные групы:  $\div$  Команды Show отображают настройки коммутатора, статистику и прочую информацию.

- $\clubsuit$  Команды конфигурации вносят изменения в настройки коммутатора. Каждой команде конфигурации соответствует команда информации, показывающая текущие настройки.
- $\div$  Команды Clear сбрасывают определенные настройки на заводские значения.

**8.1. Команды Address Resolution Protocol**

В этом разделе описаны команды, который используется для конфигурации ARP (Address Resolution Protocol) и просмотра информации, касающейся ARP. Протокол ARP ассоциирует IP-адреса с MACадресами, и хранит эту информацию в виде ARP-записей в ARP-кэше.

## arp

Данная команда создает запись ARP. Значение ipaddress - это IP-адрес устройства в подсети, подключенной к существующему интерфейсу маршрутизации. Параметр macaddr является одноадресным MAC-адресом этого устройства. Параметр «interface» задает интерфейс следующего перехода.

Формат - 6 двухзначных шестнадцатеричных чисел, разделенных двоеточиями, например: 00:06:29:32:81:40.

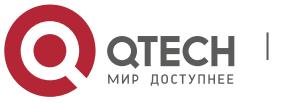

Руководство пользователя 8. Команды маршрутизации

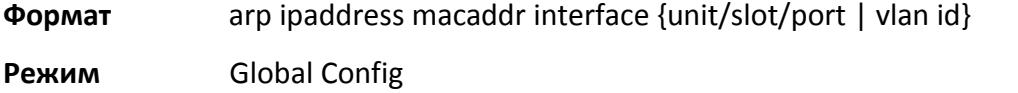

#### no arp

Данная команда удаляет запись ARP. Значение *arpentry* - это IP-адрес интерфейса. Значение ipaddress - это IP-адрес устройства в подсети, подключенной к существующему интерфейсу маршрутизации. Параметр  $\text{macaddr}$  является одноадресным MAC-адресом этого устройства. Параметр «interface» задает интерфейс следующего перехода.

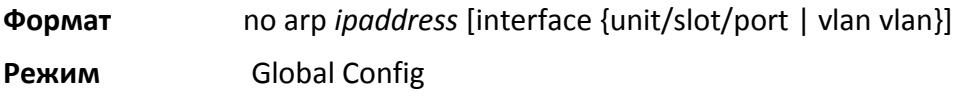

## arp cachesize

Данная команда позволяет настроить размер кэша ARP. Размер кэша ARP - это целое число, специфическое для своей платформы. Размер по умолчанию, соответственно, также отличается от платформы к платформе.

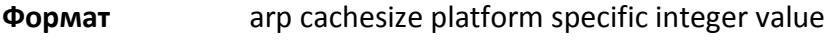

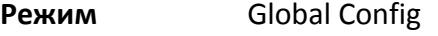

## no arp cachesize

Данная команда позволяет сбросить размер кэша ARP на значения по умолчанию.

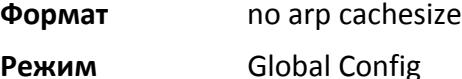

## arp dynamicrenew

Данная команда позволяет компоненту ARP автоматически обновлять динамические записи ARP после их устаревания. Когда запись ARP достигает максимального возраста, система должна решить: сохранить или удалить запись. Если запись была недавно использована для пересылки пакетов данных, система обновит запись, отправив ARP-запрос соседнему устройству. Если соседнее устройство отвечает - возраст записи кэша ARP сбрасывается на 0 без удаления записи. Трафик на хост продолжает пересылаться без перерыва. Если запись не используется для пересылки пакетов данных, запись удаляется из кэша ARP, если только параметр динамического обновления не включен. Если же опция динамического обновления включена, система отправляет запрос ARP для обновления записи. Если запись не обновляется, она удаляется из устройства и последующие пакеты данных заставляют осуществить ARP-запрос. Трафик на хост может быть потерян до тех пор, пока маршрутизатор не получит ответ на ARP-запрос от хоста. Записи шлюза и записи для соседнего маршрутизатора обновляются всегда. Опция динамического обновления применяется только к записям хоста.

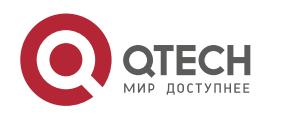

Недостатком динамического обновления является то, что после создания записи в кэше ARP эта запись продолжает занимать место в кэше до тех пор, пока сосед продолжает отвечать на запросы ARP, даже если трафик на него не перенаправляется. В сети, где количество потенциальных соседей больше, чем емкость кэша ARP, возможность динамического обновления может помешать некоторым соседям осуществлять коммуникацию из-за переполнения кеша ARP.

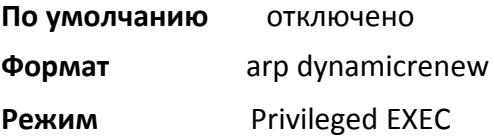

## no arp dynamicrenew

Данная команда отключает функцию обновления ARP-записей после их устаревания.

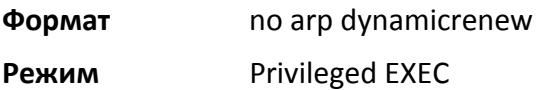

## arp purge

Данная команда удаляет указанный IP-адрес из кэша ARP. Эта команда работает только с адресами типов «dynamic» и «gateway».

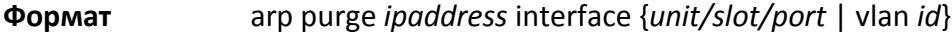

**Режим** Privileged EXEC

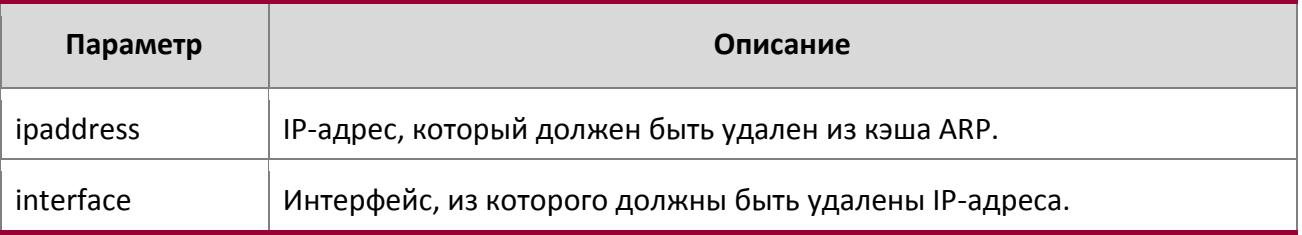

#### arp resptime

Данная команда позволяет настроить таймаут ответа на ARP-запрос.

Значение seconds является действительным положительным целым числом, которое представляет собой время ответа на IP ARP-запись (в секундах). Значение seconds находится в пределах 1-10 секунд.

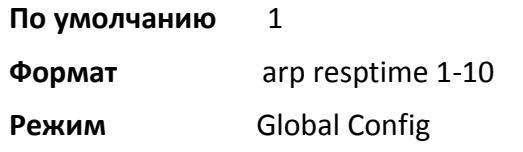

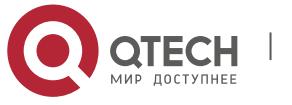

#### no arp resptime

Данная команда сбрасывает таймаут ответа на ARP-запрос к значениям по умолчанию.

**Формат** no arp resptime

**Режим** Global Config

## arp retries

Данная команда позволяет настроить максимальное количество попыток для ARP-запроса.

Значение *retries* - целое число, представляющее собой максимально разрешенное количество повторных попыток. Значение *retries* находится в пределах 0-10 попыток.

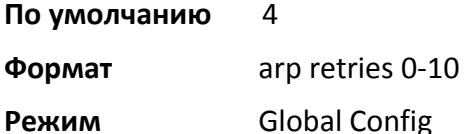

## no arp retries

Данная команда сбрасывает максимальное количество попыток для ARP-запроса на значения по умолчанию.

**Формат** no arp retries

**Режим** Global Config

arp timeout

Данная команда позволяет настроить время устаревания записи ARP.

Значение seconds является действительным положительным целым числом, которое представляет собой время устаревания ARP-записи (в секундах). Значение seconds находится в пределах 15-21600 секунд.

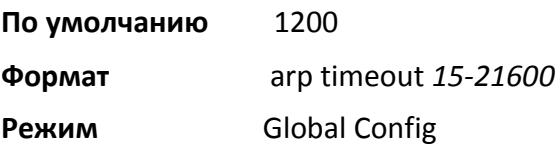

### no arp timeout

Данная команда сбрасывает время устаревания записи ARP на значения по умолчанию.

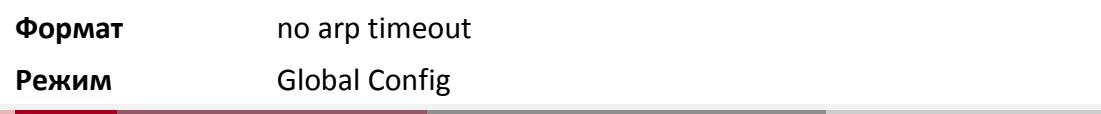

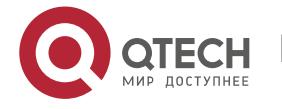

#### clear arp-cache

Данная команда удаляет из кэша ARP все динамические ARP-записи. При указании ключевого слова «gateway» удаляются также динамические записи типа «gateway».

**Формат** clear arp-cache [gateway]

**Режим** Privileged EXEC

## clear arp-switch

Данная команда удаляет содержимое таблицы ARP, содержащей записи, полученные через порт управления. Для того чтобы убедиться в том, что команда сработала, отправьте ping из удаленной системы на тестируемый коммутатор. Выполните команду show arp switch, чтобы увидеть записи ARP. Затем выполните команду clear arp-switch и проверьте записи, показываемые командой arp switch. Записей ARP быть не должно.

**Фортма** clear arp-switch

**Режим** Privileged EXEC

## show arp

Данная команда показывает содержимое кэша ARP. Команда показывает не все записи ARP. Чтобы ознакомится со всеми записями ARP, используйте вывод команд show arp и show arp switch.

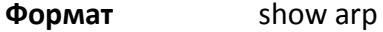

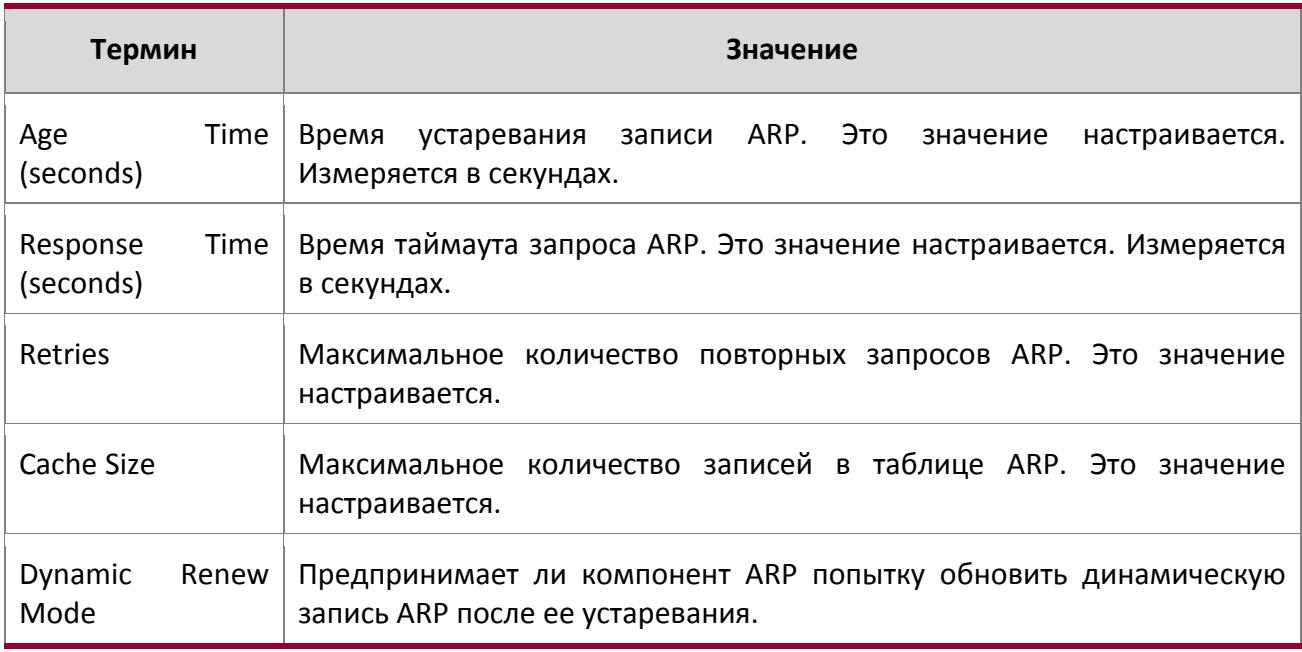

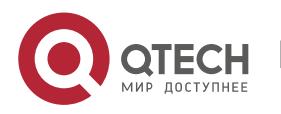

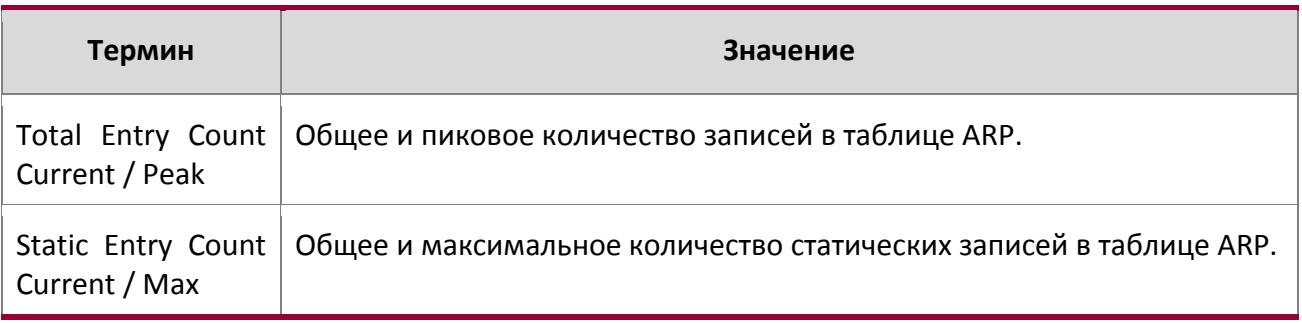

Следующие параметры отображаются для каждой ARP-записи.

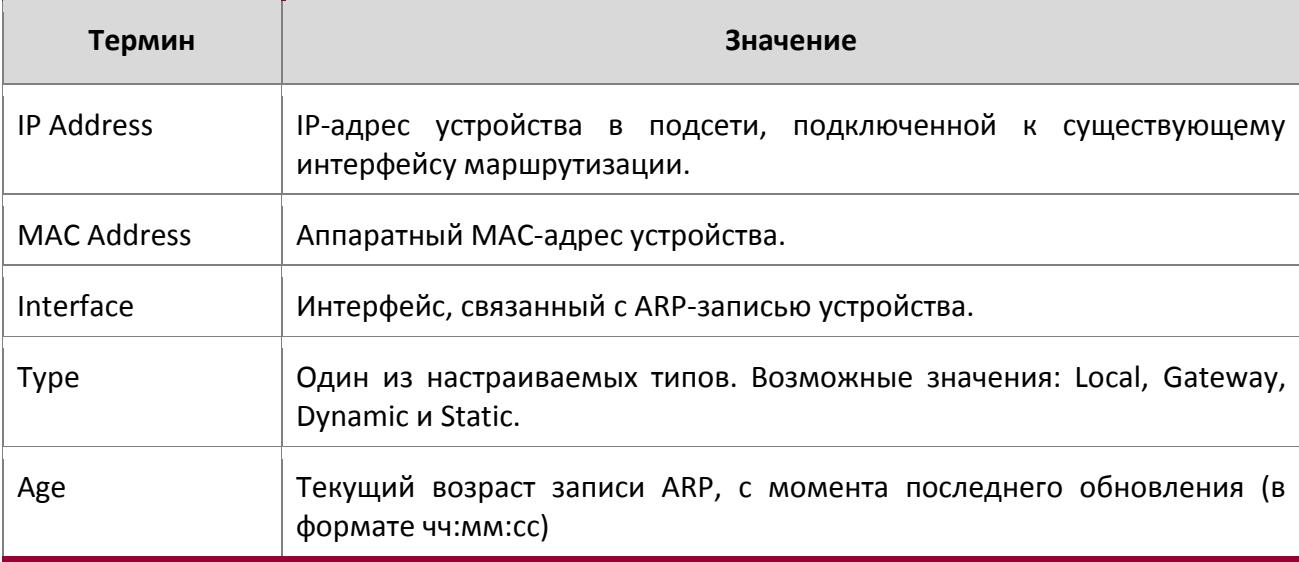

show arp brief

Данная команда показывает краткую информацию о таблице ARP.

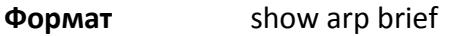

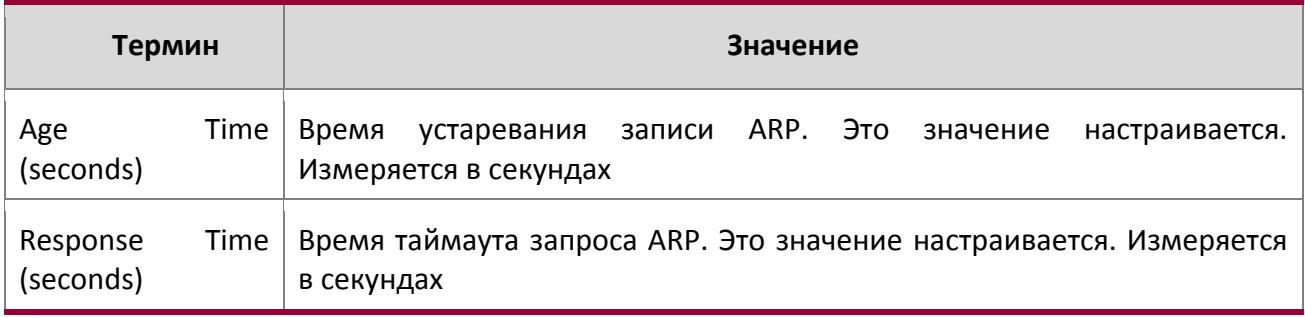

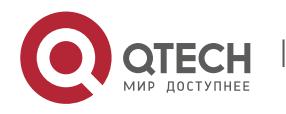

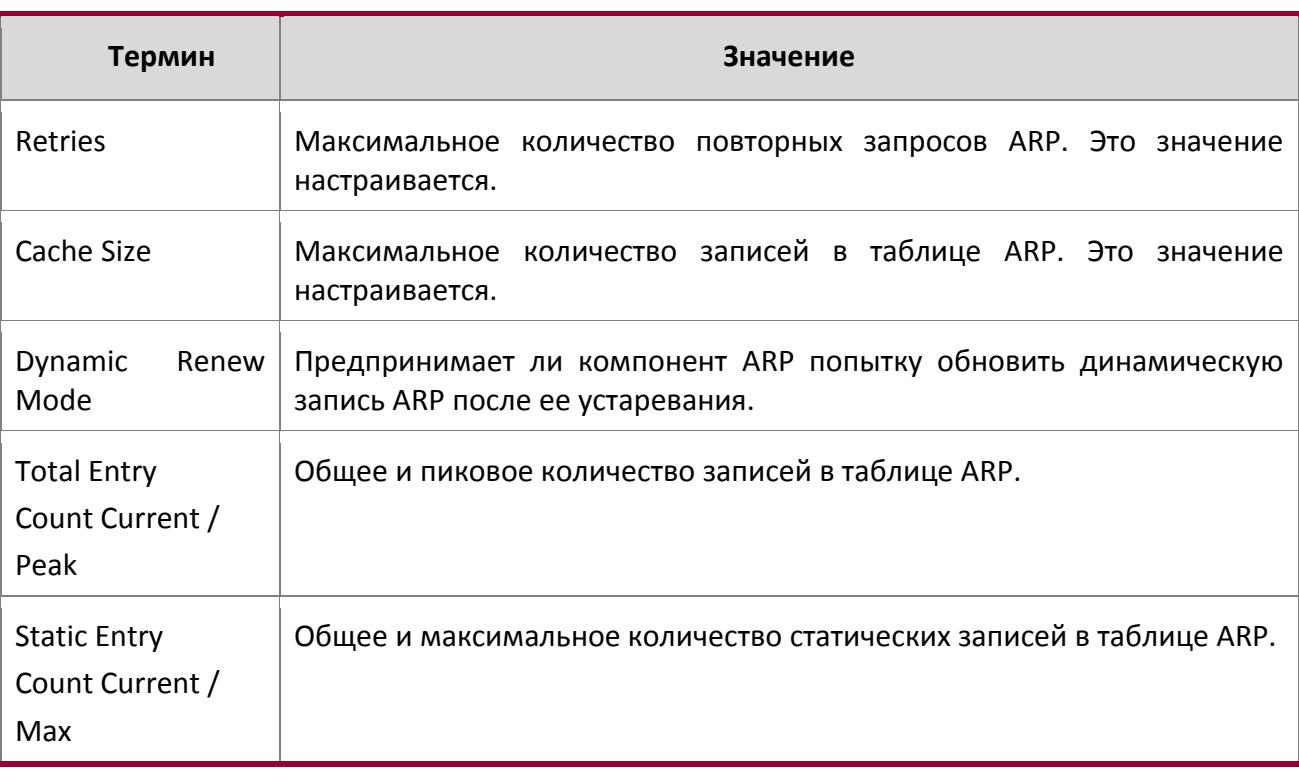

## show arp switch

Эта команда отображает содержимое ARP-таблицы коммутатора.

**Формат** show arp switch

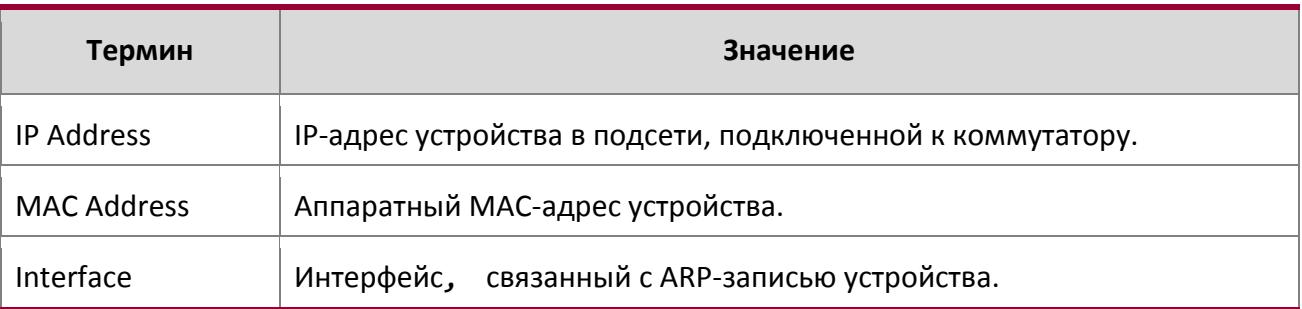

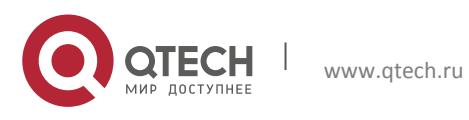

## **8.2. Команды IP-маршрутизации**

В этом разделе описаны команды, который используется для настройки функций IP-маршрутизации коммутатора.

## routing

Данная команда включает маршрутизацию IPv4 и IPv6 на интерфейсе либо на группе интерфейсов. Текущее состояние этой функции можно вывести командой show ip brief. Значение обозначается как "Routing Mode".

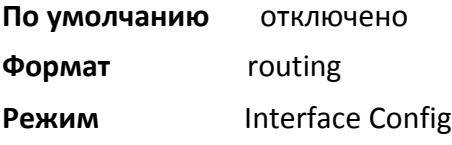

## no routing

Данная команда отключает маршрутизацию на интерфейсе.

Текущее состояние этой функции можно вывести командой show ip brief. Значение обозначается как "Routing Mode".

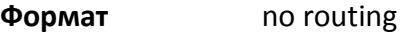

**Режим** Interface Config

## ip routing

Данная команда активирует режим IP Router для Master-коммутатора.

**Формат** ip routing

**Режим** Global Config

no ip routing

Данная команда отключает режим IP Router для Master-коммутатора.

**Формат** no ip routing

**Режим** Global Config

## ip address

Данная команда настраивает IP-адрес на интерфейсе или диапазоне интерфейсов. Вы можете использовать эту команду для настройки одного IP-адреса на интерфейсе. Команда поддерживает RFC 3021 и использование 31-битного префикса на IPv4 соединениях «точка-точка». Эта команда добавляет метку «IP address» для команды "show ip interface" (см. стр. 549).

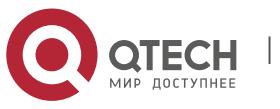
**Примечание:** 31-битная маска подсети поддерживается только интерфейсами маршрутизации. Функция недоступна для сетевых и сервисных портов, потому что на этих управляющих интерфейсах коммутатор функционирует в качестве хоста, а не маршрутизатора.

# **Формат** ip address ipaddr {subnetmask | /masklen}

**Режим** Interface Config

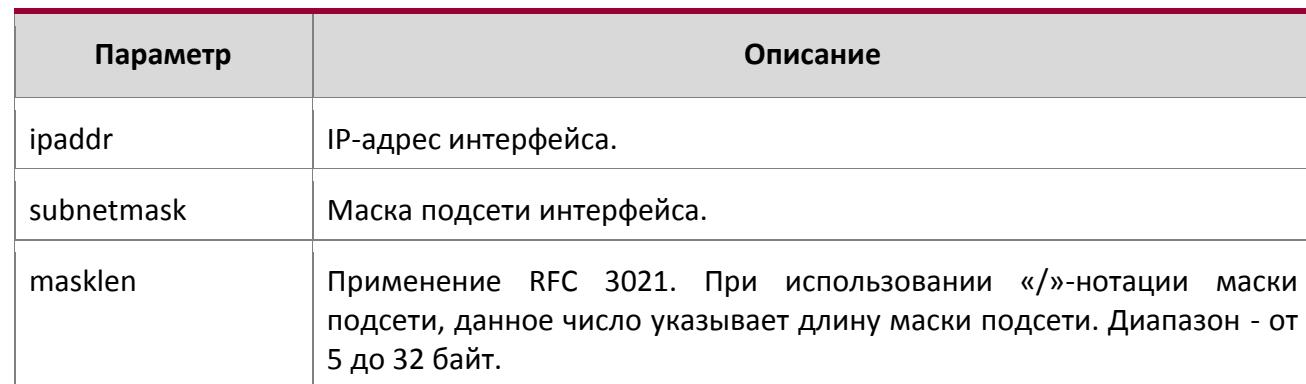

**Пример:** В следующем примере показана конфигурация маски подсети и IP-адреса, в десятичном формате, на интерфейсе 0/4/1.

(router1) #config

```
(router1) (Config)#interface 0/4/1
```
(router1) (Interface 0/4/1)#ip address 192.168.10.1 255.255.255.254

**Пример:** В следующем примере показана конфигурация маски подсети и IP-адреса, в «/»-нотации, на интерфейсе 0/4/1.

- (router1) #config
- (router1) (Config)#interface 0/4/1
- (router1) (Interface 0/4/1)#ip address 192.168.10.1 /31

#### no ip address

Данная команда удаляет IP-адреса на интерфейсе. Параметр  $ipaddr -$  это IP-адрес интерфейса, в формате «a.b.c.d», где a, b, с и d – числа в диапазоне 1 - 255. Параметр subnetmask – это маска подсети интерфейса, в формате «a.b.c.d», где a, b, c и d – числа в диапазоне 1 - 255. Для удаления всех IP-адресов (основных), настроенных на интерфейсе, введите команду без параметров.

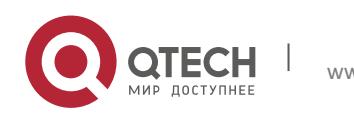

Руководство пользователя 8. Команды маршрутизации

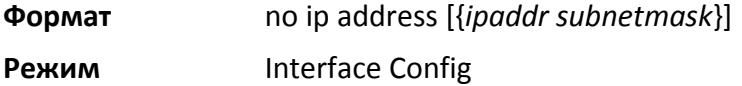

#### ip address dhcp

Данная команда позволяет клиенту DHCPv4 работать с внутриполосным интерфейсом, чтобы он мог получать сетевую информацию (такую как IP-адрес, маску подсети и шлюз по умолчанию) с сетевого DHCP-сервера. Когда на интерфейсе включается DHCP, система автоматически удаляет все вручную настроенные адреса IPv4 на интерфейсе.

Для включения клиента DHCPv4 на внутриполосном интерфейсе и отправке DHCP сообщений с идентификатором клиента, используйте команду ip address dhcp client-id в режиме Interface Config.

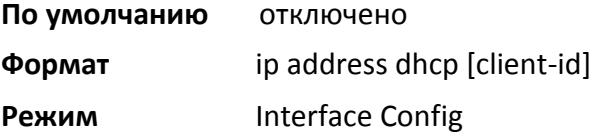

**Пример:** В следующем примере DHCPv4 включается на интерфейсе 0/4/1.

```
(router1) #config
(router1) (Config)#interface 0/4/1
(router1) (Interface 0/4/1)#ip address dhcp
```
no ip address dhcp

Данная команда освобождает арендуемый адрес и отключает DHCPv4 на интерфейсе. «no**»**-форма команды ip address dhcp client-id удаляет опцию «client-id» и отключает DHCP-клиент на внутриполосном интерфейсе.

**Формат** no ip address dhcp [client-id] **Режим** Interface Config

#### ip default-gateway

Данная команда позволяет вручную настроить шлюз коммутатора по умолчанию. Можно настроить только один шлюз по умолчанию. Если вы выполните команду несколько раз, каждое новое значение будет заменять предыдущее.

Шлюз по умолчанию используется во всех случаях, когда у системы нет более точного пути для отправки пакета. Система устанавливает маршрут по умолчанию IPv4 с адресом шлюза в качестве

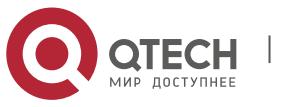

адреса следующего перехода. Приоритет маршрута – 253. Шлюз по умолчанию, настроенный при помощи этой команды, имеет больший приоритет, чем шлюз, полученный от DHCP-сервера.

**Формат** ip default-gateway *ipaddr*

**Режим** Global Config

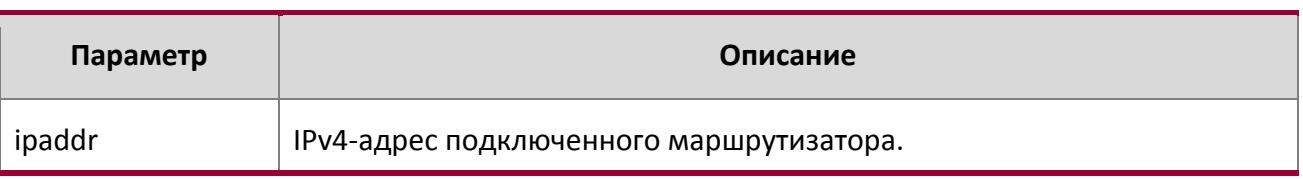

**Пример:** Следующий пример демонстрирует настройку адреса шлюза по умолчанию на 10.1.1.1.

(router1) #config

(router1) (Config)#ip default-gateway 10.1.1.1

#### no ip default-gateway

Данная команда удаляет шлюз по умолчанию из конфигурации.

**Формат** no ip default-gateway *ipaddr* 

**Режим** Interface Config

#### ip route

Данная команда позволяет настроить статический маршрут. Параметр *ipaddr* – действительный IP $a$ дрес, параметр subnetmask – действительная маска подсети. Параметр  $ne$ xthopip – действительный IP-адрес маршрутизатора следующего перехода. Необязательный параметр preference – целое число (от 1 до 255), позволяющее указать приоритет для данного статического маршрута. Среди маршрутов к одному и тому же месту назначения в базу данных пересылки вводится маршрут с наименьшим значением приоритета. Указав приоритет статического маршрута, вы определяете, является ли он более или менее предпочтительным по сравнению с маршрутами динамических протоколов маршрутизации. Также приоритет определяет предпочтительность одних статических маршрутов перед другими. Маршрут с приоритетом 255 для пересылки трафика не используется.

Параметр «description» позволяет указать описание маршрута.

Для того, чтобы статические маршруты стали видимыми, необходимо выполнить следующие шаги:

- Глобально включить IP-маршрутизацию.
- Включить IP-маршрутизацию для интерфейса.

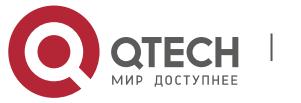

• Подтвердить, что связанный линк находится в состоянии «Up».

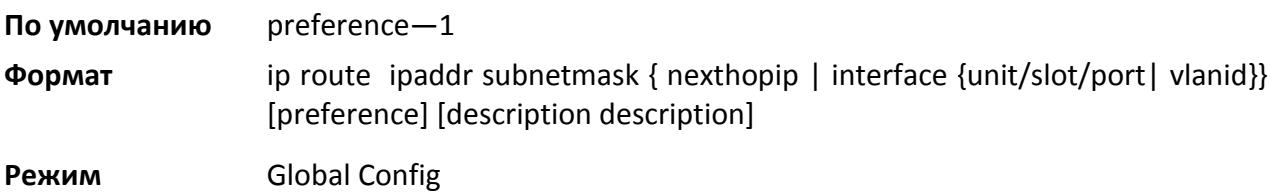

#### no ip route

Данная команда удаляет один статический маршрут. Параметр *nexthopip* позволяет удалить следующий переход. Параметр *preference* также сбрасывает приоритет статического маршрута на значение по умолчанию.

**Формат** no ip route ipaddr subnetmask [{nexthopip [preference]}]

**Режим** Global Config

### ip route default

Данная команда позволяет настроить маршрут по умолчанию. Параметр *nexthopip* – действительный IP-адрес маршрутизатора следующего перехода. Параметр приоритета *preference* – десятичное число в диапазоне 1 – 255. Маршрут с приоритетом 255 для пересылки трафика не используется.

**По умолчанию** Preference— 1 **Формат** ip route default *nexthopip [preference]*  **Режим** Global Config

#### no ip route default

Данная команда удаляет все настроенные маршруты по умолчанию. Если указан необязательный параметр  $\text{nexthopip}$ , то следующий переход удаляется из настроенного маршрута по умолчанию. Если указан необязательный параметр «preference», приоритет маршрута будет сброшен на значения по умолчанию.

**Popmar h** no ip route default [{nexthopip | preference}]

**Режим Global Config** 

### ip route distance

Данная команда позволяет настроить длину (приоритет) для статических маршрутов. Меньшая длина маршрута имеет приоритет при вычислении лучшего маршрута. Команды ip route  $u$  ip route default позволяют в случае необходимости настроить длину (приоритет) индивидуально для каждого статического маршрута. Если длина маршрута не указана, используется значение по

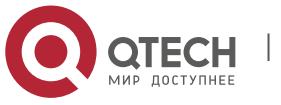

умолчанию. Изменение длины по умолчанию не затрагивает изменение значения длины у тех маршрутов, которые были настроены ранее с предыдущим значением длины по умолчанию. Соответственно, новая длина по умолчанию будет применяться только к новым маршрутам.

### **По умолчанию** 1

**Формат** ip route distance 1-255

**Режим** Global Config

no ip route distance

Данная команда устанавливает заводские значения для длины маршрута по умолчанию. Меньшая длина имеет приоритет при вычислении лучшего маршрута.

**Формат** no ip route distance

**Режим** Global Config

ip netdirbcast

Эта команда активирует пересылку направленных широковещательных передач на интерфейсе или в диапазоне интерфейсов. При включении направленные широковещательные передачи пересылаются. При отключении - отбрасываются.

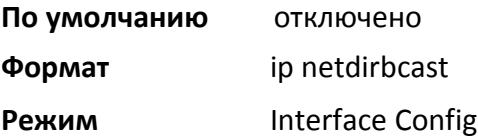

no ip netdirbcast

Эта команда отключает пересылку направленных широковещательных передач. При отключении широковещательные передачи не пересылаются.

**Формат** no ip netdirbcast

**Режим Interface Config** 

#### ip mtu

Данная команда позволяет настроить IP MTU (Maximum Transmission Unit) для интерфейсу маршрутизации или диапазона интерфейсов. IP MTU - это максимальный размер пакета IP, который может быть передан на интерфейс без фрагментации. Пересылаемые пакеты отбрасываются, если их размер превышает значение IP MTU исходящего интерфейса.

Пакеты, созданные на маршрутизаторе, могут быть фрагментированы стеком IP.

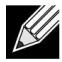

**Примечание:** Значение IP MTU является максимальным размером всего IP-пакета (IPзаголовок + полезные данные). Он не содержит дополнительных байтов, которые могут потребоваться для заголовков уровня 2. Для приема и обработки пакетов, Ethernet MTU (см. «Mtu» на стр. 343) должен учитывать размер заголовка Ethernet.

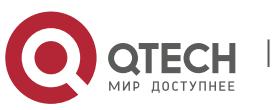

Руководство пользователя 8. Команды маршрутизации

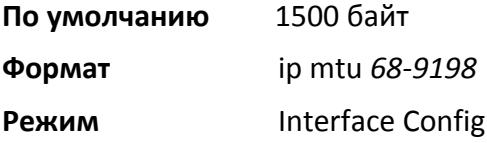

#### no ip mtu

Данная команда возвращает значение IP MTU к настройкам по умолчанию.

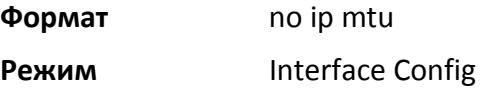

#### release dhcp

Данная команда заставляет клиента DHCPv4 освободить выданный адрес. DHCP-клиент отправляет сообщение DHCP Release, сообщающее DHCP-серверу, что данный IP-адрес более не нужен и может быть назначен другому клиенту.

**Формат** release dhcp {*unit/slot/port* | vlan *id*} **Режим** Privileged EXEC

#### renew dhcp

Данная команда заставляет клиента DHCPv4 немедленно обновить адрес IPv4, выданный на указанном интерфейсе.

**Примечание:** Данная команда может использоваться как на внутриполосных, так и внешних портах.

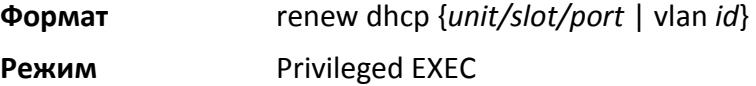

#### renew dhcp network-port

Дання команда обновляет IP-адрес на сетевом порте.

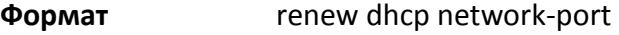

### **Режим** Privileged EXEC

encapsulation

Данная команда позволяет настроить тип инкапсуляции пакетов канального уровня OSI на интерфейсе либо на диапазоне интерфейсов. Возможные типы инкапсуляции: ethernet или snap.

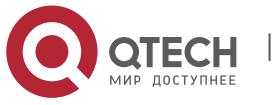

Руководство пользователя 8. Команды маршрутизации

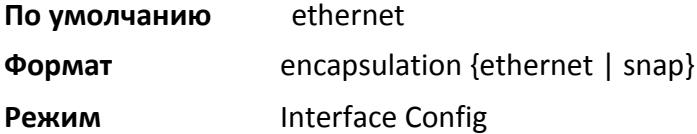

 ${\mathscr{Q}}$ **Примечание:** При маршрутизации фреймов во VLAN всегда используется инкапсуляция

ethernet.

show ip brief

Данная команда выводит сводную информацию о глобальной конфигурации IP, включая настройки ограничения ICMP и глобальные настройки ICMP Redirect.

**Формат** show ip brief

**Режимы** Privileged EXEC User EXEC

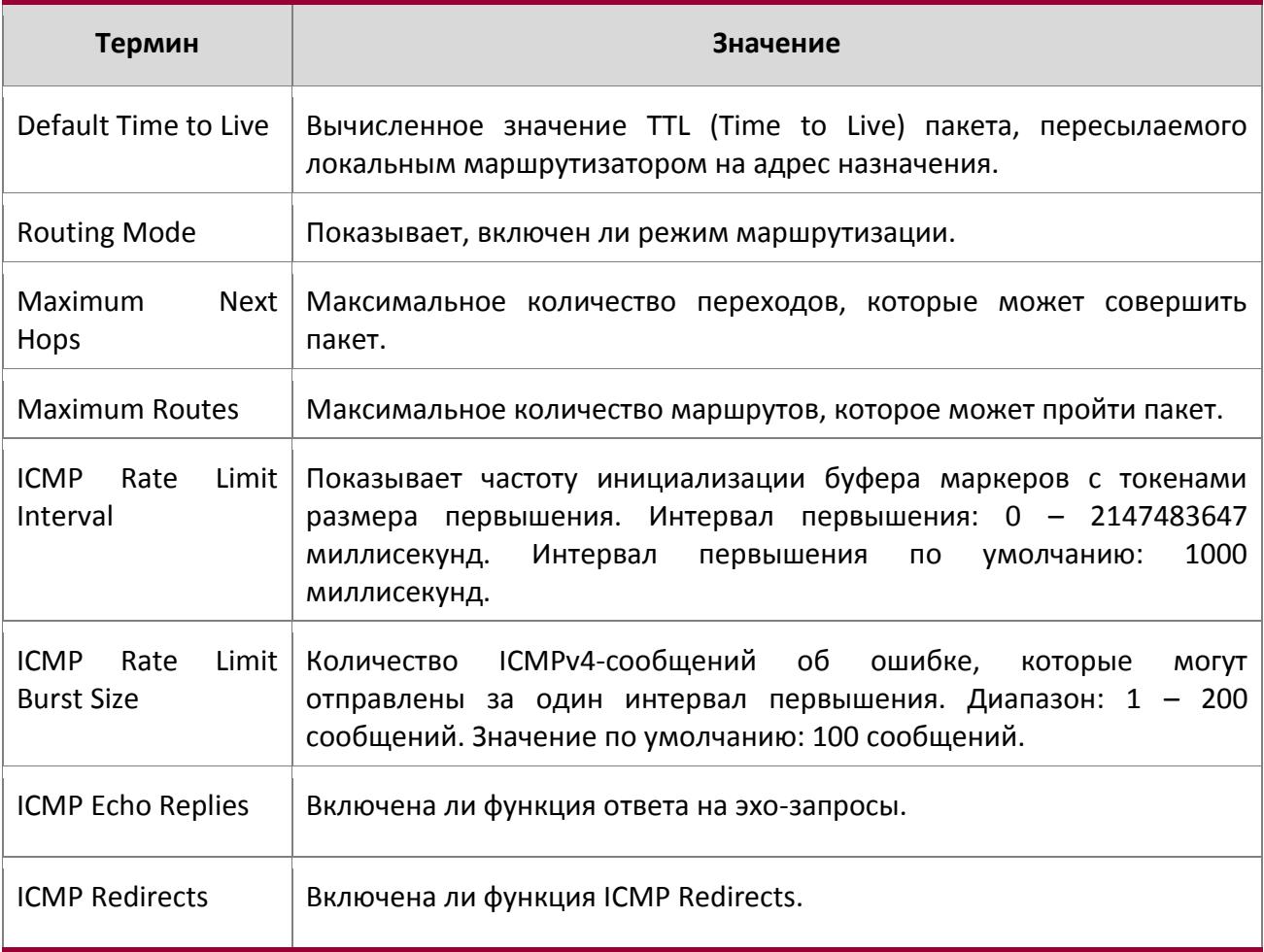

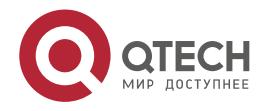

# **Пример:** Вывод командной строки для данной команды.

(Switch) #show ip brief

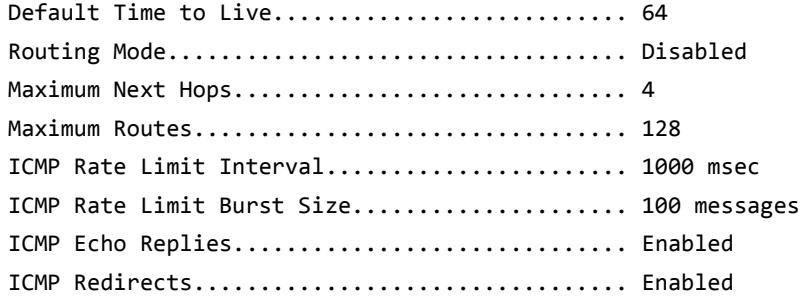

#### show ip interface

Данная команда отображает всю соответствующую информацию об интерфейсе IP. Аргумент «unit/slot/port» соответствует физическому интерфейсу маршрутизации либо интерфейсу маршрутизации VLAN. Ключевое слово vlan используется для указания VLAN ID, маршрутизируемой VLAN напрямую, вместо формата «unit/slot/port».

**Формат** show ip interface {unit/slot/port|vlan 1-4094}

**Режимы** Privileged EXEC

User EXEC

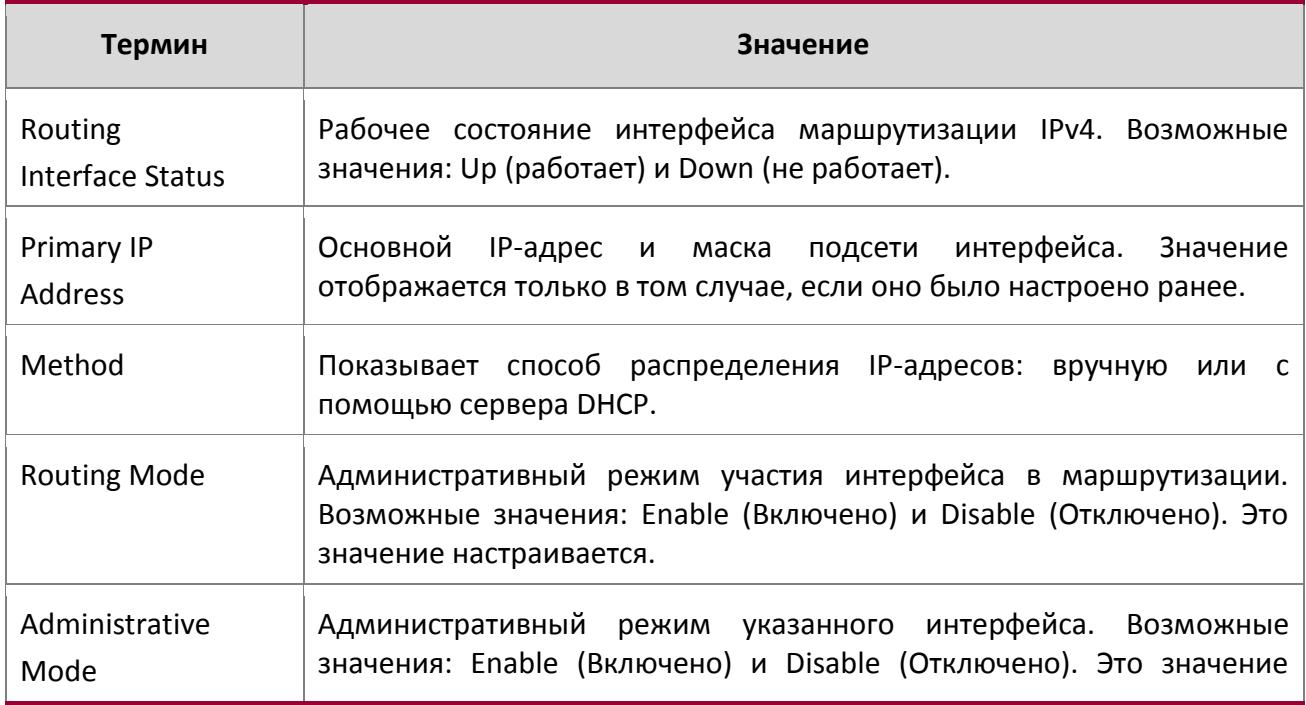

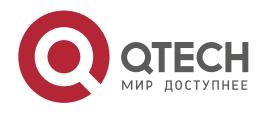

8. Команды маршрутизации

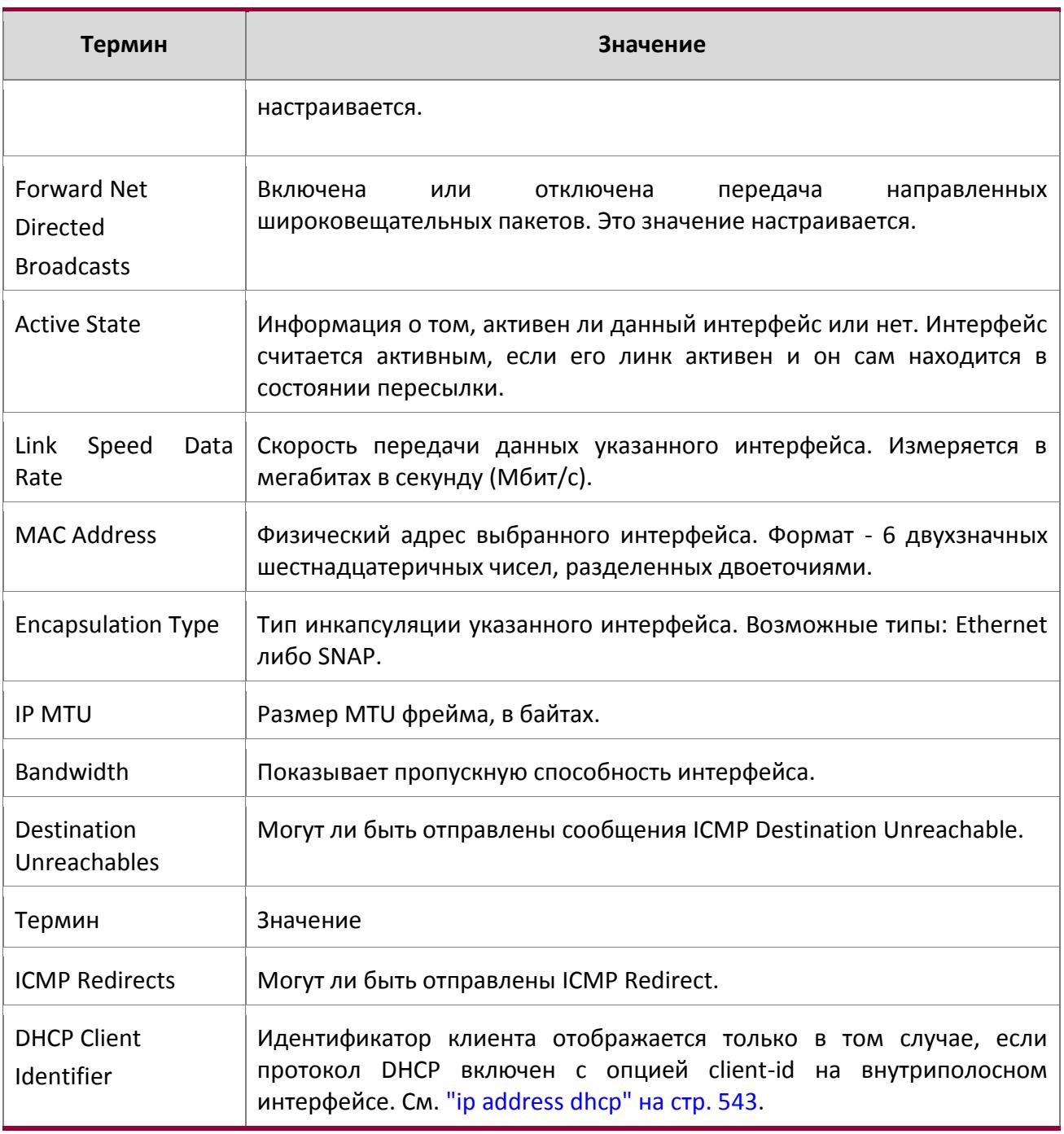

**Пример:** Вывод командной строки для данной команды.

(switch)#show ip interface 1/0/2

Routing Interface Status.......................... Down Primary IP Address............................. 1.2.3.4/255.255.255.0

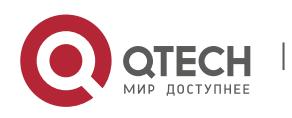

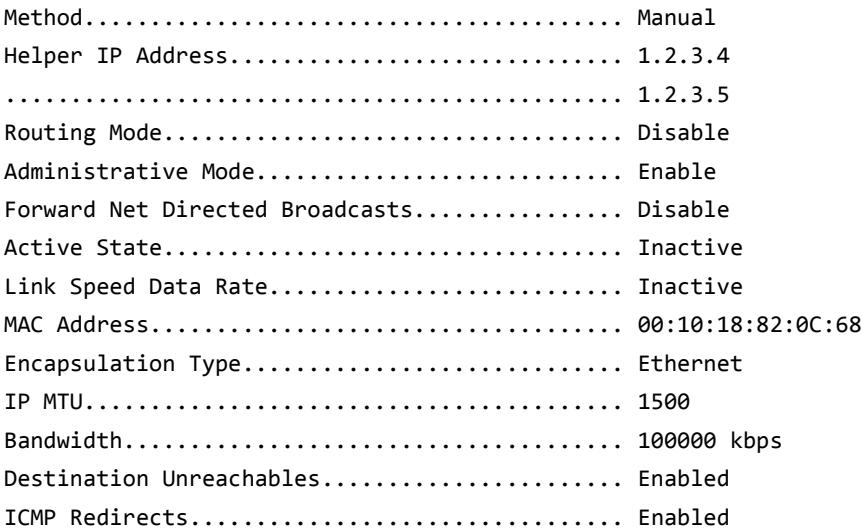

**Пример:** В приведенном примере DHCP клиент включен на маршрутизироемом интерфейсе VLAN.

(Routing) #show ip interface vlan 10

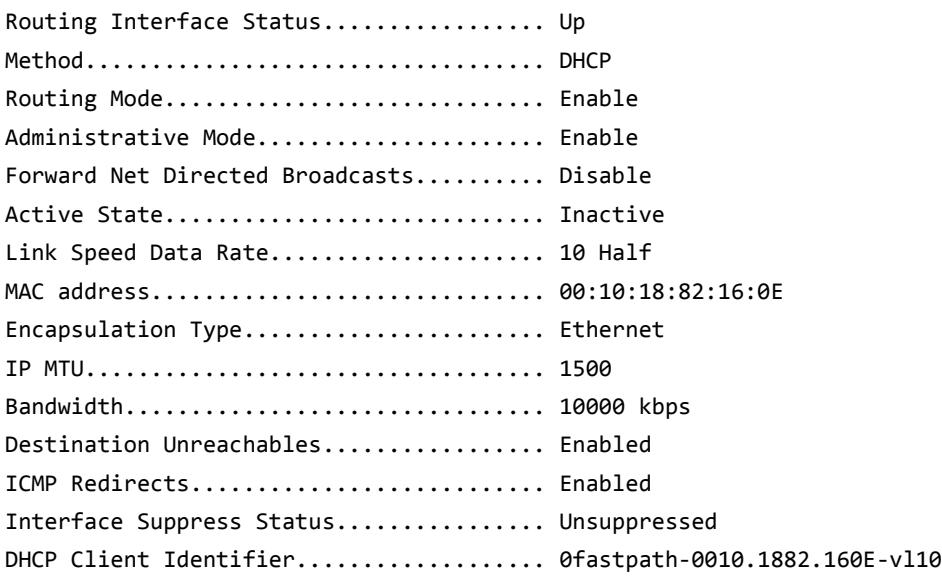

### show ip interface brief

Данная команда отображает сводную информацию об IP-конфигурации всех портов маршрутизатора, и указывает, каким образом был назначен каждый IP-адрес.

**Формат** show ip interface brief **Режим** Privileged EXEC

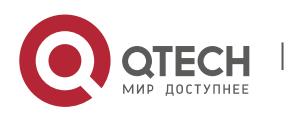

## User EXEC

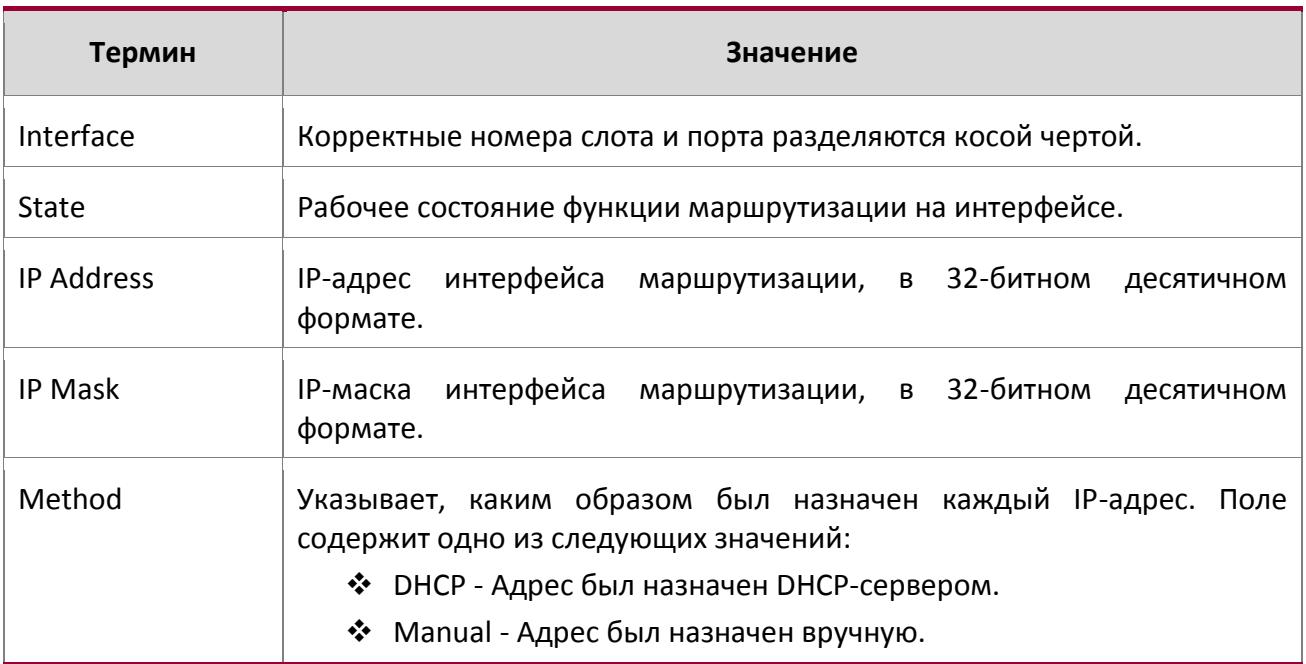

**Пример:** Вывод командной строки для данной команды.

(alpha1) #show ip interface brief

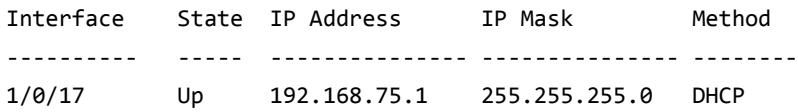

#### show ip route

Данная команда отображает таблицу маршрутизации. Параметр *ip-address* отображает сеть, для которой должен отображаться маршрут, а также отображает наилучший оптимальный маршрута для адреса. Параметр mask – маска подсети указанного IP-адреса ip-address. При использовании ключевого слова longer-prefixes, пара ip-address и mask становится префиксом, и команда отображает маршруты к адресам, совпадающим с данным префиксом. Параметр protocol указывает протокол, устанавливающий маршруты. Возможные значения protocol: connected либо static. Использование параметра all выводи все маршруты, оптимальные и неоптимальные. Без параметра all команда будет отображать только лучшие маршруты.

**Примечание:** При использовании значения connected для *protocol* параметр all недоступен, потому что в таком случае нет оптимального и неоптимального

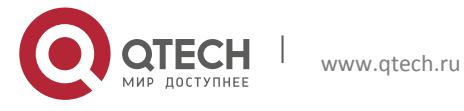

маршрута.

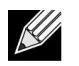

**Примечание:** При использовании ключевого слова static для параметра *protocol* также доступна опция description, например: show ip route *ip-address* static description. Данная команда отображает описания статических маршрутов.

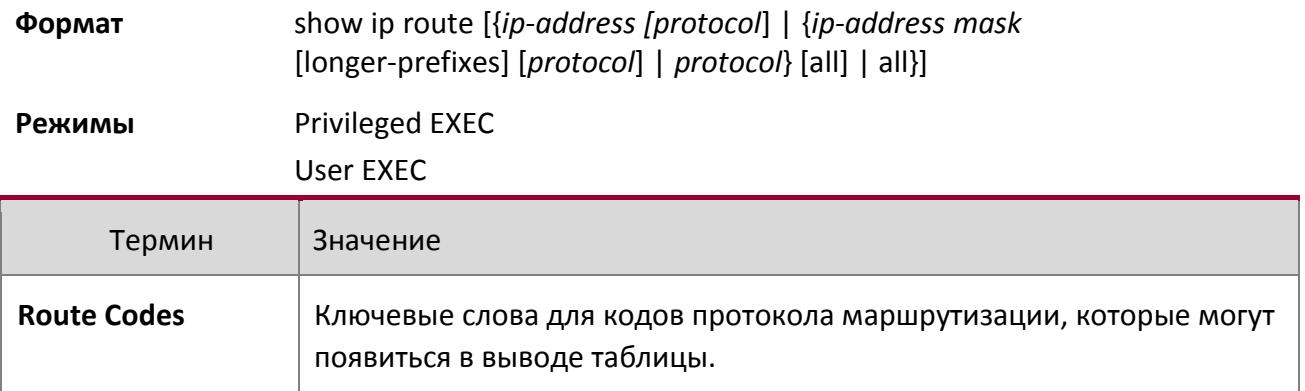

Команда show ip route отображает таблицы маршрутизации в одном из следующих форматов: Code IP-Address/Mask [Preference/Metric] via Next-Hop, Route-Timestamp, Interface, Truncated Столбцы для таблицы маршрутизации отображают следующую информацию:

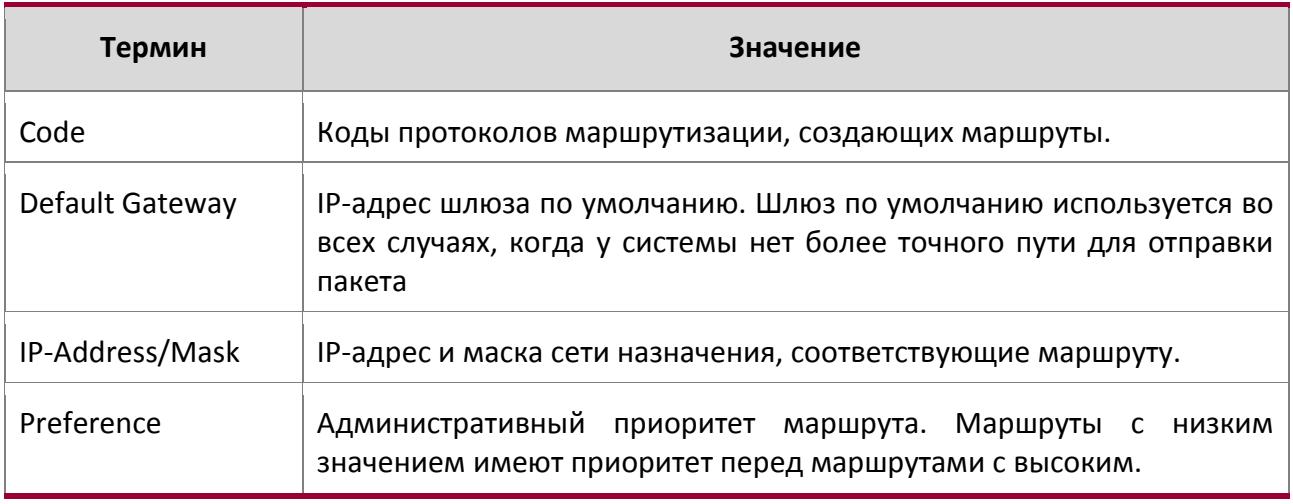

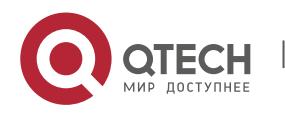

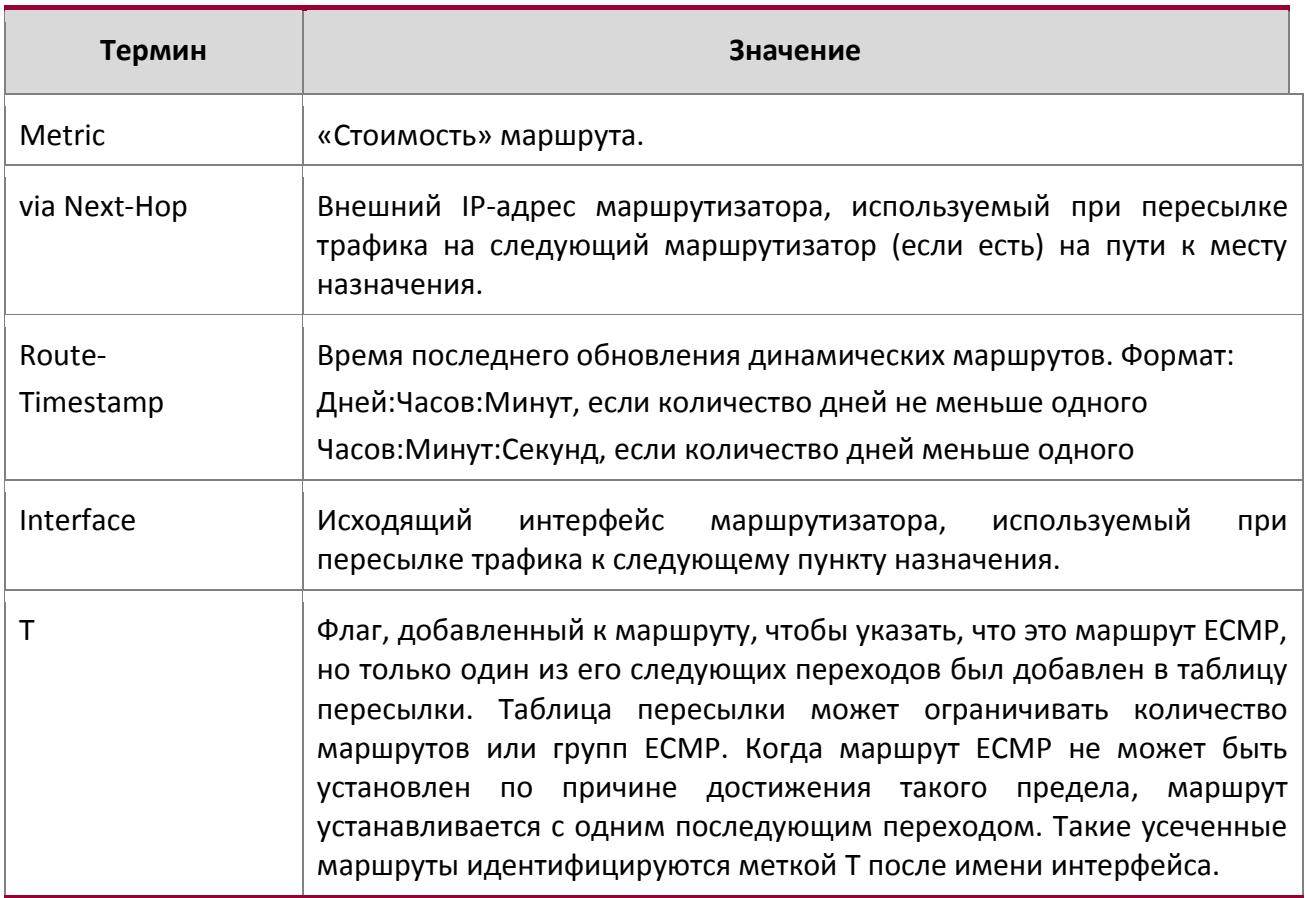

**Пример:** Вывод командной строки для данной команды.

(Routing) #show ip route

Route Codes: C - Connected, S - Static

Default gateway is 1.1.1.2

C 1.1.1.0/24 [0/1] directly connected, 0/11 C 2.2.2.0/24 [0/1] directly connected, 0/1 C 5.5.5.0/24 [0/1] directly connected, 0/5 S 7.0.0.0/8 [1/0] directly connected, Null0 OIA 10.10.10.0/24 [110/6] via 5.5.5.2, 00h:00m:01s, 0/5

```
C 11.11.11.0/24 [0/1] directly connected, 0/11
S 12.0.0.0/8 [5/0] directly connected, Null0
S 23.0.0.0/8 [3/0] directly connected, Null0
C 1.1.1.0/24 [0/1] directly connected, 0/11
C 2.2.2.0/24 [0/1] directly connected, 0/1
```
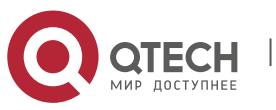

Руководство пользователя 8. Команды маршрутизации

C 5.5.5.0/24 [0/1] directly connected, 0/5 C 11.11.11.0/24 [0/1] directly connected, 0/11 S 10.3.2.0/24 [1/0] via 1.1.1.2, 0/11

**Пример:** Выполнение команды, вывод отображает усеченные маршруты.

(router) #show ip route Route Codes: C - Connected, S - Static O E1 100.1.161.0/24 [110/10] via 172.20.11.100, 00h:00m:13s, 2/11 T O E1 100.1.162.0/24 [110/10] via 172.20.11.100, 00h:00m:13s, 2/11 T O E1 100.1.163.0/24 [110/10] via 172.20.11.100, 00h:00m:13s, 2/11 T

show ip route ecmp-groups

Эта команда выводит все текущие ECMP-группы в таблице маршрутизации IPv4. Группа ECMP представляет собой набор из двух или более следующих переходов, используемых в одном или нескольких маршрутах. Группы нумеруются произвольно от 1 до n. Вывод указывает количество следующих переходов в группе и количество маршрутов, которые используют данный набор переходов. Вывод команды показывает IPv4-адреса и исходящие интерфейсы каждого следующего перехода в каждой группе.

**Формат** show ip route ecmp-groups

**Режим** Privileged EXEC

**Пример:** Пример вывода командной строки для данной команды.

```
(router) #show ip route ecmp-groups
ECMP Group 1 with 2 next hops (used by 1 route)
   172.20.33.100 on interface 2/33
   172.20.34.100 on interface 2/34
ECMP Group 2 with 3 next hops (used by 1 route)
   172.20.32.100 on interface 2/32
   172.20.33.100 on interface 2/33
   172.20.34.100 on interface 2/34
ECMP Group 3 with 4 next hops (used by 1 route)
   172.20.31.100 on interface 2/31
   172.20.32.100 on interface 2/32
   172.20.33.100 on interface 2/33
   172.20.34.100 on interface 2/34
```
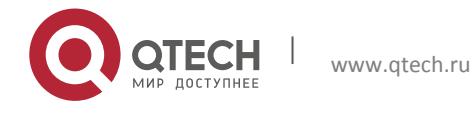

8. Команды маршрутизации

#### show ip route summary

Данная команда отображает сводную информацию о состояни таблицы маршрутизации. Необязательное ключевое слово all показывает некоторые статистические параметры (такие как количество маршрутов из каждого источника, в том числе альтернативных маршрутов). Альтернативный маршрут - это маршрут, который не является наиболее предпочтительным маршрутом к месту назначения и поэтому не сохранен в таблице переадресации. Чтобы включить только информацию об оптимальных маршрутах, не используйте ключевые слова.

**Формат** show ip route summary [all]

**Режимы** Privileged EXEC User EXEC

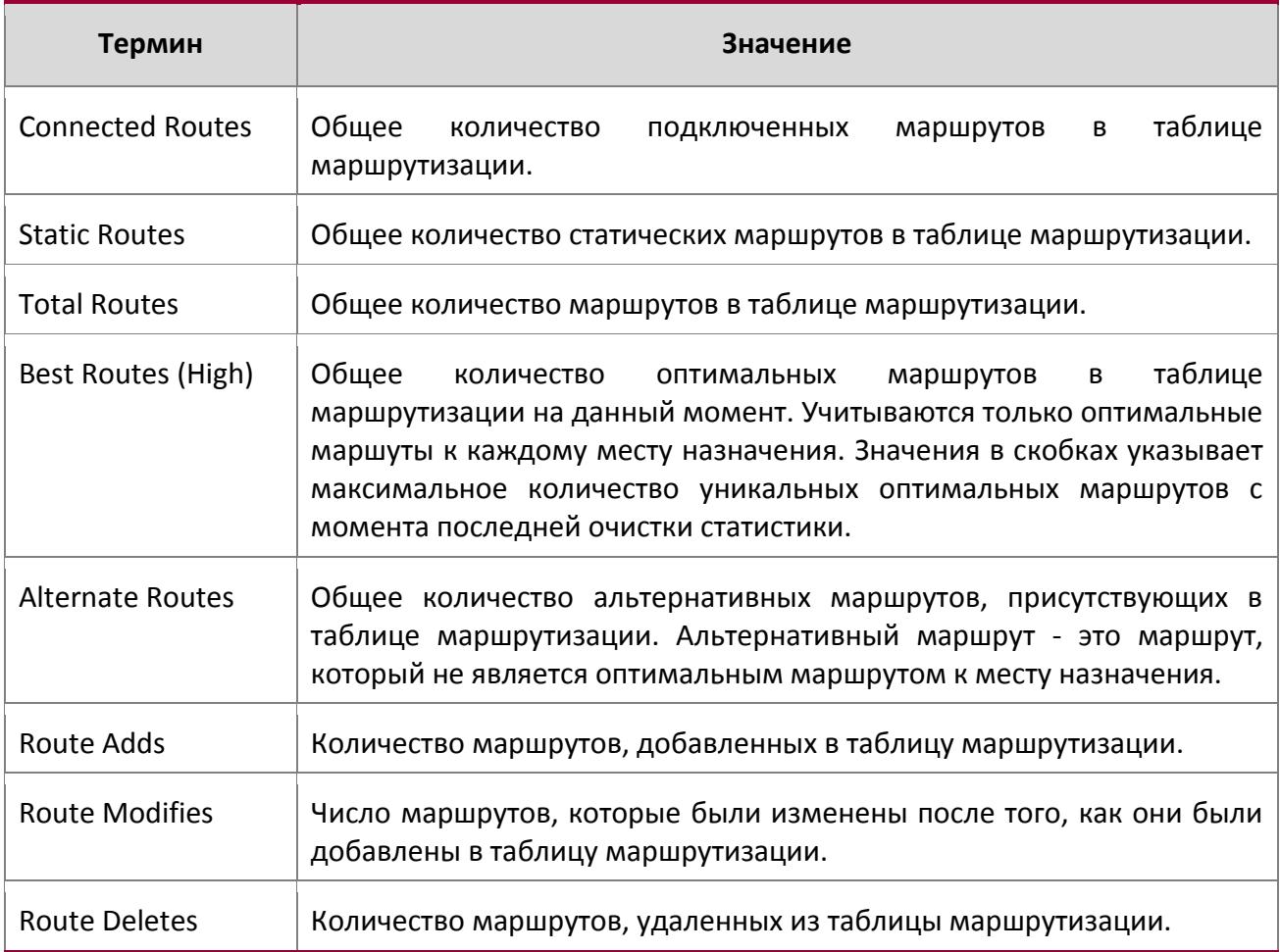

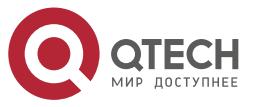

**Термин Значение** Unresolved Route Adds Количество добавленных маршрутов, которые не смогли быть использованы по причине того что ни один из следующих переходов маршрута не был в локальной подсети. Обратите внимание, что статические маршруты не могут быть добавлены в таблицу маршрутизации при загрузке, потому что интерфейсы маршрутизации еще не установлены. В этом случае счетчик увеличивается на 1. Статические маршруты добавляются в таблицу маршрутизации при появлении интерфейсов маршрутизации. Invalid Route Adds Количество маршрутов, которые не удалось добавить в силу того, что маршрут был неверным. Для каждой из этих ошибок приводится сообщение журнала. Failed Route Adds Количество маршрутов, которые не удалось добавить в силу ограничения ресурсов таблицы маршрутизации. Reserved Locals  $\blacksquare$  Количество записей таблицы маршрутизации, зарезервированных для локальной подсети, на интерфейсе маршрутизации. Пространство для локальных маршрутов всегда резервируется таким образом, так что локальные маршруты могут быть установлены в случае сбоя работы интерфейса маршрутизации. Unique Next Hops (High) Количество уникальных последующих переходов, используемых среди всех маршрутов, находящихся в настоящее время в таблице маршрутизации. К ним относятся локальные интерфейсы для локальных маршрутов и соседей для непрямых маршрутов. Значения в скобках указывает максимальное количество уникальных переходов с момента последней очистки статистики. Next Hop Groups (High) Текущее количество групп последующих переходов, используемых в одном или несколько маршрутах. Каждая следующая группа переходов включает в себя один или несколько последующих переходов. Значения в скобках указывает максимальное количество групп последующих переходов с момента последней очистки статистики.

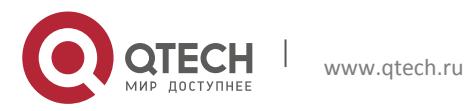

Руководство пользователя

8. Команды маршрутизации

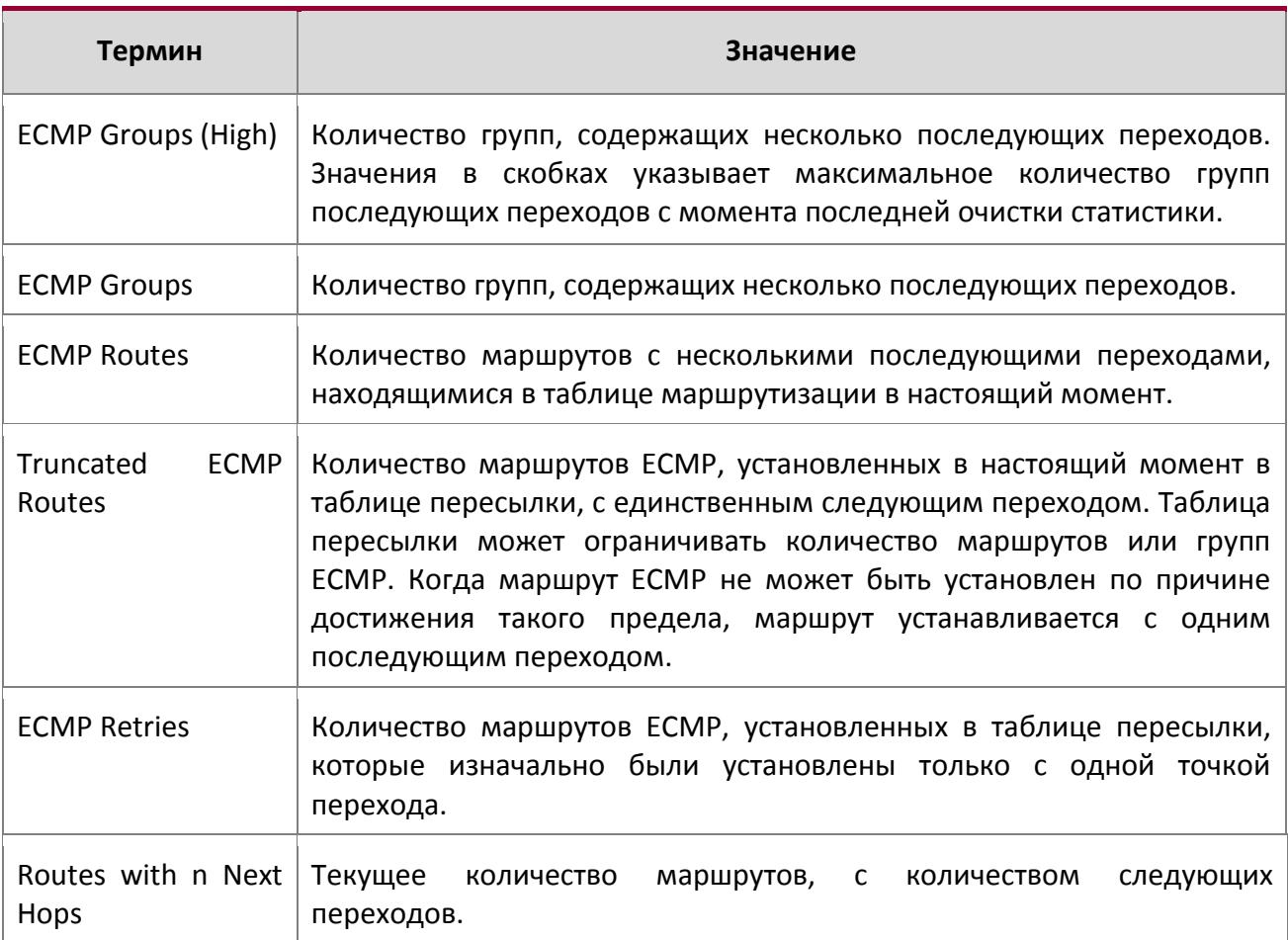

**Пример: П**ример вывода командной строки для данной команды.

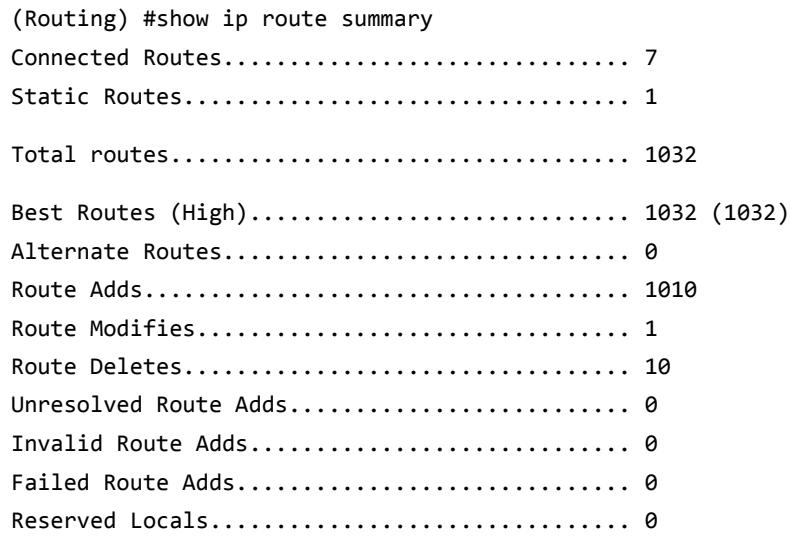

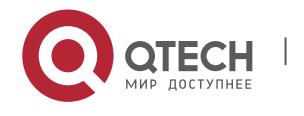

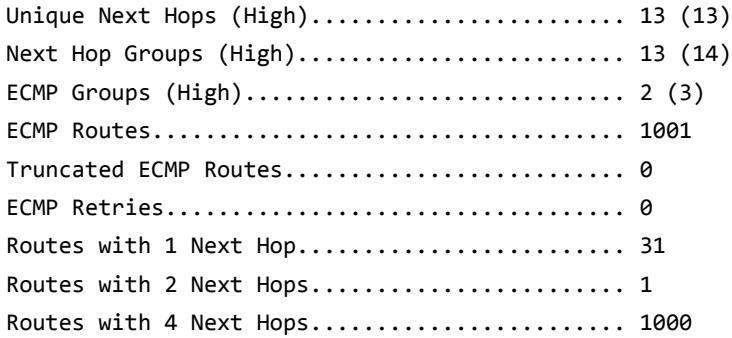

#### clear ip route counters

Данная команда сбрасывает до нуля счетчики таблицы маршрутизации IPv4, отображаемые командой "show ip route summary" на стр. 556. Сбрасываются только счетчики событий. Те счетчики, которые содержат информацию о текущем состоянии таблицы маршрутизации (например, счетчик количества маршрутов каждого типа) не сбрасываются.

**Формат** clear ip route counters

**Режим** Privileged EXEC

#### show ip route preferences

Данная команда отображает подробную информацию о приоритетах (preferences) для каждого типа маршрута. Приоритеты используются для выявления оптимального маршрута. Более низкие значения приоритета являются предпочтительными перед более высокими. Маршрут с приоритетом 255 для пересылки трафика не используется.

**Формат** show ip route preferences

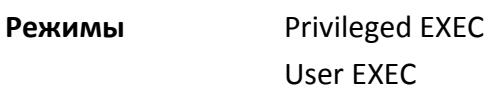

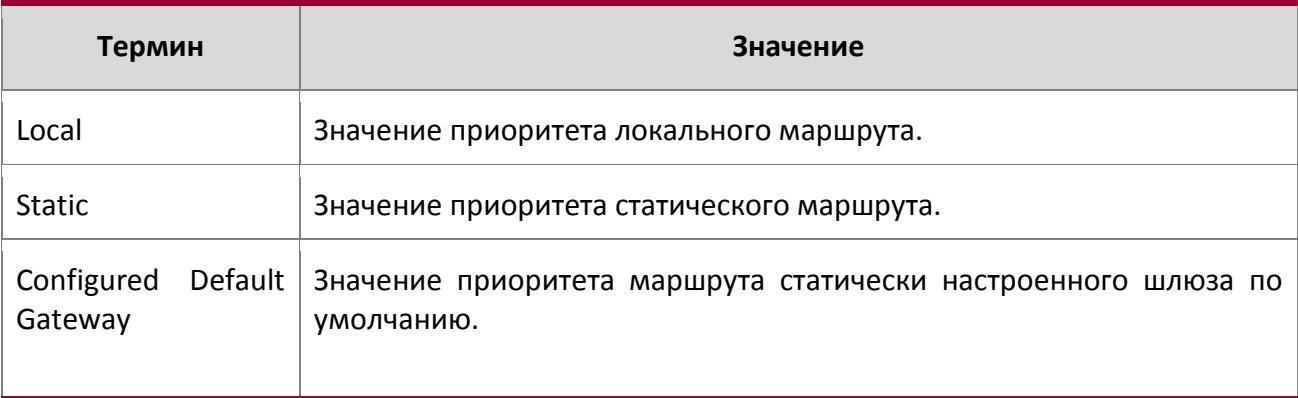

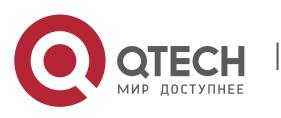

DHCP Default Gateway Значение приоритета маршрута шлюза по умолчанию, полученного от сервера DHCP.

**Пример:** Вывод командной строки для данной команды.

(alpha-stack) #show ip route preferences

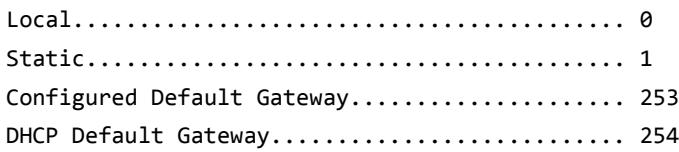

show ip stats

Руководство пользователя 8. Команды маршрутизации

Даннная команда отображает статистическую информацию IP.

**Формат** show ip stats **Режимы** Privileged EXEC User EXEC

#### show routing heap summary

Данная команда отображает сводную информацию о распределения памяти из области, выделенной для маршрутизации. Область памяти для маршрутизации резервируется при загрузке системы, и используется только для приложений маршрутизации.

**Формат** show routing heap summary

**Режим** Privileged EXEC

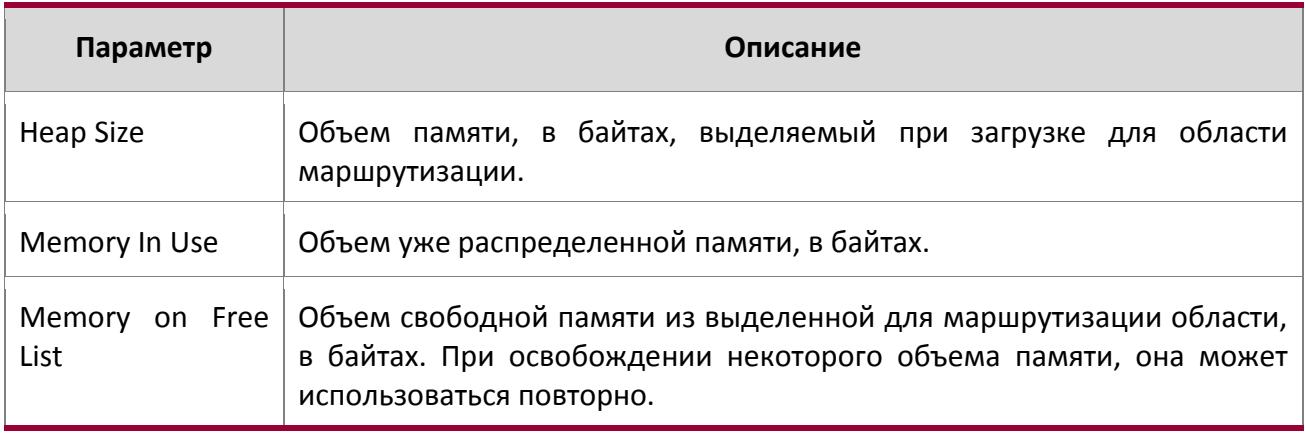

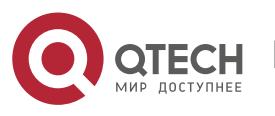

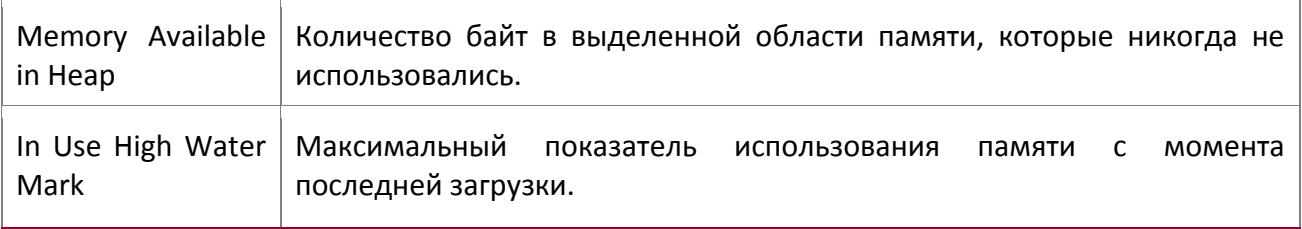

**Пример** Пример вывода командной строки для данной команды.

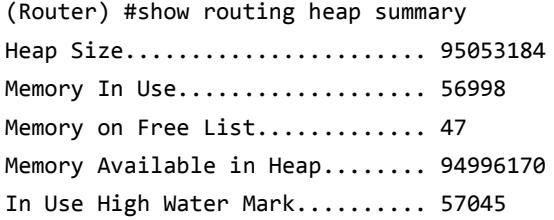

# **8.3. Команды политики маршрутизации**

show ip policy

Данная команда отображает карту маршрутов, связанную с каждым интерфейсом.

**Формат** show ip policy

**Режим** Privileged EXEC

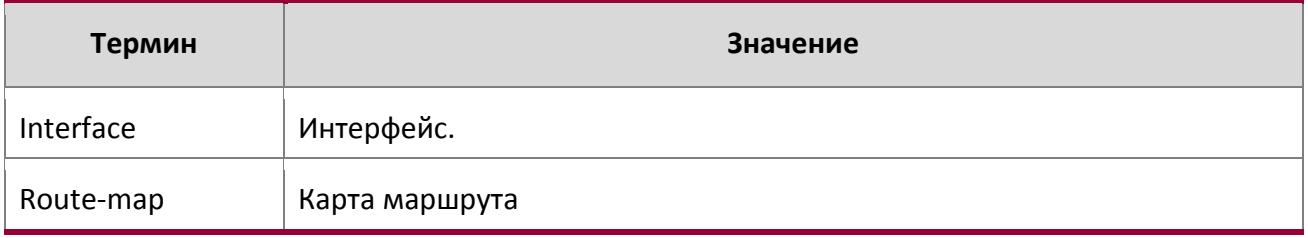

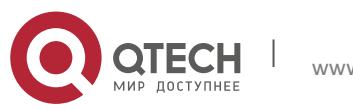

# **8.4. Команды RDP**

В этом разделе описаны команды, который используется для настройки протокола RDP (Router Discovery Protocol). Протокол RDP позволяет хосту обнаруживать IP-адрес маршрутизаторов в подсети.

#### ip irdp

Эта команда активирует функцию обнаружения маршрутизатора на интерфейсе или в диапазоне интерфейсов.

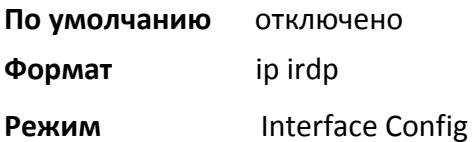

#### no ip irdp

Данная команда отключает функцию обнаружения маршрутизатора на интерфейсе.

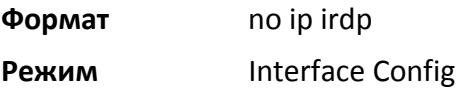

### ip irdp address

Эта команда настраивает адрес, который используется интерфейсом для отправки объявлений обнаружения маршрутизатора. Допустимое значение для *ipaddr*: 255.255.255.255 (ограниченный широковещательный адрес).

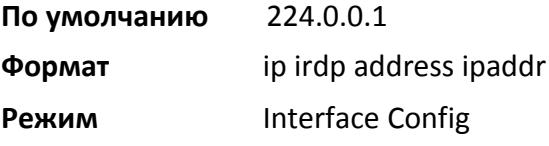

#### no ip irdp address

Данная команда настраивает адрес по умолчанию, используемый для объявления маршрутизатора для интерфейса.

- **Формат** no ip irdp address
- **Режим** Interface Config

ip irdp holdtime

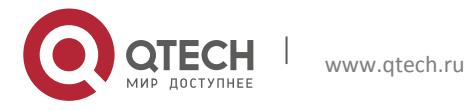

Эта команда настраивает значение (в секундах) для поля «holdtime» объявлений маршрутизатора, отправляемых с этого интерфейса. Диапазон составляет от 4 до 9000 секунд.

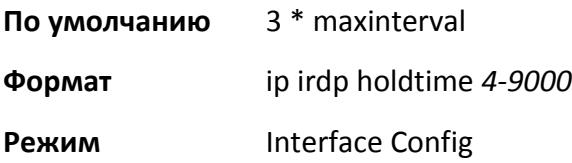

#### no ip irdp holdtime

Эта команда устанавливает значение по умолчанию для поля «holdtime» объявлений маршрутизатора, отправляемых с этого интерфейса.

**Формат** no ip irdp holdtime

**Режим** Interface Config

#### ip irdp maxadvertinterval

Эта команда настраивает максимальное время (в секундах) между отправкой объявлений маршрутизатора с интерфейса. Диапазон - от 4 до 1800 секунд.

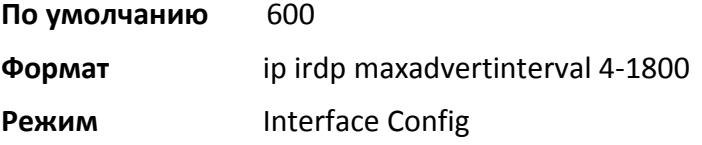

no ip irdp maxadvertinterval

Эта команда устанавливает значение по умолчанию для максимального времени (в секундах) между отправкой объявлений маршрутизатора с интерфейса.

**Формат** no ip irdp maxadvertinterval

**Режим** Interface Config

ip irdp minadvertinterval

Эта команда настраивает минимальное время (в секундах) между отправкой объявлений маршрутизатора с интерфейса. Диапазон - от 3 до 1800 секунд.

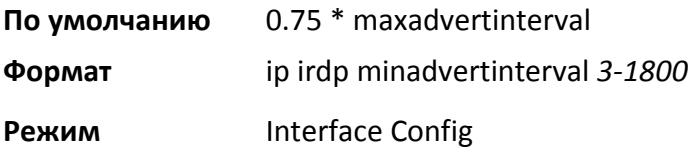

no ip irdp minadvertinterval

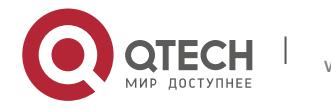

Эта команда устанавливает значение по умолчанию для минимального времени (в секундах) между отправкой объявлений маршрутизатора с интерфейса.

**Формат** no ip irdp minadvertinterval

**Режим** Interface Config

#### ip irdp multicast

Эта команда настраивает для объявлений маршрутизатора IP-адрес назначения 224.0.0.1, который является адресом по умолчанию. «No»-форма настраивает IP-адрес 255.255.255.255, чтобы вместо этого отправлять объявления маршрутизатора на ограниченный широковещательный адрес.

**Формат** ip irdp multicast *ip address* 

**Режим** Interface Config

#### no ip irdp multicast

По умолчанию объявления маршрутизатора отправляются на 224.0.0.1. Чтобвы настроить отправку объявлений маршрутизатора на ограниченный широковещательный адрес 255.255.255.255, используйте «No»-форму этой команды.

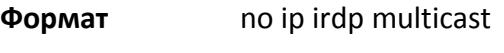

**Режим** Interface Config

### ip irdp preference

Эта команда настраивает приоритет для адреса маршрутизатора по умолчанию, по отношению к другим адресам маршрутизатора в той же подсети.

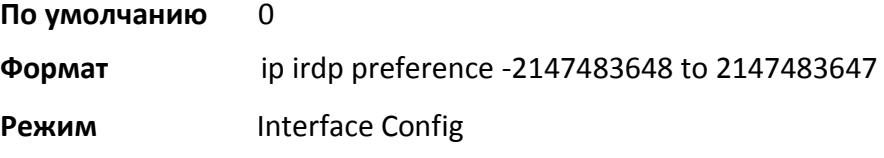

#### no ip irdp preference

Эта команда устанавливает приоритет по умолчанию для адреса маршрутизатора, по отношению к другим адресам маршрутизатора в той же подсети.

**Формат** no ip irdp preference

**Режим** Interface Config

show ip irdp

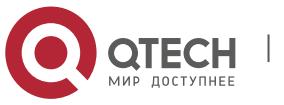

Данная команда отображает информацию, относяшуюся к RDP, для указанного интерфейса, всех интерфейсах или определенной VLAN. Аргумент «unit/slot/port» соответствует физическому интерфейсу маршрутизаци либо интерфейсу маршрутизации VLAN. Ключевое слово  $v1an$ используется для указания VLAN ID маршрутизирующей VLAN напрямую, вместо формата «unit/slot/port».

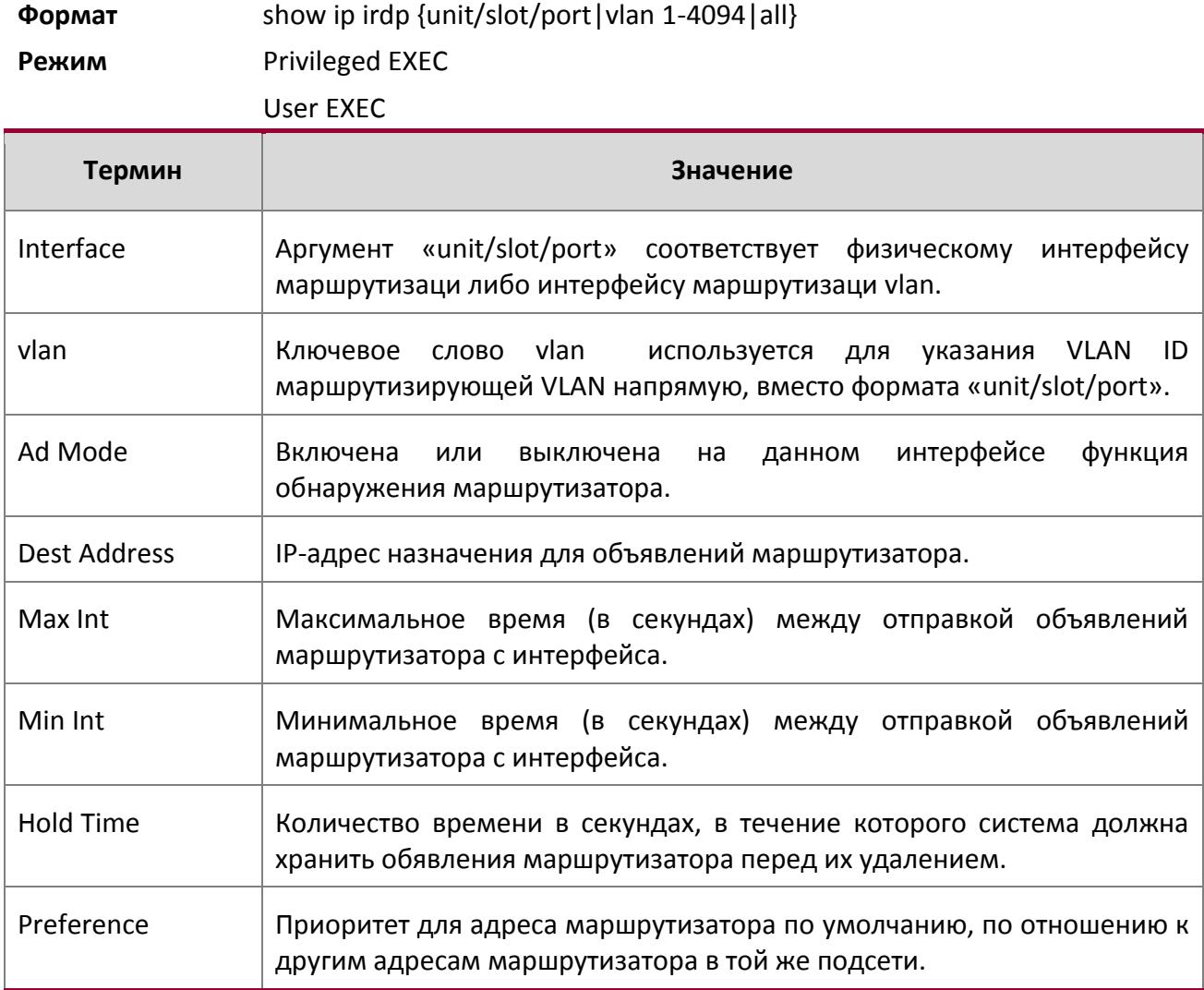

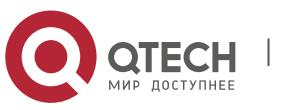

# **8.5. Команды маршрутизации VLAN**

В этом разделе описаны команды, который используется для настройки маршрутизации VLAN и для просмотра информации о текущем состоянии маршрутизации VLAN.

#### vlan routing

Данная команда включает маршрутизацию в сети VLAN. Диапазон значений  $vland: 1 - 4094$ . Значение *[*interface ID*]* имеет диапазон от 1 до 64. Как правило, вводить ID интерфейса не требуется, так как система выбирает его самостоятельно в автоматическом режиме. Однако при указании ID интерфейса он становится номером порта в unit/slot/port для интерфейса маршрутизации VLAN. При выборе идентификатора уже используемого интерфейса система выведет сообщение об ошибке, интерфейс VLAN создан не будет.

**Формат** vlan routing vlanid [interface ID]

**Режим** VLAN Config

no vlan routing

Данная команда отключает маршрутизацию в сети VLAN.

**Формат** no vlan routing vlanid

**Режим** VLAN Config

**Пример:** В Примере 1 показано выполнение команды с указанием vlanid. Идентификатор интерфейса не указывается.

(Switch)(Vlan)#vlan 14 (Switch)(Vlan)#vlan routing 14 ? <cr> Press enter to execute the command. <1-24> Enter interface ID

Нажатие кнопки <Enter> без указания ID интерфейса, как правило, заставляет систему выбрать ID интерфейса автоматически.

**Пример:** В Примере 2 показано выполнение команды с указанием interface ID 51 для интерфейса VLAN 14. Идентификатор интерфейса становится номером порта в  $unit/slot/port$  для интерфейса маршрутизации VLAN. В данном примере unit/slot/port принимает значение 4/51 для интерфейса VLAN 14. (Switch)(Vlan)#vlan 14 51 (Switch)(Vlan)#

(Switch)#show ip vlan MAC Address used by Routing VLANs: 00:11:88:59:47:36

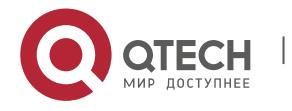

Руководство пользователя

8. Команды маршрутизации

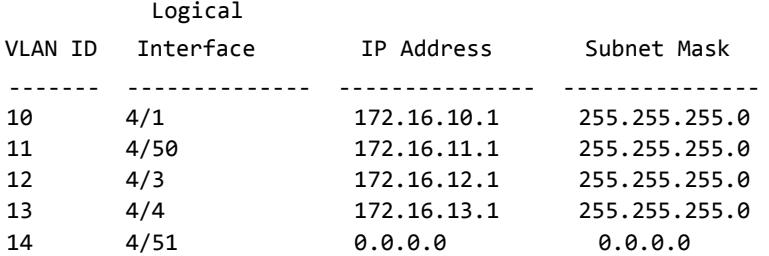

<--u/s/p is 4/51 for VLAN 14 interface

**Пример:** В Примере 3 показана попытка выбрать интерфейс, который уже используется. В этом случае интерфейс командной строки выдает сообщение об ошибке, интерфейс VLAN не создается.

(Switch) #show ip vlan

MAC Address used by Routing VLANs: 00:11:88:59:47:36

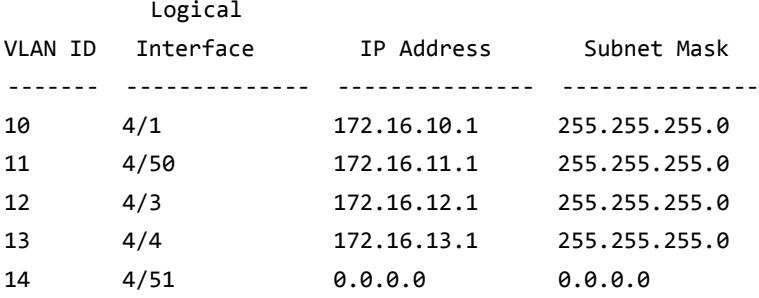

(Switch)#config

(Switch)(Config)#exit

(Switch)#vlan database

(Switch)(Vlan)#vlan 15

(Switch)(Vlan)#vlan routing 15 1

Interface ID 1 is already assigned to another interface

#### interface vlan

Данная команда используется для входа в режим настройки интерфейса для указанной VLAN. Диапазон vlan-id – от 1 до 4094.

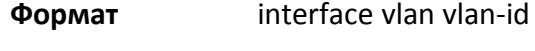

**Режим** Global Config

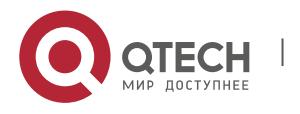

#### show ip vlan

Данная команда отображает информацию о маршрутизации VLAN для всех VLAN, на которых включена маршрутизация.

**Формат** show ip vlan

**Режимы** Privileged EXEC

User EXEC

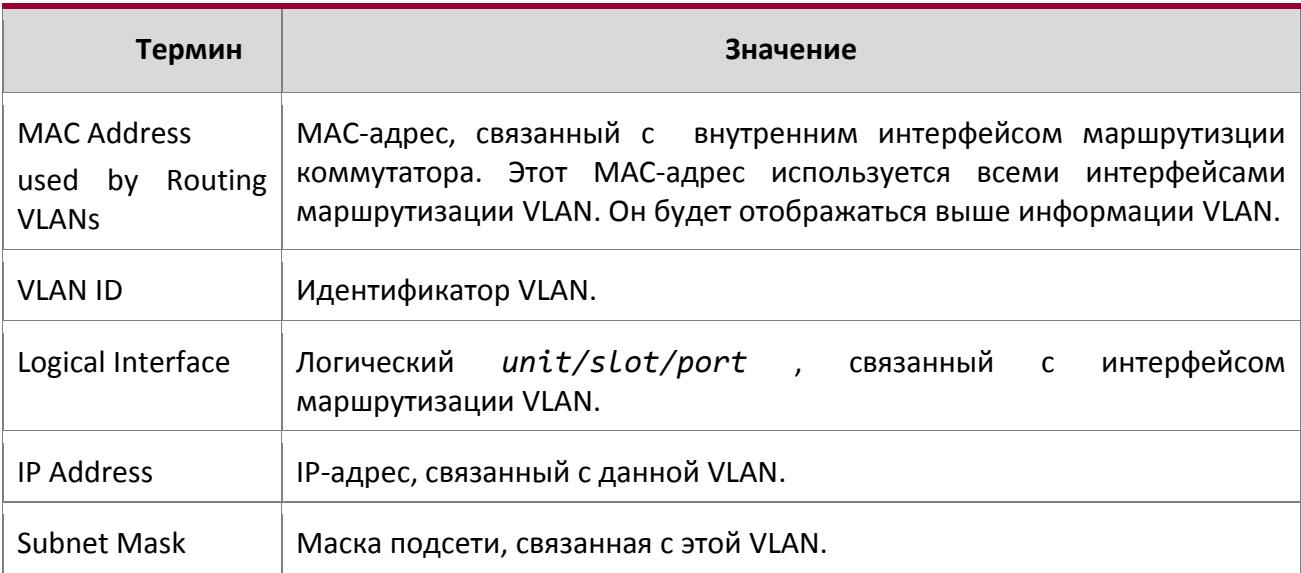

# **8.6. Команды DHCP и BOOTP Relay**

В этом разделе описаны команды, который используется для настройки BootP/DHCP Relay на коммутаторе. Агент DHCP relay работает на уровне 3 OSI, пересылая запросы и ответы DHCP между клиентами и серверами, если они не находятся в одной физической подсети.

bootpdhcprelay cidoptmode

Данная команда включает режим «circuit ID option» для BootP/DHCP Relay.

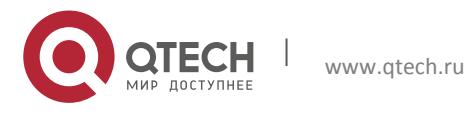

Руководство пользователя 8. Команды маршрутизации

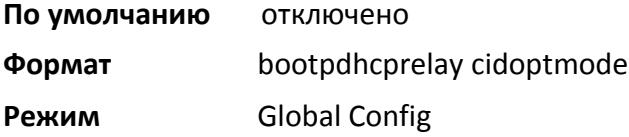

no bootpdhcprelay cidoptmode

Данная команда отключает режим «circuit ID option» для BootP/DHCP Relay.

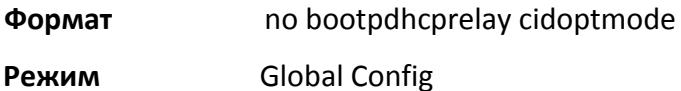

bootpdhcprelay maxhopcount

Данная команда настраивает максимально разрешенное количество переходов для BootP/DHCP Relay. Диапазон значений: 1 – 16.

**По умолчанию** 4 **Формат** bootpdhcprelay maxhopcount 1-16

**Режим** Global Config

#### no bootpdhcprelay maxhopcount

Данная команда возвращает на значение по умолчанию максимально разрешенное количество переходов для BootP/DHCP Relay.

**Формат** no bootpdhcprelay maxhopcount

**Режим** Global Config

bootpdhcprelay minwaittime

Данная команда настраивает минимальное время ожидания (в секундах) для BootP/DHCP Relay. Когда агент BOOTP relay получает сообщение BOOTREQUEST, он МОЖЕТ использовать поле secondssince-client-began-booting («количество секунд с начала процесса загрузки клиента») запроса в качестве фактора при принятии решения о том, передавать запрос или нет. Диапазон значений: 0 – 100.

**По умолчанию** 0 **Формат** bootpdhcprelay minwaittime 0-100 **Режим** Global Config

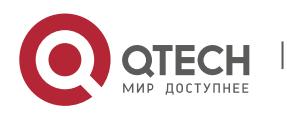

no bootpdhcprelay minwaittime

Данная команда возвращает на значение по умолчанию минимальное время ожидания (в секундах)) для BootP/DHCP Relay в системе.

**Формат** no bootpdhcprelay minwaittime

**Режим** Global Config

show bootpdhcprelay

Данная команда отображает информацию BootP/DHCP Relay.

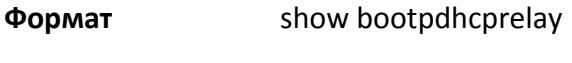

**Режимы** ◆ Privileged EXEC User EXEC

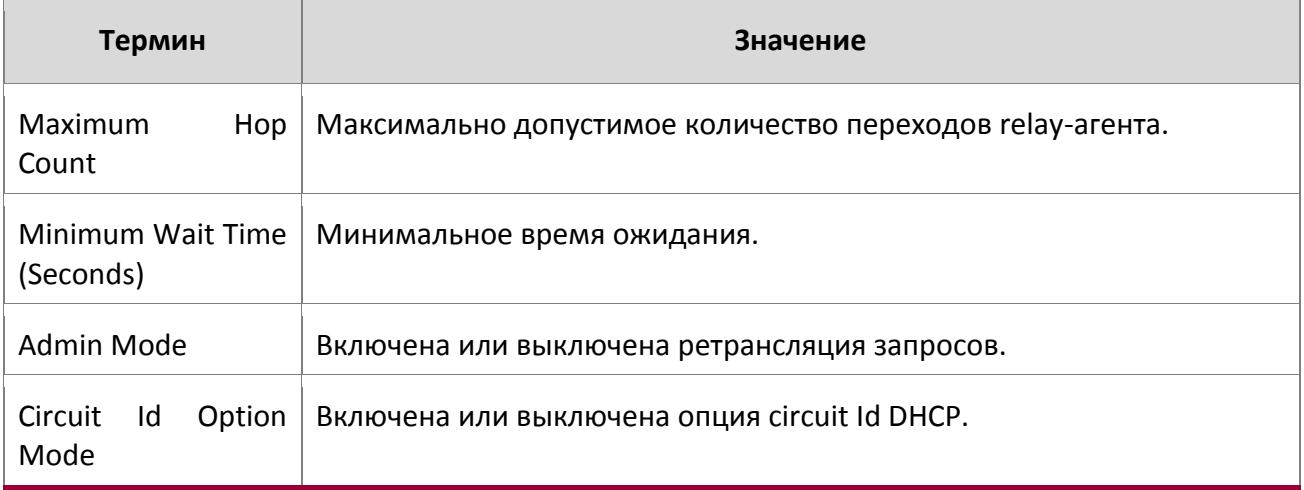

show ip bootpdhcprelay

Данная команда отображает информацию BootP/DHCP Relay.

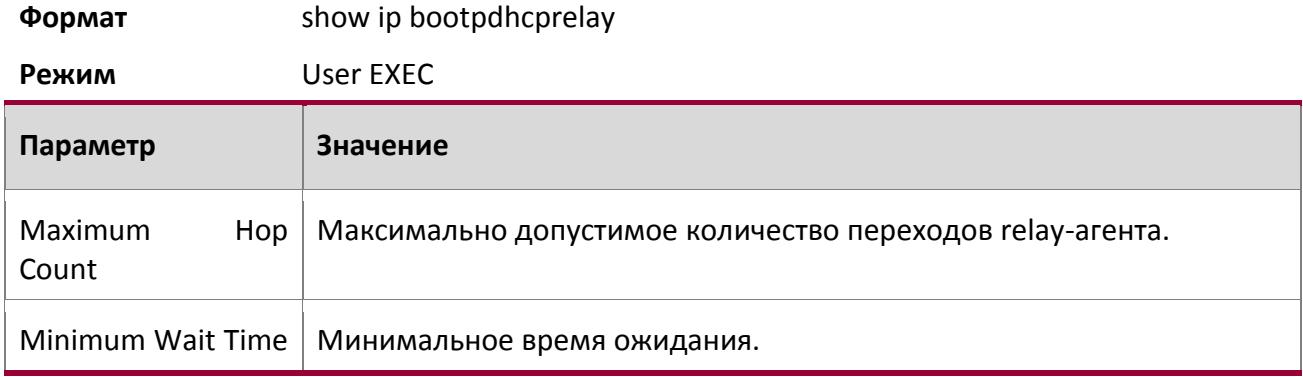

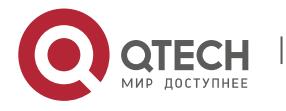

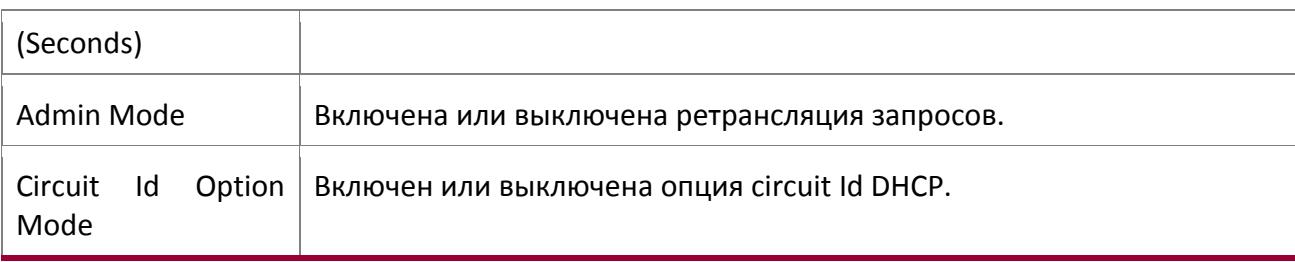

 **Пример:** Ниже приведен пример выполнения команды.

(Routing) >show ip bootpdhcprelay

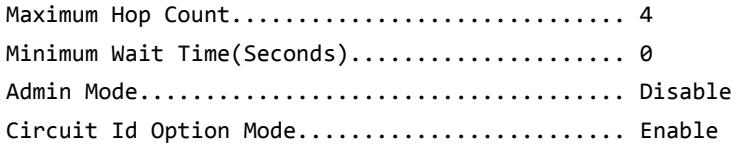

# **8.7. Команды IP Helper**

В этом разделе описываются команды, используемые для настройки и мониторинга агента IP Helper. IP Helper ретранслирует пакеты DHCP и другие широковещательные UDP-пакеты от локального клиента к одному или нескольким серверам, которые не находятся в одной сети с клиентом.

Функция IP Helper обеспечивает механизм, который позволяет маршрутизатору пересылать определенные широковещательные пакеты UDP на определенный IP-адрес. Это позволяет различным приложениям достигать серверов за пределами локальных подсетей (даже если приложение рассчитывает на постоянное нахождение сервера в локальной подсети) и использует широковещательные пакеты для установления контакта с сервером.

Администратор может настраивать записи ретранслятора как глобально, так и на интерфейсе маршрутизации. Каждая запись ретранслятора сопоставляет входной интерфейс и номер UDP-порта назначения с одним адресом IPv4 (адресом Helper). Администратор может настраивать несколько записей ретранслятора для одного и того же интерфейса и UDP-порта, и в этом случае агент ретранслирует связанные пакеты на адрес каждого сервера. Конфигурация интерфейса имеет приоритет над глобальной конфигурацией. То есть, если UDP-порт назначения пакета соответствует любой записи на входном интерфейсе, пакет обрабатывается в соответствии с конфигурацией интерфейса. Если пакет не соответствует ни одной записи на входном интерфейсе, пакет обрабатывается в соответствии с глобальной конфигурацией IP-helper.

Администратор также может настроить запрещающие записи ретрансляции, которые будут отклонять соответствующе пакеты. Запрещающие записи используются для отклонения тех пакетов, полученных на определенном интерфейсе, которые в противном случае были бы ретранслированы

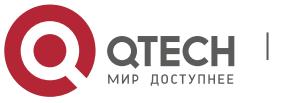

в соответствии с глобальной записью ретрансляции. Запрещающие записи могут быть настроены только на интерфейсе (не глобально).

Кроме адресов сервера, администратор также настраивает, какие именно порты UDP пересылаются. Некоторые UDP-порты для удобства могут быть указаны по их имени в пользовательском интерфейсе, но для настройки записи ретранслятора подходит любой номер порта UDP. Администратор также может настривать запись ретранслятора, не содержающую UDP-порт назначения. Агент ретранслятора пересылает пакеты, удовлетворяющие условиям таких записей с портами назначения UDP, перечисленными в Таблице 10. Это список стандартных портов.

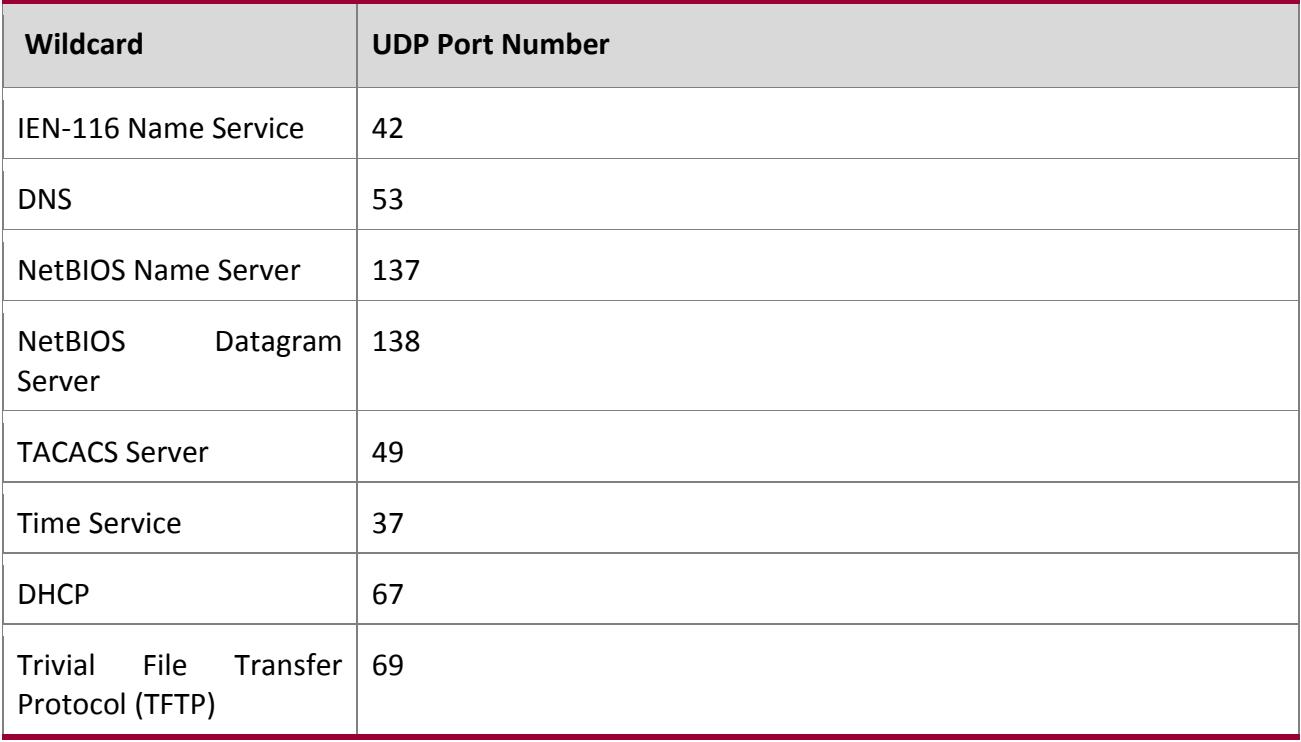

Система ограничивает количество записей ретранслятора на значении, в четыре раза превышающем максимальное количество интерфейсов маршрутизации. Сетевой администратор может распределять записи ретранслятора по своему усмотрению. Количество записей на одном интерфейсе не ограничено, также как и количество серверов для пары «интерфейс - UDP-порт».

Ретранслятор передает DHCP пакеты в обоих направлениях. Он ретранслирует широковещательные пакеты от клиента на один или несколько DHCP-серверов, и передает обратно одноадресные пакеты DHCP-сервера. Для других протоколов агент ретрансляции передает только широковещательные пакеты от клиента к серверу. Предполагается, что пакеты от сервера к клиенту будут одноадресными. Поскольку в обратном направлении нет ретранслятора для протоколов, отличных от DHCP, агент ретранслятора сохраняет исходящий IP-адрес из исходного клиентского пакета. Агент ретранслятора использует локальный IP-адрес в качестве источника ретраслируемого клиентского пакета DHCP.

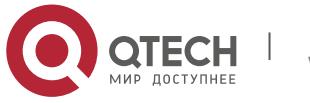

Когда коммутатор принимает широковещательный UDP-пакет на интерфейсе маршрутизации, агент ретранслятора проверяет, настроен ли интерфейс для передачи данных с UDP-портом назначения. Если это так, агент перенаправляет пакет на настроенные IP-адреса сервера. В противном случае агент проверяет, существует ли глобальная конфигурация для UDP-порта назначения. Если это так, агент ретрансляции перенаправляет пакет на настроенные IP-адреса сервера. В противном случае пакет не ретранслируется. Обратите внимание, что если пакет соответствует запрещающей записи ретранслятора на входном интерфейсе, то пакет не пересылается, независимо от глобальной конфигурации.

Агент ретранслятора пересылает пакет только при выполнении следуюших условий:

- MAC-адрес назначения должен быть широковещательным адресом (FF: FF: FF: FF: FF: FF)
- IP-адрес назначения должен быть ограниченным широковещательным адресом (255.255.255.255) или адресом направленной широковещательной передачи для принимающего интерфейса.
- Значение IP TTL должно быть больше 1.
- Поле протокола в заголовке IP должно быть UDP (17).
- UDP-порт назначения должен совпадать с портом в записи ретранслятора.

#### clear ip helper statistics

Данная команда сбрасывает показатели статистики, отображаемые командой ip helper statistics.

**Формат** clear ip helper statistics

**Режим** Privileged EXEC

**Пример:** Ниже приведен пример выполнения команды. (switch) #clear ip helper statistics

#### ip helper-address (Global Config)

Данная команда используется для настройки ретрансляции определенных широковещательных пакетов UDP, получаемых на любом интерфейсе. Эту команду можно вызвать несколько раз, чтобы указать несколько адресов сервера для данного номера порта UDP, или указать несколько номеров портов UDP, обрабатываемых определенным сервером.

**По умолчанию** Адреса не настроены.

**Формат** ip helper-address server-address [*dest-udp-port* | dhcp | domain | isakmp | mobile-ip | nameserver | netbios-dgm | netbios-ns | ntp | pim-auto-rp | rip |

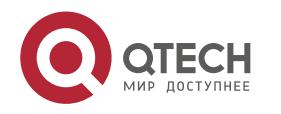

# tacacs | tftp | time]

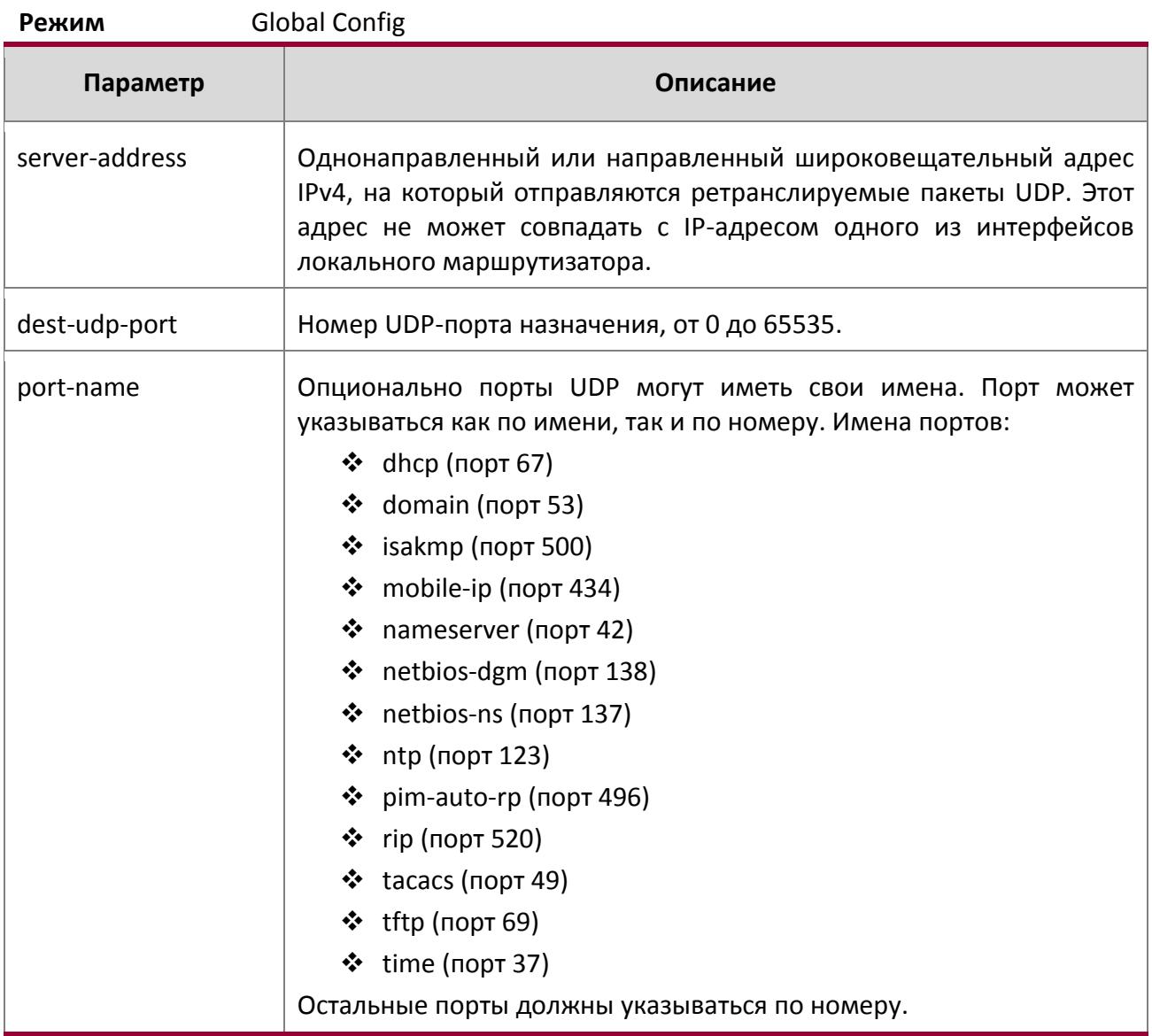

**Пример:** Для ретрансляции пакетов DHCP, полученных на любом интерфейсе, на два DHCP-сервера: 10.1.1.1 и 10.1.2.1 - используйте следующие команды:

(switch)#config (switch)(config)#ip helper-address 10.1.1.1 dhcp (switch)(config)#ip helper-address 10.1.2.1 dhcp

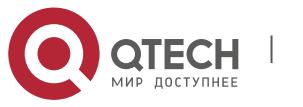

**Пример:** Для ретрансляции пакетов UDP, полученных на любом интерфейсе для всех стандартных портов, на сервер 20.1.1.1, используйте следующие команды:

### (switch)#config

(switch)(config)#ip helper-address 20.1.1.1

no ip helper-address (Global Config)

Данная команда удаляет запись IP helper. Команда no ip helper-address без дополнительных аргументов удаляет все глобальные адреса IP helper.

**Формат** no ip helper-address [server-address [dest-udp-port | dhcp | domain | isakmp | mobileip | nameserver | netbios-dgm | netbios-ns | ntp | pim-auto-rp | rip | tacacs  $|$  tftp  $|$  time]

**Режим** Global Config

#### ip helper-address (Interface Config)

Данная команда используется для настройки ретрансляции определенных широковещательных пакетов UDP, полученных на определенном интерфейсе или диапазоне интерфейсов. Эту команду можно вызвать на интерфейсе маршрутизации несколько раз, чтобы указать несколько адресов сервера для данного номера порта, или указать несколько номеров портов, обрабатываемых определенным сервером.

**По умолчанию** Адреса не настроены.

**Формат** ip helper-address {server-address | Discarded}[dest-udp-port | dhcp | domain | isakmp | mobile-ip | nameserver | netbios-dgm | netbios-ns | ntp | pim-auto-rp | rip | tacacs | tftp | time]

**Режим** Interface Config

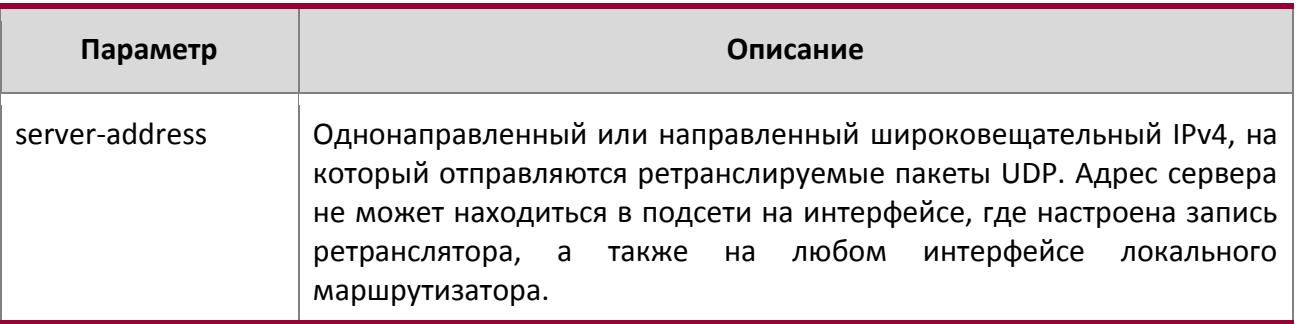

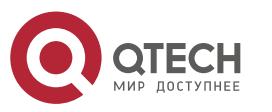

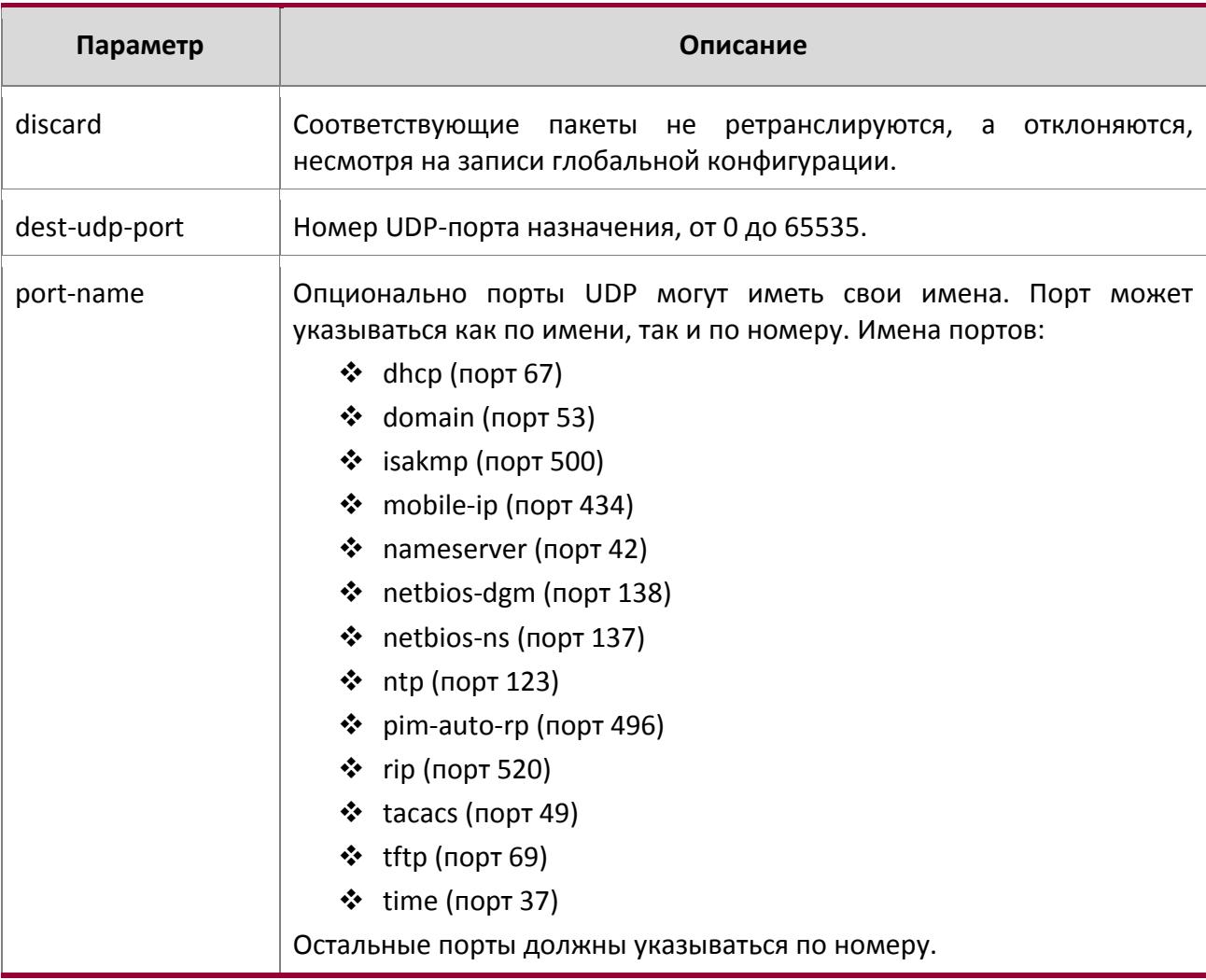

**Пример:** Для ретрансляции пакетов DHCP, полученных на интерфейсе 1/0/2, на два DHCP-сервера: 192.168.10.1 и 192.168.20.1 - используйте следующие команды:

(switch)#config

(switch)(config)#interface 1/0/2

(switch)(interface 1/0/2)#ip helper-address 192.168.10.1 dhcp

(switch)(interface 1/0/2)#ip helper-address 192.168.20.1 dhcp

**Пример:** Для ретрансляции пакетов DHCP и DNS на адрес 192.168.30.1 используйте следующие команды:

(switch)#config

```
(switch)(config)#interface 1/0/2
```

```
(switch)(interface 1/0/2)#ip helper-address 192.168.30.1 dhcp
(switch)(interface 1/0/2)#ip helper-address 192.168.30.1 dns
```
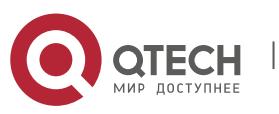

**Пример:** Эта команда имеет приоритет над командой «ip helper-address» в режиме global configuration. С данной конфигурацией агент ретранслятора пересылает: пакеты DHCP, полученные на любом интерфейсе, кроме 1/0/2 и 1/0/17, на адрес 192.168.40.1; пакеты DHCP и DNS, полученные на 1/0/2, на 192.168.40.2; SNMP traps (порт 162), полученные на интерфейсе 1/0/17, на 192.168.23.1; и отклоняет пакеты DHCP, полученные на 1/0/17.

(switch)#config

(switch)(config)#ip helper-address 192.168.40.1 dhcp

(switch)(config)#interface 1/0/2

(switch)(interface 1/0/2)#ip helper-address 192.168.40.2 dhcp

(switch)(interface 1/0/2)#ip helper-address 192.168.40.2 domain

(switch)(interface 1/0/2)#exit

(switch)(config)#interface 1/0/17

(switch)(interface 1/0/17)#ip helper-address 192.168.23.1 162

(switch)(interface 1/0/17)#ip helper-address discard dhcp

#### no ip helper-address (Interface Config)

Данная команда удаляет запись ретранслятора для интерфейса. Если команда выполняется без дополнительных аргументов, то удаляются все адреса IP Helper на этом интерфейсе.

**Формат** no ip helper-address [server-address [dest-udp-port | dhcp | domain | isakmp | mobileip | nameserver | netbios-dgm | netbios-ns | ntp | pim-auto-rp | rip | tacacs | tftp | time]

**Режим** Interface Config

#### ip helper enable

Данная команда включает ретрансляцию пакетов UDP. Команда может использоваться для временного отключения IP Helper без удаления адресов IP Helper. Эта команда заменяет команду bootpdhcprelay enable, но отвечает не только за пересылку пакетов DHCP, а также за все прочие протоколы, для которых настроены адреса IP Helper.

**По умолчанию** отключено

**Формат** ip helper enable

**Режим** Global Config

**Пример:** Ниже приведен пример выполнения команды.

(switch)(config)#ip helper enable

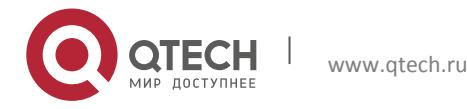
#### no ip helper enable

Данная команда отключает ретрансляцию пакетов UDP.

**Формат** no ip helper enable

**Режим** Global Config

show ip helper-address

Данная команда отображает конфигурацию адресов IP Helper. Аргумент *unit/slot/port* соответствует физическому интерфейсу маршрутизации либо интерфейсу маршрутизации VLAN. Ключевое слово vlan определяет VLAN ID маршрутизирующей VLAN напрямую вместо формата unit/slot/port.

**Формат** show ip helper-address [{unit/slot/port|vlan 1-4094}]

**Режим** Privileged EXEC

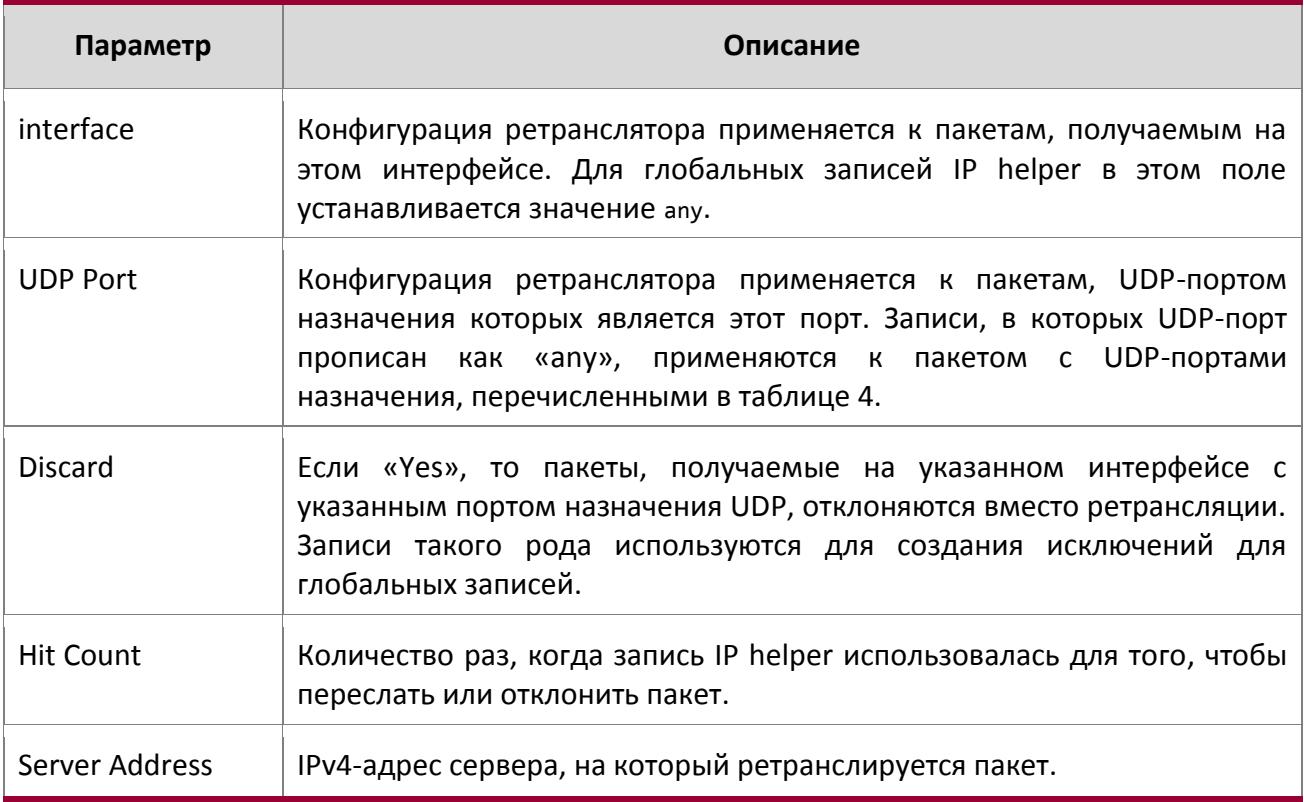

**Пример:** Вывод командной строки для данной команды.

(switch) #show ip helper-address

IP helper is enabled

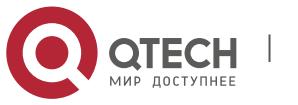

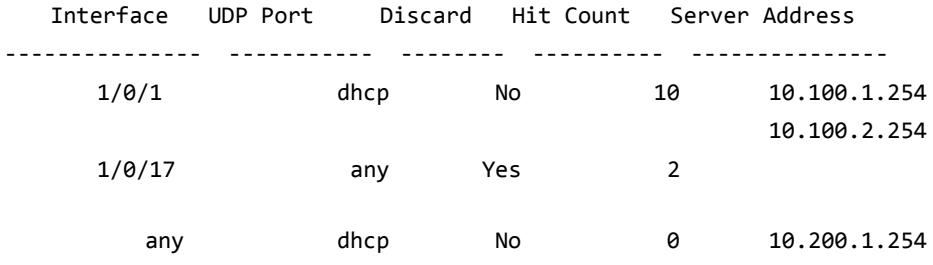

show ip helper statistics

Данная команда отображает количество пакетов DHCP и прочих UDP-пакетов, обработанных и ретранслированных агентом UDP-ретранслятора.

**Формат** show ip helper statistics

**Режим** Privileged EXEC

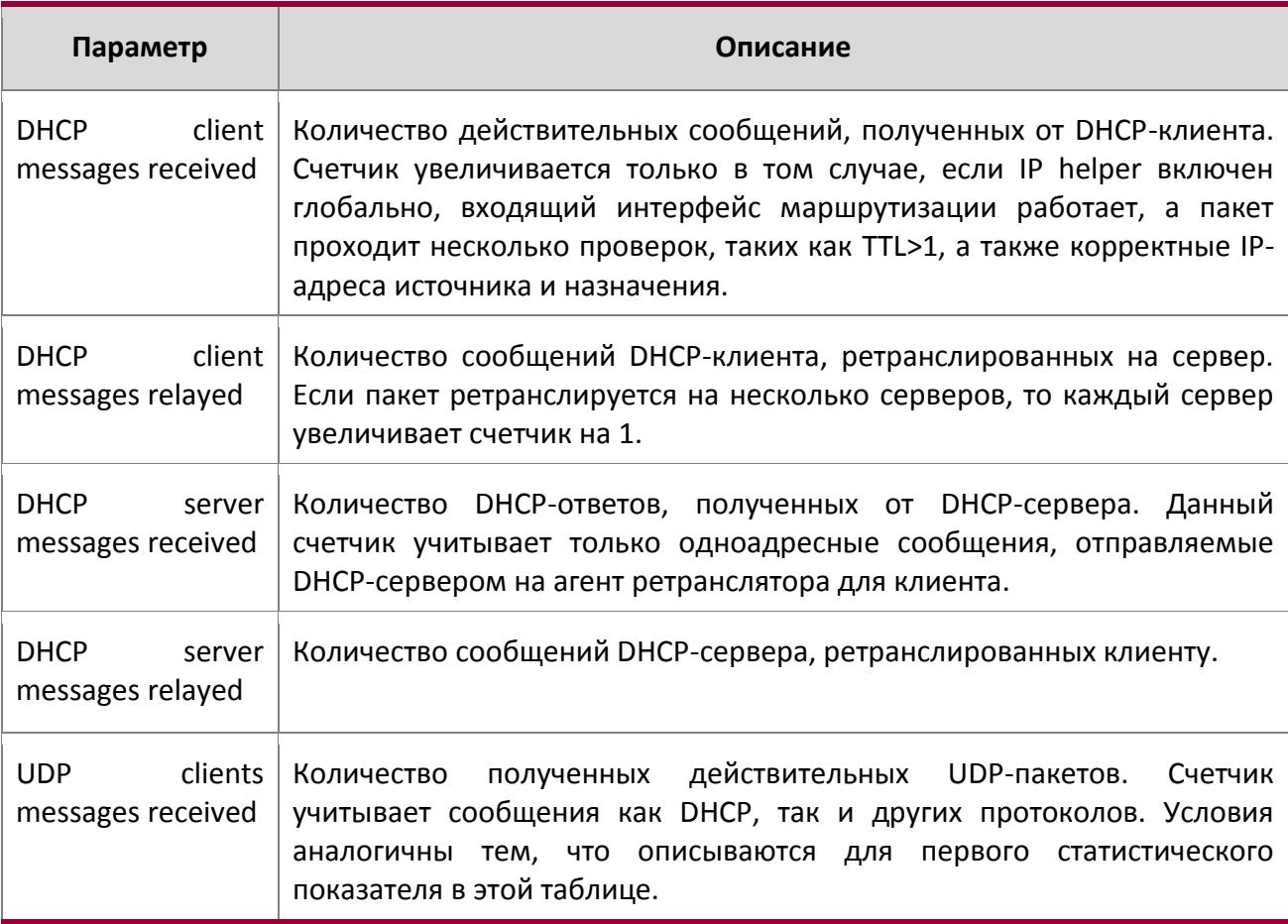

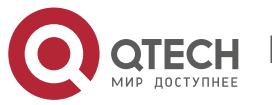

Руководство пользователя

8. Команды маршрутизации

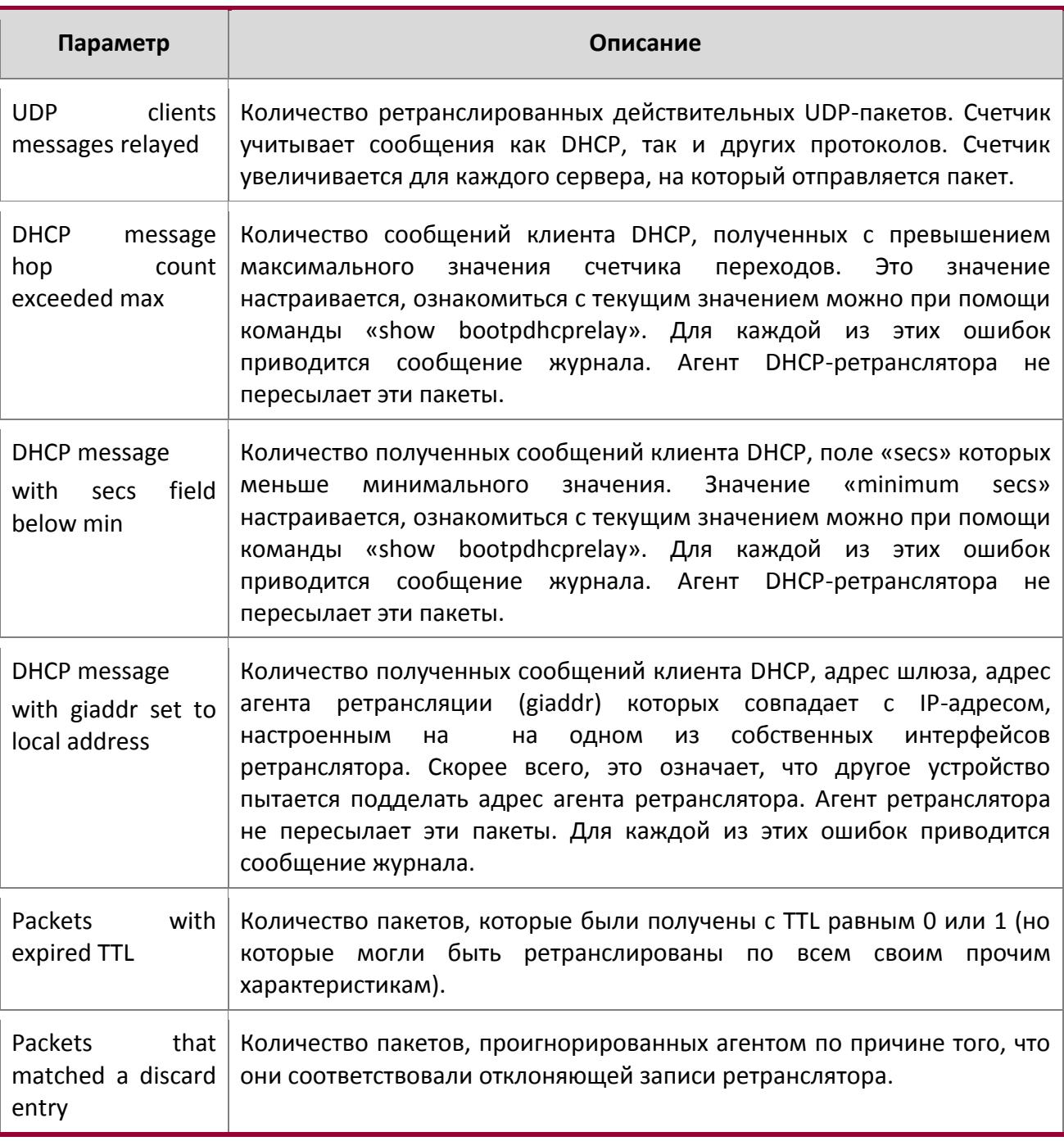

**Пример:** Пример вывода командной строки для данной команды.

(switch)#show ip helper statistics

DHCP client messages received..................... 8

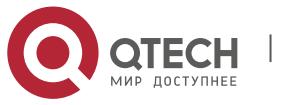

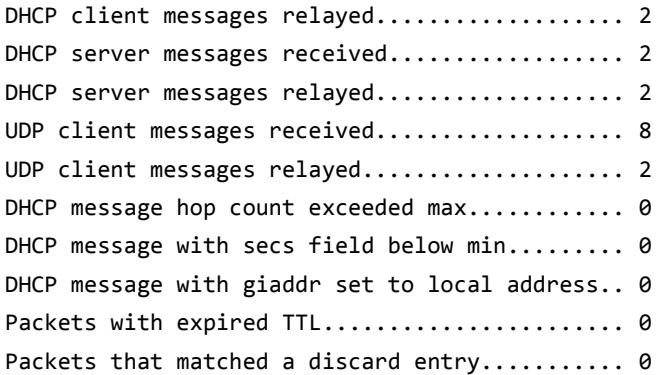

# **8.8. Команды ICMP Throttling**

В этом разделе описаны команды, который используется для настройки параметров для передачи ICMP-сообщений различных типов.

#### ip unreachables

Данная команда позволяет генерировать сообщения ICMP Destination Unreachable на интерфейсе либо диапазоне интерфейсов. По умолчанию функция генерации сообщений ICMP Destination Unreachable включена.

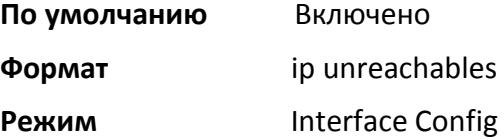

#### no ip unreachables

Данная команда отключает функцию генерации сообщений ICMP Destination Unreachable.

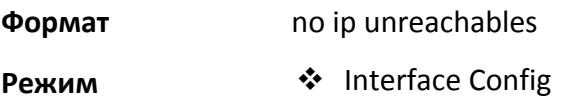

#### ip redirects

Данная команда позволяет маршрутизатору генерировать сообщения ICMP Redirect. По умолчанию функция генерации сообщений ICMP Redirect включена. Данная команда распространяет своё действие на интерфейс, диапазон интерфейсов или на все интерфейсы.

```
По умолчанию enable
```
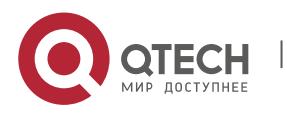

Руководство пользователя 8. Команды маршрутизации

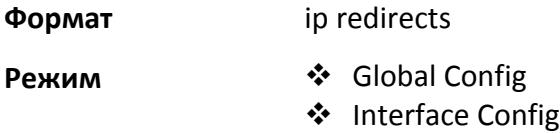

no ip redirects

Данная команда отключает функцию генерации сообщений ICMP Redirect.

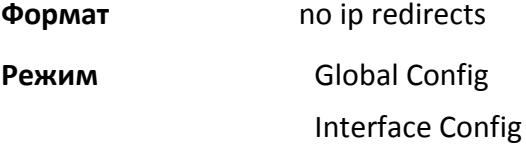

#### ip icmp echo-reply

Данная команда позволяет маршрутизатору генерировать сообщения ICMP Echo Reply. По умолчанию функция генерации сообщений ICMP Echo Reply включена.

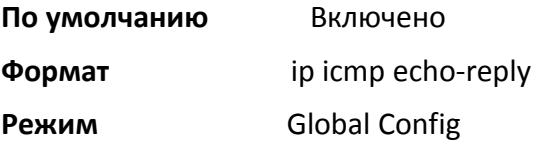

no ip icmp echo-reply

Данная команда отключает функцию генерации сообщений ICMP Echo Reply.

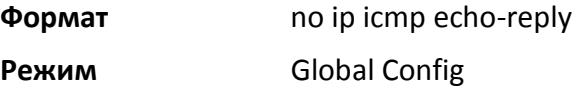

#### ip icmp error-interval

Данная команда ограничивает скорость отправки соообщений IPv4 ICMP error. Ограничение скорости настраивается как набор маркеров с двумя настраиваемыми параметрами: burst-size и burst-interval.

Параметр burst-interval определяет частоту инициализации набора маркетов с маркерами burst-size. Значение burst-interval принадлежит диапазону от 0 до 2147483647 миллисекунд (мс). Параметр burst-size представляет собой количество сообщений ICMP, которые могут быть отправлены за один burst-interval. Диапазон: 1 – 200 сообщений. Для отмены ограничений скорости установите burstinterval на ноль (0).

По умолчанию  $\bullet\bullet$  burst-interval: 1000 мс.

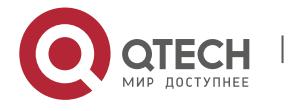

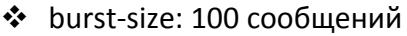

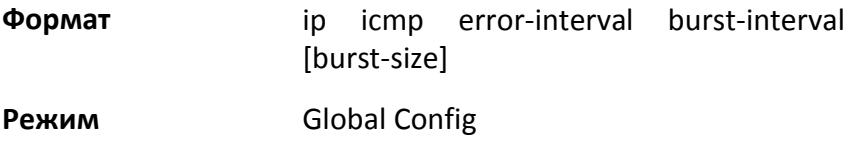

# no ip icmp error-interval

Данная команда возвращает параметрам burst-interval и burst-size значения по умолчанию.

- **Формат** no ip icmp error-interval
- **Режим** Global Config

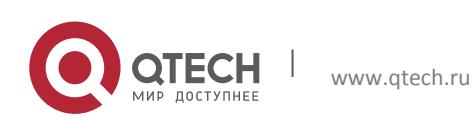

# **9. КОМАНДЫ УПРАВЛЕНИЯ IPV6**

В этом разделе описываются команды IPv6, доступные в интерфейсе

командной строки коммутатора. Раздел состоит из следующих глав:

- "Команды управления IPv6" на стр. 584
- "Команды DHCPv6" на стр. 589

**Внимание!** В данном разделе команды делятся на ттри функциональные групы:  $\div$  Команды Show отображают настройки коммутатора, статистику и прочую информацию.

- $\div$  Команды конфигурации вносят изменения в настройки коммутатора. Каждой команде конфигурации соответствует команда информации, показывающая текущие настройки.
- $\clubsuit$  Команды Clear сбрасывают определенные настройки на заводские значения.

# **9.1. Команды управления IPv6**

Команды управления Pv6 позволяют управлять коммутатором как через адрес IPv6, так и через адрес IPv4 (то есть независимо от маршрутизации IPv6). Для маршрутизации/IPv6 включена поддержка работы с IPv4/IPv6 через служебный порт коммутатора. Коммутатор имеет такие возможности, как:

- Статическое назначение адресов IPv6 и шлюзов для служебных и сетевых портов.
- Возможность отправки ping на локальный адрес IPv6 через служебный или сетевой порт.
- Используя команды управления IPv6, вы можете отправлять SNMP trap и запросы через служебный или сетевой порт.
- Пользователь может управлять устройством через сетевой порт (в дополнение к интерфейсу маршрутизации или служебному порту).

#### network ipv6 enable

Данная команда используется для включения IPv6 на сетевом порте. По умолчанию работа IPv6 на сетевых портах включена.

#### **По умолчанию** включено

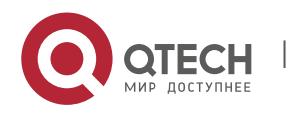

Руководство пользователя 9. Команды управления IPv6

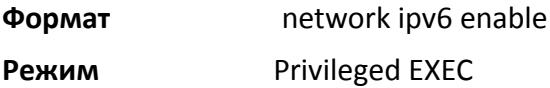

no network ipv6 enable

Данная команда используется для отключения IPv6 на сетевом порте.

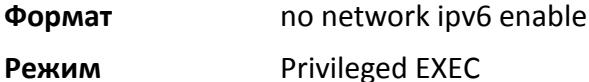

#### network ipv6 address

Используйте параметры этой команды, чтобы вручную настроить глобальный адрес IPv6; включить или отключить автоконфигурирование глобальных адресов без учета состояния; включить или отключить информацию протокола клиента dhcpv6 для сетевого порта. На сетевом порте можно настроить несколько адресов IPv6.

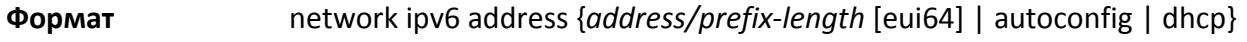

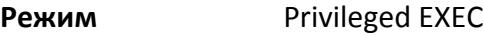

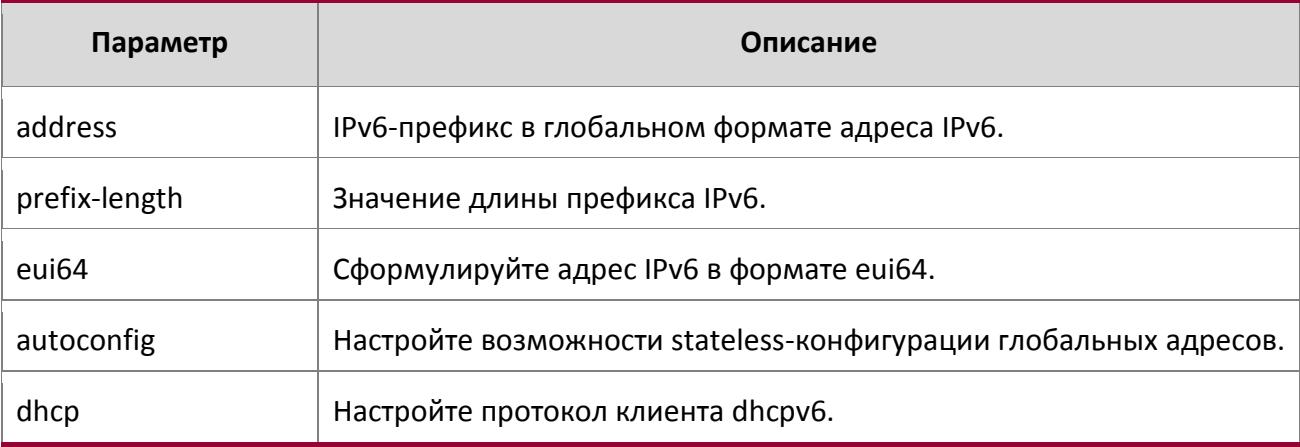

#### no network ipv6 address

Данная команда удаляет все настроенные префиксы IPv6.

Используйте эту команду с опцией «address», чтобы удалить настроенный вручную глобальный адрес IPv6 на интерфейсе сетевого порта.

Используйте эту команду с опцией «autoconfig», чтобы отключить stateless-автоконфигурацию глобального адресата на сетевом порте.

Эта команда с опцией « $\text{chcp}$ » отключает клиентский протокол dhcpv6 на сетевом порте.

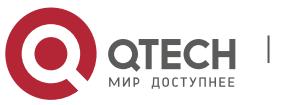

Руководство пользователя 9. Команды управления IPv6

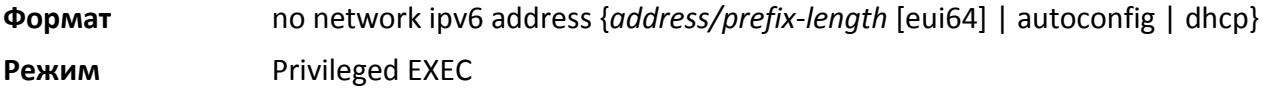

#### network ipv6 gateway

Данная команда используется для настройки шлюза IPv6 (маршрутизатора по умолчанию) для сетевого порта.

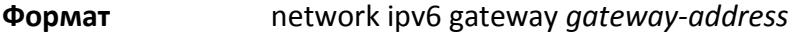

**Режми Privileged EXEC** 

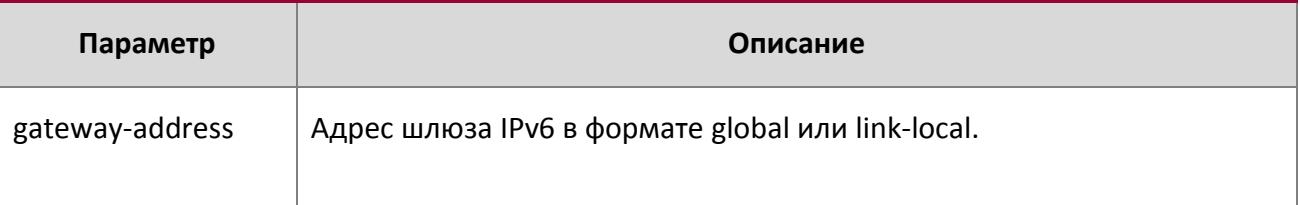

#### no network ipv6 gateway

Данная команда используется для удаления шлюзов IPv6 на сетевом порте.

**Формат** no network ipv6 gateway

**Режим Privileged EXEC** 

#### network ipv6 neighbor

Используйте эту команду, чтобы вручную добавить соседей IPv6 в таблицу соседей IPv6 для этого сетевого порта. Если сосед IPv6 уже существует, запись автоматически преобразуется в статическую. Статические записи не изменяются процессом обнаружения соседей. Тем не менее, в случае пересылки IPv6 они обрабатываются одинаково.

**Формат** network ipv6 neighbor *ipv6-address macaddr* 

**Режим** Privileged EXEC

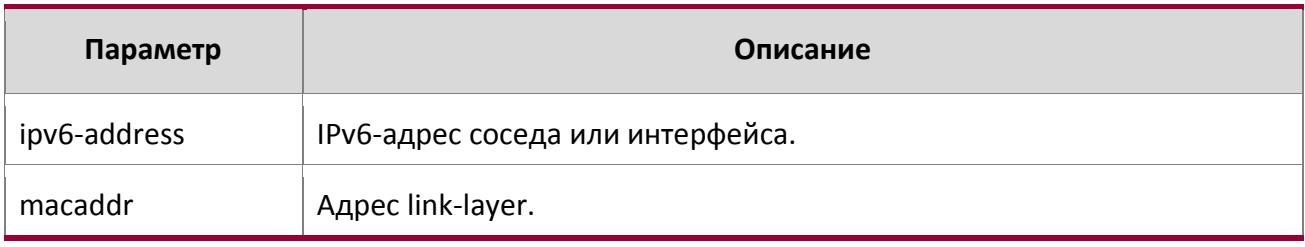

# no network ipv6 neighbor

Данная команда удаляет соседей IPv6 из соответствующей таблицы.

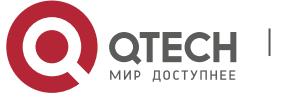

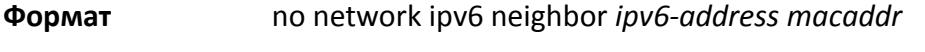

**Режим Privileged EXEC** 

#### show network ipv6 neighbors

Данная команда отображает информацию о записях соседей IPv6, сохраненных в кэше сетевого порта.

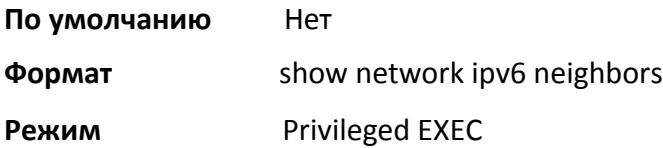

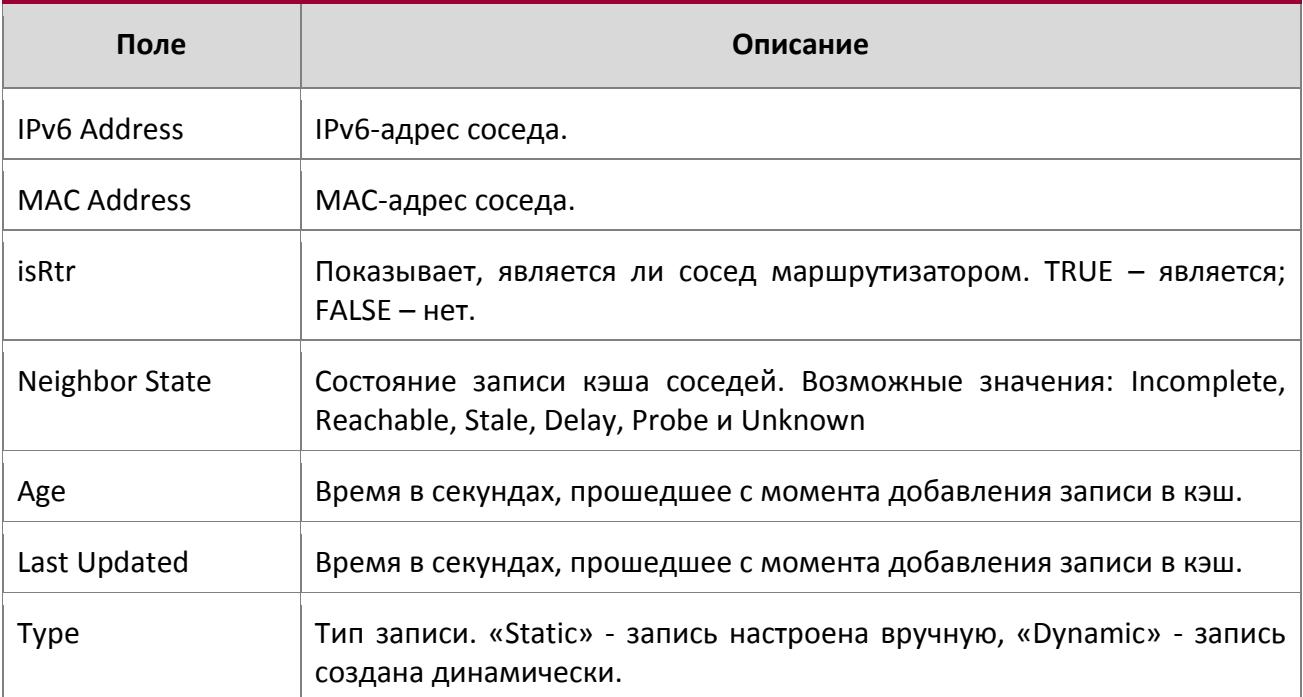

**Пример:** Ниже приведен пример выполнения команды.

(Routing) #show network ipv6 neighbors

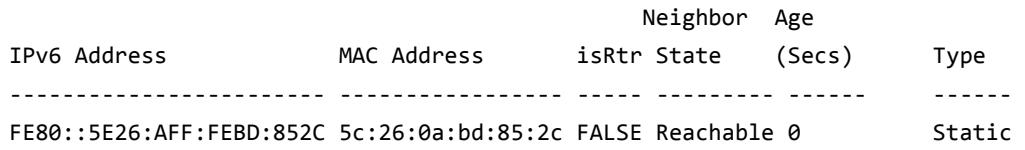

#### ping ipv6

Данная команда позволяет определить доступность другого компьютера в сети. Пинг инициируется из командной строки либо веб-интерфейса, и предполагает синхронный ответ. Чтобы использовать

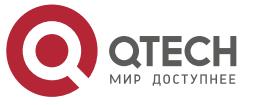

эту команду, настройте коммутатор для сетевого (внутриполосного) соединения. У исходного и целевого устройств должна быть включена утилита ping, запущенная поверх TCP/IP. Запрос ping может быть отправлен на коммутатор с любой рабочей станции IP, с которой коммутатор соединен через VLAN по умолчанию (VLAN 1), пока существует физический путь между коммутатором и рабочей станцией. Интерфейс терминала посылает три пинга на целевую станцию. Параметр the  $ipv6$ -address|hostname – отправить запрос ping на интерфейс, используя его глобальный адрес IPv6. Аргумент «unit/slot/port» соответствует физическому интерфейсу маршрутизации либо интерфейсу маршрутизации VLAN. Ключевое слово  $v$ lan определяет VLAN ID маршрутизирующей VLAN напрямую вместо формата unit/slot/port. Необязательное ключевое слово size указывает размер пакета ping.

Вы можете использовать службы ping и traceroute через сервисные или сетевые порты, если вы используете глобальный адрес IPv6  $ipv6-qlobal-address|hostname.$  Любые назначения глобального IP-адреса или шлюза IPv6 для этих интерфейсов приведут к тому, что маршруты IPv6 будут установлены в IP-стеке, так что запрос ping или traceroute будет правильно перенаправлен на порт службы/сети. При обращении к адресу IPv6 link-local, вы также должны указать интерфейс службы или сетевого порта, используя параметр *serviceport* или *network*.

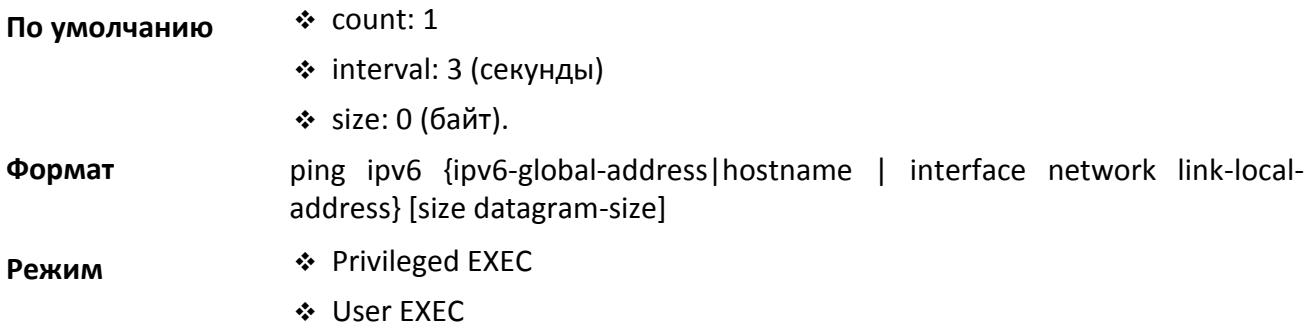

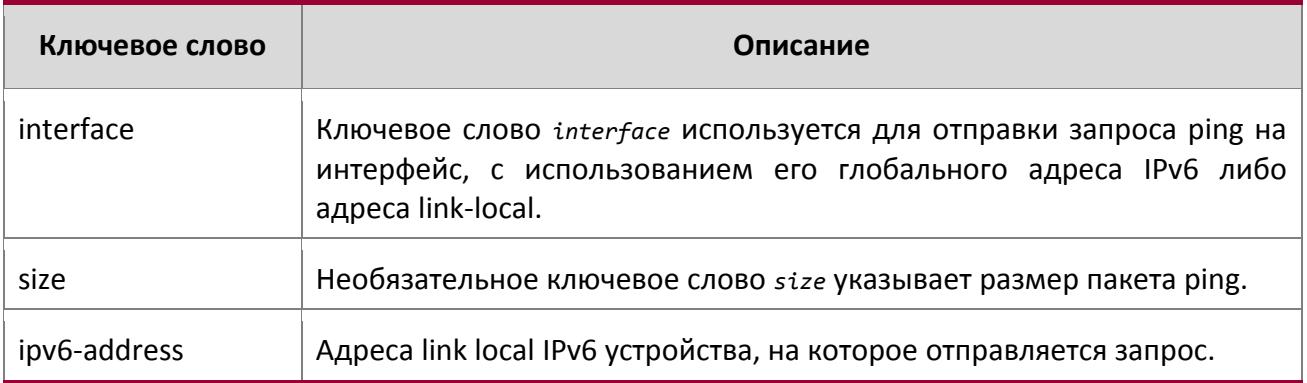

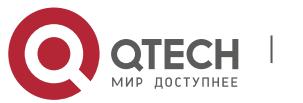

# **9.2. Команды DHCPv6**

В этом разделе описаны команды, используемые для просмотра информации DHCPv6.

# show network ipv6 dhcp statistics

Данная команда отображает статистику клиента DHCPv6, работающего на интерфейсе сетевого управления.

**Формат** show network ipv6 dhcp statistics

**Режим ◆** Privileged EXEC User EXEC

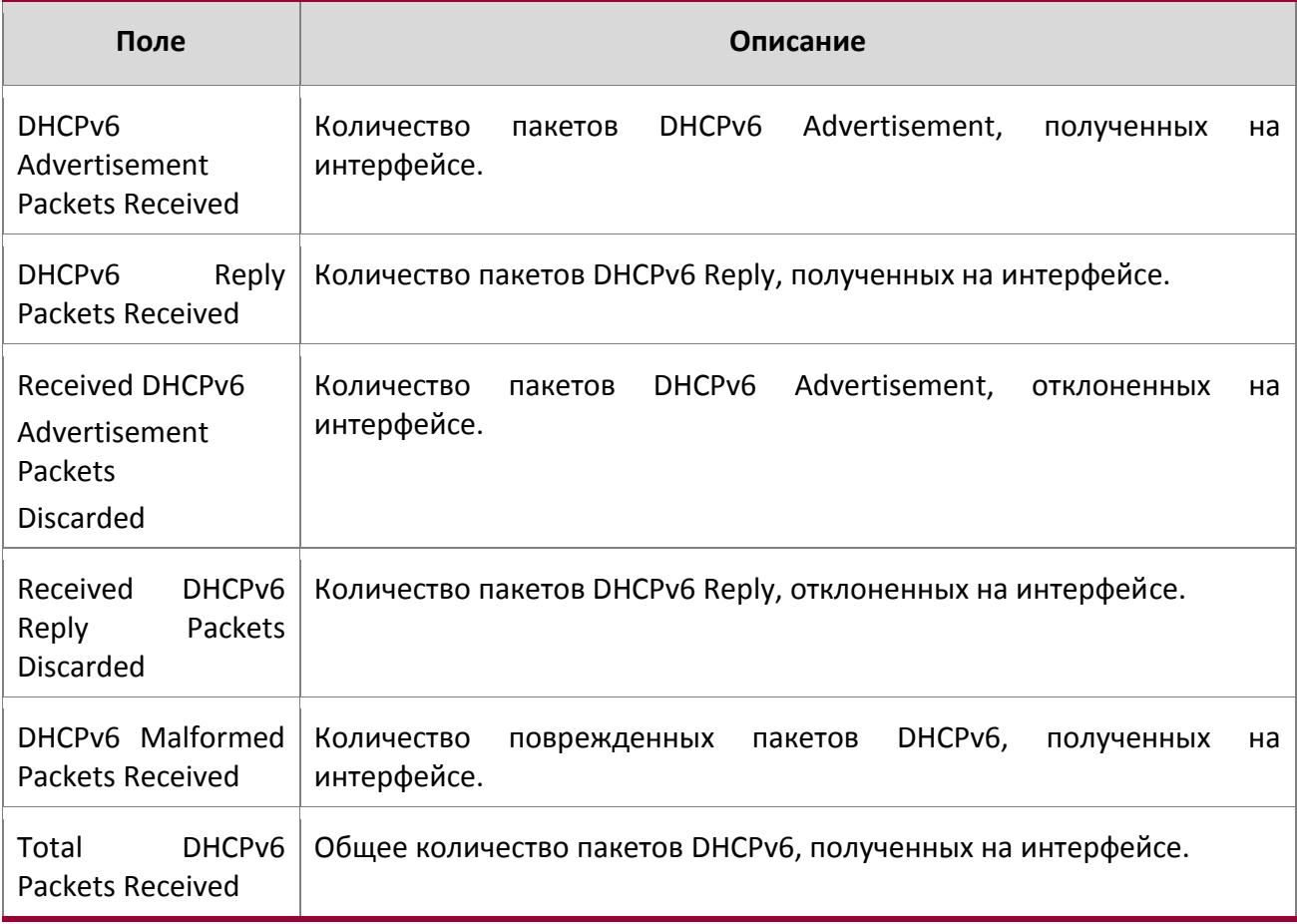

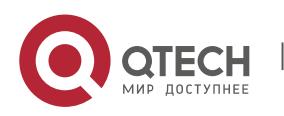

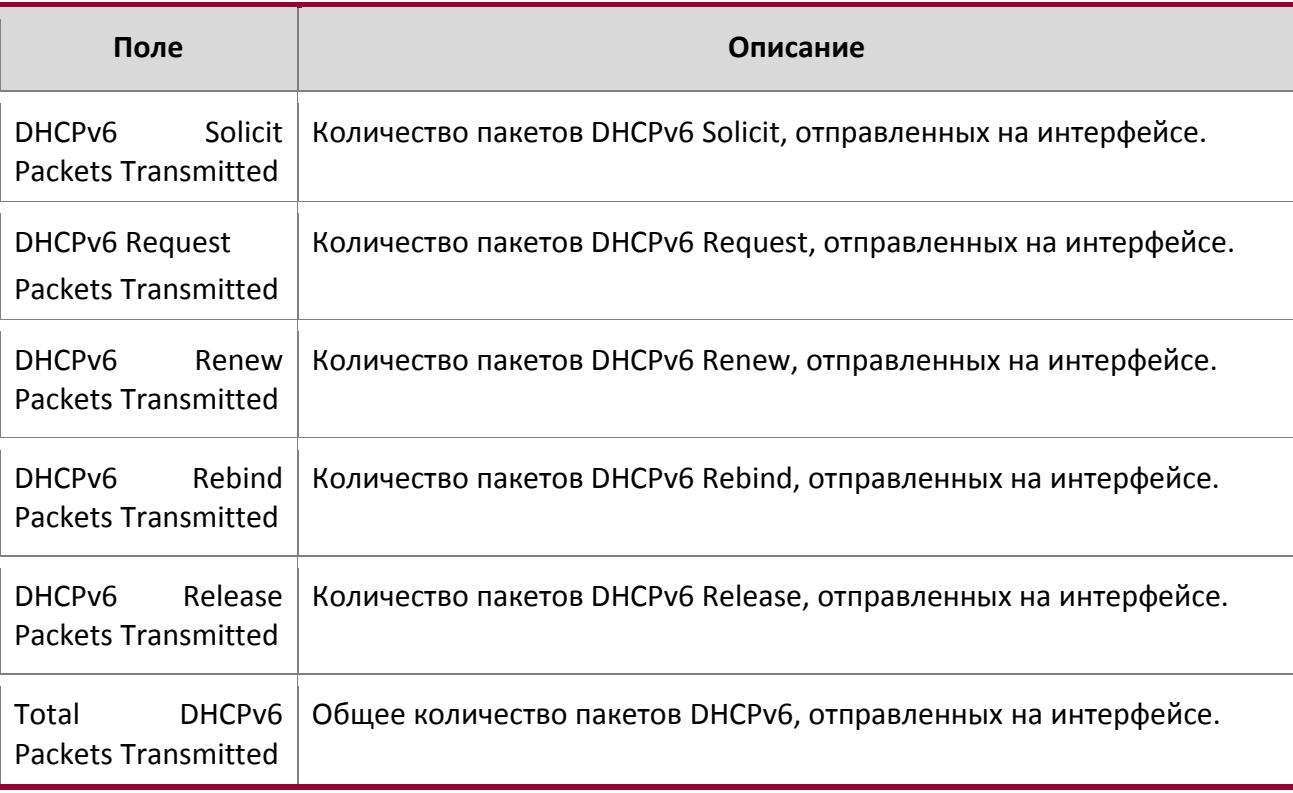

**Пример:** Пример вывода командной строки для данной команды.

(admin)#show network ipv6 dhcp statistics DHCPv6 Client Statistics

-------------------------

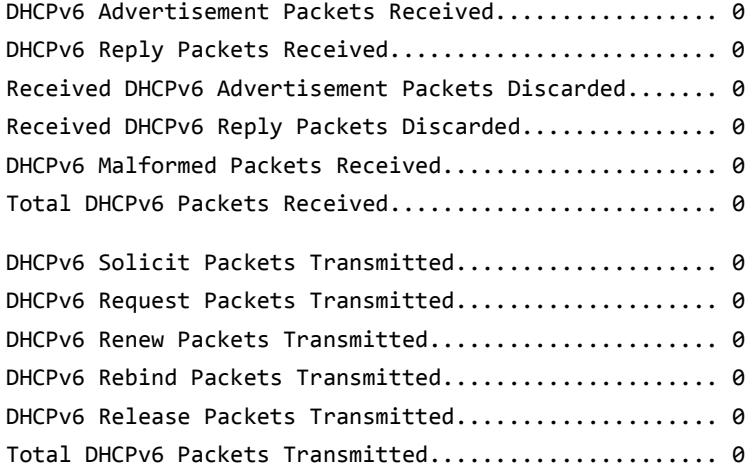

clear network ipv6 dhcp statistics

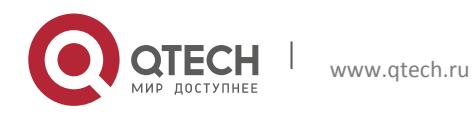

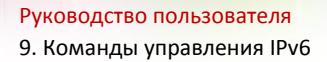

Данная команда используется для очистки статистики DHCPv6 на интерфейсе сетевого управления.

**Формат** clear network ipv6 dhcp statistics

**Режим Privileged EXEC** 

# **9.3. Команды конфигурации DHCPv6 Snooping**

В этом разделе описаны команды, которые используются для настройки IPv6 DHCP Snooping.

# ipv6 dhcp snooping

Данная команда глобально включает IPv6 DHCP Snooping.

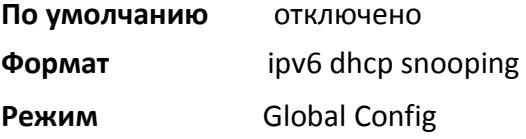

### no ipv6 dhcp snooping

Данная команда глобально отключает IPv6 DHCP Snooping.

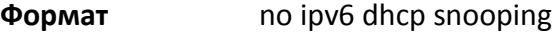

**Режим** Global Config

# ipv6 dhcp snooping vlan

Данная команда включает DHCP snooping для списка VLAN (разделяются запятыми).

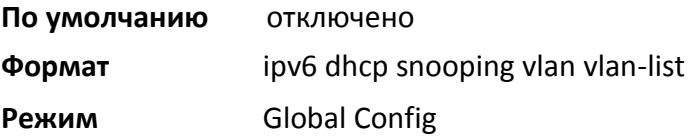

### no ipv6 dhcp snooping vlan

Данная команда отключает DHCP Snooping на VLAN.

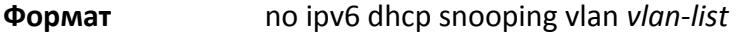

**Режим** Global Config

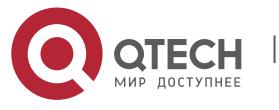

#### ipv6 dhcp snooping verify mac-address

Данная команда используется для включения функции сверки MAC-адреса источника с MACадресом клиента в полученных сообщениях DCHP.

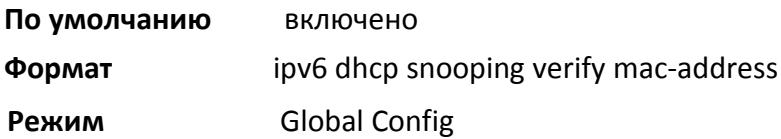

#### no ipv6 dhcp snooping verify mac-address

Данная команда используется для отключения функции сверки MAC-адреса источника с MACадресом клиента.

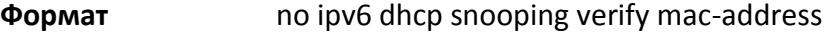

**Режим** Global Config

#### ipv6 dhcp snooping database

Данная команда настраивает постоянное местоположение базы данных DHCP Snooping. Это может быть как локальный, так и удалённый файл (на устройстве с указанным IP).

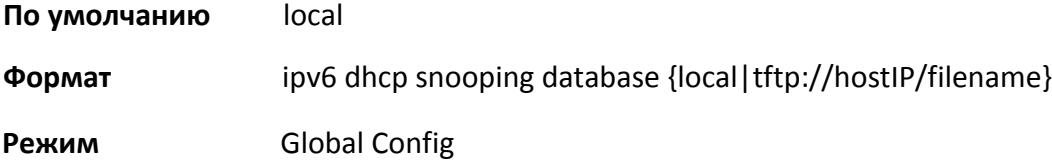

#### ip dhcp snooping database write-delay

Данная команда настраивает интервал (в секундах), с которым будет сохраняться база данных DHCP Snooping. Диапазон времени: 15 – 86400 секунды.

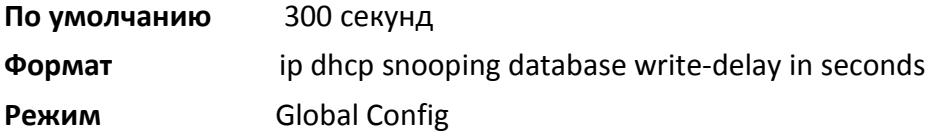

no ip dhcp snooping database write-delay

Данная команда сбрасывает настройки задержки записи на значения по умолчанию.

**Формат** no ip dhcp snooping database write-delay

**Режим** Global Config

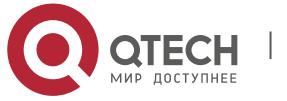

#### ipv6 dhcp snooping binding

Данная команда позволяет настроить статическую привязку DHCP Snooping.

**Формат** ipv6 dhcp snooping binding *mac-address* vlan *vlan id ip address* interface *interface id*

**Режим** Global Config

#### no ipv6 dhcp snooping binding

Данная команда удаляет статическую запись DHCP из базы данных DHCP Snooping.

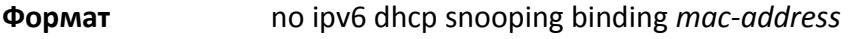

**Mode** Global Config

#### ipv6 dhcp snooping trust

Данная команда настраивает интерфейс или диапазон интерфейсов в качестве доверенного.

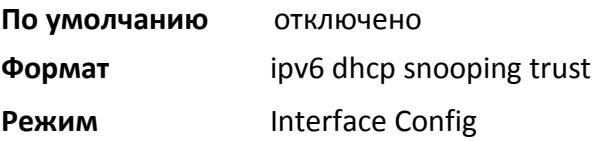

no ipv6 dhcp snooping trust

Данная команда настраивает порт как недоверенный.

**Формат** no ipv6 dhcp snooping trust

**Режим** Interface Config

#### ipv6 dhcp snooping log-invalid

Данная команда позволяет настроить логирование фильтрации DHCP-сообщений при помощи приложения DHCP Snooping. Команда может использоваться для настройки как одного интерфейса, так и диапазона интерфейсов.

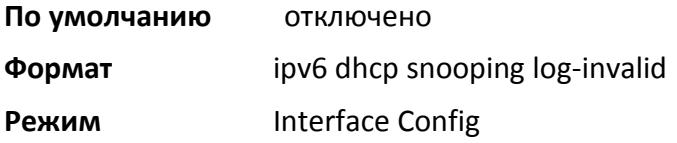

no ipv6 dhcp snooping log-invalid

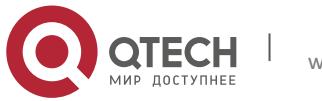

Данная команда отключает логирование фильтрации DHCP-сообщений при помощи приложения DHCP Snooping.

**Формат** no ipv6 dhcp snooping log-invalid

**Режим** Interface Config

### ipv6 dhcp snooping limit

Данная команда используется для настройки скорости, с которой сообщения DHCP Snooping поступают на интерфейс или диапазон интерфейсов. Отключено по умолчанию. При включении скорость может быть настроена в диапазоне от 0 до 300 пакетов в секунду. Диапазон первышения: от 1 до 15 секунд. Ограничение скорости, настроеное на физическом порте, может быть применено как к доверенным, так и к недоверенным портам.

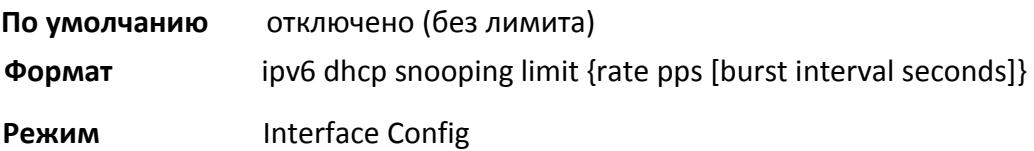

#### no ipv6 dhcp snooping limit

Данная команда используется для сброса скорости отправки сообщений DHCP Snooping и первышения на значения по умолчанию.

**Формат** no ipv6 dhcp snooping limit

**Режим** Interface Config

### ipv6 verify source

Данная команда позволяет настроить атрибут защиты источника (IPv6SG) ID источника для аппаратной фильтрации трафика. ID источника представляет собой комбинацию из IP- и MACадресов. Обычная команда позволяет фильтровать трафик на основе IP-адреса. С опцией «portsecurity» трафик фильтруется на основе IP- и MAC-адресов.

Команда может использоваться для настройки как одного интерфейса, так и диапазона интерфейсов.

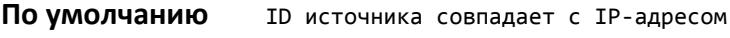

**Формат** ipv6 verify source {port-security}

**Режим** Interface Config

no ipv6 verify source

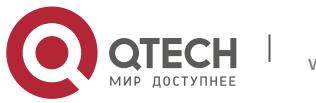

Данная команда отключает конфигурацию IPv6SG на коммутаторе. Невозможно отключить только port-security, если она настроена.

**Формат** no ipv6 verify source

**Режим** Interface Config

# ipv6 verify binding

Данная команда используется для настройки записей защиты источника IPv6 (IPv6SG).

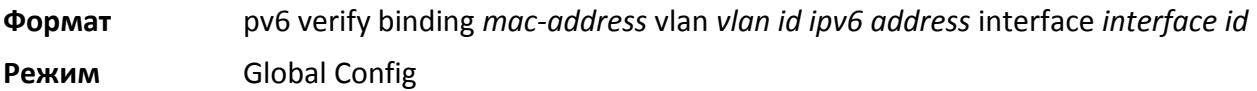

# no ipv6 verify binding

Данная команда удаляет статическую запись IPv6SG из базы данных IPv6SG.

- **Формат** no ipv6 verify binding *mac-address* vlan *vlan id ipv6 address* interface *interface id*
- **Режим** Global Config

show ipv6 dhcp snooping

Данная команда отображает настройки DHCP Snooping: глобальные и для конкретных портов.

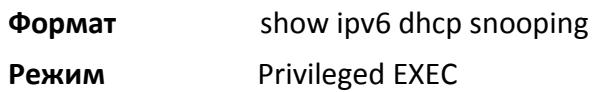

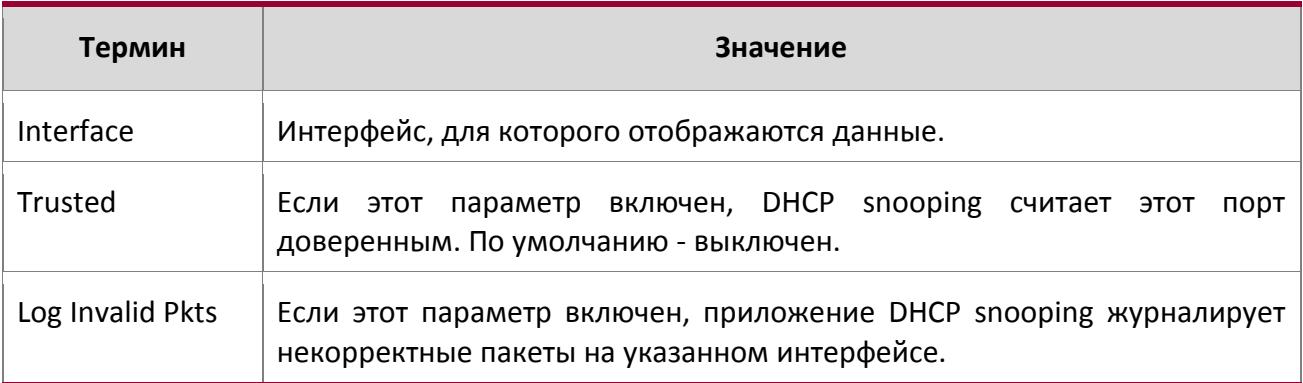

**Пример:** Пример вывода командной строки для данной команды.

(switch) #show ipv6 dhcp snooping

```
DHCP snooping is Disabled
DHCP snooping source MAC verification is enabled 
DHCP snooping is enabled on the following VLANs: 
11 - 30, 40
```
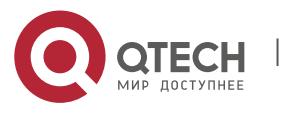

Руководство пользователя

9. Команды управления IPv6

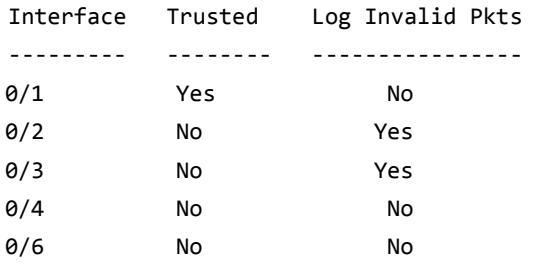

### show ipv6 dhcp snooping binding

Данная команда отображает записи привязки DHCP Snooping. Для ограничения вывода команды используйте следующие параметры:

- Dynamic: Ограничить вывод на основе DCHP snooping.
- Interface: Ограничить вывод на основе указанного интерфейса.
- Static: Ограничить вывод на основе статических записей.
- VLAN: Ограничить вывод на основе VLAN.

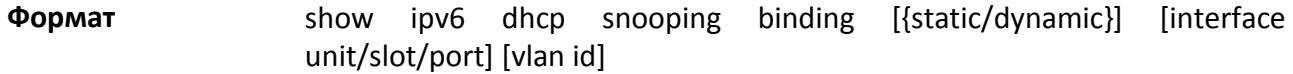

**Режим** Privileged EXEC

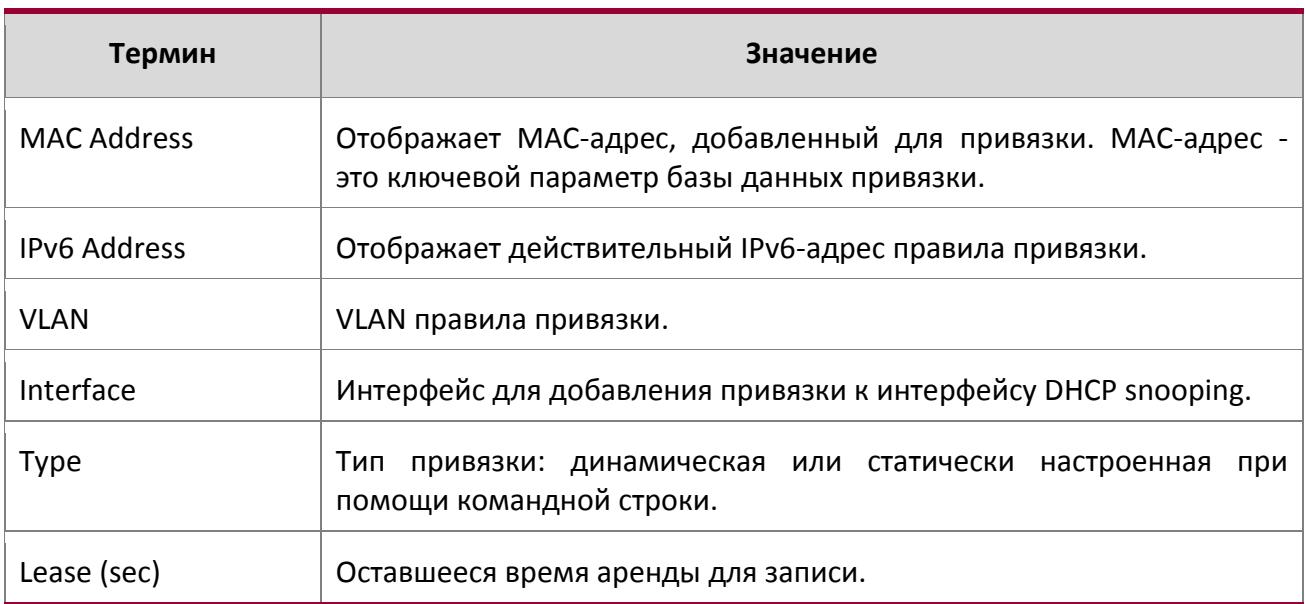

# **Пример:** Пример вывода командной строки для данной команды.

(switch) #show ipv6 dhcp snooping binding

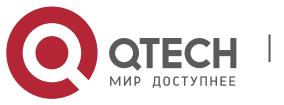

Total number of bindings: 2

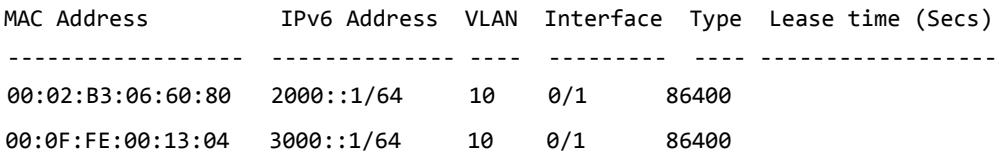

#### show ipv6 dhcp snooping database

Данная команда отображает конфигурацию DHCP Snooping, имеющую отношение к постоянному хранению базы данных.

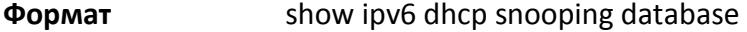

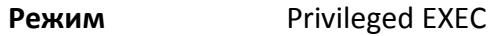

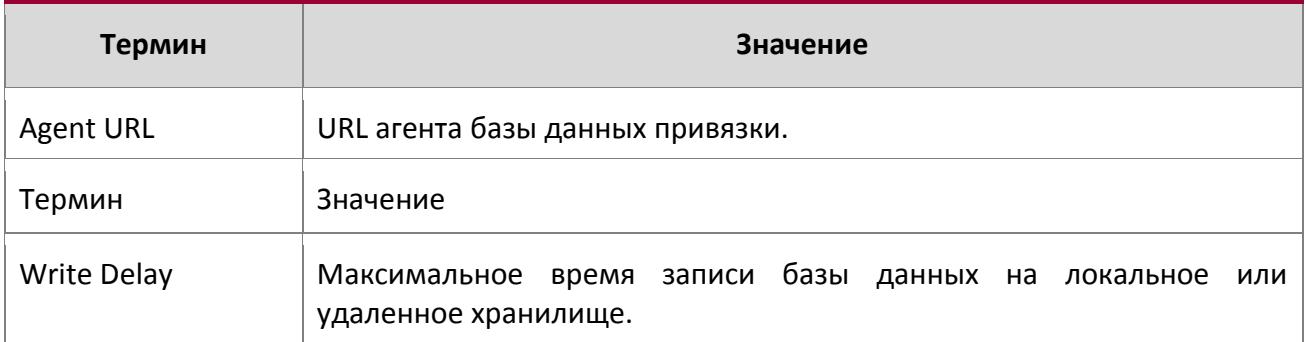

**Пример:** Пример вывода командной строки для данной команды.

(switch) #show ipv6 dhcp snooping database agent

url: /10.131.13.79:/sai1.txt write-delay: 5000

show ipv6 dhcp snooping interfaces

Данная команда отображает состояние IGMP snooping указанного интерфейса либо всех интерфейсов.

**Пример:** Пример вывода командной строки для данной команды.

(switch) #show ipv6 dhcp snooping interfaces

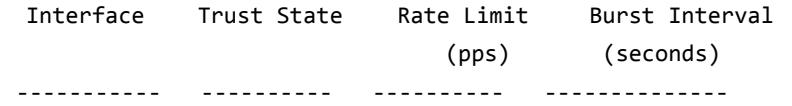

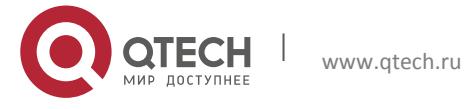

Руководство пользователя

9. Команды управления IPv6

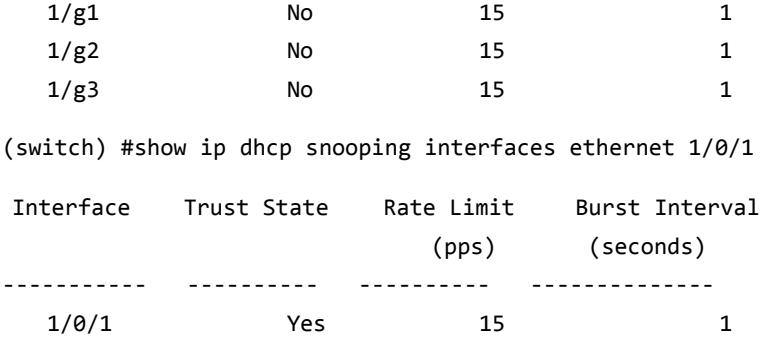

show ipv6 dhcp snooping statistics

Данная команда отображает статистику нарушений безопасности IPv6 DHCP Snooping на недоверенных портах.

**Пример:** Пример вывода командной строки для данной команды.

(switch) #show ipv6 dhcp snooping statistics

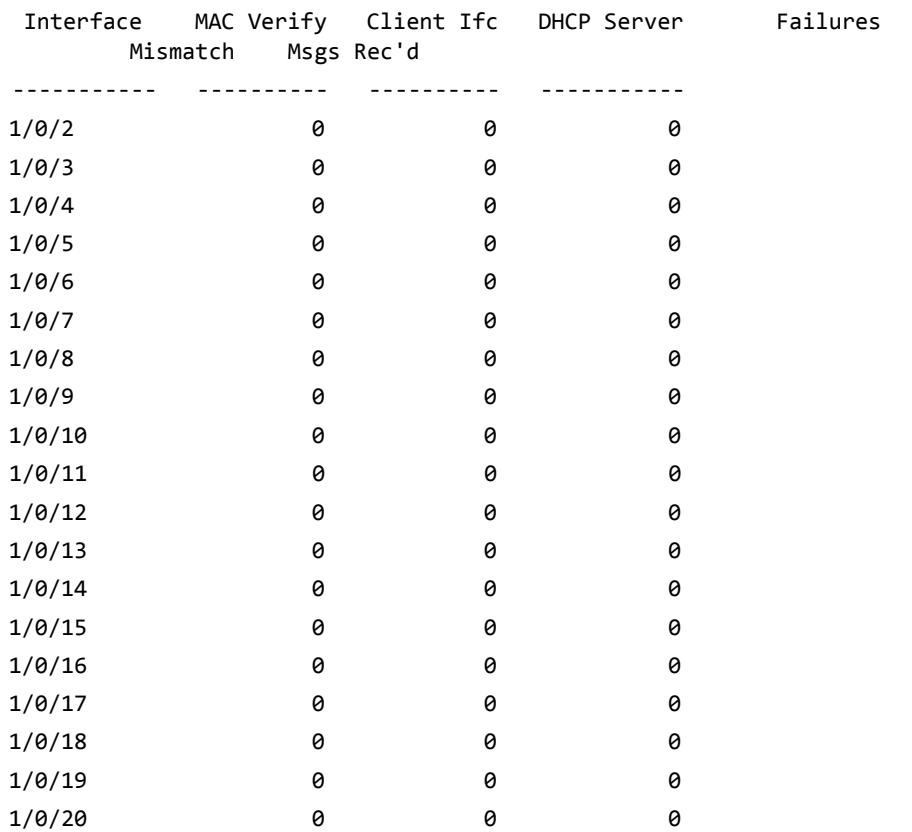

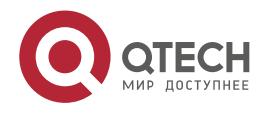

#### clear ipv6 dhcp snooping binding

Данная команда удаляет все привязки DHCPv6 Snooping на всех интерфейсах (либо на указанном интерфейсе).

#### clear ipv6 dhcp snooping statistics

Данная команда очищает всю статистику DHCPv6 Snooping.

**Формат** clear ipv6 dhcp snooping statistics

**Режим** Privileged EXEC

### show ipv6 verify

Данная команда отображает конфигурацию IPv6 указанного интерфейса.

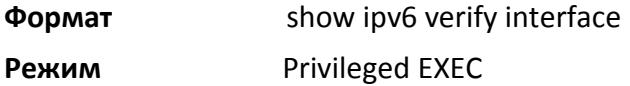

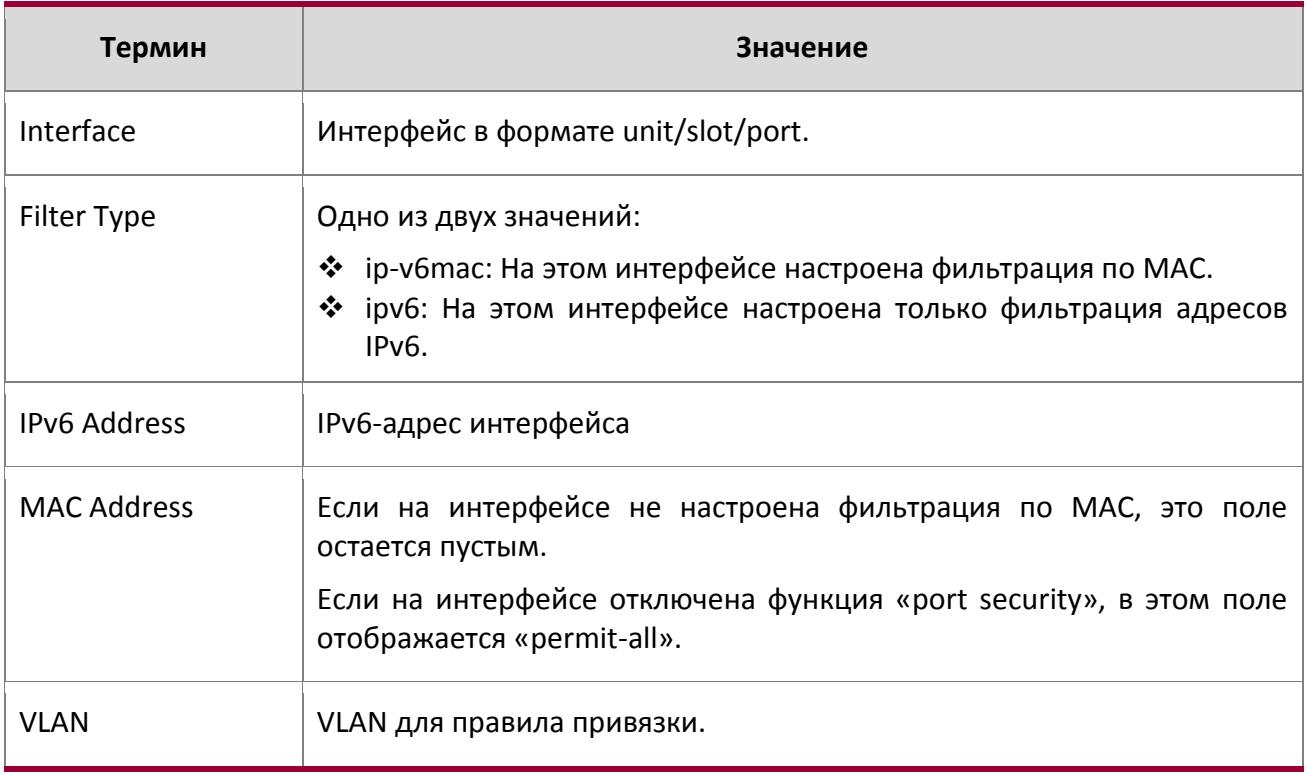

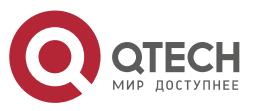

# **Пример:** Пример вывода командной строки для данной команды.

(switch) #show ipv6 verify 0/1

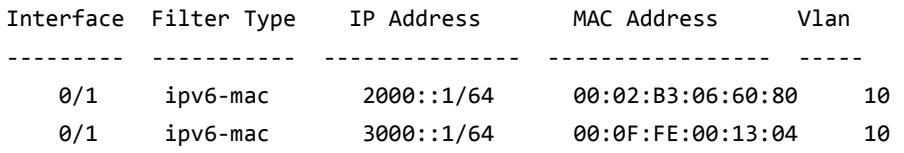

#### show ipv6 verify source

Данная команда отображает конфигурацию IPv6SG для всех портов. Если указан интерфейс, то выводится информация только для указанного unit/slot/port.

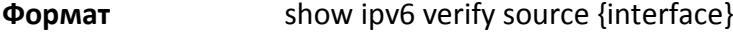

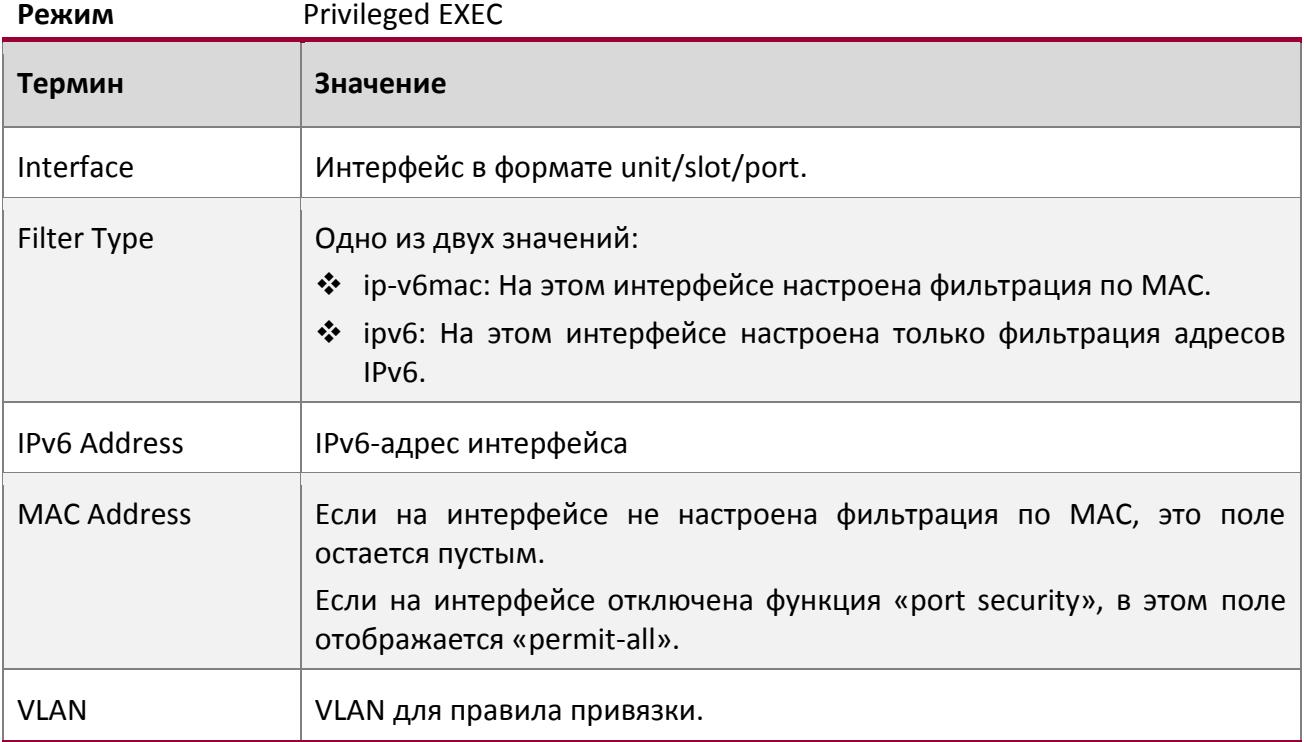

# **Пример:** Пример вывода командной строки для данной команды.

(switch) #show ipv6 verify source

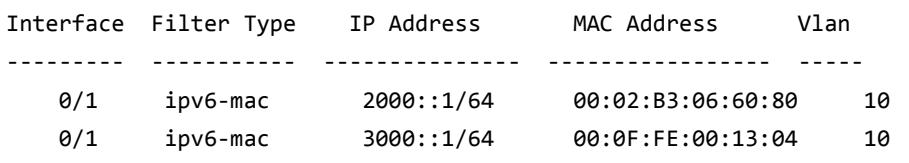

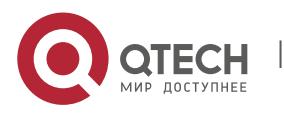

# show ipv6 source binding

Данная команда отображает привязки IPv6SG.

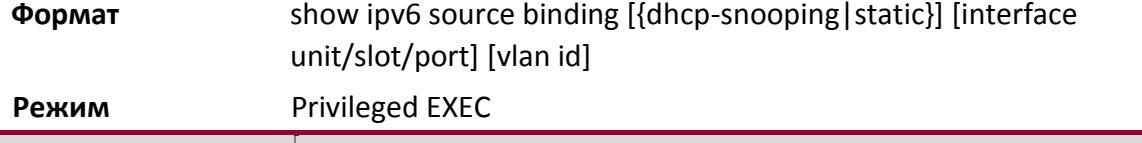

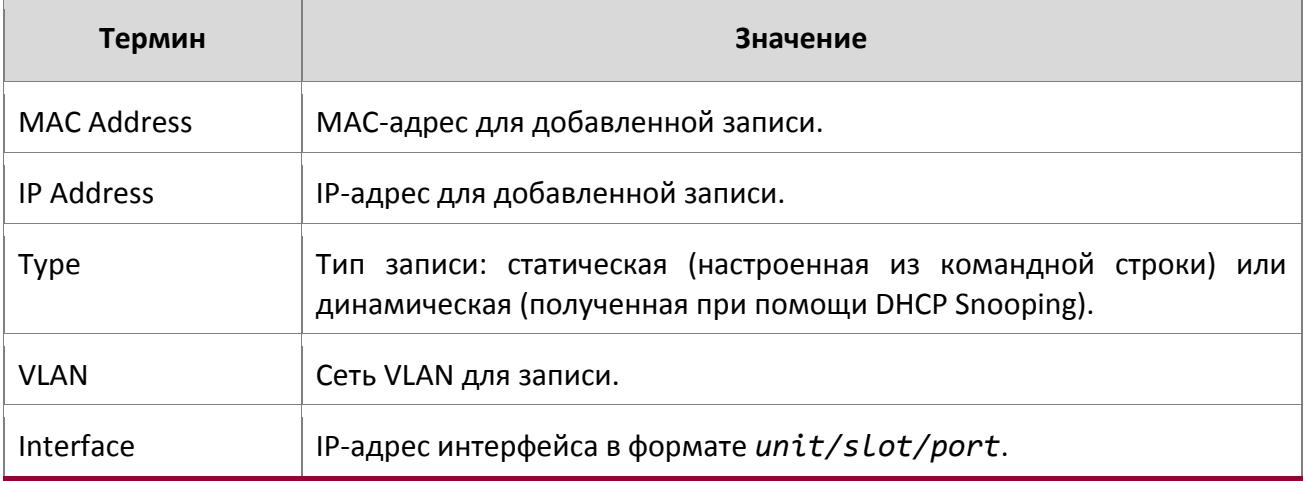

# **Пример:** Пример вывода командной строки для данной команды.

(switch) #show ipv6 source binding

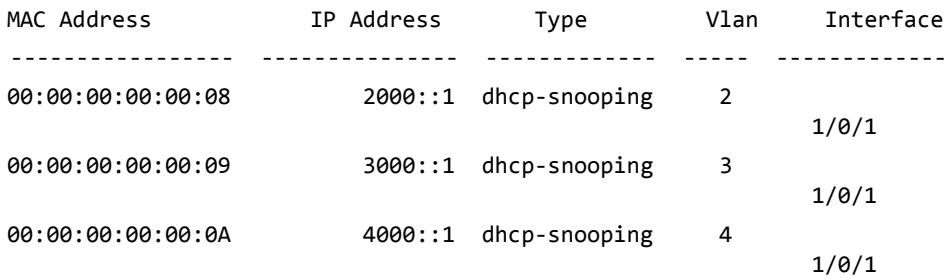

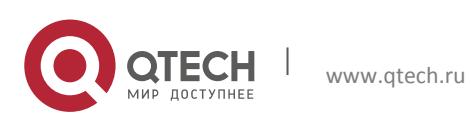

# **10. КОМАНДЫ QUALITY OF SERVICE**

В этом разделе описываются команды Quality of Service (QoS), доступные в интерфейсе командной строки коммутатора.

Раздел состоит из следующих глав:

- "Команды Class of Service" на стр. 602
- "Команды Differentiated Services" на стр. 608
- "Команды DiffServ Class" на стр. 609
- "Команды DiffServ Policy" на стр. 618
- "Команды DiffServ Service" на стр. 624
- "Команды DiffServ Show" на стр. 625
- "Команды MAC Access Control List" на стр. 634
- "Команды IP Access Control List" на стр. 643
- "Команды Time Range для Time-Based ACL" на стр. 664
- "Команды Auto-Voice over IP" на стр. 675

**Примечание:** В данном разделе команды делятся на две функциональные групы:

- $\cdot$  Команды Show отображают настройки коммутатора, статистику и прочую информацию.
- $\div$  Команды конфигурации вносят изменения в настройки коммутатора. Каждой команде конфигурации соответствует команда информации, показывающая текущие настройки.

# **10.1. Команды Class of Service**

В этом разделе описаны команды, который используется для настройки и просмотра конфигурации Class of Service (CoS). Команды из этого раздела позволяют контролировать приоритеты и скорость передачи трафика.

**Примечание:** Действие команд в режиме Interface Config распространяется на один интерфейс. Действие команд в режиме Global Config распространяется на все

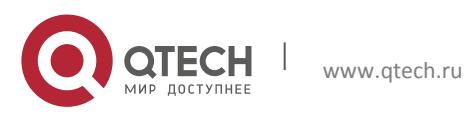

# интерфейсы.

#### classofservice dot1p-mapping

Данная команда сопоставляет приоритет 802.1p с внутренними классами трафика. Диапазон значений userpriority:  $0 - 7$ . Диапазон значений trafficclass:  $0 - 7$ .

**Формат** classofservice dot1p-mapping userpriority trafficclass

**Режимы** ◆ Global Config ❖ Interface Config

#### no classofservice dot1p-mapping

Данная команда сопоставляет приоритет 802.1p со значениями внутренних классов трафика по умолчанию.

**Формат** no classofservice dot1p-mapping

**Режимы** ◆ Global Config ❖ Interface Config

classofservice ip-dscp-mapping

Данная команда сопоставляет значение IP DSCP с внутренними классами трафика. Значение *ipdscp* указывается либо как целое число от 0 до 63, либо символически, через одно из следующих ключевых слов: af11, af12, af13, af21, af22, af23, af31, af32, af33, af41, af42, af43, be, cs0,

cs1, cs2, cs3, cs4, cs5, cs6, cs7, ef.

Диапазон значений *trafficclass*: 0 – 7.

**Формат** classofservice ip-dscp-mapping ipdscp trafficclass

**Режим** Global Config

#### no classofservice ip-dscp-mapping

Данная команда сопоставляет каждое значение IP DSCP со значениями внутренних классов трафика по умолчанию.

**Формат** no classofservice ip-dscp-mapping

**Режим** Global Config

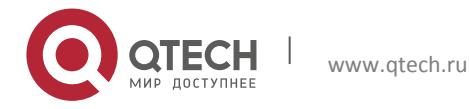

#### classofservice trust

Данная команда устанавливает доверенный режим class of service на интерфейсе или диапазоне интерфейсов. Вы можете установить режим, чтобы доверять одному из маркеров: Dot1p (802.1p), IP DSCP или IP Precedence. Также вы можте установить недоверенный режим на интерфейсе. Если вы настраиваете интерфейс для использования Dot1p, режим не появляется в выводе команды show running-config, поскольку Dot1p является значением по умолчанию.

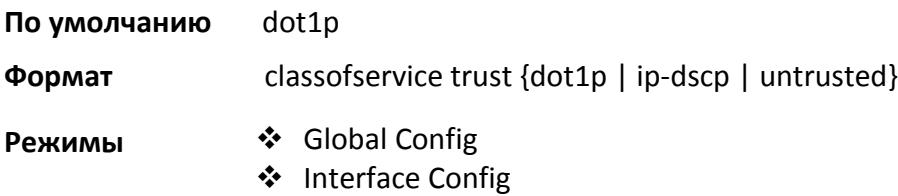

#### no classofservice trust

Данная команда сбрасывает режим интерфейса на настройки по умолчанию.

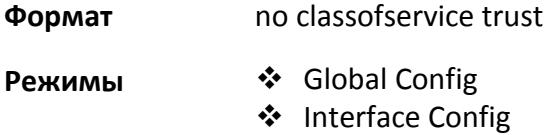

#### cos-queue min-bandwidth

Данная команда определяет минимальную гарантированную полосу пропускания для каждой очереди на интерфейсе, диапазоне интерфейсов или на всех интерфейсах. Для каждой поддерживаемой очереди должно быть указано значение от 0 до 100 (процент от скорости передачи), где 0 - отсутствие гарантированной минимальной полосы пропускания. Сумма всех указанных значений не должна превышать 100.

**Формат** cos-queue min-bandwidth bw-0 bw-1 … bw-n

**Режимы** ◆ Global Config

❖ Interface Config

#### no cos-queue min-bandwidth

Данная команда возвращает значения по умолчанию для минимально гарантированного значения для каждой очереди.

**Формат** no cos-queue min-bandwidth

**Режимы** ◆ Global Config ❖ Interface Config

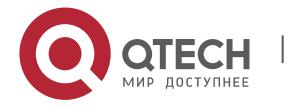

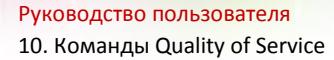

#### cos-queue strict

Данная команда активирует режим строгой приоритизации для каждой конкретной очереди на интерфейсе, диапазоне интерфейсов или на всех интерфейсах.

**Формат** cos-queue strict queue-id-1 [queue-id-2 … queue-id-n] **Режимы ❖ Global Config** 

❖ Interface Config

#### no cos-queue strict

Данная команда возвращает значения по умолчанию для режима строгой приоритизации.

**Формат** no cos-queue strict queue-id-1 [queue-id-2 … queue-id-n]

- **Режимы** *◆* Global Config
	- ❖ Interface Config

#### show classofservice dot1p-mapping

Эта команда отображает текущее сопоставление приоритетов Dot1p (802.1p) с внутренними классами трафика для определенного интерфейса. Параметр unit/slot/port является необязательным и присутствует только на платформах, которые поддерживают независимое сопоставление class of service для каждого порта. Если параметр указан, отображается таблица сопоставления 802.1p указанного интерфейса. Если не указан - отображаются последние глобальные параметры конфигурации. Для получения дополнительной информации см. раздел "Команды Voice VLAN" на стр. 380.

### **Формат** show classofservice dot1p-mapping [unit/slot/port]

# **Режим** Privileged EXEC

Следующая информация выводится для каждого приоритета пользователя.

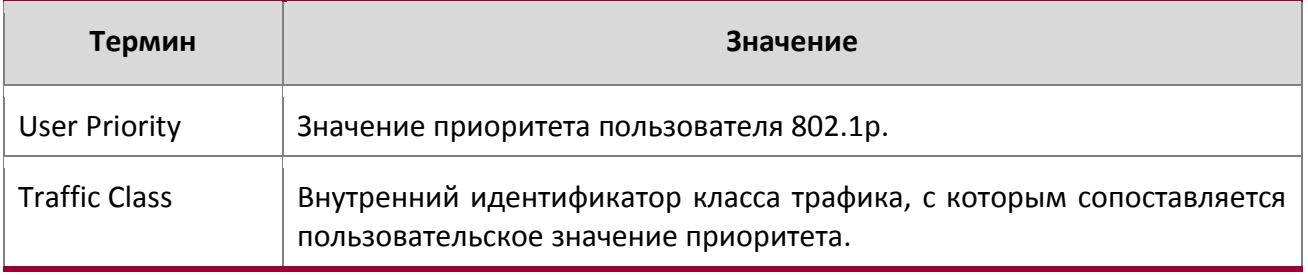

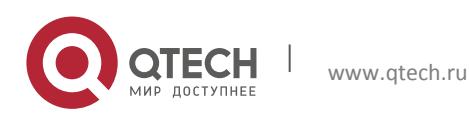

#### show classofservice ip-dscp-mapping

Эта команда отображает текущее сопоставление приоритетов IP DSCP с внутренними классами трафика для глобальной конфигурации.

**Формат** show classofservice ip-dscp-mapping

**Режим** Privileged EXEC

Следующая информация выводится для каждого приоритета пользователя.

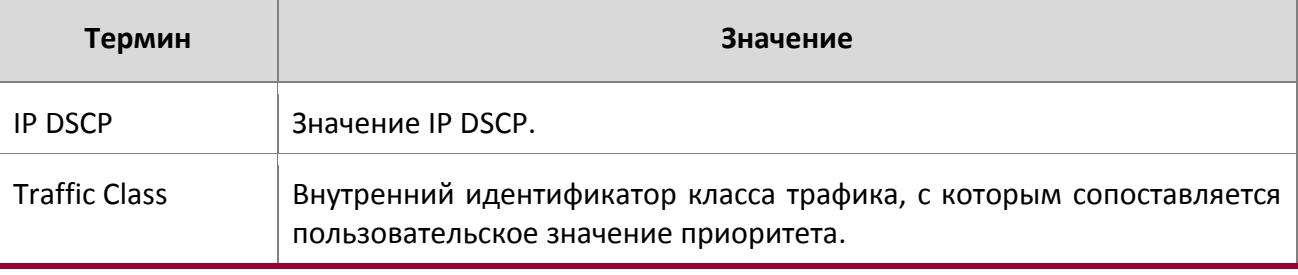

#### show classofservice trust

Команда отображает режим доверия для определенного интерфейса. Параметр  $unit/slot/port$  является необязательным и присутствует только на платформах, которые поддерживают независимое сопоставление class of service для каждого порта. При указании интерфейса команда отображает режим для него. Если он не указан - отображаются последние глобальные параметры конфигурации.

**Формат** show classofservice trust [unit/slot/port]

**Режим** Privileged EXEC

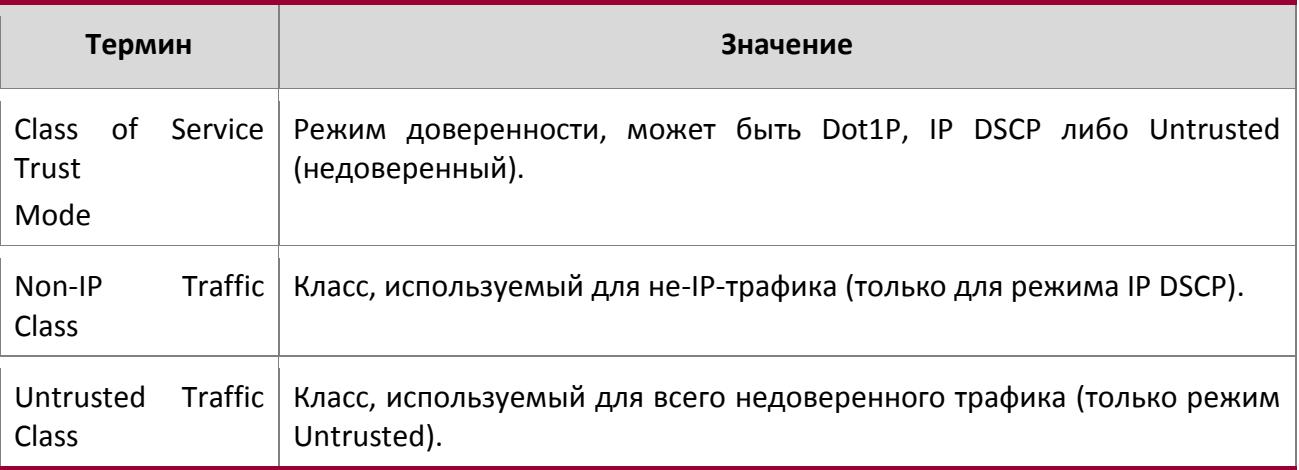

show interface cos-queue

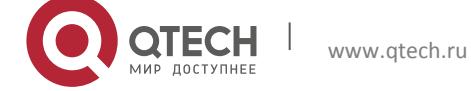

Данная команда отображает настройки очереди CoS для указанного интерфейса. Параметр  $unit/slot/port$  является необязательным и присутствует только на платформах, которые поддерживают независимое сопоставление class of service для каждого порта. Если параметр указан, то отображается таблица сопоставления 802.1p указанного интерфейса. Если не указан отображаются последние глобальные параметры конфигурации.

# **Формат** show interfaces cos-queue [unit/slot/port]

**Режим** Privileged EXEC

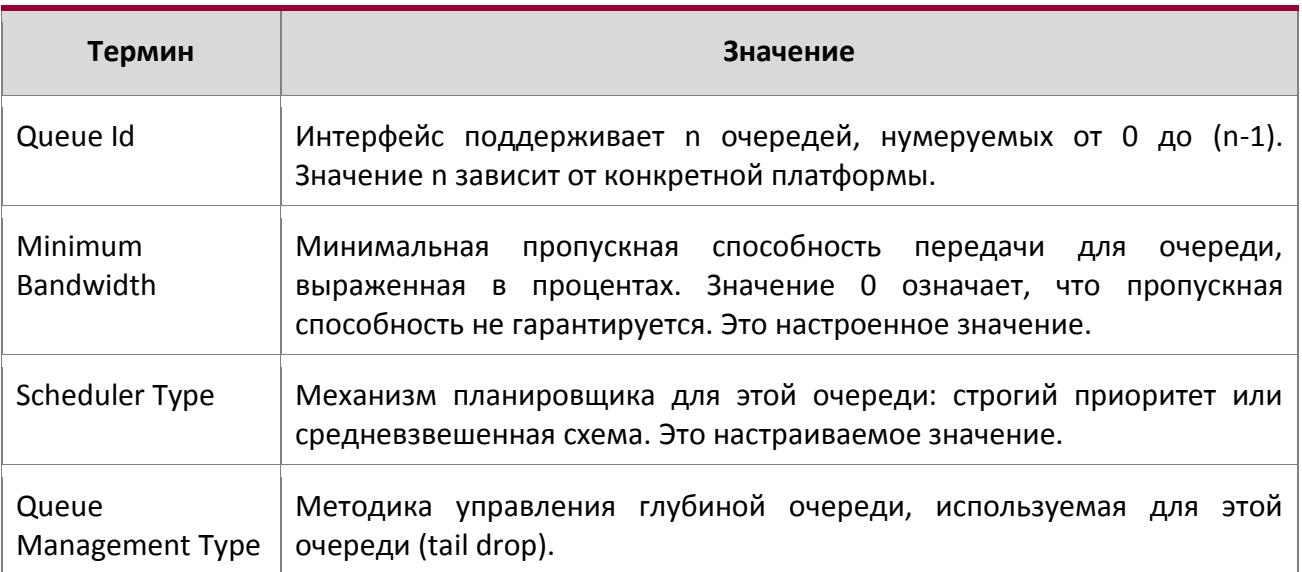

Если указан интерфейс, команда также отображает следующую информацию.

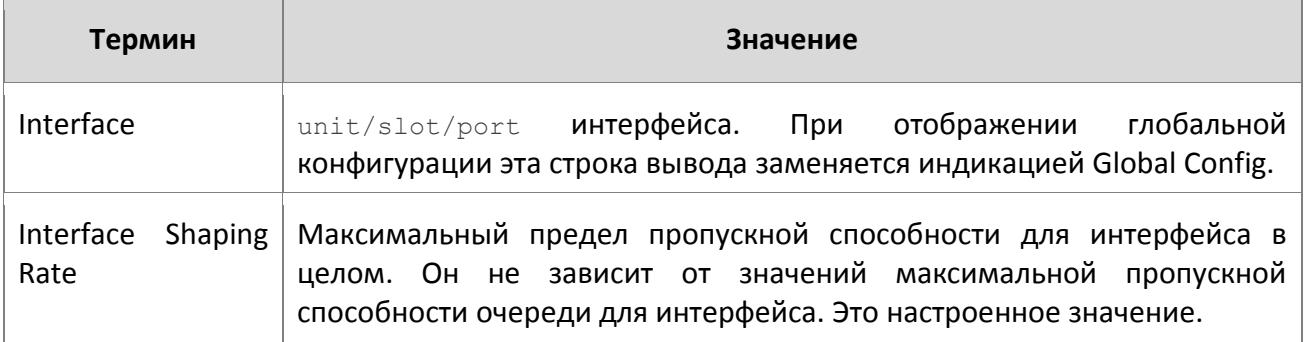

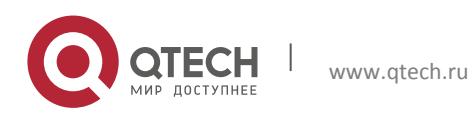

# **10.2. Команды Differentiated Services**

В этом разделе описаны команды, используемые для настройки дифференцированных служб QOS (DiffServ).

DiffServ настраивается в несколько этапов. Необходимо настроить три компонента DiffServ.

- 1. Класс (class)
	- 1.1. Создание и удаление классов.
	- 1.2. Определение критериев отбора для класса.
- 2. Политика (policy)
	- 2.1. Создание и удаление политик
	- 2.2. Связывание класса с политикой
	- 2.3. Определение инструкций политики для комбинации политики и класса
- 3. Служба (service)
	- 3.1. Добавление политик на входящий интерфейс и удаление из него.

Класс DiffServ определяет критерии фильтрации пакетов. Атрибуты политики DiffServ определяют способ, которым коммутатор обрабатывает пакеты. Вы можете определить атрибуты политики для каждого экземпляра класса. Коммутатор применяет эти атрибуты при обнаружении совпадения.

Обработка пакетов начинается, когда коммутатор проверяет пакет на соответствие критериям. Коммутатор применяет политику к пакету, когда находит соответствие классу в этой политике.

При создании класса DiffServ применяются следующие правила:

- Каждый класс может содержать максимум один дочерний (вложенный) класс
- Определения классов не поддерживают иерархические политики обслуживания

Заданное определение класса может содержать максимум одну ссылку на другой класс. Вы можете комбинировать ссылку с другими критериями соответствия. Класс, на который ссылаются, действительно является ссылкой, а не копией, так как дополнения к этому классу влияют на все классы, которые ссылаются на него. Изменения в любых определениях класса, на который в настоящее время ссылается любой другой класс, должны приводить к верным определениям классов для всех производных классов, иначе коммутатор отклоняет изменение. Вы можете удалить ссылку на класс из определения класса.

Единственный способ удалить индивидуальный критерий соответствия из существующего

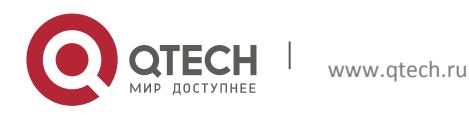

определения класса - удалить класс и повторно создать его.

 $\mathcal{U}$ **Примечание:** Возможности маркировки для политик включают CoS, IP DSCP и IP Precedence. Хотя последние два имеют смысл только для пакетов IP-типов, маркировка CoS разрешена как для IP, так и для не-IP-пакетов, поскольку она обновляет поле приоритета пользователя 802.1p, содержащееся в теге VLAN заголовка пакета уровня 2 OSI.

diffserv

Данная команда включает активный (active) режим работы DiffServ. При отключении конфигурация DiffServ не удаляется и остаётся доступной для редактирования. При включении активируются службы DiffServ.

**Формат** diffserv

**Режим** Global Config

#### no diffserv

Данная команда отключает активный (active) режим работы DiffServ и переводит его в неактивный режим. При отключении конфигурация DiffServ не удаляется и остаётся доступной для редактирования. При включении активируются службы DiffServ.

**Формат** no diffserv

**Режим** Global Config

# **10.3. Команды классов DiffServ**

Данные команды используются для определения классификации трафика. Для классификации трафика указывается совокупность действий, основанная на DSCP и классах траффика (имя, критерий совпадения).

Этот набор команд состоит из создания/удаления класса и его критериев отбора, включая команды отбора классов, определяющие критерии уровня 3, уровня 2 и общий критерий отбора. Критерии соответствия классу (правила класса) с определением класса, состоящим из одного или нескольких правил для идентификации трафика, принадлежащего классу.

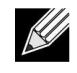

**Примечание:** После создания критерия соответствия классу его невозможно изменить или удалить. Чтобы изменить или удалить критерий соответствия классу,

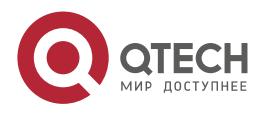

необходимо удалить и заново создать весь класс.

Корневая команда – class-map.

#### class-map

Данная команда определяет класс DiffServ типа match-all. Если не указаны условия соответствия, команда входит в режим «class-map». Имя класса class-map-name – это строка из букв и цифр длиной от 1 до 31 символа (чувствительно к регистру), которая является уникальным идентификатором класса DiffServ.

**Примечание:** Имя «default» зарезервировано системой и не подходит в качестве имени пользовательского класса.

Класс типа match-all указывает на то, что пакет должен удовлетворять всем условиям, чтобы быть признанным членом класса. Эта команда может использоваться без указания типа класса для входа в режим Class-Map Config для существующего класса DiffServ.

**Примечание:** Необязательное ключевое слово ipv4 определяет протокол уровня 3 OSI для данного класса. Если он не указан, параметр использует значение ipv4 по умолчанию.

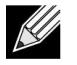

**Примечание:** Режим CLI изменяется на Class-Map Config, при успешном выполнении данной команды.

**Формат** class-map match-all class-map-name {ipv4}

**Режим** Global Config

#### no class-map

Данная команда удаляет существующий класс DiffServ. Параметр class-map-name – имя существующего класса DiffServ. (Имя «default» зарезервировано системой и не подходит в качестве имени пользовательского класса.) Эта команда может быть вызвана в любое время; если на класс в настоящее время ссылается одна или несколько политик или любой другой класс, действие удаления не выполняется.

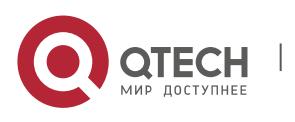

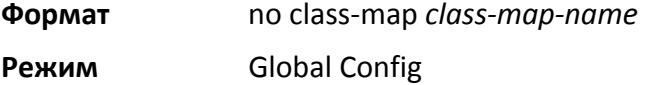

#### class-map rename

Данная команда изменяет имя класса DiffServ. Параметр class-map-name – имя существующего класса DiffServ. Параметр new-class*-*map-name – это строка из букв и цифр длиной от 1 до 31 символа (чувствительно к регистру), которая является уникальным идентификатором класса DiffServ.

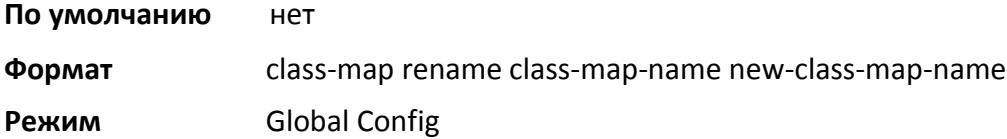

#### match ethertype

Эта команда добавляет к указанному определению класса условие соответствия, основанное на значении типа ethertype. Значение ethertype указывается одним из следующих ключевых слов: appletalk, arp, ibmsna, ipv4, ipv6, ipx, mplsmcast, mplsucast, netbios, novell, pppoe, rarp либо произвольное значение EtherType в диапазоне 0x06000xFFFF.

**Формат** match ethertype {keyword | custom 0x0600-0xFFFF}

**Режим** Class-Map Config

match any

Эта команда добавляет к указанному определению класса условие соответствия, при котором все пакеты считаются принадлежащими классу.

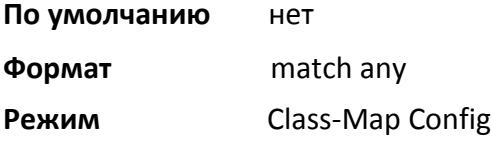

### match class-map

Эта команда добавляет к указанному определению класса набор условий соответствия, определенных для другого класса. r1efclassname **–** это имя существующего класса DiffServ, на условия соответствия которого ссылается указанное определение класса.

**По умолчанию** нет

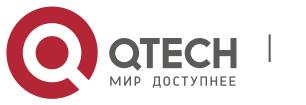

**Формат** Match class-map *refclassname*

**Режим** Class-Map Config

# **Примечание:**

- Параметры refclassname и class-map-name не могут быть одинаковыми.
- Класс может ссылаться только на один класс.
- $\clubsuit$  Системой блокируются любые попытки удалить класс  $\texttt{refclassname}$ , пока на класс попрежнему ссылается любой класс classmap-name.
- $\clubsuit$  Комбинированные критерии соответствия class-map-name  $u$  refclassname должны быть разрешенной комбинацией, для данных типов класса.
- Любые последующие изменения критериев соответствия класса refclassname должны соответствовать этому принципу, в противном случае попытка изменения не удается.
- Общее количество правил класса, образованных цепочкой полноценных базовых классов (включая как предшественники, так и классы-преемники), не должно превышать максимальное для данной платформы количество. В некоторых случаях каждое удаление ссылки на другой класс уменьшает максимальное количество доступных правил в определении класса на единицу.

#### no match class-map

Эта команда удаляет из указанного определения класса набор условий соответствия, определенных другим классом. *r1efclassname* **–** это имя существующего класса DiffServ, на условия соответствия которого ссылается указанное определение класса.

**Формат** no match class-map *refclassname* 

**Режим** Class-Map Config

#### match cos

Эта команда добавляет в указанное определение класса условие соответствия для значения Class of Service (единственный тег в пакете с одним тегом, либо первый или внешний тег 802.1Q пакета с двумя тегами). Диапазон значений: 0 – 7.

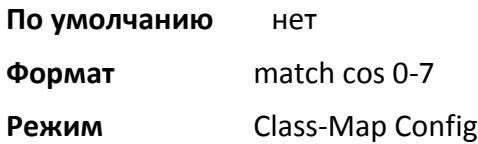

match secondary-cos

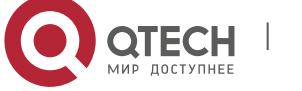

Эта команда добавляет в указанное определение класса условие соответствия для вторичного значения Class of Service (внутренний тег 802.1Q пакета с двойным тегом VLAN). Диапазон значений: 0 – 7.

**По умолчанию** нет **Формат** match secondary-cos *0-7* **Режим** Class-Map Config

#### match destination-address mac

Эта команда добавляет к указанному определению класса условие соответствия, основанное на MAC-адресе назначения пакета. Параметр  $\text{macaddr}$  – это любой MAC-адрес уровня 2, в формате шести двузначных шестнадцатеричных чисел, разделенных двоеточиями (например,

00:11:22:dd:ee:ff). Параметр macmask **–** это битовая маска уровня 2, (последовательность одинаковых бит не требуется), в формате шести двузначных шестнадцатеричных чисел, разделенных двоеточиями (например, ff:07:23:ff:fe:dc).

#### **По умолчанию**нет

**Формат** match destination-address mac *macaddr macmask*  **Режим** Class-Map Config

#### match dstip

Эта команда добавляет к указанному определению класса условие соответствия, основанное на IP-адресе назначения пакета. Параметр *ipaddr* определяет IP-адрес. Параметр ipmask определяет битовую маску IP-адреса. Её значение должно состоять из последовательного множества битов 1.

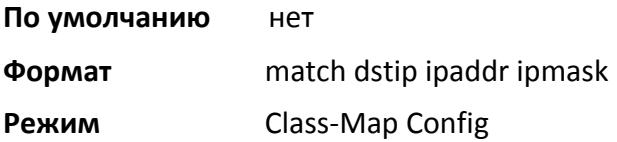

#### match dstl4port

Эта команда добавляет к указанному определению класса условие соответствия на основе L4 порта назначения пакета, с указанием номера порта или ключевого слова для его обозначения.

Параметр portke*y* - одно из поддерживаемых ключевых слов для стандартных портов, которые

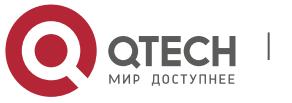

www.qtech.ru
можно использовать в условии соответствия вместо номера порта. Поддерживаемые значения portkey на данный момент: domain, echo, ftp, ftpdata, http, smtp, snmp, telnet, tftp, www. Каждый из них преобразуется в соответствующий номер порта. Чтобы указать условие соответствия с использованием числовой нотации, требуется один L4 номер порта. Номер порта может быть целым числом от 0 до 65535.

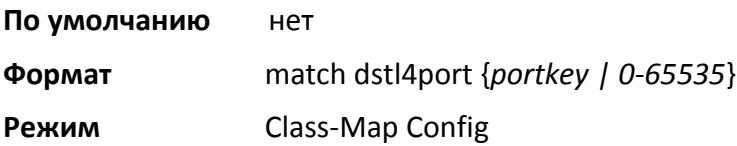

# match ip dscp

Эта команда добавляет к указанному определению класса условие соответствия на основе поля IP DiffServ Code Point (DSCP) в пакете, который определяется как старший бит октета Service Type в заголовке IP (два младших бита не проверяются).

Значение  $dscpva1$  указывается либо как целое число от 0 до 63, либо символически, через одно из следующих ключевых слов: af11, af12, af13, af21, af22, af23, af31, af32, af33, af41, af42, af43, be,

cs0, cs1, cs2, cs3, cs4, cs5, cs6, cs7, ef.

**Примечание:** Условия ip dscp, ip priority и ip tos соответствуют альтернативным способам задания критерия соответствия для одного и того же поля Service Type в заголовке IP, но в разных форматах.

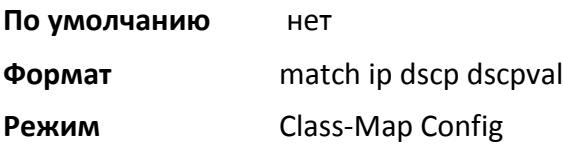

# match ip precedence

Эта команда добавляет к указанному определению класса условие соответствия на основе поля IP Precedence в пакете, который определяется как три старших бита октета Service Type в заголовке IP (пять младших битов не проверяются). Значение Precedence может быть целым числом от 0 до 7.

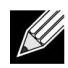

**Примечание:** Условия ip dscp, ip priority и ip tos соответствуют альтернативным способам задания критерия соответствия для одного и того же поля Service Type в

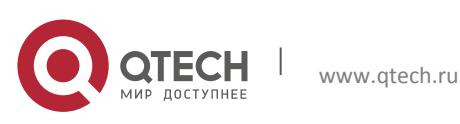

заголовке IP, но в разных форматах.

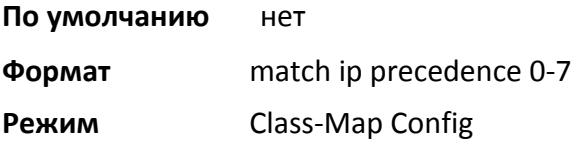

#### match ip tos

Эта команда добавляет к указанному определению класса условие соответствия на основе поля IP TOS пакете, который определяется как все восемь бит октета Service Type в заголовке IP. Значение tosbits **–** двузначное шестнадцатиричное число от 00 до FF. Значение tosmask – двузначное шестнадцатиричное число от 00 до FF. Параметр  $t$ osmask определяет позиции битов в tosbits, которые используются для сравнения с полем IP TOS в пакете. Например, чтобы проверить значение IP TOS, имеющее настроенные биты 7 и 5, а также пустой бит 1, и бит 7 является наиболее значительным, используйте значение  $t$ osbits - a0 (hex), и значение tosmask - a2 (hex).

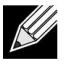

**Примечание:** Условия ip dscp, ip priority и ip tos соответствуют альтернативным способам задания критерия соответствия для одного и того же поля Service Type в заголовке IP, но в разных форматах.

**Примечание:** Эта версия - своего рода «свободная форма» спецификации соответствия IP DSCP / Precedence / TOS - дает пользователю полный контроль при указании битов поля IP Service Type.

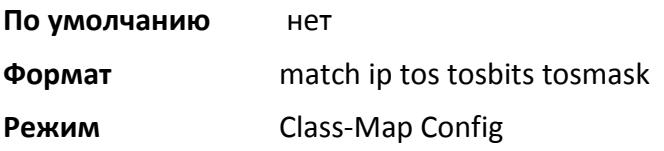

#### match protocol

Эта команда добавляет к указанному определению класса условие соответствия на основе значения поля IP Protocol пакета, с указанием номера порта или ключевого слова для его обозначения.

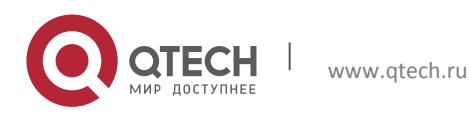

Параметр protocol-name - одно из поддерживаемых ключевых слов, которые можно использовать для обозначения протокола. В настоящее время поддерживаются следующие значения: icmp, igmp, ip, tcp, udp. Значение *ip* соответствует всему набору протоколов.

Чтобы указать условие соответствия в числовом виде, используйте номер протокола, который является стандартным значением, назначенным IANA, и интерпретируется как целое число от 0 до 255.

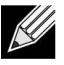

**Примечание:** Эта команда не проверяет значение номера протокола не из текущего списка, определенного IANA.

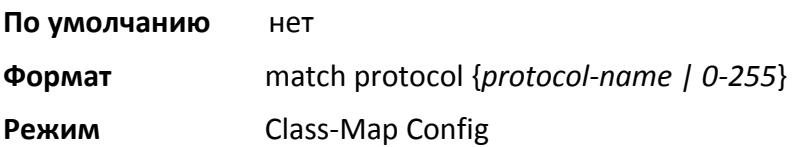

#### match source-address mac

Эта команда добавляет к указанному определению класса условие соответствия, основанное на MAC-адресе источника пакета. Параметр  $address -$  это любой MAC-адрес уровня 2, в формате шести двузначных шестнадцатеричных чисел, разделенных двоеточиями (например, 00:11:22:dd:ee:ff). Параметр macmask **–** это битовая маска уровня 2, (последовательность одинаковых бит не требуется), в формате шести двузначных шестнадцатеричных чисел, разделенных двоеточиями (например, ff:07:23:ff:fe:dc).

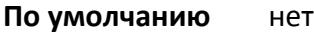

**Формат** match source-address mac *address macmask* 

**Режим** Class-Map Config

## match srcip

Эта команда добавляет к указанному определению класса условие соответствия, основанное на IP-адресе источника пакета. Параметр ipaddr определяет IP-адрес. Параметр ipmask определяет битовую маску IP-адреса. Её значение должно состоять из последовательного множества битов 1.

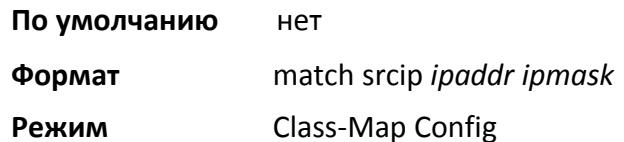

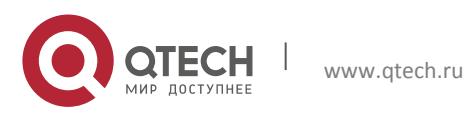

#### match srcip6

Эта команда добавляет к указанному определению класса условие соответствия, основанное на IP-адресе источника пакета.

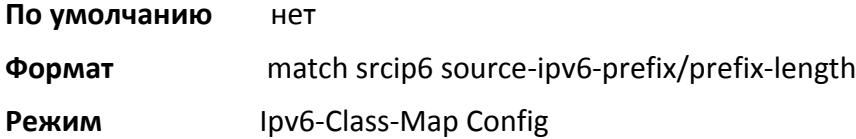

#### match srcl4port

Эта команда добавляет к указанному определению класса условие соответствия на основе L4 порта источника пакета, с указанием номера порта или ключевого слова для его обозначения. Параметр portkey **–** одно из поддерживаемых ключевых слов для стандартных портов, которые можно использовать в условии соответствия вместо номера порта. Ключевые слова перечислены ниже. Поддерживаемые значения  $\text{portkey}$  на данный момент: domain, echo, ftp, ftpdata, http, smtp, snmp, telnet, tftp, www. Каждое ключевое слово преобразуется в цифровое значение, используемое как в качестве начала диапазона портов, так и в качестве конца этого диапазона.

Чтобы указать условие соответствия в числовом виде, требуется один номер L4 порта. Номер порта может быть целым числом от 0 до 65535.

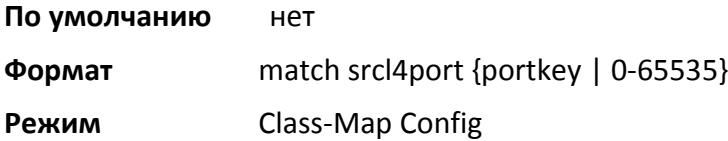

#### match vlan

Эта команда добавляет в указанное определение класса соответствие условию для значения поля идентификатора VLAN (единственный тег в пакете с одним тегом, либо первый или внешний тег 802.1Q пакета с двойным тегом). Значение VLAN ID может быть целым числом от 0 до 4094.

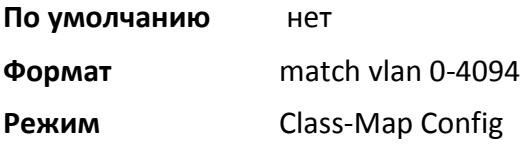

#### match secondary-vlan

Эта команда добавляет в указанное определение класса соответствие условию для значения поля идентификатора Secondary VLAN уровня 2 (внутренний тег 802.1Q пакета с двойным тегом). Значение Secondary VLAN ID может быть целым числом от 0 до 4094.

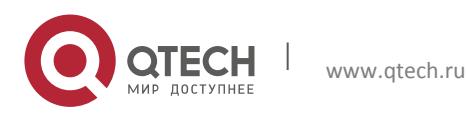

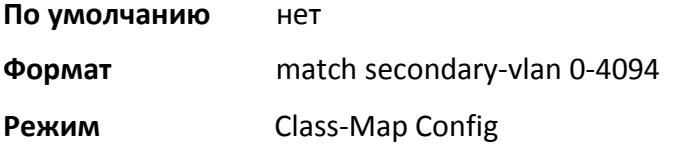

# **10.4. Команды политик DiffServ**

Команды политики DiffServ используются для выполнения действий с трафиком, таких как маркировка и контроль, для применения к классам трафика.

Используйте команды политики, чтобы связать определяемый вами класс трафика с одним или несколькими атрибутами политики QoS. Назначьте интерфейсу связь «класс-политика» для формирования сервиса. При создании политики укажите ее имя.

Каждый класс трафика определяет конкретное действие с пакетами, соответствующими определению класса. Несколько классов трафика могут быть связаны с одной политикой. Когда пакет удовлетворяет условиям более чем одного класса, предпочтение действия основывается на порядке добавления классов в политику. Первый добавленный класс имеет высший приоритет.

Данный набор команд отвечает за создание/удаление политик, добавление/удаления классов и отдельных атрибутов политик.

**Примечание:** Единственный способ удалить отдельный атрибут политики из экземпляра ее класса - удалить экземпляр класса и добавить его в политику заново. Значения, связанные с существующим атрибутом политики, могут быть изменены без удаления экземпляра класса.

Корневая команда: policy-map.

## assign-queue

Данная команда назначает идентификатор очереди, к которому привязан ассоциируемый поток трафика. Параметр *queueid* представляет собой целое число от 0 до n-1, где n - количество выходных очередей, поддерживаемых устройством.

**Формат** assign-queue queueid **Режим** Policy-Class-Map Config

**Несовместимость** Drop

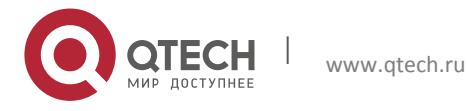

#### drop

Данная команда указывает, что все пакеты для связанного потока трафика должны быть отброшены на входе.

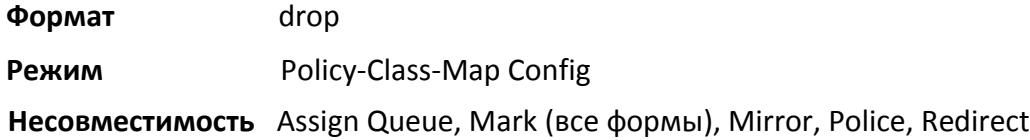

#### mirror

Данная команда указывает, что все входящие пакеты для связанного потока трафика должны быть скопированы на определенный выходной интерфейс.

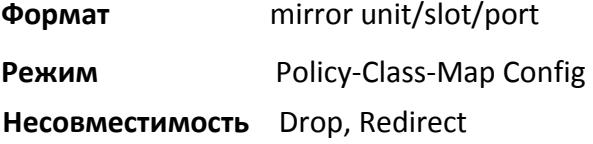

#### redirect

Данная команда указывает, что все входящие пакеты для связанного потока трафика должны быть перенаправлены на определенный выходной интерфейс.

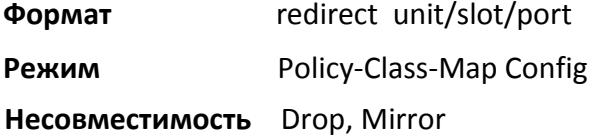

#### conform-color

Используйте эту команду, чтобы включить управление траффиком по цветам и определить карту соответствия классов цветам. Используется вместе с командой police, которая указывает поля для соответствия уровню. Параметр  $\text{class-map-name}-$ имя существующего класса DiffServ.

**Примечание:** Эта команда может использоваться только после указания команды police для экземпляра класс-политика.

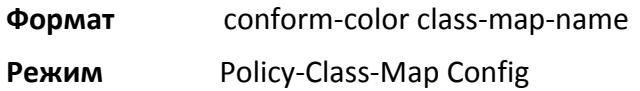

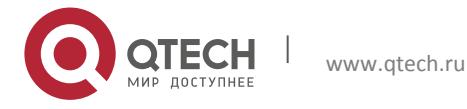

#### class

Данная команда создает экземпляр определения класса в указанной политике с целью определения класса трафика для обработки с помощью последующих инструкций политики. Параметр  $\texttt{clasname} -$ имя существующего класса DiffServ.

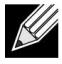

**Примечание:** В результате выполнения этой команды указанная политика создает ссылку на определение класса.

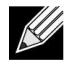

**Примечание:** При успешном выполнении данной команды режим CLI изменяется на Policy-Class-Map Config.

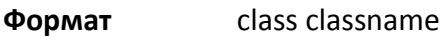

**Режим** Policy-Map Config

# no class

Данная команда удаляет экземпляр определенного класса и определенное для него действие из указанной политики. Параметр classname – имя существующего класса DiffServ.

 $\bowtie$ **Примечание:** Данная команда удаляет ссылку на определение класса для указанной политики.

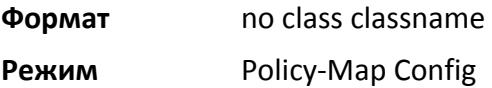

## mark cos

Данная команда маркирует все пакеты для связанного потока трафика указанным значением Class of Service (CoS) в поле приоритета заголовка 802.1p (тег в пакете с одним тегом или первый либо внешний тег 802.1Q пакета с двойным тегом). Если пакет не содержит данного заголовка, он добавляется. Значение CoS может быть целым числом от 0 до 7.

**По умолчанию** 1 **Формат** mark-cos 0-7 **Режим** Policy-Class-Map Config **Несовместимость** Drop, Mark IP DSCP, IP Precedence, Police

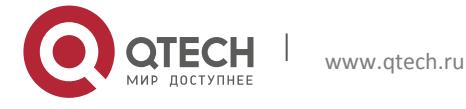

#### mark cos-as-sec-cos

Эта команда маркирует биты приоритета внешнего тега VLAN для всех пакетов в соответствии с приоритетом внутреннего тега VLAN, указывая CoS как вторичный CoS. Иными словами, CoS внутреннего тега VLAN копируется как CoS внешнего тега VLAN.

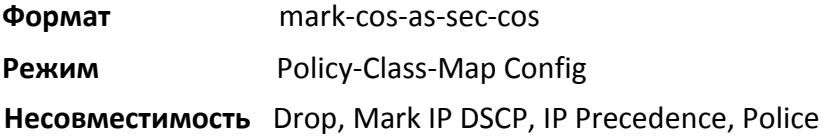

## **Пример:** Ниже приведен пример выполнения команды.

(switch) (Config-policy-classmap)#mark cos-as-sec-cos

mark ip-dscp

Данная команда маркирует все пакеты для соответствующего потока трафика указанным значением IP DSCP.

Значение *dscpval* указывается либо как целое число от 0 до 63, либо как одно из следующих ключевых слов: af11, af12, af13, af21, af22, af23, af31, af32, af33, af41, af42, af43, be, cs0, cs1, cs2, cs3, cs4, cs5, cs6, cs7, ef.

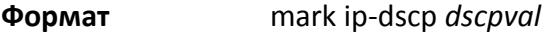

**Режим** Policy-Class-Map Config

**Несовместимость** Drop, Mark CoS, Mark IP Precedence, Police

#### mark ip-precedence

Данная команда маркирует все пакеты для соответствующего потока трафика указанным значением IP Precedence. Значение IP Precedence может быть целым числом от 0 до 7.

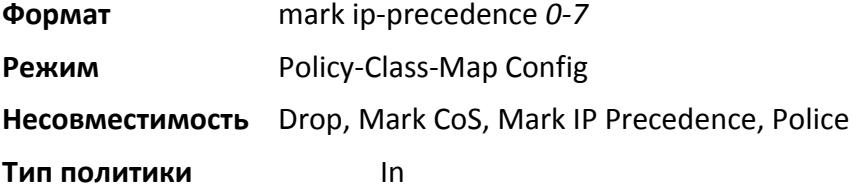

#### police-simple

Эта команда используется для определения стиля контроля обработки трафика для указанного класса. Простая форма команды police использует одну скорость передачи данных и размера превышения (burst size), что приводит к двум результатам: conform (соответствие) и violate (несоответствие). При соответствии скорость передачи данных указывается в килобитах в секунду (Kбит/с) и является целым числом от 1 до 4294967295. Размер превышения при соответствии указывается в килобайтах (КБ) и является целым числом от 1 до 128.

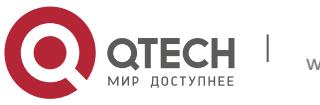

Для каждого результата возможны только следующие действия: drop, set-cos-as-sec-cos, set-costransmit, set-sec-costransmit, set-dscp-transmit, set-prec-transmit либо transmit. В простой форме команды  $\text{policy}$  ействиями по умолчанию являются: transmit (передача) при соответствии и drop (отклонение) при несоответствии. Эти действия могут быть настроены с помощью этой же команды после настройки стиля.

Для set-dscp-transmit значение  $ds$ ср $v$ al указывается либо как целое число от 0 до 63, либо как одно из следующих ключевых слов: af11, af12, af13, af21, af22, af23, af31, af32, af33, af41, af42, af43, be, cs0, cs1, cs2, cs3, cs4, cs5, cs6, cs7, ef.

Для set-prec-transmit значение IP Precedence указывается либо как целое число от 0 до 7.

Для set-cos-transmit значение 802.1p priority указывается либо как целое число от 0 до 7.

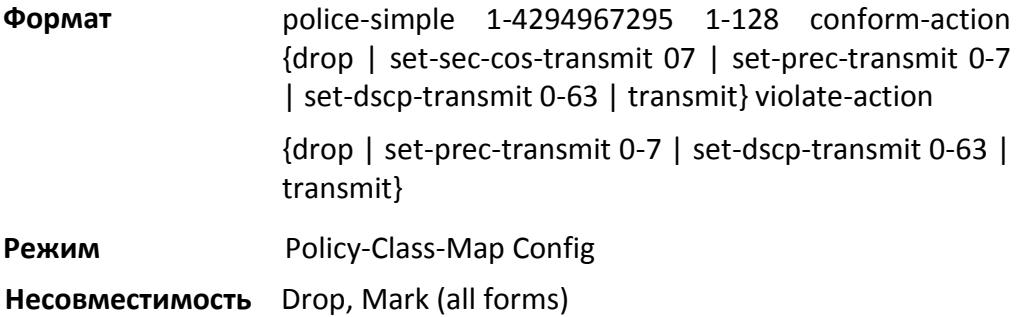

**Пример:** Ниже приведен пример выполнения команды.

(switch) (Config-policy-classmap)#police-simple 1 128 conform-action transmit violate-action drop

## police-single-rate

Эта команда является формой одной скорости (single-rate) команды police и используется для определения стиля контроля обработки трафика для указанного класса. Для каждого результата возможны только следующие действия: drop, set-cos-as-sec-cost, set-costransmit, set-sec-costransmit, set-dscp-transmit, set-prec-transmit либо transmit. В форме single-rate команды police действиями по умолчанию являются: transmit (отправка) при соответствии, drop (отклонение) при несоответствии и при превышении (exceed). Эти действия могут быть настроены с помощью этой же команды после настройки стиля.

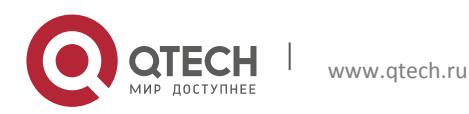

**Формат** police-single-rate 1-4294967295 1-128 1-128 conform-action {drop | setprectransmit 0-7 | set-dscp-transmit 0-63 | transmit} exceed-action {drop | set-prectransmit 0-7 | set-dscp-transmit 0-63 | transmit} violate-action {drop | setprec-transmit 0-7 | set-dscp-transmit 0-63 | transmit}

**Режим** Policy-Class-Map Config

## police-two-rate

Эта команда является формой двух скоростей (two-rate) команды police и используется для определения стиля контроля обработки трафика для указанного класса. Для каждого результата возможны только следующие действия: drop, set-cos-as-sec-cos, set-cos-transmit, set-sec-costransmit, set-dscp-transmit, set-prec-transmit либо transmit. В форме two-rate команды police действиями по умолчанию являются: transmit (отправка) при соответствии, drop (отклонение) при несоответствии и при превышении (exceed). Эти действия могут быть настроены с помощью этой же команды после настройки стиля.

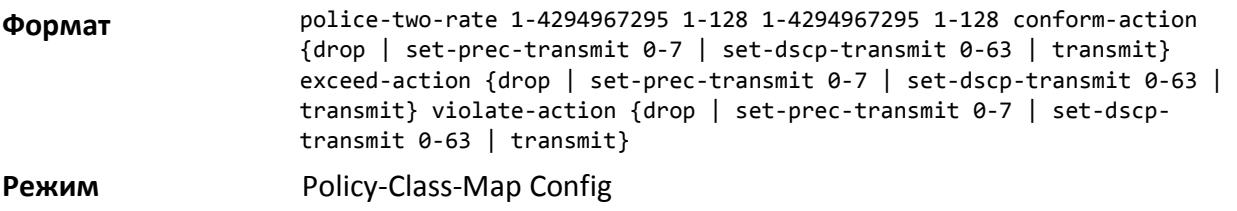

# policy-map

Данная команда создает новую политику DiffServ. Параметр  $\text{policyname}$  – это строка из букв и цифр длиной от 1 до 31 символа (чувствительно к регистру), которая является уникальным идентификатором политики. Тип политики, относящийся к входящему трафику, указывается параметром in. Тип, относящийся к исходящему трафику, соответственно, указывается параметром out.

**Примечание:** При успешном выполнении данной команды режим CLI изменяется на Policy-Map Config.

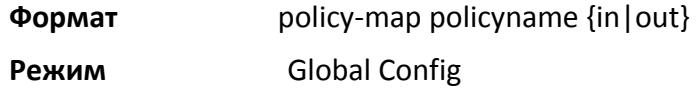

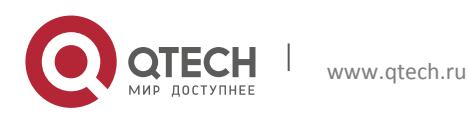

#### no policy-map

Данная команда удаляет существующую политику DiffServ. Параметр  $\text{policyname} - \text{u}$ мя существующей политики DiffServ. Команда может быть выполнена в любое время. Если на указанную политику в данный момент ссылаются одно или несколько служб присоединенных на интерфейсы, то попытка удаления не удается.

**Формат** no policy-map policyname

**Режим** Global Config

#### policy-map rename

Данная команда переименовывает политику DiffServ. Параметр policyname - имя существующей политики DiffServ. Параметр  $newpolicyname -$  это строка из букв и цифр длиной от 1 до 31 символа (чувствительно к регистру), которая является уникальным идентификатором политики.

**Формат** policy-map rename *policyname newpolicyname*

**Режим** Global Config

# **10.5. Команды служб DiffServ**

Команды служб DiffServ используются для назначения политики управления трафика DiffServ для входного интерфейса, указанной ранее с помощью команд политик.

Команды служб присоединяют определенную политику к направленному интерфейсу. Входящему интерфейсу можно назначить только одну политику. Для исходящего направления DiffServ не используется.

Данный набор команд состоит из добавления и удаления служб.

Корневая команда: service-policy.

#### service-policy

Эта команда присоединяет политику к интерфейсу во входящем направлении, указанному параметром in, либо к интерфейсу в выходящем направлении, указанному, соответственно, параметром out. Параметр  $\text{policyname}$  – имя существующей политики DiffServ. В результате

выполнения этой команды служба создает ссылку на политику.

**Примечание:** Эта команда включает DiffServ на интерфейсе в входящем

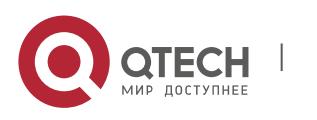

направлении. Для DiffServ не существует отдельного режима команд.

**Примечание:** Эта команда завершается с ошибкой, если какие-либо атрибуты в определении политики превышают возможности интерфейса. После успешной привязки политики к интерфейсу любая попытка изменить определение политики, не соответствующая возможностям интерфейса, приводит к сбою попытки изменения политики.

**Формат** service-policy {in|out} *policymapname*

- **Режимы** ◆ Global Config
	- ❖ Interface Config

**Примечание:** К каждому интерфейсу может быть привязана только одна политика.

# no service-policy

Эта команда отменяет привязку политики к интерфейсу во входящем направлении, указанному параметром in, либо к интерфейсу в исходящем направлении, указанному, соответственно, параметром  $\text{out.}$  Параметр  $\text{policyname} -$ имя существующей политики DiffServ.

**Примечание:** В результате выполнения этой команды служба удаляет ссылку на политику. Эта команда отключает DiffServ на интерфейсе в входящем или исходящем направлении.

Для DiffServ не существует отдельного режима команд.

**Формат** no service-policy {in|out} *policymapname*

**Режимы** Global Config Interface Config

# **10.6. Команды просмотра DiffServ**

Команды просмотра DiffServ используются для отображения информации о конфигурации и состоянии классов, политик и служб. Информация DiffServ может выводиться как в сокращенном, так и в детальном форматах. Информация о состоянии показывается только в случае включенного

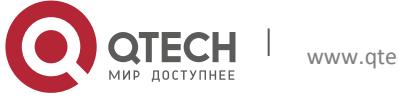

# административного режима DiffServ.

#### show class-map

Данная команда отображает всю информацию о конфигурации указанного класса. Параметр class-name – имя существующего класса DiffServ.

- **Формат** show class-map class-name
- **Режимы ◆** Privileged EXEC
	- User EXEC

При указании class-name отображаются следующие поля:

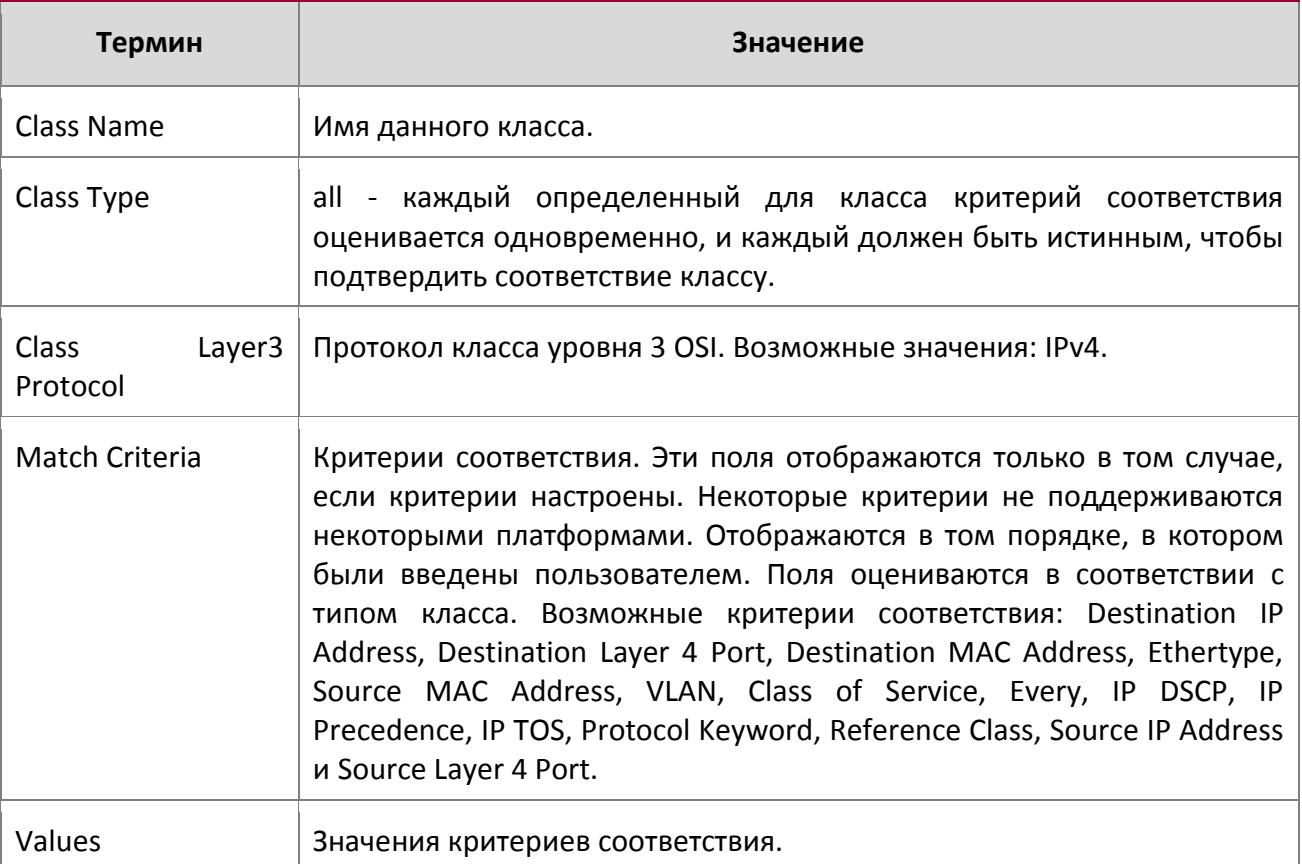

Если не указано имя класса (Class Name), эта команда отображает список всех заданных классов DiffServ. Отображаются следующие поля:

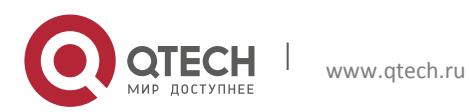

# 10. Команды Quality of Service

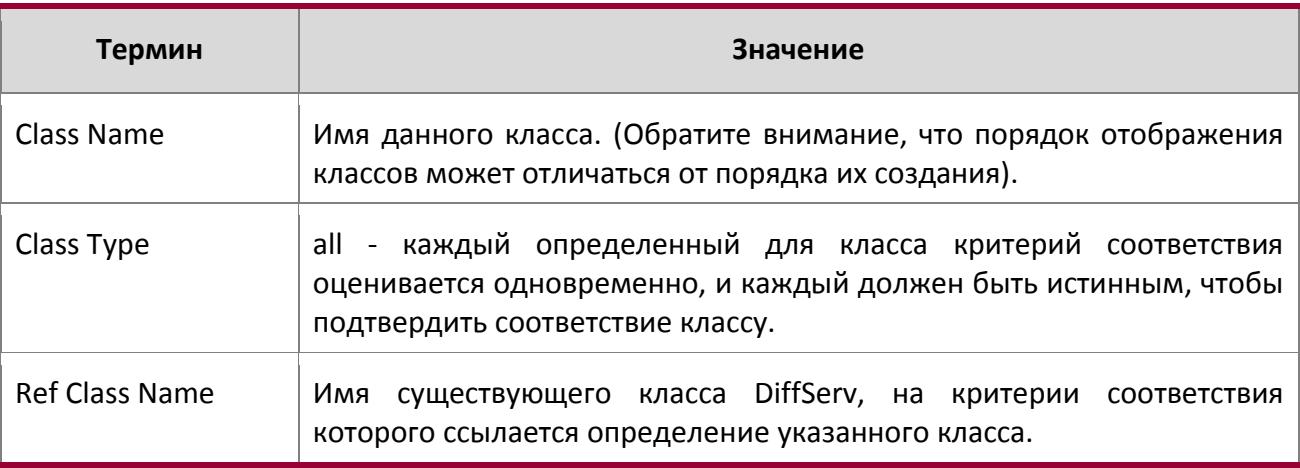

#### show diffserv

Данная команда отображает глобальную информацию статуса DiffServ, которая включает в себя текущую настройку административного режима, а также текущее и максимальное количество строк в каждой из основных таблиц MIB DiffServ. Дополнительные параметры для этой команды не предусмотрены.

#### show diffserv Формат

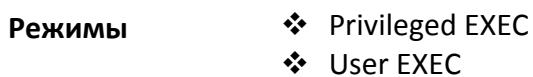

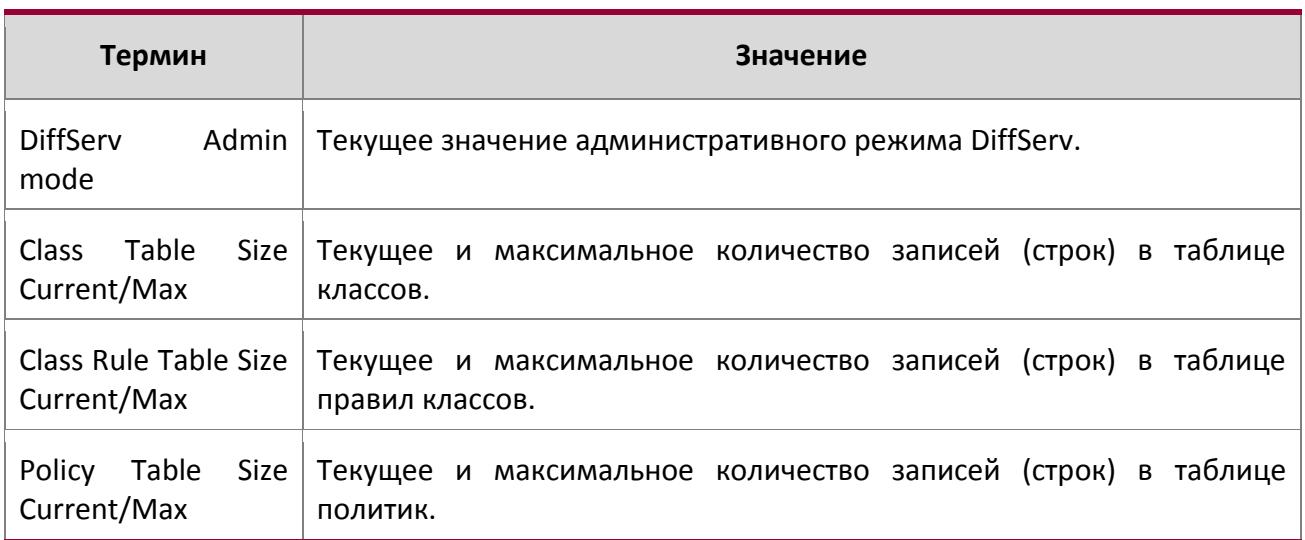

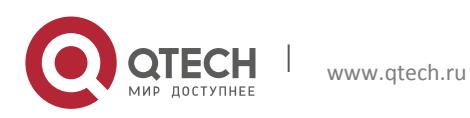

10. Команды Quality of Service

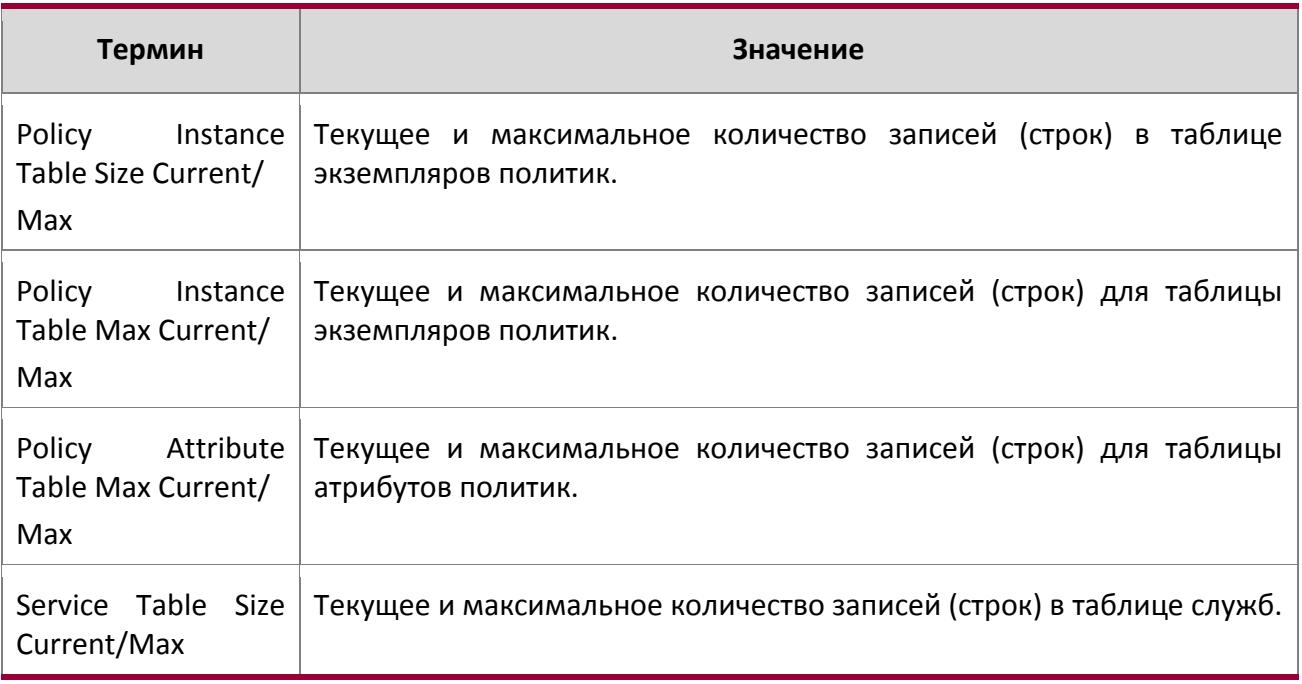

# show policy-map

Данная команда отображает всю информацию о конфигурации указанной политики. Параметр policyname – имя существующей политики DiffServ.

**Формат** show policy-map [policyname]

**Режим** Privileged EXEC

При указании имени политики отображаются следующие поля:

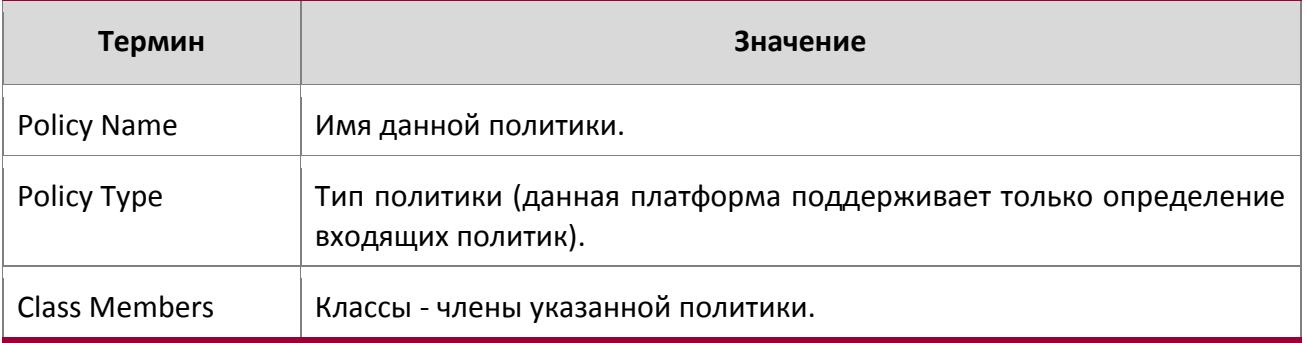

Следующая информация повторяется для каждого класса, связанного с данной политикой (отображаются только настроенные атрибуты):

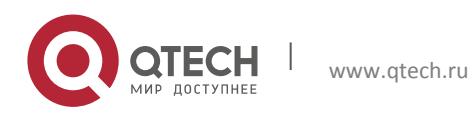

10. Команды Quality of Service

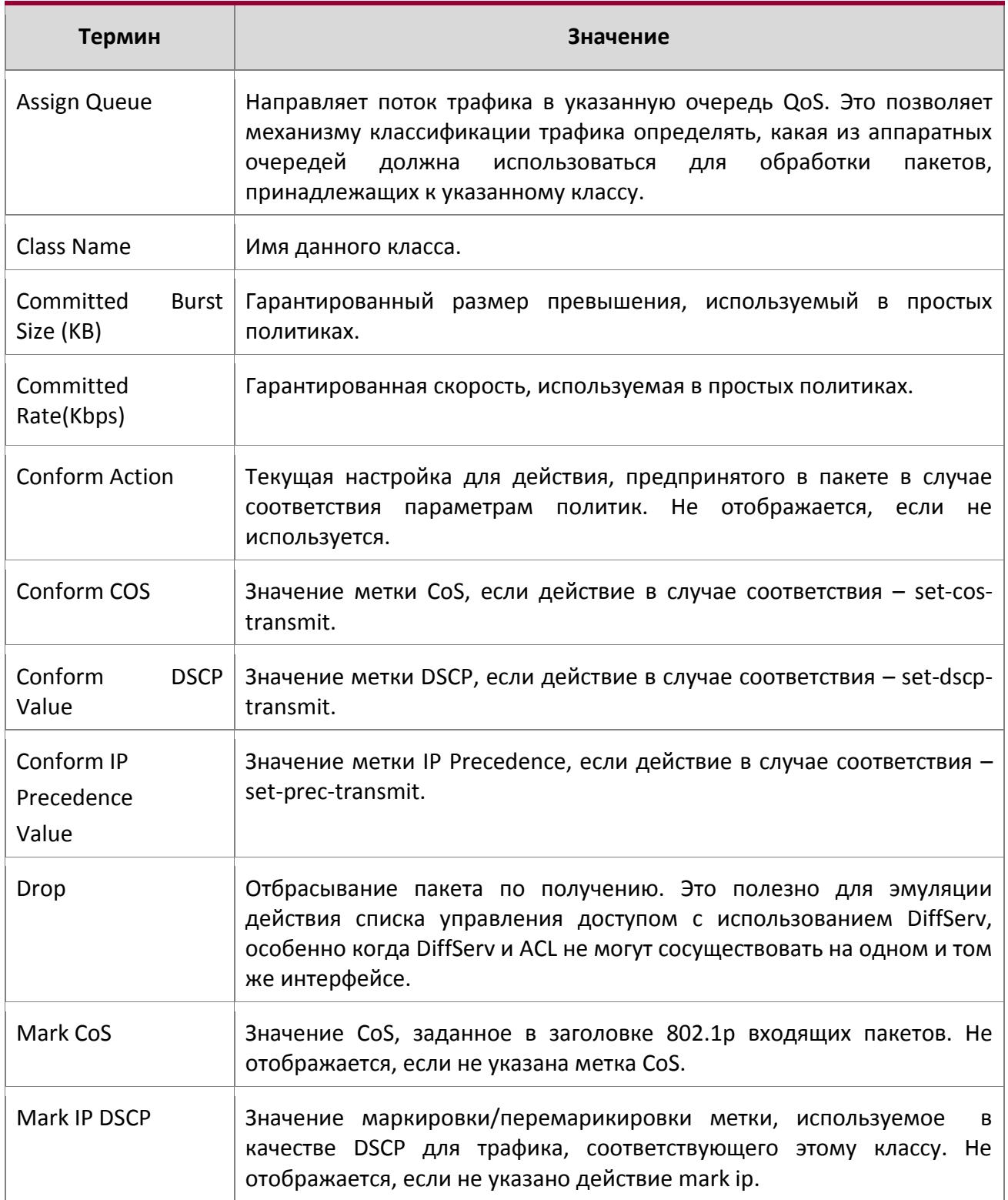

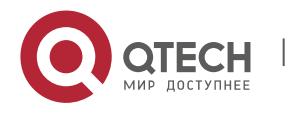

10. Команды Quality of Service

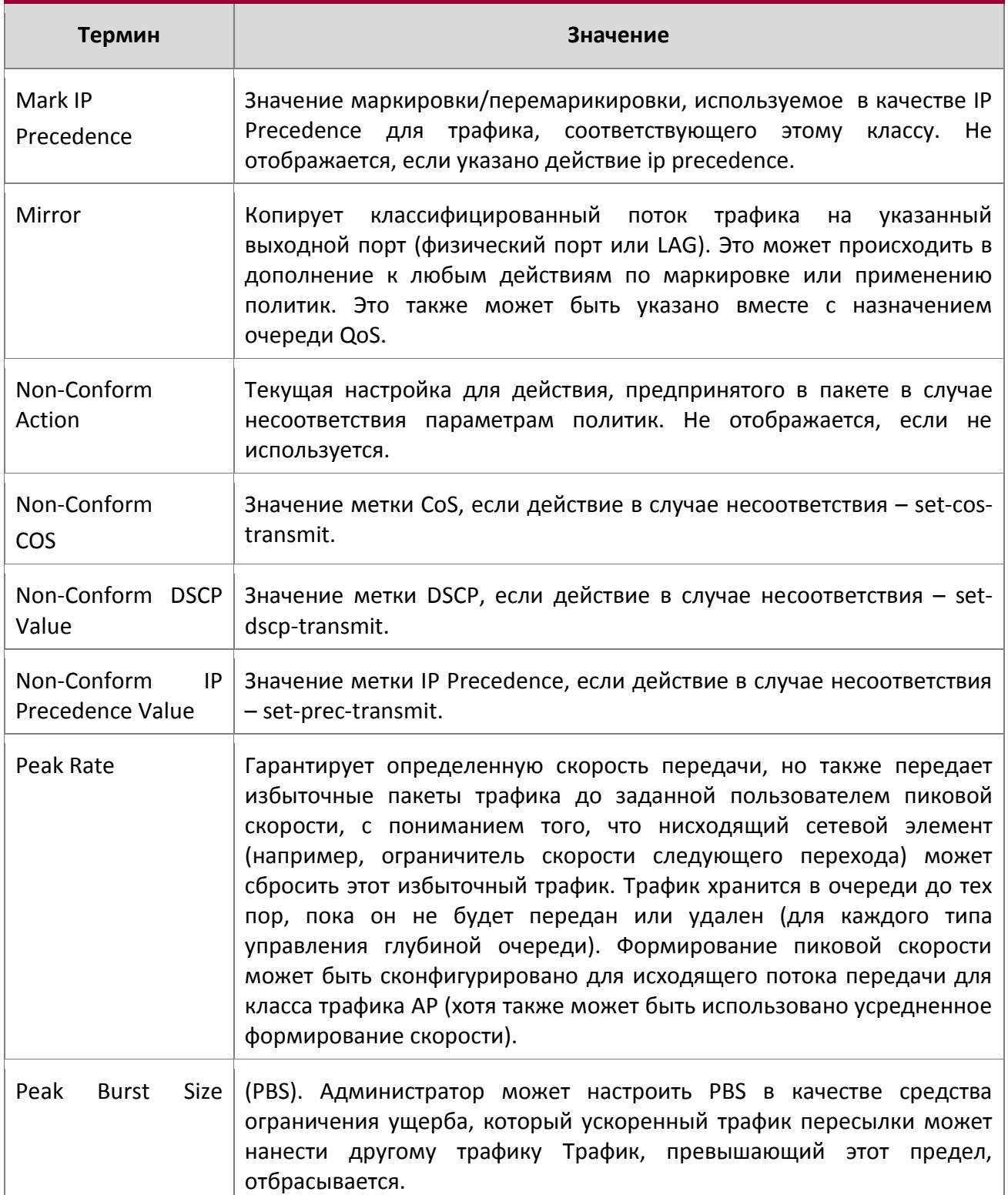

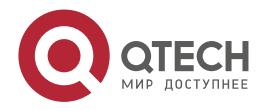

10. Команды Quality of Service

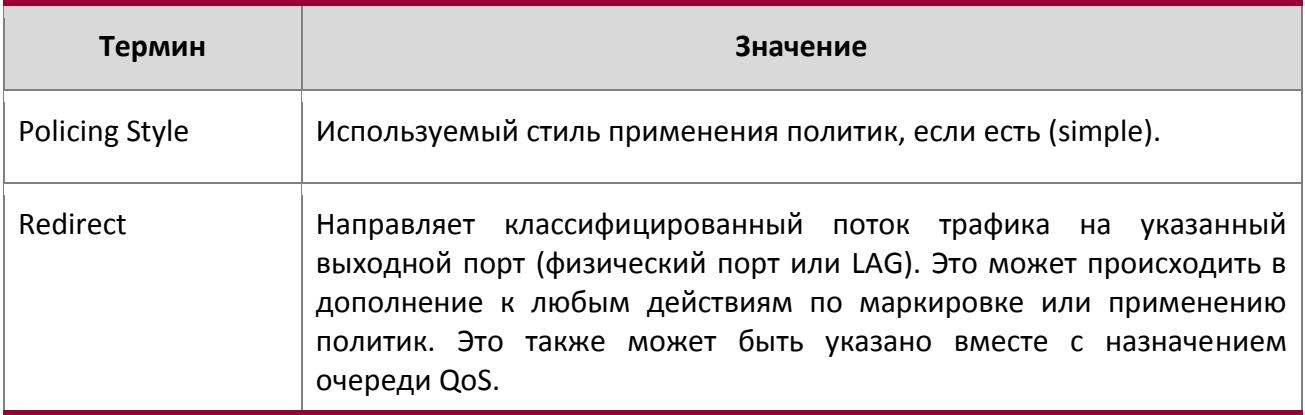

Если имя политики не указано, эта команда отображает список всех заданных политик DiffServ. Отображаются следующие поля:

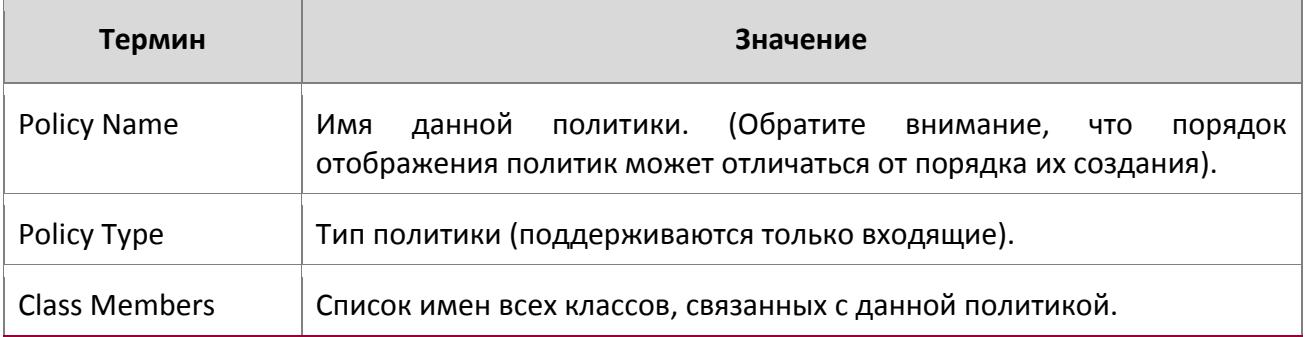

**Пример:** Пример вывода командной строки при включенной в качестве действия политики опции mark-cos-as-sec-cos.

(Routing) #show policy-map p1

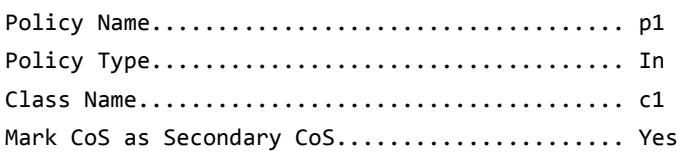

**Пример:** Пример вывода командной строки, включающий действие mark-cos-as-seccos, используемое в команде policing (simple-police, police-single-rate, police two-rate).

(Routing) #show policy-map p2

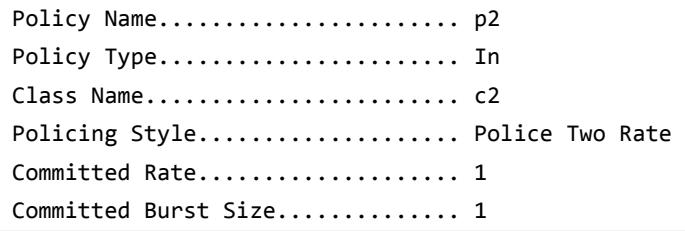

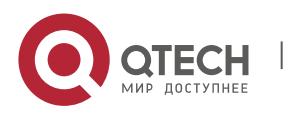

10. Команды Quality of Service

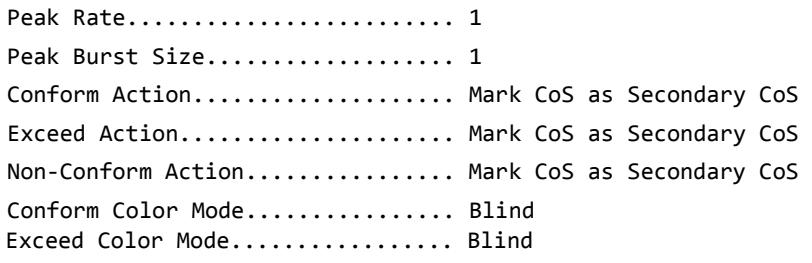

#### show diffserv service

Данная команда отображает информацию службы политик для указанного интерфейса и направления. Параметр unit/slot/port указывает порт в системе.

# **Формат** show diffserv service unit/slot/portin

**Режим** Privileged EXEC

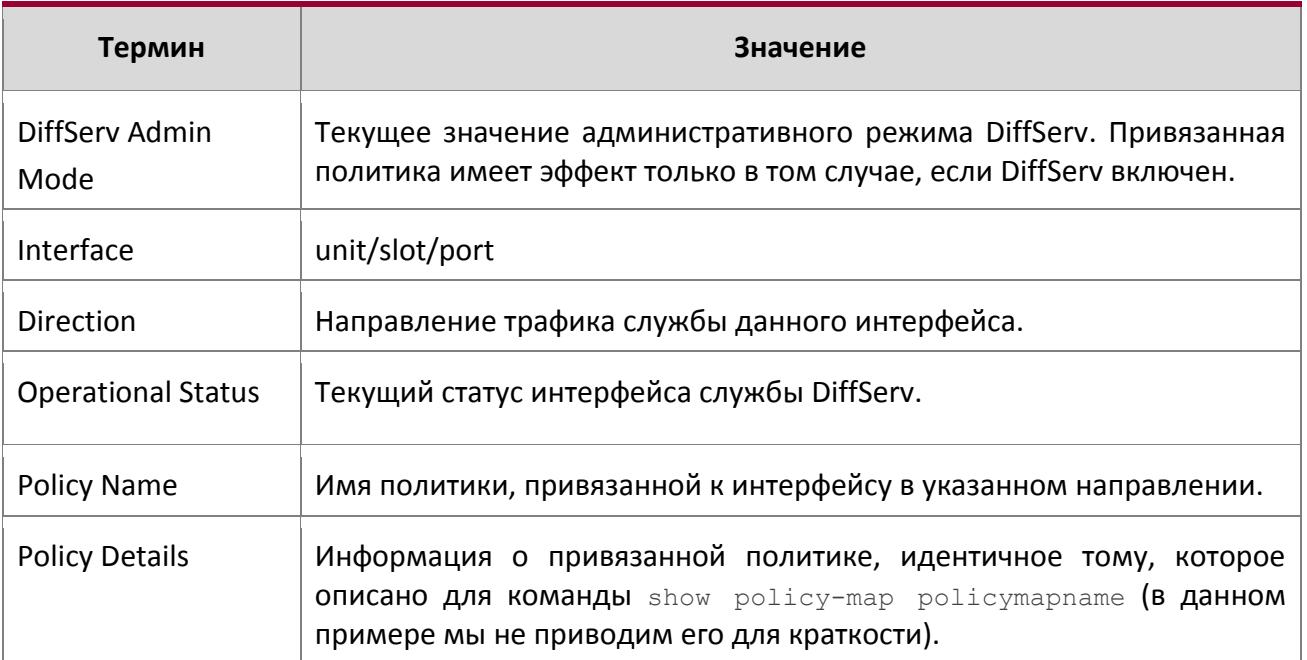

# show diffserv service brief

Эта команда отображает все интерфейсы в системе, к которым была привязана политика DiffServ. Параметр входящего направления – необязательный.

**Формат** show diffserv service brief [in]

**Mode** Privileged EXEC

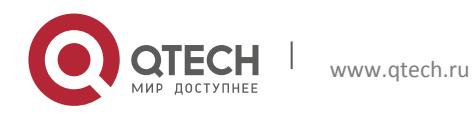

10. Команды Quality of Service

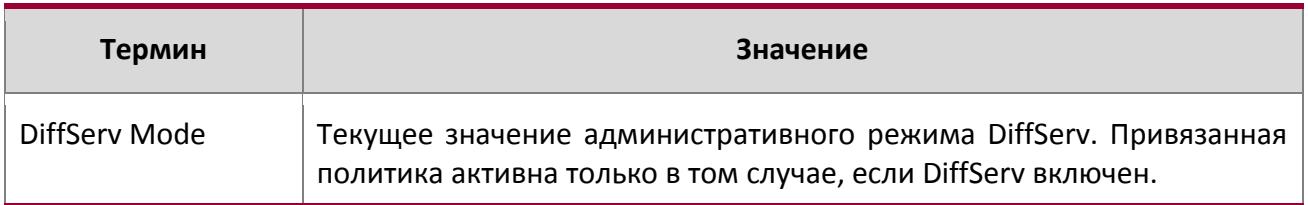

Следующая информация повторяется для интерфейса и направления (показываются только те интерфейсы, к которым привязана политика):

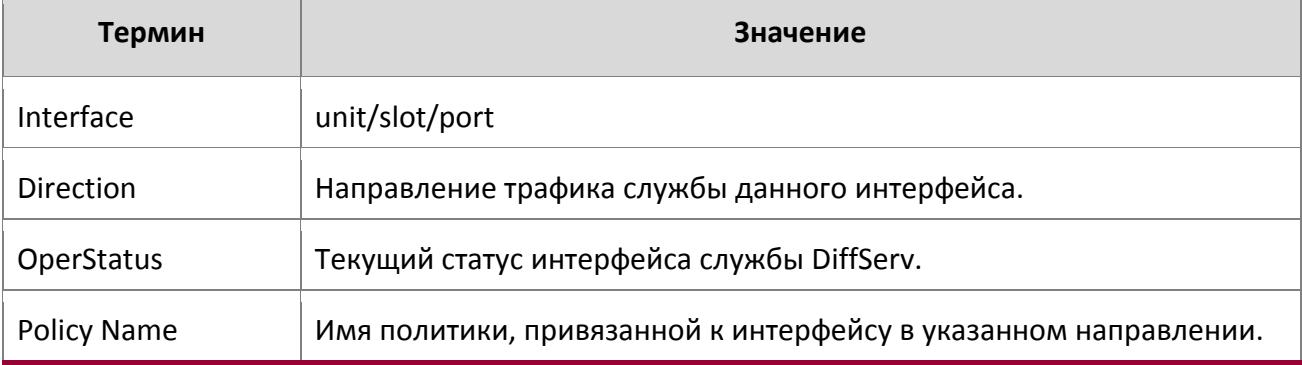

# show policy-map interface

Данная команда отображает статистику политик для указанного интерфейса и направления. Параметр unit/slot/port указывает действительный интерфейс в системе. Для указания интерфейса LAG вместо unit/slot/port можно использовать lag lag-intf-num. Также для определения интефейса LAG можно использовать lag lag-intf-num, где lag-intf-num - номер порта LAG.

режима DiffServ.

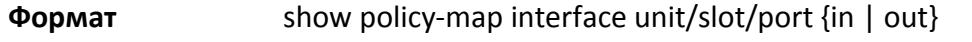

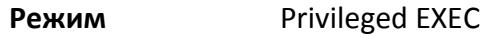

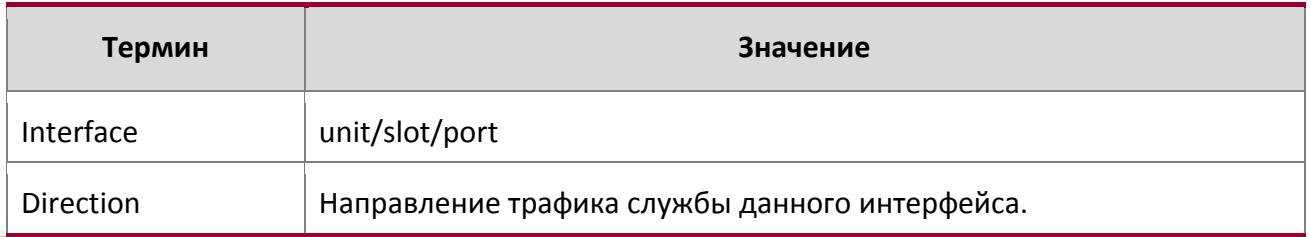

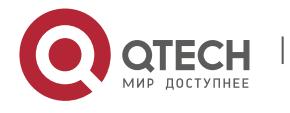

www.gtech.ru

10. Команды Quality of Service

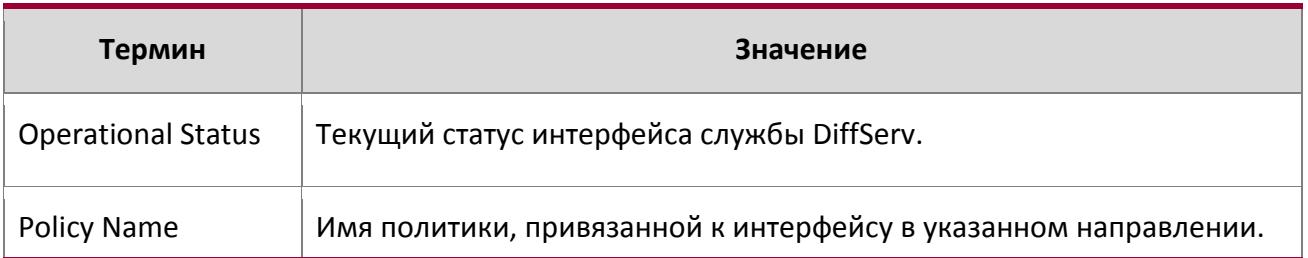

Следующая информация повторяется для каждого экземпляра класса в рамках данной политики:

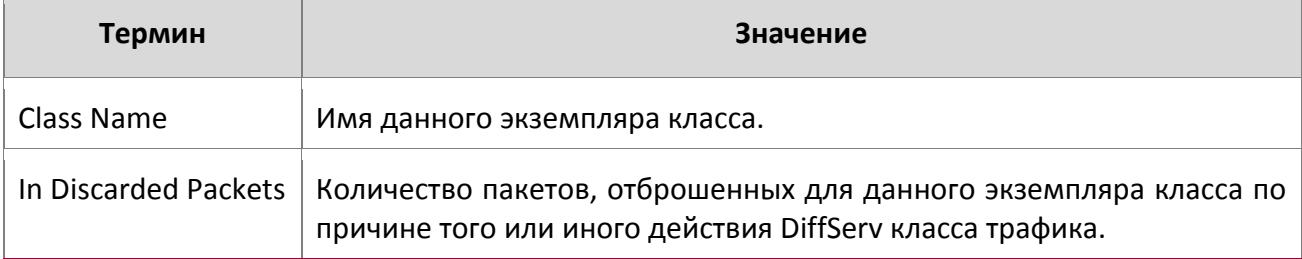

# show service-policy

Данная команда отображает сводную статистику политик для всех интерфейсов и направлений.

**Формат** show service-policy in

**Режим** Privileged EXEC

User EXEC

Следующая информация повторяется для каждого интерфейса и направления (показываются только те интерфейсы, к которым привязана политика):

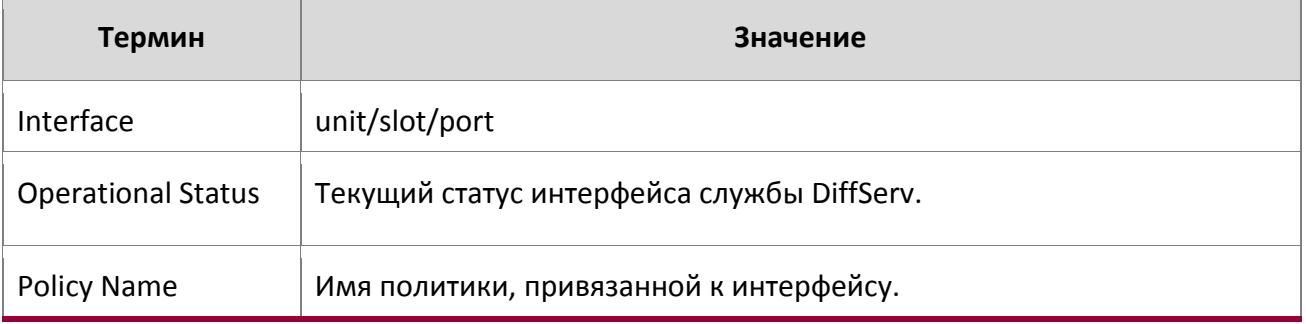

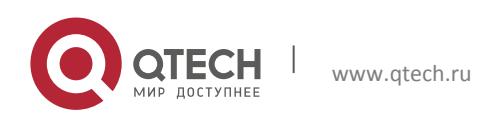

# **10.7. Команды MAC Access Control List**

В этом разделе описаны команды, используемые для настройки списков контроля доступа на основе MAC (MAC ACL). Списки MAC ACL отвечают за то, чтобы только авторизованные пользователи имели доступ к определенным ресурсам, и блокируют любые нежелательные попытки достичь сетевых ресурсов.

К спискам MAC ACL применяются следующие правила:

- Максимальное количество ACL, которые вы можете создать, зависит от оборудования. Ограничение применяется ко всем спискам ACL, независимо от типа.
- ◆ Система поддерживает только фреймы типа Ethernet II.
- Максимальное количество правил на один ACL зависит от оборудования.

#### mac access-list extended

Данная команда создает MAC ACL, идентифицируемый по имени – *name*. Список состоит из полей классификации, определенных для L2 заголовка Ethernet-фрейма. Параметр *name* – это строка из букв и цифр длиной от 1 до 31 символа (чувствительно к регистру), которая является уникальным идентификатором ACL. Атрибут rate-limit настраивает гарантированную скорость и гарантированный размер превышения.

**Примечание:** После успешного выполнения этой команды режим командной строки меняется на Mac-Access-List config.

| Формат | mac access-list extended name |
|--------|-------------------------------|
|        |                               |

**Mode** Global Config

# no mac access-list extended

Данная команда удаляет из системы MAC ACL, определяемый именем *name*.

**Формат** no mac access-list extended *name* 

**Mode** Global Config

mac access-list extended rename

Данная команда позволяет изменить имя списка MAC ACL. Параметр name – имя существующего

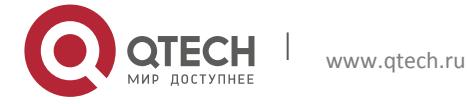

Если MAC ACL с таким именем уже существует, команда активирует режим Mac-Access-List config для обновления существующего ACL.

MAC ACL. Параметр newname – это строка из букв и цифр длиной от 1 до 31 символа (чувствительно к регистру), которая является уникальным идентификатором MAC ACL.

Команда не выполняется в том случае, если MAC ACL с именем newname уже существует.

**Формат** mac access-list extended rename name newname

**Режим** Global Config

#### mac access-list resequence

Данная команда позволяет перенумеровать записи для указанного списка доступа MAC, с заданным значением инкрементирования, начиная с определенного порядкового номера. Команда используется для редактирования порядковых номеров правил в ACL и изменения порядка внесения записей. Эта команда не сохраняется в конфигурации запуска и не отображается в текущей конфигурации.

**По умолчанию** 10

**Формат** mac access-list resequence name starting-sequence-number increment

**Режим** Global Config

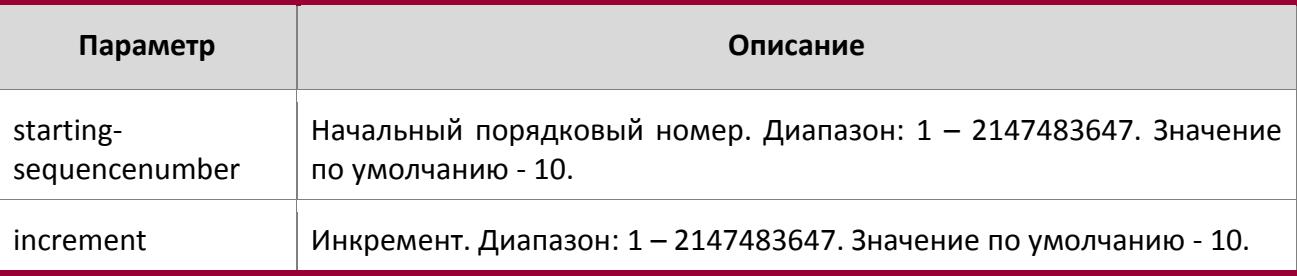

# {deny | permit} (MAC ACL)

Данная команда создает новое правило для текущего MAC ACL. Правило может отклонять или пропускать трафик в соответствии с указанными полями классификации. Как минимум, необходимо указать значение MAC-адреса источника и назначения, каждый из которых может быть заменен ключевым словом «any», чтобы указать совпадение с любым возможным значением в этом поле. Остальные параметры команды являются необязательными, но наиболее часто используемые параметры отображаются в порядке, показанном ниже.

**Формат** [*sequence number*] {deny|permit} {*srcmac* | any} {*dstmac* | any} [*ethertypekey* | *0x06000xFFFF*] [vlan {eq *0-4095*}] [cos *0-7*] [[log] [timerange *time-range-name*] [assign-queue *queue-id*]] [{mirror | redirect} *unit/slot/port*][rate-limit *rate burst-size*]

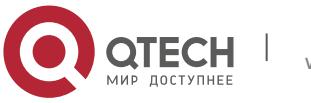

**Режим** Mac-Access-List Config

**Примечание:** Неявно выраженное правило deny all всегда завершает список ACL.

«Sequence-number» указывает порядковый номер правила ACL. Данный номер может быть как назначен пользователем, так и сгенерирован устройством.

Если для правила не указан порядковый номер, используется номер на 10 больший, чем последний порядковый номер в ACL. Само правило при этом помещается в конец списка. Если это первое правило ACL в данном списке, ему назначается порядковый номер 10. Если сгенерированный порядковый номер превышает максимальное значение, создание правила ACL завершается с ошибкой. Нельзя создать правило, которое дублирует уже существующее. Также правило не может быть настроено с порядковым номером, уже используемым для другого правила.

Например, если пользователь добавляет в ACL новое правило без указания порядкового номера, оно помещается в конец списка. Изменяя порядковый номер правило, пользователь может изменить позицию этого правила в ACL.

Ethertype может быть указан как ключевым словом, так и четырехзначным шестнадцатеричным значением от 0x0600-0xFFFF. Поддерживаемые в настоящий момент значения *ethertypekey*: appletalk, arp, ibmsna, ipv4, ipv6, ipx, mplsmcast, mplsucast, netbios, novell, pppoe, rarp. Каждый из них преобразуется в соответствующее значение Ethertype.

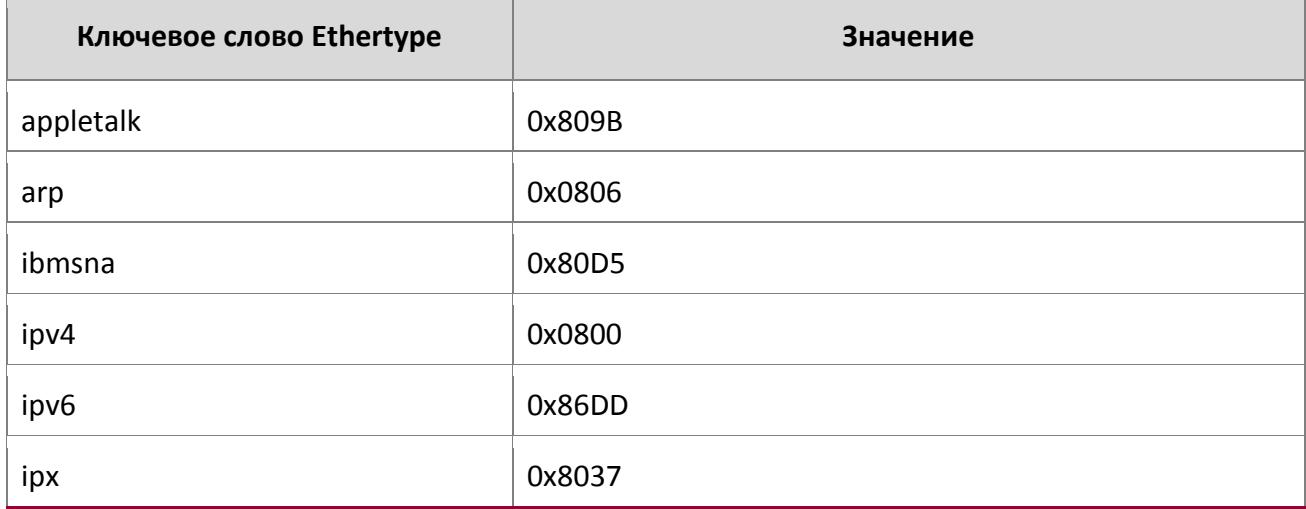

Ключевые слова Ethertype и 4-значные шестнадцатеричные значения

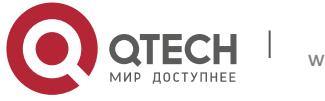

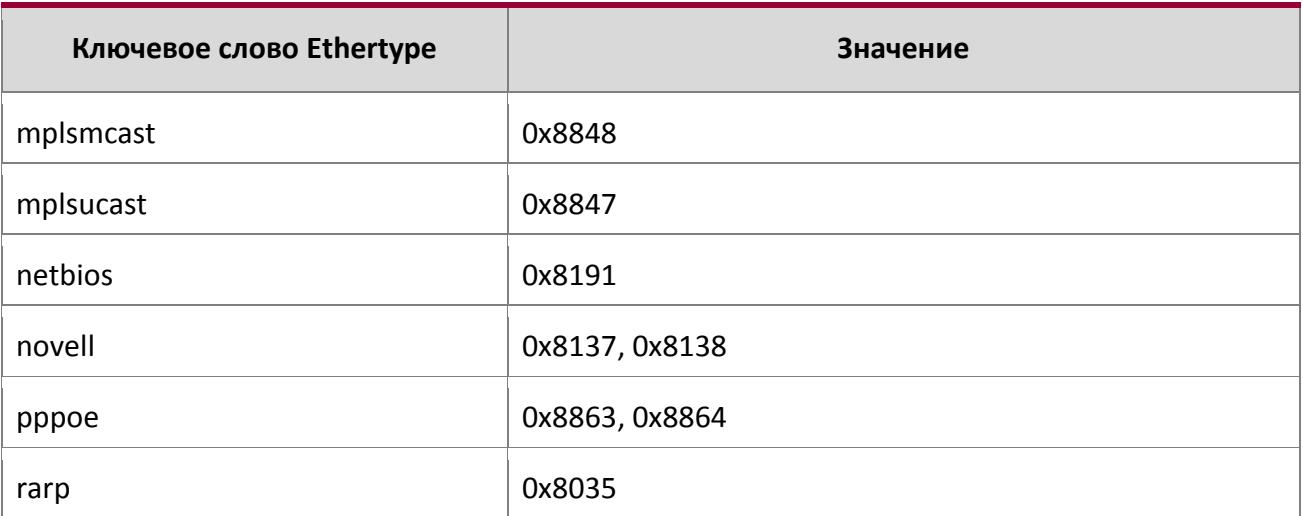

Параметры vlan и соз относятся к полям VLAN ID и пользовательского приоритета 802.1p тега VLAN соответственно. Для пакетов, содержащих двойной тег VLAN, это первый (или внешний) тег.

Параметр time-range позволяет налагать ограничение по времени на правило ACL MAC, согласно параметру time-range-name. Если временной диапазон с указанным именем не существует, и ACL MAC, содержащий это правило, применяется к интерфейсу или привязан к VLAN, тогда правило ACL применяется немедленно. Если временной диапазон с указанным именем существует, и ACL MAC, содержащий это правило, применяется к интерфейсу или привязан к VLAN, тогда правило ACL применяется по наступлению начала указанного диапазона времени. Правило ACL удаляется по истечению временного диапазона с указанным именем. Информацию о настройке диапазонов времени см. "Команды диапазона времени для ACL, контролируемого по времени" на стр. 675.

Параметр assign-queue позволяет указать определенную аппаратную очередь для обработки трафика, соответствующего этому правилу. Допустимое значение queue-id равно 0-(n-1), где n количество настраиваемых пользователем очередей, доступных для конкретной аппаратной платформы. Параметр assign-queue применяется только для правила permit.

Параметр mirror позволяет скопировать трафик, соответствующий этому правилу, на указанный  $unit/slot/port$ , в то время как параметр «redirect» позволяет перенаправить трафик, соответствующий этому правилу, на unit/slot/port. Параметры assign-queue и redirect применяется только для правила permit.

Примечание: Особая форма команды {deny | permit} any any используется для отбора всех пакетов уровня 2 Ethernet и является эквивалентом правила "match

every" списка IP ACL.

Дополнительный атрибут команды permit, rate-limit, позволяет разрешить только <del>допустимую скорость передачи данных, указанную в Кбит/с, и р</del>азмер превышения (в КБ).

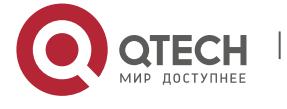

www.qtech.ru

Пример: Ниже приведен пример выполнения команды.

(Routing) (Config)#mac access-list extended mac1

```
(Routing) (Config-mac-access-list)#permit 00:00:00:00:aa:bb ff:ff:ff:ff:00:00 any rate-limit
32 16
```
(Routing) (Config-mac-access-list)#exit

# no sequence-number

Данная команда позволяет удалить правило ACL с указанным номером sequence number из ACL.

Формат no sequence-number

Режим **MAC-Access-List Config** 

# mac access-group

Данная команда либо присоединяет определенный список управления доступом к MAC (ACL), идентифицированный по имени, интерфейсу или диапазону интерфейсов; либо связывает его с идентификатором VLAN в заданном направлении. Параметр пате - имя существующего MAC ACL.

Необязательный параметр «sequence» указывает порядок этого списка MAC ACL по отношению к другим MAC ACL, уже назначенных этому интерфейсу и направлению. Чем ниже значение, тем выше приоритет. Если указанный параметр «sequence» уже используется для этого интерфейса и направления, указанный MAC ACL заменяет текущий MAC ACL, используя этот порядковый номер. Если «sequence» для этой команды не указан, используется значение приоритета большее, чем самое большое из уже используемых для этого интерфейса и направления.

Эта команда, запущенная в режиме «Interface Config», распространяет свое действие на один интерфейс, а в режиме «Global Config» - на все интерфейсы. Ключевое слово «VLAN» действует только в режиме «Global Config».

Для применения MAC ACL на порте CPU указывается параметр control-plane (необязательно). Пакеты управления, такие как BPDU, также отбрасываются из-за неявного правила deny all, добавленного в конец списка. Для нейтрализации этого эффекта в конец списка необходимо добавить правила разрешения (permit).

Примечание: Ключевое слово «control-plane» доступно только в режиме «Global Config».

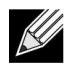

Примечание: Опция *out* может быть недоступной на некоторых платформах.

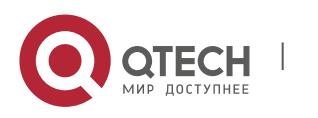

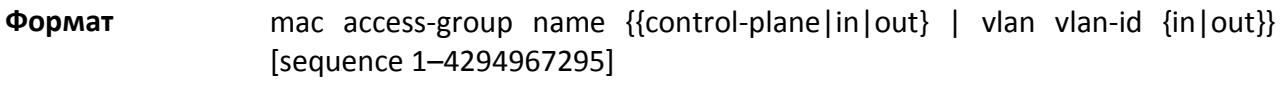

**Режимы** ◆ Global Config

❖ Interface Config

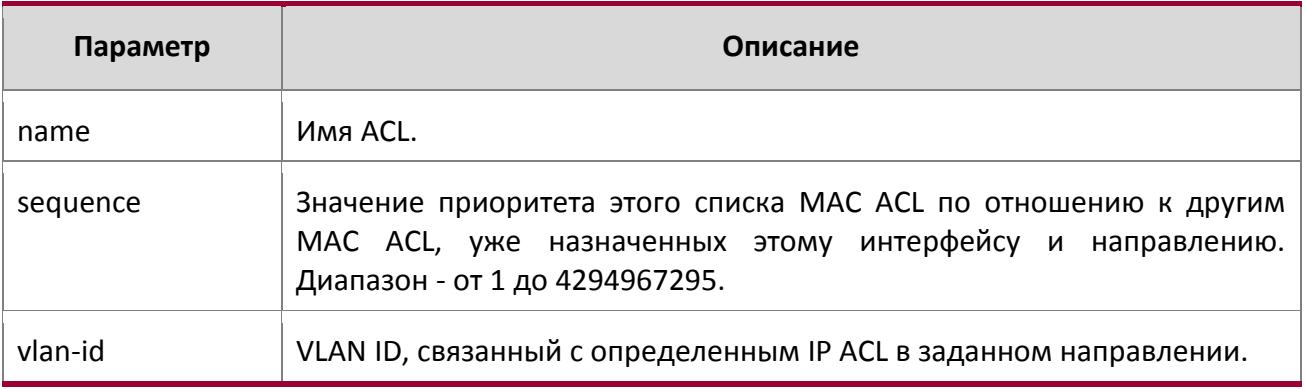

**Пример:** Ниже приведен пример выполнения команды.

(Routing)(Config)#mac access-group mac1 control-plane

no mac access-group

Данная команда удаляет MAC ACL, определяемый именем *name*, из указанного интерфейса и указанного направления.

**Формат** no mac access-group name {{control-plane|in|out} | vlan vlan-id {in|out}}

**Режимы** ◆ Global Config ❖ Interface Config

**Пример:** Ниже приведен пример выполнения команды.

(Routing)(Config)#no mac access-group mac1 control-plane

# remark

Данная команда добавляет новый комментарий к правилу ACL.

Ключевое слово «remark» добавляет комментарий к записям правил, принадлежащим к спискам ACL следующих типов: IPv4, IPv6, MAC. Максимальное количество комментариев, доступное для правила ACL – 10. Общая длина комментария не может превышать 100 символов. Комментарий может содержать символы в следующих диапазонах: A-Z, a-z и 0-9, а также специальные символы, такие как пробел, тире и знак подчеркивания. Комментарии связываются с правилом ACL, которое создается сразу после создания комментария. При удалении правила ACL связанные комментарии также удаляются. Комментарии показываются только в выводе команды show running-config и не отображаются в выводе команды show ip access-lists.

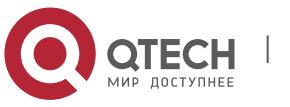

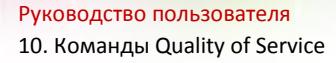

Комментарии могут быть добавлены только перед созданием правила. Если пользователь создает до 10 комментариев, каждый из них связывается со следующим созданным правилом.

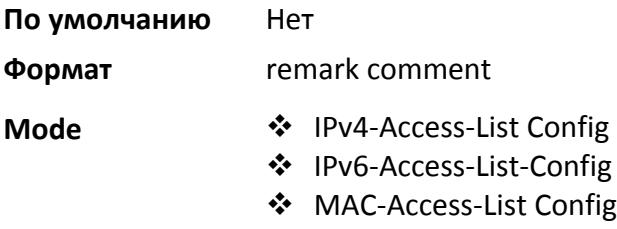

no remark

Данная команда удаляет комментарий из ACL.

Комментарий удаляется при нахождении первого совпадения в ACL. Повторное выполнение этой команды с указанием этого же комментария удаляет его из следующего правила ACL, у которого есть связанный с ним комментарий (если есть какое-либо правило, настроенное с тем же комментарием). Если с данным комментарием больше не связано ни одного правила, команда возвращает сообщение об ошибке.

Если нет такого комментария, связанного с каким-либо правилом, и такой комментарий относится к числу не связанных, он удаляется.

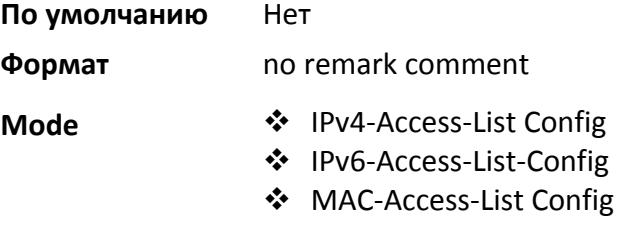

show mac access-lists

Эта команда отображает список MAC ACL и все правила, определенные для него. Параметр *[*name*]* идентифицирует конкретный MAC ACL. Атрибут rate-limit отображает значения гарантированных скорости и burst size.

**Примечание:** Вывод команды зависит от критериев соответствия, установленных в правилах ACL.

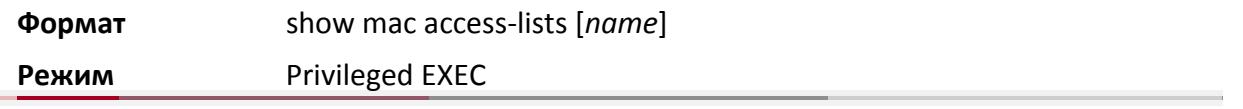

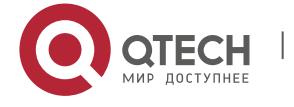

10. Команды Quality of Service

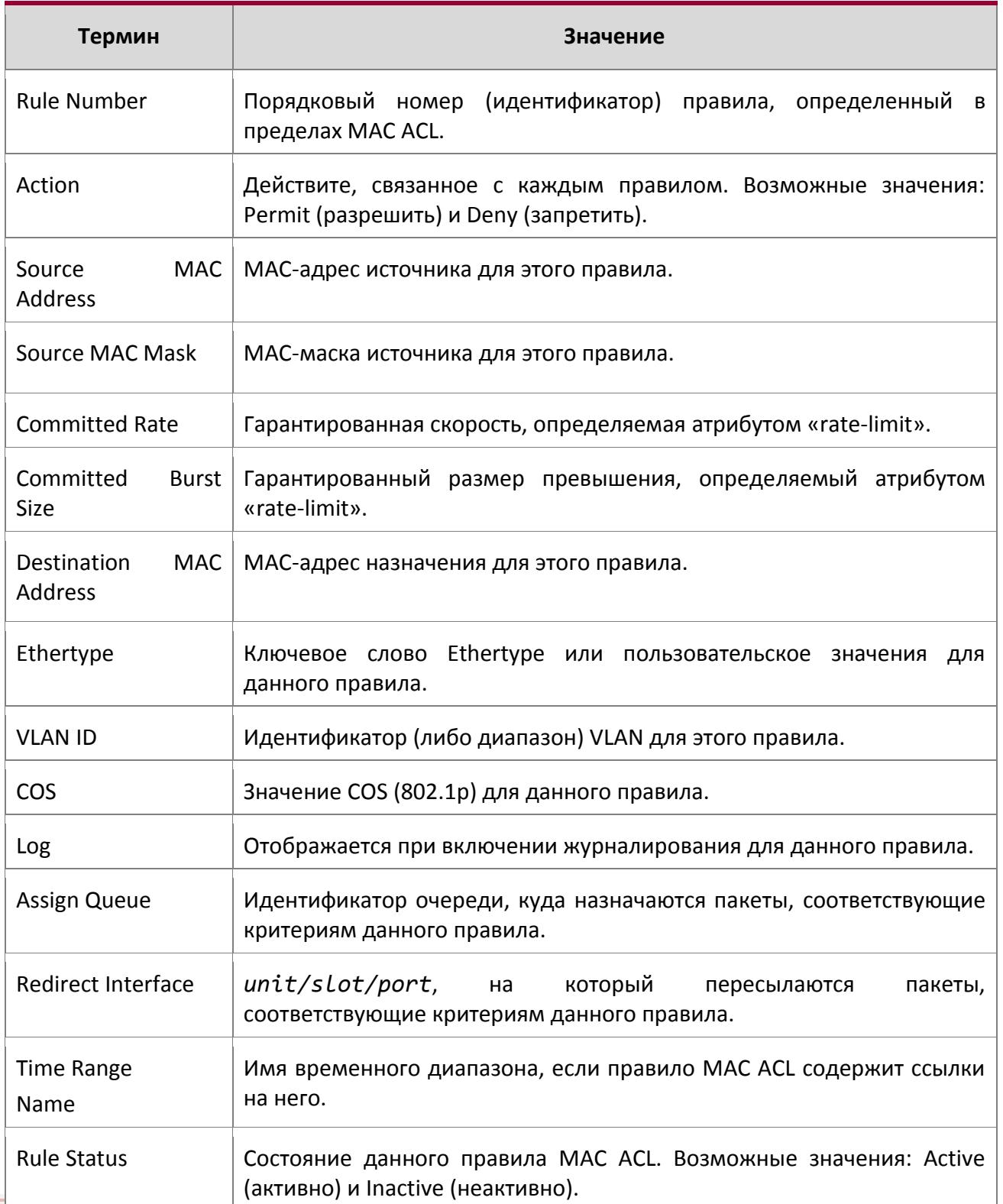

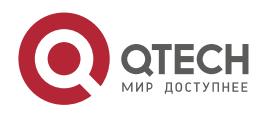

 $\overline{1}$ 

**Пример:** Пример вывода командной строки для данной команды.

(Routing) #show mac access-lists mac1 ACL Name: mac1 Outbound Interface(s): control-plane Sequence Number: 10 Action.............................permit Source MAC Address................ 00:00:00:00:AA:BB Source MAC Mask..................FF:FF:FF:FF:00:00 Committed Rate.....................32 Committed Burst Size...............16 Sequence Number: 25 Action.............................permit Source MAC Address................ 00:00:00:00:AA:BB Source MAC Mask....................FF:FF:FF:FF:00:00 Destination MAC Address........... 01:80:C2:00:00:00 Destination MAC Mask...............00:00:00:FF:FF:FF Ethertype..........................ipv6 VLAN...............................36 CoS Value..........................7 Assign Queue.......................4 Redirect Interface..................0/34 Committed Rate.....................32 Committed Burst Size...............16

# **10.8. Команды IP Access Control List**

В этом разделе описаны команды, используемые для настройки списков контроля доступа IP (IP ACL). Списки IP ACL отвечают за то, чтобы только авторизованные пользователи имели доступ к определенным ресурсам, и блокируют любые нежелательные попытки достичь сетевых ресурсов.

К спискам IP ACL применяются следующие правила:

- ПО коммутатора не подерживает конфигурацию IP ACL для фрагментов IP-пакетов.
- Максимальное количество ACL, которые вы можете создать, зависит от оборудования. Ограничение применяется ко всем спискам ACL, независимо от типа.
- Максимальное количество правил на один ACL зависит от оборудования.

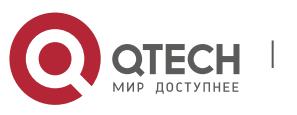

 Обратная маска для ACL работает иначе, чем маски подсети. Обратная маска представляет собой инверсию маски подсети. В случае с маской подсети, маска имеет единицы (1) в битовых позициях, которые используются для сетевого адреса, и имеет нули (0) для битовых позиций, которые не используются. Обратная маска, напротив, имеет (0) в битовой позиции, которая должна быть проверена. 1 в битовой позиции маски ACL указывает, что соответствующий бит можно игнорировать.

#### access-list

Данная команда создает список контроля доступа IP (IP ACL), который идентифицируется по номеру, в диапазоне: 1-99 – для стандартных списков ACL, 100-199 – для расширенных списков ACL. Таблица 12 описывает параметры для команды access-list.

Стандартный список IP ACL:

**Формат** access-list *1-99* {remark *comment*} | {[*sequence-number*]} {deny | permit} {every | *srcip srcmask*} [log] [time-range *time-rangename*][assign-queue *queue-id*] [{mirror | redirect} *unit/slot/port*]

**Режим** Global Config

Расширенный список IP ACL:

**Формат** access-list *100-199* {remark *comment*} | {[*sequence-number*]} {deny | permit} {every | {{eigrp | gre | icmp | igmp | ip | ipinip | ospf | pim | tcp | udp |

> *0-255*} {*srcip* srcmask|any|host *srcip*}[range {*portkey*|*startport*} {*portkey*|*endport*}

{eq|neq|lt|gt} {*portkey*|*0-65535*}{*dstip dstmask*|any|host *dstip*}[{range

{*portkey*|*startport*} {*portkey*|*endport*} | {eq | neq | lt | gt} {*portkey* | *0- 65535*} ]

[flag [+fin | -fin] [+syn | -syn] [+rst | -rst] [+psh | -psh] [+ack | -ack] [+urg | -urg] [established]] [icmp-type *icmp-type* [icmp-code *icmp-code*] | icmp-message *icmpmessage*] [igmp-type *igmp-type*] [fragments] [precedence *precedence* | tos *tos* [ tosmask]| dscp *dscp*]}} [time-range *time-range-name*] [log] [assign-queue *queue-id*] [{mirror| redirect} *unit/slot/port*] [rate-limit *rate burst-size*]

**Режим** Global Config

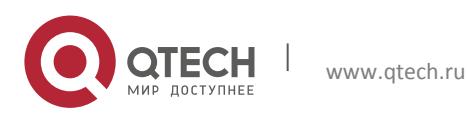

 $\mathcal{Q}$ **Примечание:** Расширенные списки IPv4 ACL имеют следующие ограничения для исходящих ACL:

- Отбор на диапазоне портов не поддерживается.
- Команда rate-limit не поддерживается.

Параметры команды ACL

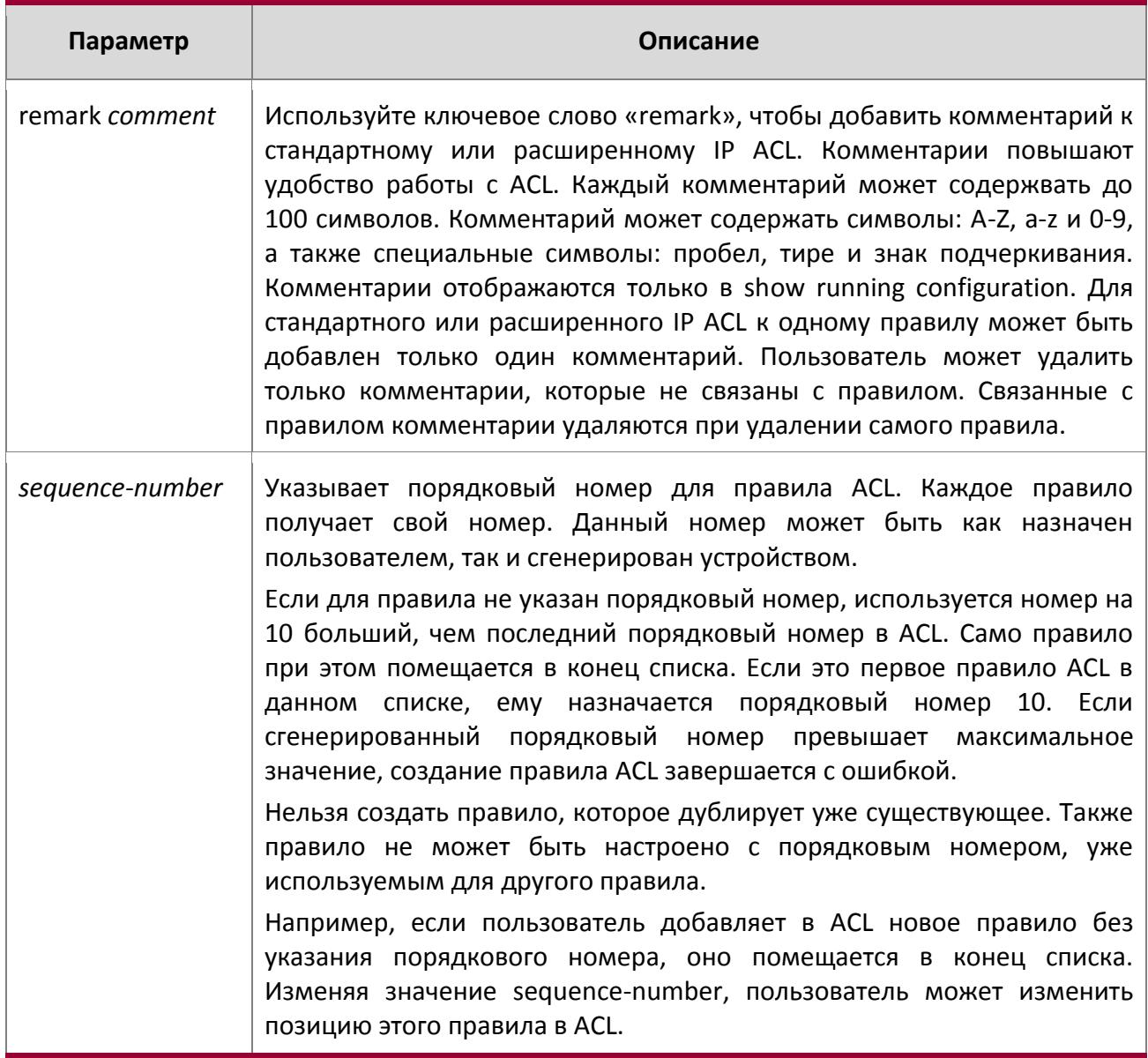

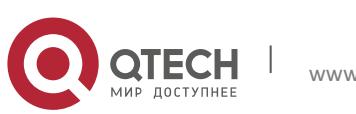

10. Команды Quality of Service

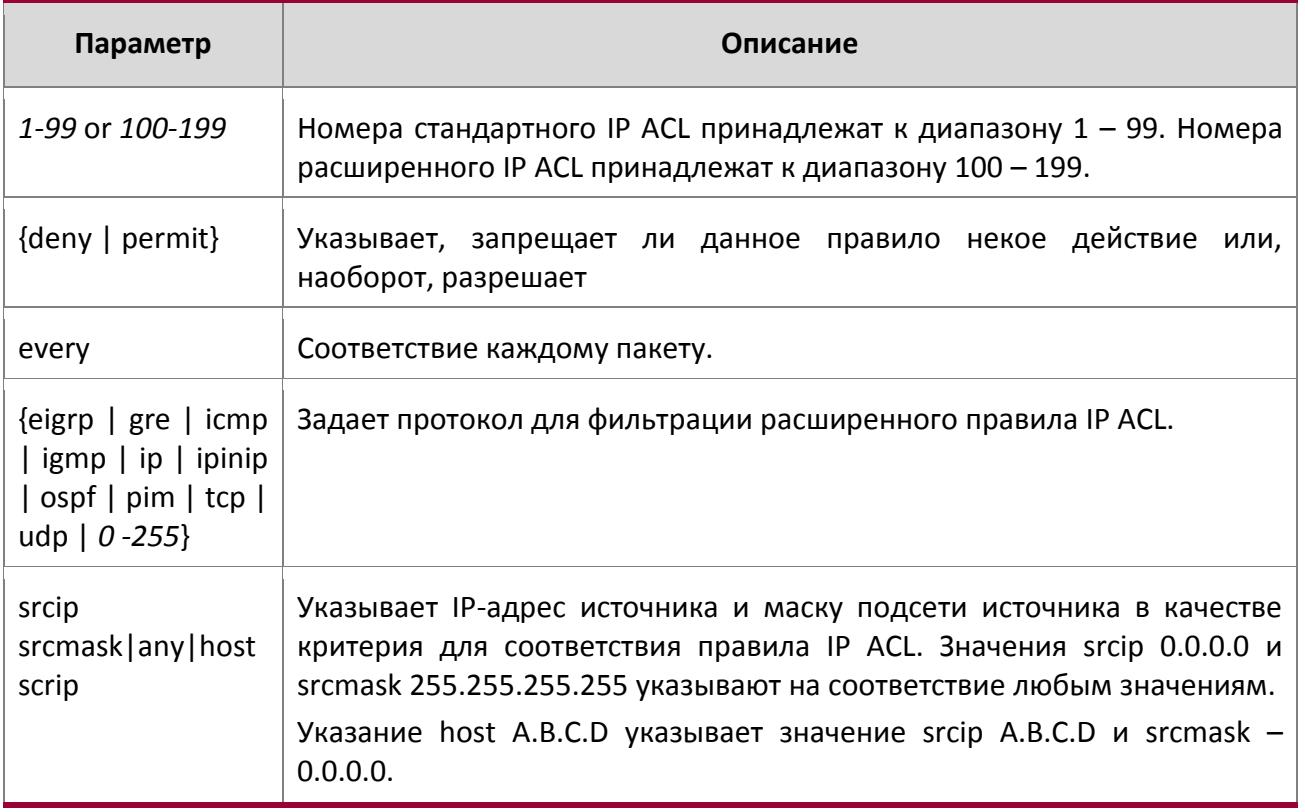

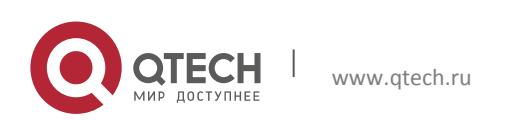

10. Команды Quality of Service

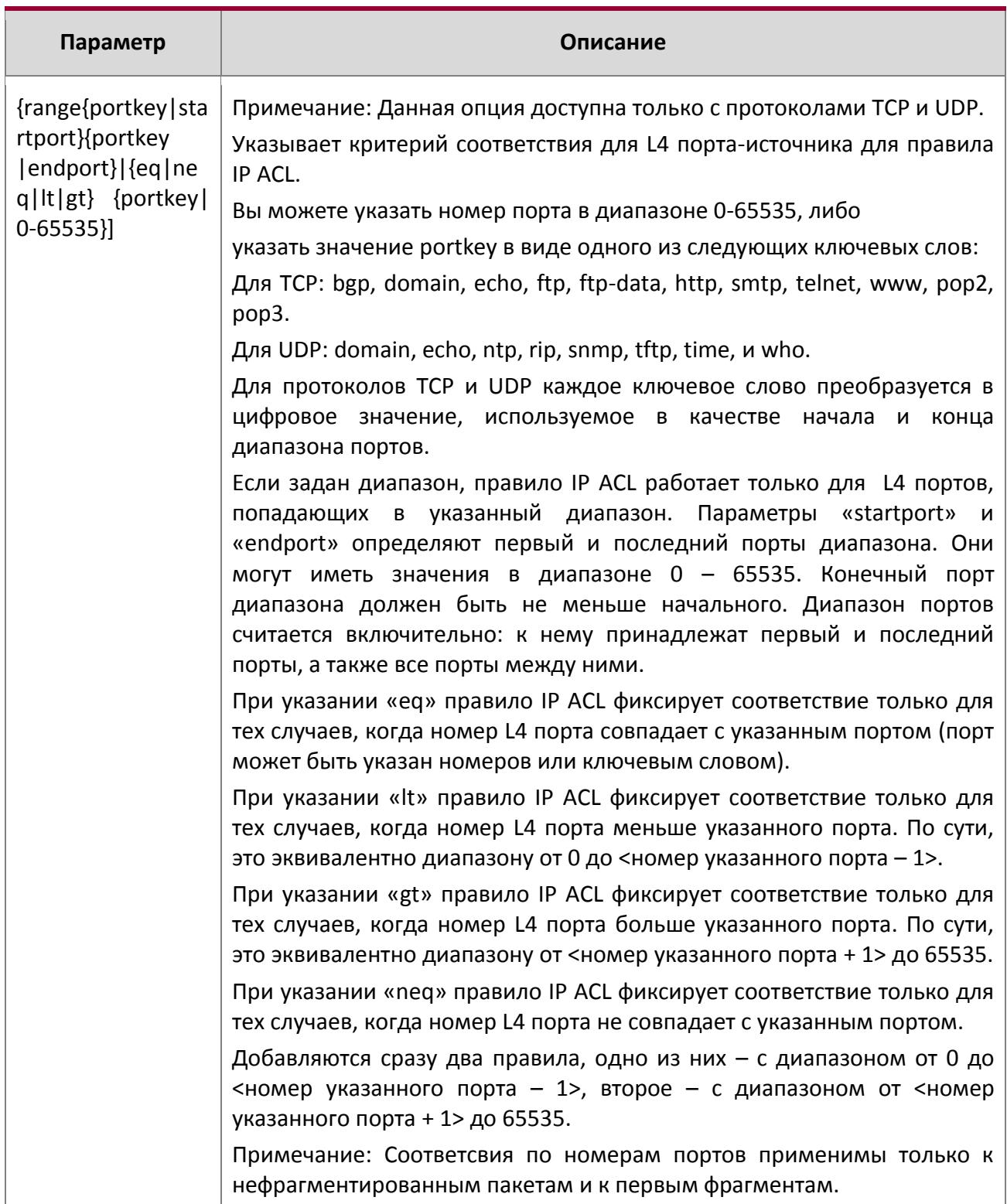

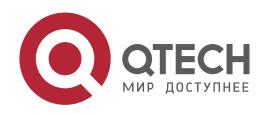

 $\bigg|$ 

10. Команды Quality of Service

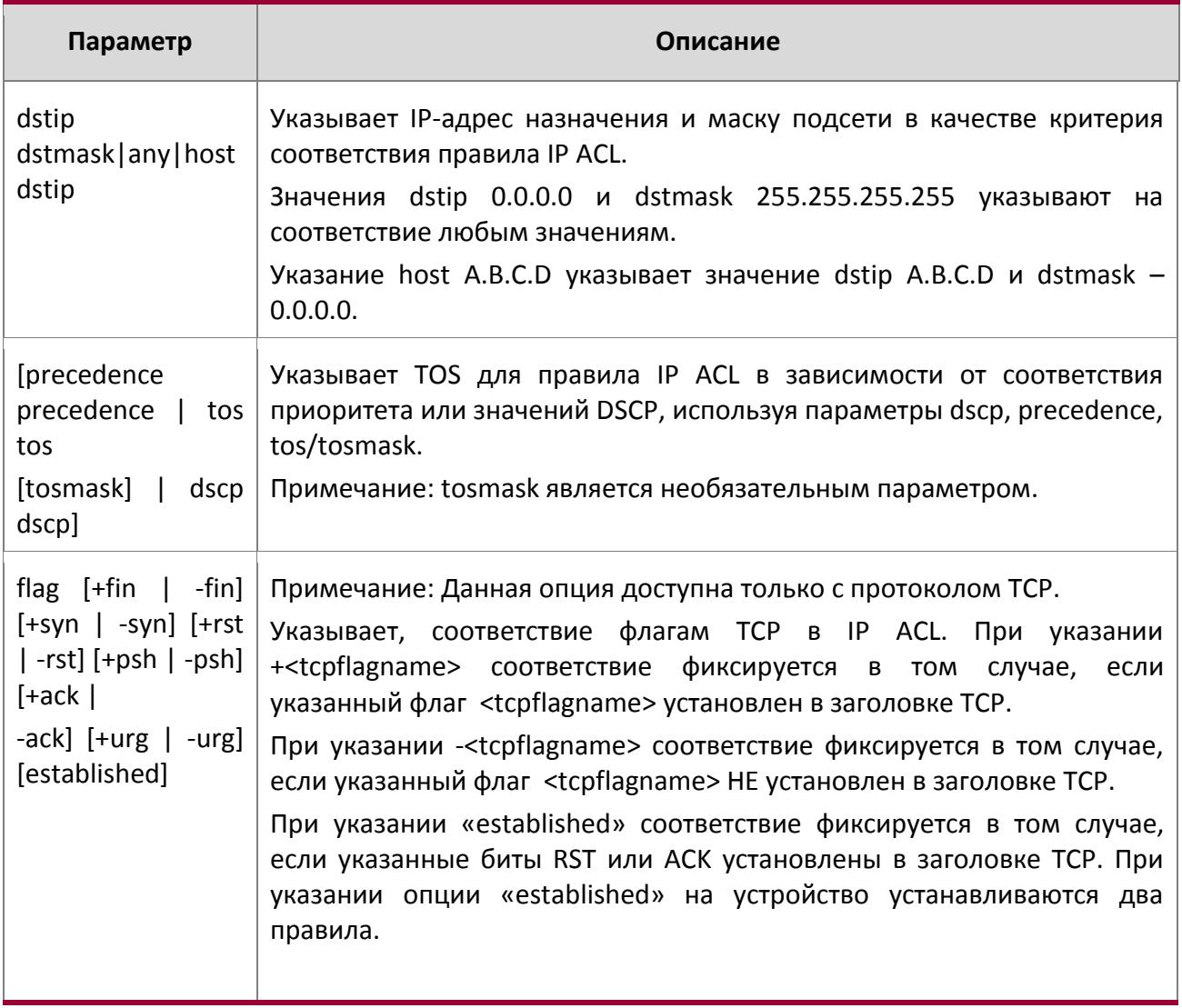

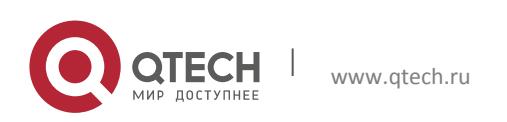

10. Команды Quality of Service

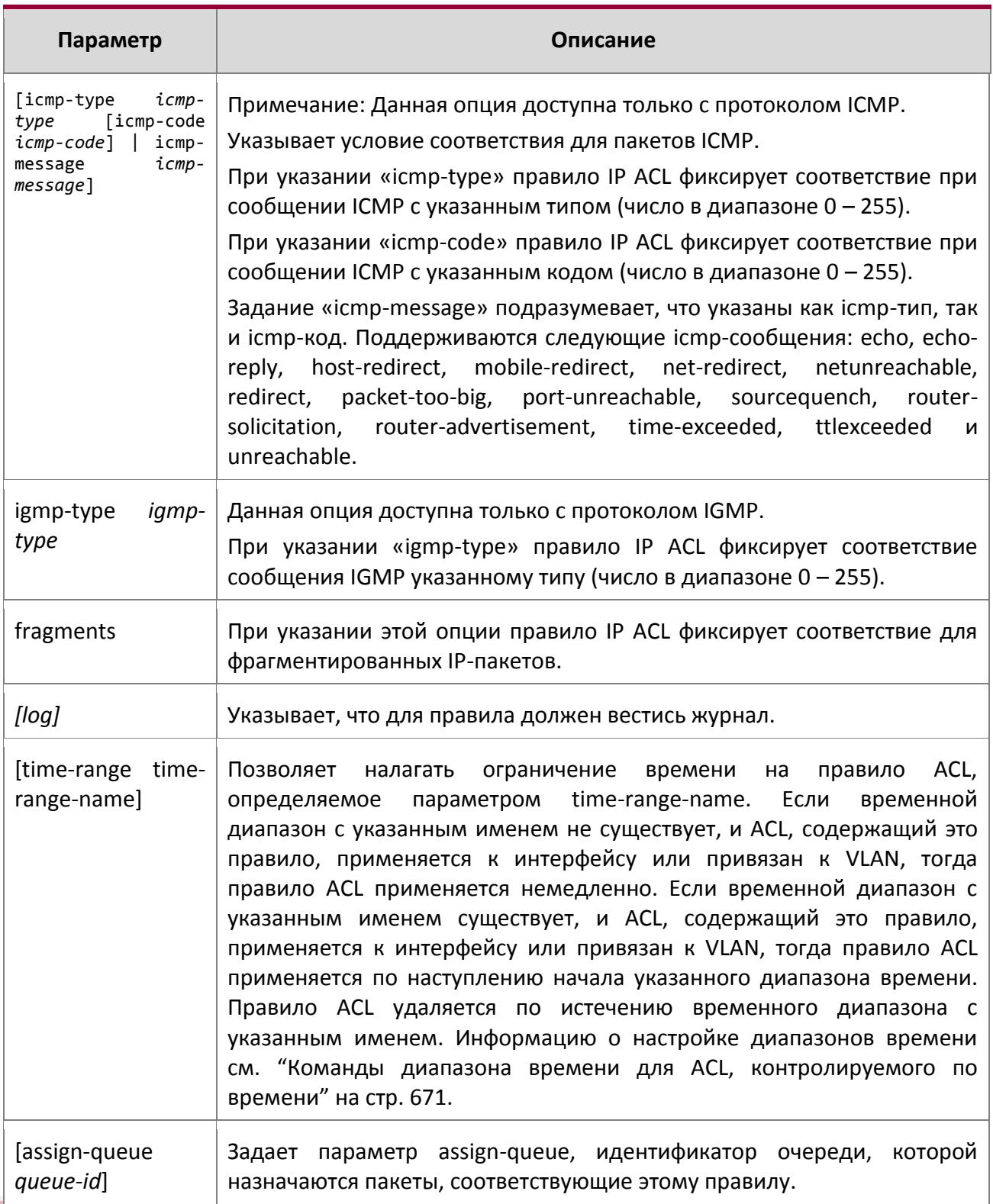

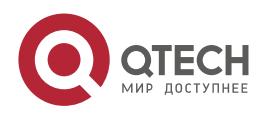
# 10. Команды Quality of Service

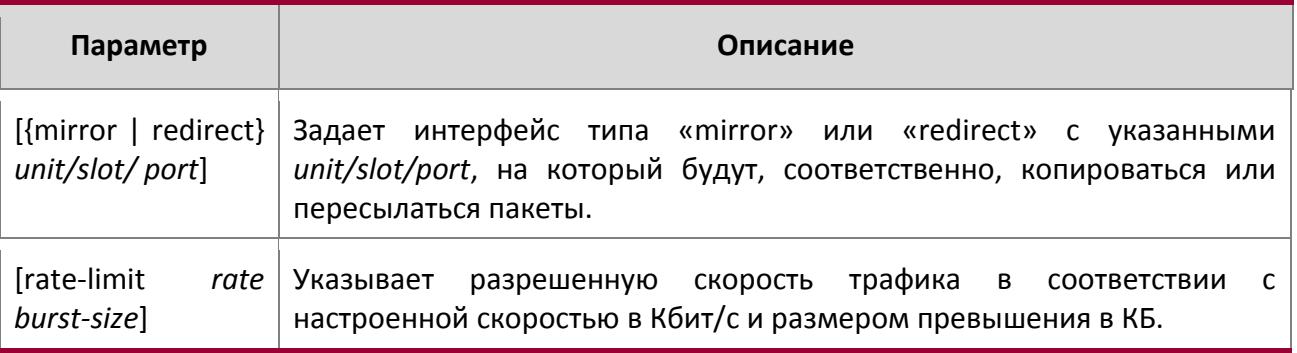

### no access-list

Данная команда удаляет из системы IP ACL, определяемый именем accesslistnumber. Диапазон для  $accesslistnumber: 1-99$  для стандартных ACL и  $100-199 -$  для расширенных.

**Формат** no access-list accesslistnumber

**Режим** Global Config

# ip access-list

Данная команда создает расширенный список IP Access Control List (ACL), идентифицируемый по имени (name). Список состоит из полей классификации, определенных для IP-заголовка IPv4 фрейма. Параметр name – это строка из букв и цифр длиной от 1 до 31 символа (чувствительно к регистру), которая является уникальным идентификатором ACL. Атрибут rate-limit настраивает гарантированную скорость и гарантированный размер превышения.

Если IP ACL с таким именем уже существует, команда активирует режим «IPv4-Access\_List config» для обновления существующего ACL.

**Примечание:** После успешного выполнения этой команды режим командной строки меняется на «IPv4 Access-List config».

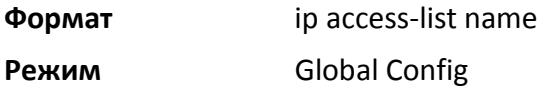

### no ip access-list

Данная команда удаляет из системы IP ACL, определяемый именем name.

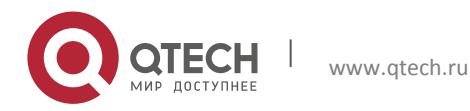

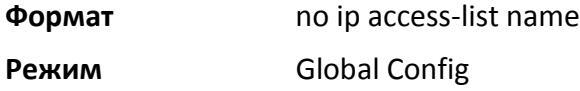

ip access-list rename

Данная команда позволяет изменить имя списка IP ACL. Параметр name – имя существующего IP ACL. Параметр newname – это строка из букв и цифр длиной от 1 до 31 символа (чувствительно к регистру), которая является уникальным идентификатором IP ACL.

Команда не выполняется в том случае, если IP ACL с именем newname уже существует.

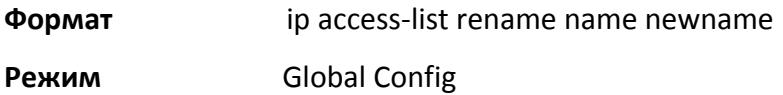

### ip access-list resequence

Данная команда позволяет перенумеровать записи для указанного списка доступа IP, с заданным значением инкрементирования, начиная с определенного порядкового номера. Команда используется для редактирования порядковых номеров правил в ACL и изменения порядка внесения записей. Эта команда не сохраняется в конфигурации запуска и не отображается в текущей конфигурации.

**По умолчанию** 10

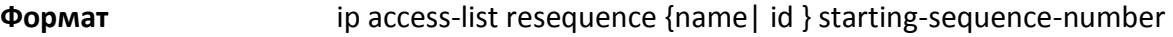

increment

**Режим** Global Config

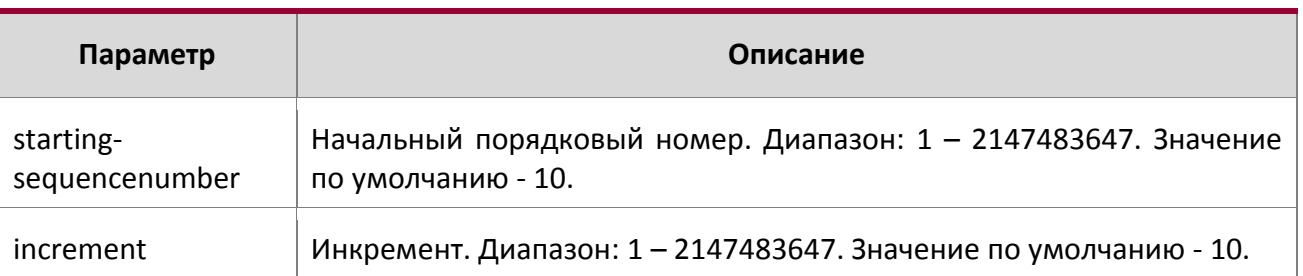

# {deny | permit} (IP ACL)

Данная команда создает новое правило для текущего IP ACL. Правило может отклонять или пропускать трафик в соответствии с указанными полями классификации. Как минимум, необходимо указать либо ключевое слово «every» либо протокол, адрес источника и адрес назначения. IP-адреса источника и назначения могут быть заменены ключевым словом «any», чтобы указать совпадение с любым возможным значением в этом поле. Остальные параметры команды являются необязательными, но наиболее часто используемые параметры отображаются в порядке, показанном ниже.

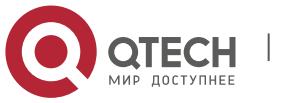

**Формат** [*sequence number*] {deny | permit} {every | {{eigrp | gre | icmp | igmp | ip | ipinip | ospf | pim | tcp | udp | *0 -255*} {srcip *srcmask* | any | host *srcip*} [{range {*portkey* | *startport*} {*portkey* | *endport*} | {eq | neq | lt | gt} {*portkey* | *0-65535*} ] {*dstip dstmask* | any | host *dstip*} [{range {*portkey* | *startport*} {*portkey* | *endport*} | {eq | neq | lt | gt} {*portkey* | *0-65535*} ] [flag [+fin | -fin] [+syn | -syn] [+rst | rst] [+psh | -psh] [+ack | ack] [+urg | -urg] [established]] [icmp-type *icmp-type* [icmpcode icmp-code] | icmp-message icmp-message] [igmp-type igmp-type] [fragments] [precedence *precedence* | tos *tos* [ *tosmask*] | dscp *dscp*]}} [time-range *time-rangename*] [log] [assign-queue *queue-id*] [{mirror | redirect} *unit/slot/port*] [rate-limit *rate burst-size*]

**Режим Ipv4-Access-List Config** 

**Примечание: Неявно выраженное правило** deny all всегда завершает список ACL.

**Примечание:** Параметр *mirror* позволяет скопировать трафик, соответствующий этому правилу, на указанный unit/slot/port, в то время как параметр «redirect» позволяет перенаправить трафик, соответствующий этому правилу, на unit/slot/port. Параметры assign-queue и redirect применяется только для правила permit.

**Примечание:** Для IPv4, выходные ACL не поддерживают следующее:

- Отбор на диапазоне портов не поддерживается.
- $\div$  Команда rate-limit не поддерживается.

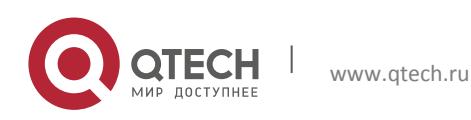

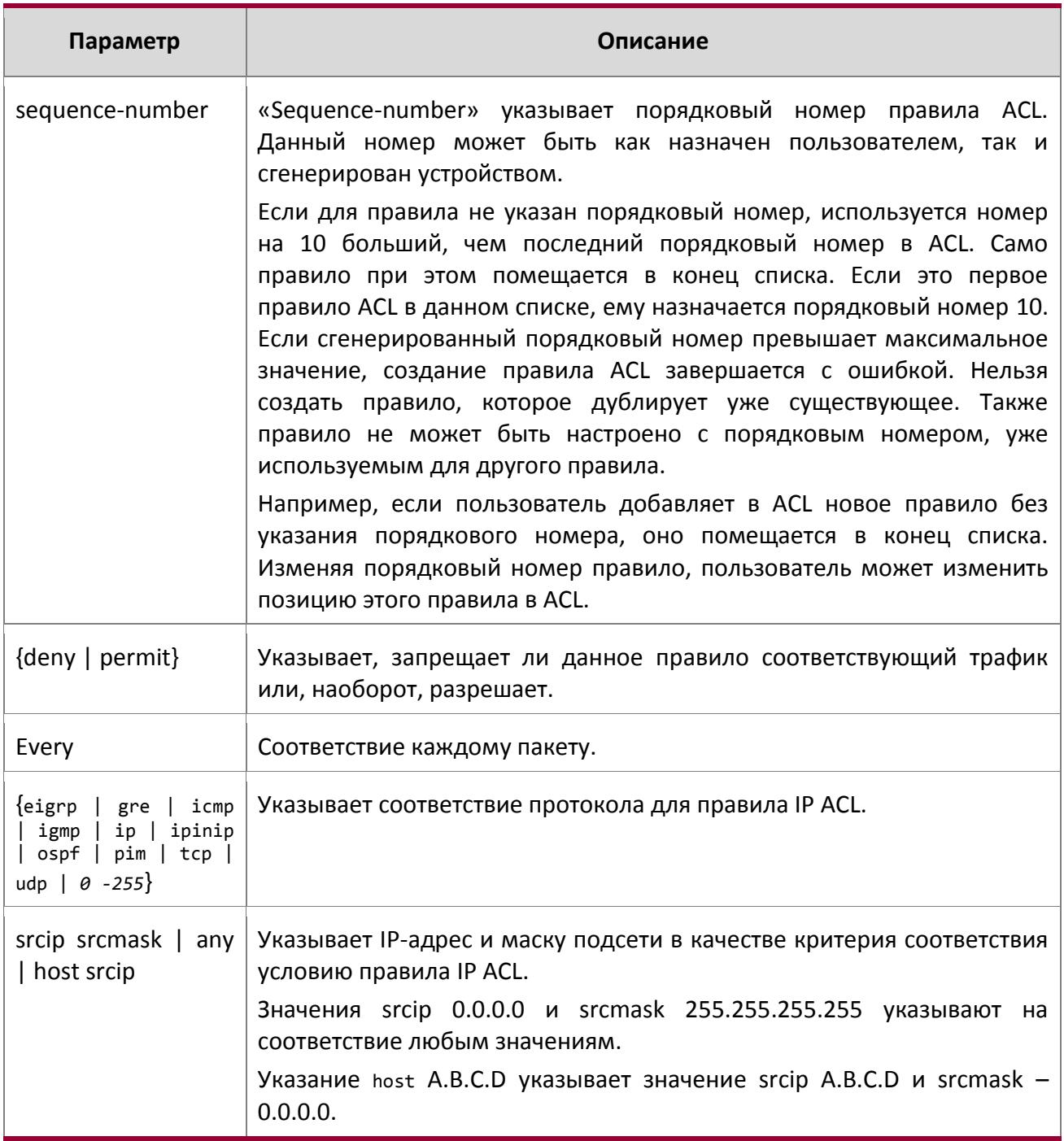

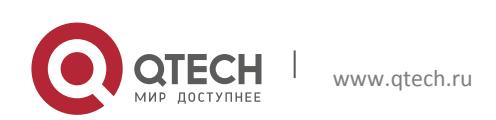

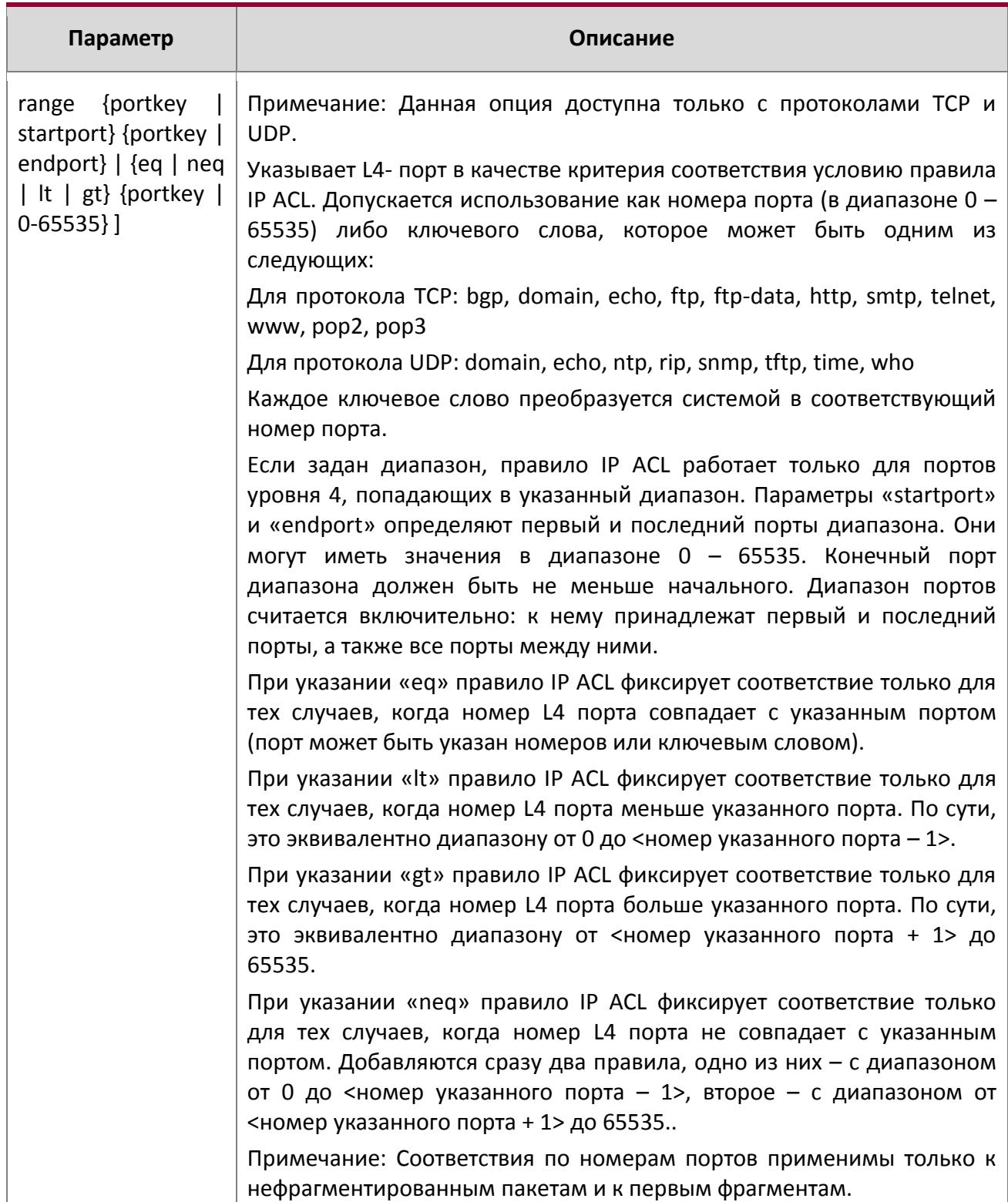

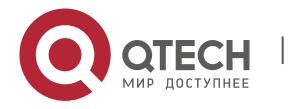

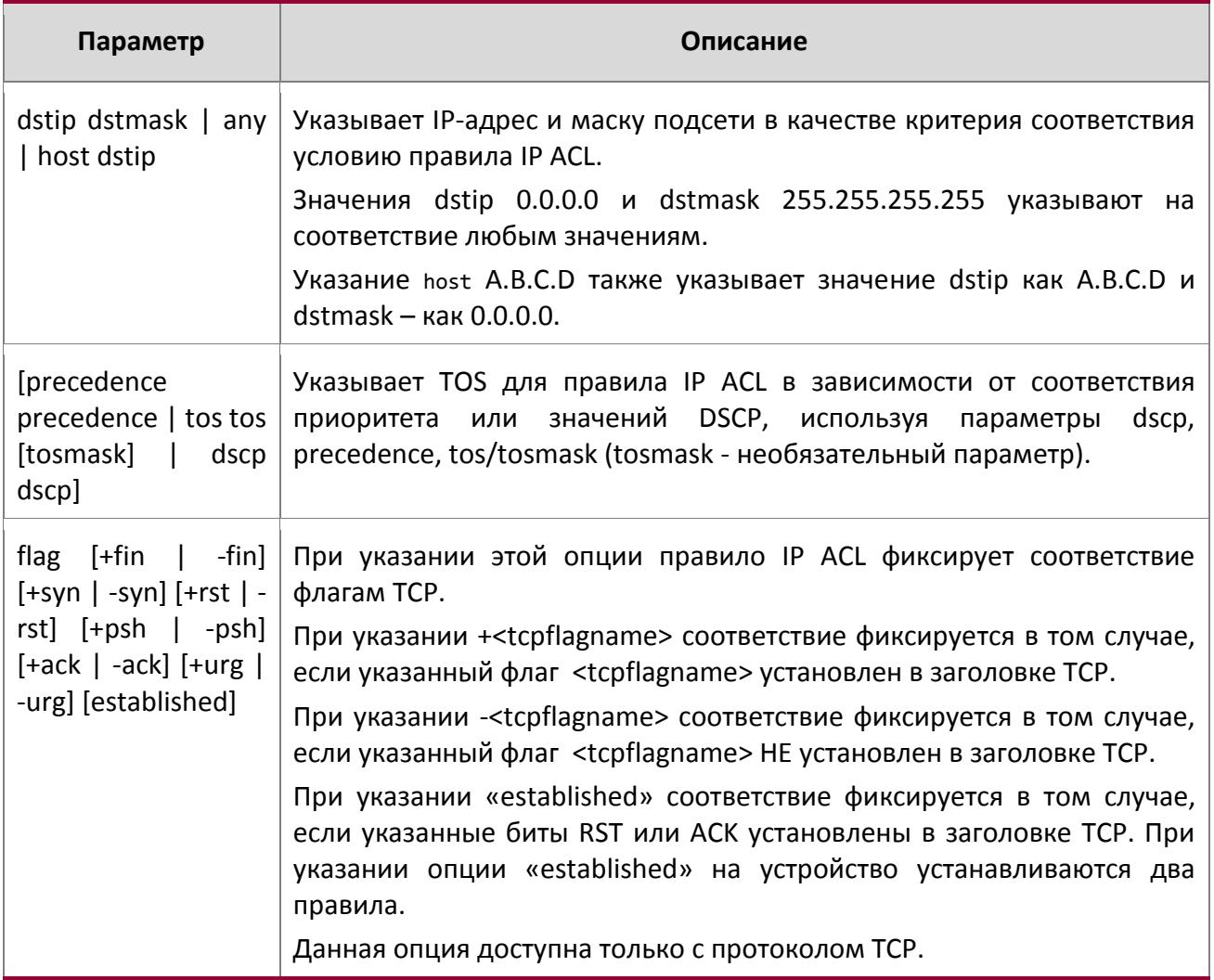

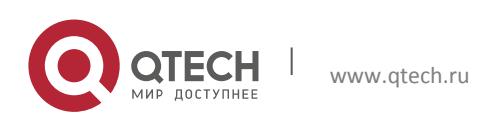

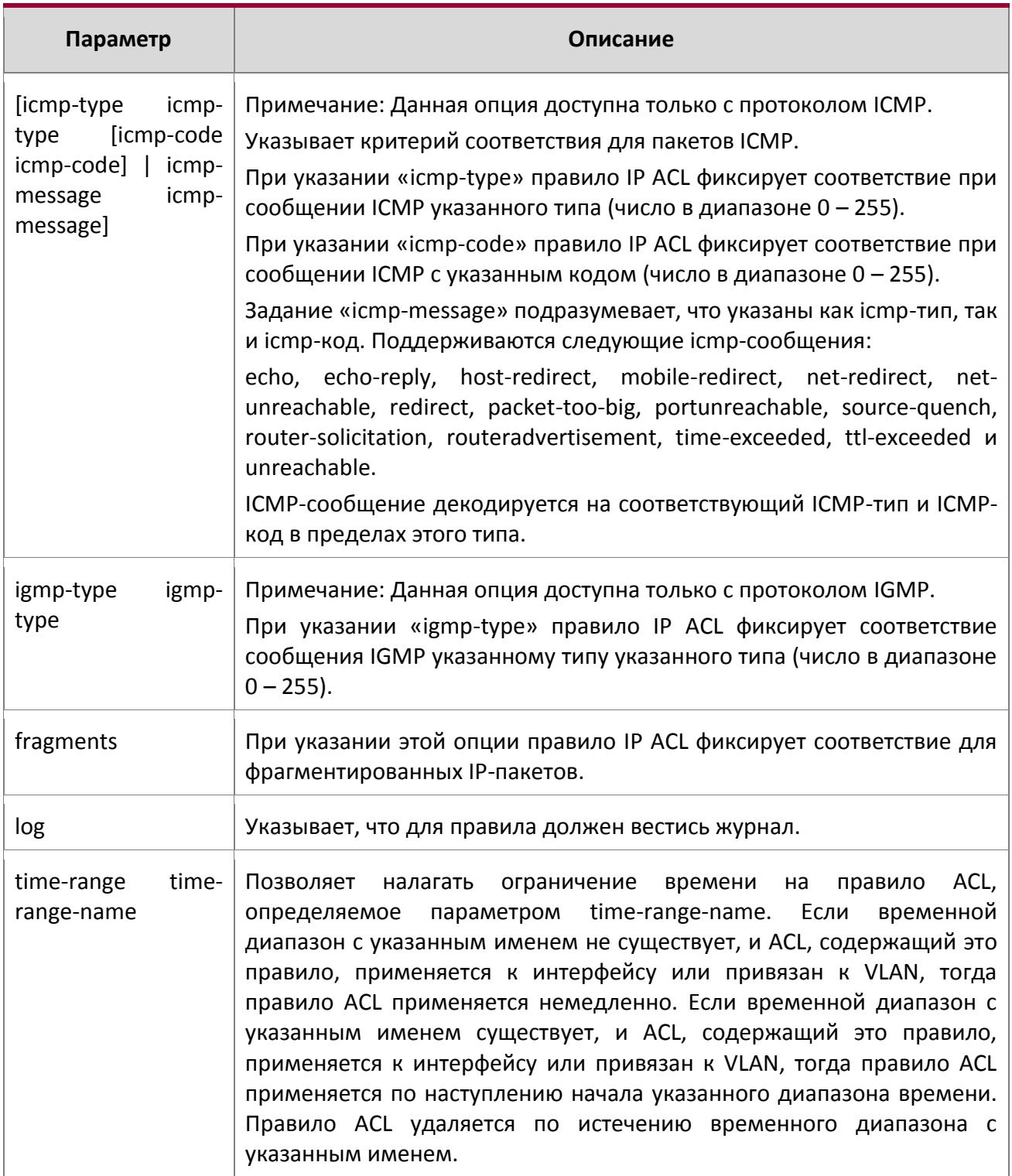

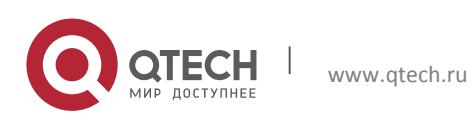

### 10. Команды Quality of Service

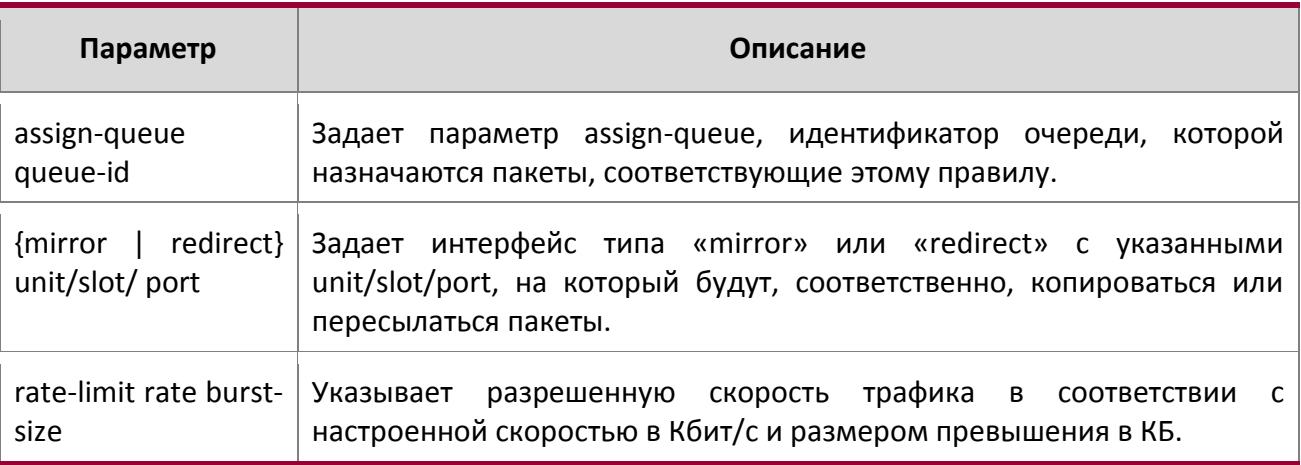

Пример: Ниже приведен пример выполнения команды.

(Routing) (Config)#ip access-list ip1

(Routing) (Config-ipv4-acl)#permit icmp any any rate-limit 32 16

(Routing) (Config-ipv4-acl)#exit

### no sequence-number

Данная команда позволяет удалить правило ACL с указанным номером sequence number из ACL.

Формат no sequencenumber

Ipv4-Access-List Config Режим

# ip access-group

Данная команда либо присоединяет определенный список IP ACL к интерфейсу или диапазону интерфейсов; либо связывает его с идентификатором VLAN в заданном направлении. Параметр пате – имя ACL.

Необязательный параметр «sequence» указывает порядок этого списка IP ACL по отношению к другим IP ACL, уже назначенных этому интерфейсу и направлению. Чем ниже значение, тем выше приоритет. Если указанный параметр «sequence» уже используется для этого интерфейса и направления, указанный IP ACL заменяет текущий IP ACL, используя этот порядковый номер. Если «sequence» для этой команды не указан, используется значение приоритета большее, чем самое большое из уже используемых для этого интерфейса и направления.

Для применения ACL на порте CPU указывается параметр control-plane (необязательно). Пакеты управления IPv4, такие как RADIUS и TACACS+, также отбрасываются из-за неявного правила  $\text{deny}$ all, добавленного в конец списка. Для нейтрализации этого эффекта в конец списка необходимо добавить правила разрешения (permit) для управляющих пакетов IPv4.

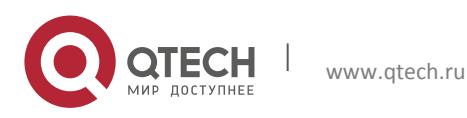

K

 $\mathbb{R}$ **Примечание:** Ключевое слово «control-plane» доступно только в режиме «Global Config».

**Примечание:** Опция out может быть недоступной на некоторых платформах.

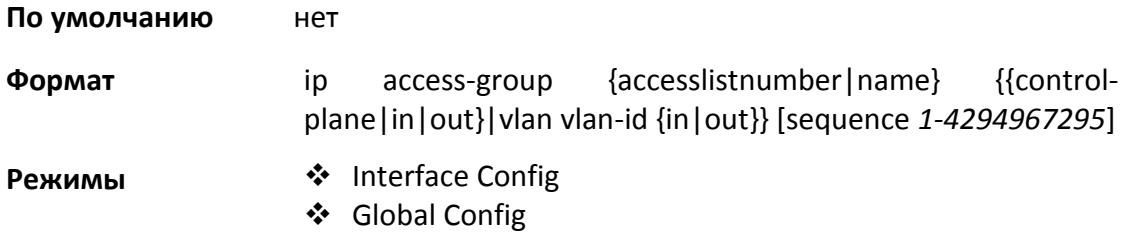

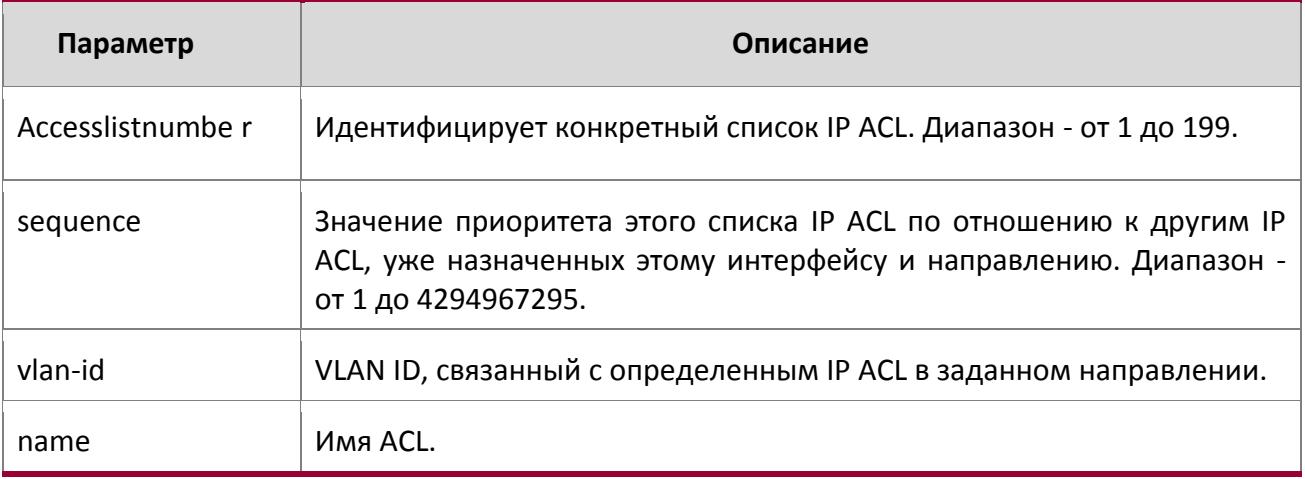

# **Пример:** Ниже приведен пример выполнения команды.

(Routing) (Config)#ip access-group ip1 control-plane

no ip access-group

Данная команда удаляет указанный IP ACL на интерфейсе.

**По умолчанию** нет

**Формат** no ip access-group {accesslistnumber|name} {{control-plane|in|out}|vlan vlan-id {in|out}}

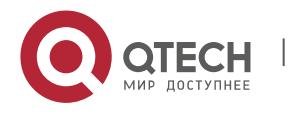

**Режим** ◆ Interface Config Global Config

**Пример:** Ниже приведен пример выполнения команды.

(Routing)(Config)#no ip access-group ip1 control-plane

### acl-trapflags

Данная команда включает режим ACL trap.

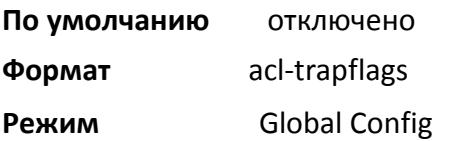

# no acl-trapflags

Данная команда отключает режим ACL trap.

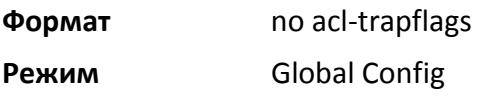

# show ip access-lists

Используйте эту команду для просмотра сводной информации обо всех IP ACL, настроенных на коммутаторе. Чтобы просмотреть подробную информацию о конкретном ACL, укажите его номер или имя, используемое для идентификации. Атрибут rate-limit отображает значения гарантированных скорости и размера превышения.

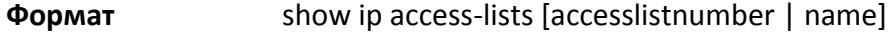

# **Режим** *Privileged EXEC*

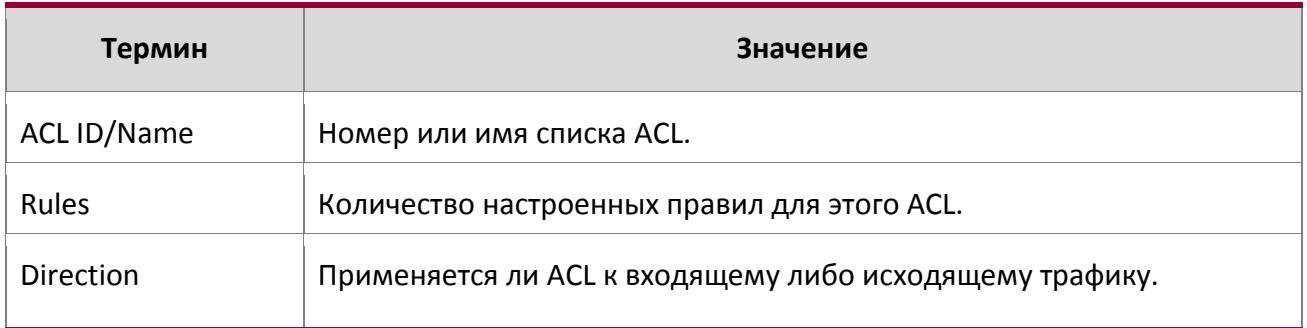

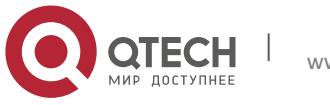

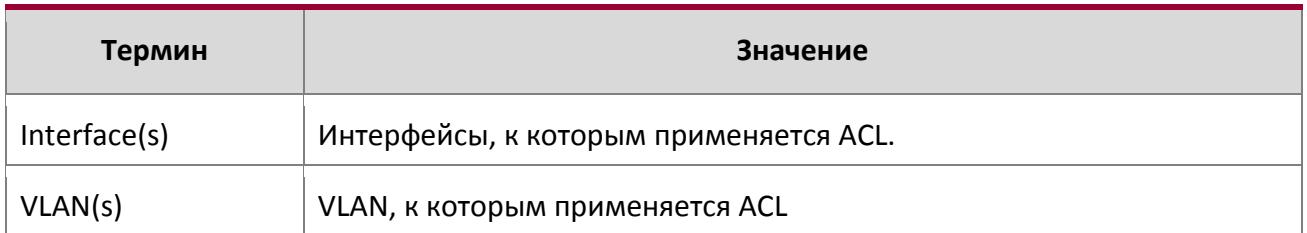

При указании номера или имени IP ACL отображается следующая информация:

**Примечание:** Отображаются только настроенные поля ACL. Вывод команды зависит от критериев соответствия, установленных в правилах ACL.

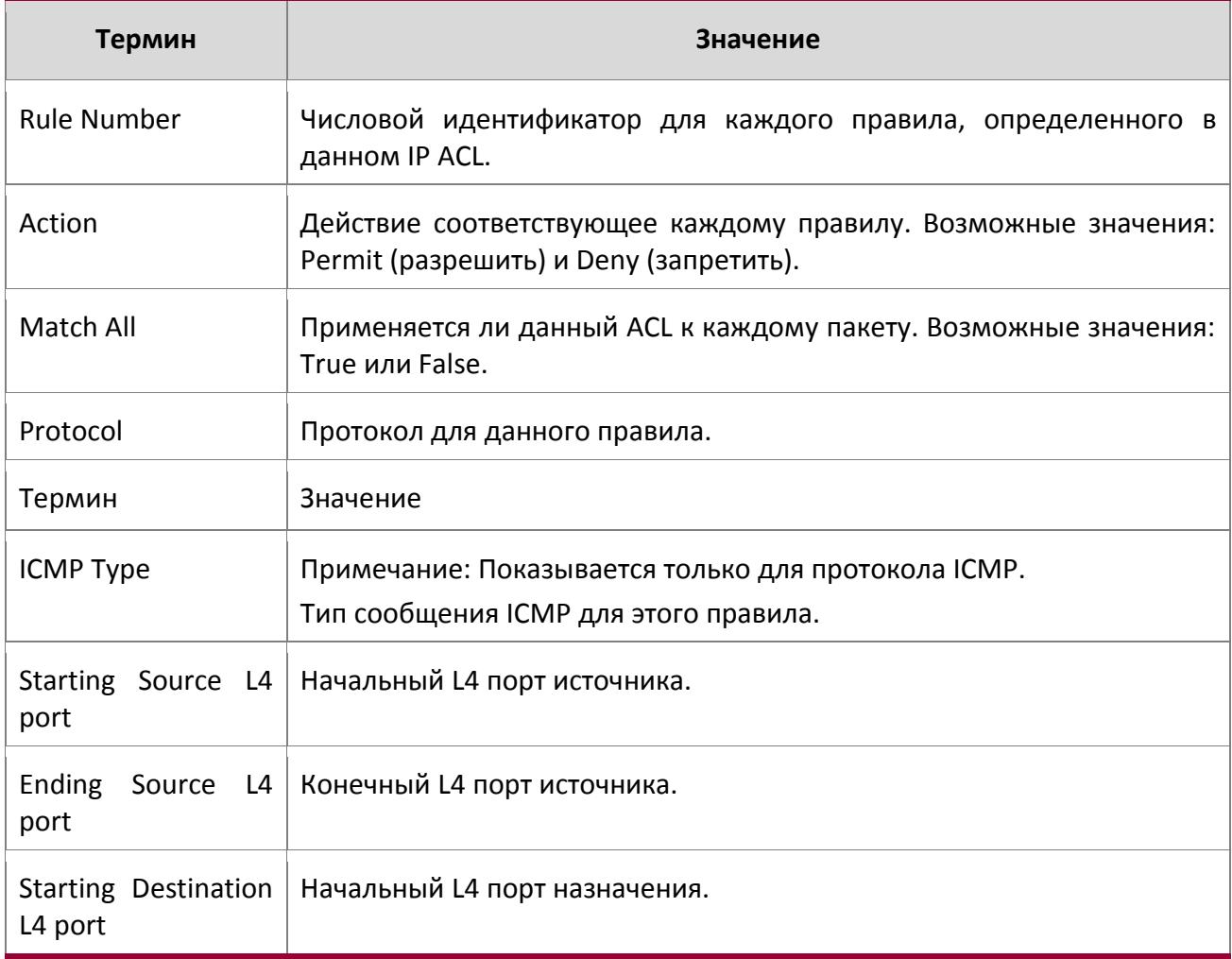

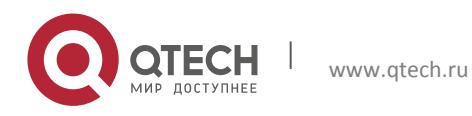

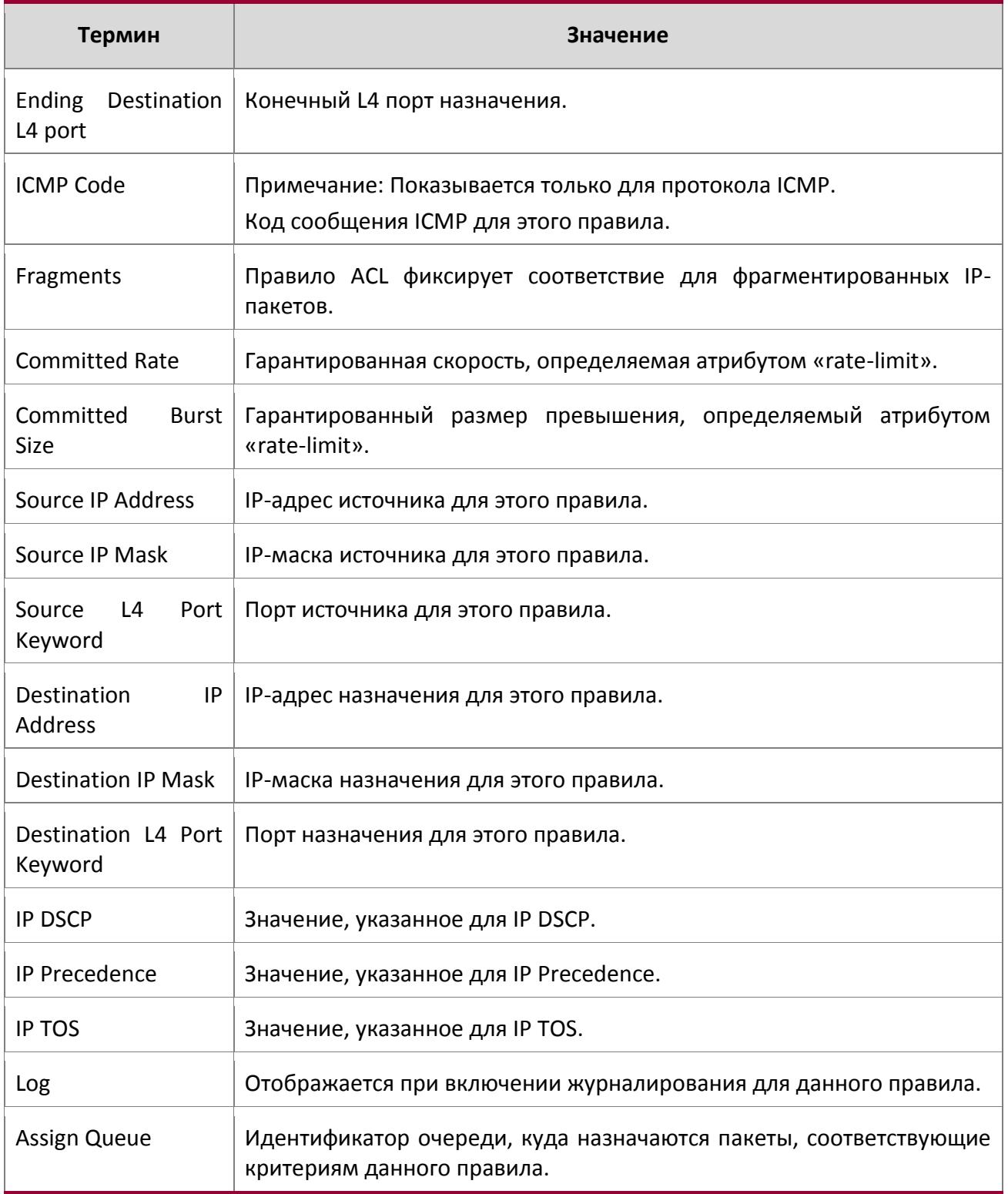

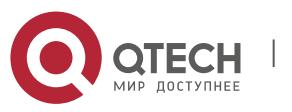

10. Команды Quality of Service

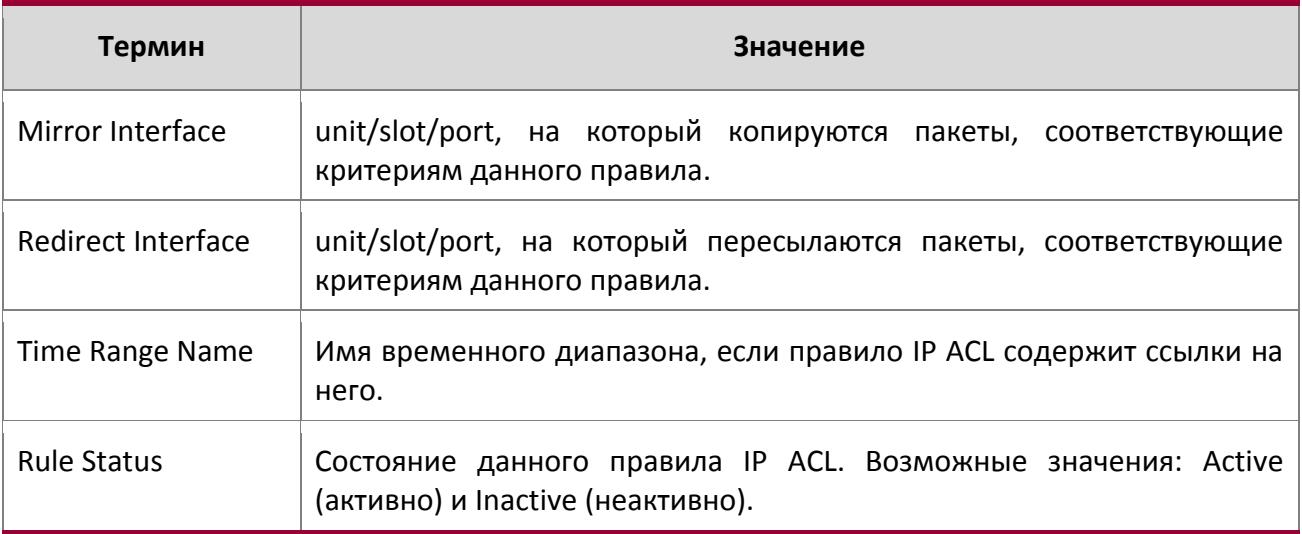

**Пример:** Пример вывода командной строки для данной команды.

(Routing) #show ip access-lists ip1

ACL Name: ip1 Inbound Interface(s): 1/0/30

Sequence Number: 1 Action......................................... permit Match All...................................... FALSE Protocol....................................... 1(icmp) ICMP Type……………………..3(Destination Unreachable) Starting Source L4 port…………80 Ending Source L4 port…………85 Starting Destination L4 port…………180 Ending Destination L4 port…………185 ICMP Code……………………..0 Fragments………………………. FALSE Committed Rate................................. 32 Committed Burst Size........................... 16

### show access-lists

Данная команда отображает информацию о списках IP ACL, IPv6 ACL и MAC ACL для определенного интерфейса и направления. Для указания интерфейса LAG вместо unit/slot/port можно использовать lag lag-intf-num. Также для указания интерфейса LAG может использоваться lag lag-intf-num, где lag-intf-num - это номер порта LAG. Для отображения ACL, назначенных на порт ЦП, используйте ключевое слово control-plane.

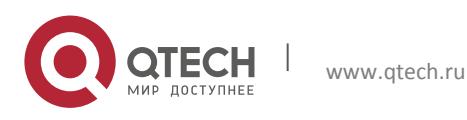

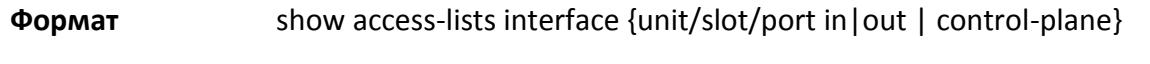

**Режим Privileged EXEC** 

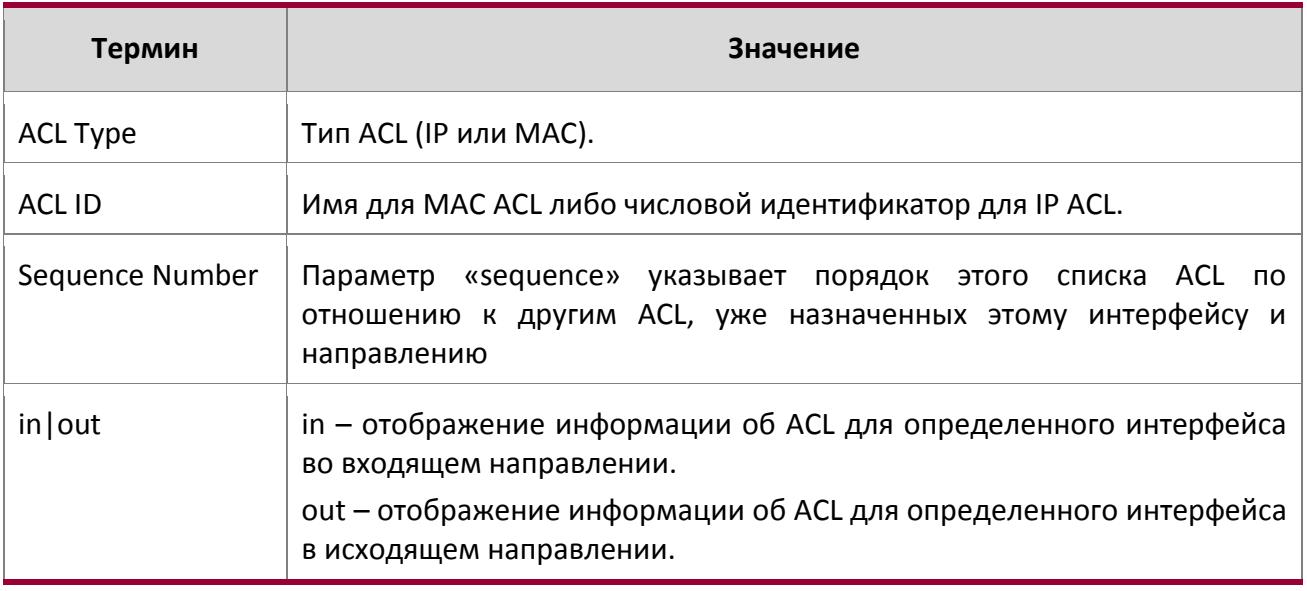

**Пример:** Ниже приведен пример выполнения команды.

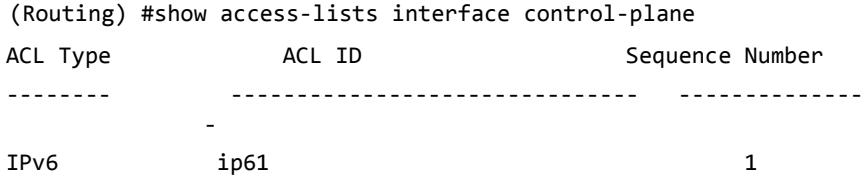

```
show access-lists vlan
```
Данная команда отображает информацию об ACL для определенного VLAN ID. Параметр  $vlan$  $id -$ идентификатор нужной VLAN. Опции {in | out} указывают направление работы VLAN ACL.

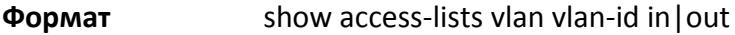

# **Режим Privileged EXEC**

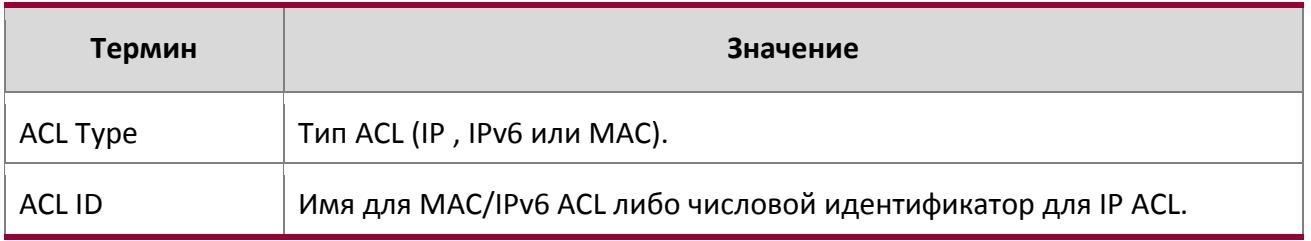

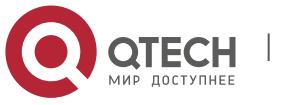

### 10. Команды Quality of Service

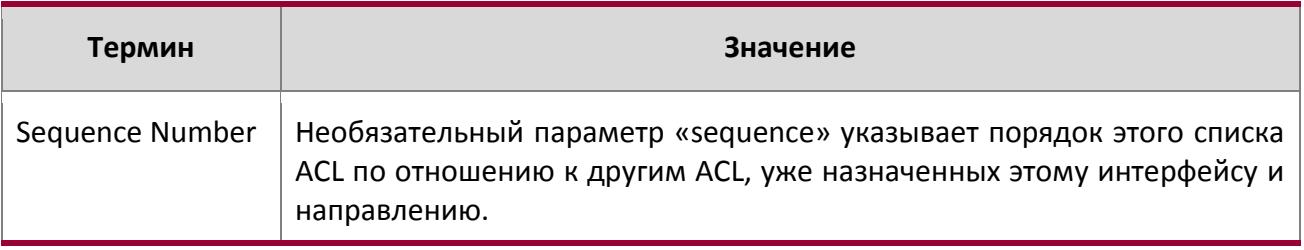

# 10.9. Команды IPv6 Access Control List

В этом разделе описаны команды, используемые для настройки IPv6 Access Control List (ACL). Списки IPv6 ACL отвечают за то, чтобы только авторизованные пользователи имели доступ к определенным ресурсам, и блокируют любые нежелательные попытки достичь сетевых ресурсов.

К спискам IPv6 ACL применяются следующие правила:

- $\clubsuit$  Макимальное количество списков ACL 100, независимо от их типа.
- Система поддерживает только фреймы типа Ethernet II.
- ◆ Максимальное количество правил на один IPv6 ACL зависит от оборудования.

# ipv6 access-list

Данная команда создает IPv6 Access Control List (ACL), идентифицируемый по имени (name). Список состоит из полей классификации, определенных для IP-заголовка IPv6-фрейма. Параметр name - это строка из букв и цифр длиной от 1 до 31 символа (чувствительно к регистру), которая является уникальным идентификатором ACL. Атрибут rate-limit настраивает гарантированную скорость и гарантированный burst size.

Если IPv6 ACL с таким именем уже существует, команда активирует режим IPv6-Access-List config для обновления существующего ACL.

Примечание: После успешного выполнения этой команды режим командной строки меняется на «IPv6 Access-List config».

Формат ipv6 access-list name **Global Config** Режим

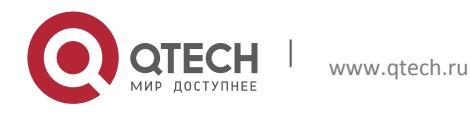

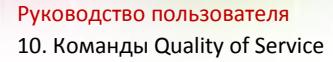

#### no ipv6 access-list

Данная команда удаляет из системы IPv6 ACL, определяемый именем (name).

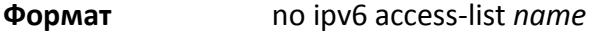

**Режим** Global Config

### ipv6 access-list rename

Данная команда изменяет имя IPv6 ACL. Параметр name – имя существующего IPv6 ACL. Параметр newname – это строка из букв и цифр длиной от 1 до 31 символа (чувствительно к регистру), которая является уникальным идентификатором ACL.

Команда не выполняется в том случае, если IPv6 ACL с именем *newname* уже существует.

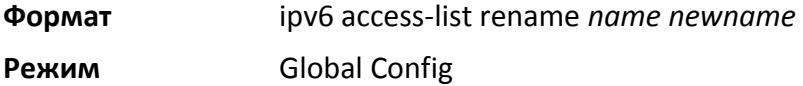

# ipv6 access-list resequence

Данная команда позволяет перенумеровать записи для указанного списка доступа IPv6, с заданным значением инкрементирования, начиная с определенного порядкового номера. Команда используется для редактирования порядковых номеров правил в ACL и изменения порядка внесения записей. Эта команда не сохраняется в конфигурации запуска и не отображается в текущей конфигурации.

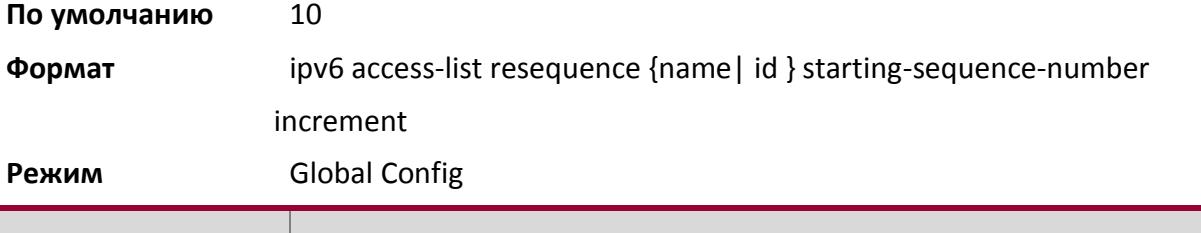

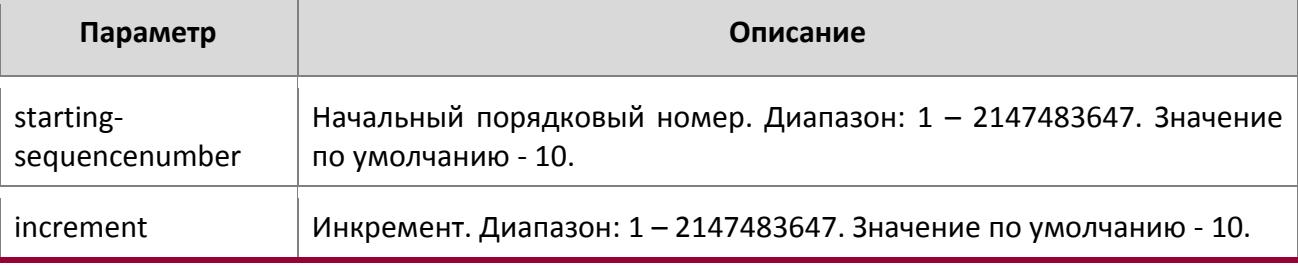

{deny | permit} (IPv6)

Данная команда создает новое правило для текущего IPv6 ACL. Правило может отклонять или пропускать трафик в соответствии с указанными полями классификации. Как минимум, необходимо указать либо ключевое слово every либо адрес протокола, адрес источника и адрес назначения. IPv6-адреса источника и назначения могут быть заменены ключевым словом *any*, чтобы указать совпадение с любым возможным значением в этом поле. Остальные параметры

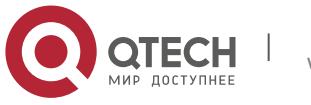

команды являются необязательными, но наиболее часто используемые параметры отображаются в порядке, показанном ниже.

**Формат** {deny | permit} {every | {{icmpv6 | ipv6 | tcp | udp | 0-255} {*source-ipv6-prefix/ prefix-length* | any | *host source-ipv6 address*} [{range {*portkey* | *startport*} {*portkey* | *endport*} | {eq | neq | lt | gt} {*portkey* | *0-65535*} ] {*destination-ipv6-prefix*/ *prefix-length* | any | *host destination-ipv6-address*} [{range {*portkey* | *startport*} {*portkey* | *endport*} | {eq | neq | lt | gt} {*portkey* | *0-65535*}] [flag [+fin | -fin]

> [+syn | -syn] [+rst | -rst] [+psh | -psh] [+ack | -ack] [+urg | -urg] [established]] [flow-label value] [icmp-type *icmp-type* [icmpcode *icmp-code*] | icmp-message *icmpmessage*] [routing] [fragments] [sequence *sequence-number*] [dscp *dscp*]}} [log] [assign-queue *queue-id*] [{mirror | redirect} unit/slot/port] [rate-limit *rate burstsize*]

**Режим** IPv6-Access-List Config

**Примечание:** Неявно выраженное IPv6-правило deny all IPv6 всегда завершает список ACL.

Дополнительный атрибут команды permit, rate-limit, позволяет разрешить только допустимую скорость передачи данных, указанную в Кбит/с, и размер превышения (в КБ).

IPv6 ACL имеют следующие ограничения:

- Диапазоны портов не поддерживаются для исходящих IPv6 ACL.
- \* Ключевое слово «IPv6 ACL fragment» фиксирует соответствие только в первом заголовке расширения фрагмента IPv6 (next header code 44). Если заголовок фрагмента появляется во втором или последующем заголовке, соответствие не регистрируется.
- ◆ Ключевое слово «IPv6 ACL routing» поддерживается только в первом заголовке расширения фрагмента IPv6 (next header code 43). Если заголовок фрагмента появляется во втором или последующем заголовке, соответствие не регистрируется.
- Команда «rate-limit» не поддерживается для исходящих IPv6 ACL.

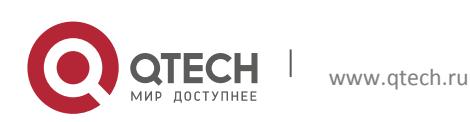

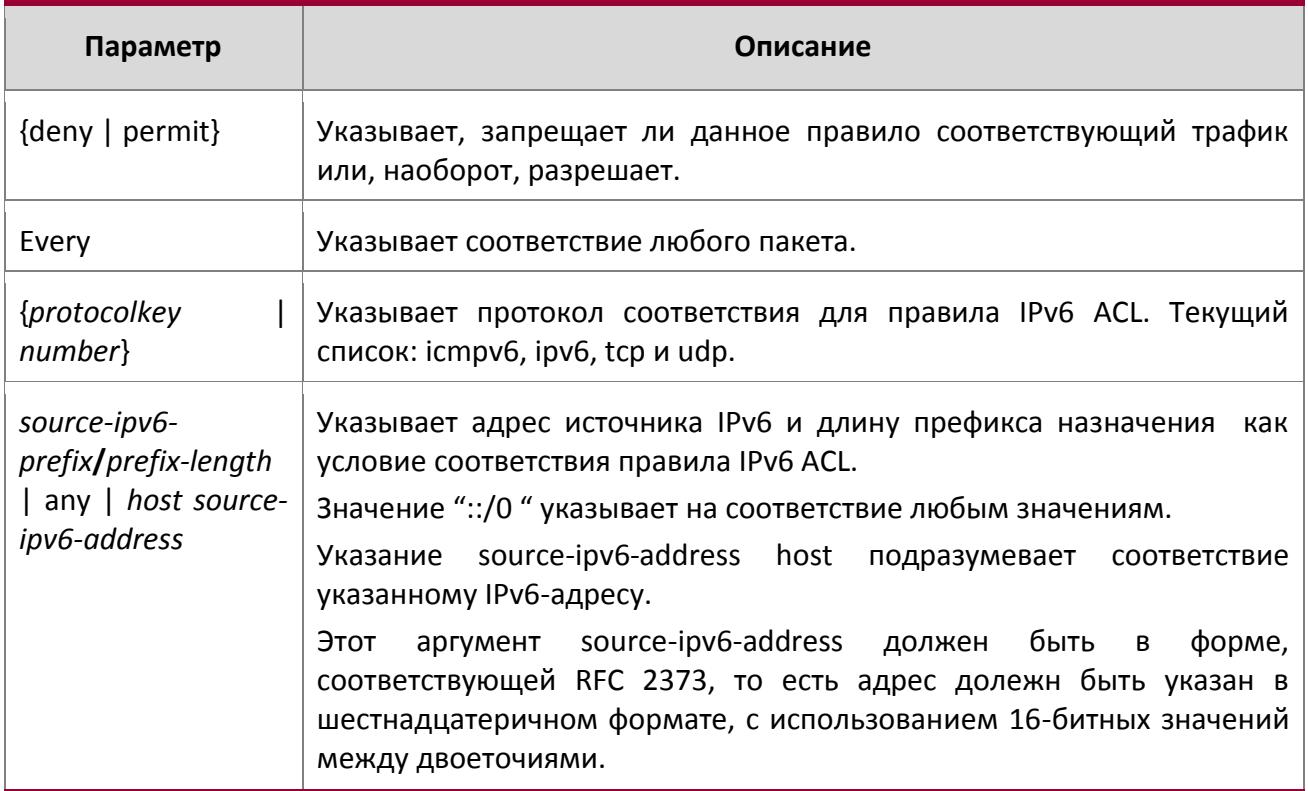

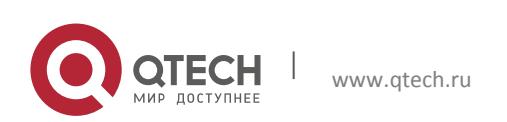

10. Команды Quality of Service

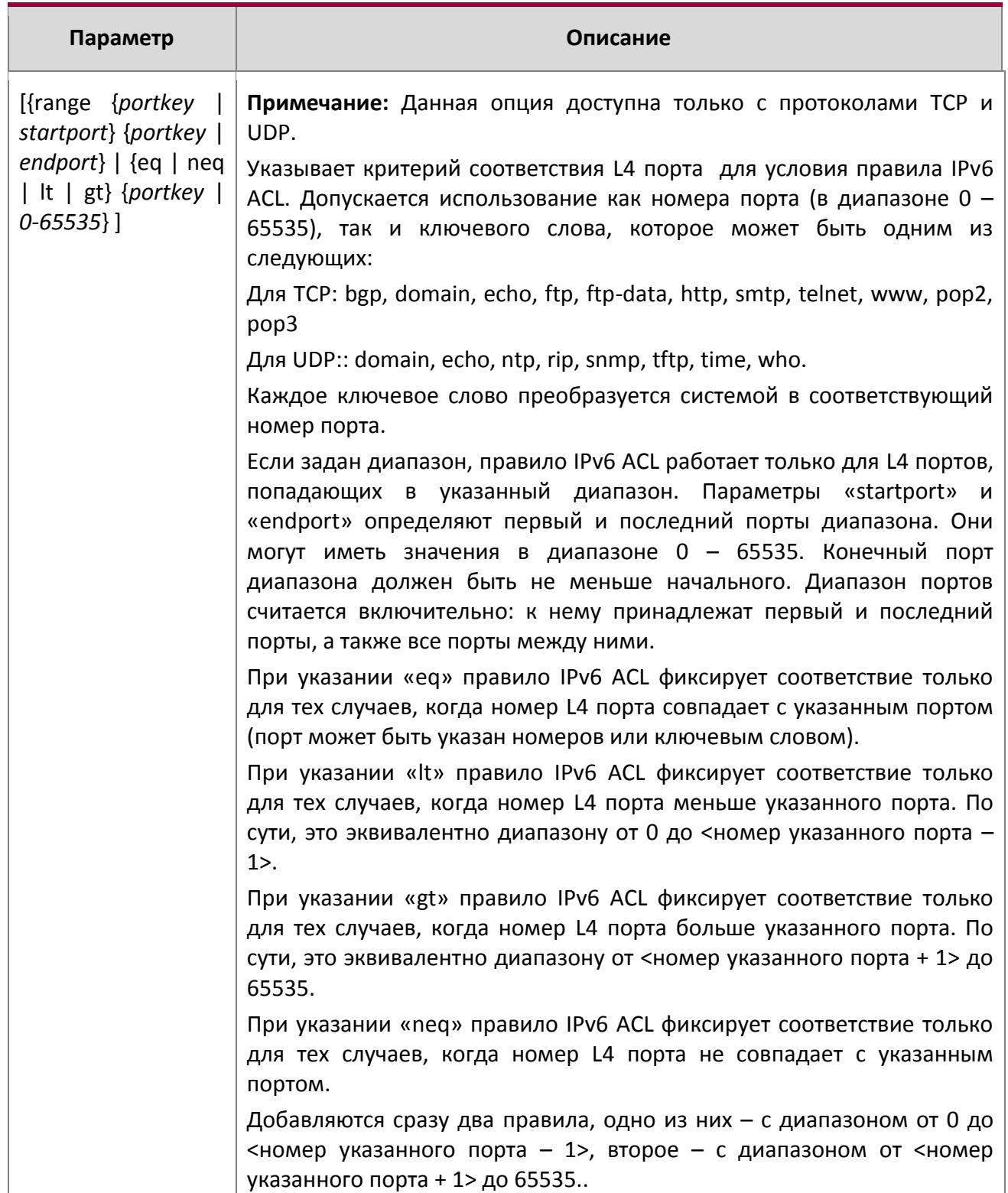

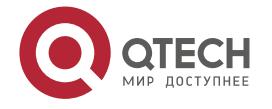

 $\overline{\phantom{a}}$ 

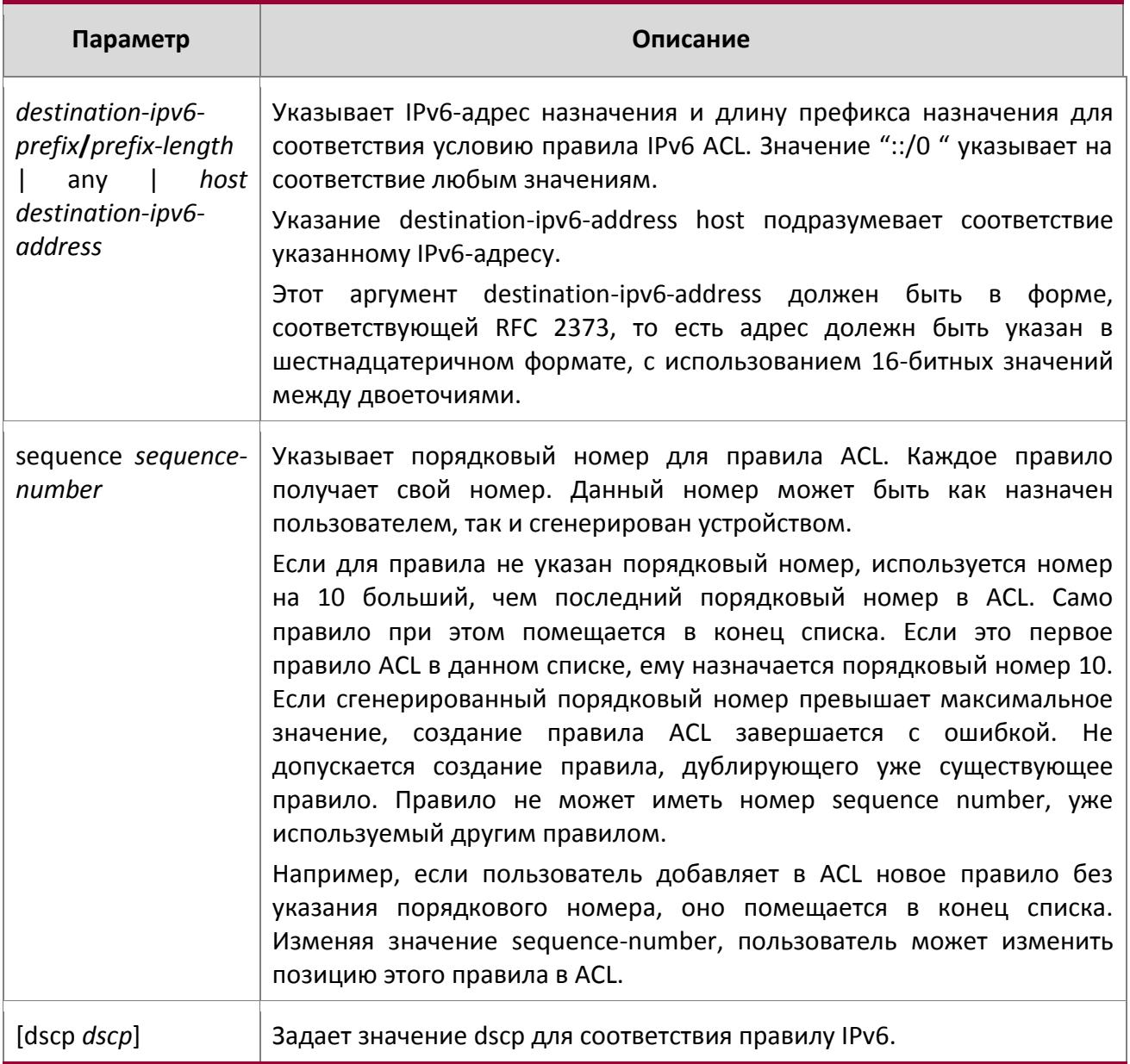

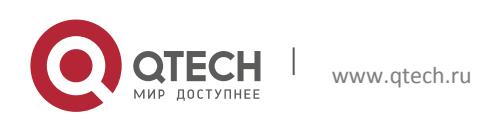

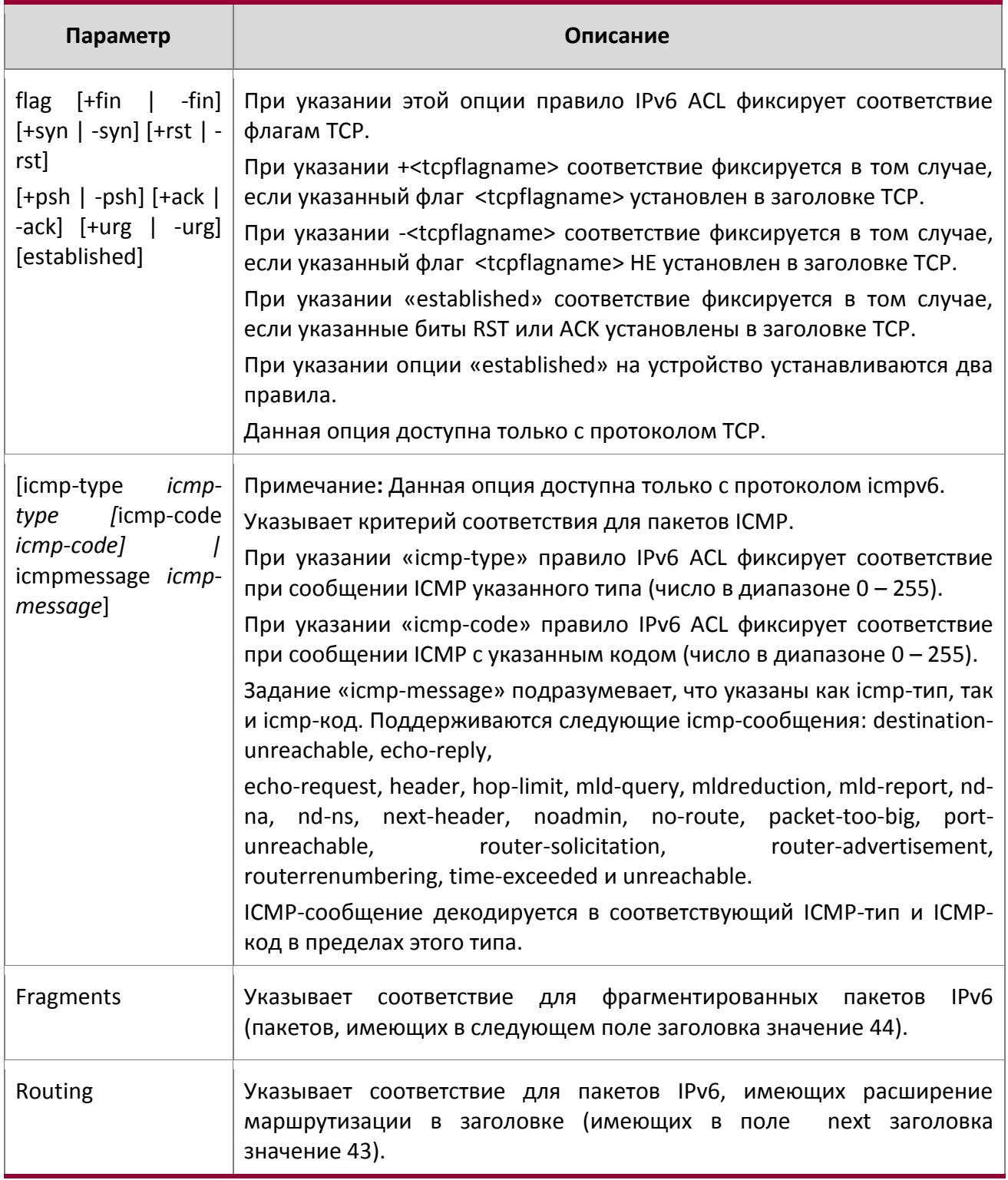

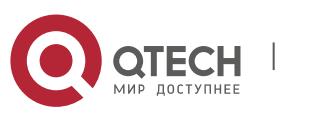

10. Команды Quality of Service

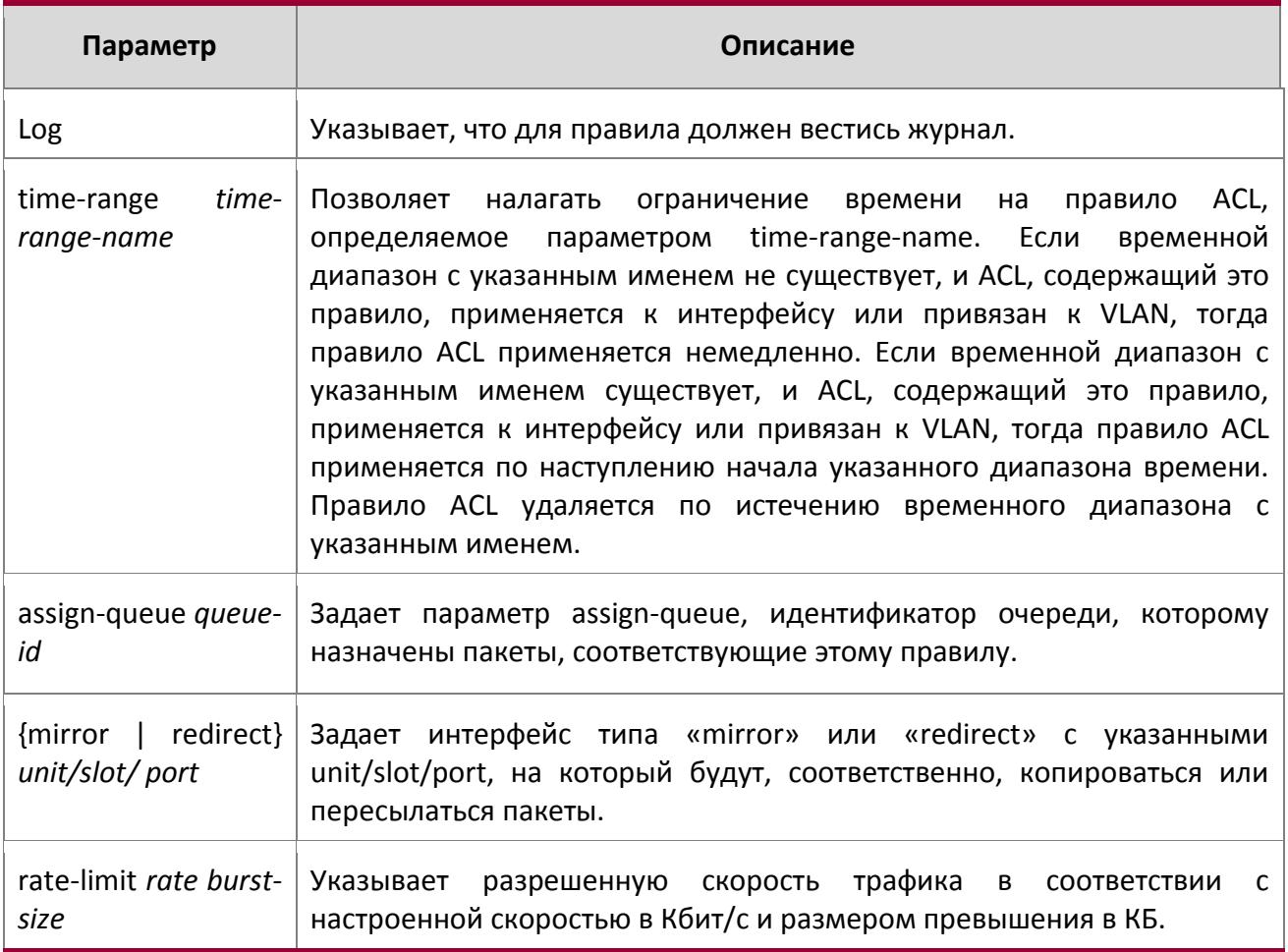

Пример: Ниже приведен пример выполнения команды.

(Routing) (Config)#ipv6 access-list ip61

(Routing) (Config-ipv6-acl)#permit udp any any rate-limit 32 16 (Routing) (Config-ipv6acl)#exit

### no sequence-number

Данная команда позволяет удалить правило ACL с указанным номером sequence number из ACL.

- Формат no sequence-number
- Ipv6-Access-List Config Режим

ipv6 traffic-filter

Данная команда либо присоединяет определенный IPv6 ACL, к интерфейсу или диапазону

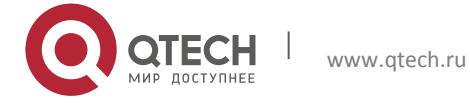

интерфейсов; либо связывает его с идентификатором VLAN в заданном направлении. Параметр пате - имя существующего IPv6 ACL.

Необязательный параметр «sequence» указывает порядок этого списка IPv6 ACL по отношению к другим IPv6 ACL, уже назначенных этому интерфейсу и направлению. Чем ниже значение, тем выше приоритет. Если указанный параметр «sequence» уже используется для этого интерфейса и направления, указанный IPv6 ACL заменяет текущий IPv6 ACL, используя этот порядковый номер. Если «sequence» для этой команды не указан, используется значение приоритета большее, чем самое большое из уже используемых для этого интерфейса и направления.

Эта команда, запущенная в режиме «Interface Config», распространяет свое действие на один интерфейс, а в режиме «Global Config» - на все интерфейсы. Ключевое слово vlan действует только в режиме «Global Config». Команда в режиме «Interface Config» доступна только на платформах, поддерживающих независимую конфигурацию очереди CoS для каждого порта.

Для применения ACL на порте CPU указывается параметр control-plane (необязательно). Пакеты управления, такие как IGMPv6, также отбрасываются из-за неявного правила deny all, добавленного в конец списка. Для нейтрализации этого эффекта в конец списка необходимо добавить правила разрешения (permit) для управляющих пакетов IPv6.

Примечание: Ключевое слово «control-plane» доступно только в режиме «Global Config».

Примечание: Опция *out* может быть недоступной на некоторых платформах.

Формат ipv6 traffic-filter name {{control-plane |in|out}|vlan vlan-id {in|out}} [sequence 1-4294967295]

❖ Global Config Режимы ❖ Interface Config

Пример: Ниже приведен пример выполнения команды.

(Routing) (Config)#no ipv6 traffic-filter ip61 control-plane

# no ipv6 traffic-filter

Данная команда удаляет IPv6 ACL, определяемый именем *name*, из указанного интерфейса и указанного направления.

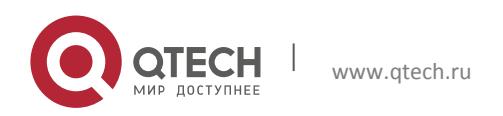

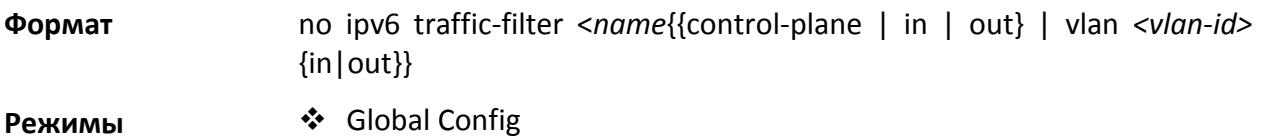

**\*** Interface Config

Пример: Ниже приведен пример выполнения команды.

(Routing) (Config)#no ipv6 traffic-filter ip61 control-plane

show ipv6 access-lists

K

Эта команда отображает список IPv6 ACL и все правила, определенные для него. Параметр [name] идентифицирует конкретный IPv6 ACL. Атрибут rate-limit отображает значения гарантированных скорости и размера превышения.

show ipv6 access-lists [name] Формат

Privileged EXEC Режим

> Примечание: Отображаются только настроенные поля ACL. Вывод команды зависит от критериев соответствия, установленных в правилах ACL.

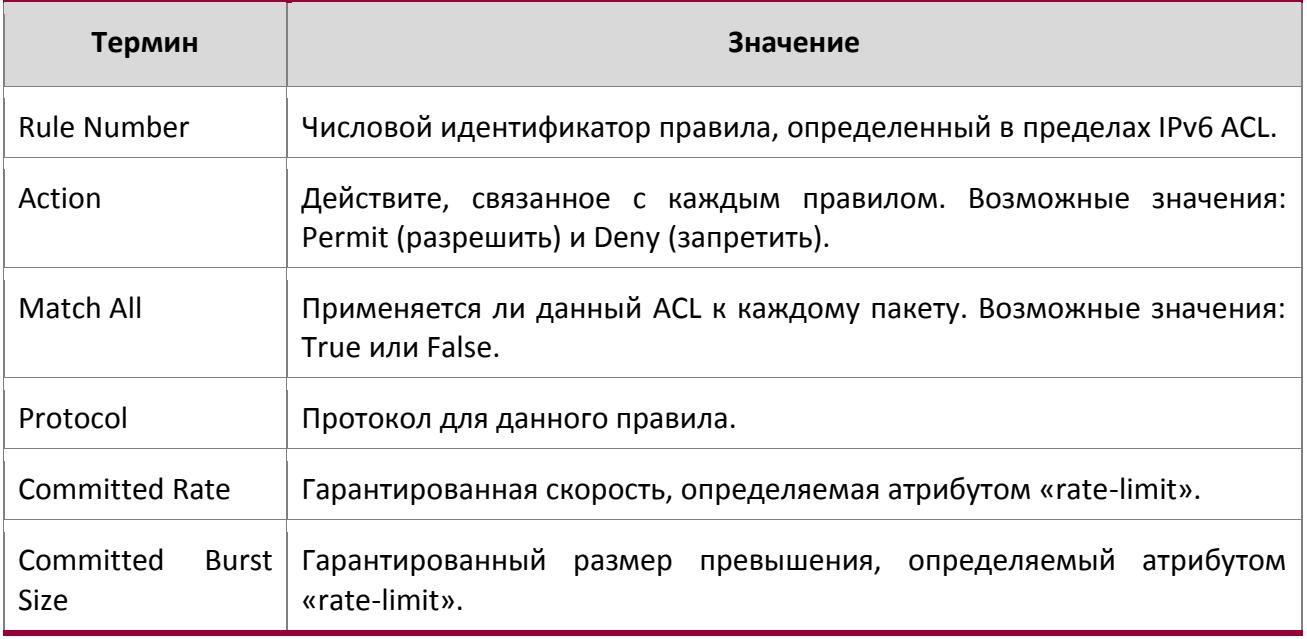

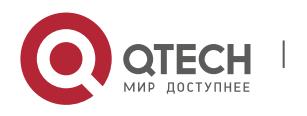

10. Команды Quality of Service

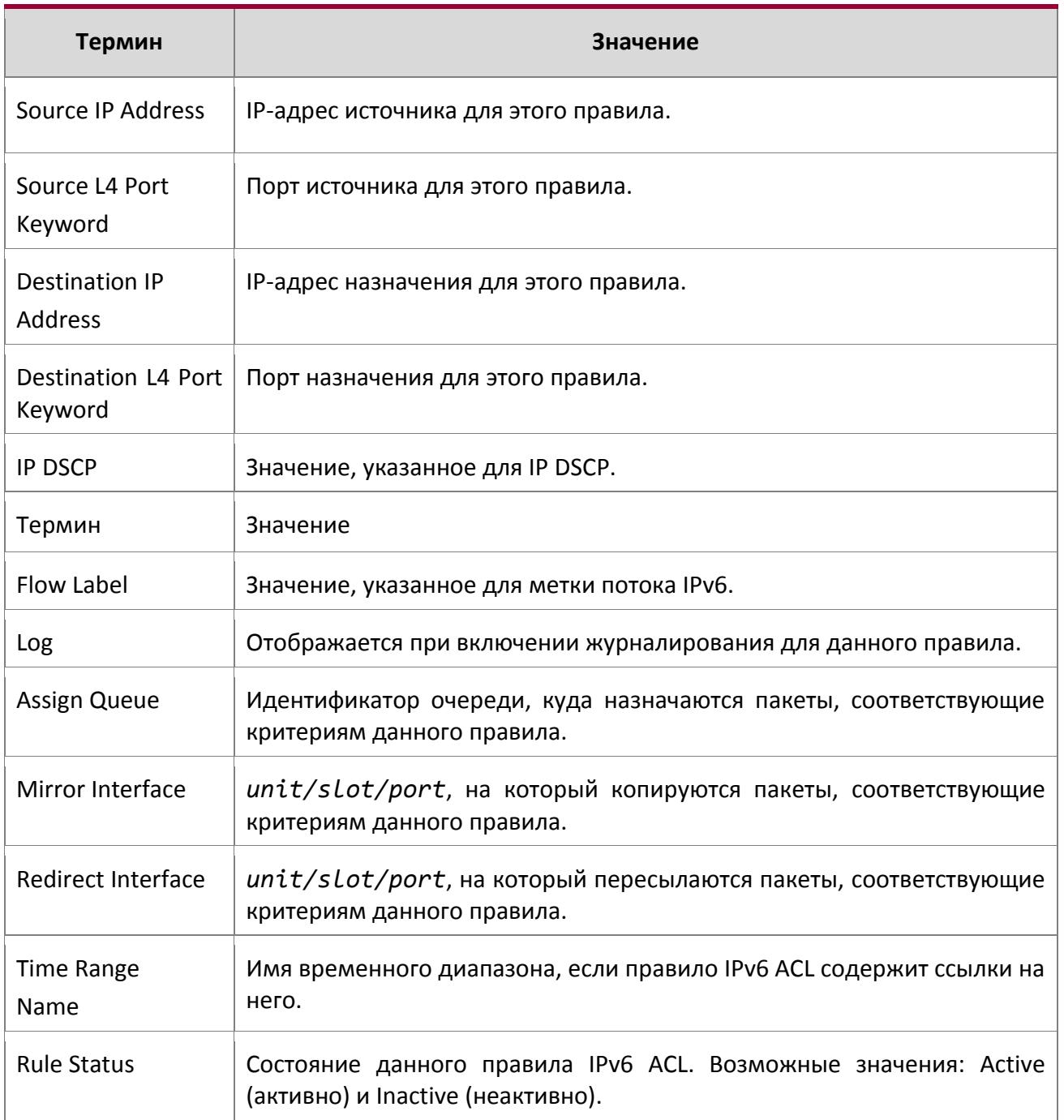

**Пример:** Вывод командной строки для данной команды.

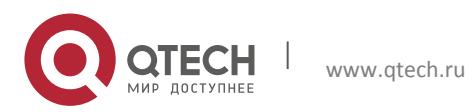

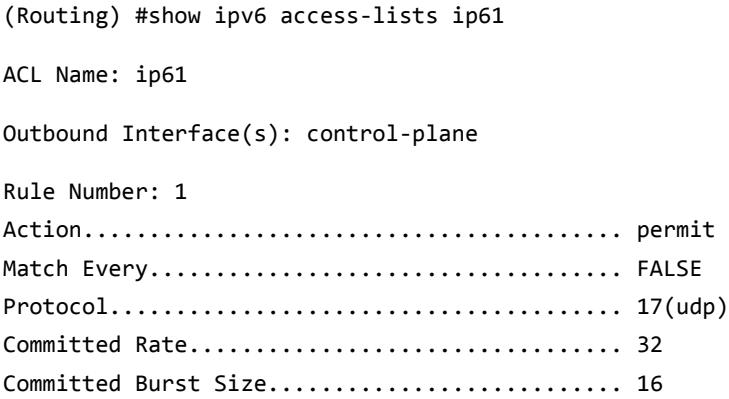

# **10.10. Команды диапазона времени для Time-Based ACL**

Списки ACL, основанные на времени (Time-Based ACL), позволяют настраивать различную работу правил ACL в зависимости от текущего времени. Каждое правило в ACL, за исключением правила неявного запрета, может быть настроено таким образом, чтобы работать только в течение определенного периода времени. Команды временного диапазона позволяют определять конкретные время (часы и дни недели). Диапазон времени идентифицируется по имени, на которое может ссылаться правило ACL.

# time-range

Данная команда позволяет создать временной диапазон с указанным именем, состоящий из одного абсолютного и\или одного или нескольких периодических значений времени. Параметр «name» – это строка из букв и цифр длиной от 1 до 31 символа (чувствительно к регистру), которая является уникальным идентификатором диапазона времени. Имя может содержать символы в следующих диапазонах: A-Z, a-z и 0-9, а также специальные символы, такие как пробел, тире и знак подчеркивания.

Если временной диапазон с таким именем уже существует, команда активирует режим «Time-Range config» для обновления существующего диапазона.

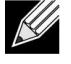

**Примечание:** После успешного выполнения данной команды, режим командной строки меняется на Time-Range Config.

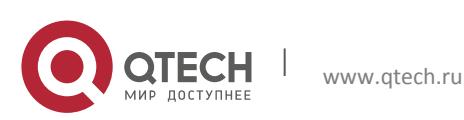

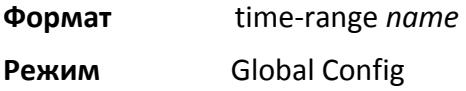

# no time-range

Данная команда удаляет опеделенный временной диапазон.

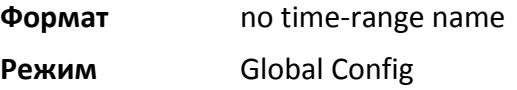

# absolute

Данная команда позволяет добавить во временной диапазон запись об абсолютном значении времени. Один диапазон времени может содержать только одно абсолютное временное значение. Параметры времени основываются на выбранном часовом поясе.

Параметр [start time date] указывает дату и время, когда должна вступить в силу конфигурация, ссылающаяся на данный временной диапазон. Время задается в 24-часовом формате, вида «часы:минуты». Например, 8:00 означает восемь часов утра, а 20:00 – восемь часов вечера. Дата определяется в формате «день месяц год». Если начальные время и дата не указаны, конфигурация вступит в силу немедленно.

Параметр [end time date] указывает дату и время, когда должна прекратить свое действие конфигурация, ссылающаяся на данный временной диапазон. Время окончания должно наступать позже времени начала. Если конечные время и дата не указаны, конфигурация будет работать бессрочно.

**Формат** absolute [start *time date*] [end *time date*]

**Режим** Time-Range Config

no absolute

Данная команда удаляет из диапазона времени запись об абсолютном временном значении.

**Формат** no absolute

**Режим** Time-Range Config

# periodic

Данная команда позволяет добавить во временной диапазон запись о периодическом значении времени. Параметры времени основываются на выбранном часовом поясе.

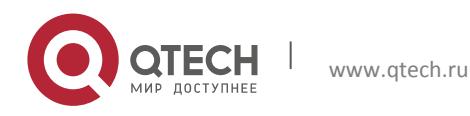

Первое упоминание аргумента  $days-of-the-week$  – это день (или дни), в которые будет запускаться конфигурация, ссылающаяся на данный временной диапазон. Второе появление этого аргумента задает конечный день, когда конфигурация будет прекращать свое действие. Если конечное значение «days-of-the-week» совпадает с начальным, его можно не указывать.

Этот аргумент может представлять собой один день либо комбинацию дней: Monday, Tuesday, Wednesday, Thursday, Friday, Saturday, Sunday. Другие возможные значения:

- $\div$  daily с понедельника (Monday) по воскресенье (Sunday)
- $\cdot$  weekdays с понедельника (Monday) по пятницу (Friday)
- weekend суббота (Saturday) и воскресенье (Sunday)

Первое упоминание аргумента  $\tan$  – это временное значение в формате «часы:минуты», в которые будет запускаться конфигурация, ссылающаяся на данный временной диапазон. Второе появление этого аргумента – конечное временное значение в формате «часы:минуты», когда конфигурация будет прекращать свое действие.

Время выражается в 24-часовом формате. Например, 8:00 означает восемь часов утра, а 20:00 – восемь часов вечера.

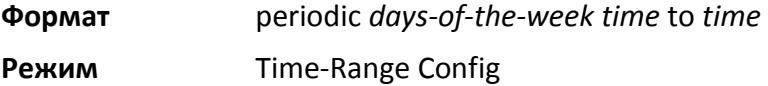

# no periodic

Данная команда позволяет удалить из временного диапазона запись о периодическом значении времени

**Формат** no periodic *days-of-the-week time* to *time*  **Режим** Time-Range Config

# show time-range

Данная команда отображает временной диапазон со всеми определенными абсолютными и периодическими записями. Параметр *name* идентифицирует конкретный диапазон времени. Если параметр *name* не задан, то показываются все диапазоны времени, определенные в системе.

**Формат** show time-range [ name ]

**Режим** Privileged EXEC

Следующая информация будет отображена, если не указан конкретный временной диапазон.

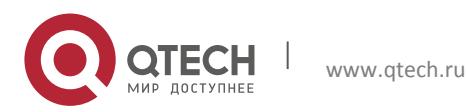

10. Команды Quality of Service

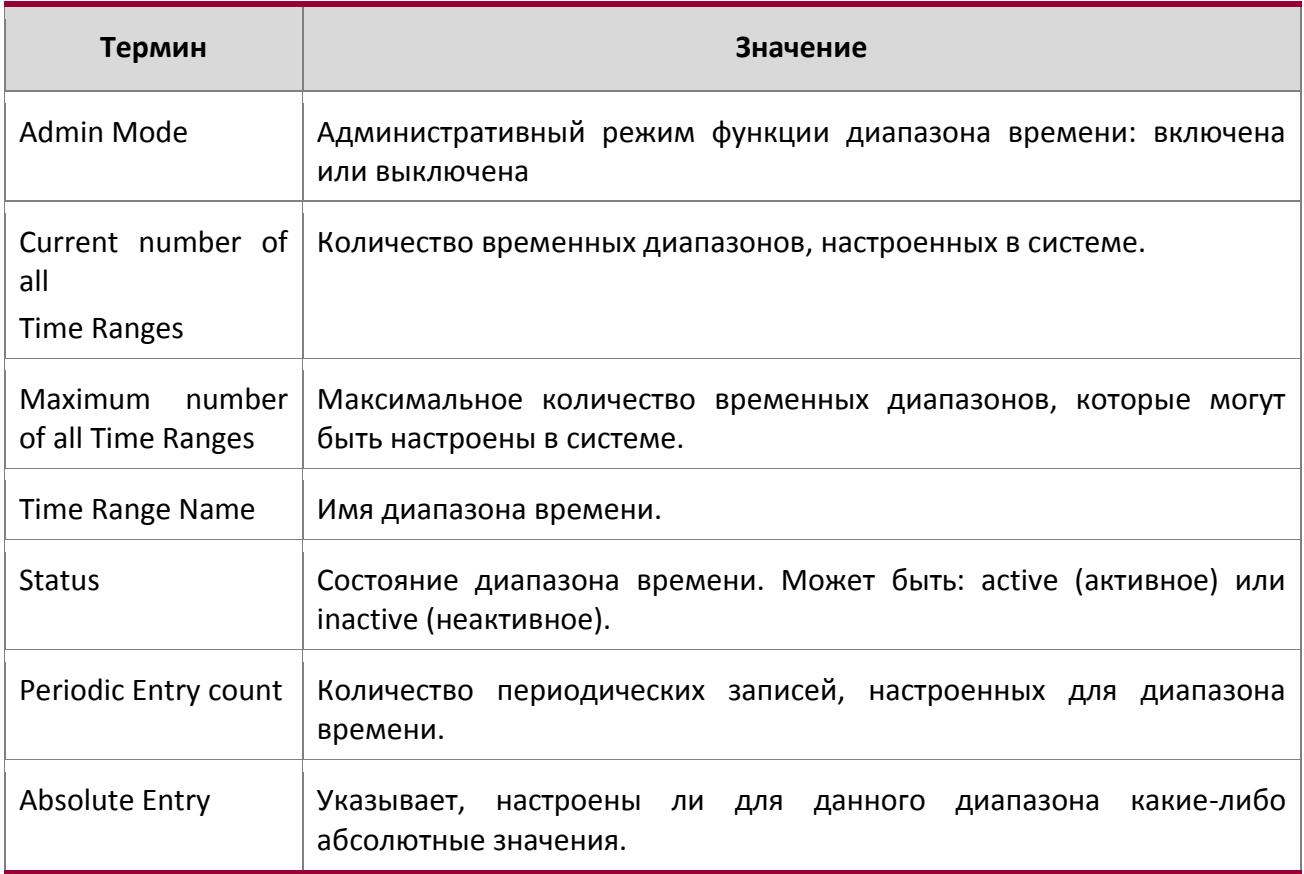

# **10.11. Команды Auto-Voice over IP**

В этом разделе описаны команды, которые используются для настройки Auto-Voice over IP (VoIP). Функция AutoVoIP явно отбирает потоки VoIP в коммутаторах Ethernet и предоставляет им лучший класс обслуживания, чем обычному трафику. Когда на интерфейсе включается функция Auto-VoIP, интерфейс сканирует входящий трафик на следующие протоколы управления вызовами:

- ❖ Session Initiation Protocol (SIP)
- **❖ H.323**
- Skinny Client Control Protocol (SCCP)

При обнаружении протокола управления вызовами коммутатор назначает трафик этого сеанса самой приоритетной очереди CoS, которая обычно используется для чувствительного к времени трафика.

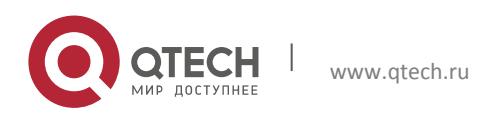

### auto-voip

Данная команда используется для настройки режима auto VoIP. Поддерживаемые режимы: protocol-based и oui-based. Protocol-based auto VoIP приоритизирует голосовые данные на основе L4 порта, используемого для голосового сеанса. OUI based auto VoIP приоритизирует трафик телефона на основе известного OUI данного телефона.

Оба режима могут быть включены одновременно. В таком случае, если подключенный OUI телефона является одним из настроенных OUI, то голосовые данные приоритизируются с использованием OUI Auto VoIP, в противном случае для определения приоритетности голосовых данных используется Protocol-based auto VoIP.

Если на порту отключается protocol-based auto VoIP, то активные сеансы очищаются.

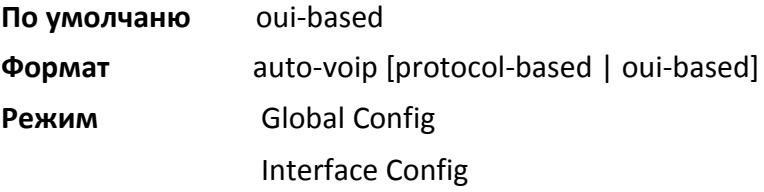

no auto-voip

Используйте no-форму команды, чтобы вернуть значения по умолчанию.

### auto-voip oui

Данная команда используется для настройки OUI для Auto VoIP. Трафик из настроенного OUI получает высший приоритет перед прочим трафиком. Параметр oui-prefix - уникальный OUI, который идентифицирует производителя или поставщика устройства. OUI указывается в виде трех октетов, представляющих собой двузначные шестнадцатеричные числа, разделенные двоеточиями. Параметр string - описание OUI, идентифицирующее производителя или поставщика, связанного с OUI.

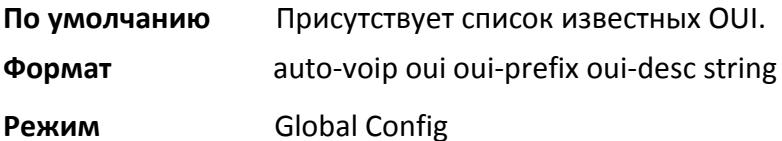

Пример: Следующий пример иллюстрирует добавление OUI в таблицу.

(Routing) (Config)#auto-voip oui 00:03:6B desc "Cisco

VoIPPhone"

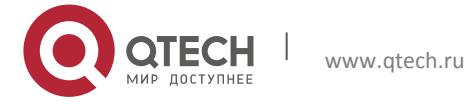

#### no auto-voip oui

Используйте no**-**форму команды, чтобы удалить настроенный префикс OUI из таблицы.

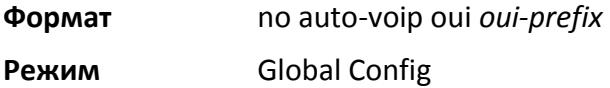

### auto-voip oui-based priority

Данная команда используется для глобальной настройки приоритета OUI based auto VoIP. Если OUI телефона соответствует одному из настроенных OUI, приоритет трафика с телефона изменяется на приоритет OUI, сконфигурированный с помощью этой команды. Параметр  $priority-value -$ значение приоритета 802.1р, используемое для трафика, соответствующее значению в списке OUI. Если интерфейс обнаруживает соответствие OUI, коммутатор назначает трафик в этом сеансе классу трафика, соответствующему этому значению приоритета. Классы трафика с более высоким значением обычно используются для чувствительного к времени трафика.

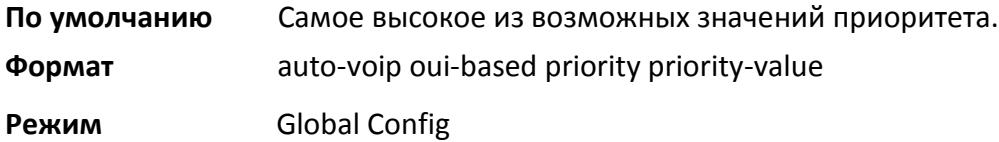

# no auto-voip oui-based priority

Используйте **no-**форму команды, чтобы удалить глобально настроенный приоритет OUI based auto VoIP.

**Формат** no auto-voip oui *oui-prefix* **Режим** Global Config

### auto-voip protocol-based

Данная команда используется для настройки глобального перемаркирования приоритета класса трафика protocol-based auto VoIP. При настроенном перемаркировании приоритета, голосовые данные сеанса перемаркируются значением приоритета, настроенным данной командой. Параметр remark-priority – значение приоритета 802.1p, используемое для трафика protocol-based VoIP. Если интерфейс обнаруживает протокол управления вызовами, устройство отмечает трафик в этом сеансе указанным значением приоритета 802.1p, чтобы гарантировать, что голосовой трафик всегда получает наивысший приоритет на протяжении всего пути.

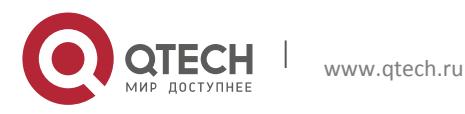

Значение *tc* – класс трафика, используемый для protocol-based VoIP. Если интерфейс обнаруживает протокол управления вызовами, устройство назначает трафик в этом сеансе настроенной очереди Class of Service (CoS). Классы трафика с более высоким значением обычно используются для чувствительного к времени трафика. Очередь CoS, связанная с указанным классом трафика, должна быть настроена с соответствующим распределением полосы пропускания, чтобы обеспечить приоритетную обработку VoIP-трафика.

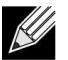

**Примечание:** Для перемаркирования исходящего голосового трафика необходимо настроить тегирование на портах с включенным auto VoIP.

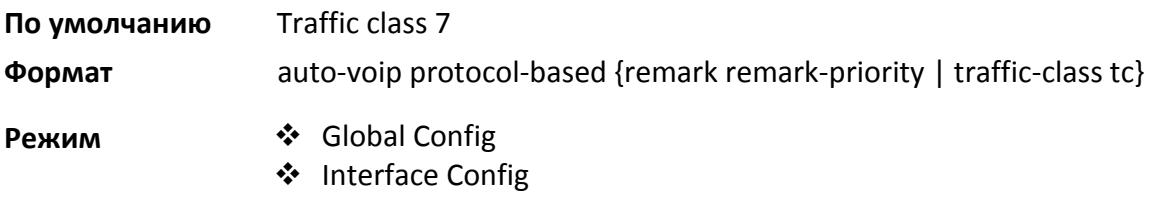

# no auto-voip protocol-based

Данная команда используется для сброса настроек глобального перемаркирования приоритета класса трафика protocol-based auto VoIP на значения по умолчанию.

**Формат** no auto-voip protocol-based {remark remark-priority | traffic-class tc}

**Режим** ◆ Global Config

❖ Interface Config

# auto-voip vlan

Данная команда используется для настройки глобального идентификатора Auto VoIP VLAN ID. Поведение VLAN зависит от настроенного режима Auto VoIP. Auto VoIP VLAN – это VLAN, используемая для отделения трафика VoIP от прочего не голосового трафика. Трафик VoIP, соответствующий известному OUI, назначается данной VoIP VLAN.

- **По умолчанию** Нет
- **Формат** auto-voip vlan vlan-id
- **Режим** Global Config

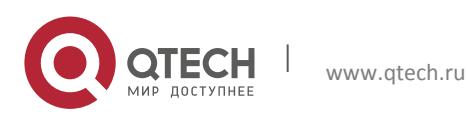

### no auto-voip vlan

Используйте no-форму команды для сброса auto-VoIP VLAN ID на значение по умолчанию.

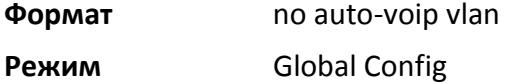

### show auto-voip

Данная команда отображает настройки auto VoIP на одном или нескольких интерфейсах коммутатора.

show auto-voip {protocol-based | oui-based} interface {unit/slot/port | all} Формат

Режим

**Privileged EXEC** 

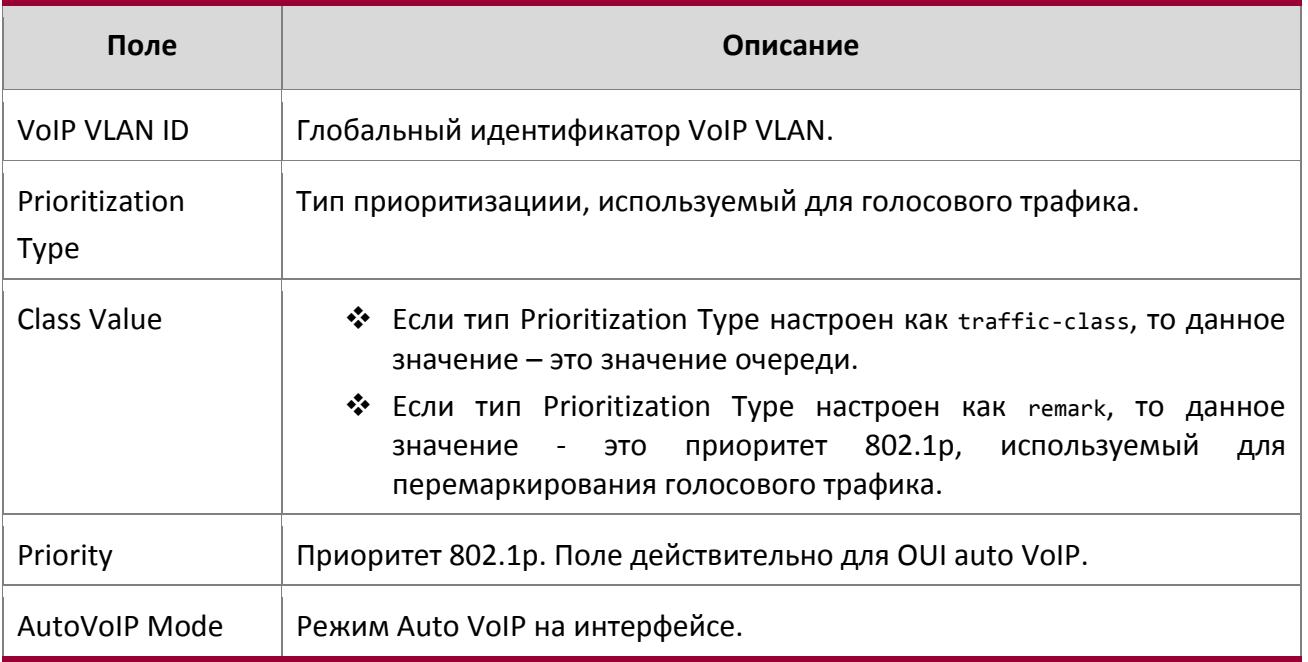

Пример: Пример вывода командной строки для данной команды.

(Routing)# show auto-voip protocol-based interface all

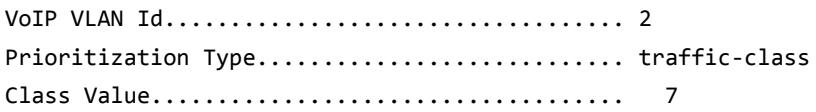

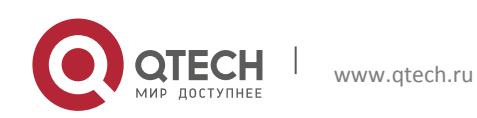

10. Команды Quality of Service

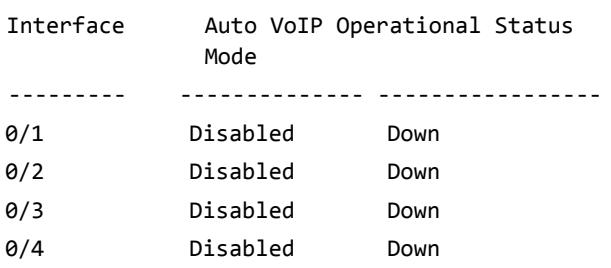

Пример: Пример вывода командной строки для данной команды.

(Routing)# show auto-voip oui-based interface all

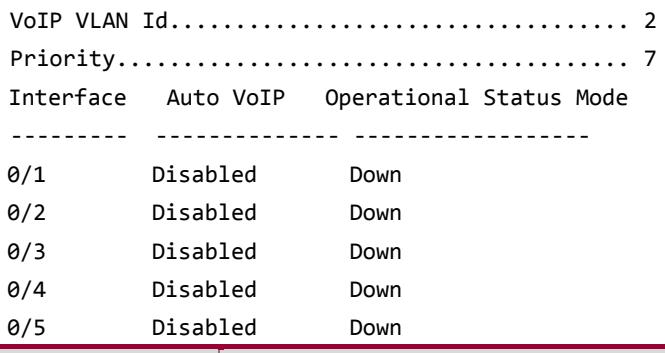

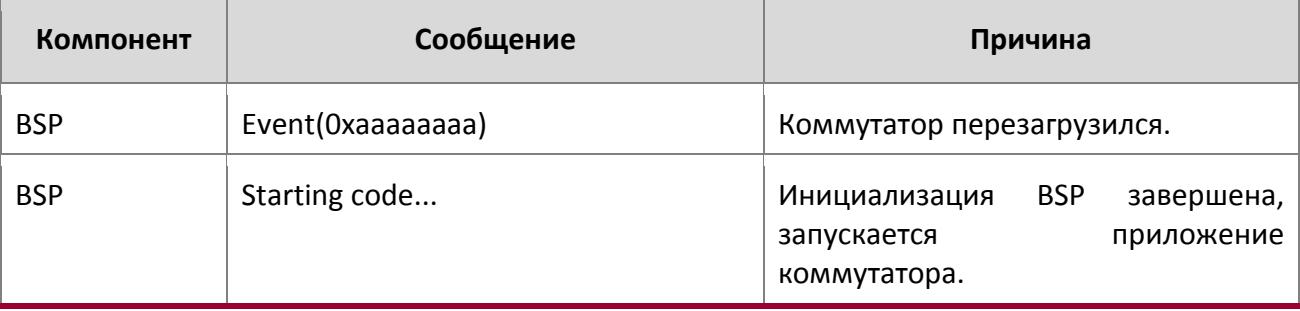

# Таблица. NIM Log Mes

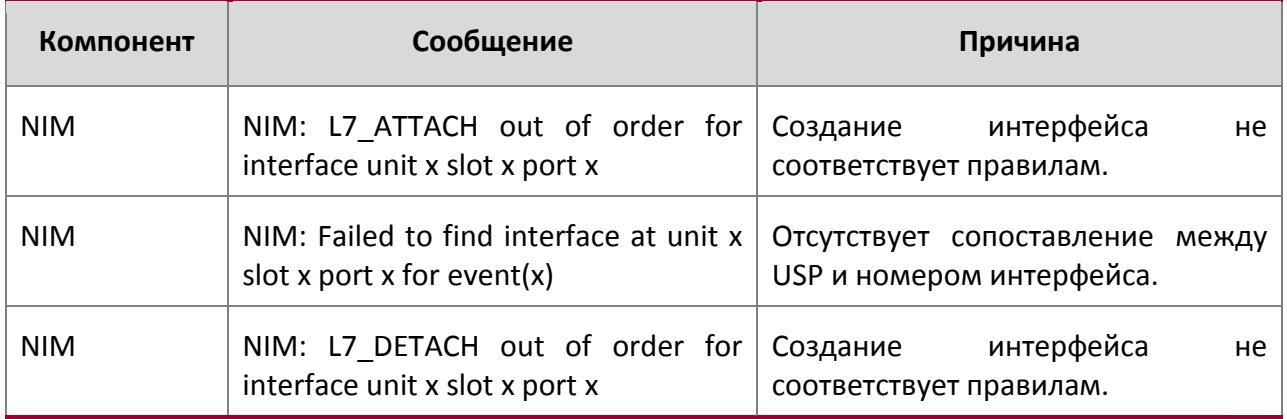

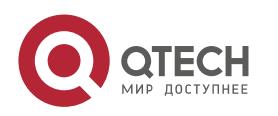

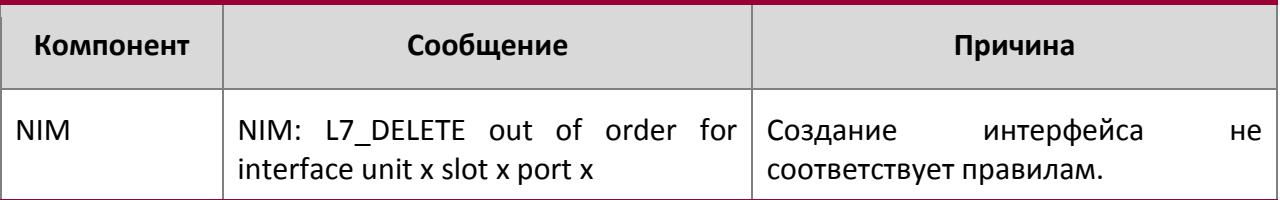

# show auto-voip oui-table

Данная команда отображает информацию о таблице VoIP oui.

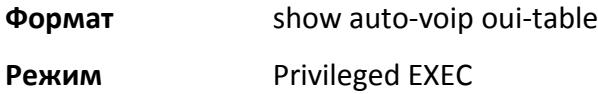

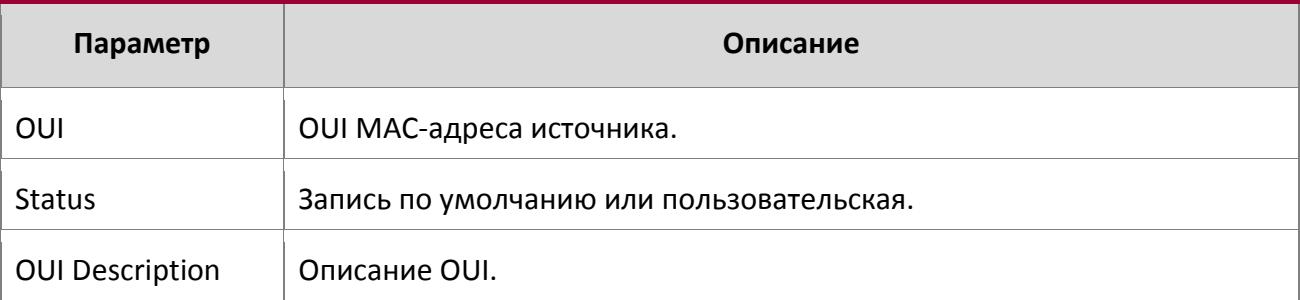

**Пример:** Пример вывода командной строки для данной команды.

(Routing)# show auto-voip oui-table

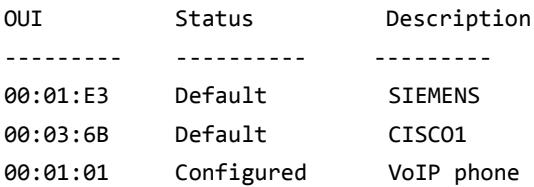

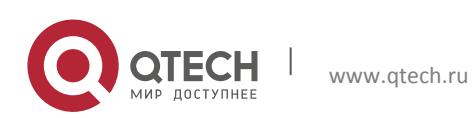

11. Сообщения журнала коммутатора

# **11. СООБЩЕНИЯ ЖУРНАЛА КОММУТАТОРА**

В этой главе перечислены сообщения журнала коммутатора, а также информация о причине каждого сообщения. Каждое отдельное сообщение журнала не предполагает каких-либо однозначных ответных действий. Если диагностируется проблема, набор сообщений в журнале событий (также как и понимание конфигурации системы) помогает определить основную причину проблемы. Сообщения журнала приводятся в обратном порядке (сначала - самые последние).

**Примечание:** Данный раздел не является полным описанием всех возможных сообщений журнала.

Раздел состоит из следующих глав:

- "Ядро" на стр. 685
- "Утилиты" на стр. 689
- "Управление" на стр. 694
- "Коммутация" на стр. 700
- **<sup>◆</sup> "QoS" на стр. 710**
- "Стекирование" на стр. 711
- "Технологии" на стр. 712
- "Поддержка ОС" на стр. 716

# **11.1. Ядро**

Сообщения журнала BSP

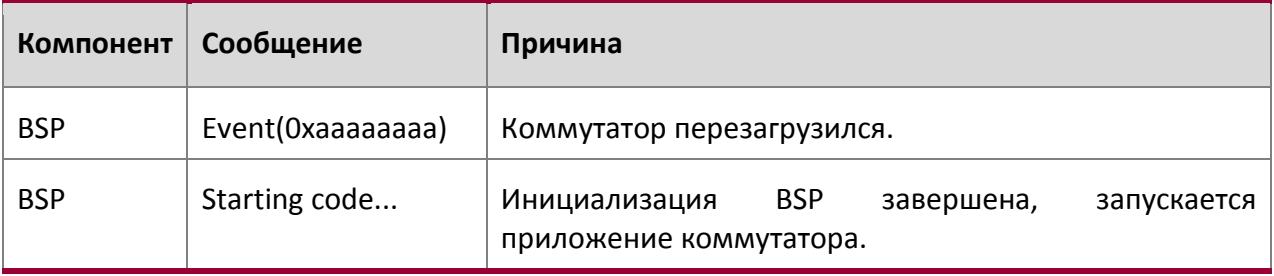

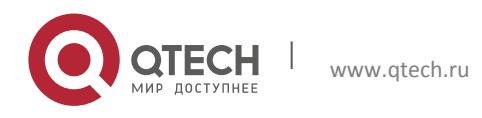
11. Сообщения журнала коммутатора

### Сообщения журнала NIM

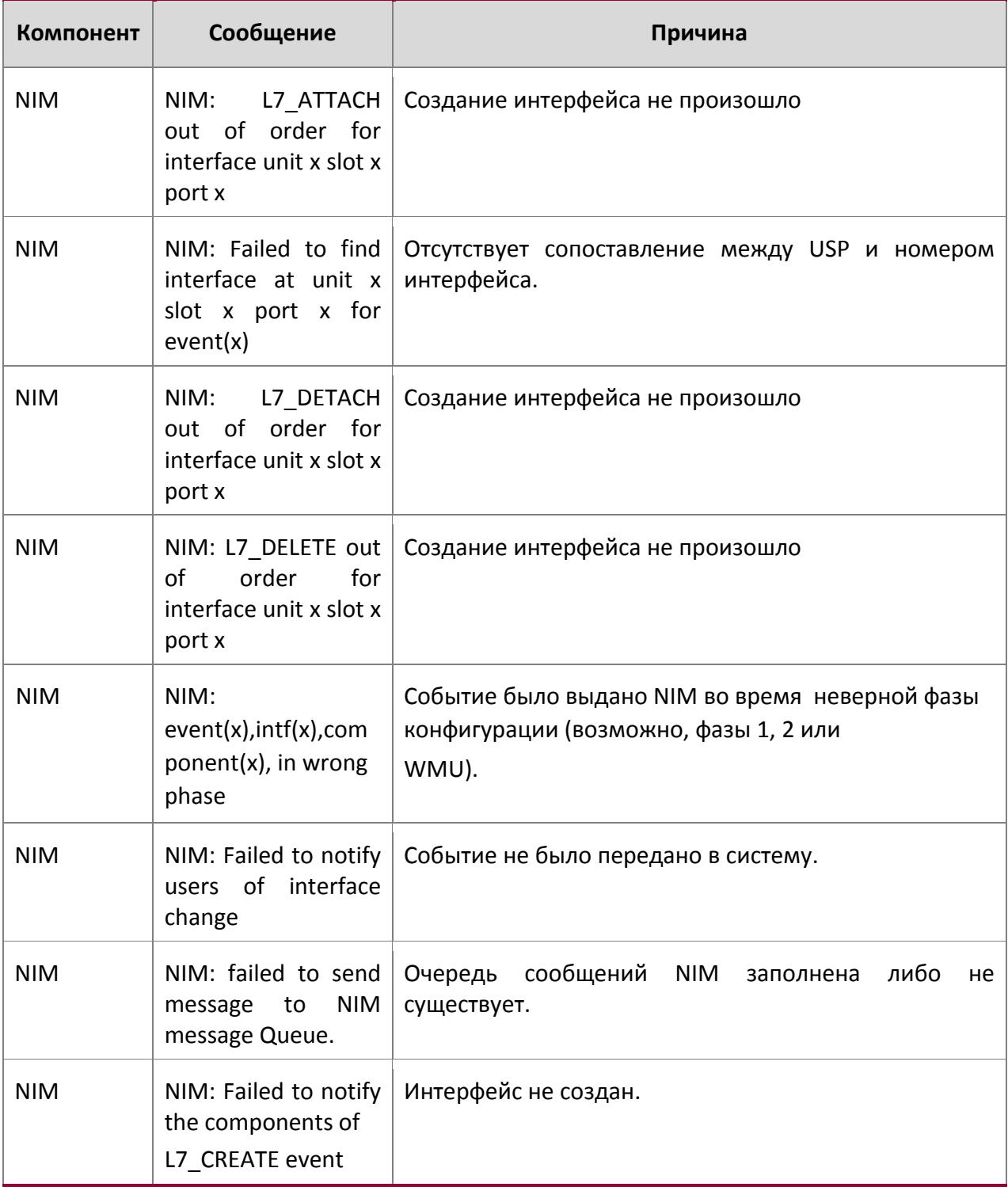

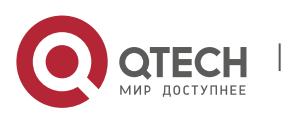

11. Сообщения журнала коммутатора

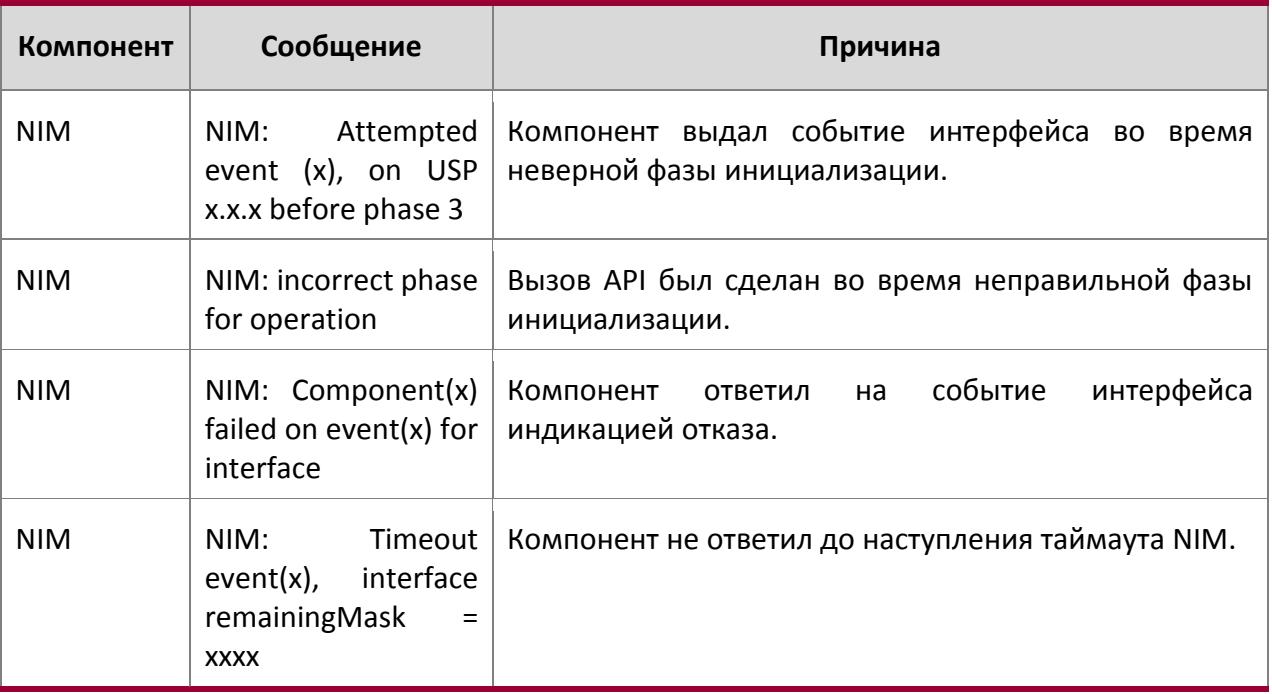

## Сообщения журнала SIM

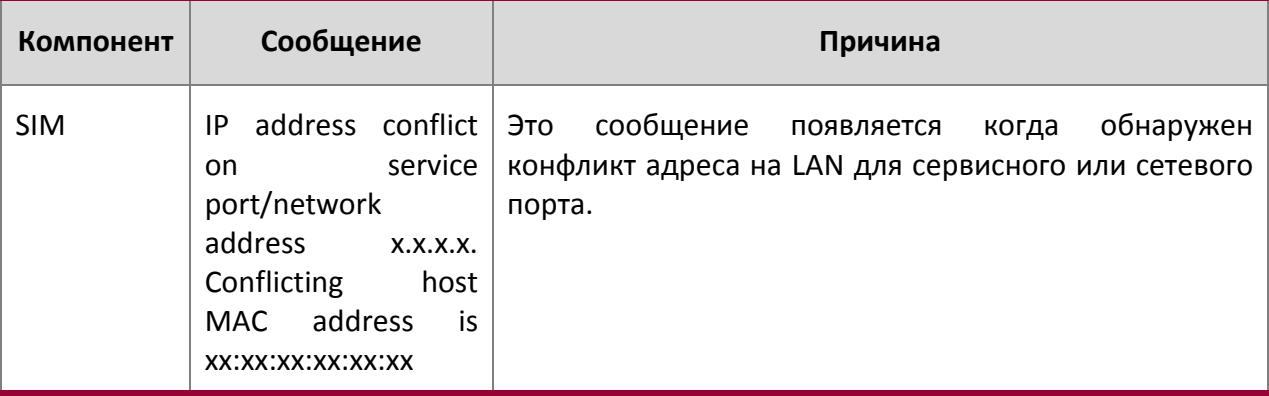

### Сообщения системного журнала

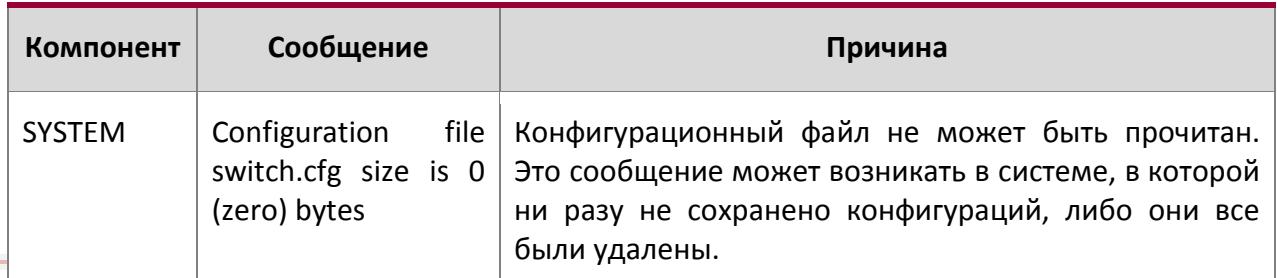

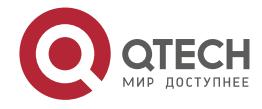

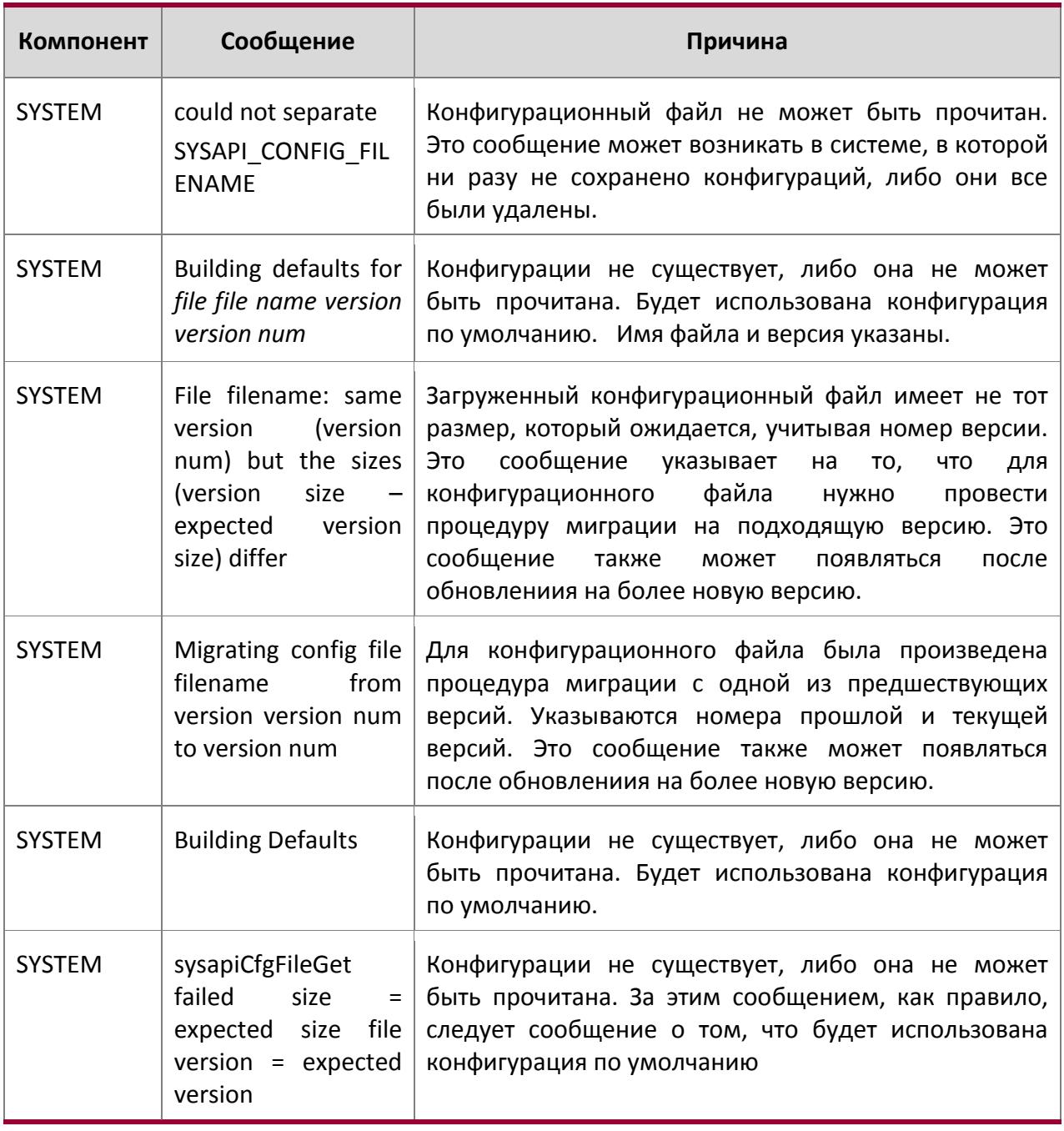

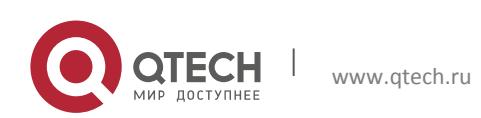

11. Сообщения журнала коммутатора

# **11.2. Утилиты**

Сообщения Trap Mgr Log

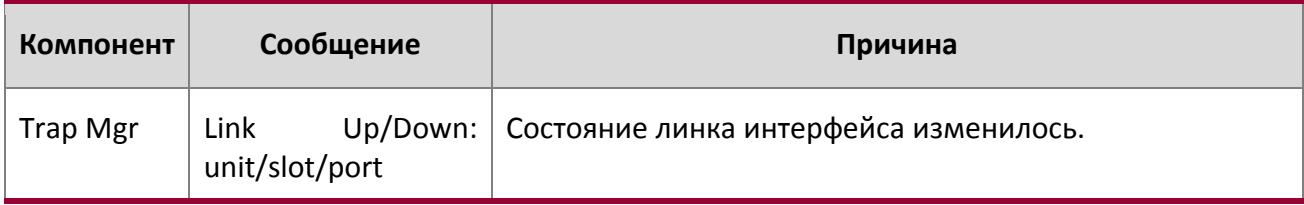

# Сообщения журнала DHCP фильтрации

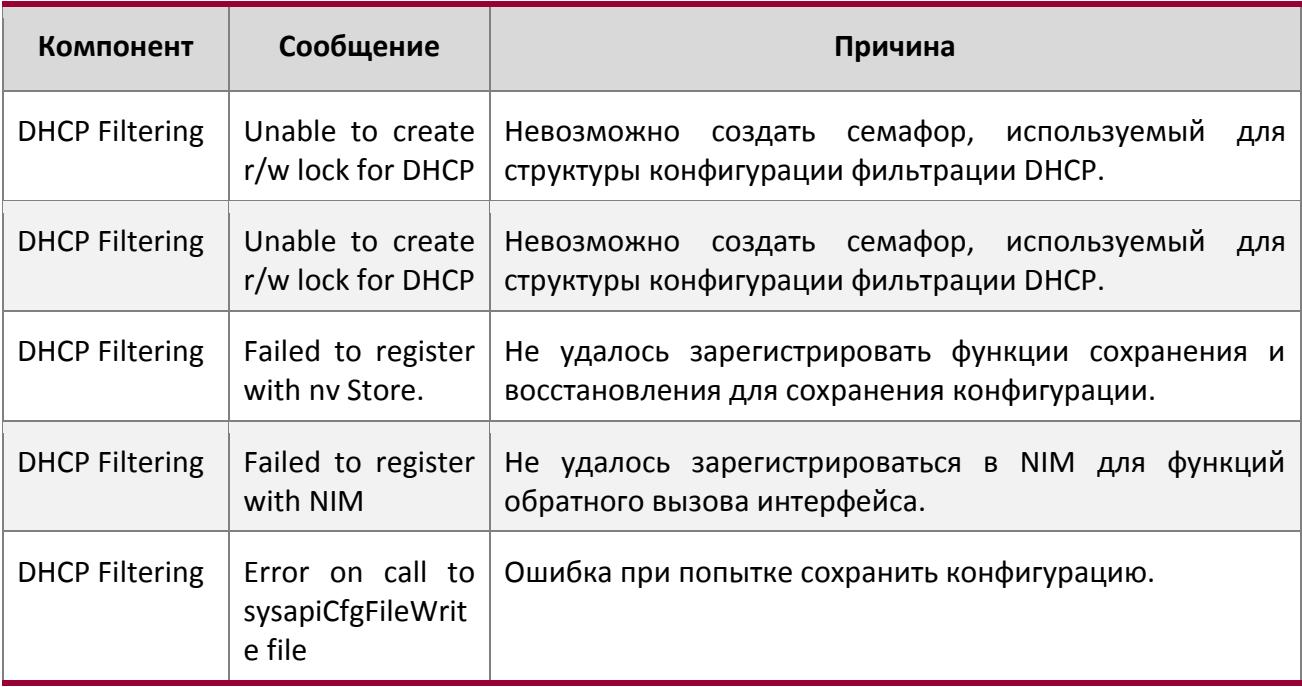

## Сообщения журнала NVStore

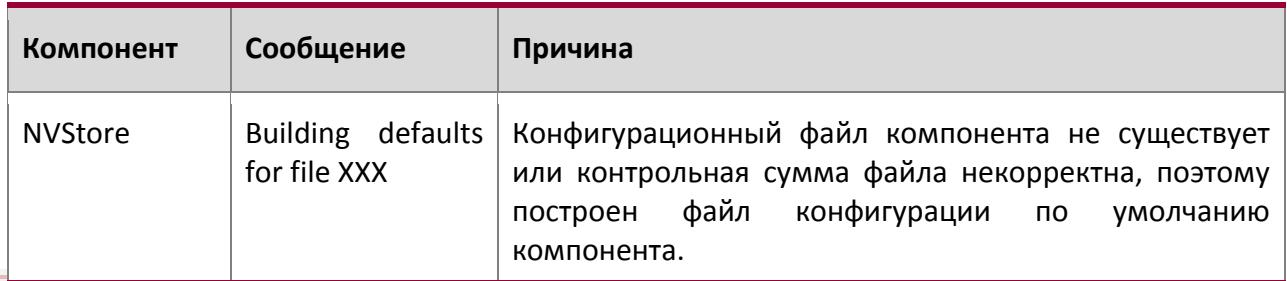

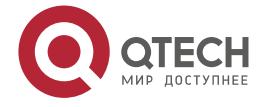

11. Сообщения журнала коммутатора

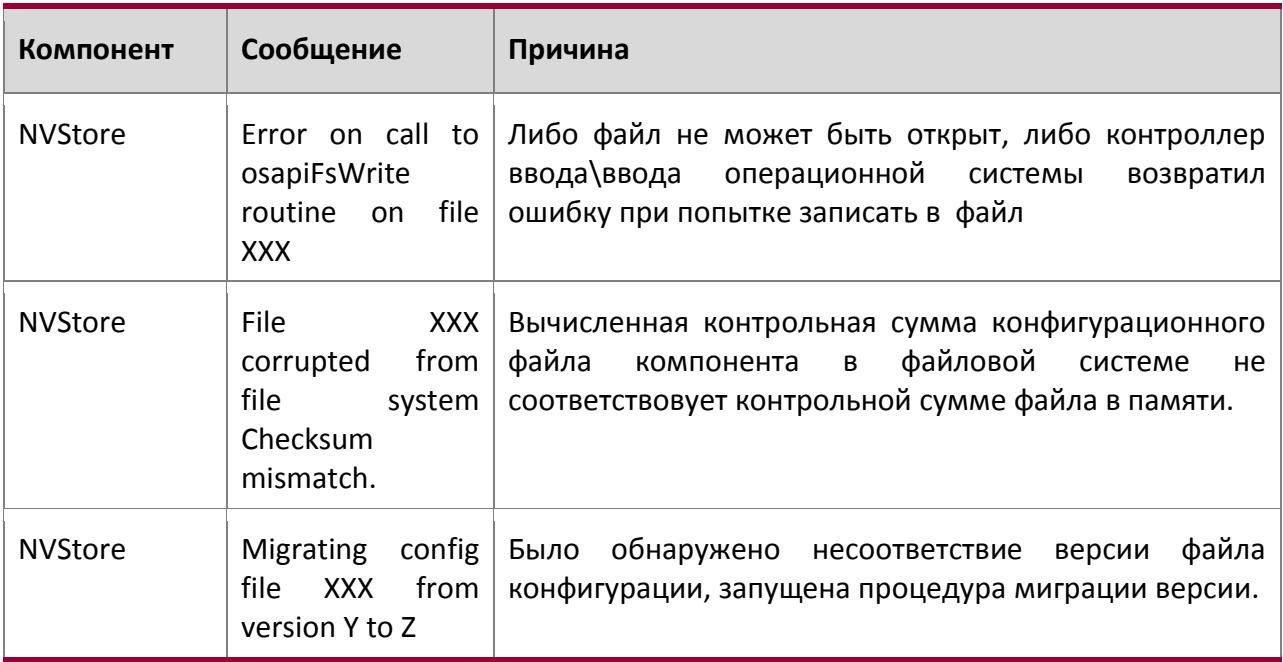

## Сообщения журнала RADIUS

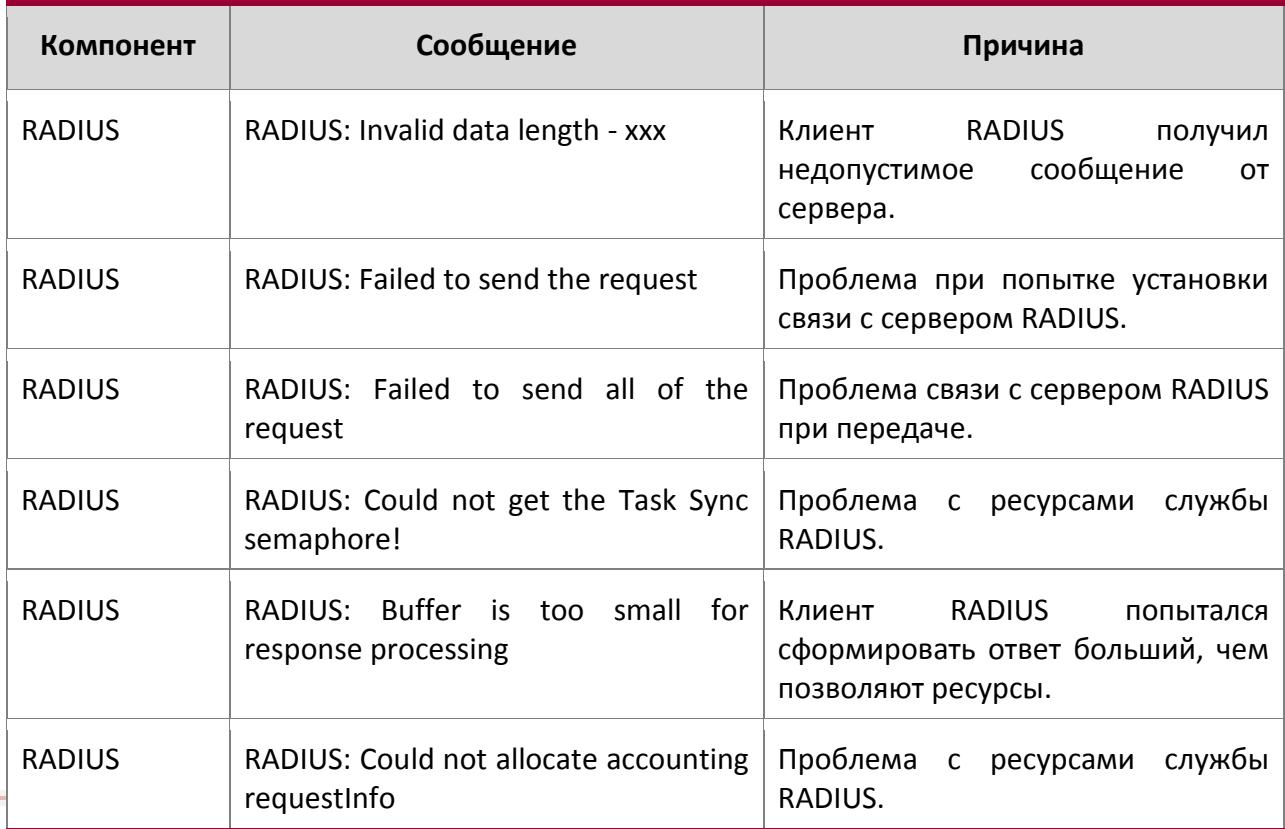

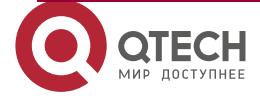

 $\overline{\phantom{a}}$ 

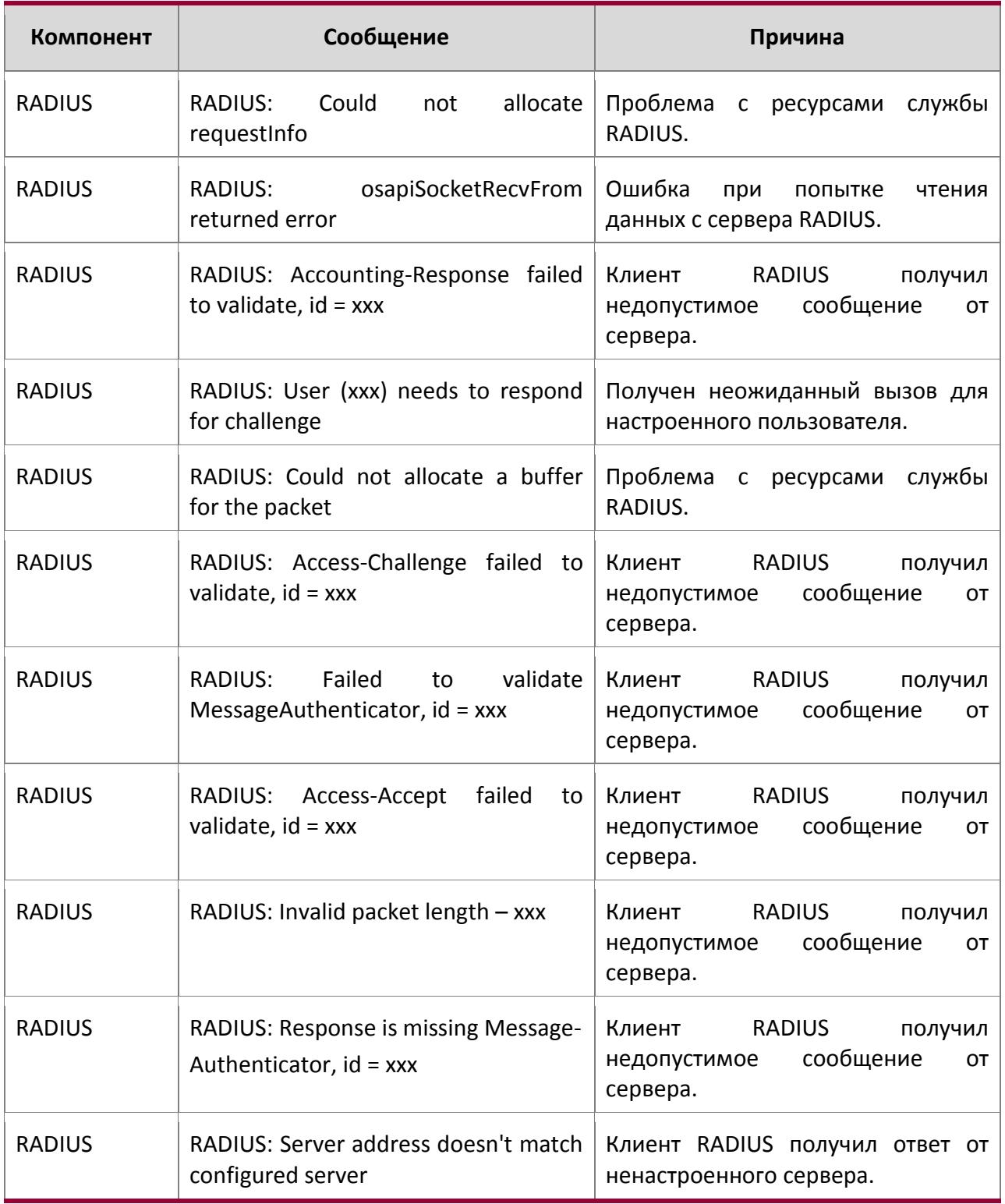

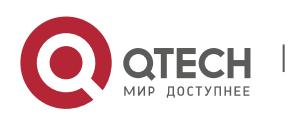

11. Сообщения журнала коммутатора

### Журнал TACACS+. Сообщения

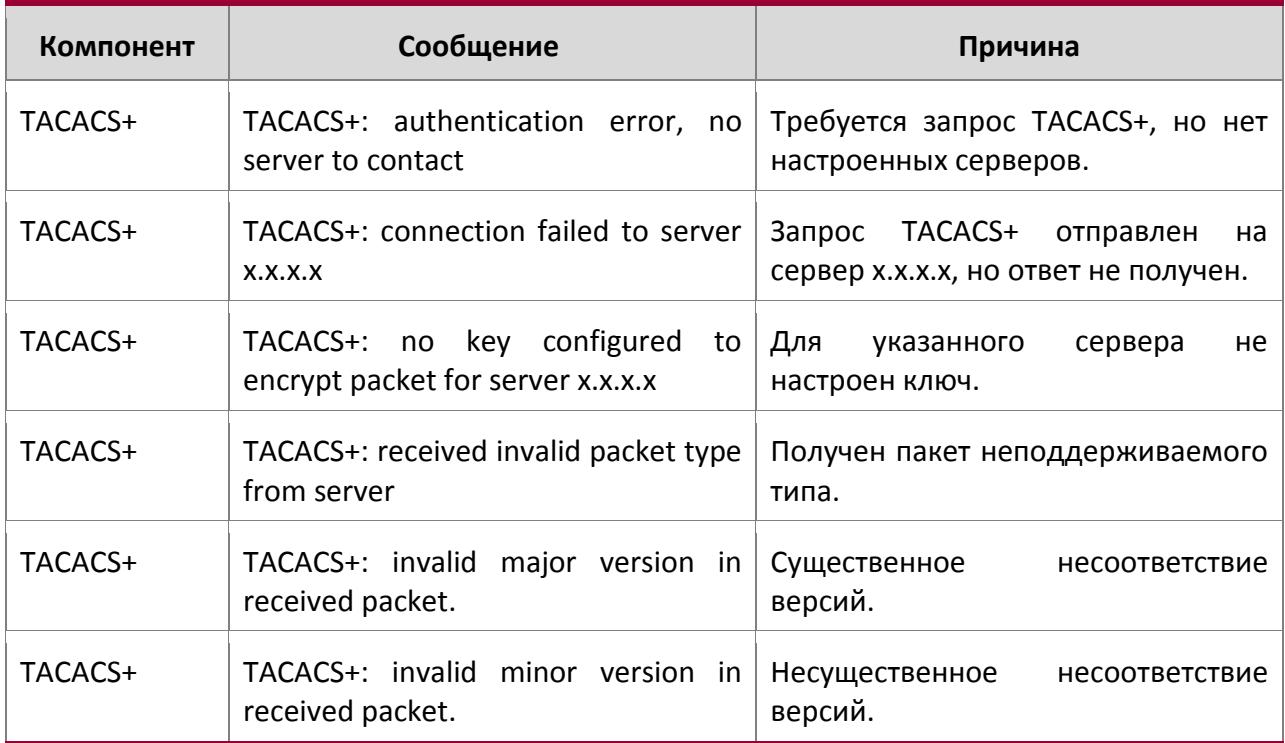

### Сообщения журнала LLDP

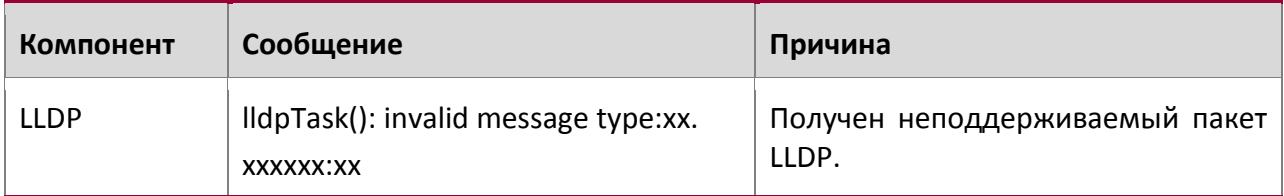

### Сообщения журнала SNTP

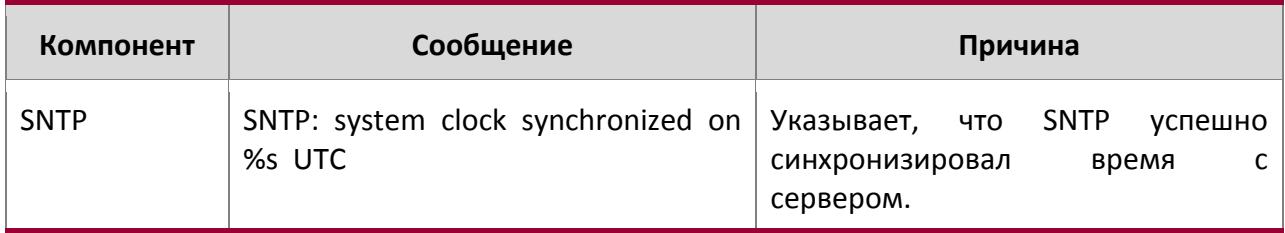

## Сообщения журнала клиента DHCPv6

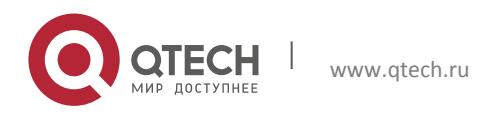

11. Сообщения журнала коммутатора

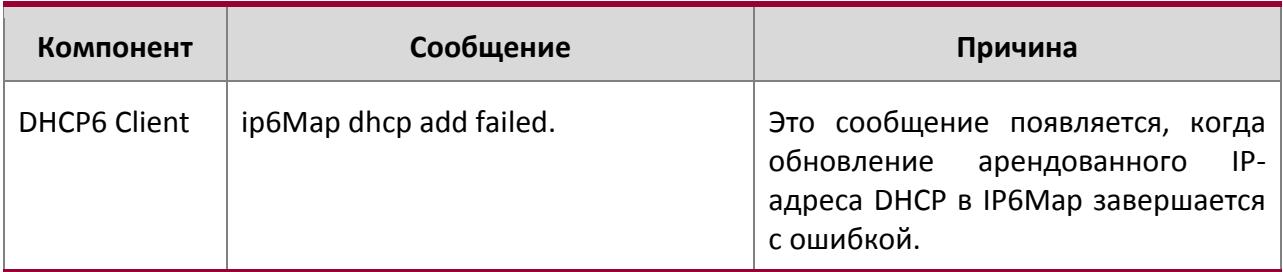

## Сообщения журнала клиента DHCPv6

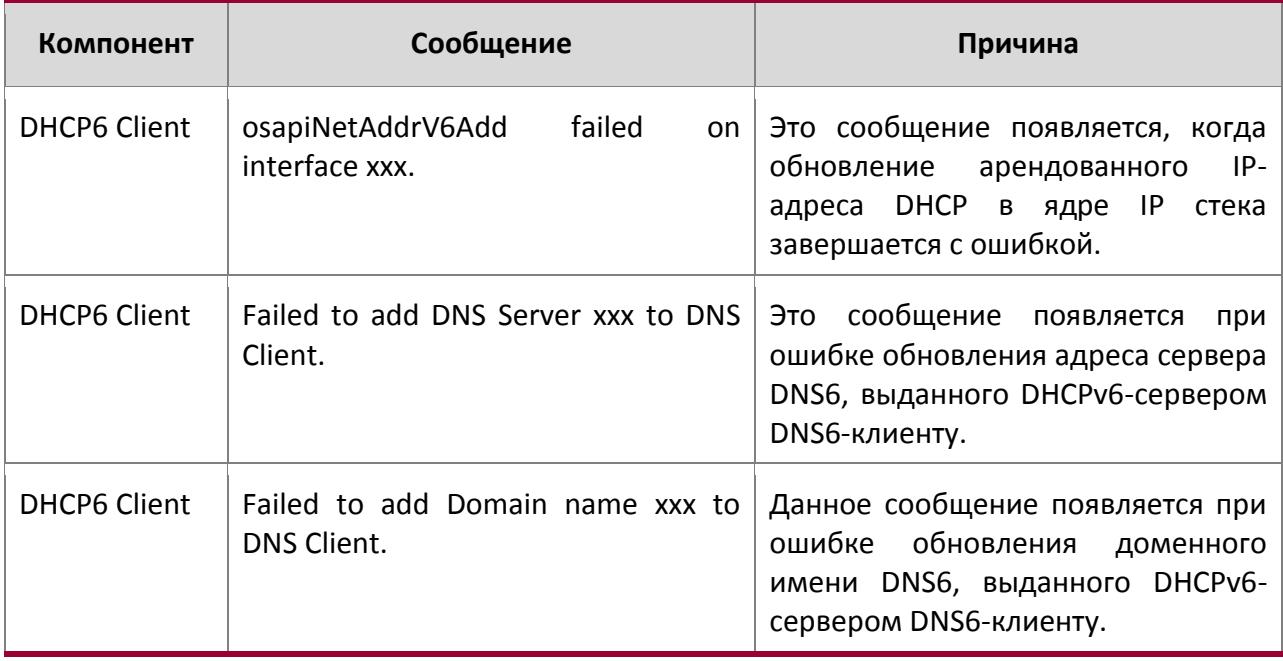

## Сообщения журнала клиента DHCPv4

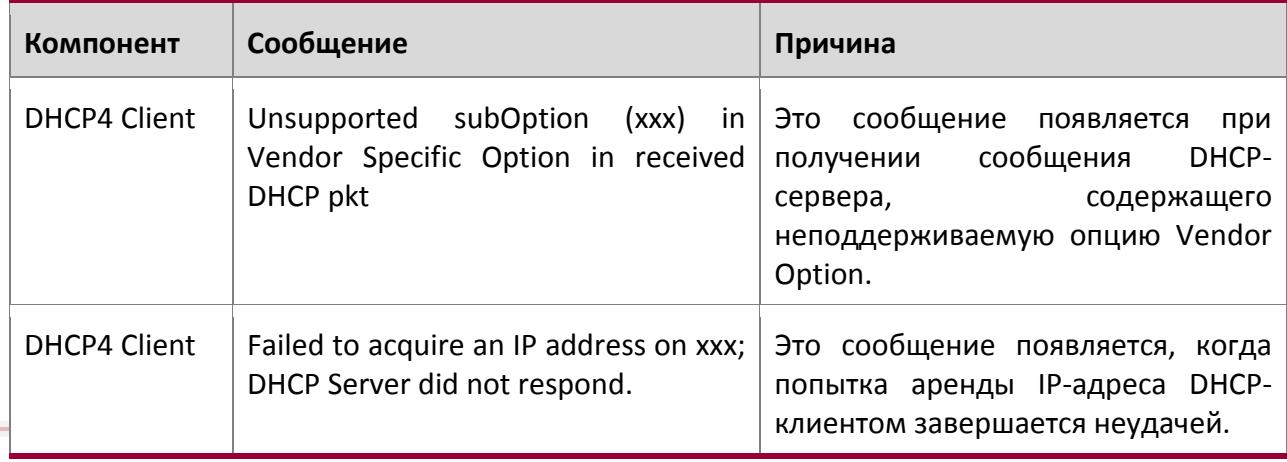

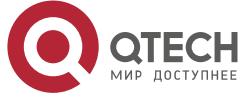

11. Сообщения журнала коммутатора

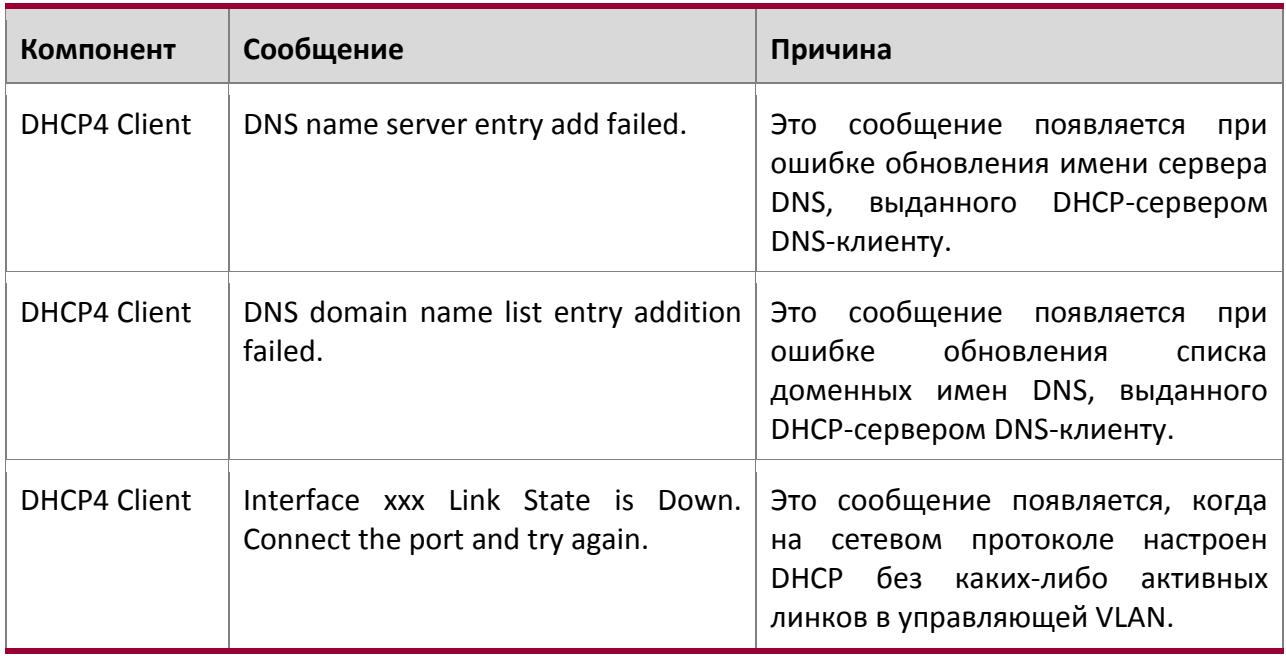

# **11.3. Управление**

Сообщения журнала SNMP

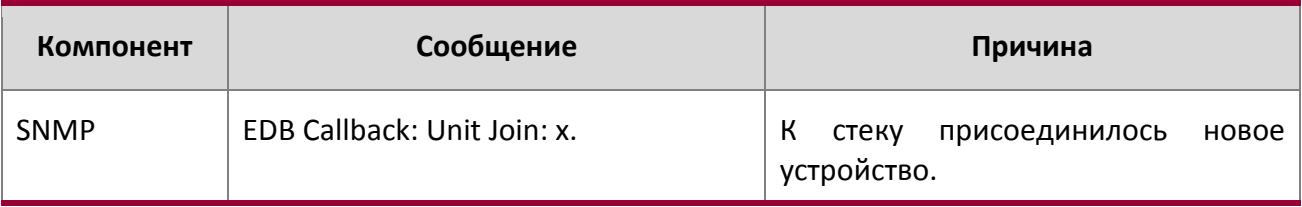

### Сообщения журнала EmWeb

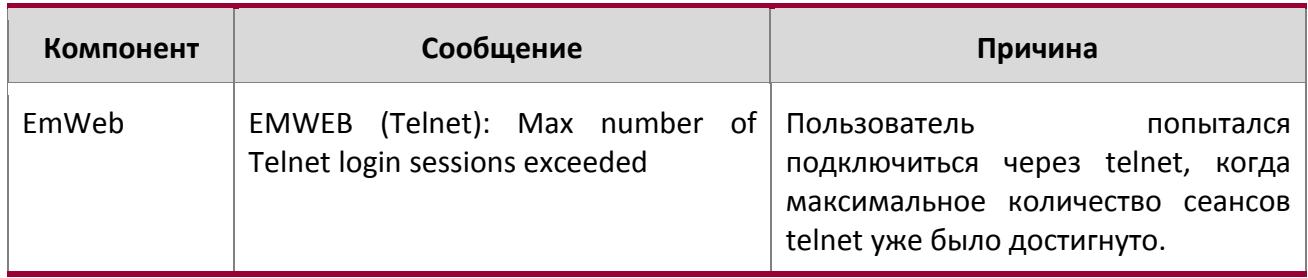

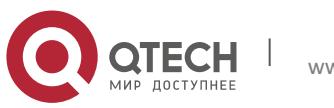

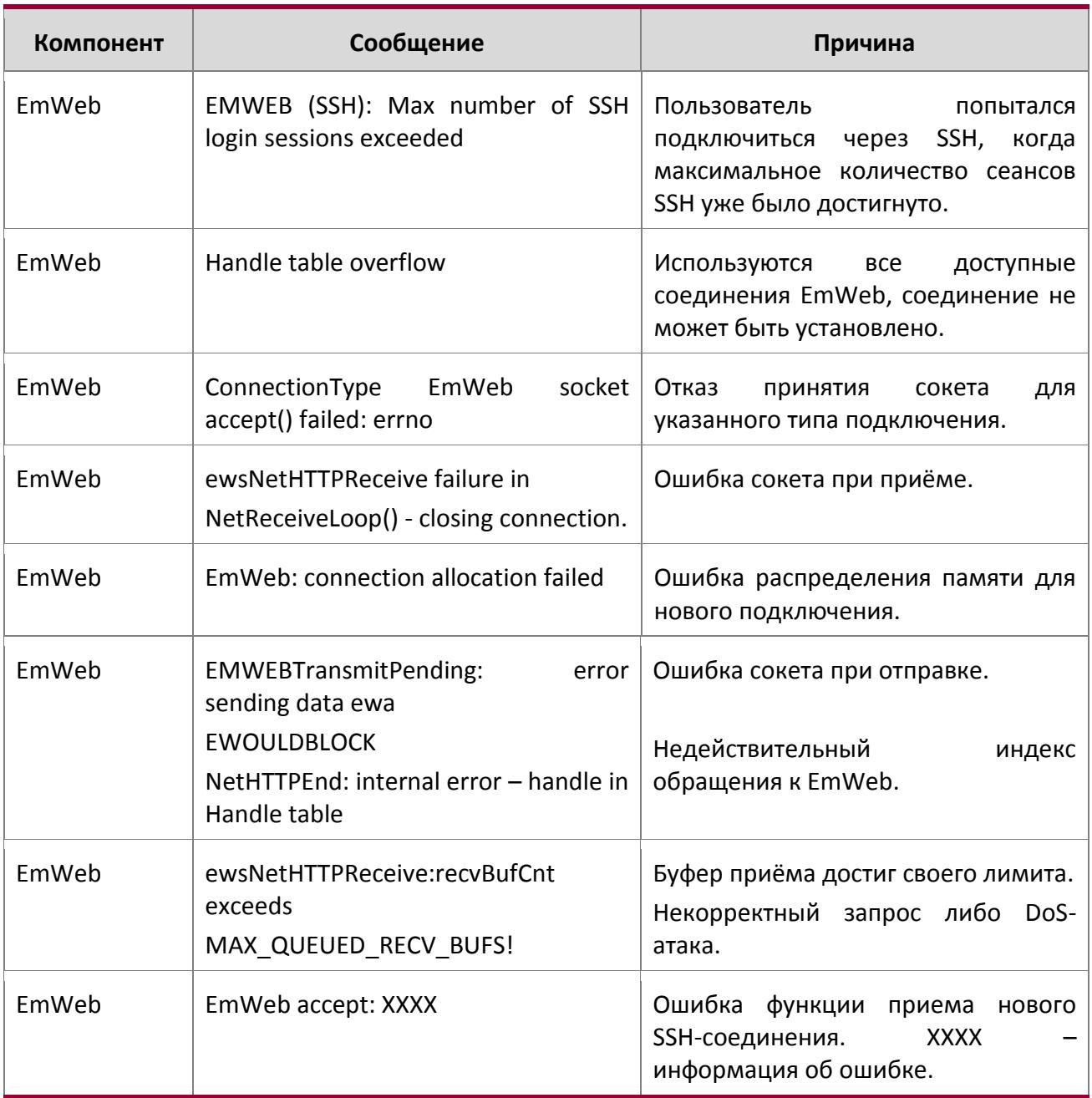

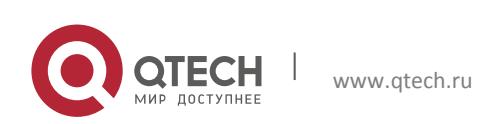

11. Сообщения журнала коммутатора

### Сообщения журнала CLI\_UTIL

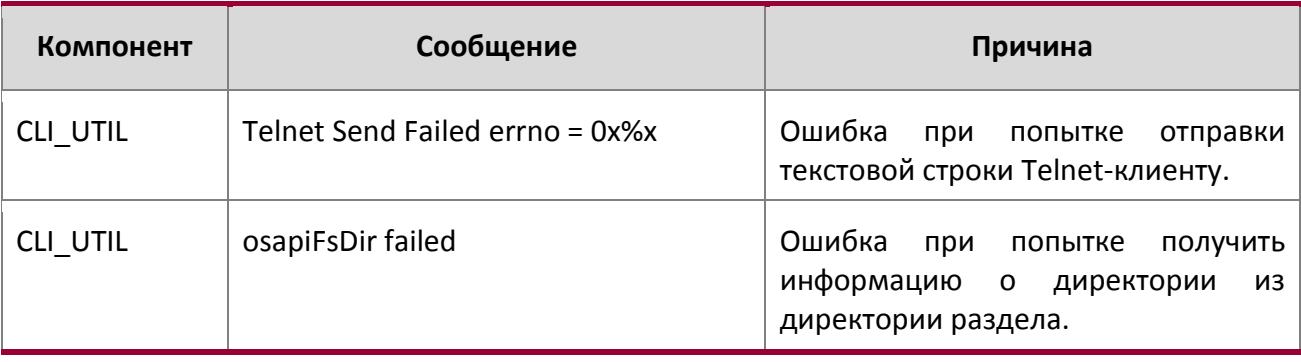

#### Сообщения журнала WEB

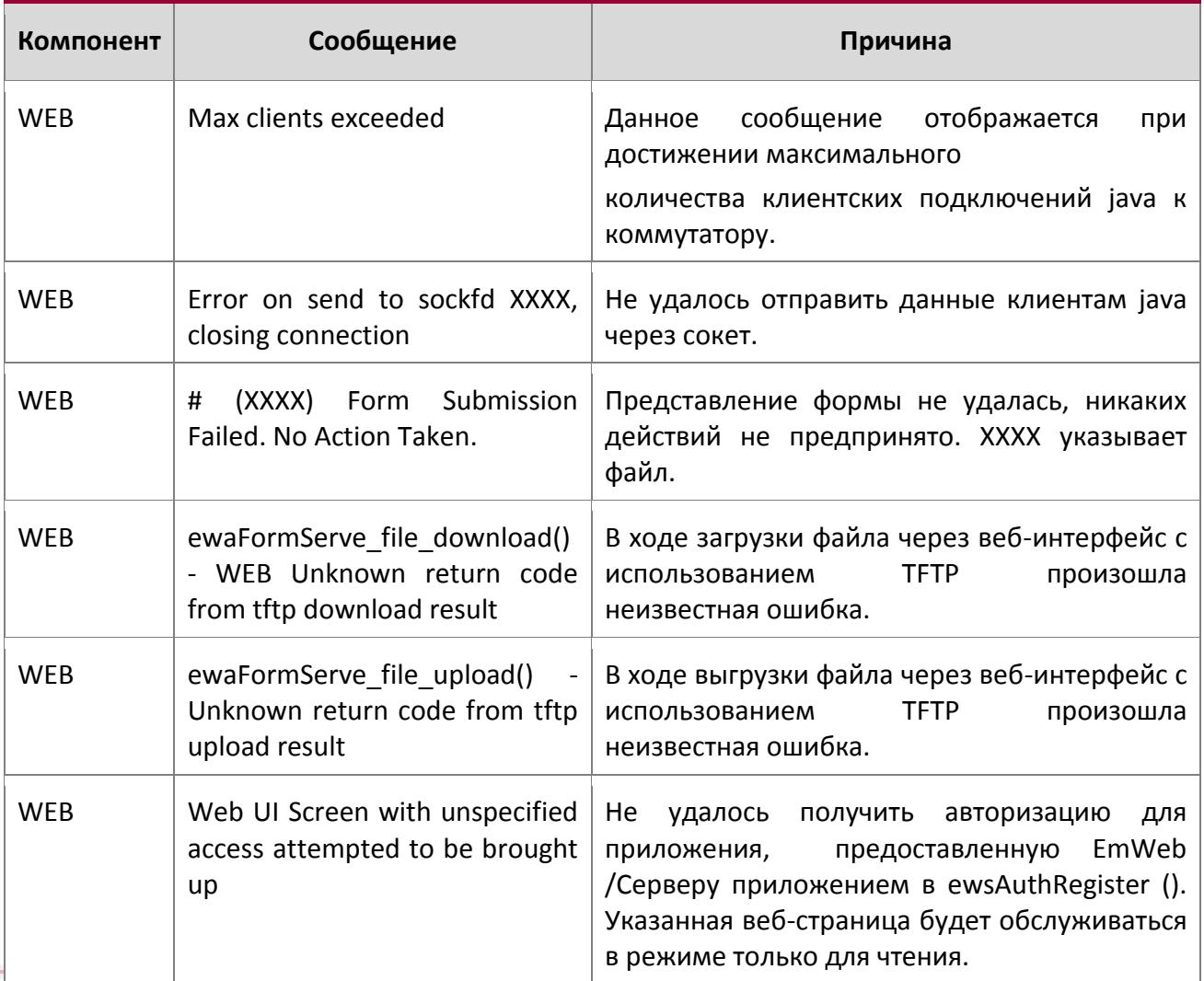

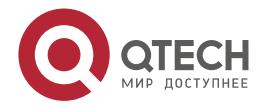

11. Сообщения журнала коммутатора

### Сообщения журнала CLI\_WEB\_MGR

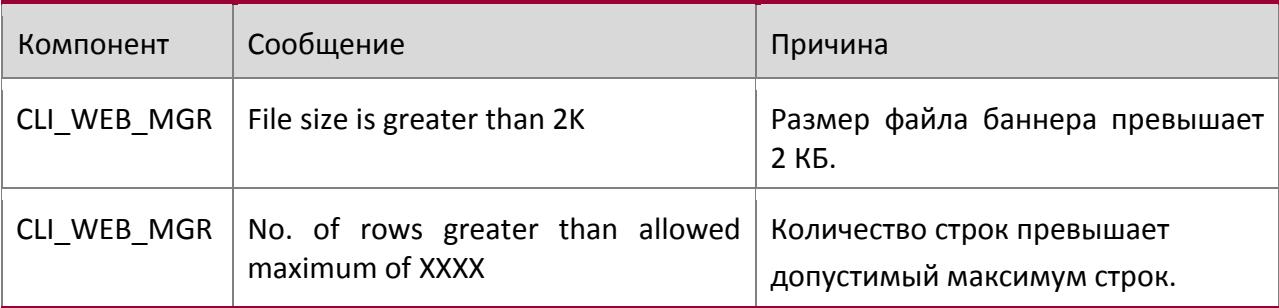

### Сообщения журнала SSHD

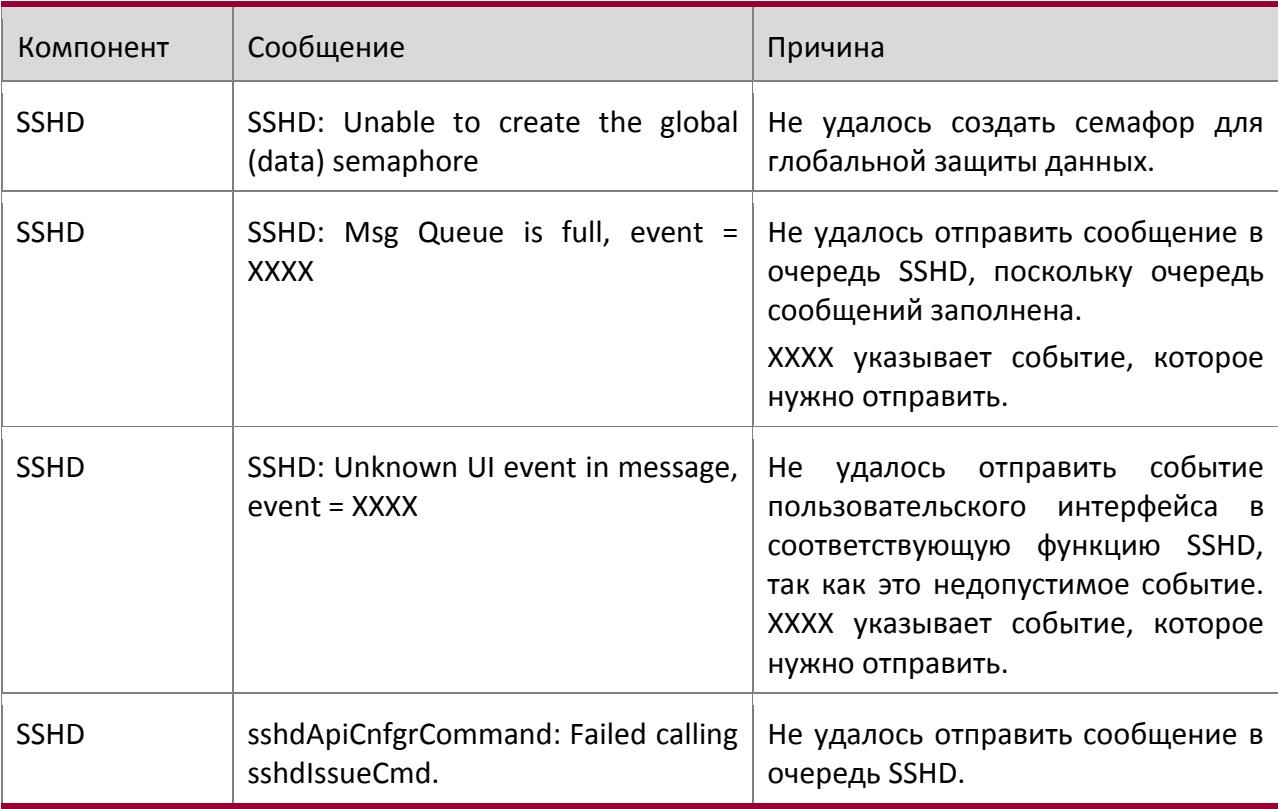

## Сообщения журнала SSLT

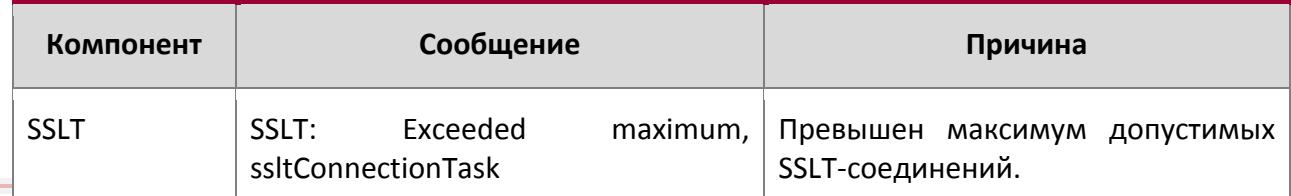

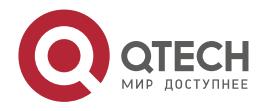

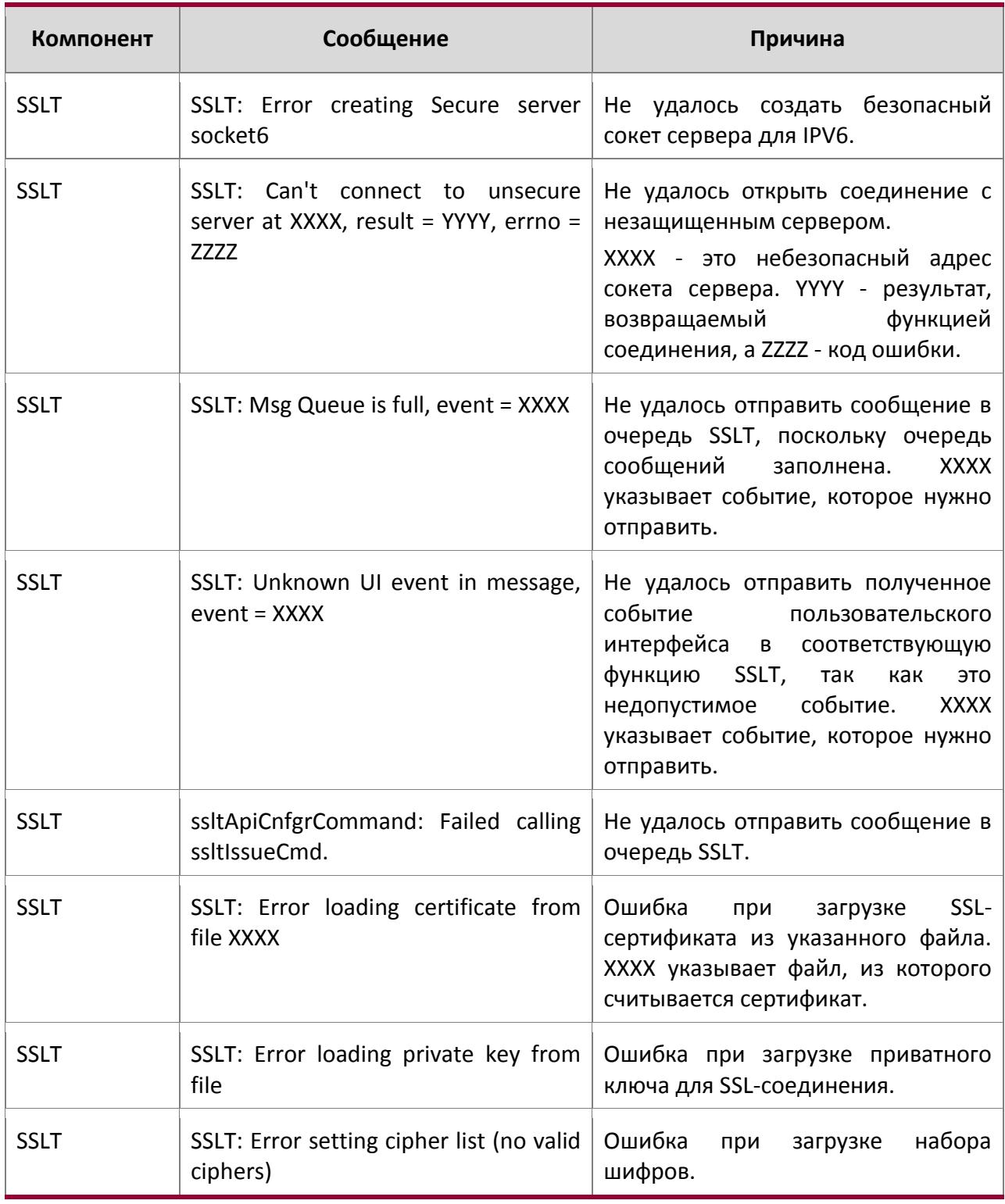

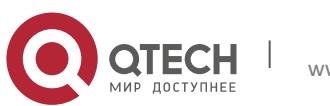

11. Сообщения журнала коммутатора

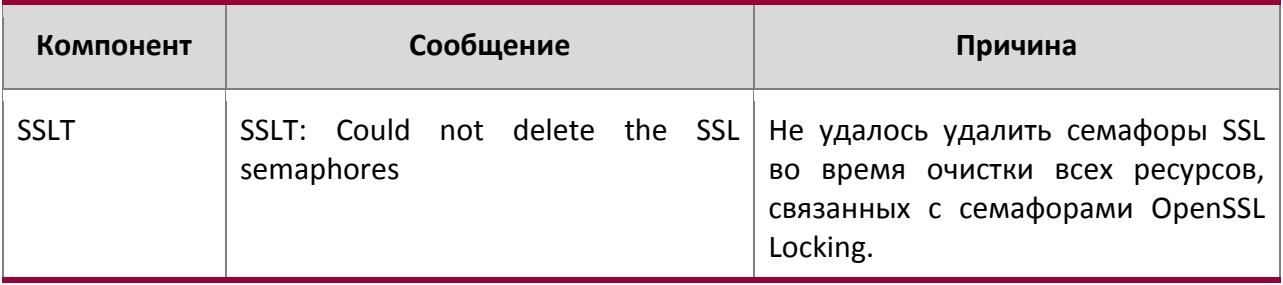

## Сообщения журнала User\_Manager

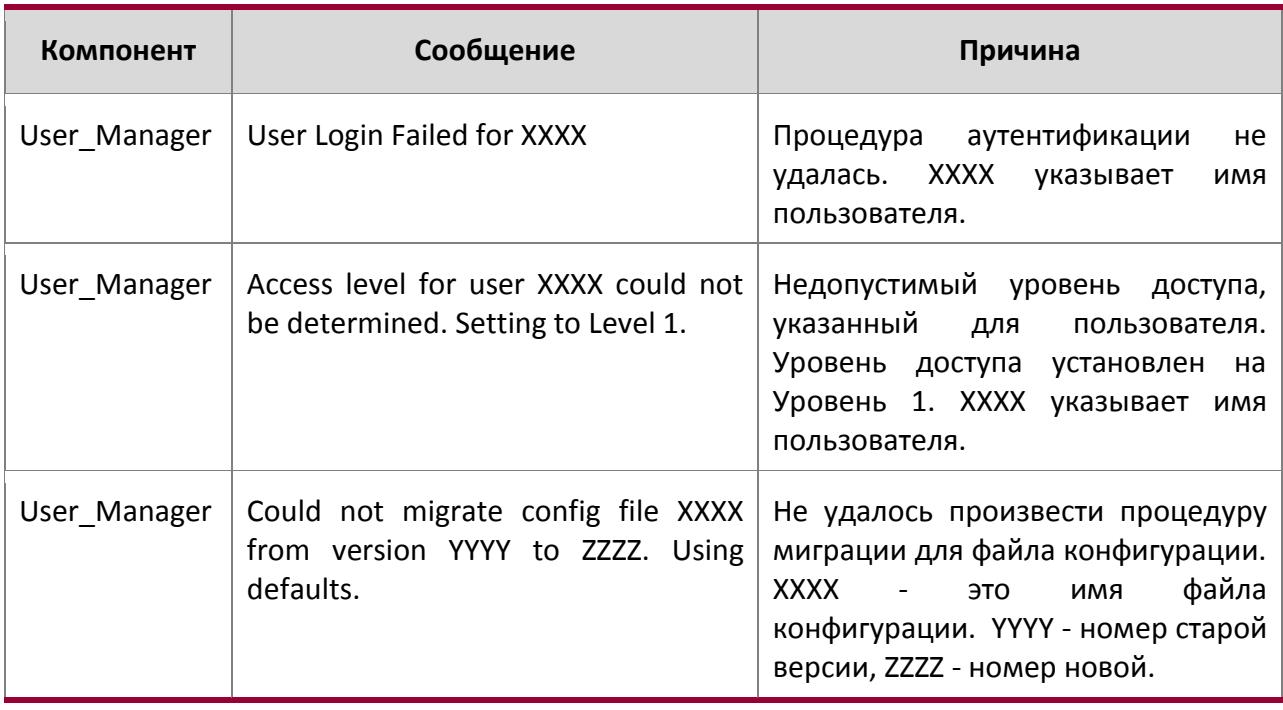

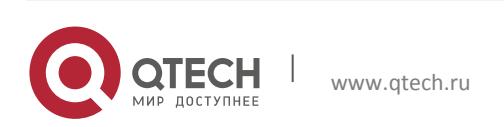

11. Сообщения журнала коммутатора

# **11.4. Комутация**

Сообщений журнала резервируемых портов

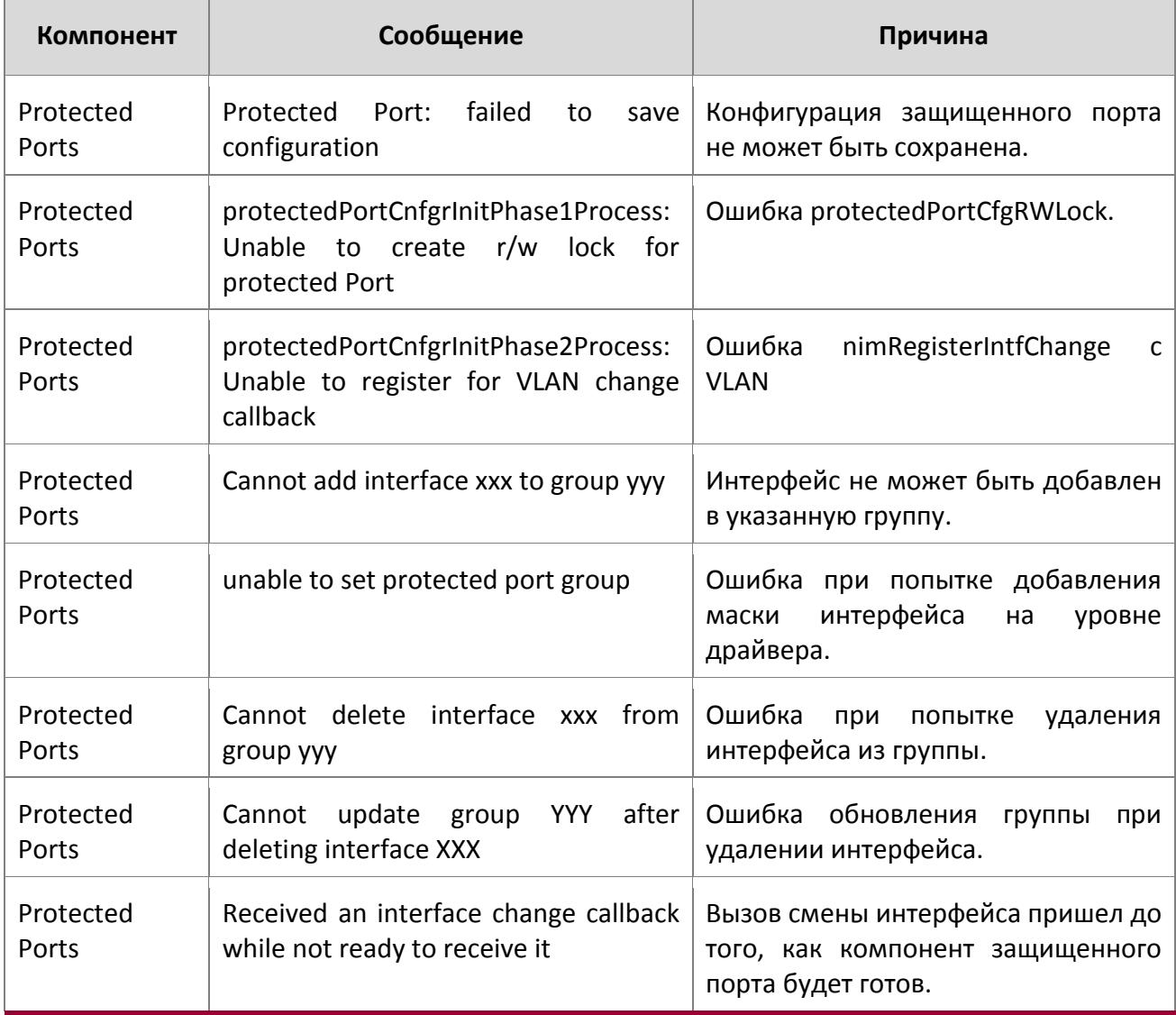

## Сообщения журнала IP Subnet VLANS

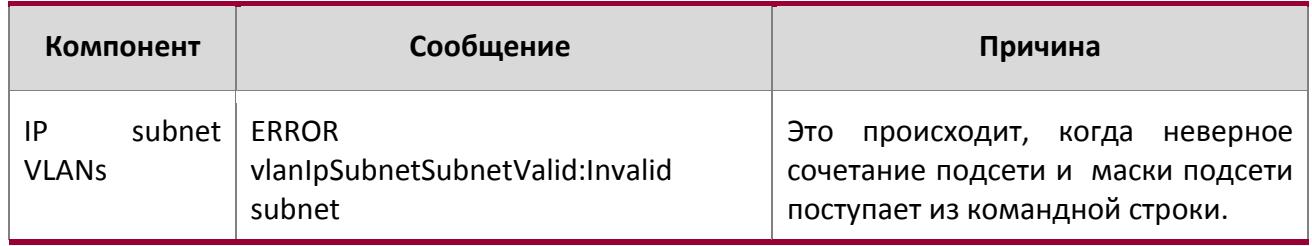

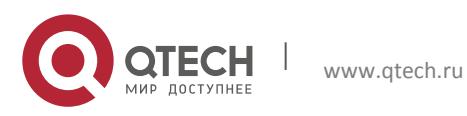

11. Сообщения журнала коммутатора

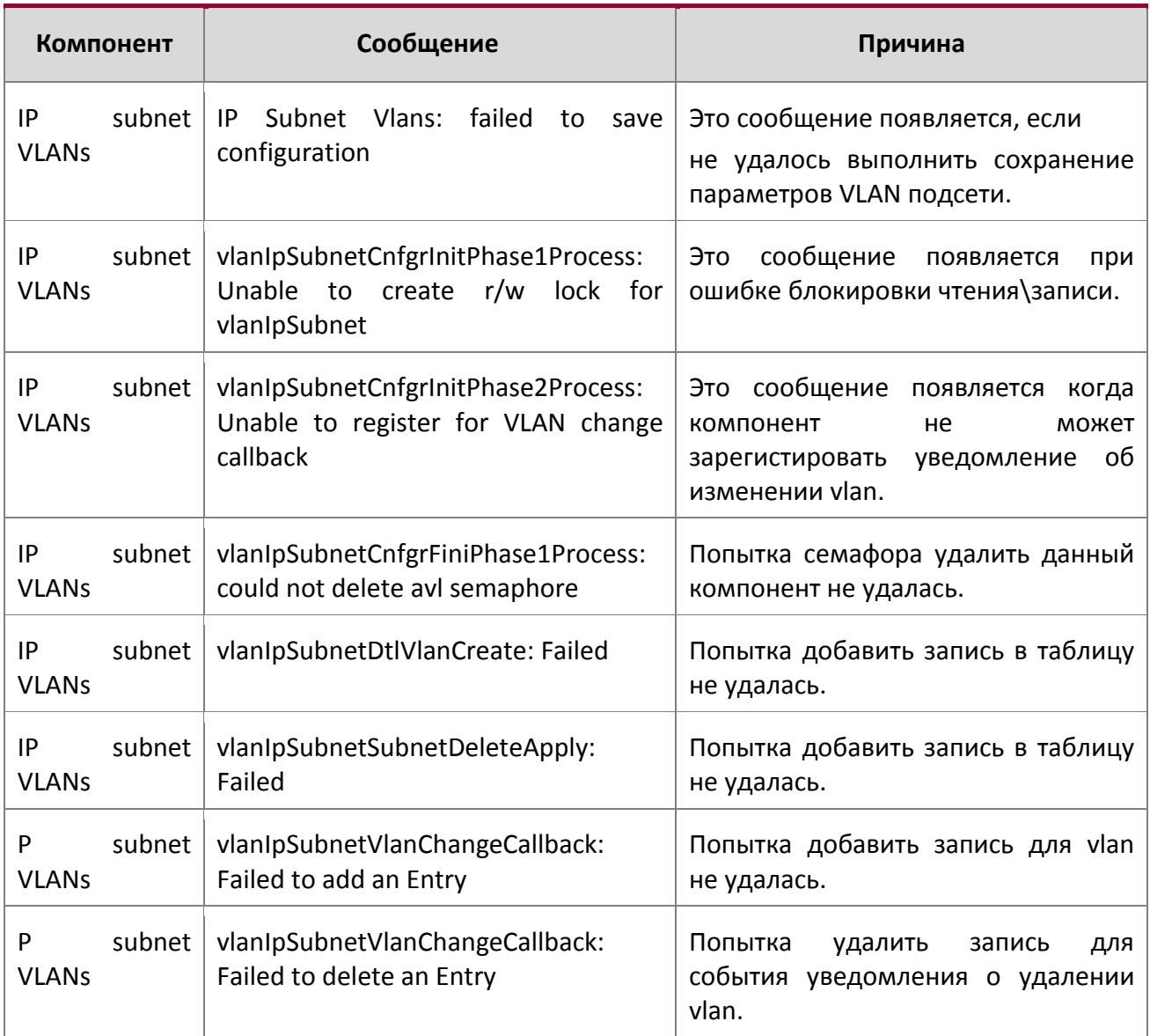

## Таблица. Сообщений журнала Mac-based VLAN

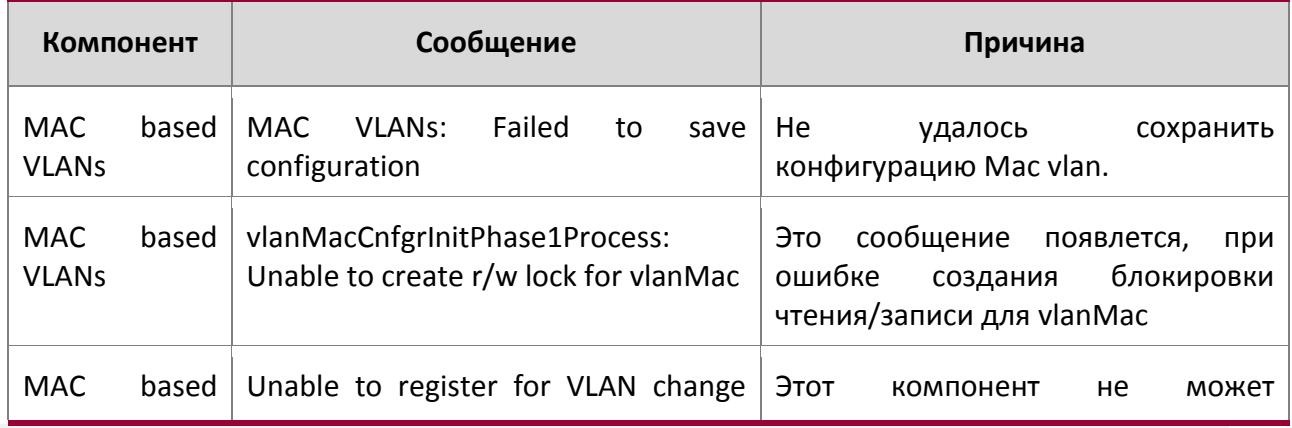

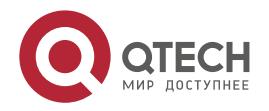

11. Сообщения журнала коммутатора

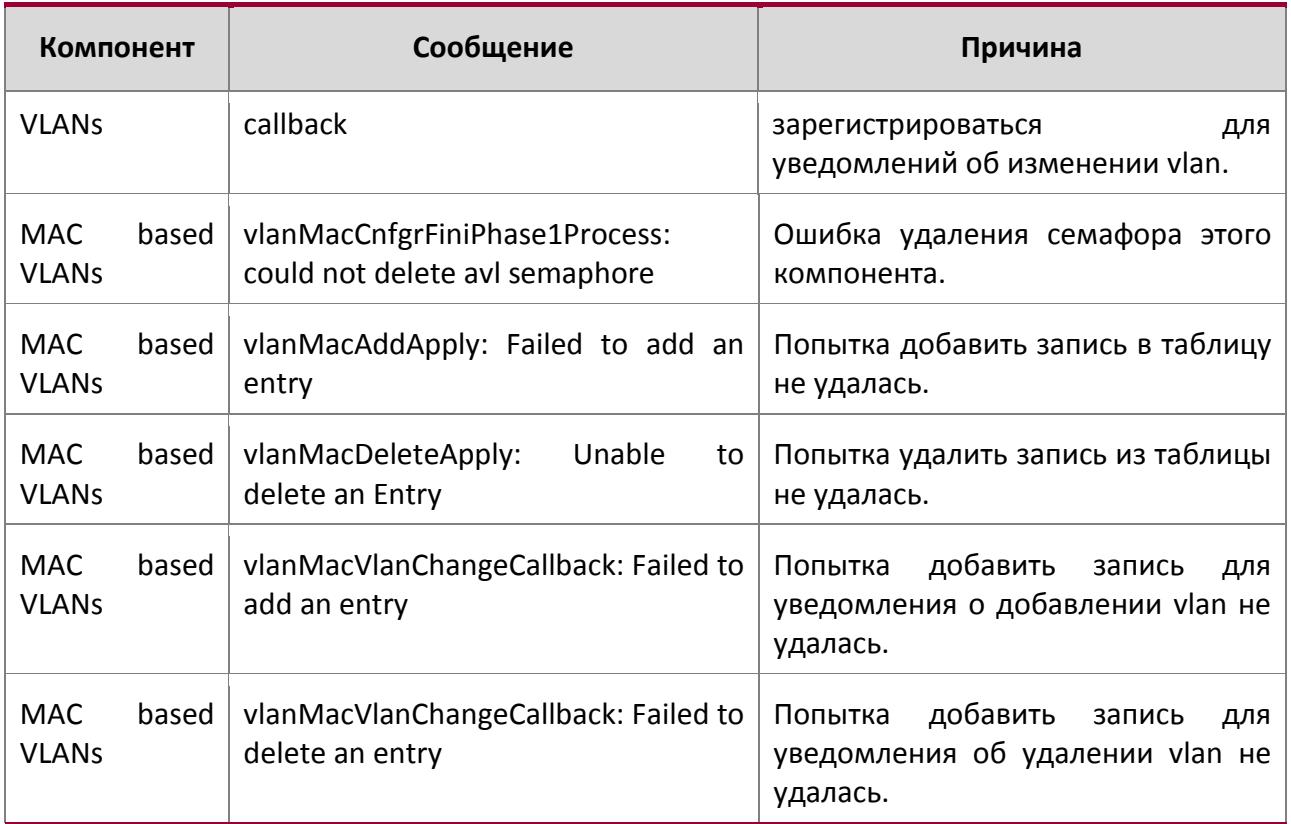

## Сообщения журнала 802.1X

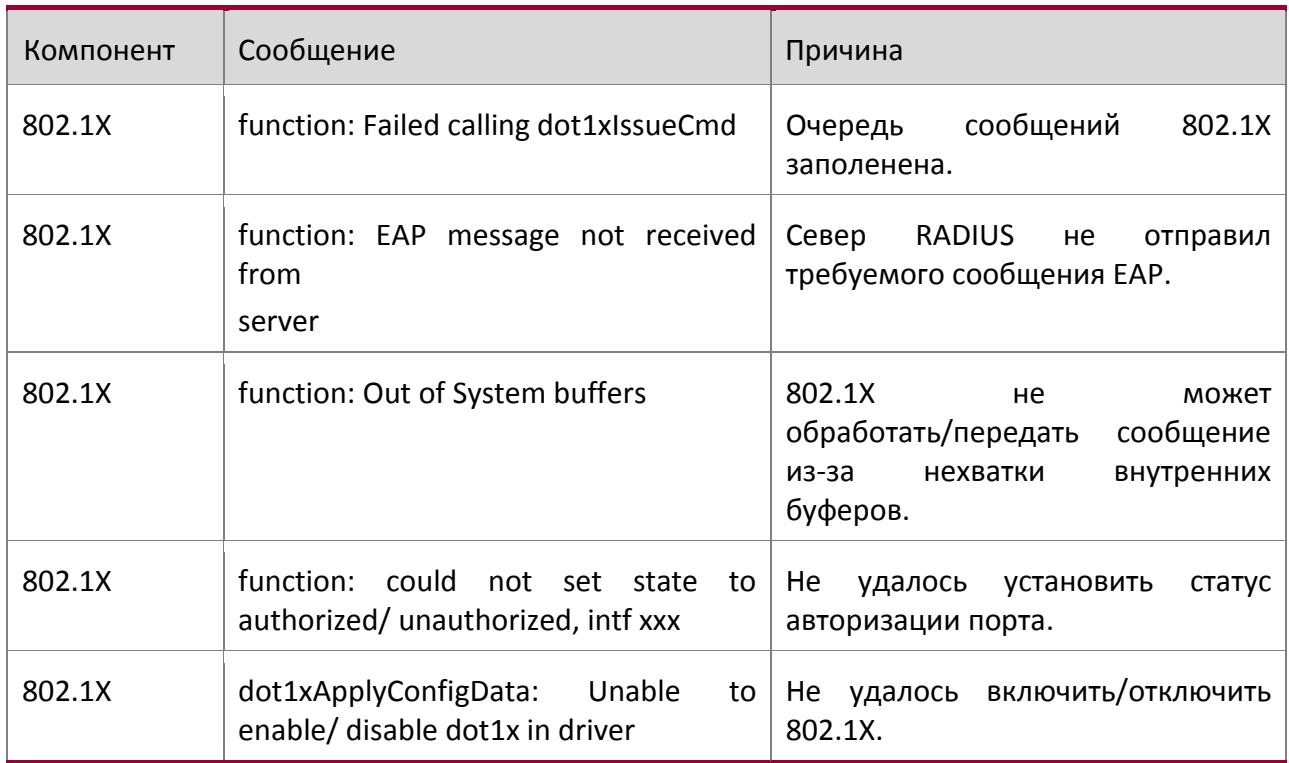

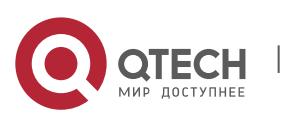

11. Сообщения журнала коммутатора

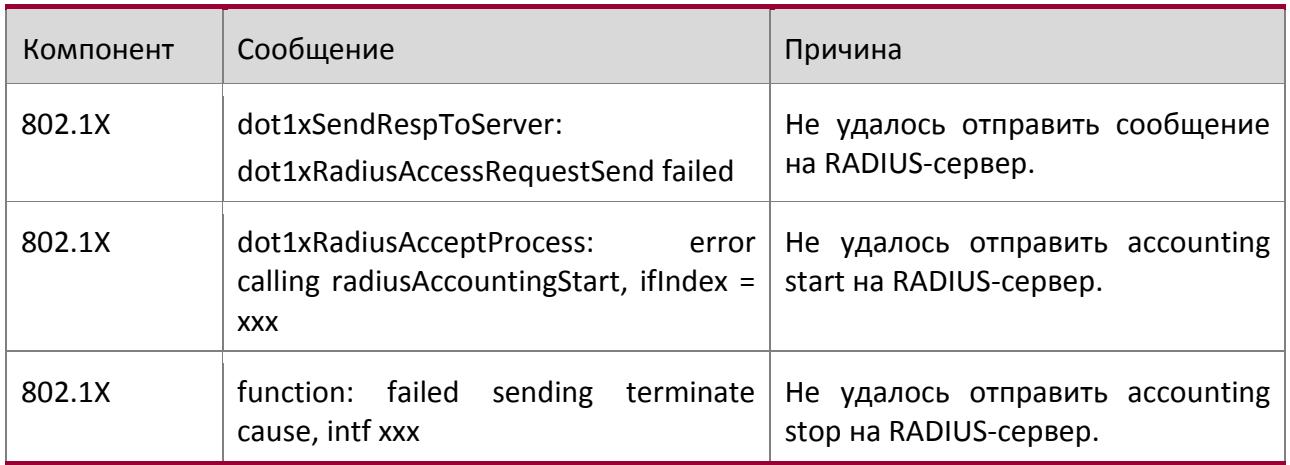

## Сообщения журнала IGMP Snooping

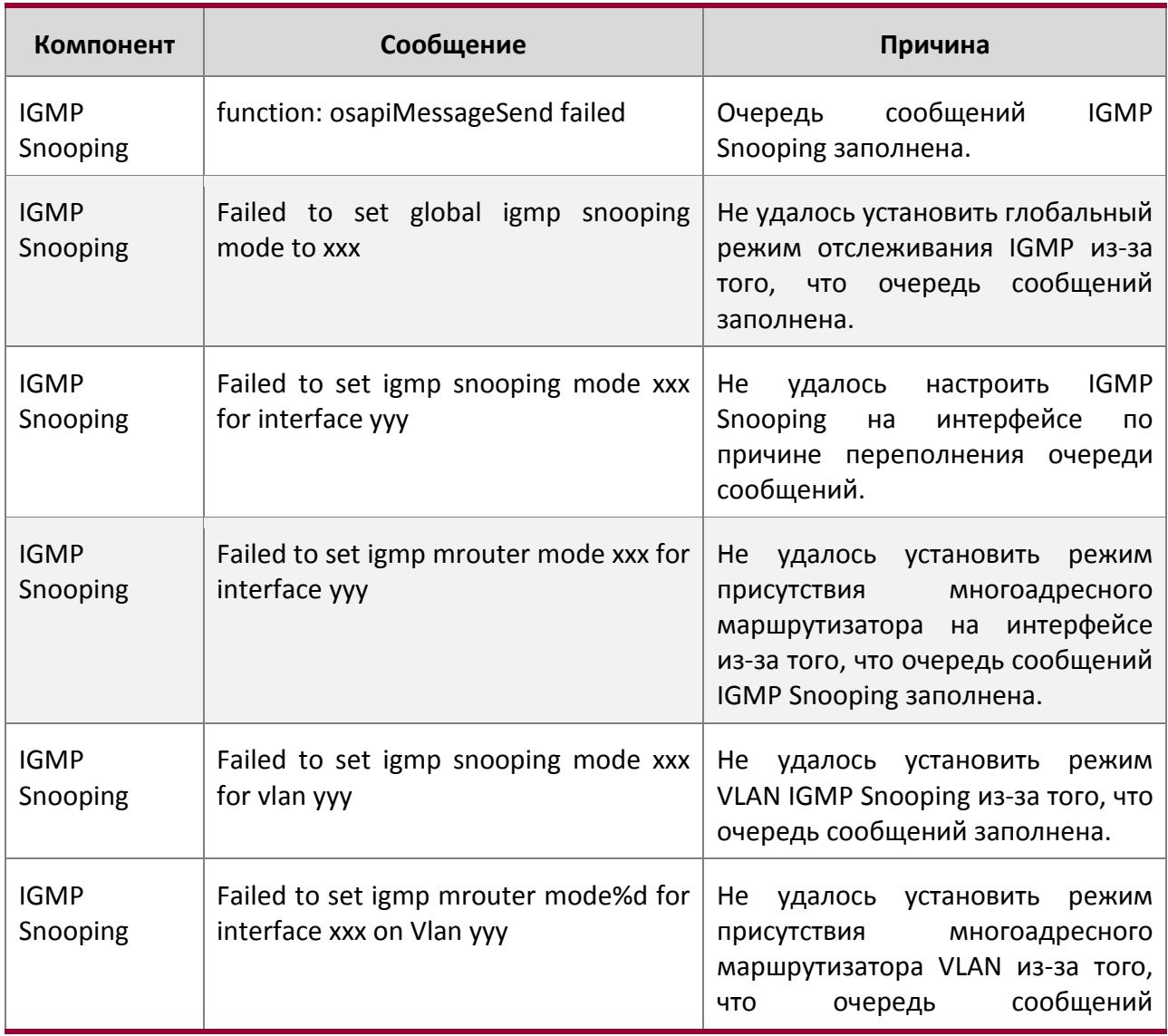

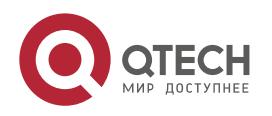

11. Сообщения журнала коммутатора

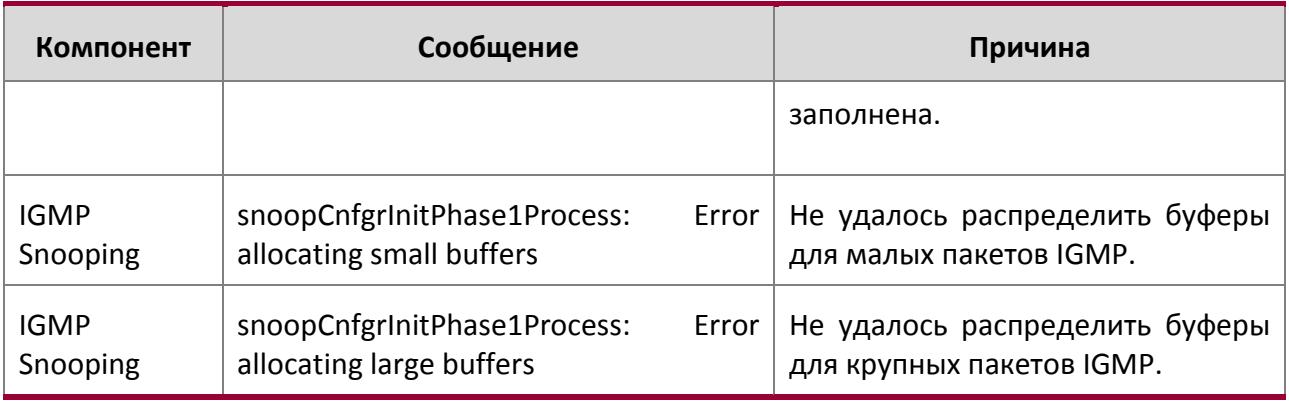

# Сообщения журнала GARP/GVRP/GMRP

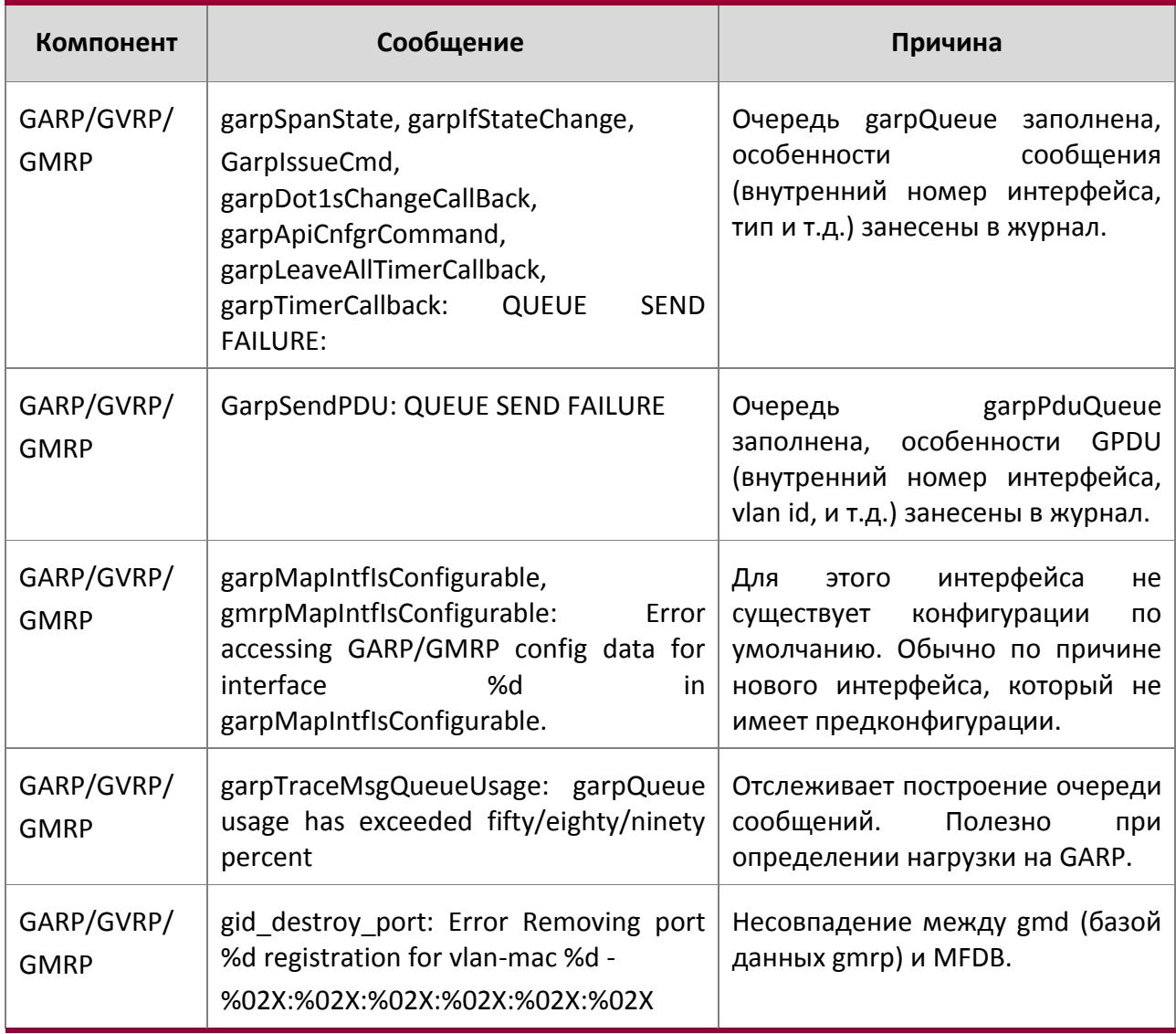

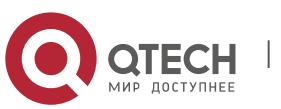

11. Сообщения журнала коммутатора

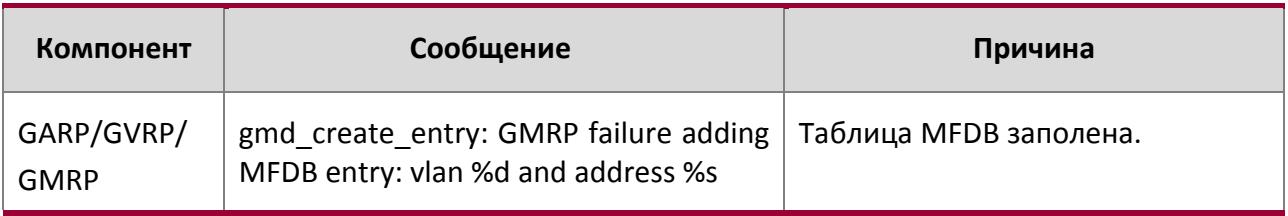

Сообщения журнала 802.3ad

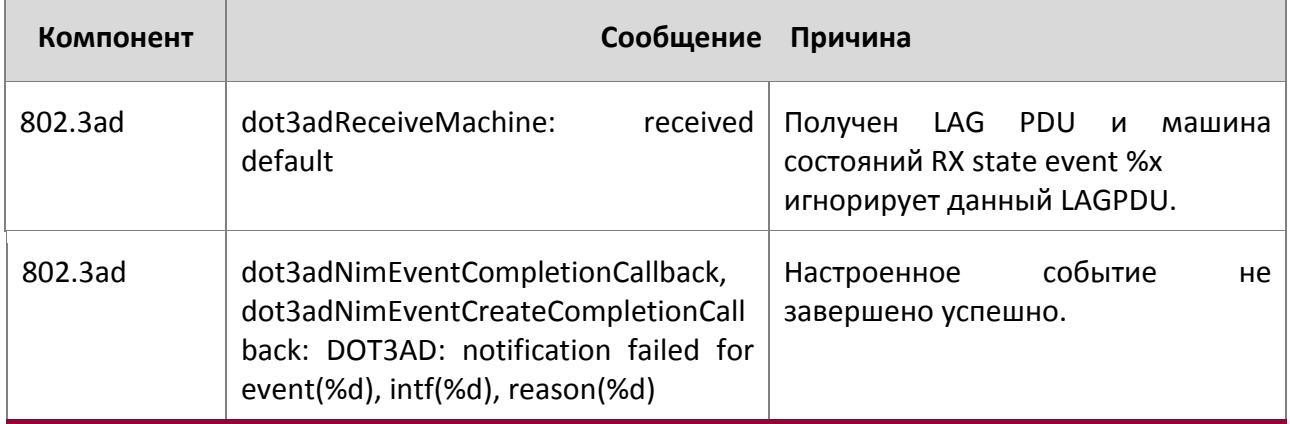

### Сообщения журнала FDB

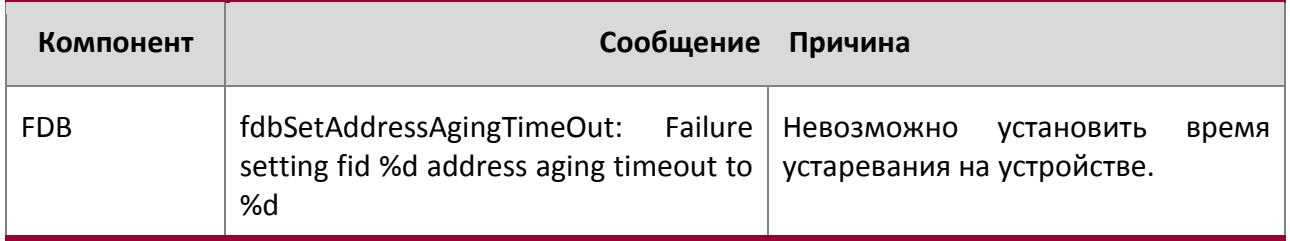

### MFDB Log Message

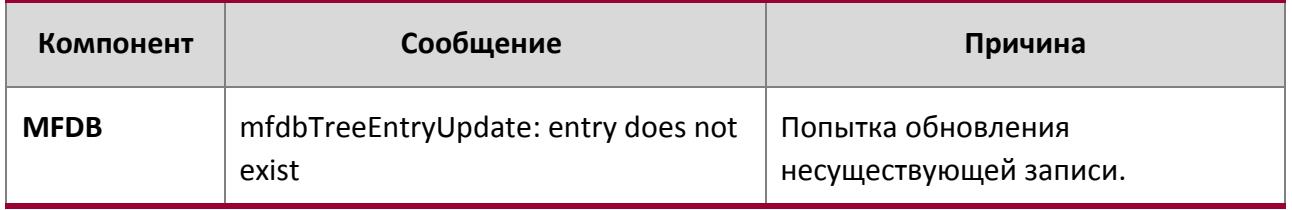

Сообщения журнала 802.1Q

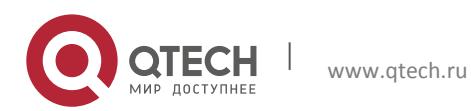

11. Сообщения журнала коммутатора

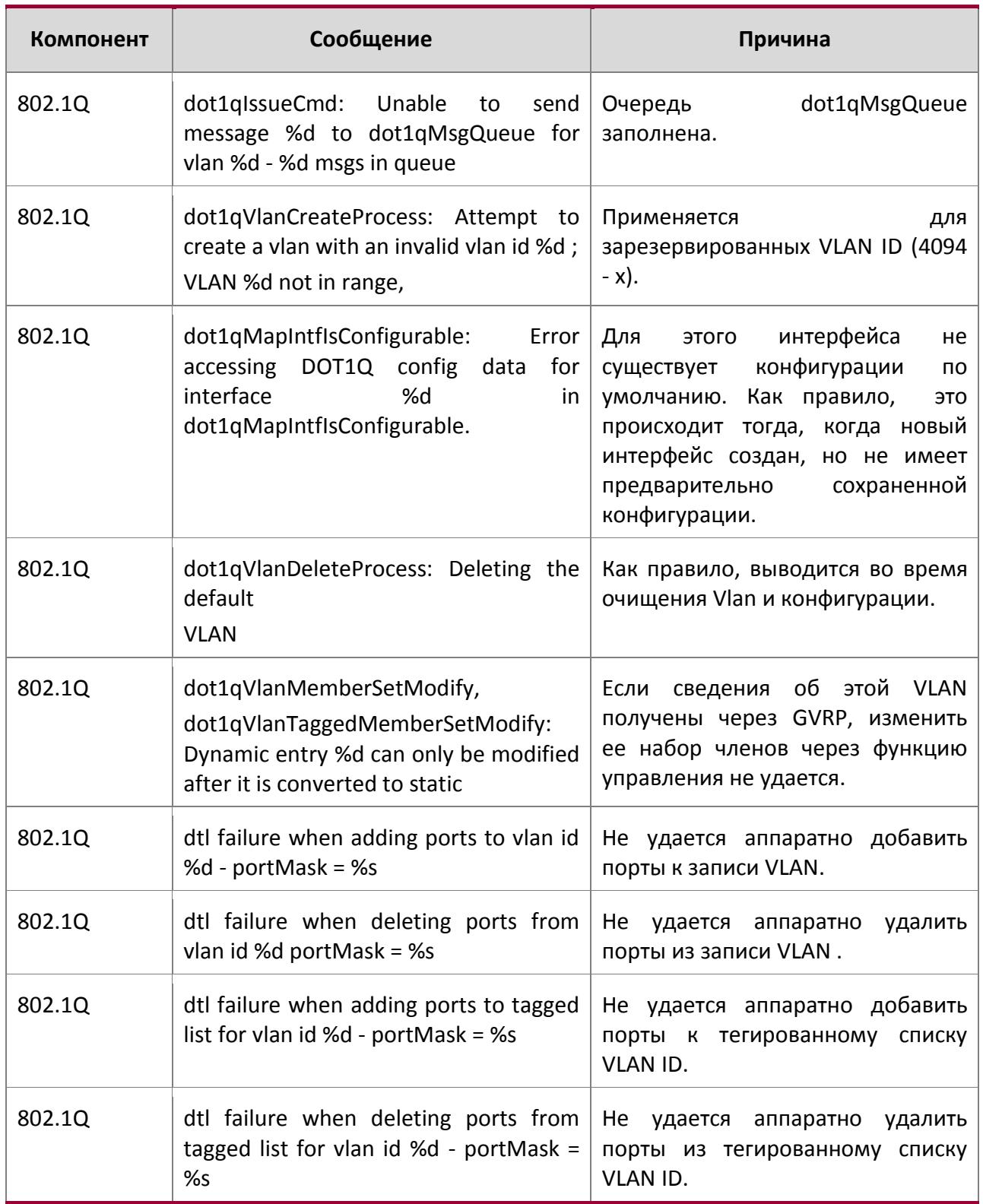

Сообщения журнала 802.1Q (продолжение)

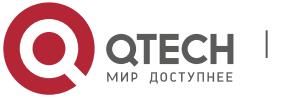

11. Сообщения журнала коммутатора

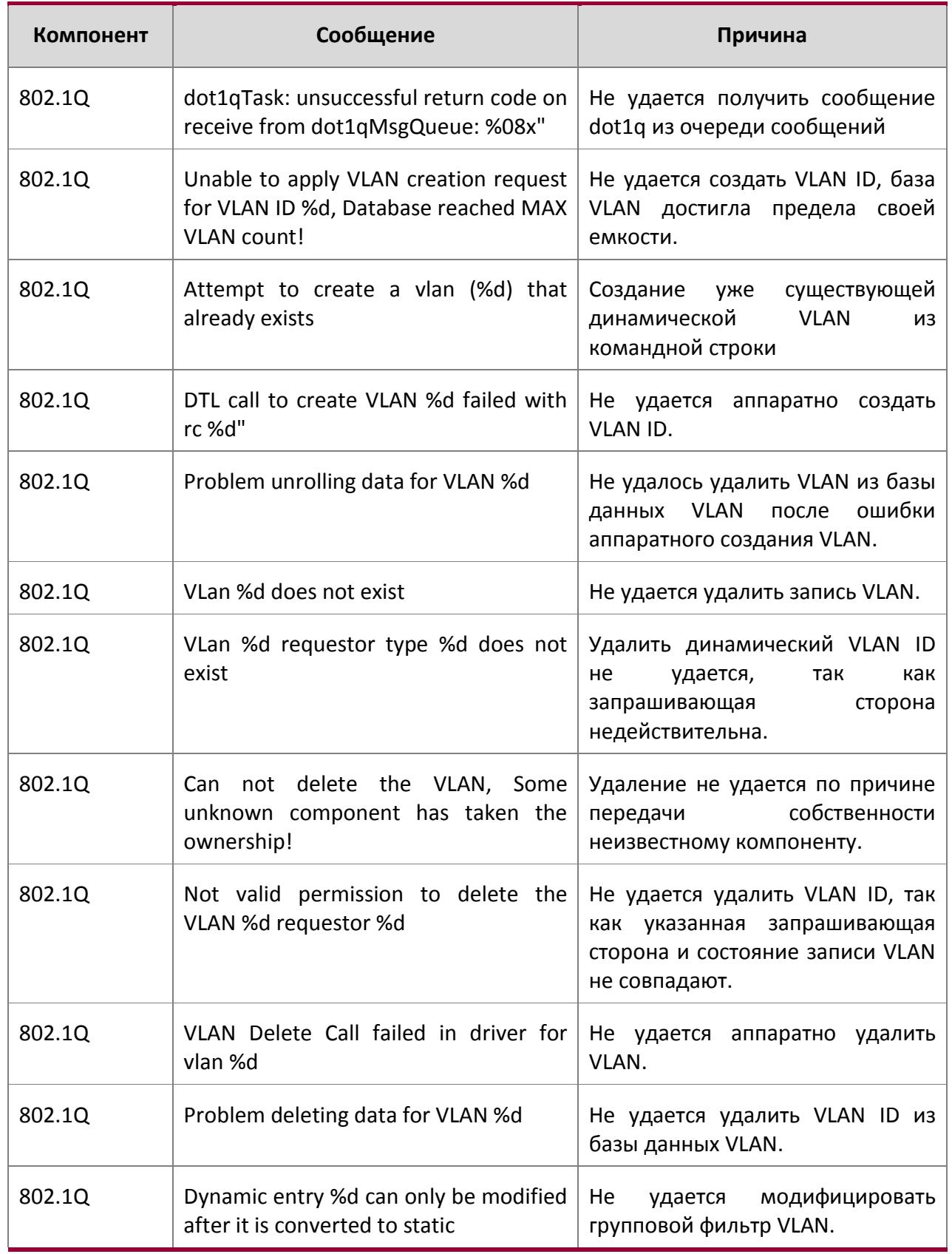

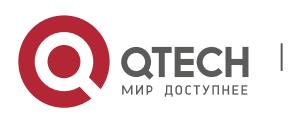

www.qtech.ru

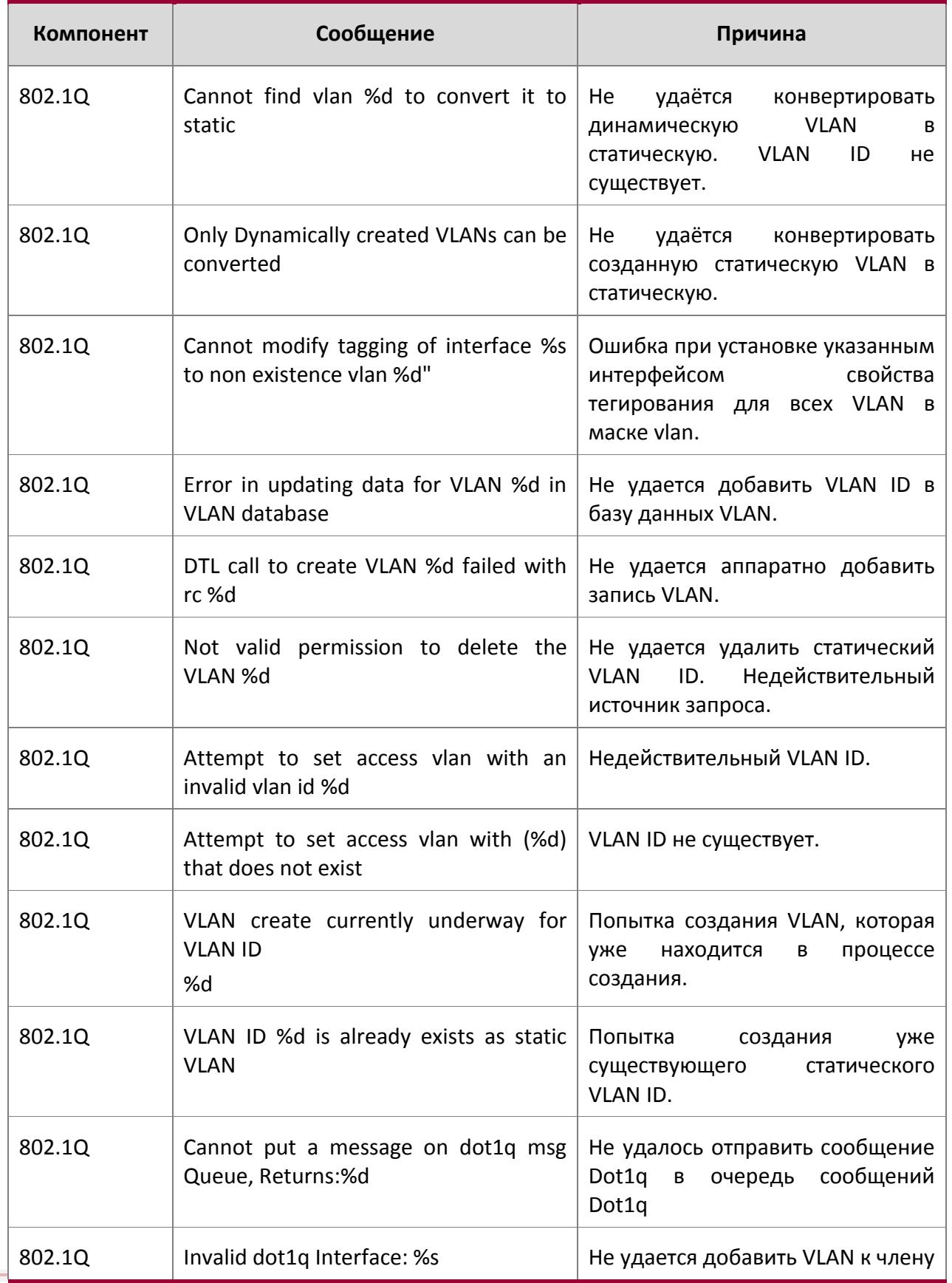

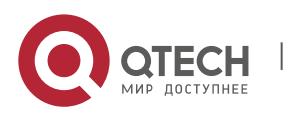

11. Сообщения журнала коммутатора

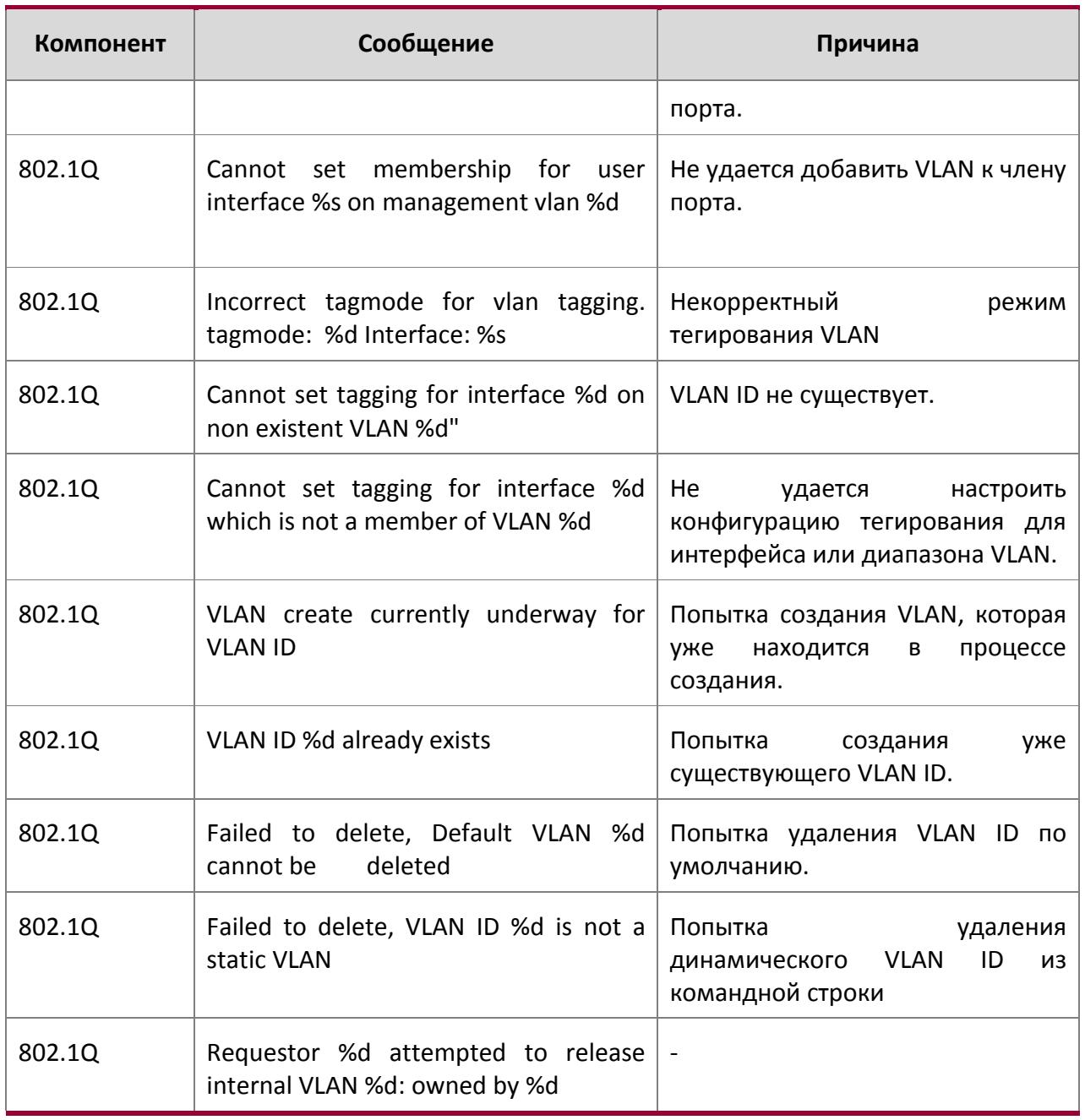

## Сообщения журнала 802.1S

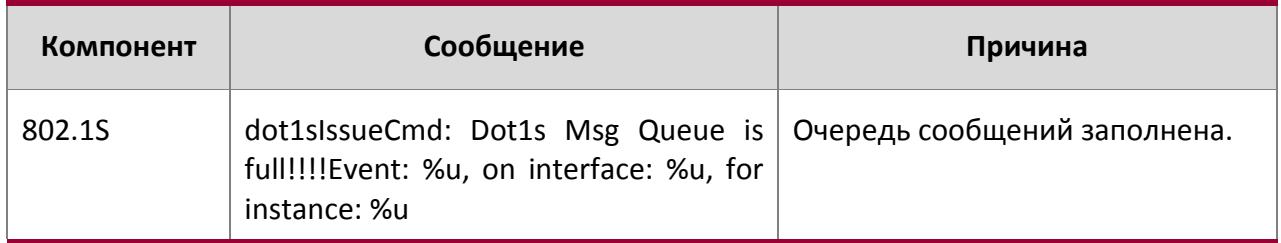

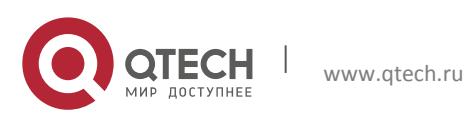

11. Сообщения журнала коммутатора

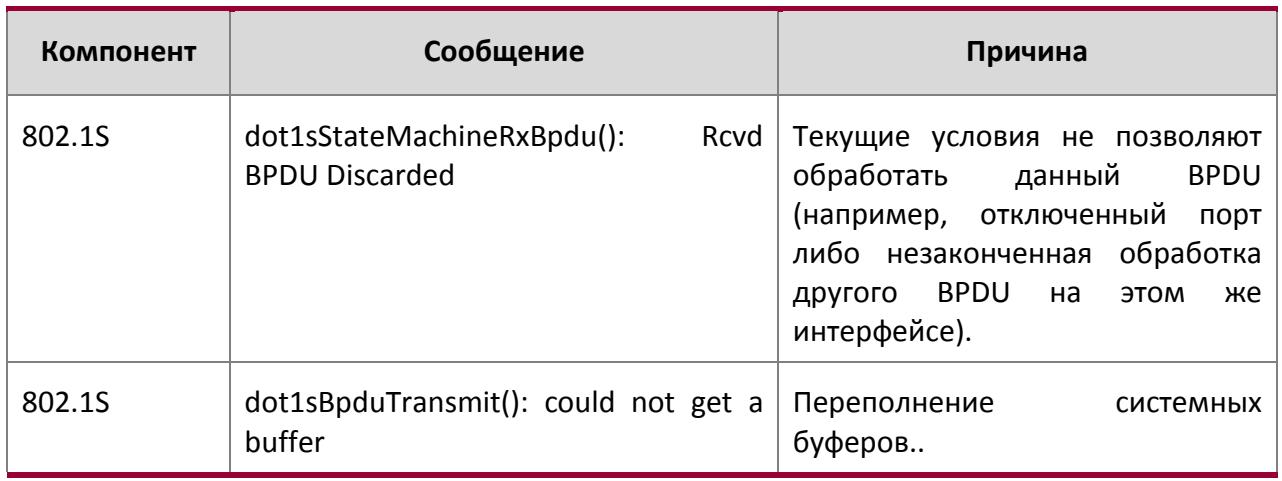

### Сообщения журнала Port Mac Locking og Message

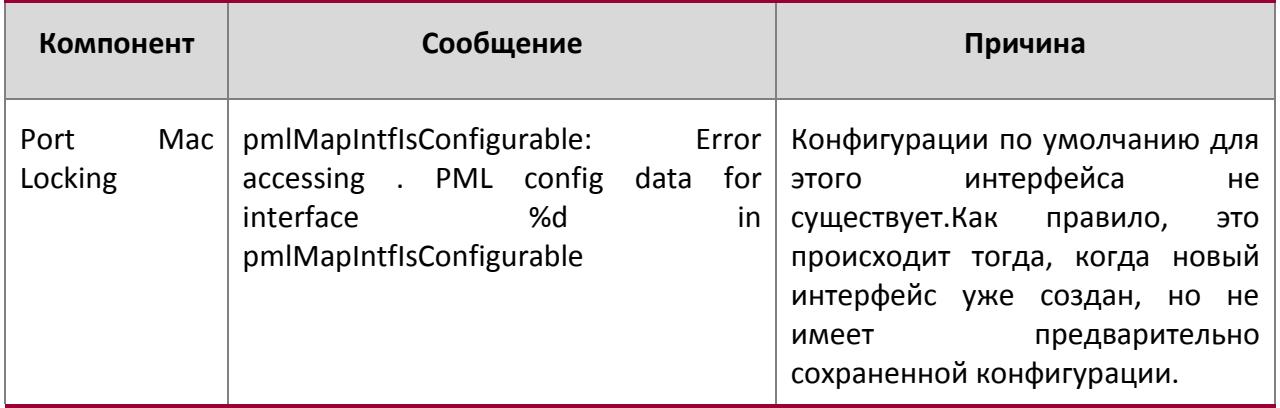

# **11.5. QoS**

Сообщения журнала ACL

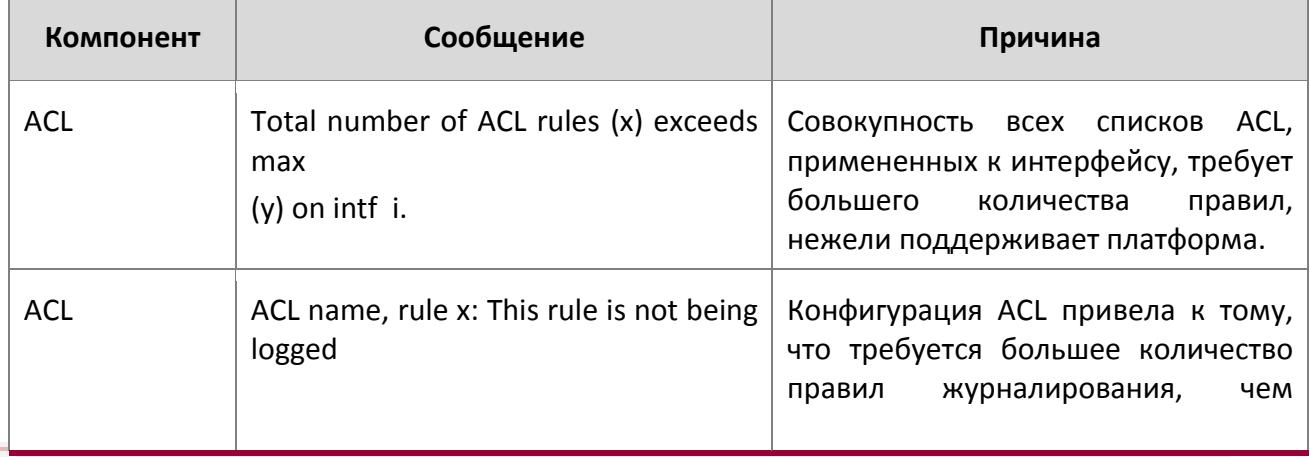

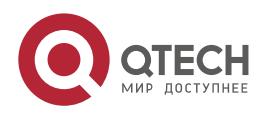

11. Сообщения журнала коммутатора

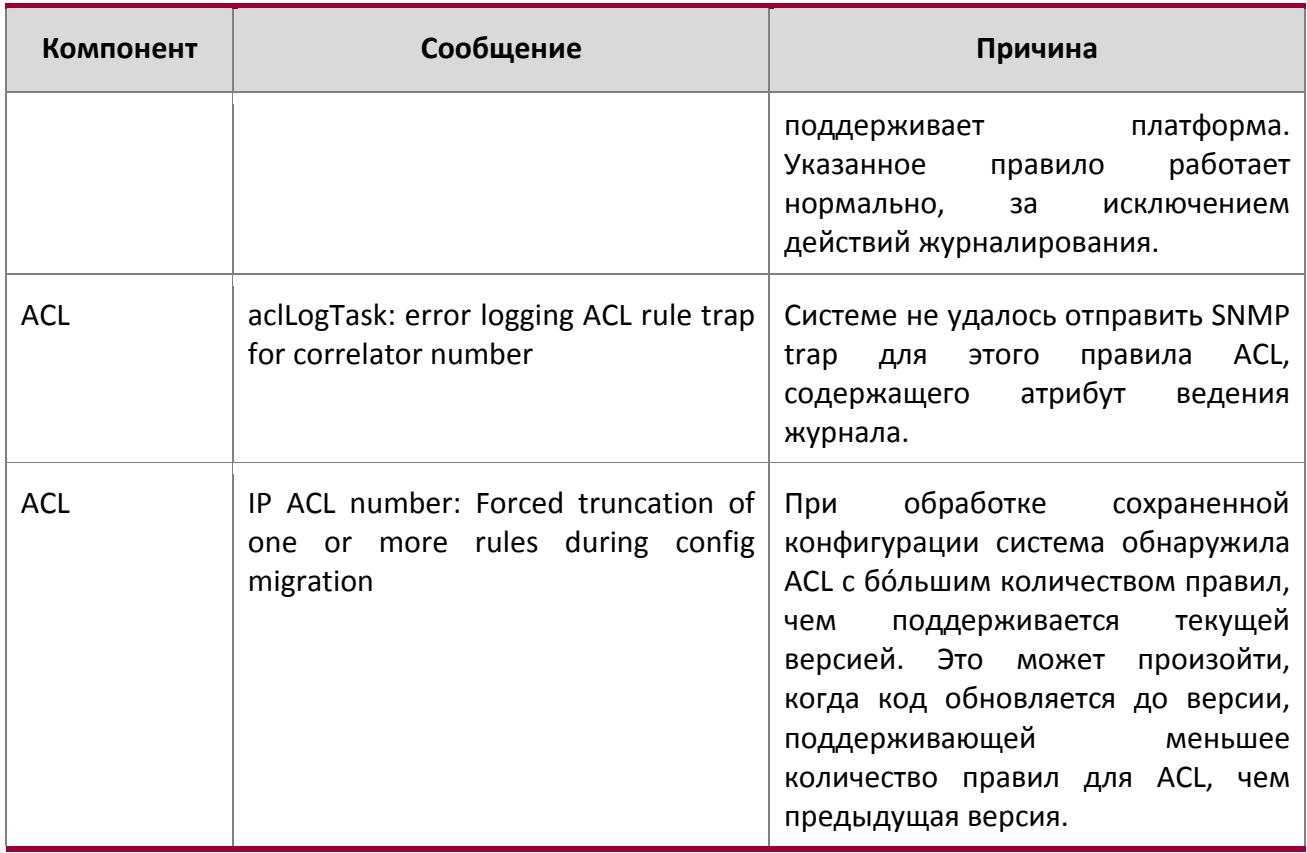

### Сообщения журнала CoS

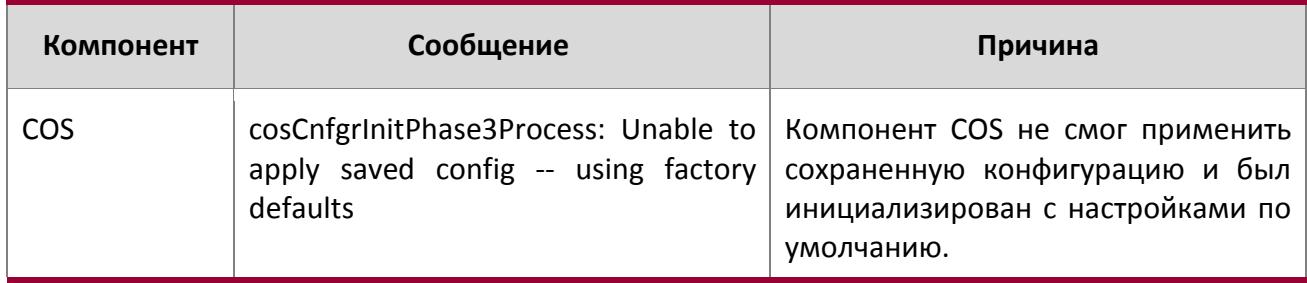

## **11.6. Стекирование**

Сообщения журнала EDB

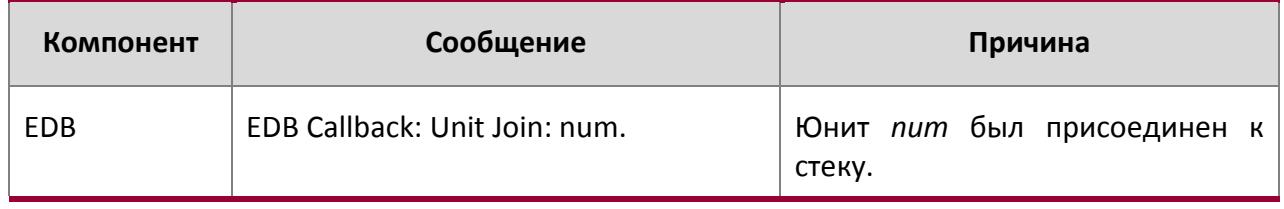

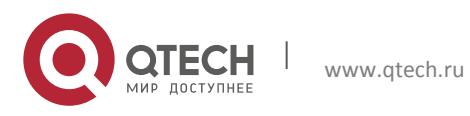

#### 11. Сообщения журнала коммутатора

## **11.7. Технологии**

Сообщения об ошибке Switch

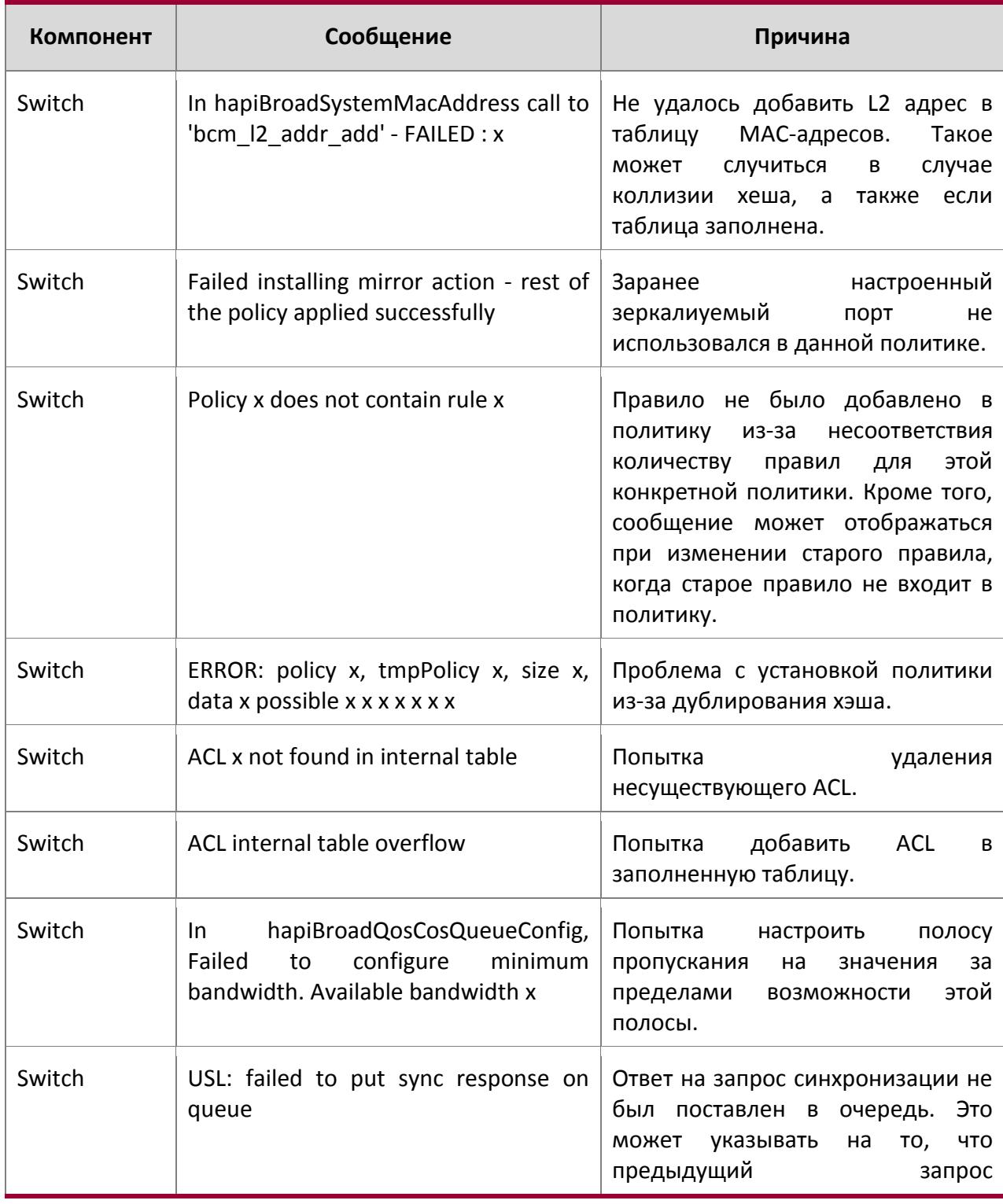

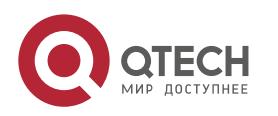

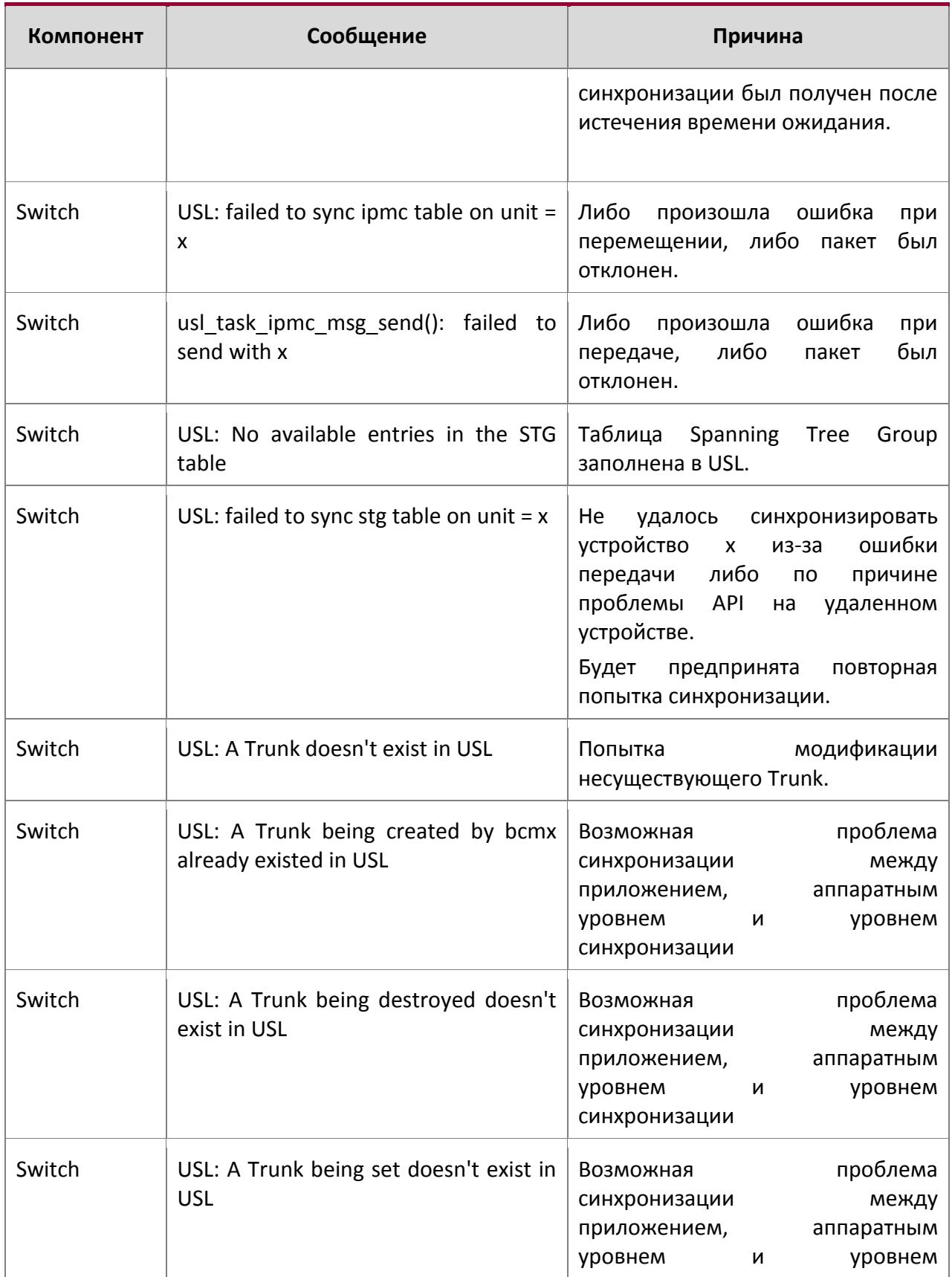

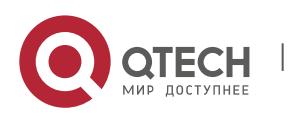

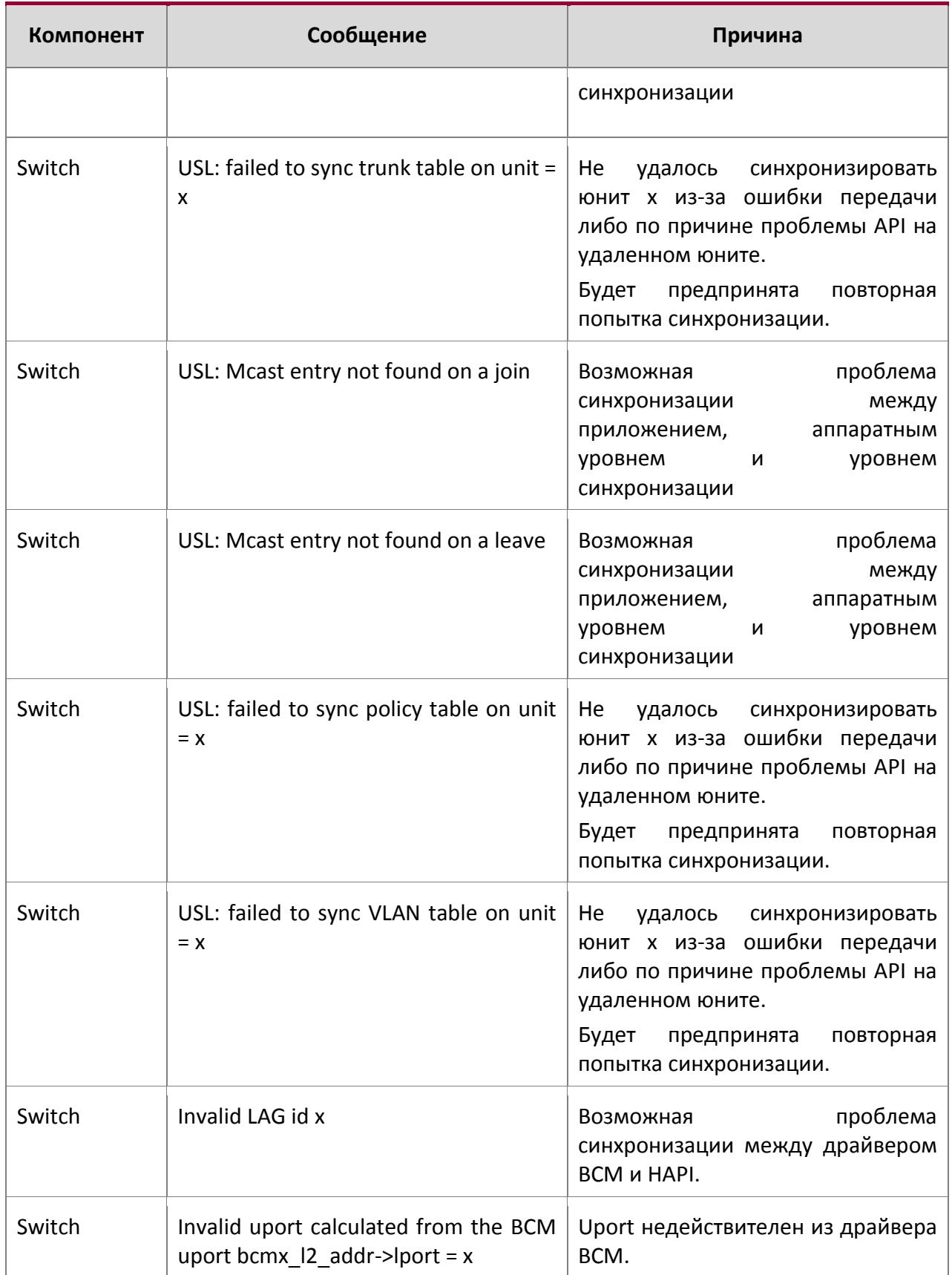

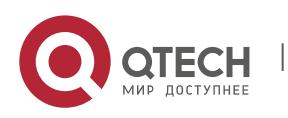

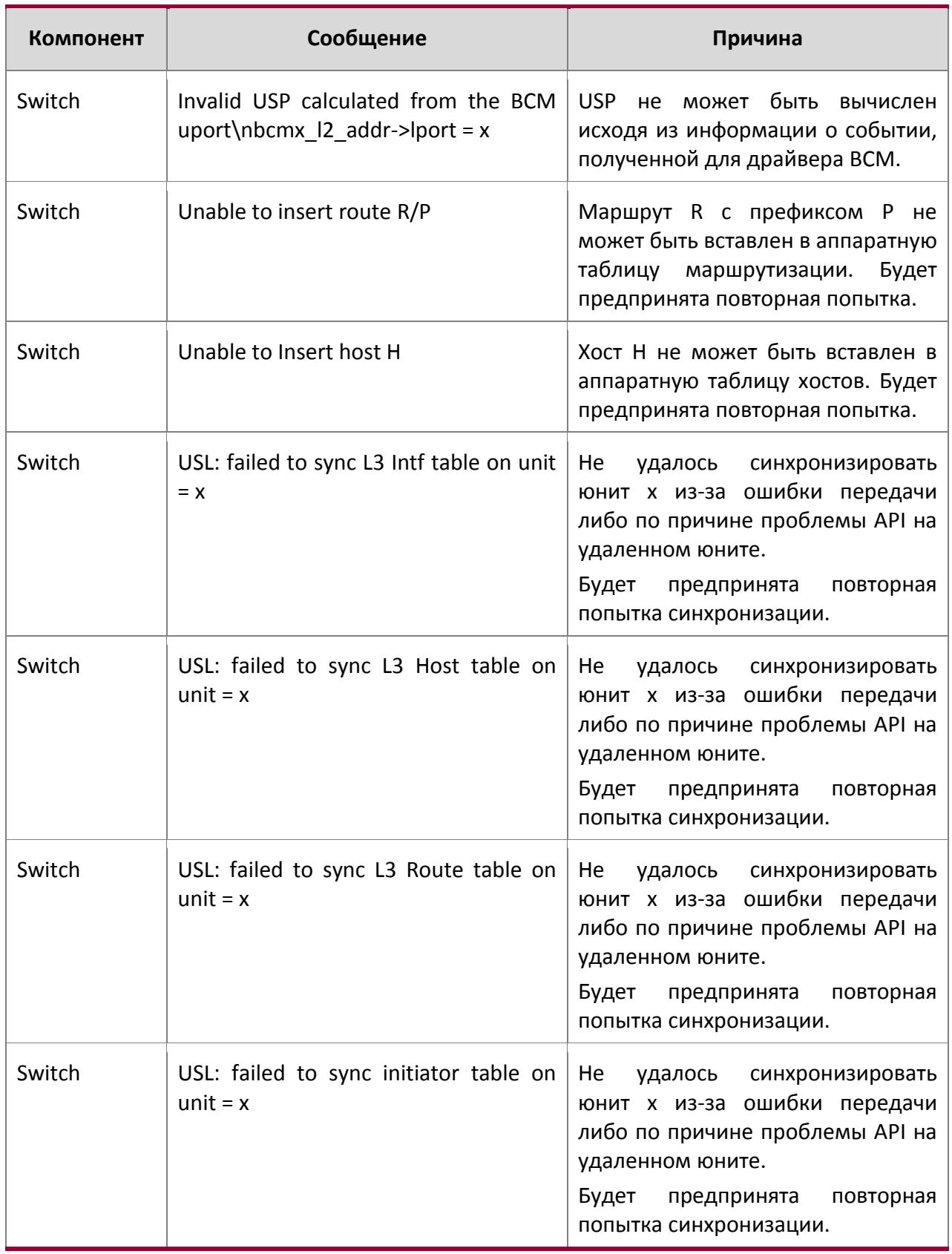

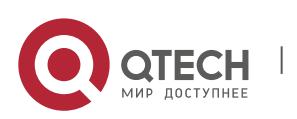

11. Сообщения журнала коммутатора

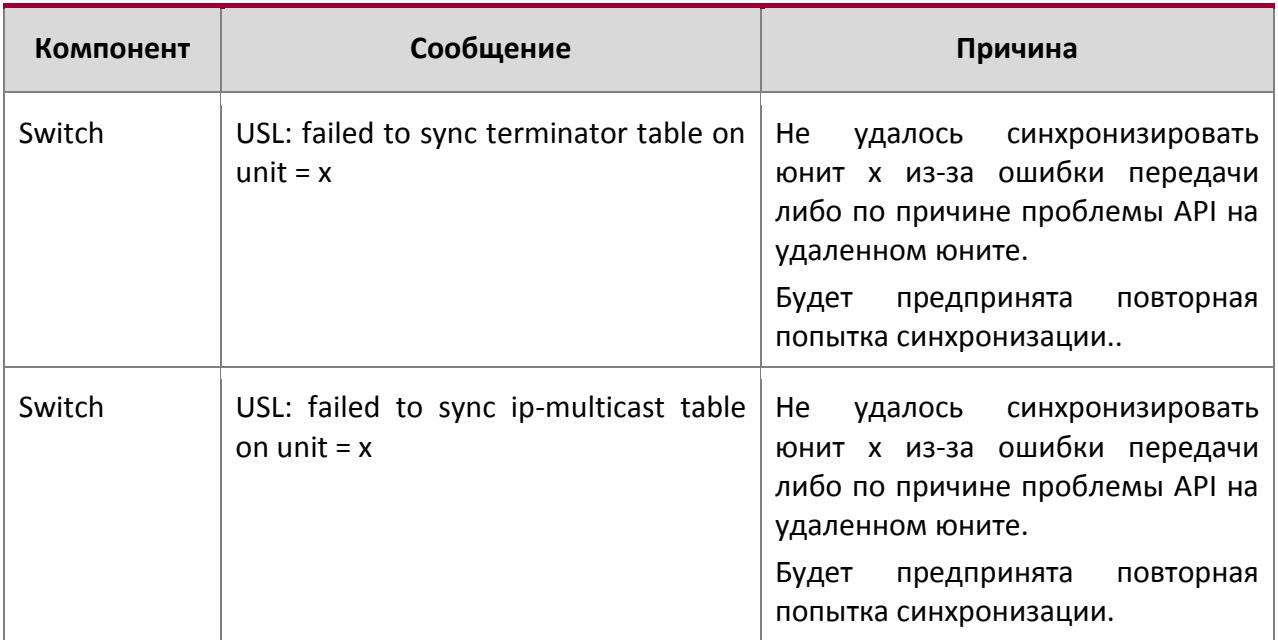

## **11.8. Поддержка ОС**

Сообщения журнала Linux BSP

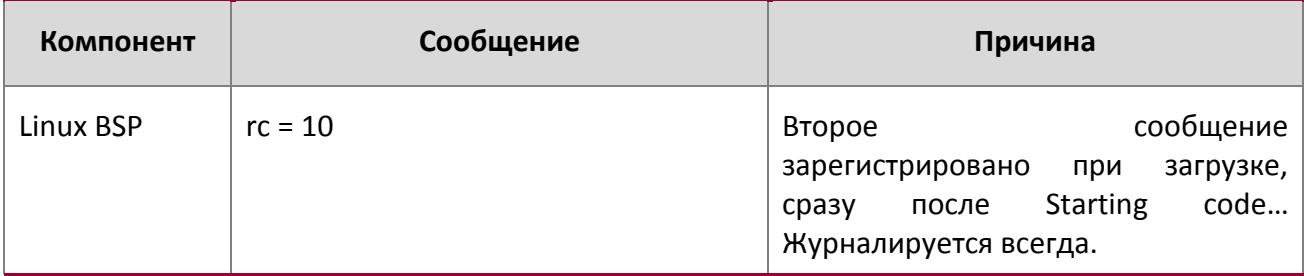

## Сообщения журнала OSAPI Linux

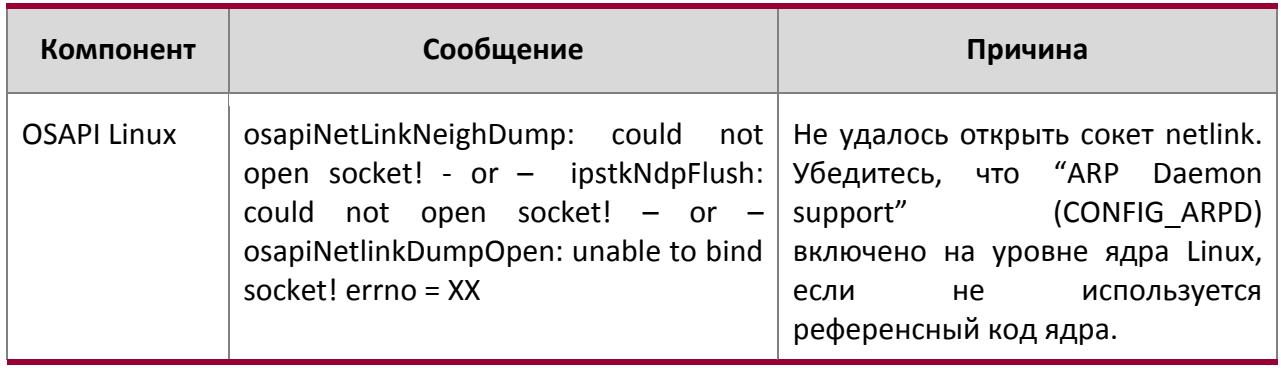

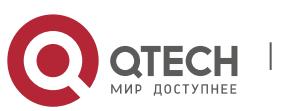

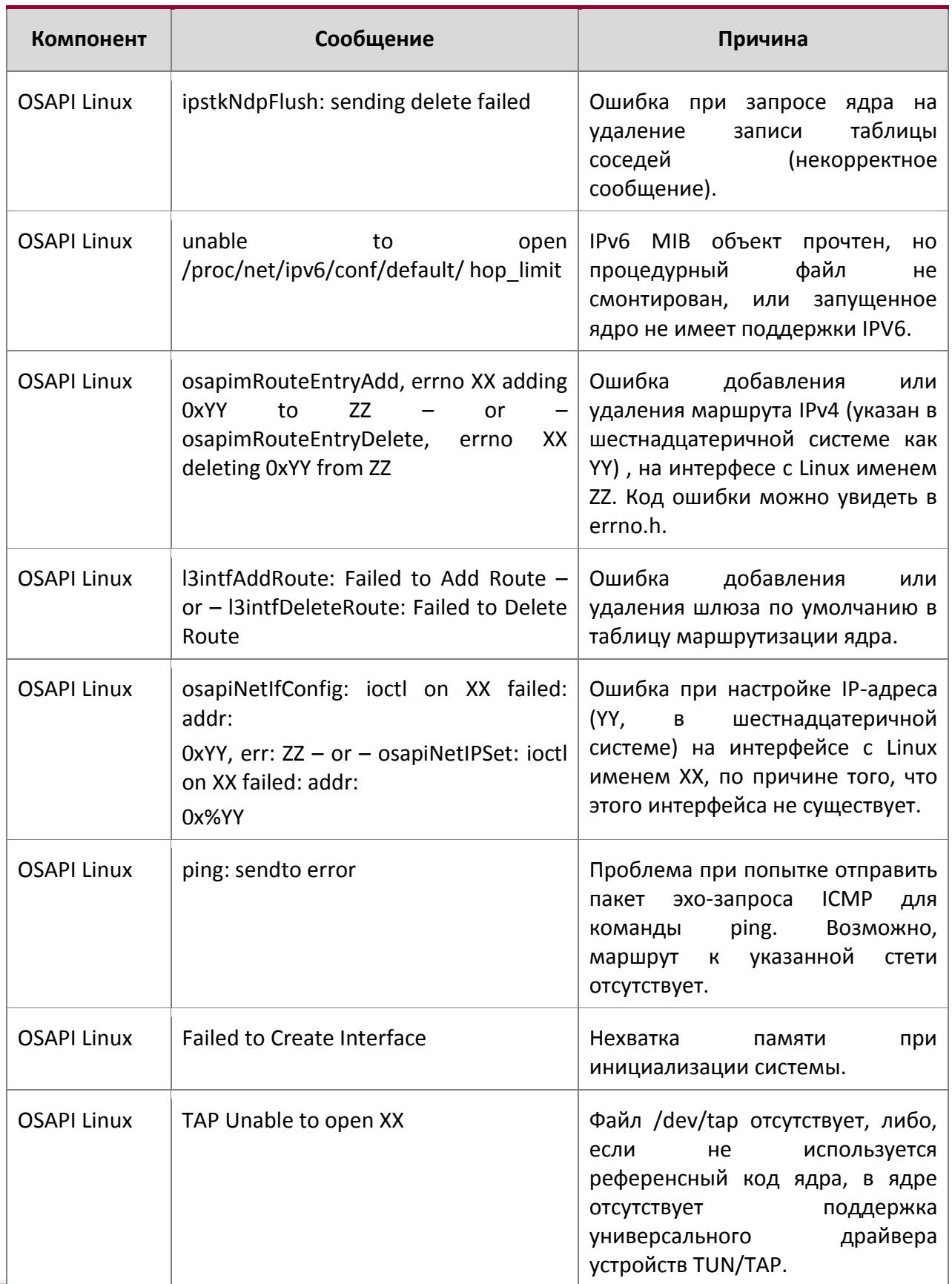

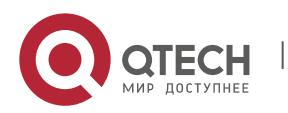

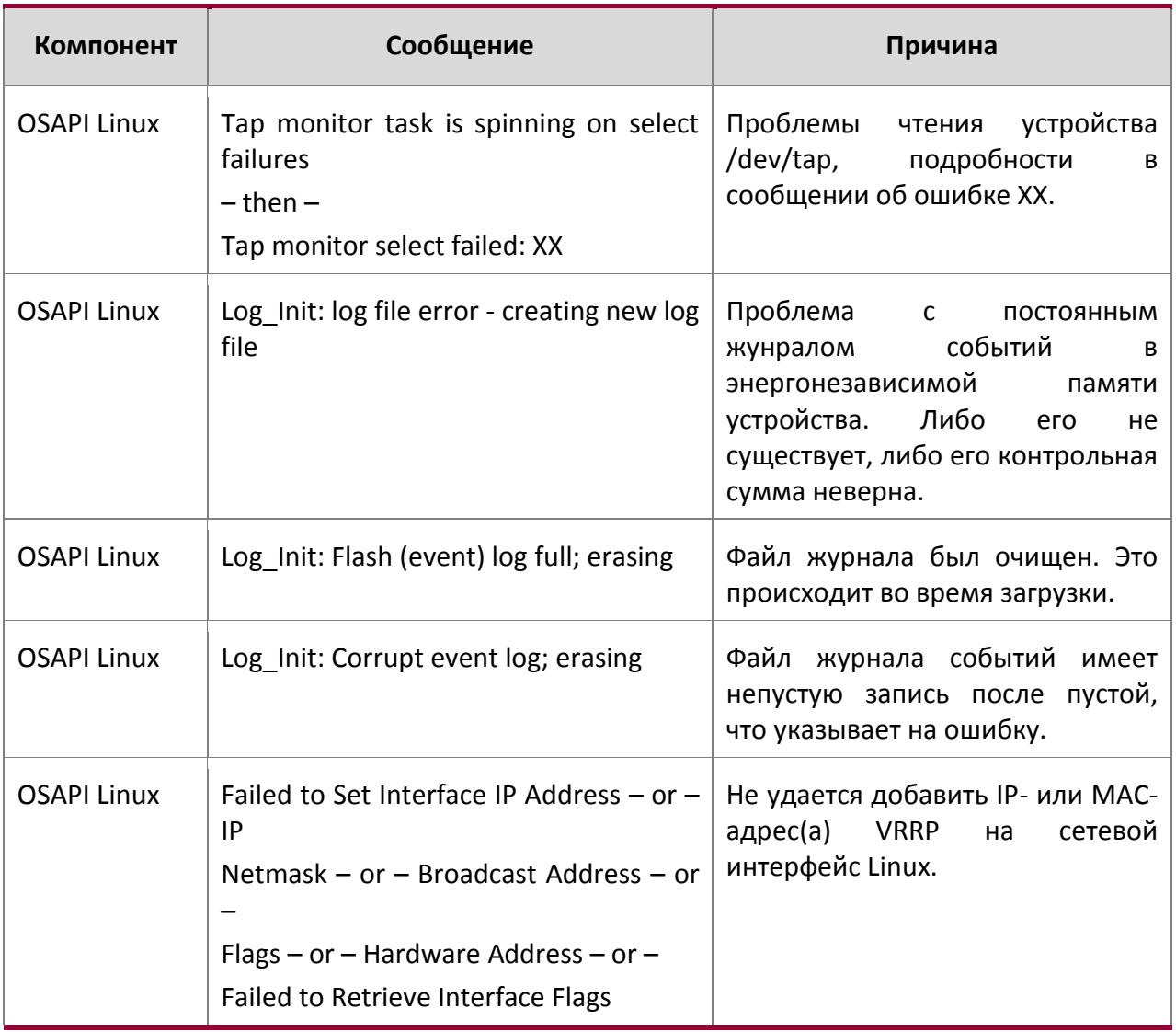

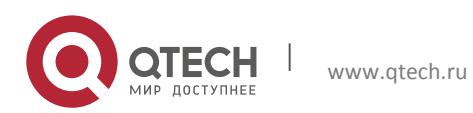

Руководство пользователя 11. Сообщения журнала коммутатора

# **Алфавитный указатель команд**

## **Символы**

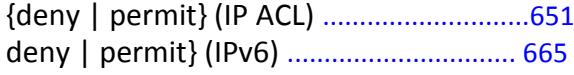

# **A**

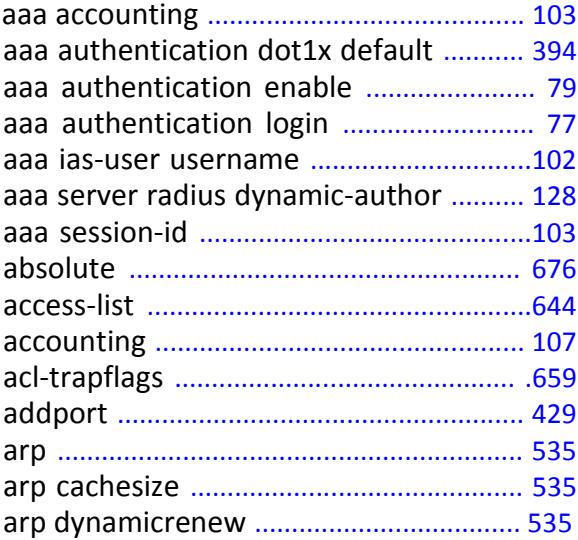

## **B**

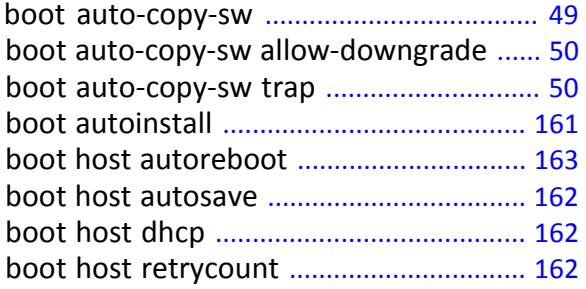

# **C**

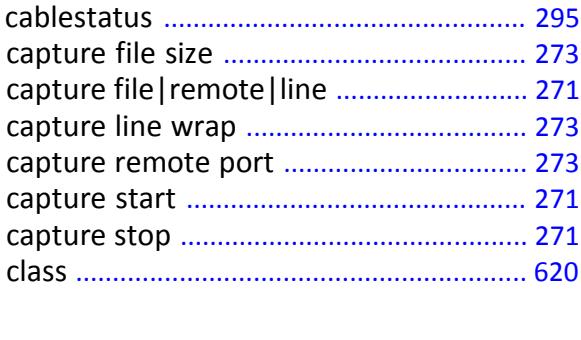

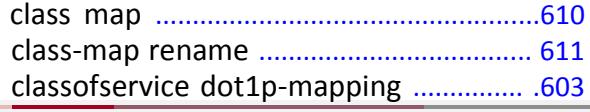

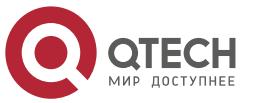

{deny | permit} (MAC ACL) ............... ..... 636

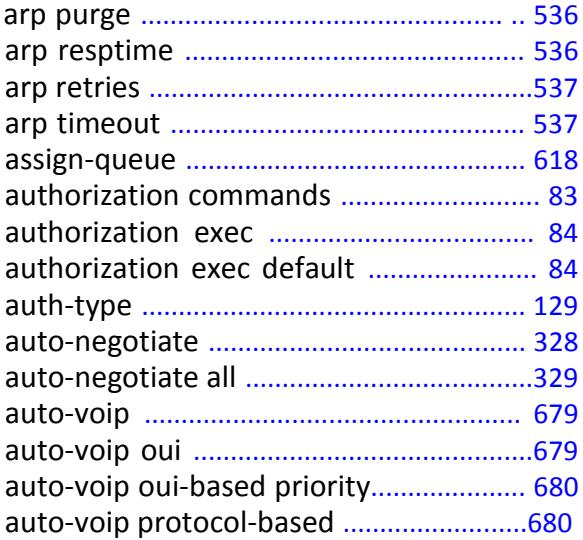

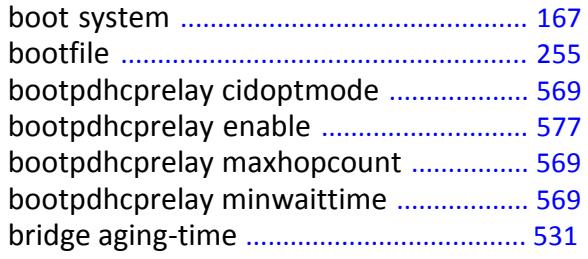

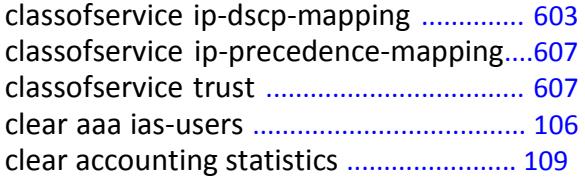

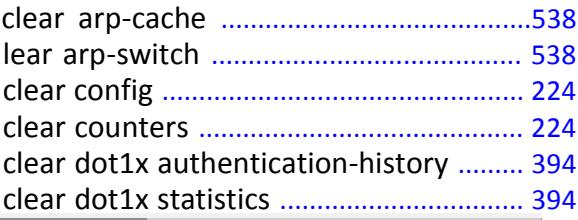

11. Сообщения журнала коммутатора

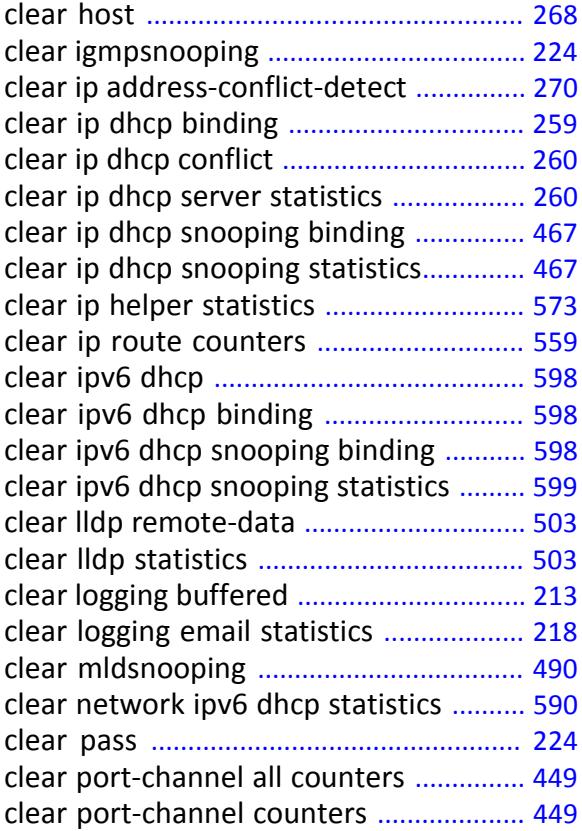

## **D**

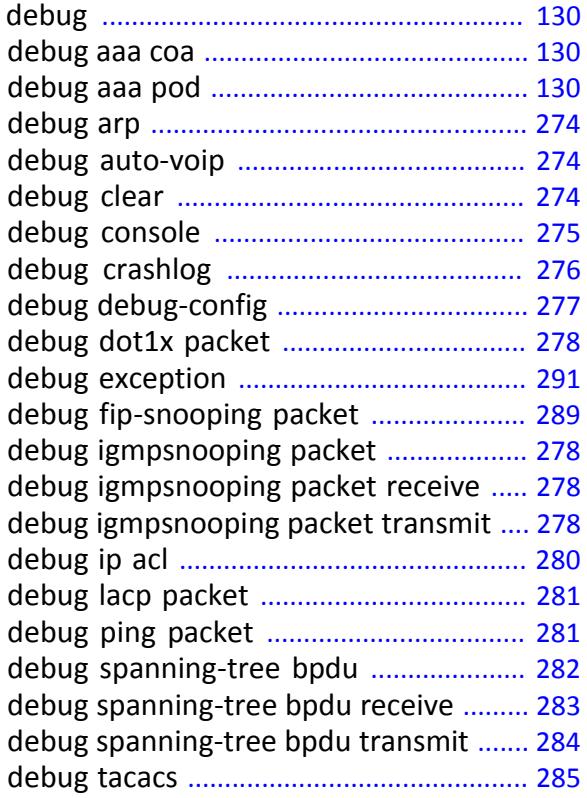

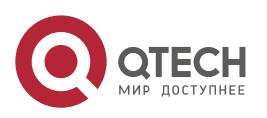

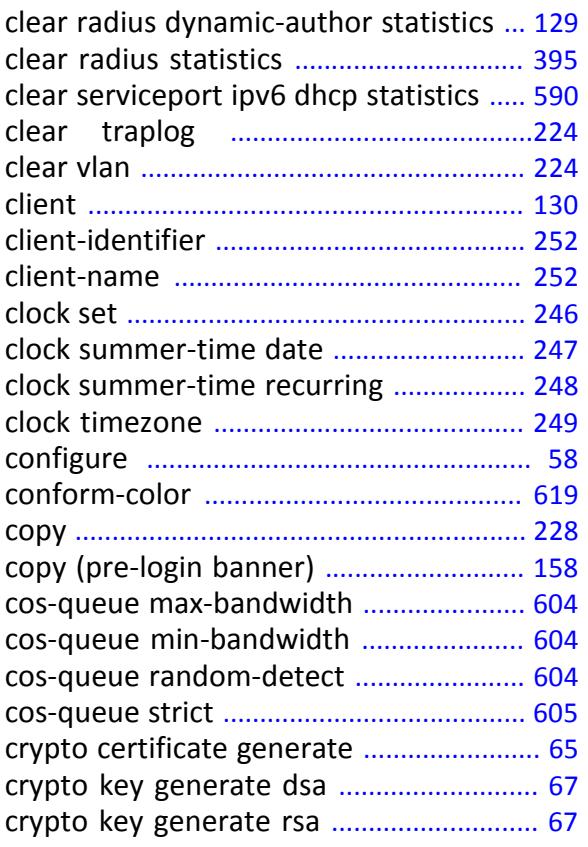

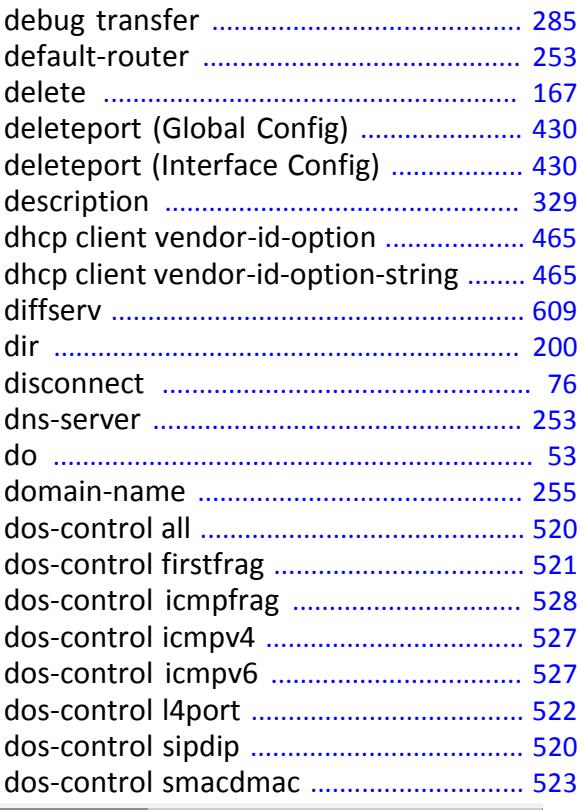

11. Сообщения журнала коммутатора

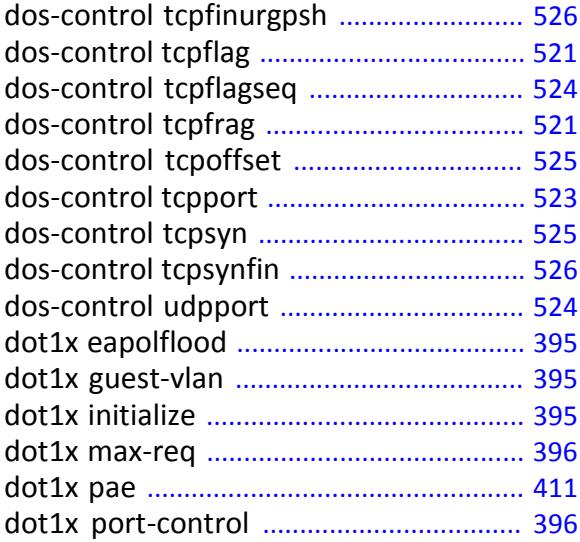

# **E**

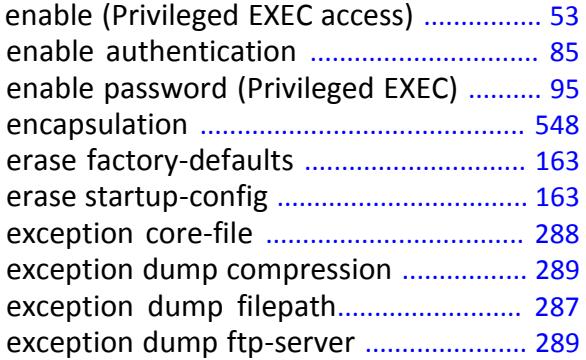

# **F**

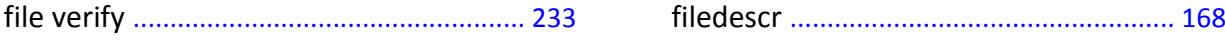

# **H**

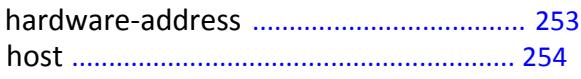

## **I**

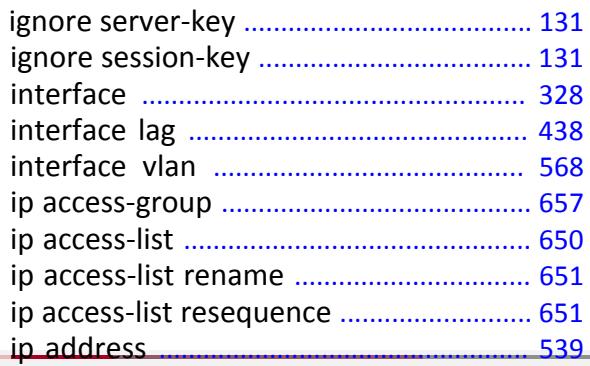

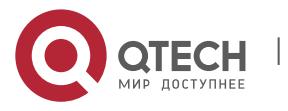

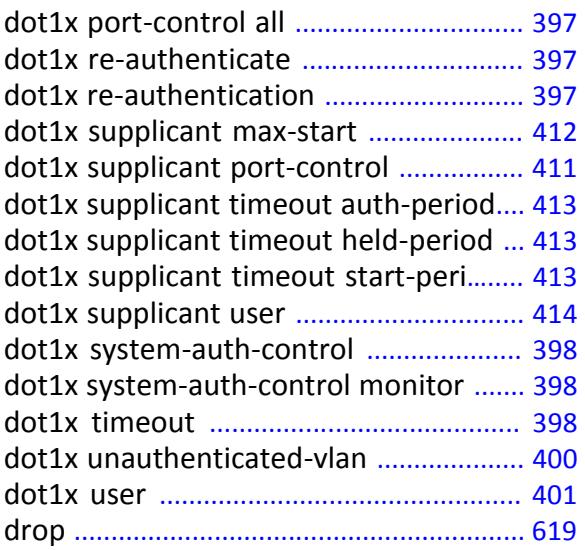

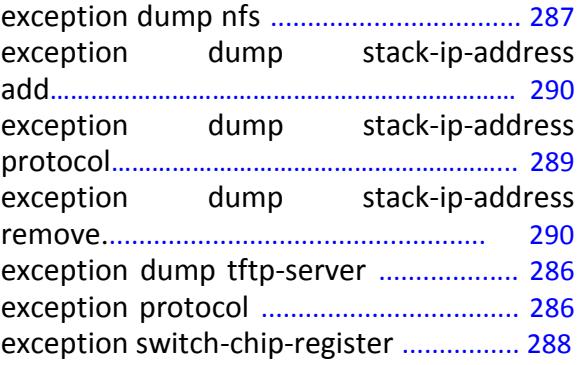

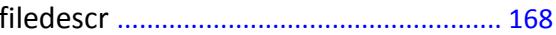

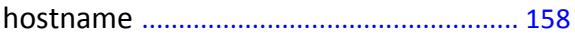

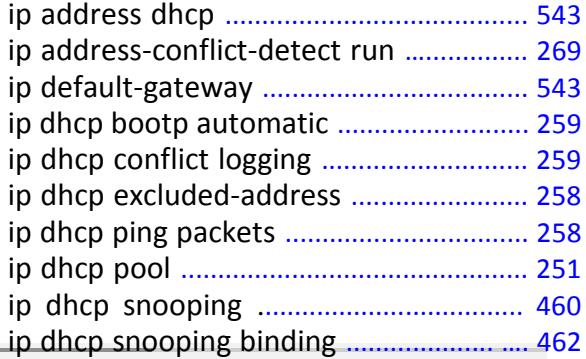
11. Сообщения журнала коммутатора

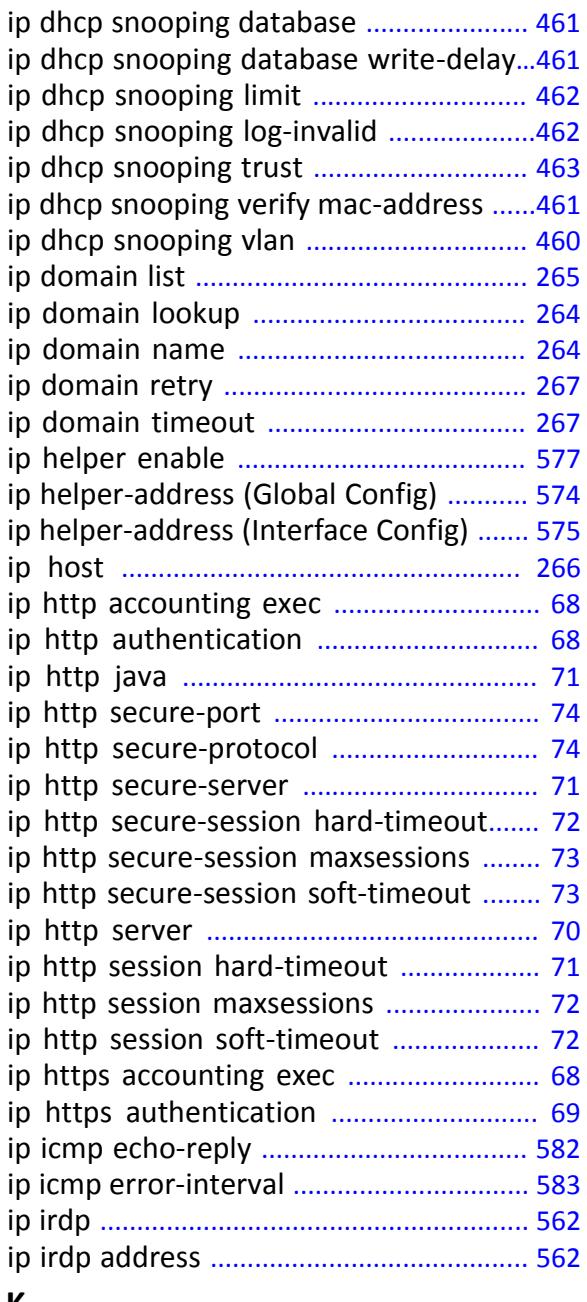

### **K**

key ............................................................... 153 keystring ..................................................... 153

### **L**

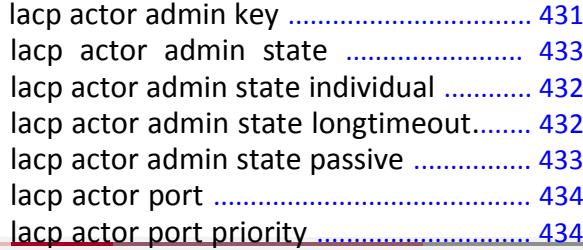

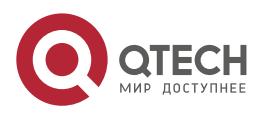

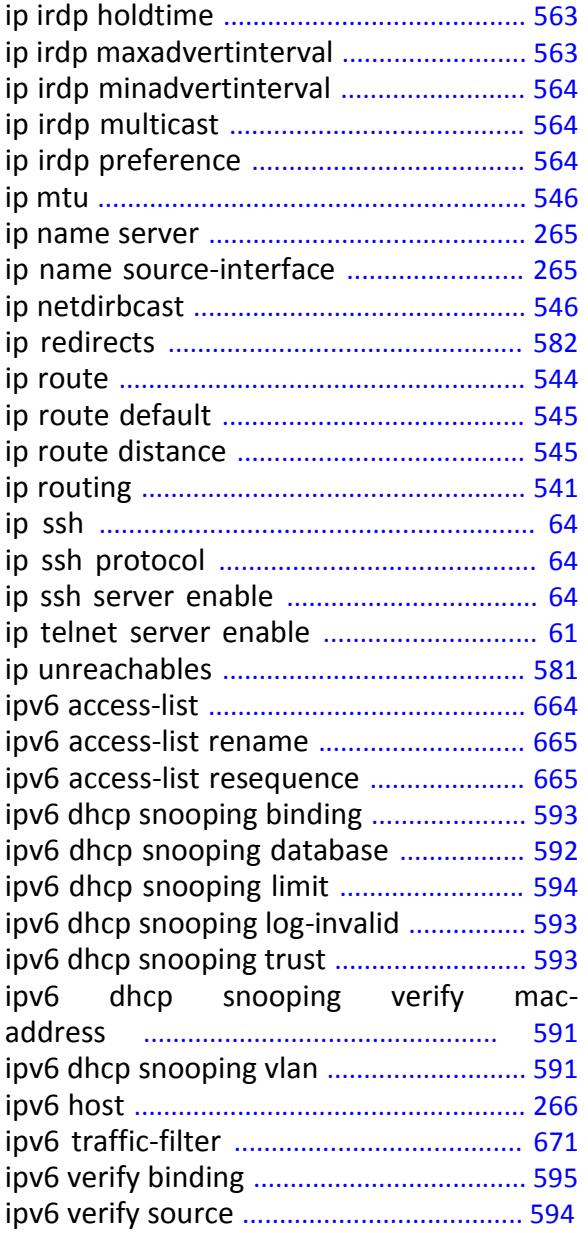

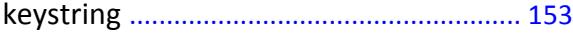

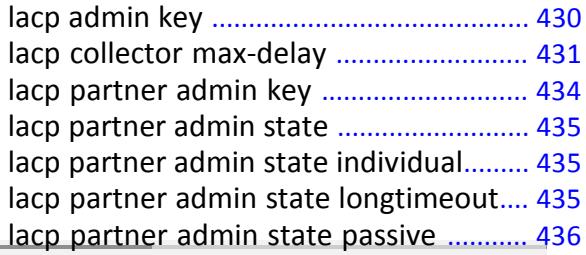

11. Сообщения журнала коммутатора

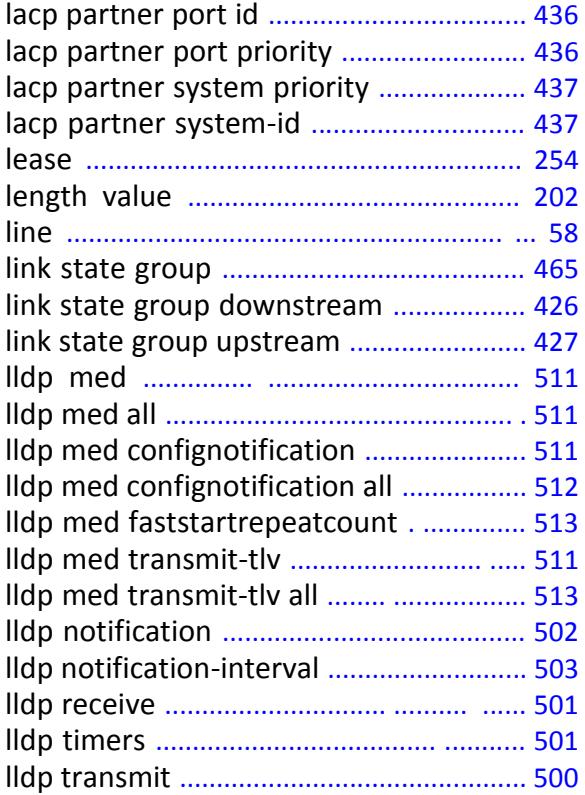

#### **M**

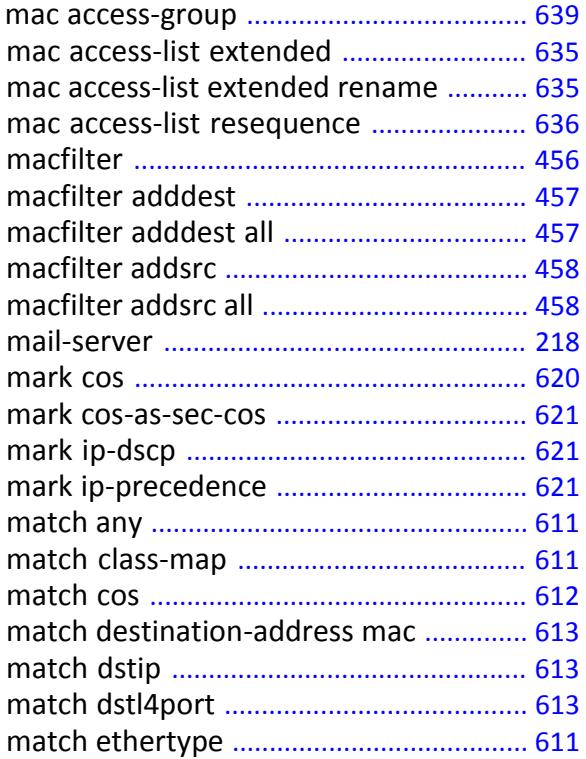

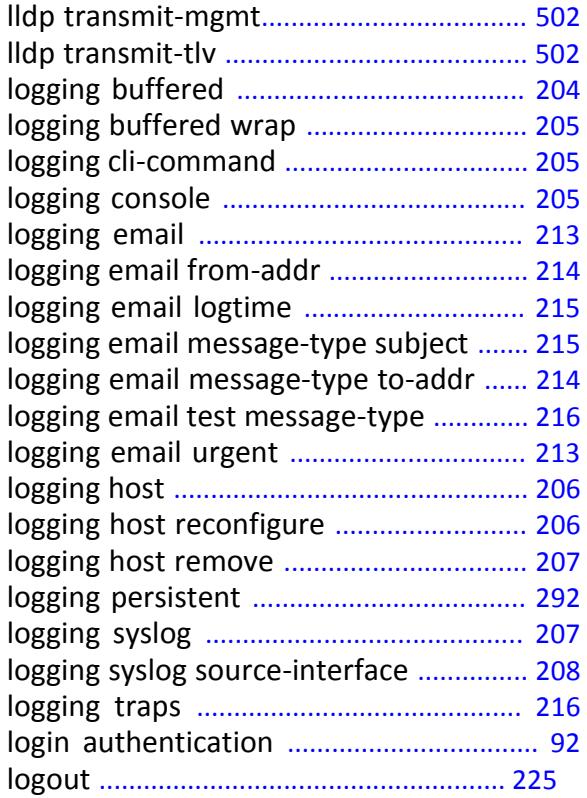

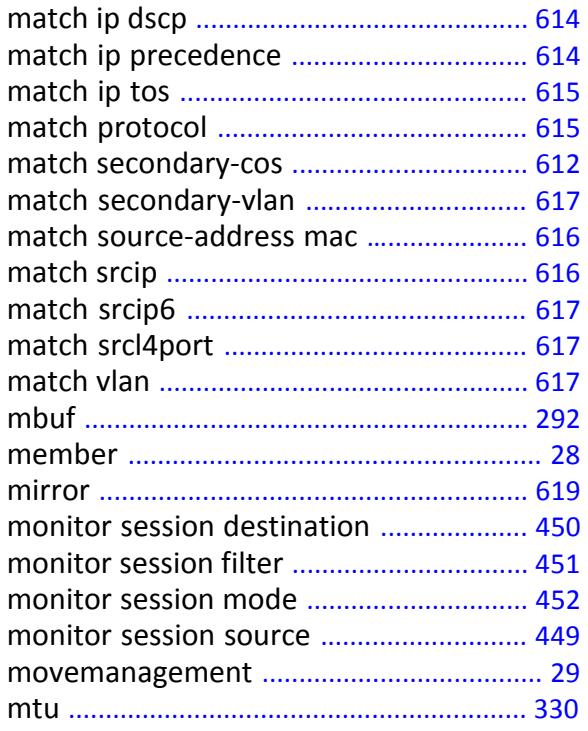

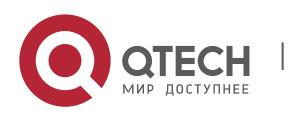

11. Сообщения журнала коммутатора

#### **N**

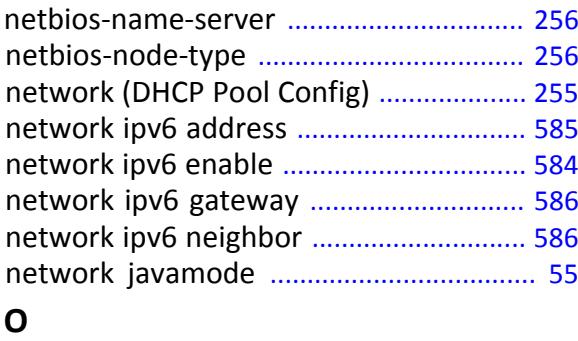

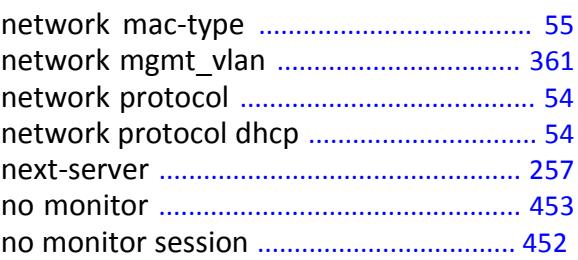

# option .......................................................... 257

**P**

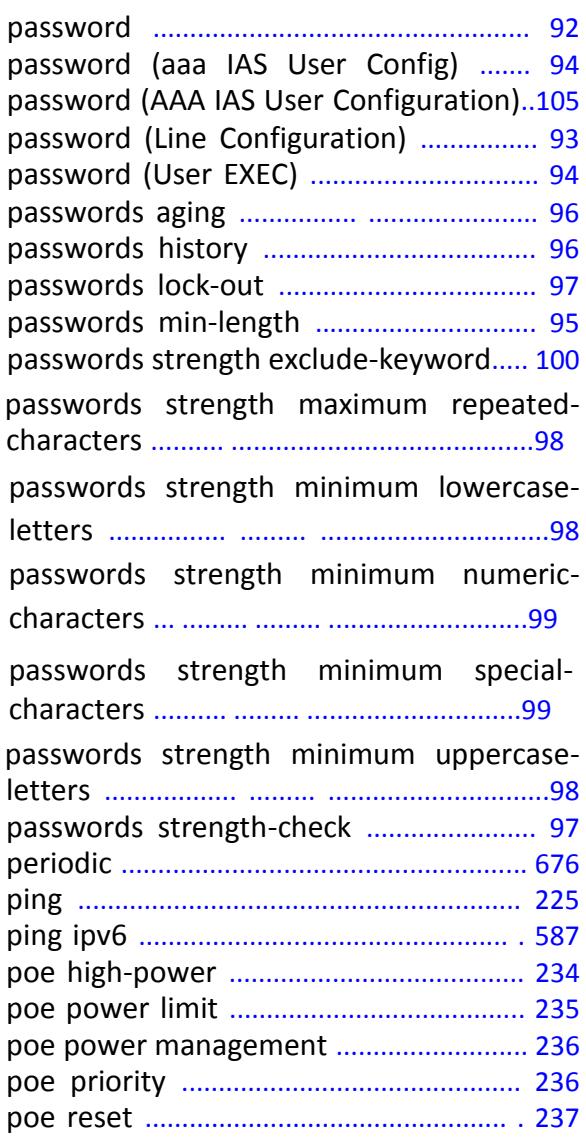

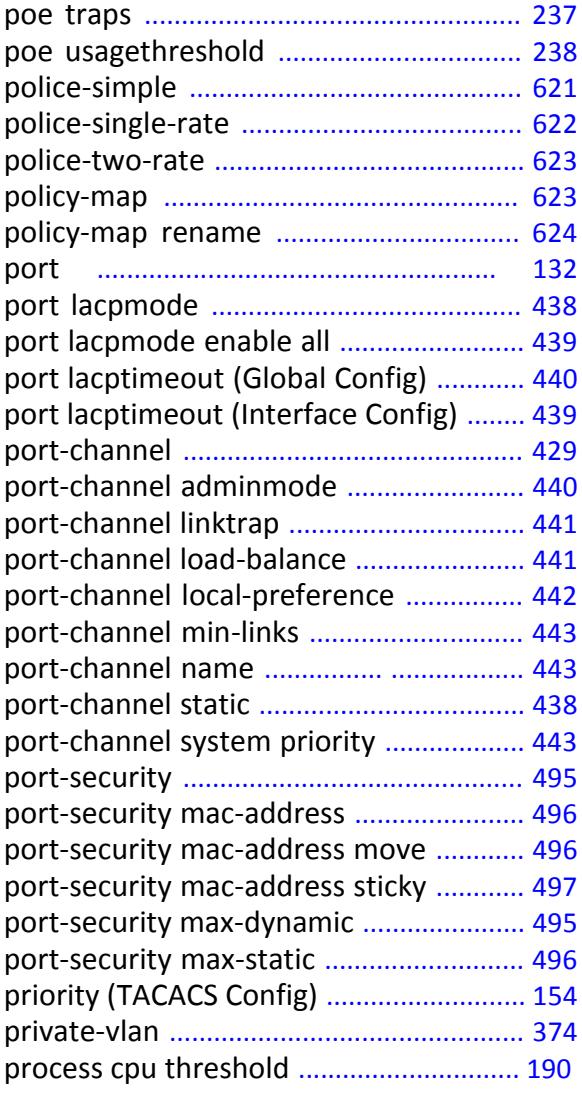

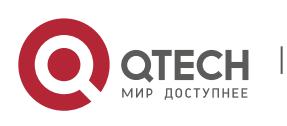

11. Сообщения журнала коммутатора

# **Q**

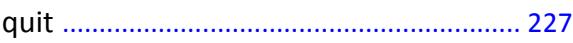

# **R**

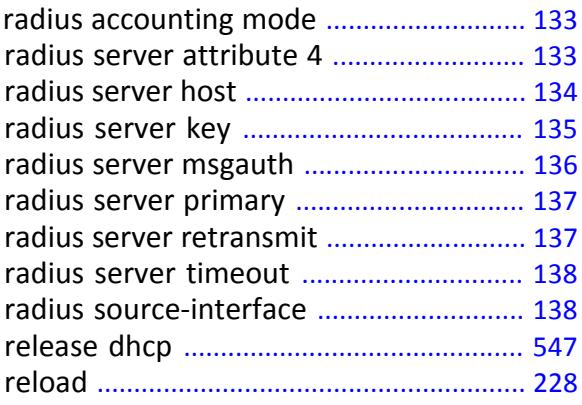

# **S**

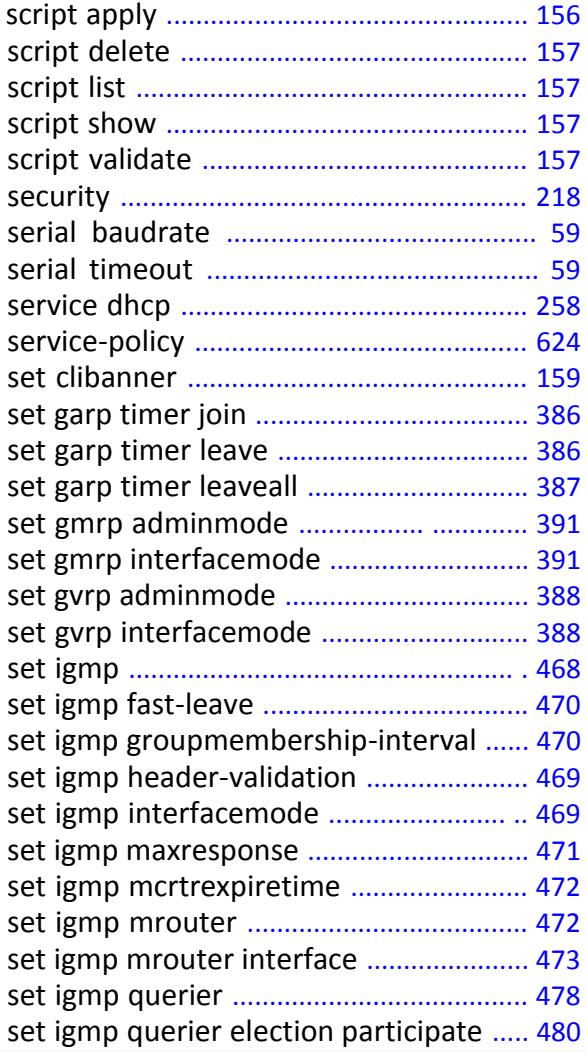

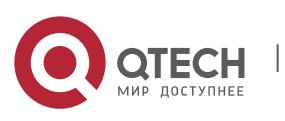

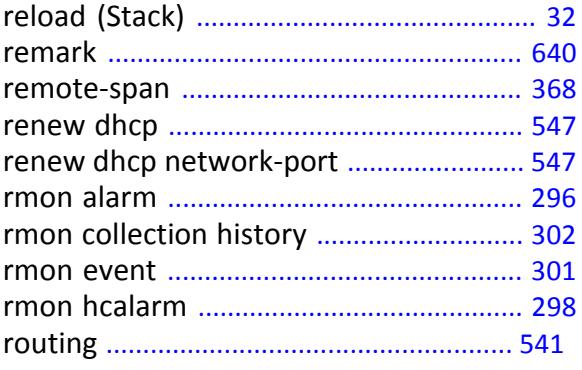

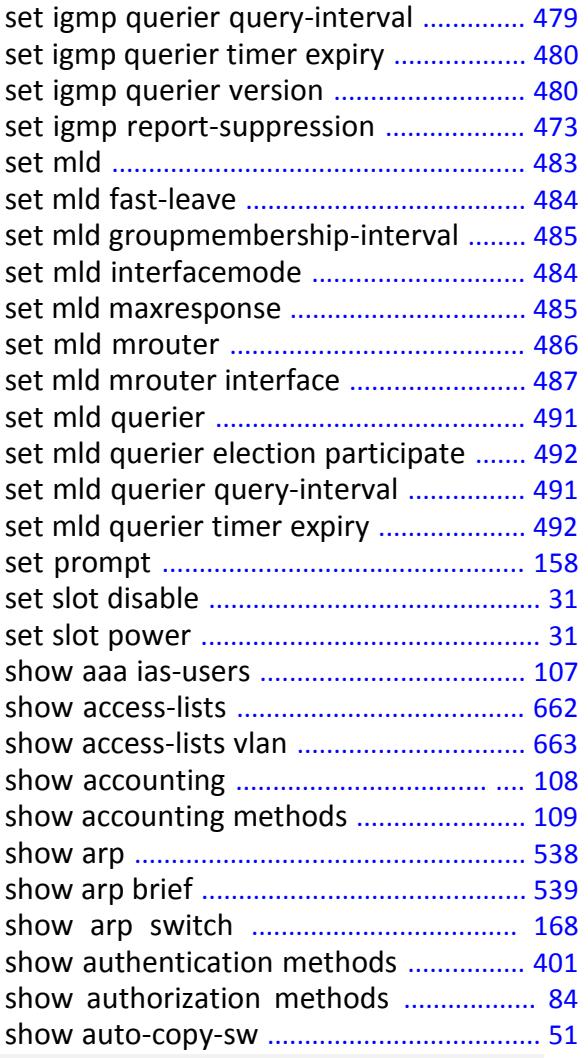

11. Сообщения журнала коммутатора

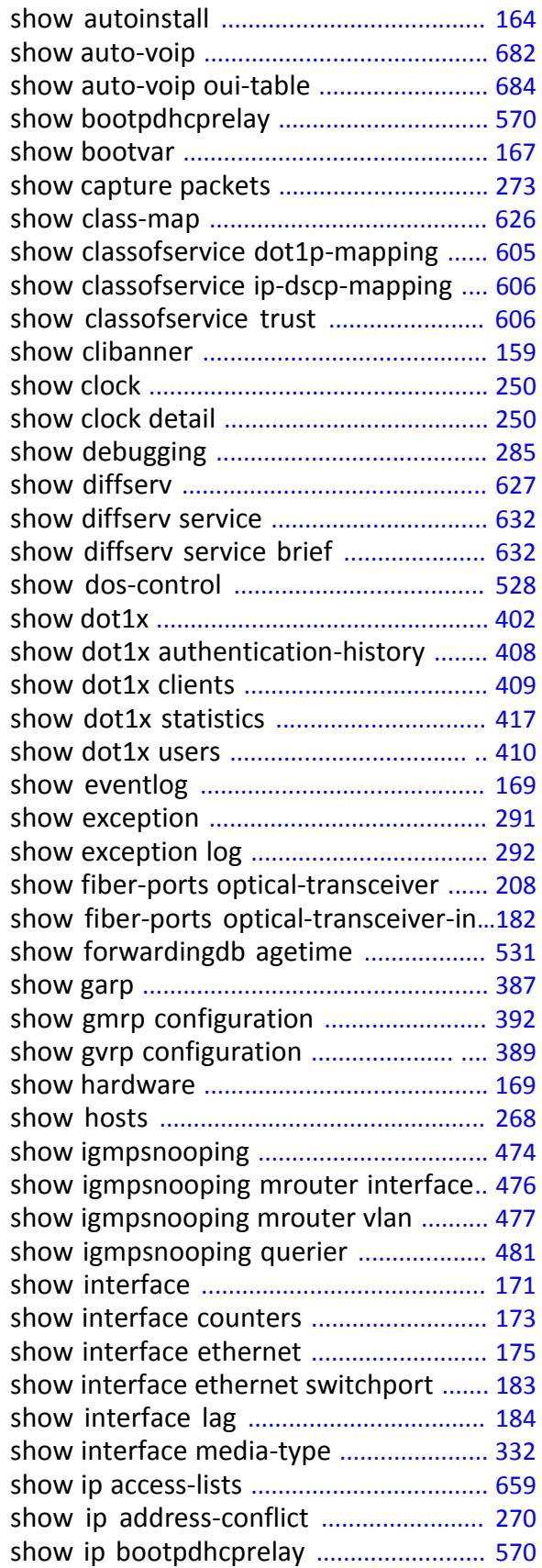

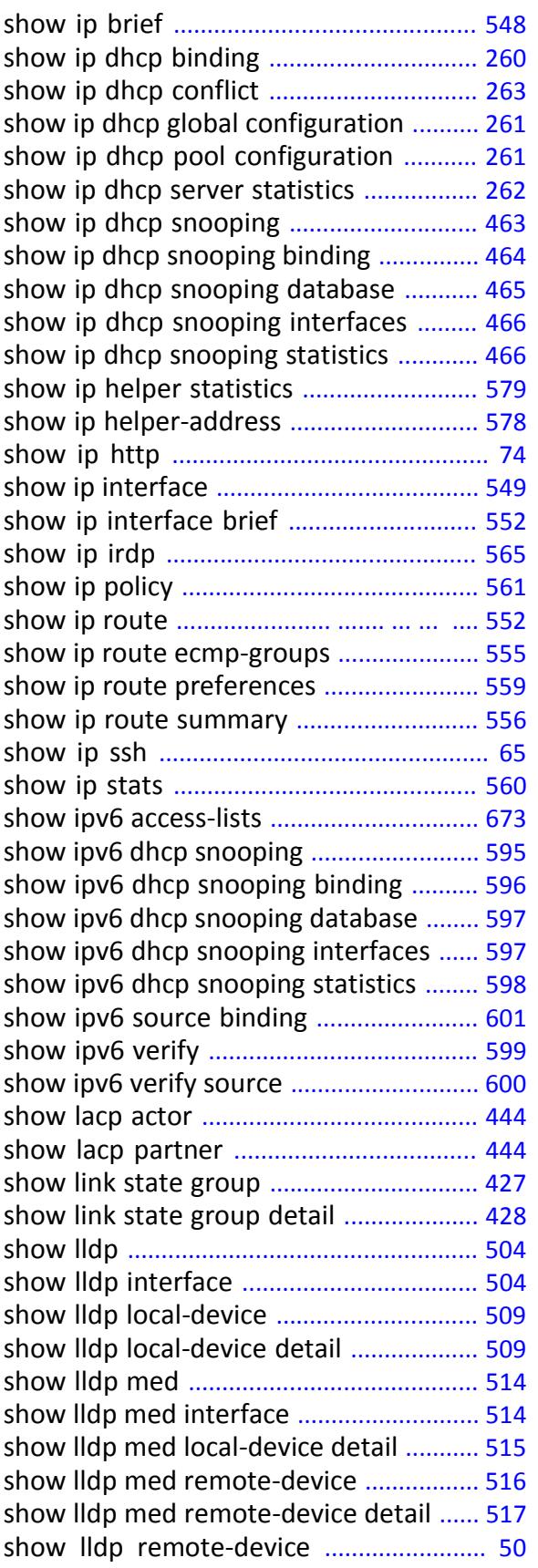

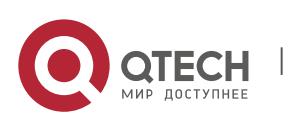

11. Сообщения журнала коммутатора

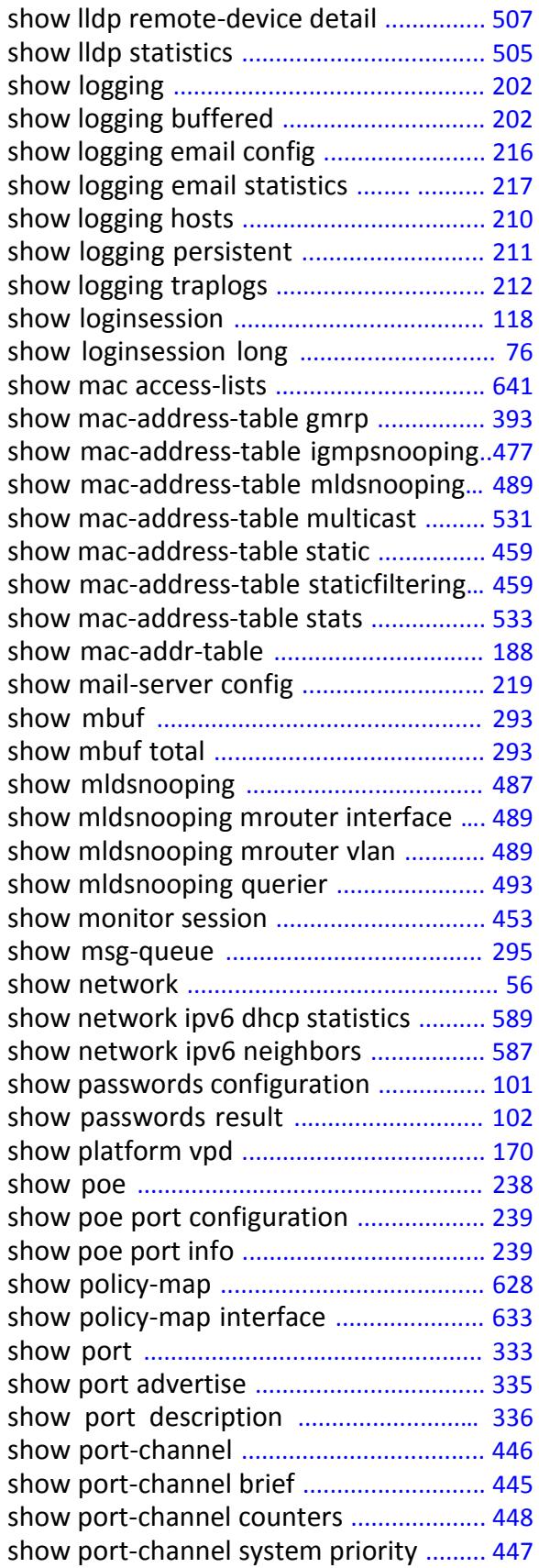

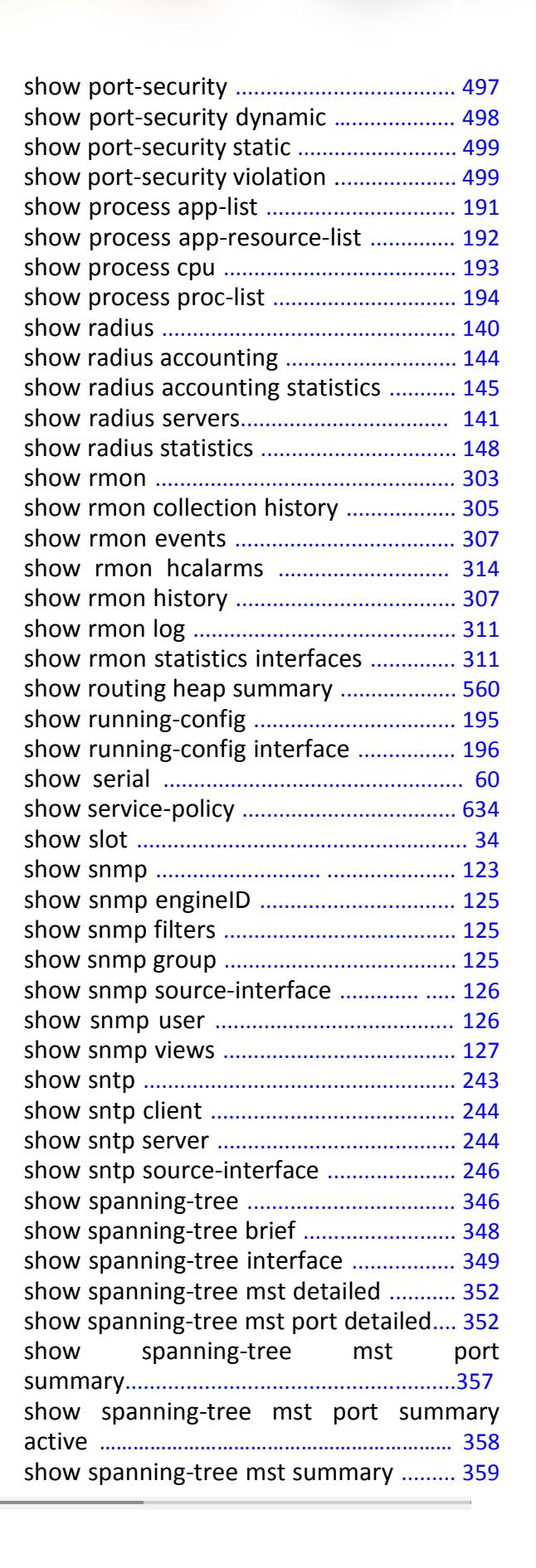

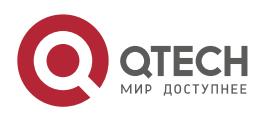

11. Сообщения журнала коммутатора

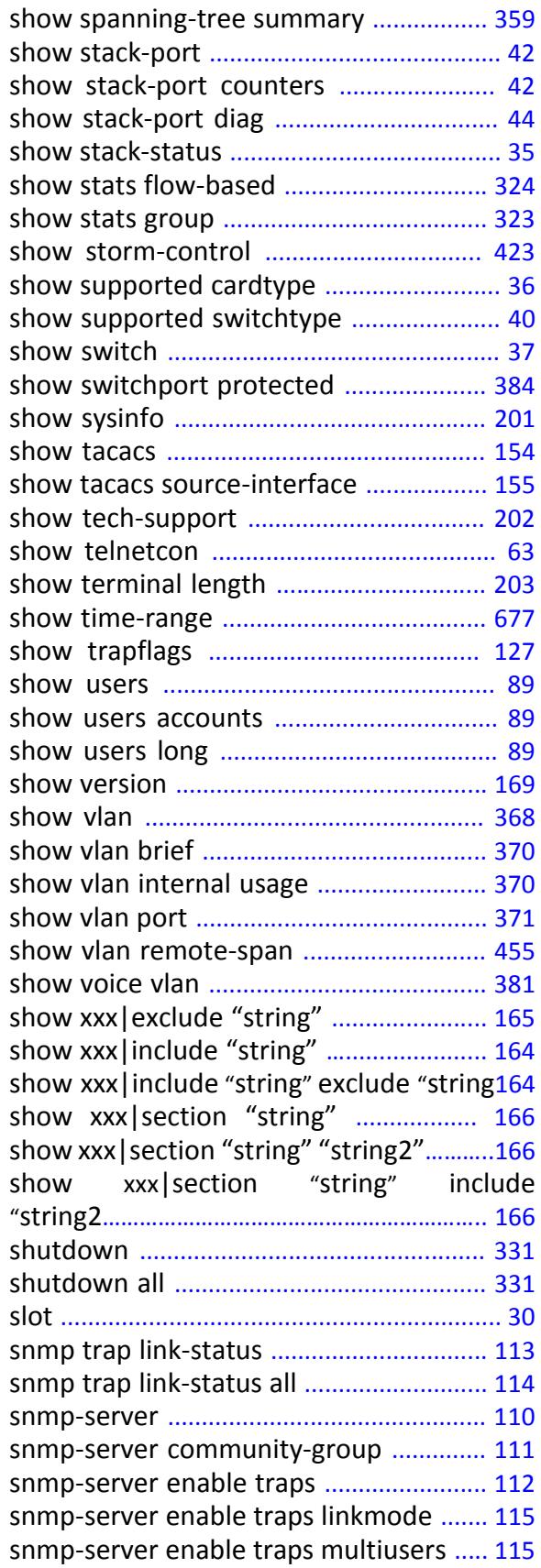

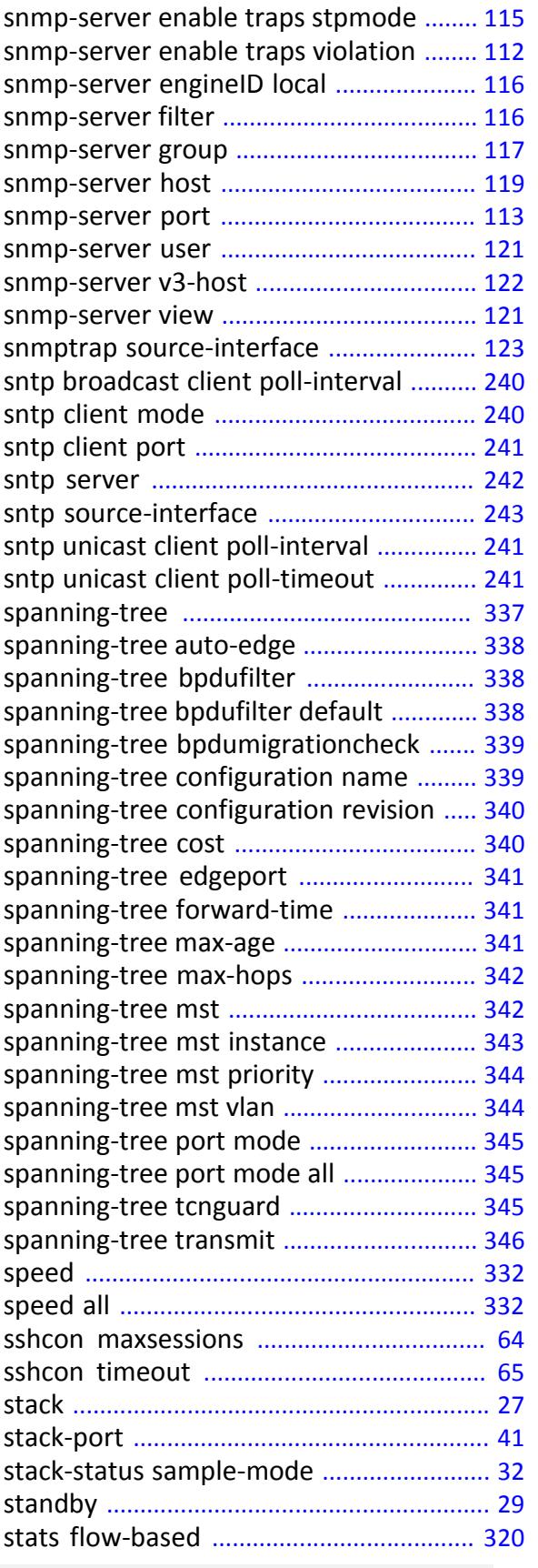

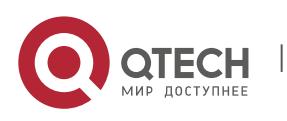

11. Сообщения журнала коммутатора

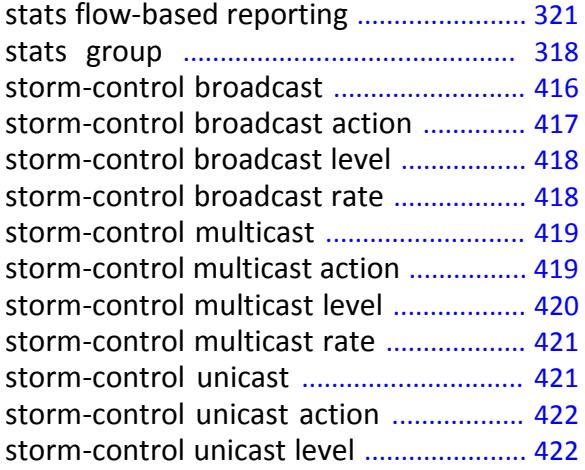

### **T**

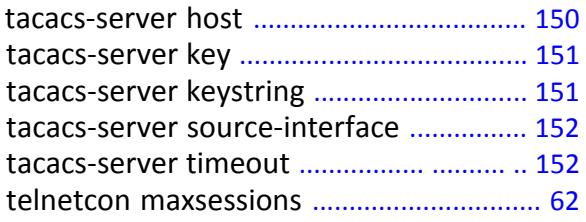

## **U**

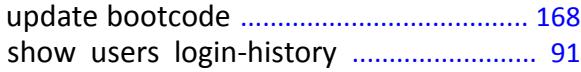

#### **V**

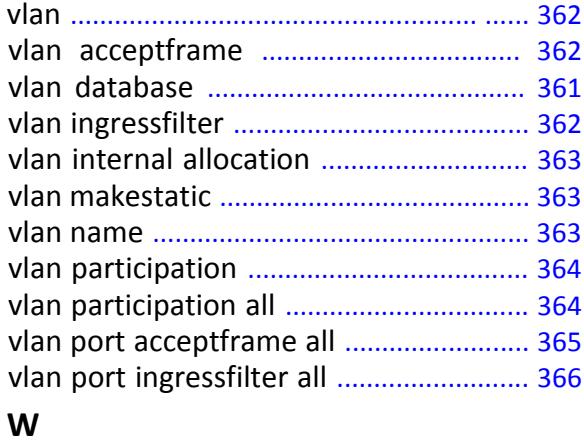

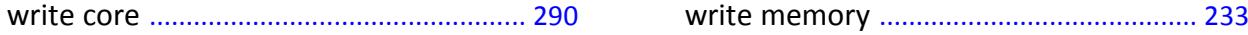

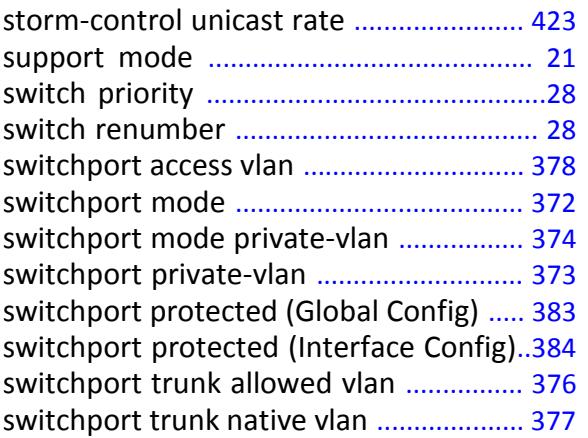

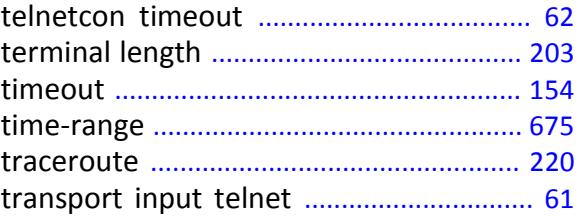

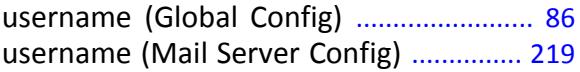

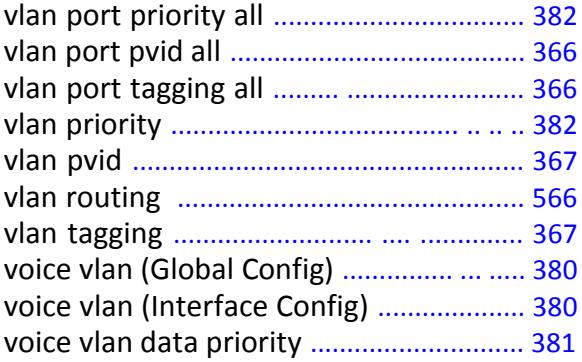

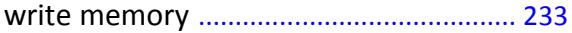

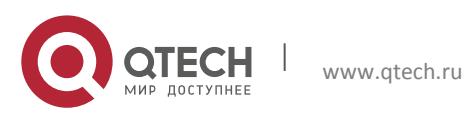